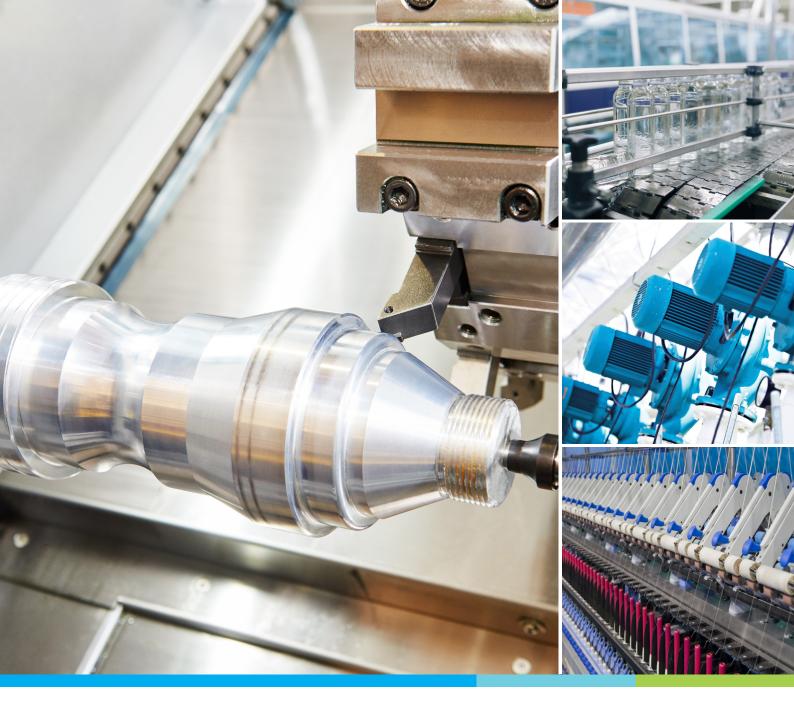

## Digitized Automation for a Changing World

## Delta Standard Compact Drive MS300 Series User Manual

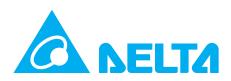

#### **Copyright notice**

©Delta Electronics, Inc. All rights reserved.

All information contained in this user manual is the exclusive property of Delta Electronics Inc. (hereinafter referred to as "Delta") and is protected by copyright law and all other laws. Delta retains the exclusive rights of this user manual in accordance with the copyright law and all other laws. No parts in this manual may be reproduced, transmitted, transcribed, translated or used in any other ways without the prior consent of Delta.

#### Limitation of Liability

The contents of this user manual are only for the use of the product manufactured by Delta. Except as defined in special mandatory laws, Delta provides this user manual "as is" and does not offer any kind of warranty through this user manual for using the product, either express or implied, including but not limited to the following: (i) this product will meet your needs or expectations; (ii) the information contained in the product is current and correct; (iii) the product does not infringe any rights of any other person. You shall bear your own risk to use this product.

In no event shall Delta, its subsidiaries, affiliates, managers, employees, agents, partners and licensors be liable for any direct, indirect, incidental, special, derivative or consequential damages ( including but not limited to the damages for loss of profits, goodwill, use or other intangible losses) unless the laws contains special mandatory provisions to the contrary.

Delta reserves the right to make changes to the user manual and the products described in the user manual without prior notice and afterwards.

#### PLEASE READ PRIOR TO INSTALLATION FOR SAFETY.

Disconnect AC input power before connecting any wiring to the AC motor drive.  $\checkmark$  $\checkmark$ Turn OFF the AC motor drive power before doing any wiring. A charge with hazardous voltages may remain in the DC bus capacitors even after the power has been turned off for a short time. Do not touch the internal circuits and components before the POWER LED (behind the digital keypad) is OFF. For your safety, measure the remaining voltage with a DC voltmeter on +1/DC+ and DC- and do not start wiring before the voltage drops to a safe level (less than 25<sub>VDC</sub>). Installing wiring with a residual voltage may cause personal injury, sparks and short circuit. There are highly sensitive MOS components on the printed circuit boards. These  $\mathbf{\nabla}$ components are especially sensitive to static electricity. Take anti-static measures before touching these components or the circuit boards. These components are especially sensitive to static electricity. Please do not touch these components or the circuit boards before taking anti-static measures. Never modify the internal components or wiring.  $\mathbf{\nabla}$  $\mathbf{\nabla}$ Ground the AC motor drive by using the ground terminal. The grounding method must comply with the laws of the country where the AC motor drive is to be installed. DO NOT install the AC motor drive in a place subjected to high temperature, direct  $\mathbf{\nabla}$ sunlight and inflammables.  $\checkmark$ Never connect the AC motor drive output terminals U/T1, V/T2 and W/T3 directly to the AC mains circuit power supply. After finishing the wiring of the AC motor drive, check if R/L1, S/L2 and T/L3 are  $\mathbf{\nabla}$ short-circuited to ground with a multimeter. Do NOT power the drive if short circuits occur. Eliminate the short circuits before the drive is powered. Rated voltage of power system to install motor drives is as below, make sure that  $\mathbf{\nabla}$ the installation voltage is within the ranges mentioned below while installing the motor drives: For 115V models, the range is between 85–132 V. For 230V models, the range is between 170–264 V. For 460V models, the range is between 323–528 V. For 575V models, the range is between 425V-660V.  $\mathbf{\nabla}$ Refer to the table below for short circuit rating: Model (Power) Short circuit rating 115V 5 kA 230V 5 kA 460V 5 kA 575V 5 kA Only qualified persons are allowed to install, wire and maintain the AC motor drives.  $\mathbf{\nabla}$ Even if the three-phase AC motor is stopped, a charge with hazardous voltages  $\checkmark$ may still remain in the main circuit terminals of the AC motor drive.  $\mathbf{\nabla}$ The performance of electrolytic capacitor will degrade if it is not charged for a long time. It is recommended to charge the drive which is stored in no charge condition

|      |              | every 2 years for 3–4 hours to restore the performance of electrolytic capacitor in |
|------|--------------|-------------------------------------------------------------------------------------|
|      |              | the motor drive.                                                                    |
|      |              | Note: When power up the motor drive, use adjustable AC power source (ex. AC         |
|      |              | autotransformer) to charge the drive at 70%–80% of rated voltage for 30 minutes     |
|      |              | (do not run the motor drive). Then charge the drive at 100% of rated voltage for an |
|      |              | hour (do not run the motor drive). By doing these, restore the performance of       |
|      |              | electrolytic capacitor before starting to run the motor drive. Do NOT run the motor |
|      |              | drive at 100% rated voltage right away.                                             |
|      | $\checkmark$ | Pay attention to the following when transporting and installing this package        |
|      |              | (including wooden crate and wood stave).                                            |
|      |              | 1 If you need to deworm the wooden crate, do not use fumigation or you will         |
|      |              | damage the drive. Any damage to the drive caused by using fumigation                |
|      |              | voids the warranty.                                                                 |
|      |              | 2 Use other methods, such as heat treatment or any other non-fumigation             |
|      |              | treatment, to deworm the wood packaging material.                                   |
|      |              | 3 If you use heat treatment to deworm, leave the packaging materials in an          |
|      |              | environment of over 56°C for a minimum of thirty minutes.                           |
|      | Ø            | Connect the drive to a three-phase three-wire or three-phase four-wire Wye system   |
|      |              | to comply with UL standards.                                                        |
|      | $\checkmark$ | If the motor drive produces a leakage current of over 3.5mA AC or over 10mA         |
|      |              | DC on the Protective Earthing conductor, the minimum specifications required of     |
|      |              | the Protective Earthing conductor to be installed have to comply with the           |
|      |              | national, local laws and regulations or follow IEC 61800-5-1 to do grounding.       |
| NOTE |              |                                                                                     |

#### NOTE:

- In the pictures in this manual, the cover or safety shield is disassembled only when explaining the details of the product. During operation, install the top cover and wiring correctly according to the provisions. Refer to the operation descriptions in the manual to ensure safety.
- The figures in this instruction are only for reference and may be slightly different depending on your model, but it will not affect your customer rights.
- The content of this manual may be revised without prior notice. Consult our distributors or download the latest version at <u>http://www.deltaww.com/iadownload\_acmotordrive</u>.

## **Table of Contents**

| Chapter 1 Introduction                                                    | 1  |
|---------------------------------------------------------------------------|----|
| 1-1 Nameplate Information                                                 | 2  |
| 1-2 Model Name                                                            | 3  |
| 1-3 Serial Number                                                         | 4  |
| 1-4 Apply After-sales Service by Mobile Device                            | 5  |
| 1-5 RFI Jumper                                                            | 6  |
| Chapter 2 Dimensions                                                      | 9  |
| 2-1 Frame A                                                               |    |
| 2-2 Frame B                                                               |    |
| 2-3 Frame C                                                               | 14 |
| 2-4 Frame D                                                               |    |
| 2-5 Frame E                                                               | 17 |
| 2-6 Frame F                                                               |    |
| 2-7 Digital Keypad                                                        |    |
| Chapter 3 Installation                                                    | 21 |
| 3-1 Mounting Clearance                                                    |    |
| 3-2 Airflow and Power Dissipation                                         | 24 |
| Chapter 4 Wiring                                                          | 27 |
| 4-1 System Wiring Diagram                                                 |    |
| 4-2 Wiring                                                                |    |
| Chapter 5 Main Circuit Terminals                                          | 31 |
| 5-1 Main Circuit Diagram                                                  |    |
| 5-2 Main Circuit Terminal Specifications                                  |    |
| Chapter 6 Control Terminals                                               | 45 |
| 6-1 Control Terminal Specifications                                       | 48 |
| Chapter 7 Optional Accessories                                            | 53 |
| 7-1 Brake Resistors and Brake Units Used in AC Motor Drives               | 54 |
| 7-2 Magnetic Contactor / Air Circuit Breaker and Non-fuse Circuit Breaker |    |
| 7-3 Fuse Specification Chart                                              | 62 |
| 7-4 AC / DC Reactor                                                       | 64 |
| 7-5 Zero Phase Reactors                                                   | 87 |
| 7-6 EMC Filter                                                            |    |
| 7-7 EMC Shield Plate                                                      | 96 |
| 7-8 Capacitive Filter                                                     |    |
| 7-9 NEMA 1 / UL Type 1 Kit                                                |    |
| 7-10 Fan Kit                                                              |    |
| 7-11 Keypad Panel Mounting                                                |    |
| 7-12 DIN-Rail Mounting                                                    |    |
| 7-13 Mounting Adapter Plate                                               |    |
| 7-14 Digital Keypad - KPC-CC01                                            |    |

| Chapter 8 Option Cards                                                            | 155 |
|-----------------------------------------------------------------------------------|-----|
| 8-1 Option Card Installation                                                      | 156 |
| 8-2 CMM-PD02 Communication card, Profibus DP                                      | 163 |
| 8-3 CMM-DN02 Communication card, DeviceNet                                        | 165 |
| 8-4 CMM-EIP02 Communication Extension Card, (Single-port) EtherNet/IP, Modbus TCP | 168 |
| 8-5 CMM-EIP03 (Dual-port) EtherNet/IP, Modbus TCP                                 | 172 |
| 8-6 CMM-COP02 Communication Extension Card, CANopen                               | 176 |
| 8-7 CMM-EC02 – Communication Extension Card, EtherCAT                             | 178 |
| 8-8 EMM-BPS02 +24V Power Extension Card                                           | 181 |
| 8-9 CMM-PN02 Communication Card, PROFINET                                         | 183 |
| 8-10 Delta Standard Fieldbus Cables                                               | 186 |
| Chapter 9 Specifications                                                          | 187 |
| 9-1 115V Models                                                                   | 188 |
| 9-2 230V Models                                                                   | 189 |
| 9-3 460V Models                                                                   | 193 |
| 9-4 575V Models                                                                   | 197 |
| 9-5 General Specifications                                                        | 198 |
| 9-6 Environment for Operation, Storage and Transportation                         | 199 |
| 9-7 Derating for Ambient Temperature, Altitude and Carrier Frequency              | 200 |
| Chapter 10 Digital Keypad                                                         | 205 |
| 10-1 KPMS-LE01 Keyboard Panel                                                     | 206 |
| 10-2 Keypad Operation Process                                                     | 207 |
| 10-3 Reference Table for the Seven-segment Digital Keypad LED Display             | 214 |
| Chapter 11 Summary of Parameter Settings                                          | 215 |
| 00 Drive Parameters                                                               | 216 |
| 01 Basic Parameters                                                               | 224 |
| 02 Digital Input / Output Parameters                                              | 228 |
| 03 Analog Input / Output Parameters                                               | 234 |
| 04 Multi-step Speed Parameters                                                    | 238 |
| 05 Motor Parameters                                                               | 239 |
| 06 Protection Parameters (1)                                                      | 243 |
| 07 Special Parameters                                                             | 250 |
| 08 High-function PID Parameters                                                   | 253 |
| 09 Communication Parameters                                                       | 256 |
| 10 Speed Feedback Control Parameters                                              | 261 |
| 11 Advanced Parameters                                                            | 263 |
| 13 Industry Application Parameters                                                | 265 |
| 14 Protection Parameters (2)                                                      | 266 |
| Chapter 12 Descriptions of Parameter Settings                                     | 269 |
| 12-1 Descriptions of Parameter Settings                                           | 270 |
| 00 Drive Parameters                                                               | 270 |
| 01 Basic Parameters                                                               | 291 |

| 02 Digital Input / Output Parameters               |     |
|----------------------------------------------------|-----|
| 03 Analog Input / Output Parameters                |     |
| 04 Multi-Step Speed Parameters                     |     |
| 05 Motor Parameters                                |     |
| 06 Protection Parameters (1)                       |     |
| 07 Special Parameters                              |     |
| 08 High-function PID Parameters                    |     |
| 09 Communication Parameters                        |     |
| 10 Speed Feedback Control Parameters               | 431 |
| 11 Advanced Parameters                             |     |
| 13 Industry Application Parameters                 |     |
| 14 Protection Parameters (2)                       |     |
| 12-2 Adjustment & Application                      |     |
| Chapter 13 Warning Codes                           |     |
| Chapter 14 Fault Codes                             |     |
| Chapter 15 CANopen Overview                        |     |
| 15-1 CANopen Overview                              |     |
| 15-2 Wiring for CANopen                            |     |
| 15-3 CANopen Communication Interface Descriptions  | 644 |
| 15-4 CANopen Supported Index                       |     |
| 15-5 CANopen Fault Codes                           |     |
| 15-6 CANopen LED Function                          |     |
| Chapter 16 PLC Function Applications               |     |
| 16-1 PLC Summary                                   |     |
| 16-2 Notes before Using a PLC                      |     |
| 16-3 Turn on                                       |     |
| 16-4 Basic Principles of PLC Ladder Diagrams       |     |
| 16-5 Various PLC Device Functions                  |     |
| 16-6 Introduction to the Command Window            |     |
| 16-7 Error Display and Handling                    |     |
| 16-8 Explanation of PLC Speed Mode Control         |     |
| 16-9 Count Function Using Pulse Input              |     |
| Chapter 17 Safe Torque Off Function                |     |
| 17-1 Basic Function Description                    |     |
| 17-2 Safe Torque Off Terminal Function Description |     |
| 17-3 Wiring Diagram                                |     |
| 17-4 Failure Rate of the Drive Safety Function     |     |
| 17-5 Reset the Parameter Settings                  |     |
| 17-6 Timing Diagram Description                    |     |
| 17-7 Error Code and Troubleshooting Instructions   |     |
| 17-8 Test and Fault Confirmation                   |     |

| Appendix A. Modbus Protocol  | 787 |
|------------------------------|-----|
| A-1 Code Description         | 788 |
| A-2 Data Format              | 788 |
| A-3 Communication Protocol   | 789 |
| A-4 Address List             | 794 |
| A-5 Exception Response       | 800 |
| Appendix B. Revision History | 801 |

Issued Edition: 05

Firmware Version: V2.02 (Refer to Pr.00-06 on the product for the firmware version.) Issued Date: 2024/04

[This page intentionally left blank]

## **Chapter 1 Introduction**

- 1-1 Nameplate Information
- 1-2 Model Name
- 1-3 Serial Number
- 1-4 Apply After Service by Mobile Device
- 1-5 RFI Jumper

After receiving the AC motor drive, check for the following:

- 1. Inspect the unit after unpacking to ensure that it was not damaged during shipment. Make sure that the part number printed on the package matches the part number indicated on the nameplate.
- 2. Make sure that the mains voltage is within the range indicated on the nameplate. Install the AC motor drive according to the instructions in this manual.
- 3. Before applying power, make sure that all devices, including mains power, motor, control board and digital keypad, are connected correctly.
- 4. When wiring the AC motor drive, make sure that the wiring of input terminals "R/L1, S/L2, T/L3" and output terminals "U/T1, V/T2, W/T3" are correct to prevent damage to the drive.
- 5. When power is applied, use the digital keypad (KPMS-LE01) to select the language and set parameters. When executing a trial run, begin with a low speed and then gradually increase the speed to the desired speed.

## 1-1 Nameplate Information

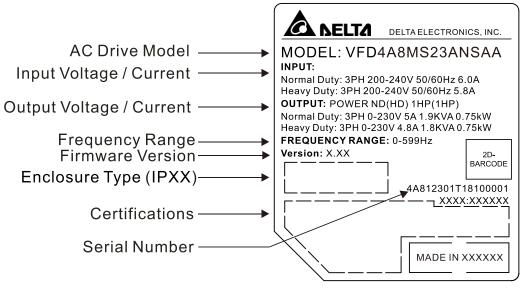

Figure 1-1

## 1-2 Model Name

|                | [1]                  | [2]     | [3]                                           | [4]                                                                                                    | [5]         | [6]       | [7]        | [8] | [9] |  |
|----------------|----------------------|---------|-----------------------------------------------|----------------------------------------------------------------------------------------------------|-------------|-----------|------------|-----|-----|--|
| Example        | VFD                  | 4A8     | MS                                            | 23                                                                                                    | А           | N         | S          | A   | А   |  |
| Γ              | Definition           |         |                                               |                                                                                                    | Description | า         |            |     |     |  |
| [1]            | Produc               | t Name  | VFD = Va                                      | ariable Fre                                                                                                    | quency De   | evice (AC | Motor Driv | e)  |     |  |
| [2]            | Rated Output         |         | NOTE: R                                       | Under Normal duty mode: 150% 60 seconds.<br><b>NOTE:</b> Refer to the Specifications in the user manual for more information. |             |           |            |     |     |  |
| [3]            | Sei                  | ies     | MS = MS                                       | 300 (Stan                                                                                                    | dard Micro  | o Drive)  |            |     |     |  |
| [4]            | [4] Input Voltage    |         |                                               | V 1-phase<br>V 1-phase<br>V 3-phase<br>V 3-phase<br>V 3-phase                                                                 |             |           |            |     |     |  |
| [5]            | [5] Protection Level |         |                                               | *2<br>*3<br>Plate <sup>*4</sup>                                                                                               |             |           |            |     |     |  |
| [6] EMC Filter |                      |         | N = No function<br>F = Built-in EMC filter *5 |                                                                                                    |             |           |            |     |     |  |
| [7]            | Safety F             | unction | S = Built-                                    | in STO                                                                                                    |             |           |            |     |     |  |
| [8]            | Mode                 | І Туре  | A = Stand                                     | dard                                                                                                    |             |           |            |     |     |  |
| [9]            | Versio               | n Type  | N/A                                           |                                                                                                    |             |           |            |     |     |  |

Table 1-1

<sup>\*1.</sup> For IP20 models only.

- <sup>\*2.</sup> Not applicable for models of 575V input voltage.
- <sup>\*3.</sup> Not applicable for models of 115V and 575V input voltage.
- <sup>\*4.</sup> For 460V input voltage (three-phase) models only.
- <sup>\*5.</sup> For 230V input voltage (one-phase) and 460V input voltage (three-phase) models only.

## **1-3 Serial Number**

|                           | [1]                | [2]                                     | [3]            | [4]         | [5] | [6]  |
|---------------------------|--------------------|-----------------------------------------|----------------|-------------|-----|------|
| Example                   | 4A81               | 2301                                    | Т              | 23          | 01  | 0001 |
| Defi                      | nition             |                                         |                | Description |     |      |
| [1]                       | Series             | 1 = MS300                               |                |             |     |      |
| [2]                       | Model<br>Name      | 230V 3-phase                            | e 1HP (0.75kW) |             |     |      |
| [3] Production<br>Factory |                    | T = Taoyuan<br>W = Wujiang<br>H = Hosur |                |             |     |      |
| [4]                       | Production<br>Year | 2023                                    |                |             |     |      |
| [5]                       | Production<br>Week | 01                                      |                |             |     |      |
| [6] Production<br>Number  |                    | 0001                                    |                |             |     |      |

Table 1-2

## 1-4 Apply After-sales Service by Mobile Device

1-4-1 Location of Service Link Label

Service link label (Service Label) is pasted on the area as the drawing below shows.

#### Frame A, B

Frame C–F

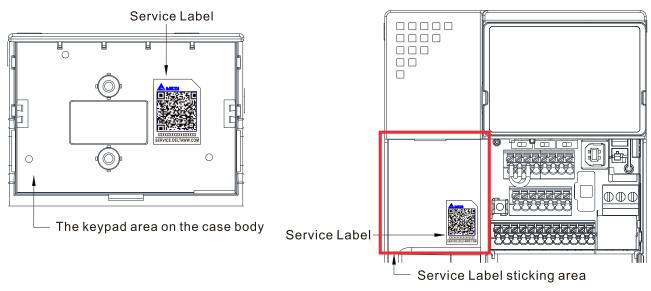

Figure 1-2

Figure 1-3

1-4-2 Service Link Label

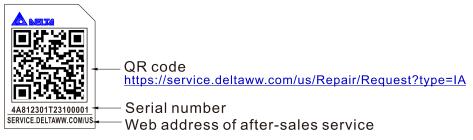

Figure 1-4

### Scan QR Code to request service

- 1. Find the QR code sticker (as shown above).
- 2. Use a smartphone to run a QR Code reader APP.
- 3. Point your camera at the QR Code. Hold your camera steady until the QR code comes into focus.
- 4. Access the Delta After-sales Service website.
- 5. Fill your information into the column marked with an orange star.
- 6. Enter the CAPTCHA and click "Submit" to complete the application.

### Cannot find the QR Code?

- 1. Open a web browser on your computer or smartphone.
- 2. Enter <u>https://service.deltaww.com/us/Repair/Request?type=IA</u> in browser address bar and press the Enter key.
- 3. Fill your information into the columns marked with an orange star.
- 4. Enter the CAPTCHA and click "Submit" to complete the application.

## 1-5 RFI Jumper

- The drive contains Varistors / MOVs that are connected from phase to phase and from phase to ground to prevent the drive from unexpected stop or damage caused by mains surges or voltage spikes. Because the Varistors / MOVs from phase to ground are connected to ground with the RFI jumper, removing the RFI jumper disables the protection.
- 2. In models with a built-in EMC filter, the RFI jumper connects the filer capacitors to ground to form a return path for high frequency noise in order to isolate the noise from contaminating the mains power. Removing the RFI jumper strongly reduces the effect of the built-in EMC filter. Although a single drive complies with the international standards for leakage current, an installation with several drives with built-in EMC filters can trigger the RCD. Removing the RFI jumper helps, but the EMC performance of each drive is no longer guaranteed.

#### Models without built-in EMC filter

#### Frame A-F

Screw Torque: 4–6 kg-cm / (3.5–5.2 lb-in.) / (0.39–0.59 Nm)

Loosen the screw and remove the RFI jumper (as shown below).

Tighten the screw again after you remove the RFI jumper.

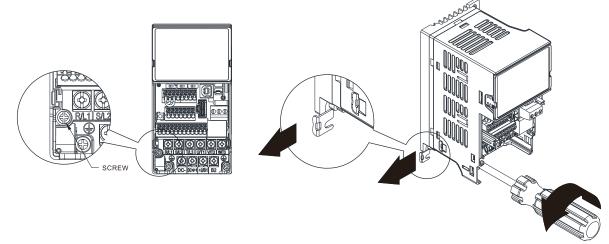

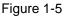

Models with built-in EMC filter

Frame B-F

Remove the RFI jumper with a slotted screwdriver (as shown below).

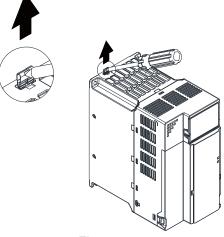

Figure 1-6

Isolating main power from ground:

When the power distribution system for the drive is a floating ground system (IT Systems) or an asymmetric ground system (Corner Grounded TN Systems), you must remove the RFI jumper. Voltage of any phase to the ground for either system may be larger than the voltage specifications of the drive's built-in surge absorber and common-mode capacitance. In this case, connecting RFI jumper to the ground may cause damage to the drive.

Important points regarding ground connection:

- ☑ To ensure the safety of personnel, proper operation, and to reduce electromagnetic radiation, you must properly ground the motor and drive during installation.
- $\square$  The diameter of the grounding cables must comply with the local safety regulations.
- $\square$  You must connect the shielded cable to the motor drive's ground to meet safety regulations.
- $\square$  Only use the shielded cable as the ground for equipment when the aforementioned points are met.
- ☑ When installing multiple drives, do not connect the grounds of the drives in single-point serial grounding but a single-point parallel grounding. The following pictures show the correct and wrong ways to connect the grounds.

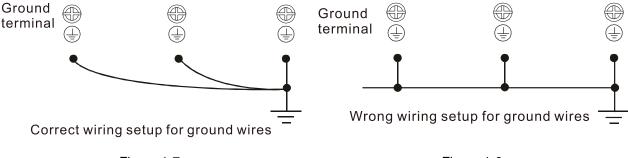

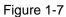

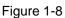

Pay particular attention to the following points:

- $\square$  Do not remove the RFI jumper while the power is on.
- ☑ Removing the RFI jumper also cuts the capacitor conductivity of the surge absorber to ground and the built-in EMC filter capacitors. Compliance with the EMC specifications is no longer guaranteed.
- ☑ Do not remove the RFI jumper if the mains power is a symmetrical grounded power system in order to maintain the efficiency for EMC circuit.
- Remove the RFI jumper when conducting high voltage tests. When conducting a high voltage test to the entire facility, disconnect the mains power and the motor if the leakage current is too high.

#### Floating Ground System (IT Systems)

A floating ground system is also called an IT system, an ungrounded system, or a high impedance / resistance (greater than 30  $\Omega$ ) grounded system.

- Remove the RFI jumper to disconnect the ground cable from the internal filter capacitor and surge absorber.
- ☑ Do not install an external RFI / EMC filter. The external EMC filter passes through a filter capacitor and connects power input to the ground. This is very dangerous and damages the motor drive.
- In situations where EMC is required, use an EMC filter specifically for IT system if necessary.
   Disconnecting the ground cable from the filter prevents damage to the motor drive but compliance with EMC is no longer guaranteed.

☑ In situations where EMC is required, check for excess electromagnetic radiation affecting nearby low-voltage circuits. In some situations, the adapter and cable naturally provide enough suppression. If in doubt, install an extra electrostatic shielded cable on the power supply side between the main circuit and the control terminals to increase shielding.

#### Asymmetric Ground System (Corner Grounded TN Systems)

**Caution:** Do not remove the RFI jumper while power to the input terminal of the drive is ON. In the following four situations, you must remove the RFI jumper. This is to prevent the system from grounding through the RFI and filter capacitors and damaging the drive.

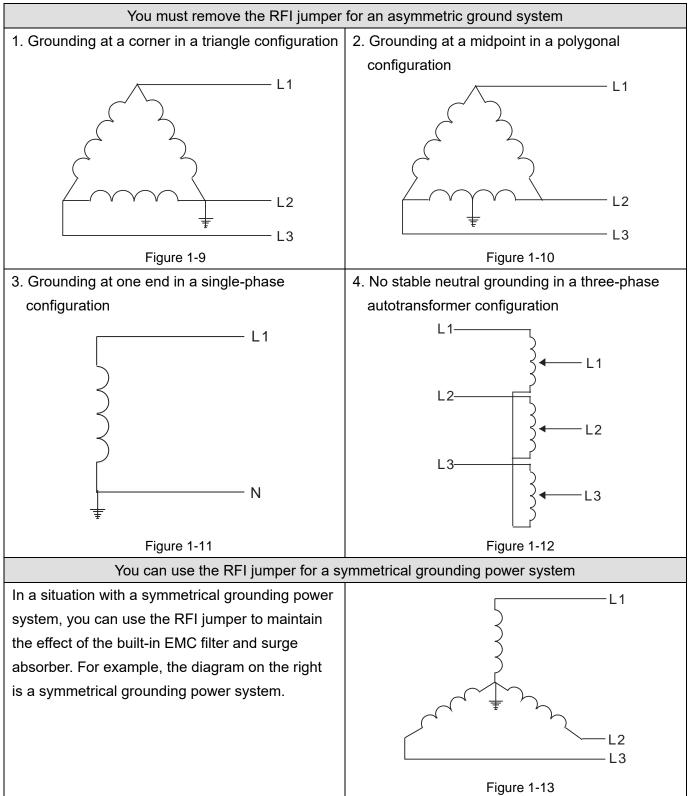

## **Chapter 2 Dimensions**

- 2-1 Frame A
- 2-2 Frame B
- 2-3 Frame C
- 2-4 Frame D
- 2-5 Frame E
- 2-6 Frame F
- 2-7 Digital Keypad

## 2-1 Frame A

- A1: VFD1A6MS11ANSAA; VFD1A6MS11ENSAA; VFD1A6MS21ANSAA; VFD1A6MS21ENSAA; VFD1A6MS23ANSAA; VFD1A6MS23ENSAA
- A2: VFD2A8MS23ANSAA; VFD2A8MS23ENSAA
- A3: VFD2A5MS11ANSAA; VFD2A5MS11ENSAA; VFD2A8MS21ANSAA; VFD2A8MS21ENSAA
- A4: VFD1A5MS43ANSAA; VFD1A5MS43ENSAA
- A5: VFD4A8MS23ANSAA; VFD4A8MS23ENSAA; VFD2A7MS43ANSAA; VFD2A7MS43ENSAA; VFD1A7MS53ANSAA

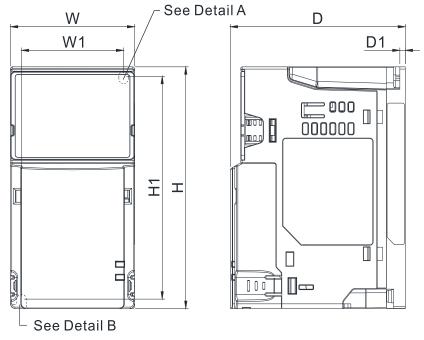

Detail A (Mounting Hole)

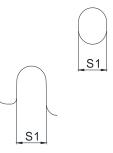

Detail B (Mounting Hole)

Figure 2-1

| Unit: | mm | (inch) |
|-------|----|--------|
|-------|----|--------|

| Frame | W           | Н            | D            | W1          | H1           | D1         | S1         |
|-------|-------------|--------------|--------------|-------------|--------------|------------|------------|
| A1    | 68.0 (2.68) | 128.0 (5.04) | 96.0 (3.78)  | 56.0 (2.20) | 118.0 (4.65) | 3.0 (0.12) | 5.2 (0.20) |
| A2    | 68.0 (2.68) | 128.0 (5.04) | 110.0 (4.33) | 56.0 (2.20) | 118.0 (4.65) | 3.0 (0.12) | 5.2 (0.20) |
| A3    | 68.0 (2.68) | 128.0 (5.04) | 125.0 (4.92) | 56.0 (2.20) | 118.0 (4.65) | 3.0 (0.12) | 5.2 (0.20) |
| A4    | 68.0 (2.68) | 128.0 (5.04) | 129.0 (5.08) | 56.0 (2.20) | 118.0 (4.65) | 3.0 (0.12) | 5.2 (0.20) |
| A5    | 68.0 (2.68) | 128.0 (5.04) | 143.0 (5.63) | 56.0 (2.20) | 118.0 (4.65) | 3.0 (0.12) | 5.2 (0.20) |

#### A6: VFD2A7MS43PNSAA

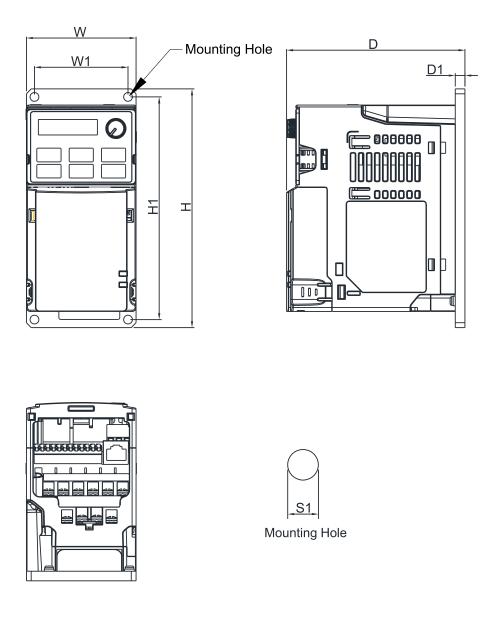

Figure 2-2

Unit: mm (inch)

| Frame | W           | Н            | D            | W1          | H1           | D1         | S1         |
|-------|-------------|--------------|--------------|-------------|--------------|------------|------------|
| A6    | 68.0 (2.68) | 148.0 (5.83) | 110.6 (4.35) | 58.0 (2.28) | 138.0 (5.43) | 6.0 (0.24) | 5.5 (0.22) |

Chapter 2 Dimensions | MS300

## 2-2 Frame B

- B1: VFD7A5MS23ANSAA; VFD7A5MS23ENSAA; VFD4A2MS43ANSAA; VFD4A2MS43ENSAA; VFD3A0MS53ANSAA
- B2: VFD4A8MS21ANSAA; VFD4A8MS21ENSAA
- B3: VFD1A6MS21AFSAA; VFD2A8MS21AFSAA; VFD4A8MS21AFSAA; VFD1A5MS43AFSAA; VFD2A7MS43AFSAA; VFD4A2MS43AFSAA

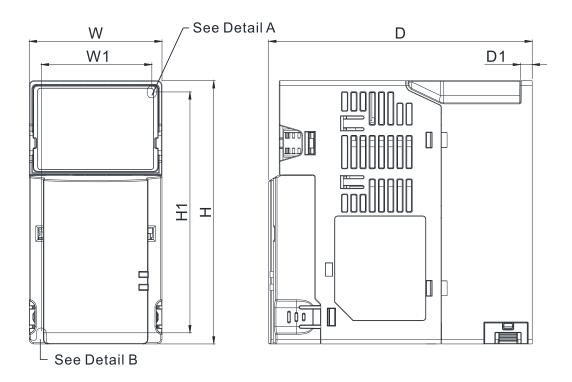

Detail A (Mounting Hole)

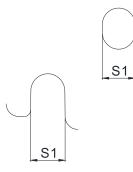

Detail B (Mounting Hole)

Figure 2-3

| Unit:  | mm | (inch)  |
|--------|----|---------|
| Offic. |    | (11011) |

| Frame | W           | Н            | D            | W1          | H1           | D1         | S1         |
|-------|-------------|--------------|--------------|-------------|--------------|------------|------------|
| B1    | 72.0 (2.83) | 142.0 (5.59) | 143.0 (5.63) | 60.0 (2.36) | 130.0 (5.63) | 6.4 (0.25) | 5.2 (0.20) |
| B2    | 72.0 (2.83) | 142.0 (5.59) | 143.0 (5.63) | 60.0 (2.36) | 130.0 (5.63) | 3.0 (0.12) | 5.2 (0.20) |
| B3    | 72.0 (2.83) | 142.0 (5.59) | 159.0 (6.26) | 60.0 (2.36) | 130.0 (5.63) | 4.3 (0.17) | 5.2 (0.20) |
|       |             |              |              |             |              |            | Table 2-3  |

#### B4: VFD4A2MS43PNSAA

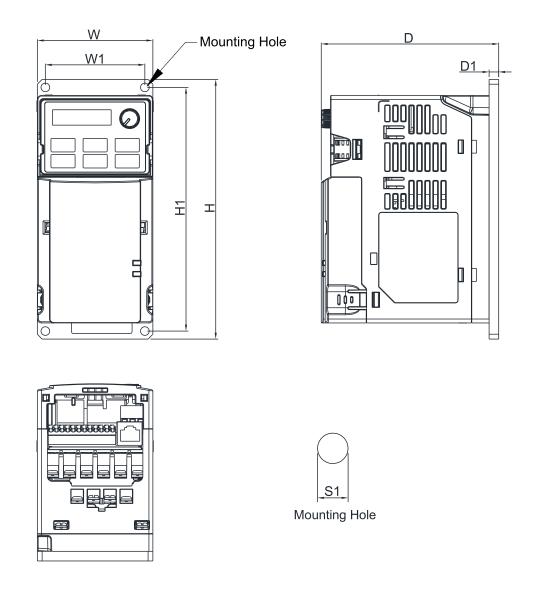

#### Figure 2-4

Unit: mm (inch)

| Frame | W           | Н            | D            | W1          | H1           | D1         | S1         |
|-------|-------------|--------------|--------------|-------------|--------------|------------|------------|
| B4    | 72.0 (2.83) | 162.0 (6.38) | 110.6 (4.35) | 62.0 (2.44) | 152.0 (5.98) | 6.0 (0.24) | 5.5 (0.22) |
|       |             |              |              |             |              |            |            |

## 2-3 Frame C

- C1: VFD4A8MS11ANSAA; VFD4A8MS11ENSAA; VFD7A5MS21ANSAA; VFD7A5MS21ENSAA; VFD11AMS21ANSAA; VFD11AMS21ENSAA; VFD11AMS23ANSAA; VFD11AMS23ENSAA; VFD17AMS23ANSAA; VFD17AMS23ENSAA; VFD5A5MS43ANSAA; VFD5A5MS43ENSAA; VFD7A3MS43ANSAA; VFD7A3MS43ENSAA; VFD9A0MS43ANSAA; VFD9A0MS43ENSAA; VFD4A2MS53ANSAA; VFD6A6MS53ANSAA
- C2: VFD7A5MS21AFSAA; VFD11AMS21AFSAA; VFD5A5MS43AFSAA; VFD7A3MS43AFSAA; VFD9A0MS43AFSAA

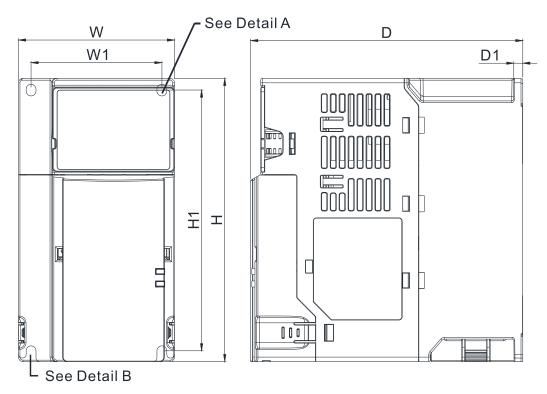

Detail A (Mounting Hole)

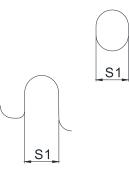

Detail B (Mounting Hole)

Figure 2-5

Unit: mm (inch)

| Frame | W           | Н            | D            | W1          | H1           | D1         | S1         |
|-------|-------------|--------------|--------------|-------------|--------------|------------|------------|
| C1    | 87.0 (3.43) | 157.0 (6.18) | 152.0 (5.98) | 73.0 (2.87) | 144.5 (5.69) | 5.0 (0.20) | 5.5 (0.22) |
| C2    | 87.0 (3.43) | 157.0 (6.18) | 179.0 (7.05) | 73.0 (2.87) | 144.5 (5.69) | 5.0 (0.20) | 5.5 (0.22) |
| -     |             | •            |              |             | •            |            |            |

#### C3: VFD5A5MS43PNSAA; VFD7A3MS43PNSAA; VFD9A0MS43PNSAA

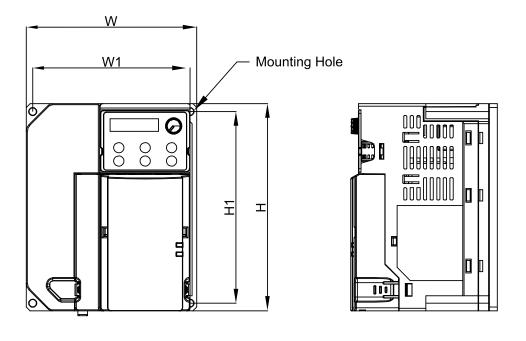

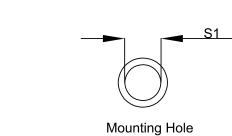

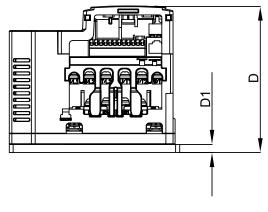

Figure 2-6

Unit: mm (inch)

| Frame | W            | Н            | D            | W1           | H1           | D1         | S1         |
|-------|--------------|--------------|--------------|--------------|--------------|------------|------------|
| C3    | 129.0 (5.08) | 157.0 (6.18) | 110.8 (4.36) | 119.0 (4.69) | 145.0 (5.71) | 6.0 (0.24) | 5.5 (0.22) |
|       |              |              |              |              |              |            |            |

Chapter 2 Dimensions | MS300

## 2-4 Frame D

D1: VFD25AMS23ANSAA; VFD25AMS23ENSAA; VFD13AMS43ANSAA; VFD13AMS43ENSAA; VFD17AMS43ANSAA; VFD17AMS43ENSAA; VFD9A9MS53ANSAA; VFD12AMS53ANSAA D2: VFD13AMS43AFSAA; VFD17AMS43AFSAA

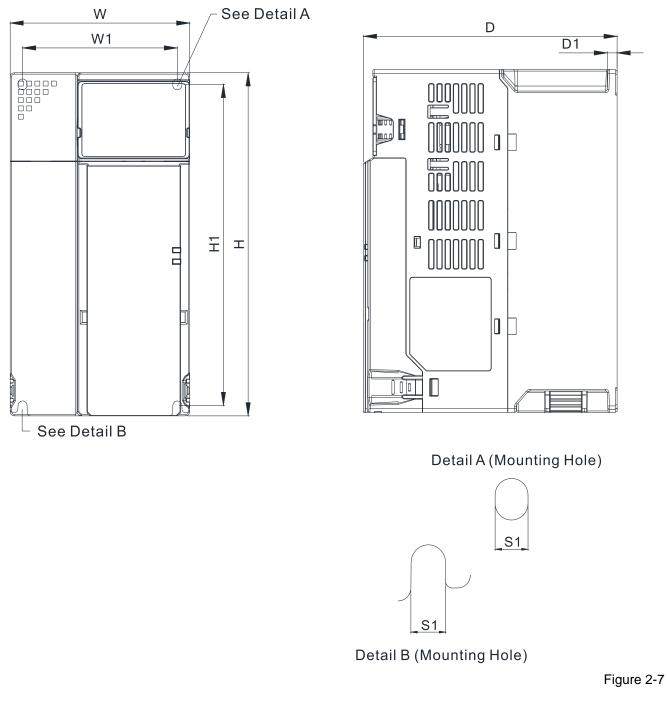

| Unit: mm (inch | I) |
|----------------|----|
|----------------|----|

| Frame | W            | Н            | D            | W1          | H1           | D1         | S1         |
|-------|--------------|--------------|--------------|-------------|--------------|------------|------------|
| D1    | 109.0 (4.29) | 207.0 (8.15) | 154.0 (6.06) | 94.0 (3.70) | 193.8 (7.63) | 6.0 (0.24) | 5.5 (0.22) |
| D2    | 109.0 (4.29) | 207.0 (8.15) | 187.0 (7.36) | 94.0 (3.70) | 193.8 (7.63) | 6.0 (0.24) | 5.5 (0.22) |
|       |              |              |              |             |              |            |            |

## 2-5 Frame E

- E1: VFD33AMS23ANSAA; VFD33AMS23ENSAA; VFD49AMS23ANSAA; VFD49AMS23ENSAA; VFD25AMS43ANSAA; VFD25AMS43ENSAA; VFD32AMS43ANSAA; VFD32AMS43ENSAA
- E2: VFD25AMS43AFSAA; VFD32AMS43AFSAA

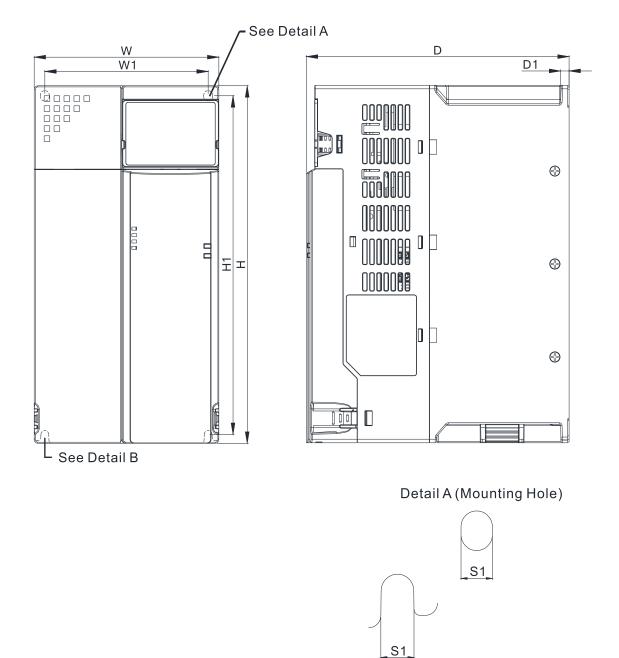

Detail B (Mounting Hole)

Figure 2-8

Unit: mm (inch)

| Frame | W            | Н            | D            | W1           | H1           | D1         | S1         |
|-------|--------------|--------------|--------------|--------------|--------------|------------|------------|
| E1    | 130.0 (5.12) | 250.0 (9.84) | 185.0 (7.83) | 115.0 (4.53) | 236.8 (9.32) | 6.0 (0.24) | 5.5 (0.22) |
| E2    | 130.0 (5.12) | 250.0 (9.84) | 219.0 (8.62) | 115.0 (4.53) | 236.8 (9.32) | 6.0 (0.24) | 5.5 (0.22) |

## 2-6 Frame F

F1: VFD65AMS23ANSAA; VFD65AMS23ENSAA; VFD38AMS43ANSAA; VFD38AMS43ENSAA;

VFD45AMS43ANSAA; VFD45AMS43ENSAA

F2: VFD38AMS43AFSAA; VFD45AMS43AFSAA

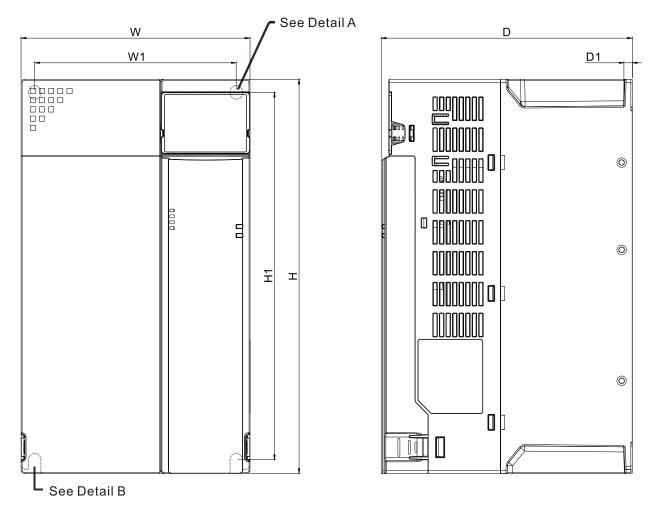

Detail A (Mounting Hole)

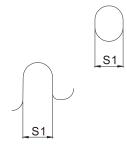

Detail B (Mounting Hole)

Figure 2-9

| Unit: mm | ı (inch) |
|----------|----------|
|----------|----------|

| Frame | W            | Н             | D            | W1           | H1            | D1         | S1         |
|-------|--------------|---------------|--------------|--------------|---------------|------------|------------|
| F1    | 175.0 (6.89) | 300.0 (11.81) | 192.0 (7.56) | 154.0 (6.06) | 279.5 (11.00) | 6.5 (0.26) | 8.4 (0.33) |
| F2    | 175.0 (6.89) | 300.0 (11.81) | 244.0 (9.61) | 154.0 (6.06) | 279.5 (11.00) | 6.5 (0.26) | 8.4 (0.33) |
|       |              |               |              |              |               |            |            |

## 2-7 Digital Keypad

### KPMS-LE01

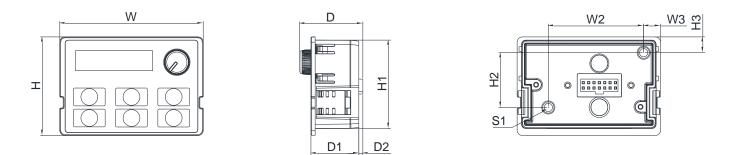

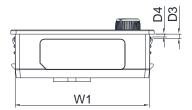

#### Figure 2-10

Unit: mm (inch)

| W           | W1          | W2          | W3         | Н           | H1          | H2          |
|-------------|-------------|-------------|------------|-------------|-------------|-------------|
| 68.0 (2.67) | 63.8 (2.51) | 45.2 (1.78) | 8.0 (0.31) | 46.8 (1.84) | 42.0 (1.65) | 26.0 (1.02) |
| H3          | D           | D1          | D2         | D3          | D4          | S1          |
| 7.5 (0.31)  | 30.0 (1.18) | 22.7 (0.89) | 2.0 (0.08) | 2.2 (0.09)  | 1.3 (0.05)  | M3*0.5(2X)  |

[This page intentionally left blank]

# **Chapter 3 Installation**

- 3-1 Mounting Clearance
- 3-2 Airflow and Power Dissipation

## **3-1 Mounting Clearance**

- ☑ Prevent fiber particles, scraps of paper, shredded wood, sawdust, metal particles, etc. from adhering to the heat sink.
- Install the AC motor drive in a metal cabinet. When installing one drive below another one, use a metal separator between the AC motor drives to prevent mutual heating and to prevent the risk of fire accident.
- ☑ Install the AC motor drive in a Pollution Degree 2 environment with clean and circulating air. A clean and circulating environment means air without polluting substances and dust.
- Mount the drive in an IP54 cabinet in order to maintain the Pollution Degree 2 or in a pollution-controlled environment. When installing the AC motor drive in a Pollution Degree 2 (IEC/EN 60664-1) environment, only nonconductive pollution occurs for the electrical equipment in the cabinet and thermostatic chamber and temporary conductivity caused by condensation is expected.

The appearances shown in the following figures are for reference only. The actual motor drives may look different.

Airflow direction: (Blue arrow) Inflow Single drive installation Sig

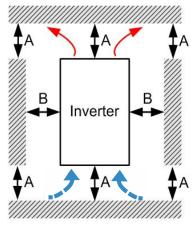

Figure 3-1

v ◀ (Red arrow) Outflow ◀ (Black) Distance Side-by-side horizontal installation / Zero stack installation

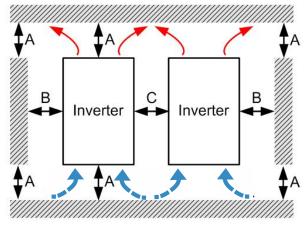

Figure 3-2

#### Minimum mounting clearance

| Installation method                  | n  | nounting | g clearai | nce (mm | ı) | Max. Ambient te                                               | emperature (°C) |
|--------------------------------------|----|----------|-----------|---------|----|---------------------------------------------------------------|-----------------|
| Installation method                  | А  | В        | С         | D       | Е  | Max. Ambient tempera<br>Nithout derating de<br>50<br>50<br>40 | derating        |
| Single drive installation            | 50 | 30       | -         | -       | -  | 50                                                            | 60              |
| Side-by-side horizontal installation | 50 | 30       | 30        | -       | -  | 50                                                            | 60              |
| Zero stack installation              | 50 | 30       | 0         | -       | -  | 40                                                            | 50              |

Table 3-1

**NOTE:** The minimum mounting clearances A–C stated in the table above apply to AC motor drives installation. Failing to follow the minimum mounting clearances may cause the fan to malfunction and heat dissipation problems. Precautions for plate-mounting model installation, take frame A as an example.

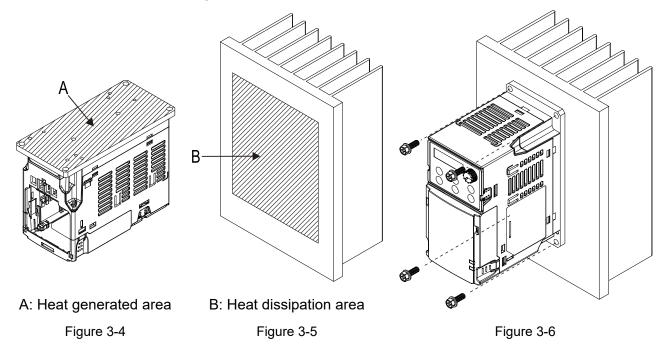

- 1. The temperature of the heat generated area of the plate-mounting models cannot exceed 90°C, otherwise the protection mechanism will be triggered to decrease the carrier wave or to stop, and even shorten the products and components lifetime.
- The heat dissipation area of the plate-mounting models needs to ≤ 0.12 mm of the flatness and ≤ Ra 0.8 of the surface roughness.
- 3. The heat generated area and dissipation area must be clean and free of foreign matter, and apply the heat conductive agent between these two areas.
- Screw spec.is M5 of grade 5.8 (Min.) and the suggested torque value is 28 kg-cm / (24.3 lb-in.) / (2.74 Nm).

## 3-2 Airflow and Power Dissipation

|       | Airflow Rate                                                             | for Cooling              |                                          | Power Dissipation                     | for AC Mote                                         | or Drive           |
|-------|--------------------------------------------------------------------------|--------------------------|------------------------------------------|---------------------------------------|-----------------------------------------------------|--------------------|
| Frame | Model No.                                                                | Flow Rate<br>(Unit: cfm) | Flow Rate<br>(Unit: m <sup>3</sup> / hr) | Loss External<br>(Heat sink, unit: W) | Internal<br>(Unit: W)                               | Total<br>(Unit: W) |
|       | VFD1A6MS11ANSAA<br>VFD1A6MS11ENSAA                                       |                          |                                          | 8.0                                   | 10.0                                                | 18.0               |
|       | VFD2A5MS11ANSAA<br>VFD2A5MS11ENSAA                                       |                          |                                          | 14.2                                  | 13.1                                                | 27.3               |
|       | VFD1A6MS21ANSAA<br>VFD1A6MS21ENSAA                                       |                          |                                          | 8.0                                   | 10.3                                                | 18.3               |
|       | VFD2A8MS21ANSAA<br>VFD2A8MS21ENSAA                                       |                          |                                          | 16.3                                  | 14.5                                                | 30.8               |
| A     | VFD1A6MS23ANSAA<br>VFD1A6MS23ENSAA                                       | 0.0                      | 0.0                                      | 8.6                                   | 10.0                                                | 18.6               |
|       | VFD2A8MS23ANSAA<br>VFD2A8MS23ENSAA                                       |                          |                                          | 16.5                                  | 12.6                                                | 29.1               |
|       | VFD4A8MS23ANSAA<br>VFD4A8MS23ENSAA                                       |                          |                                          | 31.0                                  | 13.2                                                | 44.2               |
|       | VFD1A5MS43ANSAA<br>VFD1A5MS43ENSAA                                       | -                        |                                          | 17.6                                  | 11.1                                                | 28.7               |
|       | VFD2A7MS43ANSAA<br>VFD2A7MS43ENSAA<br>VFD2A7MS43PNSAA                    |                          |                                          | 30.5                                  | 17.8     48.3       12.5     36       10.3     18.3 |                    |
|       | VFD1A7MS53ANSAA                                                          |                          |                                          | 23.5                                  | 12.5                                                | 36                 |
|       | VFD1A6MS21AFSAA                                                          | 0.0                      | 0.0                                      | 8.0                                   | 10.3                                                | 18.3               |
|       | VFD2A8MS21AFSAA                                                          | 10.0                     | 16.99                                    | 16.3                                  | 14.5                                                | 30.8               |
|       | VFD4A8MS21ANSAA<br>VFD4A8MS21ENSAA                                       | 0.0                      | 0.0                                      | 29.1                                  | 20.1                                                | 49.2               |
|       | VFD4A8MS21AFSAA                                                          |                          |                                          | 29.1                                  | 20.1                                                | 49.2               |
| В     | VFD7A5MS23ANSAA<br>VFD7A5MS23ENSAA                                       |                          |                                          | 50.1                                  | 24.2                                                | 74.3               |
|       | VFD1A5MS43AFSAA                                                          |                          |                                          | 17.6                                  | 11.1                                                | 28.7               |
|       | VFD2A7MS43AFSAA                                                          | 10.0                     | 16.99                                    | 30.5                                  | 17.8                                                | 48.3               |
|       | VFD4A2MS43ANSAA<br>VFD4A2MS43ENSAA<br>VFD4A2MS43AFSAA<br>VFD4A2MS43PNSAA |                          |                                          | 45.9                                  | 21.7                                                | 67.6               |
| -     | VFD3A0MS53ANSAA                                                          | -                        |                                          | 38.1                                  | 19                                                  | 57.1               |
|       | VFD4A8MS11ANSAA<br>VFD4A8MS11ENSAA                                       |                          |                                          | 29.1                                  | 23.9                                                | 53.0               |
|       | VFD7A5MS21ANSAA<br>VFD7A5MS21ENSAA<br>VFD7A5MS21AFSAA                    |                          |                                          | 46.5                                  | 31.0                                                | 77.5               |
| с     | VFD11AMS21ANSAA<br>VFD11AMS21ENSAA<br>VFD11AMS21AFSAA                    | 16.0                     | 27.2                                     | 70.0                                  | 35                                                  | 105                |
|       | VFD11AMS23ANSAA<br>VFD11AMS23ENSAA                                       |                          |                                          | 76.0                                  | 30.7                                                | 106.7              |
|       | VFD17AMS23ANSAA<br>VFD17AMS23ENSAA                                       |                          |                                          | 108.2                                 | 40.1                                                | 148.3              |

|       | Airflow Rate                                                             | for Cooling              |                                          | Power Dissipation                     | n for AC Mote         | or Drive           |
|-------|--------------------------------------------------------------------------|--------------------------|------------------------------------------|---------------------------------------|-----------------------|--------------------|
| Frame | Model No.                                                                | Flow Rate<br>(Unit: cfm) | Flow Rate<br>(Unit: m <sup>3</sup> / hr) | Loss External<br>(Heat sink, unit: W) | Internal<br>(Unit: W) | Total<br>(Unit: W) |
|       | VFD5A5MS43ANSAA<br>VFD5A5MS43ENSAA<br>VFD5A5MS43AFSAA<br>VFD5A5MS43PNSAA |                          |                                          | 60.6                                  | 22.8                  | 83.4               |
| с     | VFD7A3MS43ANSAA<br>VFD7A3MS43ENSAA<br>VFD7A3MS43AFSAA<br>VFD7A3MS43PNSAA | 16.0                     | 27.2                                     | 75.2<br>93.1                          | 30                    | 105.2              |
|       | VFD9A0MS43ANSAA<br>VFD9A0MS43ENSAA<br>VFD9A0MS43AFSAA<br>VFD9A0MS43PNSAA |                          |                                          |                                       | 42                    | 135.1              |
|       | VFD4A2MS53ANSAA                                                          |                          |                                          | 46.6                                  | 22.2                  | 68.8               |
| -     | VFD6A6MS53ANSAA                                                          |                          |                                          | 76.1                                  | 30                    | 106.1              |
|       | VFD25AMS23ANSAA<br>VFD25AMS23ENSAA                                       |                          |                                          | 192.8                                 | 53.3                  | 246.1              |
|       | VFD13AMS43ANSAA<br>VFD13AMS43ENSAA<br>VFD13AMS43AFSAA                    |                          |                                          | 132.8                                 | 39.5                  | 172.3              |
| D     | VFD17AMS43ANSAA<br>VFD17AMS43ENSAA<br>VFD17AMS43AFSAA                    | 23.4                     | 39.7                                     | 164.7                                 |                       | 220.5              |
|       | VFD9A9MS53ANSAA                                                          |                          |                                          | 93.9                                  | 37                    | 130.9              |
|       | VFD12AMS53ANSAA                                                          |                          |                                          | 108.4                                 | 51                    | 159.4              |
|       | VFD33AMS23ANSAA<br>VFD33AMS23ENSAA                                       |                          |                                          | 244.5                                 | 79.6                  | 324.1              |
|       | VFD49AMS23ANSAA<br>VFD49AMS23ENSAA                                       |                          |                                          | 374.2                                 | 86.2                  | 460.4              |
| E     | VFD25AMS43ANSAA<br>VFD25AMS43ENSAA<br>VFD25AMS43AFSAA                    | 53.7                     | 91.2                                     | 234.5                                 | 69.8                  | 304.3              |
|       | VFD32AMS43ANSAA<br>VFD32AMS43ENSAA<br>VFD32AMS43AFSAA                    |                          |                                          | 319.8                                 | 74.3                  | 394.1              |
|       | VFD65AMS23ANSAA<br>VFD65AMS23ENSAA                                       |                          |                                          | 492.0                                 | 198.2                 | 690.2              |
| F     | VFD38AMS43ANSAA<br>VFD38AMS43ENSAA<br>VFD38AMS43AFSAA                    | 67.9                     | 115.2                                    | 423.5                                 | 181.6                 | 605.1              |
|       | VFD45AMS43ANSAA<br>VFD45AMS43ENSAA<br>VFD45AMS43AFSAA                    |                          |                                          | 501.1                                 | 200.3                 | 701.4              |

Table 3-2

[This page intentionally left blank]

# Chapter 4 Wiring

4-1 System Wiring Diagram

4-2 Wiring

## Chapter 4 Wiring | MS300

After removing the front cover, verify that the power and control terminals are clearly noted. Read the following precautions before wiring.

|                    | -                       |                                                                                             |
|--------------------|-------------------------|---------------------------------------------------------------------------------------------|
| $\wedge$           | V                       | Turn off the AC motor drive power before doing any wiring. A charge with                    |
|                    |                         | hazardous voltages may remain in the DC bus capacitors even after the power has             |
|                    |                         | been turned off for a short time. Measure the remaining voltage with a DC                   |
| DANGER             |                         | voltmeter on +1/DC+ and DC- before doing any wiring. For your safety, do not start          |
|                    |                         | wiring before the voltage drops to a safe level (less than 25 $V_{DC}$ ). Installing wiring |
|                    |                         | with a residual voltage may cause personal injury, sparks and a short circuit.              |
|                    | $\checkmark$            | Only qualified personnel familiar with AC motor drives are allowed to perform               |
|                    |                         | installation, wiring and commissioning. Make sure the power is turned off before            |
|                    |                         | wiring to prevent electric shock.                                                           |
|                    | $\square$               | Make sure that power is only applied to the R/L1, S/L2, and T/L3 terminals. Failure         |
|                    |                         | to comply may result in damage to the equipment. The voltage and current must be            |
|                    |                         | in the range indicated on the nameplate (refer to Section 1-1 Nameplate                     |
|                    |                         | Information for details).                                                                   |
|                    | $\overline{\mathbf{A}}$ | All units must be grounded directly to a common ground terminal to prevent                  |
|                    |                         | damage from a lightning strike or electric shock and reduce noise interference.             |
|                    |                         |                                                                                             |
|                    | V                       | Tighten the screws of the main circuit terminals to prevent sparks caused by                |
|                    |                         | screws loosened due to vibration.                                                           |
| $\mathbf{\Lambda}$ | Ø                       | For you safety, choose wires that comply with local regulations when wiring.                |
|                    | V                       | Check the following items after finishing the wiring:                                       |
|                    |                         | 3. Are all connections correct?                                                             |
| CAUTION            |                         | 4. Are there any loose wires?                                                               |
|                    |                         | 5. Are there any short circuits between the terminals or to ground?                         |
|                    |                         |                                                                                             |

# 4-1 System Wiring Diagram

| Power input terminal                                                                                                    | Power input<br>terminal                     | Supply power according to the rated power specifications indicated in the manual (refer to Chapter 9 Specification).                                                                                                    |
|----------------------------------------------------------------------------------------------------|---------------------------------------------|----------------------------------------------------------------------------------------------------|
| NFB or fuse                                                                                                    | NFB or fuse                                 | There may be a large inrush current during<br>power on. Refer to Section 7-2 NFB to select a<br>suitable NFB or Section 7-3 Fuse Specification<br>Chart.                                                                                                    |
| AC reactor<br>(input terminal)<br>Zero-phase reactor                                                                     | Electromagnetic contactor                   | Switching the power ON/OFF on the primary<br>side of the electromagnetic contactor can turn<br>the drive ON/OFF, but frequent switching can<br>cause machine failure. Do not switch ON/OFF<br>more than once an hour.<br>Do not use the electromagnetic contactor as the<br>power switch for the drive; doing so shortens the                                                                                                    |
| EMC filter<br>Brake<br>module                                                                                            |                                             | life of the drive.<br>Refer to Section 7-2 Magnetic Contactor / Air<br>Circuit Breaker to select the electromagnetic<br>contactor that meets your requirement.                                                                                                    |
| R/L1 S/L2 T/L3 ÷ + module<br>B1 ± B2<br>B2<br>Brake<br>resistor<br>Zero-phase reactor<br>AC reactor<br>(output terminal) | AC reactor<br>(input terminal)              | When the main power supply capacity is greater<br>than 500 kVA, or when it switches into the phase<br>capacitor, the instantaneous peak voltage and<br>current generated may destroy the internal<br>circuit of the drive.<br>It is recommended that you install an input side<br>AC reactor in the drive. This also improves the<br>power factor and reduces power harmonics. The<br>wiring distance should be within 10 m. Refer to<br>Section 7-4 AC/DC Reactor for details. |
| Motor<br>Figure 4-1                                                                                                    | Zero phase<br>reactor                       | Used to reduce radiated interference, especially<br>in environments with audio devices, and reduce<br>input and output side interference.<br>The effective range is AM band to 10 MHz.<br>Refer to Section 7-5 Zero Phase Reactors for<br>details.                                                                                                    |
|                                                                                                    | EMC filter                                  | Can be used to reduce electromagnetic interference. Refer to Section 7-6 EMC Filter for details.                                                                                                    |
|                                                                                                    | Brake module<br>&<br>Brake resistor<br>(BR) | Used to shorten the deceleration time of the motor. Refer to Section 7-1 Brake Resistors and Brake Units Used in AC Motor Drives for details.                                                                                                    |
|                                                                                                    | AC reactor<br>(output terminal)             | The motor cable length affects the size of the reflected wave on the motor end. It is recommended that you install an AC output reactor when the motor wiring length exceeds the value listed in Section 7-4.                                                                                                    |
|                                                                                                    |                                             | Table 4.4                                                                                                    |

Table 4-1

# 4-2 Wiring

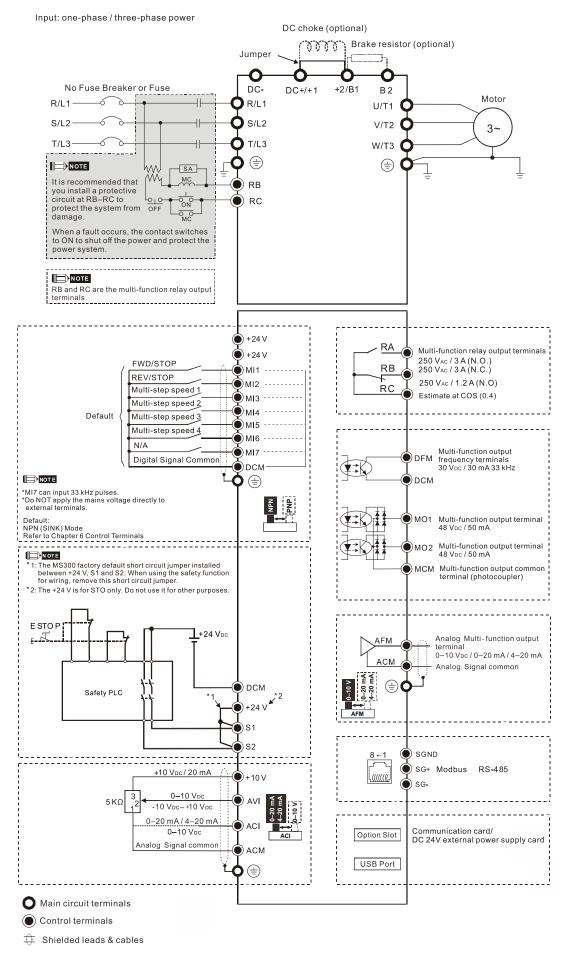

# Chapter 5 Main Circuit Terminals

- 5-1 Main Circuit Diagram
- 5-2 Main Circuit Terminal Specifications

| $\land$ | •               | ne screws in the main circuit terminal to prevent sparks caused by screws        |
|---------|-----------------|----------------------------------------------------------------------------------|
| 14      | loosened        | due to vibration.                                                                |
|         | ☑ If necess     | ary, use an inductive filter only at the motor output terminals U/T1, V/T2,      |
| DANGER  | W/T3 of t       | he AC motor drive. DO NOT use phase-compensation capacitors or L-C               |
|         | (Inductan       | ce-Capacitance) or R-C (Resistance-Capacitance), unless approved by              |
|         | Delta.          |                                                                                  |
|         | DO NOT          | connect phase-compensation capacitors or surge absorbers at the output           |
|         | terminals       | of AC motor drives.                                                              |
|         | 🗹 DO NOT        | connect brake resistors directly to +1/DC+ to DC-, +2/B1 to DC- to prevent       |
|         | damage          | to the drive or to the brake resistors.                                          |
|         | ☑ Ensure p      | roper insulation of the main circuit wiring in accordance with the relevant      |
|         | safety reg      | gulations.                                                                       |
| Δ       | /lain input pow | ver terminals                                                                    |
|         | ☑ R/L1, S/L     | 2 and T/L3 have no phase-sequence requirement; they can be connected             |
|         | in any se       | quence.                                                                          |
| CAUTION | 🗹 Add a ma      | agnetic contactor (MC) to the power input wiring to cut off power quickly        |
|         | and redu        | ce malfunctions when the AC motor drive protection function activates.           |
|         | Both end        | s of the MC should have an R-C surge absorber.                                   |
|         | ☑ Use volta     | ge and current within the specifications in Chapter 09. Refer to Chapter         |
|         | 09 Specit       | fications for details.                                                           |
|         | ☑ Although      | the leakage current of one single MS300 drive is less than $10_{\text{DC}}$ mA,  |
|         | electric s      | hock may still occur due to the leakage current from other equipment such        |
|         | as motors       | s and leads. Therefore, it is recommended that you install one of the            |
|         | following       | s to prevent danger caused by electric shock.                                    |
|         | 6. Use          | a copper wire with a cross-section of 10 mm <sup>2</sup> or above or an aluminum |
|         | wire            | of 16 mm <sup>2</sup> as the connection between the casing and the ground.       |
|         |                 | all an Earth Leakage Circuit Breaker (ELCB).                                     |
|         |                 | e high frequency current of the leakage current of the AC motor drive,           |
|         |                 | Type B ELCB specifically for the drive when using an ELCB. For tripping or       |
|         |                 | ons on the usage of ELCB, refer to Section 7-8 Capacitive Filter for             |
|         |                 | he power system of the AC motor drive affects the power factor, so select        |
|         |                 | with larger capacity.                                                            |
|         |                 | ded wire or conduit for the power wiring and ground the two ends of the          |
|         |                 | or conduit.                                                                      |
|         | C C             | run and stop the AC motor drives by turning the power ON and OFF. Run            |
|         |                 | the AC motor drives by sending the RUN and STOP commands through                 |
|         | -               | ol terminals or the keypad. If you still need to run and stop the AC motor       |
|         |                 |                                                                                  |
|         |                 | turning the power ON and OFF, do so no more often than ONCE per                  |
|         | hour.           | wwith LIL standards, connect the drive to a three phase three wire ar            |
|         | •               | y with UL standards, connect the drive to a three-phase three-wire or            |
|         | three-pha       | ase four-wire Wye system type of mains power system.                             |

Output terminals of the main circuit

- ☑ Use well-insulated motors to prevent any electric leakage from motors.
- ☑ When the AC drive output terminals U/T1, V/T2, and W/T3 are connected to the motor terminals U/T1, V/T2, and W/T3 respectively, the FWD LED indicator on the digital keypad is ON. This means the AC motor drive executes running forward, and the motor rotates counterclockwise (viewed from the shaft end of the motor, as shown in Figure 5-1).

On the contrary, when the REV LED indicator lights, the AC motor drive executes running in reverse, and the motor rotates in an opposite direction to Figure 5-1. If the AC motor drive executes running forward but the motor rotates in a reverse direction, exchange any two of the U/T1, V/T2 and W/T3 motor leads.

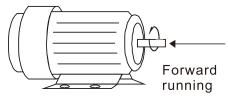

Figure 5-1

Terminals for connecting DC reactor, external brake resistor and DC circuit

- ☑ Use the terminals, as shown in Figure 5-2, to connect a DC reactor to improve the power factor and reduce harmonics. A jumper is connected to these terminals at the factory. Remove that jumper before connecting to a DC reactor.
- ☑ Tighten the jumper if a DC reactor is not connected and DC+/+1 and +2/B1 terminals are used for common DC bus or brake resistors in order to prevent the AC motor drive from losing power and damage to the terminals. If the jumper is missing due to wiring, refer to the recommended main circuit terminal wire gauge mentioned in Section 5-2 to short-circuit the DC+/+1 and +2/B1 terminals.

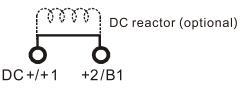

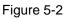

☑ Install an external brake resistor for applications in frequent deceleration to stop, short deceleration time (such as high frequency operation and heavy load operation), too low braking torque, or increased braking torque.

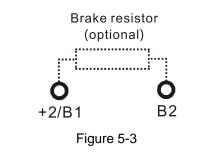

Connect the external brake resistor to +2/B1, B2 terminals of the AC motor drives.

 $\mathbf{\nabla}$ 

### Chapter 5 Main Circuit Terminals | MS300

| DO NOT connect two ends of the brake resistor directly to DC+/+1 and DC-, +2/B1 |
|---------------------------------------------------------------------------------|
| to DC- to prevent damage to the drive and to the brake resistor.                |
| When connecting DC+/+1 and DC- in common DC bus applications, refer to          |
| Section 5-2 (Main Circuit Terminal Specifications) for the wiring terminal      |
| specification and the wire gauge information.                                   |

## Remove the front cover

- Remove the front cover before wiring the main circuit terminals and control circuit terminals. Remove the cover according to the figures below.
- The example uses the Frame A model. For different frame size models, use the same removing method.

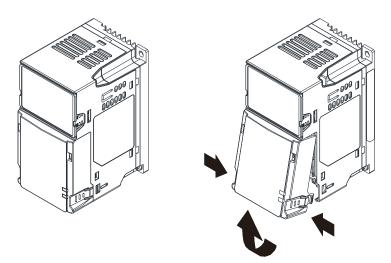

Press the clip on both sides, and then remove the cover by rotating it. Figure 5-4

35

# 5-1 Main Circuit Diagram

Input: one-phase / three-phase power

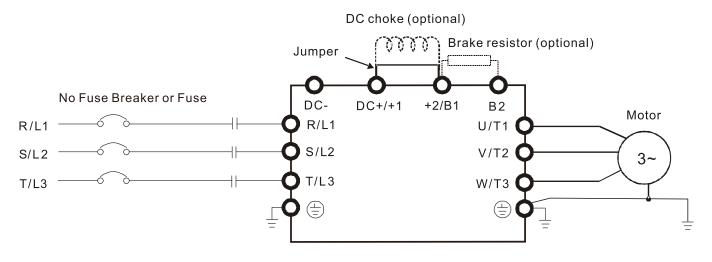

### Figure 5-5

| Terminals                                                                                    | Descriptions                                                                 |  |  |  |  |  |  |
|----------------------------------------------------------------------------------------------|------------------------------------------------------------------------------|--|--|--|--|--|--|
| R/L1, S/L2                                                                                   | Mains input terminals (one-phase)                                            |  |  |  |  |  |  |
| R/L1, S/L2, T/L3                                                                             | Mains input terminals (three-phase)                                          |  |  |  |  |  |  |
| U/T1, V/T2, W/T3 AC motor drive output terminals for connecting three-phase IM and PM motors |                                                                              |  |  |  |  |  |  |
| +1, +2                                                                                       | Connections for DC reactor to improve the power factor.                      |  |  |  |  |  |  |
| τι, τ <b>Ζ</b>                                                                               | Remove the jumper before installing a DC reactor.                            |  |  |  |  |  |  |
|                                                                                              | Connections for brake unit (VFDB series)                                     |  |  |  |  |  |  |
| DC+, DC-                                                                                     | Common DC bus                                                                |  |  |  |  |  |  |
| B1, B2                                                                                       | Connections for brake resistor (optional). Refer to Section 7-1 for details. |  |  |  |  |  |  |
|                                                                                              | Ground connection; comply with local regulations.                            |  |  |  |  |  |  |

# 5-2 Main Circuit Terminal Specifications

- Use the specified ring lug for main circuit terminal wiring. See Figure 5-6 and Figure 5-7 for ring lug specifications. For other types of wiring, use the wires that comply with the local regulations.
- After crimping the wire to the ring lug (must be UL and CSA approved R/C (YDPU2/8)), install heat shrink tubing rated at a minimum of 600 V<sub>AC</sub> insulation over the live part. Refer to Figure 5-7.
- Main circuit terminals:

R/L1, S/L2, T/L3, U/T1, V/T2, W/T3, B, DC-, DC+/+1, +2/B1, B2 **NOTE:** There is no T/L3 terminal for one-phase models.

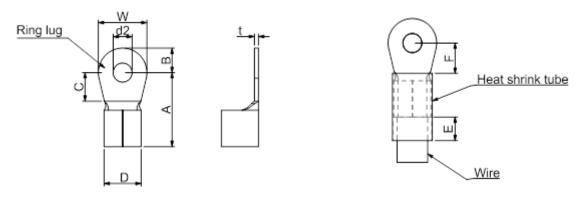

Figure 5-6

Figure 5-7

# Dimensions of Ring Lug

The part # of the ring lugs (produced by K.S. Terminals Inc.) in the table below are for reference only. You can buy other ring lugs of your choice to match with different frame sizes.

|       | ,    | 0 0        | 5          |            |            |            |             |            |            |            |            |  |  |
|-------|------|------------|------------|------------|------------|------------|-------------|------------|------------|------------|------------|--|--|
|       |      |            |            |            |            |            |             |            |            | l          | Jnit: mm   |  |  |
| Frame | *AWG | Kit P/N    | A<br>(MAX) | B<br>(MAX) | C<br>(MIN) | D<br>(MAX) | d2<br>(MIN) | E<br>(MIN) | F<br>(MIN) | W<br>(MAX) | t<br>(MAX) |  |  |
|       | 18   | RNBS 1-3.7 |            |            |            |            |             |            |            |            |            |  |  |
| Α     | 16   | RNBS 2-3.7 | 9.8        | 3.2        | 4.8        | 4.1        | 3.7         | 13.0       | 4.2        | 6.6        | 0.8        |  |  |
|       | 14   | RNBS 2-3.7 |            |            |            |            |             |            |            |            |            |  |  |
|       | 18   | RNBS1-4    |            |            |            |            |             |            |            |            |            |  |  |
| Р     | 16   | RNBS1-4    | 40.4       | 2.0        | 6.4        | FC         | 4.0         | 10.0       | 4 5        | 7.0        | 4          |  |  |
| В     | 14   | RNBS2-4    | 12.1       | 3.6        | 6.1        | 5.6        | 4.3         | 13.0       | 4.5        | 7.2        | 1          |  |  |
|       | 12   | RNBS5-4    |            |            |            |            |             |            |            |            |            |  |  |
|       | 14   | RNBS2-4    |            |            |            |            |             |            |            |            |            |  |  |
| с     | 12   | RNBS5-4    | 17.0       | ΕO         | 6.1        | 7.2        | 4.3         | 13.0       | 5.5        | 10.5       | 1.2        |  |  |
| C     | 10   | RNBS5-4    | 17.8       | 5.0        | 5.0 0.1    | 1.2        | 4.5         | 5 15.0     | 0.0        | 10.5       | 1.2        |  |  |
|       | 8    | RNBS8-4    |            |            |            |            |             |            |            |            |            |  |  |
| D     | 10   | RNBS5-4    | 17.8       | 5.0        | 6.1        | 7.2        | 4.3         | 13.0       | 5.5        | 10.5       | 1.2        |  |  |
| D     | 8    | RNBS8-4    | 17.0       | 5.0        | 0.1        | 1.2        | 4.5         | 13.0       | 5.5        | 10.5       | 1.2        |  |  |
| Е     | 6    | RNB14-5    | 07.4       | 6.1        | 10.5       | 11.5       | 5.3         | 12.0       | 6 F        | 10.6       | 1.7        |  |  |
| Ē     | 4    | RNBS22-5   | 27.1       | 6.1        | 10.5       | 11.5       | 5.5         | 13.0       | 6.5        | 12.6       | 1.7        |  |  |
|       | 6    | RNBS14-6   |            |            |            |            |             |            |            |            |            |  |  |
| F     | 4    | RNBS22-6   | 35.0       | 9.0        | 13.3       | 14.0       | 6.2         | 13.0       | 10.0       | 19.5       | 1.8        |  |  |
|       | 2    | RNBS38-6   |            |            |            |            |             |            |            |            |            |  |  |

\*AWG: Refer to the following tables for the wire size specification for models in each frame. Table 5-2

### Chapter 5 Main Circuit Terminals | MS300

# Frame A

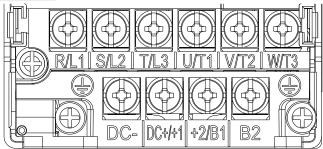

<sup>7</sup> Figure 5-8

- If you install at Ta 50°C above environment, use copper wires that have a voltage rating of 600 V and are temperature resistant to 90°C or above.
- If you install at Ta 50°C environment, use copper wires that have a voltage rating of 600 V and are temperature resistant to 75°C or 90°C.
- For VFD2A5MS11ANSAA and VFD2A5MS11ENSAA models: If you install at Ta 40°C above environment, use copper wires that have a voltage rating of 600 V and are temperature resistant to 90°C or above.
- To be UL installation compliant, you must use copper wires when installing. The wire gauge is based on a temperature resistance of 75°C, in accordance with UL requirements and recommendations.
- Do not reduce the wire gauge when using high-temperature resistant wires.

| Models          | R/L1, S/L2, T       | n Circuit Termi<br>/L3, U/T1, V/T<br>C+/+1, +2/B1, | 2, W/T3, DC-,                    | Grounding Terminals |                     |                                  |  |  |
|-----------------|---------------------|----------------------------------------------------|----------------------------------|---------------------|---------------------|----------------------------------|--|--|
|                 | Max. Wire<br>Gauge  | Min. Wire<br>Gauge                                 | Screw Size &<br>Torque<br>(±10%) | Max. Wire<br>Gauge  | Min. Wire<br>Gauge  | Screw Size &<br>Torque<br>(±10%) |  |  |
| VFD1A6MS11ANSAA |                     |                                                    |                                  |                     |                     |                                  |  |  |
| VFD1A6MS11ENSAA |                     | 2.5 mm <sup>2</sup>                                |                                  |                     |                     |                                  |  |  |
| VFD2A5MS11ANSAA |                     | (14 AWG)                                           |                                  |                     |                     |                                  |  |  |
| VFD2A5MS11ENSAA |                     |                                                    |                                  |                     |                     | M3.5                             |  |  |
| VFD1A6MS21ANSAA |                     | 1.5 mm <sup>2</sup>                                |                                  |                     |                     |                                  |  |  |
| VFD1A6MS21ENSAA |                     | (16 AWG)                                           |                                  |                     |                     |                                  |  |  |
| VFD2A8MS21ANSAA | _                   | 2.5 mm <sup>2</sup>                                | M3.5                             |                     |                     |                                  |  |  |
| VFD2A8MS21ENSAA |                     | (14 AWG)                                           |                                  |                     |                     |                                  |  |  |
| VFD1A6MS23ANSAA |                     |                                                    |                                  |                     |                     |                                  |  |  |
| VFD1A6MS23ENSAA | 2.5 mm <sup>2</sup> | 0.75 mm <sup>2</sup>                               | 9 kg-cm                          | 2.5 mm <sup>2</sup> | 2.5 mm <sup>2</sup> | 9 kg-cm                          |  |  |
| VFD2A8MS23ANSAA | (14 AWG)            | (18 AWG)                                           | (7.8 lb-in.)                     | (14 AWG)            | (14 AWG)            | (7.8 lb-in.)                     |  |  |
| VFD2A8MS23ENSAA |                     |                                                    | (0.88 Nm)                        |                     |                     | (0.88 Nm)                        |  |  |
| VFD4A8MS23ANSAA |                     |                                                    |                                  | 1.5 mm <sup>2</sup> |                     |                                  |  |  |
| VFD4A8MS23ENSAA |                     | (16 AWG)                                           |                                  |                     |                     |                                  |  |  |
| VFD1A5MS43ANSAA |                     |                                                    |                                  |                     |                     |                                  |  |  |
| VFD1A5MS43ENSAA |                     |                                                    |                                  |                     |                     |                                  |  |  |
| VFD2A7MS43ANSAA |                     | 0.75 mm <sup>2</sup>                               |                                  |                     |                     |                                  |  |  |
| VFD2A7MS43ENSAA |                     | (18 AWG)                                           |                                  |                     |                     |                                  |  |  |
| VFD2A7MS43PNSAA |                     |                                                    |                                  |                     |                     |                                  |  |  |
| VFD1A7MS53ANSAA |                     |                                                    |                                  |                     |                     |                                  |  |  |

# Frame B

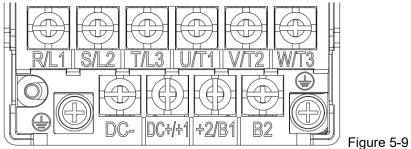

- If you install at Ta 50°C above environment, use copper wires that have a voltage rating of 600 V and are temperature resistant to 90°C or above.
- If you install at Ta 50°C environment, use copper wires that have a voltage rating of 600 V and are temperature resistant to 75°C or 90°C.
- To be UL installation compliant, you must use copper wires when installing. The wire gauge is based on a temperature resistance of 75°C, in accordance with UL requirements and recommendations. Do not reduce the wire gauge when using high-temperature resistant wires.

| Models          | R/L1, S/L2, T      | n Circuit Termi<br>/L3, U/T1, V/T<br>C+/+1, +2/B1, | 2, W/T3, DC-,<br>B2              | Grounding Terminals             |                                 |                                  |  |
|-----------------|--------------------|----------------------------------------------------|----------------------------------|---------------------------------|---------------------------------|----------------------------------|--|
| Wodels          | Max. Wire<br>Gauge | Min. Wire<br>Gauge                                 | Screw Size<br>& Torque<br>(±10%) | Max. Wire<br>Gauge              | Min. Wire<br>Gauge              | Screw Size &<br>Torque<br>(±10%) |  |
| VFD1A6MS21AFSAA |                    | 1.5 mm <sup>2</sup><br>(16 AWG)                    |                                  | 2.5 mm <sup>2</sup>             | 2.5 mm <sup>2</sup>             |                                  |  |
| VFD2A8MS21AFSAA |                    | 2.5 mm <sup>2</sup><br>(14 AWG)                    |                                  | (14 AWG)                        | (14 AWG)                        |                                  |  |
| VFD4A8MS21AFSAA |                    |                                                    |                                  |                                 | 4 mm²<br>(12 AWG)               | M4                               |  |
| VFD4A8MS21ANSAA |                    | 4 mm²<br>(12 AWG)                                  | M4<br>15 kg-cm                   | 4 mm²<br>(12 AWG)               |                                 |                                  |  |
| VFD4A8MS21ENSAA |                    |                                                    |                                  |                                 |                                 |                                  |  |
| VFD7A5MS23ANSAA | -                  |                                                    |                                  |                                 |                                 |                                  |  |
| VFD7A5MS23ENSAA | 4 mm <sup>2</sup>  |                                                    |                                  |                                 |                                 | 15 kg-cm                         |  |
| VFD1A5MS43AFSAA | (12 AWG)           | 0.75 mm <sup>2</sup>                               | (13.0 lb-in.)<br>(1.47 Nm)       |                                 |                                 | (13.0 lb-in.)<br>(1.47 Nm)       |  |
| VFD2A7MS43AFSAA | -                  | (18 AWG)                                           | (1.47 (11))                      |                                 |                                 |                                  |  |
| VFD4A2MS43ANSAA | ]                  |                                                    | ]                                | 2.5 mm <sup>2</sup>             | 2.5 mm <sup>2</sup>             |                                  |  |
| VFD4A2MS43ENSAA |                    | 2.5 mm <sup>2</sup>                                |                                  | (14 AWG)                        | (14 AWG)                        |                                  |  |
| VFD4A2MS43AFSAA |                    | (14 AWG)                                           |                                  |                                 |                                 |                                  |  |
| VFD4A2MS43PNSAA |                    |                                                    |                                  |                                 |                                 |                                  |  |
| VFD3A0MS53ANSAA | ]                  | 0.75 mm <sup>2</sup><br>(18 AWG)                   | ]                                | 2.5 mm <sup>2</sup><br>(14 AWG) | 2.5 mm <sup>2</sup><br>(14 AWG) |                                  |  |

### Chapter 5 Main Circuit Terminals | MS300

## Frame C

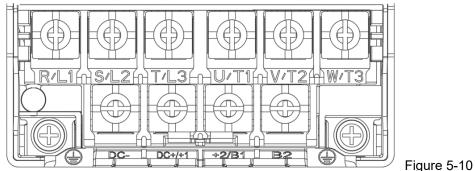

- If you install at Ta 50°C above environment, use copper wires that have a voltage rating of 600 V and are temperature resistant to 90°C or above.
- If you install at Ta 50°C environment, use copper wires that have a voltage rating of 600 V and are temperature resistant to 75°C or 90°C.
- To be UL installation compliant, you must use copper wires when installing. The wire gauge is based on a temperature resistance of 75°C, in accordance with UL requirements and recommendations. Do not reduce the wire gauge when using high-temperature resistant wires.

| Models          | Mai<br>R/L1, S/L2, T          | n Circuit Termi<br>/L3, U/T1, V/T<br>C+/+1, +2/B1, | 2, W/T3, DC-,                    | Grounding Terminals             |                                 |                                  |  |
|-----------------|-------------------------------|----------------------------------------------------|----------------------------------|---------------------------------|---------------------------------|----------------------------------|--|
| Widdels         | Max. Wire<br>Gauge            | Min. Wire<br>Gauge                                 | Screw Size &<br>Torque<br>(±10%) | Max. Wire<br>Gauge              | Min. Wire<br>Gauge              | Screw Size &<br>Torque<br>(±10%) |  |
| VFD4A8MS11ANSAA |                               |                                                    |                                  |                                 |                                 |                                  |  |
| VFD4A8MS11ENSAA | _                             |                                                    |                                  |                                 |                                 |                                  |  |
| VFD7A5MS21ANSAA |                               |                                                    |                                  |                                 |                                 |                                  |  |
| VFD7A5MS21ENSAA |                               | 10 mm <sup>2</sup>                                 |                                  | 10 mm <sup>2</sup>              | 10 mm <sup>2</sup>              |                                  |  |
| VFD7A5MS21AFSAA |                               | (8 AWG)                                            |                                  | (8 AWG)                         | (8 AWG)                         |                                  |  |
| VFD11AMS21ANSAA |                               |                                                    |                                  |                                 |                                 |                                  |  |
| VFD11AMS21ENSAA |                               |                                                    |                                  |                                 |                                 |                                  |  |
| VFD11AMS21AFSAA |                               |                                                    |                                  |                                 |                                 |                                  |  |
| VFD11AMS23ANSAA |                               | 6 mm <sup>2</sup>                                  |                                  | 6 mm <sup>2</sup>               | 6 mm <sup>2</sup>               |                                  |  |
| VFD11AMS23ENSAA |                               | (10 AWG)                                           |                                  | (10 AWG)                        | (10 AWG)                        | _                                |  |
| VFD17AMS23ANSAA |                               | 10 mm <sup>2</sup>                                 |                                  | 10 mm <sup>2</sup>              | 10 mm <sup>2</sup>              |                                  |  |
| VFD17AMS23ENSAA |                               | (8 AWG)                                            |                                  | (8 AWG)                         | (8 AWG)                         |                                  |  |
| VFD5A5MS43ANSAA |                               |                                                    | M4                               |                                 |                                 | M4                               |  |
| VFD5A5MS43ENSAA | 10 mm <sup>2</sup><br>(8 AWG) |                                                    | 20 kg-cm<br>(17.4 lb-in.)        |                                 |                                 | 20 kg-cm<br>(17.4 lb-in.)        |  |
| VFD5A5MS43AFSAA |                               |                                                    | (1.96 Nm)                        |                                 |                                 | (1.96 Nm)                        |  |
| VFD5A5MS43PNSAA |                               | 2.5 mm <sup>2</sup>                                | ( · /                            | 2.5 mm <sup>2</sup>             | 2.5 mm <sup>2</sup>             |                                  |  |
| VFD7A3MS43ANSAA |                               | (14AWG)                                            |                                  | (14 AWG)                        | (14AWG)                         |                                  |  |
| VFD7A3MS43ENSAA |                               |                                                    |                                  |                                 |                                 |                                  |  |
| VFD7A3MS43AFSAA |                               |                                                    |                                  |                                 |                                 |                                  |  |
| VFD7A3MS43PNSAA |                               |                                                    |                                  |                                 |                                 |                                  |  |
| VFD9A0MS43ANSAA |                               |                                                    |                                  |                                 |                                 |                                  |  |
| VFD9A0MS43ENSAA |                               | 4 mm <sup>2</sup>                                  |                                  | 4 mm <sup>2</sup>               | 4 mm <sup>2</sup>               |                                  |  |
| VFD9A0MS43AFSAA |                               | (12 AWG)                                           |                                  | (12 AWG)                        | (12 AWG)                        |                                  |  |
| VFD9A0MS43PNSAA |                               |                                                    |                                  |                                 |                                 |                                  |  |
| VFD4A2MS53ANSAA | ]                             | 2.5 mm <sup>2</sup><br>(14 AWG)                    |                                  | 2.5 mm <sup>2</sup><br>(14 AWG) | 2.5 mm <sup>2</sup><br>(14 AWG) |                                  |  |
| VFD6A6MS53ANSAA |                               | 4 mm <sup>2</sup><br>(12 AWG)                      |                                  | 4 mm <sup>2</sup><br>(12 AWG)   | 4 mm <sup>2</sup><br>(12 AWG)   |                                  |  |

# Frame D

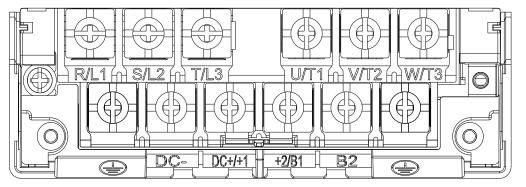

Figure 5-11

- If you install at Ta 50°C above environment, use copper wires that have a voltage rating of 600 V and are temperature resistant to 90°C or above.
- If you install at Ta 50°C environment, use copper wires that have a voltage rating of 600 V and are temperature resistant to 75°C or 90°C.
- For VFD25AMS23ANSAA and VFD25AMS23ENSAA models: If you install at Ta 45°C above environment, use copper wires that have a voltage rating of 600 V and are temperature resistant to 90°C or above.
- To be UL installation compliant, you must use copper wires when installing. The wire gauge is based on a temperature resistance of 75°C, in accordance with UL requirements and recommendations. Do not reduce the wire gauge when using high-temperature resistant wires.

| Madala          | R/L1, S/L2, T      | n Circuit Termi<br>/L3, U/T1, V/T<br>C+/+1, +2/B1, | 2, W/T3, DC-,                    | Grounding Terminals                      |                               |                                  |  |
|-----------------|--------------------|----------------------------------------------------|----------------------------------|------------------------------------------|-------------------------------|----------------------------------|--|
| Models          | Max. Wire<br>Gauge | Min. Wire<br>Gauge                                 | Screw Size &<br>Torque<br>(±10%) | Max. Wire<br>Gauge                       | Min. Wire<br>Gauge            | Screw Size &<br>Torque<br>(±10%) |  |
| VFD25AMS23ANSAA |                    | 10 mm <sup>2</sup>                                 |                                  | 10 mm <sup>2</sup>                       | 10 mm <sup>2</sup>            |                                  |  |
| VFD25AMS23ENSAA |                    | (8 AWG)                                            |                                  | (8 AWG)                                  | (8 AWG)                       |                                  |  |
| VFD13AMS43ANSAA |                    | 6 mm <sup>2</sup><br>(10 AWG)<br>m <sup>2</sup>    |                                  | 6 mm²<br>(10 AWG)                        | 0                             | M4<br>20 kg-cm                   |  |
| VFD13AMS43ENSAA |                    |                                                    | M4                               |                                          | 6 mm <sup>2</sup><br>(10 AWG) |                                  |  |
| VFD13AMS43AFSAA | 10 mm <sup>2</sup> |                                                    | 20 kg-cm                         |                                          | (10,110)                      |                                  |  |
| VFD17AMS43ANSAA | (8 AWG)            | 40 2                                               | (17.4 lb-in.)                    | 40 2                                     | 40 2                          | (17.4 lb-in.)                    |  |
| VFD17AMS43ENSAA |                    | 10 mm <sup>2</sup><br>(8 AWG)                      | (1.96 Nm)                        | 10 mm²<br>(8 AWG)                        | 10 mm²<br>(8 AWG)             | (1.96 Nm)                        |  |
| VFD17AMS43AFSAA |                    | (0/0)                                              |                                  | (0 \ \ \ \ \ \ \ \ \ \ \ \ \ \ \ \ \ \ \ |                               |                                  |  |
| VFD9A9MS53ANSAA |                    | 6 mm <sup>2</sup>                                  |                                  | 6 mm <sup>2</sup>                        | 6 mm <sup>2</sup>             |                                  |  |
| VFD12AMS53ANSAA |                    | (10 AWG)                                           |                                  | (10 AWG)                                 | (10 AWG)                      |                                  |  |

# Frame E

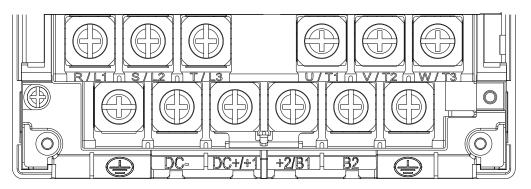

Figure 5-12

- If you install at Ta 50°C above environment, use copper wires that have a voltage rating of 600 V and are temperature resistant to 90°C or above.
- If you install at Ta 50°C environment, use copper wires that have a voltage rating of 600 V and are temperature resistant to 75°C or 90°C.
- For VFD33AMS23ANSAA and VFD33AMS23ENSAA models: If you install at Ta 40°C above environment, use copper wires that have a voltage rating of 600 V and are temperature resistant to 90°C or above.
- For VFD49AMS23ANSAA and VFD49AMS23ENSAA models: If you install at Ta 35°C above environment, use copper wires that have a voltage rating of 600 V and are temperature resistant to 90°C or above.
- For VFD32AMS43ANSAA, VFD32AMS43ENSAA, and VFD32AMS43AFSAA models: If you install at Ta 45°C above environment, use copper wires that have a voltage rating of 600 V and are temperature resistant to 90°C or above.
- To be UL installation compliant, you must use copper wires when installing. The wire gauge is based on a temperature resistance of 75°C, in accordance with UL requirements and recommendations. Do not reduce the wire gauge when using high-temperature resistant wires.
- \*\*Wire these drives by ring lugs with specified dimensions.

| Models            | R/L1, S/L2, T      | n Circuit Termi<br>/L3, U/T1, V/T<br>C+/+1, +2/B1, | 2, W/T3, DC-,                    | Grounding Terminals |                    |                                              |  |
|-------------------|--------------------|----------------------------------------------------|----------------------------------|---------------------|--------------------|----------------------------------------------|--|
| Models            | Max. Wire<br>Gauge | Min. Wire<br>Gauge                                 | Screw Size &<br>Torque<br>(±10%) | Max. Wire<br>Gauge  | Min. Wire<br>Gauge | Screw Size &<br>Torque<br>(±10%)             |  |
| VFD33AMS23ANSAA   | 16 mm <sup>2</sup> | 16 mm <sup>2</sup> 16 mm <sup>2</sup>              |                                  | 16 mm <sup>2</sup>  |                    |                                              |  |
| VFD33AMS23ENSAA   | (6 AWG)            | VG) (6 AWG)                                        |                                  | (6 AWG)             | 16 mm²<br>(6 AWG)  | M5<br>25 kg-cm<br>(21.7 lb-in.)<br>(2.45 Nm) |  |
| VFD49AMS23ANSAA** | 25 mm <sup>2</sup> | 25 mm <sup>2</sup>                                 |                                  | 25 mm²<br>(4 AWG)   |                    |                                              |  |
| VFD49AMS23ENSAA** | (4 AWG)            | (4 AWG)                                            | M5                               |                     |                    |                                              |  |
| VFD25AMS43ANSAA   |                    |                                                    | 25 kg-cm                         |                     |                    |                                              |  |
| VFD25AMS43ENSAA   |                    |                                                    | (21.7 lb-in.)                    |                     |                    |                                              |  |
| VFD25AMS43AFSAA   | 16 mm <sup>2</sup> | 16 mm <sup>2</sup>                                 | (2.45 Nm)                        | 16 mm <sup>2</sup>  |                    |                                              |  |
| VFD32AMS43ANSAA   | (6 AWG)            | (6 AWG)                                            |                                  | (6 AWG)             |                    |                                              |  |
| VFD32AMS43ENSAA   |                    |                                                    |                                  |                     |                    |                                              |  |
| VFD32AMS43AFSAA   |                    |                                                    |                                  |                     |                    |                                              |  |

# Frame F

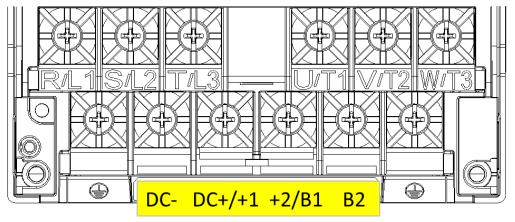

Figure 5-13

- If you install at Ta 50°C above environment, use copper wires that have a voltage rating of 600 V and are temperature resistant to 90°C or above.
- If you install at Ta 50°C environment, use copper wires that have a voltage rating of 600 V and are temperature resistant to 75°C or 90°C.
- For VFD65AMS23ANSAA and VFD65AMS23ENSAA models: If you install at Ta 35°C above environment, use copper wires that have a voltage rating of 600 V and are temperature resistant to 90°C or above.
- To be UL installation compliant, you must use copper wires when installing. The wire gauge is based on a temperature resistance of 75°C, in accordance with UL requirements and recommendations. Do not reduce the wire gauge when using high-temperature resistant wires.

| Models          | R/L1, S/L2, T      | n Circuit Termi<br>/L3, U/T1, V/T<br>C+/+1, +2/B1, | 2, W/T3, DC-,                    | Grounding Terminals |                    |                                  |  |
|-----------------|--------------------|----------------------------------------------------|----------------------------------|---------------------|--------------------|----------------------------------|--|
| Models          | Max. Wire<br>Gauge | Min. Wire<br>Gauge                                 | Screw Size &<br>Torque<br>(±10%) | Max. Wire<br>Gauge  | Min. Wire<br>Gauge | Screw Size &<br>Torque<br>(±10%) |  |
| VFD65AMS23ANSAA |                    | 35 mm <sup>2</sup>                                 |                                  | 35 mm <sup>2</sup>  |                    | M6                               |  |
| VFD65AMS23ENSAA |                    | (2 AWG)                                            |                                  | (2 AWG)             |                    |                                  |  |
| VFD38AMS43ANSAA |                    |                                                    | M6                               | 27 2                |                    |                                  |  |
| VFD38AMS43ENSAA | 35 mm <sup>2</sup> | 25 mm²<br>(4 AWG)                                  | 40 kg-cm                         | 25 mm²<br>(4 AWG)   | 16 mm <sup>2</sup> | 40 kg-cm                         |  |
| VFD38AMS43AFSAA | (2 AWG)            | (1740)                                             | (34.7 lb-in.)                    | (1/110)             | (6 AWG)            | (34.7 lb-in.)                    |  |
| VFD45AMS43ANSAA |                    | 2                                                  | (3.92 Nm)                        | 0.7                 |                    | (3.92 Nm)                        |  |
| VFD45AMS43ENSAA |                    | 35 mm²<br>(2 AWG)                                  |                                  | 35 mm²<br>(2 AWG)   |                    |                                  |  |
| VFD45AMS43AFSAA |                    | (27,000)                                           |                                  | (27,000)            |                    |                                  |  |

[This page is intentionally left blank]

# **Chapter 6 Control Terminals**

6-1 Control Terminal Specifications

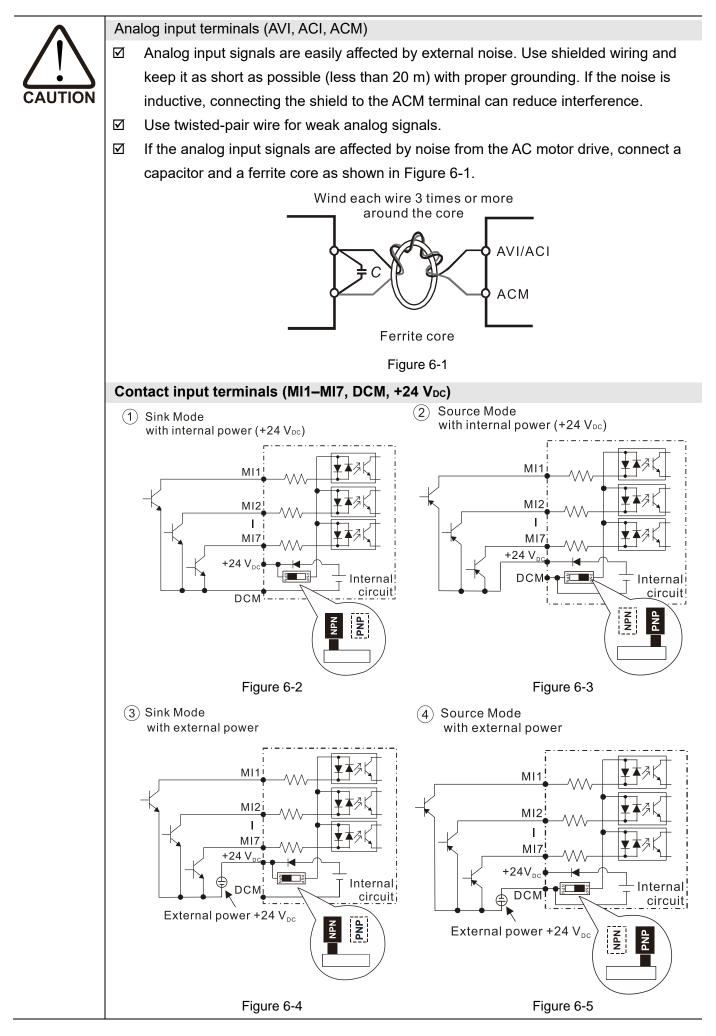

| M                       | When the photo coupler uses the internal power supply, the switch connection for    |
|-------------------------|-------------------------------------------------------------------------------------|
|                         |                                                                                     |
|                         | Sink and Source modes shows as Figure 6-2 and Figure 6-3: MI-DCM: Sink mode;        |
|                         | MI-+24 V <sub>DC</sub> : Source mode.                                               |
| Tra                     | nsistor output terminals (MO1, MO2, MCM)                                            |
| $\square$               | Connect the digital outputs to the correct polarity.                                |
| $\overline{\mathbf{A}}$ | When connecting a relay to the digital outputs, connect a surge absorber across the |
|                         | coil and check the polarity.                                                        |

# 6-1 Control Terminal Specifications

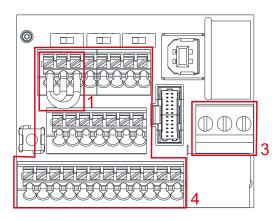

Figure 6-6 Control Terminal Distribution Diagram

# Wiring precautions:

USB DCM 24 SGND S2 S MCM s S G t SG-5 RELAY ACM AFM +10 AVI ACI M01 **M02** N R R RS485 +24V DCM DCM DFM MI5 MI6 +24V MI3 **M**14 MI2 **7IN** μ

Figure 6-7 Control Terminal Location Diagram

- The factory default is +24 V<sub>DC</sub> / S1 / S2 short-circuited by jumper, as shown in Area 1 in Figure 6-6. Refer to Figure 4-2 in Chapter 4 WIRING for details.
- 9. Use the +24  $V_{DC}$  power supply of the safety function (as shown in Area 2 in Figure 6-7) for STO only. Do NOT use it for other purposes.
- 10. The RELAY terminal uses the PCB terminal block (as shown in Area 3 in Figure 6-6):
  - Tighten the wiring with a 2.5 mm (wide) × 0.4 mm (thick) slotted screwdriver.
  - The ideal length of stripped wire at the connection side is 9–10 mm.
  - When wiring bare wires, ensure that they are perfectly arranged to go through the wiring holes.
- 11. The Control terminal uses the push-in spring terminal block (as shown in Area 4 in Figure 6-6):
  - When using solid wire wires and crimp terminals for wiring, insert the wires and terminals directly into the middle of the wiring holes without pressing down the terminal handle.
  - When using stranded wire, it is recommended to crimp the terminals first (according to the specifications in Table 6-2) and then insert them into the middle of the wiring hole directly without pressing down the terminal handle.
  - If stranded wires are wired directly without crimping terminal, use the slotted screwdriver to press down the terminal first, and then place the wires neatly in the middle of the wiring hole to prevent the wires from spreading.
  - When removing wires, use the slotted screwdriver to press down the terminal, and the suggested force is 1.5 kgf. The specifications of the slotted screwdriver: 2.5 mm (wide) × 0.4 mm (thick).
  - The ideal length of stripped wire at the connection side is 9 mm.

Wiring Specifications of Control Terminal

| Terminal Name     | Wiring type       | Stripping<br>Length (mm) | Max. Wire<br>Gauge              | Min. Wire<br>Gauge  | Tightening<br>Torque (±10%) |
|-------------------|-------------------|--------------------------|---------------------------------|---------------------|-----------------------------|
| RELAY Terminals   | Solid wire        | 6–7                      | 1.5 mm <sup>2</sup>             | 0.2 mm <sup>2</sup> | 5 Kg-cm<br>(4.3 lb-in.)     |
|                   | Stranded wire     | 0-7                      | (16 AWG)                        | (24 AWG)            | (0.49 Nm)                   |
|                   | Solid wire        |                          | 0.75 mm <sup>2</sup>            |                     |                             |
| Control Terminals | Stranded wire     | 9                        | (18 AWG)                        | $0.2 \text{ mm}^2$  |                             |
|                   | Crimping terminal |                          | 0.5 mm <sup>2</sup><br>(20 AWG) | (24 AWG)            |                             |

Table 6-1

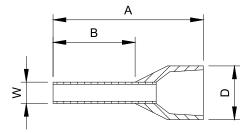

# Figure 6-8

# Recommended models or dimensions for crimping terminals

Unit: mm

| Wire Gauge                       | Manufacturer                                             | Model Name    | A (MAX) | B (MAX) | D (MAX) | W (MAX) |  |  |  |  |  |
|----------------------------------|----------------------------------------------------------|---------------|---------|---------|---------|---------|--|--|--|--|--|
| 0.2 mm <sup>2</sup><br>(24 AWG)  | PHOENIX CONTACT                                          | AI 0,25- 8 YE | 12.5    | 8       | 2.6     | 1.1     |  |  |  |  |  |
| 0.34 mm <sup>2</sup><br>(22 AWG) | PHOENIX CONTACT                                          | AI 0,34- 8 TQ | 12.5    | 8       | 3.3     | 1.3     |  |  |  |  |  |
| 0.5 mm <sup>2</sup><br>(20 AWG)  | PHOENIX CONTACT                                          | AI 0,5 - 8 WH | 14      | 8       | 3.5     | 1.4     |  |  |  |  |  |
| Recommende                       | Recommended specifications and models for crimping tool: |               |         |         |         |         |  |  |  |  |  |

CRIMPFOX 10S - 1212045, Manufacturer: PHOENIX CONTACT

DNT13-0101, Manufacturer: DINKLE

Table 6-2

| Terminals       | Terminal Function                         | Description                                                                                                    |
|-----------------|-------------------------------------------|----------------------------------------------------------------------------------------------------|
| +24 V           | Digital control signal common<br>(Source) | +24 V <sub>DC</sub> ± 10 % 100 mA<br>When used in parallel, if the +24V terminal is used with a<br>feedback sensor, unequal current may occur, and there will<br>be a risk of failure.                                                                                                    |
| MI1<br>_<br>MI7 | Multi-function input 1–7                  | <ul> <li>Refer to Pr.02-01–02-07 to program the multi-function inputs MI1–MI7.</li> <li>Source Mode</li> <li>ON: activation current is 3.3 mA and the voltage is 11 V<sub>DC</sub></li> <li>OFF: cut-off voltage ≤ 5 V<sub>DC</sub></li> <li>Sink Mode</li> <li>ON: activation current is 3.3 mA and the voltage is 13 V<sub>DC</sub></li> <li>OFF: cut-off voltage ≥ 19 V<sub>DC</sub></li> <li>When Pr.02-00 = 0, MI1 and MI2 can be programmed.</li> <li>When Pr.02-00 ≠ 0, the functions of MI1 and MI2 act according to Pr.02-00 setting.</li> <li>When Pr.02-07 = 0, MI7 is pulse input terminal.</li> <li>MI7 uses pulse input, and the maximum input frequency = 33 kHz. You can use it as frequency command source or connect it to the encoder for motor closed-loop control.</li> <li>MI7 motor closed-loop control only supports VFPG control mode.</li> </ul> |

| Terminals | Terminal Function               | Description                                                          |  |  |  |  |  |
|-----------|---------------------------------|----------------------------------------------------------------------|--|--|--|--|--|
|           |                                 | DFM uses pulse voltage as an output monitoring signal;               |  |  |  |  |  |
|           |                                 | Duty-cycle: 50%                                                      |  |  |  |  |  |
|           |                                 | Min. load impedance R <sub>L</sub> : 1 k $\Omega$ / 100 pF           |  |  |  |  |  |
| DFM       | Digital frequency signal output | Max. current endurance: 30 mA                                        |  |  |  |  |  |
|           |                                 | Max. voltage: 30 V <sub>DC</sub> ± 1 %                               |  |  |  |  |  |
|           |                                 | (when 30 $V_{DC}$ / 30 mA / RL=100 pF)                               |  |  |  |  |  |
|           |                                 | Max. output frequency: 33 kHz                                        |  |  |  |  |  |
|           |                                 | Current-limiting resistor R: $\geq$ 1 K $\Omega$                     |  |  |  |  |  |
|           |                                 | Output load impedance R∟                                             |  |  |  |  |  |
|           |                                 | Capacitive load ≤ 100 pF                                             |  |  |  |  |  |
|           |                                 | Resistive load $\ge$ 1 k $\Omega$ , resistance determines the output |  |  |  |  |  |
|           | Digital control /               | voltage value.                                                       |  |  |  |  |  |
| DCM       | Frequency signal common         | DFM-DCM voltage = external voltage × $(R_L \div (R_L + R))$          |  |  |  |  |  |
|           | (Sink)                          | Max 30 Vpc 30 mA                                                     |  |  |  |  |  |
|           |                                 | DFM ≸ R<br>Z→, C→ Q→                                                 |  |  |  |  |  |
|           |                                 |                                                                      |  |  |  |  |  |
|           |                                 | DCM Figure 6-9                                                       |  |  |  |  |  |
|           | Multi-function Output 1         | The AC motor drive outputs various monitoring signals,               |  |  |  |  |  |
| MO1       | (photo coupler)                 | such as drive in operation, frequency reached, and overload          |  |  |  |  |  |
|           | ([                              | indication through a transistor (open collector).                    |  |  |  |  |  |
|           | Multi-function Output 2         | Max. 48 V <sub>DC</sub> 50 mA                                        |  |  |  |  |  |
| MO2       | (photo coupler)                 | Max 48 Vpc 50 mA                                                     |  |  |  |  |  |
|           |                                 |                                                                      |  |  |  |  |  |
|           | Multi-function Output Common    |                                                                      |  |  |  |  |  |
| MCM       | (photo coupler)                 |                                                                      |  |  |  |  |  |
|           |                                 | Figure 6-10                                                          |  |  |  |  |  |
| RA        | Multi-function relay output 1   | Resistive Load                                                       |  |  |  |  |  |
| RA .      | (N.O.) a                        | 3 A (N.O.) / 3 A (N.C.) 250 V <sub>AC</sub>                          |  |  |  |  |  |
|           |                                 | 5 A (N.O.) / 3 A (N.C.) 30 V <sub>DC</sub>                           |  |  |  |  |  |
| RB        | Multi-function relay output 1   | Inductive Load (COS = 0.4)                                           |  |  |  |  |  |
|           | (N.C.) b                        | 1.2 A (N.O.) / 1.2 A (N.C.) 250 V <sub>AC</sub>                      |  |  |  |  |  |
|           |                                 | 2.0 A (N.O.) / 1.2 A (N.C.) 30 V <sub>DC</sub>                       |  |  |  |  |  |
| RC        | Multi-function relay common     | To output different kinds of monitoring signals such as              |  |  |  |  |  |
|           |                                 | motor drive in operation, frequency reached, and overload            |  |  |  |  |  |
|           |                                 | indication.                                                          |  |  |  |  |  |
| +10 V     | Potentiometer power supply      | Power supply for analog frequency setting:                           |  |  |  |  |  |
|           | ,                               | +10.5 ± 0.5 V <sub>DC</sub> / 20 mA                                  |  |  |  |  |  |

| Terminals | Terminal Function             | Description                                                                                                    |
|-----------|-------------------------------|----------------------------------------------------------------------------------------------------|
|           |                               | Impedance: 20 kΩ                                                                                                    |
|           |                               | Range: 0–10 V / -10–10 V = 0–Maximum Operation                                                                                                    |
|           |                               | Frequency (Pr.01-00)                                                                                                    |
|           |                               | Mode switching by setting Pr.03-28                                                                                                    |
| A) (I     | Analog voltage frequency      | AVI resolution = 11 bits (0–10 V) / 12 bits (-10–10 V)                                                                                                    |
| AVI       | command                       | AVI (-10V~+10V)<br>AVI (-10V~+10V)<br>ACM<br>t<br>Internal circuit<br>-10V<br>AVI (-10V~+10V)<br>AVI (-10V~+10V)<br>AVI (-10V~+10V)<br>AVI (-10V~+10V)<br>AVI (-10V~+10V)<br>AVI (-10V~+10V)<br>ACM<br>t<br>Internal circuit |
|           |                               | Figure 6-11 Figure 6-12                                                                                                    |
|           |                               | Impedance: Current mode = 250 $\Omega$ , Voltage mode = 20 k $\Omega$                                                                                                    |
|           |                               | Range: 0–20 mA / 4–20 mA / 0–10 V = 0–Maximum                                                                                                    |
|           |                               | Operation Frequency (Pr.01-00)                                                                                                    |
|           | Analog ourrant fraguanay      | Mode switching by setting Pr. 03-29                                                                                                    |
| ACI       | Analog current frequency      | ACI resolution = 12 bits                                                                                                    |
|           | command                       | ACI ACI circuit                                                                                                    |
|           |                               | Switch: The AFM default is 0–10 V (voltage mode).                                                                                                    |
|           |                               | To switch to the current mode, follow the                                                                                                    |
|           |                               | instructions indicated on the inner side of the front                                                                                                    |
|           |                               | cover or refer to page 2 of Chapter 6 in the user                                                                                                    |
|           |                               | manual to switch AFM to the current mode position                                                                                                    |
|           |                               | (0–20 mA / 4–20 mA) and set Pr.03-31.                                                                                                    |
|           |                               | Voltage mode                                                                                                    |
|           |                               | Range: $0-10$ V (Pr.03-31 = 0) corresponds to the maximum                                                                                                    |
|           |                               | operating range of the control target                                                                                                    |
| AFM       | Multi-function analog voltage | Max. output current: 2 mA                                                                                                    |
|           | output                        | Max. Load: 5 kΩ                                                                                                    |
|           |                               | Current mode                                                                                                    |
|           |                               | Range: 0–20 mA (Pr.03-31 = 1) / 4–20 mA (Pr.03-31 = 2)                                                                                                    |
|           |                               | corresponds to the maximum operating range of the                                                                                                    |
|           |                               | control target, maximum load 500 $\Omega$                                                                                                    |
|           |                               | AFM resolution=10 bits                                                                                                    |
|           |                               |                                                                                                    |
|           |                               | (⇒) <b>O</b> ' Figure 6-14                                                                                                    |
| ACM       | Analog Signal Common          | Analog signal common terminal                                                                                                    |

# Chapter 6 Control Terminals | MS300

| Terminals | Terminal Function                                                                                                    | Description                                              |  |  |  |  |  |  |  |  |
|-----------|----------------------------------------------------------------------------------------------------|----------------------------------------------------------|--|--|--|--|--|--|--|--|
|           | Default: S1/S2 short-circuited to                                                                                          | 0 +24 V <sub>DC</sub>                                    |  |  |  |  |  |  |  |  |
|           | Rated voltage: 24 $V_{DC} \pm 10\%$ ; maximum voltage: 30 $V_{DC} \pm 10\%$                                                |                                                          |  |  |  |  |  |  |  |  |
| S1, S2    | Rated current: 6.67 mA ± 10%                                                                                               |                                                          |  |  |  |  |  |  |  |  |
|           | STO activation mode                                                                                                    |                                                          |  |  |  |  |  |  |  |  |
|           | Input voltage level: 0 V <sub>DC</sub> < S1-DCM < 5 V <sub>DC</sub> or 0 V <sub>DC</sub> < S2-DCM < 5 V <sub>DC</sub>      |                                                          |  |  |  |  |  |  |  |  |
|           | STO response time $\leq$ 20 ms (S1/S2 operates until the AC motor drive stops outputting current)                          |                                                          |  |  |  |  |  |  |  |  |
|           | STO cut-off mode                                                                                                    |                                                          |  |  |  |  |  |  |  |  |
| DCM       | Input voltage level: 11 V <sub>DC</sub> < S1-DCM < 30 V <sub>DC</sub> and 11 V <sub>DC</sub> < S2-DCM < 30 V <sub>DC</sub> |                                                          |  |  |  |  |  |  |  |  |
|           | Power removal safety function per EN 954-1 and IEC/EN 61508                                                                |                                                          |  |  |  |  |  |  |  |  |
|           | NOTE: Refer to Chapter 17 SAFE TORQUE OFF FUNCTION for details.                                                            |                                                          |  |  |  |  |  |  |  |  |
| SG+       | Modbus RS-485                                                                                                    |                                                          |  |  |  |  |  |  |  |  |
| SG-       | NOTE: Refer to Chapter 12 DE                                                                                               | SCRIPTIONS OF PARAMETER SETTINGS parameter group         |  |  |  |  |  |  |  |  |
| SGND      | 09 Communication Parameters                                                                                                | for details.                                             |  |  |  |  |  |  |  |  |
| RJ45      | PIN 1, 2, 6: Reserved                                                                                                    | PIN 3, 7: SGND PIN 4: SG-                                |  |  |  |  |  |  |  |  |
| 1.040     | PIN 5: SG+                                                                                                    | PIN 8: +10 VS (provides KPC-CC01(optional) power supply) |  |  |  |  |  |  |  |  |

 $^{\ast}$  Analog control signal wiring specification: 0.82  $\text{mm}^2$  (18 AWG) with shielded stranded wire.

Table 6-3

# **Chapter 7 Optional Accessories**

- 7-1 Brake Resistors and Brake Units Used in AC Motor Drives
- 7-2 Magnetic Contactor / Air Circuit Breaker and Non-fuse Circuit Breaker
- 7-3 Fuse Specification Chart
- 7-4 AC / DC Reactor
- 7-5 Zero Phase Reactors
- 7-6 EMC Filter
- 7-7 EMC Shield Plate
- 7-8 Capacitive Filter
- 7-9 NEMA 1 / UL Type 1 Kit
- 7-10 Fan Kit
- 7-11 Keypad Panel Mounting
- 7-12 DIN-Rail Mounting
- 7-13 Mounting Adapter Plate
- 7-14 Digital Keypad KPC-CC01

#### Chapter 7 Optional Accessories | MS300

The optional accessories listed in this chapter are available upon request. Installing additional accessories to your drive substantially improves the drive's performance. Select accessories according to your need or contact your local distributor for suggestions.

# 7-1 Brake Resistors and Brake Units Used in AC Motor Drives

### 115V one-phase

| Model           |      | cable<br>otor | 106% Broking Jorguo / 10% EL    |                                  |                                       |      |       |                    | Max. Braking Torque |                       |               |
|-----------------|------|---------------|---------------------------------|----------------------------------|---------------------------------------|------|-------|--------------------|---------------------|-----------------------|---------------|
|                 | НР   | kW            | Braking<br>Torque <sup>*2</sup> | Resistor Value<br>Spec. for Each | Brake Resistor for<br>Each Brake Unit |      |       | Braking<br>Current | Min.<br>Resistor    | Max. Total<br>Braking | Peak<br>Power |
|                 |      |               | (kg-m)                          | AC Motor Drive                   | Part No.* <sup>3</sup>                | Q'ty | Usage |                    | Value (Ω)           | Current (A)           | (kW)          |
| VFD1A6MS11XNSAA | 0.25 | 0.2           | 0.1                             | 80W 750 Ω                        | BR080W750                             | 1    | -     | 0.5                | 190.0               | 2                     | 0.8           |
| VFD2A5MS11XNSAA | 0.5  | 0.4           | 0.3                             | 80W 200 Ω                        | BR080W200                             | 1    | -     | 1.9                | 95.0                | 4                     | 1.5           |
| VFD4A8MS11XNSAA | 1    | 0.75          | 0.5                             | 80W 200 Ω                        | BR080W200                             | 1    | -     | 1.9                | 63.3                | 6                     | 2.3           |

Table 7-1

### 230V one-phase

|                                    |      | cable<br>otor | e 125% Braking Torque / 10% ED*1 Max. Bral |                                  |                                       |      |       |                    | Braking Torqu    | raking Torque         |               |
|------------------------------------|------|---------------|--------------------------------------------|----------------------------------|---------------------------------------|------|-------|--------------------|------------------|-----------------------|---------------|
| Model                              | НР   | kW            | Braking<br>Torque <sup>*2</sup>            | Resistor Value<br>Spec. for Each | Brake Resistor for<br>each Brake Unit |      |       | Braking<br>Current | Min.<br>Resistor | Max. Total<br>Braking | Peak<br>Power |
|                                    |      |               | (kg-m)                                     | AC Motor Drive                   | Part No.* <sup>3</sup>                | Q'ty | Usage | (A)                | Value (Ω)        | Current (A)           | (kW)          |
| VFD1A6MS21XNSAA<br>VFD1A6MS21AFSAA | 0.25 | 0.2           | 0.1                                        | 80 W 750 Ω                       | BR080W750                             | 1    | -     | 0.5                | 190.0            | 2                     | 0.8           |
| VFD2A8MS21XNSAA<br>VFD2A8MS21AFSAA | 0.5  | 0.4           | 0.3                                        | 80 W 200 Ω                       | BR080W200                             | 1    | -     | 1.9                | 95.0             | 4                     | 1.5           |
| VFD4A8MS21XNSAA<br>VFD4A8MS21AFSAA | 1    | 0.75          | 0.5                                        | 80 W 200 Ω                       | BR080W200                             | 1    | -     | 1.9                | 63.3             | 6                     | 2.3           |
| VFD7A5MS21XNSAA<br>VFD7A5MS21AFSAA | 2    | 1.5           | 1                                          | 200 W 91 Ω                       | BR200W091                             | 1    | -     | 4.2                | 47.5             | 8                     | 3.0           |
| VFD11AMS21XNSAA<br>VFD11AMS21AFSAA | 3    | 2.2           | 1.5                                        | 300 W 70 Ω                       | BR300W070                             | 1    | -     | 5.4                | 38.0             | 10                    | 3.8           |

Table 7-2

## 230V three-phase

|                 |      | cable<br>otor | 125% Braking Torque / 10% ED <sup>*1</sup> Max. Brak |                                  |                        |                         |                | Braking Torqu             | raking Torque         |                        |               |
|-----------------|------|---------------|------------------------------------------------------|----------------------------------|------------------------|-------------------------|----------------|---------------------------|-----------------------|------------------------|---------------|
| Model           |      |               | Braking                                              | Resistor Value                   |                        | esistor fo<br>rake Unit | r              | Braking<br>Current<br>(A) | Min.                  | Max. Total             | Peak          |
|                 | HP   | kW            | Torque <sup>*2</sup><br>(kg-m)                       | Spec. for Each<br>AC Motor Drive | Part No.* <sup>3</sup> | Q'ty                    | Usage          |                           | Resistor<br>Value (Ω) | Braking<br>Current (A) | Power<br>(kW) |
| VFD1A6MS23XNSAA | 0.25 | 0.2           | 0.1                                                  | 80 W 750 Ω                       | BR080W750              | 1                       | -              | 0.5                       | 190.0                 | 2                      | 0.8           |
| VFD2A8MS23XNSAA | 0.5  | 0.4           | 0.3                                                  | 80 W 200 Ω                       | BR080W200              | 1                       | -              | 1.9                       | 95.0                  | 4                      | 1.5           |
| VFD4A8MS23XNSAA | 1    | 0.75          | 0.5                                                  | 80 W 200 Ω                       | BR080W200              | 1                       | -              | 1.9                       | 63.3                  | 6                      | 2.3           |
| VFD7A5MS23XNSAA | 2    | 1.5           | 1                                                    | 200 W 91 Ω                       | BR200W091              | 1                       | -              | 4.2                       | 47.5                  | 8                      | 3.0           |
| VFD11AMS23XNSAA | 3    | 2.2           | 1.5                                                  | 300 W 70 Ω                       | BR300W070              | 1                       | -              | 5.4                       | 38.0                  | 10                     | 3.8           |
| VFD17AMS23XNSAA | 5    | 3.7/4         | 2.5                                                  | 400 W 40 Ω                       | BR400W040              | 1                       | -              | 9.5                       | 19.0                  | 20                     | 7.6           |
| VFD25AMS23XNSAA | 7.5  | 5.5           | 3.7                                                  | 1000 W 20 Ω                      | BR1K0W020              | 1                       | -              | 19                        | 16.5                  | 23                     | 8.7           |
| VFD33AMS23XNSAA | 10   | 7.5           | 5.1                                                  | 1000 W 20 Ω                      | BR1K0W020              | 1                       | -              | 19                        | 14.6                  | 26                     | 9.9           |
| VFD49AMS23XNSAA | 15   | 11            | 7.4                                                  | 1500 W 13 Ω                      | BR1K5W013              | 1                       | -              | 29                        | 12.6                  | 29                     | 11.0          |
| VFD65AMS23XNSAA | 20   | 15            | 10.2                                                 | 2000 W 8.6 Ω                     | BR1K0W4P3              | 2                       | 2 in<br>series | 44                        | 8.3                   | 46                     | 17.5          |

## 460V three-phase

|                                                       |     | cable<br>otor |                                 | 125% Braking Torque / 10% ED <sup>*1</sup> Max. Bra |                                       |      |                |                    |                  | Braking Torqu         | Braking Torque |  |
|-------------------------------------------------------|-----|---------------|---------------------------------|-----------------------------------------------------|---------------------------------------|------|----------------|--------------------|------------------|-----------------------|----------------|--|
| Model                                                 | HP  | kW            | Braking<br>Torque <sup>*2</sup> | Resistor Value<br>Spec. for Each                    | Brake Resistor for<br>each Brake Unit |      |                | Braking<br>Current | Min.<br>Resistor | Max. Total<br>Braking | Peak<br>Power  |  |
|                                                       |     | ĸvv           | (kg-m)                          | AC Motor Drive                                      | Part No.* <sup>3</sup>                | Q'ty | Usage          | (A)                | Value $(\Omega)$ | Current (A)           | (kW)           |  |
| VFD1A5MS43XNSAA<br>VFD1A5MS43AFSAA                    | 0.5 | 0.4           | 0.3                             | 80 W 750 Ω                                          | BR080W750                             | 1    |                | 1                  | 380.0            | 2                     | 1.5            |  |
| VFD2A7MS43XNSAA<br>VFD2A7MS43AFSAA                    | 1   | 0.75          | 0.5                             | 80 W 750 Ω                                          | BR080W750                             | 1    |                | 1                  | 190.0            | 4                     | 3.0            |  |
| VFD4A2MS43XNSAA<br>VFD4A2MS43AFSAA                    | 2   | 1.5           | 1                               | 200 W 360 Ω                                         | BR200W360                             | 1    |                | 2.1                | 126.7            | 6                     | 4.6            |  |
| VFD5A5MS43XNSAA<br>VFD5A5MS43AFSAA                    | 3   | 2.2           | 1.5                             | 300 W 250 Ω                                         | BR300W250                             | 1    |                | 3                  | 108.6            | 7                     | 5.3            |  |
| VFD7A3MS43XNSAA<br>VFD7A3MS43ENSAA<br>VFD7A3MS43AFSAA | 4   | 3             | 2                               | 400W 150Ω                                           | BR400W150                             | 1    | 2 in<br>series | 5.1                | 95.0             | 8                     | 6.1            |  |
| VFD9A0MS43XNSAA<br>VFD9A0MS43AFSAA                    | 5   | 3.7/4         | 2.5                             | 400 W 150 Ω                                         | BR400W150                             | 1    |                | 5.1                | 84.4             | 9                     | 6.8            |  |
| VFD13AMS43XNSAA<br>VFD13AMS43AFSAA                    | 7.5 | 5.5           | 3.7                             | 1000 W 75 Ω                                         | BR1K0W075                             | 1    |                | 10.2               | 50.7             | 15                    | 11.4           |  |
| VFD17AMS43XNSAA<br>VFD17AMS43AFSAA                    | 10  | 7.5           | 5.1                             | 1000 W 75 Ω                                         | BR1K0W075                             | 1    |                | 10.2               | 40.0             | 19                    | 14.4           |  |
| VFD25AMS43XNSAA<br>VFD25AMS43AFSAA                    | 15  | 11            | 7.4                             | 1500 W 43 Ω                                         | BR1K5W043                             | 1    |                | 17.6               | 33.0             | 23                    | 17.5           |  |
| VFD32AMS43XNSAA<br>VFD32AMS43AFSAA                    | 20  | 15            | 10.2                            | 2000 W 32 Ω                                         | BR1K0W016                             | 2    | 2 in<br>series | 24                 | 26.2             | 29                    | 22.0           |  |
| VFD38AMS43XNSAA<br>VFD38AMS43AFSAA                    | 25  | 18            | 12.2                            | 2000 W 32 Ω                                         | BR1K0W016                             | 2    | 2 in<br>series | 24                 | 26.2             | 29                    | 22.0           |  |
| VFD45AMS43XNSAA<br>VFD45AMS43AFSAA                    | 30  | 22            | 14.9                            | 3000 W 26 Ω                                         | BR1K5W013                             | 2    | 2 in<br>series | 29                 | 23.0             | 33                    | 25.1           |  |

Table 7-4

#### 575V three-phase

| Model           |     | cable<br>otor | 125% Braking Torque / 10% ED*1 Max. Braki |                                  |                                       |      |       | Braking Torqu  | aking Torque          |                        |               |
|-----------------|-----|---------------|-------------------------------------------|----------------------------------|---------------------------------------|------|-------|----------------|-----------------------|------------------------|---------------|
|                 | НР  |               | Braking                                   | Resistor Value                   | Brake Resistor for<br>each Brake Unit |      |       | Braking        | Min.                  | Max. Total             | Peak          |
|                 | пР  | kW            | Torque <sup>*2</sup><br>(kg-m)            | Spec. for Each<br>AC Motor Drive | Part No. <sup>*3</sup>                | Q'ty | Usage | Current<br>(A) | Resistor<br>Value (Ω) | Braking<br>Current (A) | Power<br>(kW) |
| VFD1A7MS53ANSAA | 1   | 0.75          | 0.5                                       | 80W 750Ω                         | BR080W750                             | 1    | -     | 1.2            | 280.0                 | 4                      | 4.5           |
| VFD3A0MS53ANSAA | 2   | 1.5           | 1                                         | 200W 360Ω                        | BR200W360                             | 1    | -     | 2.6            | 186.7                 | 6                      | 6.7           |
| VFD4A2MS53ANSAA | 3   | 2.2           | 1.5                                       | 300W 400Ω                        | BR300W400                             | 1    | -     | 2.3            | 160.0                 | 7                      | 7.8           |
| VFD6A6MS53ANSAA | 5   | 3.7           | 2.5                                       | 500W 100Ω                        | BR500W100                             | 1    | -     | 9.2            | 93.3                  | 12                     | 13.4          |
| VFD9A9MS53ANSAA | 7.5 | 5.5           | 3.7                                       | 750W 140Ω                        | BR750W140                             | 1    | -     | 6.6            | 80.0                  | 14                     | 15.7          |
| VFD12AMS53ANSAA | 10  | 7.5           | 5.1                                       | 1000W 75Ω                        | BR1K0W075                             | 1    | -     | 12.3           | 70.0                  | 16                     | 17.9          |

Table 7-5

#### NOTE:

<sup>\*1</sup> Calculation for 125% brake torque: (kW) × 125% × 0.8; where 0.8 is motor efficiency.

Because of the limited resistor power, the longest operation time for 10% ED is 10 seconds (ON: 10 sec. / OFF: 90 sec.).

- <sup>\*2</sup> The calculation of the brake resistor is based on a four-pole motor (1800 rpm).
- \*3 For heat dissipation, a resistors of 400 W or lower should be fixed to the frame and maintain the surface temperature below 250°C; a resistor of 1000 W and above should maintain the surface temperature below 350°C.

(If the surface temperature is higher than the temperature limit, install extra cooling or increase the size of the resistor.)

# NOTE:

1. Select the resistance value, power and brake usage (ED %) according to Delta rules.

Definition for Brake Usage ED%

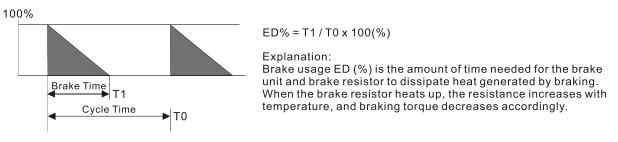

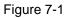

For safety, install a thermal overload relay (O.L) between the brake unit and the brake resistor in conjunction with the magnetic contactor (MC) before the drive for additional protection. The thermal overload relay protects the brake resistor from damage due to frequent or continuous braking. Under such circumstances, turn off the power to prevent damage to the brake resistor, brake unit and drive.

NOTE: Never use it to disconnect the brake resistor.

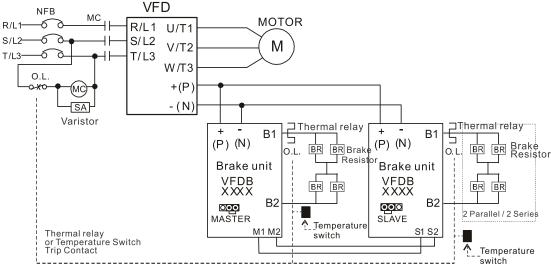

- When AC Drive is equipped with a DC reactor, please read user manual for the correct wiring for the brake unit input circuit +(P).
- DO NOT connect input circuit -(N) to the neutral point of the power system.

## Figure 7-2

- 2. Any damage to the drive or other equipment caused by using brake resistors and brake modules that are not provided by Delta voids the warranty.
- 3. Consider environmental safety factors when installing the brake resistors. If you use the minimum resistance value, consult local dealers for the power calculation.
- 4. When using more than two brake units, the equivalent resistor value of the parallel brake unit cannot be less than the value in the column "Min. Resistor Value (Ω)". Install the brake unit in an upright position and leave 150 mm (5.91 in.) above and below it for heat dissipation. Read the wiring information in the brake unit instruction sheet thoroughly prior to operation before use.

Visit the following links to get the instruction sheets for the wiring in the brake unit:

- VFDB2015 / 2022 / 4030 / 4045 / 5055 Braking Modules Instruction Sheet <a href="https://downloadcenter.deltaww.com/downloadCenterCounter.aspx?DID=1525&DocPath=1&hl=en-US">https://downloadcenter.deltaww.com/downloadCenterCounter.aspx?DID=1525&DocPath=1&hl=en-US</a>
- VFDB4110 / 4160 / 4185 Braking Modules Instruction Sheet
   <a href="https://downloadcenter.deltaww.com/downloadCenterCounter.aspx?DID=1516&DocPath=1&hl=en-US">https://downloadcenter.deltaww.com/downloadCenterCounter.aspx?DID=1516&DocPath=1&hl=en-US</a>
- VFDB6055 / 6110 / 6160 / 6200 Braking Modules Instruction Sheet
   <a href="https://downloadcenter.deltaww.com/downloadCenterCounter.aspx?DID=8592&DocPath=1&hl=en-US">https://downloadcenter.deltaww.com/downloadCenterCounter.aspx?DID=8592&DocPath=1&hl=en-US</a>
- 5. The selection tables are for normal usage. If the AC motor drive requires frequent braking, increase the Watts by two to three times.
- 6. Thermal Overload Relay (TOR):

Thermal overload relay selection is based on its overload capacity. A standard braking capacity of the MS300 is 10% ED (Tripping time = 10 s). As shown in the figure below, a 460V, 1 kW MS300 required the thermal relay to take 260% overload capacity for 10 seconds (hot starting) and the braking current is 24A. In this case, select a thermal overload relay rated at 10 A ( $10 \times 260\% = 26 \text{ A} > 24 \text{ A}$ ). The property of each thermal relay may vary among different manufacturers. Carefully read the specification before using it.

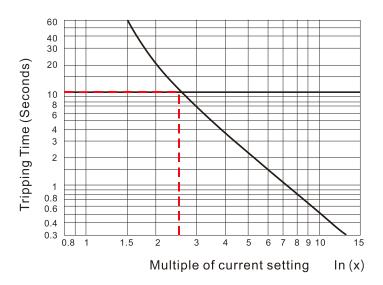

Figure 7-3

# 7-2 Magnetic Contactor / Air Circuit Breaker and Non-fuse Circuit Breaker

## Magnetic Contactor (MC) and Air Circuit Breaker (ACB)

It is recommended the surrounding temperature for MC should be  $\ge 60^{\circ}$ C and for ACB should be  $\ge 50^{\circ}$ C. In the meanwhile, consider temperature derating for components with ON / OFF switch in accordance with the ambient temperature of the on-site distribution panel.

### 115V Models

| Frame | Model           | Heavy Duty        | Heavy Duty         | MC/ACB Selection |
|-------|-----------------|-------------------|--------------------|------------------|
| Frame | Woder           | Input Current (A) | Output Current (A) | (A)              |
| A     | VFD1A6MS11ANSAA | 6                 | 1.6                | 11               |
|       | VFD2A5MS11ANSAA | 9.4               | 2.5                | 18               |
| С     | VFD4A8MS11ANSAA | 18                | 4.8                | 32               |

Table 7-6

Table 7-7

## 230V Models

Heavy Duty Heavy Duty MC/ACB Selection Frame Model Input Current (A) Output Current (A) (A) VFD1A6MS21ANSAA 5.1 1.6 9 VFD2A8MS21ANSAA 7.3 2.8 13 A VFD1A6MS23ANSAA 9 1.9 1.6 VFD2A8MS23ANSAA 9 3.4 2.8 VFD4A8MS23ANSAA 4.8 5.8 11 VFD1A6MS21AFSAA 5.1 1.6 9 VFD2A8MS21AFSAA 7.3 13 2.8 В VFD4A8MS21AFSAA 10.8 4.8 18 VFD4A8MS21ANSAA 10.8 4.8 18 VFD7A5MS23ANSAA 9 7.5 18 32 VFD7A5MS21ANSAA 16.5 7.5 VFD11AMS21ANSAA 24.2 11 40 VFD7A5MS21AFSAA 16.5 7.5 32 С VFD11AMS21AFSAA 24.2 11 40 VFD11AMS23ANSAA 13.2 22 11 VFD17AMS23ANSAA 20.4 17 32 D VFD25AMS23ANSAA 30 25 55 65 VFD33AMS23ANSAA 39.6 33 Е VFD49AMS23ANSAA 49 58.8 105 F VFD65AMS23ANSAA 78 65 130

## 460V Models

| Frame | Model           | Heavy Duty        | Heavy Duty         | MC/ACB Selection |
|-------|-----------------|-------------------|--------------------|------------------|
| Fiame | Woder           | Input Current (A) | Output Current (A) | (A)              |
|       | VFD1A5MS43ANSAA | 2.1               | 1.5                | 7                |
| A     | VFD2A7MS43ANSAA | 3.7               | 2.7                | 7                |
|       | VFD2A7MS43PNSAA | 5.7               |                    |                  |

| Frame | Model                              | Heavy Duty<br>Input Current (A) | Heavy Duty<br>Output Current (A) | MC/ACB Selection<br>(A) |
|-------|------------------------------------|---------------------------------|----------------------------------|-------------------------|
|       | VFD4A2MS43ANSAA                    | 5.8                             | 4.2                              | 9                       |
|       | VFD1A5MS43AFSAA                    | 2.1                             | 1.5                              | 7                       |
| В     | VFD2A7MS43AFSAA                    | 3.7                             | 2.7                              | 7                       |
|       | VFD4A2MS43AFSAA<br>VFD4A2MS43PNSAA | 5.8                             | 4.2                              | 9                       |
|       | VFD5A5MS43ANSAA                    | 6.1                             | 5.5                              | 12                      |
|       | VFD7A3MS43ANSAA                    | 8.1                             | 7.3                              | 18                      |
|       | VFD9A0MS43ANSAA                    | 9.9                             | 9                                | 18                      |
| с     | VFD5A5MS43AFSAA<br>VFD5A5MS43PNSAA | 6.1                             | 5.5                              | 12                      |
|       | VFD7A3MS43AFSAA<br>VFD7A3MS43PNSAA | 8.1                             | 7.3                              | 18                      |
|       | VFD9A0MS43AFSAA<br>VFD9A0MS43PNSAA | 9.9                             | 9                                | 18                      |
|       | VFD13AMS43ANSAA                    | 14.3                            | 13                               | 32                      |
|       | VFD13AMS43AFSAA                    | 14.3                            | 13                               | 32                      |
| D     | VFD17AMS43ANSAA                    | 18.7                            | 17                               | 40                      |
|       | VFD17AMS43AFSAA                    | 18.7                            | 17                               | 40                      |
|       | VFD25AMS43ANSAA                    | 27.5                            | 25                               | 50                      |
| _     | VFD32AMS43ANSAA                    | 35.2                            | 32                               | 65                      |
| E     | VFD25AMS43AFSAA                    | 27.5                            | 25                               | 50                      |
|       | VFD32AMS43AFSAA                    | 35.2                            | 32                               | 65                      |
|       | VFD38AMS43ANSAA                    | 41.8                            | 38                               | 65                      |
|       | VFD45AMS43ANSAA                    | 49.5                            | 45                               | 75                      |
| F     | VFD38AMS43AFSAA                    | 41.8                            | 38                               | 65                      |
|       | VFD45AMS43AFSAA                    | 49.5                            | 45                               | 75                      |

# 575V Models

| Frame | Model           | Heavy Duty<br>Input Current (A) | Heavy Duty<br>Output Current (A) | MC/ACB Selection<br>(A) |
|-------|-----------------|---------------------------------|----------------------------------|-------------------------|
| А     | VFD1A7MS53ANSAA | 2                               | 1.7                              | 6                       |
| В     | VFD3A0MS53ANSAA | 3.5                             | 3                                | 6                       |
| С     | VFD4A2MS53ANSAA | 4.9                             | 4.2                              | 12                      |
|       | VFD6A6MS53ANSAA | 7.7                             | 6.6                              | 12                      |
| D     | VFD9A9MS53ANSAA | 11.5                            | 9.9                              | 20                      |
|       | VFD12AMS53ANSAA | 14.2                            | 12.2                             | 28                      |

Table 7-9

Table 7-8

### Chapter 7 Optional Accessories | MS300

### Non-fuse Circuit Breaker

Comply with the UL standard: Per UL 508, paragraph 45.8.4, part a.

The rated current of the non-fuse circuit breaker should be 1.6–2.6 times the drive's rated input current. The recommended current values are shown in the table below. Compare the time characteristics of the non-fuse circuit breaker with those of the drive's overheated protection to ensure that there is no tripping.

| Model                                                 | Voltage / One-phase (Three-phase) | Breaker Rated Input<br>Recommended Current (A) |
|-------------------------------------------------------|-----------------------------------|------------------------------------------------|
| VFD1A6MS11ANSAA<br>VFD1A6MS11ENSAA                    |                                   | 20                                             |
| VFD2A5MS11ANSAA<br>VFD2A5MS11ENSAA                    | 115V / One-phase                  | 25                                             |
| VFD4A8MS11ANSAA<br>VFD4A8MS11ENSAA                    |                                   | 50                                             |
| VFD1A6MS21ANSAA<br>VFD1A6MS21ENSAA<br>VFD1A6MS21AFSAA |                                   | 15                                             |
| VFD2A8MS21ANSAA<br>VFD2A8MS21ENSAA<br>VFD2A8MS21AFSAA |                                   | 20                                             |
| VFD4A8MS21ANSAA<br>VFD4A8MS21ENSAA<br>VFD4A8MS21AFSAA | 230V / One-phase                  | 30                                             |
| VFD7A5MS21ANSAA<br>VFD7A5MS21ENSAA<br>VFD7A5MS21AFSAA |                                   | 45                                             |
| VFD11AMS21ANSAA<br>VFD11AMS21ENSAA<br>VFD11AMS21AFSAA |                                   | 70                                             |
| VFD1A6MS23ANSAA<br>VFD1A6MS23ENSAA                    |                                   | 15                                             |
| VFD2A8MS23ANSAA<br>VFD2A8MS23ENSAA                    |                                   | 15                                             |
| VFD4A8MS23ANSAA<br>VFD4A8MS23ENSAA                    |                                   | 15                                             |
| VFD7A5MS23ANSAA<br>VFD7A5MS23ENSAA                    |                                   | 25                                             |
| VFD11AMS23ANSAA<br>VFD11AMS23ENSAA                    | 230V / Three-phase                | 40                                             |
| VFD17AMS23ANSAA<br>VFD17AMS23ENSAA                    |                                   | 60                                             |
| VFD25AMS23ANSAA<br>VFD25AMS23ENSAA                    |                                   | 63                                             |
| VFD33AMS23ANSAA<br>VFD33AMS23ENSAA                    |                                   | 90                                             |
| VFD49AMS23ANSAA<br>VFD49AMS23ENSAA                    |                                   | 125                                            |
| VFD65AMS23ANSAA<br>VFD65AMS23ENSAA                    |                                   | 160                                            |

| Model           | Voltage / One-phase (Three-phase) | Breaker Rated Input<br>Recommended Current (A) |
|-----------------|-----------------------------------|------------------------------------------------|
| VFD1A5MS43ANSAA |                                   |                                                |
| VFD1A5MS43ENSAA |                                   | 15                                             |
| VFD1A5MS43AFSAA |                                   |                                                |
| VFD2A7MS43ANSAA |                                   |                                                |
| VFD2A7MS43ENSAA |                                   | 15                                             |
| VFD2A7MS43AFSAA |                                   | 10                                             |
| VFD2A7MS43PNSAA |                                   |                                                |
| VFD4A2MS43ANSAA |                                   |                                                |
| VFD4A2MS43ENSAA |                                   | 15                                             |
| VFD4A2MS43AFSAA |                                   | 10                                             |
| VFD4A2MS43PNSAA |                                   |                                                |
| VFD5A5MS43ANSAA |                                   |                                                |
| VFD5A5MS43ENSAA |                                   | 20                                             |
| VFD5A5MS43AFSAA |                                   | 20                                             |
| VFD5A5MS43PNSAA |                                   |                                                |
| VFD7A3MS43ANSAA |                                   |                                                |
| VFD7A3MS43ENSAA |                                   | 25                                             |
| VFD7A3MS43AFSAA |                                   | 25                                             |
| VFD7A3MS43PNSAA |                                   |                                                |
| VFD9A0MS43ANSAA |                                   |                                                |
| VFD9A0MS43ENSAA | 460V / Three-phase                | 30                                             |
| VFD9A0MS43AFSAA |                                   | 50                                             |
| VFD9A0MS43PNSAA |                                   |                                                |
| VFD13AMS43ANSAA |                                   |                                                |
| VFD13AMS43ENSAA |                                   | 32                                             |
| VFD13AMS43AFSAA |                                   |                                                |
| VFD17AMS43ANSAA |                                   |                                                |
| VFD17AMS43ENSAA |                                   | 45                                             |
| VFD17AMS43AFSAA |                                   |                                                |
| VFD25AMS43ANSAA |                                   |                                                |
| VFD25AMS43ENSAA |                                   | 60                                             |
| VFD25AMS43AFSAA |                                   |                                                |
| VFD32AMS43ANSAA |                                   |                                                |
| VFD32AMS43ENSAA |                                   | 80                                             |
| VFD32AMS43AFSAA |                                   |                                                |
| VFD38AMS43ANSAA |                                   |                                                |
| VFD38AMS43ENSAA |                                   | 90                                             |
| VFD38AMS43AFSAA |                                   |                                                |
| VFD45AMS43ANSAA |                                   |                                                |
| VFD45AMS43ENSAA |                                   | 100                                            |
| VFD45AMS43AFSAA |                                   |                                                |
| VFD1A7MS53ANSAA |                                   | 6                                              |
| VFD3A0MS53ANSAA |                                   | 10                                             |
| VFD4A2MS53ANSAA |                                   | 16                                             |
| VFD6A6MS53ANSAA | 575V / Three-phase                | 25                                             |
| VFD9A9MS53ANSAA | ]                                 | 25                                             |
| VFD12AMS53ANSAA | 1                                 | 32                                             |
|                 |                                   | Table 7-10                                     |

Table 7-10

# 7-3 Fuse Specification Chart

- $\square$  Fuse specifications lower than the table below are allowed.
- ☑ For installation in the United States, branch circuit protection must be provided in accordance with the National Electrical Code (NEC) and any applicable local codes. Use UL classified fuses to fulfill this requirement.
- For installation in Canada, branch circuit protection must be provided in accordance with Canadian Electrical Code and any applicable provincial codes. Use UL classified fuses to fulfill this requirement.

| Model                              | Voltage / One-phase | Branch Circuit Fuses Specification (600 V <sub>AC</sub> ) |                 |  |
|------------------------------------|---------------------|-----------------------------------------------------------|-----------------|--|
| Widdei                             | (Three-phase)       | Input Current (A)                                         | P/N             |  |
| VFD1A6MS11ANSAA                    |                     | 7.2                                                       | Class T JJS-10  |  |
| VFD1A6MS11ENSAA                    | 115V / One-phase    | · · <b>L</b>                                              |                 |  |
| VFD2A5MS11ANSAA                    |                     | 10.8                                                      | Class T JJS-10  |  |
| VFD2A5MS11ENSAA                    |                     |                                                           |                 |  |
| VFD4A8MS11ANSAA                    |                     | 22                                                        | Class T JJS-25  |  |
| VFD4A8MS11ENSAA<br>VFD1A6MS21ANSAA |                     |                                                           |                 |  |
| VFD1A6MS21ENSAA                    |                     | 7.2                                                       | Class T JJS-10  |  |
| VFD1A6MS21AFSAA                    |                     | 1.2                                                       | 01233 1 330-10  |  |
| VFD2A8MS21ANSAA                    |                     |                                                           |                 |  |
| VFD2A8MS21ENSAA                    |                     | 12.8                                                      | Class T JJS-15  |  |
| VFD2A8MS21AFSAA                    |                     |                                                           |                 |  |
| VFD4A8MS21ANSAA                    |                     |                                                           |                 |  |
| VFD4A8MS21ENSAA                    | 230V / One-phase    | 20                                                        | Class T JJS-20  |  |
| VFD4A8MS21AFSAA                    |                     |                                                           |                 |  |
| VFD7A5MS21ANSAA                    |                     |                                                           |                 |  |
| VFD7A5MS21ENSAA                    |                     | 34                                                        | Class T JJS-35  |  |
| VFD7A5MS21AFSAA                    |                     |                                                           |                 |  |
| VFD11AMS21ANSAA                    |                     |                                                           |                 |  |
| VFD11AMS21ENSAA                    |                     | 50                                                        | Class T JJS-50  |  |
| VFD11AMS21AFSAA                    |                     |                                                           |                 |  |
| VFD1A6MS23ANSAA                    |                     | 7.2                                                       | Class T JJS-10  |  |
| VFD1A6MS23ENSAA                    |                     |                                                           |                 |  |
|                                    |                     | 12.8                                                      | Class T JJS-15  |  |
| VFD2A8MS23ENSAA                    |                     |                                                           |                 |  |
| VFD4A8MS23ANSAA<br>VFD4A8MS23ENSAA |                     | 20                                                        | Class T JJS-20  |  |
| VFD7A5MS23ANSAA                    |                     |                                                           |                 |  |
| VFD7A5MS23ENSAA                    |                     | 32                                                        | Class T JJS-35  |  |
| VFD11AMS23ANSAA                    |                     |                                                           |                 |  |
| VFD11AMS23ENSAA                    |                     | 50                                                        | Class T JJS-50  |  |
| VFD17AMS23ANSAA                    | 230V / Three-phase  | 70                                                        |                 |  |
| VFD17AMS23ENSAA                    |                     | 78                                                        | Class T JJS-80  |  |
| VFD25AMS23ANSAA                    |                     | 59.4                                                      | Class T JJS-60  |  |
| VFD25AMS23ENSAA                    |                     | 39.4                                                      | CIASS 1 JJS-00  |  |
| VFD33AMS23ANSAA                    |                     | 79.2                                                      | Class T JJS-80  |  |
| VFD33AMS23ENSAA                    |                     | 10.2                                                      |                 |  |
| VFD49AMS23ANSAA                    |                     | 112.2                                                     | Class T JJS-110 |  |
| VFD49AMS23ENSAA                    |                     |                                                           |                 |  |
| VFD65AMS23ANSAA                    |                     | 151.8                                                     | Class T JJS-150 |  |
| VFD65AMS23ENSAA                    |                     | _                                                         |                 |  |

### Chapter 7 Optional Accessories | MS300

|                                    | (Inree-phase)      | Branch Circuit Fuses Specification (600 V <sub>AC</sub> ) |                 |  |
|------------------------------------|--------------------|-----------------------------------------------------------|-----------------|--|
| Model                              |                    | Input Current (A)                                         | P/N             |  |
| VFD1A5MS43ANSAA                    |                    |                                                           |                 |  |
| VFD1A5MS43ENSAA                    |                    | 7.2                                                       | Class T JJS-10  |  |
| VFD1A5MS43AFSAA                    |                    |                                                           |                 |  |
| VFD2A7MS43ANSAA                    |                    |                                                           |                 |  |
| VFD2A7MS43ENSAA                    |                    | 12                                                        | Class T JJS-15  |  |
| VFD2A7MS43AFSAA                    |                    | 12                                                        |                 |  |
| VFD2A7MS43PNSAA                    |                    |                                                           |                 |  |
| VFD4A2MS43ANSAA                    |                    |                                                           |                 |  |
| VFD4A2MS43ENSAA                    |                    | 18.4                                                      | Class T JJS-20  |  |
| VFD4A2MS43AFSAA                    |                    |                                                           |                 |  |
| VFD4A2MS43PNSAA                    | 4                  |                                                           |                 |  |
| VFD5A5MS43ANSAA                    |                    |                                                           |                 |  |
| VFD5A5MS43ENSAA                    |                    | 26                                                        | Class T JJS-25  |  |
| VFD5A5MS43AFSAA                    |                    | _                                                         |                 |  |
| VFD5A5MS43PNSAA                    |                    |                                                           |                 |  |
| VFD7A3MS43ANSAA                    |                    |                                                           |                 |  |
| VFD7A3MS43ENSAA                    |                    | 35                                                        | Class T JJS-35  |  |
| VFD7A3MS43AFSAA                    |                    |                                                           |                 |  |
| VFD7A3MS43PNSAA                    | -                  |                                                           |                 |  |
| VFD9A0MS43ANSAA                    |                    |                                                           |                 |  |
| VFD9A0MS43ENSAA                    | 460V / Three-phase | 42                                                        | Class T JJS-45  |  |
| VFD9A0MS43AFSAA                    |                    |                                                           |                 |  |
| VFD9A0MS43PNSAA                    | 4                  |                                                           |                 |  |
| VFD13AMS43ANSAA                    |                    | 24.54                                                     |                 |  |
| VFD13AMS43ENSAA                    |                    | 34.54                                                     | Class T JJS-35  |  |
| VFD13AMS43AFSAA                    |                    |                                                           |                 |  |
| VFD17AMS43ANSAA<br>VFD17AMS43ENSAA |                    | 45.1                                                      | Class T JJS-45  |  |
|                                    |                    | 45.1                                                      | Class 1 JJS-45  |  |
| VFD17AMS43AFSAA                    |                    |                                                           |                 |  |
| VFD25AMS43ANSAA                    |                    | 61.6                                                      | Class T JJS-60  |  |
| VFD25AMS43ENSAA<br>VFD25AMS43AFSAA |                    | 01.0                                                      |                 |  |
| VFD32AMS43AFSAA<br>VFD32AMS43ANSAA | -                  |                                                           |                 |  |
| VFD32AMS43ANSAA<br>VFD32AMS43ENSAA |                    | 79.2                                                      | Class T JJS-80  |  |
| VFD32AMS43AFSAA                    |                    | 13.2                                                      |                 |  |
| VFD38AMS43ANSAA                    | -                  |                                                           |                 |  |
| VFD38AMS43ENSAA                    |                    | 91.3                                                      | Class T JJS-90  |  |
| VFD38AMS43AFSAA                    |                    |                                                           |                 |  |
| VFD45AMS43ANSAA                    |                    |                                                           |                 |  |
| VFD45AMS43ENSAA                    |                    | 107.8                                                     | Class T JJS-110 |  |
| VFD45AMS43AFSAA                    |                    |                                                           |                 |  |
| VFD1A7MS53ANSAA                    |                    | 4.62                                                      | Class T JJS-6   |  |
| VFD3A0MS53ANSAA                    | 4                  | 7.92                                                      | Class T JJS-10  |  |
|                                    |                    |                                                           |                 |  |
| VFD4A2MS53ANSAA                    | 575V / Three-phase | 11                                                        | Class T JJS-10  |  |
| VFD6A6MS53ANSAA                    | ,                  | 17.6                                                      | Class T JJS-20  |  |
| VFD9A9MS53ANSAA                    |                    | 25.3                                                      | Class T JJS-25  |  |
| VFD12AMS53ANSAA                    |                    | 33                                                        | Class T JJS-30  |  |
|                                    |                    |                                                           | Table 7-11      |  |

# 7-4 AC / DC Reactor

### 7-4-1 AC Reactor

AC Input Reactor:

Installing an AC reactor on the input side of an AC motor drive can increase line impedance, improve the power factor, reduce input current, increase system capacity, and reduce interference generated from the motor drive. It also reduces momentary voltage surges or abnormal current spikes from the mains power, further protecting the drive. For example, when the main power capacity is higher than 500 kVA, or when using a phase-compensation capacitor, momentary voltage and current spikes may damage the AC motor drive's internal circuit. An AC reactor on the input side of the AC motor drive protects it by suppressing surges.

Install an AC input reactor in series between the main power and the three input phases R S T, as shown in the figure below:

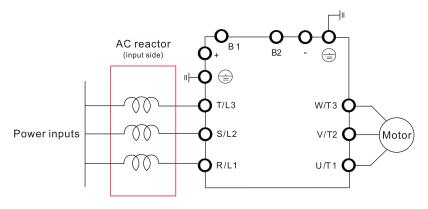

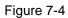

### AC Output Reactor

When using drives in long wiring output application, ground fault (GFF), over-current (OC) and motor over-voltage (OV) often occur. GFF and OC cause errors due to the drive's self-protective mechanism; over-voltage damages motor insulation.

The excessive length of the output wires makes the grounded stray capacitance too large, increase the three-phase output common mode current, and the reflected wave of the long wires makes the motor dv / dt and the motor terminal voltage too high. Thus, installing a reactor on the drive's output side can increases the high-frequency impedance to reduce the dv / dt and terminal voltage to protect the motor. Install an AC output reactor in series between the three output phases U V W and the motor, as shown in the figure below:

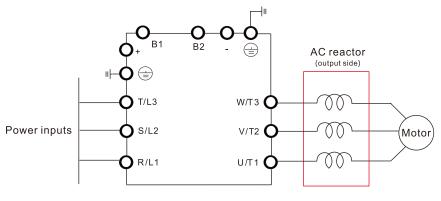

Figure 7-5

## 7-4-2 DC Reactor

A DC reactor can also increase line impedance, improve the power factor, reduce input current, increase system power, and reduce interference generated from the motor drive. A DC reactor stabilizes the DC bus voltage. Compared with an AC input reactor, a DC reactor is in smaller size, lower price, and lower voltage drop (lower power dissipation).

Install a DC reactor between terminals +1 and +2. Remove the jumper, as shown in the figure below, before installing a DC reactor.

NOTE: 115V models have no DC choke.

Input: one-phase / three-phase power

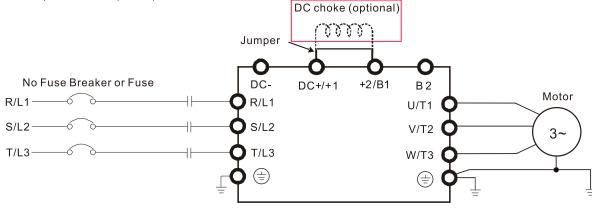

Figure 7-6

### 7-4-3 Applicable Reactors

115V, 50-60 Hz / One-phase - Normal Duty

| Model                              | Rated<br>Current   | Saturation<br>Current | Input / DC   | AC Input / D | C Reactor       | Output       | AC Output Reactor |     |  |
|------------------------------------|--------------------|-----------------------|--------------|--------------|-----------------|--------------|-------------------|-----|--|
| Woder                              | (Arms) (Arms) (mH) | Reactor<br>(mH)       | Delta Part # | Weight (kg)  | Reactor<br>(mH) | Delta Part # | Weight (kg)       |     |  |
| VFD1A6MS11ANSAA<br>VFD1A6MS11ENSAA | 1.8                | 2.7                   | 3.66         | DR008D0366   | 0.8             | 2.54         | DR005L0254        | 1.5 |  |
| VFD2A5MS11ANSAA<br>VFD2A5MS11ENSAA | 2.7                | 4.05                  | 2.66         | DR011D0266   | 1.2             | 2.54         | DR005L0254        | 1.5 |  |
| VFD4A8MS11ANSAA<br>VFD4A8MS11ENSAA | 5.5                | 8.25                  | 1.17         | DR025D0117   | 2.8             | 1.59         | DR008L0159        | 2.5 |  |

115V, 50-60 Hz / One-phase - Heavy Duty

| Model                              | Rated             | Saturation<br>Current | Input / DC<br>Reactor | AC Input / DO | C Reactor   | Output<br>Reactor | AC Output Reactor |             |
|------------------------------------|-------------------|-----------------------|-----------------------|---------------|-------------|-------------------|-------------------|-------------|
| Model                              | Current<br>(Arms) | (Arms)                | (mH)                  | Delta Part #  | Weight (kg) |                   | Delta Part #      | Weight (kg) |
| VFD1A6MS11ANSAA<br>VFD1A6MS11ENSAA | 1.6               | 3.2                   | 3.66                  | DR008D0366    | 0.8         | 2.54              | DR005L0254        | 1.5         |
| VFD2A5MS11ANSAA<br>VFD2A5MS11ENSAA | 2.5               | 5                     | 2.66                  | DR011D0266    | 1.2         | 2.54              | DR005L0254        | 1.5         |
| VFD4A8MS11ANSAA<br>VFD4A8MS11ENSAA | 5                 | 9.6                   | 1.17                  | DR025D0117    | 2.8         | 2.54              | DR005L0254        | 1.5         |

Table 7-13

| 230V, 50–60 Hz / One-phase - Normal Duty |
|------------------------------------------|
|------------------------------------------|

| Model                                                 | Rated<br>Current | Saturation<br>Current | Input / DC<br>Reactor | AC Input / Do | C Reactor   | Output<br>Reactor | AC Output Reactor |             |  |
|-------------------------------------------------------|------------------|-----------------------|-----------------------|---------------|-------------|-------------------|-------------------|-------------|--|
| Model                                                 | (Arms)           | (Arms)                | (mH)                  | Delta Part #  | Weight (kg) | (mH)              | Delta Part #      | Weight (kg) |  |
| VFD1A6MS21ANSAA<br>VFD1A6MS21ENSAA<br>VFD1A6MS21AFSAA | 1.8              | 2.7                   | 5.857                 | DR005D0585    | 0.8         | 2.54              | DR005L0254        | 1.5         |  |
| VFD2A8MS21ANSAA<br>VFD2A8MS21ENSAA<br>VFD2A8MS21AFSAA | 3.2              | 4.8                   | 3.66                  | DR008D0366    | 0.8         | 2.54              | DR005L0254        | 1.5         |  |
| VFD4A8MS21ANSAA<br>VFD4A8MS21ENSAA<br>VFD4A8MS21AFSAA | 5                | 7.5                   | 2.66                  | DR011D0266    | 1.2         | 2.54              | DR005L0254        | 1.5         |  |
| VFD7A5MS21ANSAA<br>VFD7A5MS21ENSAA<br>VFD7A5MS21AFSAA | 8.5              | 12.75                 | 1.72                  | DR017D0172    | 1.9         | 1.15              | DR011L0115        | 3.0         |  |
| VFD11AMS21ANSAA<br>VFD11AMS21ENSAA<br>VFD11AMS21AFSAA | 12.5             | 18.75                 | 1.17                  | DR025D0117    | 2.8         | 0.746             | DR017LP746        | 3.6         |  |

Table 7-14

## 230V, 50-60 Hz / One-phase - Heavy Duty

| Model                                                 | Rated<br>Current | Saturation<br>Current | Input / DC<br>Reactor | AC Input / DO | C Reactor   | Output<br>Reactor | AC Output    | Reactor     |
|-------------------------------------------------------|------------------|-----------------------|-----------------------|---------------|-------------|-------------------|--------------|-------------|
| Moder                                                 | (Arms)           | (Arms)                | (mH)                  | Delta Part #  | Weight (kg) |                   | Delta Part # | Weight (kg) |
| VFD1A6MS21ANSAA<br>VFD1A6MS21ENSAA<br>VFD1A6MS21AFSAA | 1.6              | 3.2                   | 5.857                 | DR005D0585    | 0.8         | 2.54              | DR005L0254   | 1.5         |
| VFD2A8MS21ANSAA<br>VFD2A8MS21ENSAA<br>VFD2A8MS21AFSAA | 2.8              | 5.6                   | 3.66                  | DR008D0366    | 0.8         | 2.54              | DR005L0254   | 1.5         |
| VFD4A8MS21ANSAA<br>VFD4A8MS21ENSAA<br>VFD4A8MS21AFSAA | 4.8              | 9.6                   | 2.66                  | DR011D0266    | 1.2         | 2.54              | DR005L0254   | 1.5         |
| VFD7A5MS21ANSAA<br>VFD7A5MS21ENSAA<br>VFD7A5MS21AFSAA | 7.5              | 15                    | 1.72                  | DR017D0172    | 1.9         | 1.59              | DR008L0159   | 2.5         |
| VFD11AMS21ANSAA<br>VFD11AMS21ENSAA<br>VFD11AMS21AFSAA | 11               | 22                    | 1.17                  | DR025D0117    | 2.8         | 1.15              | DR011L0115   | 3.0         |

Table 7-15

# 230V, 50–60 Hz / Three-phase - Normal Duty

|                                    | Rated             | Saturation        | Input /<br>Output | AC Input Re  | actor          | AC Output R  | eactor         | DC              | DC Reactor   |
|------------------------------------|-------------------|-------------------|-------------------|--------------|----------------|--------------|----------------|-----------------|--------------|
| Model                              | Current<br>(Arms) | Current<br>(Arms) | Reactor<br>(mH)   | Delta Part # | Weight<br>(kg) | Delta Part # | Weight<br>(kg) | Reactor<br>(mH) | Delta Part # |
| VFD1A6MS23ANSAA<br>VFD1A6MS23ENSAA | 1.8               | 2.7               | 2.536             | DR005A0254   | 1.2            | DR005L0254   | 1.5            | 5.857           | DR005D0585   |
| VFD2A8MS23ANSAA<br>VFD2A8MS23ENSAA | 3.2               | 4.8               | 2.536             | DR005A0254   | 1.2            | DR005L0254   | 1.5            | 5.857           | DR005D0585   |
| VFD4A8MS23ANSAA<br>VFD4A8MS23ENSAA | 5                 | 7.5               | 2.536             | DR005A0254   | 1.2            | DR005L0254   | 1.5            | 5.857           | DR005D0585   |
| VFD7A5MS23ANSAA<br>VFD7A5MS23ENSAA | 8                 | 12                | 1.585             | DR008A0159   | 1.7            | DR008L0159   | 2.5            | 3.66            | DR008D0366   |
| VFD11AMS23ANSAA<br>VFD11AMS23ENSAA | 12.5              | 18.75             | 0.746             | DR017AP746   | 3.2            | DR017LP746   | 3.6            | 2.662           | DR011D0266   |
| VFD17AMS23ANSAA<br>VFD17AMS23ENSAA | 19.5              | 29.25             | 0.507             | DR025AP507   | 3.8            | DR025LP507   | 5.5            | 1.722           | DR017D0172   |
| VFD25AMS23ANSAA<br>VFD25AMS23ENSAA | 27                | 40.5              | 0.32              | DR033AP320   | 4.5            | DR033LP320   | 6.5            | 1.172           | DR025D0117   |
| VFD33AMS23ANSAA<br>VFD33AMS23ENSAA | 36                | 54                | 0.216             | DR049AP215   | 6.5            | DR049LP215   | 8.6            | 0.851           | DR033DP851   |

|                                    | Rated | Saturation        | Input /<br>Output | AC Input Re  | actor          | AC Output R  | eactor         | DC              | DC Reactor   |
|------------------------------------|-------|-------------------|-------------------|--------------|----------------|--------------|----------------|-----------------|--------------|
| Model                              |       | Current<br>(Arms) | Reactor<br>(mH)   | Delta Part # | Weight<br>(kg) | Delta Part # | Weight<br>(kg) | Reactor<br>(mH) | Delta Part # |
| VFD49AMS23ANSAA<br>VFD49AMS23ENSAA | 51    | 76.5              | 0.216             | DR049AP215   | 6.5            | DR049LP215   | 8.6            | 0.574           | DR049DP574   |
| VFD65AMS23ANSAA<br>VFD65AMS23ENSAA | 69    | 103.5             | 0.169             | DR075AP170   | 10             | DR075LP170   | 14.5           | 0.432           | DR065DP432   |

Table 7-16

## 230V, 50-60 Hz / Three-phase - Heavy Duty

| Madal                              | Rated<br>Current | Saturation<br>Current | Input /<br>Output | AC Input Re  | actor          | AC Output R  | eactor         | DC<br>Reactor | DC Reactor   |
|------------------------------------|------------------|-----------------------|-------------------|--------------|----------------|--------------|----------------|---------------|--------------|
| Model                              | (Arms)           | (Arms)                | Reactor<br>(mH)   | Delta Part # | Weight<br>(kg) | Delta Part # | Weight<br>(kg) | (mH)          | Delta Part # |
| VFD1A6MS23ANSAA<br>VFD1A6MS23ENSAA | 1.6              | 3.2                   | 2.536             | DR005A0254   | 1.2            | DR005L0254   | 1.5            | 5.857         | DR005D0585   |
| VFD2A8MS23ANSAA<br>VFD2A8MS23ENSAA | 2.8              | 5.6                   | 2.536             | DR005A0254   | 1.2            | DR005L0254   | 1.5            | 5.857         | DR005D0585   |
| VFD4A8MS23ANSAA<br>VFD4A8MS23ENSAA | 4.8              | 9.6                   | 2.536             | DR005A0254   | 1.2            | DR005L0254   | 1.5            | 5.857         | DR005D0585   |
| VFD7A5MS23ANSAA<br>VFD7A5MS23ENSAA | 7.5              | 15                    | 1.585             | DR008A0159   | 1.7            | DR008L0159   | 2.5            | 3.66          | DR008D0366   |
| VFD11AMS23ANSAA<br>VFD11AMS23ENSAA | 11               | 22                    | 1.152             | DR011A0115   | 2.5            | DR011L0115   | 3.0            | 2.662         | DR011D0266   |
| VFD17AMS23ANSAA<br>VFD17AMS23ENSAA | 17               | 34                    | 0.746             | DR017AP746   | 3.2            | DR017LP746   | 3.6            | 1.722         | DR017D0172   |
| VFD25AMS23ANSAA<br>VFD25AMS23ENSAA | 25               | 50                    | 0.507             | DR025AP507   | 3.8            | DR025LP507   | 5.5            | 1.172         | DR025D0117   |
| VFD33AMS23ANSAA<br>VFD33AMS23ENSAA | 33               | 66                    | 0.32              | DR033AP320   | 4.5            | DR033LP320   | 6.5            | 0.851         | DR033DP851   |
| VFD49AMS23ANSAA<br>VFD49AMS23ENSAA | 46               | 92                    | 0.216             | DR049AP215   | 6.5            | DR049LP215   | 8.6            | 0.574         | DR049DP574   |
| VFD65AMS23ANSAA<br>VFD65AMS23ENSAA | 65               | 130                   | 0.163             | DR065AP162   | 8.5            | DR065LP162   | 12             | 0.432         | DR065DP432   |

Table 7-17

### 460V, 50-60 Hz / Three-phase - Normal Duty

| Madal                                                                    | Rated<br>Current | Saturation<br>Current | Input /<br>Output | AC Input Re  | actor          | AC Output R  | eactor         | DC<br>Reactor | DC Reactor   |
|--------------------------------------------------------------------------|------------------|-----------------------|-------------------|--------------|----------------|--------------|----------------|---------------|--------------|
| Model                                                                    | (Arms)           | (Arms)                | Reactor<br>(mH)   | Delta Part # | Weight<br>(kg) | Delta Part # | Weight<br>(kg) | (mH)          | Delta Part # |
| VFD1A5MS43ANSAA<br>VFD1A5MS43ENSAA<br>VFD1A5MS43AFSAA                    | 1.8              | 2.7                   | 8.102             | DR003A0810   | 1.5            | DR003L0810   | 1.5            | 18.709        | DR003D1870   |
| VFD2A7MS43ANSAA<br>VFD2A7MS43ENSAA<br>VFD2A7MS43AFSAA<br>VFD2A7MS43PNSAA | 3                | 4.5                   | 6.077             | DR004A0607   | 1.8            | DR004L0607   | 2.5            | 18.709        | DR003D1870   |
| VFD4A2MS43AFSAA<br>VFD4A2MS43ANSAA<br>VFD4A2MS43ENSAA<br>VFD4A2MS43PNSAA | 4.6              | 6.9                   | 4.05              | DR006A0405   | 2.8            | DR006L0405   | 3.0            | 14.031        | DR004D1403   |
| VFD5A5MS43AFSAA<br>VFD5A5MS43ANSAA<br>VFD5A5MS43ENSAA<br>VFD5A5MS43PNSAA | 6.5              | 9.75                  | 2.7               | DR009A0270   | 3.5            | DR009L0270   | 3.6            | 9.355         | DR006D0935   |
| VFD7A3MS43ANSAA<br>VFD7A3MS43ENSAA<br>VFD7A3MS43AFSAA<br>VFD7A3MS43PNSAA | 8.9              | 13.35                 | 2.7               | DR009A0270   | 3.5            | DR009L0270   | 3.6            | 6.236         | DR009D0623   |
| VFD9A0MS43AFSAA<br>VFD9A0MS43ANSAA<br>VFD9A0MS43ENSAA<br>VFD9A0MS43PNSAA | 10.5             | 15.75                 | 2.315             | DR010A0231   | 4.5            | DR010L0231   | 5.5            | 5.345         | DR010D0534   |

| Madal                                                 | Rated<br>Current | Saturation<br>Current | Input /<br>Output | AC Input Re  | actor          | AC Output R  | eactor         | DC<br>Reactor | DC Reactor   |
|-------------------------------------------------------|------------------|-----------------------|-------------------|--------------|----------------|--------------|----------------|---------------|--------------|
| Model                                                 | (Arms)           | (Arms)                | Reactor<br>(mH)   | Delta Part # | Weight<br>(kg) | Delta Part # | Weight<br>(kg) | (mH)          | Delta Part # |
| VFD13AMS43AFSAA<br>VFD13AMS43ANSAA<br>VFD13AMS43ENSAA | 15.7             | 23.55                 | 1.174             | DR018A0117   | 5.3            | DR018L0117   | 6.4            | 3.119         | DR018D0311   |
| VFD17AMS43AFSAA<br>VFD17AMS43ANSAA<br>VFD17AMS43ENSAA | 20.5             | 30.75                 | 0.881             | DR024AP881   | 5.8            | DR024LP881   | 7.2            | 3.119         | DR018D0311   |
| VFD25AMS43AFSAA<br>VFD25AMS43ANSAA<br>VFD25AMS43ENSAA | 28               | 42                    | 0.66              | DR032AP660   | 9              | DR032LP660   | 11             | 2.338         | DR024D0233   |
| VFD32AMS43AFSAA<br>VFD32AMS43ANSAA<br>VFD32AMS43ENSAA | 36               | 54                    | 0.639             | DR038AP639   | 9.5            | DR038LP639   | 12             | 1.754         | DR032D0175   |
| VFD38AMS43AFSAA<br>VFD38AMS43ANSAA<br>VFD38AMS43ENSAA | 41.5             | 62.25                 | 0.541             | DR045AP541   | 10.5           | DR045LP541   | 16             | 1.477         | DR038D0147   |
| VFD45AMS43AFSAA<br>VFD45AMS43ANSAA<br>VFD45AMS43ENSAA | 49               | 73.5                  | 0.405             | DR060AP405   | 11.5           | DR060LP405   | 18             | 1.247         | DR045D0124   |
|                                                       |                  |                       |                   |              |                |              |                |               | Table 7-18   |

## 460V, 50–60 Hz / Three-phase - Heavy Duty

|                                                                          | Rated             | Saturation        | Input /<br>Output | AC Input Re  | actor          | AC Output R  | eactor         | DC              | DC Reactor   |
|--------------------------------------------------------------------------|-------------------|-------------------|-------------------|--------------|----------------|--------------|----------------|-----------------|--------------|
| Model                                                                    | Current<br>(Arms) | Current<br>(Arms) | Reactor<br>(mH)   | Delta Part # | Weight<br>(kg) | Delta Part # | Weight<br>(kg) | Reactor<br>(mH) | Delta Part # |
| VFD1A5MS43ANSAA<br>VFD1A5MS43ENSAA<br>VFD1A5MS43AFSAA                    | 1.5               | 3                 | 8.102             | DR003A0810   | 1.5            | DR003L0810   | 1.5            | 18.709          | DR003D1870   |
| VFD2A7MS43ANSAA<br>VFD2A7MS43ENSAA<br>VFD2A7MS43AFSAA<br>VFD2A7MS43PNSAA | 2.7               | 5.4               | 8.102             | DR003A0810   | 1.5            | DR003L0810   | 1.5            | 18.709          | DR003D1870   |
| VFD4A2MS43AFSAA<br>VFD4A2MS43ANSAA<br>VFD4A2MS43ENSAA<br>VFD4A2MS43PNSAA | 4.2               | 8.4               | 6.077             | DR004A0607   | 1.8            | DR004L0607   | 2.5            | 14.031          | DR004D1403   |
| VFD5A5MS43AFSAA<br>VFD5A5MS43ANSAA<br>VFD5A5MS43ENSAA<br>VFD5A5MS43PNSAA | 5.5               | 11                | 4.05              | DR006A0405   | 2.8            | DR006L0405   | 3.0            | 9.355           | DR006D0935   |
| VFD7A3MS43ANSAA<br>VFD7A3MS43ENSAA<br>VFD7A3MS43AFSAA<br>VFD7A3MS43PNSAA | 8.1               | 16.2              | 2.7               | DR009A0270   | 3.5            | DR009L0270   | 3.6            | 6.236           | DR009D0623   |
| VFD9A0MS43AFSAA<br>VFD9A0MS43ANSAA<br>VFD9A0MS43ENSAA<br>VFD9A0MS43PNSAA | 9                 | 18                | 2.7               | DR009A0270   | 3.5            | DR009L0270   | 3.6            | 6.236           | DR009D0623   |
| VFD13AMS43AFSAA<br>VFD13AMS43ANSAA<br>VFD13AMS43ENSAA                    | 13                | 26                | 1.174             | DR018A0117   | 5.3            | DR018L0117   | 6.4            | 4.677           | DR012D0467   |
| VFD17AMS43AFSAA<br>VFD17AMS43ANSAA<br>VFD17AMS43ENSAA                    | 17                | 34                | 1.174             | DR018A0117   | 5.3            | DR018L0117   | 6.4            | 3.119           | DR018D0311   |
| VFD25AMS43AFSAA<br>VFD25AMS43ANSAA<br>VFD25AMS43ENSAA                    | 25                | 50                | 0.881             | DR024AP881   | 5.8            | DR024LP881   | 7.2            | 2.338           | DR024D0233   |
| VFD32AMS43AFSAA<br>VFD32AMS43ANSAA<br>VFD32AMS43ENSAA                    | 32                | 64                | 0.66              | DR032AP660   | 9              | DR032LP660   | 11             | 1.754           | DR032D0175   |
| VFD38AMS43AFSAA<br>VFD38AMS43ANSAA<br>VFD38AMS43ENSAA                    | 38                | 76                | 0.639             | DR038AP639   | 9.5            | DR038LP639   | 12             | 1.477           | DR038D0147   |

| Model Curr                                            |                   | Saturation | Input /<br>Output | AC Input Re  | actor          | AC Output R  |                | DC              | DC Reactor   |
|-------------------------------------------------------|-------------------|------------|-------------------|--------------|----------------|--------------|----------------|-----------------|--------------|
|                                                       | Current<br>(Arms) | -          | Reactor<br>(mH)   | Delta Part # | Weight<br>(kg) | Delta Part # | Weight<br>(kg) | Reactor<br>(mH) | Delta Part # |
| VFD45AMS43AFSAA<br>VFD45AMS43ANSAA<br>VFD45AMS43ENSAA | 45                | 90         | 0.541             | DR045AP541   |                | DR045LP541   | 16             | 1.247           | DR045D0124   |

Table 7-19

### 575V, 50-60 Hz / Three-phase - Normal Duty

| Model           | Rated Current<br>(Arms) | Saturation Current<br>(Arms) | AC Reactor<br>(mH) | DC Reactor<br>(mH) |
|-----------------|-------------------------|------------------------------|--------------------|--------------------|
| VFD1A7MS53ANSAA | 2.1                     | 3.15                         | 13.13              | 17.50              |
| VFD3A0MS53ANSAA | 3.6                     | 5.4                          | 7.66               | 10.21              |
| VFD4A2MS53ANSAA | 5                       | 7.5                          | 5.51               | 7.35               |
| VFD6A6MS53ANSAA | 8                       | 12                           | 3.45               | 4.59               |
| VFD9A9MS53ANSAA | 11.5                    | 17.25                        | 2.40               | 3.20               |
| VFD12AMS53ANSAA | 15                      | 22.5                         | 1.84               | 2.45               |
|                 |                         |                              |                    | Table 7-20         |

### 575V, 50-60 Hz / Three-phase - Heavy Duty

| Model           | Rated Current<br>(Arms) | Saturation Current<br>(Arms) | AC Reactor<br>(mH) | DC Reactor<br>(mH) |
|-----------------|-------------------------|------------------------------|--------------------|--------------------|
| VFD1A7MS53ANSAA | 1.7                     | 3.4                          | 16.22              | 37.45              |
| VFD3A0MS53ANSAA | 3                       | 6                            | 9.19               | 21.22              |
| VFD4A2MS53ANSAA | 4.2                     | 8.4                          | 6.56               | 15.16              |
| VFD6A6MS53ANSAA | 6.6                     | 13.2                         | 4.18               | 9.65               |
| VFD9A9MS53ANSAA | 9.9                     | 19.8                         | 2.78               | 6.43               |
| VFD12AMS53ANSAA | 12.2                    | 24.4                         | 2.26               | 5.22               |

Table 7-21

### The table below shows the THDi specification when using Delta's drives to work with AC/DC reactors.

| Drive Spec.      |                                                                                  | Models without Bu   | uilt-in DC Reactors                                           |                  |
|------------------|----------------------------------------------------------------------------------|---------------------|---------------------------------------------------------------|------------------|
| Reactor<br>Spec. | No AC/DC<br>Reactor                                                              | 3% Input AC Reactor | 5% Input AC Reactor                                           | 4% DC<br>Reactor |
| 5th              | 73.3%                                                                            | 38.5%               | 30.8%                                                         | 34.4%            |
| 7th              | 52.74%                                                                           | 15.3%               | 9.4%                                                          | 18.6%            |
| 11th             | 7.28%                                                                            | 7.1%                | 6.13%                                                         | 7.14%            |
| 13th             | 0.4%                                                                             | 3.75%               | 3.15%                                                         | 3.41%            |
| THDi             | 91%                                                                              | 43.6%               | 34.33%                                                        | 38.2%            |
| NOTE             | The THDi specification liste<br>and may be slightly differen<br>(wires, motors). |                     | 0.8% resistance (mains ele-<br>ending on the installation and | 57               |

7-4-4 Reactor Dimension and Specifications

۲

۲

۲

AC Input Reactor:

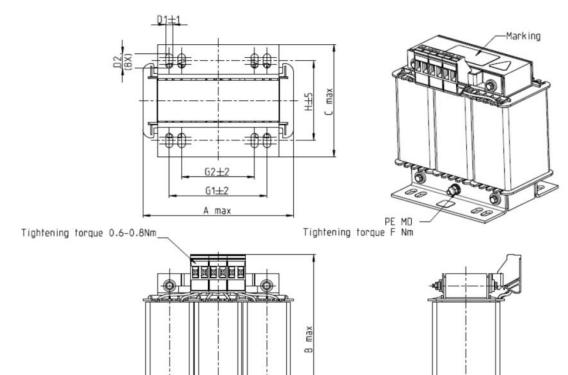

Figure 7-7

Unit: mm

|                                   |     |     |     |       |    |      |    | Onit. mini |
|-----------------------------------|-----|-----|-----|-------|----|------|----|------------|
| AC Input Reactors<br>Delta Part # | А   | В   | С   | D1*D2 | Е  | G1   | G2 | PE D       |
| DR005A0254                        | 100 | 115 | 65  | 6*9   | 45 | 60   | 40 | M4         |
| DR008A0159                        | 100 | 115 | 65  | 6*9   | 45 | 60   | 40 | M4         |
| DR011A0115                        | 130 | 135 | 95  | 6*12  | 60 | 80.5 | 60 | M4         |
| DR017AP746                        | 130 | 135 | 100 | 6*12  | 65 | 80.5 | 60 | M4         |
|                                   |     |     |     |       |    |      | -  | Table 7 22 |

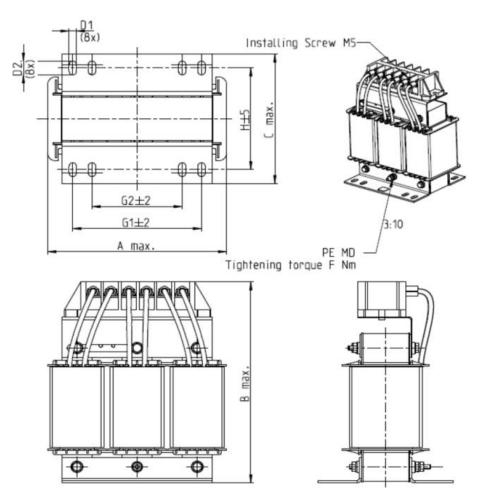

Figure 7-8

|                                   |     |     |     |       |    |      |    | Unit: mm |
|-----------------------------------|-----|-----|-----|-------|----|------|----|----------|
| AC Input Reactors<br>Delta Part # | А   | В   | С   | D1*D2 | Н  | G1   | G2 | PE D     |
| DR025AP215                        | 130 | 195 | 100 | 6*12  | 65 | 80.5 | 60 | M4       |
| DR033AP163                        | 130 | 195 | 100 | 6*12  | 65 | 80.5 | 60 | M4       |
| DR049AP163                        | 160 | 200 | 125 | 6*12  | 90 | 107  | 75 | M4       |

Table 7-24

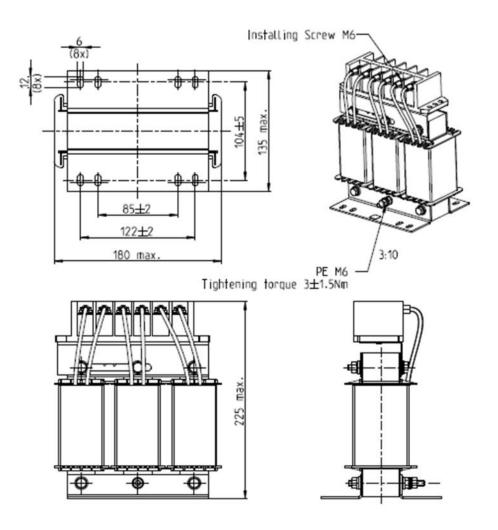

Figure 7-9

Unit: mm

| AC Input Reactor<br>Delta Part # | Dimensions                    |
|----------------------------------|-------------------------------|
| DR065AP162                       | As shown in the figures above |

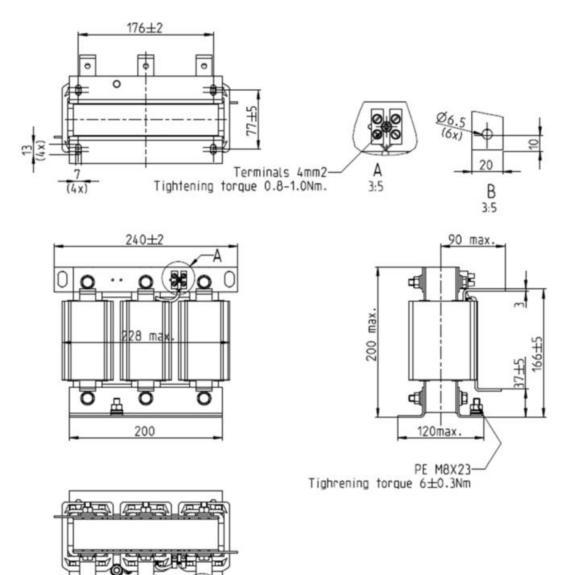

Figure 7-10

Unit: mm

| AC Input Reactor<br>Delta Part # | Dimensions                    |
|----------------------------------|-------------------------------|
| DR075AP170                       | As shown in the figures above |

76±

Ð

 $76 \pm 5$ 

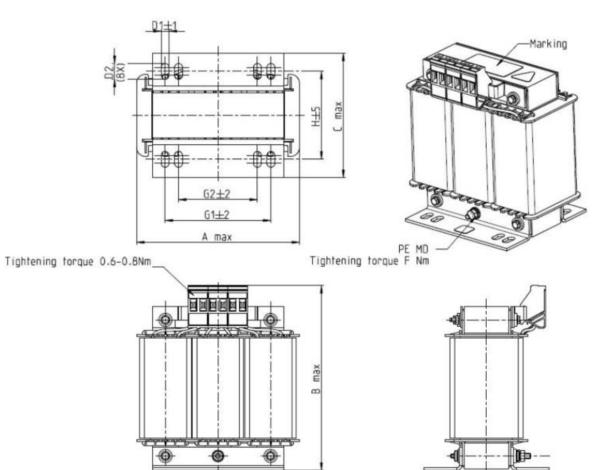

Figure 7-11

|                                   |     |     |     |       |    |      |    | Unit: mm |
|-----------------------------------|-----|-----|-----|-------|----|------|----|----------|
| AC Input Reactors<br>Delta Part # | А   | В   | С   | D1*D2 | Н  | G1   | G2 | PE D     |
| DR003A0810                        | 100 | 125 | 65  | 6*9   | 43 | 60   | 40 | M4       |
| DR004A0607                        | 100 | 125 | 65  | 6*9   | 43 | 60   | 40 | M4       |
| DR006A0405                        | 130 | 15  | 95  | 6*12  | 60 | 80.5 | 60 | M4       |
| DR009A0270                        | 160 | 160 | 105 | 6*12  | 75 | 107  | 75 | M4       |
| DR010A0231                        | 160 | 160 | 115 | 6*12  | 90 | 107  | 75 | M4       |
| DR012A0202                        | 160 | 160 | 115 | 6*12  | 90 | 107  | 75 | M4       |
| DR018A0117                        | 160 | 160 | 115 | 6*12  | 90 | 107  | 75 | M4       |

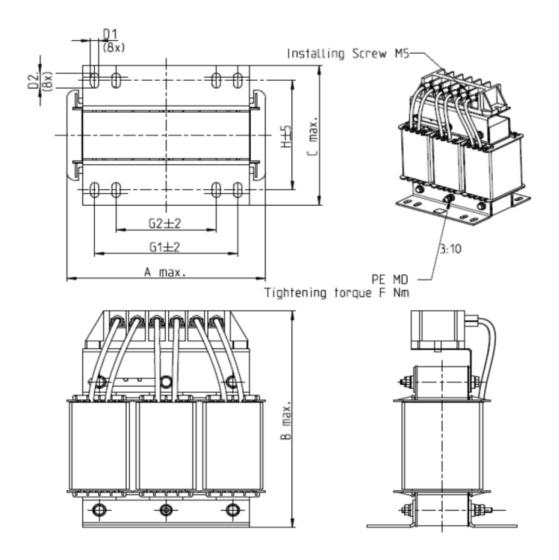

Figure 7-12

|                                   |     |     |     |       |     |     |    | Unit: mm |
|-----------------------------------|-----|-----|-----|-------|-----|-----|----|----------|
| AC Input Reactors<br>Delta Part # | А   | В   | С   | D1*D2 | Н   | G1  | G2 | PE D     |
| DR024AP881                        | 160 | 175 | 115 | 6*12  | 90  | 107 | 75 | M4       |
| DR032AP660                        | 195 | 200 | 145 | 6*12  | 115 | 122 | 85 | M6       |
| DR038AP639                        | 190 | 200 | 145 | 6*12  | 115 | 122 | 85 | M6       |
| DR045AP541                        | 190 | 200 | 145 | 6*12  | 115 | 122 | 85 | M6       |
|                                   |     |     |     |       |     |     | -  |          |

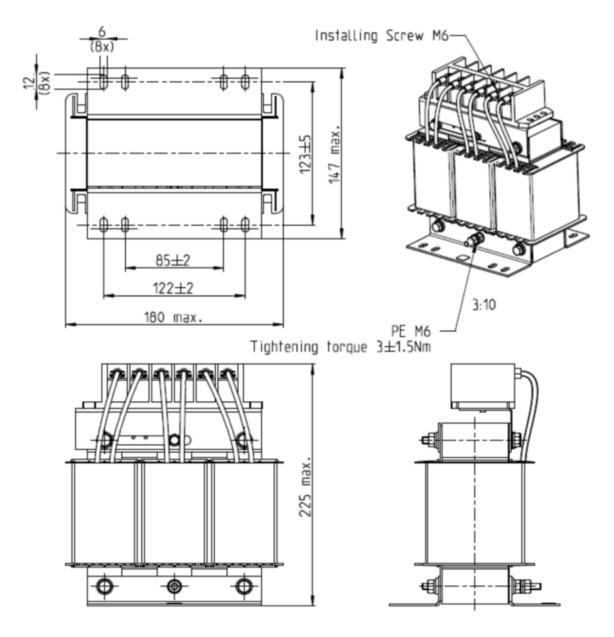

Figure 7-13

Unit: mm

| AC Input Reactor<br>Delta Part # | Dimensions                    |
|----------------------------------|-------------------------------|
| DR060AP405                       | As shown in the figures above |

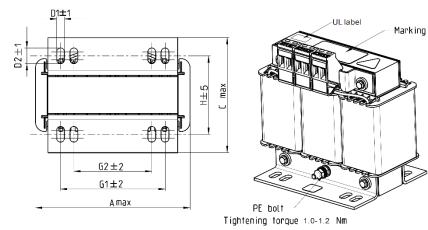

Tightening tor<u>qu</u>e 0.6-0.8Nm

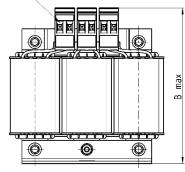

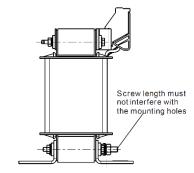

Figure 7-14

|                                       |     |     |     |       |    |      |    | Unit: mm |
|---------------------------------------|-----|-----|-----|-------|----|------|----|----------|
| AC Output<br>Reactors<br>Delta Part # | А   | В   | С   | D1*D2 | Ш  | G1   | G2 | PE D     |
| DR005L0254                            | 96  | 110 | 70  | 6*9   | 42 | 60   | 40 | M4       |
| DR008L0159                            | 120 | 135 | 96  | 6*12  | 60 | 80.5 | 60 | M4       |
| DR011L0115                            | 120 | 135 | 96  | 6*12  | 60 | 80.5 | 60 | M4       |
| DR017LP746                            | 120 | 135 | 105 | 6*12  | 65 | 80.5 | 60 | M4       |
| DR025LP507                            | 150 | 160 | 120 | 6*12  | 88 | 107  | 75 | M4       |
| DR033LP320                            | 150 | 160 | 120 | 6*12  | 88 | 107  | 75 | M4       |

Table 7-30

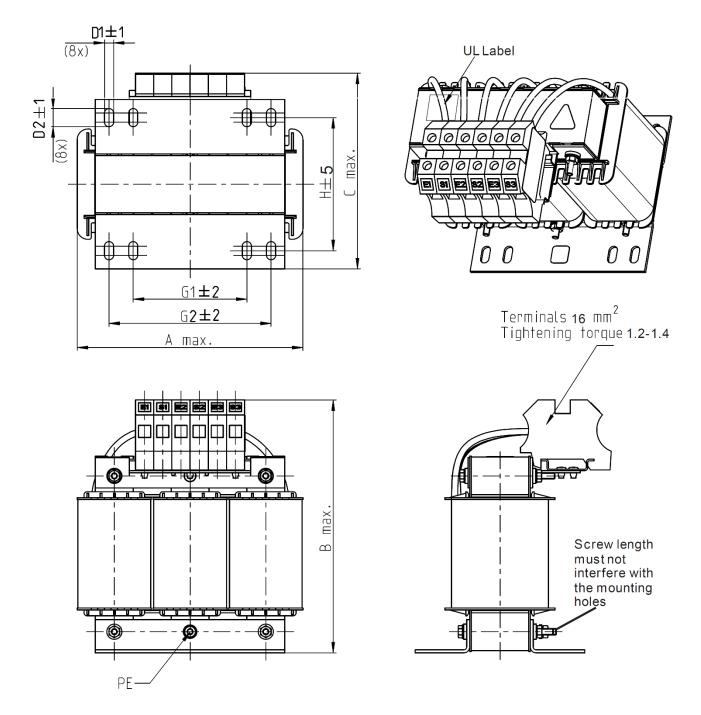

Figure 7-15

Unit: mm

| AC Output Reactors<br>Delta Part # | А   | В   | С   | D1*D2 | н   | G  | G1  | Q  | М       | PE D |
|------------------------------------|-----|-----|-----|-------|-----|----|-----|----|---------|------|
| DR049LP215                         | 180 | 205 | 175 | 6*12  | 115 | 85 | 122 | 16 | 1.2-1.4 | M4   |
| DR065LP162                         | 180 | 215 | 185 | 6*12  | 115 | 85 | 122 | 35 | 2.5-3.0 | M4   |
|                                    |     |     |     |       |     |    |     |    | _       |      |

Table 7-31

B2±5

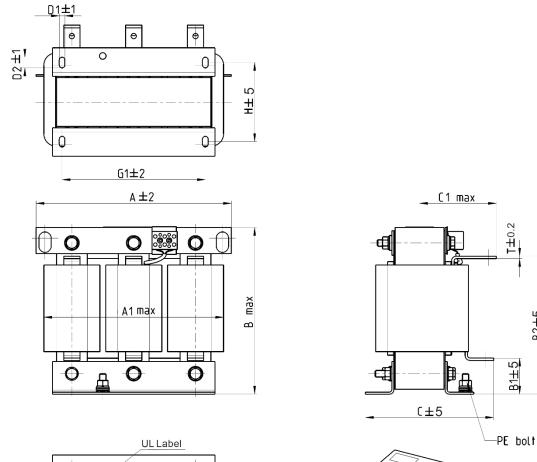

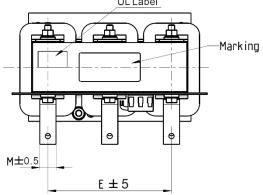

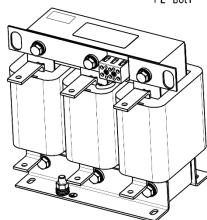

Figure 7-16

Unit: mm

| AC Output Reactor<br>Delta Part # | А   | A1  | В   | B1 | B2  | С   | C1  | D1*D2 | Е   | G1  | Н              | M*T  |
|-----------------------------------|-----|-----|-----|----|-----|-----|-----|-------|-----|-----|----------------|------|
| DR049LP215                        | 240 | 228 | 215 | 44 | 170 | 151 | 100 | 7*13  | 152 | 176 | 85             | 20*3 |
|                                   |     |     |     |    |     |     |     |       |     |     | <b>T</b> - 1.1 | 7 00 |

Table 7-32

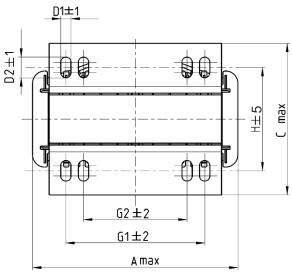

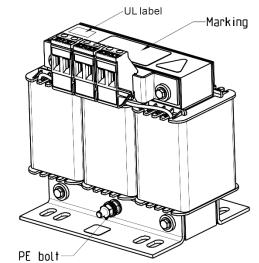

Tightening torque 1.0-1.2 Nm

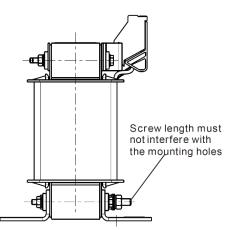

Tightening torque 0.6-0.8Nm

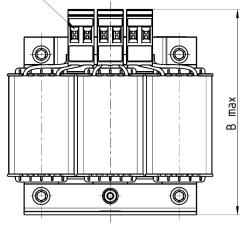

Figure 7-17

|                                       |     |     |     |       |     |      |    | Unit: mm |
|---------------------------------------|-----|-----|-----|-------|-----|------|----|----------|
| AC Output<br>Reactors<br>Delta Part # | А   | В   | С   | D1*D2 | н   | G1   | G2 | PE D     |
| DR003L0810                            | 96  | 115 | 65  | 6*9   | 42  | 60   | 40 | M4       |
| DR004L0607                            | 120 | 135 | 95  | 6*12  | 60  | 80.5 | 60 | M4       |
| DR006L0405                            | 120 | 135 | 95  | 6*12  | 60  | 80.5 | 60 | M4       |
| DR009L0270                            | 150 | 160 | 100 | 6*12  | 74  | 107  | 75 | M4       |
| DR010L0231                            | 150 | 160 | 115 | 6*12  | 88  | 107  | 75 | M4       |
| DR012L0202                            | 150 | 160 | 115 | 6*12  | 88  | 107  | 75 | M4       |
| DR018L0117                            | 150 | 160 | 115 | 6*12  | 88  | 107  | 75 | M4       |
| DR024LP881                            | 150 | 160 | 115 | 6*12  | 88  | 107  | 75 | M4       |
| DR032LP660                            | 180 | 190 | 145 | 6*12  | 114 | 122  | 85 | M6       |
|                                       |     |     |     |       |     |      |    | <b>-</b> |

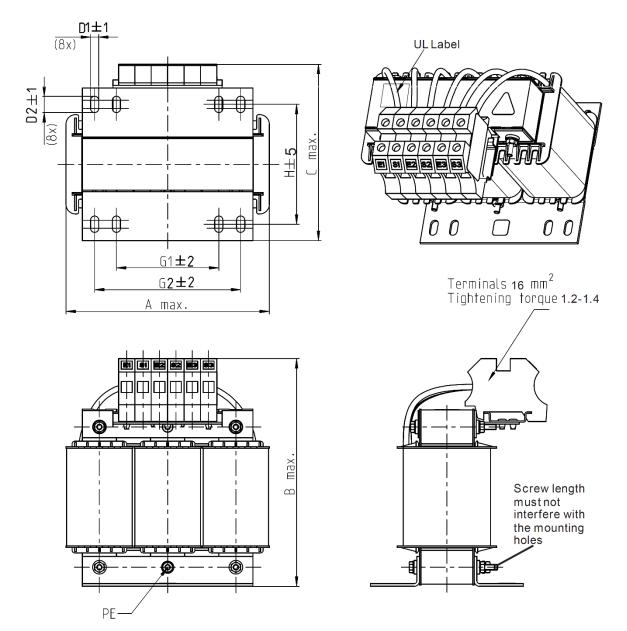

Figure 7-18

|                                       |     |     |     |       |     |    |     | Unit: mm |
|---------------------------------------|-----|-----|-----|-------|-----|----|-----|----------|
| AC Output<br>Reactors<br>Delta Part # | A   | В   | С   | D1*D2 | Н   | G1 | G2  | PE D     |
| DR038LP639                            | 180 | 205 | 170 | 6*12  | 115 | 85 | 122 | M4       |
| DR045LP541                            | 235 | 245 | 155 | 7*13  | 85  | /  | 176 | M6       |

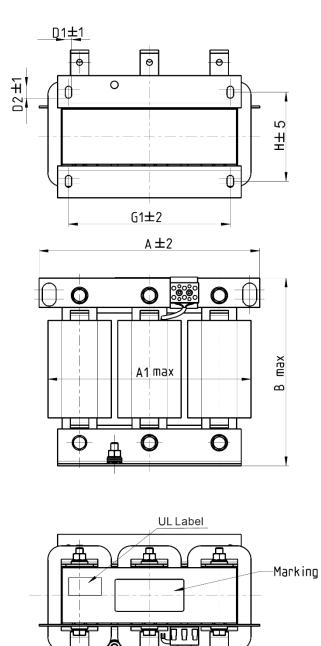

Θ

Θ

E ± 5

0

M±0.5

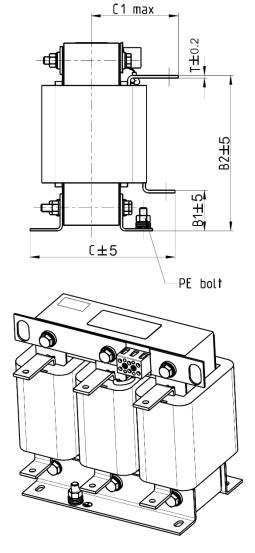

Figure 7-19

|                                       |     |     |     |    | -   |     |     |       |     |     | U   | nit: mm |
|---------------------------------------|-----|-----|-----|----|-----|-----|-----|-------|-----|-----|-----|---------|
| AC Output<br>Reactors<br>Delta Part # | А   | A1  | В   | B1 | B2  | С   | C1  | D1*D2 | E   | G1  | Н   | M*T     |
| DR060LP405                            | 240 | 228 | 215 | 44 | 170 | 163 | 110 | 7*13  | 152 | 176 | 97  | 20*3    |
| DR073LP334                            | 250 | 235 | 235 | 44 | 186 | 174 | 115 | 11*18 | 160 | 190 | 124 | 20*3    |
| DR091LP267                            | 250 | 240 | 235 | 44 | 186 | 174 | 115 | 11*18 | 160 | 190 | 124 | 20*3    |
| DR110LP221                            | 270 | 260 | 245 | 50 | 192 | 175 | 115 | 10*18 | 176 | 200 | 106 | 20*3    |

## DC Reactor:

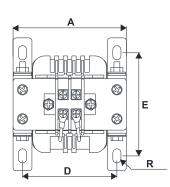

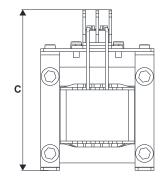

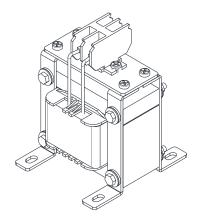

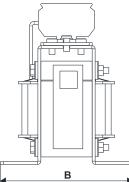

Figure 7-20

| DC Reactors<br>Delta Part # | Rated<br>Current<br>(Arms) | Saturation<br>Current<br>(Arms) | DC<br>Reactors<br>(mH) | A<br>(mm) | B<br>(mm) | C<br>(mm) | D<br>(mm) | E<br>(mm) | R<br>(mm) |
|-----------------------------|----------------------------|---------------------------------|------------------------|-----------|-----------|-----------|-----------|-----------|-----------|
| DR005D0585                  | 5                          | 8.64                            | 5.857                  | 79        | 78        | 112       | 64±2      | 56±2      | 9.5*5.5   |
| DR008D0366                  | 8                          | 12.78                           | 3.660                  | 79        | 78        | 112       | 64±2      | 56±2      | 9.5*5.5   |
| DR011D0266                  | 11                         | 18                              | 2.662                  | 79        | 92        | 112       | 64±2      | 69.5±2    | 9.5*5.5   |
| DR017D0172                  | 17                         | 28.8                            | 1.722                  | 79        | 112       | 112       | 64±2      | 89.5±2    | 9.5*5.5   |
| DR025D0117                  | 25                         | 43.2                            | 1.172                  | 99        | 105       | 128       | 79±2      | 82.5±2    | 9.5*5.5   |
| DR033DP851                  | 33                         | 55.8                            | 0.851                  | 117       | 110       | 156       | 95±2      | 87±2      | 10*6.5    |
| DR049DP574                  | 49                         | 84.6                            | 0.574                  | 117       | 120       | 157       | 95±2      | 97±2      | 10*6.5    |
| DR065DP432                  | 65                         | 111.6                           | 0.432                  | 117       | 140       | 157       | 95±2      | 116.5±2   | 10*6.5    |
| DR003D1870                  | 3                          | 5.22                            | 18.709                 | 79        | 78        | 112       | 64±2      | 56±2      | 9.5*5.5   |
| DR004D1403                  | 4                          | 6.84                            | 14.031                 | 79        | 92        | 112       | 64±2      | 69.5±2    | 9.5*5.5   |
| DR006D0935                  | 6                          | 10.26                           | 9.355                  | 79        | 92        | 112       | 64±2      | 69.5±2    | 9.5*5.5   |
| DR009D0623                  | 9                          | 14.58                           | 6.236                  | 79        | 112       | 112       | 64±2      | 89.5±2    | 9.5*5.5   |
| DR010D0534                  | 10.5                       | 17.1                            | 5.345                  | 99        | 93        | 128       | 79±2      | 70±2      | 9.5*5.5   |
| DR012D0467                  | 12                         | 19.8                            | 4.677                  | 99        | 105       | 128       | 79±2      | 82.5±2    | 9.5*5.5   |
| DR018D0311                  | 18                         | 30.6                            | 3.119                  | 117       | 110       | 144       | 95±2      | 87±2      | 10*6.5    |
| DR024D0233                  | 24                         | 41.4                            | 2.338                  | 117       | 120       | 144       | 95±2      | 97±2      | 10*6.5    |
| DR032D0175                  | 32                         | 54                              | 1.754                  | 117       | 140       | 157       | 95±2      | 116.5±2   | 10*6.5    |
| DR038D0147                  | 38                         | 64.8                            | 1.477                  | 136       | 135       | 172       | 111±2     | 112±2     | 10*6.5    |
| DR045D0124                  | 45                         | 77.4                            | 1.247                  | 136       | 135       | 173       | 111±2     | 112±2     | 10*6.5    |

## 7-4-5 The Motor Cable Length

1. Consequence of leakage current on the motor

If the cable length is too long, the stray capacitance between cables increases and may cause leakage current. In this case, It activates the over-current protection, increases leakage current, or may affect the current display. The worst case is that it may damage the AC motor drive. If more than one motor is connected to one AC motor drive, the total wiring length should be the sum of the wiring length from AC motor drive to each motor.

For the 460V models AC motor drive, when you install an overload thermal relay between the drive and the motor to protect the motor from overheating, the connecting cable must be shorter than 50 m; however, an overload thermal relay malfunction may still occur. To prevent the malfunction, install an output reactor (optional) to the drive or lower the carrier frequency setting (see Pr.00-17 Carrier Frequency).

2. Consequence of the surge voltage on the motor

When a motor is driven by a PWM-type AC motor drive, the motor terminals experience surge voltages (dv/dt) due to power transistor conversion of AC motor drive. When the motor cable is very long (especially for the 460V models), surge voltages (dv/dt) may damage the motor insulation and bearing. To prevent this, follow these rules:

- a. Use a motor with enhanced insulation.
- b. Reduce the cable length between the AC motor drive and motor to suggested values.
- c. Connect an output reactor (optional) to the output terminals of the AC motor drive.

Refer to the following tables for the suggested motor shielded cable length. For drive models < 480V, use a motor with a rated voltage  $\leq 500 \text{ V}_{AC}$  and an insulation level  $\geq 1.35 \text{ kV}_{p-p}$  in accordance with IEC 60034-17. For the 575V drive model, use a motor with a rated voltage  $\leq 600 \text{ V}_{AC}$  and an insulation level  $\geq 1.79 \text{ kV}_{p-p}$  in accordance with IEC 60034-25.

|                                    | Normal Duty                            | Without an AC             | Output Reactor                | With an AC C                 | Output Reactor                   |
|------------------------------------|----------------------------------------|---------------------------|-------------------------------|------------------------------|----------------------------------|
| 110V One-phase<br>Drive Model      | Normal Duty<br>Rated Current<br>(Arms) | Shielded Cable<br>(meter) | Non-shielded<br>Cable (meter) | Shielded<br>Cable<br>(meter) | Non-shielded<br>Cable<br>(meter) |
| VFD1A6MS11ANSAA<br>VFD1A6MS11ENSAA | 1.8                                    |                           |                               |                              |                                  |
| VFD2A5MS11ANSAA<br>VFD2A5MS11ENSAA | 2.7                                    | 50                        | 75                            | 75                           | 115                              |
| VFD4A8MS11ANSAA<br>VFD4A8MS11ENSAA | 5.5                                    |                           |                               |                              |                                  |

|                                                       | Normal Duty             | Without an AC             | Output Reactor                | With an AC Output Reactor    |                                  |  |
|-------------------------------------------------------|-------------------------|---------------------------|-------------------------------|------------------------------|----------------------------------|--|
| 230V One-phase<br>Drive Model                         | Rated Current<br>(Arms) | Shielded Cable<br>(meter) | Non-shielded<br>Cable (meter) | Shielded<br>Cable<br>(meter) | Non-shielded<br>Cable<br>(meter) |  |
| VFD1A6MS21ANSAA<br>VFD1A6MS21ENSAA<br>VFD1A6MS21AFSAA | 1.8                     | 50                        | 75                            | 75                           | 115                              |  |
| VFD2A8MS21ANSAA<br>VFD2A8MS21ENSAA<br>VFD2A8MS21AFSAA | 3.2                     | 50                        | 75                            | 75                           | 115                              |  |

|                                                       | Normal Duty             | Without an AC             | Output Reactor                | With an AC C                 | output Reactor                   |
|-------------------------------------------------------|-------------------------|---------------------------|-------------------------------|------------------------------|----------------------------------|
| 230V One-phase<br>Drive Model                         | Rated Current<br>(Arms) | Shielded Cable<br>(meter) | Non-shielded<br>Cable (meter) | Shielded<br>Cable<br>(meter) | Non-shielded<br>Cable<br>(meter) |
| VFD4A8MS21ANSAA<br>VFD4A8MS21ENSAA<br>VFD4A8MS21AFSAA | 5                       |                           |                               |                              |                                  |
| VFD7A5MS21ANSAA<br>VFD7A5MS21ENSAA<br>VFD7A5MS21AFSAA | 8.5                     | 50                        | 75                            | 75                           | 115                              |
| VFD11AMS21ANSAA<br>VFD11AMS21ENSAA<br>VFD11AMS21AFSAA | 12.5                    |                           |                               |                              |                                  |

Table 7-38

|                                    | Normal Duty                            | Without an AC             | Output Reactor                | With an AC C                 | output Reactor                   |
|------------------------------------|----------------------------------------|---------------------------|-------------------------------|------------------------------|----------------------------------|
| 230V Three-phase<br>Drive Model    | Normal Duty<br>Rated Current<br>(Arms) | Shielded Cable<br>(meter) | Non-shielded<br>Cable (meter) | Shielded<br>Cable<br>(meter) | Non-shielded<br>Cable<br>(meter) |
| VFD1A6MS23ANSAA<br>VFD1A6MS23ENSAA | 1.8                                    |                           |                               |                              |                                  |
| VFD2A8MS23ANSAA<br>VFD2A8MS23ENSAA | 3.2                                    |                           |                               |                              |                                  |
| VFD4A8MS23ANSAA<br>VFD4A8MS23ENSAA | 5                                      |                           |                               |                              |                                  |
| VFD7A5MS23ANSAA<br>VFD7A5MS23ENSAA | 8                                      | 50                        | 75                            | 75                           | 115                              |
| VFD11AMS23ANSAA<br>VFD11AMS23ENSAA | 12.5                                   |                           |                               |                              |                                  |
| VFD17AMS23ANSAA<br>VFD17AMS23ENSAA | 19.5                                   |                           |                               |                              |                                  |
| VFD25AMS23ANSAA<br>VFD25AMS23ENSAA | 27                                     |                           |                               |                              |                                  |
| VFD33AMS23ANSAA<br>VFD33AMS23ENSAA | 36                                     |                           |                               |                              |                                  |
| VFD49AMS23ANSAA<br>VFD49AMS23ENSAA | 51                                     | 100                       | 150                           | 150                          | 225                              |
| VFD65AMS23ANSAA<br>VFD65AMS23ENSAA | 69                                     |                           |                               |                              |                                  |

|                                                                          | Normal Duty                            | Without an AC             | Output Reactor                | With an AC C                 | Output Reactor                   |
|--------------------------------------------------------------------------|----------------------------------------|---------------------------|-------------------------------|------------------------------|----------------------------------|
| 460V Three-phase<br>Drive Model                                          | Normal Duty<br>Rated Current<br>(Arms) | Shielded Cable<br>(meter) | Non-shielded<br>Cable (meter) | Shielded<br>Cable<br>(meter) | Non-shielded<br>Cable<br>(meter) |
| VFD1A5MS43ANSAA<br>VFD1A5MS43ENSAA<br>VFD1A5MS43AFSAA                    | 1.8                                    |                           |                               |                              |                                  |
| VFD2A7MS43ANSAA<br>VFD2A7MS43ENSAA<br>VFD2A7MS43AFSAA<br>VFD2A7MS43PNSAA | 3                                      | 35                        | 50                            | 50                           | 90                               |
| VFD4A2MS43AFSAA<br>VFD4A2MS43ANSAA<br>VFD4A2MS43ENSAA<br>VFD4A2MS43PNSAA | 4.6                                    |                           |                               |                              |                                  |

|                                                                          | Normal Duty             | Without an AC             | Output Reactor                |                              | utput Reactor                    |
|--------------------------------------------------------------------------|-------------------------|---------------------------|-------------------------------|------------------------------|----------------------------------|
| 460V Three-phase<br>Drive Model                                          | Rated Current<br>(Arms) | Shielded Cable<br>(meter) | Non-shielded<br>Cable (meter) | Shielded<br>Cable<br>(meter) | Non-shielded<br>Cable<br>(meter) |
| VFD5A5MS43AFSAA<br>VFD5A5MS43ANSAA<br>VFD5A5MS43ENSAA<br>VFD5A5MS43PNSAA | 6.5                     |                           |                               |                              |                                  |
| VFD7A3MS43ANSAA<br>VFD7A3MS43ENSAA<br>VFD7A3MS43AFSAA<br>VFD7A3MS43PNSAA | 8.9                     | 50                        | 75                            | 75                           | 115                              |
| VFD9A0MS43AFSAA<br>VFD9A0MS43ANSAA<br>VFD9A0MS43ENSAA<br>VFD9A0MS43PNSAA | 10.5                    |                           |                               |                              |                                  |
| VFD13AMS43ANSAA<br>VFD13AMS43ENSAA<br>VFD13AMS43AFSAA                    | 15.7                    |                           |                               |                              |                                  |
| VFD17AMS43ANSAA<br>VFD17AMS43ENSAA<br>VFD17AMS43AFSAA                    | 20.5                    |                           |                               |                              |                                  |
| VFD25AMS43ANSAA<br>VFD25AMS43ENSAA<br>VFD25AMS43AFSAA                    | 28                      |                           |                               |                              |                                  |
| VFD32AMS43ANSAA<br>VFD32AMS43ENSAA<br>VFD32AMS43AFSAA                    | 36                      | 100                       | 150                           | 150                          | 225                              |
| VFD38AMS43ANSAA<br>VFD38AMS43ENSAA<br>VFD38AMS43AFSAA                    | 41.5                    |                           |                               |                              |                                  |
| VFD45AMS43ANSAA<br>VFD45AMS43ENSAA<br>VFD45AMS43AFSAA                    | 49                      |                           |                               |                              |                                  |

Table 7-40

|                                 | Normal Duty             | Without an AC C           | Dutput Reactor*1              | With an AC C                 | Output Reactor                   |
|---------------------------------|-------------------------|---------------------------|-------------------------------|------------------------------|----------------------------------|
| 575V Three-phase<br>Drive Model | Rated Current<br>(Arms) | Shielded Cable<br>(meter) | Non-shielded<br>Cable (meter) | Shielded<br>Cable<br>(meter) | Non-shielded<br>Cable<br>(meter) |
| VFD1A7MS53ANSAA                 | 2.1                     | 15                        | 55                            |                              |                                  |
| VFD3A0MS53ANSAA                 | 3.6                     | 50                        | 80                            |                              |                                  |
| VFD4A2MS53ANSAA                 | 5                       | 65                        | 120                           | N/A                          | N/A                              |
| VFD6A6MS53ANSAA                 | 8.5                     | 65                        | 295                           | N/A                          | IN/A                             |
| VFD9A9MS53ANSAA                 | 11.5                    | 145                       | 320                           |                              |                                  |
| VFD12AMS53ANSAA                 | 15                      | 145                       | 320                           |                              |                                  |

Table 7-41

\*1 Without an AC output reactor: Use the motor cable length of the 575V drive model only for 4 kHz carrier frequency (Pr.00-17 = 4). If you use it for > 4 kHz carrier frequency, you may need to reduce the motor cable length to prevent over-current protection caused by large leakage current, depending on the actual on-site situations.

# 7-5 Zero Phase Reactors

You can also suppress interference by installing a zero phase reactor at the main input or the motor output of the drive, depending on the location of the interference. Delta provides two types of zero phase reactors to solve interference problems.

A. Casing with mechanical fixed part

Used for the zero phase reactor at the main input/motor output. It withstands large current load and is used for high frequencies. You can get higher impedance by increasing the number of turns.

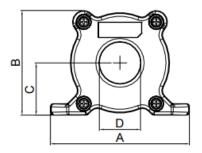

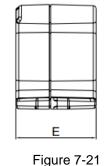

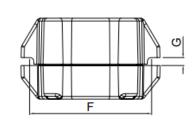

Unit: mm

|           |    |    |      |    |      |    |      | •           |
|-----------|----|----|------|----|------|----|------|-------------|
| Model     | A  | В  | С    | D  | ш    | F  | G(Ø) | To use w/   |
| RF008X00A | 99 | 73 | 36.5 | 29 | 56.5 | 86 | 5.5  | Motor cable |

Table 7-42

### B. Casing without mechanical fixed part

Adopts nanocrystalline core developed by VAC<sup>®</sup>, and has high initial permeability, high saturation induction density, low iron loss and perfect temperature characteristic. If the zero phase reactor does not need to be fixed mechanically, use this solution.

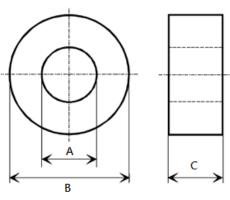

Figure 7-22

Unit: mm

| Model           | А    | В    | С    |
|-----------------|------|------|------|
| T60006L2040W453 | 22.5 | 43.1 | 18.5 |
| T60006L2050W565 | 36.3 | 53.5 | 23.4 |

### 7-5-1 Installation

During installation, pass the cable through at least one zero phase reactor. Use a suitable cable type (pressure endurance, current endurance, insulation class, and wire gauge) so that the cable passes easily through the zero phase reactor. Do not pass the grounding cable through the zero phase reactor; only pass the motor wire and power cable through the zero phase reactor. With longer motor cables the zero-phase reactor can effectively reduce interference at the motor output. Moreover, pay extra attention to the large leakage current due to long cable length. This may cause temperature rise in the zero phase reactor. Install the zero phase reactor as close to the output of the drive as possible. Figure 7-23 below shows the installation diagram for a single turn zero phase reactor. If the wire diameter allows several turns, Figure 7-24 shows the installation of a multi-turn zero phase reactor. The more turns, the better the noise suppression effect.

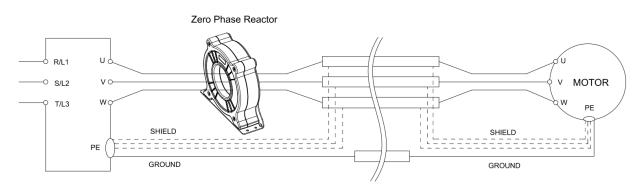

Figure 7-23 Single turn wiring diagram for shielding wire with a zero phase reactor

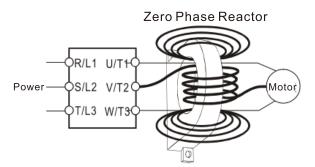

Figure 7-24 Multi-turn zero phase reactor

### 7-5-2 Installation Precaution

Install the zero phase reactor at the drive's output terminal (U/T1, V/T2 and W/T3). After the zero phase reactor is installed, it reduces the electromagnetic radiation and load stress emitted by the wiring of the drive. The number of zero phase reactors required for the drive depends on the wiring length and the drive voltage.

The normal operating temperature of the zero phase reactor should be lower than  $85^{\circ}C$  (176°F). However, when the zero phase reactor is saturated, its temperature may exceed  $85^{\circ}C$  (176°F). In this case, increase the number of zero phase reactors to avoid saturation. The following are reasons that might cause saturation of the zero phase reactors: the drive wiring is too long; the drive has several sets of loads; the wiring is in parallel; or the drive uses high capacitance wiring. If the temperature of the zero phase reactor exceeds  $85^{\circ}C$  (176°F) during the operation of the drive, increase the number of zero phase reactors.

| Zero Phase Reactor<br>Madal Na |       | Max. Wire Gau | ge AWG (1Cx3) | Max. Wire Gauge AWG (4Cx1) |         |  |
|--------------------------------|-------|---------------|---------------|----------------------------|---------|--|
| Model No.                      | width | 75°C          | 90°C          | 75°C                       | 90°C    |  |
| RF008X00A                      | 13 mm | 3 AWG         | 1 AWG         | 3 AWG                      | 1 AWG   |  |
| T600006L2040W453               | 11 mm | 9 AWG         | 4 AWG         | 6 AWG                      | 6 AWG   |  |
| T600006L2050W565               | 16 mm | 1 AWG         | 2/0 AWG       | 1 AWG                      | 1/0 AWG |  |

### Recommended maximum wiring gauge when installing a zero phase reactor

Table 7-44

### 7-5-3 Zero Phase Reactor for Signal Cable

To solve interference problems between signal cables and electrical equipment, install a zero phase reactor on the signal cable. Refer to the table below for models and dimensions. Installing a zero phase reactor on the signal cable at the source of the interference suppresses the interference and noise between signal cables.

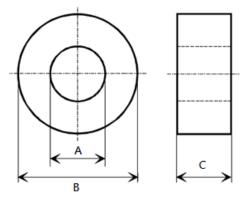

Figure 7-25

Unit: mm

| Model           | А    | В    | С    |
|-----------------|------|------|------|
| T60004L2016W620 | 10.7 | 17.8 | 8.0  |
| T60004L2025W622 | 17.5 | 27.3 | 12.3 |

## 7-6 EMC Filter

Use EMC filters to enhance the EMC performance for the environment and machines and to comply with EMC regulations, further reducing EMC problems. If you purchase a motor drive without a built-in EMC filter, it is recommended that you select the EMC filters as shown below. For some motor drive models, you need to work with zero phase reactors to be compliant with EMC regulations. Refer to the table and figure below for the recommended model, setting method, and maximum motor cable length of the EMC filter and zero phase reactor.

|       | Input               |                | Recommended Model of |           | Conducted<br>Emission<br>Maximum<br>Motor Cable<br>Length |              |              |              | Radiated<br>Emission<br>Maximum<br>Motor Cable<br>Length |              |              |              |              |
|-------|---------------------|----------------|----------------------|-----------|-----------------------------------------------------------|--------------|--------------|--------------|----------------------------------------------------------|--------------|--------------|--------------|--------------|
| Frame | Motor Drive Model # | Current<br>(A) | Filter Model #       | Zero P    | hase Reactors                                             |              | C1<br>30 m   |              | C2<br>100 m                                              |              |              | C2<br>00 m   |              |
|       |                     |                |                      |           |                                                           | Po           | ositio       | n to i       | nstall a z                                               | ero-p        | hase         | reac         | tor          |
|       |                     |                |                      | DELTA     | VAC®                                                      | *1           | *2           | *3           | *1 *2                                                    | *3           | *1           | *2           | *3           |
| A     | VFD1A6MS11ANSAA     | 6.8            | EMF11AM21A           | RF008X00A | T60006L2040W453                                           |              |              |              | NA                                                       |              |              |              |              |
| А     | VFD1A6MS21ANSAA     | 3.8            | EMF11AM21A           | RF008X00A | T60006L2040W453                                           |              | $\checkmark$ | $\checkmark$ | NA                                                       |              |              | $\checkmark$ | $\checkmark$ |
| А     | VFD2A8MS21ANSAA     | 6.7            | EMF11AM21A           | RF008X00A | T60006L2040W453                                           |              | $\checkmark$ | $\checkmark$ | NA                                                       |              |              | $\checkmark$ | $\checkmark$ |
| А     | VFD1A6MS23ANSAA     | 2.2            | EMF10AM23A           | RF008X00A | T60006L2040W453                                           |              | $\checkmark$ | $\checkmark$ | NA                                                       |              |              | $\checkmark$ | $\checkmark$ |
| А     | VFD2A8MS23ANSAA     | 3.8            | EMF10AM23A           | RF008X00A | T60006L2040W453                                           |              | $\checkmark$ | $\checkmark$ | NA                                                       |              |              | $\checkmark$ | $\checkmark$ |
| А     | VFD4A8MS23ANSAA     | 6              | EMF10AM23A           | RF008X00A | T60006L2040W453                                           |              | $\checkmark$ | $\checkmark$ | NA                                                       |              |              | $\checkmark$ | $\checkmark$ |
| А     | VFD1A5MS43ANSAA     | 2.5            | EMF6A0M43A           | RF008X00A | T60006L2040W453                                           |              |              | $\checkmark$ | NA                                                       |              |              |              | $\checkmark$ |
| А     | VFD2A7MS43ANSAA     | 4.2            | EMF6A0M43A           | RF008X00A | T60006L2040W453                                           |              |              | $\checkmark$ | NA                                                       |              |              |              | $\checkmark$ |
| А     | VFD2A7MS43PNSAA     | 4.2            | EMF6A0M43A           | RF008X00A | T60006L2040W453                                           |              |              | $\checkmark$ | NA                                                       |              |              |              | $\checkmark$ |
| А     | VFD1A7MS53ANSAA     | 2.4            | EMF6A0M63B           | RF008X00A | T60006L2040W453                                           |              |              |              | NA*                                                      |              |              |              |              |
| А     | VFD2A5MS11ANSAA     | 10.1           | EMF11AM21A           | RF008X00A | T60006L2040W453                                           |              |              |              | NA                                                       |              |              |              |              |
| В     | VFD4A8MS21ANSAA     | 10.5           | EMF11AM21A           | RF008X00A | T60006L2040W453                                           |              | $\checkmark$ | $\checkmark$ | NA                                                       |              |              | $\checkmark$ | $\checkmark$ |
| В     | VFD7A5MS23ANSAA     | 9.6            | EMF10AM23A           | RF008X00A | T60006L2040W453                                           |              | $\checkmark$ | $\checkmark$ | NA                                                       |              |              | $\checkmark$ | $\checkmark$ |
| В     | VFD3A0MS53ANSAA     | 4.2            | EMF6A0M63B           | RF008X00A | T60006L2040W453                                           |              |              |              | NA*                                                      |              |              |              |              |
| В     | VFD4A2MS43ANSAA     | 6.4            | EMF6A0M43A           | RF008X00A | T60006L2040W453                                           |              |              | $\checkmark$ | NA                                                       |              |              |              | $\checkmark$ |
| В     | VFD4A2MS43PNSAA     | 6.4            | EMF6A0M43A           | RF008X00A | T60006L2040W453                                           |              |              | $\checkmark$ | NA                                                       |              |              |              | $\checkmark$ |
| С     | VFD4A8MS11ANSAA     | 20.6           | EMF27AM21B           | RF008X00A | T60006L2040W453                                           |              |              |              | NA                                                       |              |              |              |              |
| С     | VFD7A5MS21ANSAA     | 17.9           | EMF27AM21B           | RF008X00A | T60006L2040W453                                           |              |              | $\checkmark$ | NA                                                       |              |              |              | $\checkmark$ |
| С     | VFD11AMS21ANSAA     | 26.3           | EMF27AM21B           | RF008X00A | T60006L2040W453                                           |              |              | $\checkmark$ | NA                                                       |              |              |              | $\checkmark$ |
| С     | VFD11AMS23ANSAA     | 15             | EMF24AM23B           | RF008X00A | T60006L2040W453                                           |              | $\checkmark$ | $\checkmark$ | NA                                                       |              |              | $\checkmark$ | $\checkmark$ |
| С     | VFD17AMS23ANSAA     | 23.4           | EMF24AM23B           | RF008X00A | T60006L2040W453                                           |              | $\checkmark$ | $\checkmark$ | NA                                                       |              |              | $\checkmark$ | $\checkmark$ |
| С     | VFD5A5MS43ANSAA     | 7.2            | EMF12AM43B           | RF008X00A | T60006L2040W453                                           |              | $\checkmark$ | $\checkmark$ | NA                                                       |              |              | $\checkmark$ | $\checkmark$ |
| С     | VFD5A5MS43PNSAA     | 7.2            | EMF12AM43B           | RF008X00A | T60006L2040W453                                           | $\checkmark$ | $\checkmark$ | $\checkmark$ |                                                          | $\checkmark$ | $\checkmark$ | $\checkmark$ | $\checkmark$ |
| С     | VFD7A3MS43ANSAA     | 8.9            | EMF12AM43B           | RF008X00A | T60006L2040W453                                           |              | $\checkmark$ | $\checkmark$ | NA                                                       |              |              | $\checkmark$ | $\checkmark$ |
| С     | VFD7A3MS43PNSAA     | 8.9            | EMF12AM43B           | RF008X00A | T60006L2040W453                                           | $\checkmark$ | $\checkmark$ | $\checkmark$ | NA                                                       |              | $\checkmark$ | $\checkmark$ |              |
| С     | VFD4A2MS53ANSAA     | 5.8            | EMF16AM63B           | RF008X00A | T60006L2040W453                                           |              |              |              | NA*                                                      |              |              |              |              |
| С     | VFD6A6MS53ANSAA     | 9.3            | EMF16AM63B           | RF008X00A | T60006L2040W453                                           |              |              |              | NA                                                       |              |              |              |              |
| С     | VFD9A0MS43ANSAA     | 11.6           | EMF12AM43B           | RF008X00A | T60006L2040W453                                           |              | $\checkmark$ | $\checkmark$ | NA                                                       |              |              | $\checkmark$ | $\checkmark$ |
| С     | VFD9A0MS43PNSAA     | 11.6           | EMF12AM43B           | RF008X00A | T60006L2040W453                                           | $\checkmark$ | $\checkmark$ | $\checkmark$ |                                                          | $\checkmark$ | $\checkmark$ | $\checkmark$ | $\checkmark$ |
| D     | VFD25AMS23ANSAA     | 32.4           | EMF33AM23B           | RF008X00A | T60006L2050W565                                           | $\checkmark$ | $\checkmark$ |              | NA                                                       |              | $\checkmark$ | $\checkmark$ |              |
| D     | VFD13AMS43ANSAA     | 17.3           | EMF23AM43B           | RF008X00A | T60006L2050W565                                           | $\checkmark$ | $\checkmark$ | $\checkmark$ | NA                                                       |              | $\checkmark$ | $\checkmark$ | $\checkmark$ |
| D     | VFD9A9MS53ANSAA     | 13.4           | EMF16AM63B           | RF008X00A | T60006L2040W453                                           |              |              |              | NA                                                       |              |              |              |              |
| D     | VFD12AMS53ANSAA     | 17.5           | EMF16AM63B           | RF008X00A | T60006L2040W453                                           |              |              |              | NA                                                       |              |              |              |              |
| D     | VFD17AMS43ANSAA     | 22.6           | EMF23AM43B           | RF008X00A | T60006L2050W565                                           | $\checkmark$ | $\checkmark$ | $\checkmark$ | NA                                                       |              | $\checkmark$ | $\checkmark$ | $\checkmark$ |
| E     | VFD33AMS23ANSAA     | 43.2           | B84143D0075R127      | RF008X00A | T60006L2050W565                                           |              | $\checkmark$ | $\checkmark$ | NA                                                       |              |              | $\checkmark$ | $\checkmark$ |
|       | VFD49AMS23ANSAA     | 61.2           | B84143D0075R127      | RF008X00A | T60006L2050W565                                           |              | $\checkmark$ | $\checkmark$ | NA                                                       |              |              | $\checkmark$ | $\checkmark$ |
|       | VFD25AMS43ANSAA     | 30.8           | B84143D0050R127      | RF008X00A | T60006L2050W565                                           |              |              |              | NA                                                       |              |              |              |              |
| E     | VFD32AMS43ANSAA     | 39.6           | B84143D0050R127      | RF008X00A | T60006L2050W565                                           |              | $\checkmark$ | $\checkmark$ | NA                                                       |              | 1            | $\checkmark$ | $\checkmark$ |
| F     | VFD65AMS23ANSAA     | 82.8           | B84143D0090R127      | RF008X00A | T60006L2050W565                                           |              | $\checkmark$ | $\checkmark$ | NA                                                       |              | Ì            | $\checkmark$ | $\checkmark$ |
|       | VFD38AMS43ANSAA     | 45.7           | B84143D0075R127      | RF008X00A | T60006L2050W565                                           |              | √            | √            | NA                                                       |              |              | $\checkmark$ | $\checkmark$ |
|       | VFD45AMS43ANSAA     | 53.9           | B84143D0075R127      | RF008X00A | T60006L2050W565                                           |              | √            | √            | NA                                                       |              | 1            | √            | $\checkmark$ |

**NOTE:** It is not necessary to add a zero-phase reactor for passing the C2 conducted emission test. The maximum motor cable length of the conducted emission C2 class for VFD1A7MS53ANSAA, VFD3A0MS53ANSAA and VFD4A2MS53ANSAA is 75 m, others are 100 m. Zero phase reactor installation position diagram:

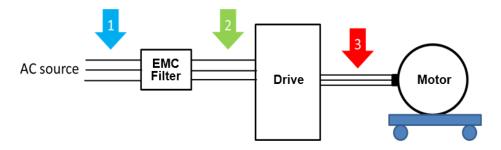

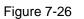

- \*1 Install at the cable between the power supply and the EMC filter
- \*2 Install at the cable between the EMC filter and the drive
- \*3 Install at the cable between the drive and the motor

### Filter Dimension

### EMF11AM21A; EMF10AM23A; EMF6A0M43A

| Screw  | Torque                                           |               |
|--------|--------------------------------------------------|---------------|
| M5 * 2 | 16–20 kg-cm / (13.9–17.3 lb-in.) / (1.56–1.96 Nn | 1)            |
| M4 * 2 | 14–16 kg-cm / (12.2–13.8 lb-in.) / (1.38–1.56 Nn | n) Table 7-47 |
|        |                                                  |               |

Unit: mm (inch)

Figure 7-27

### EMF27AM21B; EMF24AM23B

#### EMF33AM23B; EMF12AM43B

### EMF23AM43B; EMF6A0M63B;

### EMF16AM63B

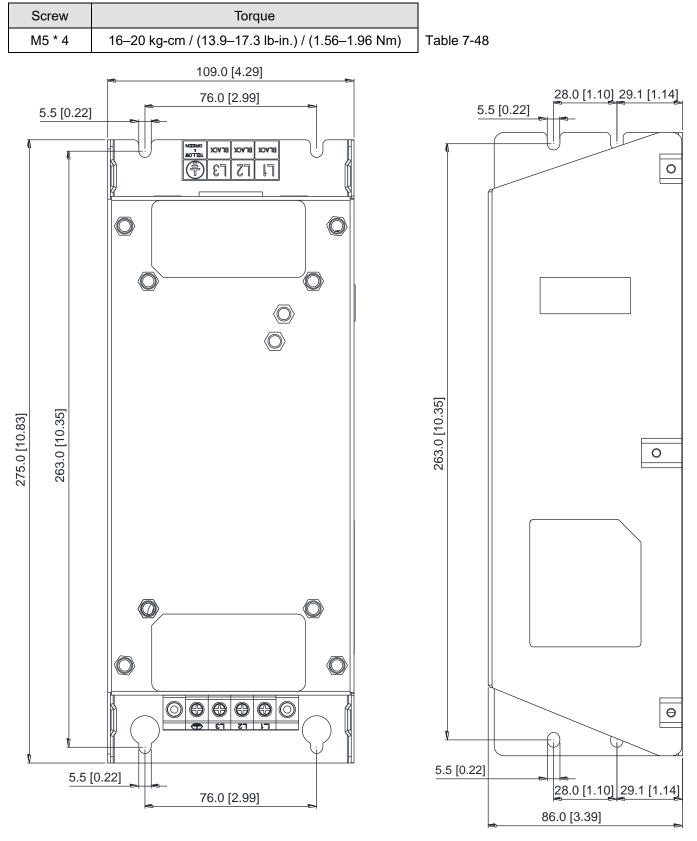

Unit: mm (inch)

Figure 7-28

## TDK B84143D0050R127 (50A)

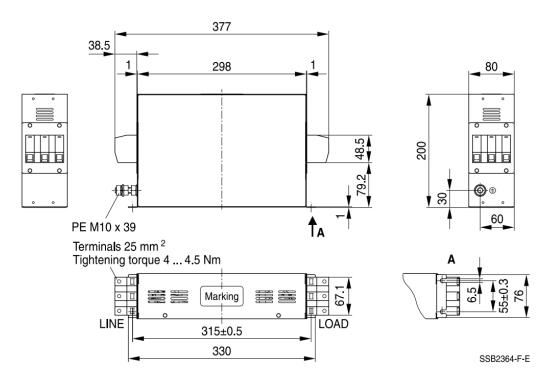

Unit: mm

Figure 7-29

### TDK B84143D0075R127 (75A), TDK B84143D0090R127 (90A)

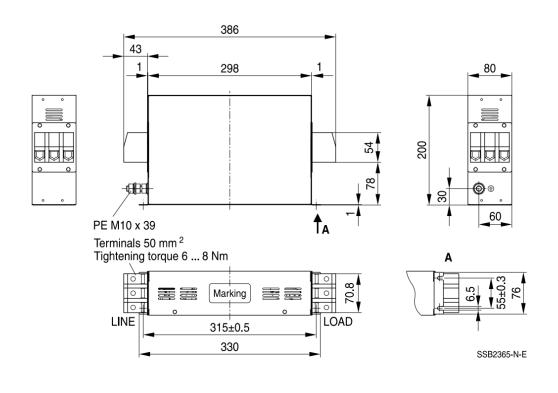

Unit: mm

Figure 7-30

The table below is the maximum shielded cable length for drive models with built-in EMC filters. You can choose the corresponding shielded cable length according to the required noise emission and electromagnetic interference class.

|       | Drive Models with<br>Built-in Filters Rated Curr |      | Compliance with EN<br>(IEC 61800-3) Class |       | Compliance with EMC<br>(IEC 61800-3) Class C2 |       |  |
|-------|--------------------------------------------------|------|-------------------------------------------|-------|-----------------------------------------------|-------|--|
| Frame | Models                                           | (HD) | Shielded Cable Length                     | Fc    | Shielded Cable Length                         | Fc    |  |
|       | VFD1A5MS43AFSAA                                  | 1.5  |                                           |       |                                               |       |  |
|       | VFD2A7MS43AFSAA                                  | 2.7  |                                           |       |                                               |       |  |
| В     | VFD4A2MS43AFSAA                                  | 4.2  |                                           |       |                                               |       |  |
| D     | VFD1A6MS21AFSAA                                  | 1.6  |                                           |       |                                               |       |  |
|       | VFD2A8MS21AFSAA                                  | 2.8  |                                           |       |                                               |       |  |
|       | VFD4A8MS21AFSAA                                  | 4.8  |                                           | 4 kHz | 20 m                                          |       |  |
|       | VFD5A7MS43AFSAA                                  | 5.7  |                                           |       |                                               |       |  |
|       | VFD7A5MS21AFSAA                                  | 7.5  |                                           |       |                                               |       |  |
| С     | VFD7A3MS43AFSAA                                  | 7.3  | 30 m                                      |       |                                               | 4 kHz |  |
|       | VFD9A0MS43AFSAA                                  | 9    |                                           |       |                                               |       |  |
|       | VFD11AMS21AFSAA                                  | 11   |                                           |       |                                               |       |  |
| D     | VFD13AMS43AFSAA                                  | 13   |                                           |       |                                               |       |  |
|       | VFD17AMS43AFSAA                                  | 17   |                                           |       |                                               |       |  |
| Е     | VFD25AMS43AFSAA                                  | 25   |                                           |       |                                               |       |  |
|       | VFD32AMS43AFSAA                                  | 32   |                                           |       |                                               |       |  |
| F     | VFD38AMS43AFSAA                                  | 38   |                                           |       |                                               |       |  |
| F     | VFD45AMS43AFSAA                                  | 45   |                                           |       |                                               |       |  |

# 7-7 EMC Shield Plate

| EMC Shield Plate | (for use with shielded cable) |
|------------------|-------------------------------|
|                  |                               |

| Frame | Model of EMC Shield Plate | Reference Figure |
|-------|---------------------------|------------------|
| A     | MKM-EPA                   | Figure 7-31      |
| В     | МКМ-ЕРВ                   | Figure 7-32      |
| c     | MKM-EPC                   | Figure 7-33      |
| D     | MKM-EPD                   | Figure 7-34      |
| E     | MKM-EPE                   | Figure 7-35      |
| F     | MKM-EPF                   | Figure 7-36      |

## Installation

(This example uses Frame A model)

| <u>\                                    </u> |                                                  |             |  |  |  |
|----------------------------------------------|--------------------------------------------------|-------------|--|--|--|
|                                              | the right figure, fix the shield plate on the AC |             |  |  |  |
| motor drive                                  |                                                  |             |  |  |  |
| Torque val                                   | le:                                              |             |  |  |  |
| Frame Scre                                   | N Torque                                         |             |  |  |  |
| A M3.                                        | 5 6–8 kg-cm / (5.2–6.9 lb-in.) / (0.59–0.78 Nm)  |             |  |  |  |
| B M4                                         | 6–8 kg-cm / (5.2–6.9 lb-in.) / (0.59–0.78 Nm)    |             |  |  |  |
| C M4                                         | 6–8 kg-cm / (5.2–6.9 lb-in.) / (0.59–0.78 Nm)    |             |  |  |  |
| D M3                                         | 4–6 kg-cm / (3.5–5.2 lb-in.) / (0.39–0.59 Nm)    |             |  |  |  |
| E M3                                         | 4–6 kg-cm / (3.5–5.2 lb-in.) / (0.39–0.59 Nm)    |             |  |  |  |
| F M4                                         | 6–8 kg-cm / (5.2–6.9 lb-in.) / (0.59–0.78 Nm)    |             |  |  |  |
|                                              | Table 7-50                                       |             |  |  |  |
|                                              |                                                  | Figure 7-37 |  |  |  |
| 2. Select a sui                              | able R-clip according to the wire gauge used,    |             |  |  |  |
| and then fi                                  | the R-clip on the shield plate.                  |             |  |  |  |
| Screw                                        | Torque                                           |             |  |  |  |
| M4                                           | 6–8 kg-cm / (5.2–6.9 lb-in.) / (0.59–0.78 Nm)    |             |  |  |  |
|                                              | Table 7-51                                       |             |  |  |  |
|                                              |                                                  |             |  |  |  |
|                                              |                                                  |             |  |  |  |
|                                              |                                                  |             |  |  |  |
|                                              |                                                  |             |  |  |  |
|                                              |                                                  |             |  |  |  |
|                                              |                                                  | Figure 7-38 |  |  |  |

| Dimensions of | Dimensions of EMC Shield Plate |            |         | Dimensions of Shield Plate<br>Unit: mm (inch) |             |  |  |
|---------------|--------------------------------|------------|---------|-----------------------------------------------|-------------|--|--|
| <del> </del>  |                                |            | Model   | а                                             | b           |  |  |
|               |                                |            | MKM-EPA | 69.3 (2.73)                                   | 80.0 (3.15) |  |  |
|               | <b>@ (</b> )                   | 0          | MKM-EPB | 67.7 (2.67)                                   | 79.7 (3.14) |  |  |
| ٩             | $\odot$                        | $\bigcirc$ | MKM-EPC | 78.0 (3.07)                                   | 91.0 (3.58) |  |  |
|               |                                |            | MKM-EPD | 103.4 (4.07)                                  | 97.0 (3.82) |  |  |
|               |                                | •          | MKM-EPE | 124.3 (4.89)                                  | 77.4 (3.05) |  |  |
|               | Figure 7-39                    |            |         | 168.0 (6.61)                                  | 80.0 (3.15) |  |  |

## Recommended wiring method

| Frame | Model of EMC Shield Plate | Reference Figure                                                                                                    |
|-------|---------------------------|----------------------------------------------------------------------------------------------------|
| A     | MKM-EPA                   | ●       ●       ●       ●       ●       ●       ●       ●       ●       ●       ●       ●       ●       ●       ●       ●       ●       ●       ●       ●       ●       ●       ●       ●       ●       ●       ●       ●       ●       ●       ●       ●       ●       ●       ●       ●       ●       ●       ●       ●       ●       ●       ●       ●       ●       ●       ●       ●       ●       ●       ●       ●       ●       ●       ●       ●       ●       ●       ●       ●       ●       ●       ●       ●       ●       ●       ●       ●       ●       ●       ●       ●       ●       ●       ●       ●       ●       ●       ●       ●       ●       ●       ●       ●       ●       ●       ●       ●       ●       ●       ●       ●       ●       ●       ●       ●       ●       ●       ●       ●       ●       ●       ●       ●       ●       ●       ●       ●       ●       ●       ●       ●       ●       ●       ●       ●       ●       ●       ● |
| В     | MKM-EPB                   | Figure 7-41                                                                                                    |
| С     | MKM-EPC                   | Image: CTL cTL cTL cTL cTL cTL cTL cTL cTL cTL c                                                                                                    |
| D     | MKM-EPD                   | CTL       CTL         O       OTHER         CO       OTHER         CO       RST         UWGGG       Figure 7-43                                                                                                    |
| E     | MKM-EPE                   | Figure 7-44                                                                                                    |
| F     | MKM-EPF                   | CTL       CTL         OTHER       UWW         OTHER       UWW         OTHER       OWW         Figure 7-45                                                                                                    |

# 7-8 Capacitive Filter

The capacitive filter (CXY101-43A) is a simple filter that supports basic filtering and noise interference reduction and applicable for models below 460V. Installation diagram:

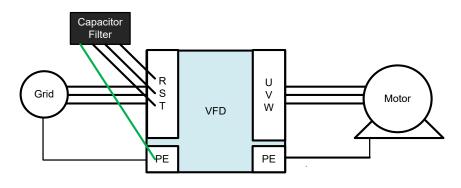

Figure 7-46

Wiring diagram for the capacitive filter and the drive:

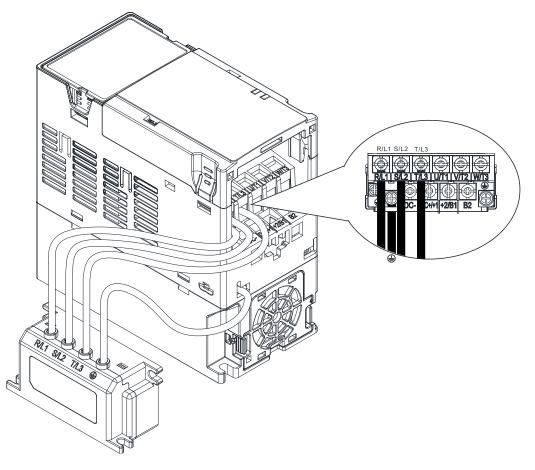

Figure 7-47

Specifications:

| Model      | Applicable Voltage      | Temperature Range | Capacitance   |                 |
|------------|-------------------------|-------------------|---------------|-----------------|
| CXY101-43A | 110–480 V <sub>AC</sub> | -40–85°C          | Cx: 1uF ± 20% | Cy: 0.1uF ± 20% |

**NOTE:** CXY101-43A is not applicable for 575V models.

#### Dimensions:

## CXY101-43A

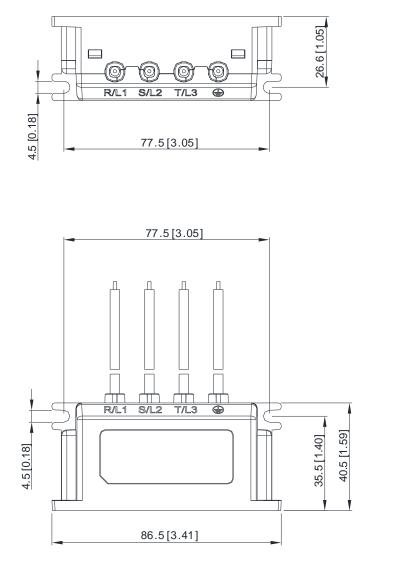

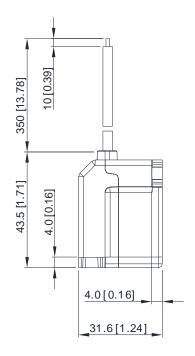

Figure 7-48

# 7-9 NEMA 1 / UL Type 1 Kit

Conduit boxes installation

Frame A (A1, A2)

Conduit box model: MKM-CBA0

Frame A (A3–A5) Conduit box model: MKM-CBA

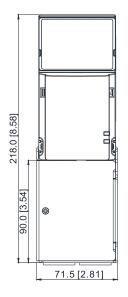

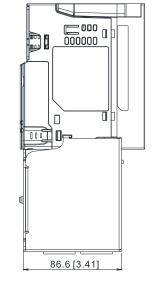

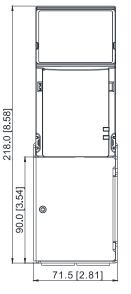

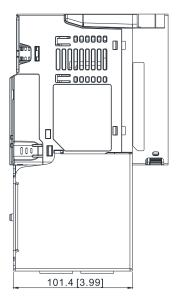

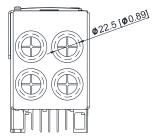

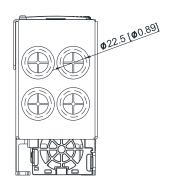

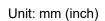

Figure 7-49

Unit: mm (inch)

Figure 7-50

### Frame B

Conduit box model: MKM-CBB

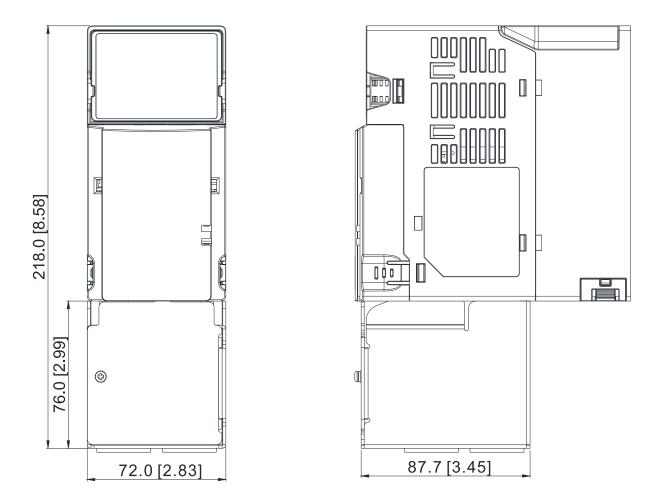

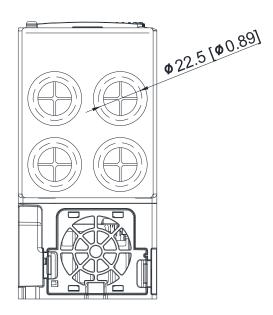

Figure 7-51

## Frame C Conduit box model: MKM-CBC

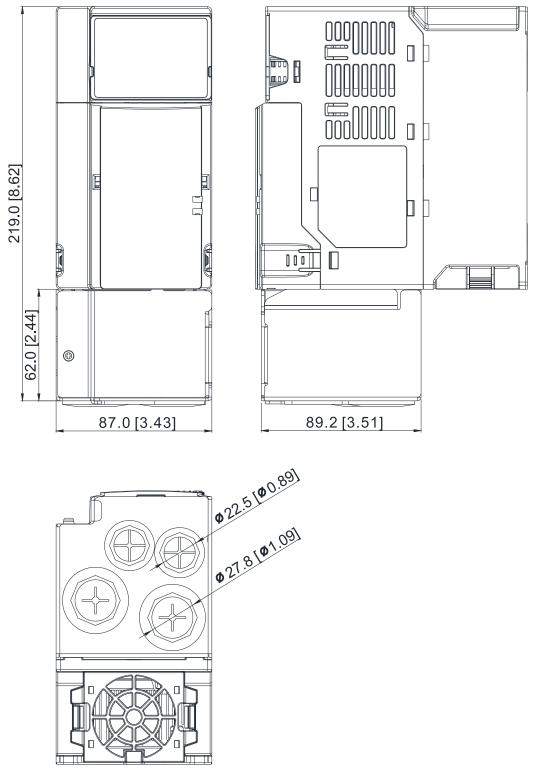

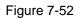

## Frame D

Conduit box model: MKM-CBD

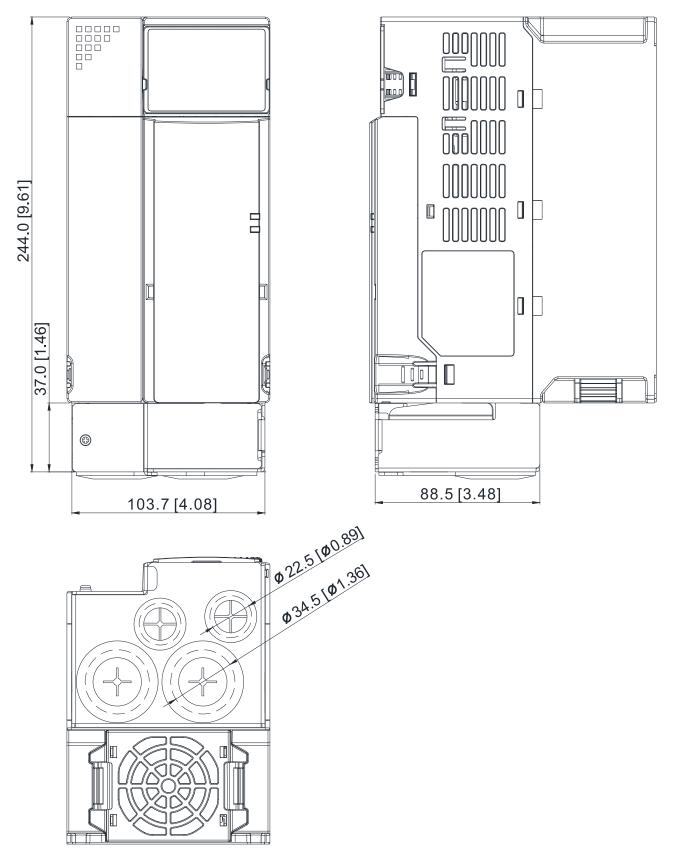

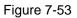

## Frame E Conduit box model: MKM-CBE

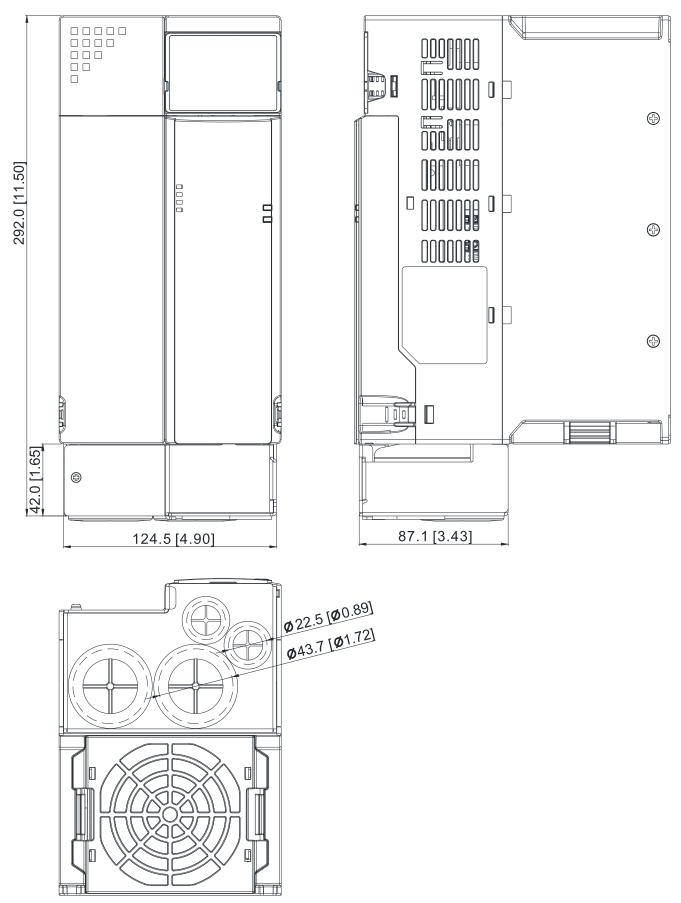

Figure 7-54

## Frame F

Conduit box model: MKM-CBF

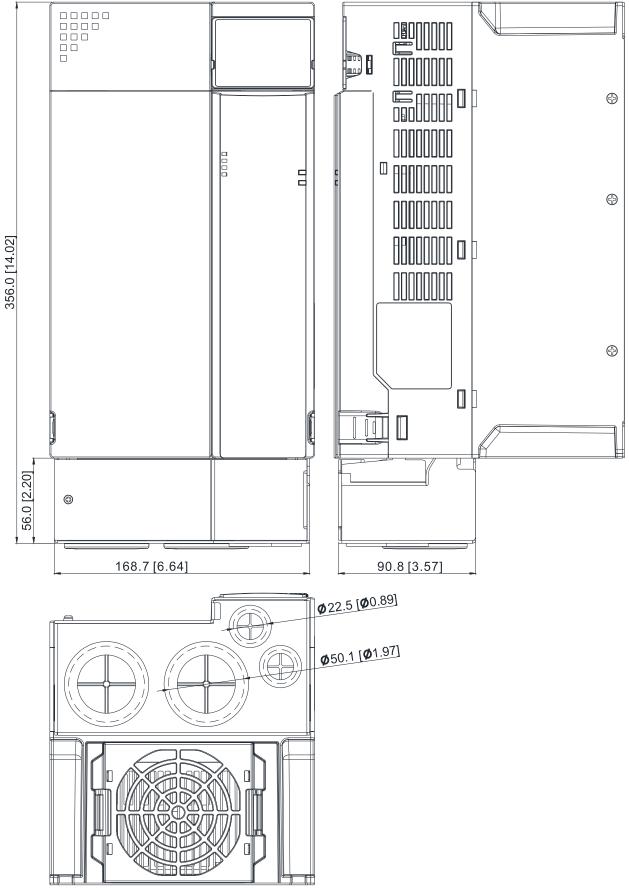

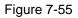

### Installation

Recommended screw size and torque value: M3: 4-6 kg-cm / (3.5-5.2 lb-in.) / (0.39-0.59 Nm)

M3: 4–6 kg-cm / (3.5–5.2 lb-in.) / (0.39–0.59 Nm) M3.5: 4–6 kg-cm / (3.5–5.2 lb-in.) / (0.39–0.59 Nm) M4: 6–8 kg-cm / (5.2–6.9 lb-in.) / (0.59–0.78 Nm)

### Frame A

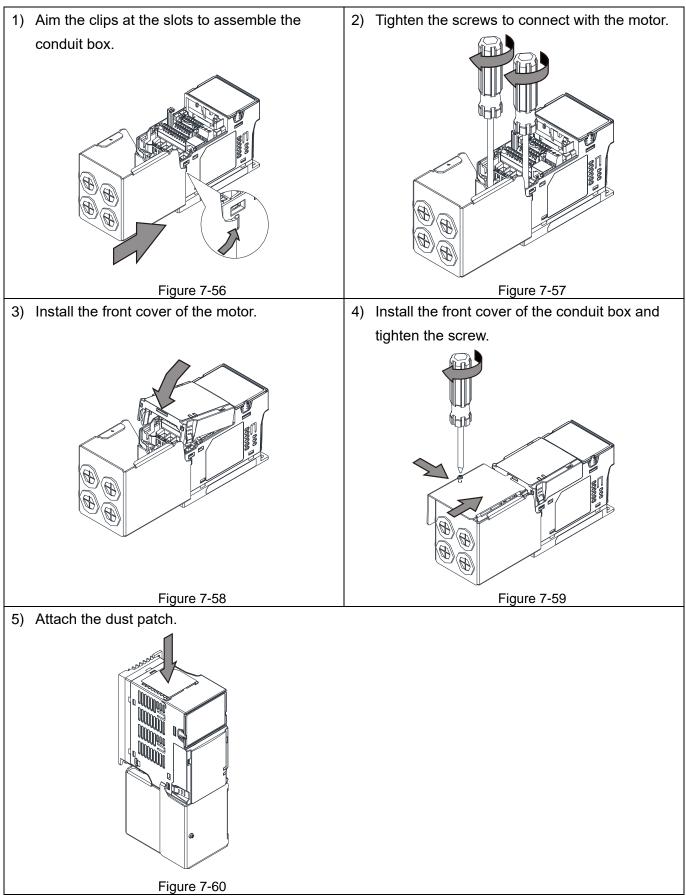

### Frame B–F

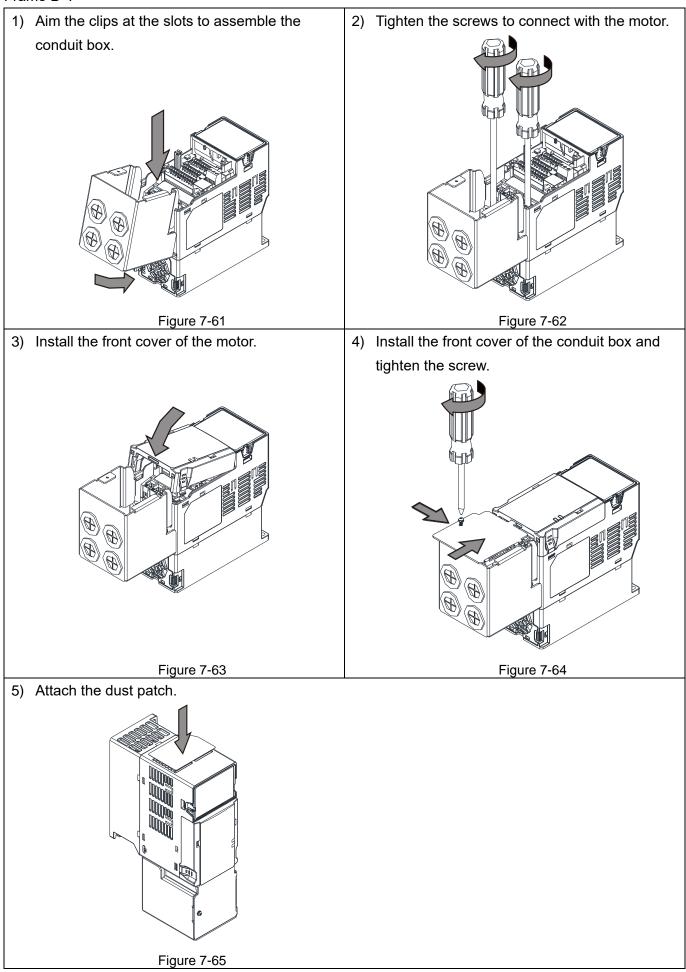

# 7-10 Fan Kit

| Frame | Fan Model | Fan Kit     |
|-------|-----------|-------------|
| А     | MKM-FKMA  |             |
| В     | MKM-FKMB  |             |
| С     | MKM-FKMC  |             |
| D     | MKM-FKMD  |             |
| E     | MKM-FKME  |             |
| F     | MKM-FKMF  | Figure 7-66 |

## Fan Removal

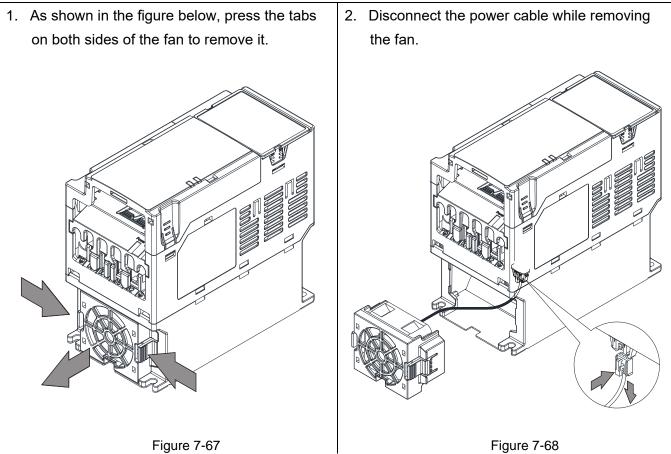

# 7-11 Keypad Panel Mounting

## KPMS-LE01 Keypad Panel Mounting:

In order to avoid the motor damage, please be sure to refer to the screw size and torque values to tighten the screws.

1. Install the extension cable to motor:

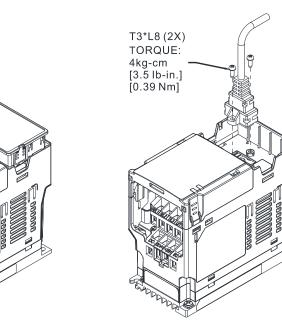

Figure 7-69

The extension cable models and cable length specifications are listed in the table below.

| Models                 | EG0610C | EG1010C | EG2010C | EG3010C  | EG5010C  |
|------------------------|---------|---------|---------|----------|----------|
| Extension Cable Length | 600     | 1000    | 2000    | 3000     | 5000     |
| (Unit: mm (inch) )     | (23.62) | (39.37) | (78.74) | (118.11) | (196.85) |

Table 7-54

Unit: mm (inch)

### 2. Method 1: Direct mounting on a plate

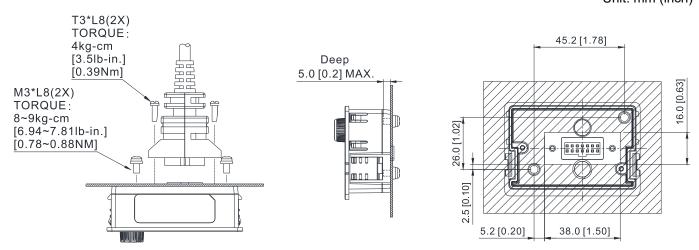

Figure 7-70

Method 2: Mounting through a plate
 Plate Thickness = 1.2 (0.05) or 2.0 (0.08)

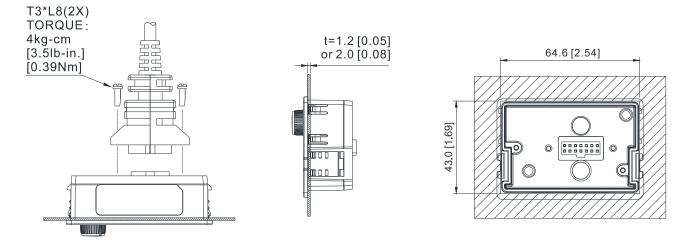

Figure 7-71

# 7-12 DIN-Rail Mounting

**MKM-DRB** (Applicable for Frame A and Frame B)

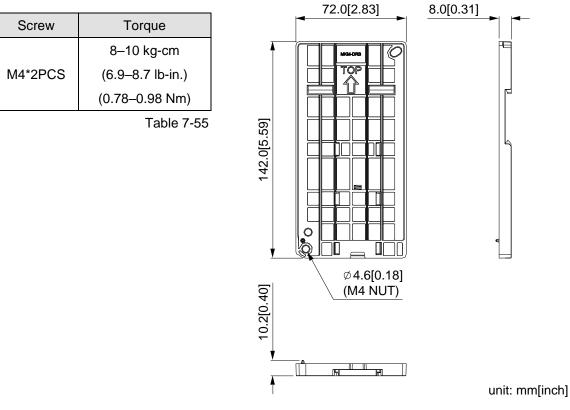

Figure 7-72

### **MKM-DRC** (Applicable for Frame C)

| Screw   | Torque            |
|---------|-------------------|
|         | 10–12 kg-cm       |
| M5*4PCS | (8.7–10.4 lb-in.) |
|         | (0.98–1.18 Nm)    |

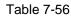

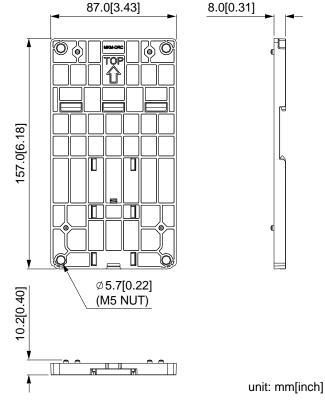

Figure 7-73

### Installation

| Model   | Screw        | Torque                                           |
|---------|--------------|--------------------------------------------------|
| MKM-DRB | M4*P0.7*2PCS | 8–10 kg-cm / (6.9–8.7 lb-in.) / (0.78–0.98 Nm)   |
| MKM-DRC | M5*P0.8*4PCS | 10–12 kg-cm / (8.7–10.4 lb-in.) / (0.98–1.18 Nm) |

Table 7-57

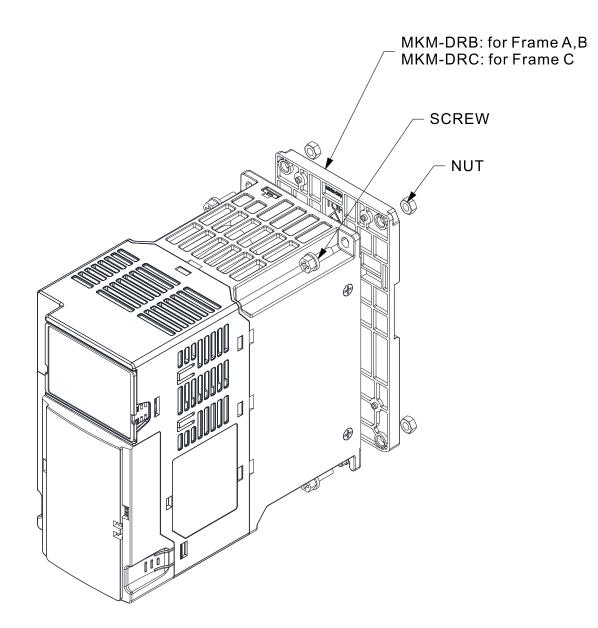

Figure 7-74

# 7-13 Mounting Adapter Plate

The mounting adapter plate is to change the wiring method for the ME300 / MS300 / MH300 series to provide you a flexible installation. It changes the wiring method from the "bottom-mains input/ bottom-motor output" to the "top-mains input/bottom-motor output" for ME300 / MS300 / MH300. Therefore, you can use the mounting adapter plate to change the drive from VFD-E/VFD-EL series to ME300/ MS300/MH300 series without changing the original wiring method and fixing hole. The following table shows the correspondences.

| Series<br>Models | ME / MS / MH300 | VFD-E   | VFD-EL  |
|------------------|-----------------|---------|---------|
| MKM-MAPB         | Frame A–B       | Frame A | Frame A |
| MKM-MAPC         | Frame C         | Frame B | Frame B |

Table 7-58

### MKM-MAPB: Applicable for Frame A and B

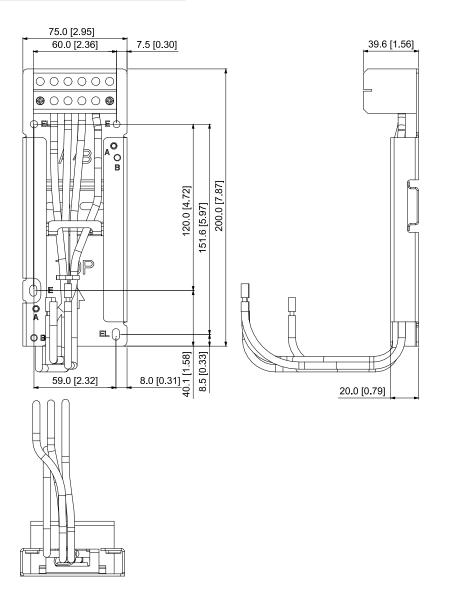

Figure 7-75

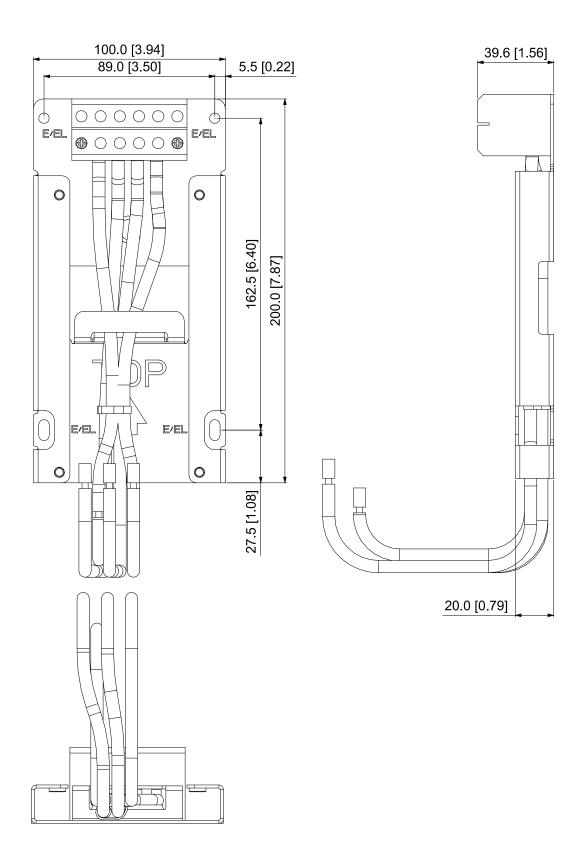

Figure 7-76

### Installation

Frame A and B

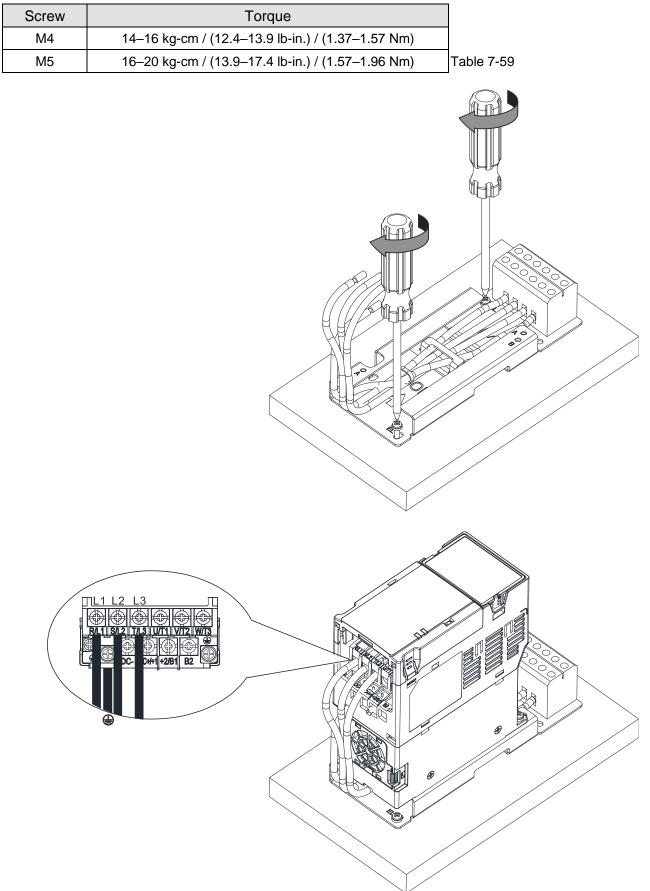

Figure 7-77

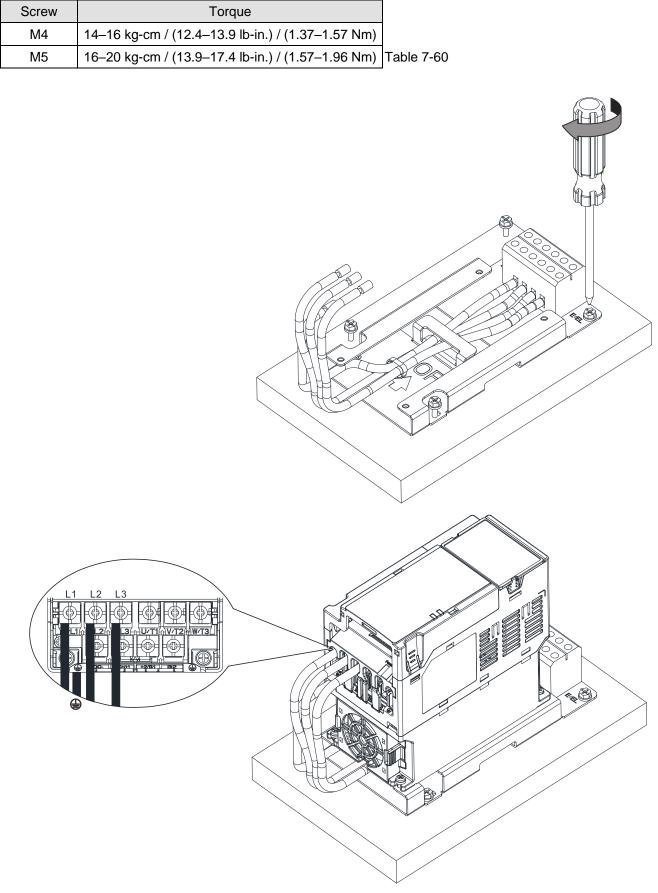

Frame C

Figure 7-78

# 7-14 Digital Keypad - KPC-CC01

## 7-14-1 Digital Keypad KPC-CC01

The default communication protocol for MS300 is ASCII 9600, 7, N, 2, but the communication protocol for KPC-CC01 is RTU 19200, 8, N, 2. Therefore, you must set MS300 communication parameters so as to connect with the digital keypad KPC-CC01. The setting steps are as follows:

- Set Pr.09-00 communication address = 1
- Set Pr.09-01 COM1 transmission speed (Baud rate) = 19.2 Kbps
- Set Pr.09-04 COM1 communication protocol = 13: 8N2 (RTU)

When using MS300 firmware version is v2.01 or later versions and the KPC-CC01 firmware version is v1.46 or later versions, the communication will be set up automatically when MS300 is connected to the digital keypad KPC-CC01, therefore, it is no need to set relevant parameters manually.

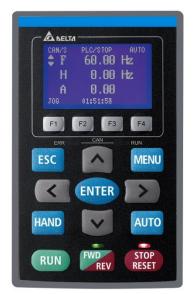

### KPC-CC01

Communication Interface: RJ45 (socket), RS-485 interface

Communication protocol: RTU19200, 8, N, 2

Installation Method

- ☑ The embedded type can be installed flat on the surface of the control box. The front cover is waterproof.
- ☑ Buy a MKC-KPPK model for wall mounting or embedded mounting. Its protection level is IP66.
- ☑ The maximum RJ45 extension lead is 5 m (16 ft)
- ☑ This keypad can only be used on Delta's motor drive C2000 series, CH2000, CP2000, MS300, MH300 and ME300.

### **Keypad Function Descriptions**

| Key   | Descriptions                                                                             |
|-------|------------------------------------------------------------------------------------------|
|       | Start Operation Key                                                                      |
| RUN   | 1. Only valid when the source of operation command is the keypad.                        |
| KUN   | 2. Operates the AC motor drive by the function setting. The RUN LED will be ON.          |
|       | 3. Can be pressed repeatedly at the stop process.                                        |
|       | Stop Command Key.                                                                        |
|       | 1. This key has the highest priority when the command is from the keypad.                |
|       | 2. When it receives the STOP command, regardless of whether the AC motor drive is        |
|       | in operation or stop status, the AC motor drive executes the "STOP" command.             |
| STOP  | 3. Use the RESET key to reset the drive after a fault occurs.                            |
| RESET | 4. If you cannot reset after the error:                                                  |
|       | a. The condition which triggers the fault is not cleared. After you clear the condition, |
|       | you can then reset the fault.                                                            |
|       | b. The drive is in fault status when powered on. After you clear the condition, restart  |
|       | and then you can reset the fault.                                                        |

| Key        | Descriptions                                                                           |  |  |  |  |
|------------|----------------------------------------------------------------------------------------|--|--|--|--|
|            | Operation Direction Key                                                                |  |  |  |  |
| FWD        | 1. Only controls the operation direction, NOT the drive activation.                    |  |  |  |  |
| REV        | FWD: forward, REV: reverse.                                                            |  |  |  |  |
|            | 2. Refer to the LED descriptions for more details.                                     |  |  |  |  |
|            | ENTER Key                                                                              |  |  |  |  |
| ENTER      | Goes to the next menu level. If at the last level, press ENTER to execute the command. |  |  |  |  |
|            | ESC Key                                                                                |  |  |  |  |
| ESC        | Leaves the current menu and returns to the previous menu; also functions as a return   |  |  |  |  |
|            | key or cancel key in a sub-menu.                                                       |  |  |  |  |
|            | Returns to the main menu.                                                              |  |  |  |  |
|            | Menu commands:                                                                         |  |  |  |  |
|            | 1. Parameter Setup 7. Language Setup 13. Start-up Menu                                 |  |  |  |  |
|            | 2. Quick Start 8. Time Setup 14. Main Page                                             |  |  |  |  |
| MENU       | 3. Application Selection List 9. Keypad Locked 15. PC Link                             |  |  |  |  |
|            | 4. Changed List 10. PLC Function 16. Start Wizard                                      |  |  |  |  |
|            | 5. Copy Parameter 11. Copy PLC                                                         |  |  |  |  |
|            | 6. Fault Record 12. Display Setup                                                      |  |  |  |  |
|            | Direction: Left / Right / Up / Down                                                    |  |  |  |  |
|            | 1. In the numeric value setting mode, moves the cursor and changes the numeric value.  |  |  |  |  |
| <b>^ v</b> | 2. In the menu/text selection mode, selects an item.                                   |  |  |  |  |
|            | Function Key                                                                           |  |  |  |  |
|            | 1. The functions keys have defaults and can also be user-defined. The defaults for F1  |  |  |  |  |
| F1 F2      | and F4 work with the function list below. For example, F1 is the JOG function, and     |  |  |  |  |
|            | F4 is a speed setting key for adding/deleting user-defined parameters.                 |  |  |  |  |
| F3 F4      | 2. Other functions must be defined using TPEditor.                                     |  |  |  |  |
|            | Download TPEditor software at Delta website. Select TPEditor version 1.60 or later.    |  |  |  |  |
|            | Refer to the installation instruction for TPEditor in Section 7-14-3.                  |  |  |  |  |
|            | HAND Key                                                                               |  |  |  |  |
|            | 1. Use this key to select HAND mode. In this mode, the drive's parameter settings for  |  |  |  |  |
|            | frequency command source is Pr.00-30, and that for operation command source is         |  |  |  |  |
|            | Pr.00-31.                                                                              |  |  |  |  |
| HAND       | 2. Press the HAND key at STOP, then the setting switches to the HAND frequency         |  |  |  |  |
|            | source and HAND operation source.                                                      |  |  |  |  |
|            | 3. Press HAND key at RUN, and it stops the AC motor drive first (displays AHSP         |  |  |  |  |
|            | warning), and switches to HAND frequency source and HAND operation source.             |  |  |  |  |
|            | 4. Successful mode switching for the KPC-CC01 displays HAND mode on the screen.        |  |  |  |  |
|            | AUTO Key                                                                               |  |  |  |  |
| AUTO       | 1. The default of the drive is AUTO mode.                                              |  |  |  |  |
| AUTO       | 2. Use this key to select AUTO mode. In this mode, the drive's parameter settings for  |  |  |  |  |
|            | frequency command source is Pr.00-20, and for operation command is Pr.00-21.           |  |  |  |  |

| Кеу | Descriptions                                                                   |
|-----|--------------------------------------------------------------------------------|
|     | 3. Press the AUTO key at STOP, then the setting switches to the AUTO frequency |
|     | source and AUTO operation source.                                              |
|     | 4. Press AUTO key at RUN, and it stops the AC motor drive first (displays AHSP |
|     | warning), and switches to AUTO frequency source and AUTO operation source.     |
|     | 5. Successful mode switching for the KPC-CC01 displays AUTO mode on the screen |

**NOTE:** The defaults for the frequency command and operation command source of HAND / AUTO mode are both from the keypad.

## **LED Function Descriptions**

| LED           | Descriptions                                             |                                                                              |  |  |
|---------------|----------------------------------------------------------|------------------------------------------------------------------------------|--|--|
|               | Steady ON: STOP indicator for the AC motor drive.        |                                                                              |  |  |
| STOP<br>RESET | Blinking:                                                | the drive is in standby.                                                     |  |  |
|               | Steady OFF: the drive does not execute the STOP command. |                                                                              |  |  |
|               | Operatior                                                | n Direction LED                                                              |  |  |
|               | 1. Green light: the drive is running forward.            |                                                                              |  |  |
|               | 2. Red I                                                 | ight: the drive is running backward.                                         |  |  |
| FWD           | 3. Flash                                                 | ing light: the drive is changing direction.                                  |  |  |
| REV           | Operatior                                                | n Direction LED under Torque Mode                                            |  |  |
|               | 1. Greei                                                 | n light: when the torque command $\geq$ 0, and the motor is running forward. |  |  |
|               | 2. Red I                                                 | ight: when the torque command < 0, and the motor is running backward.        |  |  |
|               | 3. Twink                                                 | kling light: when the torque command < 0, and the motor is running forward.  |  |  |
|               | RUN LED                                                  | D:                                                                           |  |  |
|               | LED                                                      | Condition/ State                                                             |  |  |
|               | Status                                                   | Condition/ State                                                             |  |  |
|               | OFF                                                      | CANopen at initial                                                           |  |  |
|               |                                                          | No LED                                                                       |  |  |
|               |                                                          | CANopen at pre-operation                                                     |  |  |
|               | Blinking                                                 | ON-200,200,                                                                  |  |  |
| CANopen–RUN   |                                                          | OFF MS MS                                                                    |  |  |
|               |                                                          | CANopen at stopped                                                           |  |  |
|               | Single                                                   |                                                                              |  |  |
|               | Flash                                                    | OFF 200 200 1000<br>ms ms ms                                                 |  |  |
|               |                                                          |                                                                              |  |  |
|               |                                                          | CANopen at operation status                                                  |  |  |
|               | ON                                                       | ERR CAN RUN                                                                  |  |  |
|               |                                                          |                                                                              |  |  |

| LED         | Descriptions    |                                                    |
|-------------|-----------------|----------------------------------------------------|
|             | ERR LED:        |                                                    |
|             | LED             | Condition/ State                                   |
|             | status          |                                                    |
|             | OFF             | No Error                                           |
|             |                 | At least one packet of CANopen is in failure       |
|             | Single<br>Flash | ON 200 1000<br>OFF ms ms                           |
| CANopen–ERR | Double<br>Flash | Node guarding failure or heartbeat message failure |
|             | Triple<br>Flash | Synchronization failure                            |
|             | ON              | Bus off<br>Err <u>Can</u> Run                      |

7-14-2 Function of Digital Keypad KPC-CC01

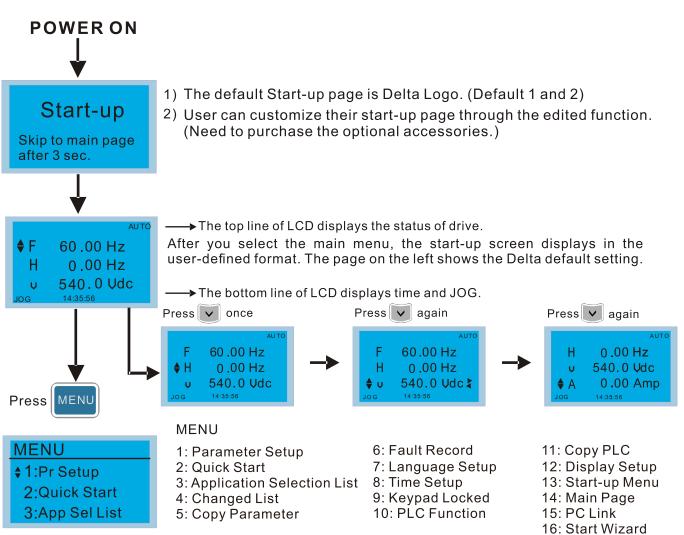

### NOTE:

- 1. Start-up screen can only display pictures, not animation.
- 2. When powered ON, it displays the start-up screen then the main screen. The main screen displays Delta's default setting F/H/A/U. You can set the display order with Pr.00-03 (Start-up display). When you select the U screen, use the left/right keys to switch between the items, and set the display order for the U screen with Pr.00-04 (User display).

# **Display Icons**

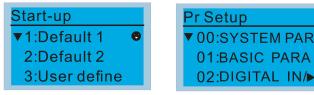

- : present setting
- ullet : Scroll down the page for more options

Press for more options

show complete sentence
 Press (<) > for complete information

# **Display items**

## MENU

- MENU \$1:Pr Setup 2:Quick Start 3:App Sel List
- 1: Parameter Setup
- 2: Quick Start
- 3: Application Selection List
- 4: Changed List
- 5: Copy Parameter
- 6: Fault Record 7: Language Setup 8: Time Setup 9: Keypad Locked 10: PLC Function
- 11: Copy PLC 12: Display Setup 13: Start-up Menu 14: Main Page 15: PC Link 16: Start Wizard

### 1. Parameter Setup

| Deseter                                                      | Example: Setup source for the master frequency command.                             |                                                                                                    |
|--------------------------------------------------------------|-------------------------------------------------------------------------------------|----------------------------------------------------------------------------------------------------|
| Pr setup     € 00:SYSTEM PARAM     01:BASIC PARAME           | 00- SYSTEM PARAME<br>00: Identity Co<br>01: Rated Curren<br>02: Parameter Re        | In the Group 00 Motor Drive Parameter, use the Up/Down<br>keys to select parameter 20: Auto Frequency Command.                                                                                                    |
| 02:DIGITAL IN/                                               | 00- SYSTEM PARAME<br>20: Source of F<br>21: Source of OP<br>22: Stop Methods        | Press ENTER to go to this parameter's setting menu.                                                                                                    |
| Press 🔨 💟 to select the parameter group.                     | 00-20<br>2<br>Analog Input<br>0~8 ADD                                               | Use the Up/Down keys to choose a setting.<br>For example: choose 2 Analog Input, and then press<br>ENTER key.                                                                                                    |
| Once you select a parameter<br>group, press ENTER to go into | 00-20<br>END<br>Analog Input                                                        | After you press ENTER, END is displayed which means that the parameter setting is done.                                                                                                    |
| that group.                                                  | 00-20         Pr. lock           2           Analog Input           0~8         ADD | NOTE: When parameter lock / password protection<br>function is enabled, it displays "Pr. lock" on the upper<br>right corner of the keypad. The parameter cannot be<br>written or is protected by the password under this<br>circumstances. |

### 2. Quick Start

| Quick Start | 1. VF Mode                                                                       |
|-------------|----------------------------------------------------------------------------------|
|             | <ol> <li>VF Mode</li> <li>V/F Mode :P00-07         <ul> <li></li></ul></li></ol> |
|             | 23. Deceleration time 1 (Pr.01-13)                                               |

|    |                                           |      | Slip compensation filter time (Pr.07-25)                                             |
|----|-------------------------------------------|------|--------------------------------------------------------------------------------------|
|    |                                           |      | Torque compensation gain (Pr.07-26)<br>Slip Compensation Gain (Pr.07-27)             |
| 2. | SVC Mode                                  |      |                                                                                      |
|    |                                           | Iter | ns                                                                                   |
|    | SVC Mode :P00-07                          | 1.   |                                                                                      |
|    | ♦01:Password De                           | •    | (Pr.00-07)                                                                           |
|    | 02:Password Inp                           | 2.   | 1 1 5                                                                                |
|    | 03:Control Meth                           | 3.   | (Pr.00-08)<br>Control mode (Pr.00-10)                                                |
|    |                                           | 4.   | · · · · · ·                                                                          |
|    | 01: Password Decoder                      | 5.   | Load selection (Pr.00-16)                                                            |
|    | 00.07                                     | 6.   |                                                                                      |
|    | 00-07                                     | 7.   | Master frequency command (AUTO)                                                      |
|    | 0                                         | 0    | source (Pr.00-20)                                                                    |
|    | Password Decoder                          | 8.   |                                                                                      |
|    | 0~65535                                   | 9.   | (Pr.00-21)<br>Stop method (Pr.00-22)                                                 |
|    |                                           |      | Digital keypad STOP function (Pr.00-32)                                              |
|    |                                           |      | Max. operation frequency (Pr.01-00)                                                  |
|    |                                           |      | Output frequency of motor 1 (Pr.01-01)                                               |
|    |                                           |      | Output voltage setting of motor 1                                                    |
|    |                                           |      | (Pr.01-02)                                                                           |
|    |                                           | 14.  | Min. output frequency of motor 1                                                     |
|    |                                           | 45   | (Pr.01-07)                                                                           |
|    |                                           |      | Min. output voltage of motor 1 (Pr.01-08)<br>Output frequency upper limit (Pr.01-10) |
|    |                                           |      | Output frequency lower limit (Pr.01-10)                                              |
|    |                                           |      | Acceleration time 1 (Pr.01-12)                                                       |
|    |                                           |      | Deceleration time 1 (Pr.01-13)                                                       |
|    |                                           |      | Full-load current for induction motor 1                                              |
|    |                                           |      | (Pr.05-01)                                                                           |
|    |                                           | 21.  | Rated power for induction motor 1                                                    |
|    |                                           | 22   | (Pr.05-02)<br>Rated speed for induction motor 1                                      |
|    |                                           | 22.  | (Pr.05-03)                                                                           |
|    |                                           | 23.  | Number of poles for induction motor 1                                                |
|    |                                           |      | (Pr.05-04)                                                                           |
|    |                                           | 24.  | No-load current for induction motor 1                                                |
|    |                                           | 25   | (Pr.05-05)<br>Over-voltage stall prevention (Pr.06-01)                               |
|    |                                           |      | Over-current stall prevention during                                                 |
|    |                                           | _0.  | acceleration (Pr.06-03)                                                              |
|    |                                           | 27.  | Derating protection (Pr.06-55)                                                       |
|    |                                           | 28.  | Software brake level (Pr.07-00)                                                      |
|    |                                           | 29.  | Emergency stop (EF) & Force to stop                                                  |
|    |                                           | 20   | selection (Pr.07-20)<br>Torque command filter time (Pr.07-24)                        |
|    |                                           |      | Slip compensation filter time (Pr.07-24)                                             |
|    |                                           |      | Slip compensation gain (Pr.07-27)                                                    |
| 3. | My Mode                                   |      | ,                                                                                    |
|    |                                           | lte  | ems                                                                                  |
|    | My Mode                                   |      | ou can save 01–32 sets of parameters (Pr).                                           |
|    | <b>♦</b> 01:                              | Se   | etup process                                                                         |
|    | 02:                                       | 1.   | Go to Parameter Setup function. Press                                                |
|    | 03:                                       |      | ENTER to select the parameter to use.                                                |
|    | Press F4 in parameter                     |      | There is an ADD in the bottom right corner of the screen. Press F4 to add this       |
|    | setting screen to save                    |      | parameter to My Mode.                                                                |
|    | the parameter to My<br>Mode. To delete or |      |                                                                                      |
|    | correct the parameter,                    |      |                                                                                      |
|    | select this parameter                     |      |                                                                                      |
|    | and press F4 for DEL in                   | ı    |                                                                                      |
|    | the bottom right corner.                  |      |                                                                                      |

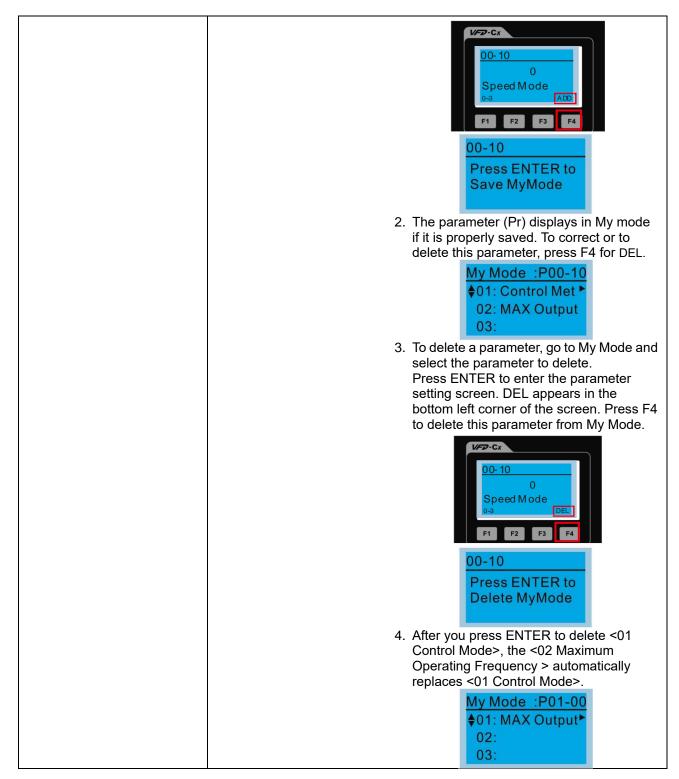

3. Application Selection List

| App Sel List                                   | This function enables you to select application and its parameter sets.                                                                                                    |
|------------------------------------------------|----------------------------------------------------------------------------------------------------|
| No Function<br>List PrNum =000<br>ENTER or ESC | Example:<br>In the menu content, select 3: Application Selection List           MENU           1:Pr Setup           2:Quick Start           \$ 3:App Sel List   Press ENTER to go into the Application Selection List |
|                                                | 13-00<br>0<br>3                                                                                                    |
|                                                | No Function     Fan       0~10     Select Application                                                                                                    |
|                                                | Press ENTER to enter the application selection screen, and the selected application industry is "Fan".                                                                                                    |
|                                                | App Sel List         Fan         List PrNum =033         ENTER or ESC         Press ENTER to enter the Fan application screen.                                                                                        |
|                                                | Map to : P00-11<br>♦01: Velocity Mo<br>02: Load Selecti<br>03: Carrier FREQ                                                                                                    |
|                                                | Map to : P00-11       Map to : P07-33         \$01: Velocity Mo       31: Momentary Po         02: Load Selecti       32: Auto Restart         \$33: Reset Resta                                                      |
|                                                | 00-16<br>0<br>Light duty<br>0~1                                                                                                    |
|                                                | Select 0: Normal duty or 1: Heavy duty according to your needs, and then press ENTER.                                                                                                    |

### 4. Changed List

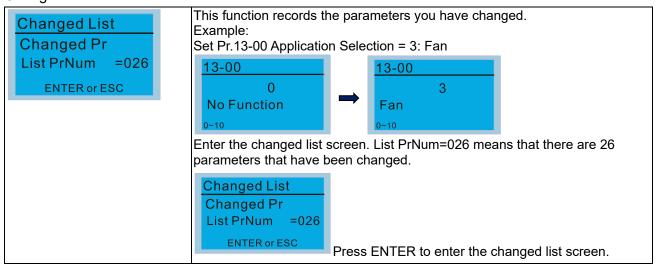

| Map to : P00-17<br>• 01: Carrier FREQ<br>02: Source of FR<br>03: Source of OP                                 |
|----------------------------------------------------------------------------------------------------|
| Use the Up / Down keys to select the parameters to check or to change.<br>Press ENTER to enter the parameter. |
| 00-17         KHz           8         Carrier FREQ           2~15                                             |

# 5. Copy Parameter

| Copy Pr                     | Four groups of parameters are available to copy.                                          |                                                                                                    |  |  |
|-----------------------------|-------------------------------------------------------------------------------------------|----------------------------------------------------------------------------------------------------|--|--|
| ♦ 001:Manual_001 ►          | The steps are shown in the example below.<br>Example: parameter saved in the motor drive. |                                                                                                    |  |  |
|                             |                                                                                           | Copy pr                                                                                               |  |  |
| 002:FileName01              |                                                                                           | 1. Go to Copy Parameter                                                                               |  |  |
| 003:FileName02              | 002:                                                                                      | 2. Select the parameter group to copy and press ENTER.                                                |  |  |
| Press ENTER to go to 001-00 | 4 003:                                                                                    |                                                                                                    |  |  |
| content storage             | 001>                                                                                      |                                                                                                    |  |  |
|                             | ▼ 1: keypad->VFD                                                                          | 1. Select 1: keypad →VFD.                                                                             |  |  |
|                             | 2: VFD->Keypad                                                                            | 2. Press ENTER to go to the "keypad $\rightarrow$ VFD" screen.                                        |  |  |
|                             |                                                                                           |                                                                                                    |  |  |
|                             | 001> P08-09                                                                               |                                                                                                    |  |  |
|                             | keypad->VFD                                                                               | Begin copying parameters until it is done.                                                            |  |  |
|                             | 68%                                                                                       |                                                                                                    |  |  |
|                             |                                                                                           |                                                                                                    |  |  |
|                             | Copy pr<br>♦ 001:Manual_001►                                                              | After copying is done, the keypad automatically returns to                                            |  |  |
|                             | 002:                                                                                      | this screen.                                                                                          |  |  |
|                             | 003:                                                                                      |                                                                                                    |  |  |
|                             | Example: paramet                                                                          | er saved in the keypad.                                                                               |  |  |
|                             |                                                                                           |                                                                                                    |  |  |
|                             | Copy pr                                                                                   | 1. Co to Convinctor                                                                                   |  |  |
|                             | ♦ 001:<br>002:                                                                            | <ol> <li>Go to Copy parameter</li> <li>Select the parameter group to copy and press ENTER.</li> </ol> |  |  |
|                             | 003:                                                                                      |                                                                                                    |  |  |
|                             |                                                                                           |                                                                                                    |  |  |
|                             | 001>                                                                                      |                                                                                                    |  |  |
|                             | 1: keypad->VFD<br>▲ 2: VFD->Keypad                                                        | Press ENTER to go to the "VFD→keypad" screen.                                                         |  |  |
|                             | = 2. VI D PROypad                                                                         |                                                                                                    |  |  |
|                             |                                                                                           |                                                                                                    |  |  |
|                             | 001>                                                                                      | Press the Up / Down keys to select a symbol.                                                          |  |  |
|                             | FileName00                                                                                | Press the Left / Right keys to move the cursor to select a                                            |  |  |
|                             |                                                                                           | file name.                                                                                            |  |  |
|                             | String & Symbol Ta                                                                        | able.                                                                                                 |  |  |
|                             |                                                                                           | * + · - · / 0 1 2 3 4 5 6 7 8 9 : ; < = > ?@A B C D E F                                               |  |  |
|                             |                                                                                           | PQRSTUVWXYZ[\]^_′abcdfghijklm                                                                         |  |  |
|                             | nopqrstuvwxyz {   } ~                                                                     |                                                                                                    |  |  |
|                             | 001>                                                                                      |                                                                                                    |  |  |
|                             | Manual_001                                                                                | After you confirm the file name, press ENTER.                                                         |  |  |
|                             |                                                                                           | Alter you commit the me hame, press ENTER.                                                            |  |  |
|                             |                                                                                           |                                                                                                    |  |  |
|                             | 001> P01-50                                                                               |                                                                                                    |  |  |
|                             | VFD->Keypad                                                                               | Rogin conving parameters until it is done                                                             |  |  |
|                             |                                                                                           | Begin copying parameters until it is done.                                                            |  |  |
|                             | 12%                                                                                       |                                                                                                    |  |  |

| Copy pr<br>♦ 001:Manual_001►<br>002:<br>003:  | After copying is done, the keypad automatically returns to this screen. |
|-----------------------------------------------|-------------------------------------------------------------------------|
| Copy pr<br>♦ 001:12/21/2014 ►<br>002:<br>003: | Press the Right key to see the date of the parameters copied.           |
| Copy pr<br>♦ 001:18:38:58 ◀<br>002:<br>003:   | Press the Right key to see the time of the parameters copied.           |

### 6. Fault Record

| Fault record<br>▼1:oL<br>2:ovd<br>3:GFF<br>Press ENTER to see an error | Able to store 30 err<br>The most recent er                                                                                            | r codes (Keypad V1.02 and previous versions)<br>or codes (Keypad V1.20 and later version)<br>ror record shows as the first record. Choose an error<br>is such as date, time, frequency, current, voltage, and DC<br>Press the Up / Down keys to select an error record.<br>Press ENTER to see that error record's details. |
|------------------------------------------------------------------------|----------------------------------------------------------------------------------------------------|----------------------------------------------------------------------------------------------------|
| record's details.                                                      | 1: oL<br>♦ Current: 79.57<br>Voltage: 189.2<br>BUS Voltage:409.5<br>1: oL<br>♦ Date: 01/20/2014<br>Time: 21:02:24<br>Outfreq: 32.61   | Press the Up / Down keys to scroll through an error<br>record's details such as date, time, frequency,<br>current, voltage, and DC bus voltage.<br>Press ESC to return to the Fault record screen.                                                                                                    |
|                                                                        | Fault record<br>1:oL<br>♦ 2:ovd<br>3:GFF                                                                                              | Press the Up / Down keys to select the next error<br>code.<br>After selecting an error code, press ENTER to see<br>that error record's details.                                                                                                    |
|                                                                        | 2: ovd<br>♦ Current: 79.57<br>Voltage: 189.2<br>BUS Voltage:409.5<br>2: ovd<br>♦ Date: 01/20/2014<br>Time: 21:02:24<br>Outfreq: 32.61 | Press the Up / Down keys to see an error record's details such as date, time, frequency, current, voltage, and DC bus voltage.                                                                                                    |
|                                                                        | When you remove th<br>previous fault record                                                                                           | actions are recorded and saved to the KPC-CC01.<br>le KPC-CC01 and connect it to another AC motor drive, the<br>s are not deleted. The new fault records of the new AC motor<br>added to the KPC-CC01.                                                                                                    |

### 7. Language Setup

| Language                                                              | The language setting option is displayed in the language of your choice<br>Language setting options: |   |  |  |
|-----------------------------------------------------------------------|----------------------------------------------------------------------------------------------------|---|--|--|
| ▼1:English                                                            | 1. English 5. Русский 9. Polski                                                                      |   |  |  |
| 2:繁體中文<br>3:简体中文                                                      | 2. 繁體中文 6. Español 10. Deutsch                                                                       | ı |  |  |
|                                                                       | 3. 简体中文 7. Português 11. Italiano                                                                    |   |  |  |
| Press the Up / Down keys to select the language, and the press ENTER. | 4. Türkçe 8. français 12. Svenska                                                                    | а |  |  |
|                                                                       |                                                                                                    |   |  |  |

## 8. Time Setup

| Timesetup         2009/01/01 | Time Setup           2014/01/01           00 : 00 : 00           Time Setup           2014/01/01           00 : 00 : 00 | Press the Up / Down keys to set the Year<br>Press the Up / Down keys to set the Month                                                       |
|------------------------------|----------------------------------------------------------------------------------------------------|----------------------------------------------------------------------------------------------------|
|                              | Time Setup<br>2014/01/01<br>00 : 00 : 00                                                                                | Press the Up / Down keys to set the Day                                                                                                    |
|                              | Time Setup<br>2014/01/01<br>21 : 00 : 00                                                                                | Press the Up / Down keys to set the Hour                                                                                                    |
|                              | Time Setup<br>2014/01/01<br>21 : 12 : 00                                                                                | Press the Up / Down keys to set the Minute                                                                                                  |
|                              | Time Setup<br>2014/01/01<br>21 : 12 : 14                                                                                | Press the Up / Down keys to set the Second                                                                                                  |
|                              | Time Setup<br>END                                                                                                    | Press ENTER to confirm the Time Setup.                                                                                                    |
|                              | ÷ • ·                                                                                                    | ocess for the keypad super capacitor finishes in about 6<br><b>keypad is removed, the time setting is saved for 7</b><br>st reset the time. |

### 9. Keypad Locked

| Keypad Lock<br>Press ENTER to<br>Lock Key | Lock the keypad<br>Use this function to lock the keypad. The main screen does not display<br>"keypad locked" when the keypad is locked; however, it displays the<br>message "Press ESC 3 sec to UnLock Key" when you press any key. |                                                                                   |  |
|-------------------------------------------|----------------------------------------------------------------------------------------------------|-----------------------------------------------------------------------------------|--|
| Press ENTER to lock                       | AUTO<br><b>F</b> 60.00Hz<br>H 0.00Hz<br>u 540.0Vdc<br>JOG 14:35:58                                                                                                    | When the keypad is locked, the main screen does not indicate the lock status.     |  |
|                                           | Keypad Lock<br>Press ESC 3 sec<br>to UnLock Key                                                                                                    | Press any key on the keypad; a message displays as shown on the left.             |  |
|                                           | AUTO<br><b>F</b> 60.00Hz<br>H 0.00Hz<br>u 540.0Vdc<br>JOG 14:35:58                                                                                                    | If you do not press the ESC key, the keypad automatically returns to this screen. |  |

|  | Keypad Lock<br>Press ESC 3 sec<br>to UnLock Key                     | Press any key on the keypad; a message displays as shown on the left.                                                                                                    |
|--|---------------------------------------------------------------------|----------------------------------------------------------------------------------------------------|
|  | AUTO<br><b>♦F</b> 60.00Hz<br>H 0.00Hz<br>u 540.0Vdc<br>JOG 14:35:58 | Press ESC for 3 seconds to unlock the keypad; the<br>keypad returns to this screen. All keys on the keypad<br>is functional. Turning the power off and on does not<br>lock the keypad. |

### 10. PLC Function

| PLC<br>▼1.Disable<br>2.PLC Run<br>3.PLC Stop                           |                                                                                                    | d stopping the PLC function (choosing 2: PLC Run or<br>PLC status displays on main screen (Delta default setting).<br>Choose option 2: PLC Run<br>to enable the PLC function.                |
|------------------------------------------------------------------------|----------------------------------------------------------------------------------------------------|----------------------------------------------------------------------------------------------------|
| Press the Up/Down keys to select a PLC function, and then press ENTER. | ♦F 60.00Hz<br>H 0.00Hz<br>u 540.0Vdc<br>JOG 14:35:58                                                               | The default on the main screen displays the PLC / RUN status message.                                                                                                    |
|                                                                        | PLC<br>1.Disable<br>2.PLC Run<br>▲3.PLC Stop •                                                                     | Choose option 3: PLC Stop to disable the PLC function.                                                                                                    |
|                                                                        | <ul> <li>▶ F 60.00Hz</li> <li>▶ F 60.00Hz</li> <li>■ 0.00Hz</li> <li>■ 540.0Vdc</li> <li>■ JOG 14:35:58</li> </ul> | The default on the main screen displays the PLC / STOP status message.                                                                                                    |
|                                                                        | PLC/STOP AUTO<br>Warning<br>PLFF<br>Function defect                                                                | If the PLC program is not available in the control<br>board, the PLFF warning displays when you choose<br>option 2 or 3.<br>In this case, choose option 1: Disable<br>to clear PLFF warning. |

11. Copy PLC

| Copy PLC<br>♦ 001:Manual_001 ►   | Four groups of parameters are available to copy.<br>The steps are shown in the example below.<br>Example: PLC program saved in the motor drive. |                                                                                                    |
|----------------------------------|----------------------------------------------------------------------------------------------------|----------------------------------------------------------------------------------------------------|
| 002:FileName01<br>003:FileName02 | Copy PLC<br>♦ 001:Manual_001►<br>002:<br>003:<br>1. Go to Copy PLC<br>2. Select the PLC program to copy and press ENT                           |                                                                                                    |
|                                  | 001><br>▼ 1: keypad->VFD<br>2: VFD->Keypad                                                                                                    | 1. Select 1: keypad→VFD.<br>2. Press ENTER to go to the "keypad→VFD" screen.                                                                                                    |
|                                  | 001> 4170<br>keypad->VFD<br>34%                                                                                                    | Begin copying the PLC program until it is done.                                                                                                    |
|                                  | Copy PLC<br>♦ 001:Manual_001 ►<br>002:<br>003:                                                                                                  | After copying is done, the keypad automatically returns to this screen.                                                                                                    |
|                                  | NOTE:<br>001> 0<br>ERR8<br>Type Mismatch                                                                                                    | If you select "Option 1: keypad →VFD", check if the<br>PLC program is built-in to the KPC-CC01 keypad. If<br>the PLC program is not available in the keypad when<br>you select "Option 1: keypad →VFD", an "ERR8<br>Warning: Type Mismatch" displays on the screen. |

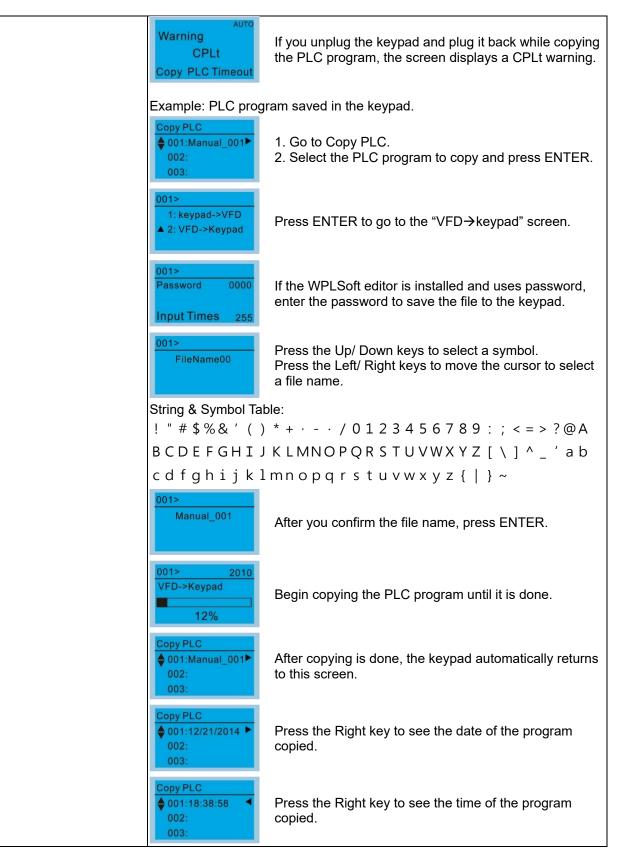

12. Display setup

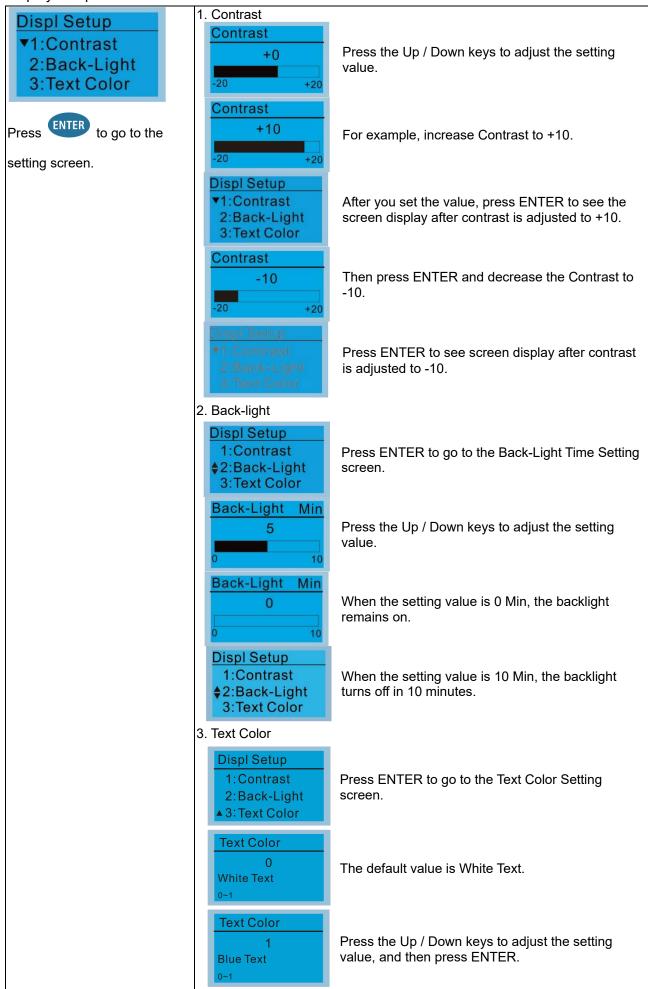

| Displ Setup<br>▼1:Contrast<br>2:Back-Light<br>3:Text Color | The setting value changes to Blue Text. |
|------------------------------------------------------------|-----------------------------------------|
|------------------------------------------------------------|-----------------------------------------|

13. Start-up

| Otar t-up                                                                             |                                                                                                    |
|---------------------------------------------------------------------------------------|----------------------------------------------------------------------------------------------------|
| Start-up <ul> <li>▼1.Default 1</li> <li>2.Default 2</li> <li>3.User Define</li> </ul> | 1. Default 1 DELTA LOGO                                                                                                    |
|                                                                                       | 2. Default 2 DELTA Text C Series Industrial Automation                                                                                                    |
|                                                                                       | <ul> <li>3. User Define: an optional accessory is required (TPEditor &amp; USB / RS-485 Communication Interface-IFD6530) to design your own start-up screen. If the editor accessory is not installed, the User Define option displays a blank screen.</li> <li>DELTA VFD C2000<br/>X-Y-Z 3-axis station<br/>X-axis</li> </ul> |
|                                                                                       | USB/RS-485 Communication Interface-IFD6530           Refer to Chapter 07 Optional Accessories for more details. <u>TPEditor:</u> <u>Download</u> TPEditor software at Delta website. Select TPEditor version 1.60           or later. Refer to the installation instruction for TPEditor in Section 7-14-3.                    |

### 14. Main page

| Main Page<br>▼1.Default<br>2.User Define                                       | 1. Default page<br>↓ F 60.00Hz<br>H 0.00Hz<br>u 540.0Vdc<br>J06 14:2536                                                                                                    |  |  |
|--------------------------------------------------------------------------------|----------------------------------------------------------------------------------------------------|--|--|
| Default screen and editable<br>screen are available.<br>Press ENTER to select. | <ul> <li>F 60.00Hz &gt;&gt;&gt; H &gt;&gt;&gt; A &gt;&gt;&gt; U (options rotate)</li> <li>User Define: an optional accessory is required (TPEditor &amp; USB / RS-485<br/>Communication Interface-IFD6530) to design your own main screen. If<br/>the editor accessory is not installed, the User Define option displays a<br/>blank screen.</li> </ul> |  |  |
|                                                                                | Freq.         60.00         Hz           Current         123.45         PID target 50.00%           DC BUS         543.21         Vdc           2014/02/06         14: 25:56         Output freq. 53.21                                                                                                    |  |  |
|                                                                                | USB/RS-485 Communication Interface-IFD6530<br>Refer to Chapter 07 Optional Accessories for more details.<br><u>TPEditor</u><br><u>Download</u> TPEditor software at Delta website. Select TPEditor version 1.60<br>or later. Refer to the installation instruction for TPEditor in Section 7-14-3.                                                      |  |  |
|                                                                                |                                                                                                    |  |  |

15. PC Link

| PCLink                                               | 1. TPEditor: This function enables you to connect the keypad to a computer then download and edit user-defined screens.                                                                                                    |  |  |
|------------------------------------------------------|----------------------------------------------------------------------------------------------------|--|--|
| <ul> <li>▼1. TPEditor</li> <li>2. VFDSoft</li> </ul> | PC Link         Waiting         0%    Press ENTER to go to Waiting to connect to PC screen.                                                                                                    |  |  |
|                                                      | In TPEditor, from the <b>Communication</b> menu, choose Write to HMI.                                                                                                    |  |  |
|                                                      | Image: Image: |  |  |
|                                                      |                                                                                                    |  |  |
|                                                      |                                                                                                    |  |  |
|                                                      | In the <b>Confirm</b> message box, click <b>YES</b> .                                                                                                    |  |  |
|                                                      | Intel 1000 Wend Complete Served Conference Communication Nuclei National Nuclei       Define Server To Define Conference Conference Confe                       |  |  |
|                                                      | Output cussent ###. #<br>PID target 0<br>YYYY/MM/00 HH:MM:SS F4                                                                                                    |  |  |
|                                                      | Deart                                                                                                    |  |  |
|                                                      | ■1         (x)         (x)                                                                                                    |  |  |
|                                                      |                                                                                                    |  |  |
|                                                      | Receiving       The software starts downloading screens to edit to the KPC-CC01.         28%                                                                                                    |  |  |
|                                                      | PC Link       Download completed.         100%       Download completed.                                                                                                    |  |  |
|                                                      | <ol> <li>VFDSoft: This function enables you to link to the VFDSoft then upload the parameters 1–4 you have saved in the KPC-CC01.</li> <li>NOTE: If the Operation System (OS) of your computer is Windows 10, right-click the VFDSoft icon to enter the Property. Then, click the Compatibility tab and select the Run the program as an administrator checkbox (as shown in the red frames in the figure below).</li> </ol>                                                                                                    |  |  |

| 💯 Delta VFDSoft 1.56 Properti                                                                                                    | es X                                           |  |
|----------------------------------------------------------------------------------------------------|------------------------------------------------|--|
| Security Details                                                                                                    |                                                |  |
| General Shor                                                                                                    |                                                |  |
| If this program isn't working correctly on this version of Windows,<br>try running the compatibility troubleshooter.                                                                                                    |                                                |  |
| Run compatibility troubleshooter How do I choose compatibility settings manually?                                                                                                    |                                                |  |
| Compatibility mode                                                                                                    |                                                |  |
| Run this program in compatibility mode for: Windows 8                                                                                                    |                                                |  |
| VIIIIUUVIS 0                                                                                                    |                                                |  |
| Settings                                                                                                    |                                                |  |
| 8-bit (256) color                                                                                                    |                                                |  |
| Run in 640 x 480 screen re Disable display scaling on I                                                                                                    |                                                |  |
| Run this program as an adr                                                                                                    |                                                |  |
|                                                                                                    |                                                |  |
| Change settings for all use                                                                                                    | ers                                            |  |
| · · · ·                                                                                                    |                                                |  |
| OK                                                                                                    | Cancel Apply                                   |  |
| 3. Connecting the KPC-                                                                                                    | CCO1 to a computer                             |  |
| PC Link                                                                                                    |                                                |  |
| 1TPEditor                                                                                                    | Select 2: VFDSoft, and then press ENTER.       |  |
| ▲2. VFDSoft                                                                                                    |                                                |  |
| PC Link                                                                                                    |                                                |  |
| ♦001: C2000_Fan1►<br>002: C2000_Fan2                                                                                                    | Press the Up / Down keys to select a parameter |  |
| 003: C2000_Pum1                                                                                                    | group to upload to the VFDSoft.                |  |
| PC Link 1: 0                                                                                                    |                                                |  |
| Waiting                                                                                                    | Press ENTER to go to Waiting to connect to PC  |  |
|                                                                                                    | screen.                                        |  |
|                                                                                                    |                                                |  |
| Open VFDSoft and click <b>Pa</b>                                                                                                    | arameter on the toolbar.                       |  |
| OffLine Open Save Ext Outcidering Parameter Advance Keypen                                                                                                    | Teel                                           |  |
|                                                                                                    |                                                |  |
|                                                                                                    |                                                |  |
|                                                                                                    |                                                |  |
|                                                                                                    |                                                |  |
| Drive<br>Varsat:<br>kinjeni<br>Radiel Anapae                                                                                                    |                                                |  |
|                                                                                                    |                                                |  |
| natory threaser in the second second se |                                                |  |
| • • • • • • • • • • • • •                                                                                                    |                                                |  |
| In the Parameter Management, from the Table menu, choose Read from                                                                                                    |                                                |  |
| KPC-CC01.                                                                                                    |                                                |  |

| 🗧 Parameter Management                                                                                                    |          |
|----------------------------------------------------------------------------------------------------|----------|
|                                                                                                    |          |
| CHI-LON 2004/1/10_2+100048                                                                                                    |          |
|                                                                                                    |          |
| Choose the correct communication port and click <b>OK</b> .                                                                                                    |          |
| 월 Delawelski<br>He Dive Daprotic Option Help                                                                                                    |          |
| OFLAR COMPARIANCE SELD                                                                                                    |          |
| Reservation such that communication cable is ablend         Image: Image: Imag |          |
|                                                                                                    |          |
| PC Link 1: 2170<br>Receiving<br>58%                                                                                                    |          |
| PC Link 1:       3640         Completed       Uploading parameter is completed.         100%                                                                                                    |          |
| Before using the user-defined start-up screen and user-defined main s<br>you must preset the start-up screen and the main screen as user-defi<br>you do not download the user-defined screen to the KPC-CC01, the s<br>screen and the main screen are blank.                                                                                                    | ined. If |

#### 16. Start Wizard

16.1 New drive start-up setting process

When a new drive is powered on, it directly enters the Start Wizard. There are three modes in the start-up setting process: Start Wizard, Exit Wizard and Test Mode.

- (1) Start Wizard:
  - In Start Wizard, you can set drive's parameters such as Calendar, Maximum operation frequency and Maximum voltage...; refer to Table 1 for setting items and orders.
  - The drive exits Start Wizard when you finish the complete setting process, and will not enter this process when rebooting the power.
- (2) Exit Wizard:
  - Exit the Start Wizard mode. The drive does not go to Start Wizard when rebooting the power.
- (3) Test Mode:
  - This function is hidden to avoid misuse. Refer to the following flow chart to enter Test Mode.
  - When the drive is in Test mode, it temporarily disables the Start Wizard and Exit Wizard mode.
  - The Test Mode is designed for distributors / suppliers / clients to manage and operate the drive before shipping it out.
  - If you enter Test Mode without exiting the Start Wizard process, the drive will begin with the new drive start-up process upon next power on.

| Setting Order | Description                                     | Parameter |
|---------------|-------------------------------------------------|-----------|
| 1             | Calendar                                        | N/A       |
| 2             | Output frequency of motor 1                     | 01-01     |
| 3             | Output voltage of motor 1                       | 01-02     |
| 4             | Full-load current for induction motor 1 (A)     | 05-01     |
| 5             | Number of poles for induction motor 1           | 05-04     |
| 6             | Rated speed for induction motor 1 (rpm)         | 05-03     |
| 7             | Minimum output frequency of motor 1             | 01-07     |
| 8             | Maximum operation frequency                     | 01-00     |
| 9             | Master frequency command source (AUTO) / Source | 00-20     |
| 9             | selection of the PID target                     | 00-20     |
| 10            | Operation command source (AUTO)                 | 00-21     |
| 11            | V/F curve selection                             | 01-43     |
| 12            | Acceleration time 1                             | 01-12     |
| 13            | Deceleration time 1                             | 01-13     |

Table 7-61 Start Wizard setting items

# Other displays

When a fault occurs, the screen display shows the fault or warning:

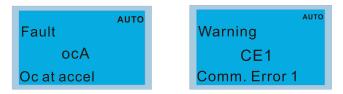

- 1. Press the STOP / RESET key to reset the fault code. If there is no response, contact your local distributor or return the unit to the factory. To view the fault DC bus voltage, output current and output voltage, press MENU and then choose 6: Fault Record.
- 2. After resetting, if the screen returns to the main page and shows no fault after your press ESC, the fault is cleared.
- 3. When the fault or warning message appears, the LED backlight blinks until you clear the fault or warning.

# **Optional accessory: RJ45 Extension Lead for Digital Keypad**

| Part No.  | Description                                        |
|-----------|----------------------------------------------------|
| CBC-K3FT  | RJ45 extension lead, 3 feet (approximately 0.9 m)  |
| CBC-K5FT  | RJ45 extension lead, 5 feet (approximately 1.5 m)  |
| CBC-K7FT  | RJ45 extension lead, 7 feet (approximately 2.1 m)  |
| CBC-K10FT | RJ45 extension lead, 10 feet (approximately 3 m)   |
| CBC-K16FT | RJ45 extension lead, 16 feet (approximately 4.9 m) |

Table 7-62

**NOTE:** When you need communication cables, buy non-shielded, 24 AWG, four-wire twisted pair, 100 ohms communication cables.

#### 7-14-3 TPEditor Installation Instruction

TPEditor can edit up to 256 HMI (Human-Machine Interface) pages with a total storage capacity of 256 KB. Each page can include 50 normal objects and 10 communication objects.

- 1. TPEditor: Setup & Basic Functions
  - (1) Run TPEditor version 1.60 or above by double-clicking the program icon.

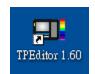

(2) On the File menu, click New. In the New Project dialog box, for Set Device Type, select DELTA VFD-C Inverter. For TP Type, select VFD-C KeyPad. For File Name, enter TPE0 and then click OK.

| HMI <=> PLC          |        | -  |
|----------------------|--------|----|
| Set Device Type      |        |    |
| DELTA VFD-C Inverter | -      | -  |
| ТР Туре              |        |    |
| VFD-C KeyPad         |        | -] |
| File Name            |        |    |
| TPEO                 |        |    |
| OK                   | Cancel |    |

(3) The editor displays the Design window. On the Edit menu, click Add a New Page. You can also rightclick on the TP page in the upper right corner of the Design window and click Add to add one more page(s) to edit.

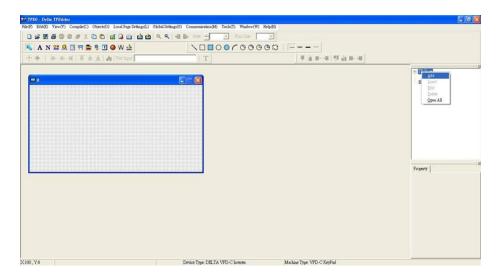

(4) Edit the start-up screen

(5) Add static text. Open a blank page (step 3), then on the toolbar click **A**. Double-click the blank page to display the **Static Text Setting** dialog box, and then enter the static text.

| Typed-Data         TEllar           Typed-Data         TEllar           Typed-Data         TEllar           Diff         Diff         Diff         Diff           Diff         Diff         Diff         Diff         Diff         Diff           Diff         Diff         Diff         Diff         Diff         Diff         Diff           Diff         Diff         Diff         Diff         Diff         Diff         Diff         Diff           Diff         Diff         Diff         Diff         Diff         Diff         Diff         Diff         Diff           Diff         Diff <t< th=""><th></th><th>. वि)<br/>ग्रि.स. स</th></t<>                                                                                                    |                                                                       | . वि)<br>ग्रि.स. स                                                                                                    |
|----------------------------------------------------------------------------------------------------|-----------------------------------------------------------------------|----------------------------------------------------------------------------------------------------|
| B<br>The far<br>The far | Press String Stupp France     Tran Direction     France Left in Right | E TF Pare<br>Boord Pare<br>Boord Pare<br>Property  <br>California March California<br>Procession (California)<br>Procession (California)<br>Procesion (California)<br>Procesion (California)<br>Procession (California |
| 228, V:20 Static Text (28, 20) [W=32, H=16]                                                                                                    | Device Type: DELTA IA Product Machine Type: TP04G                     |                                                                                                    |

(6) Add a static bitmap. Open a blank page (step 3), then on the toolbar, click

| K AN≌®⊒% <b>™©®</b> Ø<br>10 ⊕   a a a € á <b>á</b>   <b>4</b> 0 | there of the set of the set of t | 1 El 19                                                                                                    |                                                                                                    | r0000 | 303                                     | =                                                                                                    |                           |                                                                                                    |
|-----------------------------------------------------------------|----------------------------------------------------------------------------------------------------|----------------------------------------------------------------------------------------------------|----------------------------------------------------------------------------------------------------|-------|-----------------------------------------|----------------------------------------------------------------------------------------------------|---------------------------|----------------------------------------------------------------------------------------------------|
| 0 0 0 0 0 0 0 0 0 0 0 0 0 0 0 0 0 0 0                           | Cpan<br>Inquiry (I):<br>Pecer Document<br>Database<br>Wy Concensular<br>Wy Computer<br>Wy Computer<br>Wy Computer<br>Wy Computer<br>Wy Computer                                                                                                    | damov     damov     d | Amonda<br>Amonda<br>Am |       | 200000000000000000000000000000000000000 | Aanvoldi     Aanvoldi     Aanvoldi     Aanvoldi     Aanvoldi     Aanvoldi     Aanvoldi     Aanvoldi     Aanvoldi     Aanvoldi     Aanvoldi     Aanvoldi     Aanvoldi     Aanvoldi     Aanvoldi     Aanvoldi     Cancel     Cancel | Picture Picture (Picture) | TP Page         0           Box Page         0           Box Page         0           Box Page         0           Box Page         0           Box Page         0           Box Page         0           Box Page         0           Box Page         0           Box Page         0           Box Page         0           Box Page         0           Box Page         0           Box Page         0           Box Page         0 |

You can only use images in the BMP format. Click the image and then click Open to show the image in the page.

(7) Add a geometric bitmap. There are 11 kinds of geometric bitmaps to choose. Open a new blank page (step 3), then on the toolbar click the geometric bitmap icon that you need

▶ □ □ ○ ○ C ○ ○ ○ ○ ○ □ □ . In the page, drag the geometric bitmap and enlarge it to the size

that you need.

(8) When you finish editing the start-up screen, on the Communication menu, click Input User Defined Keypad Starting Screen.

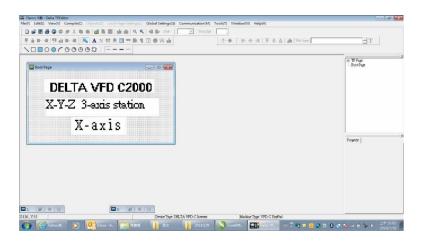

- (9) Download the new setting: On the **Tool** menu, click **Communication**. Set up the communication port and speed for the IFD6530. There are three speeds available: 9600 bps, 19200 bps, and 38400 bps.
- (10) On the Communication menu, click Input User Defined Keypad Starting Screen.

| TP Station Address | 1 :    |
|--------------------|--------|
| PC COM Port        | COM3 - |
| Baud Rate          | 9600 🗸 |

(11) The Editor displays a message asking you to confirm the new setting. Before you click OK, on the keypad, go to MENU, select PC LINK, press ENTER and then wait for few seconds. Then click YES in the confirmation dialog box to start downloading.

| ₩ ± H = ₩ ± H =    <b>A</b> N ± A = = = ± € €<br>\           | 4 10 - 200                                                                         | A A Taxkat                 |
|--------------------------------------------------------------|------------------------------------------------------------------------------------|----------------------------|
|                                                              |                                                                                    | Boot Page                  |
| DELTA VFD C2000                                              |                                                                                    |                            |
| X-Y-Z 3-axis station                                         | Confirm                                                                            |                            |
| X-axis                                                       | Are you sure to write to TP?                                                       |                            |
|                                                              | <u>Yes</u> No                                                                      | Property                   |
| 0 (2) E E E<br>127,734<br>20 (Values ) 00 (slow A. ) 12 (12) | Dever Type DBLTA VPD C laveres Madate Type VPD C Key<br>SX 2016 Centor. I Generate | A 10.10                    |
|                                                              |                                                                                    | 2014/1780                  |
|                                                              | DO Link 4. 0470                                                                    | DO Link to no              |
| C Link 1: 0                                                  | PC Link 1: 2170                                                                    | PC Link 1: 36              |
| C Link 1: 0<br>/aiting                                       | PC Link 1: 2170<br>Receiving                                                       | PC Link 1: 36<br>Completed |
|                                                              |                                                                                    |                            |

#### Chapter 7 Optional Accessories | MS300

- 2. Edit the Main Page and Download to the Keypad
  - (1) In the Editor, add a page to edit. On the Edit menu, click Add a New Page. You can also right-click on the TP page in the upper right corner of the Design window and click Add to add one more pages to edit. This keypad currently supports up to 256 pages.

| # # # @ @ # X D D | 1 2 1 1 1 1 4 4 4 4 | 4 🕒 Int 🗌 🕑 | Forsite . |          |           |                       |
|-------------------|---------------------|-------------|-----------|----------|-----------|-----------------------|
| 自動相關自動相 🔨         | A N 22              | ± ₩ ● E     | 1 + +   A | -A-A BAA | Fer lapst | T                     |
| 00000000          | 0 = 0               |             |           |          |           |                       |
|                   | 0                   |             |           |          | Box P     | Add<br>Insert<br>Edit |
|                   |                     |             |           |          | _         | Delete<br>Open All    |
|                   |                     |             |           |          |           |                       |
|                   |                     |             |           |          | Property  |                       |
|                   |                     |             |           |          |           |                       |
|                   |                     |             |           |          |           |                       |
|                   |                     |             |           |          |           |                       |

(2) In the bottom right-hand corner of the Editor, click the page number to edit, or on the View menu, click HMI Page to start editing the main page. As shown in the picture above, the following objects are available. From left to right they are: Static Text, ASCII Display, Static Bitmap, Scale, Bar Graph, Button, Clock Display, Multi-state bit map, Units, Numeric Input, the 11 geometric bitmaps, and lines of different widths. Use the same steps to add Static Text, Static Bitmap, and geometric bitmaps as for the start-up page.

# A N 🗉 🕾 🕏 🗹 🌢 🖗 🚣 🛛 ∖ 🗆 🗖 ○ ○ Ҁ ○ ○ ✑ ☺ ⇔ ⇔ 😂 🛛 🗁 – – –

(3) Add a numeric/ASCII display. On the toolbar, click the **Numeric/ASCII** button. In the page, double-click the object to specify the **Refer Device**, **Frame Setting**, **Font Setting** and **Alignment**.

| Numeric/ASCII D            | isplay Setting |        |                               |            |   |
|----------------------------|----------------|--------|-------------------------------|------------|---|
| Refer Device               |                |        | Frame Setting<br>Font Setting | No Frame   | • |
| Value Type<br>Value Length | Unsigned       | ¥<br>¥ | Alignment                     | Align Left | • |
| Integer Number             | 5              | -      | F Arithmetic                  |            |   |
| Decimal Number             | 0              | Ŧ      | OK                            | Cancel     |   |

Click (...). In the **Refer Device** dialog box, choose the VFD communication port that you need. If you want to read the output frequency (H), set the **Absolute Addr.** to 2202. For other values, refer to the ACMD Modbus Comm Address List (see Pr.09-04 in Chapter 12 Group 09 Communication Parameters).

| C PLC          | Refer Device        |       |
|----------------|---------------------|-------|
| ☞ VFD          | Absolute Addr. 2100 | OK    |
| Set PLC ID 1   | 6789AB              | Clear |
| TP Port COM1 - | CDEF./              | Close |

(4) Scale Setting. On the toolbar, click to add a scale. You can also edit the Scale Setting in the Property Window on the right-hand side of your computer screen.

| Scale Position Top          | Font Setting          |
|-----------------------------|-----------------------|
| Scale Side Normal Direction | <b>▼</b> 5x8 <b>▼</b> |
| Value Length 16 Bits 💽      | Main Scale 5          |
| Max Value 100               | Sub Scale 2           |
| Min Value 0                 | UK Cancel             |

- A. Scale Position: specifies where to place the scale.
- B. **Scale Side**: specifies whether the scale is numbered from smaller numbers to larger numbers or from larger to smaller.
- C. Font Setting: specifies the font.
- D. Value Length: specifies 16 bits or 32 bits.
- E. **Main Scale & Sub-Scale**: divides the whole scale into equal parts; enter the numbers for the main scale and sub-scale.
- F. Max Value & Min Value: specifies the numbers on the two ends of the scale. They can be negative numbers, but the maximum and minimum values are limited by the Value Length setting. For example, when Value Length is hexadecimal (16 bits), the maximum and the minimum value cannot be entered as -40000.
- G. Clicking **OK** creates a scale as in the picture below.

| 0 25 50 75 100<br>L I I I I I I I I I I I |        |           |        |          |
|-------------------------------------------|--------|-----------|--------|----------|
| 0 25 50 75 100<br>LLLL                    |        |           |        |          |
|                                           | 0;<br> | 25 50<br> | 75<br> | 100<br>1 |
|                                           |        |           |        |          |

(5) Bar Graph setting. On the toolbar, click **b** to add a bar graph.

| Refer Device  |         | Direction Setting  |        |
|---------------|---------|--------------------|--------|
| <u>\$2100</u> |         | From Bottom to Top | •      |
| Value Type    | Unsign  | el 🗾               |        |
| Value Length  | 16 Bits | •                  |        |
| Max Value     | 65535   |                    | OK     |
| Min Value     | 0       |                    | Cancel |

- A. Refer Device: specifies the VFD communication port.
- B. Direction Setting: specifies the direction: From Bottom to Top, From Top to Bottom, From Left to Right or From Right to Left.
- C. Max Value and Min Value: specifies the maximum value and minimum value. A value smaller than or equal to the minimum value causes the bar graph to be blank (0). A value is bigger or equal to the maximum value causes the bar graph is full (100%). A value between the minimum and maximum values causes the bar graph to be filled proportionally.

#### Chapter 7 Optional Accessories | MS300

- (6) Button: on the toolbar, click <sup>1</sup> Currently this function only allows the keypad to switch pages; other functions are not yet available (including text input and insert image). In the blank page, double-click
  - 📍 to open the Button Setting dialog box.

| Button Type Page Jump             |          | Page No                                               |                                          | Single Frame 💌                         |
|-----------------------------------|----------|-------------------------------------------------------|------------------------------------------|----------------------------------------|
| Write-in Read Function Key        |          | 0 •                                                   | Font Setting<br>Text Alignment<br>Middle | 5x8   Bitmap Alignment  Middle  Middle |
| Value Length Value Type           | <u> </u> |                                                       | Graph Input.                             |                                        |
| Current State 0<br>Total States 1 |          | Gefore Writing     GReset     GAfter Writing     GSet | [None]                                   | Bitmap Read<br>Bitmap Clear            |

Button Type: specifies the button's functions.

Page Jump and Constant Setting are the only functions currently supported.

- A. Page Jump Setting
  - Page Jump Setting: in the Button Type list, choose Page Jump to show the Page Jump Setting.
  - Function Key: specifies the functions for the following keys on the KPC-CC01 keypad: F1, F2, F3, F4, Up, Down, Left and Right. Note that the Up and Down keys are locked by TPEditor. You cannot program these two keys. If you want to program Up and Down keys, on the Tool menu, click Function Key Setting, and then click Re-Define Up/Down Key.

| AutoSave Setup(A)                 |                     |           |
|-----------------------------------|---------------------|-----------|
| Function Key Setting(F) 🔹 🕨 Re-De | fine Up/Down Key(R) |           |
| Page Size(S)                      |                     |           |
| Grid Setting(G)                   | 原音 新闻 開音 新闻         |           |
| Language Setting(L) 🕨 🕨           |                     |           |
|                                   |                     | ⊡ TP Page |
|                                   |                     | Boot Page |
|                                   |                     | Doorrago  |

• **Button Text**: specifies the text that appears on a button. For example, when you enter Next Page for the button text, that text appears on the button.

#### B. Constant Setting

This function specifies the memory address' values for the VFD or PLC. When you press the **Function Key**, it writes a value to the memory address specified by the value for **Constant Setting**. You can use this function to initialize a variable.

| Button Type                      | Constant Setting    | Constant Setting               |         | Frame Setting                             | Single Frame                           |
|----------------------------------|---------------------|--------------------------------|---------|-------------------------------------------|----------------------------------------|
| Write-in<br>Read<br>Function Key |                     |                                |         | Font Setting Text Alignment Middle Middle | 5x8   Bitmap Alignment  Middle  Middle |
| Value Length<br>Value Type       | 16 Bits<br>Unsigned |                                |         | Graph Input                               | 1                                      |
| Current State                    |                     | Gefore Writin     After Writin | g C Set | [None]                                    | Bitmap Read                            |
| Fotal States Button Text         | μ :                 | User Level                     |         | <br>                                      | Bitmap Clear                           |

(7) **Clock Display Setting**: on the toolbar, click **1**. You can display the time, day, or date on the keypad.

Open a new page and click once in that window to add a clock display.

Choose to display **Time**, **Day**, or **Date** on the keypad. To adjust time, go to #8 on the keypad's menu. You can also specify the **Frame Setting**, **Font Setting**, and **Alignment**.

|                  | Frame Setting | No Frame   | <u> </u> |
|------------------|---------------|------------|----------|
|                  | Font Setting  | Align Left | •        |
| Time Association | Alignment     | 5x8        |          |
| 🕫 TP Time        | (• Time       | C Day C    | Date     |

(8) Multi-state bitmap: on the toolbar, click . Open a new page and click once in that window to add a Multi-state bitmap. This object reads a bit's property value from the PLC. It defines the image or text that appears when this bit is 0 or 1. Set the initial status (Current State) to be 0 or 1 to define the displayed image or text.

| Refer Device                                                 |              |                             |
|--------------------------------------------------------------|--------------|-----------------------------|
| M0                                                           | Graph Input: |                             |
| G Bit C Value Value Type Value Length Total States           | [None]       | Bitmap Read<br>Bitmap Clear |
| Total States 2 →<br>Cunnent State 0 →<br>Device Value >= Ran | Text Input   | Font Setting                |

(9) Unit Measurement: on the toolbar, click

Open a new blank page, and double-click on that window to display the **Units Setting** dialog box. Choose the **Metrology Type** and the **Unit Name**. For **Metrology**, the choices are Length, Square Measure, Volume/Solid Measure, Weight, Speed, Time, and Temperature. The unit name changes automatically when you change metrology type.

| nits Setting   |      |        |
|----------------|------|--------|
| Metrology Type | Time | •      |
| Unit Name      | ms   |        |
| OK             |      | Cancel |

(10) Numeric Input Setting: on the toolbar, click

This object enables you to provide parameters or communication ports (0x22xx) and to input numbers. Open a new file and double click on that window to display the **Numeric Input Setting** dialog box.

| Numeric Input Set                | tting        |                                                    |           |
|----------------------------------|--------------|----------------------------------------------------|-----------|
| −Refer Device<br>Write<br>  Read | <b>12100</b> | OutLine Setting<br>Frame Setting<br>Font Setting   | No Frame  |
| Function Key                     | ····         | Hori. Alignment<br>Vert. Alignment<br>Call Setting | Middle    |
| Value Type                       | Unsigned 💌   | □ Call                                             |           |
| Value Length<br>Value Setting    | 16 Bits 🗾    | 🕫 Before Writing                                   | g 🕼 Reset |
| Integer Number<br>Decimal Number | 5 <b>•</b>   | C After Writing                                    | C Set     |
| Limit Setting<br>Min Value       | 0            | User Level                                         | 0 •       |
| Max Value                        | 65535        | OK                                                 | Cancel    |

- A. Refer Device: specifies the Write and the Read values. Enter the numbers to display and the corresponding parameter and communication port numbers. For example, enter 012C to Read and Write Parameter Pr.01-44.
- B. OutLine Setting: specifies the Frame Setting, Font Setting, Hori. Alignment, and Vert. Alignment for the outline.
- C. **Function Key**: specifies the function key to program on the keypad in the **Function Key** box. The corresponding key on the keypad starts to blink. Press ENTER to confirm the setting.
- D. Value Type and Value Length: specify the range of the Min Value and Max Value for the Limit Setting. Note that the corresponding supporting values for MS300 must be 16 bits. 32-bit values are not supported.
- E. Value Setting: automatically set by the keypad itself.
- F. Limit Setting: specifies the range for the numeric input here.
   For example, if you set Function Key to F1, Min Value to 0 and Max Value to 4, when you press
   F1 on the keypad, then you can press Up/Down on the keypad to increase or decrease the value.
   Press ENTER on the keypad to confirm your setting. You can also view the parameter table 01-44 to verify if you correctly entered the value.
- (11) Download the TP page. Press Up/Down on the keypad to select #15 PC Link.

Then press ENTER on the keypad. The screen displays "Waiting". In TPEditor, choose a page that you have created, and then on the **Communication** menu click **Write to TP** to start downloading the page to the keypad

When you see "Completed" on the keypad screen, the download is finished. You can then press ESC on the keypad to go back to the menu screen.

| Gamo Xite - Delta TPEditor     Hie(F) Edit(E) View(V) Compile(C) Objects(G) Local Page Settings(L) | Global Settings(G) Communication(M) Tools(T) Window(W) Help(H) |                                                                                    |
|----------------------------------------------------------------------------------------------------|----------------------------------------------------------------|------------------------------------------------------------------------------------|
|                                                                                                    |                                                                | T   A   M   Instant                                                                |
| Page 4                                                                                             |                                                                | (0) 77 Por<br>1<br>2<br>Boo Pop                                                    |
| YYYYMMIAD<br>SUN<br>HH:MM:SS                                                                       |                                                                | Property                                                                           |
| SEER. D Disso A Market                                                                             | WAX WALLS North Control -                                      | - 1 <b>1 1 1 0 0 10 0 10 10 10 10 10 10</b> 10 10 10 10 10 10 10 10 10 10 10 10 10 |
| PC Link 1: 0<br>Waiting<br>0%                                                                      | PC Link 1: 2170<br>Receiving<br>58%                            | PC Link 1: 3640<br>Completed<br>100%                                               |

# 7-14-4 Digital Keypad KPC-CC01 Fault Codes and Descriptions

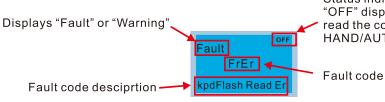

Status indicator for information on main screen. "OFF" displays on the keypad if the keypad cannot read the control board status, otherwise it displays HAND/AUTO. The default value of control board is AUTO.

#### **Fault Codes**

| LCD Display                                | Fault Name                                        | Description                                         | Corrective Actions                                                                                                    |
|--------------------------------------------|---------------------------------------------------|-----------------------------------------------------|----------------------------------------------------------------------------------------------------|
| Fault<br>FrEr<br>kpd Flash Read Er         | Flash memory<br>read error<br>(FrEr)              | Keypad flash<br>memory read error                   | <ol> <li>Error in the keypad's flash memory.</li> <li>Press RESET to clear the errors.</li> <li>Check for any problem on Flash IC.</li> <li>Shut down the system, wait for ten<br/>minutes, and then restart the system.</li> <li>If none of the above solutions works, contact<br/>your authorized local dealer for assistance.</li> </ol>                                                                                                    |
| Auтo<br>Fault<br>FsEr<br>kpd Flash Save Er | Flash memory<br>save error<br>(FsEr)              | Keypad flash<br>memory save error                   | <ol> <li>Error in the keypad's flash memory.</li> <li>Press RESET to clear the errors.</li> <li>Check for any problem on Flash IC.</li> <li>Shut down the system, wait for ten<br/>minutes, and then restart the system.</li> <li>If none of the above solutions works, contact<br/>your authorized local dealer for assistance.</li> </ol>                                                                                                    |
| Аито<br>Fault<br>FPEr<br>kpd Flash Pr Er   | Flash memory<br>parameter error<br>(FPEr)         | Keypad flash<br>memory parameter<br>error           | <ul> <li>Error in the default parameters.</li> <li>It might be caused by a firmware update.</li> <li>1. Press RESET to clear the errors.</li> <li>2. Check for any problem on Flash IC.</li> <li>3. Shut down the system, wait for ten minutes, and then restart the system.</li> <li>If none of the above solutions works, contact your local authorized dealer for assistance.</li> </ul>                                                                               |
| AUTO<br>Fault<br>VFDr<br>Read VFD Info Er  | Reading AC<br>motor drive data<br>error<br>(VFDr) | Keypad error when<br>reading AC motor<br>drive data | <ul> <li>Keypad cannot read any data sent from the VFD.</li> <li>1. Verify that the keypad is properly connected to the motor drive by a communication cable such as RJ45.</li> <li>2. Press RESET to clear the errors.</li> <li>3. Shut down the system, wait for ten minutes, and then restart the system.</li> <li>If none of the above solutions works, contact your local authorized dealer for assistance.</li> </ul>                                               |
| Fault<br>CPUEr<br>CPUError                 | CPU error<br>(CPUEr)                              | Keypad CPU error                                    | <ol> <li>A serious error in the keypad's CPU.</li> <li>Check for any problem on CPU clock.</li> <li>Check for any problem on Flash IC.</li> <li>Check for any problem on RTC IC.</li> <li>Verify that the communication quality of<br/>the RS-485 cable is good.</li> <li>Shut down the system, wait for ten<br/>minutes, and then restart the system.</li> <li>If none of the above solutions works, contact<br/>your local authorized dealer for assistance.</li> </ol> |

Table 7-63

# Warning Codes

| LCD Display                               | Warning Name                            | Description                                                                                                  | Corrective Actions                                                                                                    |
|-------------------------------------------|-----------------------------------------|----------------------------------------------------------------------------------------------------|----------------------------------------------------------------------------------------------------|
| мито<br>Warning<br>CE1<br>Comm. Error 1   | Communication<br>error 1<br>(CE1)       | Modbus function code<br>error                                                                                | <ul> <li>Motor drive does not accept the communication command sent from the keypad.</li> <li>1. Verify that the keypad is properly connected to the motor drive by a communication cable such as RJ45.</li> <li>2. Press RESET to clear the errors.</li> <li>If none of the above solutions works, contact your local authorized dealer for assistance.</li> </ul>                                                                                |
| алто<br>Warning<br>CK1<br>Comm Command Er |                                         | Keypad communication<br>data, illegal function<br>code (Keypad auto-<br>detect this error and<br>display it) | <ul> <li>Keypad does not accept the motor drive's communication command.</li> <li>1. Remove the keypad and reconnect it.</li> <li>2. Verify if the Baud rate = 19200 bps, and the Format = RTU8, N, 2</li> <li>3. Verify if the keypad is properly connected to the motor drive on the communication contact by a communication cable such as RJ45.</li> <li>If none of the above solution works, contact your local authorized dealer.</li> </ul> |
| мито<br>Warning<br>CE2<br>Comm. Error 2   | Communication<br>error 2<br>(CE2)       | Modbus data address<br>error                                                                                 | <ul> <li>Motor drive does not accept the keypad's communication address.</li> <li>1. Verify that the keypad is properly connected to the motor drive by a communication cable such as RJ45.</li> <li>2. Press RESET to clear the errors.</li> <li>If none of the above solutions works, contact your local authorized dealer for assistance.</li> </ul>                                                                                            |
| AUTO<br>Warning<br>CK2<br>Comm Address Er | Communication<br>address error<br>(CK2) | Keypad communication<br>data, illegal data<br>address (Keypad auto-<br>detect this error and<br>display it)  | <ul> <li>Keypad does not accept the motor drive's communication command.</li> <li>1. Remove the keypad and reconnect it.</li> <li>2. Verify if the Baud rate = 19200 bps, and the Format = RTU8, N, 2</li> <li>3. Verify if the keypad is properly connected to the motor drive on the communication contact by a communication cable such as RJ45.</li> <li>If none of the above solution works, contact your local authorized dealer.</li> </ul> |
| мито<br>Warning<br>CE3<br>Comm. Error 3   | Communication<br>error 3<br>(CE3)       | Modbus data value error                                                                                      | Motor drive does not accept the<br>communication data sent from the keypad.<br>1. Verify that the keypad is properly<br>connected to the motor drive by a                                                                                                    |
| алто<br>Warning<br>CK3<br>Comm Data Error | Communication<br>data error<br>(CK3)    | Keypad communication<br>data, illegal data value<br>(Keypad auto-detect this<br>error and display it)        | <ul> <li>Keypad does not accept the motor drive's communication command.</li> <li>1. Remove the keypad and reconnect it.</li> <li>2. Verify if the Baud rate = 19200 bps, and the Format = RTU8, N, 2</li> <li>3. Verify if the keypad is properly connected to the motor drive on the communication contact by a communication cable such as RJ45.</li> <li>If none of the above solution works, contact your local authorized dealer.</li> </ul> |

| LCD Display                                 | Warning Name                                  | Description                                                                                                    | Corrective Actions                                                                                                    |
|---------------------------------------------|-----------------------------------------------|----------------------------------------------------------------------------------------------------|----------------------------------------------------------------------------------------------------|
| Auto<br>Warning<br>CE4<br>Comm. Error 4     | Communication<br>error 4<br>(CE4)             | Modbus slave drive<br>error                                                                                           | <ul> <li>Motor drive cannot process the communication command sent from the keypad.</li> <li>1. Verify that the keypad is properly connected to the motor drive by a communication cable such as RJ45.</li> <li>2. Press RESET to clear the errors.</li> <li>3. Shut down the system, wait for ten minutes, and then restart the system.</li> <li>If none of the above solutions works, contact your local authorized dealer for assistance.</li> </ul>                                                                                                    |
| алто<br>Warning<br>CK4<br>Comm Slave Error  | Communication<br>slave error<br>(CK4)         | Keypad communication<br>data is written to read-<br>only address (Keypad<br>auto-detect this error<br>and display it) | <ul> <li>Keypad does not accept the motor drive's communication command.</li> <li>1. Remove the keypad and reconnect it.</li> <li>2. Verify if the Baud rate = 19200 bps, and the Format = RTU8, N, 2</li> <li>3. Verify if the keypad is properly connected to the motor drive on the communication contact by a communication cable such as RJ45.</li> <li>If none of the above solution works, contact your local authorized dealer.</li> </ul>                                                                                                    |
| чито<br>Warning<br>CE10<br>Comm. Error 10   | Communication<br>error 10<br>(CE10)           | Modbus transmission<br>time-out                                                                                       | <ul> <li>Motor drive does not respond to the communication command sent from the keypad.</li> <li>1. Verify that the keypad is properly connected to the motor drive by a communication cable such as RJ45.</li> <li>2. Press RESET to clear the errors.</li> <li>3. Shut down the system, wait for ten minutes, and then restart the system.</li> <li>If none of the above solutions works, contact your local authorized dealer for assistance.</li> </ul>                                                                                                    |
| алто<br>Warning<br>CK10<br>KpdComm Time Out | Keypad<br>communication<br>time out<br>(CK10) | Keypad communication<br>data, transmission time-<br>out (Keypad auto-detect<br>this error and display it).            | <ul> <li>Keypad does not accept the motor drive's communication command.</li> <li>1. Remove the keypad and reconnect it.</li> <li>2. Verify if the Baud rate = 19200 bps, and the Format = RTU8, N, 2</li> <li>3. Verify if the keypad is properly connected to the motor drive on the communication contact by a communication cable such as RJ45.</li> <li>If none of the above solution works, contact your local authorized dealer.</li> </ul>                                                                                                    |
| алто<br>Warning<br>TPNO<br>TP No Object     | TP object<br>not defined<br>(TPNO)            | Object not supported by<br>TPEditor                                                                                   | <ul> <li>If none of the above solution works, contact your local authorized dealer.</li> <li>Keypad's TPEditor uses an unsupported object.</li> <li>1. Verify that the TPEditor is not using an unsupported object or setting. Delete unsupported objects and unsupported settings.</li> <li>2. Re-edit the object in the TPEditor, and then download it to the keypad.</li> <li>3. Verify that the motor drive supports the TP functions. If the drive does not support TP function, the main page displays Default.</li> <li>If none of the above solutions works, contact your local authorized dealer for assistance.</li> </ul> |

Table 7-64

**NOTE:** The warning code CExx only occurs when the communication problem is between the drive and the keypad. It has nothing to do with the drive and other devices. Note the warning code description to find the cause of the error if CExx appears.

# File Copy Setting Fault Description:

These faults occur when KPC-CC01 cannot perform the command after clicking the ENTER key in the copy function.

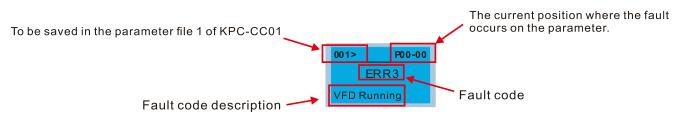

| LCD Display                                          | Fault Name                   | Description                                | Corrective Actions                                                                                                    |
|------------------------------------------------------|------------------------------|--------------------------------------------|----------------------------------------------------------------------------------------------------|
| 001>         P00-00           ERR1         Read Only | Read only<br>(ERR1)          | Parameter and file<br>are read-only        | <ul> <li>The parameter/file is read-only and cannot<br/>be written to.</li> <li>1. Verify the specification in the user<br/>manual.</li> <li>If this solution does not work, contact your<br/>local authorized dealer for assistance.</li> </ul>                                                                 |
| 001> P00-00<br>ERR2<br>Write Fail                    | Write in error<br>(ERR2)     | Fail to write<br>parameter and file        | <ul> <li>An error occurred while writing to a parameter/file.</li> <li>1. Check for any problem on Flash IC.</li> <li>2. Shut down the system, wait for ten minutes, and then restart the system.</li> <li>If this solution does not work, contact your local authorized dealer for assistance.</li> </ul>       |
| 001> P00-00<br>ERR3<br>VFD Running                   | Drive operating<br>(ERR3)    | AC motor drive is in<br>operating status   | A setting cannot be changed while the motor<br>drive is in operation.<br>1. Verify that the drive is not in operation.<br>If this solution does not work, contact your<br>local authorized dealer for assistance.                                                                                                |
| 001> P00-00<br>ERR4<br>Pr Lock                       | Parameter locked<br>(ERR4)   | AC motor drive<br>parameter is locked      | <ul> <li>A setting cannot be changed because a parameter is locked.</li> <li>1. Check if the parameter is locked. If it is locked, unlock it and try to set the parameter again.</li> <li>If this solution does not work, contact your local authorized dealer for assistance.</li> </ul>                        |
| 001> P00-00<br>ERR5<br>Pr Changing                   | Parameter changing<br>(ERR5) | AC motor drive<br>parameter is<br>changing | <ul> <li>A setting cannot be changed because a parameter is being modified.</li> <li>1. Check if the parameter is being modified. If it is not being modified, try to change that parameter again.</li> <li>If this solution does not work, contact your local authorized dealer for assistance.</li> </ul>      |
| 001> P00-00<br>ERR6<br>Fault Code                    | Fault code<br>(ERR6)         | Fault code is not<br>cleared               | <ul> <li>A setting cannot be changed because an error has occurred in the motor drive.</li> <li>1. Check if an error occurred in the motor dive. If there is no error, try to change the setting again.</li> <li>If this solution does not work, contact your local authorized dealer for assistance.</li> </ul> |
| 001> P00-00<br>ERR7<br>Warning Code                  | Warning code<br>(ERR7)       | Warning code is<br>not cleared             | <ul> <li>A setting cannot be changed because of a warning message given to the motor drive.</li> <li>1. Check if there is a warning message given to the motor drive.</li> <li>If this solution does not work, contact your local authorized dealer for assistance.</li> </ul>                                   |

| LCD Display                                                | Fault Name                   | Description                                  | Corrective Actions                                                                                                    |
|------------------------------------------------------------|------------------------------|----------------------------------------------|----------------------------------------------------------------------------------------------------|
| 001> P00-00<br>ERR8                                        | File type mismatch<br>(ERR8) | File type mismatch                           | <ul> <li>Data to be copied are not the correct type, so the setting cannot be changed.</li> <li>1. Check if the products' serial numbers to be copied are in the same category. If they are in the same category, try to</li> </ul>                                                                                                    |
| Type Mismatch                                              |                              |                                              | copy the setting again.<br>If this solution does not work, contact your<br>authorized dealer for assistance.                                                                                                    |
| 001> P00-00<br>ERR9<br>Password Lock                       | Password locked<br>(ERR9)    | File is locked with<br>password              | <ul> <li>A setting cannot be changed because some data are locked.</li> <li>1. Check if the data are unlocked or able to be unlocked. If the data are unlocked, try to change the setting again.</li> <li>2. Shut down the system, wait for ten minutes, and then restart the system.</li> <li>If none of the above solutions works, contact your authorized dealer for assistance.</li> </ul>                          |
| 001> P00-00<br>ERR10<br>Password Fail                      | Password fail<br>(ERR10)     | File password<br>mismatch                    | <ul> <li>A setting cannot be changed because the password is incorrect.</li> <li>1. Check if the password is correct. If the password is correct, try to change the setting again.</li> <li>2. Shut down the system, wait for ten minutes, and then restart the system.</li> <li>If none of the above solutions works, contact your authorized dealer for assistance.</li> </ul>                                        |
| 001> P00-00<br>ERR11<br>Version Fail                       | Version fail<br>(ERR11)      | File version<br>mismatch                     | <ul> <li>A setting cannot be changed because the version of the data is incorrect.</li> <li>1. Check if the version of the data matches the motor drive. If it matches, try to change the setting again.</li> <li>If this solution does not work, contact your authorized dealer for assistance.</li> </ul>                                                                                                    |
| 001>         P00-00           ERR12           VFD Time Out | VFD Time out<br>(ERR12)      | AC motor drive<br>copy function time-<br>out | <ul> <li>A setting cannot be changed because the data copying time-out expired.</li> <li>1. Try copying the data again.</li> <li>2. Check if copying data is authorized. If it is authorized, try to copy the data again.</li> <li>3. Shut down the system, wait for ten minutes, and then restart the system.</li> <li>If none of the above solutions works, contact your authorized dealer for assistance.</li> </ul> |

Table 7-65

**NOTE:** The content in this section only applies to the KPC-CC01 keypad V1.01 and later versions.

- 7-14-5 Unsupported Functions when Using TPEditor with the KPC-CC01
- 1. Local Page Setting and Global Setting functions are not supported.

| Ele Edit View Compile Object | Local Page Setting Global Setting | Communication Ico | l <u>Window</u> <u>H</u> elp |              |       |
|------------------------------|-----------------------------------|-------------------|------------------------------|--------------|-------|
| 0 6 2 8 8 0 0 8 X 1          |                                   | 📲 📴 State         | + Font Size                  | + Text Input | 0 ‡ T |
| 医血胆道 雙直胆道 🖡                  | 💊 A N 🖪 🖷 🚍 🖇 🗐 🥥                 | W 1 + + A + A + + | A A B A A                    |              |       |

2. In the Communication menu, Read from TP function is not supported.

| Tpe0 - Delta TPEditor                                                                                                    |                                 |       |
|----------------------------------------------------------------------------------------------------|---------------------------------|-------|
| File Edit View Compile Object Local Page Setting Global Setting Communication In                                                                                                    | ool <u>W</u> indow <u>H</u> elp |       |
| D 글 문 문 @ @ # X = = 20 D = 10 5 5 4 4 4 5 8 and from TP                                                                                                    | Font Size                       | 0 ‡ T |
| 🎚 🛓 🖩 📲 🖷 🚑 🛼 📲 🛼 🗛 N 💽 🛱 🚍 😵 🗓 🕥 🗸 🛂 Write to TP                                                                                                    | Độả 🔥                           |       |
| Vitte Eool Page                                                                                                    | (2-0-0                          |       |
| I The second second sec |                                 |       |

3. In the RTC Display Setting, you cannot change the Refer Device.

| Frame Setting | No Frame                  |
|---------------|---------------------------|
| Font Setting  | 5x8 -                     |
| Alignment     | Align Left 💌              |
| 0.7           | D 0.D/                    |
| (• Iime ()    | Day C Date                |
| OF            | Cancel                    |
|               | Font Setting<br>Alignment |

[This page intentionally left blank]

# **Chapter 8 Option Cards**

- 8-1 Option Card Installation
- 8-2 CMM-PD02 -- Communication card, Profibus DP
- 8-3 CMM-DN02 -- Communication card, DeviceNet
- 8-4 CMM-EIP02 -- Communication Extension Card, (Single-port) EtherNet/IP, Modbus TCP
- 8-5 CMM-EIP03 -- (Dual-port) EtherNet/IP, Modbus TCP
- 8-6 CMM-COP02 -- Communication Extension Card, CANopen
- 8-7 CMM-EC02 -- Communication Extension Card, EtherCAT
- 8-8 EMM-BPS02 -- +24V Power Extension Card
- 8-9 CMM-PN02 -- Communication Card, PROFINET
- 8-10 Delta Standard Fieldbus Cables

#### Chapter 8 Option Cards | MS300

The option cards in this chapter are optional accessories. Select the applicable option cards for your motor drive, or contact your local distributor for suggestions. The option cards can significantly improve the efficiency of the motor drive. To prevent damage to the motor drive during installation, remove the digital keypad and the cover before wiring.

# 8-1 Option Card Installation

#### Mounting Position of Option Cards

Frame A–D Mounting position 1, 2 (Option card mounting box)

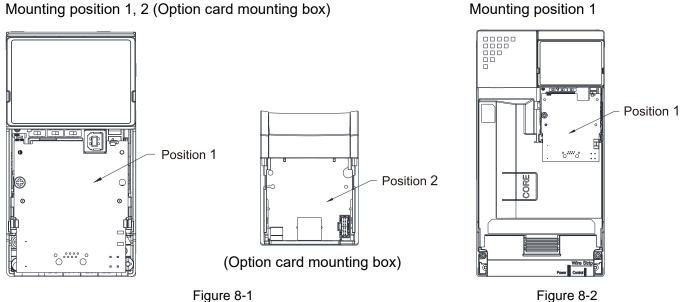

NOTE: Frame E and F do not support a second option card installation, so there is no mounting position 2.

#### The Wiring of Option Cards

MS300 control board connector

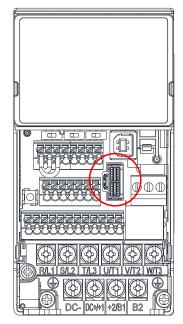

# Option card connector

Frame E and F

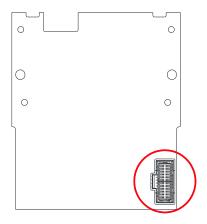

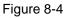

Figure 8-3

**NOTE:** Do NOT misuse the cables for the communication cards and the cables for the power card. You must read the descriptions on the cables before wiring.

#### • Communication Card Cables

To correctly use the communication cards, you must purchase the communication card along with the connection cables. Check your communication card models first. Then, select your applicable connection cables according to the mounting positions by different frames. Two cable length are available for your choice. See the table below to select your applicable communication card cables.

| Communication                                                                                         | CMM-DN02, CMM-EIP02, CMM-EIP03, |                     |                     |                     |
|----------------------------------------------------------------------------------------------------|---------------------------------|---------------------|---------------------|---------------------|
| Card                                                                                                  | CMM-PD02, CMM-COP02             |                     | CMM-EC02*, CMM-PN02 |                     |
| Mounting Position                                                                                     | Mounting Position 1             | Mounting Position 2 | Mounting Position 1 | Mounting Position 2 |
| / Cable Model                                                                                         | Cable Model#                    | Cable Model#        | Cable Model#        | Cable Model#        |
| Frame A                                                                                               | CBM-CL01A                       | CBM-CC01A           | CBM-CL01A           | CBM-CL01A           |
| Frame B                                                                                               |                                 |                     | CDIVI-CLUTA         |                     |
| Frame C                                                                                               | CBM-CL02A                       | CBM-CC02A           |                     | CBM-CL02A           |
| Frame D                                                                                               |                                 |                     |                     |                     |
| Frame E                                                                                               |                                 | NI/A                | CBM-CL02A           | N/A                 |
| Frame F                                                                                               |                                 | N/A                 |                     |                     |
| <b>NOTE:</b> An option card mounting box is included upon purchasing the communication card CMM-EC02, |                                 |                     |                     |                     |

you need to purchase it with CBM-CL01A or CBM-CL02A

Table 8-1

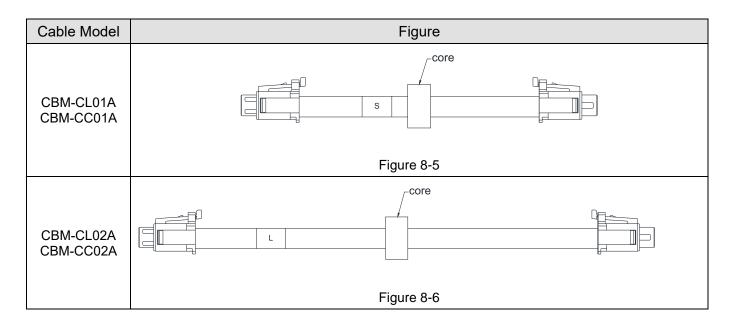

#### Chapter 8 Option Cards | MS300

#### • Power Card Cables

An option card mounting box and cables with two different length are included when you purchase the power card EMM-BPS02 (DC 24 V backup power supply card), so you do not need to purchase it with the connection cables. **"BPS use only**" and **"#** S" or **"#** L" are marked on the EMM-BPS02 power card cable. See the table below to select your applicable power card cables according to different mounting positions.

| Power Card        | EMM-BPS02           |                     |  |
|-------------------|---------------------|---------------------|--|
| Mounting Position | Mounting Position 1 | Mounting Position 2 |  |
| / Cable Model     | Cable Model#        | Cable Model#        |  |
| Frame A           | # S                 | # S                 |  |
| Frame B           | # 5                 |                     |  |
| Frame C           |                     | # L                 |  |
| Frame D           | # L                 |                     |  |
| Frame E           | # L                 | N//A                |  |
| Frame F           |                     | N/A                 |  |

Table 8-2

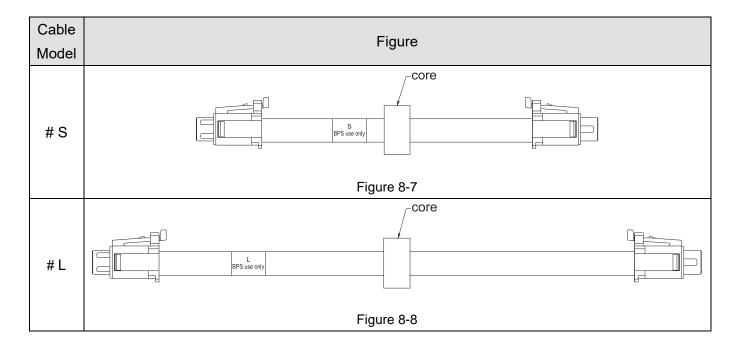

#### Option Card Mounting Position 1 (A–D)

Installation method: **Back-mount** the option card by connecting **flat cables** to the control board.

- 1. Turn off the power of the motor drive, and then remove the front cover, as shown in Figure 8-9.
- 2. Assemble the connection cable: Connect the connector at one end of the connection cable to the control board connector. Refer to Section 8-1 **The Wiring of Option Cards** for more information on connection methods.
- 3. Assemble the supported frame of the option card: Aim the two clips at the two slots on the motor drive, and then press downward to have the two clips engage the slots, as shown in Figure 8-10.
- 4. Assemble the connection cable: Connect the connector at the other end of the connection cable to the connector of the option card.
- 5. Assemble the option card: Have the terminal block and connector of the option card face downward, aim the two holes of the option card to the position column and press downward so that the three clips engage the option card, as shown in Figure 8-11.
- 6. Make sure that three clips properly engage the option card and then tighten the screws (suggested torque value: 4–6 kg-cm / (3.5–5.2 lb-in.) / (0.39–0.59 Nm), as shown in Figure 8-12.
- 7. Assembly is completed, as shown in Figure 8-13.

(Take communication card as an example)

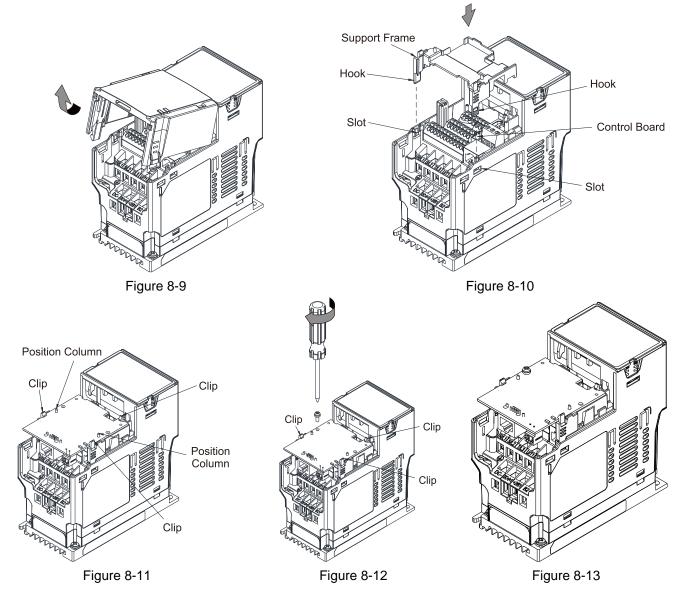

### **Option Card Mounting Position 1 (E, F)**

Installation method: Back-mount the option card by connecting flat cables to the control board.

- 1. Turn off the power of the motor drive, and then remove the front cover, as shown in Figure 8-14.
- 2. Assemble the connection cable: Connect the connector at one end of the connection cable to the control board connector. Refer to Section 8-1 **The Wiring of Option Cards** for more information on connection methods, as shown in Figure 8-15.
- 3. Assemble the supported frame of the option card: Aim the two clips at the two slots on the motor drive, and then press downward to have the two clips engage the slots, as shown in Figure 8-16.
- Assembling connection cables: Connect the connector at the other end of the connection cable to the connector of option cards, and make sure the core place in the groove, as shown in the Figure 8-1
- 5. Assemble the option card: Have the terminal block and connector of the option card face downward, aim the two holes of the option card to the position column and press downward so that the three clips engage the option card. Make sure that three clips properly engage the option card and then tighten the screws (suggested torque value: 4–6 kg-cm / (3.5–5.2 lb-in.) / (0.39–0.59 Nm), as shown in Figure 8-18.
- Assembly is completed, as shown in Figure 8-19. (Take communication card as an example)

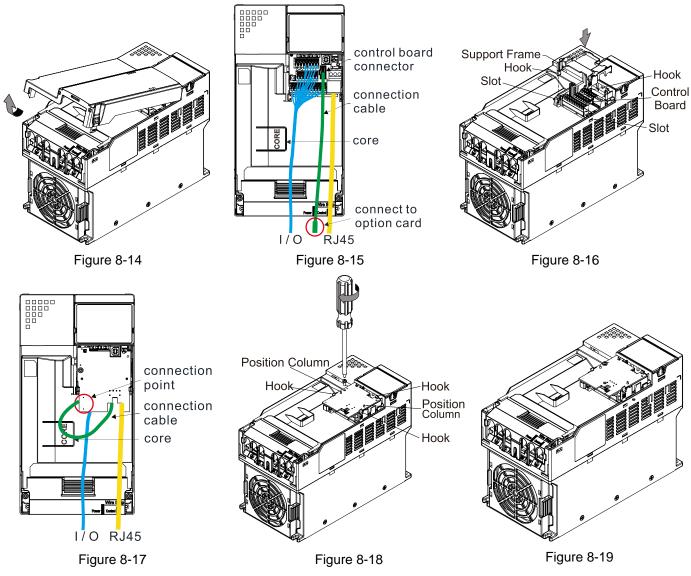

#### Option Card Mounting Position 2 (Frame A–D)

Installation method: **Front-mount** the option card by connecting **flat cables** to the control board.

- 1. Turn off the power of the motor drive and then remove the front cover, as shown in Figure 8-20.
- 2. Assemble the option card: Detach the upper cover of the mounting box for the option card by slipping and make the terminal block and connector of the option card face upward. Fix the front end of the option card to the slots, and press it up to assemble the option card, as shown in the Figure 8-21.
- 3. Make sure that two clips properly engage the option card on the backside, and then tighten the screws (suggested torque value: 4–6 kg-cm / (3.5–5.2 lb-in.) / (0.39–0.59 Nm), as shown in Figure 8-22.
- 4. Assemble the connection cable: Connect the connector at one end of the connection cable to the control board connector. Refer to Section 8-1 **The Wiring of Option Cards** for more information on connection methods.
- 5. Attach the front cover of the drive.
- 6. Assemble the connection cable: Connect the connector at the other end of the connection cable to the connector of the option card.
- 7. Attach the upper cover to the mounting box for the option card, as shown in Figure 8-23.
- 8. Assemble the mounting box for the option card: Aim the four clips of the mounting box for the option card at the slots on the upper cover of the motor drive, and then press downward to have the four clips engage the slots, as shown in the Figure 8-24.
- 9. Assembly is completed, as shown in Figure 8-25.

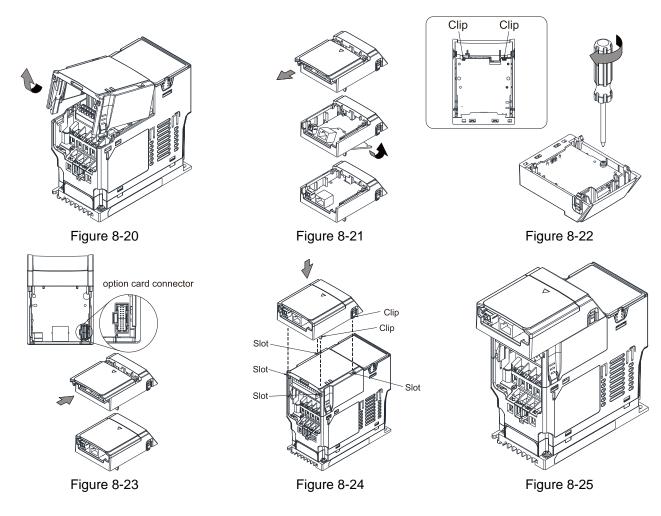

#### Grounded installation

- You must ground the option cards as listed below when wiring. The ground terminal is included in the option card package, as shown in Figure 8-26.
  - 1. CMM-PD
  - 2. CMM-DN
  - 3. CMM-EIP
  - 4. CMM-EIP
  - 5. CMM-CO 2
  - 6. CMM-EC
  - 7. EMM-S02
- Installation of the ground terminal:

The B end of the grounding wire connects to the ground terminal block of the option card, as the No.6 shows in Figure 8-27 (see Chapter 8 for the ground terminal block position of other option cards). The A end of the grounding wire connects to the drive's PE, as the circles show in Figure 8-28 and Figure 8-29.

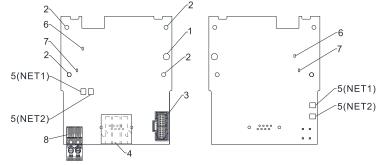

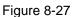

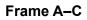

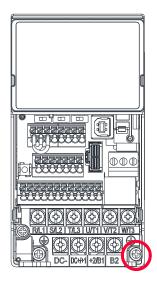

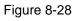

| Frame | Screw Spec. | Torque (±10%)                     |
|-------|-------------|-----------------------------------|
| А     | M3.5        | 9 kg-cm/ (7.8 lb-in)/ (0.88 Nm)   |
| В     | M4          | 15 kg-cm/ (13.0 lb-in)/ (1.47 Nm) |
| С     | M4          | 20 kg-cm/ (17.4 lb-in)/ (1.96 Nm) |
|       |             | Table 8-3                         |

Frame D-F

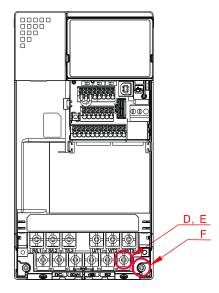

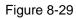

| Frame | Screw Spec. | Torque (±10%)                     |
|-------|-------------|-----------------------------------|
| D     | M4          | 20 kg-cm/ (17.4 lb-in)/ (1.96 Nm) |
| E     | M5          | 25 kg-cm/ (21.7 lb-in)/ (2.45 Nm) |
| F     | M4          | 20 kg-cm/ (17.4 lb-in)/ (1.96 Nm) |

Table 8-4

| Table | 8 |
|-------|---|
|-------|---|

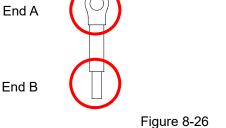

# 8-2 CMM-PD02 -- Communication card, Profibus DP

# 8-2-1 Product Profile

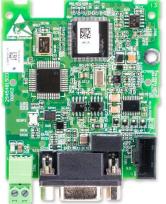

Figure 8-30

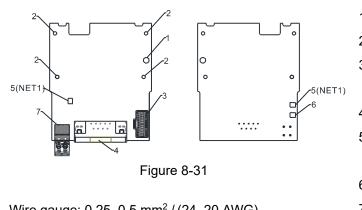

Wire gauge: 0.25–0.5 mm<sup>2</sup> / (24–20 AWG) Stripping length: 7–8 mm Screw torque: 2 kg-cm / (1.7 lb-in.) / (0.2 Nm)

- 1. Screw fixing hole
- 2. Positioning hole
- 3. AC motor drive connection port
- 4. Communication port
- 5. Indicator NET1
- 6. POWER indicator
- Ground terminal block

# 8-2-2 Features

- 1. Supports PZD control data exchange.
- 2. Supports PKW access AC motor drive parameters.
- 3. Supports user diagnosis function.
- 4. Auto-detects baud rates; supports a maximum of 12 Mbps.

# 8-2-3 Specifications

#### **PROFIBUS DP Connector**

| Interface            | DB9 connector               |
|----------------------|-----------------------------|
| Transmission Method  | High-speed RS-485           |
| Transmission Cable   | Shielded twisted-pair cable |
| Electrical Isolation | 500 V <sub>DC</sub>         |
|                      | Table 8-5                   |

#### Communication

| Message Type               | Cyclic data exchange                                                     |  |
|----------------------------|--------------------------------------------------------------------------|--|
| Module Name                | CMM-PD02                                                                 |  |
| GSD Document               | DELA08DB.GSD                                                             |  |
| Product ID                 | 08DB (HEX)                                                               |  |
| Serial Transmission Speed  | 9.6 Kbps; 19.2 Kbps; 93.75 Kbps; 187.5 Kbps; 500 Kbps; 1.5 Mbps; 3 Mbps; |  |
| Supported (Auto-Detection) | 6 Mbps; 12 Mbps (bits per second)                                        |  |

#### Table 8-6

#### **Electrical Specifications**

| Power Supply Voltage | 15 $V_{DC}$ (supplied by the AC motor drive) |  |
|----------------------|----------------------------------------------|--|
| Insulation Voltage   | 500 V <sub>DC</sub>                          |  |
| Power Consumption    | 1 W                                          |  |
| Weight               | 28 g                                         |  |

#### Environmental Conditions

|                                            | ESD (IEC 61800-5-1, IEC 6100-4-2)                                       |  |
|--------------------------------------------|-------------------------------------------------------------------------|--|
|                                            | EFT (IEC 61800-5-1, IEC 6100-4-4)                                       |  |
| Noise Immunity                             | Surge Test (IEC 61800-5-1, IEC 6100-4-5)                                |  |
|                                            | Conducted Susceptibility Test (IEC 61800-5-1, IEC 6100-4-6)             |  |
| Operation / Storage                        | Operation: -10–50°C (temperature), 90% (humidity)                       |  |
|                                            | Storage: -25–70°C (temperature), 95% (humidity)                         |  |
| Shock / Vibration International standards: |                                                                         |  |
| Resistance                                 | IEC 61131-2, IEC 68-2-6 (TEST Fc) / IEC 61131-2 & IEC 68-2-27 (TEST Ea) |  |

#### 8-2-4 Installation

#### **PROFIBUS DP Connector**

| PIN | Signal      | Definition                    |
|-----|-------------|-------------------------------|
| 1   | -           | Not defined                   |
| 2   | -           | Not defined                   |
| 3   | Rxd / Txd-P | Sending / receiving data P(B) |
| 4   | -           | Not defined                   |
| 5   | DGND        | Data reference ground         |
| 6   | VP          | Power voltage – positive      |
| 7   | -           | Not defined                   |
| 8   | Rxd / Txd-N | Sending / receiving data N(A) |
| 9   | -           | Not defined                   |

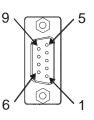

Table 8-8

Figure 8-32

Table 8-9

# 8-2-5 LED Indicator & Troubleshooting

There are two LED indicators on the CMM-PD02: POWER LED and NET LED. POWER LED displays the status of the working power. NET LED displays the connection status of the communication. POWER LED

| LED Status     | Indication                     | Corrective Action                            |
|----------------|--------------------------------|----------------------------------------------|
| Green light ON | Power supply in normal status. | No action is required.                       |
| OFF            | No power                       | Check if the connection between the CMM-PD02 |
| OFF            |                                | and the AC motor drive is normal.            |

Table 8-10

#### NET LED

| LED Status              | Indication                     | Corrective Action                                  |  |
|-------------------------|--------------------------------|----------------------------------------------------|--|
| Green light ON          | Normal status                  | No action is required.                             |  |
| Pod light ON            | The CMM-PD02 is not connected  | Connect the CMM RD02 to the RROEIRUS DR hus        |  |
| Red light ON            | to PROFIBUS DP bus.            | Connect the CMM-PD02 to the PROFIBUS DP bus.       |  |
| Pod light flooboo       | Invalid PROFIBUS communication | Set the PROFIBUS address of the CMM-PD02           |  |
| Red light flashes       | address                        | between 1–125 (decimal).                           |  |
| Oranga light            | The CMM-PD02 fails to          | Switch off the power and check whether the CMM-    |  |
| Orange light<br>flashes | communicate with the AC motor  | PD02 is correctly installed and normally connected |  |
| nasnes                  | drive.                         | to the AC motor drive.                             |  |

# 8-3 CMM-DN02 -- Communication card, DeviceNet

# 8-3-1 Product Profile

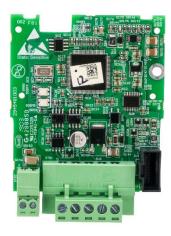

 $\begin{array}{c}
1. Sc \\
2. Pc \\
3. Ac \\
5(NET1) \\
5(NET1) \\
7 \\
1. Sc \\
2. Pc \\
3. Ac \\
5(NET1) \\
5(NET1) \\
7 \\
5(NET2) \\
4. Cc \\
5(NET2) \\
5(NET2) \\
4. Cc \\
5. In \\
N \\
Vire gauge: 0.25-0.5 mm^2 / (24-20 AWG) \\
6. Pc \\
6. Pc \\
6. Pc \\
6. Pc \\
6. Pc \\
6. Pc \\
6. Pc \\
6. Pc \\
6. Pc \\
6. Pc \\
6. Pc \\
6. Pc \\
6. Pc \\
6. Pc \\
6. Pc \\
6. Pc \\
6. Pc \\
6. Pc \\
6. Pc \\
6. Pc \\
6. Pc \\
6. Pc \\
6. Pc \\
6. Pc \\
6. Pc \\
6. Pc \\
6. Pc \\
6. Pc \\
6. Pc \\
6. Pc \\
6. Pc \\
6. Pc \\
6. Pc \\
6. Pc \\
6. Pc \\
6. Pc \\
6. Pc \\
6. Pc \\
6. Pc \\
6. Pc \\
6. Pc \\
6. Pc \\
6. Pc \\
6. Pc \\
6. Pc \\
6. Pc \\
6. Pc \\
6. Pc \\
6. Pc \\
6. Pc \\
6. Pc \\
6. Pc \\
6. Pc \\
6. Pc \\
6. Pc \\
6. Pc \\
6. Pc \\
6. Pc \\
6. Pc \\
6. Pc \\
6. Pc \\
6. Pc \\
6. Pc \\
6. Pc \\
6. Pc \\
6. Pc \\
6. Pc \\
6. Pc \\
6. Pc \\
6. Pc \\
6. Pc \\
6. Pc \\
6. Pc \\
6. Pc \\
6. Pc \\
6. Pc \\
6. Pc \\
6. Pc \\
6. Pc \\
6. Pc \\
6. Pc \\
6. Pc \\
6. Pc \\
6. Pc \\
6. Pc \\
6. Pc \\
6. Pc \\
6. Pc \\
6. Pc \\
6. Pc \\
6. Pc \\
6. Pc \\
6. Pc \\
6. Pc \\
6. Pc \\
6. Pc \\
6. Pc \\
6. Pc \\
6. Pc \\
6. Pc \\
6. Pc \\
6. Pc \\
6. Pc \\
6. Pc \\
6. Pc \\
6. Pc \\
6. Pc \\
6. Pc \\
6. Pc \\
6. Pc \\
6. Pc \\
6. Pc \\
6. Pc \\
6. Pc \\
6. Pc \\
6. Pc \\
6. Pc \\
6. Pc \\
6. Pc \\
6. Pc \\
6. Pc \\
6. Pc \\
6. Pc \\
6. Pc \\
6. Pc \\
6. Pc \\
6. Pc \\
6. Pc \\
6. Pc \\
6. Pc \\
6. Pc \\
6. Pc \\
6. Pc \\
6. Pc \\
6. Pc \\
6. Pc \\
6. Pc \\
6. Pc \\
6. Pc \\
6. Pc \\
6. Pc \\
6. Pc \\
6. Pc \\
6. Pc \\
6. Pc \\
6. Pc \\
6. Pc \\
6. Pc \\
6. Pc \\
6. Pc \\
6. Pc \\
6. Pc \\
6. Pc \\
6. Pc \\
6. Pc \\
6. Pc \\
6. Pc \\
6. Pc \\
6. Pc \\
6. Pc \\
6. Pc \\
6. Pc \\
6. Pc \\
6. Pc \\
6. Pc \\
6. Pc \\
6. Pc \\
6. Pc \\
6. Pc \\
6. Pc \\
6. Pc \\
6. Pc \\
6. Pc \\
6. Pc \\
6. Pc \\
6. Pc \\
6. Pc \\
6. Pc \\
6. Pc \\
6. Pc \\
6. Pc \\
6. Pc \\
6. Pc \\
6. Pc \\
6. Pc \\
6. Pc \\
6. Pc \\
6. Pc \\
6. Pc \\
6. Pc \\
6. Pc \\
6. Pc \\
6. Pc \\
6. Pc \\
6. Pc \\
6. Pc \\
6. Pc \\
6. Pc \\
6. Pc \\
6. Pc \\
6. Pc \\
6. Pc \\
6. Pc \\
6. Pc \\
6. Pc \\
6. Pc \\
6. Pc \\
6. Pc \\
6. Pc \\
6. Pc \\
6. Pc \\
6. Pc \\
6. Pc \\
6. Pc \\
6. Pc \\
6. Pc \\
6. Pc \\
6. Pc \\
6. Pc \\
6. Pc \\
6. Pc \\
6. Pc \\
6. Pc \\
6. Pc \\
6. Pc \\
6. Pc \\
6. Pc \\
6. Pc \\
6. Pc \\
6. Pc \\
6.$ 

Stripping length: 7–8 mm Screw torque: 2 kg-cm / (1.7 lb-in.) / (0.2 Nm)

1. Screw fixing hole

- 2. Positioning hole
- 3. AC motor drive connection port
- 4. Communication Port
- Indicator NET1 (MS), NET2 (NS)
- 6. POWER indicator
- Ground terminal block

Figure 8-33

#### 8-3-2 Features

- 1. Based on the high-speed communication interface of Delta's HSSP protocol, the AC motor drive can be controlled in real-time.
- 2. Supports Group 2 only connection and polling I/O data exchange.
- 3. For I/O mapping, supports a maximum of 32 words input and 32 words output.
- 4. Supports EDS file configuration in DeviceNet configuration software.
- 5. Supports all baud rates on DeviceNet bus: 125 Kbps, 250 Kbps, 500 Kbps and extendable baud rate mode.
- 6. Node address and baud rate can be set in the AC motor drive.
- 7. Power is supplied from the AC motor drive.

# 8-3-3 Specifications

#### **DeviceNet Connector**

| Interface           | 5-PIN open pluggable connector. PIN interval: 5.08 mm      |  |
|---------------------|------------------------------------------------------------|--|
| Transmission Method | CAN                                                        |  |
| Transmission Cable  | Shielded twisted-pair cable (with 2 power cables)          |  |
| Transmission Speed  | 125 Kbps, 250 Kbps, 500 Kbps and extendable baud rate mode |  |
| Network Protocol    | DeviceNet protocol                                         |  |

Table 8-12

#### AC Motor Drive Connection Port

| Interface              | 24 PIN communication terminal                                                                                                    |  |
|------------------------|----------------------------------------------------------------------------------------------------|--|
| Transmission Method    | SPI communication                                                                                                    |  |
| Terminal Function      | <ol> <li>Communication module communicates with the AC motor drive through this port.</li> <li>The AC motor drive supplies power to communication module through this port.</li> </ol> |  |
| Communication Protocol | Delta HSSP protocol                                                                                                    |  |

#### Chapter 8 Option Cards | MS300

#### **Electrical Specifications**

| Power Supply Voltage                     | 15 V <sub>DC</sub> (supplied by the AC motor drive) |  |
|------------------------------------------|-----------------------------------------------------|--|
| Insulation Voltage                       | 500 V <sub>DC</sub>                                 |  |
| Communication Cable<br>Power Consumption | 0.85 W                                              |  |
| Power Consumption                        | 1 W                                                 |  |
| Weight                                   | 23 g                                                |  |

### **Environmental Conditions**

|                                            | ESD (IEC 61800-5-1, IEC 6100-4-2)                            |
|--------------------------------------------|--------------------------------------------------------------|
| Nining Incompanyity                        | EFT (IEC 61800-5-1, IEC 6100-4-4)                            |
| Noise Immunity                             | Surge Test (IEC 61800-5-1, IEC 6100-4-5)                     |
|                                            | Conducted Susceptibility Test (IEC 61800-5-1, IEC 6100-4-6)  |
|                                            | Operation: -10–50°C (temperature), 90% (humidity)            |
| Operation / Storage                        | Storage: -25–70°C (temperature), 95% (humidity)              |
| Shock / Vibration International standards: |                                                              |
| Resistance                                 | IEC 61800-5-1, IEC 60068-2-6 / IEC 61800-5-1, IEC 60068-2-27 |

#### **DeviceNet Connector**

| PIN | Signal | Color | Definition | [ |
|-----|--------|-------|------------|---|
| 1   | V+     | Red   | 24 VDC     |   |
| 2   | Н      | White | Signal+    |   |
| 3   | S      | -     | Ground     |   |
| 4   | L      | Blue  | Signal-    |   |
| 5   | V-     | Black | 0 V        |   |

Table 8-16

Figure 8-35

# 8-3-4 LED Indicator & Troubleshooting

There are two LED indicators on the CMM-DN02: NS LED and MS LED. NS LED and MS LED are dual-color LEDs, displaying the connection status and error messages of the communication module. NS LED

| LED Status             | Indication                                                     | Corrective Action                                                                                                    |
|------------------------|----------------------------------------------------------------|----------------------------------------------------------------------------------------------------|
| OFF                    | No power supply or the CMM-DN02 does not pass the MAC ID test. | <ol> <li>Check the power to the CMM-DN02 and see if<br/>the connection is normal.</li> <li>Make sure there is at least one node on the bus.</li> <li>Check if the baud rate of the CMM-DN02 is the<br/>same as that of the other nodes.</li> </ol> |
| Green light<br>flashes | The CMM-DN02 is on-line but does not connect to the master.    | <ol> <li>Configure the CMM-DN02 to the scan list of the<br/>master.</li> <li>Re-download the configured data to the master.</li> </ol>                                                                                                    |
| Green light ON         | The CMM-DN02 is on-line and normally connects to the master.   | No action is required.                                                                                                    |

Table 8-14

○ ○)1

•) 2

• 3

○) 4
 ○) 5
 ○) 5

Table 8-15

#### Chapter 8 Option Cards | MS300

| LED Status   | Indication                       | Corrective Action                                |
|--------------|----------------------------------|--------------------------------------------------|
| Red light    | The CMM-DN02 is on-line, but I/O | 1. Check if the network connection is normal.    |
| flashes      | connection is timed-out.         | 2. Check if the master operates normally.        |
|              |                                  | 1. Make sure all MAC IDs on the network are      |
|              |                                  | unique.                                          |
| Pod light ON | 1. Broken communication          | 2. Check if the network installation is normal.  |
|              | 2. MAC ID test failure           | 3. Check if the baud rate of the CMM-DN02 is the |
| Red light ON | 3. No network power supply.      | same as that of the other nodes.                 |
|              | 4. CMM-DN02 is off-line.         | 4. Check if the node address of the CMM-DN02 is  |
|              |                                  | illegal.                                         |
|              |                                  | 5. Check if the network power supply is normal.  |
|              |                                  | Table 8-17                                       |

#### MS LED

LED Status Indication **Corrective Action** Check the power supply of the CMM-DN02 and see if OFF No power supply or device is off-line the connection is normal. Green light Switch the master PLC to RUN status. Waiting for I/O data flashes Green light ON I/O data is normal No action is required. Red light 1. Reset the CMM-DN02. Mapping error flashes 2. Re-power the AC motor drive. 1. See the fault codes displayed on the keypad and find the causes. Red light ON Hardware error 2. Return the unit to the factory for repair if necessary. If the flashing lasts for a long period of time, turn off Orange light The CMM-DN02 is connecting with the power to check if the CMM-DN02 and the AC flashes the AC motor drive. motor drive install correctly and are normally connected to each other. Table 8-18

# 8-4 CMM-EIP02 -- Communication Extension Card, (Single-port) EtherNet/IP, Modbus TCP

# 8-4-1 Product Profile

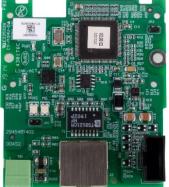

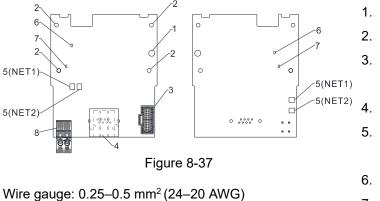

1. Screw fixing hole

- 2. Positioning hole
- 3. AC motor drive
  - connection port
- 4. Communication port
- 5. Indicator
  - NET1 (NS), NET2 (MS)
- 6. POWER indicator
- 7. Ground terminal block

Figure 8-36

Wire gauge: 0.25–0.5 mm<sup>2</sup> (24–20 AWG) Stripping length: 7–8 mm Screw torque: 4–6 kg-cm / (3.5–5.2 lb-in.) / (0.39–0.59 Nm)

# 8-4-2 Features

- 1. Supports Modbus TCP and EtherNet/IP protocol
- 2. 32 / 32 words parameter reading / writing correspondence
- 3. User-defined corresponding parameters
- 4. MDI / MDI-X auto-detect
- 5. E-mail alarm
- 6. IP filter simple firewall function

# 8-4-3 Specifications

#### Network Interface

| Interface           | RJ45 with Auto MDI / MDIX                                            |
|---------------------|----------------------------------------------------------------------|
| Number Of Ports     | 1 Port                                                               |
| Transmission Method | IEEE 802.3, IEEE 802.3u                                              |
| Transmission Cable  | Category 5e shielding 100 M                                          |
| Transmission Speed  | 10/100 Mbps Auto-Detect                                              |
| Network Protocol    | ICMP, IP, TCP, UDP, DHCP, HTTP, SMTP, Modbus TCP, EtherNet/IP, Delta |
| INELWOIK PIOLOCOI   | Configuration                                                        |

#### **Electrical Specifications**

| Power Supply Voltage | 15 V <sub>DC</sub>  |
|----------------------|---------------------|
| Insulation Voltage   | 500 V <sub>DC</sub> |
| Power Consumption    | 0.8 W               |
| Weight               | 25 g                |

Table 8-20

Table 8-19

# **Environmental Conditions**

|                              | ESD (IEC 61800-5-1, IEC 61000-4-2)                           |  |
|------------------------------|--------------------------------------------------------------|--|
| Noise Immunity               | EFT (IEC 61800-5-1, IEC 61000-4-4)                           |  |
| Noise Immunity               | Surge Test (IEC 61800-5-1, IEC 61000-4-5)                    |  |
|                              | Conducted Susceptibility Test (IEC 61800-5-1, IEC 61000-4-6) |  |
|                              | Operation: -10–50°C (temperature), 90% (humidity)            |  |
| Operation / Storage          | Storage: -25–70°C (temperature), 95% (humidity)              |  |
|                              | International standards:                                     |  |
| Shock / Vibration Resistance | IEC 61800-5-1, IEC 60068-2-6 / IEC 61800-5-1, IEC 60068-2-27 |  |

Table 8-21

#### 8-4-4 Installation

#### Connecting the CMM-EIP02 to the Network

- 1. Turn off the power of the drive.
- 2. Open the front cover of the drive.
- 3. Connect the CAT-5e network cable to the RJ45 port of the CMM-EIP02 (as shown in the right figure).

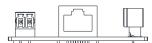

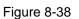

#### **RJ45 PIN Definition**

| PIN | Signal | Definition                          | PIN | Signal | Definition                       |                               |
|-----|--------|-------------------------------------|-----|--------|----------------------------------|-------------------------------|
| 1   | Tx+    | Positive pole for data transmission | 5   |        | N/C                              |                               |
| 2   | Tx-    | Negative pole for data transmission | 6   | Rx-    | Negative pole for data reception |                               |
| 3   | Rx+    | Positive pole for data reception    | 7   |        | N/C                              | 8 <del></del> 1<br>Figure 8-3 |
| 4   |        | N/C                                 | 8   |        | N/C                              |                               |
|     | •      | Table 8-22                          |     | -      | Table 8-23                       |                               |

# 8-4-5 MS300 Communication Parameter Settings when Connecting to Ethernet

When you connect the MS300 to Ethernet, set up the communication parameters based on the table below. The Ethernet master reads and writes the frequency command words and operation command words after you set the communication parameters.

| Parameters | Function          | Current Setting Value | Description                                   |
|------------|-------------------|-----------------------|-----------------------------------------------|
| 00-20      | Master frequency  | 8                     | The frequency command is controlled by the    |
| 00-20      | command source    | o                     | communication card.                           |
| 00-21      | Operation command | 5                     | The operation command is controlled by the    |
| 00-21      | source            | 5                     | communication card.                           |
| 09-30      | Communication     | 0                     | The decoding method for Delta AC motor drive. |
|            | decoding method   | 0                     | The decoding method for Delta AC motor drive. |
| 00.75      | ID configuration  | 0                     | 0: Static IP                                  |
| 09-75      | IP configuration  | 0                     | 1: Dynamic IP (DHCP)                          |
| 09-76      | IP address 1      | 192                   | IP address 192.168.1.5                        |
| 09-77      | IP address 2      | 168                   | IP address 192.168.1.5                        |

#### Chapter 8 Option Cards | MS300

| Parameters | Function          | Current Setting Value | Description                 |
|------------|-------------------|-----------------------|-----------------------------|
| 09-78      | IP address 3      | 1                     | IP address 192.168.1.5      |
| 09-79      | IP address 4      | 5                     | IP address 192.168.1.5      |
| 09-80      | Netmask 1         | 255                   | Netmask 255.255.255.0       |
| 09-81      | Netmask 2         | 255                   | Netmask 255.255.255.0       |
| 09-82      | Netmask 3         | 255                   | Netmask 255.255.255.0       |
| 09-83      | Netmask 4         | 0                     | Netmask 255.255.255.0       |
| 09-84      | Default gateway 1 | 192                   | Default gateway 192.168.1.1 |
| 09-85      | Default gateway 2 | 168                   | Default gateway 192.168.1.1 |
| 09-86      | Default gateway 3 | 1                     | Default gateway 192.168.1.1 |
| 09-87      | Default gateway 4 | 1                     | Default gateway 192.168.1.1 |

Table 8-24

# 8-4-6 LED Indicator & Troubleshooting

There are four LED indicators on the CMM-EIP02: NET1 (NS), NET2 (MS), POWER LED and LINK LED. NET1 displays the network status, NET2 displays the module status. POWER LED displays the status of the working power. LINK LED displays the connection status of the communication.

LED Indicators

| LED Indicators | s Status                                             |                                    | Indication                                             | Corrective Action                              |
|----------------|------------------------------------------------------|------------------------------------|--------------------------------------------------------|------------------------------------------------|
|                | The red and green<br>lights flash alternately        |                                    | Self-test of network status.                           | No action is required.                         |
|                | 0                                                    | FF                                 | Network not connected.                                 | Check if the network cable is connected.       |
| NET1 (NS)      | Red                                                  | ON                                 | Duplicate IP.                                          | Check if the IP setting is wrong.              |
|                | Reu                                                  | Flashes                            | Communication time out /<br>disconnected / IP changed. | Check if the communication setting is wrong.   |
|                | Croon                                                | ON                                 | Network connection in normal status.                   | No action is required.                         |
|                | Green                                                | Flashes                            | Sending / receiving network packet.                    | No action is required.                         |
|                | The red and green<br>lights flash alternately<br>OFF |                                    | Self-test of product status .                          | No action is required.                         |
|                |                                                      |                                    | No power supply.                                       | Check the power supply.                        |
|                |                                                      | ON                                 | An error cannot be restored occurs.                    | Hardware malfunction, contact with the dealer. |
| NET2 (MS)      | Red                                                  | Flashes                            | An error can be restored occurs.                       | Check if any parameter setting is wrong.       |
|                |                                                      | ON The parameter setting finished. |                                                        | No action is required.                         |
|                | Green                                                | Flashes                            |                                                        | Follow manual instructions to                  |
|                |                                                      |                                    | No parameter setting.                                  | set parameters.                                |
| POWER          | Orange                                               | ON                                 | Power supply in normal status.                         | No action is required.                         |
| FUVER          | OFF                                                  |                                    | No power supply.                                       | Check the power supply.                        |

#### Chapter 8 Option Cards | MS300

| LED Indicators | Status   |                        | Indication                           | Corrective Action      |
|----------------|----------|------------------------|--------------------------------------|------------------------|
|                | Orango   | On                     | Network connection in normal status. | No action is required. |
| LINK           | Orange – | Flashes                | Sending / receiving network packet.  | No action is required. |
|                | FF       | Network not connected. | Check if the network cable is        |                        |
|                | 011      |                        | Network hot connected.               | connected.             |

#### Troubleshooting

| roubleshooting                      |                               |                                                           |  |  |  |
|-------------------------------------|-------------------------------|-----------------------------------------------------------|--|--|--|
| Abnormality                         | Cause                         | Corrective Action                                         |  |  |  |
|                                     | The CMM-EIP02 is not          | Ensure that the CMM-EIP02 is correctly connected to       |  |  |  |
| Cannot find                         | connected to the network.     | the network.                                              |  |  |  |
| communication card                  | The PC and the CMM-EIP02      | Search by IP or set up relevant settings using the AC     |  |  |  |
| communication card                  | are in different networks and | motor drive keypad.                                       |  |  |  |
|                                     | blocked by network firewall.  |                                                           |  |  |  |
|                                     | The CMM-EIP02 is not          | Ensure that the CMM-EIP02 is correctly connected to       |  |  |  |
|                                     | connected to the network.     | the network.                                              |  |  |  |
| Connet onen CMM EIDO2               | Incorrect communication       | Ensure that the communication setting in DCISoft is       |  |  |  |
| Cannot open CMM-EIP02<br>setup page | setting in DCISoft            | set to Ethernet.                                          |  |  |  |
| setup page                          | The PC and the CMM-EIP02      |                                                           |  |  |  |
|                                     | are in different networks and | Set up with the AC motor drive keypad.                    |  |  |  |
|                                     | blocked by network firewall.  |                                                           |  |  |  |
| The CMM-EIP02 setup                 |                               | Check if the network setting for the CMM-EIP02 is         |  |  |  |
| page opens successfully             | Incorrect network setting in  | correct. For the Intranet setting in your company,        |  |  |  |
| but webpage monitoring              | the CMM-EIP02                 | please consult your IT staff. For the Internet setting at |  |  |  |
| lis unavailable                     |                               | home, please refer to the network setting instructions    |  |  |  |
|                                     |                               | provided by your ISP.                                     |  |  |  |
|                                     | Incorrect network setting in  | Check if the network setting for the CMM-EIP02 is         |  |  |  |
| Cannot send e-mails                 | the CMM-EIP02                 | correct.                                                  |  |  |  |
|                                     | Incorrect mail server setting | Confirm the IP address for the SMTP-Server.               |  |  |  |

Table 8-26

# 8-5 CMM-EIP03 -- (Dual-port) EtherNet/IP, Modbus TCP

# 8-5-1 Product Profile

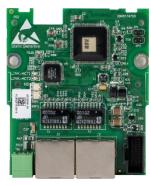

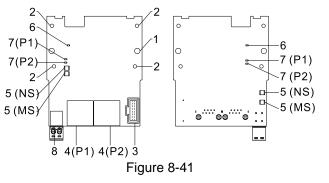

Figure 8-40

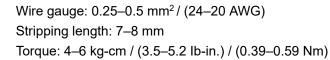

- 1. Screw fixing hole
- Positioning hole
   AC motor drive
- connection port
- 4. Communication Port: P1 (PORT1), P2 (PORT2)
- 5. Indicator lights: NS, MS
- 6. Indicator light: POWER
- Indicator light of LINK: P1 (PORT 1), P2 (PORT 2)
- 8. Ground terminal block

# 8-5-2 Features

- 1. Supports Modbus TCP and EtherNet/IP protocol
- 2. 32 / 32 words read / write parameters correspondence
- 3. User-defined corresponding parameters
- 4. MDI / MDI-X auto-detect
- 5. E-mai alarm
- 6. IP Filter simple firewall function

### 8-5-3 Specifications

### Network Interface

| Interface           | RJ45 with Auto MDI / MDIX                                              |
|---------------------|------------------------------------------------------------------------|
| Number of Ports     | 1 Port                                                                 |
| Transmission Method | IEEE 802.3, IEEE 802.3u                                                |
| Transmission Cable  | Category 5e shielding 100 M                                            |
| Transmission Speed  | 10 / 100 Mbps Auto-Detect                                              |
| Network Protocol    | ICMP, IP, TCP, UDP, DHCP, HTTP, SMTP, Modbus TCP, EtherNet / IP, Delta |
|                     | Configuration                                                          |

Table 8-27

### **Electrical Specifications**

| Power Supply Voltage | 15 V <sub>DC</sub>  |
|----------------------|---------------------|
| Insulation Voltage   | 500 V <sub>DC</sub> |
| Power Consumption    | 1.3 W               |
| Weight               | 30 g                |

Table 8-28

# **Environmental Conditions**

|                     | ESD (IEC 61800-5-1, IEC 61000-4-2)                                         |  |
|---------------------|----------------------------------------------------------------------------|--|
| Noice Immunity      | EFT (IEC 61800-5-1, IEC 61000-4-4)                                         |  |
| Noise Immunity      | Surge Test (IEC 61800-5-1, IEC 61000-4-5)                                  |  |
|                     | Conducted Susceptibility Test (IEC 61800-5-1, IEC 61000-4-6)               |  |
| Oneration / Starage | Operation: -10–50°C (temperature), 90% (humidity)                          |  |
| Operation / Storage | Storage: -25–70°C (temperature), 95% (humidity)                            |  |
| Shock / Vibration   | International standards: IEC 61800-5-1, IEC 60068-2-6 / IEC 61800-5-1, IEC |  |
| Resistance          | 60068-2-27                                                                 |  |

### 8-5-4 Installation

Connecting the CMM-EIP03 to the Network

- 1. Switch OFF the power supply.
- 2. Open the front cover of the drive.
- 3. Connect the CAT-5e network cable to the RJ45 port on the CMM-EIP03 (as shown in the right figure).

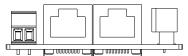

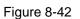

Table 8-29

### **RJ45 PIN Definition**

| PIN        | Signal | Definition                          |  | PIN | Signal | Definition                       |
|------------|--------|-------------------------------------|--|-----|--------|----------------------------------|
| 1          | Tx+    | Positive pole for data transmission |  | 5   |        | N/C                              |
| 2          | Tx-    | Negative pole for data transmission |  | 6   | Rx-    | Negative pole for data reception |
| 3          | Rx+    | Positive pole for data reception    |  | 7   |        | N/C                              |
| 4          |        | N/C                                 |  | 8   |        | N/C                              |
| Table 8-30 |        |                                     |  |     | 1      | Table 8-31                       |

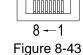

8-5-5 Communication Parameter Settings when MS300 Connects to Ethernet

When you connect the MS300 to EtherNet, set up the communication parameters based on the table below. The EtherNet master reads and writes the frequency command words and operation command words for the MS300 after you set the communication parameters.

| Parameter | Function            | Current Set Value | Definition of Parameter Values              |
|-----------|---------------------|-------------------|---------------------------------------------|
| 00-20     | Frequency command   | 8                 | The frequency command is controlled by      |
| 00-20     | source              | 0                 | the communication card.                     |
| 00-21     | Operation command   | 5                 | The operation command is controlled by      |
| 00-21     | source              | 5                 | the communication card.                     |
| 09-30     | Decoding method for | 0                 | The decoding method for Delta AC motor      |
| 09-30     | communication       | 0                 | drive.                                      |
| 09-75     | IP setting          | 0                 | Static IP (0) / Dynamic distribution IP (1) |
| 09-76     | IP address 1        | 192               | IP address <u>192</u> .168.1.5              |
| 09-77     | IP address 2        | 168               | IP address 192. <u>168</u> .1.5             |
| 09-78     | IP address 3        | 1                 | IP address 192.168. <u>1</u> .5             |

| Parameter | Function          | Current Set Value | Definition of Parameter Values       |
|-----------|-------------------|-------------------|--------------------------------------|
| 09-79     | IP address 4      | 5                 | IP address 192.168.1. <u>5</u>       |
| 09-80     | Netmask 1         | 255               | Netmask <u>255</u> .255.255.0        |
| 09-81     | Netmask 2         | 255               | Netmask 255. <u>255</u> .255.0       |
| 09-82     | Netmask 3         | 255               | Netmask 255.255. <u>255</u> .0       |
| 09-83     | Netmask 4         | 0                 | Netmask 255.255.255.0                |
| 09-84     | Default gateway 1 | 192               | Default gateway <u>192</u> .168.1.1  |
| 09-85     | Default gateway 2 | 168               | Default gateway 192. <u>168</u> .1.1 |
| 09-86     | Default gateway 3 | 1                 | Default gateway 192.168. <u>1</u> .1 |
| 09-87     | Default gateway 4 | 1                 | Default gateway 192.168.1. <u>1</u>  |

Table 8-32

# 8-5-6 LED Indicator Light & Troubleshooting

There are four LED indicator lights on CMM-EIP03: POWER LED displays the status of the working power; LINK LED displays the connection status of the communication.

| LED Indicators |                                               |         | Indication                          | Corrective Action                              |
|----------------|-----------------------------------------------|---------|-------------------------------------|------------------------------------------------|
|                | The red and green<br>lights flash alternately |         | Self-test of network status         | No action is required.                         |
|                | OFF                                           |         | Network not connected               | Check if the network cable is connected.       |
| NET1           |                                               | ON      | Duplicate IP                        | Check if the IP setting is wrong.              |
| (NS)           | Red                                           |         | Communication time out /            | Check if the communication                     |
|                |                                               | Flashes | disconnected / IP changed           | setting is wrong.                              |
|                | 0                                             | ON      | Network connection in normal status | No action is required.                         |
|                | Green                                         | Flashes | Sending / receiving network packet  | No action is required.                         |
|                | The red and green<br>lights flash alternately |         | Self-test of product status         | No action is required.                         |
|                | OFF                                           |         | No power supply                     | Check the power supply.                        |
| NET2           | Red                                           | ON      | An error cannot be restored occurs  | Hardware malfunction, contact with the dealer. |
| (MS)           |                                               | Flashes | An error can be restored occurs     | Check if any parameter setting is wrong.       |
|                | Green                                         | ON      | The parameter setting finished      | No action is required.                         |
|                |                                               |         | No parameter setting                | Follow manual instructions to set parameters.  |
|                | Orange                                        | ON      | Power supply in normal status       | No action is required.                         |
| POWER          | OF                                            | -F      | No power supply                     | Check the power supply.                        |
|                | Orongo                                        | ON      | Network connection in normal status | No action is required.                         |
| LINK           | Orange                                        | Flashes | Sending / receiving network packet  | No action is required.                         |
| LINK           | OFF                                           |         | Network not connected               | Check if the network cable is connected.       |

Table 8-33

### Troubleshooting

| Abnormality                                                                      | Cause                                                                                     | Corrective Action                                                                                                    |  |
|----------------------------------------------------------------------------------|-------------------------------------------------------------------------------------------|----------------------------------------------------------------------------------------------------|--|
|                                                                                  | The CMM-EIP03 does not                                                                    | Make sure the CMM-EIP03 correctly connects to                                                                                                    |  |
| Cannot find communication                                                        | connect to the network.                                                                   | the network.                                                                                                    |  |
| card                                                                             | The PC and the CMM-EIP03 are<br>in different networks and blocked<br>by network firewall. | Search by IP or set up relevant settings using the AC motor drive keypad.                                                                                                    |  |
|                                                                                  | The CMM-EIP03 does not                                                                    | Make sure the CMM-EIP03 connects to the                                                                                                    |  |
|                                                                                  | connect to the network.                                                                   | network.                                                                                                    |  |
| Fails to open CMM-EIP03                                                          | Incorrect communication setting                                                           | Make sure the communication setting in DCISoft                                                                                                    |  |
| setup page                                                                       | in DCISoft.                                                                               | is set to EtherNet.                                                                                                    |  |
| setup page                                                                       | The PC and the CMM-EIP03 are                                                              |                                                                                                    |  |
|                                                                                  | in different networks and blocked                                                         | Set up with the AC motor drive keypad.                                                                                                    |  |
|                                                                                  | by network firewall.                                                                      |                                                                                                    |  |
| Able to open the CMM-<br>EIP03 setup page but fails<br>to use webpage monitoring | Incorrect network setting in the CMM-EIP03.                                               | Check if the network setting for the CMM-EIP03<br>is correct. For the Intranet setting in your<br>company, please consult your IT staff. For the<br>Internet setting at home, please refer to the<br>network setting instruction provided by your<br>supplier ISP. |  |
|                                                                                  | Incorrect network setting in the                                                          | Check if the network setting for the CMM-EIP03                                                                                                    |  |
| Fails to send e-mail                                                             | CMM-EIP03.                                                                                | is correct.                                                                                                    |  |
|                                                                                  | Incorrect mail server setting.                                                            | Confirm the IP address for the SMTP-Server.                                                                                                    |  |

Table 8-34

# 8-6 CMM-COP02 -- Communication Extension Card, CANopen

# 8-6-1 Product Profile

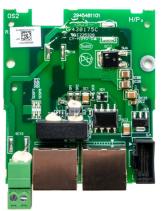

0 0 5(NET -5(NET1) 5(NET2) o ..... oo ..... o Figure 8-45

- 1. Screw fixing hole
- 2. Positioning hole
- AC motor drive 3. connection port
- 4. Communication port
- 5. Indicator NET1, NET2
- Indicator light: POWER 6.
- 7. Ground terminal block

Figure 8-44

Wire gauge: 0.25-0.5 mm<sup>2</sup> (24-20 AWG) Stripping length: 7-8 mm Screw torque: 2 kg-cm / (1.7 lb-in.) / (0.2 Nm)

# 8-6-2 RJ45 Pin Definition

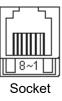

Figure 8-46

| PIN | Signal  | Definition                     |
|-----|---------|--------------------------------|
| 1   | CAN_H   | CAN_H bus line (dominant high) |
| 2   | CAN_L   | CAN_L bus line (dominant low)  |
| 3   | CAN_GND | Ground / 0 V / V-              |
| 7   | CAN_GND | Ground / 0 V / V-              |

5(NET2)

### 8-6-3 Specifications

| Interface                                                                  | RJ45                                                                              |
|----------------------------------------------------------------------------|-----------------------------------------------------------------------------------|
| Number of Ports                                                            | 2 Port                                                                            |
| Transmission Method                                                        | CAN                                                                               |
| Transmission Cable                                                         | CAN standard cable                                                                |
| Transmission Speed 1 Mbps; 500 Kbps; 250 Kbps; 125 Kbps; 100 Kbps; 50 Kbps |                                                                                   |
| Communication Protocol                                                     | CANopen protocol                                                                  |
|                                                                            | CMM-COP02 contains terminal resistance accessories.                               |
| Terminating Resistance                                                     | Install the terminal resistance accessories to one of the network connectors when |
|                                                                            | using CMM-COP02.                                                                  |

Table 8-36

### 8-6-4 CANopen Communication Cable

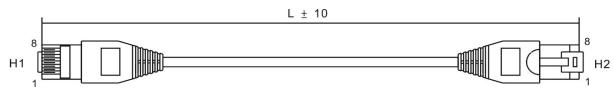

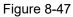

Table 8-35

| Title | Part No.      | L     |            |  |
|-------|---------------|-------|------------|--|
| The   | Part NO.      | mm    | inch       |  |
| 1     | UC-CMC003-01A | 300   | 11.8       |  |
| 2     | UC-CMC005-01A | 500   | 19.6       |  |
| 3     | UC-CMC010-01A | 1000  | 39         |  |
| 4     | UC-CMC015-01A | 1500  | 59         |  |
| 5     | UC-CMC020-01A | 2000  | 78.7       |  |
| 6     | UC-CMC030-01A | 3000  | 118.1      |  |
| 7     | UC-CMC050-01A | 5000  | 196.8      |  |
| 8     | UC-CMC100-01A | 10000 | 393.7      |  |
| 9     | UC-CMC200-01A | 20000 | 787.4      |  |
|       |               |       | Table 8-37 |  |

### 8-6-5 CANopen Dimension

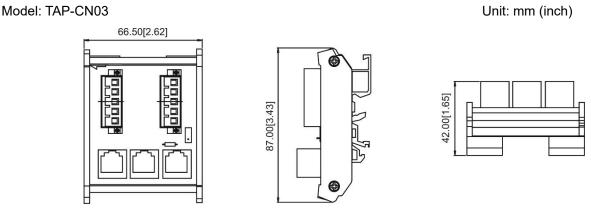

Figure 8-48

**NOTE:** For details on how to operate the CANopen communication card, refer to the CANopen operation manual or download the related manuals from Delta's website at <u>http://www.delta.com.tw/industrialautomation/</u>.

# 8-7 CMM-EC02 - Communication Extension Card, EtherCAT

## 8-7-1 Product Profile

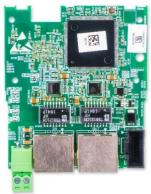

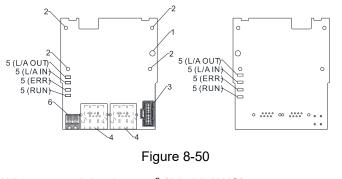

Wire gauge: 0.25–0.5 mm<sup>2</sup> (24–20 AWG) Stripping length: 7–8 mm Screw torque: 2 kg-cm / (1.7 lb-in.) / (0.2 Nm)

- 1. Screw fixing hole
- 2. Positioning hole
- 3. AC motor drive connection port
- 4. Communication port
- 5. Indicator
- 6. Ground terminal

block

Figure 8-49

### 8-7-2 Features

- 1. Supports speed mode
- 2. Supports standard CANopen CiA 402 decoding (CoE)
- 3. Supports reading and writing parameters
- 4. Supports stop during disconnection

### 8-7-3 Specifications

### Network Interface

| Interface           | RJ45                       |
|---------------------|----------------------------|
| Number of Ports     | 2 ports                    |
| Transmission Method | IEEE 802.3, IEEE 802.3u    |
| Transmission Cable  | Category 5e shielding 100M |
| Transmission Speed  | 100 Mbps                   |

### **Electrical Specifications**

| Power Supply Voltage | 15 V <sub>DC</sub>  |
|----------------------|---------------------|
| Power Consumption    | 0.8 W               |
| Insulation Voltage   | 500 V <sub>DC</sub> |
| Weight               | 27 g                |

### **Environmental Conditions**

| Na ia a Japana ita                                                              | ESD (IEC 61800-5-1, IEC 6100-4-2)                           |
|---------------------------------------------------------------------------------|-------------------------------------------------------------|
|                                                                                 | EFT (IEC 61800-5-1, IEC 6100-4-4)                           |
| Noise Immunity                                                                  | Surge Test (IEC 61800-5-1, IEC 6100-4-5)                    |
|                                                                                 | Conducted Susceptibility Test (IEC 61800-5-1, IEC 6100-4-6) |
| On creations / Otomore                                                          | Operation: -10–50° C (temperature), 90% (humidity)          |
| Operation / Storage                                                             | Storage: -25–70° C (temperature), 95% (humidity)            |
| Shock / Vibration International standards:                                      |                                                             |
| Resistance         IEC 61800-5-1, IEC 60068-2-6 / IEC 61800-5-1, IEC 60068-2-27 |                                                             |

Table 8-40

Table 8-38

Table 8-39

### 8-7-4 RJ45 PIN Definition

| RJ45        | PIN | Signal | Definition             |
|-------------|-----|--------|------------------------|
|             | 1   | Tx+    | Data transmit positive |
| 10015670    | 2   | Tx-    | Data transmit negative |
| 12345678    | 3   | Rx+    | Data receive positive  |
| Figure 8-51 | 4   |        | N/C                    |
|             | 5   |        | N/C                    |
|             | 6   | Rx-    | Data receive negative  |
|             | 7   |        | N/C                    |
|             | 8   |        | N/C                    |

Table 8-41

## 8-7-5 Communication Parameter Settings when MS300 Connects to EtherCAT

When operating MH300 with a CMM-EC02 card, you should set the control source and operation source to be controlled by the communication card. Follow the table below to set up the corresponding parameters.

| Parameter | Setting Value / Display | Description                                                     |  |  |
|-----------|-------------------------|-----------------------------------------------------------------|--|--|
| 00-20     | 8                       | The frequency command is controlled by the communication card.  |  |  |
| 00-21     | 5                       | The control command is controlled by the communication card.    |  |  |
| 09-30     | 1                       | Communication decoding method: EtherCAT only supports decoding  |  |  |
| 09-30     | I                       | method 2 (60xx).                                                |  |  |
| 09-60     | 6                       | Communication card identification: When the drive connects with |  |  |
| 09-00     | 6                       | CMM-EC02, the display shows 6 (EtherCAT Slave).                 |  |  |

Table 8-42

### 8-7-6 LED Indicator Light

| LED       | Status  |                                                                      | Indication                                                             |
|-----------|---------|----------------------------------------------------------------------|------------------------------------------------------------------------|
|           |         | ON                                                                   | Normal operation                                                       |
|           |         | Flashes                                                              | Pre-operation (The light stays ON for 200 ms and then goes OFF for     |
| RUN       | Green   |                                                                      | 200 ms alternately)                                                    |
| KUN       | Gleen   |                                                                      | Operate in safe mode (The light stays ON for 200 ms and then goes      |
|           |         |                                                                      | OFF for 1000 ms alternately)                                           |
|           |         | OFF                                                                  | Initial state                                                          |
|           |         | Flacker                                                              | Basic configuration error (The light stays ON for 200 ms and then goes |
|           |         |                                                                      | OFF for 200 ms alternately)                                            |
|           |         |                                                                      | Status switching error (The light stays ON for 200 ms and then goes    |
| ERROR Red | Flashes | OFF for 1000 ms alternately)                                         |                                                                        |
|           |         | Time out (The light stays ON for 200 ms twice, and then goes OFF for |                                                                        |
|           |         |                                                                      | 200 ms alternately)                                                    |
|           |         |                                                                      | No errors                                                              |

| LED            | Status  |                            | Indication                             |
|----------------|---------|----------------------------|----------------------------------------|
|                |         |                            | Network connection is in normal status |
| LINK-IN        | Green   | Flashes                    | Network is in operation                |
|                |         | OFF                        | Doesn't connect to network             |
|                |         | ON                         | Network connection is in normal status |
| LINK-OUT Green | Flashes | Network is in operation    |                                        |
|                | OFF     | Doesn't connect to network |                                        |

Table 8-43

### 8-7-7 Network Connection

Pay attention to the connection method for EtherCAT because its packet delivery is directional. When front-mounting the communication card, the delivery direction for CMM-EC02 is from left (IN) to right (OUT). The diagram below shows the correct wiring for front-mounting CMM-EC01.

Front-mounting the communication card:

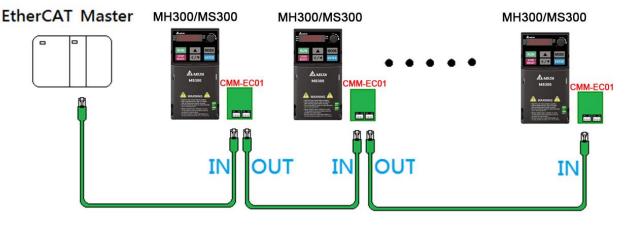

Figure 8-52

After finishing assembling the hardware, supply power to the drive. Then, Pr.09-60 on the drive should display "EtherCAT", with a current value of 6. If not, make sure your version of the drive is correct (MS300 needs firmware version 1.02 or later) and verify if the communication card is correctly connected.

## 8-8 EMM-BPS02 -- +24V Power Extension Card

### 8-8-1 Product Profile

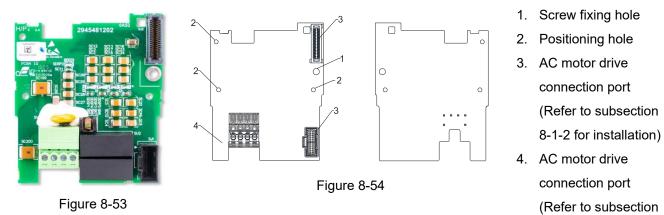

Wire gauge: 0.25–0.5 mm<sup>2</sup> (24–20 AWG) Stripping length: 7-8 mm Screw torque: 2 kg-cm / (1.7 lb-in.) / (0.2 Nm)

5. +24 V terminal block

8-1-4 for installation)

| Extra 24V  | Description |                              |
|------------|-------------|------------------------------|
| Power Card | 24V GND     | Input power: 24 V ±5%        |
| Fower Card | 24V GND     | Maximum input current: 0.5 A |

Table 8-44

### 8-8-2 Features

- 1. Provides external power supply.
- 2. Supports 24 V<sub>DC</sub> input.
- 3. Supports parameter reading and writing and status monitoring of the drive.

### 8-8-3 Specifications

When the drive is only powered by the EMM-BPS02, the EMM-BPS02 ensures the communication works normally, and supports all communication cards and the following functions.

- Parameter reading and writing.
- Keypad display.
- Keys on the keyboard panel (except the RUN key). •
- Analog input with +10 V terminal supply power.
- Multi-function inputs (FWD, REV, MI1–MI7) with +24 V terminal or external power supply. •
- Relay output.
- Pulse sequence frequency command.

The following functions does not support:

- DFM digital frequency signal output.
- AFM multi-function analog voltage output.
- PLC functions.

#### Chapter 8 Option Cards | MS300

### 8-8-4 The Cable Connection of +24V Power Card

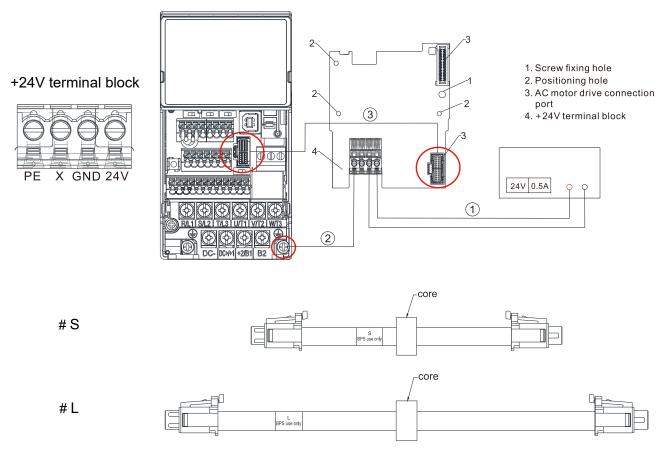

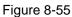

**Operating procedures** (refer to the mark ①②③ in the Figure 8-50)

- ① Choose the power supply or the host to connect the positive and negative electrodes to +24V power card.
- ② Connect the ground terminal of +24V power card and the ground terminal of the drive.
- ③ Connect one side of the cable to the connection port of the drive and another side to the +24V power card's.

# 8-9 CMM-PN02 -- Communication Card, PROFINET

# 8-9-1 Product Profile

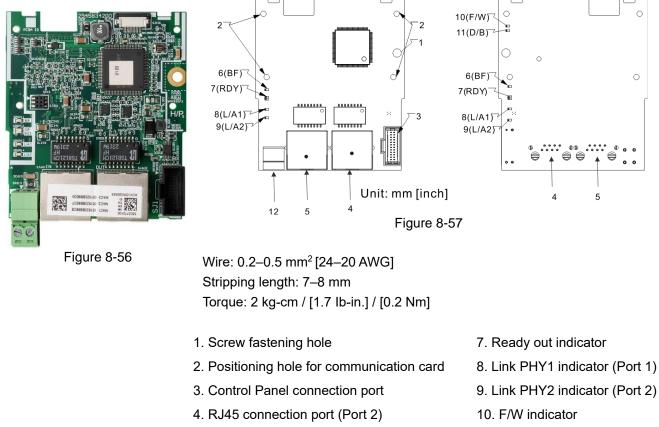

- 5. RJ45 connection port (Port 1)
- 6. BF out indicator

- 11. D/B indicator
- 12. PE grounding terminal

### 8-9-2 Features

CMM-PN02 connects MS300 drive to PROFINET to exchange data with the host controller easily. This simple network solution saves cost and time for connection and installation of factory automation. Moreover, its components are compatible with suppliers.

By installing CMM-PN02 in MS300 through the main PROFINET device, you can:

- 1. Control the drive through PROFINET
- 2. Modify the drive's parameters through PROFINET
- 3. Monitor the drive's status through PROFINET

### 8-9-3 Specifications

Network Interface

| Interface              | RJ45                        |
|------------------------|-----------------------------|
| Number of ports        | 2 ports                     |
| Communication Mode     | IEEE 802.3                  |
| Cable                  | Category 5e shielding 100 M |
| Transmission speed     | 10/100 Mbps auto-negotiate  |
| Communication protocol | PROFINET                    |

#### Chapter 8 Option Cards | MS300

#### **Electrical Specifications**

| •                    |                     |
|----------------------|---------------------|
| Power supply voltage | 15 V <sub>DC</sub>  |
| Power consumption    | 0.8 W               |
| Insulation voltage   | 500 V <sub>DC</sub> |
| Weight               | 27                  |
|                      | Table 8-46          |

#### **Environmental Conditions**

| Noine immunity        | ESD (IEC 61800-5-1, IEC 6100-4-2)                           |  |
|-----------------------|-------------------------------------------------------------|--|
|                       | EFT (IEC 61800-5-1, IEC 6100-4-4)                           |  |
| Noise immunity        | Surge Test (IEC 61800-5-1, IEC 6100-4-5)                    |  |
|                       | Conducted Susceptibility Test (IEC 61800-5-1, IEC 6100-4-6) |  |
| Operating temperature | -10–50°C (temperature), 90% (humidity)                      |  |
| Storage temperature   | -25–70°C (temperature), 95% (humidity)                      |  |
| Vibration / Shock     | International standards                                     |  |
| resistance            | IEC 61800-5-1, IEC 60068-2-6/IEC 61800-5-1, IEC 60068-2-27  |  |

Table 8-47

### 8-9-4 Definition of RJ45 Pin

| RJ45 Pinout Diagram | PIN | Definition | Description                         |
|---------------------|-----|------------|-------------------------------------|
|                     | 1   | Tx+        | Positive pole for data transmission |
| 10015730            | 2   | Tx-        | Negative pole for data transmission |
|                     | 3   | Rx+        | Positive pole for receiving data    |
|                     | 4   |            | N/C                                 |
|                     | 5   |            | N/C                                 |
| Figure 8-58         | 6   | Rx-        | Negative pole for receiving data    |
|                     | 7   |            | N/C                                 |
|                     | 8   |            | N/C                                 |

Table 8-48

### 8-9-5 MS300 Drive Settings

When you operate MS300 through CMM-PN02, you should set the communication card as the source of MS300 controls and settings. You need to use the keypad to configure the following parameter addresses to the corresponding values:

| Parameter | Settings / Displayed Value | Description of Function                                     |
|-----------|----------------------------|-------------------------------------------------------------|
| 00-20     | 8                          | Set communication card as the source of frequency command.  |
| 00-21     | 5                          | Set communication card as the source of control.            |
| 09-30     | 1                          | Decoding method is either 60xx or 20xx.                     |
|           |                            | Communication card identification:                          |
| 09-60     | 12                         | When CMM-PN02 communication card is connected, the value of |
|           |                            | this parameter displays "12".                               |

Table 8-49

**NOTE:** To make PLC or the host controller to identify CMM-PN02, it is necessary to load the product description file of CMM-PN02 (GSDML). You can download it directly from Delta's official website.

### 8-9-6 MAC Address Definition

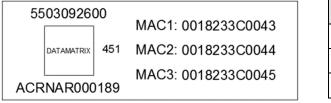

Figure 8-59

| Definition | Description           |
|------------|-----------------------|
| MAC1       | Port 1 MAC Address    |
| MAC2       | Port 2 MAC Address    |
| MAC3       | Interface MAC Address |

Table 8-50

### 8-9-7 LED Indicators

| Name           | Indicato        | r Status      | Indication                                    |
|----------------|-----------------|---------------|-----------------------------------------------|
|                |                 | Always on     | Disconnected with PROFINET Controller         |
| BF (bus fault) | Red LED         | Flooping      | Normal connection, but abnormal communication |
| indicator      | RedLED          | Flashing      | with PROFINET Controller.                     |
|                |                 | Off           | Normal connection with PROFINET Controller    |
| RDY indicator  | Red / Green LED | Always orange | PROFINET diagnostic                           |
| RDTINUCALOI    | Red / Green LED | Always green  | PROFINET card ready.                          |
| L/A1           |                 | Always on     | L/A1 has network signal.                      |
| (Link/ Act1)   | Green LED       | Flashing      | L/A1 is handshaking data.                     |
| indicator      |                 | Off           | L/A1 doesn't have network signal.             |
| L/A2           |                 | Always on     | L/A2 has network signal.                      |
| (Link' Act2)   | Green LED       | Flashing      | L/A2 is handshaking data                      |
| indicator      |                 | Off           | L/A2 doesn't have network signal.             |

Table 8-51

### 8-9-8 Connecting to the Network

### The wiring of CMM-PN02:

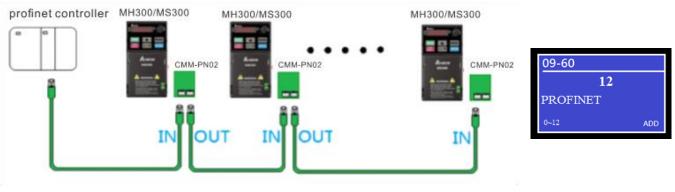

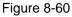

When the installation is finished, supply electricity to the drive. The Pr.09-60 of the drive should be able to display "PROFINET" with a current value of 12. If not, make sure your version of the drive is correct (MS300 needs v.2.02 or later versions) and the communication card is correctly connected.

# 8-10 Delta Standard Fieldbus Cables

| Delta Cables                   | Part Number   | Description                           | Length |  |  |  |  |  |
|--------------------------------|---------------|---------------------------------------|--------|--|--|--|--|--|
|                                | UC-CMC003-01A | CANopen cable, RJ45 connector         | 0.3 m  |  |  |  |  |  |
|                                | UC-CMC005-01A | CANopen cable, RJ45 connector         | 0.5 m  |  |  |  |  |  |
|                                | UC-CMC010-01A | CANopen cable, RJ45 connector         | 1 m    |  |  |  |  |  |
| CANamer Oshla / Divital Kaumad | UC-CMC015-01A | CANopen cable, RJ45 connector         | 1.5 m  |  |  |  |  |  |
| CANopen Cable / Digital Keypad | UC-CMC020-01A | CANopen cable, RJ45 connector         | 2 m    |  |  |  |  |  |
| RJ45 Extension Lead            | UC-CMC030-01A | CANopen cable, RJ45 connector         | 3 m    |  |  |  |  |  |
|                                | UC-CMC050-01A | CANopen cable, RJ45 connector         | 5 m    |  |  |  |  |  |
|                                | UC-CMC100-01A | CANopen cable, RJ45 connector         | 10 m   |  |  |  |  |  |
|                                | UC-CMC200-01A | 200-01A CANopen cable, RJ45 connector |        |  |  |  |  |  |
| Device Net Cable               | UC-DN01Z-01A  | DeviceNet cable                       | 305 m  |  |  |  |  |  |
| DeviceNet Cable                | UC-DN01Z-02A  | DeviceNet cable                       | 305 m  |  |  |  |  |  |
|                                | UC-EMC003-02A | Ethernet / EtherCAT cable, Shielding  | 0.3 m  |  |  |  |  |  |
|                                | UC-EMC005-02A | Ethernet / EtherCAT cable, Shielding  | 0.5 m  |  |  |  |  |  |
|                                | UC-EMC010-02A | Ethernet / EtherCAT cable, Shielding  | 1 m    |  |  |  |  |  |
| Ethernet / EtherCAT Cable      | UC-EMC020-02A | Ethernet / EtherCAT cable, Shielding  | 2 m    |  |  |  |  |  |
|                                | UC-EMC050-02A | Ethernet / EtherCAT cable, Shielding  | 5 m    |  |  |  |  |  |
|                                | UC-EMC100-02A | Ethernet / EtherCAT cable, Shielding  | 10 m   |  |  |  |  |  |
|                                | UC-EMC200-02A | Ethernet / EtherCAT cable, Shielding  | 20 m   |  |  |  |  |  |
| PROFIBUS Cable                 | UC-PF01Z-01A  | PROFIBUS DP cable                     | 305 m  |  |  |  |  |  |
|                                | CBM-CL01A     | Communication card connection cable   | 145 mm |  |  |  |  |  |
| Communication Card Connection  | CBM-CL02A     | Communication card connection cable   | 250 mm |  |  |  |  |  |
| Cable                          | CBM-CC01A     | Communication card connection cable   | 145 mm |  |  |  |  |  |
|                                | CBM-CC02A     | Communication card connection cable   | 250 mm |  |  |  |  |  |

Table 8-52

# **Chapter 9 Specifications**

- 9-1 115V Models
- 9-2 230V Models
- 9-3 460V Models
- 9-4 575V Models
- 9-5 General Specifications
- 9-6 Environment for Operation, Storage and Transportation
- 9-7 Derating for Ambient Temperature, Altitude and Carrier Frequency

# 9-1 115V Models

115V models one-phase (without built-in filter)

|         |                | Fr          | ame                              |           | 1         | 4            |               | (                                                                                                    | 2      |           |  |           |  |           |  |      |  |           |  |           |  |    |    |
|---------|----------------|-------------|----------------------------------|-----------|-----------|--------------|---------------|----------------------------------------------------------------------------------------------------|--------|-----------|--|-----------|--|-----------|--|------|--|-----------|--|-----------|--|----|----|
|         |                |             |                                  | 1A6MS     | 11        | 2A5MS        | 11            | 4A8MS                                                                                                    | 11     |           |  |           |  |           |  |      |  |           |  |           |  |    |    |
|         | Mod            | lel VFD_    | AA                               | ANS       | ENS       | ANS          | ENS           | ANS                                                                                                    | ENS    |           |  |           |  |           |  |      |  |           |  |           |  |    |    |
|         | Appl           | icable Mo   | otor Output (kW)                 | 0         | .2        | 0            | .4            | 0.75                                                                                                    |        |           |  |           |  |           |  |      |  |           |  |           |  |    |    |
|         | App            | licable Mo  | otor Output (HP)                 | 1,        | /4        | 1.           | /2            |                                                                                                    | 1      |           |  |           |  |           |  |      |  |           |  |           |  |    |    |
|         | Duty           | Rated O     | output Capacity (kVA)            | 0         | .6        | 1            | .0            | 1                                                                                                    | .8     |           |  |           |  |           |  |      |  |           |  |           |  |    |    |
| *       | Heavy D        | Rated O     | output Current (A)               | 1         | .6        | 4            | .8            |                                                                                                    |        |           |  |           |  |           |  |      |  |           |  |           |  |    |    |
| Output* | He             | Carrier F   | Frequency (kHz)                  |           |           | 2–15 (D      | efault: 4)    |                                                                                                    |        |           |  |           |  |           |  |      |  |           |  |           |  |    |    |
| õ       | al<br>^        | Rated O     | output Capacity (kVA)            | 0         | .7        | .0           | 2             | .1                                                                                                    |        |           |  |           |  |           |  |      |  |           |  |           |  |    |    |
|         | Normal<br>Duty | Rated O     | output Current (A)               | 1         | .8        | 2            | .7            | 4A8MS11         ANS       ENS         0.75         1         1.8         4.8         2.1         5.5         18         20.6 | .5     |           |  |           |  |           |  |      |  |           |  |           |  |    |    |
|         | ž –            | Carrier F   | Frequency (kHz)                  |           |           | 2–15 (D      | efault: 4)    |                                                                                                    |        |           |  |           |  |           |  |      |  |           |  |           |  |    |    |
|         | Rate           | ed Input    | Heavy Duty                       | 6         | .0        | 9            | .4            | 1                                                                                                    | 8      |           |  |           |  |           |  |      |  |           |  |           |  |    |    |
| t.      | Curi           | rent (A)    | Normal Duty                      | 6.8 10.1  |           |              | 20            | ).6                                                                                                    |        |           |  |           |  |           |  |      |  |           |  |           |  |    |    |
| Input   | Rate           | d Voltage   | / Frequency                      |           | One-pha   | se 100–120 V | ac (-15–10%), | 50/60 Hz                                                                                                    |        |           |  |           |  |           |  |      |  |           |  |           |  |    |    |
| _       | Ma             | ins Input ` | Voltage Range (V <sub>AC</sub> ) |           |           | 85–          | 132           |                                                                                                    |        |           |  |           |  |           |  |      |  |           |  |           |  |    |    |
|         | Μ              | lains Freq  | luency Range (Hz)                |           |           | 47-          | -63           |                                                                                                    |        |           |  |           |  |           |  |      |  |           |  |           |  |    |    |
|         |                | Weig        | ght (kg)                         | 0.65 0.74 |           | 0.65 0.74    |               | 0.65 0.74                                                                                                    |        | 0.65 0.74 |  | 0.65 0.74 |  | 0.65 0.74 |  | 0.65 |  | 0.65 0.74 |  | 0.65 0.74 |  | 1. | 24 |
|         |                | Cooling     | g Method                         |           | Convectiv | ve cooling   |               | Fan c                                                                                                    | ooling |           |  |           |  |           |  |      |  |           |  |           |  |    |    |
|         |                | EMC         | C Filter                         |           |           | Opti         | ional         | al                                                                                                    |        |           |  |           |  |           |  |      |  |           |  |           |  |    |    |
|         |                | IP F        | Rating                           | IP20      | IP40*     | IP20         | IP40*         | IP20                                                                                                    | IP40*  |           |  |           |  |           |  |      |  |           |  |           |  |    |    |
|         | Toble 0.1      |             |                                  |           |           |              |               |                                                                                                    |        |           |  |           |  |           |  |      |  |           |  |           |  |    |    |

### NOTE:

- 1. Output\*: Default is heavy duty.
- 2. IP40\*: The IP ratings of the wiring area (main circuit terminals and control terminals for frame A/B/C/D/E/F) and the vent near the capacitor (frame C/D/E/F) are both IP20.
- 3. The value of the carrier frequency is a factory default. Decrease the current value if you need to increase the carrier frequency. Refer to Section 9-7 Derating for Ambient Temperature and Altitude for details.
- 4. For shock or impact load applications, select a drive with a larger capacity model.

# 9-2 230V Models

230V models one-phase

|         |                |         | Fra  | ame                  |          | ŀ        | 4         |            |                              | В               |                    |     |
|---------|----------------|---------|------|----------------------|----------|----------|-----------|------------|------------------------------|-----------------|--------------------|-----|
|         | N4             |         |      |                      | 1A6MS    | 21       | 2A8MS     | 21         | 44004450                     | 04004050        | 4A8MS              | 21  |
|         | IVIOC          |         |      | AA                   | ANS      | ENS      | ANS       | ENS        | 1A6MS21AFS                   | 2A8MS21AFS      | ANS                | ENS |
|         | Арр            | licable | Мо   | tor Output (kW)      | 0.2 0.4  |          |           | 0.2        | 0.4                          | 0.              | 75                 |     |
|         | Арр            | licable | Мо   | tor Output (HP)      | 1        | /4       | 1/2       |            | 1/4                          | 1/2             |                    | 1   |
|         | K              | Rateo   | Οι   | utput Capacity (kVA) | 0        | .6       | 1         | .1         | 0.6                          | 1.1             | 1                  | .8  |
|         | Heavy<br>Duty  | Rated   | Οι   | utput Current (A)    | 1        | .6       | 2         | .8         | 1.6                          | 2.8             | 4                  | .8  |
| ut*     | т —            | Carrie  | er F | requency (kHz)       |          | 2–15 (De |           |            | 2–15 (Default: 4)            |                 |                    |     |
| Output* | ١٩             | Rated   | Οι   | utput Capacity (kVA) | 0        | .7       | 1         | .2         | 0.7                          | 1.2             | 1                  | .9  |
|         | Normal<br>Duty | Rated   | Οι   | utput Current (A)    | 1        | .8       | 3         | .2         | 1.8                          | 3.2             | ÷                  | 5   |
|         | z              | Carrie  | er F | requency (kHz)       |          |          |           |            | 2–15 (Default: 4)            |                 |                    |     |
|         | Rate           | ed Inpu | t    | Heavy Duty           | 5        | .1       | 7.3       |            | 5.1                          | 7.3             | 10                 | ).8 |
|         | Curi           | ent (A) | )    | Normal Duty          | 5        | .8       | 8         | .3         | 5.8                          | 8.3             | 11                 | .3  |
| Input   | Rate           | d Volta | ge   | / Frequency          |          |          | One-p     | hase 200   | –240 V <sub>AC</sub> (-15–10 | 0%), 50 / 60 Hz |                    |     |
|         | Main           | s Input | Vo   | oltage Range (VAC)   |          |          |           |            | 170–265                      |                 |                    |     |
|         | Main           | s Freq  | uen  | ncy Range (Hz)       |          |          |           |            | 47–63                        |                 |                    |     |
|         |                | W       | 'eig | ht (kg)              | 0.       | 65       | 0.        | 76         | 1.32                         | 1.32            | 0.                 | 95  |
|         |                | Coo     | ling | g Method             |          | (        | Convectiv | /e coolino | 9                            | Fan cooling     | Convective cooling |     |
|         |                | E       | MC   | Filter               | Optional |          |           | Bui        | Optional                     |                 |                    |     |
|         |                | I       | P R  | Rating               | IP20     | IP40*    | IP20      | IP40*      |                              | IP20            | IP40*              |     |

NOTE:

- 1. Output\*: Default is heavy duty.
- 2. IP40\*: The IP ratings of the wiring area (main circuit terminals and control terminals for frame A/B/C/D/E/F) and the vent near the capacitor (frame C/D/E/F) are both IP20.
- 3. The value of the carrier frequency is a factory default. Decrease the current value if you need to increase the carrier frequency. Refer to Section 9-7 Derating for Ambient Temperature and Altitude for details.
- 4. For shock or impact load applications, select a drive with a larger capacity model.

#### Chapter 9 Specifications | MS300

#### 230V models one-phase

|         |                                                                        |       | Fra     | ame                             | В           |                   |            | (                        | <b>C</b>       |        |          |  |  |
|---------|------------------------------------------------------------------------|-------|---------|---------------------------------|-------------|-------------------|------------|--------------------------|----------------|--------|----------|--|--|
|         |                                                                        |       |         |                                 | 44004004450 | 7,                | A5MS21     |                          | 1 <sup>.</sup> | 1AMS21 |          |  |  |
|         | IVIOC                                                                  | iel v | VFD     | AA                              | 4A8MS21AFS  | ANS               | ENS        | AFS                      | ANS            | ENS    | AFS      |  |  |
|         | Appl                                                                   | lical | ble Mo  | tor Output (kW)                 | 0.75        |                   | 1.5        |                          |                | 2.2    |          |  |  |
|         | Appl                                                                   | lical | ble Mo  | tor Output (HP)                 | 1           |                   | 2          |                          |                | 3      |          |  |  |
|         | Duty                                                                   | Ra    | ated O  | utput Capacity (kVA)            | 1.8         |                   | 2.9        |                          |                | 4.2    |          |  |  |
|         | UV D                                                                   | Ra    | ated O  | utput Current (A)               | 4.8         |                   | 7.5        |                          |                | 11     |          |  |  |
| ut*     | Rated Output Current (A)                                               |       |         |                                 |             |                   | 2–1        | 5 (Default: 4            | )              |        |          |  |  |
| Output* | 중 Rated Output Capacity (k\                                            |       |         |                                 | 1.9         |                   | 3.2        |                          |                | 4.8    |          |  |  |
|         |                                                                        | Ra    | ated O  | utput Current (A)               | 5           | 5 8.5 12.5        |            |                          |                |        |          |  |  |
|         | Rated Output Current (A)           Z           Carrier Frequency (kHz) |       |         |                                 |             | 2–15 (Default: 4) |            |                          |                |        |          |  |  |
|         | Rate                                                                   | ed l  | nput    | Heavy Duty                      | 10.8        |                   | 16.5       |                          | 24.2           |        |          |  |  |
|         | Cur                                                                    | rent  | t (A)   | Normal Duty                     | 11.3        |                   | 18.5       |                          |                | 27.5   |          |  |  |
| Input   | Rate                                                                   | ed V  | oltage/ | / Frequency                     |             | One-ph            | ase 200–24 | 0 V <sub>AC</sub> (-15–1 | 10%), 50 / 6   | 0 Hz   |          |  |  |
|         | Main                                                                   | ns In | nput Vo | oltage Range (V <sub>AC</sub> ) |             |                   |            | 170–265                  |                |        |          |  |  |
|         | Main                                                                   | ns F  | requer  | ncy Range (Hz)                  |             |                   |            | 47–63                    |                |        |          |  |  |
|         |                                                                        |       | Weig    | ht (kg)                         | 1.32        | 1.:               | 24         | 1.8                      | 1.             | 24     | 1.8      |  |  |
|         |                                                                        | C     | Cooling | g Method                        |             |                   | F          | an cooling               |                |        |          |  |  |
|         |                                                                        |       | EMC     | Filter                          | Built-in    | Opti              | onal       | Built-in                 | in Optional    |        | Built-in |  |  |
|         |                                                                        |       | IP F    | Rating                          | IP20        | )                 | IP40*      | IP                       | 20             | IP40*  | IP20     |  |  |

#### NOTE:

- 1. Output\*: Default is heavy duty.
- 2. IP40\*: The IP ratings of the wiring area (main circuit terminals and control terminals for frame A/B/C/D/E/F) and the vent near the capacitor (frame C/D/E/F) are both IP20.
- 3. The value of the carrier frequency is a factory default. Decrease the current value if you need to increase the carrier frequency. Refer to Section 9-7 Derating for Ambient Temperature and Altitude for details.
- 4. For shock or impact load applications, select a drive with a larger capacity model.

### 230V models three-phase

|         |          |         | Fra      | ame                             |         |                   | /         | Ą          |          |                      | I       | 3       | С      |         |  |
|---------|----------|---------|----------|---------------------------------|---------|-------------------|-----------|------------|----------|----------------------|---------|---------|--------|---------|--|
|         | Mad      |         | <u>,</u> |                                 | 1A6MS   | 23                | 2A8MS     | 23         | 4A8MS    | 23                   | 7A5MS   | 23      | 11AMS  | 23      |  |
|         | IVIOU    | ervr    | J        | AA                              | ANS     | ENS               | ANS       | ENS        | ANS      | ENS                  | ANS     | ENS     | ANS    | ENS     |  |
|         | Appl     | icable  | Мо       | tor Output (kW)                 | 0       | .2                | 0         | .4         | 0.       | 75                   | 1       | .5      | 2      | .2      |  |
|         | Appl     | icable  | Мо       | tor Output (HP)                 | 1.      | /4                | 1         | /2         | ,        | 1                    | :       | 2       | :      | 3       |  |
|         | Duty     | Rate    | d O      | utput Capacity (kVA)            | 0.6 1.1 |                   |           | .1         | 1.       | .8                   | 2       | .9      | 4      | .2      |  |
|         | Heavy D  | Rate    | d O      | utput Current (A)               | 1       | .6                | 2         | .8         | 4.       | .8                   | 7       | .5      | 1      | 1       |  |
| Output* | Hea      | Carr    | er F     | Frequency (kHz)                 |         |                   |           |            | 2–15 (De | efault: 4)           | -       |         | -      |         |  |
| Out     | Duty     | Rate    | d O      | utput Capacity (kVA)            | 0       | .7                | 1         | .2         | 1.       | .9                   | 3       | .0      | 4      | .8      |  |
|         | Normal I | Rate    | d O      | utput Current (A)               | 1       | .8                | 3         | .2         | Ę        | 5                    |         | 8       | 12     | 2.5     |  |
|         | Nor      | Carr    | er F     | requency (kHz)                  |         | 2–15 (Default: 4) |           |            |          |                      |         |         |        |         |  |
|         |          | ed Inp  |          | Heavy Duty                      | 1       | .9                | 3.4       |            | 5.       | .8                   | 9       | .0      | 13     | 3.2     |  |
|         | Curi     | rent (A | ()       | Normal Duty                     | 2       | .2                | 3         | .8         | 6        | .0                   | 9       | 1       | 5      |         |  |
| Input   | Rate     | d Volt  | age      | / Frequency                     |         |                   | Three-    | phase 20   | 0–240 V, | <sub>AC</sub> (-15–1 | 0%), 50 | / 60 Hz |        |         |  |
|         | Main     | s Inpu  | t Vo     | oltage Range (V <sub>AC</sub> ) |         |                   |           |            | 170-     | -265                 |         |         |        |         |  |
|         | Main     | s Fred  | lnei     | ncy Range (Hz)                  |         |                   |           |            | 47-      | -63                  |         |         |        |         |  |
|         |          | ٧       | /eig     | ht (kg)                         | 0.      | 65                | 0.        | 68         | 0.8      | 81                   | 1.      | 05      | 1.:    | 24      |  |
|         |          | Coo     | oling    | g Method                        |         | (                 | Convectiv | ve cooling | 9        |                      |         | Fan c   | ooling |         |  |
|         |          | E       | MC       | C Filter                        |         |                   |           |            | Opti     | onal                 |         |         |        |         |  |
|         |          |         | ΡF       | Rating                          | IP20    | IP40*             | IP20      | IP40*      | IP20     | IP40*                | IP20    | IP40*   | IP20   | IP40*   |  |
|         |          |         |          |                                 |         |                   |           |            |          |                      |         |         | Та     | ble 9-4 |  |

NOTE:

1. Output\*: Default is heavy duty.

2. IP40\*: The IP ratings of the wiring area (main circuit terminals and control terminals for frame A/B/C/D/E/F) and the vent near the capacitor (frame C/D/E/F) are both IP20.

3. The value of the carrier frequency is a factory default. Decrease the current value if you need to increase the carrier frequency. Refer to Section 9-7 Derating for Ambient Temperature and Altitude for details.

4. For shock or impact load applications, select a drive with a larger capacity model.

#### Chapter 9 Specifications | MS300

#### 230V models three-phase

|         |        |        | Fra    | ame                             | (        | C                 | D        |          |          | E                    | E       |         | F     |       |  |
|---------|--------|--------|--------|---------------------------------|----------|-------------------|----------|----------|----------|----------------------|---------|---------|-------|-------|--|
|         | Mad    |        | .n     |                                 | 17AMS    | 23                | 25AMS    | 23       | 33AMS    | 23                   | 49AMS23 |         | 65AMS | 23    |  |
|         | IVIOO  | iei vr | ·D     | AA                              | ANS      | ENS               | ANS      | ENS      | ANS ENS  |                      | ANS     | ENS     | ANS   | ENS   |  |
|         | Appl   | icable | e Mo   | tor Output (kW)                 | 3.7      | / 4               | 5        | .5       | 7        | .5                   | 1       | 1       | 1     | 5     |  |
|         | Appl   | icable | e Mo   | tor Output (HP)                 | į        | 5                 | 7        | .5       | 1        | 0                    | 1       | 5       | 2     | 0     |  |
|         | Duty   | Rate   | ed O   | utput Capacity (kVA)            | 6        | .5                | 9        | .5       | 12       | 2.6                  | 18      | 3.7     | 24    | l.8   |  |
|         | av D   | Rate   | ed O   | utput Current (A)               | 1        | 7                 | 2        | 5        | 3        | 3                    | 4       | 9       | 6     | 5     |  |
| out*    | Heavy  | Carı   | rier F | Frequency (kHz)                 |          |                   |          |          | 2–15 (D  | efault: 4)           |         |         |       |       |  |
| Output* | Duty   | Rate   | ed O   | utput Capacity (kVA)            | 7        | .4                | 10       | ).3      | 13       | 8.7                  | 19      | 9.4     | 26    | 6.3   |  |
|         |        | Rate   | ed O   | utput Current (A)               | 19       | 9.5               | 2        | :7       | 3        | 6                    | 5       | 51      | 6     | 9     |  |
|         | Normal | Carı   | rier F | Frequency (kHz)                 |          | 2–15 (Default: 4) |          |          |          |                      |         |         |       |       |  |
|         | Rate   | ed Inp | out    | Heavy Duty                      | 20       | ).4               | 30       |          | 39       | 9.6                  | 58      | 3.8     | 7     | 8     |  |
|         | Cur    | rent ( | A)     | Normal Duty                     | 23       | 3.4               | 32.4 43. |          |          | 3.2 61.2             |         |         | 82    | 2.8   |  |
| Input   | Rate   | d Vol  | tage   | / Frequency                     |          |                   | Three-   | phase 20 | 0–240 V, | <sub>АС</sub> (-15—1 | 0%), 50 | / 60 Hz |       |       |  |
|         | Main   | s Inp  | ut Vo  | oltage Range (V <sub>AC</sub> ) |          |                   |          |          | 170-     | -265                 |         |         |       |       |  |
|         | Main   | s Fre  | quer   | ncy Range (Hz)                  |          |                   |          |          | 47-      | -63                  |         |         |       |       |  |
|         |        | V      | Neig   | ht (kg)                         | 1.       | 24                | 2.       | 07       | 3.       | 97                   | 3.      | 97      | 6.    | 25    |  |
|         |        | Co     | oling  | J Method                        |          |                   |          |          | Fan c    | ooling               |         |         |       |       |  |
|         |        | I      | EMC    | Filter                          | Optional |                   |          |          |          |                      |         |         |       |       |  |
|         |        |        | IP R   | ating                           | IP20     | IP40*             | IP20     | IP40*    | IP20     | IP40*                | IP20    | IP40*   | IP20  | IP40* |  |

#### NOTE:

- 1. Output\*: Default is heavy duty.
- 2. IP40\*: The IP ratings of the wiring area (main circuit terminals and control terminals for frame A/B/C/D/E/F) and the vent near the capacitor (frame C/D/E/F) are both IP20.
- 3. The value of the carrier frequency is a factory default. Decrease the current value if you need to increase the carrier frequency. Refer to Section 9-7 Derating for Ambient Temperature and Altitude for details.
- 4. For shock or impact load applications, select a drive with a larger capacity model.

# 9-3 460V Models

460V models three-phase

|         |            |         | Fra      | ame                             |          |                   | А          |          |          |                    |          | В          |       |      |              |
|---------|------------|---------|----------|---------------------------------|----------|-------------------|------------|----------|----------|--------------------|----------|------------|-------|------|--------------|
|         |            |         | <u> </u> |                                 | 1A5MS    | 43                | 2A7MS      | 43       | 445140   | 40450              | 0.4.71   | 4040450    | 4A2N  | 1S43 | S            |
|         | IVIOC      |         | D        | AA                              | ANS      | ENS               | ANS        | ANS ENS  |          | 43AFS              | 2A/1     | MS43AFS    | AN    | EN   | AF           |
|         | Appl       | icable  | e Mo     | tor Output (kW)                 | 0        | .4                | 0.         | 75       | 0.       | .4                 |          | 0.75       |       | 1.5  |              |
|         | Appl       | icable  | e Mo     | otor Output (HP)                | 0.5 1    |                   |            | 1        | 0.       | .5                 |          | 1          |       | 2    |              |
|         | outy       | Rate    | ed O     | utput Capacity (kVA)            | 1        | .1                | 2          | .1       | 1.       | .1                 | 2.1      |            |       | 3.2  |              |
|         | Heavy Duty | Rate    | ed O     | utput Current (A)               | 1        | .5                | 2          | .7       | 1.       | .5                 |          | 2.7        |       | 4.2  |              |
| out*    | Hea        | Carr    | ier F    | requency (kHz)                  |          |                   |            |          | 2–15 (De | efault: 4)         |          |            |       |      |              |
| Output* | Duty       | Rate    | ed O     | utput Capacity (kVA)            | 1        | .4                | 2          | .3       | 1.4      |                    |          | 2.3        |       | 3.5  |              |
|         | Normal [   | Rate    | ed O     | utput Current (A)               | 1        | .8                | :          | 3        |          | 1.8                |          | 3          |       | 4.6  |              |
|         | Nori       | Carr    | ier F    | Frequency (kHz)                 |          | 2–15 (Default: 4) |            |          |          |                    |          |            |       |      |              |
|         | Rate       | ed Inp  | ut       | Heavy Duty                      | 1        | .7                | 3          | 3.0      |          | .7                 |          | 3.0        |       | 4.6  |              |
|         | Curi       | rent (A | 4)       | Normal Duty                     | 2        | .0                | 3          | 3.3      |          | 2.0                |          | 3.3        |       | 5.1  |              |
| Input   | Rate       | d Volt  | age      | / Frequency                     |          |                   | Three-p    | bhase 38 | 0–480 V₄ | ас ( <b>-</b> 15—1 | 10%),    | 50 / 60 Hz |       |      |              |
|         | Main       | s Inpu  | ut Vo    | oltage Range (V <sub>AC</sub> ) |          |                   |            |          | 323-     | -528               |          |            |       |      |              |
|         | Main       | s Fre   | quer     | ncy Range (Hz)                  |          |                   |            |          | 47-      | -63                |          |            |       |      |              |
|         |            | V       | Veig     | ht (kg)                         | 0.76     | 6                 | 0.81       | 1        | 1.32     | 1.32               | 2        | 1.0        |       | 1.32 | <u>)</u>     |
|         |            | Со      | oling    | g Method                        | (        | Convec            | ive coolin | g        |          |                    | Fa       | n cooling  |       |      |              |
|         |            |         | EMC      | Filter                          | Optional |                   |            |          | Buil     |                    | Built-in |            | Optio | onal | Built-<br>in |
|         |            |         | IP F     | Rating                          | IP20     | IP40*             | IP20       | IP40*    |          |                    | IP20     |            |       | P40* | IP20         |

NOTE:

- 1. Output\*: Default is heavy duty.
- 2. IP40\*: The IP ratings of the wiring area (main circuit terminals and control terminals for frame A/B/C/D/E/F) and the vent near the capacitor (frame C/D/E/F) are both IP20.
- 3. The value of the carrier frequency is a factory default. Decrease the current value if you need to increase the carrier frequency. Refer to Section 9-7 Derating for Ambient Temperature and Altitude for details.
- 4. For shock or impact load applications, select a drive with a larger capacity model.

#### Chapter 9 Specifications | MS300

#### 460V models three-phase

|         |            |            | Frame                            |            |                   | С         |              |                       |                   |            | I              | C       |              |
|---------|------------|------------|----------------------------------|------------|-------------------|-----------|--------------|-----------------------|-------------------|------------|----------------|---------|--------------|
|         | M-         |            |                                  | 5A5MS43    | S                 | 7A3MS43   | S            | 9A0MS4                | 43S               | 13AMS4     | 3S             | 17AMS4  | 3S           |
|         | IVIO       |            | AA                               | AN EN      | AF                | AN EN     | AF           | AN EI                 | N AF              | AN EI      | AF             | AN EN   | I AF         |
|         | Арр        | licable I  | Motor Output (kW)                | 2.2        |                   | 3         |              | 3.7                   | / 4               | 5.         | 5              | 7.5     | 5            |
|         | Арр        | olicable I | Motor Output (HP)                | 3          |                   | 4         |              | 5                     | 5                 | 7.         | 5              | 10      |              |
|         | uty        | Rated      | Output Capacity (kVA)            | 4.2        |                   | 5.6       |              | 6.                    | 9                 | 9.         | 9              | 13      |              |
|         | Heavy Duty | Rated      | Output Current (A)               | 5.5        |                   | 7.3       |              | 9                     | )                 | 1;         | 3              | 17      |              |
| out*    | неа        | Carrier    | Frequency (kHz)                  |            |                   |           |              | 2~15 (De              | efault: 4)        |            |                |         |              |
| Output* | Duty       | Rated      | Output Capacity (kVA)            | 5.0        |                   | 6.1       |              | 8.                    | 0                 | 1:         | 2              | 15.     | 6            |
|         | Vormal [   | Rated      | Output Current (A)               | 6.5        |                   | 8         |              | 10                    | .5                | 15         | 7              | 20.     | 5            |
|         | Nori       | Carrier    | Frequency (kHz)                  |            | 2~15 (Default: 4) |           |              |                       |                   |            |                |         |              |
|         | Rate       | ed Input   | Heavy Duty                       | 6.1        |                   | 8.1       |              | 9.                    | 9                 | 14         | 3              | 18.     | 7            |
|         |            | rent (A)   | Normal Duty                      | 7.2        |                   | 8.9       |              | 11                    | .6                | 17         | 3              | 22.     | 6            |
| Input   | Rate       | ed Volta   | ge / Frequency                   |            |                   | Three-pha | ise 38       | 0–480 V <sub>A0</sub> | c <b>( -15</b> –1 | 10%), 50 / | 60 Hz          |         |              |
|         | Mai        | ns Input   | Voltage Range (V <sub>AC</sub> ) |            |                   |           |              | 323–                  | 528               |            |                |         |              |
|         | Mai        | ns Frequ   | uency Range (Hz)                 |            |                   |           |              | 47–                   | 63                |            |                |         |              |
|         |            | We         | eight (kg)                       | 1.24       | 1.80              | 1.24      | 1.80         | 1.24                  | 1.80              | 2.07       | 2.91           | 2.07    | 2.91         |
|         |            | Cool       | ing Method                       |            |                   |           |              | Fan co                | oling             |            |                |         |              |
|         |            | EI         | MC Filter                        | Optional   | Built-<br>in      | Optional  | Built-<br>in | Optiona               | l Built-<br>in    | Optiona    | l Built-<br>in | Optiona | Built-<br>in |
|         |            | IF         | PRating                          | IP20 IP40* | IP                | 20 IP40*  | IP           | 20 IP4                | 0* IP             | 20 IP4     | 0* IF          | 20 IP4  | )* IP20      |

### NOTE:

- 1. Output\*: Default is heavy duty.
- 2. IP40\*: The IP ratings of the wiring area (main circuit terminals and control terminals for frame A/B/C/D/E/F) and the vent near the capacitor (frame C/D/E/F) are both IP20.
- 3. The value of the carrier frequency is a factory default. Decrease the current value if you need to increase the carrier frequency. Refer to Section 9-7 Derating for Ambient Temperature and Altitude for details.
- 4. For shock or impact load applications, select a drive with a larger capacity model.

#### 460V models three-phase

|         |          |       | F      | rame                             |                   |                   | E          | Ξ      |          |                     | F         |          |         |        |              |      |  |
|---------|----------|-------|--------|----------------------------------|-------------------|-------------------|------------|--------|----------|---------------------|-----------|----------|---------|--------|--------------|------|--|
|         | Max      |       |        | <u>^</u>                         | 25A               | MS43              | S          | 32A    | MS43     | S                   | 38A       | MS43     | S       | 45A    | MS43         | s    |  |
|         | WOO      | Jer   | VFD_   | AA                               | AN                | EN                | AF         | AN     | EN       | AF                  | AN        | EN       | AF      | AN     | EN           | AF   |  |
|         | Appl     | licat | ble M  | otor Output (kW)                 | 11                |                   |            | 15     |          |                     | 18.5      |          |         |        |              |      |  |
|         | Арр      | lical | ble M  | otor Output (HP)                 | 15                |                   |            |        | 20       |                     |           | 25       |         |        | 30           |      |  |
|         | Duty     | Ra    | ated ( | Dutput Capacity (kVA)            |                   | 19.1              |            | 24.4   |          |                     | 29        |          |         |        | 34.3         |      |  |
|         | Heavy D  | Ra    | ated ( | Dutput Current (A)               |                   | 25                |            |        | 32       |                     |           | 38       |         |        | 45           |      |  |
| out*    | Hea      | Ca    | arrier | Frequency (kHz)                  |                   |                   |            |        | 2        | 2–15 (De            | efault: 4 | 4)       |         |        |              |      |  |
| Output* | Duty     | Ra    | ated C | Dutput Capacity (kVA)            |                   | 21.3              |            |        | 27.4     |                     |           | 31.6     |         |        | 37.3         |      |  |
|         | Normal [ | Ra    | ated ( | Dutput Current (A)               |                   | 28                |            | 36     |          |                     |           | 41.5     |         |        |              |      |  |
|         | Nori     | Ca    | arrier | Frequency (kHz)                  |                   | 2–15 (Default: 4) |            |        |          |                     |           |          |         |        |              |      |  |
|         | Rate     | d In  | nput   | Heavy Duty                       |                   | 27.5              |            |        | 35.2     |                     |           | 41.8     |         |        | 49.5         |      |  |
|         | Curr     | ent   | (A)    | Normal Duty                      |                   | 30.8              |            | 39.6   |          |                     | 45.7      |          |         | 53.9   |              |      |  |
| Input   | Rate     | d V   | oltage | e / Frequency                    |                   |                   | Th         | ee-pha | se 380-  | –480 V <sub>A</sub> | .c ( -15- | –10%),   | 50 / 60 | Hz     |              |      |  |
|         | Main     | ıs In | nput V | /oltage Range (V <sub>AC</sub> ) |                   |                   |            |        |          | 323-                | -528      |          |         |        |              |      |  |
|         | Main     | is Fi | reque  | ency Range (Hz)                  |                   |                   |            |        |          | 47-                 | -63       |          |         |        |              |      |  |
|         |          |       | Wei    | ght (kg)                         | 3.                | 97                | 5.15       | 3.9    | 97       | 5.15                | 6.        | 25       | 8.50    | 6      | .25          | 8.50 |  |
|         |          | C     | Coolir | ng Method                        |                   |                   |            |        |          | Fan c               | ooling    |          |         |        |              |      |  |
|         |          |       | EM     | C Filter                         | Optional Built-in |                   | Optional B |        | Built-in | Optional            |           | Built-in | Op      | tional | Built-<br>in |      |  |
|         |          |       | IP     | Rating                           | IP20              | IP40*             | IP20       | IP20   | IP40*    | IP:                 | 20        | IP40*    | IP      | 20     | IP40*        | IP20 |  |

### NOTE:

- 1. Output\*: Default is heavy duty.
- 2. IP40\*: The IP ratings of the wiring area (main circuit terminals and control terminals for frame A/B/C/D/E/F) and the vent near the capacitor (frame C/D/E/F) are both IP20.
- 3. The value of the carrier frequency is a factory default. Decrease the current value if you need to increase the carrier frequency. Refer to Section 9-7 Derating for Ambient Temperature and Altitude for details.
- 4. For shock or impact load applications, select a drive with a larger capacity model.

460V plate-mounting models three-phase

|       |                                                                                                    | F                     | rame                             | А           | В                 |                               | С               |            |  |  |  |  |  |  |
|-------|----------------------------------------------------------------------------------------------------|-----------------------|----------------------------------|-------------|-------------------|-------------------------------|-----------------|------------|--|--|--|--|--|--|
|       | Мо                                                                                                    | del VFD_              | AA                               | 2A7MS43PNS  | 4A2MS43PNS        | 5A5MS43PNS                    | 7A3MS43PNS      | 9A0MS43PNS |  |  |  |  |  |  |
|       | App                                                                                                    | olicable M            | otor Output (kW)                 | 0.75        | 1.5               | 2.2                           | 3               | 3.7 / 4    |  |  |  |  |  |  |
|       | App                                                                                                    | olicable M            | otor Output (HP)                 | 1           | 2                 | 3                             | 4               | 5          |  |  |  |  |  |  |
|       | buty                                                                                                    | Rated C               | Output Capacity (kVA)            | 2.1         | 3.2               | 4.2                           | 5.6             | 6.9        |  |  |  |  |  |  |
|       | And The Provide the Ansatz Ansatz An | Rated C               | Output Current (A)               | 2.7         | 4.2               | 5.5                           | 7.3             | 9          |  |  |  |  |  |  |
| out*  |                                                                                                    | Carrier I             | Frequency (kHz)                  |             | 2–15 (Default: 4) |                               |                 |            |  |  |  |  |  |  |
| Outp  |                                                                                                    | Output Capacity (kVA) | 2.3                              | 3.5         | 5.0               | 6.1                           | 8.0             |            |  |  |  |  |  |  |
|       | Vormal [                                                                                                    | Rated C               | Output Current (A)               | 3 4.6 6.5 8 |                   |                               |                 |            |  |  |  |  |  |  |
|       | Nori                                                                                                    | Carrier I             | Frequency (kHz)                  |             |                   | 2–15 (Default: 4)             |                 |            |  |  |  |  |  |  |
|       | Rate                                                                                                    | ed Input              | Heavy Duty                       | 3.0         | 4.6               | 6.1                           | 8.1             | 9.9        |  |  |  |  |  |  |
|       |                                                                                                    | rent (A)              | Normal Duty                      | 3.3         | 5.1               | 7.2                           | 8.9             | 11.6       |  |  |  |  |  |  |
| Input | Rate                                                                                                    | ed Voltag             | e / Frequency                    |             | Three-phase 38    | 0–480 V <sub>AC</sub> ( -15–1 | 0%), 50 / 60 Hz |            |  |  |  |  |  |  |
|       | Mai                                                                                                    | ns Input \            | /oltage Range (V <sub>AC</sub> ) |             |                   | 323–528                       |                 |            |  |  |  |  |  |  |
|       | Mai                                                                                                    | ns Freque             | ency Range (Hz)                  |             |                   | 47–63                         |                 |            |  |  |  |  |  |  |
|       |                                                                                                    | Wei                   | ght (kg)                         | 0.8         | 0.9               |                               | 1.2             |            |  |  |  |  |  |  |
|       |                                                                                                    | Coolir                | ng Method                        |             | Depends or        | n customer equipm             | nent cooling    |            |  |  |  |  |  |  |
|       |                                                                                                    | EM                    | C Filter                         | Optional    |                   |                               |                 |            |  |  |  |  |  |  |
|       |                                                                                                    | IP                    | Rating                           |             | IP2               | 20 (Cable side IP0            | 00)             |            |  |  |  |  |  |  |

### NOTE:

Table 9-9

1. Output\*: Default is heavy duty.

2. The value of the carrier frequency is a factory default. Decrease the current value if you need to increase the carrier frequency. Refer to Section 9-7 Derating for Ambient Temperature and Altitude for details.

3. For shock or impact load applications, select a drive with a larger capacity model.

# 9-4 575V Models

575V models three-phase

|         |                     |                       | Fra     | me                              | А                                                          | В                    | (          | <b>C</b>   | Γ          | )          |  |  |  |  |  |  |
|---------|---------------------|-----------------------|---------|---------------------------------|------------------------------------------------------------|----------------------|------------|------------|------------|------------|--|--|--|--|--|--|
|         | Мо                  | del VF                | =D      | AA                              | 1A7MS53AN                                                  | S3A0MS53ANS          | 4A2MS53ANS | 6A6MS53ANS | 9A9MS53ANS | 12AMS53ANS |  |  |  |  |  |  |
|         | Арр                 | licabl                | e Mot   | or Output (kW)                  | 0.75                                                       | 1.5                  | 2.2        | 3.7        | 5.5        | 7.5        |  |  |  |  |  |  |
|         | Арр                 | licabl                | e Mot   | or Output (HP)                  | 1                                                          | 2                    | 3          | 5          | 7.5        | 10         |  |  |  |  |  |  |
|         | uty                 | Rate                  | ed Ou   | tput Capacity (kVA)             | 1.7                                                        | 3                    | 4.2        | 6.6        | 9.9        | 12.2       |  |  |  |  |  |  |
|         | Heavy Duty          | Rate                  | ed Ou   | tput Current (A)                | 1.7                                                        | 3                    | 4.2        | 6.6        | 9.9        | 12.2       |  |  |  |  |  |  |
| out*    | Hea                 | Carr                  | rier Fr | equency (kHz)                   |                                                            | 2~15 (Default: 4)    |            |            |            |            |  |  |  |  |  |  |
| Output* | Duty                | Rate                  | ed Ou   | tput Capacity (kVA)             | 2.1                                                        | 3.6                  | 5          | 8          | 11.5       | 15         |  |  |  |  |  |  |
|         | mal [               | Rate                  | ed Ou   | tput Current (A)                | 2.1                                                        | 3.6                  | 5          | 8          | 11.5       | 15         |  |  |  |  |  |  |
|         | Nori                | Carr                  | rier Fr | equency (kHz)                   |                                                            | 2~15 (Default: 4)    |            |            |            |            |  |  |  |  |  |  |
|         | Ra                  | ated Input Heavy Duty |         |                                 | 2                                                          | 3.5                  | 4.9        | 7.7        | 11.5       | 14.2       |  |  |  |  |  |  |
|         | Normal<br>Rat<br>Cu | rrent                 | (A)     | Normal Duty                     | 2.4                                                        | 2.4 4.2 5.8 9.3 13.4 |            |            |            |            |  |  |  |  |  |  |
| Input   | Rat                 | ed Vo                 | oltage  | / Frequency                     | Three-phase 500–600 V <sub>AC</sub> ( -15–10%), 50 / 60 Hz |                      |            |            |            |            |  |  |  |  |  |  |
|         | Mai                 | ns Inp                | out Vo  | oltage Range (V <sub>AC</sub> ) |                                                            | 425–660              |            |            |            |            |  |  |  |  |  |  |
|         | Mai                 | ns Fre                | equer   | ncy Range (Hz)                  |                                                            |                      | 47-        | -63        |            |            |  |  |  |  |  |  |
|         |                     | Ŋ                     | Weigł   | nt (kg)                         | 0.85                                                       | 0.87                 | 1.18       | 1.29       | 2.0        | 4          |  |  |  |  |  |  |
|         |                     | Сс                    | ooling  | Method                          | Convective<br>cooling Fan cooling                          |                      |            |            |            |            |  |  |  |  |  |  |
|         |                     |                       | EMC     | Filter                          |                                                            | Optional             |            |            |            |            |  |  |  |  |  |  |
|         |                     |                       | IP R    | ating                           |                                                            |                      | IP         | 20         |            |            |  |  |  |  |  |  |

### NOTE:

Table 9-10

1. Output\*: Default is heavy duty.

2. The value of the carrier frequency is a factory default. Decrease the current value if you need to increase the carrier frequency. Refer to Section 9-7 Derating for Ambient Temperature and Altitude for details.

3. For shock or impact load applications, select a drive with a larger capacity model.

# 9-5 General Specifications

|                 | Control Method           | V/F, SVC, FOC Sensorless                                                               |  |  |  |  |  |  |  |  |
|-----------------|--------------------------|----------------------------------------------------------------------------------------|--|--|--|--|--|--|--|--|
|                 | Applicable Motor         | IM (Induction Motor), Simple PM motor control (IPM and SPM)                            |  |  |  |  |  |  |  |  |
|                 |                          | 150% / 3 Hz (V/F, SVC control for IM, heavy duty, rated)                               |  |  |  |  |  |  |  |  |
|                 | Starting Torque*1        | 100% / (motor rated frequency/20) (SVC control for PM, heavy duty, rated)              |  |  |  |  |  |  |  |  |
|                 | <b>U</b>                 | 200% / 0.5 Hz (FOC control for IM, heavy duty, rated)                                  |  |  |  |  |  |  |  |  |
|                 | Speed Central            | 1: 50 (V/F, SVC control for IM, heavy duty, rated)                                     |  |  |  |  |  |  |  |  |
|                 | Speed Control            | 1: 20 (SVC control for PM, heavy duty, rated)                                          |  |  |  |  |  |  |  |  |
|                 | Range*1                  | 1: 100 (FOC control for IM, heavy duty, rated)                                         |  |  |  |  |  |  |  |  |
|                 | Max. Output<br>Frequency | 0.00–599.00 Hz                                                                         |  |  |  |  |  |  |  |  |
|                 |                          | Normal duty:                                                                           |  |  |  |  |  |  |  |  |
|                 |                          | 120% of rated current can endure for 1 minute during every 5 minutes                   |  |  |  |  |  |  |  |  |
|                 | Overload                 | 150% of rated current can endure for 3 seconds during every 30 seconds.                |  |  |  |  |  |  |  |  |
| Control         | Capacity                 | Heavy duty:                                                                            |  |  |  |  |  |  |  |  |
| Characteristics |                          | 150% of rated current can endure for 1 minute during every 5 minutes                   |  |  |  |  |  |  |  |  |
| Characteriotics |                          | 200% of rated current can endure for 3 seconds during every 30 seconds                 |  |  |  |  |  |  |  |  |
|                 | Frequency                | 0–10 V / -10–10 V                                                                      |  |  |  |  |  |  |  |  |
|                 | Setting Signal           | 4–20 mA / 0–10 V                                                                       |  |  |  |  |  |  |  |  |
|                 |                          | 1 channel pulse input (33 kHz), 1 channel pulse output (33 kHz)                        |  |  |  |  |  |  |  |  |
|                 |                          | Multiple motor switching (a maximum of four independent motor parameter                |  |  |  |  |  |  |  |  |
|                 |                          | settings), Fast start-up, Deceleration Energy Back (DEB) function, Wobble              |  |  |  |  |  |  |  |  |
|                 | Main Functions           | frequency function, Fast deceleration function, Master and Auxiliary frequency         |  |  |  |  |  |  |  |  |
|                 |                          | source selectable, Restart after momentary power loss, Speed tracking, Over-           |  |  |  |  |  |  |  |  |
|                 |                          | torque detection, 16-step speed (including the master speed), Accel./decel.            |  |  |  |  |  |  |  |  |
|                 |                          | time switch, S-curve accel./decel., three-wire operation control, JOG                  |  |  |  |  |  |  |  |  |
|                 |                          | frequency, Frequency upper/lower limit settings, DC brake at start-up and              |  |  |  |  |  |  |  |  |
|                 |                          | stop, PID control, Built-in PLC (2000 steps), and Simple positioning function.         |  |  |  |  |  |  |  |  |
|                 | Application Macro        | Built-in application parameter groups (selected by industry) and user-defined          |  |  |  |  |  |  |  |  |
|                 | Motor Protection         | application parameter groups.<br>Over-current, Over-voltage, Over-heating, Phase loss. |  |  |  |  |  |  |  |  |
| Protection      |                          | Stall prevention during acceleration, deceleration and running (independent            |  |  |  |  |  |  |  |  |
| Characteristics | Stall Prevention         | settings).                                                                             |  |  |  |  |  |  |  |  |
|                 | Communication            | DeviceNet, EtherNet/IP, PROFIBUS DP, Modbus TCP, CANopen, EtherCAT                     |  |  |  |  |  |  |  |  |
| Accesson        | Cards                    |                                                                                        |  |  |  |  |  |  |  |  |
| Accessory       | External DC              | EMM-BPS01 (24 V power backup supply card)                                              |  |  |  |  |  |  |  |  |
|                 | Power Supply             |                                                                                        |  |  |  |  |  |  |  |  |
|                 | cations*2                | UL, CE, RCM, TÜV (SIL 2), RoHS, REACH                                                  |  |  |  |  |  |  |  |  |
| Safety          | Function*2               | TUV (SIL2)                                                                             |  |  |  |  |  |  |  |  |

Table 9-11

### NOTE:

1. Control accuracy may vary depending on the environment, application conditions or different motors. For more information, contact Delta or your local distributors.

2. For information on Certifications and Declaration of Conformity (DoC), visit <u>Delta | Download Center (deltaww.com)</u>.

3. The plate-mounting models do not have UL and RCM certification, the 2.2–3.7kW models are expected to obtain TUV certification in Q3 2024.

# 9-6 Environment for Operation, Storage and Transportation

DO NOT expose the AC motor drive to a poor environment, such as one with dust, direct sunlight, corrosive/ inflammable gasses, humidity, liquids, or excessive vibration. The salt in the air must be less than 0.01 mg/cm<sup>2</sup> every year.

| Installation<br>Location       IEC 60364-1/ IEC 60664-1 Pollution degree 2, Indoor use only.         IP20 / UL Open Type       -20-50°C<br>-20-60°C with derating         Operation       IP40 / NEMA 1 / UL Type 1<br>Side-by-side Installation       -20-40°C         Surrounding<br>Temperature       Storage       -40-85°C / -20~70°C (plate-mounting models)         Transportation       -20-70°C         Non-condensing, non-freezing |
|----------------------------------------------------------------------------------------------------|
| Location       Location       -20-50°C         Location       IP20 / UL Open Type       -20-60°C with derating         Operation       IP40 / NEMA 1 / UL Type 1       -20-40°C         Surrounding       Side-by-side Installation       -20-50°C with derating         Storage       -40-85°C / -20~70°C (plate-mounting models)         Transportation       -20-70°C                                                                      |
| Operation       IP20 / UL Open Type       -20-60°C with derating         IP40 / NEMA 1 / UL Type 1       -20-40°C         Surrounding       Side-by-side Installation       -20-50°C with derating         Storage       -40-85°C / -20~70°C (plate-mounting models)         Transportation       -20-70°C                                                                                                    |
| Surrounding       IP40 / NEMA 1 / UL Type 1       -20-40°C         Side-by-side Installation       -20-50°C with derating         Storage       -40-85°C / -20~70°C (plate-mounting models)         Transportation       -20-70°C                                                                                                    |
| Surrounding         Temperature         Storage         -40-85°C / -20~70°C (plate-mounting models)         Transportation         -20-70°C                                                                                                    |
| Storage     -40-85°C / -20~70°C (plate-mounting models)       Temperature     Transportation       -20-70°C                                                                                                    |
| Transportation -20–70°C                                                                                                    |
| Non-condensing, non-freezing                                                                                                    |
|                                                                                                    |
| The backing board heat dissipation temperature of the plate-mounting mode                                                                                                    |
| need to be ≤ 90°C.                                                                                                    |
| Operation Maximum 90%                                                                                                    |
| Environment Rated Humidity Storage / Transportation Maximum 95%                                                                                                    |
| No water condensation                                                                                                    |
| Operation 86–106 kPa                                                                                                    |
| Air Pressure Storage/ Transportation 70–106 kPa                                                                                                    |
| IEC 60721-3                                                                                                    |
| Storage Class 1C2; Class 1S2                                                                                                    |
| Transportation Class 2C2; Class 2S2                                                                                                    |
| Operation Class 3C2: Class 3S2                                                                                                    |
| Pollution Level Concentrate prohibited                                                                                                    |
| If the plate-mounting model is used or installed in a poor industrial environmer                                                                                                    |
| (such as condensation, water, dust, etc.), please install the product in an IP54                                                                                                    |
| environment (such as a cabinet).                                                                                                    |
| Altitude < 1000 m (For altitudes > 1000 m, derate to use it.)                                                                                                    |
| Package Storage                                                                                                    |
| Drop Transportation ISTA procedure 1A (according to weight) IEC 60068-2-31                                                                                                    |
| 1.0 mm, peak to peak value range from 2–13.2 Hz                                                                                                    |
| • 0.7–2.0 G range from 13.2–55 Hz                                                                                                    |
| Vibration Operating • 2.0 G range from 55–512 Hz                                                                                                    |
| Compliance with IEC 60068-2-6                                                                                                    |
| Non-operating 2.5 G peak, 5 Hz–2 kHz, 0.015" maximum displacement                                                                                                    |
| Operating 15 G, 11 ms                                                                                                    |
| Impact Operating Compliance with IEC/EN60068-2-27                                                                                                    |
| Non-operating 30 G                                                                                                    |

# 9-7 Derating for Ambient Temperature, Altitude and Carrier Frequency

### 9-7-1 Derating Curve for Ambient Temperature and Altitude

| Protection Level | Operating Environment                                                                       |
|------------------|---------------------------------------------------------------------------------------------|
| IP20 /           | If the AC motor drive operates at the rated current, the ambient temperature needs to be    |
| UL Open Type     | between -20–50°C. If the temperature is above 50°C, decrease 2.5% of the rated current      |
| OL Open Type     | for every 1°C increase in temperature. The maximum allowable temperature is 60°C.           |
| IP40 / NEMA1 /   | If the AC motor drive operates at the rated current, the ambient temperature needs to be    |
| UL Type 1        | between -20–40°C. If the temperature is above 40°C, decrease 2.5% of the rated current      |
| OL Type T        | for every 1°C increase in temperature. The maximum allowable temperature is 60°C.           |
|                  | If the AC motor drive is installed at an altitude of 0–1000 m, follow normal operation      |
|                  | restrictions. For altitudes of 1000–2000 m, decrease the drive's rated current by 1% or     |
| High Altitude    | lower the temperature by 0.5°C for every 100 m increase in altitude. The maximum altitude   |
|                  | for corner grounded is 2000 m. If installing at an altitude higher than 2000 m is required, |
|                  | contact Delta for more information.                                                         |
|                  | Table 9-13                                                                                  |

Ambient Temperature Derating Curve

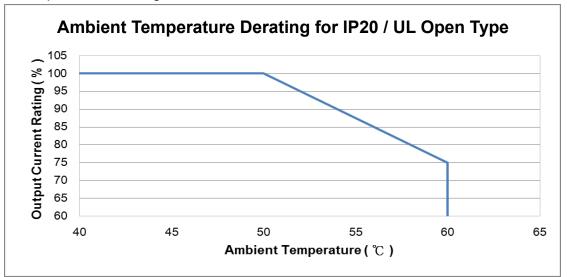

Figure 9-1

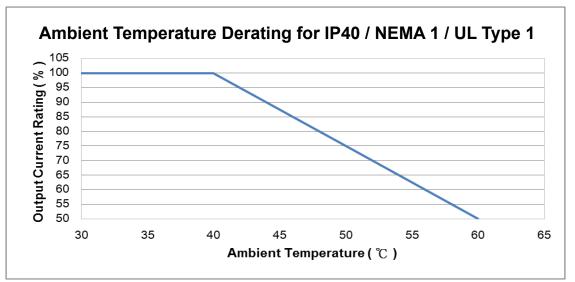

Figure 9-2

### For IP20 / UL Open Type

| Current derating at ambient temperature   |           |      |      |     |  |  |  |  |  |  |  |  |  |
|-------------------------------------------|-----------|------|------|-----|--|--|--|--|--|--|--|--|--|
| Ambient tem                               | perature  | 40°C | 50°C |     |  |  |  |  |  |  |  |  |  |
|                                           | 0–1000    |      | 100% |     |  |  |  |  |  |  |  |  |  |
| Operating altitude<br>above sea level (m) | 1001–1500 | 10   | 0%   | 95% |  |  |  |  |  |  |  |  |  |
|                                           | 1501–2000 | 100% | 95%  | 90% |  |  |  |  |  |  |  |  |  |

Table 9-14

### For IP40 / NEMA1 / UL Type 1

| Current derating at ambient temperature   |           |      |      |     |  |  |  |  |  |  |  |  |
|-------------------------------------------|-----------|------|------|-----|--|--|--|--|--|--|--|--|
| Ambient terr                              | perature  | 30°C | 40°C |     |  |  |  |  |  |  |  |  |
|                                           | 0–1000    |      | 100% |     |  |  |  |  |  |  |  |  |
| Operating altitude<br>above sea level (m) | 1001–1500 | 10   | 0%   | 95% |  |  |  |  |  |  |  |  |
|                                           | 1501–2000 | 100% | 95%  | 90% |  |  |  |  |  |  |  |  |

Table 9-15

### Altitude Derating Curve

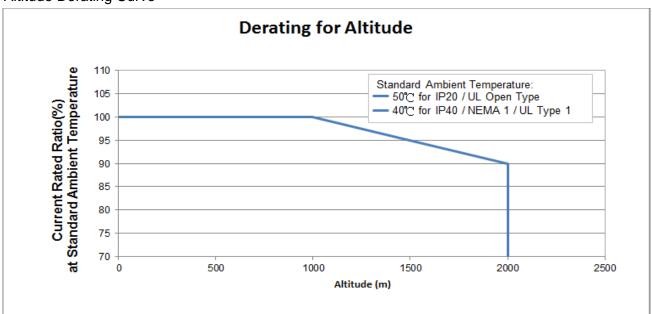

Figure 9-3

#### Chapter 9 Specifications | MS300

### 9-7-2 Derating Curve for Each Installation Method

• Single drive installation

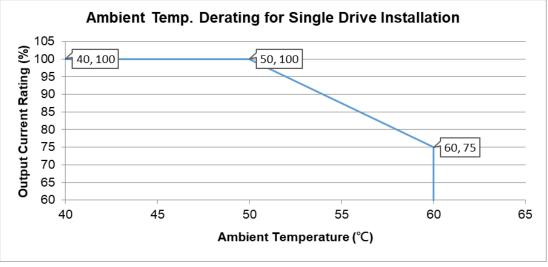

Figure 9-4

• Side-by-side horizontal installation

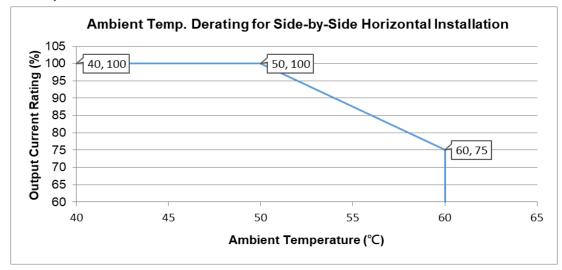

Figure 9-5

• Zero-stack installation

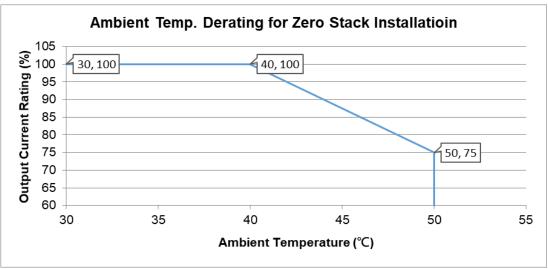

Figure 9-6

# 9-7-3 Derating Curve for Carrier Frequency Normal load (Pr.00-16 = 0)

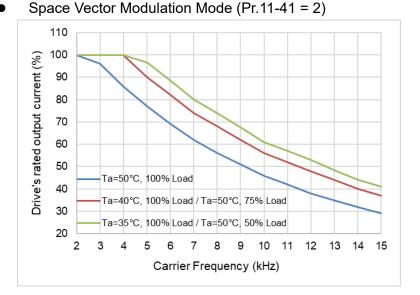

Figure 9-7

| Carrier Freq.<br>(kHz)<br>Ambient Temp.<br>(Ta), 100% Load | 2   | 3   | 4   | 5    | 6    | 7  | 8  | 9    | 10 | 11 | 12 | 13   | 14 | 15 |
|------------------------------------------------------------|-----|-----|-----|------|------|----|----|------|----|----|----|------|----|----|
| 50°C                                                       | 100 | 96  | 86  | 77   | 69   | 62 | 56 | 51   | 46 | 42 | 38 | 35   | 32 | 29 |
| 40°C                                                       | 100 | 100 | 100 | 90   | 82   | 74 | 68 | 62   | 56 | 52 | 48 | 44   | 40 | 37 |
| 35°C                                                       | 100 | 100 | 100 | 96.5 | 88.5 | 80 | 74 | 67.5 | 61 | 57 | 53 | 48.5 | 44 | 41 |

### • Two-phase Modulation Mode (Pr.11-41 = 0)

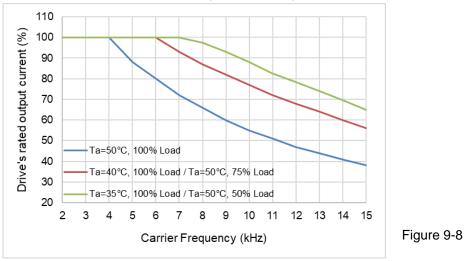

### The rated output current (%) of DPWM in normal load for different carrier frequencies:

| Carrier Freq.<br>(kHz)<br>Ambient Temp.<br>(Ta), 100% Load | 2   | 3   | 4   | 5   | 6   | 7   | 8    | 9  | 10 | 11   | 12   | 13 | 14   | 15 |
|------------------------------------------------------------|-----|-----|-----|-----|-----|-----|------|----|----|------|------|----|------|----|
| 50°C                                                       | 100 | 100 | 100 | 88  | 80  | 72  | 66   | 60 | 55 | 51   | 47   | 44 | 41   | 38 |
| 40°C                                                       | 100 | 100 | 100 | 100 | 100 | 93  | 87   | 82 | 77 | 72   | 68   | 64 | 60   | 56 |
| 35°C                                                       | 100 | 100 | 100 | 100 | 100 | 100 | 97.5 | 93 | 88 | 82.5 | 78.5 | 74 | 69.5 | 65 |

Table 9-17

#### Chapter 9 Specifications | MS300

Heavy load (Pr.00-16 = 1)

Space Vector Modulation Mode (Pr.11-41 = 2)

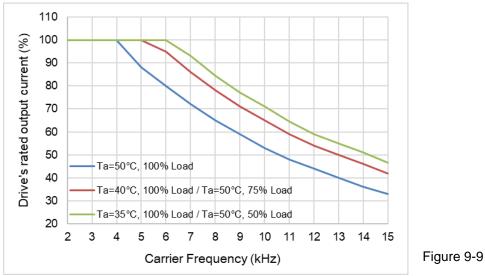

The rated output current (%) of SVPWM in heavy load for different carrier frequencies:

| Carrier Freq.<br>(kHz)<br>Ambient Temp.<br>(Ta), 100% Load | 2   | 3   | 4   | 5   | 6   | 7  | 8    | 9  | 10 | 11   | 12 | 13 | 14 | 15   |
|------------------------------------------------------------|-----|-----|-----|-----|-----|----|------|----|----|------|----|----|----|------|
| 50°C                                                       | 100 | 100 | 100 | 88  | 80  | 72 | 65   | 59 | 53 | 48   | 44 | 40 | 36 | 33   |
| 40°C                                                       | 100 | 100 | 100 | 100 | 95  | 86 | 78   | 71 | 65 | 59   | 54 | 50 | 46 | 42   |
| 35°C                                                       | 100 | 100 | 100 | 100 | 100 | 93 | 84.5 | 77 | 71 | 64.5 | 59 | 55 | 51 | 46.5 |

Table 9-18

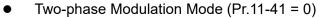

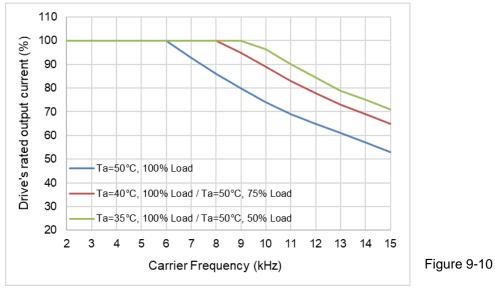

# The rated output current (%) of DPWM in heavy load for different carrier frequencies:

| Carrier Freq.<br>(kHz)<br>Ambient Temp.<br>(Ta), 100% Load | 2   | 3   | 4   | 5   | 6   | 7   | 8   | 9   | 10   | 11 | 12   | 13 | 14 | 15 |
|------------------------------------------------------------|-----|-----|-----|-----|-----|-----|-----|-----|------|----|------|----|----|----|
| 50°C                                                       | 100 | 100 | 100 | 100 | 100 | 93  | 86  | 80  | 74   | 69 | 65   | 61 | 57 | 53 |
| 40°C                                                       | 100 | 100 | 100 | 100 | 100 | 100 | 100 | 95  | 89   | 83 | 78   | 73 | 69 | 65 |
| 35°C                                                       | 100 | 100 | 100 | 100 | 100 | 100 | 100 | 100 | 96.5 | 90 | 84.5 | 79 | 75 | 71 |

# Chapter 10 Digital Keypad

- 10-1 KPMS-LE01 Keyboard Panel
- 10-2 Keypad Operation Process
- 10-3 Reference Table for the Seven-segment Digital Keypad LED Display

# 10-1 KPMS-LE01 Keyboard Panel

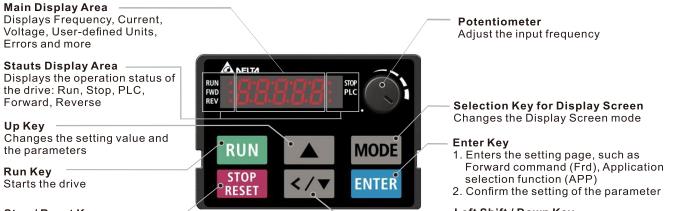

Stop / Reset Key -Stops the drive and resets after error

# **Descriptions of Keypad Functions**

Left Shift / Down Key

Changes the setting value and parameters (Switch between Left Shift and Down by long pressing the Mode Key)

| Displayed items                                     | Descriptions                                                                                                    |
|-----------------------------------------------------|----------------------------------------------------------------------------------------------------|
| RUN<br>FWD<br>REV                                   | Displays the present frequency setting for the drive.                                                               |
| RUN STOP<br>FWD FWD FWD FWD FWD FWD FWD FWD FWD FWD | Displays the actual output frequency to the motor.                                                                  |
| RUN STOP<br>FWD PLC                                 | Displays the user-defined output of a physical quantity.<br>This example uses Pr.00-04=30 (user-defined output).    |
| RUN STOP<br>FWD FWD FWD FWD FWD FWD FWD FWD FWD FWD | Displays the load current.                                                                                          |
| RUN O<br>FWD O<br>REV O                             | Forward command                                                                                                    |
| RUN STOP<br>FWD REV                                 | Reverse command                                                                                                    |
| RUN OF STOP                                         | Displays the count value.                                                                                           |
| RUN OF STOP<br>FWD OF PLC                           | Displays a parameter item.                                                                                          |
| RUN O<br>FWD O<br>REV O                             | Displays a parameter value.                                                                                         |
| RUN O<br>FWD O<br>REV O                             | Displays an external fault.                                                                                         |
| RUN O<br>FWD O<br>REV O                             | Displays "End" for approximately one second if the data has been accepted and automatically stored in the register. |
| RUN STOP<br>FWD PLC<br>REV                          | Displays if the setting data is not accepted or data value exceeds the allowed range.                               |
| RUN STOP<br>FWD REV                                 | Displays the drive is in the booting process, and the display will be cleared when the process is finished.         |

# **10-2 Keypad Operation Process**

A. Main Page Selection

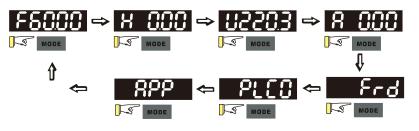

Note 1: In screen selection mode, press  $1 \le 7$  to set the parameters. Note 2: App displays only when Pr.13-00 $\neq 0$ 

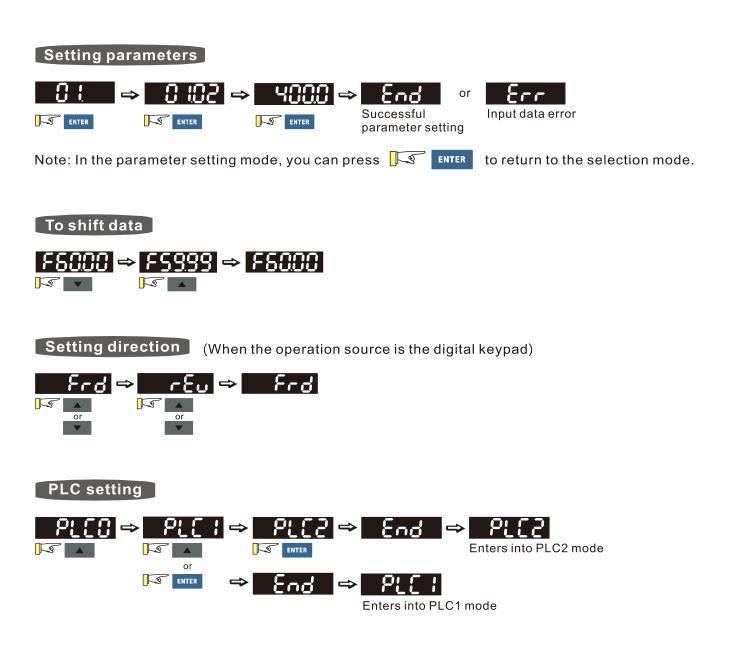

#### Chapter 10 Digital Keypad | MS300

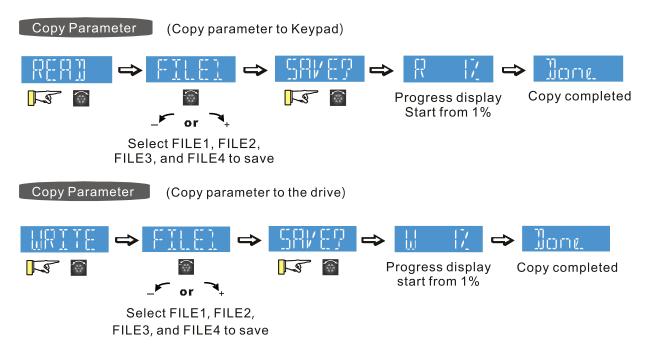

### NOTE:

MS300 digital keypad does not support parameter copy functions. You must use the MH300 digital keypad KPMH-LC01 to perform the parameter copy functions.

For details on how to use the digital keypad KPMH-LC01, see Chapter 10 in the MH300 user manual.

B. F Page (Frequency command setting page)

### General Mode 1

(The maximum operation frequency Pr.01-00 is in two decimal places. For example: Pr.01-00 = 60.00 Hz.)

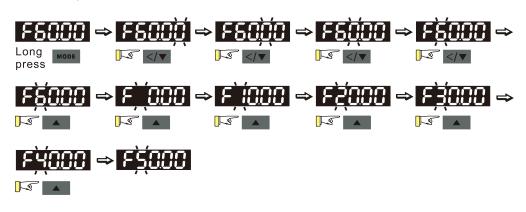

### General Mode 2

(The maximum operation frequency Pr.01-00 is in three decimal places. For example:Pr.01-00 = 599.0 Hz.)

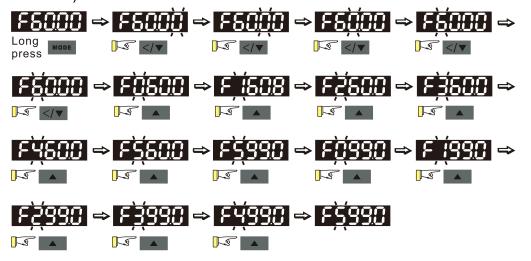

### C. Application Macro Selection Page

Go to Parameter Group 13 to set the application macro functions. The application macro function is enabled when  $Pr.13-00 \neq 0$ .

Once enabled, the Application Marco Selection page displays "APP". If Pr.13-00 = 0, the APP page does not display.

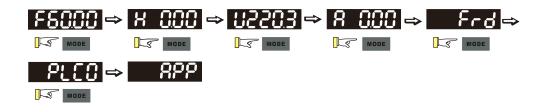

### Application Selection

When Pr.13-00  $\neq$  0, you enter into the APP page. After you press ENTER, the screen displays a corresponding short name according to Pr.13-00 setting values. Follow the process below to set the industry-specific application macro parameters.

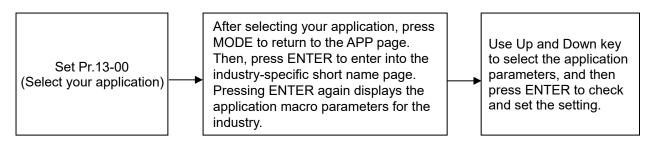

Example:

When Pr.13-00 = 2, you enter into the APP page. After you press ENTER, the screen displays "CoPr" and the compressor application macro parameters are enabled. Then, press ENTER again to check the industry-specific parameter sets. Press Up and Down keys to select the parameter to set. Finally, press ENTER to set the parameter values. For other industry application, follow the same process.

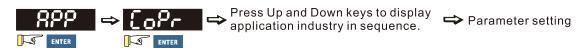

### User-defined Application

Set Pr.13-00 = 1 to enable the user-defined applications. The "USEr" appears in the APP page after pressing ENTER.

(If Pr.13-00 = 1 and you do not set any parameters for Pr.13-01–Pr.13-50, you cannot enter the sublayer of the USEr page.)

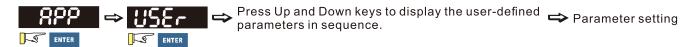

Follow the process below to set the user-defined application selection (Pr.13-00 = 1).

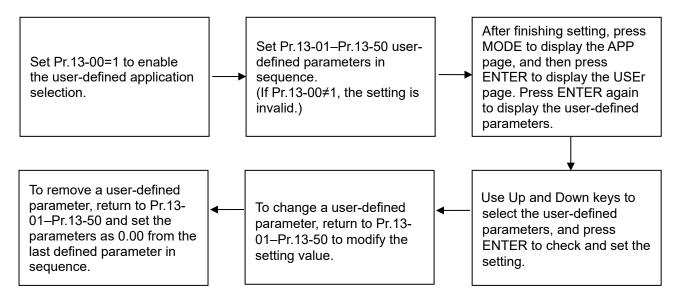

- Use Pr.13-01–Pr.13-50 to set the user-defined parameters in sequence according to your requirement. The default setting 0.00 means there is no user-defined parameter. Press ENTER to set the corresponding parameters for Pr.13-01– Pr.13-50.
- The setting method of user-defined parameters is the same as that for non-user-defined parameters. You can use Up and Down keys or left shift key to speed up the settings.
   Example:

=xample:

Setting Pr.13-01 to the user-defined parameter 04-00. First, press ENTER at Pr.13-01 to enter the setting page. Then, long press MODE to enable the left shift key to start the setting. The setting process shows as follows.

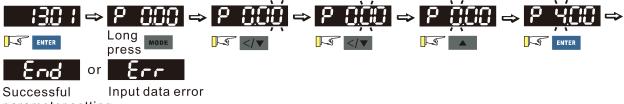

parameter setting

NOTE: You must set Pr.13-01, 02.....50 in sequence, or the display shows "Err".

3. After finishing the setting, press MODE to return to the APP page, and then press ENTER. The keypad displays "USEr". After you press ENTER again, the corresponding parameter that you set appears.

Example:

If you set Pr.13-01 as the user-defined parameter Pr.04-00, and Pr.13-02 as Pr.04-01, the

parameters you set appear when you press ENTER at the "USEr" page.

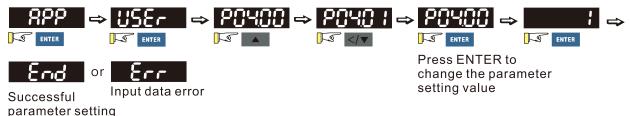

Note: In the mode of parameter settings, pressing 🕼 MODE returns to the main page selection.

4. To remove a set user-defined parameter, remove from the last defined parameter (set to 0.00) first, or the display shows "Err".

For example, if there are five user-defined parameters (Pr.13-01, 13-02...13-05), to remove Pr.13-02, you must remove Pr.13-05 first, then 13-04, then 13-03, and then 13-02.

- D. Parameter setting
- D-1. Unsigned parameter

(Parameter setting range  $\geq 0$ ; for example, Pr.01-00)

- Without using the left shift key: Use Up and Left/Down key to select and adjust the parameters. Then, press ENTER to start the parameter settings.
- Using the left shift key: Long press MODE for two seconds until the last digit of the parameter value starts to blink. Increase the value by pressing the Up key. The value goes back to 0 after 9.
- 3. Press left/down key to shift the blinking cursor one digit to the left, and increase the value by pressing the Up key.
- 4. After you finish setting the parameter, the left shift key function is not disabled automatically until you disable it manually by pressing MODE for two seconds.

### Example:

The default setting for Pr.01-00 is 60.00. Long pressing MODE for two seconds enables the left shift function. The process for pressing the Left/Down key shows as follows:

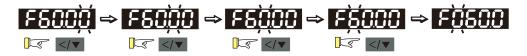

The upper limit for Pr.01-00 is 599.00. If you set a value greater than 599.00, "Err" appears after you press ENTER, and then the keypad shows the upper limit (599.00) for a second to remind you of the incorrect setting. The setting value remains as the original set value and the cursor returns to the last digit.

D-2. Minus-signed parameter setting status 1

(Parameter setting range can be < 0; for example, Pr.03-03)

- Without using the left shift key: Use Up and Left/Down key to select and adjust the parameters. Then, press ENTER to start the parameter settings.
- Using the left shift key: Long press MODE for two seconds until the last digit of the parameter value starts to blink. Increase the value by pressing the Up key. The value goes back to 0 after 9.
- 3. Press left/down key to shift the blinking cursor one digit to the left, and increase the value by pressing the Up key. When you shift to the first digit and press the Up key, the digit "0" changes to "-" (minus).
- 4. After you finish setting the parameter, the left shift key function is not disabled automatically until you disable it manually by pressing MODE for two seconds.

### Example:

The default setting for Pr.03-03 is 0.0. Long pressing MODE for two seconds enables the left shift function. The process for pressing the Left/Down key shows as follows:

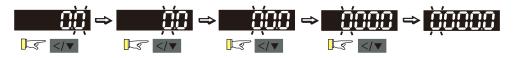

The upper limit for Pr.03-03 is 100.0 and lower limit is -100.0. If you set a value greater than 100.0 or less than -100.0, "Err" appears after you press ENTER, and then the keypad shows the upper limit (100.0) or lower limit (-100.0) for a second to remind you of the incorrect setting. The setting value remains as the original set value, and the cursor returns to the last digit.

D-3. Minus-signed parameter setting status 2

(Parameter setting range can be < 0, and the lower limit is  $\leq$  -100.00 with two decimal places; for example, Pr.03-74)

- Without using the left shift key: Use Up and Left/Down key to select and adjust the parameters. Then, press ENTER to start the parameter settings.
- Using the left shift key: Long press MODE for two seconds until the last digit of the parameter value starts to blink. Increase the value by pressing the Up key. The value goes back to 0 after 9.
- 3. Press the left/down key to shift the blinking cursor one digit to the left, and increase the value by pressing the Up key. When you shift to the first digit and press the Up key, the digit "0" changes to "-" (minus).
- For parameter values with three digits and two decimal places and a positive/negative setting range (Pr.03-74, -100.00–100.00%), the keypad only displays four digits (-100.0 or 100.0). Example:

The default setting for Pr.03-74 is -100.0. If you increase the parameter value by 0.01, the display shows -99.99, with four digits only. Long pressing MODE for two seconds enables the left shift function. The process for pressing the Left/Down key shows as follows:

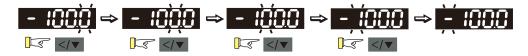

The upper limit for Pr.03-74 is 100.00 and lower limit is -100.00. If you set a value greater than 100.0 or less than -100.0, "Err" appears after you press ENTER, and then the keypad shows the upper limit (100.0) or lower limit (-100.0) (only one decimal place is displayed) for a second to remind you of the incorrect setting. The setting value remains as the original set value, and the cursor returns to the last digit.

# **10-3 Reference Table for the Seven-segment Digital Keypad LED Display**

| Number  | 0 | 1 | 2 | 3 | 4 | 5        | 6 | 7 | 8 | 9 |
|---------|---|---|---|---|---|----------|---|---|---|---|
| Display | Ū | ; | Ĉ | ] | 4 | 5        | 6 |   | 8 | 9 |
| Number  | Α | а | В | b | С | С        | D | d | E | е |
| Display | 8 | - | - | 6 |   | C        | - | ď | E | - |
| Number  | F | f | G | g | Н | h        | I | i | J | j |
| Display | F | - |   | - | H | <b>h</b> | - |   | J |   |
| Number  | K | k | L |   | М | m        | Ν | n | 0 | 0 |
| Display | 4 | - |   | - | - | -        | - | n | - | 0 |
| Number  | Р | р | Q | q | R | r        | S | S | Т | t |
| Display | 2 | - | - | 9 | - | <i>~</i> | 5 | - | - | Ŀ |
| Number  | U | u | V | V | W | W        | Х | Х | Y | у |
| Display | Ü | U | - | Ū | - | -        | - | - | 3 | - |
| Number  | Z | Z |   |   |   |          |   |   |   |   |
| Display | - | - |   |   |   |          |   |   |   |   |

- 00 Drive Parameters
- 01 Basic Parameters
- 02 Digital Input / Output Parameters
- 03 Analog Input / Output Parameters
- 04 Multi-step Speed Parameters
- 05 Motor Parameters
- 06 Protection Parameters (1)
- **07 Special Parameters**
- 08 High-function PID Parameters
- 09 Communication Parameters
- 10 Speed Feedback Control Parameters
- 11 Advanced Parameters
- 13 Industry Application Parameters
- 14 Protection Parameters (2)

This chapter provides a summary of parameter (Pr.) setting ranges and defaults. You can set, change, and reset parameters through the digital keypad.

### NOTE:

 $\mathcal{M}$ : You can set this parameter during operation.

The following are abbreviations for different types of motors:

- IM: Induction motor
- PM: Permanent magnet synchronous AC motor
- IPM: Interior permanent magnet synchronous AC motor
- SPM: Surface permanent magnet synchronous AC motor

### **00 Drive Parameters**

| Pr.   | Explanation                  | Settings                     | Default    |
|-------|------------------------------|------------------------------|------------|
|       |                              | 102: 115 V, 1 Phase, 0.25 HP |            |
|       |                              | 103: 115 V, 1 Phase, 0.5 HP  |            |
|       |                              | 104: 115 V, 1 Phase, 1 HP    |            |
|       |                              | 302: 230 V, 1 Phase, 0.25 HP |            |
|       |                              | 303: 230 V, 1 Phase, 0.5 HP  |            |
|       |                              | 304: 230 V, 1 Phase, 1 HP    |            |
|       |                              | 305: 230 V, 1 Phase, 2 HP    |            |
|       |                              | 306: 230 V, 1 Phase, 3 HP    |            |
|       |                              | 202: 230 V, 3 Phase, 0.25 HP |            |
|       |                              | 203: 230 V, 3 Phase, 0.5 HP  |            |
|       |                              | 204: 230 V, 3 Phase, 1 HP    |            |
|       |                              | 205: 230 V, 3 Phase, 2 HP    |            |
|       |                              | 206: 230 V, 3 Phase, 3 HP    | Read only  |
| 00-00 | AC Motor Drive Identity Code | 207: 230 V, 3 Phase, 5 HP    |            |
| 00 00 | AC Motor Drive Identity Code | 208: 230 V, 3 Phase, 7.5 HP  | riced only |
|       |                              | 209: 230 V, 3 Phase, 10 HP   |            |
|       |                              | 210: 230 V, 3 Phase, 15 HP   |            |
|       |                              | 211: 230 V, 3 Phase, 20 HP   |            |
|       |                              | 403: 460 V, 3 Phase, 0.5 HP  |            |
|       |                              | 404: 460 V, 3 Phase, 1 HP    |            |
|       |                              | 405: 460 V, 3 Phase, 2 HP    |            |
|       |                              | 406: 460 V, 3 Phase, 3 HP    |            |
|       |                              | 407: 460 V, 3 Phase, 5 HP    |            |
|       |                              | 408: 460 V, 3 Phase, 7.5 HP  |            |
|       |                              | 409: 460 V, 3 Phase, 10 HP   |            |
|       |                              | 410: 460 V, 3 Phase, 15 HP   |            |
|       |                              | 411: 460 V, 3 Phase, 20 HP   |            |
|       |                              | 412: 460 V, 3 Phase, 25 HP   |            |

|   | Pr.   | Explanation                             | Settings                                                    | Default   |
|---|-------|-----------------------------------------|-------------------------------------------------------------|-----------|
|   |       |                                         | 413: 460 V, 3 Phase, 30 HP                                  |           |
|   |       |                                         | 482: 460 V, 3 Phase, 4 HP                                   |           |
|   |       |                                         | 504: 575 V, 3 Phase, 1 HP                                   |           |
|   |       |                                         | 505: 575 V, 3 Phase, 2 HP                                   |           |
|   |       |                                         | 506: 575 V, 3 Phase, 3 HP                                   |           |
|   |       |                                         | 507: 575 V, 3 Phase, 5 HP                                   |           |
|   |       |                                         | 508: 575 V, 3 Phase, 7.5 HP                                 |           |
|   |       |                                         | 509: 575 V, 3 Phase, 10 HP                                  |           |
|   | 00-01 | AC Motor Drive Rated Current<br>Display | Display by models                                           | Read only |
|   |       |                                         | 0: No function                                              |           |
|   |       |                                         | 1: Write protection for parameters                          |           |
|   |       |                                         | 5: Return kWh displays to 0                                 |           |
|   |       |                                         | 6: Reset PLC (including CANopen Master Index)               |           |
|   |       |                                         | 7: Reset CANopen Slave index                                |           |
|   |       |                                         | 8: Keypad does not respond                                  |           |
|   |       |                                         | 9: Reset all parameters to defaults                         |           |
|   | 00-02 | Parameter Reset                         | (base frequency is 50 Hz)                                   | 0         |
|   | 00-02 |                                         | 10: Reset all parameters to defaults                        | 0         |
|   |       |                                         | (base frequency is 60 Hz)                                   |           |
|   |       |                                         | 11: Reset all parameters to defaults with base              |           |
|   |       |                                         | frequency at 50 Hz (keep the user-defined                   |           |
|   |       |                                         | parameter values Pr.13-01–Pr.13-50)                         |           |
|   |       |                                         | 12: Reset all parameters to defaults with base              |           |
|   |       |                                         | frequency at 60 Hz (keep the user-defined                   |           |
|   |       |                                         | parameter values Pr.13-01–Pr.13-50)                         |           |
|   |       |                                         | 0: F (frequency command)                                    |           |
| ~ | 00-03 | Start-Up Display                        | 1: H (output frequency)                                     | 0         |
| ~ | 00-03 | Olart-Op Display                        | 2: U (user-defined, see Pr.00-04)                           | 0         |
|   |       |                                         | 3: A (output current)                                       |           |
|   |       |                                         | 0: Display output current (A) (unit: Amp)                   |           |
|   |       |                                         | 1: Display counter value (c) (unit: CNT)                    |           |
|   |       |                                         | 2: Display the drive's actual output frequency (H.)         |           |
|   |       |                                         | (unit: Hz)                                                  |           |
| ~ | 00-04 | Content of Multi-Function               | 3: Display the drive's DC bus voltage (V) (unit: $V_{DC}$ ) | 3         |
| ~ | 00-04 | Display (User-Defined)                  | 4: Display the drive's output voltage (E) (unit: $V_{AC}$ ) | 5         |
|   |       |                                         | 5: Display the drive's output power angle (n)               |           |
|   |       |                                         | (unit: deg)                                                 |           |
|   |       |                                         | 6: Display the drive's output power (P) (unit: kW)          |           |
|   |       |                                         | 7: Display the motor speed rpm (r) (unit: rpm)              |           |

| Pr. | Explanation | Settings                                             | Default |
|-----|-------------|------------------------------------------------------|---------|
|     |             | 8: Display the drive's estimated output torque,      |         |
|     |             | motor's rated torque is 100% (t) (unit: %)           |         |
|     |             | 10: Display PID feedback (b) (unit: %)               |         |
|     |             | 11: Display AVI analog input terminal signal (1.)    |         |
|     |             | (unit: %)                                            |         |
|     |             | 12: Display ACI analog input terminal signal (2.)    |         |
|     |             | (unit: %)                                            |         |
|     |             | 14: Display the drive's IGBT temperature (i.)        |         |
|     |             | (unit: °C)                                           |         |
|     |             | 16: The digital input status (ON / OFF) (i)          |         |
|     |             | 17: The digital output status (ON / OFF) (o)         |         |
|     |             | 18: Display multi-step speed (S)                     |         |
|     |             | 19: The corresponding CPU digital input pin status   |         |
|     |             | (d)                                                  |         |
|     |             | 20: The corresponding CPU digital output pin status  |         |
|     |             | (0.)                                                 |         |
|     |             | 22: Pulse input frequency (S.)                       |         |
|     |             | 25: Overload count (0.00–100.00%) (o.) (unit: %)     |         |
|     |             | 26: Ground fault GFF (G.) (unit: %)                  |         |
|     |             | 27: DC bus voltage ripple (r.) (unit: $V_{DC}$ )     |         |
|     |             | 28: Display PLC register D1043 data (C)              |         |
|     |             | 30: Display the output of User-defined (U)           |         |
|     |             | 31: Display Pr.00-05 user gain (K)                   |         |
|     |             | 35: Control mode display:                            |         |
|     |             | 0 = Speed control mode (SPD)                         |         |
|     |             | 1 = Torque control mode (TQR) (t.)                   |         |
|     |             | 36: Present operating carrier frequency of the drive |         |
|     |             | (J.) (Unit: Hz)                                      |         |
|     |             | 38: Display the drive status (6.)                    |         |
|     |             | 39: Display the drive's estimated output torque,     |         |
|     |             | positive and negative, using Nt-m as unit            |         |
|     |             | (t 0.0: positive torque; -0.0: negative torque) (C.) |         |
|     |             | 40: Torque command (L.) (unit: %)                    |         |
|     |             | 41: kWh display (J) (unit: kWh)                      |         |
|     |             | 42: PID target value (h.) (unit: %)                  |         |
|     |             | 43: PID compensation (o.) (unit: %)                  |         |
|     |             | 44: PID output frequency (b.) (unit: Hz)             |         |
|     |             | 46: Auxiliary frequency value (U.) (unit: Hz)        |         |
|     |             | 47: Master frequency value (A) (unit: Hz)            |         |
|     |             | 48: Frequency value after addition and subtraction   |         |
|     |             | of master and auxiliary frequency (L.) (unit: Hz)    |         |

|   | Pr.   | Explanation                                    | Settings                                           | Default                                  |
|---|-------|------------------------------------------------|----------------------------------------------------|------------------------------------------|
|   |       |                                                | 51: PMSVC torque offset                            |                                          |
|   |       |                                                | 58: Pr.00-05 User gain display (K)                 |                                          |
|   |       |                                                | (Does not display decimal places.)                 |                                          |
|   |       |                                                | 62: l2t (o.) (unit: %)                             |                                          |
|   |       |                                                | 63: Error code (E.)                                |                                          |
|   |       |                                                | 64: Warning code (n.)                              |                                          |
|   |       |                                                | 65: Accumulated motor operation record (day) (r.)  |                                          |
|   |       |                                                | (refer to Pr.05-32)                                |                                          |
| ~ | 00-05 | Coefficient Gain in Actual Output<br>Frequency | 0.00–160.00                                        | 1.00                                     |
| - | 00-06 | Firmware Version                               | Pood only                                          | Bood only                                |
| - | 00-06 |                                                | Read only                                          | Read only                                |
| ~ | 00-07 | Parameter Protection Password                  | 0–65535                                            | 0                                        |
| - |       | Input                                          | 0–4: the number of password attempts allowed       |                                          |
|   |       |                                                | 0–65535                                            |                                          |
| ~ | 00-08 | Parameter Protection Password                  | 0: No password protection or password entered      | 0                                        |
|   |       | Setting                                        | correctly (Pr.00-07)                               |                                          |
| - |       |                                                | 1: Parameter has been set                          |                                          |
|   | 00-10 | Control Mode                                   | 0: Speed Control mode                              | 0                                        |
| ļ |       |                                                | 2: Torque mode                                     |                                          |
|   |       |                                                | 0: IMVF (IM V/F control)                           |                                          |
|   |       | Speed Control Mode                             | 1: IMVFPG                                          |                                          |
|   | 00-11 |                                                | (IM V/F control + MI7 one-phase pulse input)       | 0                                        |
|   | 0011  |                                                | 2: IM/PM SVC (IM / PM space vector control)        | J. J. J. J. J. J. J. J. J. J. J. J. J. J |
|   |       |                                                | 5: IMFOC Sensorless                                |                                          |
|   |       |                                                | (IM field-oriented sensorless vector control)      |                                          |
|   | 00-16 | Load Selection                                 | 0: Normal load                                     | 1                                        |
|   | 00-10 |                                                | 1: Heavy load                                      | I                                        |
|   |       |                                                | Normal load: 2–15 kHz                              | 4                                        |
|   |       |                                                | Heavy load: 2–15 kHz                               | 4                                        |
|   | 00-17 | Carrier Frequency                              | NOTE:                                              |                                          |
|   |       |                                                | When Pr.00-11 = 5 (IMFOC Sensorless), the maximum  |                                          |
|   |       |                                                | setting value for the carrier frequency is 10 kHz. |                                          |
|   |       |                                                | bit 0: Control command is forced by PLC control    |                                          |
|   | 00-19 | PLC Command Mask                               | bit 1: Frequency command is forced by PLC control  | Read only                                |
|   |       |                                                | bit 3: Torque command is forced by PLC control     |                                          |
| ŀ |       |                                                | 0: Digital keypad                                  |                                          |
|   |       |                                                | 1: RS-485 communication input                      |                                          |
|   | 00-20 | Master Frequency Command                       | 2: External analog input (Refer to Pr.03-00)       | 0                                        |
|   | 00-20 | Source (AUTO, REMOTE)                          | 3: External UP / DOWN terminal                     |                                          |
|   |       |                                                |                                                    |                                          |

|   | Pr.   | Explanation                  | Settings                                                | Default   |
|---|-------|------------------------------|---------------------------------------------------------|-----------|
|   |       |                              | 4: Pulse input without direction command                |           |
|   |       |                              | (refer to Pr.10-16 without considering direction)       |           |
|   |       |                              | 6: CANopen communication card                           |           |
|   |       |                              | 7: Digital keypad potentiometer knob                    |           |
|   |       |                              | 8: Communication card                                   |           |
|   |       |                              | (does not include CANopen card)                         |           |
|   |       |                              | 9: PID controller                                       |           |
|   |       |                              | NOTE:                                                   |           |
|   |       |                              | HOA (Hand-Off-Auto) function is valid only when you use |           |
|   |       |                              | with MO function setting 42 and 56 or with KPC-CC01     |           |
|   |       |                              | (optional).                                             |           |
|   |       |                              | 0: Digital keypad                                       |           |
|   |       |                              | 1: External terminals                                   |           |
|   |       |                              | 2: RS-485 communication input                           |           |
|   |       |                              | 3: CANopen communication card                           |           |
|   | 00.04 | Operation Command Source     | 5: Communication card                                   | 0         |
|   | 00-21 | (AUTO, REMOTE)               | (does not include CANopen card)                         | 0         |
|   |       |                              | NOTE:                                                   |           |
|   |       |                              | HOA (Hand-Off-Auto) function is valid only when you     |           |
|   |       |                              | use with MO function setting 42 and 56 or with KPC-     |           |
|   |       |                              | CC01 (optional)                                         |           |
| ~ | 00-22 | Stop Mathed                  | 0: Ramp to stop                                         | 0         |
| ~ | 00-22 | Stop Method                  | 1: Coast to stop                                        | 0         |
|   |       |                              | 0: Enable forward / reverse                             |           |
| * | 00-23 | Motor Direction Control      | 1: Disable reverse                                      | 0         |
|   |       |                              | 2: Disable forward                                      |           |
|   | 00-24 | Digital Operator (Keypad)    | Read only                                               | Read only |
|   |       | Frequency Command Memory     | hit 0, 2: user defined desired places                   |           |
|   |       |                              | bit 0–3: user-defined decimal places                    |           |
|   |       |                              | 0000h-0000b: no decimal place                           |           |
|   |       |                              | 0001h-0001b: one decimal place                          |           |
|   |       |                              | 0002h-0010b: two decimal places                         |           |
|   |       |                              | 0003h-0011b: three decimal places                       |           |
| × | 00-25 | User-Defined Characteristics | bit 4–5: user-defined unit                              | 0         |
|   |       |                              | 000xh: Hz                                               |           |
|   |       |                              | 001xh: rpm                                              |           |
|   |       |                              | 002xh: %                                                |           |
|   |       |                              | 003xh: kg                                               |           |
|   |       |                              | 004xh: m/s                                              |           |
|   |       |                              | 005xh: kW                                               |           |

| Pr.   | Explanation                | Settings                                           | Default |
|-------|----------------------------|----------------------------------------------------|---------|
|       |                            | 006xh: HP                                          |         |
|       |                            | 007xh: ppm                                         |         |
|       |                            | 008xh: 1/m                                         |         |
|       |                            | 009xh: kg/s                                        |         |
|       |                            | 00Axh: kg/m                                        |         |
|       |                            | 00Bxh: kg/h                                        |         |
|       |                            | 00Cxh: lb/s                                        |         |
|       |                            | 00Dxh: lb/m                                        |         |
|       |                            | 00Exh: lb/h                                        |         |
|       |                            | 00Fxh: ft/s                                        |         |
|       |                            | 010xh: ft/m                                        |         |
|       |                            | 011xh: m                                           |         |
|       |                            | 012xh: ft                                          |         |
|       |                            | 013xh: degC                                        |         |
|       |                            | 014xh: degF                                        |         |
|       |                            | 015xh: mbar                                        |         |
|       |                            | 016xh: bar                                         |         |
|       |                            | 017xh: Pa                                          |         |
|       |                            | 018xh: kPa                                         |         |
|       |                            | 019xh: mWG                                         |         |
|       |                            | 01Axh: inWG                                        |         |
|       |                            | 01Bxh: ftWG                                        |         |
|       |                            | 01Cxh: psi                                         |         |
|       |                            | 01Dxh: atm                                         |         |
|       |                            | 01Exh: L/s                                         |         |
|       |                            | 01Fxh: L/m                                         |         |
|       |                            | 020xh: L/h                                         |         |
|       |                            | 021xh: m3/s                                        |         |
|       |                            | 022xh: m3/h                                        |         |
|       |                            | 023xh: GPM                                         |         |
|       |                            | 024xh: CFM                                         |         |
|       |                            | xxxxh: Hz                                          |         |
|       |                            | 0: Disable                                         |         |
|       |                            | 0–65535 (when Pr.00-25 is set to no decimal place) |         |
|       |                            | 0.0–6553.5                                         |         |
|       |                            | (when Pr.00-25 is set to one decimal place)        | 6       |
| 00-26 | Maximum User-Defined Value | 0.00–655.35                                        | 0       |
|       |                            | (when Pr.00-25 is set to two decimal places)       |         |
|       |                            | 0.000–65.535                                       |         |
|       |                            | (when Pr.00-25 is set to three decimal places)     |         |

| Pr.   | Explanation                                      | Settings                                                                                                    | Default   |
|-------|--------------------------------------------------|----------------------------------------------------------------------------------------------------|-----------|
| 00-27 | User-Defined Value                               | Read only                                                                                                    | Read only |
| 00-27 | Local / Remote Selection                         | <ul> <li>Read only</li> <li>0: Standard HOA function</li> <li>1: When switching between local and remote, the drive stops.</li> <li>2: When switching between local and remote, the drive runs with REMOTE settings for frequency and operating status.</li> <li>3: When switching between local and remote, the drive runs with LOCAL settings for frequency and operating status.</li> <li>4: When switching between local and remote, the drive runs with LOCAL settings when switched to Local and runs with REMOTE settings when switched to Remote for frequency and operating</li> </ul>                                                                                     | 0         |
| 00-30 | Master Frequency Command<br>Source (HAND, LOCAL) | <ul> <li>status.</li> <li>0: Digital keypad</li> <li>1: RS-485 communication input</li> <li>2: External analog input (refer to Pr.03-00)</li> <li>3: External UP / DOWN terminal<br/>(multi-function input terminals)</li> <li>4: Pulse input without direction command<br/>(refer to Pr.10-16 without considering direction)</li> <li>6: CANopen communication card</li> <li>7: Digital keypad potentiometer knob</li> <li>8: Communication card<br/>(does not include CANopen card)</li> <li>9: PID controller</li> <li>NOTE:</li> <li>HOA (Hand-Off-Auto) function is valid only when you use<br/>with MO function setting 41 and 56 or with KPC-CC01<br/>(optional).</li> </ul> | 0         |
| 00-31 | Operation Command Source<br>(HAND, LOCAL)        | <ul> <li>0: Digital keypad</li> <li>1: External terminal</li> <li>2: RS-485 communication input</li> <li>3: CANopen communication card</li> <li>5: Communication card</li> <li>(does not include CANopen card)</li> <li>NOTE:</li> <li>HOA (Hand-Off-Auto) function is valid only when you use with MO function setting 41 and 56 or with KPC-CC01 (optional).</li> </ul>                                                                                                    | 0         |

|   | Pr.   | Explanation                    | Settings                                            | Default   |
|---|-------|--------------------------------|-----------------------------------------------------|-----------|
|   | 00.00 | Digital Keynad STOD Function   | 0: STOP key disabled                                | 0         |
| ~ | 00-32 | Digital Keypad STOP Function   | 1: STOP key enabled                                 | 0         |
|   |       |                                | 0: Master and auxiliary frequency function disabled |           |
|   |       |                                | 1: Digital keypad                                   |           |
|   |       |                                | 2: RS-485 communication input                       |           |
|   |       |                                | 3: Analog input                                     |           |
|   |       |                                | 4: External UP / DOWN key input                     |           |
|   | 00-35 | Auxiliary Frequency Source     | (multi-function input terminals)                    | 0         |
|   |       |                                | 5: Pulse input without direction command            |           |
|   |       |                                | (refer to Pr.10-16)                                 |           |
|   |       |                                | 6: CANopen communication card                       |           |
|   |       |                                | 7: Digital keypad potentiometer knob                |           |
|   |       |                                | 8: Communication card                               |           |
|   |       | Master and Auxiliary Frequency | 0: Master + auxiliary frequency                     |           |
|   | 00-36 | Command Selection              | 1: Master - auxiliary frequency                     | 0         |
|   |       |                                | 2: Auxiliary - master frequency                     |           |
|   | 00-47 | Output Phase Order Selection   | 0: Standard                                         | 0         |
|   | 00-47 | Output Flase Order Selection   | 1: Exchange the rotation direction                  | 0         |
| × | 00-48 | Display Filter Time (Current)  | 0.001–65.535 sec.                                   | 0.100     |
| × | 00-49 | Display Filter Time (Keypad)   | 0.001–65.535 sec.                                   | 0.100     |
|   | 00-50 | Software Version (Date)        | Read only                                           | Read only |

223

### **01 Basic Parameters**

|            | Pr.   | Explanation                            | Settings                        | Default |
|------------|-------|----------------------------------------|---------------------------------|---------|
|            | 01-00 | Maximum Operation Frequency            | 0.00 500.00 Hz                  | 60.00 / |
|            | 01-00 | of Motor 1                             | 0.00–599.00 Hz                  | 50.00   |
|            | 01-01 | Rated / Base Frequency of Motor        | 0.00–599.00 Hz                  | 60.00 / |
|            | 01-01 | 1                                      | 0.00-399.00 112                 | 50.00   |
|            |       |                                        | 115V / 230V models: 0.0–255.0 V | 220.0   |
|            | 01-02 | Rated / Base Voltage of Motor 1        | 460V models: 0.0–510.0 V        | 440.0   |
|            |       |                                        | 575V models: 0.0–637.0 V        | 575.0   |
|            | 01-03 | Mid-Point Frequency 1 of Motor<br>1    | 0.00–599.00 Hz                  | 3.00    |
|            |       |                                        | 115V / 230V models: 0.0–240.0 V | 11.0    |
| ~          | 01-04 | Mid-Point Voltage 1 of Motor 1         | 460V models: 0.0–480.0 V        | 22.0    |
|            |       |                                        | 575V models: 0.0–600.0 V        | 40.0    |
|            | 01-05 | Mid-Point Frequency 2 of Motor<br>1    | 0.00–599.00 Hz                  | 1.50    |
|            |       |                                        | 115V / 230V models: 0.0–240.0 V | 5.0     |
| ×          | 01-06 | Mid-Point Voltage 2 of Motor 1         | 460V models: 0.0–480.0 V        | 10.0    |
|            |       |                                        | 575V models: 0.0–600.0 V        | 26.1    |
|            | 01-07 | Minimum Output Frequency of<br>Motor 1 | 0.00–599.00 Hz                  | 0.50    |
|            |       | Minimum Output) (alta na laf           | 115V / 230V models: 0.0–240.0 V | 1.0     |
| ~          | 01-08 | Minimum Output Voltage of              | 460V models: 0.0–480.0 V        | 2.0     |
|            |       | Motor 1                                | 575V models: 0.0–600.0 V        | 16.7    |
|            | 01-09 | Start-Up Frequency                     | 0.00–599.00 Hz                  | 0.50    |
| ~          | 01-10 | Output Frequency Upper Limit           | 0.00–599.00 Hz                  | 599.00  |
| ~          | 01-11 | Output Frequency Lower Limit           | 0.00–599.00 Hz                  | 0.00    |
| ~          | 01 10 | Acceleration Time 1                    | Pr.01-45 = 0: 0.00–600.00 sec.  | 10.00   |
| *          | 01-12 |                                        | Pr.01-45 = 1: 0.0–6000.0 sec.   | 10.00   |
| ~          | 01-13 | Deceleration Time 1                    | Pr.01-45 = 0: 0.00–600.00 sec.  | 10.00   |
| ~          | 01-13 |                                        | Pr.01-45 = 1: 0.0–6000.0 sec.   | 10.00   |
| *          | 01-14 | Acceleration Time 2                    | Pr.01-45 = 0: 0.00–600.00 sec.  | 10.00   |
| ~          | 01-14 | AUGIGIALIUIT TITTE Z                   | Pr.01-45 = 1: 0.0–6000.0 sec.   | 10.00   |
| *          | 01-15 | Deceleration Time 2                    | Pr.01-45 = 0: 0.00–600.00 sec.  | 10.00   |
| <i>,</i> . | 01-10 |                                        | Pr.01-45 = 1: 0.0–6000.0 sec.   | 10.00   |
| ~          | 01-16 | Acceleration Time 3                    | Pr.01-45 = 0: 0.00–600.00 sec.  | 10.00   |
| <i>,</i> . | 01-10 |                                        | Pr.01-45 = 1: 0.0–6000.0 sec.   | 10.00   |
| ~          | 01-17 | Deceleration Time 3                    | Pr.01-45 = 0: 0.00–600.00 sec.  | 10.00   |
|            | UT 17 |                                        | Pr.01-45 = 1: 0.0–6000.0 sec.   | 10.00   |

| [ | Pr.   | Explanation                         | Settings                                 | Default |
|---|-------|-------------------------------------|------------------------------------------|---------|
| ~ | 01 10 | Acceleration Time 4                 | Pr.01-45 = 0: 0.00–600.00 sec.           | 10.00   |
| ~ | 01-18 | Acceleration Time 4                 | Pr.01-45 = 1: 0.0–6000.0 sec.            | 10.00   |
| ~ | 01-19 | Deceleration Time 4                 | Pr.01-45 = 0: 0.00–600.00 sec.           | 10.00   |
| ~ | 01-19 | Deceleration Time 4                 | Pr.01-45 = 1: 0.0–6000.0 sec.            | 10.00   |
|   | 01.00 | IOC Acceleration Time               | Pr.01-45 = 0: 0.00–600.00 sec.           | 10.00   |
| ~ | 01-20 | JOG Acceleration Time               | Pr.01-45 = 1: 0.0–6000.0 sec.            | 10.00   |
|   | 04.04 |                                     | Pr.01-45 = 0: 0.00–600.00 sec.           | 10.00   |
| ~ | 01-21 | JOG Deceleration Time               | Pr.01-45 = 1: 0.0–6000.0 sec.            | 10.00   |
| ~ | 01-22 | JOG Frequency                       | 0.00–599.00 Hz                           | 6.00    |
|   | 04.00 | Switch Frequency between First      |                                          | 0.00    |
| ~ | 01-23 | and Fourth Accel. / Decel.          | 0.00–599.00 Hz                           | 0.00    |
|   | 04.04 | S-Curve for Acceleration Begin      | Pr.01-45 = 0: 0.00–25.00 sec.            | 0.00    |
| * | 01-24 | Time 1                              | Pr.01-45 = 1: 0.0–250.0 sec.             | 0.20    |
|   | 01-25 | S-Curve for Acceleration Arrival    | Pr.01-45 = 0: 0.00–25.00 sec.            | 0.20    |
| * | 01-25 | Time 2                              | Pr.01-45 = 1: 0.0–250.0 sec.             | 0.20    |
| ~ | 01.06 | S-Curve for Deceleration Begin      | Pr.01-45 = 0: 0.00–25.00 sec.            | 0.20    |
| ~ | 01-26 | Time 1                              | Pr.01-45 = 1: 0.0–250.0 sec.             | 0.20    |
| × | 01.07 | S-Curve for Deceleration Arrival    | Pr.01-45 = 0: 0.00–25.00 sec.            | 0.20    |
| ~ | 01-27 | Time 2                              | Pr.01-45 = 1: 0.0–250.0 sec.             | 0.20    |
|   | 01-28 | Skip Frequency 1 (Upper Limit)      | 0.00–599.00 Hz                           | 0.00    |
|   | 01-29 | Skip Frequency 1 (Lower Limit)      | 0.00–599.00 Hz                           | 0.00    |
|   | 01-30 | Skip Frequency 2 (Upper Limit)      | 0.00–599.00 Hz                           | 0.00    |
|   | 01-31 | Skip Frequency 2 (Lower Limit)      | 0.00–599.00 Hz                           | 0.00    |
|   | 01-32 | Skip Frequency 3 (Upper Limit)      | 0.00–599.00 Hz                           | 0.00    |
|   | 01-33 | Skip Frequency 3 (Lower Limit)      | 0.00–599.00 Hz                           | 0.00    |
|   |       |                                     | 0: Output waiting                        |         |
|   | 01-34 | 01-34 Zero-Speed Mode               | 1: Zero-speed operation                  | 0       |
|   |       |                                     | 2: Fmin (refer to Pr.01-07 and Pr.01-41) |         |
|   | 01-35 | Rated / Base Frequency of Motor     | 0.00–599.00 Hz                           | 60.00 / |
|   | 01-33 | 2                                   | 0.00-399.00 112                          | 50.00   |
|   |       |                                     | 115V / 230V models: 0.0–255.0 V          | 220.0   |
|   | 01-36 | Rated / Base Voltage of Motor 2     | 460V models: 0.0–510.0 V                 | 440.0   |
|   |       |                                     | 575V models: 0.0–637.0 V                 | 575.0   |
|   | 01-37 | Mid-Point Frequency 1 of Motor<br>2 | 0.00–599.00 Hz                           | 3.00    |
| ĺ |       |                                     | 115V / 230V models: 0.0–240.0 V          | 11.0    |
| × | 01-38 | Mid-Point Voltage 1 of Motor 2      | 460V models: 0.0–480.0 V                 | 22.0    |
|   |       |                                     | 575V models: 0.0–600.0 V                 | 40.0    |
|   | 01-39 | Mid-Point Frequency 2 of Motor<br>2 | 0.00–599.00 Hz                           | 1.50    |

|   | Pr.   | Explanation                            | Settings                                         | Default |
|---|-------|----------------------------------------|--------------------------------------------------|---------|
|   |       |                                        | 115V / 230V models: 0.0–240.0 V                  | 5.0     |
| × | 01-40 | Mid-Point Voltage 2 of Motor 2         | 460V models:0.0–480.0 V                          | 10.0    |
|   |       |                                        | 575V models: 0.0–600.0 V                         | 26.1    |
|   | 01-41 | Minimum Output Frequency of<br>Motor 2 | 0.00–599.00 Hz                                   | 0.50    |
|   |       | Minimum Qutnut Voltage of              | 115V / 230V models: 0.0–240.0 V                  | 1.0     |
| × | 01-42 | Minimum Output Voltage of              | 460V models: 0.0–480.0 V                         | 2.0     |
|   |       | Motor 2                                | 575V models: 0.0–600.0 V                         | 16.7    |
|   |       |                                        | 0: V/F curve determined by Pr.01-00–Pr.01-08     |         |
|   | 01-43 | V/F Curve Selection                    | 1: V/F curve to the power of 1.5                 | 0       |
|   |       |                                        | 2: V/F curve to the power of 2                   |         |
|   |       |                                        | 0: Linear acceleration and deceleration          |         |
|   |       |                                        | 1: Auto-acceleration and linear deceleration     |         |
|   | 04 44 | Auto-Acceleration and                  | 2: Linear acceleration and auto-deceleration     | 0       |
| ~ | 01-44 | Auto-Deceleration Setting              | 3: Auto-acceleration and auto-deceleration       | 0       |
|   |       |                                        | 4: Stall prevention by auto-acceleration and     |         |
|   |       |                                        | auto-deceleration (limited by Pr.01-12–Pr.01-21) |         |
|   | 01-45 | Time Unit for Acceleration /           | 0: Unit 0.01 sec.                                | 0       |
|   |       | Deceleration and S-Curve               | 1: Unit 0.1 sec.                                 | 0       |
| ~ | 01-46 | CANopen Quick Stop Time                | Pr.01-45 = 0: 0.00–600.00 sec.                   | 1.00    |
| ~ | 01-40 | CANOPER QUICK Stop Time                | Pr.01-45 = 1: 0.0–6000.0 sec.                    | 1.0     |
|   |       | Deneranting Energy Destriction         | 0: Disable                                       |         |
|   | 01-49 | Regenerative Energy Restriction        | 1: Over voltage energy restriction               | 0       |
|   |       | Control Method                         | 2: Traction energy control (TEC)                 |         |
|   | 01-52 | Maximum Operation Frequency            | 0.00–599.00 Hz                                   | 60.00 / |
|   | 01-52 | of Motor 2                             | 0.00-399.00 112                                  | 50.00   |
|   | 01-53 | Maximum Operation Frequency            | 0.00–599.00 Hz                                   | 60.00 / |
|   | 01-55 | of Motor 3                             |                                                  | 50.00   |
|   | 01-54 | Rated / Base Frequency of Motor        | 0.00–599.00 Hz                                   | 60.00 / |
|   | 01-04 | 3                                      | 0.00 -000.00 112                                 | 50.00   |
|   | _     |                                        | 115V / 230V models: 0.0–255.0 V                  | 220.0   |
|   | 01-55 | Rated / Base Voltage of Motor 3        | 460V models: 0.0–510.0 V                         | 440.0   |
|   |       |                                        | 575V models: 0.0–637.0 V                         | 575.0   |
|   | 01-56 | Mid-Point Frequency 1 of Motor<br>3    | 0.00–599.00 Hz                                   | 3.00    |
|   |       |                                        | 115V / 230V models: 0.0–240.0 V                  | 11.0    |
| × | 01-57 | Mid-Point Voltage 1 of Motor 3         | 460V models: 0.0–480.0 V                         | 22.0    |
|   |       |                                        | 575V models: 0.0–600.0 V                         | 40.0    |
|   | 01-58 | Mid-Point Frequency 2 of Motor<br>3    | 0.00–599.00 Hz                                   | 1.50    |

|   | Pr.   | Explanation                               | Settings                        | Default          |
|---|-------|-------------------------------------------|---------------------------------|------------------|
|   |       |                                           | 115V / 230V models: 0.0–240.0 V | 5.0              |
| ~ | 01-59 | Mid-Point Voltage 2 of Motor 3            | 460V models: 0.0–480.0 V        | 10.0             |
|   |       |                                           | 575V models: 0.0–600.0 V        | 26.1             |
|   | 01-60 | Minimum Output Frequency of Motor 3       | 0.00–599.00 Hz                  | 0.50             |
|   |       | Minimum Output Voltage of                 | 115V / 230V models: 0.0–240.0 V | 1.0              |
| * | 01-61 | Minimum Output Voltage of                 | 460V models: 0.0–480.0 V        | 2.0              |
|   |       | Motor 3                                   | 575V models: 0.0–600.0 V        | 16.7             |
|   | 01-62 | Maximum Operation Frequency<br>of Motor 4 | 0.00–599.00 Hz                  | 60.00 /<br>50.00 |
|   | 01-63 | Rated / Base Frequency of<br>Motor 4      | 0.00–599.00 Hz                  | 60.00 /<br>50.00 |
|   |       |                                           | 115V / 230V models: 0.0–255.0 V | 220.0            |
|   | 01-64 | Rated / Base Voltage of Motor 4           | 460V models: 0.0–510.0 V        | 440.0            |
|   |       |                                           | 575V models: 0.0–637.0 V        | 575.0            |
|   | 01-65 | Mid-Point Frequency 1 of Motor<br>4       | 0.00–599.00 Hz                  | 3.00             |
|   |       | I-66 Mid-Point Voltage 1 of Motor 4       | 115V / 230V models: 0.0–240.0 V | 11.0             |
| ~ | 01-66 |                                           | 460V models: 0.0–480.0 V        | 22.0             |
|   |       |                                           | 575V models: 0.0–600.0 V        | 40.0             |
|   | 01-67 | Mid-Point Frequency 2 of Motor<br>4       | 0.00–599.00 Hz                  | 1.50             |
|   |       |                                           | 115V / 230V models: 0.0–240.0 V | 5.0              |
| ~ | 01-68 | Mid-Point Voltage 2 of Motor 4            | 460V models: 0.0–480.0 V        | 10.0             |
|   |       |                                           | 575V models: 0.0–600.0 V        | 26.1             |
|   | 01-69 | Minimum Output Frequency of Motor 4       | 0.00–599.00 Hz                  | 0.50             |
|   |       | Minimum Output Voltage of                 | 115V / 230V models: 0.0–240.0 V | 1.0              |
| * | 01-70 | Minimum Output Voltage of<br>Motor 4      | 460V models: 0.0–480.0 V        | 2.0              |
|   |       |                                           | 575V models: 0.0–600.0 V        | 16.7             |

# 02 Digital Input / Output Parameters

| Pr.   | Explanation                    | Settings                                                                               | Default |
|-------|--------------------------------|----------------------------------------------------------------------------------------|---------|
|       |                                | 0: No function<br>1: Two-wire mode 1, power on for operation control                   |         |
|       |                                | (M1: FWD / STOP, M2: REV / STOP)<br>2: Two-wire mode 2, power on for operation control |         |
|       |                                | (M1: RUN / STOP, M2: REV / FWD)                                                        |         |
|       |                                | 3: Three-wire, power on for operation control                                          |         |
|       |                                | (M1: RUN, M2: REV / FWD, M3: STOP)                                                     |         |
|       |                                | 4: Two-wire mode 1, Quick Start                                                        |         |
|       |                                | (M1: FWD / STOP, M2: REV / STOP)                                                       |         |
|       |                                | 5: Two-wire mode 2, Quick Start                                                        |         |
|       |                                | (M1: RUN / STOP, M2: REV / FWD)                                                        |         |
| 02-00 | Two-Wire / Three-Wire          | 6: Three-wire, Quick Start                                                             | 1       |
|       | Operation Control              | (M1: RUN, M2: REV / FWD, M3: STOP)                                                     |         |
|       |                                | IMPORTANT                                                                              |         |
|       |                                | 1. In the fast start-up function, terminal output                                      |         |
|       |                                | keeps in the ready status, and the drive                                               |         |
|       |                                | responses to the command immediately.                                                  |         |
|       |                                | 2. When using Quick Start function, the output                                         |         |
|       |                                | terminals UVW are with driving voltages in                                             |         |
|       |                                | order to output and respond immediately if a                                           |         |
|       |                                | Start command is given. Do not touch the                                               |         |
|       |                                | terminals or modify the motor wiring to prevent                                        |         |
|       |                                | electric shocks.                                                                       |         |
| 02-01 | Multi-Function Input Command 1 | 0: No function                                                                         | 0       |
| 02-01 | (MI1)                          | 1: Multi-step speed command 1                                                          | 0       |
| 02.02 | Multi-Function Input Command 2 | 2: Multi-step speed command 2                                                          | 0       |
| 02-02 | (MI2)                          | 3: Multi-step speed command 3                                                          | 0       |
| 02-03 | Multi-Function Input Command 3 | 4: Multi-step speed command 4                                                          | 1       |
| 02-03 | (MI3)                          | 5: Reset                                                                               | 1       |
| 02-04 | Multi-Function Input Command 4 | 6: JOG operation                                                                       | 2       |
| 02-04 | (MI4)                          | [by external control or KPC-CC01 (optional)]                                           | Z       |
| 02-05 | Multi-Function Input Command 5 | 7: Acceleration / deceleration speed inhibit                                           | 3       |
| 02-00 | (MI5)                          | 8: 1 <sup>st</sup> and 2 <sup>nd</sup> acceleration / deceleration time                | 3       |
| 02-06 | Multi-Function Input Command 6 | selection                                                                              | 4       |
| 02-00 | (MI6)                          | 9: 3 <sup>rd</sup> and 4 <sup>th</sup> acceleration / deceleration time                | 4       |
| 02-07 | Multi-Function Input Command 7 | selection                                                                              | 0       |
| 02-07 | (MI7)                          | 10: External Fault (EF) Input (Pr.07-20)                                               | U       |
|       |                                | 11: Base Block (B.B.) input from external                                              |         |
|       |                                | 12: Output stop                                                                        |         |

| Pr. | Explanation | Settings                                                  | Default |
|-----|-------------|-----------------------------------------------------------|---------|
|     |             | 13: Cancel the setting of auto-acceleration / auto-       |         |
|     |             | deceleration time                                         |         |
|     |             | 15: Rotating speed command from AVI                       |         |
|     |             | 16: Rotating speed command from ACI                       |         |
|     |             | 18: Force to stop (Pr.07-20)                              |         |
|     |             | 19: Digital up command                                    |         |
|     |             | 20: Digital down command                                  |         |
|     |             | 21: PID function disabled                                 |         |
|     |             | 22: Clear the counter                                     |         |
|     |             | 23: Input the counter value (MI6)                         |         |
|     |             | 24: FWD JOG command                                       |         |
|     |             | 25: REV JOG command                                       |         |
|     |             | 26: TQC / FOC mode selection                              |         |
|     |             | 27: ASR1 / ASR2 selection                                 |         |
|     |             | 28: Emergency stop (EF1)                                  |         |
|     |             | 29: Signal confirmation for Y-connection                  |         |
|     |             | 30: Signal confirmation for $\Delta$ -connection          |         |
|     |             | 31: High torque bias (Pr.11-30)                           |         |
|     |             | 32: Middle torque bias (Pr.11-31)                         |         |
|     |             | 33: Low torque bias (Pr.11-32)                            |         |
|     |             | 38: Disable writing EEPROM function                       |         |
|     |             | 39: Torque command direction                              |         |
|     |             | 40: Force coasting to stop                                |         |
|     |             | 41: HAND switch                                           |         |
|     |             | 42: AUTO switch                                           |         |
|     |             | 48: Mechanical gear ratio switch                          |         |
|     |             | 49: Enable drive                                          |         |
|     |             | 50: Slave dEb action to execute                           |         |
|     |             | 51: Selection for PLC mode bit 0                          |         |
|     |             | 52: Selection for PLC mode bit 1                          |         |
|     |             | 53: Trigger CANopen quick stop                            |         |
|     |             | 56: Local / Remote selection                              |         |
|     |             | 58: Enable fire mode (with RUN command)                   |         |
|     |             | 59: Enable fire mode (without RUN command)                |         |
|     |             | 70: Force auxiliary frequency return to 0                 |         |
|     |             | 71: Disable PID function, force PID output return to      |         |
|     |             |                                                           |         |
|     |             | 72: Disable PID function, retain the output value         |         |
|     |             | before disabled                                           |         |
|     |             |                                                           |         |
|     |             | 73: Force PID integral gain return to 0, disable integral |         |

-

|   | Pr.   | Explanation                     | Settings                                          | Default |
|---|-------|---------------------------------|---------------------------------------------------|---------|
|   |       |                                 | 74: Reverse PID feedback                          |         |
|   |       |                                 | 81: Simple positioning zero-point position signal |         |
|   |       |                                 | input                                             |         |
|   |       |                                 | 82: OOB loading balance detection                 |         |
|   |       |                                 | 83: Multi-motor (IM) selection bit 0              |         |
|   |       |                                 | 84: Multi-motor (IM) selection bit 1              |         |
|   |       |                                 | 0: According to acceleration / deceleration time  |         |
|   |       | External Terminal UP / DOWN     | 1: With constant speed (Pr.02-10)                 |         |
| ~ | 02-09 |                                 | 2: Pulse signal (Pr.02-10)                        | 0       |
|   |       | Key Mode                        | 3: Curve                                          |         |
|   |       |                                 | 4: Steps (Pr.02-10)                               |         |
|   |       | Acceleration / Deceleration     |                                                   |         |
| ~ | 02-10 | Speed of External Terminal UP / | 0.001–1.000 Hz/ms                                 | 0.001   |
|   |       | DOWN Keys                       |                                                   |         |
| ~ | 02-11 | Multi-Function Input Response   | 0.000–30.000 sec.                                 | 0.005   |
| ~ | 02-11 | Time                            | 0.000–30.000 sec.                                 | 0.005   |
| ~ | 02-12 | Multi-Function Input Mode       | 0–65535                                           | 0       |
| ~ | 02-12 | Selection                       | 0-00000                                           | 0       |
| * | 02-13 | Multi-Function Output 1 (RY1)   | 0: No function                                    | 11      |
|   |       |                                 | 1: Indication during RUN                          |         |
| ~ | 02-16 | Multi-Function Output 2 (MO1)   | 2: Operation speed reached                        | 0       |
| * | 02-17 | Multi-Function Output 3 (MO2)   | 3: Desired frequency reached 1 (Pr.02-22)         | 0       |
|   |       |                                 | 4: Desired frequency reached 2 (Pr.02-24)         |         |
|   |       |                                 | 5: Zero speed (Frequency command)                 |         |
|   |       |                                 | 6: Zero speed including STOP                      |         |
|   |       |                                 | (Frequency command)                               |         |
|   |       |                                 | 7: Over-torque 1 (Pr.06-06–06-08)                 |         |
|   |       |                                 | 8: Over-torque 2 (Pr.06-09–06-11)                 |         |
|   |       |                                 | 9: Drive is ready                                 |         |
|   |       |                                 | 10: Low voltage warning (Lv) (Pr.06-00)           |         |
|   |       |                                 | 11: Malfunction indication                        |         |
|   |       |                                 | 13: Overheat warning (Pr.06-15)                   |         |
|   |       |                                 | 14: Software brake signal indicator (Pr.07-00)    |         |
|   |       |                                 | 15: PID feedback error (Pr.08-13, Pr.08-14)       |         |
|   |       |                                 | 16: Slip error (oSL)                              |         |
|   |       |                                 | 17: Count value reached, does not return to 0     |         |
|   |       |                                 | (Pr.02-20)                                        |         |
|   |       |                                 | 18: Count value reached, return to 0 (Pr.02-19)   |         |
|   |       |                                 | 19: External interrupt B.B. input (Base Block)    |         |
|   |       |                                 | 20: Warning output                                |         |
|   |       |                                 | 21: Over-voltage                                  |         |

|   | Pr.   | Explanation                     | Settings                                         | Default |
|---|-------|---------------------------------|--------------------------------------------------|---------|
|   |       |                                 | 22: Over-current stall prevention                |         |
|   |       |                                 | 23: Over-voltage stall prevention                |         |
|   |       |                                 | 24: Operation mode                               |         |
|   |       |                                 | 25: Forward command                              |         |
|   |       |                                 | 26: Reverse command                              |         |
|   |       |                                 | 29: Output when frequency ≥ Pr.02-34             |         |
|   |       |                                 | 30: Output when frequency < Pr.02-34             |         |
|   |       |                                 | 31: Y-connection for the motor coil              |         |
|   |       |                                 | 32: $\Delta$ -connection for the motor coil      |         |
|   |       |                                 | 33: Zero speed (actual output frequency)         |         |
|   |       |                                 | 34: Zero speed including STOP                    |         |
|   |       |                                 | (actual output frequency)                        |         |
|   |       |                                 | 35: Error output selection 1 (Pr.06-23)          |         |
|   |       |                                 | 36: Error output selection 2 (Pr.06-24)          |         |
|   |       |                                 | 37: Error output selection 3 (Pr.06-25)          |         |
|   |       |                                 | 38: Error output selection 4 (Pr.06-26)          |         |
|   |       |                                 | 40: Speed reached (including STOP)               |         |
|   |       |                                 | 42: Crane function                               |         |
|   |       |                                 | 43: Motor speed detection                        |         |
|   |       |                                 | 44: Low current output (use with Pr.06-71–06-73) |         |
|   |       |                                 | 45: UVW output electromagnetic valve switch      |         |
|   |       |                                 | 46: Master dEb output                            |         |
|   |       |                                 | 50: Output control for CANopen                   |         |
|   |       |                                 | 51: Analog output control for RS-485 interface   |         |
|   |       |                                 | 52: Output control for communication cards       |         |
|   |       |                                 | 53: Fire mode indication                         |         |
|   |       |                                 | 66: SO output logic A                            |         |
|   |       |                                 | 67: Analog input level reached                   |         |
|   |       |                                 | 68: SO output logic B                            |         |
|   |       |                                 | 73: Over-torque 3                                |         |
|   |       |                                 | 74: Over-torque 4                                |         |
|   |       |                                 | 75: Forward RUN status                           |         |
|   |       |                                 | 76: Reverse RUN status                           |         |
| / | 02-18 | Multi-Function Output Direction | 0–65535                                          | 0       |
|   |       | Terminal Counting Value         |                                                  |         |
| 1 | 02-19 | Reached (Returns To 0)          | 0–65500                                          | 0       |
|   |       | Preliminary Counting Value      |                                                  |         |
| 1 | 02-20 | Reached (does not return to 0)  | 0–65500                                          | 0       |
| / | 02-21 | Digital Output Gain (DFM)       | 1–55                                             | 1       |
| , |       |                                 |                                                  | 60.00 / |
| ' | 02-22 | Desired Frequency Reached 1     | 0.00–599.00 Hz                                   | 50.00   |

| [ | Pr.   | Explanation                                                                     | Settings                                                                                                    | Default          |
|---|-------|---------------------------------------------------------------------------------|----------------------------------------------------------------------------------------------------|------------------|
| ~ | 02-23 | The Width of the Desired<br>Frequency Reached 1                                 | 0.00–599.00 Hz                                                                                                    | 2.00             |
| ~ | 02-24 | Desired Frequency Reached 2                                                     | 0.00–599.00 Hz                                                                                                    | 60.00 /<br>50.00 |
| ~ | 02-25 | The Width of the Desired<br>Frequency Reached 2                                 | 0.00–599.00 Hz                                                                                                    | 2.00             |
| ~ | 02-34 | Output Frequency Setting for<br>Multi-Function Output Terminal                  | 0.00–599.00 Hz                                                                                                    | 0.00             |
| N | 02-35 | External Operation Control<br>Selection after Reset and Reboot                  | <ul><li>0: Disable</li><li>1: Drive runs if the RUN command remains after reset or reboot</li></ul>                                                | 0                |
| × | 02-47 | Motor Zero-Speed Level                                                          | 0–65535 rpm                                                                                                    | 0                |
|   | 02-50 | Display the Status of Multi-<br>Function Input Terminal                         | Monitor the status of multi-function input terminals                                                                                               | Read only        |
|   | 02-51 | Display the Status of Multi-<br>Function Output Terminal                        | Monitor the status of multi-function output terminals                                                                                              | Read only        |
|   | 02-52 | Display the External Multi-<br>Function Input Terminals Used<br>by PLC          | Monitor the status of PLC input terminals                                                                                                    | Read only        |
|   | 02-53 | Display the External Multi-<br>Function Output Terminals Used<br>by PLC         | Monitor the status of PLC output terminals                                                                                                    | Read only        |
|   | 02-54 | Display the Frequency Command<br>Executed by External Terminal                  | 0.00–599.00 Hz (Read only)                                                                                                    | Read only        |
| × | 02-58 | Multi-Function Output Terminal<br>(Function 42): Brake Frequency<br>Check Point | 0.00–599.00 Hz                                                                                                    | 0.00             |
| ~ | 02-74 | Internal / External Multi-Function<br>Input Terminal Selection                  | 0000–FFFFh                                                                                                    | 0000h            |
| ~ | 02-75 | Internal Multi-Function Input<br>Terminal Selection                             | 0000–FFFFh                                                                                                    | 0000h            |
|   | 02-78 | Motor Deceleration Ratio                                                        | 4.0–1000.0                                                                                                    | 200.0            |
|   | 02-79 | Automatic Positioning Angle<br>Setting                                          | 0.0–6480.0                                                                                                    | 180.0            |
|   | 02-80 | Automatic Positioning<br>Deceleration Time                                      | 0.00: Disable the function<br>0.01–100.00 sec.                                                                                                    | 0.00             |
| ~ | 02-81 | EF Activates when the Terminal<br>Count Value Reached                           | <ul><li>0: Terminal count value reached, no EF displays<br/>(continues to operate)</li><li>1: Terminal count value reached, EF activates</li></ul> | 0                |

|   | Pr.   | Explanation                   | Settings                         | Default |
|---|-------|-------------------------------|----------------------------------|---------|
|   |       | Mode after Stop               | 0: Use current Frequency command |         |
| × | 02-82 |                               | 1: Use zero Frequency Command    | 0       |
|   |       |                               | 2: Refer to Pr.02-83 to set up   |         |
| ~ | 02-83 | Initial Frequency Command (F) | 0.00–599.00 Hz                   | 60.00   |
| ~ |       | Setting after Stop            |                                  | 00.00   |

# 03 Analog Input / Output Parameters

|   | Pr.   | Explanation                            | Settings                                          | Default |
|---|-------|----------------------------------------|---------------------------------------------------|---------|
|   |       |                                        | 0: No function                                    |         |
|   |       |                                        | 1: Frequency command                              |         |
|   |       |                                        | 2: Torque command (torque limit under speed mode) |         |
| * | 03-00 | Analog Input Selection (AVI)           | 3: Torque compensation command                    | 1       |
|   |       |                                        | 4: PID target value                               |         |
|   |       |                                        | 5: PID feedback signal                            |         |
|   |       |                                        | 6: Thermistor (PTC) input value                   |         |
|   |       |                                        | 7: Positive torque limit                          |         |
|   |       |                                        | 8: Negative torque limit                          |         |
|   |       |                                        | 9: Regenerative torque limit                      |         |
| ~ | 03-01 | Analog Input Selection (ACI)           | 10: Positive / negative torque limit              | 0       |
|   |       |                                        | 11: PT100 thermistor input value                  |         |
|   |       |                                        | 12: Auxiliary frequency input                     |         |
|   |       |                                        | 13: PID compensation value                        |         |
| × | 03-03 | Analog Input Bias (AVI)                | -100.0–100.0%                                     | 0       |
| × | 03-04 | Analog Input Bias (ACI)                | -100.0–100.0%                                     | 0       |
|   |       | Positive / Negative Bias Mode<br>(AVI) | 0: No bias                                        |         |
| ~ | 03-07 |                                        | 1: Lower than or equal to bias                    |         |
|   |       |                                        | 2: Greater than or equal to bias                  | 0       |
|   |       | Positive / Negative Bias Mode<br>(ACI) | 3: The absolute value of the bias voltage while   | 0       |
| × | 03-08 |                                        | serving as the center                             |         |
|   |       |                                        | 4: Bias serves as the center                      |         |
|   |       | 5 1 5                                  | 0: Negative frequency input is not allowed.       |         |
|   |       |                                        | The digital keypad or external terminal controls  |         |
|   |       |                                        | the forward and reverse direction.                |         |
|   | 00.40 |                                        | 1: Negative frequency input is allowed.           | 0       |
| ~ | 03-10 |                                        | Positive frequency = run in a forward direction;  | 0       |
|   |       | Frequency                              | negative frequency = run in a reverse direction.  |         |
|   |       |                                        | The digital keypad or external terminal control   |         |
|   |       |                                        | cannot change the running direction.              |         |
| ~ | 03-11 | Analog Input Gain (AVI)                | -500.0–500.0%                                     | 100.0   |
| × | 03-12 | Analog Input Gain (ACI)                | -500.0–500.0%                                     | 100.0   |
| * | 03-15 | Analog Input Filter Time (AVI)         | 0.00–20.00 sec.                                   | 0.01    |
| * | 03-16 | Analog Input Filter Time (ACI)         | 0.00–20.00 sec.                                   | 0.01    |
|   | 00.40 |                                        | 0: Disable (AVI, ACI)                             | 0       |
| * | 03-18 | Analog Input Addition Function         | 1: Enable (excludes analog extension card)        | 0       |
|   |       | Circulation Coloration for Astro-      | 0: Disable                                        |         |
|   | 03-19 | Signal Loss Selection for Analog       | 1: Continue operation at the last frequency       | 0       |
|   |       | Input 4–20 mA                          | 2: Decelerate to 0 Hz                             |         |

|   | Pr.   | Explanation                  | Settings                                       | Default   |
|---|-------|------------------------------|------------------------------------------------|-----------|
|   |       |                              | 3: Stop immediately and display "ACE"          |           |
|   |       |                              | 0: Output frequency (Hz)                       |           |
|   |       |                              | 1: Frequency command (Hz)                      |           |
|   |       |                              | 2: Motor speed (Hz)                            |           |
|   |       |                              | 3: Output current (rms)                        |           |
|   |       |                              | 4: Output voltage                              |           |
|   |       |                              | 5: DC bus voltage                              |           |
|   |       |                              | 6: Power factor                                |           |
|   |       |                              | 7: Power                                       |           |
|   |       |                              | 8: Output torque                               |           |
|   |       |                              | 9: AVI                                         |           |
|   |       |                              | 10: ACI                                        |           |
| 1 | 03-20 | AFM Multi-Function Output    | 12: lq current command                         | 0         |
|   |       |                              | 13: lq feedback value                          |           |
|   |       |                              | 14: Id current command                         |           |
|   |       |                              | 15: Id feedback value                          |           |
|   |       |                              | 16: Vq-axis voltage command                    |           |
|   |       |                              | 17: Vd-axis voltage command                    |           |
|   |       |                              | 18: Torque command                             |           |
|   |       |                              | 19: PG2 frequency command                      |           |
|   |       |                              | 20: CANopen analog output                      |           |
|   |       |                              | 21: RS-485 analog output                       |           |
|   |       |                              | 22: Communication card analog output           |           |
|   |       |                              | 23: Constant voltage output                    |           |
|   | 03-21 | AFM Analog Output Gain       | 0.0–500.0%                                     | 100.0     |
|   |       |                              | 0: Absolute value in output voltage            |           |
| , | 03-22 | AFM Analog Output in REV     | 1: Reverse output 0 V; forward output 0–10 V   | 0         |
|   |       | Direction                    | 2: Reverse output 5–0 V; forward output 5–10 V |           |
| , | 03-27 | AFM Output Bias              | -100.00–100.00%                                | 0.00      |
| ľ |       |                              | 0: 0–10 V (Pr.03-63–Pr.03-68 is valid)         |           |
| Ś | 03-28 | AVI Terminal Input Selection | 3: -10–10 V (Pr.03-69–Pr.03-74 are valid)      | 0         |
|   |       |                              | 0: 4–20 mA                                     |           |
| , | 03-29 | ACI Terminal Input Selection | 1: 0–10 V                                      | 0         |
|   |       |                              | 2: 0–20 mA                                     | 0         |
|   |       |                              | Monitor the status of the PLC analog output    |           |
|   | 03-30 | PLC Analog Output Terminal   | terminals                                      | Read only |
|   | 03-30 | Status                       | bit 0: AFM                                     | Read only |
|   |       |                              |                                                |           |
|   |       |                              | 0: 0–10 V output                               |           |
|   | 03-31 | AFM Output Selection         | 1: 0–20 mA output                              | 0         |
|   |       |                              | 2: 4–20 mA output                              |           |

|     | Pr.   | Explanation                        | Settings                                        | Default |
|-----|-------|------------------------------------|-------------------------------------------------|---------|
| *   | 03-32 | AFM DC Output Setting Level        | 0.00–100.00%                                    | 0.00    |
| ×   | 03-35 | AFM Output Filter Time             | 0.00–20.00 sec.                                 | 0.01    |
|     | 02.20 | VD Innut Coloction                 | 0: Disable                                      | 4       |
| *   | 03-39 | VR Input Selection                 | 1: Frequency command                            | 1       |
| *   | 03-40 | VR Input Bias                      | -100.0–100.0%                                   | 0.0     |
|     |       |                                    | 0: No bias                                      |         |
|     |       |                                    | 1: Lower than or equal to bias                  |         |
| ~   | 03-41 | VR Positive / Negative Bias        | 2: Greater than or equal to bias                | 0       |
| ~   | 00-41 | VITT Osluve / Negative Dias        | 3: The absolute value of the bias voltage while | 0       |
|     |       |                                    | serving as the center                           |         |
|     |       |                                    | 4: Bias serves as the center                    |         |
| ~   | 03-42 | VR Gain                            | -500.0–500.0%                                   | 100.0   |
| ~   | 03-43 | VR Filter Time                     | 0.00–2.00 sec.                                  | 0.01    |
| ~   | 03-44 | Multi-Function Output (MO) by      | 0: AVI                                          | 0       |
| ~   | 03-44 | AI Level Source                    | 1: ACI                                          | 0       |
| ×   | 03-45 | Al Upper Level                     | -100–100%                                       | 50      |
| ~   | 03-46 | Al Lower Level                     | -100–100%                                       | 10      |
|     |       | 03-50 Analog Input Curve Selection | 0: Normal curve                                 |         |
| ~   | 03-50 |                                    | 1: Three-point curve of AVI                     | 0       |
| ~   |       |                                    | 2: Three-point curve of ACI                     | 0       |
|     |       |                                    | 3: Three-point curve of AVI & ACI               |         |
| ~   | 03-57 | 3-57 ACI Lowest Point              | Pr.03-29 = 1, 0.00–10.00 V                      | 4.00    |
|     | 00-07 | Aci Lowest i onit                  | Pr.03-29 ≠ 1, 0.00–20.00 mA                     | 4.00    |
| ~   | 03-58 | ACI Proportional Lowest Point      | 0.00–100.00%                                    | 0.00    |
| ~   | 03-59 | ACI Mid-Point                      | Pr.03-29 = 1, 0.00–10.00 V                      | 12.00   |
|     | 00-00 |                                    | Pr.03-29 ≠ 1, 0.00–20.00 mA                     | 12.00   |
| ~   | 03-60 | ACI Proportional Mid-Point         | 0.00–100.00%                                    | 50.00   |
| ~   | 03-61 | ACI Highest Point                  | Pr.03-29 = 1, 0.00–10.00 V                      | 20.00   |
|     | 00-01 |                                    | Pr.03-29 ≠ 1, 0.00–20.00 mA                     | 20.00   |
| ~   | 03-62 | ACI Proportional Highest Point     | 0.00–100.00%                                    | 100.00  |
| ~   | 03-63 | AVI Voltage Lowest Point           | 0.00–10.00 V                                    | 0.00    |
| ~   | 03-64 | AVI Proportional Lowest Point      | -100.00–100.00%                                 | 0.00    |
| ~   | 03-65 | AVI Voltage Mid-Point              | 0.00–10.00 V                                    | 5.00    |
| ~   | 03-66 | AVI Proportional Mid-Point         | -100.00–100.00%                                 | 50.00   |
| ~   | 03-67 | AVI Voltage Highest Point          | 0.00–10.00 V                                    | 10.00   |
| ~   | 03-68 | AVI Proportional Highest Point     | -100.00–100.00%                                 | 100.00  |
| *   | 03-69 | Negative AVI Voltage Lowest        | -10.00–0.00 V                                   | 0.00    |
| ~   | 00-09 | Point                              | (valid when Pr.03-28 sets as -10–10 V)          | 0.00    |
| ~   | 03-70 | Negative AVI Proportional          | -100.00–100.00%                                 | 0.00    |
| · · | 00-70 | Lowest Point                       | (valid when Pr.03-28 sets as -10–10 V)          | 0.00    |

|   | Pr.   | Explanation                    | Settings                               | Default |
|---|-------|--------------------------------|----------------------------------------|---------|
| ~ | 03-71 |                                | -10.00–0.00 V                          | -5.00   |
| ~ | 03-71 | Negative AVI Voltage Mid-Point | (valid when Pr.03-28 sets as -10–10 V) | -5.00   |
| ~ | 03-72 | Negative AVI Proportional Mid- | -100.00–100.00%                        | -50.00  |
| ~ | 03-72 | Point                          | (valid when Pr.03-28 sets as -10–10 V) | -30.00  |
| ~ | 03-73 | Negative AVI Voltage Highest   | -10.00–0.00 V                          | 10.00   |
| ~ | 03-73 | Point                          | (valid when Pr.03-28 sets as -10–10 V) | -10.00  |
| ~ | 03-74 | Negative AVI Proportional      | -100.00–100.00%                        | -100.00 |
| ~ | 03-74 | Highest Point                  | (valid when Pr.03-28 sets as -10–10 V) | -100.00 |

# 04 Multi-step Speed Parameters

|   | Pr.   | Explanation                           | Settings       | Default |
|---|-------|---------------------------------------|----------------|---------|
| × | 04-00 | 1 <sup>st</sup> Step Speed Frequency  | 0.00–599.00 Hz | 0.00    |
| × | 04-01 | 2 <sup>nd</sup> Step Speed Frequency  | 0.00–599.00 Hz | 0.00    |
| × | 04-02 | 3 <sup>rd</sup> Step Speed Frequency  | 0.00–599.00 Hz | 0.00    |
| × | 04-03 | 4th Step Speed Frequency              | 0.00–599.00 Hz | 0.00    |
| × | 04-04 | 5 <sup>th</sup> Step Speed Frequency  | 0.00–599.00 Hz | 0.00    |
| × | 04-05 | 6 <sup>th</sup> Step Speed Frequency  | 0.00–599.00 Hz | 0.00    |
| × | 04-06 | 7 <sup>th</sup> Step Speed Frequency  | 0.00–599.00 Hz | 0.00    |
| × | 04-07 | 8 <sup>th</sup> Step Speed Frequency  | 0.00–599.00 Hz | 0.00    |
| × | 04-08 | 9th Step Speed Frequency              | 0.00–599.00 Hz | 0.00    |
| × | 04-09 | 10 <sup>th</sup> Step Speed Frequency | 0.00–599.00 Hz | 0.00    |
| × | 04-10 | 11 <sup>th</sup> Step Speed Frequency | 0.00–599.00 Hz | 0.00    |
| × | 04-11 | 12 <sup>th</sup> Step Speed Frequency | 0.00–599.00 Hz | 0.00    |
| × | 04-12 | 13 <sup>th</sup> Step Speed Frequency | 0.00–599.00 Hz | 0.00    |
| × | 04-13 | 14 <sup>th</sup> Step Speed Frequency | 0.00–599.00 Hz | 0.00    |
| × | 04-14 | 15 <sup>th</sup> Step Speed Frequency | 0.00–599.00 Hz | 0.00    |
| × | 04-50 | PLC Buffer 0                          | 0–65535        | 0       |
| × | 04-51 | PLC Buffer 1                          | 0–65535        | 0       |
| × | 04-52 | PLC Buffer 2                          | 0–65535        | 0       |
| × | 04-53 | PLC Buffer 3                          | 0–65535        | 0       |
| × | 04-54 | PLC Buffer 4                          | 0–65535        | 0       |
| × | 04-55 | PLC Buffer 5                          | 0–65535        | 0       |
| × | 04-56 | PLC Buffer 6                          | 0–65535        | 0       |
| × | 04-57 | PLC Buffer 7                          | 0–65535        | 0       |
| * | 04-58 | PLC Buffer 8                          | 0–65535        | 0       |
| ~ | 04-59 | PLC Buffer 9                          | 0–65535        | 0       |
| ~ | 04-60 | PLC Buffer 10                         | 0–65535        | 0       |
| ~ | 04-61 | PLC Buffer 11                         | 0–65535        | 0       |
| * | 04-62 | PLC Buffer 12                         | 0–65535        | 0       |
| * | 04-63 | PLC Buffer 13                         | 0–65535        | 0       |
| ~ | 04-64 | PLC Buffer 14                         | 0–65535        | 0       |
| ~ | 04-65 | PLC Buffer 15                         | 0–65535        | 0       |
| ~ | 04-66 | PLC Buffer 16                         | 0–65535        | 0       |
| × | 04-67 | PLC Buffer 17                         | 0–65535        | 0       |
| ~ | 04-68 | PLC Buffer 18                         | 0–65535        | 0       |
| * | 04-69 | PLC Buffer 19                         | 0–65535        | 0       |

### **05 Motor Parameters**

|   | Pr.   | Explanation                                          | Settings                                                                                                    | Default                                              |
|---|-------|------------------------------------------------------|----------------------------------------------------------------------------------------------------|------------------------------------------------------|
|   | 05-00 | Motor Parameter Auto-Tuning                          | <ul> <li>0: No function</li> <li>1: Dynamic test for induction motor (IM)</li> <li>2: Static test for induction motor (IM)</li> <li>5: Rolling auto-tuning for PM (IPM / SPM)</li> <li>12: FOC sensorless inertia estimation</li> </ul> | 0                                                    |
|   |       | Full-Load Current for Induction                      | 13: High frequency stall test for PM                                                                                                    | Depending                                            |
|   | 05-01 | Motor 1 (A)                                          | 10–120% of the drive's rated current                                                                                                    | on the<br>model<br>power                             |
| ~ | 05-02 | Rated Power for Induction Motor<br>1 (kW)            | 0.00–655.35 kW                                                                                                    | Depending<br>on the<br>model<br>power                |
| ~ | 05-03 | Rated Speed for Induction Motor<br>1 (rpm)           | 0–xxxxx rpm<br>(Depending on the motor's number of poles)<br>1710 (60 Hz, 4 poles); 1410 (50 Hz, 4 poles)                                                                                                    | Depending<br>on the<br>motor's<br>number of<br>poles |
|   | 05-04 | Number of Poles for Induction<br>Motor 1             | 2–20                                                                                                    | 4                                                    |
|   | 05-05 | No-Load Current for Induction<br>Motor 1 (A)         | 0.00–Pr.05-01 default                                                                                                    | Depending<br>on the<br>model<br>power                |
|   | 05-06 | Stator Resistance (Rs) for<br>Induction Motor 1      | 0.000–65.535 Ω                                                                                                    | Depending<br>on the<br>model<br>power                |
|   | 05-07 | Rotor Resistance (Rr) for<br>Induction Motor 1       | 0.000–65.535 Ω                                                                                                    | 0.000                                                |
|   | 05-08 | Magnetizing Inductance (Lm) for<br>Induction Motor 1 | 0.0–6553.5 mH                                                                                                    | 0.0                                                  |
| ~ | 05-09 | Stator Inductance (Lx) for<br>Induction Motor 1      | 0.0–6553.5 mH                                                                                                    | 0.0                                                  |
|   | 05-13 | Full-Load Current for Induction<br>Motor 2 (A)       | 10–120% of the drive's rated current                                                                                                    | Depending<br>on the<br>model<br>power                |
|   | 05-14 | Rated Power for Induction Motor 2 (kW)               | 0.00–655.35 kW                                                                                                    | Depending<br>on the<br>model<br>power                |
|   | 05-15 | Rated Speed for Induction Motor<br>2 (rpm)           | 0–xxxxx rpm<br>(Depending on the motor's number of poles)<br>1710 (60 Hz, 4 poles); 1410 (50 Hz, 4 poles)                                                                                                    | Depending<br>on the<br>motor's<br>number of<br>poles |
|   | 05-16 | Number of Poles for Induction<br>Motor 2             | 2–20                                                                                                    | 4                                                    |
|   | 05-17 | No-Load Current for Induction<br>Motor 2 (A)         | 0.00–Pr.05-13 default                                                                                                    | Depending<br>on the<br>model<br>power                |

| F  | Pr.  | Explanation                                                                           | Settings                                                                                                    | Default                               |
|----|------|---------------------------------------------------------------------------------------|----------------------------------------------------------------------------------------------------|---------------------------------------|
| 05 | 5-18 | Stator Resistance (Rs) for<br>Induction Motor 2                                       | 0.000–65.535 Ω                                                                                                    | Depending<br>on the<br>model<br>power |
| 05 | 5-19 | Rotor Resistance (Rr) for<br>Induction Motor 2                                        | 0.000–65.535 Ω                                                                                                    | 0.000                                 |
| 05 | 5-20 | Magnetizing Inductance (Lm) for<br>Induction Motor 2                                  | 0.0–6553.5 mH                                                                                                    | 0.0                                   |
| 05 | 5-21 | Stator Inductance (Lx) for<br>Induction Motor 2                                       | 0.0–6553.5 mH                                                                                                    | 0.0                                   |
| 05 | 5-22 | Multi-Motor (Induction) Selection                                                     | 1: Motor 1<br>2: Motor 2<br>3: Motor 3 (VF or SVC control mode only)<br>4: Motor 4 (VF or SVC control mode only)                                                             | 1                                     |
| 05 | 5-23 | Frequency for Y-Connection /<br>△-Connection Switch for an<br>Induction Motor         | 0.00–599.00 Hz                                                                                                    | 60.00                                 |
| 05 | 5-24 | Y-Connection / △-Connection<br>Switch for an Induction Motor                          | 0: Disable<br>1: Enable                                                                                                    | 0                                     |
| 05 | 5-25 | Delay Time for Y-Connection /<br>△-Connection Switch for an<br>Induction Motor        | 0.000–60.000 sec.                                                                                                    | 0.200                                 |
| 05 | 5-26 | Accumulated Watt-Second for a Motor in Low Word (W-Msec.)                             | Read only                                                                                                    | 0.0                                   |
| 05 | 5-27 | Accumulated Watt-Second for a Motor in High Word (W-Sec.)                             | Read only                                                                                                    | 0.0                                   |
| 05 | 5-28 | Accumulated Watt-Hour for a Motor (W-Hour)                                            | Read only                                                                                                    | 0.0                                   |
| 05 | 5-29 | Accumulated Watt-Hour for a<br>Motor in Low Word (kW-Hour)                            | Read only                                                                                                    | 0.0                                   |
| 05 | 5-30 | Accumulated Watt-Hour for a<br>Motor in High Word (MW-Hour)                           | Read only                                                                                                    | 0.0                                   |
| 05 | 5-31 | Accumulated Motor Operation<br>Time (Minutes)                                         | 0–1439                                                                                                    | 0                                     |
| 05 | 5-32 | Accumulated Motor Operation<br>Time (Days)                                            | 0–65535                                                                                                    | 0                                     |
| 05 | 5-33 | Induction Motor (IM) or<br>Permanent Magnet<br>Synchronous AC Motor (PM)<br>Selection | <ul> <li>0: IM (Induction motor)</li> <li>1: SPM (Surface permanent magnet synchronous AC motor)</li> <li>2: IPM (Interior permanent magnet synchronous AC motor)</li> </ul> | 0                                     |

|   | Pr.   | Explanation                                                         | Settings                                                                                   | Default                                 |
|---|-------|---------------------------------------------------------------------|--------------------------------------------------------------------------------------------|-----------------------------------------|
|   | 05-34 | Full-Load Current for a<br>Permanent Magnet<br>Synchronous AC Motor | 0–120% of the drive's rated current                                                        | Depending<br>on the<br>model<br>power   |
|   | 05-35 | Rated Power for a Permanent<br>Magnet Synchronous AC Motor          | 0.00–655.35 kW                                                                             | Depending<br>on the<br>motor<br>power   |
|   | 05-36 | Rated Speed for a Permanent<br>Magnet Synchronous AC Motor          | 0–65535 rpm                                                                                | 2000                                    |
|   | 05-37 | Number of Poles for a<br>Permanent Magnet<br>Synchronous AC Motor   | 0–65535                                                                                    | 10                                      |
|   | 05-39 | Stator Resistance for a<br>Permanent Magnet<br>Synchronous AC Motor | 0.000–65.535 Ω                                                                             | 0.000                                   |
|   | 05-40 | Permanent Magnet<br>Synchronous AC Motor Ld                         | 0.00–655.35 mH                                                                             | 0.00                                    |
|   | 05-41 | Permanent Magnet<br>Synchronous AC Motor Lq                         | 0.00–655.35 mH                                                                             | 0.00                                    |
|   | 05-43 | Ke Parameter of a Permanent<br>Magnet Synchronous AC Motor          | 0–65535 (Unit: V / krpm)                                                                   | 0                                       |
|   | 05-51 | Motor Code                                                          | 0–65535                                                                                    | 0                                       |
|   | 05-64 | Full-Load Current for Induction<br>Motor 3 (A)                      | 10–120% of the drive's rated current                                                       | Depending<br>on the<br>model<br>power   |
| ~ | 05-65 | Rated Power for Induction Motor<br>3 (kW)                           | 0.00–655.35 kW                                                                             | Depending<br>on the<br>model<br>power   |
|   |       |                                                                     | 0–xxxxx rpm                                                                                | Depending                               |
| * | 05-66 | Rated Speed for Induction Motor<br>3 (rpm)                          | (Depending on the motor's number of poles)<br>1710 (60 Hz, 4 poles); 1410 (50 Hz, 4 poles) | on the<br>motor's<br>number of<br>poles |
|   | 05-67 | Number of Poles for Induction<br>Motor 3                            | 2–20                                                                                       | 4                                       |
|   | 05-68 | No-Load Current for Induction<br>Motor 3 (A)                        | 0.00–Pr.05-64 default                                                                      | Depending<br>on the<br>model<br>power   |
|   | 05-69 | Stator Resistance (Rs) for<br>Induction Motor 3                     | 0.000–65.535 Ω                                                                             | Depending<br>on the<br>model<br>power   |
|   | 05-70 | Full-Load Current for Induction<br>Motor 4 (A)                      | 10–120% of the drive's rated current                                                       | Depending<br>on the<br>model<br>power   |
| ~ | 05-71 | Rated Power for Induction Motor<br>4 (kW)                           | 0.00–655.35 kW                                                                             | Depending<br>on the<br>model<br>power   |

|   | Pr.   | Explanation                                     | Settings                                                                                                  | Default                                              |
|---|-------|-------------------------------------------------|----------------------------------------------------------------------------------------------------|------------------------------------------------------|
| * | 05-72 | Rated Speed for Induction Motor<br>4 (rpm)      | 0–xxxxx rpm<br>(Depending on the motor's number of poles)<br>1710 (60 Hz, 4 poles); 1410 (50 Hz, 4 poles) | Depending<br>on the<br>motor's<br>number of<br>poles |
|   | 05-73 | Number of Poles for Induction<br>Motor 4        | 2–20                                                                                                    | 4                                                    |
|   | 05-74 | No-Load Current for Induction<br>Motor 4 (A)    | 0.00–Pr.05-70 default                                                                                     | Depending<br>on the<br>model<br>power                |
|   | 05-75 | Stator Resistance (Rs) for<br>Induction Motor 4 | 0.000–65.535 Ω                                                                                            | Depending<br>on the<br>model<br>power                |

# 06 Protection Parameters (1)

| M         06-00         Low Voltage Level         460V models: 300.0-440.0 V <sub>DC</sub> 575V models: 375.0-550.0 V <sub>DC</sub> M         06-01         Over-Voltage Stall Prevention         0: Disable         115V / 230V models: 0.0-390.0 V <sub>DC</sub> 115V / 230V models: 0.0-780.0 V <sub>DC</sub> 115V / 230V models: 0.0-780.0 V <sub>DC</sub>                                                                                                    | Default |
|----------------------------------------------------------------------------------------------------|---------|
| Image: Constant Speed         575V models: 375.0–550.0 Vpc           Image: Constant Speed         0: Disable           Image: Constant Speed         0: Disable           Image: Constant Speed         0: Disable           Image: Constant Speed         0: Disable           Image: Constant Speed         0: Disable           Image: Constant Speed         0: Disable           Image: Constant Speed         0: Disable           Image: Constant Speed         0: Disable           Image: Constant Speed         0: Traditional over-voltage stall prevention           Image: Constant Speed         0: Disable           Image: Constant Speed         0: Traditional over-voltage stall prevention           Image: Constant Speed         0: Traditional over-voltage stall prevention           Image: Constant Speed         0: Over-Current Stall Prevention           Image: Constant Speed         0: Over-Current Stall Prevention at Constant Speed           Image: Constant Speed         0: By current acceleration / deceleration time           Image: Constant Speed         0: No function           Image: Constant Speed         0: No function           Image: Constant Speed         0: No function           Image: Constant Speed         0: No function           Image: Constant Speed         0: No function                                                                                                    | 180.0   |
| 06-01       Over-Voltage Stall Prevention       0: Disable         06-01       Over-Voltage Stall Prevention       0: Disable         06-02       Selection for Over-Voltage Stall<br>Prevention       0: Traditional over-voltage stall prevention         06-02       Selection for Over-Voltage Stall<br>Prevention       0: Traditional over-voltage stall prevention         06-03       Over-Current Stall Prevention<br>during Acceleration       Normal load: 0-150%<br>(100% corresponds to the rated current of the drive)<br>Heavy load: 0-200%<br>(100% corresponds to the rated current of the drive)         06-04       Over-Current Stall Prevention<br>during Operation       Normal load: 0-150%<br>(100% corresponds to the rated current of the drive)         06-05       Acceleration / Deceleration Time<br>Selection for Stall Prevention at<br>Constant Speed       0: By current acceleration / deceleration time         0: By the first acceleration / deceleration time       1: By the first acceleration / deceleration time         2: By the third acceleration / deceleration time       2: By the third acceleration / deceleration time         3: By the third acceleration / deceleration time       3: By the third acceleration / deceleration         0: No function       1: Continue operation after over-torque detection<br>during constant speed operation         0: No function       1: Continue operation after over-torque detection<br>during constant speed operation                                                                                                    | 360.0   |
| 06-01       Over-Voltage Stall Prevention       115V / 230V models: 0.0-390.0 Vpc       1         06-01       Over-Voltage Stall Prevention       115V / 230V models: 0.0-780.0 Vpc       1         06-02       Selection for Over-Voltage Stall<br>Prevention       0: Traditional over-voltage stall prevention       1         v       06-03       Over-Current Stall Prevention<br>during Acceleration       Normal load: 0-150%<br>(100% corresponds to the rated current of the drive)<br>Heavy load: 0-200%<br>(100% corresponds to the rated current of the drive)       Normal load: 0-150%<br>(100% corresponds to the rated current of the drive)         v       06-04       Over-Current Stall Prevention<br>during Operation       Normal load: 0-150%<br>(100% corresponds to the rated current of the drive)         v       06-04       Over-Current Stall Prevention<br>during Operation       Normal load: 0-200%<br>(100% corresponds to the rated current of the drive)         v       06-05       Acceleration / Deceleration Time<br>Selection for Stall Prevention at<br>Constant Speed       0: By current acceleration / deceleration time<br>1: By the first acceleration / deceleration time<br>2: By the second acceleration / deceleration time<br>3: By the third acceleration / deceleration time<br>5: By Auto-acceleration / deceleration time<br>5: By Auto-acceleration / auto-deceleration         v       06-06       Over-Torque Detection Selection       0: No function<br>1: Continue operation after over-torque detection<br>during constant speed operation                                                                                                    | 450.0   |
| 06-01         Over-Voltage Stall Prevention         460V models: 0.0-780.0 Vpc           06-02         Selection for Over-Voltage Stall<br>Prevention         0: Traditional over-voltage stall prevention           1:         Smart over-voltage stall prevention         0: Traditional over-voltage stall prevention           06-02         Selection for Over-Voltage Stall<br>Prevention         Normal load: 0-150%           06-03         Over-Current Stall Prevention<br>during Acceleration         Normal load: 0-150%           06-04         Over-Current Stall Prevention<br>during Operation         Normal load: 0-150%           06-04         Over-Current Stall Prevention<br>during Operation         Normal load: 0-150%           06-04         Over-Current Stall Prevention<br>during Operation         Normal load: 0-150%           06-05         Selection for Stall Prevention<br>during Operation         Normal load: 0-200%           (100% corresponds to the rated current of the drive)         Heavy load: 0-200%           (100% corresponds to the rated current of the drive)         By current acceleration / deceleration time           1:         By the first acceleration / deceleration time           2:         By the first acceleration / deceleration time           3:         By the third acceleration / deceleration time           4:         By the fourth acceleration / deceleration           5:         By Auto-accel                                                                                                    |         |
| W       06-02       Selection for Over-Voltage Stall<br>Prevention       0: Traditional over-voltage stall prevention<br>1: Smart over-voltage stall prevention<br>1: Smart over-voltage stall prevention<br>1: Smart over-voltage stall prevention<br>0: Traditional over-voltage stall prevention<br>1: Smart over-voltage stall prevention<br>0: Traditional over-voltage stall prevention<br>1: Smart over-voltage stall prevention<br>0: Traditional over-voltage stall prevention<br>1: Smart over-voltage stall prevention<br>0: Traditional over-voltage stall prevention<br>1: Smart over-voltage stall prevention<br>0: Normal load: 0–150%<br>(100% corresponds to the rated current of the drive)<br>Heavy load: 0–200%<br>(100% corresponds to the rated current of the drive)<br>Heavy load: 0–200%<br>(100% corresponds to the rated current of the drive)<br>Heavy load: 0–200%<br>(100% corresponds to the rated current of the drive)         M       06-04       Over-Current Stall Prevention<br>during Operation       Normal load: 0–150%<br>(100% corresponds to the rated current of the drive)<br>Heavy load: 0–200%<br>(100% corresponds to the rated current of the drive)         M       06-04       Over-Current Stall Prevention at<br>Constant Speed       0: By current acceleration / deceleration time<br>2: By the first acceleration / deceleration time<br>3: By the third acceleration / deceleration time<br>4: By the fourth acceleration / deceleration time<br>5: By Auto-acceleration / auto-deceleration<br>0: No function         M       06-06       Over-Torque Detection Selection<br>2: Stop after over-torque detection during constant                                                                                                    | 380.0   |
| 06-02       Selection for Over-Voltage Stall<br>Prevention       0: Traditional over-voltage stall prevention         1: Smart over-voltage stall prevention       1: Smart over-voltage stall prevention         06-03       Over-Current Stall Prevention<br>during Acceleration       Normal load: 0–150%<br>(100% corresponds to the rated current of the drive)<br>Heavy load: 0–200%<br>(100% corresponds to the rated current of the drive)         06-04       Over-Current Stall Prevention<br>during Operation       Normal load: 0–150%<br>(100% corresponds to the rated current of the drive)         06-04       Over-Current Stall Prevention<br>during Operation       Normal load: 0–200%<br>(100% corresponds to the rated current of the drive)         06-04       Over-Current Stall Prevention<br>during Operation       Normal load: 0–200%<br>(100% corresponds to the rated current of the drive)         06-05       Selection for Stall Prevention at<br>Constant Speed       0: By current acceleration / deceleration time<br>2: By the second acceleration / deceleration time<br>3: By the third acceleration / deceleration time<br>4: By the fourth acceleration / deceleration time<br>5: By Auto-acceleration / deceleration time<br>5: By Auto-acceleration / auto-deceleration         0       Over-Torque Detection Selection<br>2: Stop after over-torque detection during constant                                                                                                    | 760.0   |
| 06-02       Prevention       1: Smart over-voltage stall prevention         06-03       Over-Current Stall Prevention<br>during Acceleration       Normal load: 0–150%<br>(100% corresponds to the rated current of the drive)<br>Heavy load: 0–200%<br>(100% corresponds to the rated current of the drive)         06-04       Over-Current Stall Prevention<br>during Operation       Normal load: 0–150%<br>(100% corresponds to the rated current of the drive)         06-04       Over-Current Stall Prevention<br>during Operation       Normal load: 0–150%<br>(100% corresponds to the rated current of the drive)         06-04       Over-Current Stall Prevention<br>during Operation       Normal load: 0–200%<br>(100% corresponds to the rated current of the drive)         06-05       Acceleration / Deceleration Time<br>Selection for Stall Prevention at<br>Constant Speed       0: By current acceleration / deceleration time<br>1: By the first acceleration / deceleration time<br>2: By the second acceleration / deceleration time<br>3: By the third acceleration / deceleration time<br>5: By Auto-acceleration / deceleration time<br>5: By Auto-acceleration / auto-deceleration         0: No function       1: Continue operation after over-torque detection<br>during constant speed operation         0: No function       1: Continue operation after over-torque detection<br>during constant speed operation                                                                                                    | 975.0   |
| Prevention       1: Smart over-voltage stall prevention         06-03       Over-Current Stall Prevention<br>during Acceleration       Normal load: 0–150%<br>(100% corresponds to the rated current of the drive)<br>Heavy load: 0–200%<br>(100% corresponds to the rated current of the drive)         N       06-04       Over-Current Stall Prevention<br>during Operation       Normal load: 0–150%<br>(100% corresponds to the rated current of the drive)         N       06-04       Over-Current Stall Prevention<br>during Operation       Normal load: 0–150%<br>(100% corresponds to the rated current of the drive)         N       06-04       Over-Current Stall Prevention<br>during Operation       Normal load: 0–200%<br>(100% corresponds to the rated current of the drive)         N       06-05       Acceleration / Deceleration Time<br>Selection for Stall Prevention at<br>Constant Speed       0: By current acceleration / deceleration time<br>3: By the first acceleration / deceleration time<br>3: By the third acceleration / deceleration time<br>3: By the fourth acceleration / deceleration time<br>5: By Auto-acceleration / deceleration         N       0: No function       1: Continue operation after over-torque detection<br>during constant speed operation         N       06-06       Over-Torque Detection Selection       2: Stop after over-torque detection during constant                                                                                                    | 0       |
| 06-03       Over-Current Stall Prevention<br>during Acceleration       (100% corresponds to the rated current of the drive)<br>Heavy load: 0–200%<br>(100% corresponds to the rated current of the drive)         N       06-04       Over-Current Stall Prevention<br>during Operation       Normal load: 0–150%<br>(100% corresponds to the rated current of the drive)<br>Heavy load: 0–200%<br>(100% corresponds to the rated current of the drive)         N       06-04       Over-Current Stall Prevention<br>during Operation       Normal load: 0–150%<br>(100% corresponds to the rated current of the drive)         N       06-05       Acceleration / Deceleration Time<br>Selection for Stall Prevention at<br>Constant Speed       0: By current acceleration / deceleration time<br>2: By the first acceleration / deceleration time<br>3: By the third acceleration / deceleration time<br>4: By the fourth acceleration / deceleration time<br>5: By Auto-acceleration / auto-deceleration<br>4: Continue operation / auto-deceleration<br>1: Continue operation after over-torque detection<br>during constant speed operation         N       06-06       Over-Torque Detection Selection       2: Stop after over-torque detection during constant                                                                                                    | 0       |
| 06-03       during Acceleration       Heavy load: 0–200%<br>(100% corresponds to the rated current of the drive)         06-04       Over-Current Stall Prevention<br>during Operation       Normal load: 0–150%<br>(100% corresponds to the rated current of the drive)         06-04       Over-Current Stall Prevention<br>during Operation       Normal load: 0–200%<br>(100% corresponds to the rated current of the drive)         06-05       Acceleration / Deceleration Time<br>Selection for Stall Prevention at<br>Constant Speed       0: By current acceleration / deceleration time<br>2: By the second acceleration / deceleration time<br>3: By the third acceleration / deceleration time<br>4: By the fourth acceleration / deceleration time<br>5: By Auto-acceleration / deceleration         V       06-06       Over-Torque Detection Selection<br>2: Stop after over-torque detection during constant                                                                                                    | 120     |
| Image: Window of the state of the state   |         |
| 06-04       Over-Current Stall Prevention<br>during Operation       Normal load: 0–150%<br>(100% corresponds to the rated current of the drive)<br>Heavy load: 0–200%<br>(100% corresponds to the rated current of the drive)         06-05       Acceleration / Deceleration Time<br>Selection for Stall Prevention at<br>Constant Speed       0: By current acceleration / deceleration time<br>1: By the first acceleration / deceleration time<br>2: By the second acceleration / deceleration time<br>3: By the third acceleration / deceleration time<br>4: By the fourth acceleration / deceleration time<br>5: By Auto-acceleration / deceleration time<br>5: By Auto-acceleration / deceleration         0: No function<br>1: Continue operation after over-torque detection<br>during constant speed operation<br>2: Stop after over-torque detection during constant                                                                                                    | 180     |
| <ul> <li>O6-04 Over-Current Stall Prevention during Operation</li> <li>(100% corresponds to the rated current of the drive) Heavy load: 0–200%</li> <li>(100% corresponds to the rated current of the drive)</li> <li>(100% corresponds to the rated current of the drive)</li> <li>(100% correspond acceleration / deceleration time</li> <li>(100% constant Speed operation</li> <li>(100% constant speed operation</li> <li>(100% constant</li></ul>                                                                                           |         |
| 06-04       during Operation       Heavy load: 0–200%         Heavy load: 0–200%       (100% corresponds to the rated current of the drive)         06-05       Acceleration / Deceleration Time       0: By current acceleration / deceleration time         Selection for Stall Prevention at Constant Speed       0: By the first acceleration / deceleration time         By the fourth acceleration / deceleration time         By the fourth acceleration / deceleration time         By the fourth acceleration / deceleration time         By the fourth acceleration / deceleration time         By the fourth acceleration / deceleration time         By the fourth acceleration / deceleration time         By the fourth acceleration / deceleration time         By the fourth acceleration / deceleration time         By the fourth acceleration / deceleration time         By the fourth acceleration / deceleration time         By the fourth acceleration / deceleration         Constant Speed         0: No function         1: Continue operation after over-torque detection         during constant speed operation         2: Stop after over-torque detection during constant                                                                                                    | 120     |
| Image: Weight of the second section is the second section is the second sectin is the second section is the second section    |         |
| 06-05       Acceleration / Deceleration Time<br>Selection for Stall Prevention at<br>Constant Speed       0: By current acceleration / deceleration time         1: By the first acceleration / deceleration time       1: By the first acceleration / deceleration time         2: By the second acceleration / deceleration time       1: By the first acceleration / deceleration time         3: By the third acceleration / deceleration time       1: By the fourth acceleration / deceleration time         5: By Auto-acceleration / auto-deceleration       0: No function         1: Continue operation after over-torque detection during constant speed operation       2: Stop after over-torque detection during constant                                                                                                    | 180     |
| <ul> <li>Acceleration / Deceleration Time<br/>Selection for Stall Prevention at<br/>Constant Speed</li> <li>By the first acceleration / deceleration time</li> <li>By the second acceleration / deceleration time</li> <li>By the third acceleration / deceleration time</li> <li>By the fourth acceleration / deceleration time</li> <li>By the fourth acceleration / deceleration time</li> <li>By Auto-acceleration / auto-deceleration</li> <li>No function</li> <li>Continue operation after over-torque detection<br/>during constant speed operation</li> <li>Stop after over-torque detection during constant</li> </ul>                                                                                                    |         |
| ✓       06-05       Acceleration / Deceleration Time<br>Selection for Stall Prevention at<br>Constant Speed       2: By the second acceleration / deceleration time<br>3: By the third acceleration / deceleration time<br>4: By the fourth acceleration / deceleration time<br>5: By Auto-acceleration / auto-deceleration         ✓       06-06       Over-Torque Detection Selection       0: No function<br>1: Continue operation after over-torque detection<br>during constant speed operation                                                                                                    |         |
| <ul> <li>№ 06-05 Selection for Stall Prevention at Constant Speed</li> <li>2: By the second acceleration / deceleration time</li> <li>3: By the third acceleration / deceleration time</li> <li>4: By the fourth acceleration / deceleration time</li> <li>5: By Auto-acceleration / auto-deceleration</li> <li>0: No function</li> <li>1: Continue operation after over-torque detection during constant speed operation</li> <li>2: Stop after over-torque detection during constant</li> </ul>                                                                                                    |         |
| Constant Speed       3: By the third acceleration / deceleration time         4: By the fourth acceleration / deceleration time         5: By Auto-acceleration / auto-deceleration         0: No function         1: Continue operation after over-torque detection         during constant speed operation         V       06-06                                                                                                    | 0       |
| 4: By the fourth acceleration / deceleration time         5: By Auto-acceleration / auto-deceleration         0: No function         1: Continue operation after over-torque detection         during constant speed operation         2: Stop after over-torque detection during constant                                                                                                    | 0       |
| <ul> <li>✓ 06-06</li> <li>✓ 06-06</li> <li>O: No function         <ol> <li>1: Continue operation after over-torque detection during constant speed operation</li> <li>2: Stop after over-torque detection during constant</li> </ol> </li> </ul>                                                                                                    |         |
| <ul> <li>✓ 06-06</li> <li>✓ 06-06</li> <li>1: Continue operation after over-torque detection<br/>during constant speed operation</li> <li>2: Stop after over-torque detection during constant</li> </ul>                                                                                                    |         |
| ✓       06-06    during constant speed operation        ✓                                                                                                    |         |
| <ul> <li>✓ 06-06</li> <li>✓ 06-06</li> <li>Over-Torque Detection Selection</li> <li>2: Stop after over-torque detection during constant</li> </ul>                                                                                                    |         |
| × 06-06                                                                                                    |         |
| (Motor 1) speed operation                                                                                                    | 0       |
|                                                                                                    | 0       |
| 3: Continue operation after over-torque detection                                                                                                    |         |
| during RUN                                                                                                    |         |
| 4: Stop after over-torque detection during RUN                                                                                                    |         |
| V OC 07 Over-Torque Detection Level 10–250%                                                                                                    | 400     |
| <i>w</i> [06-07]         (Motor 1)         [100% corresponds to the rated current of the drive)         [100% corresponds to the rated current of the drive)         [100% correspond to th | 120     |
| Over-Torque Detection Time                                                                                                    | 0.1     |
| ✓ 06-08 (Motor 1) 0.1-60.0 sec.                                                                                                    |         |

|   | Pr.   | Explanation                     | Settings                                             | Default             |
|---|-------|---------------------------------|------------------------------------------------------|---------------------|
|   |       |                                 | 0: No function                                       |                     |
|   |       |                                 | 1: Continue operation after over-torque detection    |                     |
|   |       |                                 | during constant speed operation                      |                     |
| ~ | 06-09 | Over-Torque Detection Selection | 2: Stop after over-torque detection during constant  | 0                   |
| ~ | 00-09 | (Motor 2)                       | speed operation                                      | U                   |
|   |       |                                 | 3: Continue operation after over-torque detection    |                     |
|   |       |                                 | during RUN                                           |                     |
|   |       |                                 | 4: Stop after over-torque detection during RUN       |                     |
| ~ | 06-10 | Over-Torque Detection Level     | 10–250%                                              | 120                 |
| ~ | 00-10 | (Motor 2)                       | (100% corresponds to the rated current of the drive) | 120                 |
| ~ | 06-11 | Over-Torque Detection Time      | 0.1–60.0 sec.                                        | 0.1                 |
| ~ | 00-11 | (Motor 2)                       | 0.1-00.0 Sec.                                        | 0.1                 |
| ~ | 06-12 | Current Limit                   | 0–250%                                               | 150                 |
| ~ | 00-12 |                                 | (100% corresponds to the rated current of the drive) | 150                 |
|   | 06.12 | Electronic Thermal Relay        | 0: Inverter motor (with external forced cooling)     |                     |
| ~ | 06-13 | Selection 1 (Motor 1)           | 1: Standard motor (motor with fan on the shaft)      | 2                   |
|   |       |                                 | 2: Disabled                                          |                     |
| ~ | 06-14 | Electronic Thermal Relay Action | 30.0–600.0 sec.                                      | 60.0                |
| ~ | 06-14 | Time 1 (Motor 1)                |                                                      |                     |
|   | 00.45 | Temperature Level Overheat      | 0.0.440.000                                          | Depending<br>on the |
| ~ | 06-15 | (OH) Warning                    | 0.0–110.0°C                                          | model<br>power      |
|   |       | Stall Prevention Limit Level    |                                                      | power               |
| × | 06-16 | (Weak Magnetic Field Current    | 0–100% (refer to Pr.06-03–Pr.06-04)                  | 100                 |
|   |       | Stall Prevention Level)         |                                                      |                     |
|   | 06-17 | Fault Record 1                  | 0: No fault record                                   | 0                   |
|   | 06-18 | Fault Record 2                  | 1: Over-current during acceleration (ocA)            | 0                   |
|   | 06-19 | Fault Record 3                  | 2: Over-current during deceleration (ocd)            | 0                   |
|   | 06-20 | Fault Record 4                  | 3: Over-current during steady operation (ocn)        | 0                   |
|   | 06-21 | Fault Record 5                  | 4: Ground fault (GFF)                                | 0                   |
|   | 06-22 | Fault Record 6                  | 6: Over-current at stop (ocS)                        | 0                   |
|   |       | Fault Record 7 (Pr.14-70)       | 7: Over-voltage during acceleration (ovA)            | 0                   |
|   |       | Fault Record 8 (Pr.14-71)       | 8: Over-voltage during deceleration (ovd)            | 0                   |
|   |       | Fault Record 9 (Pr.14-72)       | 9: Over-voltage during constant speed (ovn)          | 0                   |
|   |       | Fault Record 10 (Pr.14-73)      | 10: Over-voltage at stop (ovS)                       | 0                   |
|   |       |                                 | 11: Low-voltage during acceleration (LvA)            |                     |
|   |       |                                 | 12: Low-voltage during deceleration (Lvd)            |                     |
|   |       |                                 | 13: Low-voltage during constant speed (Lvn)          |                     |
|   |       |                                 | 14: Low-voltage at stop (LvS)                        |                     |
|   |       |                                 | 15: Phase loss protection (orP)                      |                     |
|   |       |                                 | 16: IGBT overheating (oH1)                           |                     |

| Pr. | Explanation | Settings                                                      | Default |
|-----|-------------|---------------------------------------------------------------|---------|
|     |             | 18: IGBT temperature detection failure (tH1o)                 |         |
|     |             | 21: Over load (oL)                                            |         |
|     |             | 22: Electronic thermal relay 1 protection (EoL1)              |         |
|     |             | 23: Electronic thermal relay 2 protection (EoL2)              |         |
|     |             | 24: Motor overheating PTC/ PT100 (oH3)                        |         |
|     |             | 26: Over torque 1 (ot1)                                       |         |
|     |             | 27: Over torque 2 (ot2)                                       |         |
|     |             | 28: Under current (uC)                                        |         |
|     |             | 31: EEPROM read error (cF2)                                   |         |
|     |             | 33: U-phase error (cd1)                                       |         |
|     |             | 34: V-phase error (cd2)                                       |         |
|     |             | 35: W-phase error (cd3)                                       |         |
|     |             | 36: cc (current clamp) hardware error (Hd0)                   |         |
|     |             | 37: oc (over-current) hardware error (Hd1)                    |         |
|     |             | 40: Auto-tuning error (AUE)                                   |         |
|     |             | 41: PID loss ACI (AFE)                                        |         |
|     |             | 43: PG feedback loss (PGF2)                                   |         |
|     |             | 44: PG feedback stall (PGF3)                                  |         |
|     |             | 45: PG slip error (PGF4)                                      |         |
|     |             | 48: ACI loss (ACE)                                            |         |
|     |             | 49: External fault (EF)                                       |         |
|     |             | 50: Emergency stop (EF1)                                      |         |
|     |             | 51: External Base Block (bb)                                  |         |
|     |             | 52: Password is locked (Pcod)                                 |         |
|     |             | 54: Illegal command (CE1)                                     |         |
|     |             | 55: Illegal data address (CE2)                                |         |
|     |             | 56: Illegal data value (CE3)                                  |         |
|     |             | 57: Data is written to read-only address (CE4)                |         |
|     |             | 58: Modbus transmission time-out (CE10)                       |         |
|     |             | 61: Y-connection / $\triangle$ -connection switch error (ydc) |         |
|     |             | 62: Deceleration energy backup error (dEb)                    |         |
|     |             | 63: Over slip error (oSL)                                     |         |
|     |             | 72: STO Loss (STL1)                                           |         |
|     |             | 76: STO (STo)                                                 |         |
|     |             | 77: STO Loss 2 (STL2)                                         |         |
|     |             | 78: STO Loss 3 (STL3)                                         |         |
|     |             | 79: U-phase Over-current before run (Aoc)                     |         |
|     |             | 80: V-phase Over-current before run (boc)                     |         |
|     |             | 81: W-phase Over-current before run (coc)                     |         |
|     |             | 82: Output phase loss U phase (oPL1)                          |         |

|   | Pr.   | Explanation                     | Settings                                         | Default |
|---|-------|---------------------------------|--------------------------------------------------|---------|
|   |       |                                 | 83: Output phase loss V phase (oPL2)             |         |
|   |       |                                 | 84: Output phase loss W phase (oPL3)             |         |
|   |       |                                 | 87: Low frequency overload protection (oL3)      |         |
|   |       |                                 | 89: Rotor position detection error (roPd)        |         |
|   |       |                                 | 101: CANopen guarding error (CGdE)               |         |
|   |       |                                 | 102: CANopen heartbeat error (CHbE)              |         |
|   |       |                                 | 104: CANopen bus off error (CbFE)                |         |
|   |       |                                 | 105: CANopen index error (CidE)                  |         |
|   |       |                                 | 106: CANopen station address error (CAdE)        |         |
|   |       |                                 | 107: CANopen index setting exceed limit (CFrE)   |         |
|   |       |                                 | 121: Internal communication error (CP20)         |         |
|   |       |                                 | 123: Internal communication error (CP22)         |         |
|   |       |                                 | 124: Internal communication error (CP30)         |         |
|   |       |                                 | 126: Internal communication error (CP32)         |         |
|   |       |                                 | 127: Internal communication error (CP33)         |         |
|   |       |                                 | 128: Over-torque 3 (ot3)                         |         |
|   |       |                                 | 129: Over-torque 4 (ot4)                         |         |
|   |       |                                 | 134: Internal communication error (EoL3)         |         |
|   |       |                                 | 135: Internal communication error (EoL4)         |         |
|   |       |                                 | 140: oc hardware error (Hd6)                     |         |
|   |       |                                 | 141: GFF occurs before run (b4GFF)               |         |
|   |       |                                 | 142: Auto-tune error 1 (AuE1)                    |         |
|   |       |                                 | 143: Auto-tune error 2 (AuE2)                    |         |
|   |       |                                 | 144: Auto-tune error 3 (AuE3)                    |         |
|   |       |                                 | 149: Auto-tune error 5 (AuE5)                    |         |
|   | 06-23 | Fault Output Option 1           | 0–65535 (refer to bit table for fault code)      | 0       |
|   | 06-24 | Fault Output Option 2           | 0–65535 (refer to bit table for fault code)      | 0       |
|   | 06-25 | Fault Output Option 3           | 0–65535 (refer to bit table for fault code)      | 0       |
|   | 06-26 | Fault Output Option 4           | 0–65535 (refer to bit table for fault code)      | 0       |
|   |       |                                 | 0: Inverter motor (with external forced cooling) |         |
|   | 06-27 | Electronic Thermal Relay        | 1: Standard motor (motor with fan on the shaft)  | 2       |
|   |       | Selection 2 (Motor 2)           | 2: Disabled                                      |         |
|   | 00.00 | Electronic Thermal Relay Action | 20.0.000.0                                       | 00.0    |
|   | 06-28 | Time 2 (Motor 2)                | 30.0–600.0 sec.                                  | 60.0    |
|   |       |                                 | 0: Warn and continue operation                   |         |
|   | 06-28 |                                 | 1: Fault and ramp to stop                        |         |
|   |       | PTC Detection Selection         | 2: Fault and coast to stop                       | 0       |
|   |       |                                 | 3: No warning                                    |         |
| F | 06-30 | PTC Level                       | 0.0–100.0%                                       | 50.0    |

|          | Pr.      | Explanation                                                    | Settings                                                                                                    | Default   |
|----------|----------|----------------------------------------------------------------|----------------------------------------------------------------------------------------------------|-----------|
|          | 06-31    | Frequency Command at<br>Malfunction                            | 0.00–599.00 Hz                                                                                                    | Read only |
| -        | 06-32    | Output Frequency at Malfunction                                | 0.00–599.00 Hz                                                                                                    | Read only |
| -        | 06-33    | Output Voltage at Malfunction                                  | 0.0–6553.5 V                                                                                                    | Read only |
|          | 06-34    | DC bus Voltage at Malfunction                                  | 0.0–6553.5 V                                                                                                    | Read only |
|          | 06-35    | Output Current at Malfunction                                  | 0.00–655.35 Amp                                                                                                    | Read only |
|          | 06-36    | IGBT Temperature at Malfunction                                | -3276.7–3276.7°C                                                                                                    | Read only |
|          | 06-38    | Motor Speed at Malfunction                                     | -32767–32767 rpm                                                                                                    | Read only |
|          | 06-39    | Torque Command at Malfunction                                  | -32767–32767%                                                                                                    | Read only |
|          | 06-40    | Status of the Multi-Function Input<br>Terminal at Malfunction  | 0000h-FFFFh                                                                                                    | Read only |
|          | 06-41    | Status of the Multi-Function<br>Output Terminal at Malfunction | 0000h-FFFFh                                                                                                    | Read only |
| ſ        | 06-42    | Drive Status at Malfunction                                    | 0000h-FFFFh                                                                                                    | Read only |
| ~        | 06.44    | STO Latch Selection                                            | 0: STO latch                                                                                                    | 0         |
| ~        | 06-44    | STO Laten Selection                                            | 1: STO no latch                                                                                                    | 0         |
|          |          |                                                                | 0: Warn and continue operation                                                                                                    |           |
| ~        | 06-45    | Output Phase Loss Detection                                    | 1: Fault and ramp to stop<br>2: Fault and coast to stop                                                                                                    | 3         |
| ~        | 00-40    | Action (OPHL)                                                  |                                                                                                    |           |
|          |          |                                                                | 3: No warning                                                                                                    |           |
| ~        | 06-46    | Detection Time for Output Phase<br>Loss                        | 0.000–65.535 sec.                                                                                                    | 0.500     |
| ~        | 06-47    | Current Detection Level for<br>Output Phase Loss               | 0.00–100.00%                                                                                                    | 1.00      |
| ~        | 06-48    | DC Brake Time for Output Phase<br>Loss                         | 0.000–65.535 sec.                                                                                                    | 0.000     |
|          | 06-49    | Lvx Auto-Reset                                                 | 0: Disable<br>1: Enable                                                                                                    | 0         |
| ~        | 06-53    | Input Phase Loss Detection                                     | 0: Fault and ramp to stop                                                                                                    | 0         |
| ~        | 00-33    | Action (Orp)                                                   | 1: Fault and coast to stop                                                                                                    | 0         |
| ~        | 06-55    | Derating Protection                                            | <ul> <li>0: Constant rated current and limit carrier<br/>frequency by load current and temperature</li> <li>1: Constant carrier frequency and limit load current<br/>by setting carrier frequency</li> <li>2: Constant rated current (same as setting 0), but</li> </ul> | 0         |
| ļ        | <b>.</b> |                                                                | close current limit                                                                                                    |           |
| <b>~</b> | 06-56    | PT100 Voltage Level 1                                          | 0.000–10.000 V                                                                                                    | 5.000     |
| ~        | 06-57    | PT100 Voltage Level 2                                          | 0.000–10.000 V                                                                                                    | 7.000     |
| ~        | 06-58    | PT100 Level 1 Frequency<br>Protection                          | 0.00–599.00 Hz                                                                                                    | 0.00      |

|   | Pr.   | Explanation                                   | Settings                                             | Default   |
|---|-------|-----------------------------------------------|------------------------------------------------------|-----------|
|   |       | PT100 Activation Level 1                      |                                                      |           |
| × | 06-59 | Protection Frequency Delay                    | 0–6000 sec.                                          | 60        |
|   |       | Time                                          |                                                      |           |
| ~ | 06-60 | Software Detection GFF Current                | 0.0–6553.5%                                          | 60.0      |
| ~ | 00-00 | Level                                         | 0.0-0000.070                                         | 00.0      |
| * | 06-61 | Software Detection GFF Filter<br>Time         | 0.00–655.35 sec.                                     | 0.10      |
|   | 06-63 | Operation Time of Fault Record<br>1 (Days)    | 0–65535 days                                         | Read only |
|   | 06-64 | Operation Time of Fault Record<br>1 (Minutes) | 0–1439 min.                                          | Read only |
|   | 06-65 | Operation Time of Fault Record<br>2 (Days)    | 0–65535 days                                         | Read only |
|   | 06-66 | Operation Time of Fault Record<br>2 (Minutes) | 0–1439 min.                                          | Read only |
|   | 06-67 | Operation Time of Fault Record<br>3 (Days)    | 0–65535 days                                         | Read only |
|   | 06-68 | Operation Time of Fault Record<br>3 (Minutes) | 0–1439 min.                                          | Read only |
|   | 06-69 | Operation Time of Fault Record<br>4 (Days)    | 0–65535 days                                         | Read only |
|   | 06-70 | Operation Time of Fault Record<br>4 (Minutes) | 0–1439 min.                                          | Read only |
| ~ | 06-71 | Low Current Setting Level                     | 0.0–100.0%                                           | 0.0       |
| ~ | 06-72 | Low Current Detection Time                    | 0.00–360.00 sec.                                     | 0.00      |
|   |       |                                               | 0: No function                                       |           |
|   |       |                                               | 1: Fault and coast to stop                           |           |
| ~ | 06-73 | Low Current Action                            | 2: Fault and ramp to stop by the second deceleration | 0         |
|   |       |                                               | time                                                 |           |
|   |       |                                               | 3: Warn and continue operation                       |           |
|   |       |                                               | 0: Disable                                           | _         |
|   | 06-80 | Fire Mode                                     | 1: Forward (counterclockwise) operation              | 0         |
| ŀ |       | Operating Fragmanau in Fire                   | 2: Reverse (clockwise) operation                     |           |
| * | 06-81 | Operating Frequency in Fire<br>Mode           | 0.00–599.00 Hz                                       | 60.00     |
|   | 06-88 | Operation Times in Fire Mode                  | 0–65535 times                                        | Read only |
|   | 06-90 | Operation Time of Fault Record<br>5 (Days)    | 0–65535 days                                         | Read only |
|   | 06-91 | Operation Time of Fault Record<br>5 (Minutes) | 0–1439 min.                                          | Read only |

| Pr.   | Explanation                                   | Settings     | Default   |
|-------|-----------------------------------------------|--------------|-----------|
| 06-92 | Operation Time of Fault Record<br>6 (Days)    | 0–65535 days | Read only |
| 06-93 | Operation Time of Fault Record<br>6 (Minutes) | 0–1439 min.  | Read only |

# **07 Special Parameters**

|          | Pr.   | Explanation                               | Settings                                                                                                    | Default |
|----------|-------|-------------------------------------------|----------------------------------------------------------------------------------------------------|---------|
|          |       | Software Broke Chapper Action             | 115V / 230V models: 350.0–450.0 V <sub>DC</sub>                                                                                                    | 370.0   |
| ~        | 07-00 | Software Brake Chopper Action             | 460V models: 700.0–900.0 V <sub>DC</sub>                                                                                                    | 740.0   |
|          |       | Level                                     | 575V models: 875.0–1000.0 V <sub>DC</sub>                                                                                                    | 950.0   |
| ~        | 07-01 | DC Brake Current Level                    | 0–100%                                                                                                    | 0       |
| ~        | 07-02 | DC Brake Time at Start-Up                 | 0.0–60.0 sec.                                                                                                    | 0.0     |
| ~        | 07-03 | DC Brake Time at STOP                     | 0.0–60.0 sec.                                                                                                    | 0.0     |
| ~        | 07-04 | DC Brake Frequency at STOP                | 0.00–599.00 Hz                                                                                                    | 0.00    |
| ~        | 07-05 | Voltage Increasing Gain                   | 1–200%                                                                                                    | 100     |
| ~        | 07-06 | Restart after Momentary Power<br>Loss     | <ul><li>0: Stop operation</li><li>1: Speed tracking by the speed before the power loss</li><li>2: Speed tracking by the minimum output</li></ul>                                                                                                    | 0       |
|          |       |                                           | frequency                                                                                                    |         |
| <b>N</b> | 07-07 | Allowed Power Loss Duration               | 0.0–20.0 sec.                                                                                                    | 2.0     |
| ~        | 07-08 | Base Block Time                           | 0.0–60.0 sec.                                                                                                    | 0.5     |
| ~        | 07-09 | Current Limit of Speed Tracking           | 20–200%                                                                                                    | 100     |
| ~        | 07-10 | Restart after Fault Action                | <ul><li>0: Stop operation</li><li>1: Speed tracking by current speed</li><li>2: Speed tracking by minimum output frequency</li></ul>                                                                                                    | 0       |
| ~        | 07-11 | Number of Times of Restart after<br>Fault | 0–10                                                                                                    | 0       |
| *        | 07-12 | Speed Tracking during Start-Up            | <ul> <li>0: Disable</li> <li>1: Speed tracking by the maximum output frequency</li> <li>2: Speed tracking by the motor frequency at start-up</li> <li>3: Speed tracking by the minimum output frequency</li> </ul>                                                                                                    | 0       |
| ~        | 07-13 | Deb Function Selection                    | <ul> <li>0: Disable</li> <li>1: dEb with auto-acceleration / auto-deceleration,<br/>the drive does not output the frequency after the<br/>power is restored.</li> <li>2: dEb with auto-acceleration / auto-deceleration,<br/>the drive outputs the frequency after the power<br/>is restored.</li> <li>3: dEb low-voltage control, then the drive's voltage<br/>increases to 350 V<sub>DC</sub> / 700 V<sub>DC</sub> and ramps to<br/>stop after low frequency</li> <li>4: dEb high-voltage control of 350 V<sub>DC</sub> / 700 V<sub>DC</sub>,<br/>and the drive ramps to stop</li> </ul> | 0       |
| ~        | 07-15 | Dwell Time at Acceleration                | 0.00–600.00 sec.                                                                                                    | 0.00    |
|          | 07-16 | Dwell Frequency at Acceleration           | 0.00–599.00 Hz                                                                                                    | 0.00    |

|   | Pr.   | Explanation                                 | Settings                                          | Default                                  |
|---|-------|---------------------------------------------|---------------------------------------------------|------------------------------------------|
| * | 07-17 | Dwell Time at Deceleration                  | 0.00–600.00 sec.                                  | 0.00                                     |
| ~ | 07-18 | Dwell Frequency at Deceleration             | 0.00–599.00 Hz                                    | 0.00                                     |
|   |       |                                             | 0: Fan is always ON                               |                                          |
|   |       |                                             | 1: Fan is OFF after the AC motor drive stops for  |                                          |
|   |       |                                             | one minute.                                       |                                          |
| ~ | 07-19 | Fan Cooling Control                         | 2: Fan is ON when the AC motor drive runs, fan is | 3                                        |
|   |       |                                             | OFF when the AC motor drive stops.                |                                          |
|   |       |                                             | 3: Fan turns ON when temperature (IGBT) reaches   |                                          |
|   |       |                                             | around 60ºC.                                      |                                          |
|   |       |                                             | 0: Coast to stop                                  |                                          |
|   |       |                                             | 1: Stop by the first deceleration time            |                                          |
|   |       | Emergency Stop (EF) & Force to              | 2: Stop by the second deceleration time           |                                          |
| * | 07-20 | Stop Selection                              | 3: Stop by the third deceleration time            | 0                                        |
|   |       |                                             | 4: Stop by the fourth deceleration time           |                                          |
|   |       |                                             | 5: System deceleration                            |                                          |
|   |       |                                             | 6: Automatic deceleration                         |                                          |
| N | 07-21 | Automatic Energy-Saving Setting             | 0: Disable                                        | 0                                        |
| , | •• •• |                                             | 1: Power factor energy-saving improvement         |                                          |
|   | 07-23 | Automatic Voltage Regulation (AVR) Function | 0: Enable AVR                                     |                                          |
| ~ |       |                                             | 1: Disable AVR                                    | 0                                        |
|   |       |                                             | 2: Disable AVR during deceleration                |                                          |
| ~ | 07-24 | Torque Command Filter Time                  | 0.001–10.000 sec.                                 | 0.050                                    |
| * | 07-25 | Slip Compensation Filter Time               | 0.001–10.000 sec.                                 | 0.100                                    |
| × | 07-26 | Torque Compensation Gain                    | IM: 0–10 (when Pr.05-33 = 0)                      | 1                                        |
|   |       |                                             | PM: 0–5000 (when Pr.05-33 = 1 or 2)               | 0.00                                     |
| * | 07-27 | Slip Compensation Gain                      | 0.00–10.00                                        | 0.00<br>(Default value<br>is 1.00 in SVC |
|   |       |                                             | 0.0–100.0%                                        | mode)                                    |
| ~ | 07-29 | Slip Deviation Level                        | 0: No detection                                   | 0                                        |
| * | 07-30 | Over-Slip Deviation Detection               | 0.0–10.0 sec.                                     | 1.0                                      |
|   |       |                                             | 0: Warn and continue operation                    |                                          |
| , |       |                                             | 1: Fault and ramp to stop                         |                                          |
| ~ | 07-31 | Over-Slip Deviation Treatment               | 2: Fault and coast to stop                        | 0                                        |
|   |       |                                             | 3: No warning                                     |                                          |
| ~ | 07-32 | Motor Oscillation Compensation<br>Factor    | 0–10000                                           | 1000                                     |
| ~ | 07-33 | Auto-Restart Interval of Fault              | 0.0–6000.0 sec.                                   | 60.0                                     |
|   | 07-38 | PMSVC Voltage Feed Forward Gain             | 0.50–5.00                                         | 1.00                                     |
|   |       |                                             |                                                   |                                          |

|    | Pr.   | Explanation                           | Settings                                                            | Default                                           |
|----|-------|---------------------------------------|---------------------------------------------------------------------|---------------------------------------------------|
|    | 07-46 | OOB Sampling Time                     | 0.1–120.0 sec.                                                      | 1.0                                               |
|    | 07-47 | Number of OOB Sampling Times          | 00–32                                                               | 20                                                |
|    | 07-48 | OOB Average Sampling Angle            | Read only                                                           | Read only                                         |
| *  | 07-62 | Deb Gain (Kp)                         | 0–65535                                                             | 8000                                              |
| ~  | 07-63 | Deb Gain (Ki)                         | 0–65535                                                             | 150                                               |
|    | 07.74 | Torque Compensation Gain              | IM: 0–10 (when Pr.05-33 = 0)                                        | 4                                                 |
| ~  | 07-71 | (Motor 2)                             | PM: 0–5000 (when Pr.05-33 = 1 or 2)                                 | 1                                                 |
| *  | 07-72 | Slip Compensation Gain<br>(Motor 2)   | 0.00–10.00                                                          | 0.00<br>(Default value<br>is 1.00 in SVC<br>mode) |
| *  | 07-73 | Torque Compensation Gain<br>(Motor 3) | IM: 0–10 (when Pr.05-33 = 0)<br>PM: 0–5000 (when Pr.05-33 = 1 or 2) | 1                                                 |
| *  | 07-74 | Slip Compensation Gain<br>(Motor 3)   | 0.00–10.00                                                          | 0.00<br>(Default value<br>is 1.00 in SVC<br>mode) |
| ~  | 07-75 | Torque Compensation Gain              | IM: 0–10 (when Pr.05-33 = 0)                                        | 1                                                 |
| ,. | 01-13 | (Motor 4)                             | PM: 0–5000 (when Pr.05-33 = 1 or 2)                                 | '                                                 |
| *  | 07-76 | Slip Compensation Gain<br>(Motor 4)   | 0.00–10.00                                                          | 0.00<br>(Default value<br>is 1.00 in SVC<br>mode) |

# 08 High-function PID Parameters

|   | Pr.   | Explanation                     | Settings                                                    | Default |
|---|-------|---------------------------------|-------------------------------------------------------------|---------|
|   |       |                                 | 0: No function<br>1: Negative PID feedback: by analog input |         |
|   |       |                                 | (Pr.03-00, Pr.03-01)                                        |         |
|   |       |                                 | 2: Negative PID feedback: by single-phase input             |         |
|   |       |                                 | (MI7), without direction ( $Pr.10-16 = 5$ )                 |         |
|   |       |                                 | 4: Positive PID feedback: by analog input                   |         |
| * | 08-00 | Terminal Selection of PID       | (Pr.03-00, Pr.03-01)                                        | 0       |
|   | 00 00 | Feedback                        | 5: Positive PID feedback: by single-phase input             | Ũ       |
|   |       |                                 | (MI7), without direction ( $Pr.10-16 = 5$ )                 |         |
|   |       |                                 | 7: Negative PID feedback: by communication                  |         |
|   |       |                                 | protocols                                                   |         |
|   |       |                                 | 8: Positive PID feedback: by communication                  |         |
|   |       |                                 | protocols                                                   |         |
|   |       |                                 | 0.0–1000.0 (When Pr.08-23 bit 1 = 0)                        |         |
| * | 08-01 | Proportional Gain (P)           | 0.00–100.00 (When Pr.08-23 bit 1 = 1)                       | 1.00    |
| ~ | 08-02 | Integral Time (I)               | 0.00–100.00 sec.                                            | 1.00    |
| ~ | 08-03 | Differential Time (D)           | 0.00–1.00 sec.                                              | 0.00    |
| × | 08-04 | Upper Limit of Integral Control | 0.0–100.0%                                                  | 100.0   |
| , |       | PID Output Command Limit        |                                                             |         |
| ~ | 08-05 | (Positive Limit)                | 0.0–110.0%                                                  | 100.0   |
|   |       | PID Feedback Value by           |                                                             |         |
| * | 08-06 | Communication Protocol          | -200.00–200.00%                                             | 0.00    |
| ~ | 08-07 | PID Delay Time                  | 0.0–2.5 sec.                                                | 0.0     |
| ~ | 08-08 | Feedback Signal Detection Time  | 0.0–3600.0 sec.                                             | 0.0     |
|   |       |                                 | 0: Warn and continue operation                              |         |
| ~ | 08-09 | Feedback Signal Fault Treatment | 1: Fault and ramp to stop                                   | 0       |
|   | 00 00 |                                 | 2: Fault and coast to stop                                  | Ū       |
|   |       |                                 | 3: Warn and operate at last frequency                       |         |
| × | 08-10 | Sleep Level                     | 0.00–599.00 Hz / 0.00–200.00%                               | 0.00    |
| ~ | 08-11 | Wake-Up Level                   | 0.00–599.00 Hz / 0.00–200.00%                               | 0.00    |
| ~ | 08-12 | Sleep Delay Time                | 0.0–6000.0 sec.                                             | 0.0     |
| * | 08-13 | PID Feedback Signal Error       | 1.0–50.0%                                                   | 10.0    |
| ~ | 00-13 | Deviation Level                 | 1.0-50.070                                                  | 10.0    |
| * | 08-14 | PID Feedback Signal Error       | 0.1–300.0 sec.                                              | 5.0     |
| ~ | 00-14 | Deviation Detection Time        | 0.1-500.0 sec.                                              | 5.0     |
| * | 08-15 | PID Feedback Signal Filter Time | 0.1–300.0 sec.                                              | 5.0     |
| N | 08-16 | PID Compensation Selection      | 0: Parameter setting                                        | 0       |
|   | 00-10 |                                 | 1: Analog input                                             | U       |

|   | Pr.   | Explanation                                    | Settings                                               | Default |
|---|-------|------------------------------------------------|--------------------------------------------------------|---------|
| ~ | 08-17 | PID Compensation                               | -100.0–100.0%                                          | 0       |
|   | 00.40 | Ole en Mada Eurotian Ostiinn                   | 0: Refer to PID output command                         | 0       |
|   | 08-18 | Sleep Mode Function Setting                    | 1: Refer to PID feedback signal                        | 0       |
| × | 08-19 | Wake-Up Integral Limit                         | 0.0–200.0%                                             | 50.0    |
|   |       |                                                | 0: Serial connection                                   | •       |
|   | 08-20 | PID Mode Selection                             | 1: Parallel connection                                 | 0       |
|   | 00.04 | Enable PID to Change the                       | 0: Operation direction cannot be changed               | 0       |
|   | 08-21 | Operation Direction                            | 1: Operation direction can be changed                  | 0       |
| ~ | 08-22 | Wake-Up Delay Time                             | 0.00–600.00 sec.                                       | 0.00    |
|   |       |                                                | bit 0 = 1: PID running in reverse follows the setting  |         |
|   |       |                                                | for Pr.00-23.                                          |         |
|   |       |                                                | bit 0 = 0: PID running in reverse refers to PID's      | 0       |
| ~ | 08-23 | 08-23 PID Control Flag                         | calculated value.                                      | 2       |
|   |       |                                                | bit 1 = 1: two decimal places for PID Kp               |         |
|   |       |                                                | bit 1 = 0: one decimal place for PID Kp                |         |
| , |       | PID Output Command Limit                       |                                                        |         |
| ~ | 08-26 | (Reverse Limit)                                | 0.0–100.0%                                             | 100.0   |
| , |       | Acceleration / Deceleration Time               |                                                        |         |
| ~ | 08-27 | for PID Command                                | 0.00–655.35 sec.                                       | 0.00    |
|   |       |                                                | 0: PID control output 100.00% corresponding to         |         |
|   |       | Prequency Base Corresponding<br>to 100.00% PID | maximum operation frequency (Pr.01-00)                 | _       |
| ~ | 08-29 |                                                | 1: PID control output 100.00% corresponding to the     | 0       |
|   |       |                                                | input value of the auxiliary frequency                 |         |
|   |       |                                                | 0.0–1000.0 (when Pr.08-23 setting bit1 = 0)            |         |
| ~ | 08-31 | Proportional Gain 2                            | 0.00–100.00 (when Pr.08-23 setting bit1 = 1)           | 1.00    |
| ~ | 08-32 | Integral Time 2                                | 0.00–100.00 sec.                                       | 1.00    |
| ~ | 08-33 | Differential Time 2                            | 0.00–1.00 sec.                                         | 0.00    |
|   |       |                                                | 0: Frequency command (Pr.00-20, Pr.00-30)              |         |
|   |       |                                                | 1: Pr.08-66 setting                                    |         |
|   |       |                                                | 2: RS-485 communication input                          |         |
|   |       |                                                | 3: External analog input (refer to Pr.03-00, Pr.03-01) |         |
| ~ | 08-65 | PID Target Value Source                        | 4: CANopen communication card                          | 0       |
|   |       |                                                | 6: Communication card                                  |         |
|   |       |                                                | (does not include CANopen card)                        |         |
|   |       |                                                | 7: Digital keypad potentiometer knob                   |         |
| ~ | 08-66 | PID Target Value Setting                       | -100.00–100.00%                                        | 50.00   |
|   |       | Master and Auxiliary Reverse                   |                                                        |         |
| ~ | 08-67 | Running Cutoff Frequency                       | 0.0–100.0%                                             | 10.0    |
| ~ | 08-68 | PID Deviation Limit                            | 0.00–100.00%                                           | 0.00    |
| ~ | 08-69 | Integral Separation Level                      | 0.00–100.00%                                           | 0.00    |

| [ | Pr.   | Explanation                                    | Settings                                                                                                    | Default |
|---|-------|------------------------------------------------|----------------------------------------------------------------------------------------------------|---------|
|   | 08-70 | Smart Start-Up Level                           | 0.00–100.00%                                                                                                    | 5.00    |
| × | 08-71 | Smart Start-Up Frequency<br>Command            | 0.00–599.00 Hz                                                                                                    | 0.00    |
| × | 08-72 | Smart Start-Up Acceleration Time               | 0.00–600.00 sec.                                                                                                    | 3.00    |
| × | 08-75 | PID2 Parameter Switch<br>Condition             | <ul><li>0: No switching (refer to Pr.08-01–Pr.08-03)</li><li>1: Auto-switch based on the output frequency</li><li>2: Auto-switch based on the deviation</li></ul> | 0       |
| ~ | 08-76 | PID2 Parameter Switch<br>Deviation 1           | 0.00–Pr.08-77%                                                                                                    | 10.00   |
| ~ | 08-77 | PID2 Parameter Switch<br>Deviation 2           | Pr.08-76–100.00%                                                                                                    | 40.00   |
| ~ | 08-78 | Allowed Reverse Running Time<br>after Start-Up | 0.0–6553.5 sec.                                                                                                    | 0.0     |

# **09 Communication Parameters**

|   | Pr.   | Explanation                            | Settings                                                                                                    | Default |
|---|-------|----------------------------------------|----------------------------------------------------------------------------------------------------|---------|
| × | 09-00 | Modbus Communication Address           | 1–254                                                                                                    | 1       |
| ~ | 09-01 | Modbus Transmission Speed              | 4.8–115.2 Kbps                                                                                                    | 9.6     |
| * | 09-02 | Modbus Transmission Fault<br>Treatment | <ol> <li>0: Warn and continue operation</li> <li>1: Fault and ramp to stop</li> <li>2: Fault and coast to stop</li> <li>3: No warning, no fault, and continue operation</li> </ol>                                                                                                    | 3       |
| × | 09-03 | Modbus Time-Out Detection              | 0.0–100.0 sec.                                                                                                    | 0.0     |
| * | 09-04 | Modbus Communication Protocol          | 1: 7, N, 2 (ASCII)<br>2: 7, E, 1 (ASCII)<br>3: 7, O, 1 (ASCII)<br>4: 7, E, 2 (ASCII)<br>5: 7, O, 2 (ASCII)<br>6: 8, N, 1 (ASCII)<br>7: 8, N, 2 (ASCII)<br>8: 8, E, 1 (ASCII)<br>9: 8, O, 1 (ASCII)<br>10: 8, E, 2 (ASCII)<br>11: 8, O, 2 (ASCII)<br>12: 8, N, 1 (RTU)<br>13: 8, N, 2 (RTU)<br>14: 8, E, 1 (RTU)<br>15: 8, O, 1 (RTU)<br>16: 8, E, 2 (RTU)<br>17: 8, O, 2 (RTU) | 1       |
| * | 09-09 | Communication Response Delay<br>Time   | 0.0–200.0 ms                                                                                                    | 2.0     |
|   | 09-10 | Communication Main Frequency           | 0.00–599.00 Hz                                                                                                    | 60.00   |
| ~ | 09-11 | Block Transfer 1                       | 0–65535                                                                                                    | 0       |
| ~ | 09-12 | Block Transfer 2                       | 0–65535                                                                                                    | 0       |
| ~ | 09-13 | Block Transfer 3                       | 0–65535                                                                                                    | 0       |
| ~ | 09-14 | Block Transfer 4                       | 0–65535                                                                                                    | 0       |
| ~ | 09-15 | Block Transfer 5                       | 0–65535                                                                                                    | 0       |
| ~ | 09-16 | Block Transfer 6                       | 0–65535                                                                                                    | 0       |
| ~ | 09-17 | Block Transfer 7                       | 0–65535                                                                                                    | 0       |
| ~ | 09-18 | Block Transfer 8                       | 0–65535                                                                                                    | 0       |
| ~ | 09-19 | Block Transfer 9                       | 0–65535                                                                                                    | 0       |
| ~ | 09-20 | Block Transfer 10                      | 0–65535                                                                                                    | 0       |
| * | 09-21 | Block Transfer 11                      | 0–65535                                                                                                    | 0       |

| Pr.                     | Explanation                    | Settings                                      | Default  |
|-------------------------|--------------------------------|-----------------------------------------------|----------|
| 09-22                   | Block Transfer 12              | 0–65535                                       | 0        |
| 09-23                   | Block Transfer 13              | 0–65535                                       | 0        |
| 09-24                   | Block Transfer 14              | 0–65535                                       | 0        |
| 09-25                   | Block Transfer 15              | 0–65535                                       | 0        |
| 09-26                   | Block Transfer 16              | 0–65535                                       | 0        |
|                         | Communication Decoding         | 0: Decoding method 1                          |          |
| 09-30                   | Method                         | 1: Decoding method 2                          | 1        |
| 09-33                   | PLC Command Force to 0         | 0–65535                                       | 0        |
| 09-35                   | PLC Address                    | 1–254                                         | 2        |
|                         |                                | 0: Disable                                    |          |
| 09-36                   | CANopen Slave Address          | 1–127                                         | 0        |
|                         |                                | 0: 1 Mbps                                     |          |
|                         |                                | 1: 500 Kbps                                   |          |
|                         |                                | 2: 250 Kbps                                   |          |
| 09-37                   | CANopen Speed                  | 3: 125 Kbps                                   | 0        |
|                         |                                | 4: 100 Kbps (Delta only)                      |          |
|                         |                                | 5: 50 Kbps                                    |          |
|                         |                                | bit 0: CANopen software disconnection 1       |          |
|                         |                                | (CANopen guarding time-out)                   |          |
|                         |                                | bit 1: CANopen software disconnection 2       |          |
|                         |                                | (CANopen heartbeat time-out)                  |          |
|                         |                                | bit 3: CANopen SDO time-out                   |          |
| 09-39                   | CANopen Warning Record         | bit 4: CANopen SDO buffer overflow            | 0        |
|                         |                                | bit 5: CANopen hardware disconnection warning |          |
|                         |                                | (CANopen bus off)                             |          |
|                         |                                | bit 6: CANopen format error warning           |          |
|                         |                                | (Error protocol for CANopen)                  |          |
| 00.40                   |                                | 0: Use Delta-defined decoding method          |          |
| 09-40                   | CANopen Decoding Method        | 1: Use CANopen standard DS402 protocol        | 1        |
|                         |                                | 0: Node reset state                           |          |
|                         |                                | 1: Com reset state                            |          |
| 00.44                   | CANIER OF Communication Status | 2: Boot up state                              | Deeden   |
| 09-41                   | CANopen Communication Status   | 3: Pre-operation state                        | Read onl |
|                         |                                | 4: Operation state                            |          |
|                         |                                | 5: Stop state                                 |          |
|                         |                                | 0: Not ready for use state                    | 1        |
| 09-42 CANopen Control S |                                | 1: Inhibit start state                        |          |
|                         | CANopen Control Status         | 2: Ready to switch on state                   | Read on  |
|                         |                                | 3: Switched on state                          |          |
|                         |                                | 4: Enable operation state                     | 1        |

| bit 2: CANopen reset, the internal address 26AX is 0<br>bit 3: CANopen reset, the internal address 60XX is 00No communication card<br>1: DeviceNet slave<br>2: PROFIBUS-DP slave<br>3: CANopen slave<br>1dentificationRes09-60Communication Card<br>Identification3: CANopen slave<br>5: EtherNet/IP slave<br>6: EtherCAT<br>10: Backup power supply<br>12: PROFINETRes09-61Firmware Version of<br>Communication CardRead onlyRes09-62Product CodeRead onlyRes                                                                                                    | Default   |
|----------------------------------------------------------------------------------------------------|-----------|
| 09-43         CANopen Reset Index         bit 0: CANopen reset, the internal address 20XX is 0<br>bit 1: CANopen reset, the internal address 26AX is 0<br>bit 2: CANopen reset, the internal address 26AX is 0<br>bit 3: CANopen reset, the internal address 60XX is 0         6           09-60         Communication Card<br>1: DeviceNet slave<br>2: PROFIBUS-DP slave<br>3: CANopen slave<br>5: EtherNet/IP slave<br>6: EtherCAT<br>10: Backup power supply<br>12: PROFINET         Re           09-61         Firmware Version of<br>Communication Card         Read only         Re           09-62         Product Code         Read only         Re           09-63         Error Code         Read only         Re           09-70         Communication Card Address<br>(For DeviceNet or PROFIBUS)         DeviceNet: 0-63<br>PROFIBUS-DP: 1-125         PROFIBUS-DP: 1-125           V         09-71         Communication Card Speed<br>Setting (for DeviceNet)         Standard DeviceNet:<br>0: 125 Kbps<br>1: 250 Kbps<br>3: 11 Mbps (Delta only)<br>Non-standard DeviceNet (Delta only):<br>0: 10 Kbps<br>4: 125 Kbps<br>3: 100 Kbps<br>4: 125 Kbps<br>5: 250 Kbps         0: 10 Kbps<br>4: 125 Kbps<br>5: 250 Kbps                                                                                                    |           |
| 09-43         CANopen Reset Index         bit 0: CANopen reset, the internal address 20XX is 0<br>bit 1: CANopen reset, the internal address 264X is 0<br>bit 2: CANopen reset, the internal address 264X is 0         6           09-60         Communication Card<br>Identification         0: No communication card<br>1: DeviceNet slave<br>2: PROFIBUS-DP slave<br>3: CANopen slave<br>5: EtherNet/IP slave<br>6: EtherCAT<br>10: Backup power supply<br>12: PROFINET         Re           09-61         Firmware Version of<br>Communication Card         Read only         Re           09-63         Error Code         Read only         Re           09-70         Communication Card Address<br>(For DeviceNet or PROFIBUS)         DeviceNet: 0-63<br>PROFIBUS-DP: 1-125         PROFIBUS-DP: 1-125           V         09-71         Communication Card Speed<br>Setting (for DeviceNet)         Standard DeviceNet:<br>0: 125 Kbps<br>1: 250 Kbps<br>3: 11 Mbps (Delta only):<br>0: 10 Kbps<br>4: 125 Kbps<br>3: 100 Kbps<br>4: 125 Kbps<br>5: 250 Kbps         0: 100 Kbps<br>4: 125 Kbps                                                                                                    |           |
| 09-43       CANopen Reset Index       bit 1: CANopen reset, the internal address 264X is 0<br>bit 2: CANopen reset, the internal address 60XX is 0       6         09-60       Communication Card<br>Identification       0: No communication card<br>1: DeviceNet slave<br>2: PROFIBUS-DP slave<br>3: CANopen slave<br>5: EtherNet/IP slave<br>6: EtherCAT<br>10: Backup power supply<br>12: PROFINET       Re         09-61       Firmware Version of<br>Communication Card       Read only       Re         09-63       Error Code       Read only       Re         09-70       Communication Card Address<br>(For DeviceNet or PROFIBUS)       DeviceNet: 0–63<br>PROFIBUS-DP: 1–125       P         v       09-71       Communication Card Speed<br>Setting (for DeviceNet)       Standard DeviceNet:<br>0: 125 Kbps<br>3: 1 Mbps (Delta only)<br>Non-standard DeviceNet (Delta only):<br>0: 10 Kbps<br>1: 20 Kbps<br>3: 100 Kbps<br>4: 125 Kbps<br>5: 250 Kbps       0       0                                                                                                    |           |
| 09-43       CANopen Reset Index       bit 2: CANopen reset, the internal address 26AX is 0<br>bit 3: CANopen reset, the internal address 60XX is 0       6         09-60       Communication Card<br>Identification       0: No communication card       1: DeviceNet slave       8         2: PROFIBUS-DP slave       3: CANopen slave       3: CANopen slave       8       8         09-60       Communication Card<br>Identification       3: CANopen slave       8       8         09-61       Firmware Version of<br>Communication Card       8       8       8         09-61       Firmware Version of<br>Communication Card       Read only       Re         09-62       Product Code       Read only       Re         09-70       Communication Card Address<br>(For DeviceNet or PROFIBUS)       DeviceNet: 0-63<br>PROFIBUS-DP: 1-125       8         V       09-71       Communication Card Speed<br>Setting (for DeviceNet)       1: 250 Kbps<br>2: 500 Kbps<br>3: 11 Mbps (Delta only)<br>Non-standard DeviceNet (Delta only):<br>0: 10 Kbps<br>1: 20 Kbps<br>2: 50 Kbps<br>3: 100 Kbps<br>4: 125 Kbps<br>5: 250 Kbps<br>3: 100 Kbps<br>4: 125 Kbps       1: 20 Kbps<br>3: 100 Kbps                                                                                                    |           |
| 09-60         Communication Card<br>Identification         0: No communication card<br>1: DeviceNet slave<br>2: PROFIBUS-DP slave<br>3: CANopen slave<br>5: EtherNet/IP slave<br>6: EtherCAT<br>10: Backup power supply<br>12: PROFINET         Re           09-61         Firmware Version of<br>Communication Card         Read only         Re           09-62         Product Code         Read only         Re           09-63         Error Code         Read only         Re           09-70         Communication Card Address<br>(For DeviceNet or PROFIBUS)         DeviceNet: 0-63<br>PROFIBUS-DP: 1-125         Re           09-71         Communication Card Speed<br>Setting (for DeviceNet)         Standard DeviceNet:<br>0: 125 Kbps<br>1: 250 Kbps<br>3: 1 Mbps (Delta only):<br>Non-standard DeviceNet (Delta only):<br>0: 10 Kbps<br>4: 125 Kbps<br>3: 100 Kbps<br>3: 100 Kbps<br>4: 125 Kbps         0: 10 Kbps<br>1: 20 Kbps<br>2: 500 Kbps<br>3: 100 Kbps<br>4: 125 Kbps                                                                                                    | 65535     |
| 09-60       Communication Card       0: No communication card       1: DeviceNet slave         2: PROFIBUS-DP slave       3: CANopen slave       2: EtherNet/IP slave       Rei         09-60       Firmware Version of<br>Communication Card       8: EtherCAT       10: Backup power supply       12: PROFINET         09-61       Firmware Version of<br>Communication Card       Read only       Rei       Rei         09-62       Product Code       Read only       Rei         09-63       Error Code       Read only       Rei         09-70       Communication Card Address<br>(For DeviceNet or PROFIBUS)       DeviceNet: 0-63       PROFIBUS-DP: 1-125         V       09-71       Communication Card Speed<br>Setting (for DeviceNet)       Standard DeviceNet:<br>0: 125 Kbps<br>3: 1 Mbps (Delta only)       Non-standard DeviceNet (Delta only):<br>0: 10 Kbps<br>3: 100 Kbps<br>3: 100 Kbps<br>4: 125 Kbps<br>5: 250 Kbps       1: 20 Kbps<br>3: 100 Kbps                                                                                                    | 00000     |
| • 09-60       Communication Card       1: DeviceNet slave       2: PROFIBUS-DP slave       8: CANopen slave       8: CANopen slave       8: CANopen slave       8: CANopen slave       8: EtherNet/IP slave       8: EtherCAT       10: Backup power supply       12: PROFINET       8: CANopen slave       8: EtherCAT       8: CANopen slave       8: EtherCAT       8: CANopen slave       8: CANopen slave       8: CANop                                                                                                    |           |
| 09-60       Communication Card       2: PROFIBUS-DP slave       Ref         3: CANopen slave       3: CANopen slave       Ref         5: EtherNet/IP slave       6: EtherCAT       10: Backup power supply       12: PROFINET         09-61       Firmware Version of Communication Card       Read only       Ref         09-62       Product Code       Read only       Ref         09-63       Error Code       Read only       Ref         09-70       Communication Card Address (For DeviceNet or PROFIBUS)       DeviceNet: 0-63       PROFIBUS-DP: 1-125         90-70       Communication Card Address (For DeviceNet or PROFIBUS)       DeviceNet: 0-63       PROFIBUS-DP: 1-125         90-71       Communication Card Speed 1: 250 Kbps       1: 250 Kbps       3: 1 Mbps (Delta only)       Non-standard DeviceNet:         09-71       Communication Card Speed Setting (for DeviceNet)       1: 20 Kbps       3: 100 Kbps       1: 20 Kbps         1: 20 Kbps       3: 100 Kbps       3: 100 Kbps       3: 100 Kbps       3: 100 Kbps       3: 100 Kbps         1: 125 Kbps       5: 250 Kbps       5: 250 Kbps       5: 250 Kbps       5: 250 Kbps                                                                                                    |           |
| 09-60       Communication Card<br>Identification       3: CANopen slave<br>5: EtherNet/IP slave<br>6: EtherCAT<br>10: Backup power supply<br>12: PROFINET       Rei         09-61       Firmware Version of<br>Communication Card       Read only       Rei         09-62       Product Code       Read only       Rei         09-63       Error Code       Read only       Rei         09-70       Communication Card Address<br>(For DeviceNet or PROFIBUS)       DeviceNet: 0-63<br>PROFIBUS-DP: 1-125       P         V       09-70       Communication Card Address<br>(For DeviceNet or PROFIBUS)       DeviceNet: 0-63<br>PROFIBUS-DP: 1-125       P         V       09-71       Communication Card Speed<br>Setting (for DeviceNet)       Standard DeviceNet:<br>0: 125 Kbps<br>1: 250 Kbps<br>3: 1 Mbps (Delta only)       Non-standard DeviceNet (Delta only):<br>0: 10 Kbps<br>1: 20 Kbps<br>3: 100 Kbps<br>3: 100 Kbps<br>4: 125 Kbps<br>5: 250 Kbps                                                                                                    |           |
| 09-60       Identification       5: EtherNet/IP slave       Rei         6: EtherCAT       10: Backup power supply       12: PROFINET         09-61       Firmware Version of<br>Communication Card       Read only       Rei         09-62       Product Code       Read only       Rei         09-63       Error Code       Read only       Rei         09-70       Communication Card Address<br>(For DeviceNet or PROFIBUS)       DeviceNet: 0-63<br>PROFIBUS-DP: 1-125       PROFIBUS-DP: 1-125         V       09-70       Communication Card Address<br>(For DeviceNet or PROFIBUS)       DeviceNet: 0-63<br>PROFIBUS-DP: 1-125       1: 250 Kbps         09-71       Communication Card Speed<br>Setting (for DeviceNet)       Standard DeviceNet<br>1: 250 Kbps       1: 250 Kbps         09-71       Communication Card Speed<br>Setting (for DeviceNet)       0: 10 Kbps       1: 20 Kbps         1: 20 Kbps       1: 20 Kbps       2: 50 Kbps       3: 100 Kbps         1: 125 Kbps       3: 100 Kbps       3: 100 Kbps       3: 100 Kbps         1: 125 Kbps       5: 250 Kbps       5: 250 Kbps       5: 250 Kbps                                                                                                    |           |
| W       09-61       Firmware Version of<br>Communication Card       Read only       Read only         09-62       Product Code       Read only       Read only         09-63       Error Code       Read only       Read only         09-70       Communication Card Address<br>(For DeviceNet or PROFIBUS)       DeviceNet: 0-63       PROFIBUS-DP: 1-125         V       09-70       Communication Card Address<br>(For DeviceNet or PROFIBUS)       DeviceNet: 0-63       PROFIBUS-DP: 1-125         V       09-71       Communication Card Speed<br>Setting (for DeviceNet)       Standard DeviceNet:<br>0: 125 Kbps<br>1: 250 Kbps<br>3: 1 Mbps (Delta only)       Non-standard DeviceNet (Delta only):<br>0: 10 Kbps<br>1: 20 Kbps<br>3: 100 Kbps<br>3: 100 Kbps<br>4: 125 Kbps<br>5: 250 Kbps                                                                                                    |           |
| Image: Product Code     Read only     Read only       09-61     Firmware Version of<br>Communication Card     Read only       09-62     Product Code     Read only       09-63     Error Code     Read only       09-70     Communication Card Address<br>(For DeviceNet or PROFIBUS)     DeviceNet: 0-63<br>PROFIBUS-DP: 1-125       V     09-71     Communication Card Speed<br>Setting (for DeviceNet)     Standard DeviceNet:<br>0: 125 Kbps<br>1: 250 Kbps<br>2: 500 Kbps<br>3: 1 Mbps (Delta only)       Non-standard DeviceNet (Delta only):<br>0: 10 Kbps<br>1: 20 Kbps<br>3: 100 Kbps<br>3: 100 Kbps<br>4: 125 Kbps<br>5: 250 Kbps                                                                                                    | Read only |
| 09-61       Firmware Version of<br>Communication Card       Read only       Read         09-62       Product Code       Read only       Read         09-63       Error Code       Read only       Read         09-70       Communication Card Address<br>(For DeviceNet or PROFIBUS)       DeviceNet: 0-63<br>PROFIBUS-DP: 1-125       PROFIBUS-DP: 1-125         **       09-70       Communication Card Address<br>(For DeviceNet or PROFIBUS)       DeviceNet: 0-63<br>PROFIBUS-DP: 1-125       PROFIBUS-DP: 1-125         **       09-71       Communication Card Speed<br>Setting (for DeviceNet)       Standard DeviceNet:<br>0: 125 Kbps<br>2: 500 Kbps<br>3: 1 Mbps (Delta only)       Non-standard DeviceNet (Delta only):<br>0: 10 Kbps<br>1: 20 Kbps<br>3: 100 Kbps<br>3: 100 Kbps<br>3: 100 Kbps<br>4: 125 Kbps<br>5: 250 Kbps                                                                                                    |           |
| 09-61         Firmware Version of<br>Communication Card         Read only         Read<br>Read only         Read<br>Read only         Read only         Read<br>Read only         Read only         Read only <t< td=""><td></td></t<>                                                                                                    |           |
| 09-61       Communication Card       Read only       Read only<                                                                                                    |           |
| O9-62       Product Code       Read only       Reid only         09-63       Error Code       Read only       Reid only         09-63       Error Code       Read only       Reid only         09-70       Communication Card Address<br>(For DeviceNet or PROFIBUS)       DeviceNet: 0–63       PROFIBUS-DP: 1–125         V       09-70       Communication Card Address<br>(For DeviceNet or PROFIBUS)       DeviceNet: 0.125 Kbps       1: 250 Kbps         1: 250 Kbps       1: 250 Kbps       1: 250 Kbps       1: 250 Kbps         2: 500 Kbps       3: 1 Mbps (Delta only)       Non-standard DeviceNet (Delta only):         0: 10 Kbps       1: 20 Kbps       1: 20 Kbps         2: 50 Kbps       3: 100 Kbps       3: 100 Kbps         3: 100 Kbps       4: 125 Kbps       5: 250 Kbps                                                                                                    |           |
| 09-63         Error Code         Read only         Read           09-70         Communication Card Address<br>(For DeviceNet or PROFIBUS)         DeviceNet: 0–63         PROFIBUS-DP: 1–125           V         09-70         Standard DeviceNet:<br>(For DeviceNet or PROFIBUS)         Standard DeviceNet:<br>0: 125 Kbps         0: 125 Kbps           V         09-71         Communication Card Speed<br>Setting (for DeviceNet)         Standard DeviceNet (Delta only)         Non-standard DeviceNet (Delta only):<br>0: 10 Kbps         0: 10 Kbps           V         09-71         Communication Card Speed<br>Setting (for DeviceNet)         1: 20 Kbps         1: 20 Kbps           Standard DeviceNet         0: 10 Kbps         1: 20 Kbps         1: 20 Kbps           Standard DeviceNet         0: 10 Kbps         1: 20 Kbps         1: 250 Kbps                                                                                                    | Read only |
| 09-70         Communication Card Address<br>(For DeviceNet or PROFIBUS)         DeviceNet: 0–63<br>PROFIBUS-DP: 1–125           Standard DeviceNet:         0: 125 Kbps         1: 250 Kbps           1: 250 Kbps         2: 500 Kbps         3: 1 Mbps (Delta only)           Non-standard DeviceNet (Delta only):         0: 10 Kbps         1: 20 Kbps           1: 20 Kbps         1: 20 Kbps         1: 20 Kbps           2: 500 Kbps         1: 20 Kbps         1: 20 Kbps           3: 1 Mbps (Delta only)         Non-standard DeviceNet (Delta only):         0: 10 Kbps           1: 20 Kbps         1: 20 Kbps         1: 20 Kbps         1: 20 Kbps           2: 500 Kbps         1: 20 Kbps         1: 20 Kbps         1: 20 Kbps           2: 500 Kbps         1: 20 Kbps         1: 20 Kbps         1: 20 Kbps           3: 100 Kbps         1: 125 Kbps         1: 125 Kbps         1: 125 Kbps           3: 100 Kbps         1: 125 Kbps         1: 125 Kbps         1: 125 Kbps           4: 125 Kbps         5: 250 Kbps         1: 250 Kbps         1: 250 Kbps                                                                                                    | Read only |
| • 09-70       (For DeviceNet or PROFIBUS)       PROFIBUS-DP: 1–125         • 09-71       Standard DeviceNet:       0: 125 Kbps         • 09-71       Communication Card Speed       2: 500 Kbps         • 09-71       Communication Card Speed       3: 1 Mbps (Delta only)         • 09-71       Communication Card Speed       0: 10 Kbps         • 10 Kbps       1: 20 Kbps       1: 20 Kbps         • 10 Kbps       1: 20 Kbps       1: 20 Kbps         • 10 Kbps       1: 20 Kbps       1: 20 Kbps         • 10 Kbps       1: 20 Kbps       1: 20 Kbps         • 10 Kbps       1: 20 Kbps       1: 250 Kbps         • 10 Kbps       1: 20 Kbps       1: 250 Kbps         • 10 Kbps       1: 20 Kbps       1: 20 Kbps         • 10 Kbps       1: 250 Kbps       1: 250 Kbps         • 10 Kbps       1: 250 Kbps       1: 250 Kbps         • 10 Kbps       1: 250 Kbps       1: 250 Kbps         • 10 Kbps       1: 250 Kbps       1: 250 Kbps         • 10 Kbps       1: 250 Kbps       1: 250 Kbps         • 10 Kbps       1: 250 Kbps       1: 250 Kbps         • 10 Kbps       1: 250 Kbps       1: 250 Kbps         • 10 Kbps       1: 250 Kbps       1: 250 Kbps         <                                                                                                    | Read only |
| (For DeviceNet or PROFIBUS)       PROFIBUS-DP: 1–125         Standard DeviceNet:       0: 125 Kbps         1: 250 Kbps       1: 250 Kbps         2: 500 Kbps       3: 1 Mbps (Delta only)         Non-standard DeviceNet (Delta only):       0: 10 Kbps         1: 20 Kbps       1: 20 Kbps         2: 500 Kbps       3: 1 Mbps (Delta only)         Non-standard DeviceNet (Delta only):       0: 10 Kbps         1: 20 Kbps       2: 50 Kbps         3: 100 Kbps       3: 100 Kbps         4: 125 Kbps       5: 250 Kbps                                                                                                    | 1         |
| <ul> <li>Non-standard DeviceNet (Delta only):         <ul> <li>0: 125 Kbps</li> <li>1: 250 Kbps</li> <li>2: 500 Kbps</li> <li>3: 1 Mbps (Delta only)</li> <li>Non-standard DeviceNet (Delta only):</li> <li>0: 10 Kbps</li> <li>1: 20 Kbps</li> <li>2: 500 Kbps</li> <li>3: 1 Mbps (Delta only)</li> </ul> </li> </ul>                                                                                                    |           |
| <ul> <li>Non-standard DeviceNet (Delta only):</li> <li>09-71</li> <li>Communication Card Speed<br/>Setting (for DeviceNet)</li> <li>1: 250 Kbps<br/>3: 1 Mbps (Delta only)</li> <li>Non-standard DeviceNet (Delta only):</li> <li>0: 10 Kbps</li> <li>1: 20 Kbps</li> <li>2: 50 Kbps</li> <li>3: 100 Kbps</li> <li>4: 125 Kbps</li> <li>5: 250 Kbps</li> </ul>                                                                                                    |           |
| <ul> <li>Non-standard DeviceNet (Delta only)</li> <li>Non-standard DeviceNet (Delta only):</li> <li>0: 10 Kbps</li> <li>1: 20 Kbps</li> <li>2: 50 Kbps</li> <li>3: 1 Mbps (Delta only)</li> <li>Non-standard DeviceNet (Delta only):</li> <li>0: 10 Kbps</li> <li>1: 20 Kbps</li> <li>2: 50 Kbps</li> <li>3: 100 Kbps</li> <li>4: 125 Kbps</li> <li>5: 250 Kbps</li> </ul>                                                                                                    |           |
| <ul> <li>W 09-71</li> <li>Communication Card Speed<br/>Setting (for DeviceNet)</li> <li>Communication Card Speed<br/>Setting (for DeviceNet)</li> <li>Communication Card Speed<br/>Setting (for DeviceNet)</li> <li>Communication Card Speed<br/>Setting (for DeviceNet)</li> <li>Communication Card Speed<br/>Setting (for DeviceNet)</li> <li>Communication Card Speed<br/>Setting (for DeviceNet)</li> <li>Communication Card Speed<br/>Setting (for DeviceNet)</li> <li>Communication Card Speed<br/>Setting (for DeviceNet)</li> <li>Communication Card Speed<br/>Setting (for DeviceNet)</li> <li>Communication Card Speed<br/>Setting (for DeviceNet)</li> <li>Setting (for DeviceNet)</li> <li>Setting (for DeviceNet)</li></ul> |           |
| <ul> <li>09-71</li> <li>Communication Card Speed<br/>Setting (for DeviceNet)</li> <li>Non-standard DeviceNet (Delta only):         <ul> <li>0: 10 Kbps</li> <li>1: 20 Kbps</li> <li>2: 50 Kbps</li> <li>3: 100 Kbps</li> <li>4: 125 Kbps</li> <li>5: 250 Kbps</li> </ul> </li> </ul>                                                                                                    |           |
| <ul> <li>09-71</li> <li>Communication Card Speed<br/>Setting (for DeviceNet)</li> <li>0: 10 Kbps</li> <li>1: 20 Kbps</li> <li>2: 50 Kbps</li> <li>3: 100 Kbps</li> <li>4: 125 Kbps</li> <li>5: 250 Kbps</li> </ul>                                                                                                    |           |
| <ul> <li>O9-71</li> <li>Communication Card Speed<br/>Setting (for DeviceNet)</li> <li>1: 20 Kbps</li> <li>2: 50 Kbps</li> <li>3: 100 Kbps</li> <li>4: 125 Kbps</li> <li>5: 250 Kbps</li> </ul>                                                                                                    |           |
| <ul> <li>09-71 Setting (for DeviceNet)</li> <li>1: 20 Kbps</li> <li>2: 50 Kbps</li> <li>3: 100 Kbps</li> <li>4: 125 Kbps</li> <li>5: 250 Kbps</li> </ul>                                                                                                    |           |
| 2: 50 Kbps<br>3: 100 Kbps<br>4: 125 Kbps<br>5: 250 Kbps                                                                                                    | 2         |
| 4: 125 Kbps<br>5: 250 Kbps                                                                                                    |           |
| 5: 250 Kbps                                                                                                    |           |
|                                                                                                    |           |
| 6: 500 Kbps                                                                                                    |           |
| 0.0001000                                                                                                    |           |
| 7: 800 Kbps                                                                                                    |           |
| 8: 1 Mbps                                                                                                    |           |
| 0: Disable                                                                                                    |           |
| Additional Settings for<br>In this mode, the baud rate can only be 125                                                                                                    |           |
| ✓ 09-72 Communication Card Speed<br>Kbps, 250 Kbps, 500 Kbps, or 1 Mbps in                                                                                                    | 0         |
| (for DeviceNet) standard DeviceNet speed.                                                                                                    |           |

|   | Pr.   | Explanation                                                         | Settings                                                                                                    | Default |
|---|-------|---------------------------------------------------------------------|----------------------------------------------------------------------------------------------------|---------|
|   |       |                                                                     | <ol> <li>Enable</li> <li>In this mode, DeviceNet baud rate can be same<br/>as that for CANopen (0–8).</li> </ol>                                                                                                    |         |
| * | 09-75 | Communication Card IP<br>Configuration (for EtherNet)               | 0: Static IP<br>1: Dynamic IP (DHCP)                                                                                                    | 0       |
| ~ | 09-76 | Communication Card IP Address<br>1 (for EtherNet)                   | 0–255                                                                                                    | 0       |
| ~ | 09-77 | Communication Card IP Address<br>2 (for EtherNet)                   | 0–255                                                                                                    | 0       |
| * | 09-78 | Communication Card IP Address<br>3 (for EtherNet)                   | 0–255                                                                                                    | 0       |
| ~ | 09-79 | Communication Card IP Address<br>4 (for EtherNet)                   | 0–255                                                                                                    | 0       |
| × | 09-80 | Communication Card Address<br>Mask 1 (for EtherNet)                 | 0–255                                                                                                    | 0       |
| × | 09-81 | Communication Card Address<br>Mask 2 (for EtherNet)                 | 0–255                                                                                                    | 0       |
| ~ | 09-82 | Communication Card Address<br>Mask 3 (for EtherNet)                 | 0–255                                                                                                    | 0       |
| ~ | 09-83 | Communication Card Address<br>Mask 4 (for EtherNet)                 | 0–255                                                                                                    | 0       |
| ~ | 09-84 | Communication Card Gateway<br>Address 1 (for EtherNet)              | 0–255                                                                                                    | 0       |
| ~ | 09-85 | Communication Card Gateway<br>Address 2 (for EtherNet)              | 0–255                                                                                                    | 0       |
| ~ | 09-86 | Communication Card Gateway<br>Address 3 (for EtherNet)              | 0–255                                                                                                    | 0       |
| × | 09-87 | Communication Card Gateway<br>Address 4 (for EtherNet)              | 0–255                                                                                                    | 0       |
| × | 09-88 | Communication Card Password<br>(Low Word) (for EtherNet)            | 0–99                                                                                                    | 0       |
| ~ | 09-89 | Communication Card Password<br>(High Word) (for EtherNet)           | 0–99                                                                                                    | 0       |
| ~ | 09-90 | Reset Communication Card<br>(for EtherNet)                          | 0: Disable<br>1: Reset to defaults                                                                                                    | 0       |
| × | 09-91 | Additional Settings for the<br>Communication Card<br>(for EtherNet) | bit 0: Enable IP filter<br>bit 1: Enable internet parameters (1 bit)<br>When the IP address is set, this bit is enabled.<br>After updating the parameters for the<br>communication card, this bit changes to<br>disabled. | 0       |

| Pr.   | Explanation               | Settings                                       | Default |
|-------|---------------------------|------------------------------------------------|---------|
|       |                           | bit 2: Enable login password (1 bit)           |         |
|       |                           | When you enter the login password, this bit is |         |
|       |                           | enabled. After updating the communication      |         |
|       |                           | card parameters, this bit changes to disabled. |         |
|       |                           | bit 0: Enable password                         |         |
| 00.00 | Communication Card Status | When the communication card is set with a      | 0       |
| 09-92 | (for EtherNet)            | password, this bit is enabled. When the        | 0       |
|       |                           | password is cleared, this bit is disabled.     |         |

# **10 Speed Feedback Control Parameters**

| planation                                       | Settings                            | Default                         |
|-------------------------------------------------|-------------------------------------|---------------------------------|
| ase Pulse Input                                 | 0: Disabled                         |                                 |
| ion                                             | 5: Pulse input (MI7)                | 0                               |
| ase Pulse Input                                 | 4 00000                             |                                 |
| Revolution                                      | 1–20000                             | 600                             |
| ase Pulse Input                                 | 0: Disable                          |                                 |
| )                                               | 5: Single-phase input (MI7)         | 0                               |
| ear at Load Side A1                             | 1–65535                             | 100                             |
| ear at Motor Side B1                            | 1–65535                             | 100                             |
| ear at Load Side A2                             | 1–65535                             | 100                             |
| ear at Motor Side B2                            | 1–65535                             | 100                             |
| ase Pulse Input Stall                           | 0: No function                      |                                 |
| ·                                               | 0–120%                              | 115                             |
| me of MI7                                       |                                     |                                 |
| Pulse Input Stall                               | 0.0–2.0 sec.                        | 0.1                             |
|                                                 | 0: Warn and continue operation      |                                 |
| 10-12 MI7 One-Phase Pulse Input Stall<br>Action | 1: Fault and ramp to stop           | 2                               |
|                                                 | 2: Fault and coast to stop          |                                 |
| ase Pulse Input Slip                            | 0: Disable                          |                                 |
|                                                 | 0–50%                               | 50                              |
| me of MI7                                       |                                     |                                 |
| Pulse Input Slip                                | 0.0–10.0 sec.                       | 0.5                             |
| ·                                               | 0: Warn and continue operation      |                                 |
| ase Pulse Input Stall                           | 1: Fault and ramp to stop           | 2                               |
| or Action                                       | 2: Fault and coast to stop          | _                               |
|                                                 | 0: Disabled                         |                                 |
| Type Setting                                    | 5: Single-phase input (MI7)         | 0                               |
| ear A                                           | 1–65535                             | 100                             |
| ear B                                           | 1–65535                             | 100                             |
| Speed Command                                   |                                     | 100                             |
| ilter Time                                      | 0.000–65.535 sec.                   | 0.100                           |
| Function Control                                | 0–65535                             | 0                               |
| ridth for Speed                                 |                                     | ~                               |
|                                                 | 20.0–100.0 Hz                       | 40.0                            |
| Im Stator Frequency                             | 0.0–10.0% fN                        | 2.0                             |
|                                                 |                                     | 2.0                             |
|                                                 | 1–1000 ms                           | 50                              |
| or Excitation Current                           | 33–100% Tr                          | 100                             |
|                                                 | s Filter Time<br>Excitation Current | 1–1000 ms<br>Excitation Current |

|    | Pr.   | Explanation                                                         | Settings                                                        | Default |
|----|-------|---------------------------------------------------------------------|-----------------------------------------------------------------|---------|
| ×  | 10-29 | Upper Limit of Frequency<br>Deviation                               | 0.00–200.00 Hz                                                  | 20.00   |
| ~  | 10-31 | I/F Mode, Current Command                                           | 0–150% rated current of the motor                               | 40      |
| *  | 10-32 | PM FOC Sensorless Speed<br>Estimator Bandwidth                      | 0.00–600.00 Hz                                                  | 5.00    |
| *  | 10-34 | PM Sensorless Speed Estimator<br>Low-Pass Filter Gain               | 0.00–655.35                                                     | 1.00    |
| *  | 10-35 | AMR (Kp) Gain                                                       | 0.00–3.00                                                       | 1.00    |
| *  | 10-36 | AMR (Ki) Gain                                                       | 0.00–3.00                                                       | 0.20    |
| *  | 10-39 | Frequency Point to Switch from<br>I/F Mode to PM Sensorless<br>Mode | 0.00–599.00 Hz                                                  | 20.00   |
| *  | 10-42 | Initial Angle Detection Pulse<br>Value                              | 0.0–3.0                                                         | 1.0     |
| ~  | 10-49 | Zero Voltage Time during<br>Start-Up                                | 0.000–60.000 sec.                                               | 0.000   |
| ~  | 10-51 | Injection Frequency                                                 | 0–1200 Hz                                                       | 500     |
|    |       |                                                                     | 115V / 230V models: 100.0 V                                     | 15.0    |
|    |       |                                                                     | 460V models: 200.0 V                                            | 30.0    |
| ×  | 10-52 | Injection Magnitude                                                 | 575V models: 200.0 V                                            | 37.5    |
|    |       |                                                                     | <b>NOTE:</b> The setting range varies depending on the voltage. |         |
|    |       |                                                                     | 0: Disabled                                                     |         |
| ~  | 10-53 | Angle Detection Method                                              | 1: Force attracting the rotor to zero degrees                   | 0       |
| ,. | 10 00 |                                                                     | 2: High frequency injection                                     | J J     |
|    |       |                                                                     | 3: Pulse injection                                              |         |

# **11 Advanced Parameters**

|   | Pr.   | Explanation                                    | Settings                                                                       | Default   |
|---|-------|------------------------------------------------|--------------------------------------------------------------------------------|-----------|
|   |       |                                                | bit 0: Auto-tuning for ASR and APR                                             |           |
|   | 11-00 | System Control                                 | bit 3: Dead time compensation closed                                           | 0         |
|   |       |                                                | bit 7: Save or do not save the frequency                                       |           |
|   | 11-01 | Per-Unit of System Inertia                     | 1–65535 (256 = 1 PU)                                                           | 256       |
| / | 11-02 | ASR1 / ASR2 Switch Frequency                   | 5.00–599.00 Hz                                                                 | 7.00      |
| / | 11-03 | ASR1 Low-Speed Bandwidth                       | 1–40 Hz                                                                        | Read only |
| / | 11-04 | ASR2 High-Speed Bandwidth                      | 1–40 Hz                                                                        | Read only |
| / | 11-05 | Zero-Speed Bandwidth                           | 1–40 Hz                                                                        | Read only |
| / | 11-06 | ASR1 Gain                                      | 0–40 Hz                                                                        | 10        |
| 1 | 11-07 | ASR1 Integral Time                             | 0.000–10.000 sec.                                                              | 0.100     |
| / | 11-08 | ASR2 Gain                                      | 0–40 Hz                                                                        | 10        |
| / | 11-09 | ASR2 Integral Time                             | 0.000–10.000 sec.                                                              | 0.100     |
| / | 11-10 | ASR Gain of Zero Speed                         | 0–40 Hz                                                                        | 10        |
| / | 11-11 | ASR Integral Time of Zero Speed                | 0.000–10.000 sec.                                                              | 0.100     |
| / | 11-12 | Gain for ASR Speed Feed<br>Forward             | 0–200%                                                                         | 0         |
| / | 11-13 | PDFF Gain Value                                | 0–200%                                                                         | 30        |
| / | 11-14 | ASR Output Low Pass Filter Time                | 0.000–0.350 sec.                                                               | 0.008     |
| / | 11-15 | Notch Filter Depth                             | 0–20 db                                                                        | 0         |
| / | 11-16 | Notch Filter Frequency                         | 0.00–200.00 Hz                                                                 | 0.00      |
| / | 11-17 | Forward Motor Torque Limit                     | 0–500%                                                                         | 500       |
| / | 11-18 | Forward Regenerative Torque<br>Limit           | 0–500%                                                                         | 500       |
| / | 11-19 | Reverse Motor Torque Limit                     | 0–500%                                                                         | 500       |
| / | 11-20 | Reverse Regenerative Torque<br>Limit           | 0–500%                                                                         | 500       |
| / | 11-21 | Flux Weakening Curve for Motor<br>1 Gain Value | 0–200%                                                                         | 90        |
| / | 11-22 | Flux Weakening Curve for Motor<br>2 Gain Value | 0–200%                                                                         | 90        |
| / | 11-23 | Flux Weakening Area Speed<br>Response          | 0–150%                                                                         | 65        |
| / | 11-27 | Maximum Torque Command                         | 0–500%                                                                         | 100       |
|   |       |                                                | 0: Disable                                                                     |           |
|   | 11 00 | Torque Offect Source                           | 1: Analog signal input<br>2: PS 485 communication (Pr 11 20)                   | 0         |
| ' | 11-28 | Torque Offset Source                           | 2: RS-485 communication (Pr.11-29)                                             | 0         |
|   |       |                                                | <ol> <li>Controlled through external terminals<br/>(Pr.11-30–11-32)</li> </ol> |           |

|   | Pr.           | Explanation                 | Settings                                     | Default |
|---|---------------|-----------------------------|----------------------------------------------|---------|
| × | 11-29         | Torque Offset Setting       | -100.0–100.0%                                | 0.0     |
| × | 11-30         | High Torque Offset          | -100.0–100.0%                                | 30.0    |
| × | 11-31         | Middle Torque Offset        | -100.0–100.0%                                | 20.0    |
| * | 11-32         | Low Torque Offset           | -100.0–100.0%                                | 10.0    |
|   |               |                             | 0: Digital keypad                            |         |
|   |               |                             | 1: RS-485 communication (Pr.11-34)           |         |
| ~ | 11-33         | Torque Command Source       | 2: Analog signal input (Pr.03-00)            | 0       |
|   |               |                             | 3: CANopen                                   |         |
|   |               |                             | 5: Communication Card                        |         |
| ~ | 11-34         | Torque Command              | -100.0–100.0%                                | 0.0     |
| × | 11-35         | Torque Command Filter Time  | 0.000–1.000 sec.                             | 0.000   |
|   |               | 11-36 Speed Limit Selection | 0: Set by Pr.11-37 (forward speed limit) and |         |
|   |               |                             | Pr.11-38 (reverse speed limit)               |         |
|   | 11 26         |                             | 1: Set by Pr.00-20 (Master frequency command | 0       |
|   | 11-30         |                             | (AUTO, REMOTE) source) and Pr.11-37, 11-38   | 0       |
|   |               |                             | 2: Set by Pr.00-20 (master frequency command |         |
|   |               |                             | (AUTO, REMOTE) source)                       |         |
| N | 11-37         | Forward Speed Limit         | 0–120%                                       | 10      |
| ~ | 11-37         | (Torque Mode)               | 0-12070                                      | 10      |
| ~ | 11-38         | Reverse Speed Limit         | 0–120%                                       | 10      |
| ~ | (Torque Mode) | 0-12070                     | 10                                           |         |
|   | 11-41         | PWM Mode Selection          | 0: Two-phase modulation mode                 | 2       |
|   | 11-41         |                             | 2: Space vector modulation mode              | ۷       |
| ~ | 11-42         | System Control Flag         | 0000-FFFFh                                   | 0000    |

|   | Pr.   | Explanation                 | Settings                                       | Default |
|---|-------|-----------------------------|------------------------------------------------|---------|
|   |       |                             | 00: Disabled                                   |         |
|   |       |                             | 01: User-defined parameter                     |         |
|   |       |                             | 02: Compressor                                 |         |
|   |       |                             | 03: Fan                                        |         |
|   |       |                             | 04: Pump                                       |         |
|   | 13-00 | Industry-Specific Parameter | 05: Conveyor                                   | 00      |
|   |       | Application                 | 06: Machine tool                               | 00      |
|   |       |                             | 07: Packing                                    |         |
|   |       |                             | 08: Textiles                                   |         |
|   |       |                             | 10: Logistics                                  |         |
|   |       |                             | 11: Tension PID                                |         |
|   |       |                             | 12: Tension PID + master / auxiliary frequency |         |
|   | 13-01 | Application Parameters      |                                                |         |
| × | -     | (User-Defined)              |                                                |         |
|   | 13-50 |                             |                                                |         |

# **13 Industry Application Parameters**

# 14 Protection Parameters (2)

N

| Pr.   | Explanation                                  | Settings                                                                                                    | Default   |
|-------|----------------------------------------------|----------------------------------------------------------------------------------------------------|-----------|
| 14-50 | Output Frequency at Malfunction              | 0.00–599.00 Hz                                                                                                    | Read only |
| 14-51 | DC bus Voltage at Malfunction 2              | 0.0–6553.5 V                                                                                                    | Read only |
| 14-52 | Output Current at Malfunction 2              | 0.00–655.35 Amp                                                                                                    | Read only |
| 14-53 | IGBT Temperature at Malfunction<br>2         | -3276.7–3276.7°C                                                                                                    | Read only |
| 14-54 | Output Frequency at Malfunction 3            | 0.00–599.00 Hz                                                                                                    | Read only |
| 14-55 | DC bus Voltage at Malfunction 3              | 0.0–6553.5 V                                                                                                    | Read only |
| 14-56 | Output Current at Malfunction 3              | 0.00–655.35 Amp                                                                                                    | Read only |
| 14-57 | IGBT Temperature at Malfunction<br>3         | -3276.7–3276.7°C                                                                                                    | Read only |
| 14-58 | Output Frequency at Malfunction<br>4         | 0.00–599.00 Hz                                                                                                    | Read only |
| 14-59 | DC bus Voltage at Malfunction 4              | 0.0–6553.5 V                                                                                                    | Read only |
| 14-60 | Output Current at Malfunction 4              | 0.00–655.35 Amp                                                                                                    | Read only |
| 14-61 | IGBT Temperature at Malfunction 4            | -3276.7–3276.7°C                                                                                                    | Read only |
| 14-62 | Output Frequency at Malfunction<br>5         | 0.00–599.00 Hz                                                                                                    | Read only |
| 14-63 | DC bus Voltage at Malfunction 5              | 0.0–6553.5 V                                                                                                    | Read only |
| 14-64 | Output Current at Malfunction 5              | 0.00–655.35 Amp                                                                                                    | Read only |
| 14-65 | IGBT Temperature at Malfunction<br>5         | -3276.7–3276.7°C                                                                                                    | Read only |
| 14-66 | Output Frequency at Malfunction<br>6         | 0.00–599.00 Hz                                                                                                    | Read only |
| 14-67 | DC bus Voltage at Malfunction 6              | 0.0–6553.5 V                                                                                                    | Read only |
| 14-68 | Output Current at Malfunction 6              | 0.00–655.35 Amp                                                                                                    | Read only |
| 14-69 | IGBT Temperature at Malfunction              | -3276.7–3276.7°C                                                                                                    | Read only |
| 14-70 | Fault Record 7                               | Refer to fault record Pr.06-17–Pr.06-22                                                                                                    | 0         |
| 14-71 | Fault Record 8                               | Refer to fault record Pr.06-17–Pr.06-22                                                                                                    | 0         |
| 14-72 | Fault Record 9                               | Refer to fault record Pr.06-17–Pr.06-22                                                                                                    | 0         |
| 14-73 | Fault Record 10                              | Refer to fault record Pr.06-17–Pr.06-22                                                                                                    | 0         |
| 14-74 | Over-Torque Detection Selection<br>(Motor 3) | <ul> <li>0: No function</li> <li>1: Continue operation after over-torque detection<br/>during constant speed operation</li> <li>2: Stop after over-torque detection during constant</li> </ul> | 0         |
|       |                                              | speed operation                                                                                                    |           |

|   | Pr.   | Explanation                                         | Settings                                             | Default |
|---|-------|-----------------------------------------------------|------------------------------------------------------|---------|
|   |       |                                                     | 3: Continue operation after over-torque detection    |         |
|   |       |                                                     | during RUN                                           |         |
|   |       |                                                     | 4: Stop after over-torque detection during RUN       |         |
| ~ | 14-75 | Over-Torque Detection Level                         | 10–250%                                              | 120     |
| ~ | 14-70 | (Motor 3)                                           | (100% corresponds to the rated current of the drive) | 120     |
| * | 14-76 | Over-Torque Detection Time<br>(Motor 3)             | 0.1–60.0 sec.                                        | 0.1     |
|   |       |                                                     | 0: No function                                       |         |
|   |       |                                                     | 1: Continue operation after over-torque detection    |         |
|   |       |                                                     | during constant speed operation                      |         |
|   | 44 77 | Over-Torque Detection Selection                     | 2: Stop after over-torque detection during constant  | 0       |
| ~ | 14-77 | (Motor 4)                                           | speed operation                                      | 0       |
|   |       |                                                     | 3: Continue operation after over-torque detection    |         |
|   |       |                                                     | during RUN                                           |         |
|   |       |                                                     | 4: Stop after over-torque detection during RUN       |         |
| ~ | 14-78 | Over-Torque Detection Level                         | 10–250%                                              | 120     |
| ~ | 14-70 | (Motor 4)                                           | (100% corresponds the rated current of the drive)    | 120     |
| ~ | 14-79 | Over-Torque Detection Time                          | 0.1–60.0 sec.                                        | 0.1     |
| ~ | 14-73 | (Motor 4)                                           | 0.1-00.0 300.                                        | 0.1     |
|   |       | Electronic Thermal Relay                            | 0: Inverter motor (with external forced cooling)     |         |
| ~ | 14-80 | Selection 3 (Motor 3)                               | 1: Standard motor (motor with the fan on the shaft)  | 2       |
|   |       |                                                     | 2: Disable                                           |         |
| ~ | 14-81 | Electronic Thermal Relay Action                     | 30.0–600.0 sec.                                      | 60.0    |
| ~ | 14-01 | Time 3 (Motor 3)                                    | 30.0–600.0 sec.                                      | 00.0    |
|   |       | Electronic Thermal Relay                            | 0: Inverter motor (with external forced cooling)     |         |
| ~ | 14-82 | Selection 4 (Motor 4)                               | 1: Standard motor (motor with the fan on the shaft)  | 2       |
|   |       |                                                     | 2: Disable                                           |         |
| * | 14-83 | Electronic Thermal Relay Action<br>Time 4 (Motor 4) | 30.0–600.0 sec.                                      | 60.0    |

[This page is intentionally left blank]

# Chapter 12 Descriptions of Parameter Settings

- 12-1 Descriptions of Parameter Settings
- 12-2 Adjustment and Application

# **12-1 Descriptions of Parameter Settings**

# **00 Drive Parameters**

✓ You can set this parameter during operation.

| 00-00 | AC | Motor | Drive | Identity | Code |
|-------|----|-------|-------|----------|------|
|       |    |       |       |          |      |

Default: Read only

Settings Read only

# 00-01 AC Motor Drive Rated Current Display

Default: Read only

Settings Read only

- Pr.00-00 displays the AC motor drive identity code. Use the following specification table to check if Pr.00-01 setting is the rated current of the AC motor drive. Pr.00-01 corresponds to the identity code of Pr.00-00.
- The default is the rated current for heavy duty. Set Pr.00-16 = 0 to display the rated current for normal duty.

| Models                           | 115V M | odels: One | e-phase | 230V Models: One-phase |     |      |     |      |
|----------------------------------|--------|------------|---------|------------------------|-----|------|-----|------|
| Frame                            | А      | В          | С       | A/                     | В   | В    | 0   | ;    |
| Power (kW)                       | 0.2    | 0.4        | 0.75    | 0.2                    | 0.4 | 0.75 | 1.5 | 2.2  |
| Power (HP)                       | 0.25   | 0.5        | 1       | 0.25                   | 0.5 | 1    | 2   | 3    |
| Identity Code                    | 102    | 103        | 104     | 302                    | 303 | 304  | 305 | 306  |
| Rated Current for<br>Heavy Duty  | 1.6    | 2.5        | 4.8     | 1.6                    | 2.8 | 4.8  | 7.5 | 11   |
| Rated Current for<br>Normal Duty | 1.8    | 2.7        | 5.5     | 1.8                    | 3.2 | 5    | 8.5 | 12.5 |

| Models                           | 230V Models: Three-phase |     |      |     |      |       |     |     |     |     |
|----------------------------------|--------------------------|-----|------|-----|------|-------|-----|-----|-----|-----|
| Frame                            | A                        |     |      | В   | C    | )     | D   | E   |     | F   |
| Power (kW)                       | 0.2                      | 0.4 | 0.75 | 1.5 | 2.2  | 3.7/4 | 5.5 | 7.5 | 11  | 15  |
| Power (HP)                       | 0.25                     | 0.5 | 1    | 2   | 3    | 5     | 7.5 | 10  | 15  | 20  |
| Identity Code                    | 202                      | 203 | 204  | 205 | 206  | 207   | 208 | 209 | 210 | 211 |
| Rated Current for<br>Heavy Duty  | 1.6                      | 2.8 | 4.8  | 7.5 | 11   | 17    | 25  | 33  | 49  | 65  |
| Rated Current for<br>Normal Duty | 1.8                      | 3.2 | 5    | 8   | 12.5 | 19.5  | 27  | 36  | 51  | 69  |

| Models                           | 460V Models: Three-phase |      |     |     |     |       |      |      |     |     |      |     |
|----------------------------------|--------------------------|------|-----|-----|-----|-------|------|------|-----|-----|------|-----|
| Frame                            | A                        | /B   | В   |     | С   |       | 0    | C    | E   | Ξ   | F    | =   |
| Power (kW)                       | 0.4                      | 0.75 | 1.5 | 2.2 | 3   | 3.7/4 | 5.5  | 7.5  | 11  | 15  | 18.5 | 22  |
| Power (HP)                       | 0.5                      | 1    | 2   | 3   | 4   | 5     | 7.5  | 10   | 15  | 20  | 25   | 30  |
| Identity Code                    | 403                      | 404  | 405 | 406 | 482 | 407   | 408  | 409  | 410 | 411 | 412  | 413 |
| Rated Current for<br>Heavy Duty  | 1.5                      | 2.7  | 4.2 | 5.5 | 7.3 | 9     | 13   | 17   | 25  | 32  | 38   | 45  |
| Rated Current for<br>Normal Duty | 1.8                      | 3    | 4.6 | 6.5 | 8   | 10.5  | 15.7 | 20.5 | 28  | 36  | 41.5 | 49  |

### Chapter 12 Descriptions of Parameter Settings | MS300

| Models                           | 575V Models: Three-phase |       |     |     |      |      |  |
|----------------------------------|--------------------------|-------|-----|-----|------|------|--|
| Frame                            | А                        | A B C |     | С   |      | )    |  |
| Power (kW)                       | 0.75                     | 1.5   | 2.2 | 3.7 | 5.5  | 7.5  |  |
| Power (HP)                       | 1                        | 2     | 3   | 5   | 7.5  | 10   |  |
| Identity Code                    | 504                      | 505   | 506 | 507 | 508  | 509  |  |
| Rated Current for<br>Heavy Duty  | 1.7                      | 3     | 4.2 | 6.6 | 9.9  | 12.2 |  |
| Rated Current for<br>Normal Duty | 2.1                      | 3.6   | 5   | 8   | 11.5 | 15   |  |

# 00-02 Parameter Reset

Default: 0

Settings 0: No Function

- 1: Write protection for parameters
- 5: Return kWh displays to 0
- 6: Reset PLC (including CANopen Master index)
- 7: Reset CANopen Slave index
- 8: Keypad does not respond
- 9: Reset all parameters to defaults (base frequency is 50 Hz)
- 10: Reset all parameters to defaults (base frequency is 60 Hz)
- 11: Reset all parameters to defaults with base frequency at 50 Hz
  - (keep the user-defined parameter values Pr.13-01-Pr.13-50)
- 12: Reset all parameters to defaults with base frequency at 60 Hz
  - (keep the user-defined parameter values Pr.13-01-Pr.13-50)
- □ 1: All parameters are read only except Pr.00-02, Pr.00-07, and Pr.00-08. Set Pr.00-02 to 0 before changing other parameter settings.
- □ 5: You can return the kWh displayed value to 0 even during drive operation. For example, you can set Pr.05-26–Pr.05-30 to 0.
- 6: Clear the internal PLC program (includes the related settings of PLC internal CANopen master).
- □ 7: Reset the related settings of CANopen slave.
- 8: RUN key on the keypad is invalid; the rest of the keys work normally. Set Pr.02-00 to 0 to unlock the setting.
- 9 or 10: Reset all parameters to defaults. If you have set a password (Pr.00-08), unlock the password (Pr.00-07) to clear the password you have set before you reset all parameters.
- Given For settings of 6, 7, 9, 10, 11 and 12, you must reboot the motor drive after you finish the setting.

# **00-03** Start-up Display

Default: 0

Settings 0: F (frequency command)

- 1: H (output frequency)
  - 2: U (user-defined) see Pr.00-04
  - 3: A (output current)
- Determines the start-up display page after power is applied to the drive. The user-defined contents display according to the Pr.00-04 settings.

# **00-04** Content of Multi-function Display (User-Defined)

```
Default: 3
```

- Settings 0: Display output current (A) (Unit: Amp)
  - 1: Display counter value (c) (Unit: CNT)
  - 2: Display the drive's actual output frequency (H.) (Unit: Hz)
  - 3: Display the drive's DC bus voltage (v) (Unit: V<sub>DC</sub>)
  - 4: Display the drive's output voltage (E) (Unit: V<sub>AC</sub>)
  - 5: Display the drive's output power angle (n) (Unit: deg)
  - 6: Display the drive's output power (P) (Unit: kW)
  - 7: Display the motor speed (r) (Unit: rpm)
  - 8: Display the drive's estimated output torque, motor's rated torque is 100% (t) (Unit: %)
  - 10: Display PID feedback (b) (Unit: %)
  - 11: Display AVI analog input terminal signal (1.) (Unit: %)
  - 12: Display ACI analog input terminal signal (2.) (Unit: %)
  - 14: Display the drive's IGBT temperature (i.) (Unit: oC)
  - 16: The digital input status (ON / OFF) (i)
  - 17: The digital output status (ON / OFF) (o)
  - 18: Display multi-step speed (S)
  - 19: The corresponding CPU digital input pin status (d)
  - 20: The corresponding CPU digital output pin status (0.)
  - 22: Pulse input frequency (S.)
  - 25: Overload count (0.00-100.00%) (o.) (Unit: %)
  - 26: Ground Fault GFF (G.) (Unit: %)
  - 27: DC bus voltage ripple (r.) (Unit: V<sub>DC</sub>)
  - 28: Display PLC register D1043 data (C)
  - 30: Display the output of User-defined (U)
  - 31: Display Pr.00-05 user gain (K)
  - 35: Control mode display:
    - 0 = Speed control mode (SPD)
    - 1 = Torque control mode (TQR) (t.)
  - 36: Present operating carrier frequency of the drive (J.) (Unit: Hz)
  - 38: Display the drive status (6.) (Refer to Explanation 6 below)
  - 39: Display the drive's estimated output torque, positive and negative, using Nt-m as unit (t 0.0: positive torque; -0.0: negative torque) (C.)
  - 40: Torque command (L.) (Unit: %)
  - 41: kWh display (J) (Unit: kWh)
  - 42: PID target value (h.) (Unit: %)
  - 43: PID compensation (o.) (Unit: %)
  - 44: PID output frequency (b.) (Unit: Hz)
  - 46: Auxiliary frequency value (U.) (Unit: Hz)
  - 47: Master frequency value (A.) (Unit: Hz)

- 48: Frequency value after addition and subtraction of master and auxiliary frequency (L.) (Unit: Hz)
- 51: PMSVC torque offset
- 58: Pr.00-05 User gain display (K) (Does not display decimal places.)
- 62: I2t (o.) (Unit: %)
- 63: Error code (E.)
- 64: Warning code (n.)
- 65: Accumulated motor operation record (day) (r.) (Refer to Pr.05-32)

# Explanation 1

- It can also display negative values when setting analog input bias (Pr.03-03-03-10).
- Example: Assume that AVI input voltage is 0 V, Pr.03-03 is 10.0%, Pr.03-07 is 4 (Bias serves as the center).

# Explanation 2

Example: If MI1 and MI6 are ON, the following table shows the status of the terminals.

Normally opened contact (N.O.): (0: OFF, 1: ON)

| Terminal | MI7 | MI6 | MI5 | MI4 | MI3 | MI2 | MI1 |
|----------|-----|-----|-----|-----|-----|-----|-----|
| Status   | 0   | 1   | 0   | 0   | 0   | 0   | 1   |

- The value is 0000 0000 0010 0001 in binary and 0021H in HEX. When Pr.00-04 is set to 16 or 19, the u page on the keypad displays 0021h.
- The setting 16 is the ON / OFF status of digital input according to Pr.02-12 setting and the setting 19 is the corresponding CPU pin ON / OFF status of the digital input.
- When MI1 / MI2 default setting is two-wire / three-wire operation control (Pr.02-00 ≠ 0), and MI3 is set to three-wire, it is not affected by Pr.02-12.
- You can set 16 to monitor the digital input ON / OFF status, and then set 19 to check if the circuit is normal.

# Explanation 3

Example: Assume that RY: Pr.02-13 is set to 9 (Drive is ready). After the drive is powered on, if there is no other abnormal status, the contact is ON. The display status is shown below.

| Normally opened contact (N.O.): |
|---------------------------------|
|---------------------------------|

| Terminal | MO2 | MO1 | RY1 |
|----------|-----|-----|-----|
| Status   | 0   | 0   | 1   |

- If Pr.00-04 is set to 17 or 20, it displays in hexadecimal "0001h" with LED u page is ON in the keypad.
- The setting 17 is the ON / OFF status of digital output according to Pr.02-18 setting and the setting 20 is the corresponding CPU pin ON / OFF status of the digital output.
- You can set 17 to monitor the digital output ON / OFF status, and then set 20 to check if the circuit is normal.

Explanation 4

Setting value 8: 100% means the motor rated torque.
 Motor rated torque = (motor rated power × 60 / 2π) ÷ motor rated speed

### Chapter 12 Descriptions of Parameter Settings | MS300

Explanation 5

# Setting value 25: when displayed value reaches 100.00%, the drive shows "oL" as an overload warning. Explanation 6 Setting value 38: bit 0: The drive is running forward. bit 3: Errors occurred on the drive. bit 1: The drive is running backward. bit 4: The drive is running. bit 2: The drive is ready. bit 5: Warnings occurred on the drive. 00-05 Coefficient Gain in Actual Output Frequency Default: 1.00 Settings 0.00-160.00 Sets the user-defined unit coefficient gain. Set Pr.00-04 = 31 to display the calculation result on the screen (calculation = output frequency $\times$ Pr.00-05). 00-06 **Firmware Version** Default: Read only Settings Read only Parameter Protection Password Input 00-07 Default: 0 Settings 0-65535 Display 0-4 (the number of password attempts) $\square$ This parameter allows you to enter your password (which is set in Pr.00-08) to unlock the parameter protection and to make changes to the parameter. D To avoid problems in the future, be sure to write down the password after you set this parameter. Pr.00-07 and Pr.00-08 are used to prevent personnel from setting other parameters by accident. If you forget the password, clear the password setting by entering 9999 and pressing the ENTER key, then enter 9999 again and press ENTER within 10 seconds. After decoding, all the settings return to default. When setting is under password protection, all the parameters read 0, except Pr.00-08. Parameter Protection Password Setting **00-08** Default: 0

Settings 0-65535

0: No password protection or password is entered correctly (Pr.00-07)

- 1: Password has been set
- This parameter is for setting the password protection. Password can be set directly the first time. After you set the password, the value of Pr.00-08 is 1, which means password protection is activated. At this time, if you want to change any of the parameter settings, you must enter the correct password in Pr.00-07 to deactivate the password temporarily, and this would make Pr.00-08 become 0. After you finish setting the parameters, reboot the motor drive and the password is activated again.

- Entering the correct password in Pr.00-07 only temporarily deactivates the password. To permanently deactivate password protection, set Pr.00-08 to 0 manually. Otherwise, password protection is always reactivated after you reboot the motor drive.
- The keypad copy function works only when the password protection is deactivated (temporarily or permanently), and the password set in Pr.00-08 cannot be copied to the keypad. So when copying parameters from the keypad to the motor drive, set the password manually again in the motor drive to activate password protection.

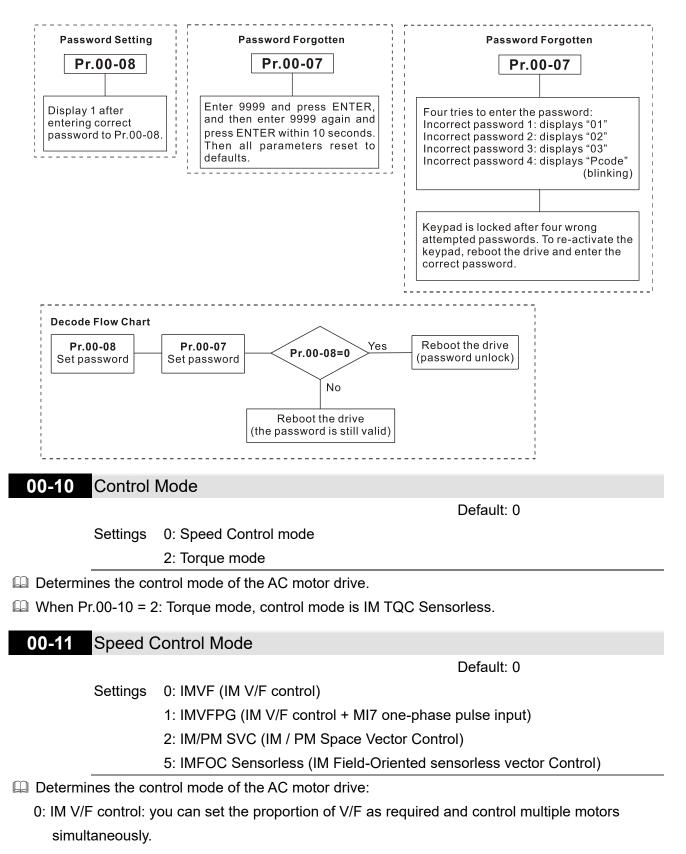

### Chapter 12 Descriptions of Parameter Settings | MS300

- 1: IM V/F control + MI7 one-phase pulse input: you can use the MI7 one-phase pulse input for closed-loop speed control.
- 2: IM/PM space vector control: gets the optimal control by auto-tuning the motor parameters.
- 5: IM FOC sensorless: IM field-oriented sensorless vector control.
- If you use MI7 single-phase pulse input as speed feedback, apply it for VFPG closed-loop control.
- □ If you use 1: IMVFPG control mode along with MI7 as speed feedback, you also need to set Pr.10-00 = 5 and Pr.10-02 = 5.
- When Pr.00-10 = 0 and you set Pr.00-11 to 0, the V/F control diagram is as follows:

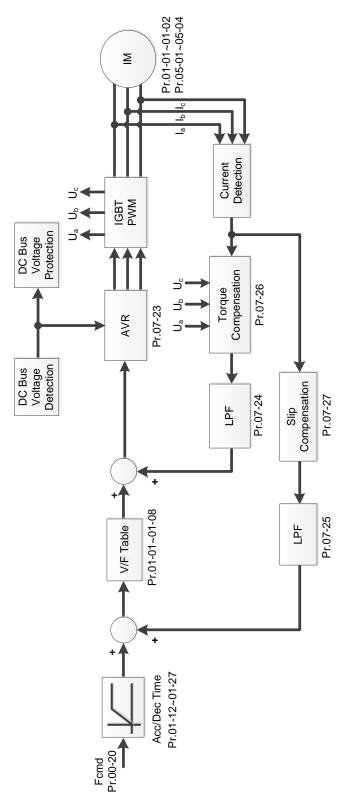

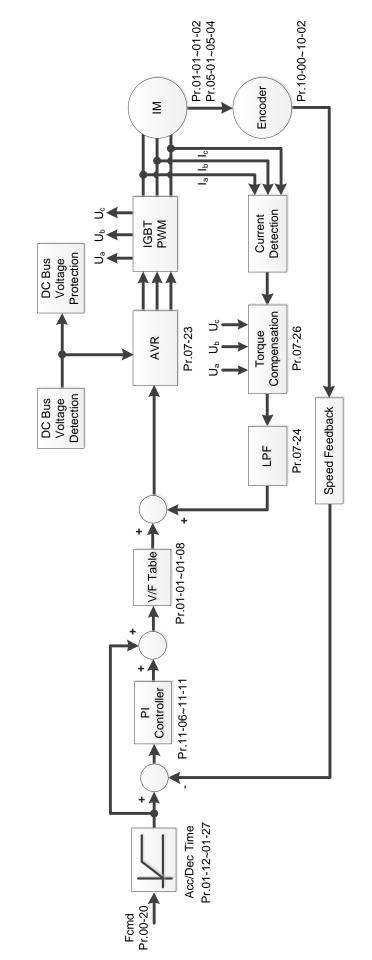

When Pr.00-10 = 0 and you set Pr.00-11 to 1, the V/F control + MI7 one-phase pulse input diagram is as follows:

### Chapter 12 Descriptions of Parameter Settings | MS300

When Pr.00-10 = 0 and you set Pr.00-11 to 2, the sensorless vector control diagram is as follows: IM Space Vector Control (IMSVC):

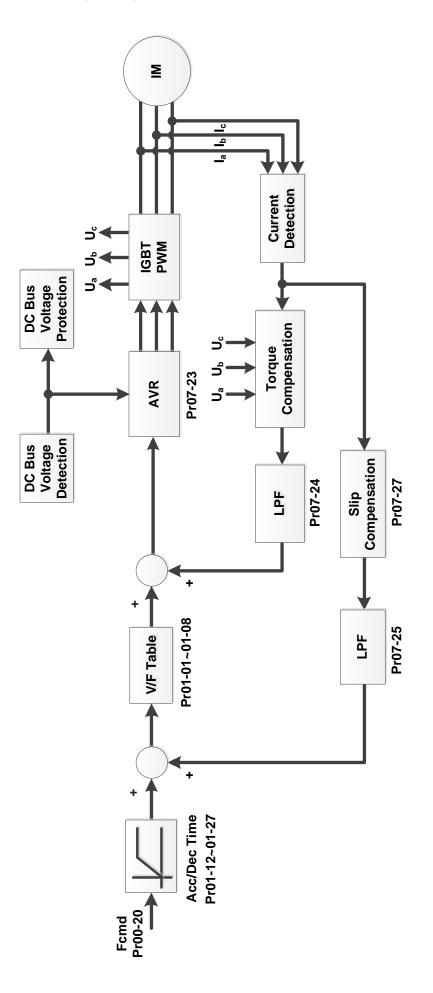

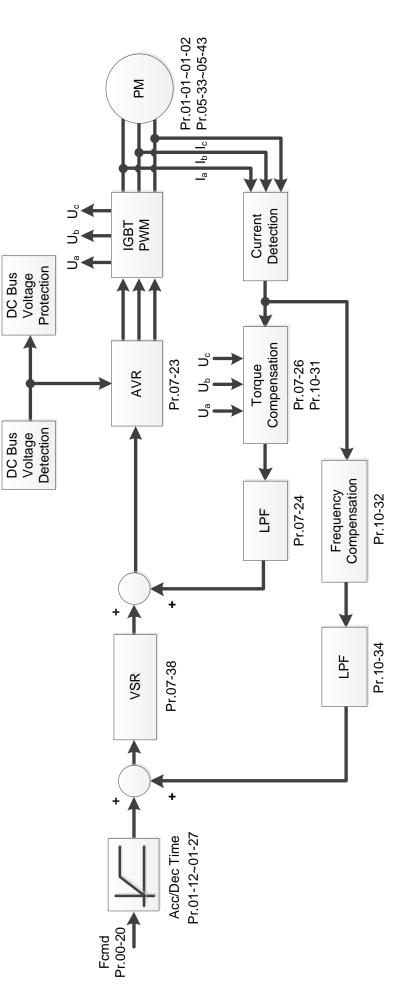

When Pr.00-10 = 0 and you set Pr.00-11 to 5, IMFOC Sensorless control diagram is as follows:

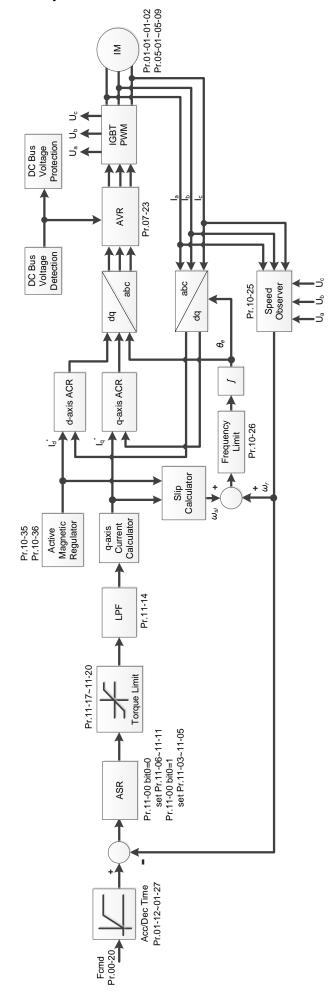

00-16 Load Selection

Default: 1

Settings 0: Normal load 1: Heavy load

- Normal duty: overload rated output current 150% in 3 seconds. (120%, 1 minute). Refer to Pr.00-17 for the setting for the carrier frequency. Refer to Chapter 9 Specifications or Pr.00-01 for the rated current.
- Heavy duty: overload rated output current 200% in 3 seconds. (150%,1 minute) Refer to Pr.00-17 for the setting for the carrier frequency. Refer to Chapter 9 Specifications or Pr. 00-01 for the rated current.
- Pr.00-01 varies with the setting value of Pr.00-16. The default value and maximum of Pr.06-03 and Pr.06-04 also vary with the setting value of Pr.00-16.
- In normal duty, the default setting of Pr.06-03 and Pr.06-04 is 120%, and the maximum is 150%.
- In heavy duty, the default setting of Pr.06-03 and Pr.06-04 is 180%, and the maximum is 200%.

# **00-17** Carrier Frequency

Default: 4 / 4

Settings Normal load: 2–15 kHz

Heavy load: 2–15 kHz

NOTE:

When Pr.00-11 = 5 (IMFOC Sensorless), the maximum setting value for the carrier frequency is 10 kHz.

Determines the PWM carrier frequency for the AC motor drive.

|                     | 115V / 230V        |             | 460V        | 575V          |
|---------------------|--------------------|-------------|-------------|---------------|
| Models              | 1/4–1 HP           | 2–20 HP     | 0.5–30 HP   | 1–10 HP       |
|                     | [0.2–0.75 kW]      | [1.5–15 kW] | [0.4–22 kW] | [0.75–7.5 kW] |
| Settings Range      | ettings Range 2–15 |             | 5 kHz       |               |
| Normal Duty Default | 4 kHz              |             |             |               |
| Heavy Duty Default  | 4 kHz              |             |             |               |

- From the table, you see that the PWM carrier frequency has significant influences on the electromagnetic noise, the AC motor drive heat dissipation, and the motor acoustic noise. Therefore, if the surrounding noise is greater than the motor noise, lower the carrier frequency to reduce the temperature rise. Although the motor has quiet operation in the higher carrier frequency, consider the entire wiring and interference.
- When the carrier frequency is higher than the default, decrease the carrier frequency to protect the drive. Refer to Pr.06-55 for the related setting and details.

# 00-19 PLC Command Mask

Default: Read only

Settings bit 0: Control command is forced by PLC control

bit 1: Frequency command is forced by PLC control

bit 3: Torque command is forced by PLC control

Determines if the frequency command, control command or torque command is locked by PLC.

# 00-20 Master Frequency Command Source (AUTO, REMOTE)

Default: 0

- Settings 0: Digital keypad
  - 1: RS-485 communication input
  - 2: External analog input (Refer to Pr.03-00)
  - 3: External UP / DOWN terminal (multi-function input terminals)
  - 4: Pulse input without direction command

(Refer to Pr.10-16 without considering direction)

- 6: CANopen communication card
- 7: Digital keypad potentiometer knob
- 8: Communication card (does not include CANopen card)
- 9: PID controller

#### NOTE:

HOA (Hand-Off-Auto) function is valid only when you use with MO function setting 42 and 56 or with KPC-CC01 (optional).

- Determines the master frequency source in the "AUTO, REMOTE "mode. The default is AUTO mode.
- □ You can switch the AUTO, REMOTE mode with the keypad KPC-CC01 (optional) or the multifunction input terminal (MI) to set the master frequency source.
- □ It returns to AUTO or REMOTE mode whenever you cycle the power. If you use a multi-function input terminal to switch between HAND (LOCAL) and AUTO (REMOTE) mode, the highest priority is the multi-function input terminal.
- $\square$  The pulse of Pr.00-20 = 4 (Pulse input without direction command) is input by MI7.
- When Pr.00-20 = 9, Pr.08-65 automatically set as 1 at the same time. Pr.08-65 needs to be set as 0 for changing back to other values.
- When Pr.00-20 = 7, set Pr.03-40 = 50% and Pr.03-41 (VR Positive / Negative Bias) = 4 (Bias serves as the center). If you need to reverse the setting, set Pr.03-10 = 1.

# **00-21** Operation Command Source (AUTO, REMOTE)

Default: 0

- Settings 0: Digital keypad
  - 1: External terminals
  - 2: RS-485 communication input
  - 3: CANopen communication card
  - 5: Communication card (does not include CANopen card)

NOTE:

HOA (Hand-Off-Auto) function is valid only when you use with MO function setting 42 and 56 or with KPC-CC01 (optional).

- Determines the operation frequency source in the "AUTO, REMOTE" mode.
- In the HOA mode, if the multi-function input terminal (MI) function setting 41 and 42 are OFF, the drive does not receive any operation command and JOG is invalid.

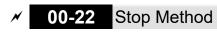

Default: 0

Settings 0: Ramp to stop

1: Coast to stop

Determines how the motor is stopped when the drive receives the Stop command.

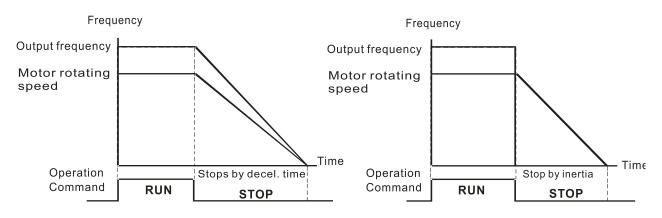

Ramp to Stop and Coast to Stop

- 160. **Ramp to stop:** According to the set deceleration time, the AC motor drive decelerates to 0 Hz or the minimum output frequency (Pr.01-07), and then stop.
- 161. **Coast to stop:** According to the load inertia, the AC motor drive stops output immediately, and the motor coasts to stop.
  - ☑ Use "ramp to stop" for the safety of personnel or to prevent material from being wasted in applications where the motor must stop immediately after the drive stops. You must set the deceleration time accordingly.
  - ☑ If idling is allowed or the load inertia is large, use "coast to stop". For example, blowers, punching machines and pumps.
- Motor Direction Control

Default: 0

Settings 0: Enable forward / reverse

1: Disable reverse

2: Disable forward

Enables the motor to run in the forward and reverse direction. You can use it to prevent a motor from running in a direction that would cause injury or damage to the equipment, especially when only one running direction is allowed for the motor load.

# **00-24** Digital Operator (Keypad) Frequency Command Memory

Default: Read only

## Settings Read only

If the keypad is the frequency command source, when Lv or fault occurs, this parameter stores the current frequency command.

#### ×

# 00-25 User-Defined Characteristics

|          |                                      | Default: 0 |
|----------|--------------------------------------|------------|
| Settings | bit 0–3: user-defined decimal places |            |
|          | 0000h-0000b: no decimal place        |            |
|          | 0001h-0001b: one decimal place       |            |
|          | 0002h-0010b: two decimal places      |            |
|          | 0003h-0011b: three decimal places    |            |
|          | bit 4–15: user-defined unit          |            |
|          | 000xh: Hz                            |            |
|          | 001xh: rpm                           |            |
|          | 002xh: %                             |            |
|          | 003xh: kg                            |            |
|          | 004xh: m/s                           |            |
|          | 005xh: kW                            |            |
|          | 006xh: HP                            |            |
|          | 007xh: ppm                           |            |
|          | 008xh: 1/m                           |            |
|          | 009xh: kg/s                          |            |
|          | 00Axh: kg/m                          |            |
|          | 00Bxh: kg/h                          |            |
|          | 00Cxh: lb/s                          |            |
|          | 00Dxh: lb/m                          |            |
|          | 00Exh: lb/h                          |            |
|          | 00Fxh: ft/s                          |            |
|          | 010xh: ft/m                          |            |
|          | 011xh: m                             |            |
|          | 012xh: ft                            |            |
|          | 013xh: degC                          |            |
|          | 014xh: degF                          |            |
|          | 015xh: mbar                          |            |
|          | 016xh: bar                           |            |
|          | 017xh: Pa                            |            |
|          | 018xh: kPa                           |            |
|          | 019xh: mWG                           |            |
|          | 01Axh: inWG                          |            |
|          | 01Bxh: ftWG                          |            |
|          | 01Cxh: psi                           |            |
|          | 01Dxh: atm                           |            |
|          | 01Exh: L/s                           |            |
|          | 01Fxh: L/m                           |            |
|          | 020xh: L/h                           |            |
|          | 021xh: m3/s                          |            |

| 022xh: m3/h |  |  |  |
|-------------|--|--|--|
| 023xh: GPM  |  |  |  |
| 024xh: CFM  |  |  |  |
| xxxxh: Hz   |  |  |  |

🛄 bit 0–3:

The displayed units for the control frequency F page and user-defined (Pr.00-04 = d10, PID feedback), and the displayed number of decimal places for Pr.00-26 (support up to three decimal places).

#### 🚇 bit 4–15:

The displayed units for the control frequency F page, user-defined (Pr.00-04 = d10, PID feedback) and Pr.00-26.

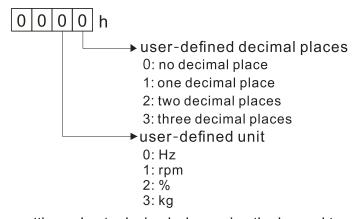

You must convert the setting value to decimal when using the keypad to set parameters. Example: Assume that the user-defined unit is inWG and user-defined decimal place is the third decimal point. According to the information above, the corresponding unit to inWG is 01Axh (x is the set decimal point), and the corresponding unit to the third decimal place is 0003h, then inWG and the third decimal point displayed in hexadecimal is 01A3h, that is 419 in decimal value. Thus, set Pr.00-25 = 419 to complete the setting.

# 00-26 Maximum User-Defined Value Default: 0 Settings 0: Disable 0-65535 (when Pr.00-25 is set to no decimal place) 0.0-6553.5 (when Pr.00-25 is set to one decimal place) 0.00-655.35 (when Pr.00-25 is set to two decimal places) 0.000-65.35 (when Pr.00-25 is set to three decimal places) When Pr.00-26 is NOT set to 0, the user-defined value is enabled. After selecting the displayed

When Pr.00-26 is NOT set to 0, the user-defined value is enabled. After selecting the displayed unit and number of decimal places with Pr.00-25, the setting value of Pr.00-26 corresponds to Pr.01-00 (drive's maximum operating frequency).

Example: When the frequency set in Pr.01-00 = 60.00 Hz, the maximum user-defined value for Pr.00-26 is 100.0%. This also means that Pr.00-25 is set at 33 (0021h) to select % as the unit. **NOTE:** 

Set Pr.00-25 before using Pr.00-26. After you finish setting, when Pr.00-26 is not 0, the displayed unit on the keypad shows correctly according to Pr.00-25 settings.

# 00-27 User-Defined Value Default: Read only

Settings Read only

Pr.00-27 displays the user-defined value when Pr.00-26 is not set to 0.

| 00-29 | LOCAL / REMOTE Selection |
|-------|--------------------------|
|-------|--------------------------|

Default: 0

- Settings 0: Standard HOA function
  - 1: When switching between local and remote, the drive stops.
  - 2: When switching between local and remote, the drive runs with REMOTE settings for frequency and operating status.
  - 3: When switching between local and remote, the drive runs with LOCAL settings for frequency and operating status.
  - 4: When switching between local and remote, the drive runs with LOCAL settings when switched to Local and runs with REMOTE settings when switched to Remote for frequency and operating status.
- The default for Pr.00-29 is 0, that is, the standard HOA (Hand-Off-Auto) function. Set the AUTO and HAND frequency and operation source with Pr.00-20, 00-21 and Pr.00-30, 00-31. The external terminal function (MI) = 56 for LOC / REM mode selection is disabled when Pr.00-29=0.
- If Pr.00-29 is not set to 0, the top right corner of digital keypad KPC-CC01 (optional) displays LOC or REM. Set the REMOTE and LOCAL frequency and operation source with Pr.00-20, 00-21 and Pr.00-30, 00-31. Set the multi-function input terminal (MI) = 56 to set the LOC / REM selection. The AUTO key on the KPC-CC01 (optional) is the REMOTE function; the HAND key is the LOCAL function.
- If Pr.00-29 is not set to 0, the AUTO / HAND keys are disabled. In this case, the external terminal (MI) setting = 56 (local / remote selection) has the highest command priority.

# 00-30 Master Frequency Command Source (HAND, LOCAL)

Default: 0

- Settings 0: Digital keypad
  - 1: RS-485 communication input
  - 2: External analog input (Refer to Pr.03-00)
  - 3: External UP / DOWN terminal (multi-function input terminals)
  - 4: Pulse input without direction command
    - (Refer to Pr.10-16 without considering direction)
  - 6: CANopen communication card
  - 7: Digital keypad potentiometer knob
  - 8: Communication card (does not include CANopen card)
  - 9: PID controller

#### NOTE:

HOA (Hand-Off-Auto) function is valid only when you use with MO function setting 41 and 56 or with KPC-CC01 (optional).

Determines the master frequency source in the "HAND, LOCAL" mode.

- You can switch the HAND, LOCAL mode with the keypad KPC-CC01 (optional) or the multifunction input terminal (MI) to set the master frequency source.
- □ It returns to AUTO or REMOTE mode whenever you cycle the power. If you use a multi-function input terminal to switch between HAND (LOCAL) and AUTO (REMOTE) mode, the highest priority is the multi-function input terminal.
- $\square$  The pulse of Pr.00-30 = 4 (Pulse input without direction command) is input by MI7.
- When Pr.00-30 = 9, Pr.08-65 automatically set as 1 at the same time. Pr.08-65 needs to be set as 0 for changing back to other values.

# **00-31** Operation Command Source (HAND, LOCAL)

Default: 0

- Settings 0: Digital keypad
  - 1: External terminals
  - 2: RS-485 communication input
  - 3: CANopen communication card
  - 5: Communication card (does not include CANopen card)

#### NOTE:

HOA (Hand-Off-Auto) function is valid only when you use with MO function setting 41 and 56 or with KPC-CC01 (optional).

- Determines the operation frequency source in the "HAND, LOCAL" mode.
- In the HOA mode, if the multi-function input terminal (MI) function setting 41 and 42 are OFF, the drive does not receive any operation command and JOG is invalid.

## **00-32** Digital Keypad STOP Function

Default: 0

Settings 0: STOP key disabled

1: STOP key enabled

□ Valid when the operation command source is not the digital keypad (Pr.00-21  $\neq$  0). When Pr.00-21 = 0, the STOP key on the digital keypad is not affected by this parameter.

00-35 Auxiliary Frequency Source

Default: 0

- Settings 0: Master and auxiliary frequency function disabled
  - 1: Digital keypad
  - 2: RS-485 communication input
  - 3: Analog input
  - 4: External UP/DOWN key input (multi-function input terminals)
  - 5: Pulse input without direction command (Refer to Pr.10-16)
  - 6: CANopen communication card
  - 7: Digital keypad potentiometer knob
  - 8: Communication card

# 00-36 Master and Auxiliary Frequency Command Selection

Default: 0

Settings 0: Master + auxiliary frequency

- 1: Master auxiliary frequency
- 2: Auxiliary master frequency
- Master and auxiliary frequency command sets the master frequency source according to Pr.00-20, and sets the auxiliary frequency source according to Pr.00-35. This parameter determines the addition and subtraction of the master and auxiliary frequency.
- When Pr.00-36 = 0, 1, 2, the control command comes after adding or subtracting the master / auxiliary frequency and the acceleration and deceleration (including S-curve).
- If the value is negative after adding or subtracting the master / auxiliary frequency, Pr.03-10 determines whether to change the running direction.
- If you set the master frequency source (Pr.00-20 = 0) or the auxiliary frequency source (Pr.00-35 = 1) using the keypad, the F page of the keypad displays the setting frequency that you can use to set the master frequency or the auxiliary frequency. If the master frequency source or the auxiliary frequency source is NOT set by the keypad (Pr.00-20 ≠ 0 and Pr.00-35 ≠ 1), the F page of the keypad displays the value after adding or subtracting the master / auxiliary frequency.
- When setting the master frequency source and auxiliary frequency source, Pr.00-35 cannot be set to the same value as Pr.00-20 or Pr.00-30.
- When using the master and auxiliary frequency function, and the value after master and auxiliary frequency are added or subtracted is positive, the output frequency is limited by Pr.01-00 (Maximum operation frequency); if the value is negative, the output frequency is limited by Pr.08-67 (Master and auxiliary reverse running cutoff frequency).

# 00-47 Output Phase Order Selection

Default: 0

Settings 0: Standard

1: Exchange the rotation direction

- Without changing the wiring and light indicator, this parameter can be used to change the rotation direction from forward to reverse or from reverse to forward.
- When using this parameter with Pr.00-23 (Motor Direction Control), Pr.00-23 has priority over Pr.00-47.

# **00-48** Display Filter Time (Current)

Default: 0.100

Settings 0.001–65.535 sec.

 $\square$  Minimizes the current fluctuation displayed by the digital keypad.

**00-49** Display Filter Time (Keypad)

Default: 0.100

Settings 0.001–65.535 sec.

I Minimizes the value fluctuation displayed by the digital keypad.

00-50 Software Version (Date)

Default: Read only

Settings Read only

Displays the current drive software version by date.

[This page intentionally left blank]

# **01 Basic Parameters**

✓ You can set this parameter during operation.

| 01-00 | Motor 1 Maximum Operation Frequency |
|-------|-------------------------------------|
| 01-52 | Motor 2 Maximum Operation Frequency |
| 01-53 | Motor 3 Maximum Operation Frequency |
| 01-62 | Motor 4 Maximum Operation Frequency |

Default: 60.00 / 50.00

Settings 0.00-599.00 Hz

Determines the AC motor drive's maximum operation frequency. All the AC motor drive frequency command sources (analog inputs 0–10 V, 4–20 mA, 0–20 mA, ±10 V) are scaled to correspond to the output frequency range.

| 01-01 | Motor 1 Rated / Base Frequency |
|-------|--------------------------------|
| 01-35 | Motor 2 Rated / Base Frequency |
| 01-54 | Motor 3 Rated / Base Frequency |
| 01-63 | Motor 4 Rated / Base Frequency |

Default: 60.00 / 50.00

Settings 0.00-599.00 Hz

Set this parameter according to the motor's rated frequency on the motor nameplate. If the motor's rated frequency is 60 Hz, set this parameter to 60. If the motor's rated frequency is 50 Hz, set this parameter to 50.

| 01-02 | Motor 1 Rated / Base Voltage |
|-------|------------------------------|
| 01-36 | Motor 2 Rated / Base Voltage |
| 01-55 | Motor 3 Rated / Base Voltage |
| 01-64 | Motor 4 Rated / Base Voltage |

Default: 220.0 / 440.0 / 575.0

Settings 115V / 230V models: 0.0–255.0 V 460V models: 0.0–510.0 V 575V models: 0.0–637.0 V

- Set this parameter according to the rated voltage on the motor nameplate. If the motor's rated voltage is 220 V, set this parameter to 220.0. If the motor's rated voltage is 200 V, set this parameter to 200.0.
- There are many motor types in the market and the power system for each country is also different. The economical and convenient solution is to install an AC motor drive. Then there is no problem using the motor with different voltage and frequency inputs, and the motor drive can improve the original motor characteristics and useful life.

**01-03** Mid-point Frequency 1 of Motor 1

Default: 3.00

Settings 0.00-599.00 Hz

| × 01-04 | Mid-poi   | nt Voltage 1 of Motor 1         |                             |
|---------|-----------|---------------------------------|-----------------------------|
|         |           |                                 | Default: 11.0 / 22.0 / 40.0 |
|         | Settings  | 115V / 230V models: 0.0–240.0 V |                             |
|         | -         | 460V models: 0.0–480.0 V        |                             |
|         |           | 575V models: 0.0–600.0 V        |                             |
| 01-37   | Mid-poi   | nt Frequency 1 of Motor 2       |                             |
|         |           |                                 | Default: 3.00               |
|         | Settings  | 0.00–599.00 Hz                  |                             |
| × 01-38 |           | nt Voltage 1 of Motor 2         |                             |
|         |           |                                 | Default: 11.0 / 22.0 / 40.0 |
|         | Settings  | 115V / 230V models: 0.0–240.0 V | Delaux. 11.07 22.07 40.0    |
|         | ocungs    | 460V models: 0.0–480.0 V        |                             |
|         |           | 575V models: 0.0–600.0 V        |                             |
| 01 56   | Mid poi   |                                 |                             |
| 01-56   | iviia-poi | nt Frequency 1 of Motor 3       | Defeult 2.00                |
|         | 0         |                                 | Default: 3.00               |
|         | Settings  | 0.00–599.00 Hz                  |                             |
| × 01-57 | Mid-poil  | nt Voltage 1 of Motor 3         |                             |
|         |           |                                 | Default: 11.0 / 22.0 / 40.0 |
|         | Settings  |                                 |                             |
|         |           | 460V models: 0.0–480.0 V        |                             |
|         |           | 575V models: 0.0–600.0 V        |                             |
| 01-65   | Mid-poi   | nt Frequency 1 of Motor 4       |                             |
|         |           |                                 | Default: 3.00               |
|         | Settings  | 0.00–599.00 Hz                  |                             |
| × 01-66 | Mid-poir  | nt Voltage 1 of Motor 4         |                             |
|         |           |                                 | Default: 11.0 / 22.0 / 40.0 |
|         | Settings  | 115V / 230V models: 0.0–240.0 V |                             |
|         |           | 460V models: 0.0–480.0 V        |                             |
|         |           | 575V models: 0.0–600.0 V        |                             |
| 01-05   | Mid-poi   | nt Frequency 2 of Motor 1       |                             |
|         |           |                                 | Default: 1.50               |
|         | Settings  | 0.00–599.00 Hz                  |                             |
| × 01-06 | Mid-poi   | nt Voltage 2 of Motor 1         |                             |
|         |           | 5                               | Default: 5.0 / 10.0 / 26.1  |
|         | Settings  | 115V / 230V models: 0.0–240.0 V |                             |
|         |           | 460V models: 0.0–480.0 V        |                             |
|         |           | 575V models: 0.0–600.0 V        |                             |
| 01-39   | Mid-poi   | nt Frequency 2 of Motor 2       |                             |
| 01-00   |           |                                 | Default: 1.50               |
|         | Settings  | 0.00–599.00 Hz                  |                             |
|         | Settings  | 0.00-388.00 172                 |                             |

| × 01-40 | Mid-poi  | nt Voltage 2 of Motor 2         |                            |
|---------|----------|---------------------------------|----------------------------|
|         |          |                                 | Default: 5.0 / 10.0 / 26.1 |
|         | Settings | 115V / 230V models: 0.0–240.0 V |                            |
|         | Ū        | 460V models: 0.0–480.0 V        |                            |
|         |          | 575V models: 0.0–600.0 V        |                            |
| 01-58   | Mid-poi  | nt Frequency 2 of Motor 3       |                            |
|         |          |                                 | Default: 1.50              |
|         | Settings | 0.00–599.00 Hz                  |                            |
| ✓ 01-59 | -        | nt Voltage 2 of Motor 3         |                            |
| 01-00   |          | The voltage 2 of Motor 5        | Default: 5.0 / 10.0 / 26.1 |
|         | Settings | 115V / 230V models: 0.0–240.0 V | Delaut. 5.67 10.67 20.1    |
|         | Settings | 460V models: 0.0–480.0 V        |                            |
|         |          | 575V models: 0.0–600.0 V        |                            |
| 04.67   | Mid noi  |                                 |                            |
| 01-67   | wiid-pol | nt Frequency 2 of Motor 4       | Defaults 4.50              |
|         | 0.11     |                                 | Default: 1.50              |
|         | Settings | 0.00–599.00 Hz                  |                            |
| × 01-68 | Mid-poi  | nt Voltage 2 of Motor 4         |                            |
|         |          |                                 | Default: 5.0 / 10.0 / 26.1 |
|         | Settings | 115V / 230V models: 0.0–240.0 V |                            |
|         |          | 460V models: 0.0–480.0 V        |                            |
|         |          | 575V models: 0.0–600.0 V        |                            |
| 01-07   | Minimu   | m Output Frequency of Motor 1   |                            |
|         |          |                                 | Default: 0.50              |
|         | Settings | 0.00–599.00 Hz                  |                            |
| × 01-08 | Minimu   | m Output Voltage of Motor 1     |                            |
|         |          |                                 | Default: 1.0 / 2.0 / 16.7  |
|         | Settings | 115V / 230V models: 0.0–240.0 V |                            |
|         |          | 460V models: 0.0–480.0 V        |                            |
|         |          | 575V models: 0.0–600.0 V        |                            |
| 01-41   | Minimu   | m Output Frequency of Motor 2   |                            |
|         |          |                                 | Default: 0.50              |
|         | Settings | 0.00–599.00 Hz                  |                            |
| × 01-42 | Minimu   | m Output Voltage of Motor 2     |                            |
|         |          |                                 | Default: 1.0 / 2.0 / 16.7  |
|         | Settings | 115V / 230V models: 0.0–240.0 V |                            |
|         | -        | 460V models: 0.0–480.0 V        |                            |
|         |          | 575V models: 0.0–600.0 V        |                            |
| 01-60   | Minimu   | m Output Frequency of Motor 3   |                            |
|         |          |                                 | Default: 0.50              |
|         | Settings | 0.00–599.00 Hz                  |                            |
|         |          |                                 |                            |

| linimum | o Output Voltage of Motor 3            |                                                                                                    |
|---------|----------------------------------------|----------------------------------------------------------------------------------------------------|
|         |                                        | Default: 1.0 / 2.0 / 16.7                                                                                                    |
| ettings | 115V / 230V models: 0.0–240.0 V        |                                                                                                    |
|         | 460V models: 0.0–480.0 V               |                                                                                                    |
|         | 575V models: 0.0–600.0 V               |                                                                                                    |
| linimum | Output Frequency of Motor 4            |                                                                                                    |
|         |                                        | Default: 0.50                                                                                                    |
| ettings | 0.00–599.00 Hz                         |                                                                                                    |
| linimum | o Output Voltage of Motor 4            |                                                                                                    |
|         |                                        | Default: 1.0 / 2.0 / 16.7                                                                                                    |
| ettings | 115V / 230V models: 0.0–240.0 V        |                                                                                                    |
|         | 460V models: 0.0–480.0 V               |                                                                                                    |
|         | 575V models: 0.0–600.0 V               |                                                                                                    |
| e<br>1  | ettings<br>inimum<br>ettings<br>inimum | 460V models: 0.0–480.0 V<br>575V models: 0.0–600.0 V<br>inimum Output Frequency of Motor 4<br>ettings 0.00–599.00 Hz<br>inimum Output Voltage of Motor 4<br>ettings 115V / 230V models: 0.0–240.0 V<br>460V models: 0.0–480.0 V |

- You usually set the V/F curve according to the motor's allowable loading characteristics. Pay special attention to the motor's heat dissipation, dynamic balance, and bearing lubrication when the loading characteristics exceed the loading limit of the motor.
- There is no limit for the voltage setting, but a high voltage at a low frequency may cause motor damage, overheating, and trigger the stall prevention or the over-current protection; therefore, use low voltage at low frequency to prevent motor damage or drive error.
- The diagram below shows the V/F curve for motor 1. You can use the same V/F curve for motor 2, motor 3, and motor 4. For multi-motor selections, refer to the multi-function input terminal (Pr.02-01–Pr.02-07) settings 83 and 84.

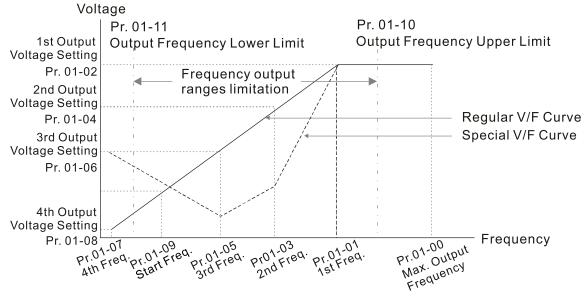

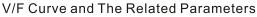

Common settings for the V/F curve:

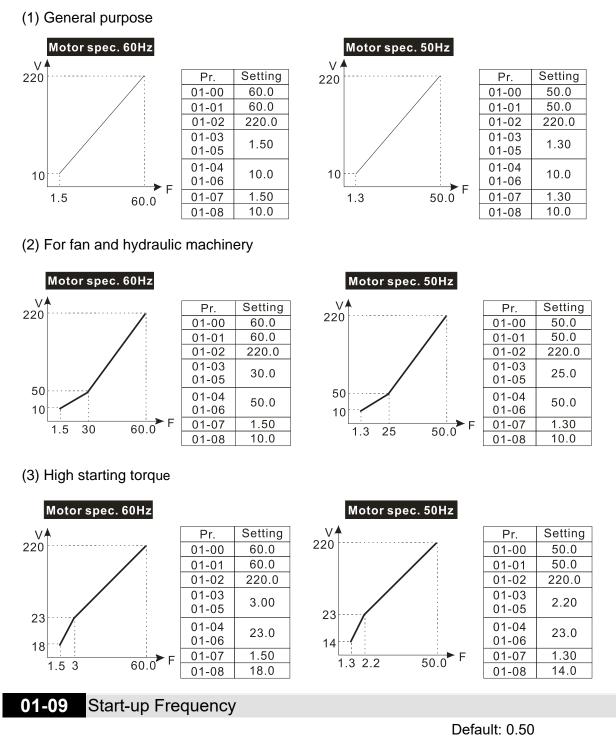

#### Settings 0.00–599.00 Hz

- When the starting frequency (Pr.01-09) is larger than the Minimum Output Frequency of Motor 1 (Pr.01-07), the drive's frequency output starts when the starting frequency (Pr.01-09) reaches the F command. Refer to the following diagram for details.
  - Fcmd = frequency command;
  - Fstart = start-up frequency (Pr.01-09);
  - fstart = actual start-up frequency of the drive;
  - Fmin = 4th output frequency setting (Pr.01-07 / Pr.01-41);
  - Flow = output frequency lower limit (Pr.01-11)

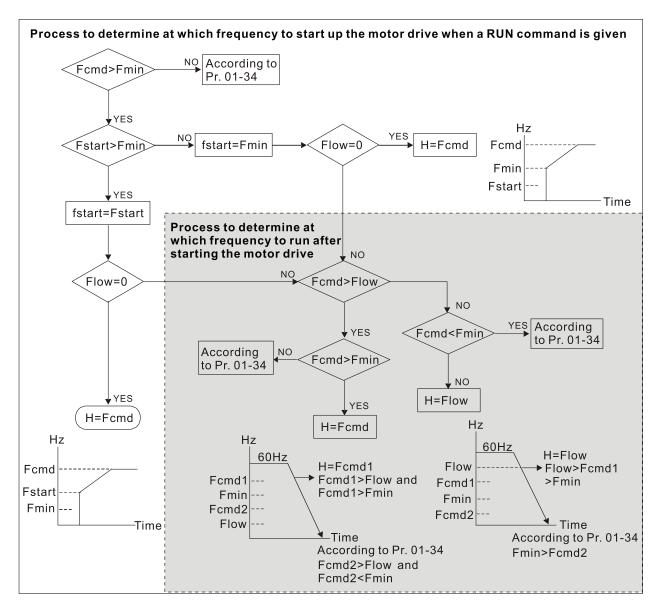

When Fcmd > Fmin and Fcmd < Fstart:

If Flow < Fcmd, the drive runs directly with Fcmd.

If Flow ≥ Fcmd, the drive runs with Fcmd, and then rises to Flow according to acceleration time.

Description: The drive's output frequency goes directly to 0 when decelerating to Fmin.

# **01-10** Output Frequency Upper Limit

Default: 599.00

#### Settings 0.00–599.00 Hz

## 01-11 Output Frequency Lower Limit

Default: 0.00

#### Settings 0.00-599.00 Hz

If the output frequency setting is higher than the upper limit (Pr.01-10), the drive runs with the upper limit frequency. If the output frequency setting is lower than the lower limit (Pr.01-11) but higher than the minimum output frequency (Pr.01-07), the drive runs with the lower limit frequency. Set the upper limit frequency > the lower limit frequency (Pr.01-10 setting value must be > Pr.01-11 setting value).

- If the PID feedback control is enabled for the drive, the drive's output frequency may exceed the Frequency command but is still limited by this setting.
- Related parameters: Pr.01-00 Motor 1 Maximum Operation Frequency, Pr.01-11 Output Frequency Lower Limit.

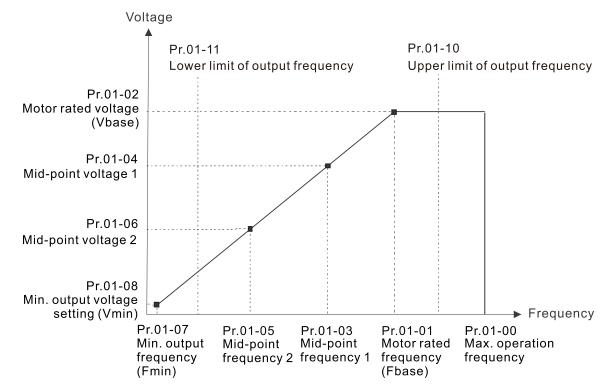

- When the drive starts, it operates according to the V/F curve and accelerates from the minimum output frequency (Pr.01-07) to the setting frequency. It is not limited by the lower output frequency settings.
- Use the frequency upper and lower limit settings to prevent operator misuse, overheating caused by the motor's operating at a too low frequency, or mechanical wear due to a too high speed.
- If the frequency upper limit setting is 50 Hz and the frequency setting is 60 Hz, the maximum output frequency is 50 Hz.
- If the frequency lower limit setting is 10 Hz and the minimum output frequency setting (Pr.01-07) is 1.5 Hz, then the drive operates at 10 Hz when the Frequency command is higher than Pr.01-07 but lower than 10 Hz. If the Frequency command is lower than Pr.01-07, the drive is in ready status without output.

| × | 01-12 | Acceleration Time 1 |
|---|-------|---------------------|
| × | 01-13 | Deceleration Time 1 |
| × | 01-14 | Acceleration Time 2 |
| × | 01-15 | Deceleration Time 2 |
| × | 01-16 | Acceleration Time 3 |
| × | 01-17 | Deceleration Time 3 |
| × | 01-18 | Acceleration Time 4 |
| × | 01-19 | Deceleration Time 4 |

Ø1-20 JOG Acceleration Time
 Ø1-21 JOG Deceleration Time

Default: 10.00

Settings Pr.01-45 = 0: 0.00–600.00 sec. Pr.01-45 = 1: 0.0–6000.0 sec.

- The acceleration time determines the time required for the AC motor drive to ramp from 0.00 Hz to the maximum operation frequency (Pr.01-00). The deceleration time determines the time required for the AC motor drive to decelerate from the maximum operation frequency (Pr.01-00) down to 0.00 Hz.
- The acceleration and deceleration time are invalid when using Pr.01-44 Auto-acceleration and Auto-deceleration Setting.
- Select the Acceleration/Deceleration Time 1, 2, 3, 4 with the multi-function input terminal settings. The defaults are Acceleration Time 1 and Deceleration Time 1.
- With the enabled torque limits and stall prevention functions, the actual acceleration and deceleration time are longer than the above action time.
- Note that setting the acceleration and deceleration time too short may trigger the drive's protection function (Pr.06-03 Over-current Stall Prevention during Acceleration or Pr.06-01 Overvoltage Stall Prevention), and the actual acceleration and deceleration time are longer than this setting.
- Note that setting the acceleration time too short may cause motor damage or trigger drive protection due to over-current during the drive's acceleration.
- Note that setting the deceleration time too short may cause motor damage or trigger drive protection due to over-current during the drive's deceleration or over-voltage.
- Use suitable brake resistors (refer to Chapter 07 Optional Accessories) to decelerate in a short time and prevent over-voltage.
- When you enable Pr.01-24–Pr.01-27 (S-curve acceleration and deceleration begin and arrival time), the actual acceleration and deceleration time are longer than the setting.

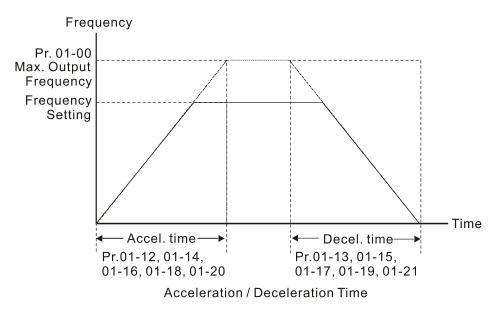

01-22 JOG Frequency

Default: 6.00

#### Settings 0.00–599.00 Hz

Derived Werner Sternal Sternal JOG and F1 key on the optional keypad KPC-CC01 (optional) to set the JOG function. When the JOG command is ON, the AC motor drive accelerates from 0 Hz to the JOG frequency (Pr.01-22). When the JOG command is OFF, the AC motor drive decelerates from the JOG frequency to stop. The JOG acceleration and deceleration time (Pr.01-20, Pr.01-21) are the time to accelerate from 0.00 Hz to the JOG frequency (Pr.01-22). You cannot execute the JOG command when the AC motor drive is running. When the JOG command is executing, other operation commands are invalid.

#### 01-23 Switch Frequency between First and Fourth Accel. /Decel.

Default: 0.00

#### Settings 0.00–599.00 Hz

- D This function does not require the external terminal switching function; it switches the acceleration and deceleration time automatically according to the Pr.01-23 setting. If you set the external terminal, the external terminal has priority over Pr.01.23.
- Use this parameter to set the switch frequency between acceleration and deceleration slope. The First / Fourth Accel. / Decel. slope is calculated by the Max. Operation Frequency (Pr.01-00) / acceleration / deceleration time.

Example: When the Max. Operation Frequency (Pr.01-00) = 80 Hz, and Switch Frequency between First and Fourth Accel. / Decel. (Pr.01-23) = 40 Hz:

- a. If Acceleration Time 1 (Pr.01-02) = 10 sec., Acceleration Time 4 (Pr.01-18) = 6 sec., then the acceleration time is 3 sec. for 0-40 Hz and 5 sec. for 40-80 Hz.
- b. If Deceleration Time 1 (Pr.01-13) = 8 sec., Deceleration Time 4 (Pr.01-19) = 2 sec., then the deceleration time is 4 sec. for 80–40 Hz and 1 sec. for 40–0 Hz.

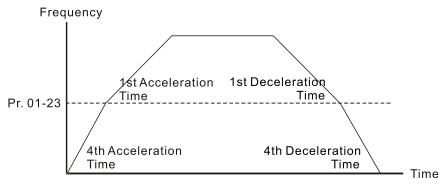

1st/4th Acceleration/Deceleration Frequency Switching

| * | 01-24 | S-curve  | for Acceleration Begin Time 1   |               |
|---|-------|----------|---------------------------------|---------------|
| × | 01-25 | S-curve  | for Acceleration Arrival Time 2 |               |
| × | 01-26 | S-curve  | for Deceleration Begin Time 1   |               |
| * | 01-27 | S-curve  | for Deceleration Arrival Time 2 |               |
|   |       |          |                                 | Default: 0.20 |
|   |       | Settings | Pr.01-45 = 0: 0.00–25.00 sec.   |               |
|   |       |          | Pr.01-45 = 1: 0.0–250.0 sec.    |               |

- Using an S-curve gives the smoothest transition between speed changes. The acceleration and deceleration curve adjusts the acceleration and deceleration S-curve. When enabled, the drive produces a different acceleration and deceleration curve according to the acceleration and deceleration time.
- Description is invalid when you set the acceleration and deceleration time to 0.
- □ When Pr.01-12, 01-14, 01-16, 01-18  $\ge$  Pr.01-24 and Pr.01-25,

the actual acceleration time = Pr.01-12, 01-14, 01-16, 01-18 + (Pr.01-24 + Pr.01-25)  $\div$  2. When Pr.01-13, 01-15, 01-17, 01-19  $\ge$  Pr.01-26 and Pr.01-27,

the actual deceleration time = Pr.01-13, 01-15, 01-17, 01-19 + (Pr.01-26 + Pr.01-27) ÷ 2.

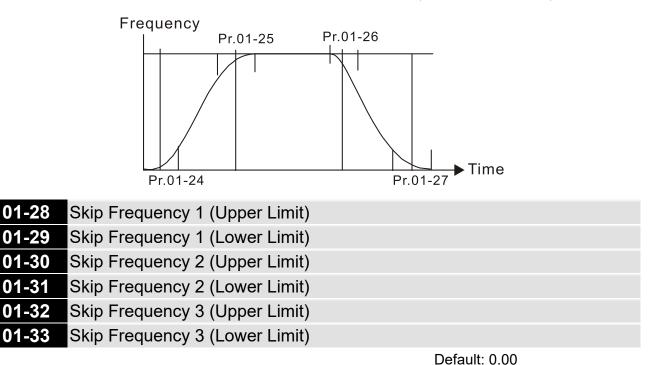

Settings 0.00–599.00 Hz

- Sets the AC motor drive's skip frequency. The drive's frequency setting skips these frequency ranges. However, the frequency output is continuous. There are no limits for these six parameters and you can combine them. Pr.01-28 does not need to be greater than Pr.01-29; Pr.01-30 does not need to be greater than Pr.01-31; Pr.01-32 does not need to be greater than Pr.01-33. You can set Pr.01-28–01-33 as you required. There is no size distinction among these six parameters.
- These parameters set the skip frequency ranges for the AC motor drive. You can use this function to avoid frequencies that cause mechanical resonance. The skip frequencies are useful when a motor has resonance vibration at a specific frequency bandwidth. Skipping this frequency avoids the vibration. There are three frequency skip zones available.
- You can set the Frequency command (F) within the range of skip frequencies. Then the output frequency (H) is limited to the lower limit of skip frequency ranges.
- During acceleration and deceleration, the output frequency still passes through the skip frequency ranges.

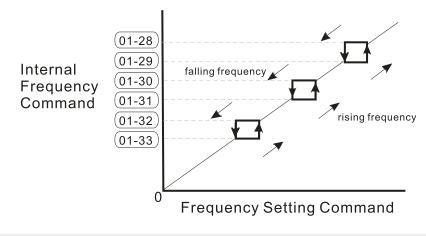

# 01-34 Zero-speed Mode

Default: 0

Settings 0: Output waiting

1: Zero-speed operation

- 2: Fmin (refer to Pr.01-07, Pr.01-41)
- When the drive's Frequency command is lower than Fmin (Pr.01-07 and Pr.01-41), the drive operates according to this parameter.
- D: the AC motor drive is in waiting mode without voltage output from terminals U, V, W.
- □ 1: the drive executes the DC brake by Vmin (Pr.01-08 and Pr.01-42) in V/F, FOC sensorless, and SVC modes. And it executes zero-speed operation in VFPG mode.
- 2: the AC motor drive runs using Fmin (Pr.01-07 and Pr.01-41) and Vmin (Pr.01-08 and Pr.01-42) in V/F, VFPG, SVC and FOC sensorless modes.

In V/F, VFPG, SVC and FOC sensorless modes:

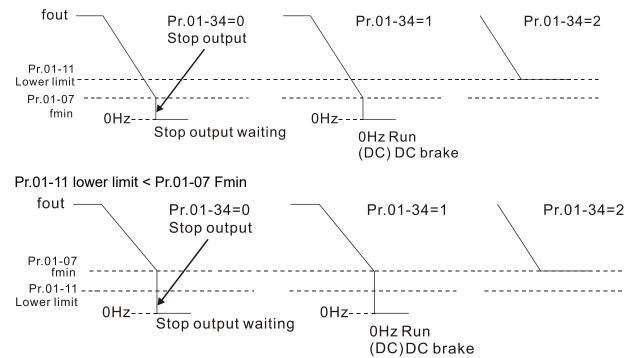

Pr.01-11 lower limit > Pr.01-07 Fmin

# 01-43 V/F Curve Selection

Default: 0

Settings 0: V/F curve determined by Pr.01-00–01-08

- 1: V/F curve to the power of 1.5
- 2: V/F curve to the power of 2
- III When setting to 0, refer to Pr.01-01-01-08 for the motor 1 V/F curve. For motor 2, refer to
- Pr.01-35-01-42.
- When setting to 1 or 2, the second and third voltage frequency settings are invalid.
- If the load of the motor is a variable torque load (torque is in direct proportion to the rotating speed, such as the load of a fan or a pump), the load torque is low at low rotating speed. You can decrease the input voltage appropriately to make the magnetic field of the input current smaller and reduce flux loss and iron loss for the motor to increase efficiency.
- When you set the V/F curve to high power, it has lower torque at low frequency, and the drive is not suitable for rapid acceleration and deceleration. Do NOT use this parameter for rapid acceleration.

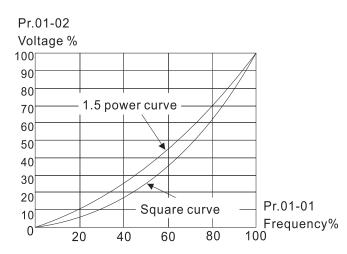

## 01-44 Auto-Acceleration and Auto-Deceleration Setting

Default: 0

- Settings 0: Linear acceleration and deceleration
  - 1: Auto-acceleration and linear deceleration
  - 2: Linear acceleration and auto-deceleration
  - 3: Auto-acceleration and auto-deceleration
  - 4: Stall prevention by auto-acceleration and auto-deceleration (limited by Pr.01-12–01-21)
- 0 (linear acceleration and deceleration): the drive accelerates and decelerates according to the setting for Pr.01-12–01-19.
- 1 or 2 (auto/linear acceleration and auto/linear deceleration): the drive auto-tunes the acceleration and deceleration to effectively reduce the mechanical vibration during the load start-up and stop and make the auto-tuning process easier. It does not stall during acceleration and does not need a brake resistor during deceleration to stop. It can also improve operation efficiency and save energy.

- 3 (auto-acceleration and auto-deceleration-decelerating by the actual load): the drive autodetects the load torque and automatically accelerates from the fastest acceleration time and smoothest start-up current to the setting frequency. During deceleration, the drive automatically determines the loaded regenerative energy to steadily and smoothly stop the motor in the fastest deceleration time.
- 4 (stall prevention by auto-acceleration and deceleration-reference to the acceleration and deceleration time settings): if the acceleration and deceleration time are within a reasonable range, the actual acceleration and deceleration time refer to the Pr.01-12–01-19 settings. If the acceleration and deceleration and deceleration and deceleration time are too short, the actual acceleration and deceleration time are greater than the acceleration and deceleration time settings.

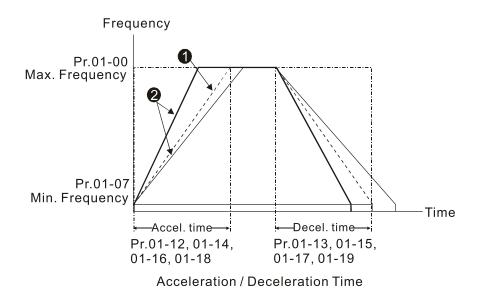

Optimize the acceleration / deceleration time when Pr.01-44 is set to 0.

Optimize the acceleration / deceleration time which load needs actually when Pr.01-44 is set to 3.

|           |              | Defau                                                   | ult: 0                   |
|-----------|--------------|---------------------------------------------------------|--------------------------|
|           | Settings     | 0: Unit 0.01 sec.                                       |                          |
|           |              | 1: Unit 0.1 sec.                                        |                          |
| 01-46     | CANope       | en Quick Stop Time                                      |                          |
|           |              | Defau                                                   | ult: 1.00                |
|           | Settings     | Pr.01-45 = 0: 0.00–600.00 sec.                          |                          |
|           |              | Pr.01-45 = 1: 0.0–6000.0 sec.                           |                          |
| Sets the  | e time requ  | ired to decelerate from the maximum operation frequ     | uency (Pr.01-00) to 0.00 |
| Hz throu  | ugh the CA   | Nopen control.                                          |                          |
| 01-49     | Regene       | erative Energy Restriction Control Method               |                          |
|           |              | Defau                                                   | ult: O                   |
|           | Settings     | 0: Normal deceleration                                  |                          |
|           |              | 1: Over voltage energy restriction                      |                          |
|           |              | 2: Traction energy control (TEC)                        |                          |
| 📖 0: dece | lerate or st | top in accordance with the original deceleration settin | ıg.                      |

- The actual deceleration time of the motor is longer than the deceleration time setting because of the over-voltage stall prevention.
- 1: during deceleration, the drive controls the motor according to the setting for Pr.06-01 and the recovery voltage of the DC bus. The controller starts when the DC bus voltage reaches 95% of Pr.06-01. When Pr.06-01 is set to 0, the drive controls the motor according to the operating voltage and the recovery voltage of the DC bus. This method decelerates according to the setting for the deceleration time. The fastest actual deceleration time is not less than the deceleration time setting.
- 2: during deceleration, the drive controls the motor according to the setting for Pr.06-01 and the DC bus voltage. The controller starts when the DC bus voltage reaches 95% of Pr.06-01, auto-tunes the output frequency and the output voltage to accelerate the consumption of the regenerative energy according to the drive's capability, and the deceleration time is the result of the drive's auto-tuning. Use this setting when over-voltage occurs due to unexpected deceleration time.

# 02 Digital Input / Output Parameters

✓ You can set this parameter during operation.

| 02-00                      | Two-wir    | e / Three-wire Operation Control                                            |
|----------------------------|------------|-----------------------------------------------------------------------------|
|                            |            | Default: 1                                                                  |
|                            | Settings   | 0: No function                                                              |
|                            |            | 1: Two-wire mode 1, power on for operation control                          |
|                            |            | (M1: FWD / STOP, M2: REV / STOP)                                            |
|                            |            | 2: Two-wire mode 2, power on for operation control                          |
|                            |            | (M1: RUN / STOP, M2: REV / FWD)                                             |
|                            |            | 3: Three-wire, power on for operation control                               |
|                            |            | (M1: RUN, M2: REV / FWD, M3: STOP)                                          |
|                            |            | 4: Two-wire mode 1, Quick Start                                             |
|                            |            | (M1: FWD / STOP, M2: REV / STOP)                                            |
|                            |            | 5: Two-wire mode 2, Quick Start                                             |
|                            |            | (M1: RUN / STOP, M2: REV / FWD)                                             |
| 6: Three-wire, Quick Start |            | 6: Three-wire, Quick Start                                                  |
|                            |            | (M1: RUN, M2: REV / FWD, M3: STOP)                                          |
| 🛄 In the Q                 | uick Start | function, the output remains ready for operation. The drive responds to the |

- In the Quick Start function, the output remains ready for operation. The drive responds to the Start command immediately.
- When using Quick Start function, the output terminals UVW are with driving voltages in order to output and respond immediately if a Start command is given. Do NOT touch the terminals or modify the motor wiring to prevent electric shocks.
- This parameter sets the configuration of the external drive operation control and the Quick Start function. There are six different control modes listed in the following table.

| Pr.02-00                                                                   | External Terminal Control Circuits                                                                                                    |
|----------------------------------------------------------------------------|----------------------------------------------------------------------------------------------------|
| Setting value: 1<br>Two-wire operation control<br>FWD / STOP<br>REV / STOP | FWD / STOP<br>REV / STOP<br>GOO<br>MI1<br>GOPEN": STOP<br>"CLOSE": FWD<br>MI2<br>"CLOSE": STOP<br>"CLOSE": REV<br>DCM<br>MS300                                                                                                    |
| Setting value: 2<br>Two-wire operation control<br>RUN / STOP<br>FWD / REV  | RUN / STOP<br>FWD / REV<br>MI1<br>GO<br>MI1<br>GO<br>MI2<br>GO<br>MI2<br>GO<br>MI2<br>GO<br>CLOSE": RUN<br>MI2<br>GO<br>CLOSE": RUN<br>MI2<br>GO<br>CLOSE": RUN<br>MI2<br>MI2<br>MI2<br>MI3<br>MI3<br>MI3<br>MI3<br>MI3<br>MI3<br>MI3<br>MI3 |
| Setting value: 3<br>Three-wire operation control                           | O10       O0       MI1 "CLOSE": RUN         STOP       RUN       MI3 "OPEN": STOP         MI2       REV/FWD: "OPEN": FWD         CLOSE": REV       DCM         MS300                                                                         |

| Pr.02-00                                                        | External Terminal Control Circuits                                                                                                    |  |
|-----------------------------------------------------------------|----------------------------------------------------------------------------------------------------|--|
| Setting value: 4<br>Two-wire operation control<br>Quick Start   | FWD/STOP<br>REV/STOP<br>GO<br>MI1<br>GO<br>MI2<br>GO<br>MI2<br>GO<br>MI2<br>GO<br>CLOSE": FWD<br>MI2<br>GO<br>CLOSE": REV<br>DCM<br>MS300                                                            |  |
| Setting value: 5<br>Two-wire operation control<br>Quick Start   | RUN / STOP<br>FWD / REV<br>MI1<br>GOEN": STOP<br>"CLOSE": RUN<br>MI2<br>CLOSE": RVD<br>CLOSE": REV<br>DCM<br>MS300                                                                                   |  |
| Setting value: 6<br>Three-wire operation control<br>Quick Start | O_O       O         STOP       RUN         MI1       "CLOSE": RUN         MI3       "OPEN": STOP         MI2       REV/FWD: "OPEN": FWD         REV / FWD       "CLOSE": REV         DCM       MS300 |  |

| 02-01 | Multi-Function Input Command 1 (MI1) |            |
|-------|--------------------------------------|------------|
| 02-02 | Multi-Function Input Command 2 (MI2) |            |
| 02-07 | Multi-Function Input Command 7 (MI7) |            |
|       |                                      | Default: 0 |
| 02-03 | Multi-Function Input Command 3 (MI3) |            |
|       |                                      | Default: 1 |
| 02-04 | Multi-Function Input Command 4 (MI4) |            |
|       |                                      | Default: 2 |
| 02-05 | Multi-Function Input Command 5 (MI5) |            |
|       |                                      | Default: 3 |
| 02-06 | Multi-Function Input Command 6 (MI6) |            |
|       |                                      | Default: 4 |
|       | Settings                             |            |
|       | 0: No function                       |            |
|       | 1: Multi-step speed command 1        |            |
|       | 2: Multi-step speed command 2        |            |
|       | 3: Multi-step speed command 3        |            |

4: Multi-step speed command 4

5: Reset

- 6: JOG operation [by external control or KPC-CC01 (optional)]
- 7: Acceleration / deceleration speed inhibit
- 8: The first and second acceleration / deceleration time selection
- 9: The third and fourth acceleration / deceleration time selection
- 10: External Fault (EF) input (Pr.07-20)
- 11: Base Block (B.B.) input from external

12: Output stop

- 13: Cancel the setting of auto-acceleration / auto-deceleration time
- 15: Rotating speed command from AVI
- 16: Rotating speed command from ACI
- 18: Force to stop (Pr.07-20)
- 19: Digital up command
- 20: Digital down command
- 21: PID function disabled
- 22: Clear the counter
- 23: Input the counter value (MI6)
- 24: FWD JOG command
- 25: REV JOG command
- 26: TQC / FOC mode selection
- 27: ASR1 / ASR2 selection
- 28: Emergency stop (EF1)
- 29: Signal confirmation for Y-connection
- 30: Signal confirmation for  $\Delta$ -connection
- 31: High torque bias (Pr.11-30)
- 32: Middle torque bias (Pr.11-31)
- 33: Low torque bias (Pr.11-32)
- 38: Disable writing EEPROM function
- 39: Torque command direction
- 40: Force coasting to stop
- 41: HAND switch
- 42: AUTO switch
- 48: Mechanical gear ratio switch
- 49: Enable drive
- 50: Slave dEb action to execute
- 51: Selection for PLC mode bit 0
- 52: Selection for PLC mode bit 1
- 53: Trigger CANopen quick stop
- 56: Local / Remote selection
- 58: Enable fire mode (with RUN command)
- 59: Enable fire mode (without RUN command)
- 70: Force auxiliary frequency return to 0
- 71: Disable PID function, force PID output return to 0
- 72: Disable PID function, retain the output value before disabled
- 73: Force PID integral gain return to 0, disable integral
- 74: Reverse PID feedback
- 81: Simple positioning zero point position signal input
- 82: OOB loading balance detection
- 83: Multi-motor (IM) selection bit 0
- 84: Multi-motor (IM) selection bit 1

- In This parameter selects the functions for each multi-function terminal.
- When Pr.02-00 = 0, you can set multi-function options with multi-function input terminals MI1, MI2.
- When Pr.02-00 ≠ 0, the multi-function input terminals MI1, MI2 work in accordance with the setting values for Pr.02-00.

Example:

If Pr.02-00 = 1: multi-function input terminal MI1 = FWD / STOP, MI2 = REV / STOP.

If Pr.02-00 = 2: multi-function input terminal MI1 = RUN / STOP, MI2 = FWD / REV.

- When multi-function input terminal MI7 = 0, MI7 is designated as a pulse input terminal.
- If Pr.02-00 is set to three-wire operation control, terminal MI3 is for the STOP contact. The function set previously for this terminal is automatically invalid.
- Summary of Function Settings

Take the normally open contact (N.O.) for example, ON: contact is closed, OFF: contact is open.

| Settings | Functions        | Descriptions                                                       |
|----------|------------------|--------------------------------------------------------------------|
| 0        | No function      |                                                                    |
| 4        | Multi-step speed |                                                                    |
| 1        | command 1        |                                                                    |
| 2        | Multi-step speed | You can set 15 steps of speed with the digital status of these     |
| 2        | command 2        | four terminals. You can use 16-steps of speed if you include the   |
| 2        | Multi-step speed | master speed (refer to Parameter Group 04 Multi-step Speed         |
| 3        | command 3        | Parameters).                                                       |
| 4        | Multi-step speed |                                                                    |
| 4        | command 4        |                                                                    |
| 5        | Reset            | Use this terminal to reset the drive after clearing a drive fault. |
|          |                  | This function is valid when the source of the operation            |
|          | JOG operation    | command is the external terminals.                                 |
|          |                  | The JOG operation executes when the drive stops completely.        |
|          |                  | While running, you can still change the operation direction, and   |
|          |                  | the STOP key on the keypad* and the STOP command from              |
|          |                  | communications are valid. Once the external terminal receives      |
|          |                  | the OFF command, the motor stops in the JOG deceleration           |
|          |                  | time. Refer to Pr.01-20–01-22 for details.                         |
| 6        |                  | *: This function is valid when Pr.00-32 is set to 1.               |
| Ũ        |                  | Pr.01-22                                                           |
|          |                  | JOG frequency                                                      |
|          |                  |                                                                    |
|          |                  | Pr.01-07                                                           |
|          |                  | Min. output frequency                                              |
|          |                  | Pr.01-20                                                           |
|          |                  | JOG accel. time JOG decel. time                                    |
|          |                  | MIx-GND ON OFF                                                     |
|          |                  | MIx : External terminal                                            |

| Settings | Functions            | Descriptions                                                                     |
|----------|----------------------|----------------------------------------------------------------------------------|
|          |                      | When you enable this function, the drive stops acceleration or                   |
|          |                      | deceleration immediately. After you disable this function, the AC                |
|          |                      | motor drive starts to accelerate or decelerate from the inhibit                  |
|          |                      | point.                                                                           |
|          |                      | Frequency                                                                        |
|          | Acceleration /       | Setting<br>frequency<br>Accel. inhibit Decel. inhibit                            |
| 7        | deceleration speed   | area Actual operation                                                            |
|          | inhibit              | Accel. inhibit                                                                   |
|          |                      | area Actual operation frequency                                                  |
|          |                      |                                                                                  |
|          |                      | MIX-GND ON ON ON ON                                                              |
|          |                      |                                                                                  |
|          | The first and second | command                                                                          |
|          | acceleration /       |                                                                                  |
| 8        | deceleration time    | You can select the acceleration and deceleration time of the                     |
|          | selection            | drive with this function, or from the digital status of the                      |
|          | The third and fourth | terminals; there are four acceleration and deceleration                          |
| 9        | acceleration /       | selections.                                                                      |
| 9        | deceleration time    |                                                                                  |
|          | selection            |                                                                                  |
|          |                      | For external fault input. The drive decelerates according to the                 |
| 10       | External Fault (EF)  | Pr.07-20 setting, and the keypad shows "EF" (it shows the fault                  |
|          | input (Pr.07-20)     | record when an external fault occurs). The drive keeps running                   |
|          |                      | until the fault is cleared (terminal status restored) after RESET.               |
| 11       | Base Block (B.B.)    | ON: the output of the drive stops immediately. The motor is in                   |
|          | input from external  | free run and the keypad displays the B.B. signal. Refer to Pr.07-08 for details. |
|          |                      | ON: the output of the drive stops immediately and the motor is                   |
|          |                      | in free run status. The drive is in output waiting status until the              |
|          |                      | switch is turned to OFF, and then the drive restarts and runs to                 |
|          |                      | the current setting frequency.                                                   |
|          |                      | Voltage                                                                          |
| 12       |                      | Frequency     Setting                                                            |
|          | Output stop          | frequency                                                                        |
|          |                      |                                                                                  |
|          |                      |                                                                                  |
|          |                      | Time                                                                             |
|          |                      | MIX-GND ON OFF ON                                                                |
|          |                      | Operation ON                                                                     |
| L        | 1                    |                                                                                  |

| Settings | Functions                                                                 | Descriptions                                                                                                    |
|----------|---------------------------------------------------------------------------|----------------------------------------------------------------------------------------------------|
| 13       | Cancel the setting of<br>auto-acceleration /<br>auto-deceleration<br>time | Set Pr.01-44 to one of the 01–04 setting modes before using this function. When this function is enabled, OFF is for auto mode and ON is for linear acceleration / deceleration.                                                                                                    |
| 15       | Rotating speed command from AVI                                           | ON: force the source of the drive's frequency to be AVI. If the rotating speed commands are set to AVI and ACI at the same time, the priority is AVI > ACI.                                                                                                    |
| 16       | Rotating speed command from ACI                                           | ON: force the source of the drive's frequency to be ACI. If the rotating speed commands are set to AVI and ACI at the same time, the priority is AVI > ACI.                                                                                                    |
| 18       | Force to stop<br>(Pr.07-20)                                               | ON: the drive ramps to a stop according to the Pr.07-20 setting.                                                                                                    |
| 19       | Frequency up<br>command                                                   | ON: the frequency of the drive increases or decreases by one<br>unit. If this function remains ON continuously, the frequency<br>increases or decreases according to Pr.02-09 / Pr.02-10.                                                                                                    |
| 20       | Frequency down command                                                    | The Frequency command returns to zero when the drive stops<br>and the displayed frequency is 0.00 Hz. If you select Pr.11-00,<br>bit 7 = 1, the frequency is not saved.                                                                                                    |
| 21       | PID function<br>disabled                                                  | ON: the PID function is disabled.                                                                                                    |
| 22       | Clear the counter                                                         | ON: the current counter value is cleared and displays 0. The drive counts up when this function is disabled.                                                                                                    |
| 23       | Input the counter<br>value (MI6)                                          | ON: the counter value increases by one. Use the function with Pr.02-19.                                                                                                    |
| 24       | FWD JOG<br>command                                                        | This function is valid when the source of the operation<br>command is the external terminal. ON: the drive executes<br>forward JOG. When executing the JOG command in torque<br>mode, the drive automatically switches to speed mode. The<br>drive returns to torque mode after the JOG command is<br>complete. |
| 25       | REV JOG command                                                           | This function is valid when the source of the operation<br>command is the external terminal. ON: the drive executes<br>reverse JOG. When executing the JOG command in torque<br>mode, the drive automatically switches to speed mode. The<br>drive returns to torque mode after the JOG command is<br>complete. |

| Settings | Functions                   | Descriptions                                                                                                    |
|----------|-----------------------------|----------------------------------------------------------------------------------------------------|
|          |                             | ON: TQC mode, OFF: FOC mode.                                                                                                    |
| 26       | TQC / FOC mode<br>selection | RUN/STOP RUN STOP                                                                                                    |
|          |                             | Multi-function input<br>terminal is set to 26<br>(torque/speed<br>mode switch) speed speed limit speed speed limit<br>Pr.03-00-01=1 com mand<br>(AVI/ACI is torque com mand<br>command) torque torque |
|          |                             | Pr.03-00-01=2 limit torque limit torque<br>(AVI/ACI is torque command) speed speed speed speed control torque control torque control (decel. to stop)<br>Switch timing for torque/speed control       |
|          |                             | (Pr.00-10=0 or 2, Multi-function input terminal is set to 26                                                                                                    |
| 07       | ASR1 / ASR2                 | ON: the speed is adjusted by the ASR 2 setting. OFF: the                                                                                                    |
| 27       | selection                   | speed is adjusted by the ASR 1 setting. Refer to Pr.11-02 for                                                                                                    |
|          |                             | details.                                                                                                    |
|          |                             | ON: the output of the drive stops immediately, displays "EF1"                                                                                                    |
|          |                             | on the keypad, and the motor is in free run status. The drive                                                                                                    |
|          |                             | keeps running until the external fault is cleared after you press                                                                                                    |
|          |                             | RESET on the keypad (EF: External Fault).                                                                                                    |
|          |                             | Voltage                                                                                                    |
|          |                             | Frequency                                                                                                    |
| 28       | Emergency stop<br>(EF1)     | Setting<br>frequency                                                                                                    |
|          |                             | Time                                                                                                    |
|          |                             | MIX-GND ON OFF ON                                                                                                    |
|          |                             | Reset ON OFF                                                                                                    |
|          |                             | Operation ON ON                                                                                                    |
| 29       | Signal confirmation         | When the control mode is V/F, ON: the drive operates by the                                                                                                    |
|          | for Y-connection            | first V/F.                                                                                                    |
| 30       | Signal confirmation         | When the control mode is V/F, ON: the drive operates by the                                                                                                    |
|          | for $\Delta$ -connection    | second V/F.                                                                                                    |
| 31       | High torque bias            |                                                                                                    |
| 32       | Middle torque bias          | Refer to Pr.11-30–11-32 for details.                                                                                                    |
| 33       | Low torque bias             |                                                                                                    |
|          | Disable writing             |                                                                                                    |
| 20       | EEPROM function             | ON: writing to EEPROM is disabled. Changed parameters are                                                                                                    |
| 38       | (parameters                 | not saved after power off.                                                                                                    |
|          | memory disable)             |                                                                                                    |
|          | Torque command              | For torque control ( $Pr.00-10 = 2$ ), when the torque command is                                                                                                    |
| 39       | direction                   | AVI or ACI, ON: negative torque.                                                                                                    |

| Settings | Functions                       | Descriptions                                                                                                    |                                                         |  |
|----------|---------------------------------|----------------------------------------------------------------------------------------------------|---------------------------------------------------------|--|
| 40       | Force coasting to stop          | ON: during operation, the motor coasts to stop.                                                                                                    |                                                         |  |
| 41       | HAND switch                     | <ol> <li>When the MI terminal switches to OFF, it excommand. Therefore, if the MI terminal switcher during operation, the drive stops.</li> <li>Use the optional keypad KPC-CC01 to switch HAND and AUTO. The drive stops first, and to HAND or AUTO status.</li> </ol> | tches to OFF                                            |  |
| 42       | AUTO switch                     | 3. The optional digital keypad KPC-CC01 disponent         status of the drive (HAND / OFF / AUTO).         bit 1       bit 0         OFF       0       0         AUTO       0       1         HAND       1       0         OFF       1       1                          |                                                         |  |
| 48       | Mechanical gear<br>ratio switch | ON: the mechanical gear ratio switches to the second group.<br>Refer to Pr.10-04–Pr.10-07 for details.                                                                                                    |                                                         |  |
| 49       | Enable drive                    | When the drive is enabled, the RUN command is valid.<br>When the drive is disabled, the RUN command is invalid.<br>When the drive is operating, the motor coasts to stop.<br>This function varies with MO = 45.                                                         |                                                         |  |
| 50       | Slave dEb action to execute     | Enter the message setting in this parameter when the master triggers dEb. This ensures that the slave also triggers dEb, then the master and slave stop simultaneously.                                                                                                 |                                                         |  |
| 51       | Selection for PLC mode (bit 0)  | PLC status Disable PLC function (PLC 0)                                                                                                    | bit 1 bit 0<br>0 0                                      |  |
| 52       | Selection for PLC mode (bit 1)  | Trigger PLC to operate (PLC 1)Trigger PLC to stop (PLC 2)No function                                                                                                    | 0         1           1         0           1         1 |  |
| 53       | Trigger CANopen<br>quick stop   | When this function is enabled under CANopen control, it changes to Quick Stop. Refer to Chapter 15 CANopen Overview for more details.                                                                                                    |                                                         |  |
| 56       | Local / Remote<br>selection     | Use Pr.00-29 to select LOCAL / REMOTE mode<br>29 is not set to 0, the optional digital keypad KP<br>displays LOC / REM status. (Refer to Pr.00-29 to<br>bit 0<br>REM 0<br>LOC 1                                                                                         | PC-CC01                                                 |  |

| Settings | Functions                                                              | Descriptions                                                                                                    |
|----------|------------------------------------------------------------------------|----------------------------------------------------------------------------------------------------|
| 58       | Enable fire mode<br>(with RUN<br>command)                              | When fire occurs, enable this terminal to make the drive enter<br>the fire mode to force the drive to run. If the drive is in stop<br>status, enable this terminal to make the drive enter the fire<br>mode to force the drive to run according to Pr.06-80 settings.<br>(Refer to Pr.06-80, 06-81, 06-88 for details)                                                         |
| 59       | Enable fire mode<br>(without RUN<br>command)                           | When fire occurs, enable this terminal to make the drive enter<br>the fire mode.<br>If the drive is in stop status, enable this terminal to make the<br>drive enter the fire mode, but the drive does not run.<br>If the drive is in running status, enable this terminal to run the<br>drive according to Pr.06-80 settings. (Refer to Pr.06-80, 06-81,<br>06-88 for details) |
| 70       | Force auxiliary<br>frequency return to<br>0                            | Forces the auxiliary frequency return to 0 when using this function. PID keeps operating if PID is the master frequency. When Pr.00-35 $\neq$ 0, the master and auxiliary frequencies are enabled, and then selecting this function with the terminal effectively forces the auxiliary frequency return to 0.                                                                  |
| 71       | Disable PID<br>function, force PID<br>output return to 0               | When the master and auxiliary frequencies are enabled and<br>when using the PID function, ON: PID does not operate,<br>returns the integral value to 0, and forces the PID output return<br>to 0.                                                                                                    |
| 72       | Disable PID<br>function, retain the<br>output value before<br>disabled | When the master and auxiliary frequencies are enabled, and<br>the PID function is enabled, ON: PID does not operate, and its<br>output value remains the same as the value before it was<br>disabled.                                                                                                    |
| 73       | Force PID integral<br>gain return to 0,<br>disable integral            | ON: PID continues to operate, disables the integral control, and returns the integral value to 0.                                                                                                    |
| 74       | Reverse PID<br>feedback                                                | ON: PID negative feedback becomes positive feedback, or PID positive feedback becomes negative feedback.                                                                                                    |
| 81       | Simple positioning<br>zero point position<br>signal input              | Use this function as the trigger terminal for simple positioning<br>with Pr.02-78–Pr.02-80. This function is just a simple<br>positioning, so you must verify the positioning accuracy. Refer<br>to Pr.02-80 for details.                                                                                                    |
| 82       | OOB loading<br>balance detection                                       | You can use the OOB (Out of Balance Detection) function with<br>the PLC program in the washing machine system. ON: it<br>receives the $\Delta\theta$ value according to Pr.07-46 (OOB Sampling<br>Time) and Pr.07-47 (Number of OOB Sampling Times). The<br>PLC or the host controller determines the motor's speed<br>according to this $\Delta\theta$ value (Pr.07-48).      |

| Settings | Functions                           | Descriptions                                                 |     |                    |                             |                         |
|----------|-------------------------------------|--------------------------------------------------------------|-----|--------------------|-----------------------------|-------------------------|
| 83       | Multi-motor (IM)<br>selection bit 0 | ON: parameters can be changed<br>Example: MI1 = 83, MI2 = 84 |     |                    |                             |                         |
|          |                                     | MI1                                                          | MI2 | Motor<br>Selection | Related Motor Parameter     |                         |
|          |                                     |                                                              |     |                    | Max. Operation<br>Frequency | V/F Curve<br>Parameters |
| 84       | Multi-motor (IM)<br>selection bit 1 | OFF                                                          | OFF | Motor 1            | Pr.01-00                    | Pr.01-01-01-08          |
|          |                                     | ON                                                           | OFF | Motor 2            | Pr.01-52                    | Pr.01-35-01-42          |
|          |                                     | OFF                                                          | ON  | Motor 3            | Pr.01-53                    | Pr.01-54-01-61          |
|          |                                     | ON                                                           | ON  | Motor 4            | Pr.01-62                    | Pr.01-63-01-70          |

# 02-09 External UP / DOWN Key Mode

Default: 0

Settings 0: By the acceleration / deceleration time

- 1: Constant speed (Pr.02-10)
- 2: Pulse signal (Pr.02-10)
- 3: Curve

4: Steps (Pr.02-10)

# **02-10** Acceleration / Deceleration Speed of External UP / DOWN Key

Default: 0.001

Settings 0.001–1.000 Hz / ms

- Use when the multi-function input terminals are set to 19, 20 (Digital UP / DOWN command). The frequency increases or decreases according to Pr.02-09 and Pr.02-10.
- When Pr.11-00 bit 7 = 1, the frequency is not saved. The Frequency command returns to zero when the drive stops, and the displayed frequency is 0.00 Hz. At this time, increasing or decreasing the Frequency command (F) by using the UP or DOWN key is valid only when the drive is running.
- When Pr.02-09 is set to 0:

The increasing or decreasing Frequency command (F) operates according to the setting for acceleration or deceleration time (refer to Pr.01-12–01-19).

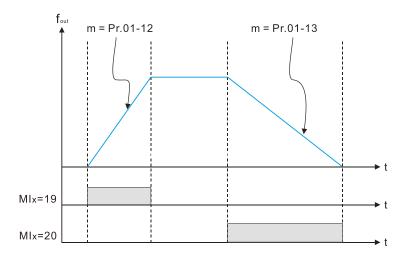

When Pr.02-09 is set to 1:

The increasing or decreasing Frequency command (F) operates according to the setting of Pr.02-10 (0.001–1.000 Hz/ms).

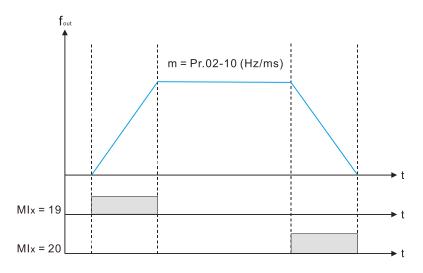

When Pr.02-09 is set to 2:

The increasing / decreasing frequency command (F) operates according to the pulse of Pr.02-10.

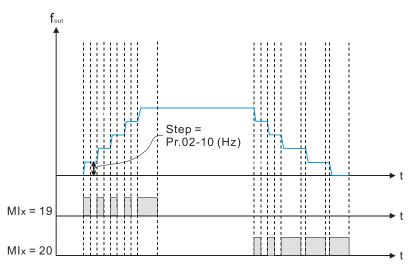

 $\square$  When Pr.02-09 is set to 3:

The increasing / decreasing frequency command (F) operates according to the exponential curve.

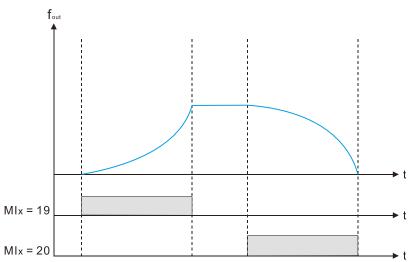

When Pr.02-09 is set to 4:

The tiered increasing or decreasing Frequency command (F) operates according to the setting of Pr.02-10 per very 100 ms.

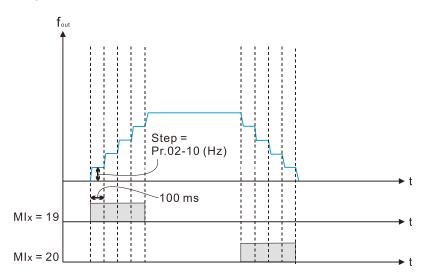

# 02-11 Multi-Function Input Response Time

Settings 0.000-30.000 sec.

Default: 0.005

- Use this parameter to set the response time of the digital input terminals MI1–MI7.
- This function is to delay and confirm the digital input terminal signal. The time for delay is also the time for confirmation. The confirmation prevents interference that could cause error in the input to the digital terminals. In the meanwhile, it delays the response time though confirmation improves accuracy.

# 02-12 Multi-Function Input Mode Selection

Default: 0

# Settings 0–65535

- The parameter setting is in decimal.
- This parameter sets the status of the multi-function input signal (0: normally open; 1: normally closed) and it is not affected by the status of SINK / SOURCE.
- □ bit 0–bit 6 correspond to MI1–MI7.
- The default for bit 0 (MI1) is FWD terminal, and the default for bit 1 (MI2) is REV terminal. If the MI1 and MI2 are not used as two-wire / three-wire control method, set Pr.02-00 = 0. Then set this parameter according to the functional requirements of terminals MI1 and MI2 (referring to Pr.02-01 and Pr.02-02).
- You can change the terminal ON / OFF status through communications.
   For example: MI3 is set to 1 (multi-step speed command 1) and MI4 is set to 2 (multi-step speed command 2). Then the forward + second step speed command = 1001<sub>2</sub> = 9<sub>10</sub>.

As long as Pr.02-12 = 9 is set through communications, there is no need to wire any multifunction terminal to run forward with the second step speed.

| bit 6 | bit 5 | bit 4 | bit 3 | bit 2 | bit 1 | bit 0 |
|-------|-------|-------|-------|-------|-------|-------|
| MI7   | MI6   | MI5   | MI4   | MI3   | MI2   | MI1   |

Use Pr.11-42 bit 1 to select whether FWD / REV terminal is controlled by Pr.02-12 bit 0 and bit 1.

# 02-13 Multi-Function Output 1 (RY1)

Default: 11

Default: 0

02-16 Multi-Function Output 2 (MO1)

02-17 Multi-Function Output 3 (MO2)

Settings

- 0: No function
- 1: Indication during RUN
- 2: Operation speed reached
- 3: Desired frequency reached 1 (Pr.02-22)
- 4: Desired frequency reached 2 (Pr.02-24)
- 5: Zero speed (Frequency command)
- 6: Zero speed including STOP (Frequency command)
- 7: Over-torque 1 (Pr.06-06-08)
- 8: Over-torque 2 (Pr.06-09-06-11)

9: Drive is ready

- 10: Low voltage warning (Lv) (Pr.06-00)
- 11: Malfunction indication
- 13: Overheat warning (Pr.06-15)
- 14: Software brake signal indication (Pr.07-00)
- 15: PID feedback error (Pr.08-13, 08-14)
- 16: Slip error (oSL)
- 17: Count value reached, does not return to 0 (Pr.02-20)
- 18: Count value reached, return to 0 (Pr.02-19)
- 19: External interrupt B.B. input (Base Block)
- 20: Warning output
- 21: Over-voltage
- 22: Over-current stall prevention
- 23: Over-voltage stall prevention
- 24: Operation mode
- 25: Forward command
- 26: Reverse command
- 29: Output when frequency ≥ Pr.02-34
- 30: Output when frequency < Pr.02-34
- 31: Y-connection for the motor coil
- 32:  $\Delta$ -connection for the motor coil
- 33: Zero speed (actual output frequency)
- 34: Zero speed including STOP (actual output frequency)
- 35: Error output selection 1 (Pr.06-23)
- 36: Error output selection 2 (Pr.06-24)
- 37: Error output selection 3 (Pr.06-25)
- 38: Error output selection 4 (Pr.06-26)

- 40: Speed reached (including STOP)
- 42: Crane function
- 43: Actual motor speed detection
- 44: Low current output (use with Pr.06-71–Pr.06-73)
- 45: UVW output electromagnetic valve switch
- 46: Master dEb output
- 50: Output control for CANopen
- 51: Analog output control for RS-485 interface
- 52: Output control for communication cards
- 53: Fire mode indication
- 66: SO output logic A
- 67: Analog input level reached
- 68: SO output logic B
- 73: Over-torque 3
- 74: Over-torque 4
- 75: Forward RUN status
- 76: Reverse RUN status
- Use this parameter to set the function of multi-function terminals.
- Summary of Function Settings

(Take the normal open contact (N.O.) for example, ON: contact is closed, OFF: contact is open)

| Settings | Functions             | Descriptions                                                       |
|----------|-----------------------|--------------------------------------------------------------------|
| 0        | No Function           | Output terminal with no function                                   |
| 1        | Indication during RUN | Activates when the drive is not in STOP.                           |
| 2        | Operation speed       | Activates when output frequency of drive reaches to the setting    |
| 2        | reached               | frequency.                                                         |
| 3        | Desired frequency     | Activates when the desired frequency (Pr.02-22) is reached.        |
| 5        | reached 1 (Pr.02-22)  | Activates when the desired frequency (F1.02-22) is reached.        |
| 4        | Desired frequency     | Activates when the desired frequency (Pr.02-24) is reached.        |
| 4        | reached 2 (Pr.02-24)  | Activates when the desired frequency (F1.02-24) is reached.        |
| 5        | Zero speed            | Activates when Frequency command = 0. (the drive must be in        |
| 5        | (Frequency command)   | RUN status)                                                        |
|          | Zero speed including  |                                                                    |
| 6        | STOP                  | Activates when Frequency command = 0 or stopped.                   |
|          | (Frequency command)   |                                                                    |
|          | Over-torque 1         | Activates when the drive detects over-torque. Pr.06-07 sets the    |
| 7        |                       | over-torque detection level (motor 1), and Pr.06-08 sets the over- |
|          |                       | torque detection time (motor 1). Refer to Pr.06-06-08.             |
|          | Over-torque 2         | Activates when the drive detects over-torque. Pr.06-10 sets the    |
| 8        |                       | over-torque detection level (motor 2), and Pr.06-11 sets the over- |
|          |                       | torque detection time (motor 2). Refer to Pr.06-09–06-11.          |
| 9        | Drive is ready        | Activates when the drive is ON with no error detected.             |

| Settings | Functions                        | Descriptions                                                                 |  |  |  |
|----------|----------------------------------|------------------------------------------------------------------------------|--|--|--|
| 10       | Low voltage warning              | Activates when the DC bus voltage is too low.                                |  |  |  |
| 10       | (Lv)                             | (refer to Pr.06-00 Low Voltage Level)                                        |  |  |  |
| 11       | Malfunction indication           | Activates when fault occurs (except Lv stop).                                |  |  |  |
| 40       |                                  | Activates when IGBT or heat sink overheats to prevent the drive              |  |  |  |
| 13       | Overheat warning                 | from shutting down due to overheating. (refer to Pr.06-15)                   |  |  |  |
| 14       | Software brake signal indication | Activates when the soft brake function is ON. (refer to Pr.07-00).           |  |  |  |
| 15       | PID feedback error               | Activates when the PID feedback signal error is detected.                    |  |  |  |
| 15       | (Pr.08-13, 08-14)                | Activates when the Fib leeuback signal entit is detected.                    |  |  |  |
| 16       | Slip error (oSL)                 | Activates when the slip error is detected.                                   |  |  |  |
|          | Count value reached,             | When the drive executes external counter, this contact activates             |  |  |  |
| 17       | does not return to 0             | if the count value is equal to the setting value for Pr.02-20.               |  |  |  |
| 17       | (Pr.02-20)                       | This contact deactivates when the setting value for Pr.02-20 > Pr.02-19.     |  |  |  |
|          |                                  |                                                                              |  |  |  |
| 18       | Count value reached,             | When the drive executes the external counter, this contact                   |  |  |  |
| 10       | returns to 0 (Pr.02-19)          | activates if the count value is equal to the setting value for Pr.02-<br>19. |  |  |  |
|          | External interrupt B.B.          | Activates when external interrupt (B.B.) stop output occurs in the           |  |  |  |
| 19       | input (Base Block)               | drive.                                                                       |  |  |  |
| 20       | Warning output                   | Activates when a warning is detected.                                        |  |  |  |
| 20       |                                  |                                                                              |  |  |  |
| 21       | Overveltage                      | Activates when over-voltage is detected.                                     |  |  |  |
| 21       | Over-voltage                     | (Refer to Chapter 14 over-voltage related fault description for the          |  |  |  |
|          | Over-current stall               | action level.)                                                               |  |  |  |
| 22       | prevention                       | Activates when the over-current stall prevention is detected.                |  |  |  |
| 23       | Over-voltage stall               | Activates when over-voltage stall prevention is detected.                    |  |  |  |
|          | prevention                       |                                                                              |  |  |  |
| 24       | Operation mode                   | Activates when the source of operation command is not                        |  |  |  |
|          |                                  | controlled by the digital keypad ( $Pr.00-21 \neq 0$ ).                      |  |  |  |
| 25       | Forward command                  | Activates when the operation direction is forward.                           |  |  |  |
| 26       | Reverse command                  | Activates when the operation direction is reverse.                           |  |  |  |
| 29       | Output when frequency            | Activates when frequency is $\geq$ Pr.02-34                                  |  |  |  |
|          | ≥ Pr.02-34                       | (actual output H ≥ Pr.02-34).                                                |  |  |  |
| 30       | Output when frequency            | Activates when frequency is < Pr.02-34                                       |  |  |  |
|          | < Pr.02-34                       | (actual output H < Pr.02-34).                                                |  |  |  |
| 31       | Y-connection for the             | Activates when Pr.05-24 = 1, the frequency output is lower than              |  |  |  |
|          | motor coil                       | Pr.05-23 minus 2 Hz and the time is longer than Pr.05-25.                    |  |  |  |
| 32       | $\Delta$ -connection for the     | Activates when Pr.05-24 = 1, the frequency output is higher than             |  |  |  |
|          | motor coil                       | Pr.05-23 plus 2 Hz and the time is longer than Pr.05-25.                     |  |  |  |

| Settings | Functions                                                 | Descriptions                                                                                                    |  |  |
|----------|-----------------------------------------------------------|----------------------------------------------------------------------------------------------------|--|--|
|          | Zero speed                                                | Activates when the actual output frequency is 0                                                                                                    |  |  |
| 33       | (actual output frequency)                                 | (the drive is in RUN mode).                                                                                                    |  |  |
| 34       | Zero speed including<br>stop<br>(actual output frequency) | Activates when the actual output frequency is 0 or stopped.                                                                                                    |  |  |
| 35       | Error output selection 1<br>(Pr.06-23)                    | Activates when Pr.06-23 is ON.                                                                                                    |  |  |
| 36       | Error output selection 2<br>(Pr.06-24)                    | Activates when Pr.06-24 is ON.                                                                                                    |  |  |
| 37       | Error output selection 3<br>(Pr.06-25)                    | Activates when Pr.06-25 is ON.                                                                                                    |  |  |
| 38       | Error output selection 4<br>(Pr.06-26)                    | Activates when Pr.06-26 is ON.                                                                                                    |  |  |
| 40       | Speed reached                                             | Activates when the drive's output frequency reaches the setting                                                                                                    |  |  |
| 40       | (including Stop)                                          | frequency or stopped.                                                                                                    |  |  |
| 42       | Crane function                                            | Use this function with Pr.02-34 and Pr.02-58.<br>Refer to Pr.02-34 and 02-58 for details and application examples.                                                                                                    |  |  |
| 43       | Actual motor speed<br>detection                           | Activates when the motor actual speed is less than Pr.02-47.                                                                                                    |  |  |
| 44       | Low current output                                        | Use this function with Pr.06-71–Pr.06-73.                                                                                                    |  |  |
| 45       | UVW output<br>electromagnetic valve<br>switch             | Use this function with external terminal input = 49 (drive enabled)<br>and external terminal output = 45 (electromagnetic valve enabled),<br>and then the electromagnetic valve is ON or OFF according to the<br>status of the drive.                                            |  |  |
| 46       | Master dEb output                                         | When dEb rises at the master, MO sends a dEb signal to the<br>slave. Output the message when the master triggers dEb. This<br>ensures that the slave also triggers dEb. Then the slave follows<br>the deceleration time of the master to stop simultaneously with<br>the master. |  |  |

| Settings | Functions                 | Descriptions                                                                                                    |         |                                |                  |                                        |                                          |
|----------|---------------------------|----------------------------------------------------------------------------------------------------|---------|--------------------------------|------------------|----------------------------------------|------------------------------------------|
|          |                           | Control the                                                                                                    | e mult  | i-function out                 | put termir       | hals thro                              | ough CANopen.                            |
|          |                           | The mapping table of the CANopen DO is shown in the following                                                                      |         |                                |                  |                                        |                                          |
|          |                           | table:                                                                                                    |         |                                |                  |                                        |                                          |
|          | Output control for        | Physical terminal                                                                                                    |         | ng for related<br>arameters    | Attribute        | Corr                                   | esponding index                          |
| 50       | CANopen                   | RY1                                                                                                    | Pr      | .02-13=50                      | RW               | bit 0 o                                | 2026-41<br>of initial value 0x01         |
|          |                           | MO1                                                                                                    | Pr      | .02-16=50                      | RW               |                                        | 2026-41<br>of initial value 0x01         |
|          |                           | MO2                                                                                                    |         | .02-17=50                      | RW               | RW 2026-41<br>bit 4 of initial value ( |                                          |
|          |                           | Refer to S                                                                                                    | ection  | 15-3-5 for m                   | ore inforn       | nation.                                |                                          |
| 51       | Analog output control for |                                                                                                    |         |                                |                  | h                                      |                                          |
| 51       | RS-485 interface          | FOF K5-48                                                                                                    | s con   | munication c                   | ontrol out       | iput.                                  |                                          |
|          |                           | Control the                                                                                                    | e outp  | ut through the                 | e commu          | nication                               | cards                                    |
|          |                           | •                                                                                                    |         |                                |                  | CMM-C                                  | COP02, CMM-EC02)                         |
| 52       | Output control for        | Physical Se<br>terminal                                                                                                    |         | etting of relate<br>parameters | d Attr           | ibute                                  | Corresponding<br>Address                 |
|          | communication cards       | RY                                                                                                    |         | Pr.02-13 = 51                  | F                | RW                                     | bit 0 of 2640                            |
|          |                           | MO1                                                                                                    |         | Pr.02-16 = 51                  |                  | RW                                     | bit 3 of 2640                            |
|          |                           | MO2                                                                                                    |         | Pr.02-17 = 51                  | RW bit 4 of 2640 |                                        |                                          |
| 53       | Fire mode indication      | Activates                                                                                                    | when    | MI setting 58                  | or 59 is e       | enabled                                |                                          |
|          |                           | Status of the Status of the safety output                                                                                          |         |                                |                  |                                        |                                          |
| 66       | SO output logic A         | drive Status A (<br>Normal Broken cire                                                                                             |         | Status A (N<br>Broken circu    |                  |                                        | atus B (MO = 68)<br>ort circuit (closed) |
|          |                           | STO Short circuit (                                                                                                    |         |                                | · • /            |                                        | Broken circuit<br>(open)                 |
| 68       | SO output logic B         | STL1–STL3 Short circuit (closed)                                                                                                   |         |                                |                  | Broken circuit<br>(open)               |                                          |
|          |                           | The multi-                                                                                                    | functio | on output tern                 | ninals op        | erate w                                | hen the analog                           |
|          |                           | The multi-function output terminals operate when the analog input level is between the high level and the low level.               |         |                                |                  |                                        |                                          |
|          |                           | Pr.03-44: Select one of the analog input channels (AVI, ACI) to                                                                    |         |                                |                  |                                        |                                          |
|          |                           | be compared.                                                                                                    |         |                                |                  |                                        |                                          |
| 67       | Analog input level        | Pr.03-45: The high level for the analog input, default is 50%.                                                                     |         |                                |                  |                                        |                                          |
|          | reached                   | Pr.03-46: The low level for the analog input, default is 10%.                                                                      |         |                                |                  |                                        |                                          |
|          |                           | If analog input > Pr.03-45, the multi-function output terminal                                                                     |         |                                |                  |                                        |                                          |
|          |                           | operates. If analog input < Pr.03-46, the multi-function output                                                                    |         |                                |                  |                                        |                                          |
|          |                           | terminal stops output.                                                                                                    |         |                                |                  |                                        |                                          |
|          |                           | Activates when over-torque is detected. Pr.14-75 sets the over-                                                                    |         |                                |                  |                                        |                                          |
| 73       | Over-torque 3             | torque detection level. Pr.14-76 sets the over-torque detection                                                                    |         |                                |                  |                                        |                                          |
|          |                           | time (refer to Pr.14-74–14-76).                                                                                                    |         |                                |                  |                                        |                                          |
|          |                           |                                                                                                    |         |                                | ,                | d. Pr.14                               | -78 sets the over-                       |
| 74       | Over-torque 4             | Activates when over-torque is detected. Pr.14-78 sets the over-<br>torque detection level. Pr.14-79 sets the over-torque detection |         |                                |                  |                                        |                                          |
|          |                           | time (refer to Pr.14-77–14-79).                                                                                                    |         |                                |                  |                                        |                                          |
|          | <u> </u>                  | ume (10101 0 F1.14-11-14-19).                                                                                                    |         |                                |                  |                                        |                                          |

| Settings | Functions          | Descriptions                                                     |
|----------|--------------------|------------------------------------------------------------------|
|          |                    | When the drive runs FWD, the output terminal for forward         |
| 75       | Forward RUN status | running is closed; when the drive stops, the output terminal for |
|          |                    | forward running is open.                                         |
|          | Reverse RUN status | When the drive runs REV, the output terminal for reverse running |
| 76       |                    | is closed; when the drive stops, the output terminal for reverse |
|          |                    | running is open.                                                 |

( )

02-18 Multi-Function Output Direction

Default: 0

Settings 0-65535

Derived This parameter is in decimal.

This parameter is set by a bit. If the bit is 1, the corresponding multi-function output acts in an opposite way.

Example: Assume Pr.02-13 = 1 (indication when the drive is operating). If the output is positive, and the bit is set to 0, then Relay is ON when the drive runs and is OFF when the drive stops. On the contrary, if the output is negative, and the bit is set to 1, then the Relay is OFF when the drive runs and is ON when the drive stops.

| bit 4 | bit 3 | bit 2    | bit 1    | bit 0 |
|-------|-------|----------|----------|-------|
| MO2   | MO1   | Reserved | Reserved | RY    |

# **02-19** Terminal Counting Value Reached (returns to 0)

Default: 0

# Settings 0-65500

- $\square$  The counting function is enabled when Pr.02-19  $\neq$  0.
- You can set the input point for the counter using the multi-function terminal MI6 as a trigger terminal (set Pr.02-06 to 23). When counting is completed, the specified multi-function output terminal is activated (Pr.02-13, Pr.02-16, or Pr.02-17 is set to 18). Pr.02-19 cannot be set to 0 at this time.

For example, if the keypad displays c5555, it means that the counting value is 5,555. If the keypad displays c5555•, then the actual counting value is 55,550–55,559.

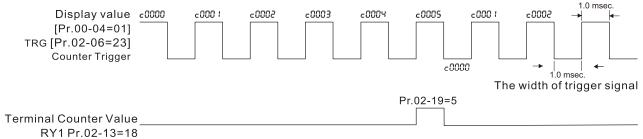

The timing diagram of the external counting terminals and the counting value reached

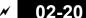

Preliminary Counting Value Reached (does not return to 0)

Default: 0

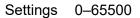

- Use this parameter with Pr.02-19.
- When the count value counts from 1 to reach this value, the corresponding multi-function output terminal is activated (Pr.02-13, Pr.02-16, or Pr.02-17 is set to 17) and keeps counting to the last count value. You can use this parameter as the end of counting to make the drive run from the low speed to stop.
- The timing diagram is RY1 activates when the count value is three, and the display returns to zero when counts to five:

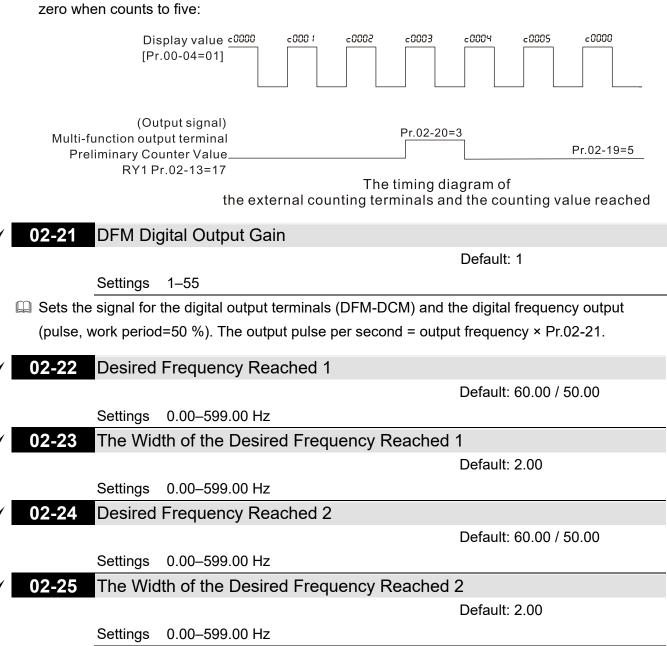

Once the output speed (frequency) reaches the desired speed (frequency), if the corresponding multi-function output terminal is set to 3 or 4 (Pr.02-13, Pr.02-16, and Pr.02-17), this multifunction output terminal is "closed".

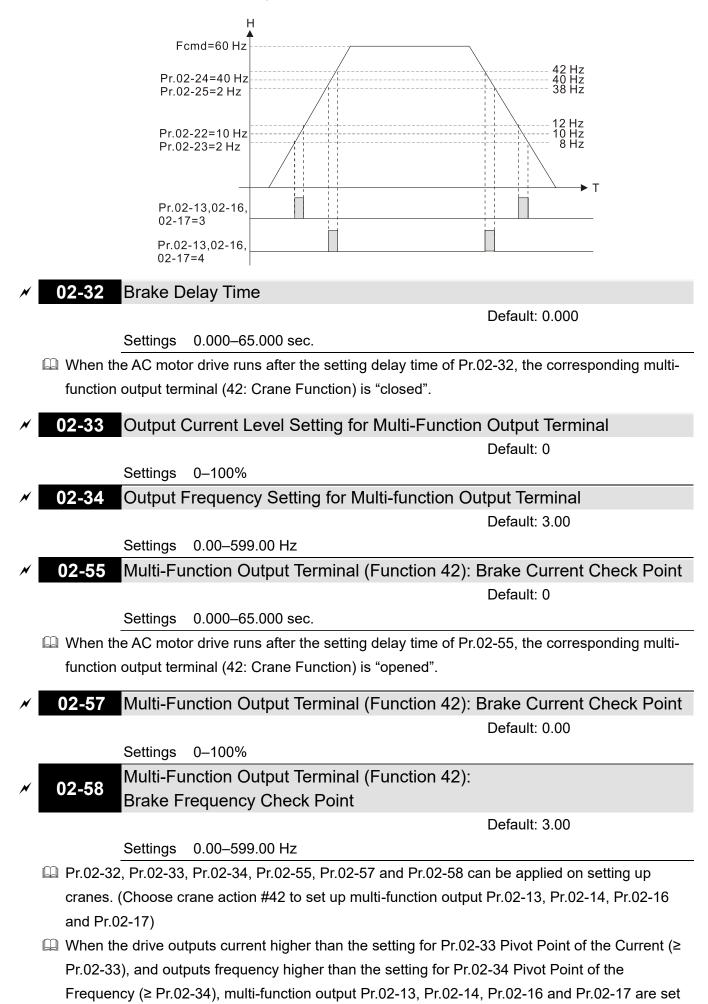

to 42 after the delay time setting for Pr.02-32.

- When the Pivot Point of the Current's setting Pr.02-57≠0 and when the output current of the drive is lower than the setting for Pr.02-57 (< Pr.02-57), or the output frequency is lower than the setting for Pr.02-58 (< Pr.02-58), disable the setting #42 of the multi-function output Pr.02-13, Pr.02-14, Pr.02-16 and Pr.02-17 after the delay time setting for Pr.02-55.</p>
- When Pr.02-57 = 0, the output current is lower than the setting for Pr.02-33 Pivot Point of the current (< Pr.02-33), or the output frequency is lower than the setting for Pr.02-58 (< Pr.02-58), disable the setting of #42 of the multi-function output Pr.02-13, Pr.02-14, Pr.02-16 and Pr.02-17 after the delay time setting for Pr.02-55.</p>
- When using crane application, and MOx = 42, Pr.02-34 must be larger than Pr.02-58; and Pr.02-33 must be larger than Pr.02-57.

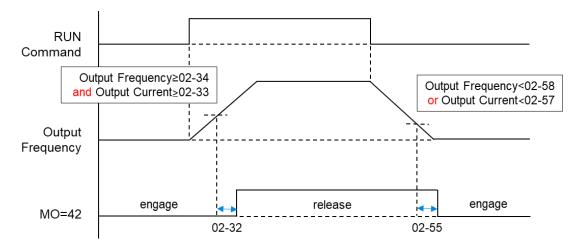

# 02-35 External Operation Control Selection after Reset and Reboot

Default: 0

Settings 0: Disable

1: Drive runs if the RUN command remains after reset or reboot.

Setting value as 1: Pay attention that the drive will execute the running command by itself in the following status.

- Situation 1: After the drive is powered on and the external terminal for RUN stays ON, the drive runs.
- Situation 2: After clearing a fault once a fault is detected and the external terminal for RUN stays ON, you can run the drive by pressing the RESET key.

# 02-47 Motor Zero-speed Level

Default: 0

Settings 0-65535 rpm

 $\square$  Use this parameter with MO = 43 and set Pr.10-00 = 5.

Use this parameter to set the motor's speed level at zero-speed. When the actual speed is lower than this setting, the corresponding multi-function output terminal setting 43 is ON, as shown in the diagram below.

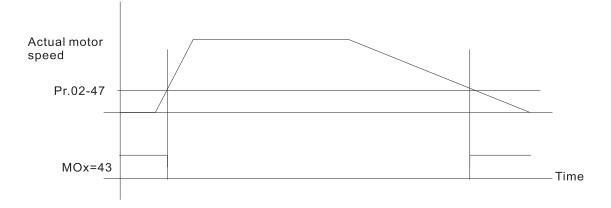

## **02-50** Display the Status of Multi-Function Input Terminal

Default: Read only

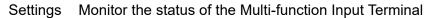

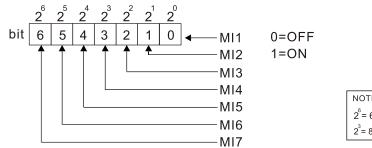

| NOTE                |                  |                    |                    |  |
|---------------------|------------------|--------------------|--------------------|--|
| 2 <sup>6</sup> = 64 | 2 <sup>5</sup> = | 32                 | $2^4 = 16$         |  |
| $2^3 = 8$           | $2^2 = 4$        | 2 <sup>1</sup> = 2 | 2 <sup>0</sup> = 1 |  |

Example:

When Pr.02-50 displays 0034h (hex) (that is, the value is 52 (decimal) and 0110100 (binary)), it means that MI3, MI5 and MI6 are ON.

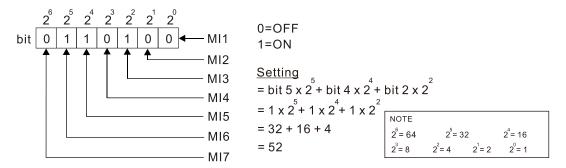

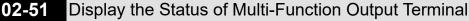

Default: Read only

Settings Monitor the status of the Multi-function Output Terminal

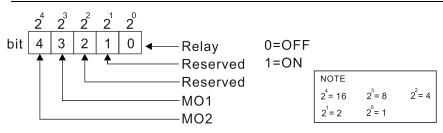

Example:

When Pr.02-51 displays 0009h (hex) (that is, the value is 9 (decimal) and 01001 (binary)), it means that Relay and MO1 are ON.

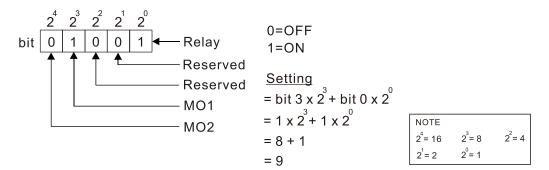

# 02-52 Display the External Multi-function Input Terminals Used by PLC

Default: Read only

 $2^{5} = 32$ 

 $2^{1} = 2$ 

 $2^2 = 4$ 

 $2^4 = 16$ 

 $2^{\circ} = 1$ 

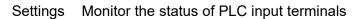

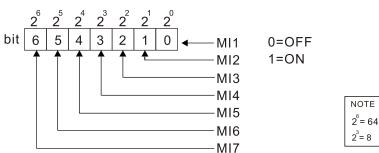

Example:

When Pr.02-52 displays 0034h (hex) (that is, the value is 52 (decimal) and 0110100 (binary)), it means that MI3, MI5 and MI6 are used by PLC.

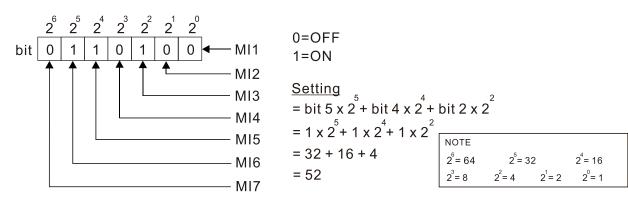

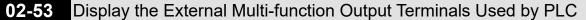

Default: Read only

Settings Monitor the status of PLC output terminals

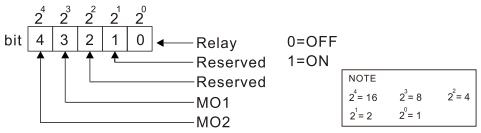

Example:

When Pr.02-53 displays 0009h (hex) (that is, the value is 9 (decimal) and 01001 (binary)), it means that Relay and MO1 are used by PLC.

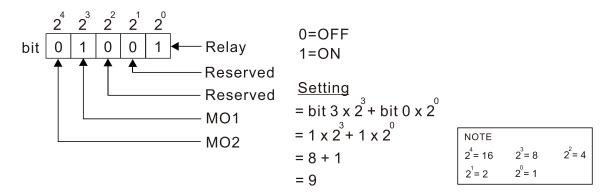

# 02-54 Display the Frequency Command Executed by External Terminal

Default: Read only

Settings 0.00–599.00 Hz (Read only)

When you set the source of the Frequency command as the external terminal, if LV or Fault occurs, the external terminal Frequency command is saved in this parameter.

02-74 Internal / External Multi-Function Input Terminal Selection

Default: 0000h

# Settings 0000-FFFFh

Selects the terminals MI1–MI7 to be internal terminals or external terminals. When the MIx is set as internal terminal, the corresponding external terminal function is disabled.

Decivate internal terminals via Pr.02-75 setting.

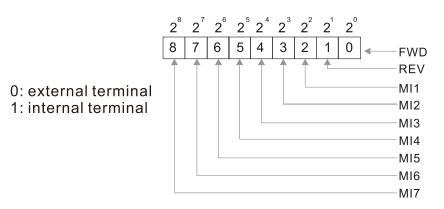

Setting method: convert the binary 12bit number to hexadecimal number for input. Example: if the MI1, MI3, MI4 are triggered by virtual terminals, then Pr.02-74 = 34h.

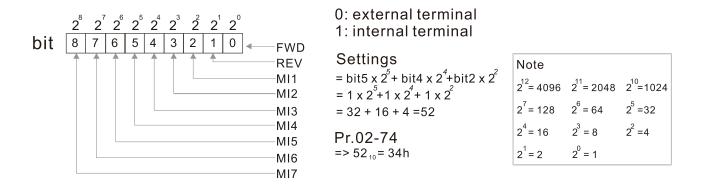

#### Internal Multi-Function Output Terminal Selection 02-75

Default: 0000h

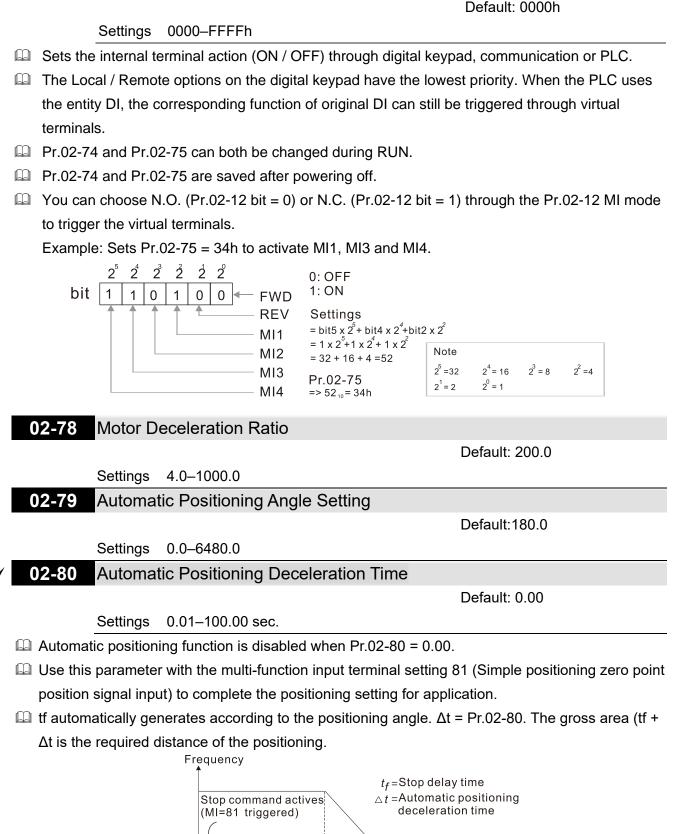

329

▶◀

Signal of Zero Pr.02-79 = 270.0°

tf Signal of Zero  $\triangle t$ 

Time

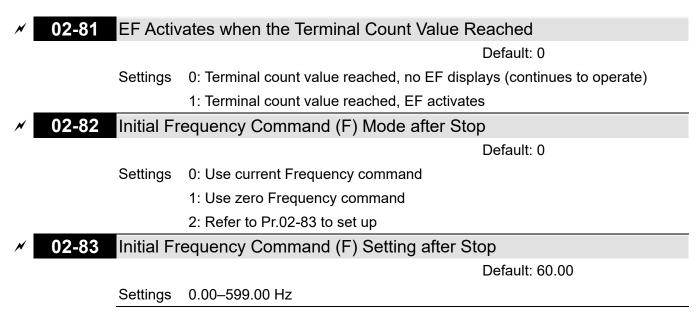

# 03 Analog Input / Output Parameters

✓ You can set this parameter during operation.

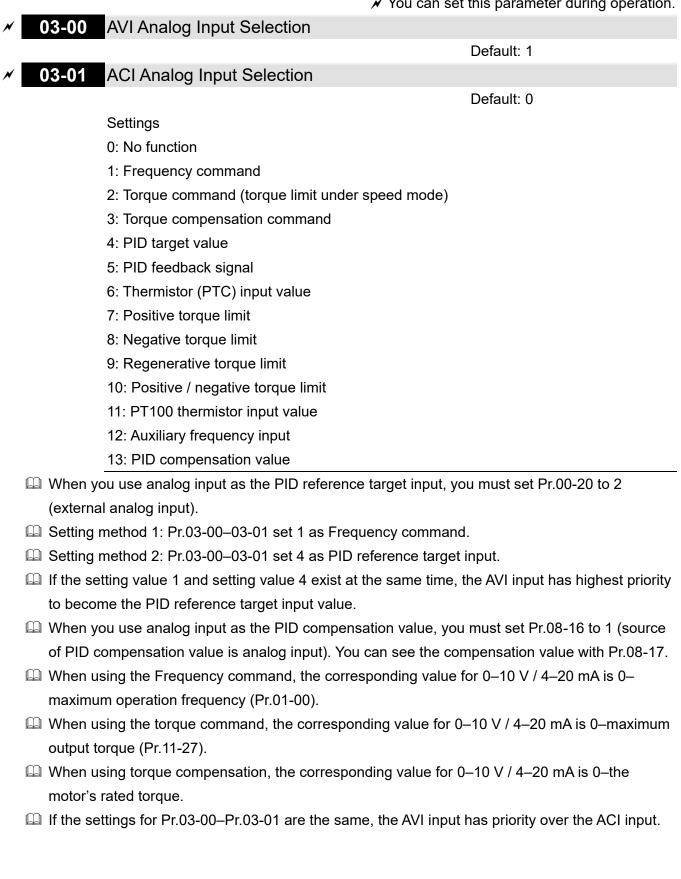

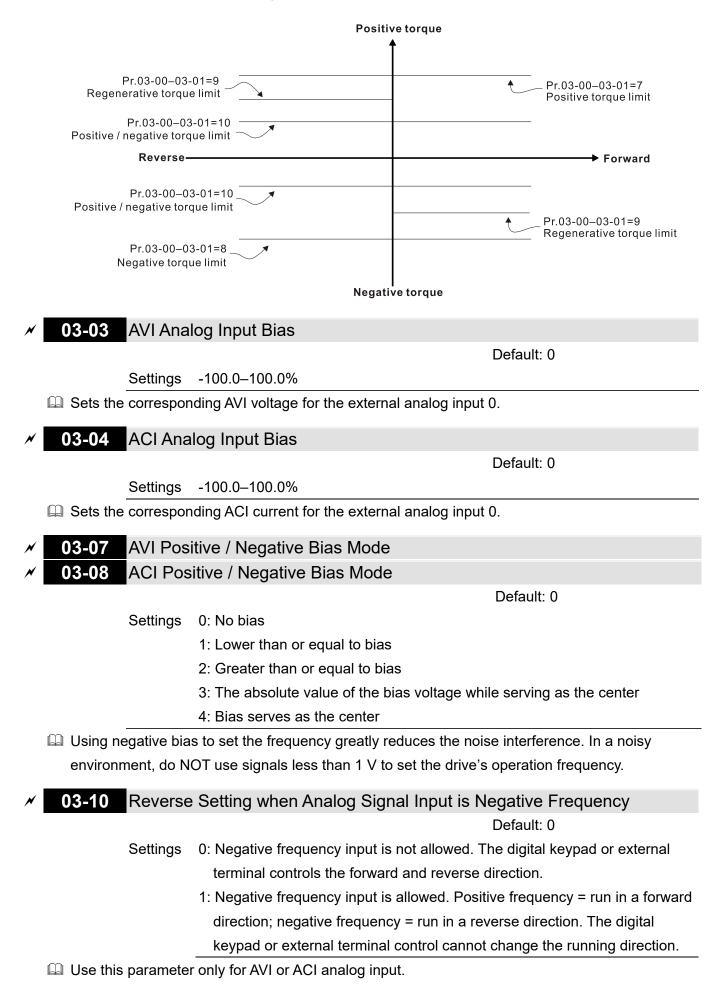

- Requirements for negative frequency (reverse running):
  - Pr.03-10 = 1

Bias mode = Bias serves as the center

Corresponded analog input gain < 0 (negative); this makes the input frequency negative.

In using the analog input addition function (Pr.03-18 = 1), when the analog signal is negative after the addition, you can set this parameter to allow or not allow the reverse running. The result after adding depends on the "Requirements for negative frequency (reverse running)".

## In the diagram below: Black line: Curve with no bias. Gray line: curve with bias

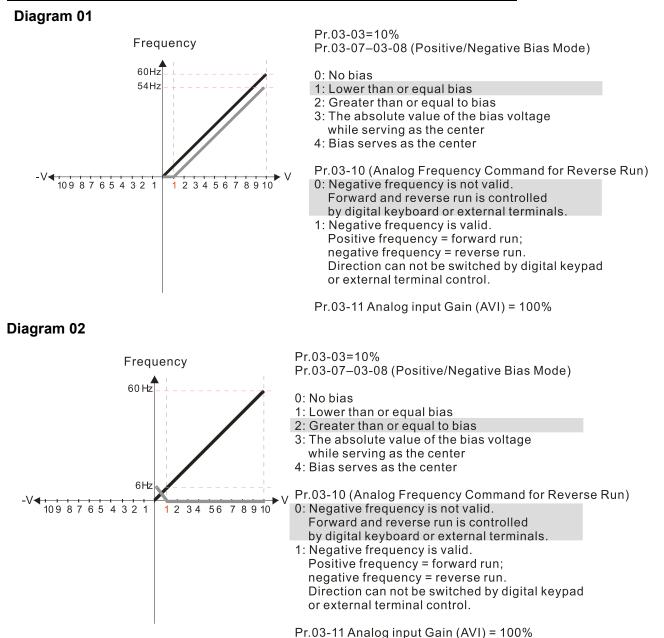

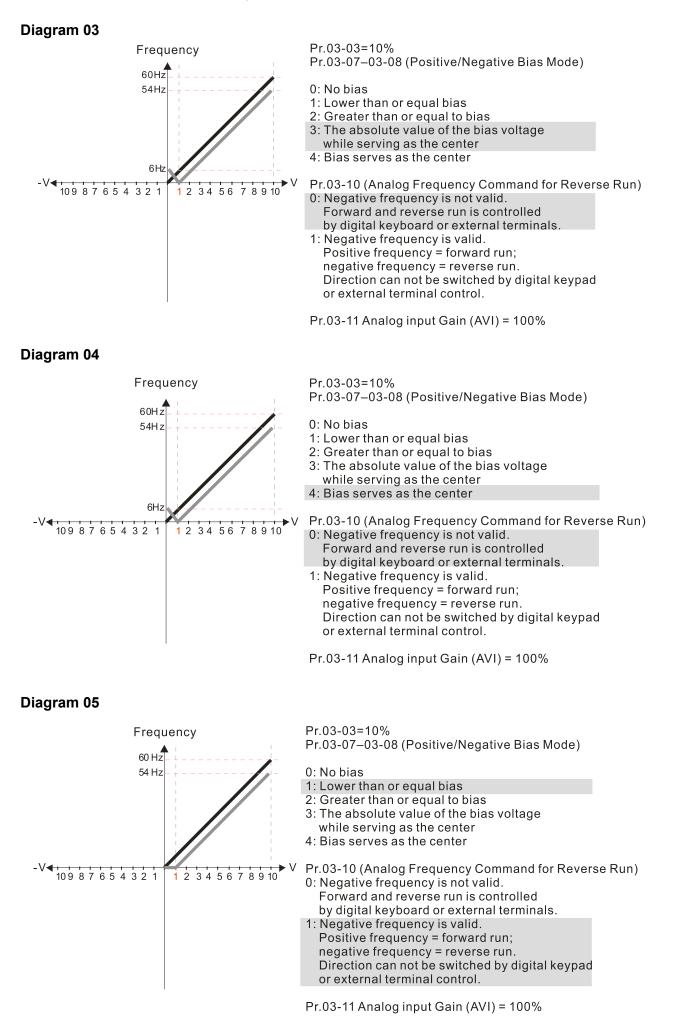

## **Diagram 06**

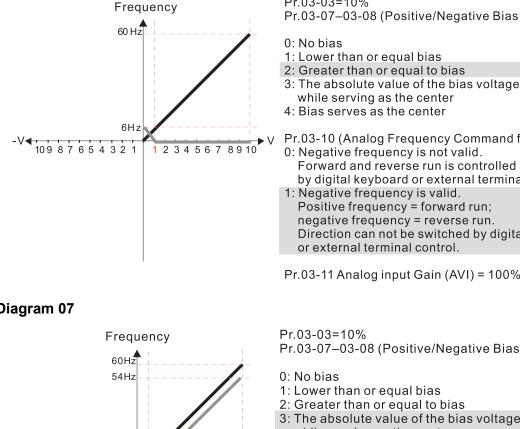

Pr.03-03=10% Pr.03-07-03-08 (Positive/Negative Bias Mode)

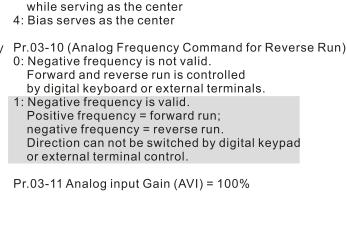

**Diagram 07** 

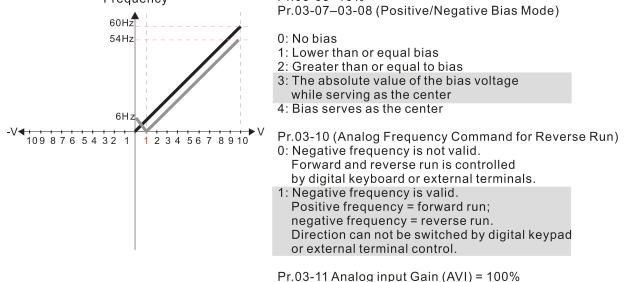

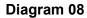

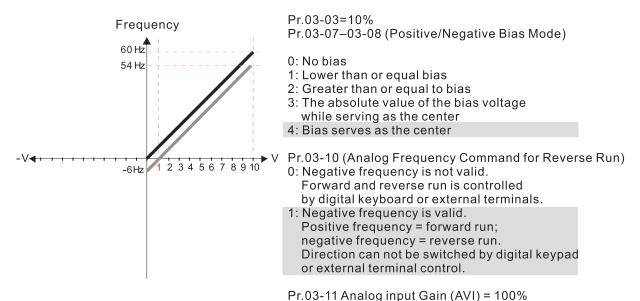

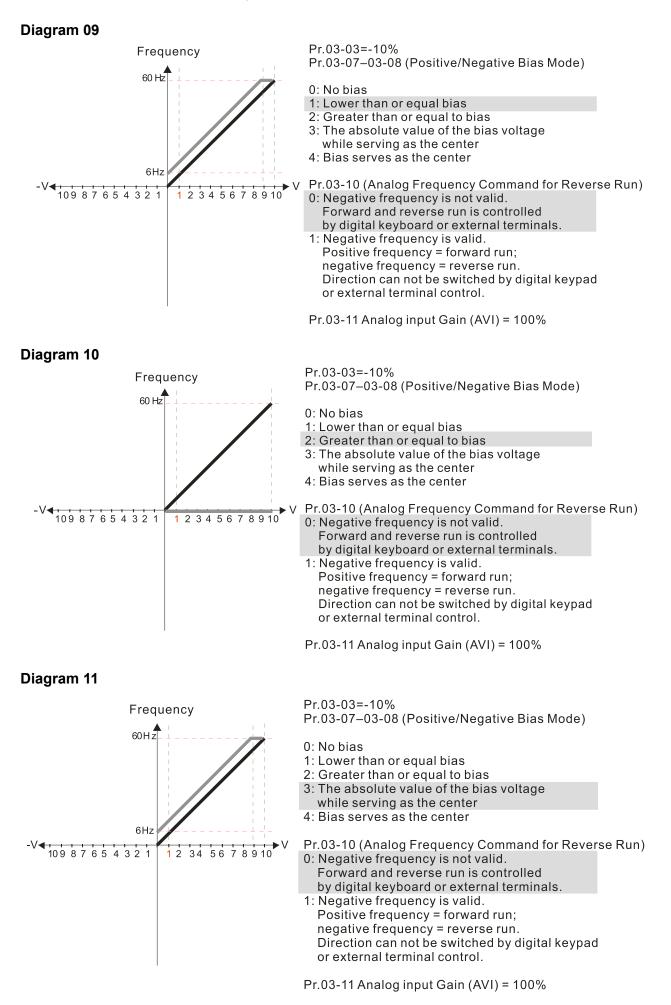

## Diagram 12

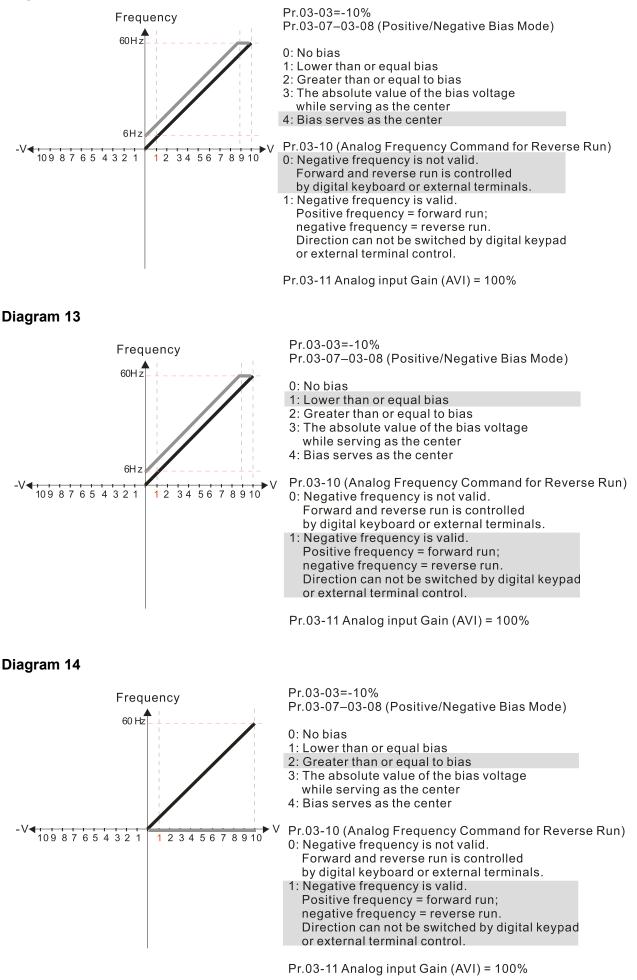

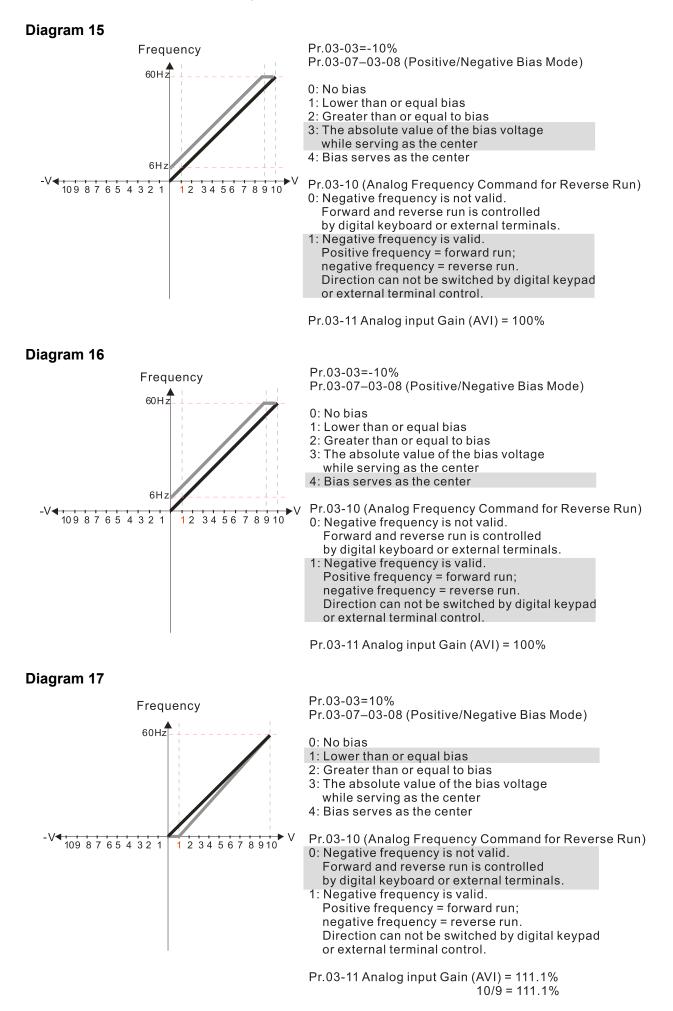

338

## Diagram 18

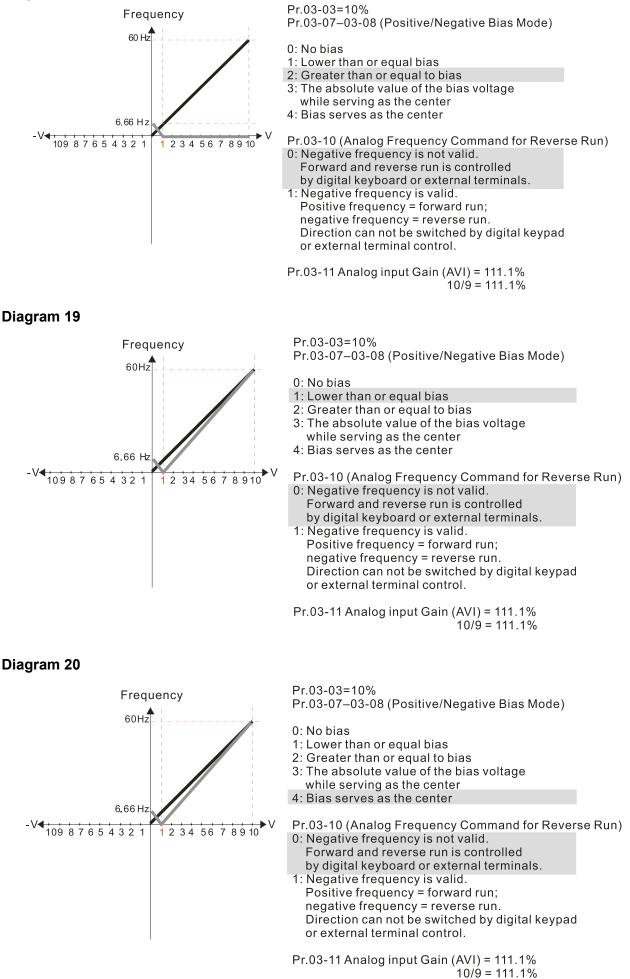

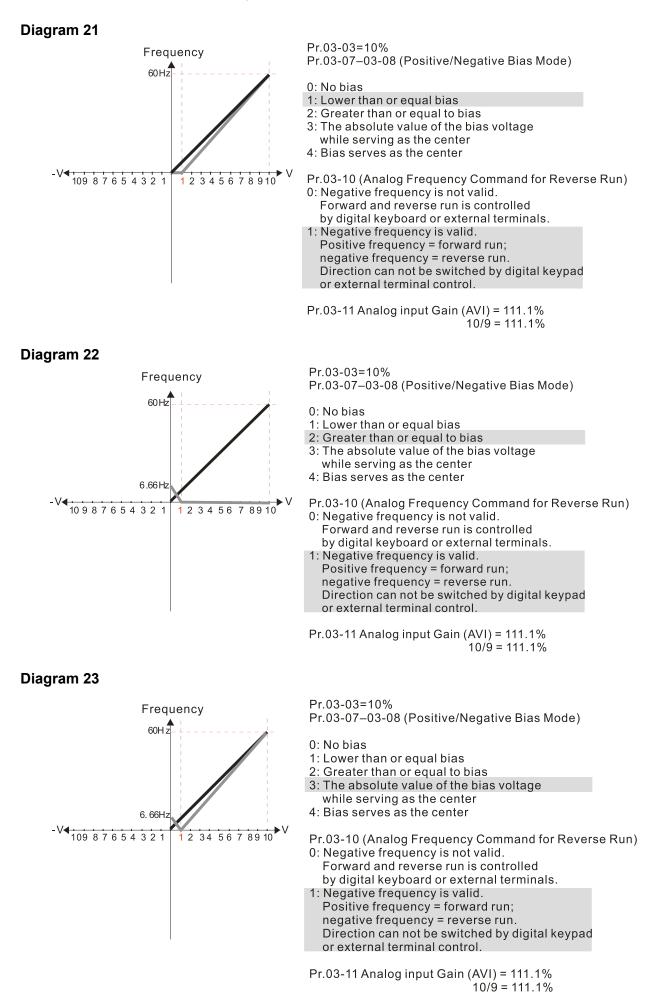

## Diagram 24

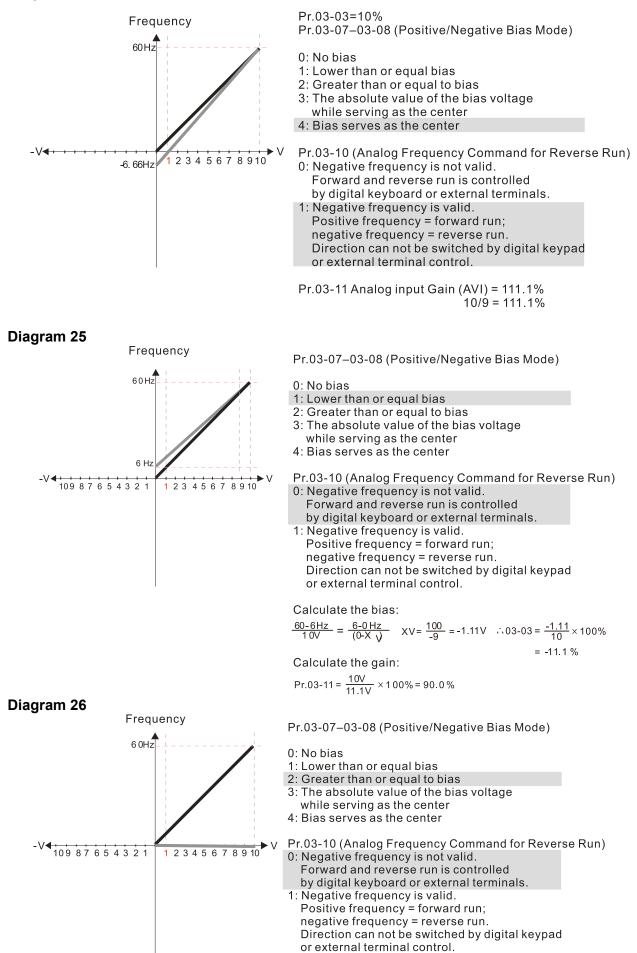

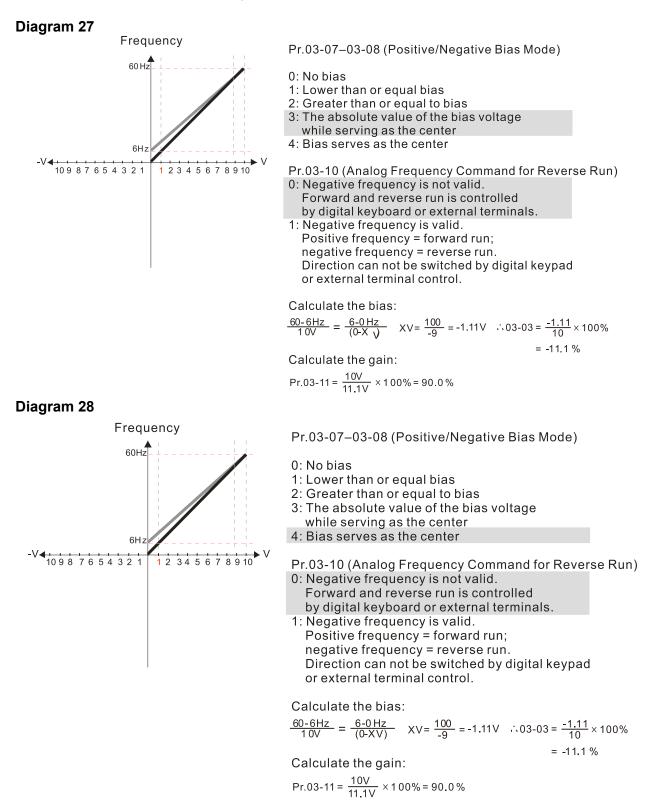

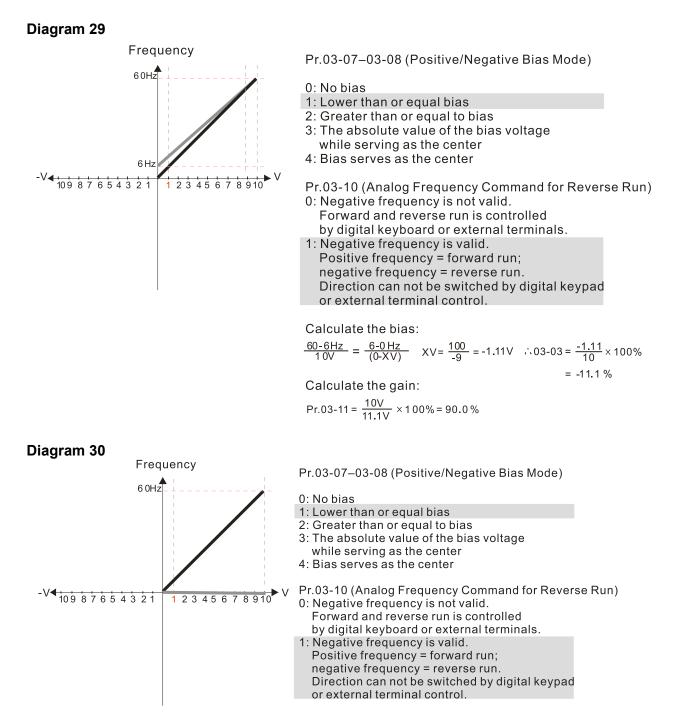

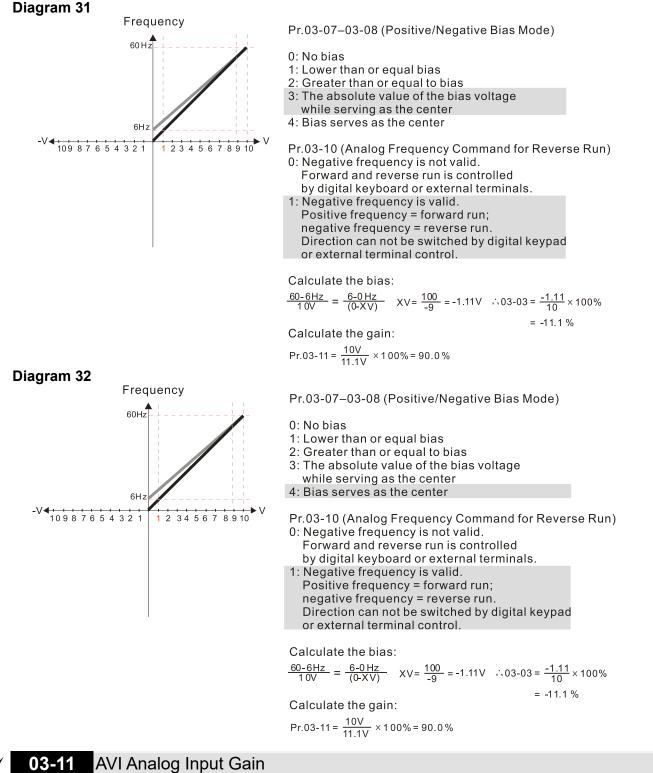

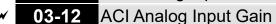

Default: 100.0

Settings -500.0-500.0%

Pr.03-03–03-12 are used when the Frequency command source is the analog voltage or current signal.

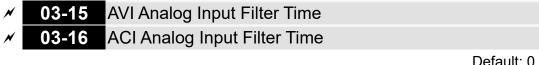

0.00-20.00 sec. Settings

Default: 0.01

- Analog signals, such as those entering AVI and ACI, are commonly affected by interference that affects the stability of the analog control. Use the Input Noise Filter to create a more stable system.
- When the time constant setting is too large, the control is stable but the control response is slow. When the time constant setting is too small, the control response is faster but the control may be unstable. For optimal setting, adjust the setting based on the control stability or the control response.

# **03-18** Analog Input Addition Function

Default: 0

Settings 0: Disable (AVI, ACI)

1: Enable (excludes analog extension card)

When Pr.03-18 = 1:

Example: Pr.03-00 = Pr.03-01 = 1, Frequency command = AVI + ACI

When Pr.03-18 = 0 and the analog input selection settings (Pr.03-00 and Pr.03-01) are the same, AVI has priority over ACI. In other words, when Pr.03-00 and Pr.03-01 are both set to 1 (Frequency command), the drive ignores the setting value from ACI but execute the Frequency command according to the setting value from AVI.

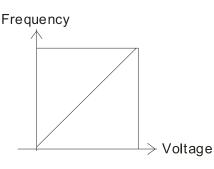

 $Fcmd = [(ay\pm bias)\times gain] \times \frac{Fmax(01-00)}{10V \text{ or } 16mA \text{ or } 20mA}$ Fcmd: the corresponding frequency of 10V or 20mA ay : 0~10V, 4~20mA, 0~20mA bias : Pr.03-03, Pr. 03-04 gain : Pr.03-11, Pr.03-12

**03-19** Signal Loss Selection for the Analog Input 4–20 mA

Default: 0

Settings 0: Disable

1: Continue operation at the last frequency

- 2: Decelerate to 0 Hz
- 3: Stop immediately and display "ACE"
- $\square$  Determines the treatment when the 4–20 mA signal is lost (ACIc (Pr.03-29 = 0)).
- When Pr.03-29 ≠ 0, the voltage input to ACI terminal is 0–10 V or 0–20 mA, and Pr.03-19 is invalid.
- When the setting is 1 or 2, the keypad displays the warning code "ANL". It keeps blinking until the ACI signal is recovered.
- When the drive stops, the condition that causes the warning does not exist, so the warning automatically disappears.

Default: 0

Settings 0-23

| Settings | Functions                 | Descriptions                                             |  |  |
|----------|---------------------------|----------------------------------------------------------|--|--|
| 0        | Output frequency (Hz)     | Maximum frequency Pr.01-00 is processed as 100%.         |  |  |
| 1        | Frequency command (Hz)    | Maximum frequency Pr.01-00 is processed as 100%.         |  |  |
| 2        | Motor speed (Hz)          | Maximum frequency Pr.01-00 is processed as 100%.         |  |  |
| 3        | Output current (rms)      | (2.5 × drive rated current) is processed as 100%.        |  |  |
| 4        | Output voltage            | (2 × motor rated voltage) is processed as 100%.          |  |  |
|          |                           | 230 V models: 450V = 100%                                |  |  |
| 5        | DC bus voltage            | 460 V models: 900V = 100%                                |  |  |
|          |                           | 575 V models: 1125V = 100%                               |  |  |
| 6        | Power factor              | -1.000–1.000 = 100%                                      |  |  |
| 7        | Power                     | (2 × drive rated power) is processed as 100%.            |  |  |
| 8        | Output torque             | Full-load torque = 100%                                  |  |  |
| 9        | AVI                       | 0-10 V = 0-100%                                          |  |  |
| 10       | ACI                       | 4–20 mA = 0–100%                                         |  |  |
| 12       | lq current command        | (2.5 × drive rated current) is processed as 100%.        |  |  |
| 13       | lq feedback value         | (2.5 × drive rated current) is processed as 100%.        |  |  |
| 14       | ld current command        | (2.5 × drive rated current) is processed as 100%.        |  |  |
| 15       | ld feedback value         | (2.5 × rated current) is processed as 100%.              |  |  |
|          |                           | 230 V models: 250 V = 100%                               |  |  |
| 16       | Vq-axis voltage command   | 460 V models: 500 V = 100%                               |  |  |
|          |                           | 575 V models: 625 V = 100%                               |  |  |
| 17       | Vd avia valtaga command   | 230 V models: $250 V = 100\%$                            |  |  |
| 17       | Vd-axis voltage command   | 460 V models: 500 V = 100%<br>575 V models: 625 V = 100% |  |  |
| 18       | Torque command            | Motor rated torque = 100%                                |  |  |
| 10       |                           | Maximum operation frequency (Pr.01-00) is processed as   |  |  |
| 19       | PG2 frequency command     | 100%.                                                    |  |  |
|          |                           | For CANopen communication analog output                  |  |  |
| 20       | CANopen analog output     | Terminal Address                                         |  |  |
|          |                           | AFM 2026-A1                                              |  |  |
|          |                           | For RS-485 (Modbus) control analog output                |  |  |
| 21       | RS-485 analog output      | Terminal Address                                         |  |  |
|          |                           | AFM 26A0H                                                |  |  |
|          |                           | For communication analog output                          |  |  |
| 22       | Communication card analog | (CMM-EIP01, CMM-PN01, CMM-DN01)                          |  |  |
|          | output                    | TerminalAddressAFM26A0H                                  |  |  |
|          |                           |                                                          |  |  |
| 23       | Constant voltage output   | Pr.03-32 controls the voltage output level.              |  |  |
|          |                           | 0–100% of Pr.03-32 corresponds to 0–10 V for AFM.        |  |  |

Summary of Function Settings

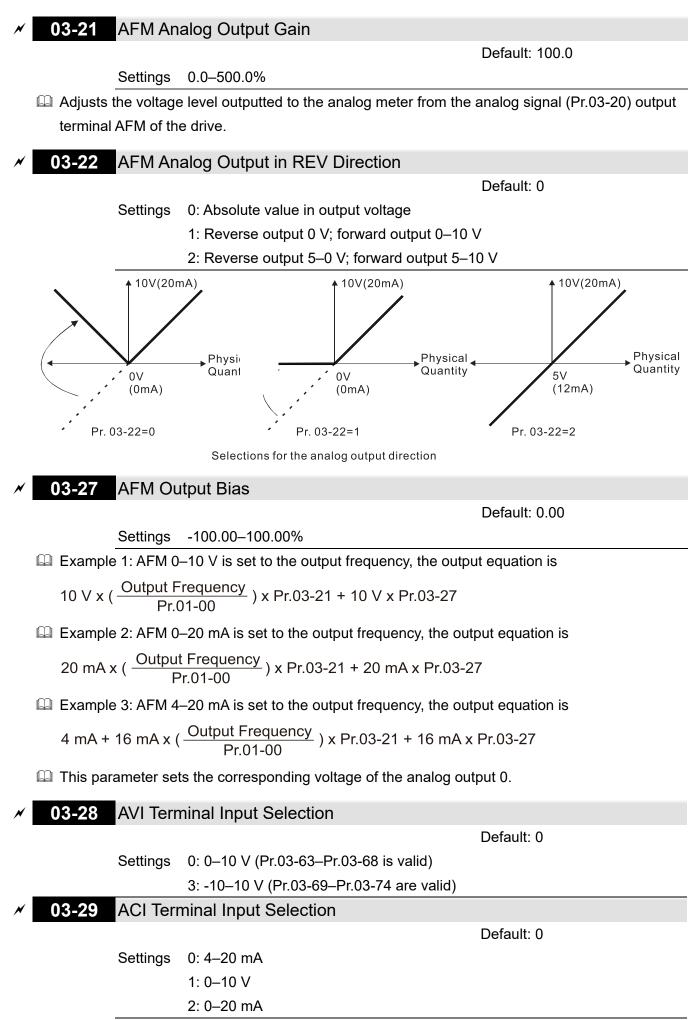

- When you change the input mode, verify that the external terminal switch (ACI) position is correct.
- When you change the setting, proportion to the corresponding AVI and ACI will change to default.

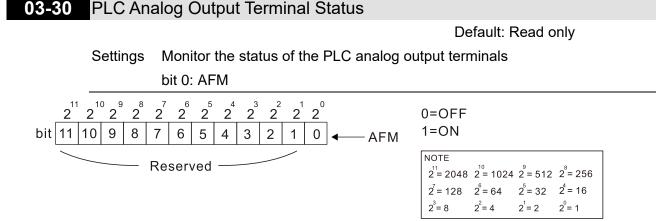

## Example:

When Pr.03-30 displays 0001 (hex) (that is, the value is 1 (decimal) and 1 (binary)), it means that AFM is used by PLC.

Setting

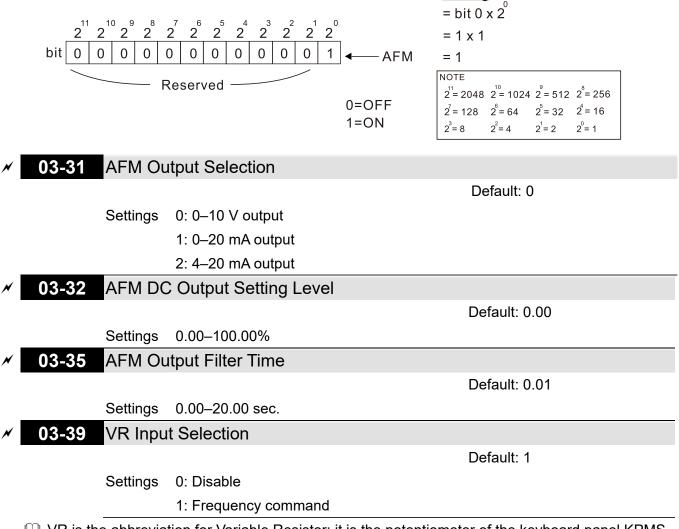

WR is the abbreviation for Variable Resistor; it is the potentiometer of the keyboard panel KPMS-LE01.

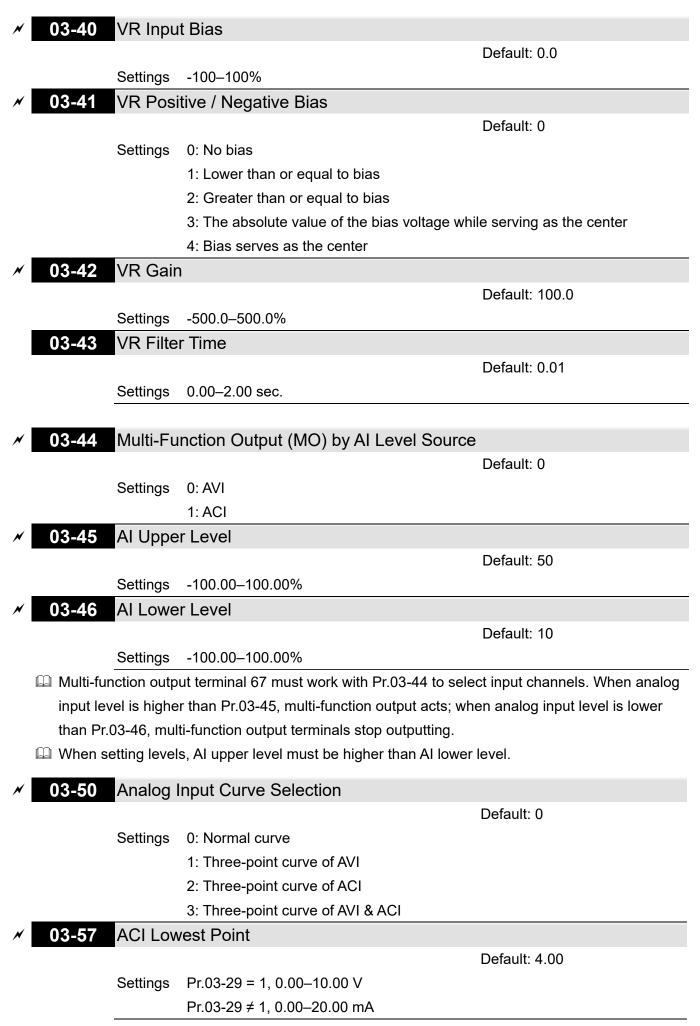

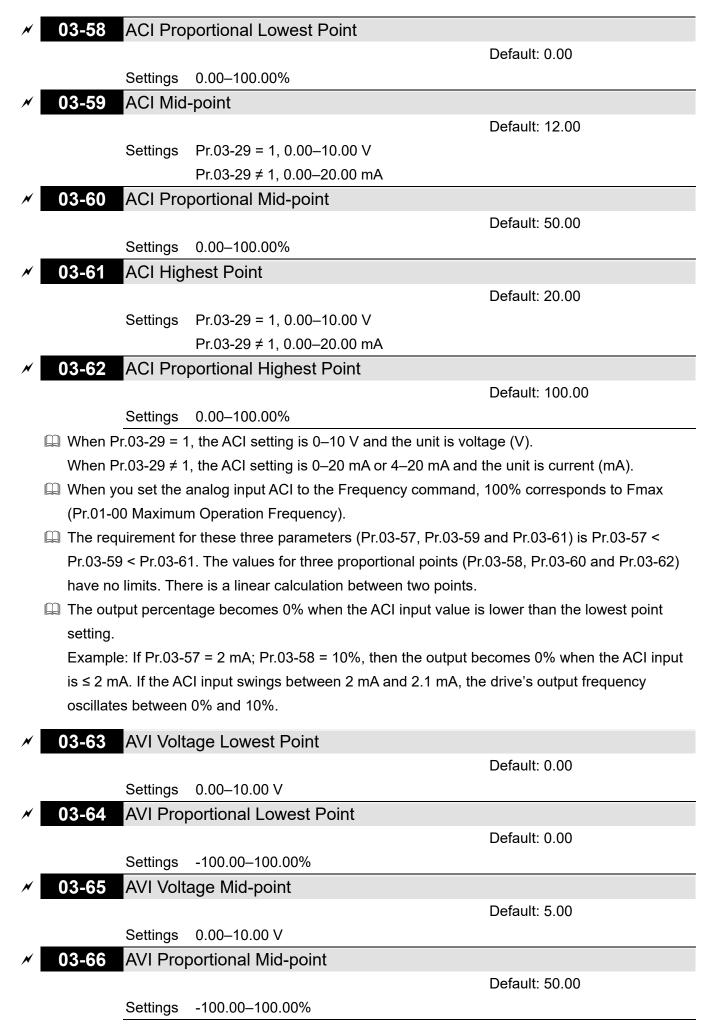

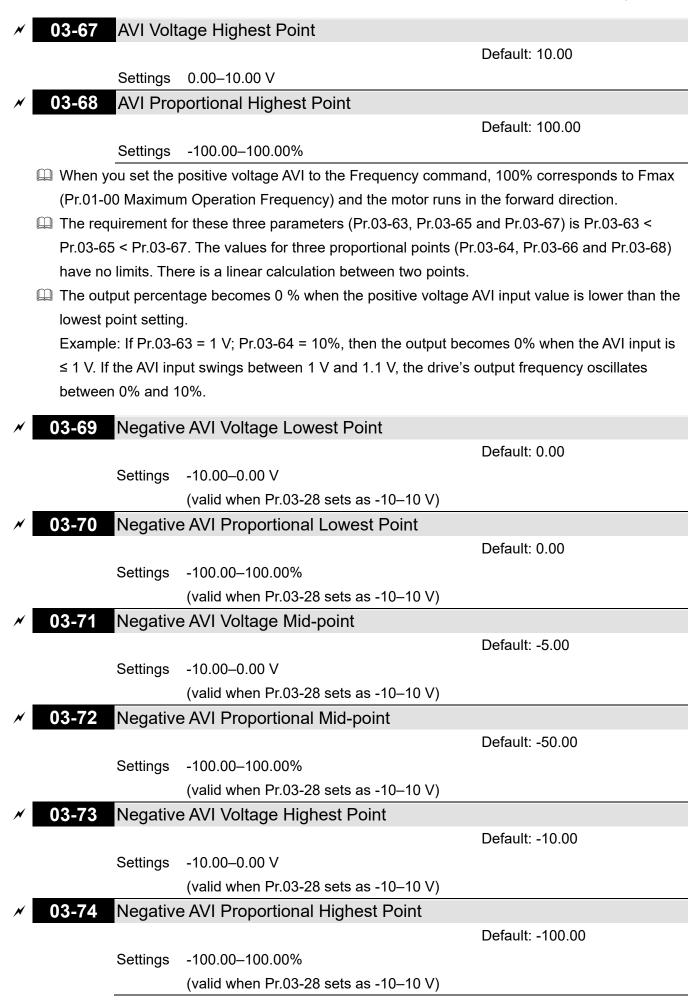

- When you set the negative voltage AVI to the Frequency command, -100% corresponds to Fmax (Pr.01-00 Maximum Operation Frequency) and the motor runs in the reverse direction.
- The requirement for these three parameters (Pr.03-69, Pr.03-71 and Pr.03-73) is Pr.03-69 < Pr.03-71 < Pr.03-73, the values for three proportional points (Pr.03-70, Pr.03-72 and Pr.03-74) have no limits. There is a linear calculation between two points.</p>
- The output percentage becomes 0% when the negative voltage AVI input value is lower than the lowest point setting.

Example: If Pr.03-69 = -1 V; Pr.03-70 = 10%, then the output becomes 0% when the AVI input is  $\geq$  -1 V. If the AVI input swings between -1 V and -1.1 V, drive's output frequency oscillates between 0% and 10%.

# 04 Multi-Step Speed Parameters

✓ You can set this parameter during operation.

| × | 04-00 | 1 <sup>st</sup> Step Speed Frequency  |
|---|-------|---------------------------------------|
| N | 04-01 | 2 <sup>nd</sup> Step Speed Frequency  |
| × | 04-02 | 3 <sup>rd</sup> Step Speed Frequency  |
| × | 04-03 | 4 <sup>th</sup> Step Speed Frequency  |
| × | 04-04 | 5 <sup>th</sup> Step Speed Frequency  |
| × | 04-05 | 6 <sup>th</sup> Step Speed Frequency  |
| × | 04-06 | 7 <sup>th</sup> Step Speed Frequency  |
| × | 04-07 | 8 <sup>th</sup> Step Speed Frequency  |
| × | 04-08 | 9 <sup>th</sup> Step Speed Frequency  |
| × | 04-09 | 10 <sup>th</sup> Step Speed Frequency |
| × | 04-10 | 11 <sup>th</sup> Step Speed Frequency |
| × | 04-11 | 12 <sup>th</sup> Step Speed Frequency |
| × | 04-12 | 13 <sup>th</sup> Step Speed Frequency |
| × | 04-13 | 14 <sup>th</sup> Step Speed Frequency |
| × | 04-14 | 15 <sup>th</sup> Step Speed Frequency |
|   |       |                                       |

Default: 0.00

### Settings 0.00–599.00 Hz

- Use the multi-function input terminals (refer to settings 1–4 of Pr.02-01–02-07 Multi-function Input Command) to select the multi-step speed command (the maximum is 15<sup>th</sup> step speed).
   Pr.04-00 to Pr.04-14 sets the multi-step speed (frequency) as shown in the following diagram.
- The external terminal/digital keypad/communication controls the RUN and STOP commands with Pr.00-21.
- □ You can set each multi-step speed between 0.00–599.00 Hz during operation.
- Explanation for the timing diagram of the multi-step speed and external terminals The related parameter settings are:
  - 162. Pr.04-00–Pr.04-14: sets the 1<sup>st</sup>–15<sup>th</sup> multi-step speed (to set the frequency of each step speed).
  - 163. Pr.02-01–Pr.02-07: sets the multi-function input terminals (multi-step speed command 1–4).

## Related parameters:

- Pr.01-22 JOG frequency setting
- Pr.02-01 multi-function input command 1 (MI1)
- Pr.02-02 multi-function input command 2 (MI2)
- Pr.02-03 multi-function input command 3 (MI3)
- Pr.02-04 multi-function input command 4 (MI4)

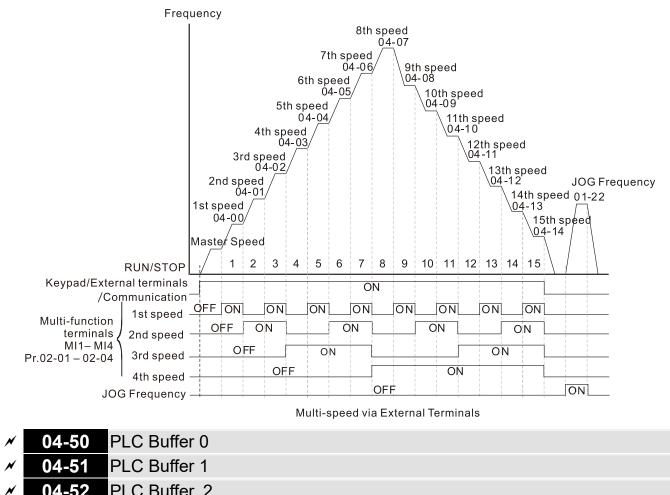

| · · · |       | ~ |
|-------|-------|---|
| N     | 01-53 | 2 |

- 04-53 PLC Buffer 3
   04-54 PLC Buffer 4
- ✓ 04-55
   PLC Buffer 5
- ✓ 04-56 PLC Buffer 6
- ✓ 04-57 PLC Buffer 7
- ✓ 04-58 PLC Buffer 8
- ✓ 04-59 PLC Buffer 9
- ✓ 04-60 PLC Buffer 10
- ✓
   04-61
   PLC Buffer 11

   ✓
   04-62
   PLC Buffer 12

N

N

N

N

N

N

- 04-63
   PLC Buffer 13

   04-64
   PLC Buffer 14

   04-65
   PLC Buffer 15

   04-66
   PLC Buffer 16
- 04-67 PLC Buffer 17 04-68 PLC Buffer 18
- 04-69 PLC Buffer 19

Default: 0

Settings 0-65535

Q You can combine the PLC buffer with the built-in PLC function for a variety of applications.

# **05 Motor Parameters**

In this parameter group, the following are abbreviations for different types of motors:

- IM: Induction motor
- PM: Permanent magnet synchronous AC motor
- IPM: Interior permanent magnet synchronous AC motor
- SPM: Surface permanent magnet synchronous AC motor

✓ You can set this parameter during operation.

|                   |          | N You can set                                   | this parameter during operation. |
|-------------------|----------|-------------------------------------------------|----------------------------------|
| 05-00 Mo          | otor Pa  | arameter Auto-Tuning                            |                                  |
|                   |          |                                                 | Default: 0                       |
| Se                | ttings   | 0: No function                                  |                                  |
|                   |          | 1: Dynamic test for induction motor (IM)        |                                  |
|                   |          | 2: Static test for induction motor (IM)         |                                  |
|                   |          | 5: Rolling auto-tuning for PM (IPM / SPM)       |                                  |
|                   |          | 12: FOC sensorless inertia estimation           |                                  |
|                   |          | 13: High frequency stall test for PM synchron   | nous motor                       |
| 05-01 Fu          | III-Loa  | d Current for Induction Motor 1 (A)             |                                  |
|                   |          | ( ),                                            | Default: Depending on the        |
|                   |          |                                                 | model power                      |
| Se                | ttings   | 10–120% of the drive's rated current            |                                  |
| Sets this va      | lue acc  | ording to the rated current of the motor as ind | licated on the motor nameplate.  |
|                   |          | of the drive's rated current.                   |                                  |
| Example: Tl       | he rated | d current for a 7.5 HP (5.5 kW) motor is 25 A.  | The default is 22.5 A.           |
| -                 |          | s 2.5–30 A (25 × 10% = 2.5 A and 25 × 120%      |                                  |
|                   |          |                                                 |                                  |
| <b>∦ 05-02</b> Ra | ated P   | ower for Induction Motor 1 (kW)                 |                                  |
|                   |          |                                                 | Default: Depending on the        |
|                   |          |                                                 | model power                      |
|                   | ttings   | 0.00–655.35 kW                                  |                                  |
| Sets the rate     | ed pow   | er for motor 1. The default is the drive's powe | er value.                        |
| × 05-03 Ra        | ated S   | peed for Induction Motor 1 (rpm)                |                                  |
|                   |          |                                                 | Default: Depending on the        |
|                   |          |                                                 | motor's number of poles          |
| Se                | ttings   | 0-xxxxx rpm (Depending on the motor's nun       | nber of poles)                   |
|                   |          | 1710 (60 Hz 4 poles); 1410 (50 Hz 4 poles)      |                                  |
| Sets the rate     | ed spee  | ed for the motor as indicated on the motor nar  | neplate.                         |
| 05-04 Nu          | umber    | of Poles for Induction Motor 1                  |                                  |
|                   |          |                                                 | Default: 4                       |
|                   | ttings   | 2–20                                            |                                  |

□ Sets the number of poles for the motor (must be an even number).

Set up Pr.01-01 and Pr.05-03 before setting up Pr.05-04 to ensure that the motor operates normally.

| norme    | any.          |                                                 |                                 |
|----------|---------------|-------------------------------------------------|---------------------------------|
| 05-05    | No-Loa        | d Current for Induction Motor 1 (A)             |                                 |
|          |               |                                                 | Default: Depending on the       |
|          |               |                                                 | model power                     |
|          | Settings      | 0.00–Pr.05-01 default                           |                                 |
| 🚇 The de | efault is 40% | of the motor's rated current.                   |                                 |
| 05-06    | Stator F      | Resistance (Rs) for Induction Motor 1           |                                 |
|          |               |                                                 | Default: Depending on the       |
|          |               |                                                 | model power                     |
|          | Settings      | 0.000–65.535 Ω                                  |                                 |
| 05-07    | Rotor R       | esistance (Rr) for Induction Motor 1            |                                 |
|          |               |                                                 | Default: 0.000                  |
|          | Settings      | 0.000–65.535 Ω                                  |                                 |
| 05-08    | Magnet        | izing Inductance (Lm) for Induction Mo          | otor 1                          |
| 05-09    | Stator In     | nductance (Lx) for Induction Motor 1            |                                 |
|          |               |                                                 | Default: 0.0                    |
|          | Settings      | 0.0–6553.5 mH                                   |                                 |
| 05-13    | Full-Loa      | ad Current for Induction Motor 2 (A)            |                                 |
|          |               |                                                 | Default: Depending on the       |
|          |               |                                                 | model power                     |
|          | Settings      | 10–120% of the drive's rated current            |                                 |
| 🛄 Set th | is value acco | ording to the rated current of the motor as inc | licated on the motor nameplate. |
| The de   | efault is 90% | of the drive's rated current.                   |                                 |
| Exam     | ple: The rate | ed current for a 7.5 HP (5.5 kW) motor is 25 A  | A. The default is 22.5 A.       |
| The se   | etting range  | is 2.5–30 A (25 × 10% = 2.5 A and 25 × 1209     | % = 30 A).                      |
| × 05-14  | Rated F       | Power for Induction Motor 2 (kW)                |                                 |
|          |               |                                                 | Default: Depending on the       |
|          |               |                                                 | model power                     |
|          | Settings      | 0.00–655.35 kW                                  |                                 |
| 🛄 Sets t | he rated pov  | ver for motor 2. The default is the drive's pow | <i>v</i> er value.              |
| × 05-15  | Rated S       | Speed for Induction Motor 2 (rpm)               |                                 |
|          |               |                                                 | Default: Depending on the       |
|          |               |                                                 | motor's number of poles         |
|          | Settings      | 0–xxxxx rpm (Depending on the motor's nu        | imber of poles)                 |
|          |               | 1710 (60 Hz 4 poles); 1410 (50 Hz 4 poles)      | )                               |
| 🕮 Sets t | he rated spe  | ed for the motor as indicated on the motor na   | ameplate.                       |

| 05-16     | Number        | of Poles for Induction Motor 2                   |                               |
|-----------|---------------|--------------------------------------------------|-------------------------------|
|           |               |                                                  | Default: 4                    |
|           | Settings      | 2–20                                             |                               |
| 🛄 Sets th | ne number o   | f poles for the motor (must be an even numb      | er).                          |
| 🛄 Set up  | Pr.01-35 ar   | nd Pr.05-15 before setting up Pr.05-16 to ens    | ure that the motor operates   |
| normal    | lly.          |                                                  |                               |
|           | •<br>•        |                                                  |                               |
| 05-17     | No-load       | Current for Induction Motor 2 (A)                |                               |
|           |               |                                                  | Default: Depending on the     |
|           |               |                                                  | model power                   |
| ~~        | Settings      | 0.00–Pr.05-13 default                            |                               |
| 🛄 The de  | efault is 40% | o of the motor's rated current.                  |                               |
| 05-18     | Stator F      | Resistance (Rs) for Induction Motor 2            |                               |
|           |               |                                                  | Default: Depending on the     |
|           |               |                                                  | model power                   |
|           | Settings      | 0.000–65.535 Ω                                   | ·                             |
| 05-19     | -             | esistance (Rr) for Induction Motor 2             |                               |
|           |               |                                                  | Default: 0.000                |
|           | Settings      | 0.000–65.535 Ω                                   |                               |
| 05-20     |               | zing Inductance (Lm) for Induction Mo            | otor 2                        |
| 05-21     | - U           | nductance (Lx) for Induction Motor 2             |                               |
|           |               | (                                                | Default: 0.0                  |
|           | Settings      | 0.0–6553.5 mH                                    |                               |
| 05-22     | Multi-Mo      | otor (Induction) Selection                       |                               |
|           |               |                                                  | Default: 1                    |
|           | Settings      | 1: Motor 1                                       |                               |
|           | U             | 2: Motor 2                                       |                               |
|           |               | 3: Motor 3 (VF or SVC control mode only)         |                               |
|           |               | 4: Motor 4 (VF or SVC control mode only)         |                               |
| 💷 Sets th | ne motor ope  | erated by the AC motor drive. Multi-motor sel    | ection only supports single   |
| control   | mode. For     | example, when you set motor 1 as SVC cont        | rol mode, the control mode of |
| motors    | 2–4 are als   | so set as SVC.                                   |                               |
|           | -             |                                                  |                               |
| 05-23     | Frequer       | ncy for Y-connection / $\Delta$ -connection Sw   |                               |
|           |               |                                                  | Default: 60.00                |
|           | Settings      | 0.00–599.00 Hz                                   |                               |
| 05-24     | Y-conne       | ection / $\Delta$ -connection Switch for an Indu |                               |
|           |               |                                                  | Default: 0                    |
|           |               | 0. Disable                                       |                               |
|           | Settings      | 0: Disable<br>1: Enable                          |                               |

# 05-25 Delay Time for Y-connection/∆-connection Switch for an Induction Motor Default: 0.200

Settings 0.000-60.000 sec.

- You can apply Pr.05-23–Pr.05-25 in wide range motors, and the motor coil executes the Y-connection/Δ-connection switch as required. The wide range motors are related to the motor design. In general, the motor has higher torque with low speed Y-connection and has higher speed with high speed Δ-connection.
- $\square$  Pr.05-24 enables and disables the switch of Y-connection/ $\Delta$ -connection.
- When you set Pr.05-24 to 1, the drive uses the Pr.05-23 setting and current motor frequency, and switches the current motor to Y-connection or ∆-connection. You can switch the relevant motor parameter settings simultaneously.
- $\square$  Pr.05-25 sets the switch delay time of Y-connection/ $\Delta$ -connection.
- When the output frequency reaches the Y-connection/∆-connection switch frequency, the drive delays according to Pr.05-25 before activating the multi-function output terminals.

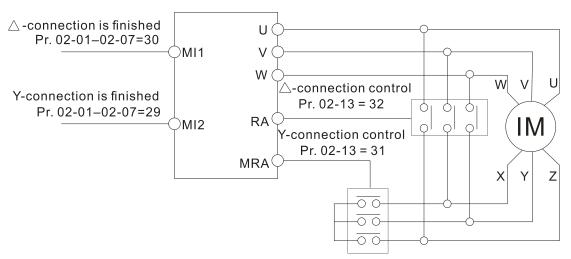

Y-  $\bigtriangleup$  connection switch: can be used for wide range motor

Y -connection for low speed: higher torque can be used for rigid tapping

riangle-connection for high speed: higher speed can be used for high-speed drilling

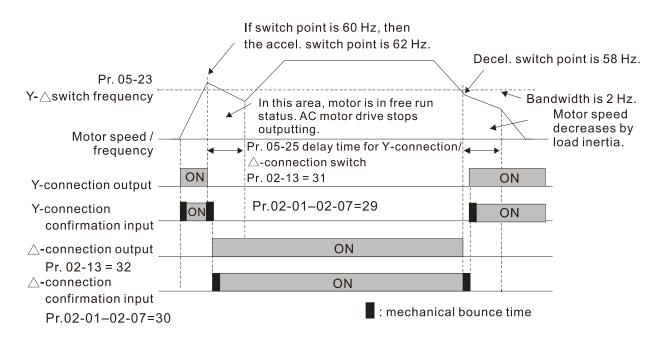

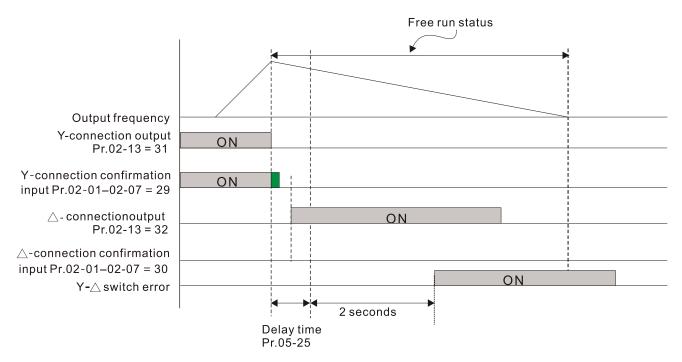

| 05-26 | Accumulated Watt-second for a Motor in Low Word (W-msec.) |
|-------|-----------------------------------------------------------|
| 05-27 | Accumulated Watt-second for a Motor in High Word (W-sec.) |
| 05-28 | Accumulated Watt-hour for a Motor (W-hour)                |
| 05-29 | Accumulated Watt-hour for a Motor in Low Word (kW-hour)   |
| 05-30 | Accumulated Watt-hour for a Motor in High Word (MW-hour)  |
|       | Default: 0.0                                              |

#### Settings Read only

Pr.05-26–05-30 records the amount of power the motors consume. The accumulation begins when the drive is activated and the record is saved when the drive stops or turns OFF. The amount of consumed watts continues to accumulate when the drive is activated again. To clear the accumulation, set Pr.00-02 to 5 to return the accumulation record to 0.

- Description: The accumulated total watts of the motor per second = Pr.05-27 × 65536 + Pr.05-26
- Example: when Pr.05-26 = 2548.1 and Pr.05-27 = 15.2, the accumulated total watts of the motor per second = 15.2 × 65536 + 2548.1 = 996147.2 + 2548.1 = 998695.3
- □ The accumulated total kilowatts of the motor per hour = Pr.05-30 × 65536 + Pr.05-29
- Example: when Pr.05-29 = 3361.4 and Pr.05-30 = 11.2, the accumulated total kilowatts of the motor per hour = 11.2 × 65536 + 3361.4 = 734003.2 + 3361.4 = 737364.6

### **05-31** Accumulated Motor Operation Time (minutes)

Default: 0

## Settings 0–1439

## **05-32** Accumulated Motor Operation Time (days)

Default: 0

#### Settings 0-65535

Use Pr.05-31 and Pr.05-32 to record the motor operation time. To clear the operation time, set Pr.05-31 and Pr.05-32 to 0. An operation time shorter than 60 seconds is not recorded.

| 05-33      | Inductio<br>Selectio | n Motor (IM) or Permanent Magnet Syr<br>n   | nchronous AC Motor                |
|------------|----------------------|---------------------------------------------|-----------------------------------|
|            |                      |                                             | Default: 0                        |
|            | Settings             | 0: IM (Induction motor)                     |                                   |
|            | C C                  | 1: SPM (Surface permanent magnet synchro    | nous AC motor)                    |
|            |                      | 2: IPM (Interior permanent magnet synchron  | ,                                 |
| 05-34      | Full-load            | d Current for a Permanent Magnet Syn        | chronous AC Motor                 |
|            |                      | 5,                                          | Default: Depending on the         |
|            |                      |                                             | model power                       |
|            | Settings             | 0–120% of the drive's rated current         |                                   |
| 05-35      | Rated P              | ower for a Permanent Magnet Synchro         | nous AC Motor                     |
|            |                      |                                             | Default: Depending on the         |
|            |                      |                                             | motor power                       |
|            | Settings             | 0.00–655.35 kW                              |                                   |
| 📖 Sets the | rated pow            | ver for the permanent magnet synchronous AC | motor. The default is the drive's |
| power v    | alue.                |                                             |                                   |
| 05-36      | Rated S              | peed for a Permanent Magnet Synchro         | onous AC Motor                    |
|            |                      |                                             | Default: 2000                     |
|            | Settings             | 0–65535 rpm                                 |                                   |
| 05-37      | Number               | of Poles for a Permanent Magnet Synd        | chronous AC Motor                 |
|            |                      |                                             | Default: 10                       |
|            | Settings             | 0–65535                                     |                                   |
| 05-39      | Stator R             | Resistance for a Permanent Magnet Syr       | nchronous AC Motor                |
|            |                      |                                             | Default: 0.000                    |
|            | Settings             | 0.000–65.535 Ω                              |                                   |
| 05-40      | Perman               | ent Magnet Synchronous AC Motor Ld          |                                   |
|            |                      |                                             | Default: 0.00                     |
|            | Settings             | 0.00–655.35 mH                              |                                   |
| 05-41      | Perman               | ent Magnet Synchronous AC Motor Lq          |                                   |
|            |                      |                                             | Default: 0.00                     |
|            | Settings             | 0.00–655.35 mH                              |                                   |
| 05-43      | Ke para              | meter of a Permanent Magnet Synchro         | nous AC Motor                     |
|            |                      |                                             | Default: 0                        |
|            | Settings             | 0–65535 V/krpm                              |                                   |
| 05-51      | Motor C              | ode                                         |                                   |
|            |                      |                                             | Default: 0                        |
|            | Settings             | 0–65535                                     |                                   |
| ~          |                      |                                             |                                   |

When using Delta MSI Motor, set Pr.05-51 according to the corresponding setting value in the table below to complete motor auto-tuning.

| MSI Motor Spec.        |               | Drive Parameter /                    | MSI Motor Spec.        |               | Drive Parameter /                    |
|------------------------|---------------|--------------------------------------|------------------------|---------------|--------------------------------------|
| (Rated Speed 1500 rpm) |               | Default                              | (Rated Speed 3000 rpm) |               | Default                              |
| Model                  | Power<br>(kW) | Pr.05-51<br>Motor Code<br>(User set) | Model                  | Power<br>(kW) | Pr.05-51<br>Motor Code<br>(User set) |
| MSI75B-15CDXS2□1A      | 0.75          | 1004                                 | MSI75B-30CDXS2□1A      | 0.75          | 1204                                 |
| MSI11C-15CDXS2□1A      | 1.1           | 1005                                 | MSI11C-30CDXS2□1A      | 1.1           | 1205                                 |
| MSI15C-15CDXS2□1A      | 1.5           | 1006                                 | MSI15C-30CDXS2□1A      | 1.5           | 1206                                 |
| MSI22C-15CDXS2□1A      | 2.2           | 1007                                 | MSI22C-30CDXS2□1A      | 2.2           | 1207                                 |
| MSI30C-15CDXS2□1A      | 3             | 1008                                 | MSI30C-30CDXS2□1A      | 3             | 1208                                 |
| MSI40C-15CDXS2□1A      | 4             | 1010                                 | MSI40C-30CDXS2□1A      | 4             | 1210                                 |
| MSI55C-15CDXS2□1A      | 5.5           | 1011                                 | MSI55C-30CDXS2□1A      | 5.5           | 1211                                 |
| MSI75C-15CDXS2□1A      | 7.5           | 1012                                 | MSI75C-30CDXS2□1A      | 7.5           | 1212                                 |
| MSI11D-15CDXS2□1A      | 11            | 1013                                 | MSI11D-30CDXS2□1A      | 11            | 1213                                 |
| MSI15D-15CDXS2□1A      | 15            | 1014                                 | MSI15D-30CDXS2□1A      | 15            | 1214                                 |
| MSI18D-15CDXS2□1A      | 18.5          | 1015                                 | MSI18D-30CDXS2□1A      | 18.5          | 1215                                 |
| MSI22D-15CDXS2D1A      | 22            | 1016                                 | MSI22D-30CDXS2□1A      | 22            | 1216                                 |

Default: Depending on the model power

Settings 10–120% of the drive's rated current

Set this value according to the rated current of the motor as indicated on the motor nameplate. The default is 90% of the drive's rated current.

Example: The rated current for a 7.5 HP (5.5 kW) motor is 25 A. The default is 22.5 A.

The setting range is 2.5–30 A (25 × 10% = 2.5 A and 25 × 120% = 30 A).

## ✓ 05-65 Rated Power for Induction Motor 3 (kW)

Default: Depending on the model power

Settings 0.00-655.35 kW

 $\square$  Sets the rated power for motor 3. The default is the drive's power value.

**05-66** Rated Speed for Induction Motor 3 (rpm)

Default: Depending on the

motor's number of poles

Settings 0-xxxxx rpm (Depending on the motor's number of poles)

1710 (60 Hz 4 poles); 1410 (50 Hz 4 poles)

 $\square$  Sets the rated speed for the motor as indicated on the motor nameplate.

## **05-67** Number of Poles for Induction Motor 3

Default: 4

### Settings 2-20

Sets the number of poles for the motor (must be an even number).

Set up Pr.01-54 and Pr.05-66 before setting up Pr.05-67 to ensure that the motor operates normally.

| 05-68        | No-load                                                                                | Current for Induction Motor 3 (A)                                                                                                    |                                                     |  |  |  |
|--------------|----------------------------------------------------------------------------------------|----------------------------------------------------------------------------------------------------|-----------------------------------------------------|--|--|--|
|              |                                                                                        |                                                                                                    | Default: Depending on the                           |  |  |  |
|              |                                                                                        |                                                                                                    | model power                                         |  |  |  |
|              | Settings                                                                               | 0.00–Pr.05-64 default                                                                                                    |                                                     |  |  |  |
| 🛄 The d      |                                                                                        | 6 of the motor's rated current.                                                                                                    |                                                     |  |  |  |
|              |                                                                                        |                                                                                                    |                                                     |  |  |  |
| 05-69        | Stator F                                                                               | Resistance (Rs) for Induction Motor 3                                                                                                    |                                                     |  |  |  |
|              |                                                                                        |                                                                                                    | Default: Depending on the                           |  |  |  |
|              |                                                                                        |                                                                                                    | model power                                         |  |  |  |
|              | Settings                                                                               | 0.000–65.535 Ω                                                                                                    |                                                     |  |  |  |
| 05-70        | Full-load                                                                              | d Current for Induction Motor 4 (A)                                                                                                    |                                                     |  |  |  |
|              |                                                                                        |                                                                                                    | Default: Depending on the                           |  |  |  |
|              |                                                                                        |                                                                                                    | model power                                         |  |  |  |
|              | Settings                                                                               | 10–120% of the drive's rated current                                                                                                    |                                                     |  |  |  |
| 🛄 Set th     | is value acco                                                                          | ording to the rated current of the motor as ir                                                                                                    | ndicated on the motor nameplate.                    |  |  |  |
| The d        | efault is 90%                                                                          | 6 of the drive's rated current.                                                                                                    |                                                     |  |  |  |
| Exam         | Example: The rated current for a 7.5 HP (5.5 kW) motor is 25 A. The default is 22.5 A. |                                                                                                    |                                                     |  |  |  |
| The se       | etting range                                                                           | is 2.5–30 A (25 × 10% = 2.5 A and 25 × 120                                                                                                    | 0% = 30 A).                                         |  |  |  |
| 05-71        | Rated F                                                                                | Power for Induction Motor 4 (kW)                                                                                                    |                                                     |  |  |  |
|              |                                                                                        |                                                                                                    | Default: Depending on the                           |  |  |  |
|              |                                                                                        |                                                                                                    | model power                                         |  |  |  |
|              | Settings                                                                               | 0.00–655.35 kW                                                                                                    |                                                     |  |  |  |
| 🛄 Sets t     |                                                                                        | ver for motor 4. The default is the drive's po                                                                                                    | ower value.                                         |  |  |  |
|              |                                                                                        |                                                                                                    |                                                     |  |  |  |
| 05-72        | Rated S                                                                                | Speed for Induction Motor 4 (rpm)                                                                                                    |                                                     |  |  |  |
|              |                                                                                        |                                                                                                    | Default: Depending on the                           |  |  |  |
|              |                                                                                        |                                                                                                    |                                                     |  |  |  |
|              |                                                                                        |                                                                                                    | motor's number of poles                             |  |  |  |
|              | Settings                                                                               | 0–xxxxx rpm (Depending on the motor's r                                                                                                    |                                                     |  |  |  |
|              | Settings                                                                               | 0–xxxxx rpm (Depending on the motor's r<br>1710 (60 Hz 4 poles); 1410 (50 Hz 4 pole                                                                                                | number of poles)                                    |  |  |  |
| 🕮 Sets t     |                                                                                        |                                                                                                    | number of poles)<br>s)                              |  |  |  |
|              | he rated spe                                                                           | 1710 (60 Hz 4 poles); 1410 (50 Hz 4 pole<br>eed for the motor as indicated on the motor                                                                                            | number of poles)<br>s)                              |  |  |  |
| Sets t 05-73 | he rated spe                                                                           | 1710 (60 Hz 4 poles); 1410 (50 Hz 4 pole                                                                                                    | number of poles)<br>s)<br>nameplate.                |  |  |  |
|              | the rated spe                                                                          | 1710 (60 Hz 4 poles); 1410 (50 Hz 4 pole<br>eed for the motor as indicated on the motor<br>r of Poles for Induction Motor 4                                                        | number of poles)<br>s)                              |  |  |  |
| 05-73        | the rated spe<br>Number<br>Settings                                                    | 1710 (60 Hz 4 poles); 1410 (50 Hz 4 pole<br>eed for the motor as indicated on the motor<br>r of Poles for Induction Motor 4<br>2–20                                                | number of poles)<br>is)<br>nameplate.<br>Default: 4 |  |  |  |
| 05-73        | the rated spe<br>Number<br>Settings<br>the number of                                   | 1710 (60 Hz 4 poles); 1410 (50 Hz 4 pole<br>eed for the motor as indicated on the motor<br>r of Poles for Induction Motor 4<br>2–20<br>of poles for the motor (must be an even num | number of poles)<br>nameplate.<br>Default: 4        |  |  |  |
| 05-73        | the rated spe<br>Number<br>Settings<br>the number of<br>p Pr.01-63 ar                  | 1710 (60 Hz 4 poles); 1410 (50 Hz 4 pole<br>eed for the motor as indicated on the motor<br>r of Poles for Induction Motor 4<br>2–20                                                | number of poles)<br>nameplate.<br>Default: 4        |  |  |  |

| 05-74 No-load Current for Induction Motor 4 (A)    |                           |
|----------------------------------------------------|---------------------------|
|                                                    | Default: Depending on the |
|                                                    | model power               |
| Settings 0.00–Pr.05-70 default                     |                           |
| The default is 40% of the motor's rated current.   |                           |
| 05-75 Stator Resistance (Rs) for Induction Motor 4 |                           |
|                                                    | Default: Depending on the |
|                                                    | model power               |
| Settings 0.000–65.535 Ω                            |                           |

[This page intentionally left blank]

## 06 Protection Parameters (1)

✓ You can set this parameter during operation.

# 06-00 Low Voltage Level

Default: 180.0 / 360.0 / 450.0

Settings 115V / 230V models: 150.0–220.0 V<sub>DC</sub> 460V models: 300.0–440.0 V<sub>DC</sub> 575V models: 375.0–550.0 V<sub>DC</sub>

- Sets the Low Voltage (LV) level. When the DC bus voltage is lower than Pr.06-00, a LV fault is triggered, and the drive stops output then the motor coasts to a stop.
- If the LV fault is triggered during operation, the drive stops output and the motor coasts to a stop. There are three LV faults, LvA (LV during acceleration), Lvd (LV during deceleration), and Lvn (LVin constant speed) that are triggered according to the status of acceleration or deceleration. You must press RESET to clear the LV fault. The drive automatically restarts if set to restart after momentary power loss (refer to Pr.07-06 Restart after Momentary Power Loss and Pr.07-07 Allowed Power Loss Duration for details).
- □ If the LV fault is triggered when the drive is in STOP status, the drive displays LvS (LV during stop), which is not recorded, and the drive restarts automatically when the input voltage is higher than the LV level of 30 V (230V models), 60 V (460V models) or 75V (575 models).

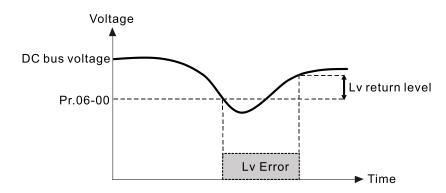

## 06-01 Over-Voltage Stall Prevention

Default: 380.0 / 760.0 / 975.0

Settings 0: Disabled

115V / 230V models: 0.0–400.0  $V_{\text{DC}}$  460V models: 0.0–800.0  $V_{\text{DC}}$  575V models: 0.0–1000.0  $V_{\text{DC}}$ 

- Setting Pr.06-01 to 0.0 disables the over-voltage stall prevention function (connected with braking unit or brake resistor). Use this setting when braking units or brake resistors are connected to the drive.
- Setting Pr.06-01 to a value > 0.0 enables the over-voltage stall prevention. This setting refers to the power supply system and loading. If the setting is too low, then over-voltage stall prevention is easily activated, which may increase deceleration time.

OV stall corresponds to the over-voltage level:

| Voltaga     | OV                    | OV Level                   |                        |
|-------------|-----------------------|----------------------------|------------------------|
| Voltage     | Default               | Setting Range              | Default (Read Only)    |
| 230V models | 380.0 V <sub>DC</sub> | 0.0-400.0 V <sub>DC</sub>  | 410.0 V <sub>DC</sub>  |
| 460V models | 760.0 V <sub>DC</sub> | 0.0-800.0 V <sub>DC</sub>  | 820.0 V <sub>DC</sub>  |
| 575V models | 975.0 V <sub>DC</sub> | 0.0-1000.0 V <sub>DC</sub> | 1020.0 V <sub>DC</sub> |

Related parameters:

- Pr.01-13, Pr.01-15, Pr.01-17, Pr.01-19 Deceleration Time 1–4
- Pr.02-13 Multi-function Output 1 (Relay 1)
- Pr.02-16–Pr.02-17 Multi-function Output 2–3 (MO1, MO2)
- Pr.06-02 Selection for Over-voltage Stall Prevention.

#### 06-02 Selection for Over-Voltage Stall Prevention

Default: 0

Settings0: Traditional over-voltage stall prevention1: Smart over-voltage stall prevention

- Use this function when you are unsure about the load inertia. When stopping under normal load, the over-voltage does not occur during deceleration and meet the deceleration time setting. Sometimes it may not stop due to over-voltage during decelerating to STOP when the load regenerative inertia increases. In this case, the AC motor drive extends the deceleration time automatically until the drive stops.
- When you set Pr.06-02 to 0, during deceleration the motor exceeds the synchronous speed due to load inertia. In this case, the motor becomes an electrical generator. The DC bus voltage may exceed its maximum allowable value due to motor regeneration in some situations, such as motor's loading inertia being too high or drive's deceleration time being set too short. When you enable traditional over-voltage stall prevention and the DC bus voltage detected is too high, the drive stops decelerating (output frequency remains unchanged) until the DC bus voltage drops below the setting value.

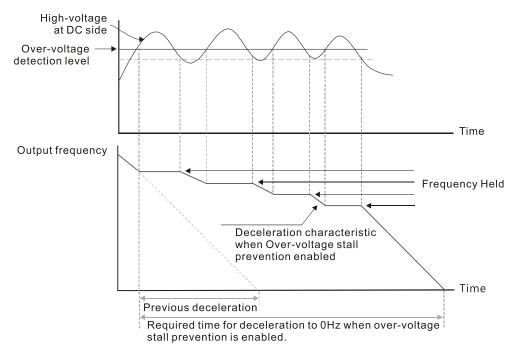

When you set Pr.06-02 to 1 to use smart over-voltage stall prevention during deceleration, the drive maintains the DC bus voltage when decelerating and prevents the drive from OV.

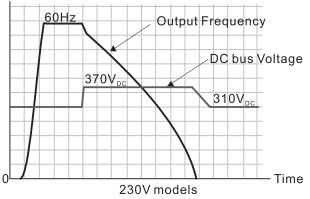

When you enable the over-voltage stall prevention, the drive's deceleration time is longer than the setting. If you encounter any problem with the deceleration time, refer to the following guides for troubleshooting.

164. Increase the deceleration time to a proper value.

165. Install a brake resistor (refer to Section 7-1 Brake Resistors and Brake Units Used in AC Motor Drives for details) to dissipate the electrical energy that is generated from the motor.

## Related parameters:

- Pr.01-13, Pr.01-15, Pr.01-17, Pr.01-19 Deceleration Time 1–4
- Pr.02-13 Multi-function Output 1 (Relay 1)
- Pr.02-16–Pr.02-17 Multi-function Output 2–3 (MO1, MO2)
- Pr.06-01 Over-voltage Stall Prevention.

## 06-03 Over-Current Stall Prevention during Acceleration

Default: 120 / 180

Settings Normal load: 0–150%

(100% corresponds to the rated current of the drive)

Heavy load: 0–200%

(100% corresponds to the rated current of the drive)

- If the motor load is too large or the drive's acceleration time is too short, the output current of the drive may be too high during acceleration, and it may cause motor damage or trigger the drive's protection functions (OL or OC). Use this parameter to prevent these situations.
- During acceleration, the output current of the drive may increase abruptly and exceed the setting value of Pr.06-03. In this case, the drive stops accelerating and keeps the output frequency constant, and then continues to accelerate until the output current decreases.

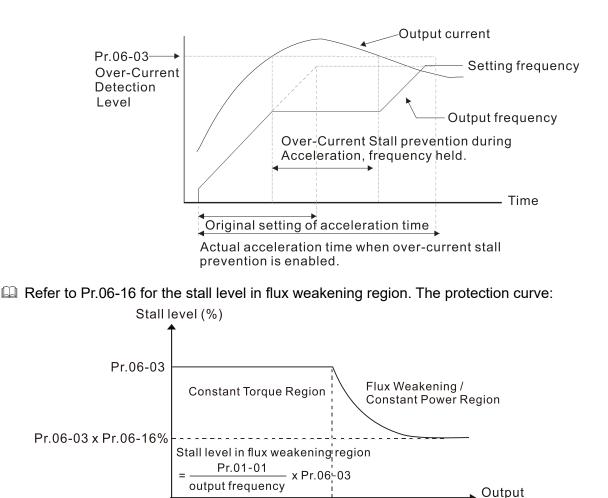

When you enable the over-current stall prevention, the drive's acceleration time is longer than the setting.

Pr.01-01

frequency (Hz)

- When the over-current stall prevention occurs because the motor capacity is too small or operates in the default, decrease the Pr.06-03 setting value.
- If you encounter any problem with the acceleration time, refer to the following guides for troubleshooting.
  - 1. Increase the deceleration time to a proper value.
  - 2. Set Pr.01-44 Auto-Acceleration and Auto-Deceleration Setting to 1, 3 or 4 (auto-acceleration).
  - 3. Relate parameters:
    - Pr.01-12, 01-14, 01-16, 01-18 (Acceleration Time 1–4)
    - Pr.01-44 Auto-Acceleration and Auto-Deceleration Setting
    - Pr.02-13 Multi-function Output 1 (Relay 1)
    - Pr.02-16–02-17 Multi-function Output 2–3 (MO1, MO2)

06-04 Over-Current Stall Prevention during Operation

Default: 120 / 180

Settings Normal load: 0–150%

(100% corresponds to the rated current of the drive)

Heavy load: 0-200%

(100% corresponds to the rated current of the drive)

- This is a protection for the drive to decrease output frequency automatically when the motor overloads abruptly during constant motor operation.
- If the output current exceeds the setting value for Pr.06-04 when the drive is operating, the drive decelerates according to the Pr.06-05 setting to prevent the motor from stalling. The lower limit for the over-current stall prevention is determined by the maximum value among 0.5 Hz, Pr.01-07 and Pr.01-11.
- □ If the output current is lower than the setting value for Pr.06-04, the drive accelerates (according to Pr.06-05) again to the setting frequency.

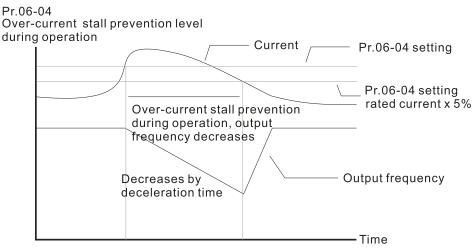

Over-current stall prevention at constant speed

| * | 06-05    | Accelera<br>Speed | ation/Deceleration Time Selection for Stall Prevention at Constant         |
|---|----------|-------------------|----------------------------------------------------------------------------|
| ļ |          | -                 | Default: 0                                                                 |
|   |          | Settings          | 0: By current acceleration / deceleration time                             |
|   |          |                   | 1: By the first acceleration / deceleration time                           |
|   |          |                   | 2: By the second acceleration / deceleration time                          |
|   |          |                   | 3: By the third acceleration / deceleration time                           |
|   |          |                   | 4: By the fourth acceleration / deceleration time                          |
|   |          |                   | 5: By auto-acceleration / auto-deceleration                                |
|   | Sets the | e accelerat       | ion / deceleration time selection when stall prevention occurs at constant |
|   | speed.   |                   |                                                                            |

| × | 06-06   | Over-To     | r-Torque Detection Selection (Motor 1)                                               |  |  |  |  |  |
|---|---------|-------------|--------------------------------------------------------------------------------------|--|--|--|--|--|
|   |         |             | Default: 0                                                                           |  |  |  |  |  |
|   |         | Settings    | 0: No function                                                                       |  |  |  |  |  |
|   |         |             | 1: Continue operation after over-torque detection during constant speed              |  |  |  |  |  |
|   |         |             | operation                                                                            |  |  |  |  |  |
|   |         |             | 2: Stop after over-torque detection during constant speed operation                  |  |  |  |  |  |
|   |         |             | 3: Continue operation after over-torque detection during RUN                         |  |  |  |  |  |
|   |         |             | 4: Stop after over-torque detection during RUN                                       |  |  |  |  |  |
| N | 06-09   | Over-To     | rque Detection Selection (Motor 2)                                                   |  |  |  |  |  |
|   |         |             | Default: 0                                                                           |  |  |  |  |  |
|   |         | Settings    | 0: No function                                                                       |  |  |  |  |  |
|   |         |             | 1: Continue operation after over-torque detection during constant speed<br>operation |  |  |  |  |  |
|   |         |             | 2: Stop after over-torque detection during constant speed operation                  |  |  |  |  |  |
|   |         |             | 3: Continue operation after over-torque detection during RUN                         |  |  |  |  |  |
|   |         |             | 4: Stop after over-torque detection during RUN                                       |  |  |  |  |  |
|   | When yo | ou set Pr.0 | 6-06 and Pr.06-09 to 1 or 3, a warning message displays but there is no error        |  |  |  |  |  |
|   | record. |             |                                                                                      |  |  |  |  |  |
|   |         | ou set Pr.0 | 6-06 and Pr.06-09 to 2 or 4, an error message displays and there is an error         |  |  |  |  |  |
|   | record. |             |                                                                                      |  |  |  |  |  |
| × | 06-07   | Over-To     | rque Detection Level (Motor 1)                                                       |  |  |  |  |  |
|   |         |             | Default: 120                                                                         |  |  |  |  |  |
|   |         | Settings    | 10–250% (100% corresponds to the rated current of the drive)                         |  |  |  |  |  |
| × | 06-08   | Over-To     | rque Detection Time (Motor 1)                                                        |  |  |  |  |  |
|   |         |             | Default: 0.1                                                                         |  |  |  |  |  |
|   |         | Settings    | 0.1–60.0 sec.                                                                        |  |  |  |  |  |
| × | 06-10   | Over-To     | rque Detection Level (Motor 2)                                                       |  |  |  |  |  |
|   |         |             | Default: 120                                                                         |  |  |  |  |  |
|   |         | Settings    | 10–250% (100% corresponds to the rated current of the drive)                         |  |  |  |  |  |
| × | 06-11   | Over-To     | rque Detection Time (Motor 2)                                                        |  |  |  |  |  |
|   |         |             | Default: 0.1                                                                         |  |  |  |  |  |
|   |         | Settings    | 0.1–60.0 sec.                                                                        |  |  |  |  |  |
|   |         |             |                                                                                      |  |  |  |  |  |

- When the output current exceeds the over-torque detection level (Pr.06-07 or Pr.06-10) and also exceeds the over-torque detection time (Pr.06-08 or Pr.06-11), the over-torque detection follows the setting of Pr.06-06 and Pr.06-09.
- When you set Pr.06-06 or Pr.06-09 to 1 or 3, an ot1 / ot2 warning displays while the drive keeps running after over-torque detection. The warning remains on until the output current is smaller than 5% of the over-torque detection level.

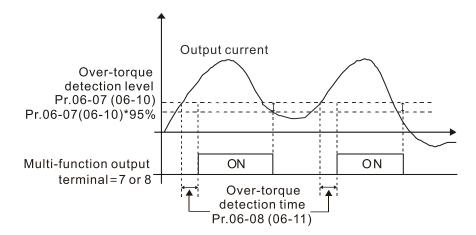

When you set Pr.06-06 or Pr.06-09 to 2 or 4, an ot1 / ot2 warning displays and the drive stops running after over-torque detection. The drive does not run until you manually reset it.

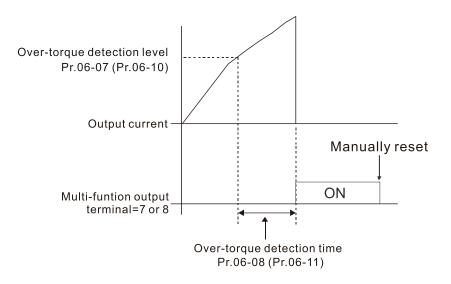

## 06-12 Current Limit

Default: 150

Settings 0–250% (100% corresponds to the rated current of the drive)

Set the maximum output current of the drive. Use Pr.11-17–11-20 to set the drive's output current limit.

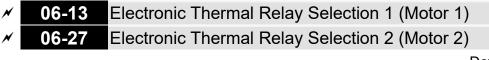

Default: 2

- Settings 0: Inverter motor (with external forced cooling)
  - 1: Standard motor (motor with fan on the shaft)

2: Disable

- Prevents self-cooled motor from overheating under low speed. Use an electronic thermal relay to limit the drive's output power.
- Setting the parameter to 0 is suitable for an inverter motor (motor fan using an independent power supply). For this kind of motor, there is no significant correlation between cooling capacity and motor speed. Therefore, the action of electronic thermal relays remains stable in low speed to ensure the load capability of the motor in low speed.

- Setting the parameter to 1 is suitable for standard motor (motor fan is fixed on the rotor shaft). For this kind of motor, the cooling capacity is lower in low speed; therefore, the action of an electronic thermal relay reduces the action time to ensure the life of motor.
- When the power is cycled frequently, if the power is switched OFF, the electronic thermal relay protection is reset; therefore, even setting the parameter to 0 or 1 may not protect the motor well. If there are several motors connected to one drive, install an electronic thermal relay in each motor.
- ✓ 06-14 Electronic Thermal Relay Action Time 1 (Motor 1)

# 06-28 Electronic Thermal Relay Action Time 2 (Motor 2)

Default: 60.0

Settings 30.0–600.0 sec.

- Set the parameter to 150% of Pr.05-01 motor rated current and use with the setting of Pr.06-14 and Pr.06-28 to prevent motor damage due to overheating. When it reaches the setting, the drive displays "EoL1 / EoL2", and the motor coasts to stop.
- Use this parameter to set the action time of the electronic thermal relay. It works based on the I2t characteristic curve of electronic thermal relay, the output frequency and current of the drive, and the operation time to prevent the motor from overheating.

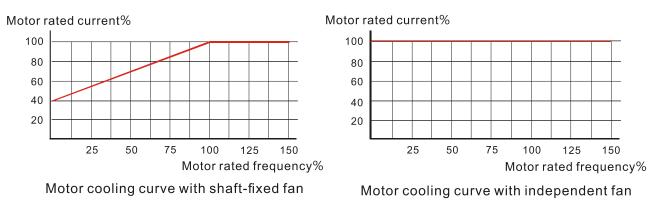

- The action of the electronic thermal relay depends on the settings for Pr.06-13 and Pr.06-27.
  - Pr.06-13 or Pr.06-27 is set to 0 (using inverter motor): When the output current of the drive is higher than 150% of the motor rated current (refer to the motor rated current % corresponded to the motor rated frequency in the motor cooling curve with independent fan), the drive starts to count the time. The electronic thermal relay acts when the accumulated time exceeds Pr.06-14 or Pr.06-28.
  - 2. Pr.06-13 or Pr.06-27 is set to 1 (using standard motor): When the output current of the drive is higher than 150% of the motor rated current (refer to the motor rated current % corresponded to the motor rated frequency in the motor cooling curve with shaft-fixed fan), the drive starts to count the time. The electronic thermal relay acts when the accumulated time exceeds Pr.06-14 or Pr.06-28.

The actual electronic thermal relay action time adjusts according to the drive output current (shown as the motor loading rate %). The action time is short when the current is high, and the action time is long when the current is low. Refer to the following diagram.

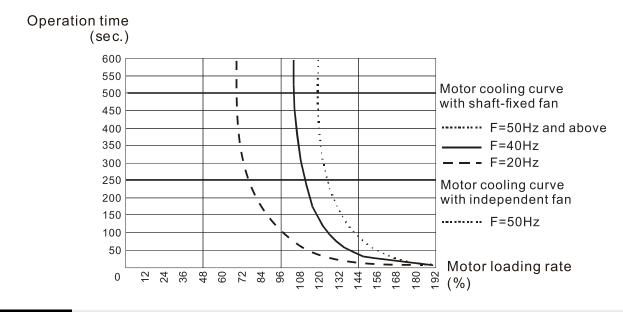

06-15 Temperature Level Overheat (OH) Warning

Default: Depending on the model power

Settings 0.0–110.0°C

- Sets the drive's internal IGBT overheat warning level. When the temperature is higher than Pr.06-15 setting, the oH1 fault displays and the warning remains but it does not affect the drive operation.
- Use this parameter to check the motor overheat in advance in order to take precautionary measures to decrease the temperature and maintain the motor's normal operation.
- □ If you set the temperature 5°C higher than the maximum setting value for Pr.06-15, IGBT overheating occurs and the drive stops. Refer to Chapter 14 oH1 fault descriptions for details.

# 06-16 Stall Prevention Limit Level (Weak Magnetic Field Current Stall Prevention Level)

Default: 100

Settings 0–100% (Refer to Pr.06-03, Pr.06-04)

Description: This parameter only works in VF, VFPG, and SVC control mode.

- Sets the over-current stall prevention level when the motor's operation frequency is larger than Pr.01-01 (base frequency). This parameter only works during acceleration.
- Example: When Pr.06-03 = 150%, Pr.06-04 = 100% and Pr.06-16 = 80%, when the operation frequency is larger than Pr.01-01 (Base motor frequency), the lowest over-current stall prevention level during acceleration is:

Pr.06-03 × Pr.06-16 = 150 × 80% = 120% (Refer to Pr.06-03 diagram for the protective curve.)

| 06-17 | Fault Record 1 |
|-------|----------------|
| 06-18 | Fault Record 2 |
| 06-19 | Fault Record 3 |
| 06-20 | Fault Record 4 |
| 06-21 | Fault Record 5 |

06-22

#### Fault Record 6

Settings

0: No fault record

1: Over-current during acceleration (ocA)

- 2: Over-current during deceleration (ocd)
- 3: Over-current during steady operation (ocn)

Default: 0

- 4: Ground fault (GFF)
- 6: Over-current at stop (ocS)
- 7: Over-voltage during acceleration (ovA)
- 8: Over-voltage during deceleration (ovd)
- 9: Over-voltage during constant speed (ovn)
- 10: Over-voltage at stop (ovS)
- 11: Low-voltage during acceleration (LvA)
- 12: Low-voltage during deceleration (Lvd)
- 13: Low-voltage during constant speed (Lvn)
- 14: Low-voltage at stop (LvS)
- 15: Phase loss protection (orP)
- 16: IGBT overheating (oH1)
- 18: IGBT temperature detection failure (tH1o)
- 21: Over load (oL)
- 22: Electronic thermal relay 1 protection (EoL1)
- 23: Electronic thermal relay 2 protection (EoL2)
- 24: Motor overheating PTC/ PT100 (oH3)
- 26: Over torque 1 (ot1)
- 27: Over torque 2 (ot2)
- 28: Under current (uC)
- 31: EEPROM read error (cF2)
- 33: U-phase error (cd1)
- 34: V-phase error (cd2)
- 35: W-phase error (cd3)
- 36: cc (current clamp) hardware error (Hd0)
- 37: oc (over-current) hardware error (Hd1)
- 40: Auto-tuning error (AUE)
- 41: PID loss ACI (AFE)
- 43: PG feedback loss (PGF2)
- 44: PG feedback stall (PGF3)
- 45: PG slip error (PGF4)
- 48: ACI loss (ACE)
- 49: External fault (EF)
- 50: Emergency stop (EF1)
- 51: External Base Block (bb)

- 52: Password is locked (Pcod)
- 54: Illegal command (CE1)
- 55: Illegal data address (CE2)
- 56: Illegal data value (CE3)
- 57: Data is written to read-only address (CE4)
- 58: Modbus transmission time-out (CE10)
- 61: Y-connection / △-connection switch error (ydc)
- 62: Deceleration energy backup error (dEb)
- 63: Over slip error (oSL)
- 72: STO Loss (STL1)
- 76: STO (STo)
- 77: STO Loss 2 (STL2)
- 78: STO Loss 3 (STL3)
- 79: U-phase Over-current before run (Aoc)
- 80: V-phase Over-current before run (boc)
- 81: W-phase Over-current before run (coc)
- 82: Output phase loss U phase (oPL1)
- 83: Output phase loss V phase (oPL2)
- 84: Output phase loss W phase (oPL3)
- 87: Low frequency overload protection (oL3)
- 89: Rotor position detection error (roPd)
- 101: CANopen guarding error (CGdE)
- 102: CANopen heartbeat error (CHbE)
- 104: CANopen bus off error (CbFE)
- 105: CANopen index error (CidE)
- 106: CANopen station address error (CAdE)
- 107: CANopen index setting exceed limit (CFrE)
- 121: Internal communication error (CP20)
- 123: Internal communication error (CP22)
- 124: Internal communication error (CP30)
- 126: Internal communication error (CP32)
- 127: Internal communication error (CP33)
- 128: Over-torque 3 (ot3)
- 129: Over-torque 4 (ot4)
- 134: Internal communication error (EoL3)
- 135: Internal communication error (EoL4)
- 140: oc hardware error (Hd6)
- 141: GFF occurs before run (b4GFF)
- 142: Auto-tune error 1 (AuE1)
- 143: Auto-tune error 2 (AuE2)
- 144: Auto-tune error 3 (AuE3)
- 149: Auto-tune error 5 (AuE5)

- I The parameters record when the fault occurs and forces a stop.
- When low-voltage at stop fault (LvS) occurs, the fault is not recorded. When low-voltage during operation faults (LvA, Lvd, Lvn) occur, the faults are recorded.
- Description with the second second se
- Pr.06-17–Pr.06-22 and Pr.14-70–Pr.14-73 simultaneously.

|--|

- **06-24** Fault Output Option 2
- **06-25** Fault Output Option 3
- 6 06-26 Fault Output Option 4

Default: 0

## Settings 0–65535 (refer to bit table for fault code)

Use these parameters with multi-function output terminal (set Pr.06-23–Pr.06-26 to 35–38) for the specific requirement. When a fault occurs, the corresponding terminals are activated. Convert the binary value to a decimal value before you enter the value for Pr.06-23–Pr.06-26.

| Fault Code                                        | bit 0   | bit 1 | bit 2 | bit 3 | bit 4 | bit 5 | bit 6 |
|---------------------------------------------------|---------|-------|-------|-------|-------|-------|-------|
| Fault Code                                        | current | Volt. | OL    | SYS   | FBK   | EXI   | CE    |
| 0: No fault record                                |         |       |       |       |       |       |       |
| 1: Over-current during acceleration (ocA)         | •       |       |       |       |       |       |       |
| 2: Over-current during deceleration (ocd)         | •       |       |       |       |       |       |       |
| 3: Over-current during steady operation (ocn)     | •       |       |       |       |       |       |       |
| 4: Ground fault (GFF)                             | •       |       |       |       |       |       |       |
| 6: Over-current at stop (ocS)                     | •       |       |       |       |       |       |       |
| 7: Over-voltage during acceleration (ovA)         |         | ٠     |       |       |       |       |       |
| 8: Over-voltage during deceleration (ovd)         |         | ٠     |       |       |       |       |       |
| 9: Over-voltage during constant speed (ovn)       |         | ٠     |       |       |       |       |       |
| 10: Over-voltage at stop (ovS)                    |         | ٠     |       |       |       |       |       |
| 11: Low-voltage during acceleration (LvA)         |         | ٠     |       |       |       |       |       |
| 12: Low-voltage during deceleration (Lvd)         |         | ٠     |       |       |       |       |       |
| 13: Low-voltage during constant speed (Lvn)       |         | ٠     |       |       |       |       |       |
| 14: Low-voltage at stop (LvS)                     |         | •     |       |       |       |       |       |
| 15: Phase loss protection (orP)                   |         | ٠     |       |       |       |       |       |
| 16: IGBT over-heat (oH1)                          |         |       | •     |       |       |       |       |
| 18: IGBT temperature detection failure ( tH1o)    |         |       | •     |       |       |       |       |
| 21: Drive over-load (oL)                          |         |       | •     |       |       |       |       |
| 22: Electronics thermal relay 1 protection (EoL1) |         |       | •     |       |       |       |       |
| 23: Electronics thermal relay 2 protection (EoL2) |         |       | •     |       |       |       |       |
| 24: Motor overheating PTC/ PT100 (oH3)            |         |       | •     |       |       |       |       |
| 26: Over torque 1 (ot1)                           |         |       | •     |       |       |       |       |
| 27: Over torque 2 (ot2)                           |         |       | •     |       |       |       |       |
| 28: Under current (uC)                            | •       |       |       |       |       |       |       |

| Fault Code                                              | bit 0   | bit 1 | bit 2 | bit 3 | bit 4 | bit 5 | bit 6 |
|---------------------------------------------------------|---------|-------|-------|-------|-------|-------|-------|
|                                                         | current | Volt. | OL    | SYS   | FBK   | EXI   | CE    |
| 31: EEPROM read error (cF2)                             |         |       |       | •     |       |       |       |
| 33: U-phase error (cd1)                                 |         |       |       | •     |       |       |       |
| 34: V-phase error (cd2)                                 |         |       |       | •     |       |       |       |
| 35: W-phase error (cd3)                                 |         |       |       | •     |       |       |       |
| 36: cc (current clamp) hardware error (Hd0)             |         |       |       | •     |       |       |       |
| 37: oc (over-current) hardware error (Hd1)              |         |       |       | •     |       |       |       |
| 40: Auto-tuning error (AUE)                             |         |       |       | •     |       |       |       |
| 41: PID loss ACI (AFE)                                  |         |       |       |       | •     |       |       |
| 43: PG feedback loss (PGF2)                             |         |       |       |       | •     |       |       |
| 44: PG feedback stall (PGF3)                            |         |       |       |       | •     |       |       |
| 45: PG slip error (PGF4)                                |         |       |       |       | •     |       |       |
| 48: ACI loss (ACE)                                      |         |       |       |       | •     |       |       |
| 49: External fault (EF)                                 |         |       |       |       |       | •     |       |
| 50: Emergency stop (EF1)                                |         |       |       |       |       | •     |       |
| 51: External base block (bb)                            |         |       |       |       |       | •     |       |
| 52: Password is locked (Pcod)                           |         |       |       | •     |       |       |       |
| 54: Illegal command (CE1)                               |         |       |       |       |       |       | •     |
| 55: Illegal data address (CE2)                          |         |       |       |       |       |       | •     |
| 56: Illegal data value (CE3)                            |         |       |       |       |       |       | •     |
| 57: Data is written to read-only address (CE4)          |         |       |       |       |       |       | •     |
| 58: Modbus transmission time-out (CE10)                 |         |       |       |       |       |       | •     |
| 61: Y-connection / $\triangle$ -connection switch error |         |       |       |       |       |       |       |
| (ydc)                                                   |         |       |       |       |       | •     |       |
| 62: Deceleration energy backup error (dEb)              |         | ٠     |       |       |       |       |       |
| 63: Over slip error (oSL)                               |         |       |       |       |       | •     |       |
| 72: STO Loss (STL1)                                     |         |       |       | •     |       |       |       |
| 76: STO (STo)                                           |         |       |       | •     |       |       |       |
| 77: STO Loss 2 (STL2)                                   |         |       |       | •     |       |       |       |
| 78: STO Loss 3 (STL3)                                   |         |       |       | ٠     |       |       |       |
| 79: U-phase over-current before run (Aoc)               | •       |       |       |       |       |       |       |
| 80: V-phase over-current before run (boc)               | •       |       |       |       |       |       |       |
| 81: W-phase over-current before run (coc)               | •       |       |       |       |       |       |       |
| 82: U-phase output phase loss (oPL1)                    | •       |       |       |       |       |       |       |
| 83: V-phase output phase loss (oPL2)                    | •       |       |       |       |       |       |       |
| 84: W-phase output phase loss (oPL3)                    | •       |       |       |       |       |       |       |
| 87: Low frequency overload protection (oL3)             |         |       | •     |       |       |       |       |
| 89: Rotor position detection error (roPd)               |         |       |       |       | •     |       |       |
| 101: CANopen guarding error (CGdE)                      |         |       |       |       |       |       | •     |
| 102: CANopen heartbeat error (CHbE)                     |         |       |       |       |       |       | •     |

| Fault Code                                              |  | bit 1 | bit 2 | bit 3 | bit 4 | bit 5 | bit 6 |
|---------------------------------------------------------|--|-------|-------|-------|-------|-------|-------|
|                                                         |  | Volt. | OL    | SYS   | FBK   | EXI   | CE    |
| 104: CANopen bus off error (CbFE)                       |  |       |       |       |       |       | •     |
| 105: CANopen index error (CidE)                         |  |       |       |       |       |       | •     |
| 106: CANopen slave station setting error                |  |       |       |       |       |       |       |
| (CAdE)                                                  |  |       |       |       |       |       | •     |
| 107: CANopen index setting exceed limit (CFrE)          |  |       |       |       |       |       | •     |
| 121: Internal communication error (CP20)                |  |       |       |       |       |       | •     |
| 123: Internal communication error (CP22)                |  |       |       |       |       |       | •     |
| 124: Internal communication error (CP30)                |  |       |       |       |       |       | •     |
| 126: Internal communication error (CP32)                |  |       |       |       |       |       | •     |
| 127: Internal communication error (CP33)                |  |       |       | •     |       |       |       |
| 128: Over-torque 3 (ot3)                                |  |       | •     |       |       |       |       |
| 129: Over-torque 4 (ot4)                                |  |       | •     |       |       |       |       |
| 134: Electronics thermal relay 3 protection             |  |       |       |       |       |       |       |
| (EoL3)                                                  |  |       | •     |       |       |       |       |
| 135: Electronics thermal relay 4 protection             |  |       |       |       |       |       |       |
| (EoL4)                                                  |  |       | •     |       |       |       |       |
| 140: oc hardware error (Hd6)                            |  |       |       | •     |       |       |       |
| 141: GFF occurs before run (b4GFF)                      |  |       |       | •     |       |       |       |
| 142: Auto-tune error 1                                  |  |       |       |       |       |       |       |
| (no feedback current error) (AuE1)                      |  |       |       | •     |       |       |       |
| 143: Auto-tune error 2                                  |  |       |       | •     |       |       |       |
| (motor phase loss error) (AuE2)                         |  |       |       | -     |       |       |       |
| 144: Auto-tune error 3                                  |  |       |       | •     |       |       |       |
| (no-load current I <sub>0</sub> measuring error) (AuE3) |  |       |       | -     |       |       |       |
| 149: Auto-tune error 5                                  |  |       |       | •     |       |       |       |
| (rotor resistance measuring error) (AuE5)               |  |       |       | -     |       |       |       |

# 06-29 PTC Detection Selection

Settings 0: Warn and continue operation

- 1: Fault and ramp to stop
- 2: Fault and coast to stop
- 3: No warning

Sets the operation mode of a drive after detecting PTC.

06-30 PTC Level

Default: 50.0

## Settings 0.0-100.0%

Sets AVI / ACI analog input function Pr.03-00–03-01 to 6 [thermistor (PTC) input value)].

Use this parameter to set the PTC level; 100% PTC level corresponds to the maximum analog input value.

- When using the AVI terminal, you must set Pr.03-28 to 0 and switch AVI voltage to 0–10 V. At this time, the AVI input impedance is 20 kΩ.
- When the temperature reaches to the set protection level, the motor acts according to the settings for Pr.06-29 and displays warning "oH3" (if Pr.06-29 = 1−3). When the temperature is lower than the set protection level, you can press RESET key to clear the fault.
- Departure of the AVI-input and is connected through divider resistance as shown below:
  - 1. The voltage between +10V to ACM: lies within 10–11V.
  - 2. The impedance for AVI is around 20K  $\Omega$ . Recommended value for divider resistance is 1K-10K  $\Omega$ .
  - 3. Please contact your motor dealer for the curve of temperature and resistance value for PTC.

Protection level (Pr.06-30) = V+10 × (RPTC//20K) ÷ [R1+(RPTC//20K)]

- V+10: voltage between +10V-ACM actual value
- RPTC: motor PTC overheat protection level;
- 20K  $\Omega$ : the AVI input impedance;
- R1: divider resistance (recommended value:  $1-10k \Omega$ )

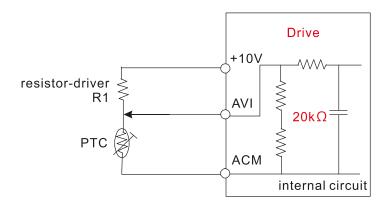

Take the standard PTC thermistor as an example: if the protection level is 1330  $\Omega$ , the actual voltage between +10V-ACM is 10.5 V and divider resistance R1 is 4.4k  $\Omega$ .

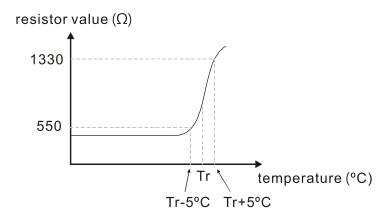

Refer to the following calculation when Pr.06-30 is set to 23% and motor temperature overheating protection level is 1330  $\Omega$ :

 $1330/20000 = (1330 \times 20000) \div (1330+20000) = 1247.07$  $10.5 \times 1247.07 \div (4400+1247.07) = 2.32 (V) = 2.3 (V)$  $Pr.06-30 = 2.3 \div 10 V \times \% = 23\%$ 

## 06-31 Frequency Command at Malfunction

Settings 0.00–599.00 Hz

When a malfunction occurs, check the current Frequency command. If it happens again, it overwrites the previous record.

06-32 Output Frequency at Malfunction

Settings 0.00–599.00 Hz

When a malfunction occurs, check the current output frequency. If it happens again, it overwrites the previous record.

## 06-33 Output Voltage at Malfunction

Settings 0.0-6553.5 V

When a malfunction occurs, check the current output voltage. If it happens again, it overwrites the previous record.

## 06-34 DC bus Voltage at Malfunction

Settings 0.0–6553.5 V

When a malfunction occurs, check the current DC bus voltage. If it happens again, it overwrites the previous record.

06-35 Output Current at Malfunction

Settings 0.00–655.35 Amp

When a malfunction occurs, check the current output current. If it happens again, it overwrites the previous record.

06-36 IGBT Temperature at Malfunction

Default: Read only

Settings -3276.7-3276.7°C

When a malfunction occurs, check the current IGBT temperature. If it happens again, it overwrites the previous record.

## 06-38 Motor Speed at Malfunction

Default: Read only

Settings -32767-32767 rpm

When a malfunction occurs, check the current motor speed in rpm. If it happens again, it overwrites the previous record.

Default: Read only

Default: Read only

Default: Read only

Default: Read only

Default: Read only

|   | 06-39      | Torque        | Command at Malfunction                          |                                      |
|---|------------|---------------|-------------------------------------------------|--------------------------------------|
|   |            |               |                                                 | Default: Read only                   |
|   |            | Settings      | -32767–32767%                                   |                                      |
|   | 🚇 When a   | malfunctio    | n occurs, check the current torque command      | . If it happens again, it overwrites |
|   | the prev   | vious recor   | d.                                              |                                      |
|   | 06-40      | Status o      | of the Multi-function Input Terminal at M       | lalfunction                          |
|   |            |               |                                                 | Default: Read only                   |
|   |            | Settings      | 0000h-FFFFh                                     |                                      |
|   | 06-41      | Status o      | f the Multi-function Output Terminal at         | Malfunction                          |
|   |            |               |                                                 | Default: Read only                   |
|   |            | Settings      | 0000h-FFFFh                                     |                                      |
|   | 🛄 When a   | malfunctio    | on occurs, check the current status of the mult | i-function input/output terminals.   |
|   | lf it happ | oens again    | , it overwrites the previous record.            |                                      |
|   | 06-42      | Drive St      | atus at Malfunction                             |                                      |
|   |            |               |                                                 | Default: Read only                   |
|   |            | Settings      | 0000h-FFFFh                                     |                                      |
|   | When a     | malfunctio    | on occurs, check the current drive status (com  | munication address 2101H). If it     |
|   | happens    | s again, it o | overwrites the previous record.                 |                                      |
| N | 06-44      | STO La        | tch Selection                                   |                                      |
|   |            |               |                                                 | Default: 0                           |
|   |            | Settings      | 0: STO Latch                                    |                                      |
|   |            | -             | 1: STO No Latch                                 |                                      |
|   | 🕮 Pr.06-44 | 4 = 0: STO    | Alarm Latch. After you clear the cause of the   | STO Alarm, use a Reset               |
|   | commar     | nd to clear   | the STO Alarm.                                  |                                      |
|   | 🚇 Pr.06-44 | 1 = 1: STO    | Alarm no Latch. After you clear the cause of t  | the STO Alarm, the STO Alarm         |
|   | clears a   | utomatical    | ly.                                             |                                      |
|   | All of the | e STL1–ST     | ີ L3 errors are "Alarm Latch" mode (in STL1–S   | STL3 mode, the Pr.06-44 function     |
|   | is not av  | /ailable).    |                                                 |                                      |
| N | 06-45      | Output        | Phase Loss Detection Action (OPHL)              |                                      |
| , |            | Output        |                                                 | Default: 3                           |
|   |            | Settings      | 0: Warn and continue operation                  |                                      |
|   |            | e e unige     | 1: Fault and ramp to stop                       |                                      |
|   |            |               | 2: Fault and coast to stop                      |                                      |
|   |            |               | 3: No warning                                   |                                      |
|   | 🚇 The OP   | HL protect    | ion is enabled when Pr.06-45 is not set to 3.   |                                      |
| N | 06-46      | Detectio      | n Time for Output Phase Loss                    |                                      |
| , |            | 2 9 19 0 10   |                                                 | Default: 0.500                       |
|   |            | Settings      | 0.000–65.535 sec.                               |                                      |

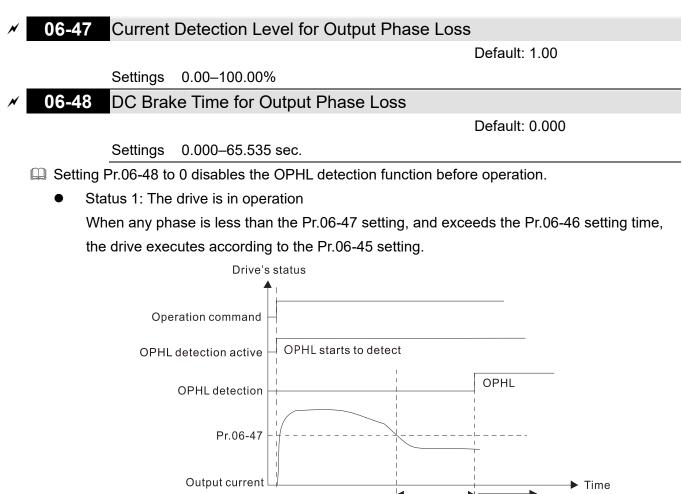

Status 2:

The drive is in STOP; Pr.06-48 = 0; Pr.07-02  $\neq$  0

After the drive starts, the DC brake operates according to Pr.07-01 and Pr.07-02. During this period, OPHL detection is not active. After the DC brake action is completed, the drive starts to run, and enables the OPHL protection as mentioned above for status 1.

Pr.06-46

When OPHL, Pr.06-45 acts

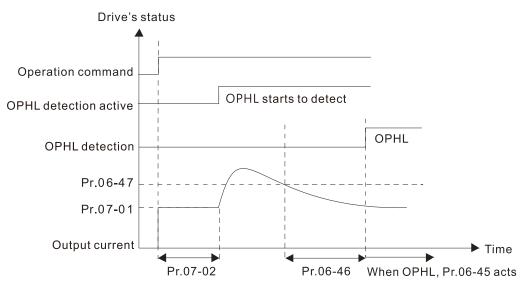

Status 3:

The drive is in STOP; Pr.06-48  $\neq$  0; Pr.07-02  $\neq$  0

When the drive starts, it executes Pr.06-48 first, and then executes Pr.07-02 (DC brake). The DC brake current level in this state includes two parts: one is 20 times the Pr.06-47 setting value in Pr.06-48 setting time; the other is the Pr.07-01 setting value in Pr.07-02 setting time. The total DC brake time T = Pr.06-48 + Pr.07-02.

Status 3-1: Pr.06-48  $\neq$  0; Pr.07-02  $\neq$  0 (No OPHL detected before operation)

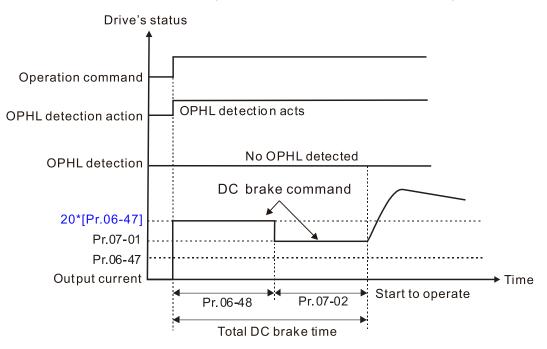

Status 3-1: Pr.06-48  $\neq$  0; Pr.07-02  $\neq$  0 (OPHL detected before operation) In this period, if an OPHL occurs within the time for Pr.06-48, the drive executes the Pr.06-45 setting after the drive starts counting for half the time of Pr.06-48.

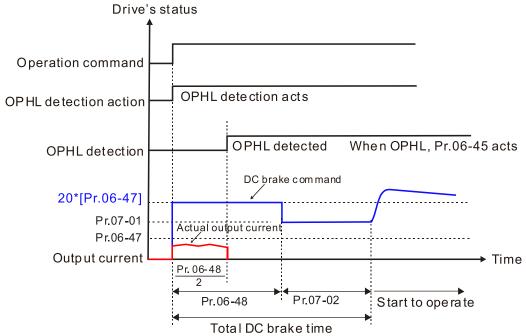

• Status 4: The drive is in STOP; Pr.06-48 ≠ 0; Pr.07-02=0

When the drive starts, it executes Pr.06-48 as the DC brake. The DC brake current level is 20 times the Pr.06-47 setting value.

Status 4-1: Pr.06-48  $\neq$  0; Pr.07-02 = 0 (No OPHL detected before operation)

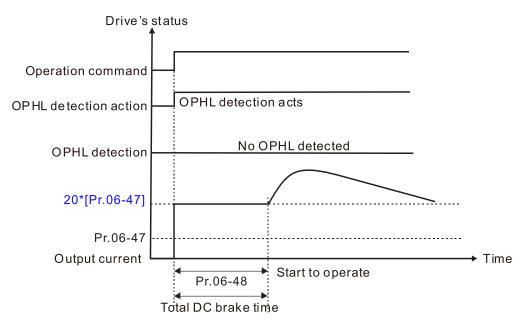

Status 4-2: Pr.06-48  $\neq$  0; Pr.07-02 = 0 (OPHL detected before operation)

In this period, if an OPHL occurs within the time for Pr.06-48, the drive executes the Pr.06-45 setting after the drive starts counting for half the time of Pr.06-48.

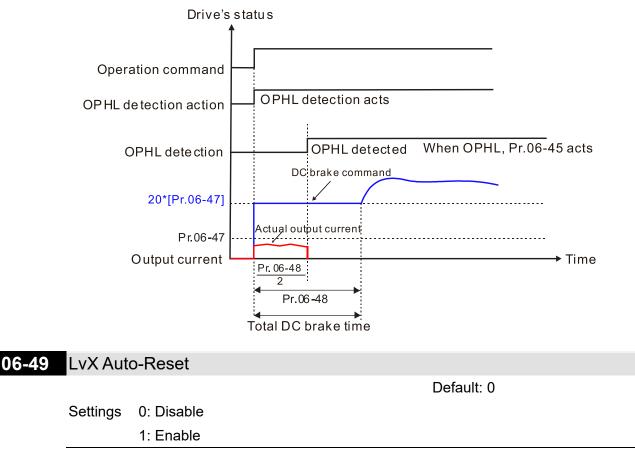

## 06-53 Input Phase Loss Detection Action (OrP)

Default: 0

Settings 0: Fault and ramp to stop

1: Fault and coast to stop

 $\square$  The drive executes the input phase loss protection according to Pr.06-53.

## **06-55** Derating Protection

Default: 0

- Settings 0: Constant rated current and limit carrier frequency by load current and temperature
  - 1: Constant carrier frequency and limit load current by setting carrier frequency
  - 2: Constant rated current (same as setting 0), but close current limit
- Allowable maximum output frequency and the minimum carrier frequency limit in control mode: For VF, SVC, VFPG modes: Maximum operation frequency (Pr.01-00) × 10 minimum sampling minimum point limit
- Setting 0:
  - Actual over-current stall prevention level = derating ratio × over-current stall prevention level (Pr.06-03 and 06-04).
  - Rated current derating level: derating ratio × rated current (Pr.00-01).
  - When the operating point is greater than the derating curve, the carrier frequency (Fc) output by the drive decreases automatically according to the ambient temperature, overload output current and overload time.
  - Application conditions: If overloads are not frequent, and the concern is only about the carrier frequency operating with the rated current for a long time, and changes to the carrier frequency due to short overload are acceptable, set to 0.
  - Take VFD9A0MS43ANSAA normal load for example: ambient temperature 50°C, UL Open Type, and independent installation. When the carrier frequency is set to 10 kHz, it corresponds to 55% of the rated output current. In the same condition for ambient temperature 40°C, it corresponds to 75% of rated output current. When the output current is higher than this value, it automatically decreases the carrier frequency according to the ambient temperature, output current and overload time. At this time, the overload capacity of the drive is 150% of the rated current.
- Setting 1:
  - Actual over-current stall prevention level = derating ratio × over-current stall prevention level (Pr.06-03 and 06-04).
  - When the operating point is greater than the derating curve, the carrier frequency (Fc) output by the drive is fixed to the default value.
  - Applicable conditions: Select this mode if the change of carrier frequency and motor noise caused by ambient temperature and frequent overload are not acceptable. (Refer to Pr.00-17.)

- Take VFD9A0MS43ANSAA normal load for example: ambient temperature 50°C, UL Open Type, and independent installation. When the carrier frequency is set to 10 kHz, it corresponds to 75% of the derating ratio. When the output current is higher than this value, the carrier frequency unchanged. However, if the overload continues for a long time, the oH1 fault (IGBT overheating) or oL fault (the drive overload) will be triggered due to the IGBT temperature rise, and the drive will eventually stop.
- Setting 2:
  - Actual over-current stall prevention level = derating ratio × over-current stall prevention level (Pr.06-03 and 06-04).
  - Rated current derating level: derating ratio × rated current (Pr.00-01).
  - The protection method and action are set to 0, it disables the current limit when output current is the derating ratio ×120% (default value) in normal load and when the output current is the derating ratio ×180% (default value) in heavy load. The advantage is that it provides a higher starting output current when the carrier frequency setting is higher than the default. However, the carrier frequency derates easily when it overloads.
  - Example: when Pr.06-55 = 0 or 1, over-current stall prevention level = Ratio × Pr.06-03. When Pr.06-55 = 2, the over-current stall prevention level = Pr.06-03.
- Use this parameter with Pr.00-16 and Pr.00-17.
- The ambient temperature also affects the derating. Refer to Section 9-7-1 Derating Curve for Ambient Temperature and Altitude.

Take VFD9A0MS43ANSAA normal load for example: ambient temperature 50°C, UL open-type, and independent installation. When the carrier frequency is set to 10 kHz, it corresponds to 55% of the rated output current. If used for ambient temperature  $60^{\circ}$ C, it corresponds to  $55\% \times 75\%$  of the rated output current.

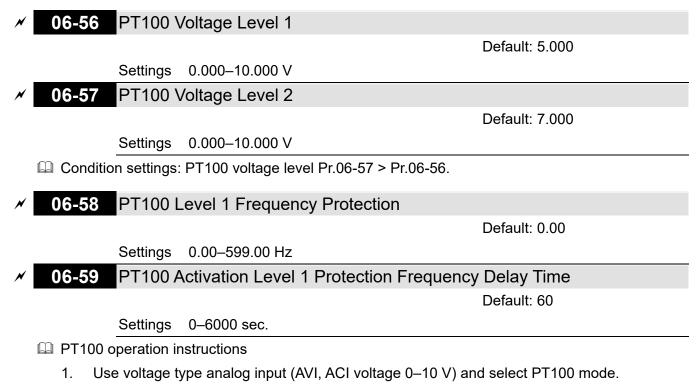

2. Select one of the voltage type analog inputs below:

(a) .03-00 = 11

(b) Pr.03-01 = 11 and Pr.03-29 = 1

- 3. When selecting Pr.03-01 = 11 and Pr.03-29 = 1, you must switch ACI to 0-10 V.
- The AFM outputs constant voltage or current, then Pr.03-20 = 23. You must switch AFM to 0–20 mA, and set AFM output level to 45% (Pr.03-32 = 45%) of 20 mA = 9 mA.
- 5. Use Pr.03-32 to adjust the constant voltage or constant current of the AFM output; the setting range is 0.00–100.00%.
- 6. There are two types of action levels for PT100. The diagram below shows the PT100 protection action.

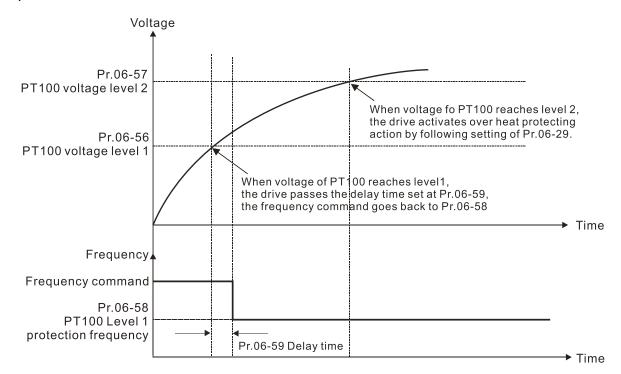

 $\square$  When Pr.06-58 = 0.00 Hz, PT100 function is disabled.

Case:

When using PT100, if the motor temperature is higher than  $135^{\circ}C$  (275°F), the drive starts to count the delay time for auto-deceleration (Pr.06-59). The drive decreases the motor frequency to the setting for Pr.06-58 when it reaches the delay time count value. The drive operates at the frequency set for Pr.06-58 until the motor temperature is lower than  $135^{\circ}C$  (275°F). If the motor temperature is higher than  $150^{\circ}C$  ( $302^{\circ}F$ ), the drive automatically decelerates to STOP and displays the warning "oH3".

Set up process:

- 1. Switch AFM to 0–20 mA on the control board.
- 2. Wirin

Connect external terminal AFM to "+"

Connect external terminal ACM to "-"

Connect AFM and AVI to "short circuit"

- 3. Pr.03-00 = 11, Pr.03-20 = 23, Pr.03-32 = 45% (9 mA)
- Refer to the RTD temperature and resistance comparison table Temperature = 135°C, resistance = 151.71 Ω, input current: 9 mA, voltage: about 1.37 V<sub>DC</sub> Temperature = 150°C, resistance = 157.33 Ω, input current: 9 mA, voltage: about 1.42 V<sub>DC</sub>

- 5. When the RTD temperature > 135°C, the drive decelerates to the specified operation frequency automatically. Then, Pr.06-56 = 1.37 V and Pr.06-58 = 10 Hz. (When Pr.06-58 = 0, it disables the specified operation frequency.)
- When RTD temperature > 150°C, the drive outputs a fault, decelerates to STOP, and displays the warning "oH3". Then, Pr.06-57 = 1.42 V and Pr.06-29 = 1 (fault and ramp to stop).

# ✓ 06-60 Software Detection GFF Current Level

Default: 60.0

Settings 0.0–6553.5%

# **06-61** Software Detection GFF Filter Time

Default: 0.10

Settings 0.00-655.35 sec.

When the drive detects that the unbalanced three-phase output current is higher than the setting for Pr.06-60, GFF protection activates. The drive then stops output.

| 06-63 | Operation Time of Fault Record 1 (Day) |
|-------|----------------------------------------|
| 06-65 | Operation Time of Fault Record 2 (Day) |
| 06-67 | Operation Time of Fault Record 3 (Day) |
| 06-69 | Operation Time of Fault Record 4 (Day) |
| 06-90 | Operation Time of Fault Record 5 (Day) |
| 06-92 | Operation Time of Fault Record 6 (Day) |

Default: Read only

## Settings 0–65535 days

| 06-64 | Operation Time of Fault Record 1 (Min.) |
|-------|-----------------------------------------|
| 06-66 | Operation Time of Fault Record 2 (Min.) |
| 06-68 | Operation Time of Fault Record 3 (Min.) |
| 06-70 | Operation Time of Fault Record 4 (Min.) |
| 06-91 | Operation Time of Fault Record 5 (Min.) |
| 06-93 | Operation Time of Fault Record 6 (Min.) |

Default: Read only

Settings 0–1439 min.

If there is any malfunction when the drive operates, Pr.06-17–06-22 records the malfunctions,

and Pr.06-63–06-70 records the operation time for four sequential malfunctions. Check if there is any problem with the drive according to the interval of the recorded fault.

Example:

The first error: ocA occurs after motor drive operates for 1000 minutes.

The second error: ocd occurs after another 1000 minutes.

The third error: ocn occurs after another 1000 minutes.

The fourth error: ocA occurs after another 1000 minutes.

The fifth error: ocd occurs after another 1000 minutes.

The sixth error: ocn occurs after another 1000 minutes.

| Parameter | 1 <sup>st</sup> Fault | 2 <sup>nd</sup> Fault | 3 <sup>rd</sup> Fault | 4 <sup>th</sup> Fault | 5 <sup>th</sup> Fault | 6 <sup>th</sup> Fault |
|-----------|-----------------------|-----------------------|-----------------------|-----------------------|-----------------------|-----------------------|
| Pr.06-17  | ocA                   | ocd                   | ocn                   | ocA                   | ocd                   | ocn                   |
| Pr.06-18  | 0                     | ocA                   | ocd                   | ocn                   | ocA                   | ocd                   |
| Pr.06-19  | 0                     | 0                     | ocA                   | ocd                   | ocn                   | ocA                   |
| Pr.06-20  | 0                     | 0                     | 0                     | ocA                   | ocd                   | ocn                   |
| Pr.06-21  | 0                     | 0                     | 0                     | 0                     | ocA                   | ocd                   |
| Pr.06-22  | 0                     | 0                     | 0                     | 0                     | 0                     | ocA                   |
| Pr.06-63  | 1000                  | 560                   | 120                   | 1120                  | 680                   | 240                   |
| Pr.06-64  | 0                     | 1                     | 2                     | 2                     | 3                     | 4                     |
| Pr.06-65  | 0                     | 1000                  | 560                   | 120                   | 1120                  | 680                   |
| Pr.06-66  | 0                     | 0                     | 1                     | 2                     | 2                     | 3                     |
| Pr.06-67  | 0                     | 0                     | 1000                  | 560                   | 120                   | 1120                  |
| Pr.06-68  | 0                     | 0                     | 0                     | 1                     | 2                     | 2                     |
| Pr.06-69  | 0                     | 0                     | 0                     | 1000                  | 560                   | 120                   |
| Pr.06-70  | 0                     | 0                     | 0                     | 0                     | 1                     | 2                     |

Then, Pr.06-17–06-22 and Pr.06-63–06-70 are recorded as follows:

**NOTE:** By examining the time record, you can see that the last fault (Pr.06-17) happened after the drive ran for four days and 240 minutes.

- Low Current Setting Level 06-71 Default: 0.0 Settings 0.0–100.0% 06-72 Low Current Detection Time Default: 0.00 Settings 0.00-360.00 sec. Low Current Action 06-73 Default: 0 Settings 0: No function 1 : Fault and coast to stop 2 : Fault and ramp to stop by the second deceleration time 3 : Warn and continue operation The drive operates according to the setting for Pr.06-73 when the output current is lower than the setting for Pr.06-71 and when the time of the low current exceeds the detection time for Pr.06-72. Use this parameter with the external multi-function output terminal setting 44 (low

**06-80** Fire Mode

Default: 0

Settings 0: Disable

- 1: Forward (counterclockwise) operation
- 2: Reverse (clockwise) operation

- Use this parameter with multi-function input terminal setting 58 or 59, and multi-function output terminal setting 53.
  - 0: Fire detection is invalid.
  - 1: The motor operates in a counterclockwise direction (U, V, W).
  - 2: The motor operates in a clockwise direction (U, W, V).
- 06-81 Operating Frequency in Fire Mode

Default: 60.00

Settings 0.00–599.00 Hz

Enables fire mode (Pr.06-70 = 1 or 2) and sets the operation frequency in fire mode (Pr.06-81). The drive operates with operation frequency in fire mode when the fire mode is enabled.

06-88 Operation Times in Fire Mode

Default: Read only

Settings 0–65535 times

Gounts once when fire mode operates for 4 minutes.

# **07 Special Parameters**

✓ You can set this parameter during operation.

# × 0

07-00 Software Brake Chopper Action Level

Default: 370.0 / 740.0 / 950.0

Settings 115V / 230V models: 350.0–450.0 V<sub>DC</sub> 460V models: 700.0–900.0 V<sub>DC</sub> 575V models: 875.0–1000.0 V<sub>DC</sub>

Sets the DC bus voltage at which the brake chopper is activated. Choose a suitable brake resistor to achieve the optimal deceleration performance. Refer to Chapter 7 Optional Accessories for information about brake resistors.

# **07-01** DC Brake Current Level

Default: 0

# Settings 0-100%

Sets the level of the DC brake current output to the motor at start-up and stop. When setting the DC brake current, the rated current (Pr.00-01) is 100%. It is recommended that you start with a low DC brake current level and then increase until you reach the proper holding torque. However, the DC brake current cannot exceed the motor's rated current to prevent the motor from burnout. Therefore, DO NOT use the DC brake for mechanical retention, otherwise injury or accident may occur.

# ✓ 07-02 DC Brake Time at Start-up

Default: 0.0

## Settings 0.0-60.0 sec.

The motor may continue rotating due to external forces or the inertia of the motor itself. If you use the drive with the motor rotating, it may cause motor damage or trigger drive protection due to over-current. This parameter outputs DC current, generating torque to force the motor stop to get a stable start before motor operation. This parameter determines the duration of the DC brake current output to the motor when the drive starts up. Set this parameter to 0.0 to disable the DC brake at start-up.

# 07-03 DC Brake Time at STOP

Default: 0.0

## Settings 0.0–60.0 sec.

- The motor may continue rotating after the drive stops output due to external forces or the inertia of the motor itself. This parameter outputs DC current, generating torque to force the motor stop after the drive stops output to make sure that the motor stops.
- □ This parameter determines the duration of the DC Brake current output to the motor when braking. To enable the DC brake at STOP, you must set Pr.00-22 (Stop Method) to 0 (ramp to stop). Set this parameter to 0.0 to disable the DC brake at stop.
- Related parameters:
  - Pr.00-22 Stop Method
  - Pr.07-04 DC Brake Frequency at STOP.

# 07-04 DC Brake Frequency at STOP

Default: 0.00

### Settings 0.00–599.00 Hz

Determines the start frequency of the DC brake before the drive ramps to stop. When this setting is less than Pr.01-09 (Start-up Frequency), the start frequency for the DC brake begins at the minimum frequency.

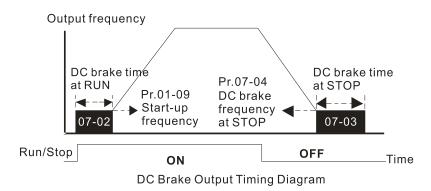

- Use the DC brake before running the motor when the load is movable at stop, such as with fans and pumps. The motor is in free running status and in unknown rotation direction before the drive starts up. Execute the DC brake before you start the motor.
- Use the DC Brake at STOP when you need to brake the motor quickly or to control the positioning, such as with cranes or cutting machines.

Default: 100

### Settings 1–200%

When using speed tracking, adjust Pr.07-05 to slow down the increasing voltage gain if there are errors such as oL or oc; however, the speed tracking time will be longer.

# **07-06** Restart after Momentary Power Loss

Default: 0

- Settings 0: Stop operation
  - 1: Speed tracking by the speed before the power loss
  - 2: Speed tracking by the minimum output frequency
- Determines the operation mode when the drive restarts from a momentary power loss.
- The power system connected to the drive may power off momentarily for many reasons. This function allows the drive to keep outputting voltages after the drive is repowered and does not cause the drive to stop.
- 1: Frequency tracking begins before momentary power loss and accelerates to the master Frequency command after the drive output frequency and motor rotator speed are synchronous. Use this setting when there is a lot of inertia with little resistance on the motor load. For example, in equipment with a large inertia flywheel, there is NO need to wait until the flywheel stops completely after a restart to execute the operation command; therefore, it saves time.
- 2: Frequency tracking starts from the minimum output frequency and accelerates to the master Frequency command after the drive output frequency and motor rotator speed are synchronous. Use this setting when there is little inertia and large resistance.

#### 07-07 Allowed Power Loss Duration

Default: 2.0

Settings 0.0-20.0 sec.

- Determines the maximum time of allowable power loss. If the duration of a power loss exceeds this parameter setting, the AC motor drive stops output after the power recovers.
- $\square$  Pr.07-06 is valid when the maximum allowable power loss time is  $\leq$  20 seconds and the AC motor drive displays "Lv". If the AC motor drive is powered off due to overload, even if the maximum allowable power loss time is ≤ 20 seconds, Pr.07-06 is invalid after the power recovers.

#### 07-08 Base Block Time

Default: 0.5

Settings 0.0-60.0 sec.

- When momentary power loss is detected, the AC motor drive blocks its output and then waits for a specified period of time (determined by Pr.07-08, called Base Block Time) before resuming operation. Set this parameter to the time that allows the residual voltage at the output side to decrease to 0 V before activating the drive again.
- D This parameter is not only for the B.B. time, but also is the re-start delay time after free run.
- Derived The RUN command during a free run operation is memorized, and runs or stops with the last frequency command after the delay time.
- D This delay time is only applicable in "Re-start after coast to stop" status, and does not limit ramp to stop. The coast to stop can be caused by various control command source, or by errors.
- Description Following table is the recommended setting for re-start delay time of each model power. You must set Pr.07-08 according to this table (the default of each model power is based on this table as well).

| kW                | 0.75 | 1.5 | 2.2 | 3.7 | 5.6 | 7.5 | 11.0 | 15.0 | 18.5 | 22.0 |
|-------------------|------|-----|-----|-----|-----|-----|------|------|------|------|
| HP                | 1    | 2   | 3   | 5   | 7.5 | 10  | 15   | 20   | 25   | 30   |
| Delay Time (sec.) | 0.3  | 0.4 | 0.5 | 0.6 | 0.7 | 0.8 | 0.9  | 1.0  | 1.1  | 1.2  |
|                   |      |     |     |     |     |     |      |      |      |      |

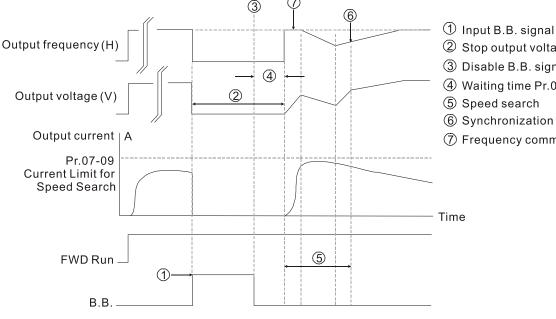

- ② Stop output voltage
- ③ Disable B.B. signal
- (4) Waiting time Pr.07-08
- (5) Speed search
- (6) Synchronization speed detection
- (7) Frequency command before B.B.

B.B. Search with last output frequency downward timing chart

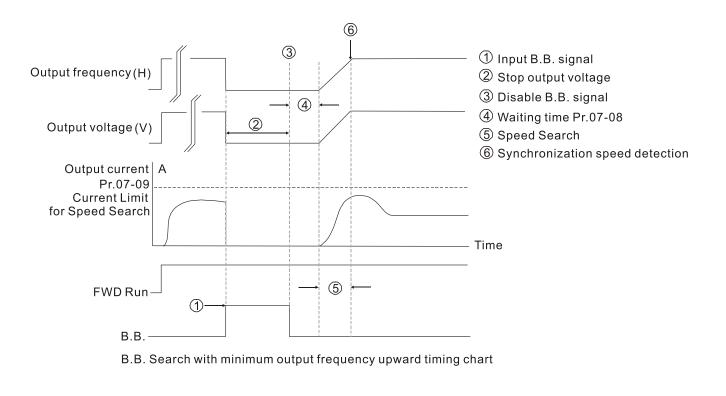

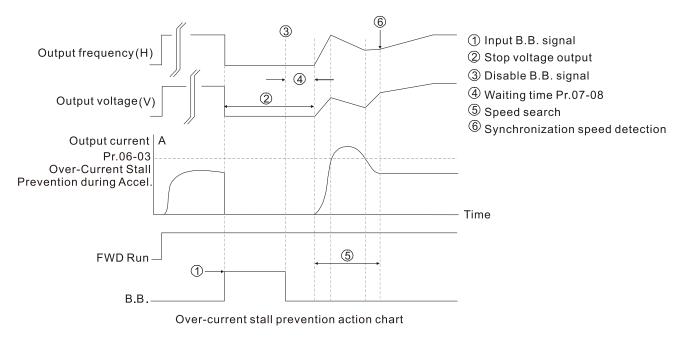

# 07-09 Current Limit of Speed Tracking

Default: 100

Settings 20-200%

- The AC motor drive executes speed tracking only when the output current is greater than the value set in Pr.07-09.
- The maximum current for speed tracking affects the synchronous time. The larger the parameter setting, the faster the synchronization occurs. However, if the parameter setting is too large, the overload protection function may be activated.

# ×

## 07-10 Restart after Fault Action

Default: 0

Settings 0: Stop operation

1: Speed tracking by current speed

2: Speed tracking by minimum output frequency

I Faults include: bb, oc, ov, occ. To restart after oc, ov, occ, you can NOT set Pr.07-11 to 0.

# 07-11 Number of Times of Restart after Fault

Default: 0

## Settings 0–10

After fault (allowed fault: oc, ov, occ) occurs, the AC motor drive can reset and restart automatically up to 10 times. If Pr.07-11 is set to 0, the drive resets or restarts automatically after faults occur. The drive starts according to the Pr.07-10 setting after restarting after fault.

□ If the number of faults exceeds the Pr.07-11 setting, the drive does not reset and restart until you press "RESET" manually and execute the operation command again.

# 07-12 Speed Tracking during Start-up

Default: 0

Settings 0: Disable

- 1: Speed tracking by the maximum output frequency
- 2: Speed tracking by current frequency command at start
- 3: Speed tracking by the minimum output frequency

Speed tracking is suitable for punch, fans and other large inertia loads. For example, a mechanical punch usually has a large inertia flywheel, and the general stop method is coast to stop. If it needs to be restarted again, the flywheel may take 2–5 minutes or longer to stop. This parameter setting allows you to start the flywheel operating again without waiting until the flywheel stops completely.

# 07-13 dEb Function Selection

Default: 0

### Settings 0: Disable

- 1: dEb with auto-acceleration / auto-deceleration, the drive does not output the frequency after the power is restored.
- 2: dEb with auto-acceleration / auto-deceleration, the drive outputs the frequency after the power is restored.
- 3: dEb low-voltage control, then the drive's voltage increases to 350  $V_{\text{DC}}$  / 700  $V_{\text{DC}}$  and ramps to stop after low frequency
- 4: dEb high-voltage control of 350  $V_{DC}$  / 700  $V_{DC}$ , and the drive ramps to stop
- dEb (Deceleration Energy Backup) lets the motor decelerate to stop when momentary power loss occurs. When the power loss is instantaneous, use this function to let the motor decelerate to zero speed. If the power recovers at this time, the drive restarts the motor after the dEb return time.
- Lv return level: Default value depends on the drive power model.

- Models for frame A, B, C, D = Pr.06-00 + 75 V (575V models) / 60 V (460V models) / 30 V (230V models)
- □ Models for frame E and above = Pr.06-00 + 80 V / 40 V (230V models)
- Lv level: Default is Pr.06-00.
- During dEb operation, other protection, such as ryF, ov, oc, occ, and EF may interrupt it, and these error codes are recorded.
- The STOP (RESET) command does not work during the dEb auto-deceleration, and the drive continues decelerating to stop. To make the drive coast to stop immediately, use another function (EF) instead.
- The B.B. function does not work when executing dEb. The B.B. function is enabled after the dEb function finishes.
- Even though the Lv warning does not display during dEb operation, if the DC bus voltage is lower than the Lv level, MO = 10 (Low voltage warning) still operates.
- Definition: The following explains the dEb action:

When the DC bus voltage drops below the dEb setting level, the dEb function starts to work (soft start relay remains closed), and the drive executes auto-deceleration.

• Situation 1: Momentary power loss, or too low and unstable power voltage, or power supply sliding down because of sudden heavy load

Pr.07-13 = 1 and power recovers

When the power recovers and DC bus voltage exceeds the dEb return level, the drive linearly decelerates to 0 Hz and stops. The keypad displays the "dEb" warning until you manually reset it, so you can see the reason for the stop.

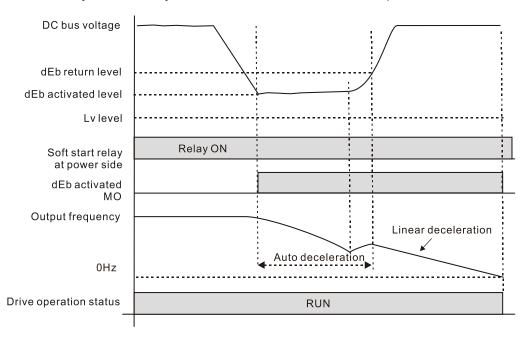

• Situation 2: Momentary power loss, or too low and unstable power voltage, or power supply sliding down because of sudden heavy load

Pr.07-13 = 2 and power recovers

During the dEb deceleration (includes 0 Hz run), if the power recovers to a voltage higher than dEb return level, the drive maintains the frequency for three seconds and then accelerates again. The "dEb" warning on the keypad is automatically cleared.

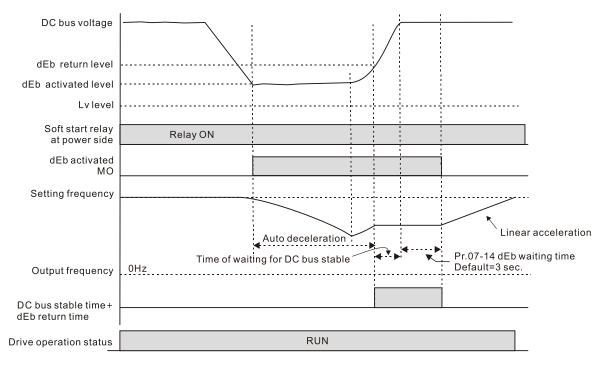

Situation 3: Unexpected power shut down or power loss

Pr.07-13 = 1 and power does not recover

The keypad displays the "dEb" warning and the drive stops after decelerating to the lowest operating frequency. When the DC bus voltage is lower than the Lv level, the drive disconnects the soft start relay until the power completely runs out.

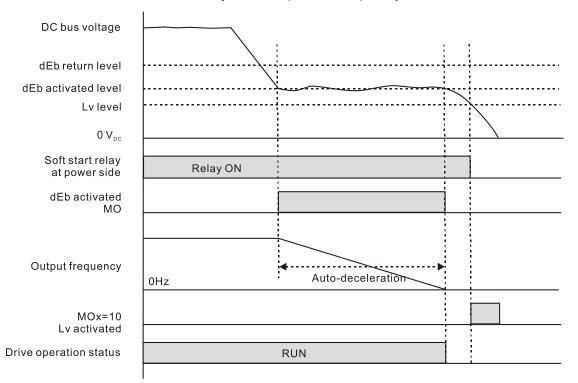

Situation 4: Unexpected power shut down or power loss

Pr.07-13 = 2 and power does not recover

The drive decelerates to 0 Hz. The DC bus voltage continues to decrease until the voltage is lower than the Lv level, and then the drive disconnects the soft start relay. The keypad displays "dEb" warning until the drive completely runs out of power.

Situation 5: Pr.07-13 = 2 and power recovers after the DC bus voltage is lower than the Lv level.

The drive decelerates to 0 Hz. The DC bus voltage continues to decrease until the voltage is lower than the Lv level, and then the drive disconnects the soft start relay. The soft start relay closes again after the power recovers and the DC bus voltage is higher than the Lv return level. When the DC bus voltage is higher than the dEb return level, the drive maintains the frequency for three seconds and starts to accelerate linearly. The "dEb" warning on the keypad is automatically cleared.

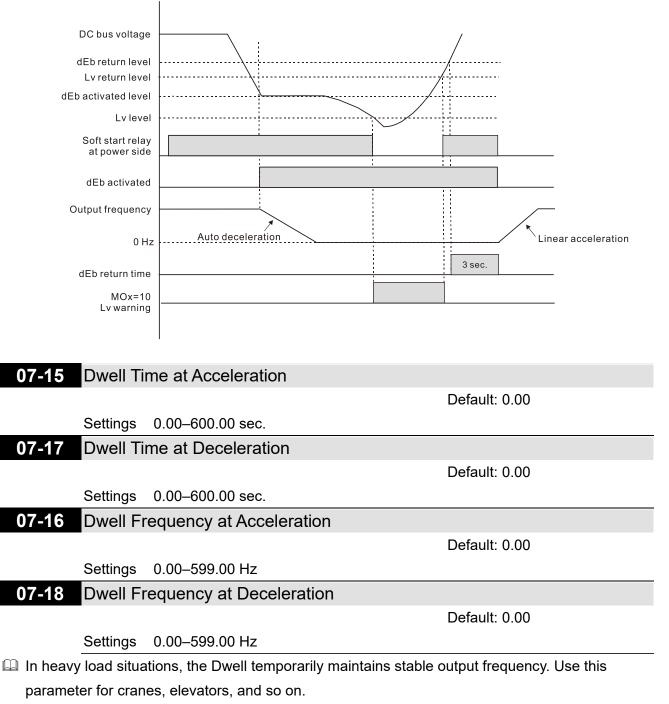

For heavy load applications, use Pr.07-15–Pr.07-18 to avoid OV or OC protection.

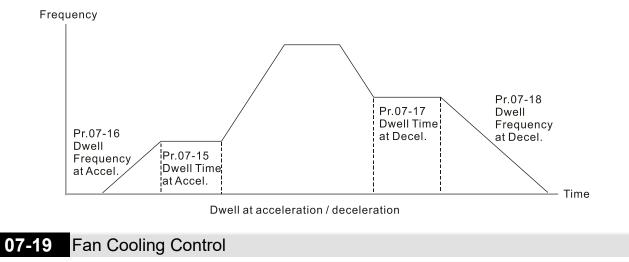

Settings 0: Fan is always ON

Default: 3

- 1: Fan is OFF after the AC motor drive stops for one minute.
- 2: Fan is ON when the AC motor drive runs; fan is OFF when the AC motor drive stops
- 3: Fan turns ON when the temperature (IGBT) reaches around 60°C.
- I Use this parameter to control the fan.
- $\square$  0: Fan runs immediately when the drive power is turned ON.
- 1: Fan runs when the AC motor drive runs. One minute after the AC motor drive stops, the fan is
- OFF.
- 2: Fan runs when the AC motor drive runs and stops immediately when the AC motor drive stops.
- 3: When temperature of the IGBT or capacitance is higher than 60°C, the fan runs.
   When the temperature of the IGBT or capacitance are lower than 40°C and the drive stops, the fan stops.
- 07-20 Emergency Stop (EF) & Force to Stop Selection

Default: 0

Settings 0: Coast to stop

1: Stop by the first deceleration time

- 2: Stop by the second deceleration time
- 3: Stop by the third deceleration time
- 4: Stop by the fourth deceleration time
- 5: System deceleration
- 6: Automatic deceleration
- When the multi-function input terminal setting is set to 10 (EF input) or 18 (force to stop) and the terminal contact is ON, the drive stops according to the setting of this parameter.

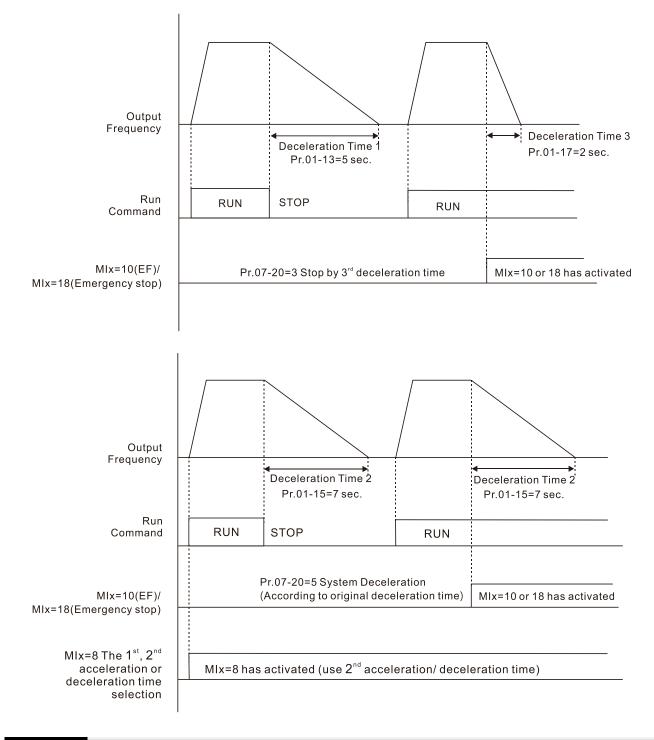

# 07-21 Automatic Energy-Saving Setting

Default: 0

# Settings 0: Disable

1: Power factor energy-saving improvement

- When energy-saving is enabled, the motor acceleration/deceleration operates with full voltage. During constant speed operation, it automatically calculates the best voltage value according to the load power. This function is not suitable for fluctuating loads or loads which are nearly full during operation.
- When the output frequency is constant (that is, constant operation), the output voltage decreases automatically as the load decreases. Therefore, the drive operates with minimum multiplication of voltage and current (electric power) to reach the energy-saving.

07-23 Automatic Voltage Regulation (AVR) Function

Default: 0

Settings 0: Enable AVR 1: Disable AVR 2: Disable AVR during deceleration

- □ The rated voltage of a 220V motor is usually 200 V<sub>AC</sub>, 60 Hz / 50 Hz, and the input voltage of the AC motor drive may vary from 180–264 V<sub>AC</sub>, 50 Hz / 60 Hz. Therefore, when the AC motor drive is used without the AVR function, the output voltage is the same as the input voltage. When the motor runs at the voltage exceeding 12–20% of the rated voltage, it causes higher temperatures, damaged insulation, and unstable torque output, which result in losses due to shorter motor lifetime.
- □ The AVR function automatically regulates the output voltage of the AC motor drive to the motor's rated voltage when the input voltage exceeds the motor's rated voltage. For example, if the V/F curve is set at 200 V<sub>AC</sub>, 50 Hz and the input voltage is at 200–264 V<sub>AC</sub>, then the drive automatically reduces the output voltage to the motor to a maximum of 200 V<sub>AC</sub>, 50 Hz. If the input voltage is at 180–200 V<sub>AC</sub>, the output voltage to motor is in direct proportion to the input voltage.
- O: When the AVR function is enabled, the drive calculates the output voltage according to the actual DC bus voltage. The output voltage does NOT change when the DC bus voltage changes.
- 1: When the AVR function is disabled, the drive calculates the output voltage according to the actual DC bus voltage. The output voltage changes with the DC bus voltage, and may cause insufficient current, over-current or oscillation.
- 2: The drive disables the AVR function only during deceleration to stop, and at this time, you can accelerate the braking to achieve the same result.
- When the motor ramps to stop, disable the AVR function to shorten the deceleration time. Then, use with the auto-acceleration and auto-deceleration functions to make the motor's deceleration more stable and quicker.

# **07-24** Torque Command Filter Time

Default: 0.050

Settings 0.001–10.000 sec.

- When the time constant setting is too large, the control is stable but the control response is slow. When the time constant setting is too small, the control response is faster but the control may be unstable. For optimal setting, adjust the setting based on the control stability or the control response.
- 07-25 Slip Compensation Filter Time

Default: 0.100

Settings 0.001-10.000 sec.

IMSVC control mode only.

Grange the compensation response time with Pr.07-24 and Pr.07-25.

If you set Pr.07-24 and Pr.07-25 to 10 seconds, the compensation response time is the slowest; however, the system may be unstable if you set the time too short.

| × | 07-26 | Torque Compensation Gain |
|---|-------|--------------------------|
|   |       |                          |

- 7.71 Torque Compensation Gain (Motor 2)
   7.73 Torque Compensation Gain (Motor 3)
- 07-75 Torque Compensation Gain (Motor 4)

Default: 1

Settings IM: 0–10 (when Pr.05-33 = 0)

PM: 0–5000 (when Pr.05-33 = 1 or 2)

IMVF and PMSVC control modes only.

- With a large motor load, a part of the drive output voltage is absorbed by the stator winding resistor; therefore, the air gap magnetic field is insufficient. This causes insufficient voltage at motor induction and results in excessive output current but insufficient output torque. Auto-torque compensation can automatically adjust the output voltage according to the load and keep the air gap magnetic fields stable to get the optimal operation.
- In the V/F control, the voltage decreases in direct proportion with decreasing frequency. The torque decreases at low speed because of a decreasing AC resistor and an unchanged DC resistor. The auto-torque compensation function increases the output voltage at low frequency to get a higher starting torque.
- When the compensation gain is set too high, it may cause motor over-flux and result in a too large output current of the drive, motor overheating or trigger the drive's protection function.
- In This parameter affects the output current during operation. The low-speed zone has less impact.
- Set this parameter higher when the no-load current is too large, but the motor may vibrate if the setting is too high. If the motor vibrates when operating, reduce the setting.
- ✓ 07-27 Slip Compensation Gain
- ✓ 07-72 Slip Compensation Gain (Motor 2)
- ✓ 07-74 Slip Compensation Gain (Motor 3)
- 07-76 Slip Compensation Gain (Motor 4)

Default: 0.00 (Default value is 1 in SVC mode)

# Settings 0.00-10.00

- IMSVC control mode only.
- □ The induction motor needs constant slip to produce electromagnetic torque. It can be ignored at higher motor speeds, such as rated speed or 2–3% of slip.
- However, during the drive operation, the slip and the synchronous frequency are in reverse proportion to produce the same electromagnetic torque. The slip is larger with the reduction of the synchronous frequency. Moreover, the motor may stop when the synchronous frequency decreases to a specific value. Therefore, the slip seriously affects the motor speed accuracy at low speed.

- In another situation, when you use an induction motor with the drive, the slip increases when the load increases. It also affects the motor speed accuracy.
- Use this parameter to set the compensation frequency, and reduce the slip to maintain the synchronous speed when the motor runs at the rated current in order to improve the accuracy of the drive. When the drive output current is higher than Pr.05-05 (No-load Current for Induction Motor 1 (A)), the drive compensates the frequency according to this parameter.
- This parameter is set to 1.00 automatically when Pr.00-11 (Speed Control Mode) is changed from V/F mode to vector mode. Otherwise, it is automatically set to 0.00. Apply the slip compensation after load and acceleration. Increase the compensation value from small to large gradually; add the output frequency to the [motor rated slip × Pr.07-27 (Slip Compensation Gain)] when the motor is at the rated load. If the actual speed ratio is slower than expected, increase the parameter setting value; otherwise, decrease the setting value.

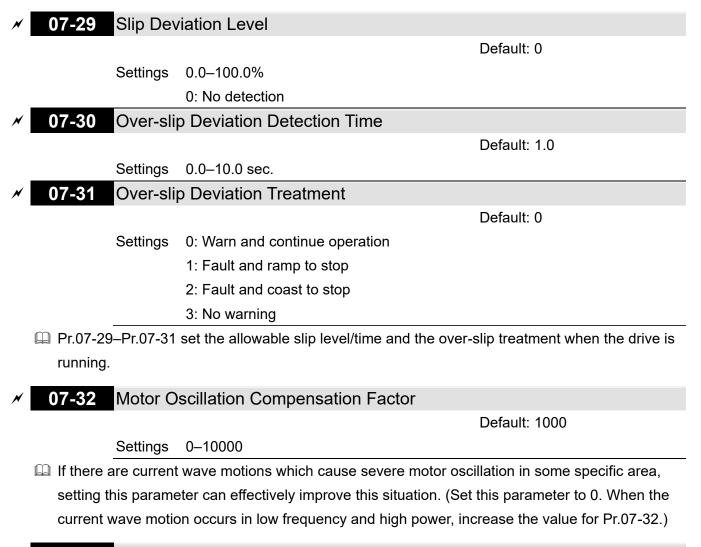

07-33 Auto-restart Interval of Fault

Default: 60.0

Settings 0.0–6000.0 sec.

When a reset/restart occurs after a fault, the drive uses Pr.07-33 as a timer and starts counting the number of faults within this time period. Within this period, if the number of faults does not exceed the setting for Pr.07-11, the counting clears and starts from 0 when the next fault occurs.

# 07-38 PMSVC Voltage Feed Forward Gain

Default: 1.00

Settings 0.50-5.00

- Adjust the PMSVC voltage feedback forward gain, and to meet the demand of rapid feedback application.
- Pr.07-38 = 1.00 means forward feedback = Ke × motor rotor speed
- Refer to Section 12-2 "PMSVC adjustment" for detail.

| 07-46 | OOB Sampling Time            |                    |
|-------|------------------------------|--------------------|
|       |                              | Default: 1.0       |
|       | Settings 0.1–120.0 sec.      |                    |
| 07-47 | Number of OOB Sampling Times |                    |
|       |                              | Default: 20        |
|       | Settings 00–32               |                    |
| 07-48 | OOB Average Sampling Angle   |                    |
|       |                              | Default: Read only |

Settings Read only

- You can use the OOB (Out Of Balance Detection) function with the PLC program in the washing machine system. When the multi-function input terminal Pr.02-01–02-07 is set to 82 (OOB loading balance detection), the Pr.07-48 (OOB Average Sampling Angle) Δθ value is set according to Pr.07-46 (OOB Sampling Time) and Pr.07-47 (Number of OOB Sampling Times).
- The PLC or host controller determines the motor speed according to the Pr.07-48 (OOB Average Sampling Angle) Δθ value. When the Average Sampling Angle Δθ value is large, the load is unbalanced. In this case, the PLC or host controller must decrease the Frequency command. Otherwise, increase the Frequency command to execute high speed operations when Pr.07-48 Δθ value is small.
- Related parameters: Pr.02-01–Pr.02-07 (Multi-function Input Commands).
- **07-62** dEb Gain (Kp)

Default: 8000

Settings 0-65535

07-63 dEb Gain (Ki)

Default: 150

### Settings 0-65535

Sets the PI gain of DC bus voltage controller when the dEb function activates.

If the DC bus voltage drops too fast, or the speed oscillation occurs during deceleration after the dEb function activates, adjust Pr.07-62 and Pr.07-63. Increase the Kp setting to quicken the control response, but the oscillation may occur if the setting is too large. Use Ki parameter to decrease the steady-state error to zero, and increase the setting to quicken the response speed.

# **08 High-function PID Parameters**

✓ You can set this parameter during operation.

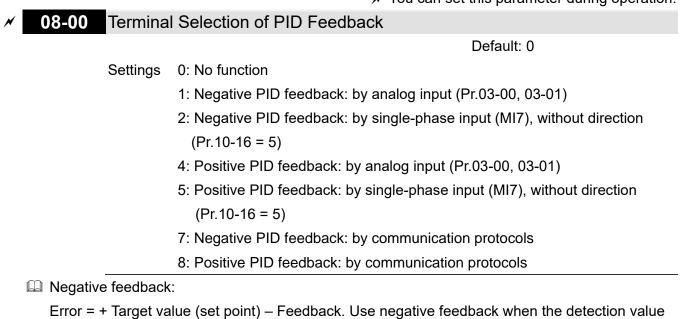

increases if the output frequency increases.

Desitive feedback:

Error = - Target value (set point) + Feedback. Use positive feedback when the detection value decreases if the output frequency increases.

- When Pr.08-00  $\neq$  7 or  $\neq$  8, the input value is disabled. The setting value does not remain when the drive is powered off.
- Derived applicable parameters to set Pr.08-00 include:
  - Pr.00-20 Master frequency command source (AUTO)
  - Pr.03-00–03-01

When Pr.00-20 = 2, set Pr.03-00–03-01 = 4 (PID target value)

When Pr.08-00 = 1 or 4, set Pr.03-00–03-01 = 5 (PID feedback signal)

Refer to the following description of details.

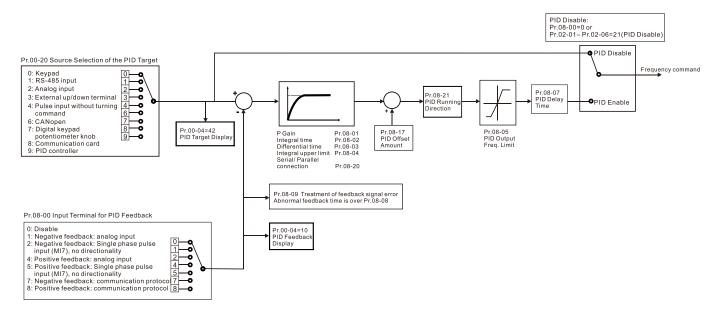

# Master Frequency Command Source (AUTO, REMOTE) 00-20 Default: 0 0: Inputs from digital keypad Settings 1: Inputs from RS-485 communication 2: Inputs from external analog (refer to Pr.03-00, Pr.03-01) 3: Inputs from external UP / DOWN terminals 4: Pulse inputs without direction command (refer to Pr.10-16 without direction) 5: Pulse inputs with direction command (refer to Pr.10-16) 6: CANopen communication card 8: Communication cards (CANopen card not included) AVI Analog Input Selection 03-00 ACI Analog Input Selection 03-01 Default: 0

- Settings 4: PID target value
  - 5: PID feedback signal
- 1. Common applications for PID control:
  - Flow control: Use a flow sensor to feedback the flow data and perform accurate flow control.
  - Pressure control: Use a pressure sensor to feedback the pressure data and perform precise pressure control.
  - Air volume control: Use an air volume sensor to feedback the air volume data to achieve excellent air volume regulation.
  - Temperature control: Use a thermocouple or thermistor to feedback temperature data for comfortable temperature control.
  - Speed control: Use a speed sensor-to feedback motor shaft speed or input another machine speed as a target value for synchronous control.
- 2. PID control loop:

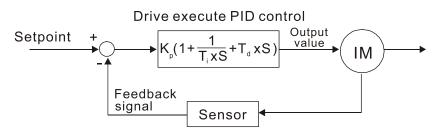

K<sub>P</sub> Proportional Gain (P), Ti Integral Time (I), T<sub>d</sub> Differential Time (D), S Calculation

- 3. Concept of PID control:
  - Proportional gain (P):

The output is proportional to input. With only a proportional gain control, there is always a steady-state error.

### Integral time (I):

The controller output is proportional to the integral of the controller input. When an automatic control system is in a steady state and a steady-state error occurs, the system is called a System with Steady-state Error. To eliminate the steady-state error, add an "integral part" to the controller. The integral time controls the relation between the integral part and the error. The integral part increases over time even if the error is small. It gradually increases the controller output to eliminate the error until it is zero. This stabilizes the system without a steady-state error by using proportional gain control and integral time control.

Differential control (D):

The controller output is proportional to the differential of the controller input. During elimination of the error, oscillation or instability may occur. Use the differential control to suppress these effects by acting before the error. That is, when the error is near 0, the differential control should be 0. Use proportional gain (P) and differential control (D) to improve the system state during PID adjustment.

4. Using PID control in a constant pressure pump feedback application: Set the application's constant pressure value (bar) to be the set point of PID control. The pressure sensor sends the actual value as the PID feedback value. After comparing the PID set point and PID feedback, an error display.

The PID controller calculates the output by using proportional gain (P), integral time (I) and differential time (D) to control the pump. It controls the drive to use a different pump speed and achieves constant pressure control by using a 4–20 mA signal corresponding to 0–10 bar as feedback to the drive.

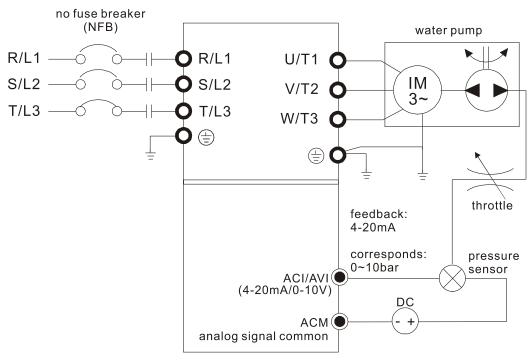

- Pr.00-04 = 10 (display PID feedback (b) (%))
- Pr.01-12 Acceleration Time is set according to actual conditions.
- Pr.01-13 Deceleration Time is set according to actual conditions.

- Pr.00-21 = 0, operate through the digital keypad
- Pr.00-20 = 0, the digital keypad controls the set point.
- Pr.08-00 = 1 (negative PID feedback from analog input).
- ACI analog input Pr.03-01 = 5, PID feedback signal.
- Pr.08-01-08-03 is set according to actual conditions.
  - If there is no oscillation in the system, increase Pr.08-01 (Proportional Gain (P)).
  - If there is no oscillation in the system, decrease Pr.08-02 (Integral Time (I)).
  - If there is no oscillation in the system, increase Pr.08-03 (Differential Time (D)).
- Refer to Pr.08-00–08-21 for PID parameter settings.

# ✓ 08-01 Proportional Gain (P)

Default: 1.00

Settings 0.0-1000.0 (When Pr.08-23 bit 1 = 0)

- 0.00–100.00 (When Pr.08-23 bit 1 = 1)
- $\square$  1.0: Kp gain is 100%; if the setting is 0.5, Kp gain is 50%.
- Sets the proportional gain to determine the deviation response speed. The higher the proportional gain, the faster the response speed. Eliminates the system deviation; usually used to decrease the deviation and get faster response speed. If you set the value too high, overshoot occurs and it may cause system oscillation and instability.
- If you set the other two gains (I and D) to zero, proportional control is the only effective parameter.

### 08-02 Integral Time (I)

Default: 1.00

Settings 0.00–100.00 sec.

- Use the integral controller to eliminate the deviation during stable system operation. The integral control does not stop working until the deviation is zero. The integral is affected by the integral time. The smaller the integral time, the stronger the integral action. It is helpful to reduce overshoot and oscillation for a stable system. Accordingly, the speed to lower the steady-state deviation decreases. The integral control is often used with the other two controls for the PI controller or PID controller.
- Sets the integral time of the I controller. When the integral time is long, there is a small I controller gain, with slower response and slow external control. When the integral time is short, there is a large I controller gain, with faster response and rapid external control.
- When the integral time is too short, it may cause overshoot or oscillation for the output frequency and system.
- Set Integral Time to 0.00 to disable the I controller.

# **08-03** Differential Time (D)

Default: 0.00

### Settings 0.00–1.00 sec.

Use the differential controller to show the system deviation change, as well as to preview the change in the deviation. You can use the differential controller to eliminate the deviation in order

Pr.08-07 determines the primary low pass filter time when in PID control. Setting a large time constant may slow down the drive's response speed.

to improve the system state. Using a suitable differential time can reduce overshoot and shorten adjustment time; however, the differential operation increases noise interference. Note that a too large differential causes more noise interference. In addition, the differential shows the change and the differential output is 0 when there is no change. Note that you cannot use the differential control independently. You must use it with the other two controllers for the PD controller or PID controller.

- Bets the D controller gain to determine the deviation change response. Using a suitable differential time reduces the P and I controllers overshoot to decrease the oscillation for a stable system. A differential time that is too long may cause system oscillation.
- I The differential controller acts on the change in the deviation and cannot reduce the interference. Do not use this function when there is significant interference.

#### 08-04 Upper Limit of Integral Control

Settings 0.0–100.0%

Defines an upper bound for the integral gain (I) and therefore limits the master frequency.

- $\square$  The formula is: Integral upper bound = Maximum Operation Frequency (Pr.01-00) × (Pr.08-04%).
- An excessive integral value causes a slow response due to sudden load changes and may cause motor stall or machine damage. If so, decrease it to a proper value.

#### 08-05 PID Output Command Limit (Positive Limit)

Default: 100.0

Default: 100.0

# Settings 0.0–110.0%

Defines the percentage of the output frequency limit during the PID control. The formula is Output Frequency Limit = Maximum Operation Frequency (Pr.01-00) × Pr.08-05%.

#### PID Feedback Value by Communication Protocol 08-06

 Use communications to set the PID feedback value when the PID feedback input is set to communications (Pr.08-00 = 7 or 8).

#### 08-07 **PID Delay Time**

Settings 0.0–2.5 sec.

#### 08-20 PID Mode Selection

Settings 0: Serial connection

1: Parallel connection

0: Use conventional PID control structure.

1: The proportional gain, integral gain and differential gain are independent. You can customize the P, I and D value to fit your application.

Default: 0.00 Settings -200.00-200.00%

Default: 0.0

Default: 0

- PID control output frequency is filtered with a primary low pass function. This function can filter a mix of frequencies. A long primary low pass time means the filter degree is high and a short primary low pass time means the filter degree is low.
- Inappropriate delay time setting may cause system oscillation.
- PI Control:

Controlled only by the P action, so the deviation cannot be entirely eliminated. In general, to eliminate residual deviations, use the P + I controls. When you use the PI control, it eliminates the deviation caused by the targeted value changes and the constant external interferences. However, if the I action is too powerful, it delays the response when there is rapid variation. You can use the P action by itself to control the loading system with the integral components.

PD Control:

When deviation occurs, the system immediately generates an operation load that is greater than the load generated only by the D action to restrain the deviation increment. If the deviation is small, the effectiveness of the P action decreases as well. The control objects include applications with integral component loads, which are controlled by the P action only. Sometimes, if the integral component is functioning, the whole system may oscillate. In this case, use the PD control to reduce the P action's oscillation and stabilize the system. In other words, this control is useful with no brake function's loading over the processes.

PID Control:

Use the I action to eliminate the deviation and the D action to reduce oscillation; then combine this with the P action for the PID control. Use the PID method for a control process with no deviations, high accuracy, and a stable system.

#### Serial connection

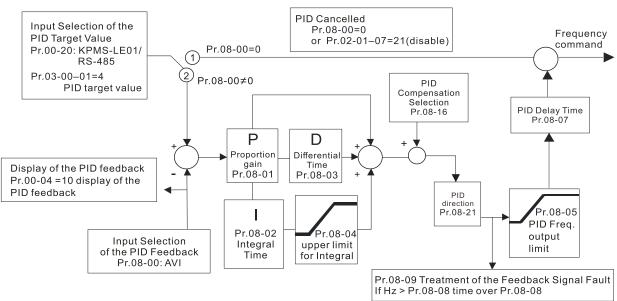

### **Parallel connection**

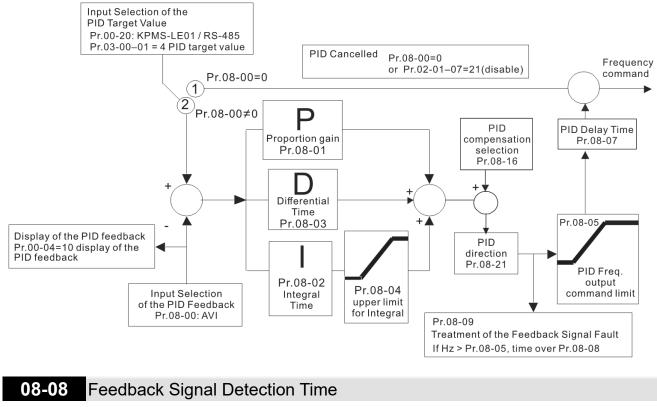

Default: 0.0

Settings 0.0-3600.0 sec.

- □ Valid only when the feedback signal is ACI (4–20 mA).
- This parameter sets the detection time for abnormal PID signal feedback. You can also use it when the system feedback signal response is extremely slow. (Setting the detection time to 0.0 disables the detection function.)

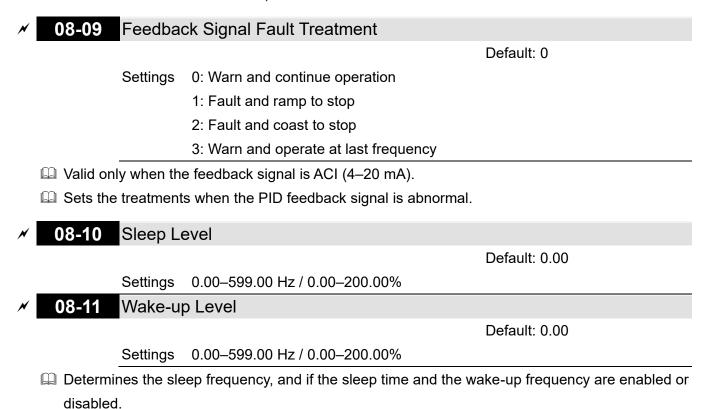

□ Pr.08-10 = 0: Disabled; Pr.08-10 ≠ 0: Enabled

- When Pr.08-18 = 0, the unit for Pr.08-10 and that for Pr.08-11 switch to frequency. The settings are between 0.00–599.00 Hz.
- When Pr.08-18 = 1, the unit for Pr.08-10 and that for Pr.08-11 switch to percentage. The settings are between 0.00–200.00%.
- The percentage is based on the current command value, not the maximum value. For example, if the maximum value is 100 kg, and the current command value is 30 kg, then if Pr.08-11=40%, the value is 12 kg.

08-12 Sleep Delay Time

Default: 0.0

Settings 0.0-6000.0 sec.

When the Frequency command is smaller than the sleep frequency and less than the sleep time, the Frequency command is equal to the sleep frequency. However, the Frequency command remains at 0.00 Hz until the Frequency command becomes equal to or larger than the wake-up frequency.

| × | 08-13 | <b>PID</b> Fee | dback Signal E | Error Deviation Level          |
|---|-------|----------------|----------------|--------------------------------|
|   |       |                |                | Default: 10.0                  |
|   |       | Settings       | 1.0–50.0%      |                                |
| * | 08-14 | <b>PID</b> Fee | dback Signal E | Error Deviation Detection Time |
|   |       |                |                | Default: 5.0                   |
|   |       | Settings       | 0.1-300.0 sec. |                                |
| × | 08-15 | <b>PID</b> Fee | dback Signal F | Filter Time                    |

Default: 5.0

Settings 0.1–300.0 sec.

When the PID control function is normal, it should calculate the value within a period of time that is close to the target value.

Refer to the PID control diagram for details. When executing PID feedback control, if |PID reference target value - detection value| > Pr.08-13 PID Feedback Signal Error Deviation Level and time exceeds Pr.08-14 setting, it is regarded as a PID control fault, and the multi-function output terminal setting 15 (PID feedback error) activates.

# **08-16** PID Compensation Selection

Default: 0

Settings 0: Parameter setting

1: Analog input

□ 0: The setting for Pr.08-17 gives the PID compensation value.

# 08-17 PID Compensation

Default: 0

## Settings -100.0–100.0%

□ The PID compensation value = maximum PID target value × Pr.08-17. For example, if the maximum operation frequency Pr.01-00 = 60 Hz, and Pr.08-17 = 10.0%, the PID compensation value increases the output frequency 6.00 Hz (60.00 Hz × 100.00% × 10.0% = 6.00 Hz).

| 08-18 Sleep                      | Mode Function Setting                               |                              |
|----------------------------------|-----------------------------------------------------|------------------------------|
|                                  |                                                     | Default: 0                   |
| Settings                         | 0: Refer to PID output command                      |                              |
|                                  | 1: Refer to PID feedback signal                     |                              |
| 📖 0: The unit for Pr             | .08-10 and that for Pr.08-11 switch to frequency    | y. The settings are between  |
| 0.00–599.00 Hz.                  |                                                     |                              |
| 1: The unit for Pr               | .08-10 and that for Pr.08-11 switch to percentag    | ge. The settings are between |
| 0.00–200.00%.                    |                                                     |                              |
| ✓ 08-19 Wake-                    | up Intogral Limit                                   |                              |
|                                  | up Integral Limit                                   | Default: 50.0                |
| Settings                         | s 0.0–200.0%                                        | Delault. 50.0                |
|                                  | ction time from sleep to wake-up.                   |                              |
|                                  |                                                     | 10%                          |
|                                  | e-up integral frequency limit = (Pr.01-00 × Pr.08   | -1970)                       |
| 08-21 Enable                     | e PID to Change the Operation Direction             | 1                            |
|                                  |                                                     | Default: 0                   |
| Settings                         | 0: Operation direction cannot be changed            |                              |
|                                  | 1: Operation direction can be changed               |                              |
| <b>08-22</b> Wake-               | up Delay Time                                       |                              |
|                                  |                                                     | Default: 0.00                |
| Settings                         | s 0.00–600.00 sec.                                  |                              |
| Refer to Pr.08-18                | 3 for more information.                             |                              |
| ✓ 08-23 PID Co                   | ontrol Flag                                         |                              |
|                                  |                                                     | Default: 2                   |
| Settings                         | bit 0 = 1, PID running in reverse follows the       |                              |
|                                  | bit 0 = 0, PID running in reverse refers to PI      | ÷                            |
|                                  | bit $1 = 1$ , two decimal places for PID Kp         |                              |
|                                  | bit $1 = 0$ , one decimal place for PID Kp          |                              |
| □ bit 0 = 1 <sup>.</sup> PID rur | ning in reverse function is valid only when Pr.0    | 8-21 = 1                     |
|                                  | ID calculated value is positive, the direction is f |                              |
|                                  | , the direction is reverse.                         |                              |
|                                  |                                                     |                              |

Define the bit1 setting changes, the Kp gain does not change.

For example: Kp = 6. When Pr.08-23 bit1 = 0, Kp = 6.0; when Pr.08-23 bit1 = 1, Kp = 6.00.

There are three scenarios for the sleep and wake-up frequency.

1. Frequency Command (PID is not in use, Pr.08-00 = 0. Works only in VF mode)

When the output frequency reaches the sleep level (Pr.08-10), the drive operates in sleep level and starts to count the sleep delay time (Pr.08-12).

When the Frequency command reaches the wake-up level (Pr.08-11), the drive starts to count the wake-up delay time (Pr.08-22). When the drive counts exceeding the wake-up delay time, it starts to catch up to reach the Frequency command value by the acceleration time.

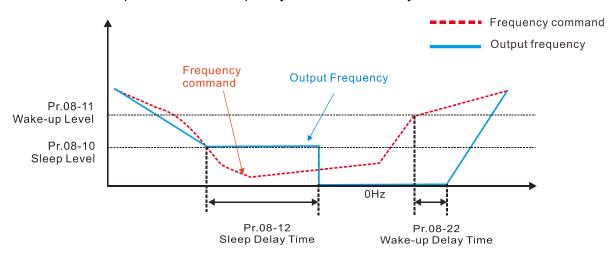

2. Internal PID Calculation Frequency Command (PID is in use, Pr.08-00 ≠ 0 and Pr.08-18=0.) When the PID calculation Frequency command reaches the sleep level (Pr.08-10), the drive starts to count the sleep delay time (Pr.08-12).When the drive counts exceeding the sleep delay time, the drive is in sleep mode (0 Hz). If the drive does not reach the preset sleep time, the output frequency remains at the lower frequency limit (if the lower limit is not set to zero), or it remains at the minimum output frequency set for Pr.01-07 (if the lower limit is set to zero) and waits until it reaches the sleep delay time before going into sleep mode (0 Hz). When the PID calculated Frequency command reaches the wake-up frequency, the drive starts to count the wake-up delay time (Pr.08-22). Once it exceeds the wake-up delay time, the drive starts to catch up to reach the PID Frequency command value by the acceleration time.

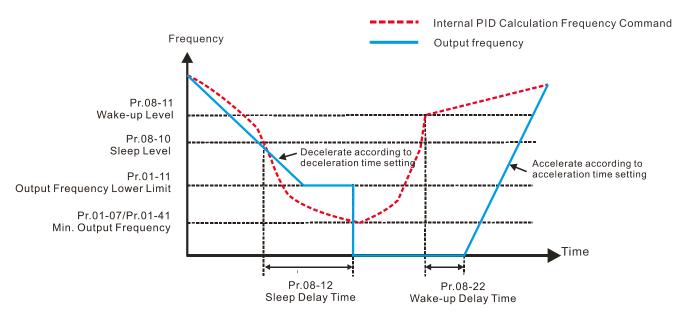

3. PID Feedback Value Percentage (PID is in use, Pr.08-00 ≠ 0 and Pr.08-18 = 1) When the PID feedback value reaches the sleep level (Pr.08-10), the drive starts to count the sleep delay time (Pr.08-12). If the drive counts exceeding the sleep delay time, the drive is in sleep mode (0 Hz). If the drive does not reach the preset sleep delay time, it remains at the lower frequency limit (if the lower limit is not set to zero), or it remains at the minimum output frequency set for Pr.01-07 (if the lower limit is set to zero) and waits until it reaches the sleep time before going into sleep mode (0 Hz). When the PID feedback value reaches the wake-up level (Pr.08-11), the drive starts to count the wake-up delay time (Pr.08-22). Once it counts exceeding the wake-up delay

time, the drive starts to catch up to reach the PID Frequency command value by the

Example 01: PID negative feedback

acceleration time.

- Pr.08-10 must > Pr.08-11
- 30kg is the reference
- Set the parameter:

Pr.03-00 = 5 (AVI is PID feedback)

Pr.08-00 = 1 (PID negative feedback: AVI

simulation input function select)

Pr.08-10 = 40% (Sleep reference:

12 kg = 40% × 30 kg)

Pr.08-11 = 20% (Wake-up reference:

6 kg = 20% × 30 kg)

Case 01: If feedback >12kg, frequency decreases. Case 02: If feedback < 6kg, frequency increases.

| Aree      | PID                          |  |  |
|-----------|------------------------------|--|--|
| Area      | Physical Quantity            |  |  |
| Sloop     | > 12 kg, the drive goes into |  |  |
| Sleep     | sleep, the motor goes into   |  |  |
| area      | sleep                        |  |  |
|           | between 6 kg and 12 kg,      |  |  |
| Excessive | the drive remains in current |  |  |
| area      | state                        |  |  |
| Wake-up   | < 6 kg, the drive wakes-up,  |  |  |
| area      | the motor wakes-up           |  |  |

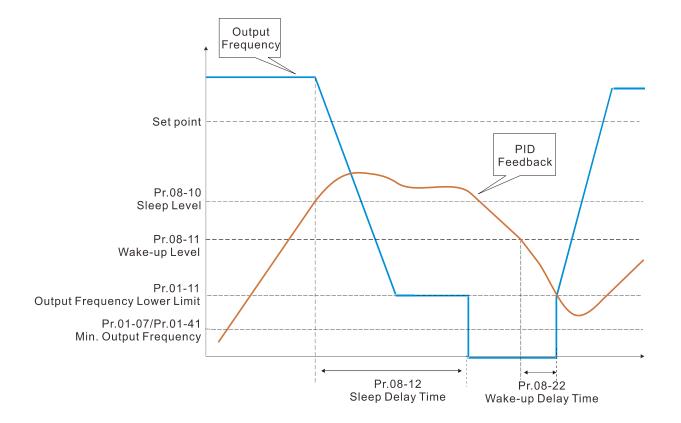

Example 02: PID positive feedback

- Pr.08-10 must < Pr.08-11
- 30kg is the reference
- Set the parameter:
  - Pr.03-00 = 5 (AVI is PID feedback)
  - Pr.08-00 = 4 (PID positive feedback: AVI simulation

input function select)

Pr.08-10 = 110% (Sleep reference:

Pr.08-11 = 120% (Wake-up reference:

Case 01: If feedback < 33kg, frequency decreases.

Case 02: If feedback > 36kg, frequency increases.

| Area      | PID                          |  |  |
|-----------|------------------------------|--|--|
| Alea      | Physical Quantity            |  |  |
| Sloop     | > 36 kg, the drive goes into |  |  |
| Sleep     | sleep, the motor goes into   |  |  |
| area      | sleep                        |  |  |
| Excessive | between 33 kg and 36 kg,     |  |  |
|           | the drive remains in the     |  |  |
| area      | current state                |  |  |
| Wake-up   | < 22 kg the drive welces up  |  |  |
| area      | < 33 kg, the drive wakes-up  |  |  |

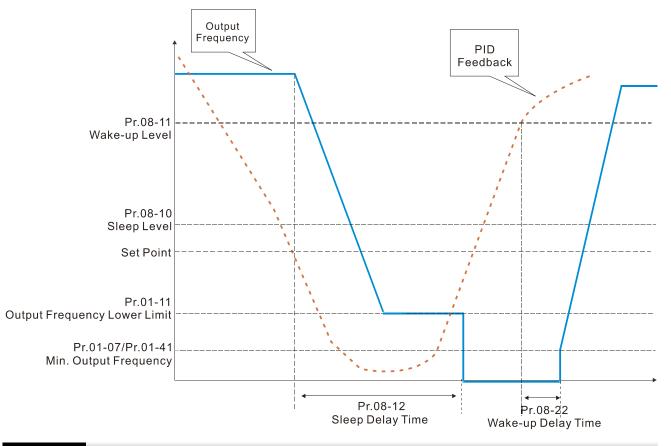

### 08-26 PID Output Command Limit (Reverse Limit)

Default: 100.0

### Settings 0.0–100.0%

When PID enables the reverse direction, the PID output is a negative value, and the PID output value is limited by the setting for Pr.08-26. Use this function with Pr.08-21.

Default: 0.00

#### Settings 0.00–655.35 sec.

0.00 seconds: Disables the PID acceleration/deceleration command, and the target value is equal to the PID command.

When this parameter is not set to 0.00 seconds: Enables the PID acceleration/deceleration command. For PID acceleration and deceleration, when the PID target value changes, the command value increment/decrement is executed according to this parameter. For example, if we set this parameter to 10.00 seconds, when PID target value changes from 0% to 100%, it takes 10 seconds for the PID command to change from 0% to 100%. In a similar way, when PID target value changes from 100% to 0%, it takes 10 seconds for the PID command to change for the PID command to change for the PID target value changes from 100% to 0%.

## **08-29** Frequency Base Corresponding to 100.00% PID

Default: 0 Settings 0: PID control output 100.00% corresponding to maximum operation frequency (Pr.01-00) 1: PID control output 100.00% corresponding to the input value of the auxiliary frequency Valid only when you enable the master and auxiliary frequency functions. When Pr.08-29 = 0, PID control outputs 100.00% corresponding to the maximum operation frequency. When Pr.08-29 = 1, PID control outputs 100.00% corresponding to the auxiliary frequency. (The PID output frequency changes when the auxiliary frequency command changes.) **08-31** Proportional Gain 2 Default: 1.00 Settings 0.0–1000.0 (when Pr.08-23 setting bit 1 = 0) 0.00–100.00 (when Pr.08-23 setting bit 1 = 1) **08-32** Integral Time 2 Default: 1.00

|   |                                                                                                |            | Default: 1.00                                          |  |  |  |
|---|------------------------------------------------------------------------------------------------|------------|--------------------------------------------------------|--|--|--|
|   |                                                                                                | Settings   | 0.0–1000.0 (when Pr.08-23 setting bit 1 = 0)           |  |  |  |
|   |                                                                                                |            | 0.00–100.00 (when Pr.08-23 setting bit 1 = 1)          |  |  |  |
| N | 08-32                                                                                          | Integral   | Time 2                                                 |  |  |  |
|   |                                                                                                |            | Default: 1.00                                          |  |  |  |
|   |                                                                                                | Settings   | 0.00–100.00 sec.                                       |  |  |  |
| N | 08-33                                                                                          | Differen   | ial Time 2                                             |  |  |  |
|   |                                                                                                |            | Default: 0.00                                          |  |  |  |
|   |                                                                                                | Settings   | 0.00–1.00 sec.                                         |  |  |  |
| N | 08-65                                                                                          | PID Tar    | get Value Source                                       |  |  |  |
|   |                                                                                                |            | Default: 0                                             |  |  |  |
|   |                                                                                                | Settings   | 0: Frequency command (Pr.00-20, Pr.00-30)              |  |  |  |
|   |                                                                                                |            | 1: Pr.08-66 setting                                    |  |  |  |
|   |                                                                                                |            | 2: RS-485 communication input                          |  |  |  |
|   |                                                                                                |            | 3: External analog input (refer to Pr.03-00, Pr.03-01) |  |  |  |
|   |                                                                                                |            | 4: CANopen communication card                          |  |  |  |
|   |                                                                                                |            | 6: Communication card (does not include CANopen card)  |  |  |  |
|   |                                                                                                |            | 7: Digital keypad potentiometer knob                   |  |  |  |
|   | Selects                                                                                        | the target | value source for the PID controller.                   |  |  |  |
|   | 📖 When Pr.08-65 = 0, the maximum operating frequency Pr.01-00 is 60 Hz, the error is 100%, and |            |                                                        |  |  |  |
|   | <b>—</b> • • • •                                                                               |            |                                                        |  |  |  |

Pr.08-01 = 1.00, then the output frequency is "1" times the Pr.01-00 maximum operating frequency. Therefore, the output frequency =  $60 \times 100\% \times 1=60$  Hz.

Calculation formula:

Output frequency = Fmax (Pr.01-00) × error% ((PID reference value (Pr.00-20 / Pr.00-30) – PID feedback (Pr.08-00)) × Pr.08-01.

When Pr.08-65 ≠ 0, the internal calculation of the proportional gain reduces by 100 times, that is, when Pr.01-00 Fmax = 60 Hz, error = 100%, Pr.08-01=1.00, then the output frequency is "0.01" times the Pr.01-00 Fmax. Therefore, the output frequency = 60 × 100% × 0.01=0.6 Hz. Calculation formula:

Output frequency = Fmax (Pr.01-00) × error% ((PID reference value (Pr.08-66) – PID feedback value (Pr.08-00)) × Pr.08-01 × 0.01.

 $\square$  When Pr.08-65 = 0, the PID controller architecture shows as the diagram below:

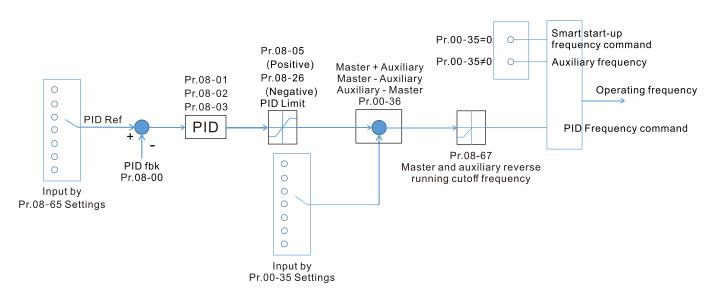

When Pr.08-65  $\neq$  0, the PID controller architecture shows as the diagram below:

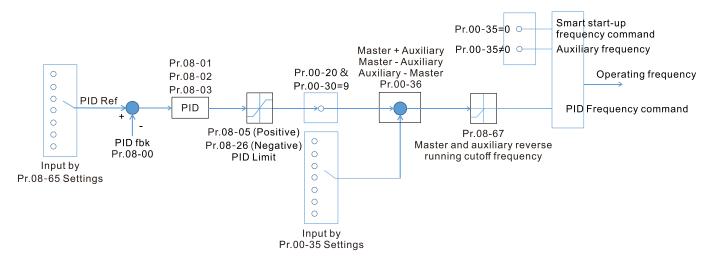

- When Pr.08-65 is not set to 0, Pr.00-20 is automatically set to 9.
- When Pr.08-65 is set to 1, set the PID command through Pr.08-66; when Pr.08-65 is not set to 1, Pr.08-66 displays the PID command.
- When Pr.08-65 is set to 2, 4, and 6, the corresponding communication address is 2003H.

Default: 50.00

# Settings -100.00-100.00%

08-66 PID Target Value Setting

 $\square$  The target value setting of the PID controller (Pr.08-66) is a relative value.

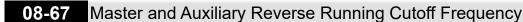

Default: 10.0

Settings 0.0-100.0%

- $\square$  100% corresponds to Pr.01-00 the maximum operation frequency
- In some cases, it is only possible for the PID to control the set point and the feedback to the same status when the PID output frequency is negative (the motor runs in reverse).
   However, an excessively high reverse frequency is not allowed in some cases, and Pr.08-67 is used to determine the upper limit of the reverse frequency.
- **08-68** PID Deviation Limit

Default: 0.00

Settings 0.00-100.00%

- Deviation limit function is enabled.
- When PID deviation ≤ PID deviation limit, PID stops adjusting, which means the PID output frequency maintains the value at last status. This function is effective for some closed-loop control applications.
- ✓ 08-69 Integral Separation Level

Default: 0.00

# Settings 0.00-100.00%

 $\square$  Reduces overshoot when overshoot occurs in the PID feedback at start-up.

- $\square$  When Pr.08-69 is not set to 0, the integral separation function is enabled.
- $\square$  The benchmark for the integral separation level is the PID error %.
- Departure on the integral separation function activates only once at start-up.
- When PID deviation ≥ Pr.08-69, the integral effect is cancelled to avoid the increasing system overshoot due to the integral effect. When PID deviation is smaller than Pr.08-69, the integral effect is activated to eliminate the steady-state error.

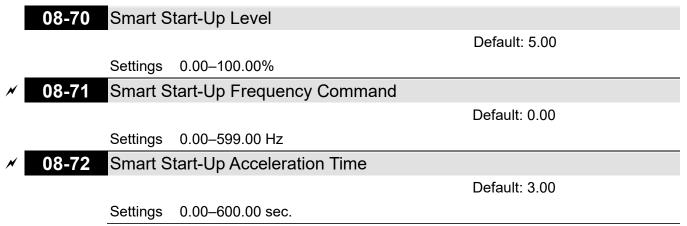

Description: When Pr.08-71 is not set to 0, the smart start-up function is enabled.

✓

- In the benchmark for the smart start-up level is the percentage of PID deviation.
- Use the smart start-up function to reduce overshoot when overshoot occurs in the PID feedback at start-up. The smart start-up activates only once at start-up.
- When the smart start-up function is enabled, it starts with the Pr.08-71 frequency and Pr.08-72 acceleration time (Pr.08-72 acceleration time is the time that it accelerates to Pr.08-71). When the PID deviation is smaller than Pr.08-70, it switches to the normal PID control (the smart start-up frequency is filled into the PID integral when switching to PID control to avoid discontinuous frequency).

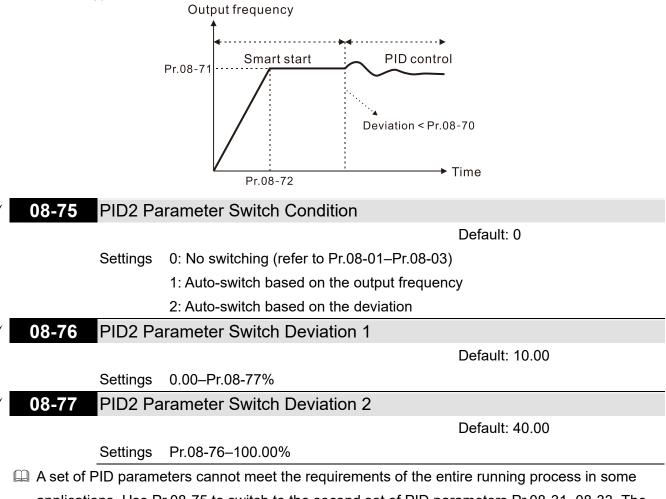

- applications. Use Pr.08-75 to switch to the second set of PID parameters Pr.08-31–08-33. The setting method for Pr.08-31–08-33 is the same as that for Pr.08-01–08-03.
- I The two sets of PID parameters switch automatically according to the frequency and deviation.
- Switch according to the output frequency:

When the output frequency is between Pr.01-07 and Pr.01-00, the PID parameter is the linear interpolation value between the two PID parameter groups.

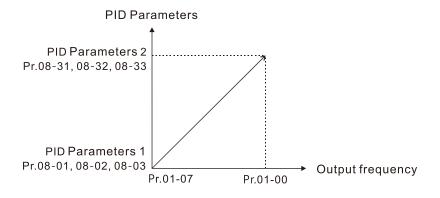

Switch according to the deviation:

- When the deviation absolute value between the set point and feedback is smaller than Pr.08-76 (PID2 Parameter Switch Deviation 1), the first group PID parameters are used.
- When the deviation absolute value between the set point and feedback is larger than Pr.08-77 (PID2 Parameter Switch Deviation 2), the second group PID parameters are used.
- When the deviation absolute value between the set point and feedback is between Pr.08-76 and Pr.08-77, the PID parameter is the linear interpolation value between the two PID parameter groups.

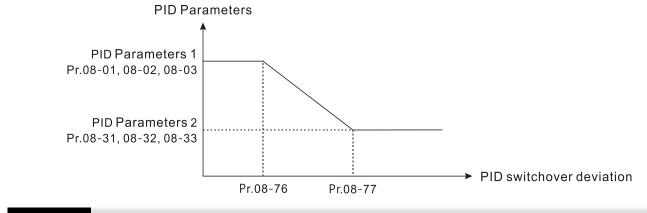

# 08-78 Allowed Reverse Running Time after Start-Up

Default: 0.0

Settings 0.0-6553.5 sec.

Description When Pr.08-78 is not set to 0, the allowed reverse running time after start-up is enabled.

When it is set to 1 second, the PID control is not allowed to change the running direction within 0−1 seconds of starting time (Pr.08-21 = 0), and is allowed to change after 1 second of starting time (Pr.08-21 = 1).

[This page is intentionally left blank]

# **09 Communication Parameters**

When using the communication interface, the diagram on the right shows the communication port pin definitions. We recommend that you connect the AC motor drive to your PC by using Delta IFD6530 orIFD6500 as a communication converter.

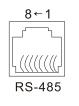

Modbus RS-485 Pin 1, 2, 6: Reserved Pin 3, 7: SGND Pin 4: SG-Pin 5: SG+ Pin 8: +10VS

✓ You can set this parameter during operation.

# 09-00 Modbus Communication Address

Default: 1

Settings 1–254

- Sets the communication address for the drive if the AC motor drive is controlled through RS-485 serial communication. The communication address for each AC motor drive must be unique.
- ✓ 09-01 Modbus Transmission Speed

Default: 9.6

Default: 3

Settings 4.8-115.2 Kbps

- $\hfill\square$  Sets the transmission speed between the computer and the AC motor drive.
- Options are 4.8 Kbps, 9.6 Kbps, 19.2 Kbps, 38.4 Kbps, 57.6 Kbps, or 115.2 Kbps; otherwise, the transmission speed is set to the default 9.6 Kbps.

# ✓ 09-02 Modbus Transmission Fault Treatment

Settings 0: Warn and continue operation

- 1: Fault and ramp to stop
- 2: Fault and coast to stop
- 3: No warning, no fault, and continue operation
- Determines the treatment when an error is detected that the host controller does not continuously transmit data to the AC motor drive during Modbus communication. The detection time is based on the Pr.09-03 setting.
- When a transmission error occurs (for example, the error code CE10 displays), the error remains even if the transmission status returns to normal, and is not cleared automatically. In this case, set a reset command (Reset) to clear the error.

# Ø 09-03 Modbus Time-Out Detection

Default: 0.0

Sets the communication time-out value.

**09-04** Modbus Communication Protocol

Settings 0.0-100.0 sec.

Settings 1: 7, N, 2 (ASCII) 2: 7, E, 1 (ASCII) 3: 7, 0, 1 (ASCII) Default: 1

4: 7, E, 2 (ASCII) 5: 7, O, 2 (ASCII) 6: 8, N, 1 (ASCII) 7: 8, N, 2 (ASCII) 8: 8, E, 1 (ASCII) 9: 8, O, 1 (ASCII) 10: 8, E, 2 (ASCII) 11: 8, O, 2 (ASCII) 12: 8, N, 1 (RTU) 13: 8, N, 2 (RTU) 14: 8, E, 1 (RTU) 15: 8, O, 1 (RTU) 16: 8, E, 2 (RTU) 17: 8, O, 2 (RTU)

- Control by PC (Computer Link) When using the RS-485 serial communication interface, you must specify each drive's communication address in Pr.09-00. The computer then implements control using the drives' individual addresses.
- Modbus ASCII (American Standard Code for Information Interchange): Each byte of data is the combination of two ASCII characters. For example, one byte of data: 64 Hex, shown as '64' in ASCII, consists of '6' (36Hex) and '4' (34Hex).

## 09-09 Communication Response Delay Time

Default: 2.0

## Settings 0.0–200.0 ms

□ If the host controller does not finish the transmitting/receiving process, you can use this parameter to set the response delay time after the AC motor drive receives communication command as shown in the following picture.

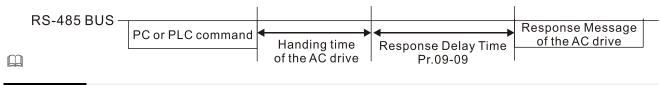

## 09-10 Communication Main Frequency

Default: 60.00

## Settings 0.00-599.00 Hz

When you set Pr.00-20 to 1 (RS-485 communication input), the AC motor drive saves the last Frequency command into Pr.09-10 when there is abnormal power off or momentary power loss. When power is restored, the AC motor drive operates with the frequency in Pr.09-10 if there is no new Frequency command input. When a Frequency command of 485 changes (the Frequency command source must be set as Modbus), this parameter also changes.

| × | 09-11 | Block Transfer 1 |
|---|-------|------------------|
| × | 09-12 | Block Transfer 2 |

| × | 09-13 | Block Transfer 3  |
|---|-------|-------------------|
| ~ | 09-14 | Block Transfer 4  |
| × | 09-15 | Block Transfer 5  |
| × | 09-16 | Block Transfer 6  |
| × | 09-17 | Block Transfer 7  |
| × | 09-18 | Block Transfer 8  |
| × | 09-19 | Block Transfer 9  |
| × | 09-20 | Block Transfer 10 |
| × | 09-21 | Block Transfer 11 |
| ~ | 09-22 | Block Transfer 12 |
| × | 09-23 | Block Transfer 13 |
| × | 09-24 | Block Transfer 14 |
| × | 09-25 | Block Transfer 15 |
| * | 09-26 | Block Transfer 16 |

Default: 0

Settings 0-65535

- There is a group of block transfer parameters available in the AC motor drive (Pr.09-11–09-26). Using communication code 03H, you can store the parameters (Pr.09-11–09-26) that you want to read.
- For example: according to the Address List (as shown in the table below), Pr.01-42 is shown as 012A. Set Pr.09-11 to 012Ah (the minimum voltage of Pr.01-42 M2 is 2.0 V), and use Pr.09-11 (communication address 090B) to read the communication parameter, the read value is 2.0.

| AC motor drive<br>parameters | GGnnH | GG is the parameter group, nn is the parameter number; |
|------------------------------|-------|--------------------------------------------------------|
|                              |       | for example, the address of Pr.04-10 is 040AH.         |

Mind if the block transfer parameters are read only. If the data is written to read-only parameters from the upper unit, a communication error may occur.

## 09-30 Communication Decoding Method

Default: 1

Settings 0: Decoding method 1 (20xx)

1: Decoding method 2 (60xx)

EtherCAT card only supports decoding method 2 (60xx).

| Decod                | ing Method     | Method 1 Method 2                                                              |                                  |  |  |  |
|----------------------|----------------|--------------------------------------------------------------------------------|----------------------------------|--|--|--|
|                      | Digital Keypad | Digital keypad controls the drive action regardless of decoding method 1 or 2. |                                  |  |  |  |
|                      | External       | External terminal controls the drive action regardless of decoding method 1 or |                                  |  |  |  |
| Course of            | Terminal       | 2.                                                                             |                                  |  |  |  |
| Source of            | RS-485         | RS-485 controls the drive referring to index 2000h–20FFh                       |                                  |  |  |  |
| Operation<br>Control | CANopen        | Refer to index: 2020-01h–2020-FFh                                              | Refer to index:2060-01h–2060-FFh |  |  |  |
|                      | Communication  |                                                                                | Defer to address: 6000h 60FFh    |  |  |  |
|                      | Card           | Refer to address: 2000h–20FFh                                                  | Refer to address: 6000h–60FFh    |  |  |  |
|                      | PLC            | PLC command controls the drive action regardless of decoding method 1 or 2.    |                                  |  |  |  |

**NOTE:** Refer to Section 15-4 CANopen Supported Index for the definition of 6000H.

|        |              | rameter Settings   MS300                                            |
|--------|--------------|---------------------------------------------------------------------|
| 09-33  | PLC Co       | ommand Force to 0                                                   |
|        |              | Default: 0                                                          |
|        | Setting      | 0–65535                                                             |
| Define | s whether th | he Frequency command or the Speed command must be cleared to zero o |
| not be | fore the PLC | C starts the next scan.                                             |
| b      | oit          | Description                                                         |
| bi     | t 0          | Before PLC scan, set the PLC target frequency = 0                   |
| bi     | t 1          | Before PLC scan, set the PLC target torque = 0                      |
| bi     | t 2          | Before PLC scan, set the speed limit of torque mode = 0             |
| 09-35  | PLC Ad       | dross                                                               |
| 09-00  | FLC Au       | Default: 2                                                          |
|        | Settings     | 1–254                                                               |
| 00.26  | -            |                                                                     |
| 09-36  | CANOPE       | en Slave Address                                                    |
|        | 0            | Default: 0                                                          |
|        | Settings     | 0: Disable                                                          |
| 00.07  |              | 1–127                                                               |
| 09-37  | CANOP        | en Speed                                                            |
|        | 0.00         | Default: 0                                                          |
|        | Settings     | •                                                                   |
|        |              | 1: 500 Kbps                                                         |
|        |              | 2: 250 Kbps                                                         |
|        |              | 3: 125 Kbps                                                         |
|        |              | 4: 100 Kbps (Delta only)                                            |
|        |              | 5: 50 Kbps                                                          |
| 09-39  | CANope       | en Warning Record                                                   |
|        |              | Default: 0                                                          |
|        | Settings     | bit 0: CANopen software disconnection 1 (CANopen Guarding Time-out) |
|        |              | bit 1: CANopen software disconnection 2 (CANopen Heartbeat Time-out |
|        |              | bit 3: CANopen SDO time-out                                         |
|        |              | bit 4: CANopen SDO buffer overflow                                  |
|        |              | bit 5: CANopen hardware disconnection warning (CANopen Bus OFF)     |
|        |              | bit 6: CANopen format error warning (Error protocol for CANopen)    |
| 09-40  | CANop        | en Decoding Method                                                  |
|        |              | Default: 1                                                          |
|        | 0.11         | 0: Lies Dolta defined decoding method                               |
|        | Settings     | 0: Use Delta-defined decoding method                                |

| 09-41 | CANope     | en Communication Status                      |                    |
|-------|------------|----------------------------------------------|--------------------|
|       |            |                                              | Default: Read only |
|       | Settings   | 0: Node Reset State                          | 2                  |
|       | 0          | 1: Com Reset State                           |                    |
|       |            | 2: Boot up State                             |                    |
|       |            | 3: Pre-operation State                       |                    |
|       |            | 4: Operation State                           |                    |
|       |            | 5: Stop State                                |                    |
| 09-42 | CANope     | en Control Status                            |                    |
|       | <b>0</b> , |                                              | Default: Read only |
|       | Settings   | 0: Not ready for use state                   | ,<br>,             |
|       | 5          | 1: Inhibit start state                       |                    |
|       |            | 2: Ready to switch on state                  |                    |
|       |            | 3: Switched on state                         |                    |
|       |            | 4: Enable operation state                    |                    |
|       |            | 7: Quick stop active state                   |                    |
|       |            | 13: Error reaction activation state          |                    |
|       |            | 14: Error state                              |                    |
| 09-43 | CANone     | en Reset Index                               |                    |
|       | 0/ 11000   |                                              | Default: 65535     |
|       | Settings   | bit 0: CANopen reset, the internal address 2 |                    |
|       | g-         | bit 1: CANopen reset, the internal address 2 |                    |
|       |            | bit 2: CANopen reset, the internal address 2 |                    |
|       |            | bit 3: CANopen reset, the internal address 6 |                    |
| 09-60 | Commu      | nication Card Identification                 |                    |
|       | Commu      |                                              | Default: Read only |
|       | Settings   | 0: No communication card                     |                    |
|       | g-         | 1: DeviceNet Slave                           |                    |
|       |            | 2: PROFIBUS-DP Slave                         |                    |
|       |            | 3: CANopen Slave                             |                    |
|       |            | 5: EtherNet/IP Slave                         |                    |
|       |            | 6: EtherCAT                                  |                    |
|       |            | 10: Backup Power Supply                      |                    |
|       |            | 12: PROFINET                                 |                    |
| 09-61 | Firmwar    | e Version of Communication Card              |                    |
| 09-62 | Product    |                                              |                    |
| 09-63 | Error co   |                                              |                    |
| 00-00 |            |                                              | Default: Read only |
|       | Settings   | Read only                                    |                    |
|       | Soungs     |                                              |                    |

| apter 12 Descriptions of Fa                                         |                                                                              |  |  |  |
|---------------------------------------------------------------------|------------------------------------------------------------------------------|--|--|--|
| <b>09-70</b> Communication Card Address (for DeviceNet or PROFIBUS) |                                                                              |  |  |  |
|                                                                     | Default: 1                                                                   |  |  |  |
| Settings                                                            | DeviceNet: 0–63                                                              |  |  |  |
|                                                                     | PROFIBUS-DP: 1–125                                                           |  |  |  |
| 09-71 Comm                                                          | unication Card Speed Setting (for DeviceNet)                                 |  |  |  |
|                                                                     | Default: 2                                                                   |  |  |  |
| Settings                                                            | Standard DeviceNet:                                                          |  |  |  |
|                                                                     | 0: 125 Kbps                                                                  |  |  |  |
|                                                                     | 1: 250 Kbps                                                                  |  |  |  |
|                                                                     | 2: 500 Kbps                                                                  |  |  |  |
|                                                                     | 3: 1 Mbps (Delta Only)                                                       |  |  |  |
|                                                                     | Non-standard DeviceNet: (Delta only):                                        |  |  |  |
|                                                                     | 0: 10 Kbps                                                                   |  |  |  |
|                                                                     | 1: 20 Kbps                                                                   |  |  |  |
|                                                                     | 2: 50 Kbps                                                                   |  |  |  |
|                                                                     | 3: 100 Kbps                                                                  |  |  |  |
|                                                                     | 4: 125 Kbps                                                                  |  |  |  |
|                                                                     | 5: 250 Kbps                                                                  |  |  |  |
|                                                                     | 6: 500 Kbps                                                                  |  |  |  |
|                                                                     | 7: 800 Kbps                                                                  |  |  |  |
|                                                                     | 8: 1 Mbps                                                                    |  |  |  |
| 09-72 Additio                                                       | nal Settings for Communication Card Speed (for DeviceNet)                    |  |  |  |
|                                                                     | Default: 0                                                                   |  |  |  |
| Settings                                                            | 0: Disable                                                                   |  |  |  |
|                                                                     | In this mode, the baud rate can only be 125 Kbps, 250 Kbps, 500 Kbps, or     |  |  |  |
|                                                                     | 1 Mbps in standard DeviceNet speed.                                          |  |  |  |
|                                                                     | 1: Enable                                                                    |  |  |  |
|                                                                     | In this mode, the DeviceNet baud rate can be same as that for CANopen        |  |  |  |
|                                                                     | (0–8).                                                                       |  |  |  |
| Use this parameter                                                  | er with Pr.09-71.                                                            |  |  |  |
| 0: The baud rate                                                    | can only be set to 125 Kbps, 250 Kbps and 500 Kbps (baud rate 0, 1, 2 and 3) |  |  |  |
| as a standard De                                                    | viceNet speed.                                                               |  |  |  |
| 1: The DeviceNet                                                    | communication rate can be the same as that for CANopen (setting 0–8).        |  |  |  |
| 09-75 Comm                                                          | unication Card IP Configuration (for EtherNet)                               |  |  |  |
|                                                                     | Default: 0                                                                   |  |  |  |
| Settings                                                            | 0: Static IP                                                                 |  |  |  |
| -                                                                   | 1: Dynamic IP (DHCP)                                                         |  |  |  |

1: Dynamic IP (DHCP)

 $\square$  0: Set the IP address manually.

 $\hfill\square$  1: IP address is dynamically set by the host controller.

| N | 09-76      | Commu      | nication  | Card   | d IP Address 1 (for EtherNet)                                     |
|---|------------|------------|-----------|--------|-------------------------------------------------------------------|
| × | 09-77      | Commu      | nication  | Card   | d IP Address 2 (for EtherNet)                                     |
| N | 09-78      | Commu      | nication  | Card   | d IP Address 3 (for EtherNet)                                     |
| × | 09-79      | Commu      | nication  | Card   | d IP Address 4 (for EtherNet)                                     |
|   |            |            |           |        | Default: 0                                                        |
|   |            | Settings   | 0–255     |        |                                                                   |
|   | 🛄 Use Pr.( | )9-76–Pr.0 | 9-79 with | a com  | mmunication card.                                                 |
| × | 09-80      | Commu      | nication  | Card   | d Address Mask 1 (for EtherNet)                                   |
| N | 09-81      | Commu      | nication  | Card   | d Address Mask 2 (for EtherNet)                                   |
| N | 09-82      | Commu      | nication  | Card   | d Address Mask 3 (for EtherNet)                                   |
| × | 09-83      | Commu      | nication  | Card   | d Address Mask 4 (for EtherNet)                                   |
|   |            |            |           |        | Default: 0                                                        |
|   |            | Settings   | 0–255     |        |                                                                   |
| × | 09-84      | Commu      | nication  | Card   | d Gateway Address 1 (for EtherNet)                                |
| × | 09-85      | Commu      | nication  | Card   | d Gateway Address 2 (for EtherNet)                                |
| × | 09-86      | Commu      | nication  | Card   | d Gateway Address 3 (for EtherNet)                                |
| × | 09-87      | Commu      | nication  | Card   | d Gateway Address 4 (for EtherNet)                                |
|   |            |            |           |        | Default: 0                                                        |
|   |            | Settings   | 0–255     |        |                                                                   |
| N | 09-88      | Commu      | nication  | Card   | d Password (Low Word) (for EtherNet)                              |
| × | 09-89      | Commu      | nication  | Card   | d Password (High Word) (for EtherNet)                             |
|   |            |            |           |        | Default: 0                                                        |
|   |            | Settings   | 0–99      |        |                                                                   |
| N | 09-90      | Reset C    | ommun     | icatio | on Card (for EtherNet)                                            |
|   |            |            |           |        | Default: 0                                                        |
|   |            | Settings   | 0: Disab  |        |                                                                   |
|   |            |            | 1: Rese   |        |                                                                   |
| N | 09-91      | Addition   | al Settir | ngs fo | or the Communication Card (for EtherNet)                          |
|   |            | _          |           |        | Default: 0                                                        |
|   |            | Settings   | bit 0: Er |        |                                                                   |
|   |            |            |           |        | Internet parameters (1 bit)                                       |
|   |            |            |           |        | he IP address is set, this bit is enabled. After updating the     |
|   |            |            | •         |        | eters for the communication card, this bit changes to disabled.   |
|   |            |            |           |        | login password (1 bit)                                            |
|   |            |            |           | •      | you enter the login password, this bit is enabled. After updating |
|   |            |            | the       | e comr | nmunication card parameters, this bit changes to disabled.        |

## 09-92 Communication Card Status (for EtherNet)

Default: 0

Settings bit 0: Enable password When the communication card is set with a password, this bit is enabled. When the password is cleared, this bit is disabled.

## **10 Speed Feedback Control Parameters**

In this parameter group, ASR is the abbreviation for Adjust Speed Regulator.

✓ You can set this parameter during operation.

## **10-00** MI7 Single-Phase Pulse Input Type Selection

Default: 0

Settings 0: Disabled

5: Pulse input (MI7)

- When you use MI7 single-phase pulse input, you must use it with Pr.00-20 = 4, Pr.10-00 = 5 and Pr.10-16 = 5.
- When you use MI7 single-phase pulse input as speed feedback, you must use it with Pr.10-00 = 5 and Pr.10-02 = 5. The drive calculates the MI7 single-phase pulse input speed when the control modes are VF, VFPG, SVC IM/PM FOC sensorless, and IM/PM TQC
- Description Control Pulse Command Input function.

## **10-01** MI7 Single-Phase Pulse Input Pulses per Revolution

Default: 600

## Settings 1-20000

- This parameter sets the MI7 single-phase pulse input pulses per revolution (ppr). It is a feedback control signal source when using pulses. The MI7 single-phase pulse input sets the number of pulses for the motor rotating through one rotation. The A/B phase cycle generates the pulse number.
- □ This setting is also the MI7 single-phase pulse input resolution. The speed control is more accurate with higher resolution.
- If you set this parameter incorrectly, it may cause motor stall, drive over-current, or a permanent magnetic pole origin detection error for the PM motor in closed-loop control. When using the PM motor, you must perform the magnetic pole origin detection (Pr.05-00 = 13) again if you modify the content of this parameter.

|   | 10-02 Encoder Input Type Setting |          |                             |              |  |  |  |
|---|----------------------------------|----------|-----------------------------|--------------|--|--|--|
|   |                                  |          |                             | Default: 0   |  |  |  |
|   |                                  | Settings | 0: Disable                  |              |  |  |  |
|   |                                  |          | 5: Single-phase input (MI7) |              |  |  |  |
|   |                                  |          |                             |              |  |  |  |
| ~ | 10-04                            | Mechan   | ical Gear at Load Side A1   |              |  |  |  |
| ~ | 10-05                            | Mechan   | ical Gear at Motor Side B1  |              |  |  |  |
| ~ | 10-06                            | Mechan   | ical Gear at Load Side A2   |              |  |  |  |
| ~ | 10-07                            | Mechan   | ical Gear at Motor Side B2  |              |  |  |  |
|   |                                  |          |                             | Default: 100 |  |  |  |

## Settings 1-65535

Use Pr.10-04–Pr.10-07 with the multi-function input terminal setting 48 to switch to Pr.10-04– Pr.10-05 or Pr.10-06–Pr.10-07, as shown in the diagram below.

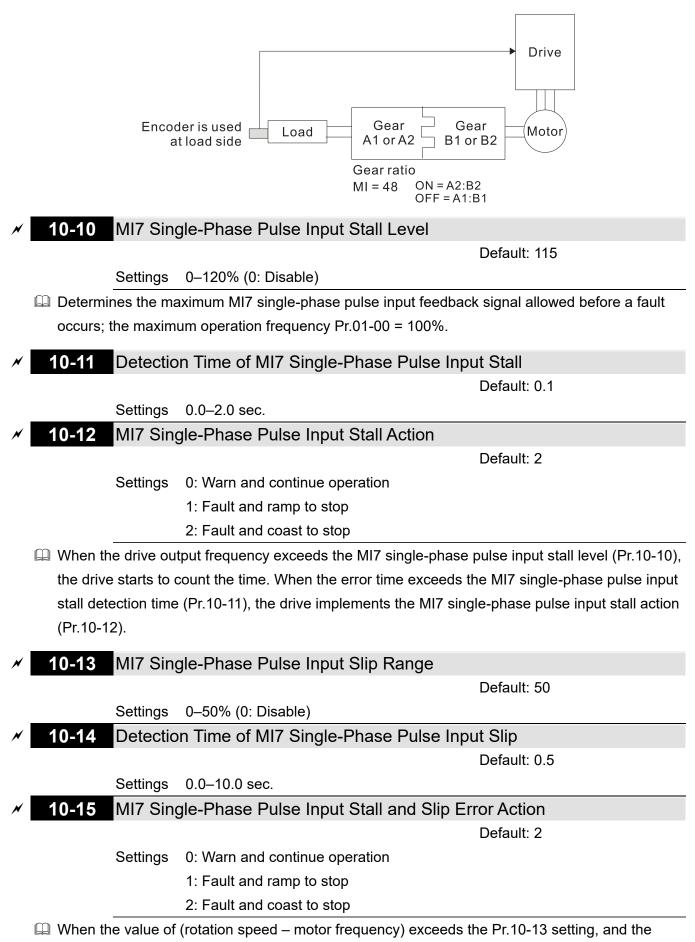

detection time exceeds Pr.10-14; the drive starts to count the time. If the detection time exceeds Pr.10-14, the encoder feedback signal error occurs.

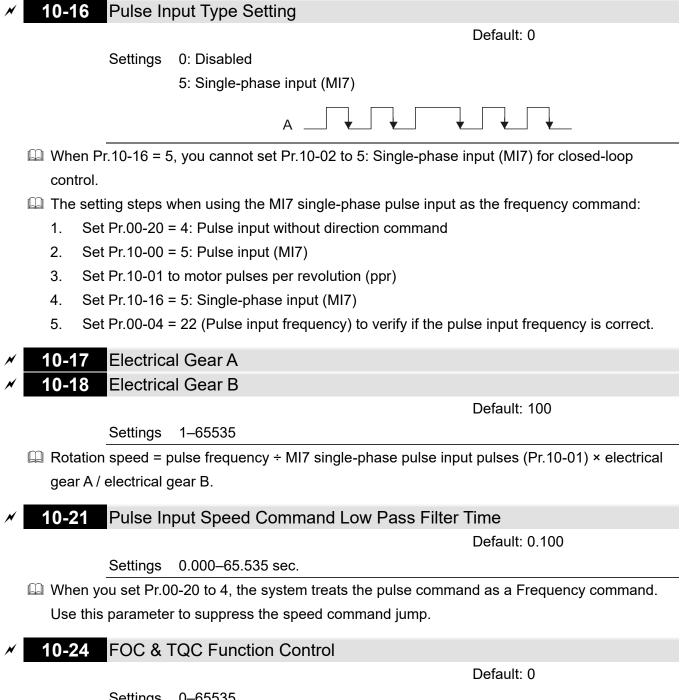

Settings 0-65535

| bit                                                                                                    | Description                                                                                                    |  |  |  |
|----------------------------------------------------------------------------------------------------|----------------------------------------------------------------------------------------------------|--|--|--|
| 0                                                                                                    | ASR controller under torque control                                                                                                    |  |  |  |
| 1~10                                                                                                    | N/A                                                                                                    |  |  |  |
| 12                                                                                                    | FOC sensorless mode with crossing zero means the speed goes from negative to positive or positive to negative (forward to reverse direction or reverse to forward direction).<br>0: determined by the stator frequency; 1: determined by the speed command |  |  |  |
| 15 Direction control in open-loop torque<br>0: Switch ON direction control; 1: Switch OFF direction control |                                                                                                    |  |  |  |

 $\square$  Only bit = 0 is used for closed-loop; other bits are used for open-loop.

### **10-25** FOC Bandwidth for Speed Observer

Default: 40.0

Settings 20.0–100.0 Hz

- Setting the speed observer to a higher bandwidth could shorten the speed response time but creates greater noise interference during the speed observation.
- **10-26** FOC Minimum Stator Frequency

Default: 2.0

Settings 0.0–10.0% fN

Sets the stator frequency lower limit in operation status. This setting ensures the stability and accuracy of observer and avoids interferences from voltage, current and motor parameters. fN is the motor rated frequency.

Default: 50

Settings 1–1000 ms

Sets the low pass filter time constant of a flux observer at start-up. If you cannot activate the motor during high speed operation, lower the setting for this parameter.

Default: 100

Settings 33–100% Tr

- Sets the drive's excitation current rise time when it activates in open-loop torque mode. When the drive's activation time is too long in torque mode, adjust this parameter to a shorter time value. Tr is the rotor time constant.
  - **10-29** Upper Limit of Frequency Deviation

Default: 20.00

Settings 0.00-200.00 Hz

Limits the maximum frequency deviation.

- If you set this parameter too high, an abnormal feedback malfunction occurs.
- If the application needs a higher setting for Pr.10-29, when the MI7 terminal receives pulse signals that results in larger motor slip, it may causes a PG Error (PGF3, PGF4) easily. In this case, you can set Pr.10-10 and Pr.10-13 to 0 to disable PGF3 and PGF4 detection, but you must make sure the MI7 wiring and application are correct; otherwise, it may lose the instant PG protection. Setting Pr.10-29 too high is not commonly done.

## **10-31** I/F Mode, Current Command

Default: 40

### Settings 0–150% rated current of the motor

Sets the current command for the drive in the low speed area (low speed area: Frequency command < Pr.10-39). When the motor stalls on heavy duty start-up or forward/reverse with load, increase the parameter value. If the inrush current is too high and causes oc stall, then decrease the parameter value.</p>

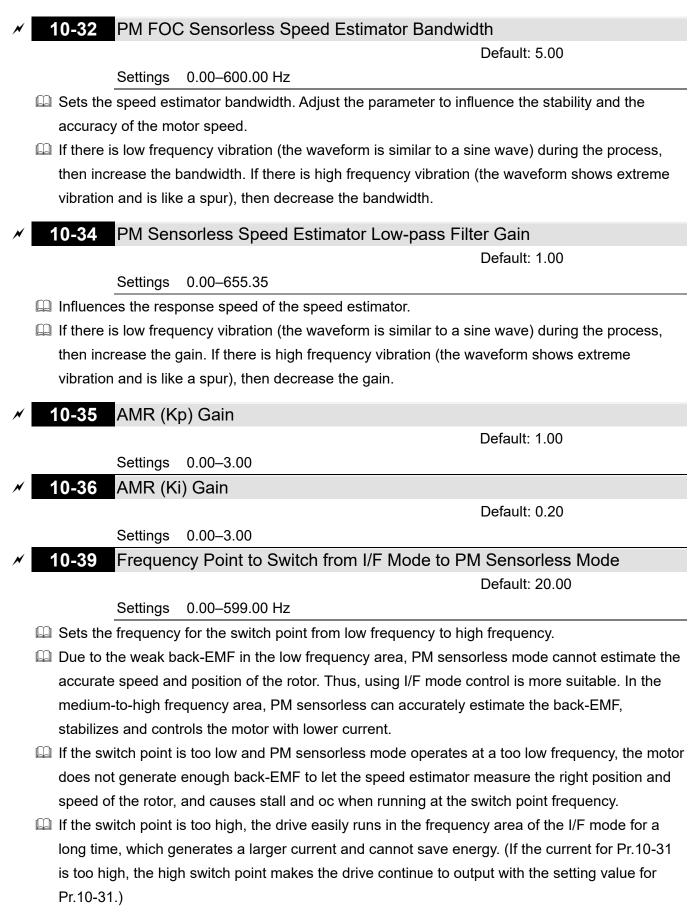

## ✓ **10-42** Initial Angle Detection Pulse Value

Default: 1.0

Settings 0.0-3.0

- The angle detection is fixed to 3: Use the pulse injection method to start. The parameter influences the value of the pulse during the angle detection. The larger the pulse, the higher the accuracy of rotor's position. A larger pulse might cause oc.
- Increase the parameter when the running direction and the command are opposite during startup. If oc occurs at start-up, then decrease the parameter.
- Refer to Section 12-2 Adjustment & Application for detailed motor adjustment procedure.

## **10-49** Zero Voltage Time during Start-up

Default: 0.000

#### Settings 0.000–60.000 sec.

- This parameter is valid only when the setting of Pr.07-12 (Speed Tracking during Start-up) = 0.
- When the motor is in static state at start-up, this increases the accuracy when estimating angles.
   In order to put the motor in static state, set the three-phase of the drive output to the motor to 0
   V. The Pr.10-49 setting time is the length of time for three-phase output at 0 V.
- It is possible that even when you apply this parameter, the motor cannot go in to the static state because of inertia or some external force. If the motor does not go into a complete static state in 0.2 seconds, increase this setting value appropriately.
- If Pr.10-49 is set too high, the start-up time is longer. If it is too low, then the braking performance is weak.

### **10-51** Injection Frequency

Default: 500

### Settings 0–1200 Hz

- This parameter is a high frequency injection command in PM SVC control mode, and usually you do not need to adjust it. But if a motor's rated frequency (for example, 400 Hz) is too close to the frequency setting for this parameter (that is, the default of 500 Hz), it affects the accuracy of the angle detection. Refer to the setting for Pr.01-01 before you adjust this parameter.
- □ If the setting value for Pr.00-17 is lower than Pr.10-51 × 10, then increase the frequency of the carrier frequency.
- $\square$  Pr.10-51 is valid only when Pr.10-53 = 2.

## **10-52** Injection Magnitude

Default: 15.0 / 30.0 / 37.5

Settings 115V / 230V models: 100.0 V 460V models: 200.0 V 575V models: 200.0 V

**NOTE:** The setting range varies depending on the voltage.

- The parameter is the magnitude command for the high frequency injection signal in PM SVC control mode.
- Increasing the parameter can increase the accuracy of the angle estimation, but the electromagnetic noise might be louder if the setting value is too high.
- The system uses this parameter when the motor's parameter is "Auto". This parameter influences the angle estimation accuracy.

- □ When the ratio of the salient pole (Lq / Ld) is lower, increase Pr.10-52 to make the angle detection accurate.
- $\square$  Pr.10-52 is valid only when Pr.10-53 = 2.

## **10-53** Angle Detection Method

Default: 0

Settings 0: Disabled

1: Force attracting the rotor to zero degrees

2: High frequency injection

3: Pulse injection

Set to 2 for IPM; set to 3 for SPM. If these settings cause problems, then set the parameter to 1.

[This page intentionally left blank]

## 11 Advanced Parameters

In this parameter group, ASR stands for Adjust Speed Regulator.

✓ You can set this parameter during operation.

| 11-00 System Control                                                                 |                                          |  |  |  |  |  |
|--------------------------------------------------------------------------------------|------------------------------------------|--|--|--|--|--|
| Default: 0                                                                           |                                          |  |  |  |  |  |
| Settings bit 0: Auto-tuning for ASR and APR                                          |                                          |  |  |  |  |  |
|                                                                                      | bit 3: Dead time compensation closed     |  |  |  |  |  |
|                                                                                      | bit 7: Save or do not save the frequency |  |  |  |  |  |
| □ bit 0 = 0: Pr.11-06–Pr.11-11 are valid and Pr.11-03–Pr.11-05 are invalid.          |                                          |  |  |  |  |  |
| bit 7 = 0: Save the frequency before power is OFF. When power is ON again, the saved |                                          |  |  |  |  |  |

frequency is displayed.

bit 7 = 1: Do not save the frequency before power is OFF. When power is ON again, 0.00 Hz is the displayed frequency.

## 11-01 Per-Unit of System Inertia

Default: 256

Settings 1–65535 (256 = 1 PU)

- To get the system inertia per unit from Pr.11-01, you need to set Pr.11-00 to bit1 = 1 and execute continuous forward / reverse running.
- When Pr.11-01 = 256, it is 1 PU. According to the table below, if you use a 2 HP motor, the 2 HP motor inertia is 0.00043 kg-cm<sup>2</sup>. If Pr.11-01 = 10000 after tuning, the system inertia is (10000 ÷ 256) × 0.00043 kg-cm<sup>2</sup>.
- Perform the operation test with load based on the inertia after tuning. Run the motor in acceleration, deceleration, and steady speed and observe the values. If values between speed feedback and speed command are close, steady-state error is small and overshoot is less, then this inertia is a better one.
- If the Iq current command from ASR has high-frequency glitch, then decrease the setting. If the response time of sudden loading is too slow, then increase the setting.
- When using torque mode as the control mode, perform the tuning with speed mode first to see if the tuned inertia can work normally. After verifying with speed mode, change the control mode to torque mode.

The following table shows the base value for the induction motor system inertia (Unit: kg-m<sup>2</sup>)

| Power  | Setting | Power | Setting |
|--------|---------|-------|---------|
| 1 HP   | 0.00023 | 10 HP | 0.00358 |
| 2 HP   | 0.00043 | 15 HP | 0.00743 |
| 3 HP   | 0.00083 | 20 HP | 0.00953 |
| 5 HP   | 0.00148 | 25 HP | 0.01428 |
| 7.5 HP | 0.0026  | 30 HP | 0.01765 |

1

**11-02** ASR1 / ASR2 Switch Frequency

Default: 7.00

Settings 5.00–599.00 Hz

Sets the low-speed and high-speed ASR switching point in the FOC area. Provides flexibility to

meet two needs: in the high-speed region of the estimator switch point it has a high response, and in the low-speed region of the estimator switch point it has a lower response. The recommended switching point is higher than Pr.10-39.

A low setting does not cover Pr.10-39. If the setting is too high, high-speed range is too narrow.

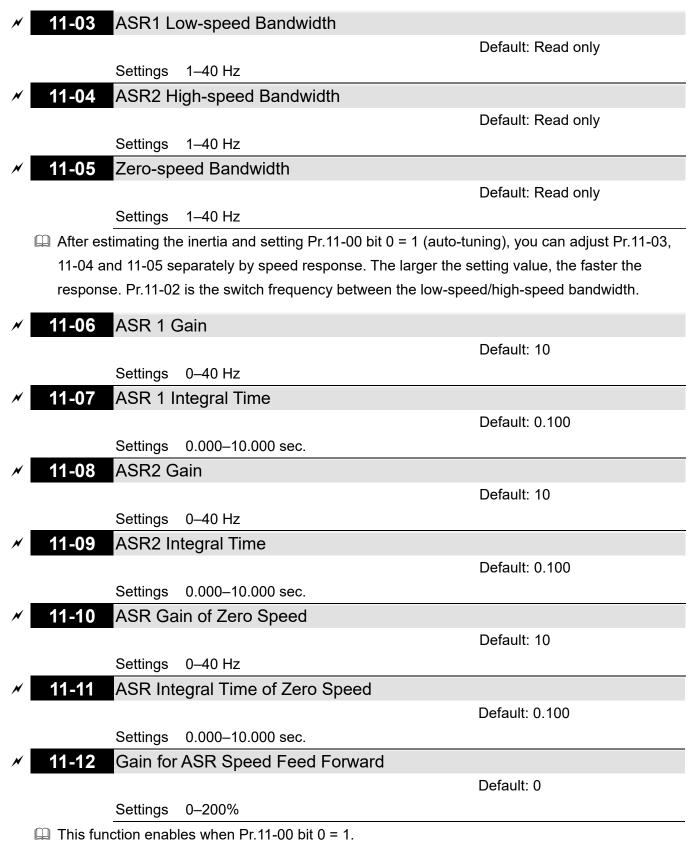

Increase the setting for Pr.11-12 to reduce the command tracking difference and improve the speed response. Use this function for speed tracking applications.

Set Pr.11-01 correctly to get excellent improvement of the speed response.

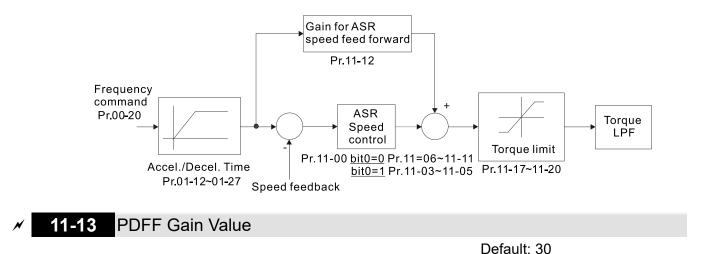

Settings 0-200%

 $\square$  This parameter is invalid when Pr.05-24 = 1.

- $\square$  This parameter is valid only when Pr.11-00 bit0 = 1.
- After you estimate and set Pr.11-00 bit0 = 1 (auto-tuning), use Pr.11-13 to reduce overshoot. However, a shift of the curve may occur earlier. In this case, you can set Pr.11-13 = 0 first, and then increase the setting value to "a condition with best acceleration and without overshoot" when the acceleration time meets your application but overshoot occurs.
- Increasing Pr.11-13 improves the overshoot of speed tracking, but an excessive value may reduce the transient response.
- Increasing Pr.11-13 enhances the system stiffness in high-speed steady state and reduces the speed transient fluctuation at a sudden loading.
- Ensure that you set the Pr.11-01 system inertia correctly to get excellent improvement of the speed response.

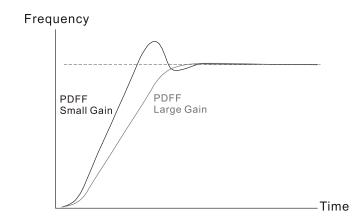

## **11-14** ASR Output Low Pass Filter Time

Default: 0.008

Settings 0.000–0.350 sec.

Sets the ASR command filter time.

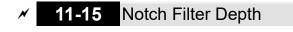

Settings 0–20 dB

Default: 0

## **11-16** Notch Filter Frequency

Default: 0.00

Settings 0.00-200.00 Hz

- Sets the resonance frequency of the mechanical system. Adjust it to a smaller value to suppress the mechanical system resonance.
- □ A larger value improves resonance suppression function.
- I The notch filter frequency is the mechanical frequency resonance.
- 11-17 Forward Motor Torque Limit
- 11-18 Forward Regenerative Torque Limit
- **11-19** Reverse Motor Torque Limit
- 11-20 Reverse Regenerative Torque Limit

Default: 500

Settings 0–500%

- □ FOCPG and FOC Sensorless mode:
- The motor rated current = 100%. The settings for Pr.11-17–Pr.11-20 compare with the Pr.03-00 = 7, 8, 9, 10. The minimum value of the comparison result is the torque limit. The diagram below illustrates the torque limit.
- I TQCPG and TQC sensorless mode:
- □ The function of Pr.11-17–11-20 is the same as FOC; however, in this case, the torque limit and the torque command executes the output torque limit at the same time. Therefore, the minimum value between Pr.11-17–11-20 and Pr.06-12 becomes the current output torque limit.
- Refer to Pr.11-34 for calculation equation for the motor rated torque.

| Reverse motor n                      | node                                                            | Forv                                                                                                   | ward motor mod        | е                                                                             |
|--------------------------------------|-----------------------------------------------------------------|----------------------------------------------------------------------------------------------------|-----------------------|-------------------------------------------------------------------------------|
| Pr.06-12 current                     | tlimit                                                          | Pr.06                                                                                                  | -12 current limit     |                                                                               |
| Pr. 03-00<br>d7: positi<br>d10: posi | ve torque limit                                                 | External analog terminals<br>Pr. 03-00–02<br>d7: positive torque limit<br>d10: positive/negative to    | rque limit<br>TI<br>w | he level of torque limit<br>ill be the min. value of<br>illowing three values |
|                                      | Pr.11-19<br>Reverse regenerative<br>torque limit<br>Quadrant II | Pr.11-17<br>Forward motor<br>torque limit<br>Quadrant I                                                |                       | Frequency                                                                     |
|                                      | Quadrant III<br>Pr.11-20<br>Reverse motor<br>torque limit       | Quadrant IV<br>Pr.11-18<br>Forward regenerative<br>torque limit                                        |                       | command                                                                       |
| Pr. 03-00<br>d8: negat               | ive torque limit                                                | External analog terminals<br>Pr. 03-00~03-02<br>d8: negative torque limit<br>d10: positive/negative to |                       |                                                                               |
| 06-12 current lin                    | nit                                                             | 0.6-                                                                                                   | -12 current limit     |                                                                               |
| Reverse motor mode                   |                                                                 |                                                                                                    | vard motor mode       |                                                                               |

All control modes are based on 100% of the motor rated current except:
 IM: VF, VFPG, SVC

PM: PMSVC

| × | 11-21                                                    | Flux We  | akening Curve for Motor 1 Gain Value |             |
|---|----------------------------------------------------------|----------|--------------------------------------|-------------|
|   |                                                          |          |                                      | Default: 90 |
|   |                                                          | Settings | 0–200%                               |             |
| × | 11-22                                                    | Flux We  | akening Curve for Motor 2 Gain Value |             |
|   |                                                          |          |                                      | Default: 90 |
|   |                                                          | Settings | 0–200%                               |             |
|   | Adjusts the output voltage for the flux weakening curve. |          |                                      |             |
|   | ,                                                        |          | 5                                    |             |

- 1. Run the motor to the highest frequency.
- 2. Observe the output voltage.
- 3. Adjust the Pr.11-21 (motor 1) or Pr.11-22 (motor 2) setting to make the output voltage reach the motor rated voltage.
- 4. The larger the setting value, the greater the output voltage.

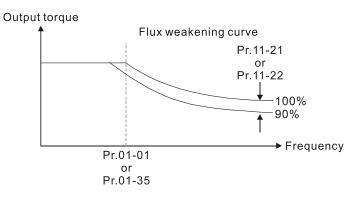

```
11-23 Flux Weakening Area Speed Response
```

Default: 65

#### Settings 0–150%

Controls the speed in the flux weakening area. The larger the value, the faster the acceleration/deceleration. In normal condition, you do not need to adjust this parameter.

Default: 100

Default: 0

Settings 0-500%

Determines the upper limit of the torque command (motor rated torque is 100%).

Refer to Pr.11-34 for calculation equation for the motor rated torque.

✓ 11-28 Torque Offset Source

Settings 0: Disable

- 1: Analog signal input
- 2: RS-485 communication (Pr.11-29)
- 3: Controlled through external terminals (by Pr.11-30–Pr.11-32)

- Specifies the torque offset source.
- When set to 3, the torque offset sources are Pr.11-30, Pr.11-31 or Pr.11-32 according to the multi-function input terminal settings 31, 32 or 33.

| Pr.11-32      | Pr.11-31      | Pr.11-30       | Torque Offset                  |
|---------------|---------------|----------------|--------------------------------|
| MI = 33 (Low) | MI = 32 (Mid) | MI = 31 (High) | loique Oliset                  |
| OFF           | OFF           | OFF            | None                           |
| OFF           | OFF           | ON             | Pr.11-30                       |
| OFF           | ON            | OFF            | Pr.11-31                       |
| OFF           | ON            | ON             | Pr.11-30 + Pr.11-31            |
| ON            | OFF           | OFF            | Pr.11-32                       |
| ON            | OFF           | ON             | Pr.11-30 + Pr.11-32            |
| ON            | ON            | OFF            | Pr.11-31 + Pr.11-32            |
| ON            | ON            | ON             | Pr.11-30 + Pr.11-31 + Pr.11-32 |

Normally open (N.O.) contact: ON = contact closed, OFF = contact open

## ✓ 11-29 Torque Offset Setting

Default: 0.0

Settings -100.0-100.0%

- $\square$  Determines the torque offset command. The motor rated torque is 100%.
- Refer to Pr.11-34 for calculation equation for the motor rated torque.

| × | 11-30 High Torque Offset                                                                            |   |
|---|----------------------------------------------------------------------------------------------------|---|
|   | Default: 30.0                                                                                       |   |
|   | Settings -100.0–100.0%                                                                              |   |
| N | 11-31 Middle Torque Offset                                                                          |   |
|   | Default: 20.0                                                                                       |   |
|   | Settings -100.0–100.0%                                                                              |   |
| N | 11-32 Low Torque Offset                                                                             |   |
|   | Default: 10.0                                                                                       |   |
|   | Settings -100.0–100.0%                                                                              |   |
|   | I When Pr.11-28 is set to 3, the torque offset sources are Pr.11-30, Pr.11-31 or Pr.11-32 according | J |
|   | to the multi-function input terminals settings 31, 32 or 33. The motor rated torque is 100%.        |   |
|   | $\square$ Refer to Pr.11-34 for calculation equation for the motor rated torque.                    |   |
| × | 11-33 Torque Command Source                                                                         |   |
|   | Default: 0                                                                                          |   |
|   | Settings 0: Digital keypad                                                                          |   |
|   | 1: RS-485 communication (Pr.11-34)                                                                  |   |
|   | 2: Analog signal input (Pr.03-00)                                                                   |   |
|   | 3: CANopen                                                                                          |   |
|   | 5: Communication Card                                                                               |   |
|   | $\square$ When Pr.11-33 is set to 0 or 1, you can set the torque command in Pr.11-34.               |   |

When Pr.11-33 is set to 2, 3 or 5, Pr.11-34 only displays the torque command.

11-34 Torque Command

Default: 0.0

Settings -100.0-100.0%

- This parameter sets the torque command. When Pr.11-27 is 250% and Pr.11-34 is 100%, the actual torque command =  $250 \times 100\% = 250\%$  of the motor rated torque.
- Define the settings before power is OFF.
- Description HTML In the HTML In the HTML In the HTML In the HTML IN THE HTML IN THE HTTPLE HTML IN THE HTML IN THE HTML IN THE HTTPLE HTTPLE HTML IN THE HTTPLE HTTPL

Motor rated torque:  $T(N.M) = \frac{P(W)}{\omega(rad/s)};$ 

P (W) value = Pr.05-02 (Pr.05-14);  $\omega$  (rad / s) value = Pr.05-03 (Pr.05-15)  $\frac{RPM \times 2\pi}{60} = rad / s$ 

## **11-35** Torque Command Filter Time

Default: 0.000

#### Settings 0.000-1.000 sec.

When the setting is too long, the control is stable but the control response is delayed. When the setting is too short, the response is quick but the control may be unstable. Adjust the setting according to your control and response situation.

### 11-36 Speed Limit Selection

Default: 0

- Settings 0: Set by Pr.11-37 (Forward Speed Limit) and Pr.11-38 (Reverse Speed Limit)
  1: Set by Pr.00-20 (Master Frequency Command (AUTO, REMOTE) Source) and Pr.11-37, Pr.11-38
  - 2: Set by Pr.00-20 (Master Frequency Command (AUTO, REMOTE) Source)
- Speed limit function: when you use the torque control mode, if the torque command is greater than the load, the motor accelerates until the motor speed equals the speed limit. At this time, it switches to speed control mode to stop acceleration.
- Pr.11-36 = 1:
  - When the torque command is positive, the forward speed limit is Pr.00-20 and the reverse speed limit is Pr.11-38. When the torque command is negative, the forward speed limit is Pr.11-37 and the reverse speed limit is Pr.00-20.
  - Example:

In an unwinding application, if the torque command direction is different from the motor operating direction, the load drives the motor. In this case, the speed limit must be Pr.11-37 or Pr.11-38. Only in normal applications, that is when the motor drives the load and the torque command is in the same direction as the speed limit, you can set the speed limit according to Pr.00-20.

In torque control mode, the F page of keypad displays the present speed limit value. For details on the keypad display, refer to the LED Function Description in Section 7-14 Digital Keypad (optional).

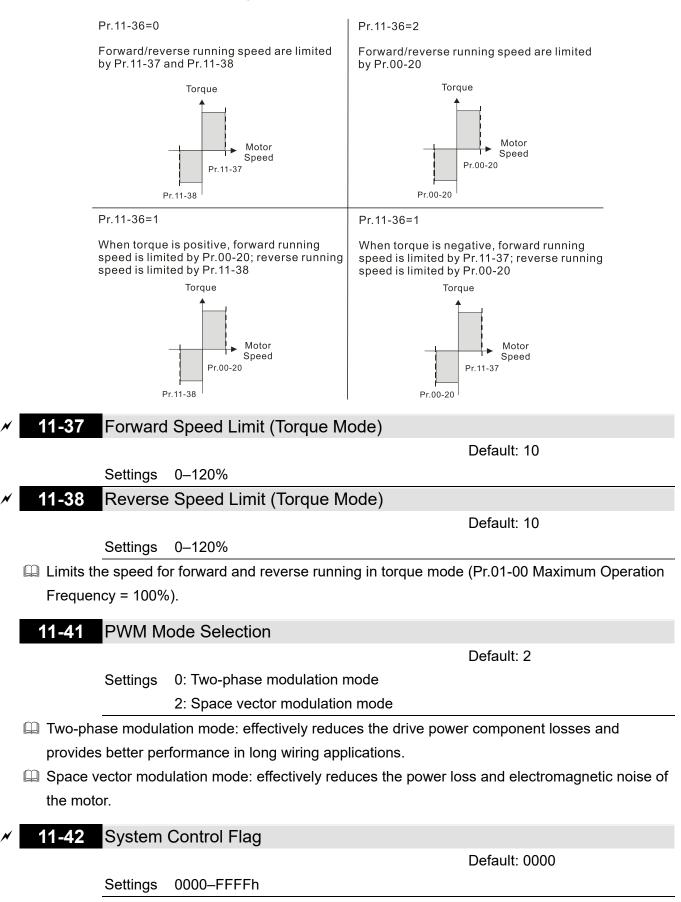

| bit No.                    | Function                                              | Description                                              |
|----------------------------|-------------------------------------------------------|----------------------------------------------------------|
| 0                          | Reserved                                              |                                                          |
| 1                          | EWD (DEV) action control                              | 0: FWD / REV cannot be controlled by Pr.02-12 bit 0 & 1. |
| 1 FWD / REV action control | 1: FWD / REV can be controlled by Pr.02-12 bit 0 & 1. |                                                          |

## **13 Industry Application Parameters**

✓ You can set this parameter during operation.

| 13-00 | Industry    | r-Specific Parameter Application                                              |
|-------|-------------|-------------------------------------------------------------------------------|
|       |             | Default: 00                                                                   |
|       | Settings    | 00: Disabled                                                                  |
|       |             | 01: User-defined parameter                                                    |
|       |             | 02: Compressor                                                                |
|       |             | 03: Fan                                                                       |
|       |             | 04: Pump                                                                      |
|       |             | 05: Conveyor                                                                  |
|       |             | 06: Machine tool                                                              |
|       |             | 07: Packing                                                                   |
|       |             | 08: Textiles                                                                  |
|       |             | 10: Logistics                                                                 |
|       |             | 11: Tension PID                                                               |
|       |             | 12: Tension PID + master / auxiliary frequency                                |
|       | offer you e | elect the macro, some of the default values adjust automatically according to |

- **NOTE:** after you select the macro, some of the default values adjust automatically according to the application selection.
- Setting 02: Compressor

The following table lists the relevant compressor setting application parameters.

| Pr.   | Parameter Name                      | Settings                  |
|-------|-------------------------------------|---------------------------|
| 00-11 | Speed control mode                  | 0 (IMVF control mode)     |
| 00-16 | Load selection                      | 0 (Normal load)           |
| 00-17 | Carrier frequency                   | Default setting           |
| 00-20 | Master frequency command source     | 2 (External analog input) |
| 00-20 | (AUTO, REMOTE)                      | 2 (External analog input) |
| 00-21 | Operation command source            | 1 (External terminals)    |
| 00-21 | (AUTO, REMOTE)                      |                           |
| 00-22 | Stop method                         | 0 (Ramp to stop)          |
| 00-23 | Motor direction control             | 1 (Disable reverse)       |
| 01-00 | Motor 1 maximum operation frequency | Default setting           |
| 01-01 | Rated / base frequency of motor 1   | Default setting           |
| 01-02 | Rated / base voltage of motor 1     | Default setting           |
| 01-03 | Mid-point frequency 1 of motor 1    | Default setting           |
| 01-04 | Mid-point voltage 1 of motor 1      | Default setting           |
| 01-05 | Mid-point frequency 2 of motor 1    | Default setting           |
| 01-06 | Mid-point voltage 2 of motor 1      | Default setting           |
| 01-07 | Minimum output frequency of motor 1 | Default setting           |
| 01-08 | Minimum output voltage of motor 1   | Default setting           |
| 01-11 | Output frequency lower limit        | 20 (Hz)                   |

| Pr.   | Parameter Name                              | Settings              |
|-------|---------------------------------------------|-----------------------|
| 01-12 | Acceleration time 1                         | 20 (sec.)             |
| 01-13 | Deceleration time 1                         | 20 (sec.)             |
| 03-00 | Analog input selection (AVI)                | 0 (No function)       |
| 03-01 | Analog input selection (ACI)                | 1 (Frequency command) |
| 05-01 | Full-load current for induction motor 1 (A) | Default setting       |
| 05-03 | Rated speed for induction motor 1 (rpm)     | Default setting       |
| 05-04 | Number of poles for induction motor 1       | Default setting       |

## 🛄 Setting 03: Fan

The following table lists the relevant fan setting application parameters.

| Pr.   | Parameter Name                       | Settings                             |
|-------|--------------------------------------|--------------------------------------|
| 00-11 | Speed control mode                   | 0 (IMVF)                             |
| 00-16 | Load selection                       | 0 (Normal load)                      |
| 00-17 | Carrier frequency                    | Default setting                      |
| 00-20 | Master frequency command source      | 2 (Externel engles input)            |
| 00-20 | (AUTO, REMOTE)                       | 2 (External analog input)            |
| 00-21 | Operation command source             | 1 (External terminals)               |
| 00-21 | (AUTO, REMOTE)                       |                                      |
| 00-22 | Stop method                          | 1 (Coast to stop)                    |
| 00-23 | Motor direction control              | 1 (Disable reverse)                  |
| 00-30 | Master frequency command source      | 0 (Digital keypad)                   |
|       | (HAND, LOCAL)                        |                                      |
| 00-31 | Operation command source             | 0 (Digital keypad)                   |
|       | (HAND, LOCAL)                        |                                      |
| 01-00 | Motor 1 maximum operation frequency  | Default setting                      |
| 01-01 | Rated / base frequency of motor 1    | Default setting                      |
| 01-02 | Rated / base voltage of motor 1      | Default setting                      |
| 01-03 | Mid-point frequency 1 of motor 1     | Default setting                      |
| 01-04 | Mid-point voltage 1 of motor 1       | Default setting                      |
| 01-05 | Mid-point frequency 2 of motor 1     | Default setting                      |
| 01-06 | Mid-point voltage 2 of motor 1       | Default setting                      |
| 01-07 | Minimum output frequency of motor 1  | Default setting                      |
| 01-08 | Minimum output voltage of motor 1    | Default setting                      |
| 01-10 | Output frequency upper limit         | 50 (Hz)                              |
| 01-11 | Output frequency lower limit         | 35 (Hz)                              |
| 01-12 | Acceleration time 1                  | 15 (sec.)                            |
| 01-13 | Deceleration time 1                  | 15 (sec.)                            |
| 01-43 | V/F curve selection                  | 2 (V/F curve to the power of 2)      |
| 02-05 | Multi-function input command 5 (MI5) | 16 (Rotating speed command from ACI) |
| 02-16 | Multi-function output 2 (MO1)        | 11 (Malfunction indication)          |

| Pr.   | Parameter Name                         | Settings                                |
|-------|----------------------------------------|-----------------------------------------|
| 02-17 | Multi-function output 3 (MO2)          | 1 (Indication during RUN)               |
| 03-00 | Analog input selection (AVI)           | 1 (Frequency command)                   |
| 03-01 | Analog input selection (ACI)           | 1 (Frequency command)                   |
| 03-28 | AVI terminal input selection           | 0 (0–10 V)                              |
| 03-29 | ACI terminal input selection           | 1 (0–10 V)                              |
| 03-31 | AFM output selection                   | 0 (0–10 V)                              |
| 03-50 | Analog input curve selection           | 1 (three-point curve of AVI)            |
| 07-06 | Restart after momentary power loss     | 2 (Speed tracking by the minimum output |
| 07-00 |                                        | frequency)                              |
| 07-11 | Number of times of restart after fault | 5 (times)                               |
| 07-33 | Auto-restart interval of fault         | 60 (sec.)                               |

## Setting 04: Pump

The following table lists the relevant pump setting application parameters.

| Pr.   | Parameter Name                                    | Settings                                           |
|-------|---------------------------------------------------|----------------------------------------------------|
| 00-11 | Speed control mode                                | 0 (IMVF)                                           |
| 00-16 | Load selection                                    | 0 (Normal load)                                    |
| 00-20 | Master frequency command source<br>(AUTO, REMOTE) | 2 (External analog input)                          |
| 00-21 | Operation command source<br>(AUTO, REMOTE)        | 1 (External terminals)                             |
| 00-23 | Motor direction control                           | 1 (Disable reverse)                                |
| 01-00 | Motor 1 maximum operation frequency               | Default setting                                    |
| 01-01 | Rated / base frequency of motor 1                 | Default setting                                    |
| 01-02 | Rated / base voltage of motor 1                   | Default setting                                    |
| 01-03 | Mid-point frequency 1 of motor 1                  | Default setting                                    |
| 01-04 | Mid-point voltage 1 of motor 1                    | Default setting                                    |
| 01-05 | Mid-point frequency 2 of motor 1                  | Default setting                                    |
| 01-06 | Mid-point voltage 2 of motor 1                    | Default setting                                    |
| 01-07 | Minimum output frequency of motor 1               | Default setting                                    |
| 01-08 | Minimum output voltage of motor 1                 | Default setting                                    |
| 01-10 | Output frequency upper limit                      | 50 (Hz)                                            |
| 01-11 | Output frequency lower limit                      | 35 (Hz)                                            |
| 01-12 | Acceleration time 1                               | 15 (sec.)                                          |
| 01-13 | Deceleration time 1                               | 15 (sec.)                                          |
| 01-43 | V/F curve selection                               | 2 (V/F curve to the power of 2)                    |
| 07-06 | Restart after momentary power loss                | 2 (Speed tracking by the minimum output frequency) |
| 07-11 | Number of times of restart after fault            | 5 (times)                                          |
| 07-33 | Auto-restart interval of fault                    | 60 (sec.)                                          |

## Setting 05: Conveyor

The following table lists the relevant conveyor setting application parameters.

| Pr.   | Parameter Name                      | Settings                  |
|-------|-------------------------------------|---------------------------|
| 00-11 | Speed control mode                  | 0 (IMVF)                  |
| 00-16 | Load selection                      | 0 (Normal load)           |
| 00-20 | Master frequency command source     | 2 (External analog input) |
| 00-20 | (AUTO, REMOTE)                      | 2 (External analog input) |
| 00-21 | Operation command source            | 1 (External terminals)    |
| 00-21 | (AUTO, REMOTE)                      | 1 (External terminals)    |
| 01-00 | Motor 1 maximum operation frequency | Default setting           |
| 01-01 | Rated / base frequency of motor 1   | Default setting           |
| 01-02 | Rated / base voltage of motor 1     | Default setting           |
| 01-03 | Mid-point frequency 1 of motor 1    | Default setting           |
| 01-04 | Mid-point voltage 1 of motor 1      | Default setting           |
| 01-05 | Mid-point frequency 2 of motor 1    | Default setting           |
| 01-06 | Mid-point voltage 2 of motor 1      | Default setting           |
| 01-07 | Minimum output frequency of motor 1 | Default setting           |
| 01-08 | Minimum output voltage of motor 1   | Default setting           |
| 01-12 | Acceleration time 1                 | 10 (sec.)                 |
| 01-13 | Deceleration time 1                 | 10 (sec.)                 |

## Description Setting 06: Machine tool

The following table lists the relevant machine tool setting application parameters.

| Pr.   | Parameter Name                      | Settings                  |
|-------|-------------------------------------|---------------------------|
| 00-11 | Speed control mode                  | 0 (IMVF)                  |
| 00-17 | Carrier frequency                   | Default setting           |
| 00-20 | Master frequency command source     | 2 (External analog input) |
| 00-20 | (AUTO, REMOTE)                      |                           |
| 00-21 | Operation command source            | 1 (External terminals)    |
| 00-21 | (AUTO, REMOTE)                      | r (External terminals)    |
| 01-00 | Motor 1 maximum operation frequency | Default setting           |
| 01-01 | Rated / base frequency of motor 1   | Default setting           |
| 01-02 | Rated / base voltage of motor 1     | Default setting           |
| 01-03 | Mid-point frequency 1 of motor 1    | 0                         |
| 01-04 | Mid-point voltage 1 of motor 1      | 0                         |
| 01-05 | Mid-point frequency 2 of motor 1    | 0                         |
| 01-06 | Mid-point voltage 2 of motor 1      | 0                         |
| 01-07 | Minimum output frequency of motor 1 | Default setting           |
| 01-08 | Minimum output voltage of motor 1   | Default setting           |
| 01-12 | Acceleration time 1                 | 5 (sec.)                  |
| 01-13 | Deceleration time 1                 | 5 (sec.)                  |

| Pr.   | Parameter Name                                    | Settings                                  |
|-------|---------------------------------------------------|-------------------------------------------|
| 01-24 | S-curve for acceleration begin time 1             | 0                                         |
| 01-25 | S-curve for acceleration arrival time 2           | 0                                         |
| 01-26 | S-curve for deceleration begin time 1             | 0                                         |
| 01-27 | S-curve for deceleration arrival time 2           | 0                                         |
| 02-03 | Multi-function input command 3 (MI3)              | 1 (Multi-step speed command 1)            |
| 02-04 | Multi-function input command 4 (MI4)              | 2 (Multi-step speed command 2)            |
| 02-13 | Multi-function output 1 (RY1)                     | 11 (Malfunction indication)               |
| 02-16 | Multi-function output 2 (MO1)                     | 1 (Indication during RUN)                 |
| 02-17 | Multi-function output 3 (MO2)                     | 2 (Operation speed reached)               |
| 03-00 | Analog input selection (AVI)                      | 1 (Frequency command)                     |
| 06-01 | Over-voltage stall prevention                     | 0 (Disabled)                              |
| 06-03 | Over-current stall prevention during acceleration | 0 (Disabled)                              |
| 06-04 | Over-current stall prevention during operation    | 0 (Disabled)                              |
| 00.05 | Acceleration / deceleration time selection        | 0 (By current acceleration / deceleration |
| 06-05 | for stall prevention at constant speed            | time)                                     |
| 07-01 | DC brake current level                            | 20 (%)                                    |
| 07-03 | DC brake time at STOP                             | 0.3 (sec.)                                |
| 07-04 | DC brake frequency at STOP                        | 0 (Hz)                                    |
| 07-23 | Automatic voltage regulation (AVR) function       | 1 (Disable AVR)                           |

## Setting 07: Packing

The following table lists the relevant packing setting application parameters.

| Pr.   | Parameter Name                          | Settings                                   |
|-------|-----------------------------------------|--------------------------------------------|
| 00-11 | Speed control mode                      | 0 (IMVF)                                   |
| 00-20 | Master frequency command source         | 0 (Digital kaynad)                         |
| 00-20 | (AUTO, REMOTE)                          | 0 (Digital keypad)                         |
| 00-21 | Operation command source                | 2 (RS-485 communication input)             |
| 00-21 | (AUTO, REMOTE)                          |                                            |
|       |                                         | 1 (two-wire mode 1, power on for operation |
| 02-00 | Two-wire / three-wire operation control | control (M1: FWD / STOP, M2: REV /         |
|       |                                         | STOP))                                     |
| 01-00 | Motor 1 maximum operation frequency     | Default setting                            |
| 01-01 | Rated / base frequency of motor 1       | Default setting                            |
| 01-02 | Rated / base voltage of motor 1         | Default setting                            |
| 01-03 | Mid-point frequency 1 of motor 1        | Default setting                            |
| 01-04 | Mid-point voltage 1 of motor 1          | Default setting                            |
| 01-05 | Mid-point frequency 2 of motor 1        | Default setting                            |
| 01-06 | Mid-point voltage 2 of motor 1          | Default setting                            |

| Pr.   | Parameter Name                          | Settings              |
|-------|-----------------------------------------|-----------------------|
| 01-07 | Minimum output frequency of motor 1     | Default setting       |
| 01-08 | Minimum output voltage of motor 1       | Default setting       |
| 01-12 | Acceleration time 1                     | 10 (sec.)             |
| 01-13 | Deceleration time 1                     | 10 (sec.)             |
| 01-24 | S-curve for acceleration begin time 1   | Default setting       |
| 01-25 | S-curve for acceleration arrival time 2 | Default setting       |
| 01-26 | S-curve for deceleration begin time 1   | Default setting       |
| 01-27 | S-curve for deceleration arrival time 2 | Default setting       |
| 03-00 | Analog input selection (AVI)            | 1 (Frequency command) |
| 03-28 | AVI terminal input selection            | Default setting       |

## Detting 08: Textiles

The following table lists the relevant textile setting application parameters.

| Pr.   | Parameter Name                                    | Settings                       |
|-------|---------------------------------------------------|--------------------------------|
| 00-11 | Speed control mode                                | 0 (IMVF)                       |
| 00-20 | Master frequency command source<br>(AUTO, REMOTE) | 1 (RS-485 communication input) |
| 00-21 | Operation command source<br>(AUTO, REMOTE)        | 1 (External terminals)         |
| 01-00 | Motor 1 maximum operation frequency               | Default setting                |
| 01-01 | Rated / base frequency of motor 1                 | Default setting                |
| 01-02 | Rated / base voltage of motor 1                   | Default setting                |
| 01-03 | Mid-point frequency 1 of motor 1                  | Default setting                |
| 01-04 | Mid-point voltage 1 of motor 1                    | Default setting                |
| 01-05 | Mid-point frequency 2 of motor 1                  | Default setting                |
| 01-06 | Mid-point voltage 2 of motor 1                    | Default setting                |
| 01-07 | Minimum output frequency of motor 1               | Default setting                |
| 01-08 | Minimum output voltage of motor 1                 | Default setting                |
| 01-12 | Acceleration time 1                               | 10 (sec.)                      |
| 01-13 | Deceleration time 1                               | 10 (sec.)                      |
| 01-24 | S-curve for acceleration begin time 1             | 0.2 (sec.)                     |
| 01-25 | S-curve for acceleration arrival time 2           | 0.2 (sec.)                     |
| 01-26 | S-curve for deceleration begin time 1             | 0.2 (sec.)                     |
| 01-27 | S-curve for deceleration arrival time 2           | 0.2 (sec.)                     |
| 06-03 | Over-current stall prevention during acceleration | 180 (%)                        |
| 06-04 | Over-current stall prevention during operation    | 180 (%)                        |
| 06-07 | Over-torque detection level (motor 1)             | 200 (%)                        |

| Pr.   | Parameter Name      | Settings                                 |
|-------|---------------------|------------------------------------------|
|       |                     | 2 (Fan is ON when the AC motor drive     |
| 07-19 | Fan cooling control | runs; fan is OFF when the AC motor drive |
|       |                     | stops)                                   |

## Detting 10: Logistics

The following table lists the relevant logistics setting application parameters.

| Pr.   | Parameter Name                                    | Settings                                     |
|-------|---------------------------------------------------|----------------------------------------------|
| 00-20 | Master frequency command source (AUTO, REMOTE)    | 7 (Digital keypad potentiometer knob)        |
| 00-21 | Operation command source<br>(AUTO, REMOTE)        | 1 (External terminals)                       |
| 01-00 | Motor 1 maximum operation frequency               | Default setting                              |
| 01-01 | Rated / base frequency of motor 1                 | Default setting                              |
| 01-02 | Rated / base voltage of motor 1                   | 400.0                                        |
| 01-04 | Mid-point voltage 1 of motor 1                    | 20.0                                         |
| 01-06 | Mid-point voltage 2 of motor 1                    | 20.0                                         |
| 01-08 | Minimum output voltage of motor 1                 | 20.0                                         |
| 01-03 | Mid-point frequency 1 of motor 1                  | 1.50                                         |
| 01-07 | Minimum output frequency of motor 1               | 1.50                                         |
| 01-12 | Acceleration time 1                               | 3 (sec.)                                     |
| 01-13 | Deceleration time 1                               | 3 (sec.)                                     |
| 01-24 | S-curve for acceleration begin time 1             | 0.00                                         |
| 01-25 | S-curve for acceleration arrival time 2           | 0.00                                         |
| 01-26 | S-curve for deceleration begin time 1             | 0.00                                         |
| 01-27 | S-curve for deceleration arrival time 2           | 0.00                                         |
| 06-03 | Over-current stall prevention during acceleration | 200                                          |
| 06-04 | Over-current stall prevention during operation    | 200                                          |
| 06.05 | Acceleration / deceleration time selection        | 2: By the second acceleration / deceleration |
| 06-05 | for stall prevention at constant speed            | time                                         |
| 07-23 | Automatic voltage regulation (AVR) function       | 1: Disable AVR                               |
| 07-26 | Torque compensation gain                          | 0                                            |

### Description Setting 11: Tension PID

The following table lists the relevant tension PID setting application parameters.

| Pr.   | Parameter Name                  | Settings           |
|-------|---------------------------------|--------------------|
| 00-20 | Master frequency command source | 9 (PID controller) |
| 00-20 | (AUTO, REMOTE)                  |                    |

| Pr.   | Parameter Name                      | Settings                                  |
|-------|-------------------------------------|-------------------------------------------|
| 00-21 | Operation command source            | 1 (External terminals)                    |
| 00-21 | (AUTO, REMOTE)                      |                                           |
| 01-00 | Motor 1 maximum operation frequency | Default setting                           |
| 01-12 | Acceleration time 1                 | 3 (sec.)                                  |
| 01-13 | Deceleration time 1                 | 3 (sec.)                                  |
| 03-00 | Analog input selection (AVI)        | 5 (PID feedback signal)                   |
| 03-50 | Analog input curve selection        | 1: Three-point curve of AVI               |
| 03-63 | AVI voltage lowest point            | 0.00                                      |
| 03-65 | AVI voltage mid-point               | 9.99                                      |
| 03-66 | AVI proportional mid-point          | 100%                                      |
| 08-00 |                                     | 1: Negative PID feedback: by analog input |
| 08-00 | Terminal selection of PID feedback  | (Pr.03-00, Pr.03-01)                      |
| 08-01 | Proportional gain (P)               | 10                                        |
| 08-02 | Integral time (I)                   | 1                                         |
| 08-20 | PID mode selection                  | 1: Parallel connection                    |
| 08-21 | Enable PID to change the operation  |                                           |
| 08-21 | direction                           | 0: Operation direction cannot be changed  |
| 08-65 | PID target value source             | 1: Pr.08-66 setting                       |
| 08-66 | PID target value setting            | 50%                                       |

Setting 12: Tension PID + master / auxiliary frequency

The following table lists the relevant tension PID + master / auxiliary frequency setting application parameters.

| Pr.   | Parameter Name                           | Settings                                    |
|-------|------------------------------------------|---------------------------------------------|
| 00-20 | Master frequency command source          |                                             |
| 00-20 | (AUTO, REMOTE)                           | 9 (PID controller)                          |
| 00-21 | Operation command source                 | 1 (External terminale)                      |
| 00-21 | (AUTO, REMOTE)                           | 1 (External terminals)                      |
| 01-00 | Motor 1 maximum operation frequency      | Default setting                             |
| 01-12 | Acceleration time 1                      | 3 (sec.)                                    |
| 01-13 | Deceleration time 1                      | 3 (sec.)                                    |
| 00-35 | Auxiliary frequency source               | 3: Analog input                             |
| 03-00 | Analog input selection (AVI)             | 5 (PID feedback signal)                     |
| 03-01 | Analog input selection (ACI)             | 12: Auxiliary frequency input               |
|       |                                          | 0: Negative frequency input is not allowed. |
| 03-10 | Reverse setting when analog signal input | The digital keypad or external terminal     |
| 03-10 | is negative frequency                    | controls the forward and reverse            |
|       |                                          | direction.                                  |
| 03-12 | Analog input gain (ACI)                  | 100.0%                                      |
| 03-29 | ACI terminal input selection             | 1: 0–10 V                                   |

| Pr.   | Parameter Name                              | Settings                                  |
|-------|---------------------------------------------|-------------------------------------------|
| 03-50 | Analog input curve selection                | 1: Three-point curve of AVI               |
| 03-63 | AVI voltage lowest point                    | 0.00                                      |
| 03-65 | AVI voltage mid-point                       | 9.99                                      |
| 03-66 | AVI proportional mid-point                  | 100%                                      |
| 08-00 | T                                           | 1: Negative PID feedback: by analog input |
| 08-00 | Terminal selection of PID feedback          | (Pr.03-00, Pr.03-01)                      |
| 08-01 | Proportional gain (P)                       | 10                                        |
| 08-02 | Integral time (I)                           | 1                                         |
| 08-20 | PID mode selection                          | 1: Parallel connection                    |
| 08-21 | Enable PID to change the operation          | 0: Operation direction cannot be changed  |
| 00-21 | direction                                   | 0. Operation direction cannot be changed  |
| 08-65 | PID target value source                     | 1: Pr.08-66 setting                       |
| 08-66 | PID target value setting                    | 50%                                       |
| 08-67 | Master and auxiliary reverse running cutoff | 10%                                       |
| 08-67 | frequency                                   | 10 70                                     |

×

# 13-01

13-50

Application Parameters (User-Defined)

[This page intentionally left blank]

## 14 Protection Parameters (2)

✓ You can set this parameter during operation.

| 14-50 | Output Frequency at Malfunction 2 |
|-------|-----------------------------------|
| 14-54 | Output Frequency at Malfunction 3 |
| 14-58 | Output Frequency at Malfunction 4 |
| 14-62 | Output Frequency at Malfunction 5 |
| 14-66 | Output Frequency at Malfunction 6 |

Default: Read only

Settings 0.00-599.00 Hz

When an error occurs, you can check the output frequency for the malfunction. If the error happens again, this parameter overwrites the previous record.

| 14-51 | DC bus Voltage at Malfunction 2 |
|-------|---------------------------------|
| 14-55 | DC bus Voltage at Malfunction 3 |
| 14-59 | DC bus Voltage at Malfunction 4 |
| 14-63 | DC bus Voltage at Malfunction 5 |
| 14-67 | DC bus Voltage at Malfunction 6 |

Default: Read only

Settings 0.0-6553.5 V

When an error occurs, you can check the DC bus voltage for the malfunction. If the error happens again, this parameter overwrites the previous record.

| 14-52 | Output Current at Malfunction 2 |
|-------|---------------------------------|
| 14-56 | Output Current at Malfunction 3 |
| 14-60 | Output Current at Malfunction 4 |
| 14-64 | Output Current at Malfunction 5 |
| 14-68 | Output Current at Malfunction 6 |
|       |                                 |

Default: Read only

Settings 0.00-655.35 Amps

When an error occurs, you can check the output current for the malfunction. If the error happens again, this parameter overwrites the previous record.

| 14-53 | IGBT Temperature at Malfunction 2 |                   |
|-------|-----------------------------------|-------------------|
| 14-57 | IGBT Temperature at Malfunction 3 |                   |
| 14-61 | IGBT Temperature at Malfunction 4 |                   |
| 14-65 | IGBT Temperature at Malfunction 5 |                   |
| 14-69 | IGBT Temperature at Malfunction 6 |                   |
|       |                                   | Default: Dead ank |

Default: Read only

### Settings -3276.7-3276.7°C

When an error occurs, you can check the IGBT temperature for the malfunction. If the error happens again, this parameter overwrites the previous record.

| 14-70 | Fault Record 7  |
|-------|-----------------|
| 14-71 | Fault Record 8  |
| 14-72 | Fault Record 9  |
| 14-73 | Fault Record 10 |

Default: 0

Settings

- 0: No fault record
- 1: Over-current during acceleration (ocA)
- 2: Over-current during deceleration (ocd)
- 3: Over-current during steady operation (ocn)
- 4: Ground fault (GFF)
- 6: Over-current at STOP (ocS)
- 7: Over-voltage during acceleration (ovA)
- 8: Over-voltage during deceleration (ovd)
- 9: Over-voltage during constant speed (ovn)
- 10: Over-voltage at stop (ovS)
- 11: Low-voltage during acceleration (LvA)
- 12: Low-voltage during deceleration (Lvd)
- 13: Low-voltage during constant speed (Lvn)
- 14: Low-voltage at stop (LvS)
- 15: Phase loss protection (orP)
- 16: IGBT overheating (oH1)
- 18: IGBT temperature detection failure (tH1o)
- 21: Over load (oL)
- 22: Electronics thermal relay 1 protection (EoL1)
- 23: Electronics thermal relay 2 protection (EoL2)
- 24: Motor PTC overheating (oH3)
- 26: Over-torque 1 (ot1)
- 27: Over-torque 2 (ot2)
- 28: Under current (uC)
- 31: EEPROM read error (cF2)
- 33: U-phase error (cd1)
- 34: V-phase error (cd2)
- 35: W-phase error (cd3)
- 36: cc (current clamp) hardware error (Hd0)
- 37: oc (over-current) hardware error (Hd1)
- 40: Auto-tuning error (AUE)
- 41: PID loss ACI (AFE)
- 43: PG feedback loss (PGF2)
- 44: PG feedback stall (PGF3)
- 45: PG slip error (PGF4)

- 48: ACI loss (ACE)
- 49: External fault (EF)
- 50: Emergency stop (EF1)
- 51: External Base Block (bb)
- 52: Password is locked (Pcod)
- 54: Illegal command (CE1)
- 55: Illegal data address (CE2)
- 56: Illegal data value (CE3)
- 57: Data is written to read-only address (CE4)
- 58: Modbus transmission time-out (CE10)
- 61: Y-connection / △-connection switch error (ydc)
- 62: Deceleration energy backup error (dEb)
- 63: Over slip error (oSL)
- 72: STO Loss (STL1)
- 76: STO (STo)
- 77: STO Loss 2 (STL2)
- 78: STO Loss 3 (STL3)
- 79: U-phase over-current before run (Aoc)
- 80: V-phase over-current before run (boc)
- 81: W-phase over-current before run (coc)
- 82: Output phase loss U phase (oPL1)
- 83: Output phase loss V phase (oPL2)
- 84: Output phase loss W phase (oPL3)
- 87: Low frequency overload protection (oL3)
- 89: Rotor position detection error (roPd)
- 101: CANopen guarding error (CGdE)
- 102: CANopen heartbeat error (CHbE)
- 104: CANopen bus off error (CbFE)
- 105: CANopen index error (CidE)
- 106: CANopen station address error (CAdE)
- 107: CANopen memory error (CFrE)
- 121: Internal communication error (CP20)
- 123: Internal communication error (CP22)
- 124: Internal communication error (CP30)
- 126: Internal communication error (CP32)
- 127: Internal communication error (CP33)
- 128: Over-torque 3 (ot3)
- 129: Over-torque 4 (ot4)
- 134: Internal communication error (EoL3)
- 135: Internal communication error (EoL4)
- 140: oc hardware error (Hd6)
- 141: GFF occurs before run (b4GFF)

### Chapter 12 Descriptions of Parameter Settings | MS300

142: Auto-tune error 1 (DC test stage) (AuE1)

143: Auto-tune error 2 (High frequency test stage) (AuE2)

144: Auto-tune error 3 (Rotary test stage) (AuE3)

149: Auto-tune error 5 (AuE5)

- I The parameters record when the fault occurs and forces a stop.
- When low-voltage at stop fault (LvS) occurs, the fault is not recorded. When low-voltage during operation faults (LvA, Lvd, Lvn) occur, the faults are recorded.
- When the dEb function is valid and enabled, the drive executes dEb and records fault code 62 to Pr.06-17–06-22 and Pr.14-70–14-73 simultaneously.
- ✓ 14-74 Over-Torque Detection Selection (Motor 3)
  - **14-77** Over-Torque Detection Selection (Motor 4)

Default: 0

- Settings 0: No function
  - 1: Continue operation after over-torque detection during constant speed operation
  - 2: Stop after over-torque detection during constant speed operation
  - 3: Continue operation after over-torque detection during RUN
  - 4: Stop after over-torque detection during RUN
- When you set Pr.14-74 and Pr.14-77 to 1 or 3, a warning message displays but there is no error record.
- When you set Pr.14-74 and Pr.14-77 to 2 or 4, an error message displays and there is an error record.
- 14-75 Over-Torque Detection Level (Motor 3)
- **14-78** Over-Torque Detection Level (Motor 4)

Default: 120

Settings 10–250% (100% corresponds to the rated current of the drive)

- **14-76** Over-Torque Detection Time (Motor 3)
- **14-79** Over-Torque Detection Time (Motor 4)

Default: 0.1

### Settings 0.1-60.0 sec.

- When the output current exceeds the over-torque detection level (Pr.14-75 or Pr.14-78) and also exceeds the over-torque detection time (Pr.14-76 or Pr.14-79), the over-torque detection follows the setting of Pr.14-74 or Pr.14-77.
- When you set Pr.14-74 or Pr.14-77 to 1 or 3, an ot3/ot4 warning displays while the drive keeps running after over-torque detection. The warning remains on until the output current is smaller than 5% of the over-torque detection level.

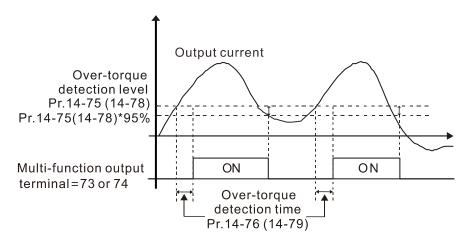

When you set Pr.14-74 or Pr.14-77 to 2 or 4, an ot3/ot4 warning displays and the drive stops running after over-torque detection. The drive does not run until you manually reset it.

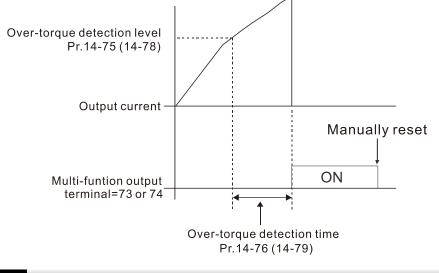

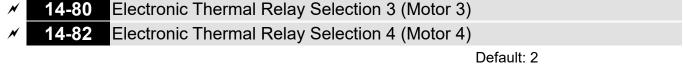

Settings 0: Inverter motor (with external forced cooling)

1: Standard motor (motor with the fan on the shaft)

2: Disable

- Prevents self-cooled motor from overheating under low speed. Use an electronic thermal relay to limit the drive's output power.
- Setting the parameter to 0 is suitable for an inverter motor (motor fan using an independent power supply). For this kind of motor, there is no significant correlation between cooling capacity and motor speed. Therefore, the action of electronic thermal relays remains stable in low speed to ensure the load capability of the motor in low speed.
- Setting the parameter to 1 is suitable for standard motor (motor fan is fixed on the rotor shaft). For this kind of motor, the cooling capacity is lower in low speed; therefore, the action of an electronic thermal relay reduces the action time to ensure the life of motor.
- When the power is cycled frequently, if the power is switched OFF, the electronic thermal relay protection is reset; therefore, even setting the parameter to 0 or 1 may not protect the motor well. If there are several motors connected to one drive, install an electronic thermal relay in each motor.

### Chapter 12 Descriptions of Parameter Settings | MS300

14-83

14-81 Electronic Thermal Relay Action Time 3 (Motor 3)

Electronic Thermal Relay Action Time 4 (Motor 4)

Default: 60.0

Settings 30.0–600.0 sec.

- Set the parameter to 150% of motor rated current and use with Pr.14-81 and Pr.14-83 to prevent motor damage due to overheating. When it reaches the setting, the drive displays "EoL3 / EoL4", and the motor coasts to stop.
- Use this parameter to set the action time of the electronic thermal relay. It works based on the I2t characteristic curve of electronic thermal relay, the output frequency and current of the drive, and the operation time to prevent the motor from overheating.

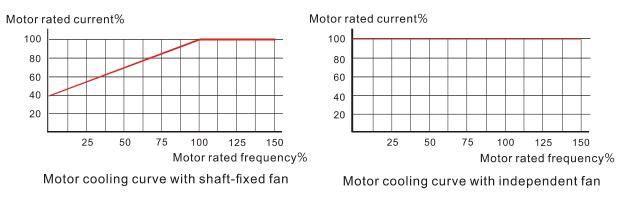

Depends on the settings for Pr.14-80 and Pr.14-82.

- Pr.14-80 or Pr.14-82 is set to 0 (using inverter motor): When the output current of the drive is higher than 150% of the motor rated current (refer to the motor rated current % corresponded to the motor rated frequency in the motor cooling curve with independent fan), the drive starts to count the time. The electronic thermal relay acts when the accumulated time exceeds Pr.14-81 or Pr.14-83.
- 2. Pr.14-80 or Pr.14-82 is set to 1 (using standard motor):

When the output current of the drive is higher than 150% of the motor rated current (refer to the motor rated current % corresponded to the motor rated frequency in the motor cooling curve with shaft-fixed fan), the drive starts to count the time. The electronic thermal relay acts when the accumulated time exceeds Pr.14-81 or Pr.14-83.

The actual electronic thermal relay action time adjusts according to the drive output current (shown as the motor loading rate %). The action time is short when the current is high, and the action time is long when the current is low. Refer to the following diagram.

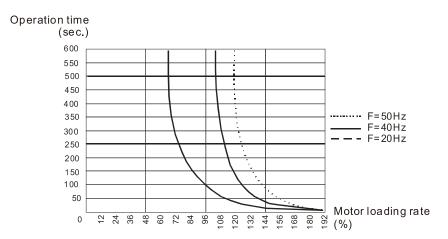

# 12-2 Adjustment & Application

The followings are abbreviations for different types of motors:

- IM: Induction motor
- PM: Permanent magnet synchronous AC motor
- IPM: Interior permanent magnet synchronous AC motor
- SPM: Surface permanent magnet synchronous AC motor

12-2-1 Permanent-Magnet Synchronous Motor, Space Vector Control Adjustment Procedure (PM SVC, Pr.00-11 = 2)

• PMSVC Control diagram

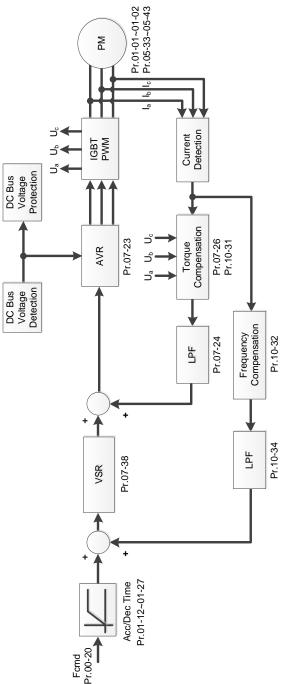

• PM SVC adjustment procedure

(The number marked on the procedure corresponds to the number of following adjustment explanations)

(1) PM SVC motor parameters adjustment flowchart

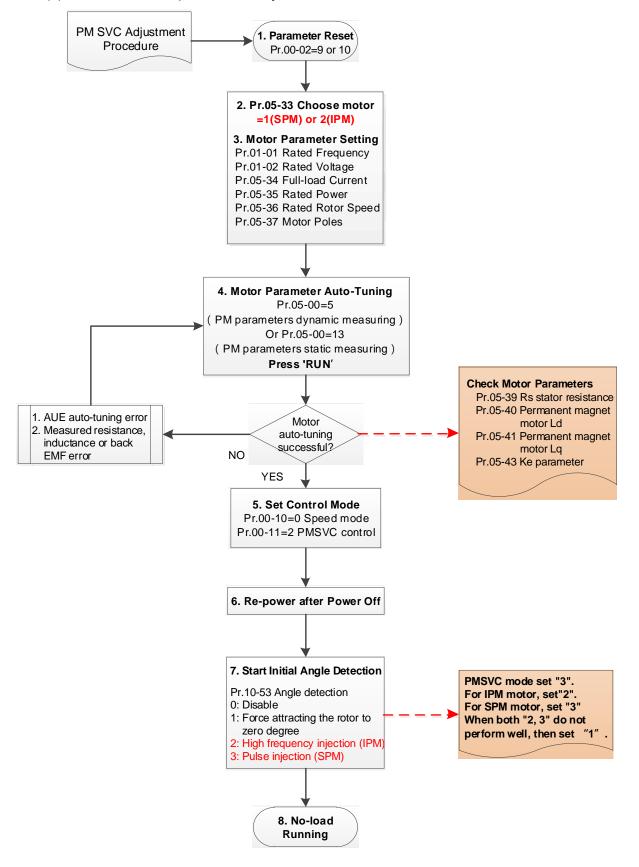

- Basic motor parameters adjustment
  - 1. Parameter reset:

Reset Pr.00-02 = 9 (50 Hz) or 10 (60 Hz) to the default value.

- 2. Select PM motor type:
  - Pr.05-33 = 1 (SPM) or 2 (IPM)
- 3. Motor nameplate parameter setting:

| Parameter | Description                           |  |
|-----------|---------------------------------------|--|
| Pr.01-01  | Rated frequency (Hz)                  |  |
| Pr.01-02  | Rated voltage (V <sub>AC</sub> )      |  |
| Pr.05-34  | Rated current (A)                     |  |
| Pr.05-35  | Rated power (kW)                      |  |
| Pr.05-36  | Rated rotor speed (rpm)               |  |
| Pr.05-37  | Number of poles for the motor (poles) |  |

4. PM parameter auto-tuning:

Set Pr.05-00 = 5 (rolling auto-tuning for PM, with no load) or 13 (static auto-tuning for PM) and press RUN key to finish motor auto-tuning, then you will get the following parameters:

| Parameter | Description                                                                                                    |  |
|-----------|----------------------------------------------------------------------------------------------------|--|
| Pr.05-39  | Stator resistance for a permanent magnet motor ( $\Omega$ )                                                                                                    |  |
| Pr.05-40  | Permanent magnet motor Ld (mH)                                                                                                    |  |
| Pr.05-41  | Permanent magnet motor Lq (mH)                                                                                                    |  |
| Pr.05-43  | Ke parameter of a permanent magnet motor (V <sub>phase · rms</sub> / krpm)<br>(When Pr.05-00 = 5, the Ke parameter is measured based on the actual motor<br>rotation.)<br>(When Pr.05-00 = 13, the Ke parameter is automatically calculated based on<br>the motor power, current and rotor speed.) |  |

If an auto-tuning error (AUE) occurs, refer to Chapter 14 "Fault Codes and Descriptions" for further treatment.

| AUE Error (code) | Description                                     |  |
|------------------|-------------------------------------------------|--|
| AUE (40)         | Auto-tuning error                               |  |
| AUE1 (142)       | Auto-tuning error 1 (No feedback current error) |  |
| AUE2 (143)       | Auto-tuning error 2 (Motor phase loss error)    |  |

5. Set control mode

Control mode for the drive: Pr. 00-10 = 0: Speed mode

Control mode for the motor: Pr. 00-11 = 2: PM SVC mode

- 6. Re-power on after power off.
- 7. Measure the initial magnetic pole angle of PM

Set Pr.10-53 PM initial rotor position detection method

0: Disabled

- 1: Using I/F current command (Pr.10-31) to attract the rotor to zero degrees
- 2: High frequency injection
- 3: Pulse injection

(For IPM, the setting value is suggested to be 2; for SPM, the setting value is suggested to be 3. You can choose the setting 1 if the result is not good of setting as 2 or 3.)

### Chapter 12 Description of Parameter Settings | MS300

### (2) PM SVC adjustment flowchart for operation with no load / light load

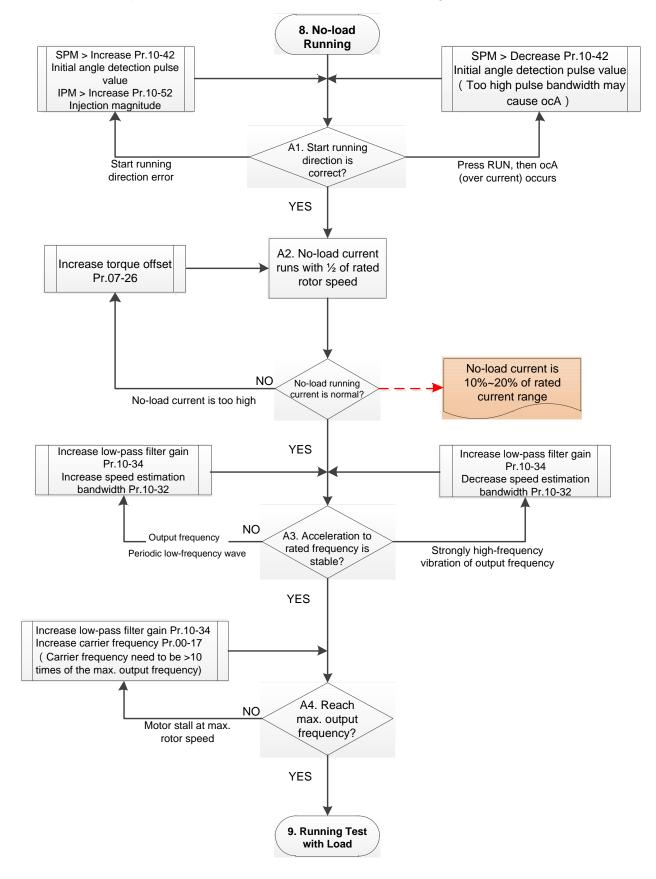

- Adjustment for operation with light load
  - Start the motor without load / with light load and operate to 1/2 of the rated rotor speed A1. Start operation direction:
    - a. If the start operation direction is wrong SPM: increase the current proportion for Pr.10-42 (initial angle detection pulse value) to improve the accuracy of the angle detection.
      IPM: Increase the voltage for Pr.10-52 (injection magnitude) to improve the accuracy of the angle detection.
    - b. If an ocA error occurs when pressing RUN to start the motor, decrease the current proportion for Pr.10-42 (initial angle detection pulse value).
    - A2. Operates the motor in 1/2 of the rated rotor speed, adjust the no-load operating current If the no-load operating current exceeds 20% of the rated current, increase Pr.07-26 (torque compensation gain) and observe the no-load operating current.
    - A3. Accelerate to the rated frequency and observe if the motor operates stably.
    - a. If the motor output rotor speed presents periodic low-frequency wave, increase Pr.10-34 (PM sensorless speed estimator low-pass filter gain), or increase Pr.10-32 (PM FOC sensorless speed estimator bandwidth).
    - b. If the output frequency reflects high frequency vibration, decrease Pr.10-34 or decrease Pr.10-32.
    - A4. Accelerate the motor to the maximum rotor speed, and observe if it operates stably. If the motor stalls when accelerating to the maximum rotor speed, then increase Pr.10-34 (PM sensorless speed estimator low-pass filter gain), or increase Pr.00-17 (carrier frequency, you must set the carrier frequency larger than 10 times of the maximum output frequency)

### Chapter 12 Description of Parameter Settings | MS300

(3) PM SVC adjustment flowchart for operation starts with load

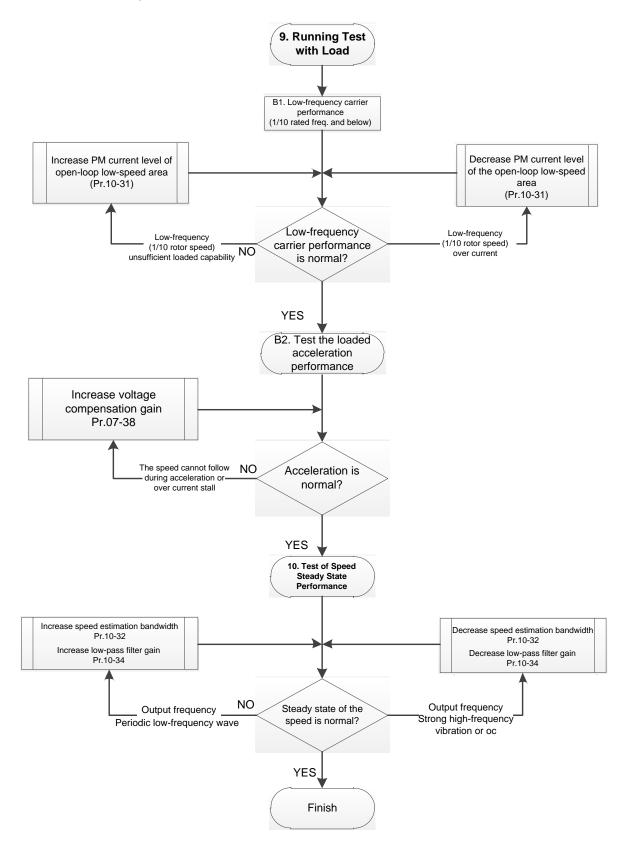

- Adjustment for operation with heavy load
  - 9. Load operating test

B1. Low-frequency loading performance is below 1/10 of rated frequency:

- a. If the low-frequency loading performance is insufficient, or the rotor speed is not smooth, increase Pr.10-31 (current command of I/F mode).
- b. If the low-frequency current is large, decrease Pr.10-31 (current command of I/F mode).
- B2. Test the with-load accelerating performance:

When the motor operates in 1/10 of rotor speed and above, if the speed cannot follow the acceleration time during accelerating, or the current stalls, increase Pr.07-38 (PMSVC voltage feedback forward gain).

- 10. Stability test at constant speed operation: the motor operates stably at constant speed
  - a. If the motor output rotor speed presents periodic low-frequency wave, increase Pr.10-34 (PM sensorless speed estimator low-pass filter gain), or increase Pr.10-32 (PM FOC sensorless speed estimator bandwidth).
  - b. If the output frequency reflects high frequency vibration, decrease Pr.10-34 or decrease Pr.10-32.

| Teler to Section 12-1 Description of Parameter Settings for more details. |                                                                                                    |      |                |               |  |
|---------------------------------------------------------------------------|----------------------------------------------------------------------------------------------------|------|----------------|---------------|--|
| Parameter                                                                 | Description                                                                                                    | Unit | Default        | Setting Range |  |
| Pr.07-24                                                                  | Torque command filter time                                                                                                    | sec. | 0.050          | 0.001-10.000  |  |
| Pr.07-26                                                                  | Torque compensation gain                                                                                                    | NA   | 0              | 0–5000        |  |
| Pr.07-38                                                                  | PMSVC voltage feedback forward gain                                                                                                    | NA   | 1.0            | 0.00–2.00     |  |
| Pr.10-31                                                                  | I/F mode, current command                                                                                                    | %    | 40             | 0–150         |  |
| Pr.10-32                                                                  | PM FOC sensorless speed estimator bandwidth                                                                                                    | Hz   | 5.00           | 0.00–600.00   |  |
| Pr.10-34                                                                  | PM sensorless speed estimator low-pass filter gain                                                                                                    | NA   | 1.00           | 0.00–655.35   |  |
| Pr.10-39                                                                  | Frequency point to switch from I/F mode to PM<br>sensorless mode                                                                                               | Hz   | 20.00          | 0.00–599.00   |  |
|                                                                           | Initial Angle Estimating Parameters                                                                                                    |      |                |               |  |
| Pr.10-42                                                                  | Initial angle detection pulse value                                                                                                    | NA   | 1.0            | 0.0–3.0       |  |
| Pr.10-51                                                                  | Injection frequency                                                                                                    | Hz   | 500            | 0–1200        |  |
| Pr.10-52                                                                  | Injection magnitude                                                                                                    | V    | 15.0 /<br>30.0 | 0.0–200.0     |  |
| Pr.10-53                                                                  | PM initial rotor position detection method<br>0: Disable<br>1: Force attracting the rotor to zero degrees<br>2: High frequency injection<br>3: Pulse injection | NA   | 0              | 0–3           |  |

• PM SVC related parameters

Refer to Section 12-1 Description of Parameter Settings for more details.

- 12-2-2 Induction Motor, Sensorless Field-Oriented Control Adjustment Procedure (IMFOC Sensorless, Pr.00-11 = 5)
- Control diagram

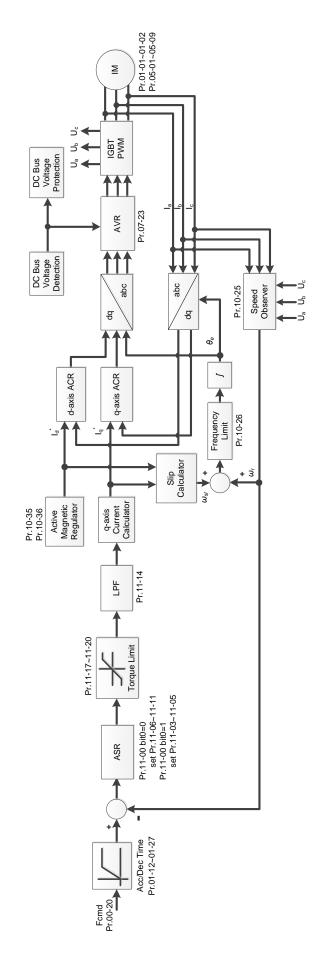

• Adjustment procedure

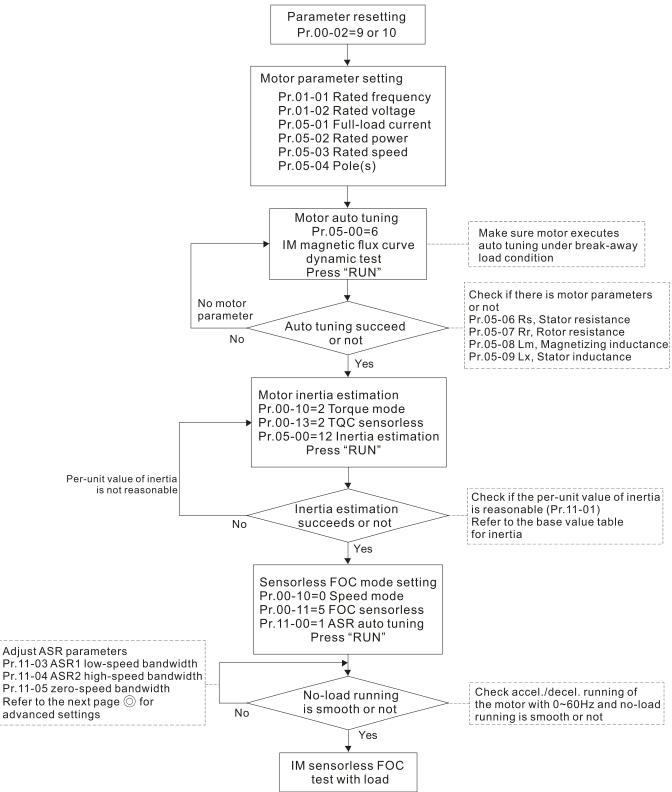

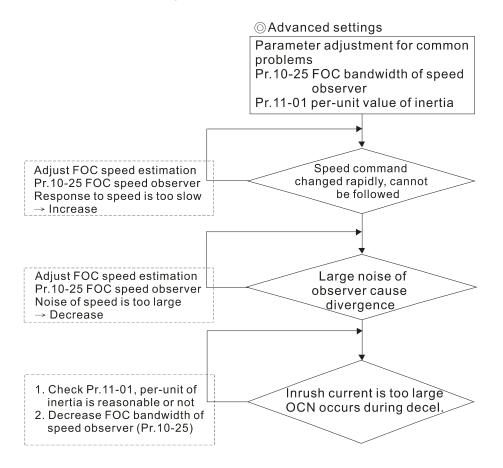

Basic motor parameters adjustment

1. Parameter reset:

Reset Pr.00-02 = 9 (50 Hz) or 10 (60 Hz) to the default value.

2. Select PM motor type:

Pr.05-33 = 0 (IM)

3. Motor nameplate parameter setting:

| Parameter | Description                                     |
|-----------|-------------------------------------------------|
| Pr.01-01  | Motor 1 rated / base frequency (Hz)             |
| Pr.01-02  | Motor 1 rated / base voltage (V <sub>AC</sub> ) |
| Pr.05-01  | Full-load current for induction motor 1 (A)     |
| Pr.05-02  | Rated power for induction motor 1 (kW)          |
| Pr.05-03  | Rated speed for induction motor 1 (rpm )        |
| Pr.05-04  | Number of poles for induction motor 1 (poles)   |

4. Motor auto-tuning:

Press RUN to start auto-tuning of IM magnetic flux curve dynamic test for Pr.05-00 = 1 or 6 (motor is running). Make sure the motor executes auto-tuning under break-away load condition. Check if there are motor parameters after auto-tuning.

| Parameter | Description                                               |
|-----------|-----------------------------------------------------------|
| Pr.05-06  | Stator resistance (Rs) for induction motor 1 ( $\Omega$ ) |
| Pr.05-07  | Rotor resistance (Rr) for induction motor 1 ( $\Omega$ )  |
| Pr.05-08  | Magnetizing inductance (Lm) for induction motor 1 (mH)    |
| Pr.05-09  | Stator inductance (Lx) for induction motor 1 (mH)         |

If an auto-tuning error (AUE) occurs, refer to Chapter 14 "Fault Codes and Descriptions" for further treatment.

| AUE Error (code) | Description                                                     |
|------------------|-----------------------------------------------------------------|
| AUE (40)         | Auto-tuning error                                               |
| AUE1 (142)       | Auto-tuning error 1 (No feedback current error)                 |
| AUE2 (143)       | Auto-tuning error 2 (Motor phase loss error)                    |
| AUE3 (144)       | Auto-tuning error 3 (No-load current l₀ measuring error)        |
| AUE4 (148)       | Auto-tuning error 4 (Leakage inductance Lsigma measuring error) |

- 5. Execute inertia estimation for IM (optional), press RUN key to start the process.
  - Set Pr.00-10 = 2, torque mode
  - Set Pr.00-13 = 2, IM TQC sensorless
  - Set Pr.05-00 = 12, FOC sensorless inertia estimation

Check if the estimated value for Pr.11-01 is reasonable (refer to the explanation of Pr.11-00) when the inertia estimation process is finished, the base value table of inertia is as below (unit: kg-cm<sup>2</sup>).

| HP  | Inertia | HP | Inertia |
|-----|---------|----|---------|
| 1   | 0.00023 | 10 | 0.00358 |
| 2   | 0.00043 | 15 | 0.00743 |
| 3   | 0.00083 | 20 | 0.00953 |
| 5   | 0.00148 | 25 | 0.01428 |
| 7.5 | 0.0026  | 30 | 0.01765 |

- 6. Execute IMFOC Sensorless mode, set up the following parameters:
  - Set Pr.00-10 = 0, speed mode
  - Set Pr.00-11 = 5, IMFOC Sensorless
  - Set Pr.11-00 bit0 = 1, use ASR gain auto-tuning

Press RUN key and start the no load test. Accelerate the motor to the rated speed, and then decelerate to stop, check if the motor runs smoothly.

- If the motor runs smoothly, then the setting for IMFOC Sensorless is completed.
- If the motor does not run smoothly or fails to start at low frequency, then refer to the following steps for adjustment.
- 7. Select auto-tuning gain (Pr.11-00 bit0 = 1), adjust ASR parameters according to the speed response.
  - Set Pr.11-00 bit0 = 1, use auto-tuning for ASR
  - Set Pr.11-03 ASR1 low-speed bandwidth (When the acceleration of low-speed cannot follow the acceleration command, increase the low-speed bandwidth)
  - Set Pr.11-04 ASR2 high-speed bandwidth (When the acceleration in high speed causes vibration or cannot follow the acceleration command, increase high-speed bandwidth)
  - Set Pr.11-05 Zero-speed bandwidth (If the response of start-up is slow or incapable, increase zero-speed bandwidth)
    - > The bigger the setting value for ASR bandwidth, the faster the response.
    - > The low-speed bandwidth cannot be set too high, or the observer will diverge.

### Chapter 12 Description of Parameter Settings | MS300

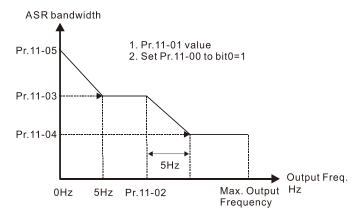

- 8. Adjust the setting of FOC speed observer and per-unit value of inertia (common problems)
  - Pr.10-25: Set up FOC bandwidth of speed observer
     Situation 1. Speed command changes rapidly, but speed response cannot follow.
     (Speed response is too slow→Increase the setting value)
     Situation 2. The noise of the observer is too large, and causes the operation diverged.
     (Speed noise is too large→Decrease)
  - Pr.11-01: Set up per unit of system inertia
     Situation 1. The inrush current is too high at start-up, and causes an oc error.
     Situation 2. An ocn error occurs during RUN or STOP, and the motor runs randomly.
    - a. Check Pr.11-01 whether the JM per-unit of system inertia is too large.
    - b. Decrease Pr.10-25 FOC bandwidth for speed observer or Pr.11-05 zero-speed bandwidth.

### • IMFOC Sensorless adjustment parameters

Refer to Section 12-1 Description of Parameter Settings for more details

| Parameter | Description                                               | Unit | Default                                           | Settings                                                   |
|-----------|-----------------------------------------------------------|------|---------------------------------------------------|------------------------------------------------------------|
| 00-11     | Speed control mode                                        |      | 0                                                 | 0–7                                                        |
| 01-01     | Rated frequency (Hz)                                      | Hz   | 60.00 / 50.00                                     | 0.00–599.00                                                |
| 01-02     | Rated voltage (V <sub>AC</sub> )                          | V    | Depending on<br>the model<br>power                | Depending on the model power                               |
| 05-00     | Motor parameter auto-tuning                               |      | 0                                                 | 0–13                                                       |
| 05-02     | Rated power for induction motor 1 (kW)                    | kW   | Depending on<br>the model<br>power                | 0.00–655.35                                                |
| 05-03     | Rated speed for induction motor 1<br>(rpm)                | rpm  | Depending on<br>the motor's<br>number of<br>poles | 0–xxxx<br>(Depending on<br>the motor's<br>number of poles) |
| 05-04     | Number of poles for induction motor 1 (poles)             |      | 4                                                 | 2–20                                                       |
| 05-05     | No-load current for induction<br>motor 1 (A)              |      | Depending on<br>the model<br>power                | 0.00–Pr.05-01<br>default                                   |
| 05-06     | Stator resistance (Rs) for induction motor 1 ( $\Omega$ ) | Ω    | Depending on<br>the model<br>power                | 0.000–65.535                                               |
| 05-07     | Rotor resistance (Rr) for induction motor 1 ( $\Omega$ )  | Ω    | 0.000                                             | 0.000–65.535                                               |
| 05-08     | Magnetizing inductance (Lm) for<br>induction motor 1 (mH) | mH   | 0.0                                               | 0.0–6553.5                                                 |

### Chapter 12 Description of Parameter Settings | MS300

| Parameter | Description                                       | Unit | Default | Settings                        |
|-----------|---------------------------------------------------|------|---------|---------------------------------|
| 05-09     | Stator inductance (Lx) for induction motor 1 (mH) | mH   | 0.0     | 0.0–6553.5                      |
| 10-25     | FOC bandwidth for speed<br>observer               | Hz   | 40.0    | 20.0–100.0                      |
| 11-00     | System control                                    |      | 513     | 0–65535                         |
| 11-01     | Per unit of system inertia                        | pu   | 256     | 1–65535                         |
| 11-02     | ASR1 / ASR2 switch frequency                      | Hz   | 7.00    | 5.00-599.00                     |
| 11-03     | ASR1 low-speed bandwidth                          | Hz   | 10      | 1–40 Hz (IM) /<br>1–100 Hz (PM) |
| 11-04     | ASR2 high-speed bandwidth                         | Hz   | 10      | 1–40 Hz (IM) /<br>1–100 Hz (PM) |
| 11-05     | Zero-speed bandwidth                              | Hz   | 10      | 1–40 Hz (IM) /<br>1–100 Hz (PM) |

[This page intentionally left blank]

| -      | y of Warning Codes                               |        |                                       |
|--------|--------------------------------------------------|--------|---------------------------------------|
| ID No. | Warning Name                                     | ID No. | Warning Name                          |
| 0      | No record                                        | 50     | PLC opposite defect (PLod)            |
| 1      | Communication error 1 (CE1)                      | 51     | PLC save memory error (PLSv)          |
| 2      | Communication error 2 (CE2)                      | 52     | Data defect (PLdA)                    |
| 3      | Communication error 3 (CE3)                      | 53     | Function defect (PLFn)                |
| 4      | Communication error 4 (CE4)                      | 54     | PLC buffer overflow (PLor)            |
| 5      | Communication error 10 (CE10)                    | 55     | Function defect (PLFF)                |
| 7      | Save error 1 (SE1)                               | 56     | Checksum error (PLSn)                 |
| 8      | Save error 2 (SE2)                               | 57     | No end command (PLEd)                 |
| 9      | IGBT overheating warning (oH1)                   | 58     | PLC MCR error (PLCr)                  |
| 11     | PID feedback error (PID)                         | 59     | PLC download fail (PLdF)              |
| 12     | ACI analog signal loss (AnL)                     | 60     | PLC scan time fail (PLSF)             |
| 13     | Under current (uC)                               | 70     | ExCom ID fail (ECid)                  |
| 17     | Over speed warning (oSPd)                        | 71     | ExCom power loss (ECLv)               |
| 18     | Speed deviation warning (dAvE)                   | 72     | ExCom test mode (ECtt)                |
| 19     | Phase loss (PHL)                                 | 73     | ExCom BUS off (ECbF)                  |
| 20     | Over-torque 1 (ot1)                              | 74     | ExCom no power (ECnP)                 |
| 21     | Over-torque 2 (ot2)                              | 75     | ExCom factory defect (ECFF)           |
| 22     | Motor overheating (oH3) PTC / PT100              | 76     | ExCom inner error (ECiF)              |
| 24     | <u>Over slip warning (oSL)</u>                   | 78     | ExCom Parameter data error (ECPP)     |
| 25     | Auto tuning (tUn)                                | 79     | ExCom configuration data error (ECPi) |
| 28     | Output phase loss (OPHL)                         | 80     | Ethernet link fail (ECEF)             |
| 30     | Copy model error (SE3)                           | 81     | Communication time-out (ECto)         |
| 31     | Over-torque 3 (ot3)                              | 82     | Checksum error (ECCS)                 |
| 32     | Over-torque 4 (ot4)                              | 83     | Return defect (ECrF)                  |
| 36     | CANopen guarding time-out (CGdn)                 | 84     | Modbus TCP over (Eco0)                |
| 37     | CANopen heartbeat error (CHbn)                   | 85     | EtherNet/IP over (ECo1)               |
| 39     | CANopen BUS off error (CbFn)                     | 86     | IP fail (ECiP)                        |
| 40     | CANopen index error (Cldn)                       | 87     | Mail fail (EC3F)                      |
| 41     | CANopen station address error (CAdn)             | 88     | ExCom busy (ECbY)                     |
| 42     | CANopen memory error (CFrn)                      | 89     | ExCom card break (ECCb)               |
| 43     | CANopen SDO time-out (CSdn)                      | 90     | Copy PLC: password error (CPLP)       |
| 44     | CANopen SDO receives register overflow<br>(CSbn) | 91     | Copy PLC: Read mode error (CPL0)      |
| 45     | CANopen start-up error warning (Cbtn)            | 92     | Copy PLC: Write mode (CPL1)           |
| 46     | CANopen format error (CPtn)                      | 93     | Copy PLC: version error (CPLv)        |
| 94     | Copy PLC: size error (CPLS)                      | 96     | Copy PLC: time-out (CPLt)             |

| ID No. | Warning Name                  | ID No. | Warning Name |
|--------|-------------------------------|--------|--------------|
| 95     | Copy PLC: PLC function (CPLF) |        |              |

## Digital Keypad KPMS-LE01

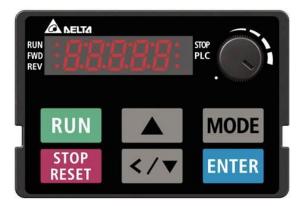

| ID No.                                          | Display on LCD Keypad                 | Warning Name Description                                                                                                    |                          |  |  |
|-------------------------------------------------|---------------------------------------|----------------------------------------------------------------------------------------------------|--------------------------|--|--|
| 1                                               | 687                                   | Communication error 1<br>(CE1) RS-485 Modbus illegal function code                                                                                                    |                          |  |  |
|                                                 |                                       | Action and                                                                                                    | l Reset                  |  |  |
|                                                 | Action Condition                      | When the function code                                                                                                    | is not 03, 06, 10 and 63 |  |  |
|                                                 | Action Time                           | Immediately act                                                                                                    |                          |  |  |
| War                                             | ning Setting Parameter                | N/A                                                                                                    |                          |  |  |
|                                                 | Reset Method                          | "Warning" occurs when Pr.09-02 = 0 and the motor drive keeps running. The drive resets automatically when receiving the correct function code.                                                                       |                          |  |  |
|                                                 | Reset Condition                       | Immediately reset                                                                                                    |                          |  |  |
|                                                 | Record                                | N/A                                                                                                    |                          |  |  |
|                                                 | Cause                                 | Corrective Actions                                                                                                    |                          |  |  |
| Incorrect communication command from upper unit |                                       | Check if the communication command is correct.                                                                                                    |                          |  |  |
| Malfunct                                        | tion caused by interference           | Verify the wiring and grounding of the communication circuit. It is recommended<br>to separate the communication circuit from the main circuit, or wire in 90 degree<br>for effective anti-interference performance. |                          |  |  |
|                                                 | t communication setting<br>upper unit | Check if the setting for Pr.09-04 is the same as the setting for the upper unit.                                                                                                    |                          |  |  |
| Disconn<br>of the ca                            | ection or bad connection<br>able      | Check the cable and replace it if necessary.                                                                                                    |                          |  |  |

| ID No.    | Diaplay on LCD Kaynad       | Morning Nome                                                                      | Description                        |  |  |  |
|-----------|-----------------------------|-----------------------------------------------------------------------------------|------------------------------------|--|--|--|
| ID NO.    | Display on LCD Keypad       | Warning Name                                                                      | Description                        |  |  |  |
| 2         | 533                         | Communication error 2<br>(CE2)                                                    | RS-485 Modbus illegal data address |  |  |  |
|           |                             | Action and                                                                        | d Reset                            |  |  |  |
|           | Action Condition            | When the input data ad                                                            | dress is incorrect                 |  |  |  |
|           | Action Time                 | Immediately act                                                                   |                                    |  |  |  |
| War       | ning Setting Parameter      | N/A                                                                               |                                    |  |  |  |
|           | Reset Method                | "Warning" occurs when Pr.09-02 = 0 and the motor drive keeps running. The         |                                    |  |  |  |
|           | Reset Method                | drive resets automatically when receiving the correct data address.               |                                    |  |  |  |
|           | Reset Condition             | Immediately reset                                                                 |                                    |  |  |  |
|           | Record                      | N/A                                                                               |                                    |  |  |  |
| Cause     |                             |                                                                                   | Corrective Actions                 |  |  |  |
| Incorrec  | t communication             | Check if the communication command is correct.                                    |                                    |  |  |  |
| commar    | nd from upper unit          |                                                                                   |                                    |  |  |  |
|           |                             | Verify the wiring and grounding of the communication circuit. It is recommended   |                                    |  |  |  |
| Malfunct  | tion caused by interference | to separate the communication circuit from the main circuit, or wire in 90 degree |                                    |  |  |  |
|           |                             | for effective anti-interference performance.                                      |                                    |  |  |  |
| Different | t communication setting     | Check if the actting for Dr 00.04 is the same on the actting for the upper unit   |                                    |  |  |  |
| from the  | upper unit                  | Check if the setting for Pr.09-04 is the same as the setting for the upper unit.  |                                    |  |  |  |
| Disconn   | ection or bad connection    | Check the cable and replace it if necessary.                                      |                                    |  |  |  |
| of the ca | able                        |                                                                                   | JIACE IL II NECESSALY.             |  |  |  |

| ID No.                                             | Display on LCD Keypad                 | Warning Name                                                                                                    | Description                      |  |
|----------------------------------------------------|---------------------------------------|----------------------------------------------------------------------------------------------------|----------------------------------|--|
| 3                                                  | 683                                   | Communication error 3<br>(CE3)                                                                                                    | RS-485 Modbus illegal data value |  |
|                                                    |                                       | Action and                                                                                                    | d Reset                          |  |
|                                                    | Action Condition                      | When the length of com                                                                                                    | munication data is too long      |  |
|                                                    | Action Time                           | Immediately act                                                                                                    |                                  |  |
| War                                                | ning Setting Parameter                | N/A                                                                                                    |                                  |  |
|                                                    | Reset Method                          | "Warning" occurs when Pr.09-02 = 0 and the motor drive keeps running. The drive resets automatically when receiving the correct communication data value.                                                            |                                  |  |
|                                                    | Reset Condition                       | Immediately reset                                                                                                    |                                  |  |
|                                                    | Record                                | N/A                                                                                                    |                                  |  |
|                                                    | Cause                                 | Corrective Actions                                                                                                    |                                  |  |
| Incorrect communication<br>command from upper unit |                                       | ation command is correct.                                                                                                    |                                  |  |
| Malfunc                                            | •                                     | Verify the wiring and grounding of the communication circuit. It is recommended<br>to separate the communication circuit from the main circuit, or wire in 90 degree<br>for effective anti-interference performance. |                                  |  |
|                                                    | t communication setting<br>upper unit | Check if the setting for Pr.09-04 is the same as the setting for the upper unit.                                                                                                    |                                  |  |
| Disconn<br>of the ca                               | ection or bad connection<br>able      | Check the cable and replace it if necessary.                                                                                                    |                                  |  |

| ID No.               | Display on LCD Keypad                                                                                                    | Warning Name                                                                                                    | Description                                        |  |  |
|----------------------|----------------------------------------------------------------------------------------------------|----------------------------------------------------------------------------------------------------|----------------------------------------------------|--|--|
| 4                    | 684                                                                                                    | Communication error 4<br>(CE4)                                                                                                    | RS-485 Modbus data is written to read-only address |  |  |
|                      | •                                                                                                    | Action and                                                                                                    | d Reset                                            |  |  |
|                      | Action Condition                                                                                                    | When the data is writter                                                                                                    | n to read-only address                             |  |  |
|                      | Action Time                                                                                                    | Immediately act                                                                                                    |                                                    |  |  |
| War                  | ning Setting Parameter                                                                                                    | N/A                                                                                                    |                                                    |  |  |
|                      |                                                                                                    | "Warning" occurs when Pr.09-02 = 0 and the motor drive keeps running. The drive resets automatically when receiving the correct written address of communication data. |                                                    |  |  |
|                      | Reset Condition                                                                                                    | Immediately reset                                                                                                    |                                                    |  |  |
|                      | Record                                                                                                    | N/A                                                                                                    |                                                    |  |  |
|                      | Cause                                                                                                    |                                                                                                    | Corrective Actions                                 |  |  |
|                      | t communication<br>nd from upper unit                                                                                                    | Check if the communica                                                                                                    | ation command is correct.                          |  |  |
| Malfunc              | Notion caused by interference to separate the communication circuit from the main circuit, or wire in 90 d for effective anti-interference performance. |                                                                                                    |                                                    |  |  |
|                      | t communication setting<br>e upper unit                                                                                                    | Check if the setting for Pr.09-04 is the same as the setting for the upper unit.                                                                                       |                                                    |  |  |
| Disconn<br>of the ca | nection or bad connection<br>able                                                                                                    | Check the cable and replace it if is necessary.                                                                                                    |                                                    |  |  |

| ID No.                                                                                                    | Display on LCD Kaynad                                                    | Warning Nama                                                                                                    | Description                                          |  |  |
|----------------------------------------------------------------------------------------------------|--------------------------------------------------------------------------|----------------------------------------------------------------------------------------------------|------------------------------------------------------|--|--|
| ID NO.                                                                                                    | Display on LCD Keypad                                                    | Warning Name                                                                                                    | Description                                          |  |  |
| 5                                                                                                    | 0:33                                                                     | Communication error 10<br>(CE10) RS-485 Modbus transmission time-out                                                                                                    |                                                      |  |  |
|                                                                                                    |                                                                          | Action and I                                                                                                    | Reset                                                |  |  |
|                                                                                                    | Action Condition                                                         | When the communication<br>communication time-out                                                                                                    | time exceeds the detection time of Pr.09-03          |  |  |
|                                                                                                    | Action Time                                                              | Pr.09-03                                                                                                    |                                                      |  |  |
| War                                                                                                    | ning Setting Parameter                                                   | N/A                                                                                                    |                                                      |  |  |
|                                                                                                    | Reset Method                                                             | "Warning" occurs when Pr.09-02 = 0 and the motor drive keeps running. The drive resets automatically when receiving the next communication packet.                                                                   |                                                      |  |  |
|                                                                                                    | Reset Condition                                                          | Immediately reset                                                                                                    |                                                      |  |  |
|                                                                                                    | Record                                                                   | N/A                                                                                                    |                                                      |  |  |
|                                                                                                    | Cause                                                                    | Corrective Actions                                                                                                    |                                                      |  |  |
| the com                                                                                                    | ber unit does not transmit<br>munication command<br>r.09-03 setting time | Check if the upper unit tra<br>time for Pr.09-03.                                                                                                    | ansmits the communication command within the setting |  |  |
| Malfunct                                                                                                    | -                                                                        | Verify the wiring and grounding of the communication circuit. It is recommended<br>to separate the communication circuit from the main circuit, or wire in 90 degree<br>for effective anti-interference performance. |                                                      |  |  |
| Different communication setting<br>from the upper unit Check if the setting for Pr.09-04 is the same as the setting for the upper |                                                                          |                                                                                                    |                                                      |  |  |
| Disconnection or bad connection<br>of the cable Check the cable and replace it if necessary.                                      |                                                                          |                                                                                                    |                                                      |  |  |

| ID No.           | Display on LCD Keypad     | Warning Name                                                                                                    | Description                               |  |  |
|------------------|---------------------------|----------------------------------------------------------------------------------------------------|-------------------------------------------|--|--|
| 7                | 58 /                      | Save error 1<br>(SE1)                                                                                                    | Keypad COPY error 1: Keypad copy time-out |  |  |
|                  |                           | Action and                                                                                                    | d Reset                                   |  |  |
| Action Condition |                           | "SE1" warning occurs when the keypad does not transmit the COPY command<br>to the drive, and does not transmit any data to the drive again in 10 ms at the<br>time you copy the parameters to the drive. |                                           |  |  |
|                  | Action Time               | 10 ms                                                                                                    |                                           |  |  |
| War              | ning Setting Parameter    | N/A                                                                                                    |                                           |  |  |
|                  | Reset Method              | Manual reset                                                                                                    |                                           |  |  |
|                  | Reset Condition           | Immediately reset                                                                                                    |                                           |  |  |
|                  | Record                    | N/A                                                                                                    |                                           |  |  |
|                  | Cause                     | Corrective Actions                                                                                                    |                                           |  |  |
| Commu            | nication connection error | SE1: The causes of error are mostly communication problems between the keypad and control board. Potential causes include communication signal                                                           |                                           |  |  |
| Keypad           | error                     | interference and the unacceptable communication command to the Slave.<br>Check if the error occurs randomly, or only occurs when copying certain                                                         |                                           |  |  |
| Control          | board error               | parameters (the error displays on the upper right corner of the copy page). If<br>you cannot clear the error, please contact Delta.                                                                      |                                           |  |  |

| ID No.                                                | Display on LCD Keypad                 | Warning Name                                                                                                    | Description                                  |  |  |
|-------------------------------------------------------|---------------------------------------|----------------------------------------------------------------------------------------------------|----------------------------------------------|--|--|
| 8                                                     | 582                                   | Save error 2<br>(SE2)                                                                                                    | Keypad COPY error 2: parameter writing error |  |  |
|                                                       |                                       | Action and                                                                                                    | l Reset                                      |  |  |
| Action Condition                                      |                                       | "SE2" warning occurs when writing the parameters incorrectly at the time you copy parameters to the drive. For example, you copy the new firmware version with added parameters to the drive with old firmware version.                                                                                                    |                                              |  |  |
|                                                       | Action Time                           | N/A                                                                                                    |                                              |  |  |
| War                                                   | ning Setting Parameter                | N/A                                                                                                    |                                              |  |  |
|                                                       | Reset Method                          | Manual reset                                                                                                    |                                              |  |  |
|                                                       | Reset Condition                       | Immediately reset                                                                                                    |                                              |  |  |
|                                                       | Record                                | N/A                                                                                                    |                                              |  |  |
|                                                       | Cause                                 | Corrective Actions                                                                                                    |                                              |  |  |
|                                                       | v parameters to the new<br>e version. | <ul> <li>SE2: In this stage, the copied data has been transmitted to the Slave.</li> <li>The Slave compares and processes the copied data, and then saves the data to the Data ROM. During the process, the data error (should be attribution error) may occur, or the data cannot be saved to EEPROM. At this time, the warning occurs.</li> <li>It is suggested to check the status of Data ROM and remove the error causes first.</li> <li>If you cannot clear the error, please contact Delta.</li> </ul> |                                              |  |  |
| Malfunc                                               | tion caused by                        | Verify the wiring and grounding of the main circuit and control circuit for                                                                                                    |                                              |  |  |
| interference effective anti-interference performance. |                                       |                                                                                                    |                                              |  |  |

| ID No.                                                                                         | Display on LCD Keypad                                                                                                    | Warning Name                                                                                                    | Description                                                                                                    |  |  |
|------------------------------------------------------------------------------------------------|----------------------------------------------------------------------------------------------------|----------------------------------------------------------------------------------------------------|----------------------------------------------------------------------------------------------------|--|--|
| 9                                                                                              | oX (                                                                                                    | IGBT over-heating<br>warning (oH1)                                                                                                    | The AC motor drive detects IGBT overheating and<br>exceeds the protection condition of oH1 warning.<br>(When Pr.06-15 is higher than the IGBT overheating<br>protection condition, the drive shows oH1 error without<br>displaying oH1 warning.) |  |  |
|                                                                                                |                                                                                                    | Action and                                                                                                    |                                                                                                    |  |  |
|                                                                                                | Action Condition                                                                                                    | Pr.06-15                                                                                                    |                                                                                                    |  |  |
|                                                                                                | Action Time                                                                                                    | "oH1" warning occurs w<br>value.                                                                                                    | hen IGBT temperature is higher than Pr.06-15 setting                                                                                                    |  |  |
| War                                                                                            | ning Setting Parameter                                                                                                    | N/A                                                                                                    |                                                                                                    |  |  |
|                                                                                                | Reset Method                                                                                                    | Auto-reset                                                                                                    |                                                                                                    |  |  |
|                                                                                                | Reset Condition                                                                                                    | The drive auto-resets when IGBT temperature is lower than oH1 warning level minus (–) 5°C                                                                                                    |                                                                                                    |  |  |
|                                                                                                | Record                                                                                                    | N/A                                                                                                    |                                                                                                    |  |  |
|                                                                                                | Cause                                                                                                    | Corrective Actions                                                                                                    |                                                                                                    |  |  |
| or tempe<br>is too hig<br>obstruct                                                             | the ambient temperature<br>erature inside the cabinet<br>gh, or if there is<br>ion in the ventilation hole<br>ontrol cabinet. | <ol> <li>Check the ambient temperature.</li> <li>Regularly inspect the ventilation hole of the control cabinet.</li> <li>Change the installed place if there are heating objects, such as brake resistors in the surroundings.</li> </ol> |                                                                                                    |  |  |
|                                                                                                | there is any obstruction<br>eat sink or if the fan is                                                                         | Remove the obstruction or replace the cooling fan.                                                                                                    |                                                                                                    |  |  |
| Insufficie                                                                                     | ent ventilation space                                                                                                    | Increase ventilation space of the drive.                                                                                                    |                                                                                                    |  |  |
| -                                                                                              | the drive matches the bonded loading                                                                                          | <ol> <li>Decrease loading.</li> <li>Decrease the carrier wave.</li> <li>Replace with a drive with larger capacity.</li> </ol>                                                                                                    |                                                                                                    |  |  |
| The drive has run 100% or more of Replace with a drive with I the rated output for a long time |                                                                                                    |                                                                                                    | h larger capacity.                                                                                                    |  |  |

### oH1 Warning Condition

| Valtage          | Model                      |          | oH Warning                  |
|------------------|----------------------------|----------|-----------------------------|
| Voltage          | ( <b>NOTE:</b> x = A or E) | oH1 (⁰C) | oH1 Warning = Pr.06-15 (°C) |
|                  | VFD1A6MS11x□□AA            | 95       |                             |
| One-phase_115V   | VFD2A5MS11x□□AA            | 95       |                             |
|                  | VFD4A8MS11x□□AA            | 100      |                             |
|                  | VFD1A6MS21x□□AA            | 110      |                             |
|                  | VFD2A8MS21x□□AA            | 100      |                             |
| One-phase_230V   | VFD4A8MS21x□□AA            | 110      | oH1 Warning = oH1 – 5       |
|                  | VFD7A5MS21x□□AA            | 105      |                             |
|                  | VFD11AMS21x□□AA            | 115      |                             |
|                  | VFD1A6M23x□□AA             | 100      |                             |
| Three-phase_230V | VFD2A8MS23x□□AA            | 100      |                             |
|                  | VFD4A8MS23x□□AA            | 105      |                             |

|                  | Model                      |          | oH Warning                  |
|------------------|----------------------------|----------|-----------------------------|
| Voltage          | ( <b>NOTE:</b> x = A or E) | oH1 (⁰C) | oH1 Warning = Pr.06-15 (°C) |
|                  | VFD7A5MS23x□□AA            | 105      |                             |
|                  | VFD11AMS23x□□AA            | 95       |                             |
|                  | VFD17AMS23x□□AA            | 105      |                             |
| Three-phase_230V | VFD25AMS23x□□AA            | 115      |                             |
|                  | VFD33AMS23x□□AA            | 115      |                             |
|                  | VFD49AMS23x□□AA            | 115      |                             |
|                  | VFD65AMS23x□□AA            | 115      |                             |
|                  | VFD1A5MS43x□□AA            | 105      |                             |
|                  | VFD2A7MS43x□□AA            | 115      |                             |
|                  | VFD4A2MS43x□□AA            | 105      |                             |
|                  | VFD5A5MS43x□□AA            | 95       |                             |
|                  | VFD7A3MS43x□□AA            | 100      |                             |
| Three-phase_460V | VFD9A0MS43x□□AA            | 115      | oH1 Warning = oH1 – 5       |
| Thee-phase_400v  | VFD13AMS43x□□AA            | 105      |                             |
|                  | VFD17AMS43x□□AA            | 115      |                             |
|                  | VFD25AMS43x□□AA            | 115      |                             |
|                  | VFD32AMS43x□□AA            | 115      |                             |
|                  | VFD38AMS43x□□AA            | 110      |                             |
|                  | VFD45AMS43x□□AA            | 115      |                             |
|                  | VFD1A7MS53x□□AA            | 100      |                             |
|                  | VFD3A0MS53x□□AA            | 95       |                             |
| 575V             | VFD4A2MS53x□□AA            | 95       |                             |
| 5757             | VFD6A6MS53x□□AA            | 100      |                             |
|                  | VFD9A9MS53x□□AA            | 100      |                             |
|                  | VFD12AMS53x□□AA            | 105      |                             |

| ID No.  | Display on LCD Keypad  | Warr                                                                                                    | ning Name             | Description                                                                            |  |
|---------|------------------------|----------------------------------------------------------------------------------------------------|-----------------------|----------------------------------------------------------------------------------------|--|
| 11      | Pid                    | PID fee                                                                                                    | edback error<br>(PID) | PID feedback loss (warning for analog feedback signal;<br>works only when PID enables) |  |
|         |                        | 1                                                                                                    | Action and            | d Reset                                                                                |  |
|         | Action Condition       | When the                                                                                                    | e analog input i      | is lower than 4 mA (only detects analog input 4–20 mA)                                 |  |
|         | Action Time            | Pr.08-08                                                                                                    |                       |                                                                                        |  |
| \\/ar   | ning Setting Parameter |                                                                                                    | and continue o        |                                                                                        |  |
| vvar    | е с                    | 1: Fault and ramp to stop<br>2: Fault and coast to stop<br>3: Warn and operate at last frequency                                                                                                    |                       |                                                                                        |  |
|         | Reset Method           | Auto"Warning" occurs when Pr.08-09 = 0 or 3. The "Warning" automatically<br>clears when the feedback signal is larger than 4 mA.Manual"Error" occurs when Pr.08-09 = 1 or 2. You must reset manually. |                       |                                                                                        |  |
|         | Reset Condition        | Immediately reset                                                                                                    |                       |                                                                                        |  |
|         | Record                 | Records                                                                                                    | when Pr.08-09         | 9 = 1 or 2 ("Error").<br>Pr.08-09 = 3 ("Warning").                                     |  |
|         | Cause                  |                                                                                                    |                       | Corrective Actions                                                                     |  |
| Loose o | r broken PID feedback  | Tighten the terminals again.                                                                                                    |                       |                                                                                        |  |
| wiring  |                        | Replace with a new cable.                                                                                                    |                       |                                                                                        |  |
| Feedba  | ck device malfunction  | Replace with a new feedback device.                                                                                                    |                       |                                                                                        |  |
| Hardwa  | re error               | If the PID error still occurs after checking all the wiring, return to the factory for repair.                                                                                                    |                       |                                                                                        |  |

| ID No.                                           | Display on LCD Keypad  | Warr                                                                                           | ning Name                | Description                                                      |  |
|--------------------------------------------------|------------------------|------------------------------------------------------------------------------------------------|--------------------------|------------------------------------------------------------------|--|
| 12                                               | 8nt                    |                                                                                                | log signal loss<br>(AnL) | Analog input current loss (including all analog 4–20 mA signals) |  |
|                                                  |                        |                                                                                                | Action and               | d Reset                                                          |  |
|                                                  | Action Condition       | When the                                                                                       | e analog input           | is lower than 4 mA (only detects analog input 4–20 mA)           |  |
|                                                  | Action Time            | Immedia                                                                                        | tely act                 |                                                                  |  |
|                                                  |                        | Pr.03-19                                                                                       |                          |                                                                  |  |
|                                                  |                        | 0: Disabl                                                                                      | e                        |                                                                  |  |
| War                                              | ning Setting Parameter | 1: Continue operation at the last frequency (warning, keypad displays ANL)                     |                          |                                                                  |  |
|                                                  |                        | 2: Decelerate to 0 Hz (warning, keypad displays ANL)                                           |                          |                                                                  |  |
|                                                  |                        | 3: Stop immediately and display "ACE"                                                          |                          |                                                                  |  |
|                                                  |                        | "Warning" occurs when Pr.03-19 = 1 or 2. The "Warning automatical                              |                          |                                                                  |  |
|                                                  | Reset Method           | Auto clears when the analog input signal is larger than 4 mA.                                  |                          |                                                                  |  |
|                                                  |                        | Manual "Error" occurs when Pr.03-19 = 3. You must reset manually.                              |                          |                                                                  |  |
|                                                  | Reset Condition        | Immediately reset                                                                              |                          |                                                                  |  |
|                                                  | Record                 | Does not                                                                                       | record when F            | Pr.03-19 = 1 or 2 ("Warning").                                   |  |
|                                                  | Cause                  | Corrective Actions                                                                             |                          |                                                                  |  |
|                                                  |                        | Tighten the terminals again.                                                                   |                          |                                                                  |  |
| Loose or broken ACI wiring                       |                        | Replace with a new cable.                                                                      |                          |                                                                  |  |
| External device error Replace with a new device. |                        |                                                                                                | vice.                    |                                                                  |  |
| Hardwa                                           | re error               | If the AnL error still occurs after checking all the wiring, return to the factory for repair. |                          |                                                                  |  |

|                                                 |                        |                                                                    |                                                                         | <b>–</b>    |  |   |
|-------------------------------------------------|------------------------|--------------------------------------------------------------------|-------------------------------------------------------------------------|-------------|--|---|
| ID No.                                          | Display on LCD Keypad  |                                                                    | ning Name                                                               | Description |  |   |
| 13                                              | υĹ                     | Und                                                                | er current                                                              | Low current |  |   |
|                                                 |                        |                                                                    | (uC)                                                                    |             |  |   |
|                                                 |                        | Action and Reset                                                   |                                                                         |             |  |   |
| Action Condition                                |                        | Pr.06-71                                                           |                                                                         |             |  |   |
|                                                 | Action Time            | Pr.06-72                                                           |                                                                         |             |  |   |
|                                                 |                        | Pr.06-73                                                           |                                                                         |             |  |   |
|                                                 |                        | 0: No function                                                     |                                                                         |             |  |   |
| Warı                                            | ning Setting Parameter | 1: Fault and coast to stop                                         |                                                                         |             |  |   |
|                                                 |                        | 2: Fault and ramp to stop by the 2 <sup>nd</sup> deceleration time |                                                                         |             |  |   |
|                                                 |                        |                                                                    | 3: Warn and continue operation                                          |             |  |   |
|                                                 |                        | "Warning" occurs when Pr.06-73 = 3. The "Warning" automatically    |                                                                         |             |  |   |
|                                                 | Reset Method           |                                                                    | Auto clears when the output current is larger than (Pr.06-71+0.1 A).    |             |  |   |
|                                                 |                        |                                                                    | Manual "Error" occurs when Pr.06-73 = 1 and 2. You must reset manually. |             |  |   |
| Reset Condition                                 |                        | Immediately reset                                                  |                                                                         |             |  |   |
| Record                                          |                        | Does not record when Pr.06-73 = 3 and uC displays ("Warning").     |                                                                         |             |  |   |
| Cause                                           |                        | Corrective Actions                                                 |                                                                         |             |  |   |
| Broken motor cable                              |                        | Exclude the connection issue of the motor and its load.            |                                                                         |             |  |   |
| Improper setting for the low current protection |                        | Set the proper settings for Pr.06-71, Pr.06-72 and Pr.06-73.       |                                                                         |             |  |   |
|                                                 |                        |                                                                    |                                                                         |             |  | 1 |
| Low load                                        | d                      | Make sure the loading matches the motor capacity.                  |                                                                         |             |  |   |

| ID No.                                                         | Display on LCD Keypad  | Warning Name                                                                           | Description        |  |  |
|----------------------------------------------------------------|------------------------|----------------------------------------------------------------------------------------|--------------------|--|--|
| 17                                                             | oSPd                   | Over speed warning<br>(oSPd)                                                           | Over speed warning |  |  |
|                                                                |                        | Action and Reset                                                                       |                    |  |  |
|                                                                | Action Condition       | The encoder feedback speed > Pr.10-10                                                  |                    |  |  |
|                                                                | Action Time            | Pr.10-11                                                                               |                    |  |  |
| 10/07                                                          | ning Catting Decompton | Pr.10-12 = 0                                                                           |                    |  |  |
| vvar                                                           | ning Setting Parameter | 0: Warn and continue operation                                                         |                    |  |  |
|                                                                | Reset Method           | "Warning" automatically clears when the drive stops                                    |                    |  |  |
| Reset Condition                                                |                        | "Warning" automatically clears when the drive stops                                    |                    |  |  |
| Record                                                         |                        | N/A                                                                                    |                    |  |  |
| Cause                                                          |                        | Corrective Actions                                                                     |                    |  |  |
| Improper setting for Pr.10-25 FOC bandwidth for speed observer |                        | Decrease setting value for Pr.10-25.                                                   |                    |  |  |
| Improper bandwidth setting for<br>ASR speed controller         |                        | Increase the bandwidth setting for ASR speed controller.                               |                    |  |  |
| Incorrect motor parameter setting                              |                        | Reset motor parameter and run parameter tuning.                                        |                    |  |  |
| Malfunction caused by                                          |                        | Verify the wiring of the control circuit, and the wiring/grounding of the main circuit |                    |  |  |
| interference                                                   |                        | to prevent interference.                                                               |                    |  |  |

| ID No.                                                                                                    | Display on LCD Keypad                                     | Warning Name                                                                       | Description                                                   |  |
|----------------------------------------------------------------------------------------------------|-----------------------------------------------------------|------------------------------------------------------------------------------------|---------------------------------------------------------------|--|
| 18                                                                                                    | 3686                                                      | Deviation Warning<br>(dAvE)                                                        | Over speed deviation warning                                  |  |
|                                                                                                    |                                                           | Action and Reset                                                                   |                                                               |  |
|                                                                                                    | Action Condition                                          | Pr.10-13                                                                           |                                                               |  |
|                                                                                                    | Action Time                                               | Pr.10-14                                                                           |                                                               |  |
| Warning Setting Parameter                                                                                                    |                                                           | Pr.10-15 Encoder Stall and Slip Error Action = 0<br>0: Warn and continue operation |                                                               |  |
|                                                                                                    | Reset Method                                              | "Warning" automatically                                                            | clears when the drive stops                                   |  |
|                                                                                                    | Reset Condition                                           | After the drive stops                                                              |                                                               |  |
|                                                                                                    | Record                                                    | N/A                                                                                |                                                               |  |
| Cause                                                                                                    |                                                           | Corrective Actions                                                                 |                                                               |  |
| Improper parameter setting for the slip error                                                                                         |                                                           | Reset proper value for Pr.10-13 and Pr.10-14.                                      |                                                               |  |
| Improper setting for ASR<br>parameter and acceleration /<br>deceleration                                                              |                                                           | Reset ASR parameters.<br>Set proper accel. / decel. time.                          |                                                               |  |
| Accel. / Decel. time is too short                                                                                                    |                                                           | Reset proper accel. / decel. time.                                                 |                                                               |  |
| Motor locked                                                                                                    |                                                           | Remove the causes of motor locked.                                                 |                                                               |  |
| Mechanical brake is not released                                                                                                    |                                                           | Check the action timing of the system.                                             |                                                               |  |
| torque li                                                                                                    | Adjust to proper setting value.<br>Pr.06-12, Pr.11-17–20) |                                                                                    | value.                                                        |  |
| Malfunction caused byVerify the wiring of the control circuit, and the wiring/grounding of the mainterferenceto prevent interference. |                                                           |                                                                                    | control circuit, and the wiring/grounding of the main circuit |  |

| ID No.                                          | Display on LCD Keypad  | Warning Name                                                                                                    | Description              |  |
|-------------------------------------------------|------------------------|----------------------------------------------------------------------------------------------------|--------------------------|--|
| 19                                              | PXL                    | Phase loss<br>(PHL)                                                                                                    | Input phase loss warning |  |
|                                                 |                        | Action and Reset                                                                                                    |                          |  |
|                                                 | Action Condition       | Hardware detection                                                                                                    |                          |  |
|                                                 | Action Time            | Immediately act                                                                                                    |                          |  |
| War                                             | ning Setting Parameter | According to Pr.06-53                                                                                                    |                          |  |
|                                                 | Reset Method           | "Warning" automatically clears when the drive stops                                                                                                    |                          |  |
|                                                 | Reset Condition        | After the drive stops                                                                                                    |                          |  |
|                                                 | Record                 | N/A                                                                                                    |                          |  |
|                                                 | Cause                  | Corrective Actions                                                                                                    |                          |  |
| Phase lo                                        | oss of the input power | Verify the wiring of the main circuit.                                                                                                    |                          |  |
| Single phase power input on a three-phase model |                        | Use the model with voltage that matches the power.                                                                                                    |                          |  |
| The power voltage has changed                   |                        | If the power of main circuit works well, check if the MC of the main circuit is<br>broken.<br>Cycle the power after verifying the power is normal. If PHL still occurs, return to<br>the factory for repair. |                          |  |
| Loose wiring terminal of input power            |                        | Tighten the terminal screws with the torque listed in the user manual.                                                                                                    |                          |  |
| Check if the input cable of three-              |                        | Make sure the wiring is correct.                                                                                                    |                          |  |
| phase power is broken                           |                        | Replace the broken part of the cable.                                                                                                    |                          |  |
| Unbalanced three-phase of the<br>input power    |                        | Check the status of three-phase power.                                                                                                    |                          |  |

| ID No.                                                                                                    | Display on LCD                                                         | Keypad                                                                                                    | Warning Name                                                                                                    | Description                                        |  |
|----------------------------------------------------------------------------------------------------|------------------------------------------------------------------------|----------------------------------------------------------------------------------------------------|----------------------------------------------------------------------------------------------------|----------------------------------------------------|--|
| 20                                                                                                    | ٥٤                                                                     | ;                                                                                                    | Over-torque 1<br>(ot1)                                                                                                    | Over-torque 1 warning                              |  |
|                                                                                                    |                                                                        |                                                                                                    | Action and Reset                                                                                                    |                                                    |  |
|                                                                                                    | Action Condition                                                       | 1                                                                                                    | Pr.06-07                                                                                                    |                                                    |  |
|                                                                                                    | Action Time                                                            |                                                                                                    | Pr.06-08                                                                                                    |                                                    |  |
| Warning Setting Parameter                                                                                                    |                                                                        | <ul> <li>Pr.06-06 Over-torque Detection Selection (Motor 1) = 1 or 3</li> <li>0: No function</li> <li>1: Continue operation after over-torque detection during constant speed operation</li> <li>2: Stop after over-torque detection during constant speed operation</li> <li>3: Continue operation after over-torque detection during RUN</li> <li>4: Stop after over-torque detection during RUN</li> </ul> |                                                                                                    |                                                    |  |
|                                                                                                    | Reset Method                                                           |                                                                                                    |                                                                                                    | t < Pr.06-07, the Ot1 warning automatically clears |  |
|                                                                                                    | Reset Condition                                                        |                                                                                                    | When the output current < Pr.06-07, the Ot1 warning automatically clears                                                                  |                                                    |  |
|                                                                                                    | Record                                                                 |                                                                                                    | N/A                                                                                                    |                                                    |  |
|                                                                                                    | Cause                                                                  |                                                                                                    | Corrective Actions                                                                                                    |                                                    |  |
| Incorrect parameter setting                                                                                                    |                                                                        | ng                                                                                                    | Configure the settings for Pr.06-07 and Pr.06-08 again.                                                                                   |                                                    |  |
| Mechanical error (e.g. mechanical lock due to over-torque)                                                                                  |                                                                        | echanical                                                                                                    | Remove the causes of malfunction.                                                                                                    |                                                    |  |
| The load is too large                                                                                                    |                                                                        |                                                                                                    | Decrease the loading.<br>Replace with a motor with larger capacity.                                                                       |                                                    |  |
| Accel. / Decel. time and working cycle is too short                                                                                         |                                                                        | vorking                                                                                                    | Increase the setting values for Pr.01-12–01-19 (accel./ decel. time)                                                                      |                                                    |  |
| V/F voltage is too high                                                                                                    |                                                                        | Adjust the V/F curve (Motor 1, Pr.01-01–01-08), especially the setting value for the mid-point voltage (if the mid-point voltage is set too small, the load capacity decreases at low-speed).                                                                                                    |                                                                                                    |                                                    |  |
| The mot                                                                                                    | motor capacity is too small Replace with a motor with larger capacity. |                                                                                                    | ith larger capacity.                                                                                                    |                                                    |  |
| Overload<br>operatio                                                                                                    | d during low-spee<br>n                                                 | ed                                                                                                    | Decrease the loading during low-speed operation.<br>Increase the motor capacity.                                                          |                                                    |  |
| The torq<br>large                                                                                                    | ue compensation                                                        | is too                                                                                                    | Adjust the torque compensation value (Pr.07-26 torque compensation gain) until the output current decreases and the motor does not stall. |                                                    |  |
| Improper parameter settings for<br>the speed tracking function<br>(including restart after momentary<br>power loss and restart after fault) |                                                                        | Correct the parameter settings for speed tracking.<br>Start the speed tracking function.<br>Adjust the maximum current for Pr.07-09 speed tracking.                                                                                                    |                                                                                                    |                                                    |  |

| ID No.                                                     | Display on LCD Keypad                                              | Warning Name                                                                        | Description                                 |  |
|------------------------------------------------------------|--------------------------------------------------------------------|-------------------------------------------------------------------------------------|---------------------------------------------|--|
| ID NO.                                                     |                                                                    |                                                                                     | Description                                 |  |
| 21                                                         | ot2                                                                | Over-torque<br>(ot2)                                                                | Over-torque 2 warning                       |  |
|                                                            |                                                                    | Action and Reset                                                                    |                                             |  |
|                                                            | Action Condition                                                   | Pr.06-10                                                                            |                                             |  |
|                                                            | Action Time                                                        | Pr.06-11                                                                            |                                             |  |
|                                                            |                                                                    | Pr.06-09 Over-torque Detection Selection (Motor 2) = 1 or 3                         |                                             |  |
|                                                            |                                                                    | 0: No function                                                                      |                                             |  |
|                                                            |                                                                    | 1: Continue operation after over-torque detection during constant speed             |                                             |  |
| War                                                        | ning Setting Parameter                                             | operation                                                                           |                                             |  |
|                                                            |                                                                    |                                                                                     | e detection during constant speed operation |  |
|                                                            |                                                                    | 3: Continue operation after over-torque detection during RUN                        |                                             |  |
|                                                            |                                                                    | 4: Stop after over-torqu                                                            | -                                           |  |
|                                                            | Reset Method                                                       | When the output current < Pr.06-10, the Ot2 warning automatically clears            |                                             |  |
|                                                            | Reset Condition                                                    | When the output current < Pr.06-10, the Ot2 warning automatically clears            |                                             |  |
|                                                            | Record                                                             | N/A                                                                                 |                                             |  |
|                                                            | Cause                                                              | Corrective Actions                                                                  |                                             |  |
| Incorrect parameter setting                                |                                                                    | Configure the settings for Pr.06-10 and Pr.06-11                                    |                                             |  |
| Mechanical error (e.g. mechanical lock due to over-torque) |                                                                    | Remove the causes of malfunction.                                                   |                                             |  |
| The load                                                   | d is too large                                                     | Decrease the loading.                                                               |                                             |  |
|                                                            |                                                                    | Replace with a motor with larger capacity.                                          |                                             |  |
| Accel. / Decel. time and working cycle is too short        |                                                                    | Increase the setting values for Pr.01-12–01-19 (accel./ decel. time)                |                                             |  |
|                                                            |                                                                    | Adjust the V/F curve (Motor 2, Pr.01-35–01-42), especially the setting value for    |                                             |  |
| V/F volta                                                  | age is too high                                                    | the mid-point voltage (if the mid-point voltage is set too small, the load capacity |                                             |  |
|                                                            |                                                                    | decreases at low-speed).                                                            |                                             |  |
| The mot                                                    | r capacity is too small Replace with a motor with larger capacity. |                                                                                     | ith larger capacity.                        |  |
| Overload during low-speed                                  |                                                                    | Decrease the loading during low-speed operation.                                    |                                             |  |
| operation                                                  |                                                                    | Increase the motor capacity.                                                        |                                             |  |
| The torq                                                   | ue compensation is too                                             | Adjust the torque compensation value (Pr.07-71 torque compensation gain)            |                                             |  |
| large                                                      |                                                                    | until the output current decreases and the motor does not stall.                    |                                             |  |
| Improper parameter settings for                            |                                                                    | Correct the parameter settings for speed tracking.                                  |                                             |  |
| •                                                          | ed tracking function                                               | Start speed tracking function.                                                      |                                             |  |
| (including restart after momentary                         |                                                                    | Adjust the maximum current for Pr.07-09 speed tracking.                             |                                             |  |
| power loss and restart after fault)                        |                                                                    |                                                                                     |                                             |  |

| ID No.                                                                                                   | Display on LCD Keypad                                                                    | Warning Name                                                                        | Description                                                 |  |  |
|----------------------------------------------------------------------------------------------------|------------------------------------------------------------------------------------------|-------------------------------------------------------------------------------------|-------------------------------------------------------------|--|--|
| ID NO.                                                                                                   | Display of LCD Reypau                                                                    |                                                                                     | Motor overheating warning.                                  |  |  |
| 22_1                                                                                                    | oX3                                                                                      | Motor over-heating                                                                  | The AC motor drive detects the temperature inside the       |  |  |
| <u></u> '                                                                                                | 011 0                                                                                    | (oH3) PTC                                                                           | motor is too high                                           |  |  |
|                                                                                                    |                                                                                          | Action and                                                                          | Action and Reset                                            |  |  |
|                                                                                                    | Action Condition                                                                         |                                                                                     | input condition > Pr.06-30 PTC condition (default = 50%)    |  |  |
|                                                                                                    | Action Time                                                                              | Immediately act                                                                     |                                                             |  |  |
|                                                                                                    |                                                                                          | Error treatment: Pr.06-2                                                            | 29                                                          |  |  |
|                                                                                                    |                                                                                          | 0: Warn and continue o                                                              | peration                                                    |  |  |
|                                                                                                    |                                                                                          | 1: Fault and ramp to sto                                                            |                                                             |  |  |
|                                                                                                    | ning Catting Developmentar                                                               | 2: Fault and coast to sto                                                           | p                                                           |  |  |
| vvar                                                                                                    | ning Setting Parameter                                                                   | 3: No warning                                                                       |                                                             |  |  |
|                                                                                                    |                                                                                          | When Pr.06-29 = 0 and                                                               | when the temperature is $\leq$ Pr.06-30 condition, the oH3  |  |  |
|                                                                                                    |                                                                                          | warning automatically c                                                             | lears.                                                      |  |  |
|                                                                                                    |                                                                                          | When Pr.06-29 = 0 ("Wa                                                              | arning"), it automatically resets.                          |  |  |
|                                                                                                    | Reset Method                                                                             | When Pr.06-29 = 0, oH                                                               | 3 displays as "Warning". When the temperature is $\leq$     |  |  |
|                                                                                                    |                                                                                          | Pr.06-30 condition, the                                                             | oH3 warning automatically clears.                           |  |  |
|                                                                                                    | Reset Condition                                                                          |                                                                                     | is $\leq$ Pr.06-30 condition, the oH3 warning automatically |  |  |
|                                                                                                    |                                                                                          | clears.                                                                             |                                                             |  |  |
|                                                                                                    | Record                                                                                   | N/A                                                                                 |                                                             |  |  |
|                                                                                                    | Cause                                                                                    |                                                                                     | Corrective Actions                                          |  |  |
| Motor Io                                                                                                 | cked                                                                                     | Clear the motor lock sta                                                            | atus.                                                       |  |  |
| The load                                                                                                 | d is too large                                                                           | Decrease the loading.                                                               |                                                             |  |  |
|                                                                                                    |                                                                                          | Replace with a motor with larger capacity.                                          |                                                             |  |  |
| Ambien                                                                                                   | temperature is too high                                                                  | Change the installed place if there are heating devices in the surroundings.        |                                                             |  |  |
|                                                                                                    |                                                                                          | Install/ add cooling fan or air conditioner to lower the ambient temperature.       |                                                             |  |  |
| Motor co                                                                                                 | poling system error                                                                      | Check the cooling syste                                                             | em to make it work normally.                                |  |  |
| Motor fa                                                                                                 | n error                                                                                  | Replace the fan.                                                                    |                                                             |  |  |
|                                                                                                    |                                                                                          | Decrease low-speed op                                                               | peration time.                                              |  |  |
| Operate                                                                                                  | s at low-speed too long                                                                  | Change to dedicated motor for the drive.                                            |                                                             |  |  |
|                                                                                                    |                                                                                          | Increase the motor capacity.                                                        |                                                             |  |  |
|                                                                                                    | Decel. time and working<br>too short                                                     | Increase setting values                                                             | for Pr.01-12–01-19 (accel. / decel. time).                  |  |  |
|                                                                                                    |                                                                                          | Adjust settings for Pr.01                                                           | I-01–01-08 (V/F curve), especially the setting value for    |  |  |
| V/F volta                                                                                                | age is too high                                                                          | the mid-point voltage (if the mid-point voltage is set too small, the load capacity |                                                             |  |  |
|                                                                                                    |                                                                                          | decreases at low-speed                                                              | ۶).                                                         |  |  |
| Check if                                                                                                 | the motor rated current                                                                  | Configure the correct re                                                            | ated current value of the motor again                       |  |  |
| matches                                                                                                  | atches the motor nameplate Configure the correct rated current value of the motor again. |                                                                                     |                                                             |  |  |
| Check if the PTC is properly set<br>Check the connection between PTC thermistor and the heat protection. |                                                                                          |                                                                                     | etween PTC thermistor and the heat protection               |  |  |
| and wired                                                                                                |                                                                                          |                                                                                     |                                                             |  |  |
|                                                                                                    | the setting for stall                                                                    | Set the stall prevention                                                            | to the proper value.                                        |  |  |
| prevention is correct                                                                                    |                                                                                          | ,                                                                                   |                                                             |  |  |
|                                                                                                    | iced three-phase                                                                         | Replace the motor.                                                                  |                                                             |  |  |
|                                                                                                    | nce of the motor                                                                         |                                                                                     |                                                             |  |  |
| Harmon                                                                                                   | ics is too high                                                                          | Use remedies to reduce                                                              | e harmonics.                                                |  |  |
|                                                                                                    |                                                                                          |                                                                                     |                                                             |  |  |

| ID No.                                                  | Display on LCD Keypad                | Warning Name                                                                   | Description                                              |  |  |  |
|---------------------------------------------------------|--------------------------------------|--------------------------------------------------------------------------------|----------------------------------------------------------|--|--|--|
|                                                         |                                      |                                                                                | Motor overheating warning.                               |  |  |  |
| 22_2                                                    | oX3                                  | Motor over-heating                                                             | The AC motor drive detects the temperature inside the    |  |  |  |
| _                                                       |                                      | (oH3) PT100                                                                    | motor is too high.                                       |  |  |  |
|                                                         |                                      | Action and Reset                                                               |                                                          |  |  |  |
|                                                         | Action Condition                     | Pr.03-00=11 (PT100), PT100 input condition > Pr.06-57 (default = 7 V)          |                                                          |  |  |  |
|                                                         | Action Time                          | Immediately act                                                                |                                                          |  |  |  |
|                                                         |                                      | Error treatment: Pr.06-29                                                      |                                                          |  |  |  |
|                                                         |                                      | 0: Warn and continue o                                                         | peration                                                 |  |  |  |
|                                                         |                                      | 1: Fault and ramp to sto                                                       | •                                                        |  |  |  |
|                                                         |                                      | 2: Fault and coast to sto                                                      | pp                                                       |  |  |  |
| Warı                                                    | ning Setting Parameter               | 3: No warning                                                                  |                                                          |  |  |  |
|                                                         |                                      |                                                                                | when the temperature is $< Pr.06-56$ condition, the oH3  |  |  |  |
|                                                         |                                      | warning automatically c                                                        |                                                          |  |  |  |
|                                                         |                                      | •                                                                              | tween Pr.06-56 and Pr.06-57, the frequency outputs       |  |  |  |
|                                                         |                                      |                                                                                | ng frequency setting for Pr.06-58.                       |  |  |  |
|                                                         | Deast Mathed                         |                                                                                | 3 displays as "Warning".                                 |  |  |  |
|                                                         | Reset Method                         | •                                                                              | s < Pr.06-56 condition, the oH3 warning automatically    |  |  |  |
|                                                         |                                      | clears.                                                                        | a < Dr.06 56 condition the all warning automatically     |  |  |  |
|                                                         | Reset Condition                      | clears.                                                                        | s < Pr.06-56 condition, the oH3 warning automatically    |  |  |  |
|                                                         | Record                               | N/A                                                                            |                                                          |  |  |  |
|                                                         | Cause                                |                                                                                | Corrective Actions                                       |  |  |  |
| Motor Io                                                |                                      | Clear the motor lock sta                                                       |                                                          |  |  |  |
|                                                         |                                      | Decrease loading.                                                              |                                                          |  |  |  |
| The load                                                | l is too large                       | Replace with a motor with larger capacity.                                     |                                                          |  |  |  |
|                                                         |                                      | Change the installed place if there are heating devices in the surroundings.   |                                                          |  |  |  |
| Ambien                                                  | temperature is too high              | •                                                                              | or air conditioner to lower the ambient temperature.     |  |  |  |
| Motor co                                                | ooling system error                  | Check the cooling system to make it work normally.                             |                                                          |  |  |  |
| Motor fa                                                | n error                              | Replace the fan.                                                               |                                                          |  |  |  |
|                                                         |                                      | Decrease low-speed operation time.                                             |                                                          |  |  |  |
| Operate                                                 | s at low-speed too long              | Change to dedicated m                                                          | otor for the drive.                                      |  |  |  |
|                                                         |                                      | Increase the motor capa                                                        | acity.                                                   |  |  |  |
|                                                         | Decel. time and working<br>too short | Increase the setting val                                                       | ues for Pr.01-12–01-19 (accel. / decel. time).           |  |  |  |
|                                                         |                                      | Adjust the settings for F                                                      | Pr.01-01–01-08 (V/F curve), especially the setting value |  |  |  |
| V/F volta                                               | age is too high                      | for the mid-point voltage (if the mid-point voltage is set too small, the load |                                                          |  |  |  |
|                                                         |                                      | capacity decreases at lo                                                       | ow-speed).                                               |  |  |  |
| Check if the motor rated current                        |                                      | Configure the correct ra                                                       | ted current value of the motor again.                    |  |  |  |
|                                                         | the motor nameplate                  |                                                                                | and carron value of the motor again.                     |  |  |  |
| Check if the PT100 is properly set and wired            |                                      | Check the connection between PT100 thermistor and the heat protection.         |                                                          |  |  |  |
|                                                         | the setting for stall                |                                                                                |                                                          |  |  |  |
|                                                         | on is correct                        | Set the stall prevention to the proper value.                                  |                                                          |  |  |  |
|                                                         | ced three-phase                      |                                                                                |                                                          |  |  |  |
|                                                         | ice of the motor                     | Replace the motor.                                                             |                                                          |  |  |  |
| Harmonics is too high Use remedies to reduce harmonics. |                                      |                                                                                |                                                          |  |  |  |
| панной                                                  |                                      | 5                                                                              |                                                          |  |  |  |

| ID No.                                                                                                    | Display on LCD Keypad  | Warning Name                                                                                                    | Description                                                                                                    |  |
|----------------------------------------------------------------------------------------------------|------------------------|----------------------------------------------------------------------------------------------------|----------------------------------------------------------------------------------------------------|--|
| 24                                                                                                    | oSL                    | Over slip warning<br>(oSL)                                                                                                    | Over slip warning.<br>By using the maximum slip (Pr.10-29) as the base,<br>when the drive outputs at constant speed, and the F ><br>H or F < H exceeds Pr.07-29 condition and Pr.07-30<br>setting time, 100% Pr.07-29 = Pr.10-29. |  |
|                                                                                                    |                        | Action and                                                                                                    |                                                                                                    |  |
|                                                                                                    | Action Condition       | When the drive outputs<br>Pr.07-29 condition                                                                                                    | at constant speed, and F > H or F < H exceeds the                                                                                                    |  |
|                                                                                                    | Action Time            | Pr.07-30                                                                                                    |                                                                                                    |  |
| Warning Setting Parameter                                                                                                    |                        | Pr.07-31 = 0 Warning<br>0: Warn and continue operation<br>1: Fault and ramp to stop<br>2: Fault and coast to stop<br>3: No warning                                         |                                                                                                    |  |
|                                                                                                    | Reset Method           | When $Pr.07-31 = 0$ and when the drive outputs at constant speed, and $F > H$ or $F < H$ no longer exceeds the $Pr.07-29$ condition, the oSL warning automatically clears. |                                                                                                    |  |
|                                                                                                    | Reset Condition        | N/A                                                                                                    |                                                                                                    |  |
|                                                                                                    | Record                 | N/A                                                                                                    |                                                                                                    |  |
|                                                                                                    | Cause                  | Corrective Actions                                                                                                    |                                                                                                    |  |
| Check if<br>correct                                                                                                    | the motor parameter is | Check the motor parameter.                                                                                                    |                                                                                                    |  |
| The load is too large Decrease the loading.                                                                                       |                        |                                                                                                    |                                                                                                    |  |
| Check if the settings for Pr.07-29,<br>Pr.07-30 and Pr.10-29 are properly Check the parameter settings for oSL protection.<br>set |                        |                                                                                                    | ettings for oSL protection.                                                                                                    |  |

| ID No.                                     | Display on LCD Keypad  | Warning Name                                                                        | Description                                                                                  |  |
|--------------------------------------------|------------------------|-------------------------------------------------------------------------------------|----------------------------------------------------------------------------------------------|--|
| 25                                         | ხሀი                    | •                                                                                   | Parameter auto-tuning is processing.<br>When running auto-tuning, the keypad displays "tUn". |  |
|                                            |                        | Action and                                                                          | d Reset                                                                                      |  |
|                                            | Action Condition       | When running Pr.05-00<br>"tUn".                                                     | motor parameter auto-tuning, the keypad displays                                             |  |
|                                            | Action Time            | N/A                                                                                 |                                                                                              |  |
| War                                        | ning Setting Parameter | N/A                                                                                 |                                                                                              |  |
|                                            | Reset Method           | When auto-tuning is finished and no error occurs, the warning automatically clears. |                                                                                              |  |
|                                            | Reset Condition        | When auto-tuning is finished and no error occurs.                                   |                                                                                              |  |
| Record N/A                                 |                        |                                                                                     |                                                                                              |  |
| Cause                                      |                        | Corrective Actions                                                                  |                                                                                              |  |
| The motor parameter is running auto-tuning |                        |                                                                                     | s finished, the warning automatically clears.                                                |  |

| ID No.                | Display on LCD Keypad    | Warning Name                                                                       | Description                                                |  |  |
|-----------------------|--------------------------|------------------------------------------------------------------------------------|------------------------------------------------------------|--|--|
| 28                    | 0PXL                     | Output phase loss<br>(oPHL)                                                        | Output phase loss of the drive                             |  |  |
|                       |                          | Action and                                                                         | d Reset                                                    |  |  |
|                       | Action Condition         | Pr.06-47                                                                           |                                                            |  |  |
|                       | Action Time              | N/A                                                                                |                                                            |  |  |
|                       |                          | Pr.06-45                                                                           |                                                            |  |  |
|                       |                          | 0: Warn and continue o                                                             | peration                                                   |  |  |
| War                   | ning Setting Parameter   | 1: Fault and ramp to sto                                                           | q                                                          |  |  |
|                       |                          | 2: Fault and coast to sto                                                          | qq                                                         |  |  |
|                       |                          | 3: No warning                                                                      |                                                            |  |  |
|                       | Reset Method             | If Pr.06-45 is set to 0, the                                                       | e oPHL warning automatically clears after the drive stops. |  |  |
|                       | Reset Condition          | N/A                                                                                |                                                            |  |  |
|                       | Record                   | N/A                                                                                |                                                            |  |  |
|                       | Cause                    | Corrective Actions                                                                 |                                                            |  |  |
| Unbalar               | nced three-phase         | Replace the motor.                                                                 |                                                            |  |  |
| impedar               | nce of the motor         |                                                                                    |                                                            |  |  |
| Check if              | the wiring is incorrect  | Check the cable.                                                                   |                                                            |  |  |
| Checki                | the winning is incorrect | Replace the cable.                                                                 |                                                            |  |  |
| Check if              | the motor is a single-   | Choose a three-phase motor.                                                        |                                                            |  |  |
| phase m               | notor                    |                                                                                    |                                                            |  |  |
|                       |                          | Check if the control board cable is loose. If yes, reconnect the cable and run the |                                                            |  |  |
| Check if              | the current sensor is    | drive to test. If the error still occurs, return to the factory for repair.        |                                                            |  |  |
| broken                |                          | Check if the three-phase current is balanced with a current clamp meter. If the    |                                                            |  |  |
| bronteri              |                          | current is balanced and the oPHL error still shows on the display, return to the   |                                                            |  |  |
|                       |                          | factory for repair.                                                                |                                                            |  |  |
|                       | capacity of the drive is | Choose a drive's capacity matches a motor's.                                       |                                                            |  |  |
| larger than the motor |                          |                                                                                    |                                                            |  |  |

| ID No.                                                                                                    | Display on LCD Keypad  | Warning Name                                                                                  | Description                                  |  |
|----------------------------------------------------------------------------------------------------|------------------------|-----------------------------------------------------------------------------------------------|----------------------------------------------|--|
| 30                                                                                                    | 583                    | Copy model error 3<br>(SE3)                                                                   | Keypad COPY error 3: copy model error        |  |
|                                                                                                    |                        | Action and                                                                                    | l Reset                                      |  |
|                                                                                                    | Action Condition       | "SE3" warning occurs when different drive identity codes are found during copying parameters. |                                              |  |
|                                                                                                    | Action Time            | Immediately act when the error is detected                                                    |                                              |  |
| War                                                                                                    | ning Setting Parameter | N/A                                                                                           |                                              |  |
|                                                                                                    | Reset Method           | Manual reset                                                                                  |                                              |  |
|                                                                                                    | Reset Condition        | N/A                                                                                           |                                              |  |
|                                                                                                    | Record                 | N/A                                                                                           |                                              |  |
| Cause                                                                                                    |                        | Corrective Actions                                                                            |                                              |  |
| Keypad copy between different power range drives It is mainly to prevent parameter copies between different HP/models |                        |                                                                                               | arameter copies between different HP/models. |  |

| ID No.                                                                                               | Display on LCD Keypad                                                             | Warning Name                                                                                                    | Description                                                                               |  |
|----------------------------------------------------------------------------------------------------|-----------------------------------------------------------------------------------|----------------------------------------------------------------------------------------------------|-------------------------------------------------------------------------------------------|--|
| 31                                                                                                   | 083                                                                               | Over-torque<br>(ot3)                                                                                                    | Over-torque 3 warning                                                                     |  |
|                                                                                                    |                                                                                   | Action and                                                                                                    | d Reset                                                                                   |  |
|                                                                                                    | Action Condition                                                                  | Pr.14-75                                                                                                    |                                                                                           |  |
|                                                                                                    | Action Time                                                                       | Pr.14-76                                                                                                    |                                                                                           |  |
|                                                                                                    |                                                                                   | 0: No function                                                                                                    | etection Selection (Motor 3) = 1 or 3<br>fter over-torque detection during constant speed |  |
| War                                                                                                  | ning Setting Parameter                                                            | operation                                                                                                    |                                                                                           |  |
|                                                                                                    |                                                                                   |                                                                                                    | e detection during constant speed operation                                               |  |
|                                                                                                    |                                                                                   | •                                                                                                    | fter over-torque detection during RUN                                                     |  |
|                                                                                                    |                                                                                   | 4: Stop after over-torqu                                                                                                    |                                                                                           |  |
|                                                                                                    | Reset Method                                                                      | -                                                                                                    | t < Pr.14-75, the Ot3 warning automatically clears                                        |  |
|                                                                                                    | Reset Condition                                                                   | •                                                                                                    | t < Pr.14-75, the Ot3 warning automatically clears                                        |  |
|                                                                                                    | Record                                                                            | N/A                                                                                                    |                                                                                           |  |
|                                                                                                    | Cause                                                                             | Corrective Actions                                                                                                    |                                                                                           |  |
| Incorrec                                                                                             | correct parameter setting Configure the settings for Pr.14-75 and Pr.14-76 again. |                                                                                                    | or Pr.14-75 and Pr.14-76 again.                                                           |  |
|                                                                                                    | cal error (e.g. mechanical to over-torque)                                        | Remove the causes of malfunction.                                                                                                    |                                                                                           |  |
| The loss                                                                                             | l is too large                                                                    | Decrease the loading.                                                                                                    |                                                                                           |  |
| The load                                                                                             |                                                                                   | Replace with a motor with larger capacity.                                                                                                    |                                                                                           |  |
|                                                                                                    | Decel. time and working<br>too short                                              | Increase the setting values for Pr.01-12–01-19 (accel./ decel. time)                                                                                |                                                                                           |  |
|                                                                                                    |                                                                                   | Adjust the V/F curve (Motor 3, Pr.01-54–01-61), especially the setting value for                                                                    |                                                                                           |  |
| V/F volta                                                                                            | age is too high                                                                   | the mid-point voltage (if the mid-point voltage is set too small, the load capacity                                                                 |                                                                                           |  |
|                                                                                                    |                                                                                   | decreases at low-speed                                                                                                    | d).                                                                                       |  |
| The mot                                                                                              | or capacity is too small                                                          | Replace with a motor w                                                                                                    | ith larger capacity.                                                                      |  |
| Overload                                                                                             | d during low-speed                                                                | Decrease the loading d                                                                                                    | uring low-speed operation.                                                                |  |
| operatio                                                                                             | n                                                                                 | Increase the motor capacity.                                                                                                    |                                                                                           |  |
| The torq                                                                                             | ue compensation is too                                                            | Adjust the torque compensation value (Pr.07-73 torque compensation gain)                                                                            |                                                                                           |  |
| large                                                                                                | rge until the output current decreases and the motor does not stall.              |                                                                                                    | decreases and the motor does not stall.                                                   |  |
| Improper parameter settings for<br>the speed tracking function<br>(including restart after momentary |                                                                                   | Correct the parameter settings for speed tracking.<br>Start the speed tracking function.<br>Adjust the maximum current for Pr.07-09 speed tracking. |                                                                                           |  |
| power loss and restart after fault)                                                                  |                                                                                   |                                                                                                    | nentior FI.07-09 Speed tracking.                                                          |  |

| ID No.                              | Display on LCD Kaynad                                                               | Worping Name                                                                        | Description                                        |  |  |
|-------------------------------------|-------------------------------------------------------------------------------------|-------------------------------------------------------------------------------------|----------------------------------------------------|--|--|
| ID NO.                              | Display on LCD Keypad                                                               | Warning Name                                                                        | Description                                        |  |  |
| 32                                  | ٥٤٤                                                                                 | Over-torque<br>(ot4)                                                                | Over-torque 4 warning                              |  |  |
|                                     |                                                                                     | Action and                                                                          | d Reset                                            |  |  |
|                                     | Action Condition                                                                    | Pr.14-78                                                                            |                                                    |  |  |
|                                     | Action Time                                                                         | Pr.14-79                                                                            |                                                    |  |  |
|                                     |                                                                                     | Pr.14-77 Over-torque D                                                              | etection Selection (Motor 4) = 1 or 3              |  |  |
|                                     |                                                                                     | 0: No function                                                                      |                                                    |  |  |
|                                     |                                                                                     | 1: Continue operation a                                                             | fter over-torque detection during constant speed   |  |  |
| Warı                                | ning Setting Parameter                                                              | operation                                                                           |                                                    |  |  |
|                                     |                                                                                     | 2: Stop after over-torque                                                           | e detection during constant speed operation        |  |  |
|                                     |                                                                                     | 3: Continue operation a                                                             | fter over-torque detection during RUN              |  |  |
|                                     |                                                                                     | 4: Stop after over-torque                                                           | e detection during RUN                             |  |  |
|                                     | Reset Method                                                                        | When the output curren                                                              | t < Pr.14-78, the Ot4 warning automatically clears |  |  |
|                                     | Reset Condition                                                                     | When the output curren                                                              | t < Pr.14-79, the Ot4 warning automatically clears |  |  |
|                                     | Record                                                                              | N/A                                                                                 |                                                    |  |  |
|                                     | Cause                                                                               | Corrective Actions                                                                  |                                                    |  |  |
| Incorrec                            | Incorrect parameter setting Configure the settings for Pr.14-78 and Pr.14-79 again. |                                                                                     |                                                    |  |  |
| Mechani                             | ical error (e.g. mechanical                                                         | Remove the causes of malfunction.                                                   |                                                    |  |  |
| lock due                            | to over-torque)                                                                     |                                                                                     |                                                    |  |  |
| The leas                            | d in the large                                                                      | Decrease the loading.                                                               |                                                    |  |  |
| The load                            | d is too large                                                                      | Replace with a motor with larger capacity.                                          |                                                    |  |  |
|                                     | Decel. time and working                                                             | Increase the setting values for Pr.01-12–01-19 (accel./ decel. time)                |                                                    |  |  |
| cycle is t                          | too short                                                                           |                                                                                     |                                                    |  |  |
|                                     |                                                                                     | Adjust the V/F curve (Motor 4, Pr.01-63–01-70), especially the setting value for    |                                                    |  |  |
| V/F volta                           | age is too high                                                                     | the mid-point voltage (if the mid-point voltage is set too small, the load capacity |                                                    |  |  |
|                                     |                                                                                     | decreases at low-speed                                                              | ,                                                  |  |  |
|                                     | or capacity is too small                                                            | Replace with a motor w                                                              |                                                    |  |  |
|                                     | erload during low-speed Decrease the loading during low-speed operation.            |                                                                                     |                                                    |  |  |
| operatio                            |                                                                                     | Increase the motor capacity.                                                        |                                                    |  |  |
| The torq                            | ue compensation is too                                                              | Adjust the torque compensation value (Pr.07-75 torque compensation gain)            |                                                    |  |  |
| large                               |                                                                                     | until the output current of                                                         | decreases and the motor does not stall.            |  |  |
|                                     | r parameter settings for                                                            | Correct the parameter s                                                             | settings for speed tracking.                       |  |  |
| •                                   | ed tracking function                                                                | Start the speed tracking                                                            |                                                    |  |  |
| `                                   | g restart after momentary                                                           | Adjust the maximum current for Pr.07-09 speed tracking.                             |                                                    |  |  |
| power loss and restart after fault) |                                                                                     |                                                                                     |                                                    |  |  |

| ID No.                                                                                          | Display on LCD Keypad       | Warning Name                                                                                                    | Description                                                                                                    |  |
|-------------------------------------------------------------------------------------------------|-----------------------------|----------------------------------------------------------------------------------------------------|----------------------------------------------------------------------------------------------------|--|
| 36                                                                                              | [Gdn                        | CANopen guarding<br>time-out (CGdn)                                                                                                    | CANopen guarding time-out 1                                                                                                    |  |
|                                                                                                 |                             | Action and                                                                                                    | d Reset                                                                                                    |  |
|                                                                                                 | Action Condition            | When CANopen Node Guarding detects that one of the slaves does not respond, the CGdn error displays.<br>The upper unit sets the factor and time during configuration. |                                                                                                    |  |
|                                                                                                 | Action Time                 | The time that upper uni                                                                                                    | t sets during configuration                                                                                                    |  |
| War                                                                                             | ning Setting Parameter      | N/A                                                                                                    |                                                                                                    |  |
|                                                                                                 | Reset Method                | Manual reset                                                                                                    |                                                                                                    |  |
|                                                                                                 | Reset Condition             | The upper unit sends a reset package to clear this warning.                                                                                                    |                                                                                                    |  |
|                                                                                                 | Record                      | N/A                                                                                                    |                                                                                                    |  |
|                                                                                                 | Cause                       | Corrective Actions                                                                                                    |                                                                                                    |  |
| The guarding time is too short, or Increase the guarding time (Index 100C) and detection times. |                             |                                                                                                    | me (Index 100C) and detection times.                                                                                                    |  |
| Malfunc                                                                                         | tion caused by interference | recommended to se<br>or wire in 90 degree<br>2. Make sure the com                                                                                                    | d grounding of the communication circuit. It is<br>eparate the communication circuit from the main circuit,<br>e for effective anti-interference performance.<br>munication circuit is wired in series.<br>e or add terminating resistance. |  |

| ID No.   | Display on LCD Keypad       | Warning Name                                                                  | Description                                           |  |  |
|----------|-----------------------------|-------------------------------------------------------------------------------|-------------------------------------------------------|--|--|
| 37       | [X6n                        | CANopen heartbeat<br>error (CHbn)                                             | CANopen heartbeat error                               |  |  |
|          |                             | Action and                                                                    | d Reset                                               |  |  |
|          |                             | When CANopen Heartb                                                           | eat detects that one of the slaves does not response, |  |  |
|          | Action Condition            | the CHbn error shows.                                                         |                                                       |  |  |
|          |                             | The upper unit sets the                                                       | confirming time of producer and consumer during       |  |  |
|          |                             | configuration.                                                                |                                                       |  |  |
|          | Action Time                 | The upper unit sets the                                                       | confirming time of producer and consumer during       |  |  |
|          | Action nine                 | configuration.                                                                |                                                       |  |  |
| War      | ning Setting Parameter      | N/A                                                                           |                                                       |  |  |
|          | Reset Method                | Manual reset                                                                  |                                                       |  |  |
|          | Reset Condition             | The upper unit sends a reset package to clear this warning.                   |                                                       |  |  |
|          | Record                      | When Pr.00-21 $\neq$ 3, CHbn is a "Warning", and the warning is not recorded. |                                                       |  |  |
|          | Cause                       | Corrective Actions                                                            |                                                       |  |  |
| The hea  | rtbeat time is too short    | Increase heartbeat time                                                       | (Index 1016)                                          |  |  |
|          |                             | 1. Verify the wiring and grounding of the communication circuit. It is        |                                                       |  |  |
|          |                             | recommended to separate the communication circuit from the main circuit,      |                                                       |  |  |
| Malfunct | tion caused by interference | or wire in 90 degree for effective anti-interference performance.             |                                                       |  |  |
|          |                             | 2. Make sure the communication circuit is wired in series.                    |                                                       |  |  |
|          |                             | 3. Use CANopen cable or add terminating resistance.                           |                                                       |  |  |
| Commu    | nication cable is broken or | Check or replace the communication cable.                                     |                                                       |  |  |
| bad con  | nected                      |                                                                               |                                                       |  |  |

| ID No.                | Display on LCD Keypad                 | Warnir                                                                                                    | ng Name        | Description                                          |
|-----------------------|---------------------------------------|----------------------------------------------------------------------------------------------------|----------------|------------------------------------------------------|
| 39                    | [68n                                  | CANopen bus off error<br>(CbFn)                                                                                                    |                | CANopen BUS off error                                |
|                       |                                       |                                                                                                    | Action and     | d Reset                                              |
|                       |                                       | Hardware                                                                                                    | When CANo      | pen card is not installed, the CbFn warning occurs.  |
|                       |                                       |                                                                                                    | When the m     | aster receives wrong communication package, the CbFn |
|                       | Action Condition                      |                                                                                                    | warning occ    | urs.                                                 |
|                       | Action Condition                      | Software                                                                                                    | Too much in    | terference on BUS                                    |
|                       |                                       |                                                                                                    | The master     | receives wrong package when the CAN_H and CAN_L      |
|                       |                                       |                                                                                                    | communicat     | ion cables are short, CbFn warning occurs.           |
|                       | Action Time                           | Immediate                                                                                                    | ly act when tl | ne fault is detected                                 |
| Warr                  | ning Setting Parameter                | N/A                                                                                                    |                |                                                      |
|                       | Reset Method                          | Manual Reset                                                                                                    |                |                                                      |
|                       | Reset Condition                       | Cycle the p                                                                                                    | ower           |                                                      |
|                       | Record                                | When Pr.0                                                                                                    | 0-21 ≠ 3, Cbł  | Fn is a "Warning", and the warning is not recorded.  |
|                       | Cause                                 |                                                                                                    |                | Corrective Actions                                   |
| Check if<br>installed | the CANopen card is                   | Make sure                                                                                                    | the CANope     | n card is installed.                                 |
| Check if<br>correct   | the CANopen speed is                  | Reset CAN                                                                                                    | lopen speed    | (Pr.09-37)                                           |
| Malfunct              | ion caused by interference            | <ol> <li>Verify the wiring and grounding of the communication circuit. It is<br/>recommended to separate the communication circuit from the main circuit,<br/>or wire in 90 degree for effective anti-interference performance.</li> <li>Make sure the communication circuit is wired in series.</li> <li>Use CANopen cable or add terminating resistance.</li> </ol> |                |                                                      |
| Commur<br>bad conr    | nication cable is broken or<br>nected |                                                                                                    |                |                                                      |

| ID No.   | Display on LCD Keypad                                                | Warning Name                                                                  | Description         |  |  |
|----------|----------------------------------------------------------------------|-------------------------------------------------------------------------------|---------------------|--|--|
| 40       | Eldn                                                                 | CANopen index error<br>(Cidn)                                                 | CANopen index error |  |  |
|          |                                                                      | Action and                                                                    | d Reset             |  |  |
|          | Action Condition                                                     | CANopen communication Index error                                             |                     |  |  |
|          | Action Time                                                          | Immediately act when the fault is detected                                    |                     |  |  |
| War      | ning Setting Parameter                                               | N/A                                                                           |                     |  |  |
|          | Reset Method                                                         | Manual Reset                                                                  |                     |  |  |
|          | Reset Condition                                                      | The upper unit sends a reset package to clear this warning                    |                     |  |  |
| Record   |                                                                      | When Pr.00-21 $\neq$ 3, Cidn is a "Warning", and the warning is not recorded. |                     |  |  |
| Cause    |                                                                      | Corrective Actions                                                            |                     |  |  |
| Incorrec | ncorrect setting of CANopen index Reset CANopen index (Pr.00-02 = 7) |                                                                               |                     |  |  |

| ID No.                                       | Display on LCD Keypad  | Warning Name                                                                                                    | Description                                         |  |
|----------------------------------------------|------------------------|----------------------------------------------------------------------------------------------------|-----------------------------------------------------|--|
| 41                                           | [Rdn                   | CANopen station<br>address error (CAdn)                                                                                                    | CANopen station address error (only supports 1–127) |  |
|                                              |                        | Action and                                                                                                    | d Reset                                             |  |
|                                              | Action Condition       | CANopen station addre                                                                                                    | ss error                                            |  |
|                                              | Action Time            | Immediately act when the fault is detected                                                                                                 |                                                     |  |
| War                                          | ning Setting Parameter | N/A                                                                                                    |                                                     |  |
|                                              | Reset Method           | Manual Reset                                                                                                    |                                                     |  |
|                                              | Reset Condition        | Pr.00-02 = 7                                                                                                    |                                                     |  |
|                                              | Record                 | When Pr.00-21 $\neq$ 3, CAdn is a "Warning", and the warning is not recorded.                                                              |                                                     |  |
| Cause Corrective Actions                     |                        | Corrective Actions                                                                                                    |                                                     |  |
| Incorrect setting of CANopen station address |                        | <ol> <li>Disable CANopen (Pr.09-36 = 0)</li> <li>Reset CANopen (Pr.00-02 = 7)</li> <li>Reset CANopen station address (Pr.09-36)</li> </ol> |                                                     |  |

| ID No. | Display on LCD Keypad    | Warning Name                                                                  | Description                                            |  |
|--------|--------------------------|-------------------------------------------------------------------------------|--------------------------------------------------------|--|
| 42     | [Fro                     | CANopen memory<br>error (CFrn)                                                | CANopen memory error                                   |  |
|        |                          | Action and                                                                    | d Reset                                                |  |
|        | Action Condition         | When you update the fi                                                        | rmware version of the control board, the FRAM internal |  |
|        | Action Condition         | data does not change, t                                                       | hen CFrn warning occurs.                               |  |
|        | Action Time              | Immediately act when the fault is detected                                    |                                                        |  |
| War    | ning Setting Parameter   | N/A                                                                           |                                                        |  |
|        | Reset Method             | Manual Reset                                                                  |                                                        |  |
|        | Reset Condition          | Pr.00-02 = 7                                                                  |                                                        |  |
|        | Record                   | When Pr.00-21 $\neq$ 3, CFrn is a "Warning", and the warning is not recorded. |                                                        |  |
| Cause  |                          | Corrective Actions                                                            |                                                        |  |
|        |                          | 1. Disable CANopen (Pr.09-36 = 0)                                             |                                                        |  |
| CANope | en internal memory error | 2. Reset CANopen (P                                                           | r.00-20 = 7)                                           |  |
|        |                          | 3. Reset CANopen sta                                                          | ation address (Pr.09-36)                               |  |

| ID No.           | Display on LCD Keypad     | Warning Name                                                                                                    | Description                                                       |  |
|------------------|---------------------------|----------------------------------------------------------------------------------------------------|-------------------------------------------------------------------|--|
| 43               | [Sdn                      | CANopen SDO<br>time-out (CSdn)                                                                                                    | SDO transmission time-out (only shows on master station)          |  |
|                  |                           | Action and                                                                                                    | d Reset                                                           |  |
|                  | Action Condition          | When the CANopen ma<br>"times-out", CSdn warn                                                                                                    | aster transmits a SDO command, and the slave response ing occurs. |  |
|                  | Action Time               | Immediately act when t                                                                                                    | he fault is detected                                              |  |
| War              | ning Setting Parameter    | N/A                                                                                                    |                                                                   |  |
|                  | Reset Method              | When the master resends a SDO command and receives the response, the warning automatically clears.                                                                                                    |                                                                   |  |
|                  | Reset Condition           | N/A                                                                                                    |                                                                   |  |
|                  | Record                    | N/A                                                                                                    |                                                                   |  |
|                  | Cause                     | Corrective Actions                                                                                                    |                                                                   |  |
| Slave is         | not connected             | Connect the slave and                                                                                                    | CANopen BUS.                                                      |  |
| The syn<br>short | chronous cycle is set too | Increase the synchronous time (Index 1006)                                                                                                    |                                                                   |  |
| Malfunc          |                           | <ol> <li>Verify the wiring and grounding of the communication circuit. It is<br/>recommended to separate the communication circuit from the main circuit,<br/>or wire in 90 degree for effective anti-interference performance.</li> <li>Make sure the communication circuit is wired in series.</li> <li>Use CANopen cable or add terminating resistance.</li> </ol> |                                                                   |  |
|                  | ection or bad connection  | Check the status of the cable, or replace the cable.                                                                                                    |                                                                   |  |

| ID No.      | Display on LCD Keypad      | Warning Name                                                         | Description                                       |  |
|-------------|----------------------------|----------------------------------------------------------------------|---------------------------------------------------|--|
|             |                            | CANopen SDO                                                          |                                                   |  |
| 44          | [56n                       | receives register                                                    | CANopen SDO receives register overflow            |  |
|             |                            | overflow (CSbn)                                                      |                                                   |  |
|             |                            | Action and                                                           | d Reset                                           |  |
|             | Action Condition           | The upper unit sends to                                              | o much SDO at one time and causes buffer overflow |  |
|             | Action Time                | Immediately act when the fault is detected                           |                                                   |  |
| War         | ning Setting Parameter     | N/A                                                                  |                                                   |  |
|             | Reset Method               | The upper unit sends a reset package to clear the warning.           |                                                   |  |
|             | Reset Condition            | N/A                                                                  |                                                   |  |
|             | Record                     | N/A                                                                  |                                                   |  |
| Cause       |                            | Corrective Actions                                                   |                                                   |  |
| Too muo     | ch SDO from the upper unit | Check if the master sends too much SDO command. Make sure the master |                                                   |  |
| at one time |                            | sends the SDO command according to the command format.               |                                                   |  |

| ID No.                                                                                                    | Display on LCD Keypad    | Warning Name                                                                         | Description                    |  |
|----------------------------------------------------------------------------------------------------|--------------------------|--------------------------------------------------------------------------------------|--------------------------------|--|
| 45                                                                                                    | [btn                     | CANopen start-up<br>error warning (Cbtn)                                             | CANopen start-up error warning |  |
|                                                                                                    |                          | Action and                                                                           | d Reset                        |  |
|                                                                                                    | Action Condition         | When the amount of se                                                                | nt error messages reach 255    |  |
|                                                                                                    | Action Time              | N/A                                                                                  |                                |  |
| War                                                                                                    | ning Setting Parameter   | Index 6007                                                                           |                                |  |
|                                                                                                    | Reset Method             | Disable CANopen, and cycle the power after power-off                                 |                                |  |
|                                                                                                    | Reset Condition          | N/A                                                                                  |                                |  |
|                                                                                                    | Record                   | N/A                                                                                  |                                |  |
|                                                                                                    | Cause                    | Corrective Actions                                                                   |                                |  |
| Serious                                                                                                    | interference on hardware | Verify if the grounding, terminating resistance and bus line are properly installed. |                                |  |
| Incorrect setting for communication<br>speed                                                                              |                          | Verify the setting for communication speed.                                          |                                |  |
| The communication card is not connected, or the card is loose Make sure the communication card is connected to the drive. |                          | ication card is connected to the drive.                                              |                                |  |

| ID No.                               | Display on LCD Keypad   | Warning Name                                                          | Description                                      |  |
|--------------------------------------|-------------------------|-----------------------------------------------------------------------|--------------------------------------------------|--|
| 46                                   | [PEn                    | CANopen format error<br>(CPtn)                                        | CANopen protocol format error                    |  |
|                                      |                         | Action and                                                            | l Reset                                          |  |
|                                      | Action Condition        | The slave detects that c                                              | communication data from the upper unit cannot be |  |
|                                      |                         | recognized, and then CPtn warning occurs.                             |                                                  |  |
|                                      | Action Time             | Immediately act when the fault is detected                            |                                                  |  |
| War                                  | ning Setting Parameter  | N/A                                                                   |                                                  |  |
|                                      | Reset Method            | The upper unit sends a reset packet to clear the warning              |                                                  |  |
|                                      | Reset Condition         | N/A                                                                   |                                                  |  |
|                                      | Record                  | N/A                                                                   |                                                  |  |
|                                      | Cause                   | Corrective Actions                                                    |                                                  |  |
| The upp                              | er unit sends incorrect | Make sure the master sends the packet based on CANopen DS301 standard |                                                  |  |
| communication packet command format. |                         |                                                                       |                                                  |  |

| ID No.                         | Display on LCD Keypad  | Warning Name                                                                 | Description                                          |  |
|--------------------------------|------------------------|------------------------------------------------------------------------------|------------------------------------------------------|--|
| 50                             | Plod                   | PLC opposite defect<br>(PLod)                                                | PLC download error warning                           |  |
|                                |                        | Action and                                                                   | d Reset                                              |  |
|                                | Action Condition       | During PLC downloadin                                                        | g, the program source code detects incorrect address |  |
|                                | Action Condition       | (e.g. the address excee                                                      | ds the range), then the PLod warning occurs.         |  |
|                                | Action Time            | Immediately act when the fault is detected                                   |                                                      |  |
| War                            | ning Setting Parameter | N/A                                                                          |                                                      |  |
|                                | Deast Mathed           | Check if the program is correct and download the program again. If the fault |                                                      |  |
|                                | Reset Method           | does not exist, the warning automatically clears.                            |                                                      |  |
|                                | Reset Condition        | N/A                                                                          |                                                      |  |
|                                | Record                 | N/A                                                                          |                                                      |  |
| Cause                          |                        | Corrective Actions                                                           |                                                      |  |
| Incorrect data number is found |                        |                                                                              |                                                      |  |
| when do                        | ownloading the PLC     | Use the correct data number.                                                 |                                                      |  |
| program                        | I                      |                                                                              |                                                      |  |

| ID No.           | Display on LCD Keypad                         | Warning Name                                                                                                    | Description                                                                                |  |
|------------------|-----------------------------------------------|----------------------------------------------------------------------------------------------------|--------------------------------------------------------------------------------------------|--|
| 51               | PLSJ                                          | PLC save memory<br>error (PLSv)                                                                                                | Data error during PLC operation                                                            |  |
|                  |                                               | Action and                                                                                                    | d Reset                                                                                    |  |
| Action Condition |                                               |                                                                                                    | correct written address (e.g. the address exceeds the ation, then the PLSv warning occurs. |  |
|                  | Action Time                                   | Immediately act when the fault is detected.                                                                                    |                                                                                            |  |
| War              | ning Setting Parameter                        | N/A                                                                                                    |                                                                                            |  |
|                  | Reset Method                                  | Check if the program is correct and download the program again. If the fault does not exist, the warning automatically clears. |                                                                                            |  |
|                  | Reset Condition                               | N/A                                                                                                    |                                                                                            |  |
|                  | Record                                        | N/A                                                                                                    |                                                                                            |  |
|                  | Cause                                         | Corrective Actions                                                                                                    |                                                                                            |  |
|                  | rrect written address is during PLC operation | Make sure the written address is correct and download the program again.                                                       |                                                                                            |  |

|                 |                              | 14/ · 11                                                                     |                                                      |  |
|-----------------|------------------------------|------------------------------------------------------------------------------|------------------------------------------------------|--|
| ID No.          | Display on LCD Keypad        | Warning Name                                                                 | Description                                          |  |
| 52              | ዖኒሪጸ                         | Data defect<br>(PLdA)                                                        | Data error during PLC operation                      |  |
|                 |                              | Action and                                                                   | d Reset                                              |  |
|                 |                              | The program detects in                                                       | correct written address when translating the program |  |
|                 | Action Condition             | source code (e.g. the a                                                      | ddress exceeds the range) during PLC downloading,    |  |
|                 |                              | then PLdA warning occu                                                       | urs.                                                 |  |
|                 | Action Time                  | Immediately act when the                                                     | he fault is detected.                                |  |
| War             | ning Setting Parameter       | N/A                                                                          |                                                      |  |
|                 | Deach Mathead                | Check if the program is correct and download the program again. If the fault |                                                      |  |
|                 | Reset Method                 | does not exist, the warning automatically clears.                            |                                                      |  |
| Reset Condition |                              | N/A                                                                          |                                                      |  |
| Record          |                              | N/A                                                                          |                                                      |  |
|                 | Cause                        | Corrective Actions                                                           |                                                      |  |
| During F        | PLC operation, the external  |                                                                              |                                                      |  |
| Modbus          | has written / read incorrect | Check if the upper unit transmits the correct command.                       |                                                      |  |
| data to i       | nternal PLC program          |                                                                              |                                                      |  |
| The buil        | t-in PLC function is ON,     |                                                                              |                                                      |  |
| there is        | station address of Modbus    | IS                                                                           |                                                      |  |
| which is        | duplicate of the built-in    | Set the station addres                                                       | esses of Modbus and built in PLC to be different     |  |
| PLC sta         | tion address (Pr.09-35)      | Set the station addresses of Modbus and built-in PLC to be different.        |                                                      |  |
| been se         | t in the Modbus system of    |                                                                              |                                                      |  |
| the equi        | pment                        |                                                                              |                                                      |  |

| ID No.           | Display on LCD Keypad                            | Warning Name                                                                                                    | Description                                                        |  |
|------------------|--------------------------------------------------|----------------------------------------------------------------------------------------------------|--------------------------------------------------------------------|--|
| 53               | PLFn                                             | Function defect                                                                                                    | PLC download function code error                                   |  |
|                  | •                                                | Action and                                                                                                    | d Reset                                                            |  |
| Action Condition |                                                  | The program detects ind<br>downloading, then PLFr                                                                              | correct command (unsupported command) during PLC n warning occurs. |  |
|                  | Action Time                                      | Immediately act when the fault is detected                                                                                     |                                                                    |  |
| War              | ning Setting Parameter                           | N/A                                                                                                    |                                                                    |  |
|                  | Reset Method                                     | Check if the program is correct and download the program again. If the fault does not exist, the warning automatically clears. |                                                                    |  |
|                  | Reset Condition                                  | N/A                                                                                                    |                                                                    |  |
|                  | Record                                           | N/A                                                                                                    |                                                                    |  |
|                  | Cause                                            | Corrective Actions                                                                                                    |                                                                    |  |
|                  | orted command has used<br>ownloading the program | Check if the firmware of the drive is the old version. If yes, please contact Delta.                                           |                                                                    |  |

| ID No.                   | Display on LCD Koypad             | Warping Namo                                                                 | Description                                   |  |
|--------------------------|-----------------------------------|------------------------------------------------------------------------------|-----------------------------------------------|--|
| ID NO.                   | Display on LCD Keypad             | Warning Name                                                                 | Description                                   |  |
| 54                       | Plor                              | PLC buffer overflow                                                          | PLC register overflow                         |  |
|                          |                                   | (PLor)                                                                       | - 5                                           |  |
|                          |                                   | Action and                                                                   | d Reset                                       |  |
|                          | Action Condition                  | When PLC runs the last                                                       | t command and the command exceeds the maximum |  |
|                          | Action Condition                  | capacity of the program                                                      | , then PLor warning occurs.                   |  |
|                          | Action Time                       | Immediately act when th                                                      | ne fault is detected                          |  |
| War                      | ning Setting Parameter            | N/A                                                                          |                                               |  |
|                          | Deept Mathed                      | Check if the program is correct and download the program again. If the fault |                                               |  |
|                          | Reset Method                      | does not exist, the warning automatically clears.                            |                                               |  |
|                          | Reset Condition                   | N/A                                                                          |                                               |  |
|                          | Record                            | N/A                                                                          |                                               |  |
| Cause Corrective Actions |                                   | Corrective Actions                                                           |                                               |  |
| <b>T</b> IA A 19 19 4    | una una ala tra tra tra tra ma al | 1. Disable PLC                                                               |                                               |  |
|                          | gram detects internal             | 2. Reset the PLC prog                                                        | jram (Pr.00-02 = 6)                           |  |
|                          | code error during PLC             | 3. Enable PLC                                                                |                                               |  |
| operatio                 | 0[1                               | 4. Re-download the PLC program                                               |                                               |  |

| ID No.                   | Display on LCD Keypad  | Warning Name                                                                 | Description                                      |  |
|--------------------------|------------------------|------------------------------------------------------------------------------|--------------------------------------------------|--|
| ID NO.                   | Display of LCD Reypau  | Warning Name                                                                 | Description                                      |  |
| 55                       | <u> የ</u> [            | Function defect<br>(PLFF)                                                    | Function code error during PLC operation         |  |
|                          |                        | Action and                                                                   | l Reset                                          |  |
|                          | Action Condition       | The program detects inc                                                      | correct command (unsupported command) during PLC |  |
|                          | Action Condition       | operation, then PLFF w                                                       | arning occurs.                                   |  |
|                          | Action Time            | Immediately act when the fault is detected                                   |                                                  |  |
| War                      | ning Setting Parameter | NA                                                                           |                                                  |  |
|                          | Deach Mathead          | Check if the program is correct and download the program again. If the fault |                                                  |  |
|                          | Reset Method           | does not exist, the warning automatically clears.                            |                                                  |  |
|                          | Reset Condition        | N/A                                                                          |                                                  |  |
| Record N/A               |                        |                                                                              |                                                  |  |
| Cause Corrective Actions |                        | Corrective Actions                                                           |                                                  |  |
| The PLC                  | C runs an incorrect    | When starting the PLC function and there is no program in the PLC, the PLFF  |                                                  |  |
| commar                   | nd during operation    | warning occurs. This is a normal warning, please download the program.       |                                                  |  |

| ID No.                     | Display on LCD Keypad  | Warning Name                                                                                                    | Description                                               |  |
|----------------------------|------------------------|----------------------------------------------------------------------------------------------------|-----------------------------------------------------------|--|
| 56                         | PLSn                   | Checksum error<br>(PLSn)                                                                                                    | PLC checksum error                                        |  |
|                            |                        | Action and                                                                                                    | d Reset                                                   |  |
|                            | Action Condition       | PLC checksum error is o occurs.                                                                                                | detected after the drive is powered on, then PLSn warning |  |
|                            | Action Time            | Immediately act when the                                                                                                    | ne fault is detected                                      |  |
| War                        | ning Setting Parameter | NA                                                                                                    |                                                           |  |
|                            | Reset Method           | Check if the program is correct and download the program again. If the fault does not exist, the warning automatically clears. |                                                           |  |
|                            | Reset Condition        | N/A                                                                                                    |                                                           |  |
|                            | Record                 | N/A                                                                                                    |                                                           |  |
| Cause Corrective Actions   |                        | Corrective Actions                                                                                                    |                                                           |  |
| error during PLC operation |                        | <ol> <li>Disable PLC</li> <li>Reset the PLC prog</li> <li>Enable PLC</li> <li>Re-download the P</li> </ol>                     |                                                           |  |

| ID No.                                                                                                    | Display on LCD Keypad    | Warning Name                                                                                                    | Description                                          |  |
|----------------------------------------------------------------------------------------------------|--------------------------|----------------------------------------------------------------------------------------------------|------------------------------------------------------|--|
| 57                                                                                                    | PLEd                     | No end command                                                                                                    | PLC end command is missing                           |  |
|                                                                                                    |                          | Action and                                                                                                    | d Reset                                              |  |
|                                                                                                    | Action Condition         | The "End" command is warning occurs.                                                                                           | missing until the last command is executed, the PLEd |  |
|                                                                                                    | Action Time              | Immediately act when the                                                                                                    | ne fault is detected                                 |  |
| War                                                                                                    | ning Setting Parameter   | NA                                                                                                    |                                                      |  |
|                                                                                                    | Reset Method             | Check if the program is correct and download the program again. If the fault does not exist, the warning automatically clears. |                                                      |  |
|                                                                                                    | Reset Condition          | N/A                                                                                                    |                                                      |  |
|                                                                                                    | Record                   | N/A                                                                                                    |                                                      |  |
|                                                                                                    | Cause Corrective Actions |                                                                                                    | Corrective Actions                                   |  |
| 1. Disable PLCThere is no "END" command2. Reset the PLC program (Pr.00-02 = 6)3. Enable PLC4. Re-download the PLC program |                          |                                                                                                    |                                                      |  |

| ID No.                         | Display on LCD Keypad  | Warning Name                                                                                                    | Description                                                                        |  |
|--------------------------------|------------------------|----------------------------------------------------------------------------------------------------|------------------------------------------------------------------------------------|--|
| 58                             | PtCr                   | PLC MCR error<br>(PLCr)                                                                                                    | PLC MCR command error                                                              |  |
|                                | •                      | Action and                                                                                                    | d Reset                                                                            |  |
|                                | Action Condition       |                                                                                                    | etected during PLC operation, but there is no mmand, then the PLCr warning occurs. |  |
|                                | Action Time            | Immediately act when the fault is detected                                                                                     |                                                                                    |  |
| War                            | ning Setting Parameter | NA                                                                                                    |                                                                                    |  |
|                                | Reset Method           | Check if the program is correct and download the program again. If the fault does not exist, the warning automatically clears. |                                                                                    |  |
|                                | Reset Condition        | N/A                                                                                                    |                                                                                    |  |
|                                | Record                 | N/A                                                                                                    |                                                                                    |  |
| Cause                          |                        | Corrective Actions                                                                                                    |                                                                                    |  |
| The MC command is continuously |                        | The MC command cannot be used continuously for 9 times. Check and reset                                                        |                                                                                    |  |
| used for more than 9 times     |                        | the program, then re-download the program.                                                                                     |                                                                                    |  |

| ID No.                             | Display on LCD Keypad    | Warning Name                                                                 | Description                                        |  |
|------------------------------------|--------------------------|------------------------------------------------------------------------------|----------------------------------------------------|--|
| 59                                 | የኒሪዮ                     | PLC download fail<br>(PLdF)                                                  | PLC download failure                               |  |
|                                    |                          | Action and                                                                   | l Reset                                            |  |
|                                    | Action Condition         | PLC download failure d                                                       | ue to momentary power loss during the downloading. |  |
|                                    |                          | After the power is ON a                                                      | gain, the PLdF warning occurs.                     |  |
|                                    | Action Time              | Immediately act when the fault is detected                                   |                                                    |  |
| War                                | ning Setting Parameter   | NA                                                                           |                                                    |  |
|                                    | Reset Method             | Check if the program is correct and download the program again. If the fault |                                                    |  |
|                                    | Reset Method             | does not exist, the warning automatically clears.                            |                                                    |  |
|                                    | Reset Condition          | N/A                                                                          |                                                    |  |
| Record                             |                          | N/A                                                                          |                                                    |  |
| Cause                              |                          | Corrective Actions                                                           |                                                    |  |
| PLC download is forced to stop, so |                          | Chock if there is any ar                                                     | for in the program and re download the PLC program |  |
| the writt                          | en program is incomplete | Check if there is any error in the program and re-download the PLC program.  |                                                    |  |

| ID No.                                                        | Display on LCD Keypad  | Warning Name                                                                                                    | Description                                        |  |
|---------------------------------------------------------------|------------------------|----------------------------------------------------------------------------------------------------|----------------------------------------------------|--|
| 60                                                            | ρίςε                   | PLC scan time fail<br>(PLSF)                                                                                                   | PLC scan time exceeds the maximum allowable time   |  |
|                                                               |                        | Action and                                                                                                    | d Reset                                            |  |
|                                                               | Action Condition       | When the PLC scan tim<br>PLSF warning occurs.                                                                                  | e exceeds the maximum allowable time (400 ms), the |  |
|                                                               | Action Time            | Immediately act when the fault is detected                                                                                     |                                                    |  |
| War                                                           | ning Setting Parameter | NA                                                                                                    |                                                    |  |
|                                                               | Reset Method           | Check if the program is correct and download the program again. If the fault does not exist, the warning automatically clears. |                                                    |  |
|                                                               | Reset Condition        | N/A                                                                                                    |                                                    |  |
| Record N/                                                     |                        | N/A                                                                                                    |                                                    |  |
| Cause                                                         |                        | Corrective Actions                                                                                                    |                                                    |  |
| The PLC scan time exceeds the maximum allowable time (400 ms) |                        | Check if the source cod                                                                                                    | e is correct and re-download the program.          |  |

| ID No.                                                | Display on LCD Keypad  | Warning Name                                                    | Description                                          |  |
|-------------------------------------------------------|------------------------|-----------------------------------------------------------------|------------------------------------------------------|--|
| 70                                                    | 8528                   | ExCom ID fail<br>(ECid)                                         | Duplicate MAC ID error<br>Node address setting error |  |
|                                                       |                        | Action and                                                      | d Reset                                              |  |
|                                                       | Action Condition       | Duplicate setting of MA<br>Node address setting e               |                                                      |  |
|                                                       | Action Time            | N/A                                                             |                                                      |  |
| War                                                   | ning Setting Parameter | N/A                                                             |                                                      |  |
|                                                       | Reset Method           | Correct the setting and cycle the power                         |                                                      |  |
|                                                       | Reset Condition        | N/A                                                             |                                                      |  |
|                                                       | Record                 | N/A                                                             |                                                      |  |
|                                                       | Cause                  | Corrective Actions                                              |                                                      |  |
| The setting address exceeds the range (0–63)          |                        | Check the address setting of the communication card (Pr.09-70). |                                                      |  |
| The speed setting exceeds the range                   |                        | Standard: 0–2; non-standard: 0–7                                |                                                      |  |
| The address is duplicated with other nodes on the BUS |                        | Reset the address.                                              |                                                      |  |

| ID No.                                                                          | Display on LCD Keypad  | Warning Name                                                                                                    | Description                                         |  |
|---------------------------------------------------------------------------------|------------------------|----------------------------------------------------------------------------------------------------|-----------------------------------------------------|--|
| 71                                                                              | 881J                   | ExCom power loss<br>(ECLv)                                                                                                    | Low voltage of the communication card               |  |
|                                                                                 |                        | Action and                                                                                                    | l Reset                                             |  |
|                                                                                 | Action Condition       | The 5V power that the c                                                                                                    | Irive provides to the communication card is too low |  |
|                                                                                 | Action Time            | Immediately act                                                                                                    |                                                     |  |
| War                                                                             | ning Setting Parameter | N/A                                                                                                    |                                                     |  |
|                                                                                 | Reset Method           | Cycle the power                                                                                                    |                                                     |  |
|                                                                                 | Reset Condition        | N/A                                                                                                    |                                                     |  |
|                                                                                 | Record                 | N/A                                                                                                    |                                                     |  |
|                                                                                 | Cause                  | Corrective Actions                                                                                                    |                                                     |  |
| The 5V power that the drive<br>provides to the communication<br>card is too low |                        | <ol> <li>Use the same communication card for other MS300 drives to check if the<br/>ECLv warning still occurs. If yes, replace with a new communication card; if<br/>not, replace the drive.</li> <li>Use another communication card to test if the ECLv warning still occurs on<br/>the same drive. If not, replace the card; if yes, replace the drive.</li> </ol> |                                                     |  |
| The card is loose                                                               |                        | Make sure the communication card is well inserted.                                                                                                    |                                                     |  |

| ID No.                      | Display on LCD Keypad  | Warning Name                               | Description                                |  |
|-----------------------------|------------------------|--------------------------------------------|--------------------------------------------|--|
| 72                          | 8688                   | ExCom test mode<br>(ECtt)                  | The communication card is in the test mode |  |
|                             |                        | Action and                                 | d Reset                                    |  |
|                             | Action Condition       | The communication card is in the test mode |                                            |  |
|                             | Action Time            | Immediately act                            |                                            |  |
| War                         | ning Setting Parameter | N/A                                        |                                            |  |
|                             | Reset Method           | Cycle the power and enter the normal mode  |                                            |  |
|                             | Reset Condition        | N/A                                        |                                            |  |
|                             | Record                 | N/A                                        |                                            |  |
|                             | Cause                  | Corrective Actions                         |                                            |  |
| Communication command error |                        | Cycle the power                            |                                            |  |

| ID No.                   | Display on LCD Keypad  | Warning Name            | Description                                                                                                    |  |
|--------------------------|------------------------|-------------------------|----------------------------------------------------------------------------------------------------|--|
| 73                       | £[bf                   | ExCom Bus off<br>(ECbF) | The communication card detects too many errors in the BUS, then enters the BUS-OFF status and stop communicating. |  |
|                          |                        | Action and              | Reset                                                                                                    |  |
|                          | Action Condition       | When the drive detects  | BUS-off (for DeviceNet)                                                                                           |  |
|                          | Action Time            | Immediately act         |                                                                                                    |  |
| War                      | ning Setting Parameter | N/A                     |                                                                                                    |  |
|                          | Reset Method           | Cycle the power         |                                                                                                    |  |
|                          | Reset Condition        | N/A                     |                                                                                                    |  |
|                          | Record                 | N/A                     |                                                                                                    |  |
| Cause                    |                        | Corrective Actions      |                                                                                                    |  |
| Poor co                  | nnection of the cable  | Re-connect the cable    |                                                                                                    |  |
| Bad quality of the cable |                        | Replace the cable       |                                                                                                    |  |

| ID No.                                        | Display on LCD Keypad  | Warning Name                                                                      | Description                               |  |
|-----------------------------------------------|------------------------|-----------------------------------------------------------------------------------|-------------------------------------------|--|
| 74                                            | 8[nP                   | ExCom no power<br>(ECnP)                                                          | There is no power supply of the DeviceNet |  |
|                                               |                        | Action and                                                                        | d Reset                                   |  |
|                                               | Action Condition       | When there is no power                                                            | supply of the DeviceNet                   |  |
|                                               | Action Time            | Immediately act                                                                   |                                           |  |
| War                                           | ning Setting Parameter | N/A                                                                               |                                           |  |
|                                               | Reset Method           | Cycle the power                                                                   |                                           |  |
|                                               | Reset Condition        | N/A                                                                               |                                           |  |
|                                               | Record                 | N/A                                                                               |                                           |  |
| Cause                                         |                        | Corrective Actions                                                                |                                           |  |
| The drive detects that DeviceNet has no power |                        | Check if the cable and power is normal. If yes, return to the factory for repair. |                                           |  |

| ID No.                        | Display on LCD Keypad  | Warning Name                               | Description                   |  |
|-------------------------------|------------------------|--------------------------------------------|-------------------------------|--|
| 75                            | 8688                   | ExCom factory defect<br>(ECFF)             | Factory default setting error |  |
|                               |                        | Action and                                 | d Reset                       |  |
|                               | Action Condition       | Factory default setting error              |                               |  |
|                               | Action Time            | Immediately act                            |                               |  |
| War                           | ning Setting Parameter | N/A                                        |                               |  |
|                               | Reset Method           | Cycle the power                            |                               |  |
|                               | Reset Condition        | N/A                                        |                               |  |
|                               | Record                 | N/A                                        |                               |  |
|                               | Cause                  | Corrective Actions                         |                               |  |
| Factory default setting error |                        | Use DCISoft to reset to the default value. |                               |  |

| ID No.               | Display on LCD Keypad  | Warning Name                                                                                                    | Description            |  |
|----------------------|------------------------|----------------------------------------------------------------------------------------------------|------------------------|--|
| 76                   | 800F                   | ExCom inner error<br>(ECiF)                                                                                                    | Serious internal error |  |
|                      |                        | Action and                                                                                                    | d Reset                |  |
|                      | Action Condition       | Internal memory saving                                                                                                    | error                  |  |
|                      | Action Time            | Immediately act                                                                                                    |                        |  |
| War                  | ning Setting Parameter | N/A                                                                                                    |                        |  |
|                      | Reset Method           | Cycle the power                                                                                                    |                        |  |
|                      | Reset Condition        | N/A                                                                                                    |                        |  |
|                      | Record                 | N/A                                                                                                    |                        |  |
|                      | Cause                  | Corrective Actions                                                                                                    |                        |  |
| Noise interference   |                        | Verify the wiring of the control circuit, and the wiring/grounding of the main circuit to prevent interference.<br>Cycle the power. |                        |  |
| The memory is broken |                        | Reset to the default value and check if the error still exists. If yes, replace the communication card.                             |                        |  |

| ID No.   | Display on LCD Keypad  | Warning Name                               | Description                   |  |
|----------|------------------------|--------------------------------------------|-------------------------------|--|
| 78       | 8[66                   | ExCom Parameter<br>data error (ECPP)       | Profibus parameter data error |  |
|          |                        | Action and                                 | d Reset                       |  |
|          | Action Condition       | N/A                                        |                               |  |
|          | Action Time            | N/A                                        |                               |  |
| War      | ning Setting Parameter | N/A                                        |                               |  |
|          | Reset Method           | Manual reset                               |                               |  |
|          | Reset Condition        | Immediately reset                          |                               |  |
| Record   |                        | N/A                                        |                               |  |
|          | Cause                  | Corrective Actions                         |                               |  |
| Incorrec | t GSD file             | Get the correct GSD file from the software |                               |  |

| ID No.             | Display on LCD Keypad   | Warning Name                               | Description                       |  |
|--------------------|-------------------------|--------------------------------------------|-----------------------------------|--|
| 79                 | 8CPC                    | ExCom configuration<br>data error (ECPi)   | Profibus configuration data error |  |
|                    |                         | Action and                                 | d Reset                           |  |
|                    | Action Condition        | N/A                                        |                                   |  |
|                    | Action time             | N/A                                        |                                   |  |
| War                | rning setting parameter | N/A                                        |                                   |  |
|                    | Reset method            | Manual reset                               |                                   |  |
|                    | Reset condition         | Immediately reset                          |                                   |  |
|                    | Record                  | N/A                                        |                                   |  |
|                    | Cause                   | Corrective Actions                         |                                   |  |
| Incorrect GSD file |                         | Get the correct GSD file from the software |                                   |  |

| ID No.                            | Display on LCD Keypad  | Warning Name                 | Description                         |  |
|-----------------------------------|------------------------|------------------------------|-------------------------------------|--|
| 80                                | 808F                   | Ethernet link fail<br>(ECEF) | The Ethernet cable is not connected |  |
|                                   |                        | Action and                   | d Reset                             |  |
|                                   | Action Condition       | Hardware detection           |                                     |  |
|                                   | Action Time            | Immediately act              |                                     |  |
| War                               | ning Setting Parameter | N/A                          |                                     |  |
|                                   | Reset Method           | Manual reset                 |                                     |  |
|                                   | Reset Condition        | N/A                          |                                     |  |
|                                   | Record                 | N/A                          |                                     |  |
| Cause                             |                        | Corrective Actions           |                                     |  |
| The Ethernet cable is loose       |                        | Re-connect the cable         |                                     |  |
| Bad quality of the Ethernet cable |                        | Replace the cable            |                                     |  |

| ID No.                                                     | Display on LCD Keypad  | Warning Name                                                                       | Description                                                          |  |
|------------------------------------------------------------|------------------------|------------------------------------------------------------------------------------|----------------------------------------------------------------------|--|
| 81                                                         | 8820                   | Communication<br>time-out (ECto)                                                   | Communication time-out for the communication card and the upper unit |  |
|                                                            |                        | Action and                                                                         | d Reset                                                              |  |
|                                                            | Action Condition       | N/A                                                                                |                                                                      |  |
|                                                            | Action Time            | N/A                                                                                |                                                                      |  |
| War                                                        | ning Setting Parameter | N/A                                                                                |                                                                      |  |
|                                                            | Reset Method           | N/A                                                                                |                                                                      |  |
| Reset Condition                                            |                        | CMC-EC01: auto-resets when the communication with the upper unit is back to normal |                                                                      |  |
|                                                            | Record                 | N/A                                                                                |                                                                      |  |
|                                                            | Cause                  | Corrective Actions                                                                 |                                                                      |  |
| Communication card is not<br>connected with the upper unit |                        | of the communication cable is correct                                              |                                                                      |  |
| Communication error of the upper unit                      |                        | Check if the communica                                                             | ation of the upper unit is normal                                    |  |

| ID No.             | Display on LCD Keypad  | Warning Name                                                                                                    | Description                                             |  |
|--------------------|------------------------|----------------------------------------------------------------------------------------------------|---------------------------------------------------------|--|
| 82                 | 8885                   | Checksum error<br>(ECCS)                                                                                        | Checksum error for the communication card and the drive |  |
|                    |                        | Action and                                                                                                    | d Reset                                                 |  |
|                    | Action Condition       | Software detection                                                                                              |                                                         |  |
|                    | Action Time            | N/A                                                                                                    |                                                         |  |
| War                | ning Setting Parameter | N/A                                                                                                    |                                                         |  |
|                    | Reset Method           | Manual reset                                                                                                    |                                                         |  |
|                    | Reset Condition        | Immediately reset                                                                                               |                                                         |  |
|                    | Record                 | N/A                                                                                                    |                                                         |  |
| Cause              |                        | Corrective Actions                                                                                              |                                                         |  |
| Noise interference |                        | Verify the wiring of the control circuit, and the wiring/grounding of the main circuit to prevent interference. |                                                         |  |

| ID No.                                             | Display on LCD Keypad  | Warning Name            | Description                                       |  |
|----------------------------------------------------|------------------------|-------------------------|---------------------------------------------------|--|
| 83                                                 | 8678                   | Return defect<br>(ECrF) | Communication card returns to the default setting |  |
|                                                    |                        | Action and              | d Reset                                           |  |
|                                                    | Action Condition       | Communication card re   | turns to the default setting                      |  |
|                                                    | Action Time            | N/A                     |                                                   |  |
| War                                                | ning Setting Parameter | N/A                     |                                                   |  |
| Reset Method                                       |                        | Manual reset            |                                                   |  |
|                                                    | Reset Condition        | Immediately reset       |                                                   |  |
|                                                    | Record                 | N/A                     |                                                   |  |
|                                                    | Cause                  | Corrective Actions      |                                                   |  |
| Communication card is returning to default setting |                        | No actions required.    |                                                   |  |

| ID No.                           | Display on LCD Keypad     | Warning Name                                                                | Description                                        |  |
|----------------------------------|---------------------------|-----------------------------------------------------------------------------|----------------------------------------------------|--|
| 84                               | 86.00                     | Modbus TCP over<br>(ECo0)                                                   | Modbus TCP exceeds the maximum communication value |  |
|                                  | •                         | Action and                                                                  | d Reset                                            |  |
| Action Condition                 |                           | Hardware detection                                                          |                                                    |  |
|                                  | Action Time               | Immediately act                                                             |                                                    |  |
| War                              | ning Setting Parameter    | N/A                                                                         |                                                    |  |
|                                  | Reset Method              | Manual reset                                                                |                                                    |  |
|                                  | Reset Condition           | Immediately reset                                                           |                                                    |  |
|                                  | Record                    | N/A                                                                         |                                                    |  |
| Cause                            |                           | Corrective Actions                                                          |                                                    |  |
| The Master communication value   |                           |                                                                             |                                                    |  |
| exceeds the allowable number of  |                           | Decrease the Master communication value.                                    |                                                    |  |
| the communication cards.         |                           |                                                                             |                                                    |  |
| Connection occupied due to not   |                           |                                                                             |                                                    |  |
| disconn                          | ecting the Modbus TPC     | Revise the program of the upper unit to disconnect the connection while the |                                                    |  |
| while the                        | e upper unit is connected | communication is not used for a long time.                                  |                                                    |  |
| without                          | communicating.            |                                                                             |                                                    |  |
| A new Modbus TCP connection is   |                           |                                                                             |                                                    |  |
| built whenever the upper unit is |                           | Revise the program of the upper unit to use the same Modbus TCP connection  |                                                    |  |
| connect                          | ed to the communication   | when connecting to the same communication card.                             |                                                    |  |
|                                  | nich causes connection    |                                                                             |                                                    |  |
| occupie                          | d.                        |                                                                             |                                                    |  |

| ID No.                           | Display on LCD Keypad     | Warning Name                                                                | Description                                         |  |
|----------------------------------|---------------------------|-----------------------------------------------------------------------------|-----------------------------------------------------|--|
| 85                               | 8601                      | EtherNet/IP over<br>(ECo1)                                                  | Ethernet/IP exceeds the maximum communication value |  |
|                                  |                           | Action and                                                                  | d Reset                                             |  |
|                                  | Action Condition          | Hardware detection                                                          |                                                     |  |
|                                  | Action Time               | Immediately act                                                             |                                                     |  |
| War                              | ning Setting Parameter    | N/A                                                                         |                                                     |  |
|                                  | Reset Method              | Manual reset                                                                |                                                     |  |
|                                  | Reset Condition           | Immediately reset                                                           |                                                     |  |
|                                  | Record                    | N/A                                                                         |                                                     |  |
|                                  | Cause                     | Corrective Actions                                                          |                                                     |  |
| The Master communication value   |                           |                                                                             |                                                     |  |
| exceeds                          | the allowable number of   | Decrease the Master communication value                                     |                                                     |  |
| the com                          | munication cards.         |                                                                             |                                                     |  |
| Connect                          | tion occupied due to not  |                                                                             |                                                     |  |
| disconne                         | ecting the Modbus TPC     | Revise the program of the upper unit to disconnect the connection while the |                                                     |  |
| while the                        | e upper unit is connected | communication is not used for a long time.                                  |                                                     |  |
|                                  | communicating.            |                                                                             |                                                     |  |
| A new Modbus TCP connection is   |                           |                                                                             |                                                     |  |
| built whenever the upper unit is |                           | Revise the program of the upper unit to use the same Modbus TCP connection  |                                                     |  |
|                                  | ed to the communication   | when connecting to the same communication card.                             |                                                     |  |
|                                  | nich causes connection    |                                                                             |                                                     |  |
| occupie                          | d.                        |                                                                             |                                                     |  |

| ID No.                      | Display on LCD Keypad  | Warning Name                                        | Description      |  |
|-----------------------------|------------------------|-----------------------------------------------------|------------------|--|
| 86                          | 800P                   | IP fail<br>(ECiP)                                   | IP setting error |  |
|                             |                        | Action and                                          | d Reset          |  |
|                             | Action Condition       | Software detection                                  |                  |  |
|                             | Action Time            | Immediately act                                     |                  |  |
| War                         | ning Setting Parameter | N/A                                                 |                  |  |
| Reset Method                |                        | Manual reset                                        |                  |  |
|                             | Reset Condition        | Immediately reset                                   |                  |  |
|                             | Record                 | N/A                                                 |                  |  |
| Cause                       |                        | Corrective Actions                                  |                  |  |
| IP conflict                 |                        | Reset IP.                                           |                  |  |
| DHCP IP configuration error |                        | Contact MIS to check if DHCP Server works normally. |                  |  |

| ID No.                                          | Display on LCD Keypad  | Warning Name            | Description                                                                                                |  |
|-------------------------------------------------|------------------------|-------------------------|----------------------------------------------------------------------------------------------------|--|
| 87                                              | 863F                   |                         | Mail warning: Alarm mail is sent when the condition that the alarm set for the communication card was met. |  |
|                                                 |                        | Action and              | d Reset                                                                                                    |  |
|                                                 | Action Condition       | When the condition that | t the alarm set for the communication card was met                                                         |  |
|                                                 | Action Time            | Immediately act         |                                                                                                    |  |
| War                                             | ning Setting Parameter | N/A                     |                                                                                                    |  |
|                                                 | Reset Method           | Manual reset            |                                                                                                    |  |
|                                                 | Reset Condition        | Immediately reset       |                                                                                                    |  |
|                                                 | Record                 | ecord N/A               |                                                                                                    |  |
|                                                 | Cause                  | Corrective Actions      |                                                                                                    |  |
| Communication card establishes alarm conditions |                        | No actions required     |                                                                                                    |  |

| ID No.                         | Display on LCD Keypad  | Warning Name                   | Description                                            |  |
|--------------------------------|------------------------|--------------------------------|--------------------------------------------------------|--|
| 88                             | 8689                   | ExCom busy<br>(ECbY)           | Communication card busy: too many packets are received |  |
|                                |                        | Action and                     | d Reset                                                |  |
|                                | Action Condition       | Software detection             |                                                        |  |
|                                | Action Time            | N/A                            |                                                        |  |
| War                            | ning Setting Parameter | N/A                            |                                                        |  |
|                                | Reset Method           | Manual reset                   |                                                        |  |
|                                | Reset Condition        | N/A                            |                                                        |  |
|                                | Record                 | N/A                            |                                                        |  |
|                                | Cause                  | Corrective Actions             |                                                        |  |
| Too many communication packets |                        |                                |                                                        |  |
| for the communication card to  |                        | Decrease communication packets |                                                        |  |
| process                        |                        |                                |                                                        |  |

| ID No.                      | Display on LCD Keypad  | Warning Name                                             | Description                          |  |
|-----------------------------|------------------------|----------------------------------------------------------|--------------------------------------|--|
| 89                          | 8886                   | ExCom card break<br>(ECCb)                               | Communication card break off warning |  |
|                             |                        | Action and                                               | d Reset                              |  |
|                             | Action Condition       | Communication card break off                             |                                      |  |
|                             | Action Time            | N/A                                                      |                                      |  |
| War                         | ning Setting Parameter | N/A                                                      |                                      |  |
|                             | Reset Method           | Auto-resets after the communication card is re-installed |                                      |  |
|                             | Reset Condition        | Immediately reset                                        |                                      |  |
|                             | Record                 | N/A                                                      |                                      |  |
|                             | Cause                  | Corrective Actions                                       |                                      |  |
| Communication card is loose |                        | Re-install the communication card.                       |                                      |  |

| ID No.  | Display on LCD Keypad                                                                                                    | Warning Name                        | Description                                                                                                    |  |
|---------|----------------------------------------------------------------------------------------------------|-------------------------------------|----------------------------------------------------------------------------------------------------|--|
| 90      | [ P L P                                                                                                    | copy PLC: password<br>error (CPI P) | Copy PLC password error.<br>When KPMS-LE01 is processing PLC copy and the<br>PLC password is incorrect, the CPLP warning occurs. |  |
|         |                                                                                                    | Action and                          | d Reset                                                                                                    |  |
|         | Action Condition                                                                                                    | PLC password is incorrect           |                                                                                                    |  |
|         | Action Time                                                                                                    | Immediately act                     |                                                                                                    |  |
| War     | ning Setting Parameter                                                                                                    | N/A                                 |                                                                                                    |  |
|         | Reset Method                                                                                                    | Manual reset                        |                                                                                                    |  |
|         | Reset Condition                                                                                                    | Directly reset                      |                                                                                                    |  |
|         | Record                                                                                                    | N/A                                 |                                                                                                    |  |
| Cause   |                                                                                                    |                                     | Corrective Actions                                                                                                    |  |
| PLC pas | PLC password is incorrect Reset and enter the Reset and enter the |                                     | rect PLC password.                                                                                                    |  |

| ID No.                                             | Display on LCD Keypad  | Warning Name                        | Description                 |  |
|----------------------------------------------------|------------------------|-------------------------------------|-----------------------------|--|
| 91                                                 | CPL0                   | Copy PLC: Read mode<br>error (CPL0) | Copy PLC read mode error    |  |
|                                                    |                        | Action and                          | d Reset                     |  |
|                                                    | Action Condition       | Incorrect process when              | copying the PLC read mode   |  |
|                                                    | Action Time            | Immediately act                     |                             |  |
| War                                                | ning Setting Parameter | N/A                                 |                             |  |
|                                                    | Reset Method           | Manual reset                        |                             |  |
|                                                    | Reset Condition        | Directly reset                      |                             |  |
|                                                    | Record                 | N/A                                 |                             |  |
| Cause                                              |                        | Corrective Actions                  |                             |  |
| Using incorrect process to copy the PLC read mode. |                        | Cycle the power and co              | py the PLC read mode again. |  |

| ID No.                                              | Display on LCD Keypad  | Warning Name                   | Description                  |  |
|-----------------------------------------------------|------------------------|--------------------------------|------------------------------|--|
| 92                                                  | [P[                    | Copy PLC: Write mode<br>(CPL1) | Copy PLC write mode error    |  |
|                                                     |                        | Action and                     | d Reset                      |  |
|                                                     | Action Condition       | Incorrect process when         | copying the PLC write mode   |  |
|                                                     | Action Time            | Immediately act                |                              |  |
| War                                                 | ning Setting Parameter | N/A                            |                              |  |
| Reset Method                                        |                        | Manual reset                   |                              |  |
|                                                     | Reset Condition        | Directly reset                 |                              |  |
|                                                     | Record                 | N/A                            |                              |  |
|                                                     | Cause                  | Corrective Actions             |                              |  |
| Using incorrect process to copy the PLC write mode. |                        | Cycle the power and co         | py the PLC write mode again. |  |

| ID No.   | Display on LCD Keypad  | Warning Name                                  | Description                                                                                                    |  |  |
|----------|------------------------|-----------------------------------------------|----------------------------------------------------------------------------------------------------|--|--|
| 93       | CPLJ                   | Copy PLC: version<br>error (CPLv)             | Copy PLC version error.<br>When a non-MS300 built-in PLC is copied to the<br>MS300 drive, the CPLv warning occurs. |  |  |
|          |                        | Action and                                    | d Reset                                                                                                    |  |  |
|          | Action Condition       | Software detection                            |                                                                                                    |  |  |
|          | Action Time            | Immediately act                               |                                                                                                    |  |  |
| War      | ning Setting Parameter | N/A                                           |                                                                                                    |  |  |
|          | Reset Method           | Manual reset                                  |                                                                                                    |  |  |
|          | Reset Condition        | Directly reset                                |                                                                                                    |  |  |
|          | Record                 | N/A                                           |                                                                                                    |  |  |
|          | Cause                  | Corrective Actions                            |                                                                                                    |  |  |
| A non-M  | IS300 PLC program is   | Check if the copied PLC program is for MS300. |                                                                                                    |  |  |
| copied t | o MS300                | Use the correct MS300 PLC program.            |                                                                                                    |  |  |

| ID No.                          | Display on LCD Keypad                                                             | Warning Name                                 | Description             |  |
|---------------------------------|-----------------------------------------------------------------------------------|----------------------------------------------|-------------------------|--|
| 94                              | CPLS                                                                              | Copy PLC: size error<br>(CPLS)               | Copy PLC capacity error |  |
|                                 |                                                                                   | Action and                                   | d Reset                 |  |
|                                 | Action Condition                                                                  | Software detection                           |                         |  |
|                                 | Action Time                                                                       | Immediately act                              |                         |  |
| War                             | ning Setting Parameter                                                            | N/A                                          |                         |  |
| Reset Method                    |                                                                                   | Manual reset                                 |                         |  |
|                                 | Reset Condition                                                                   | Directly reset                               |                         |  |
|                                 | Record                                                                            | N/A                                          |                         |  |
| Cause                           |                                                                                   | Corrective Actions                           |                         |  |
| The PLC program copied to MS300 |                                                                                   | Check if the copied PLC program is for MS300 |                         |  |
| exceeds                         | exceeds the allowable capacity Use the correct capacity for the MS300 PLC program |                                              |                         |  |

| ID No.                                                        | Display on LCD Keypad  | Warning Name            | Description                                                        |  |
|---------------------------------------------------------------|------------------------|-------------------------|--------------------------------------------------------------------|--|
| 95                                                            | [PLF                   |                         | KPMS-LE01 Copy PLC function must be executed when PLC is disabled. |  |
|                                                               |                        | Action and              | d Reset                                                            |  |
|                                                               | Action Condition       | Software detection      |                                                                    |  |
|                                                               | Action Time            | Immediately act         |                                                                    |  |
| War                                                           | ning Setting Parameter | N/A                     |                                                                    |  |
| Reset Method                                                  |                        | Manual reset            |                                                                    |  |
|                                                               | Reset Condition        | Directly reset          |                                                                    |  |
|                                                               | Record                 | N/A                     |                                                                    |  |
|                                                               | Cause                  | Corrective Actions      |                                                                    |  |
| PLC function is enabled when<br>KPMS-LE01 is running PLC copy |                        | Disable the PLC functio | n first, and then run the PLC copy function again.                 |  |

| ID No.                                                | Display on LCD Keypad  | Warning Name                 | Description                              |  |
|-------------------------------------------------------|------------------------|------------------------------|------------------------------------------|--|
| 96                                                    | (PLE                   | Copy PLC: time-out<br>(CPLt) | Copy PLC time-out                        |  |
|                                                       |                        | Action and                   | d Reset                                  |  |
|                                                       | Action Condition       | Software detection           |                                          |  |
|                                                       | Action Time            | Immediately act              |                                          |  |
| War                                                   | ning Setting Parameter | N/A                          |                                          |  |
| Reset Method                                          |                        | Manual reset                 |                                          |  |
|                                                       | Reset Condition        | Directly reset               |                                          |  |
|                                                       | Record                 | N/A                          |                                          |  |
| Cause                                                 |                        | Corrective Actions           |                                          |  |
| KPMS-LE01 is removed while<br>copying the PLC program |                        | The KPMS-LE01 canno          | t be removed during the PLC copy process |  |

# Summary of Fault Codes

| ID No. | Fault Name                                   | ID No. | Fault Name                                       |
|--------|----------------------------------------------|--------|--------------------------------------------------|
| 0      | No fault record                              | 43     | PG feedback loss (PGF2)                          |
| 1      | Over-current during acceleration (ocA)       | 44     | PG feedback stall (PGF3)                         |
| 2      | Over-current during deceleration (ocd)       | 45     | PG slip error (PGF4)                             |
| 3      | Over-current during steady operation (ocn)   | 48     | ACI loss (ACE)                                   |
| 4      | Ground fault (GFF)                           | 49     | External fault (EF)                              |
| 6      | Over-current at stop (ocS)                   | 50     | Emergency stop (EF1)                             |
| 7      | Over-voltage during acceleration (ovA)       | 51     | External base block (bb)                         |
| 8      | Over-voltage during deceleration (ovd)       | 52     | Password is locked (Pcod)                        |
| 9      | Over-voltage at constant speed (ovn)         | 54     | Illegal command (CE1)                            |
| 10     | Over-voltage at stop (ovS)                   | 55     | Illegal data address (CE2)                       |
| 11     | Low-voltage during acceleration (LvA)        | 56     | Illegal data value (CE3)                         |
| 12     | Low-voltage during deceleration (Lvd)        | 57     | Data is written to read-only address (CE4)       |
| 13     | Low-voltage at constant speed (Lvn)          | 58     | Modbus transmission time-out (CE10)              |
| 14     | Low-voltage at stop (LvS)                    | 61     | Y-connection / $\Delta$ -connection switch fault |
|        |                                              | 01     | (ydc)                                            |
| 15     | Phase loss protection (OrP)                  | 62     | Deceleration energy backup fault (dEb)           |
| 16     | IGBT overheating (oH1)                       | 63     | <u>Over slip error (oSL)</u>                     |
| 18     | IGBT temperature detection failure (tH1o)    | 72     | <u>STO loss 1 (STL1)</u>                         |
| 21     | <u>Over load (oL)</u>                        | 76     | <u>STO (STO)</u>                                 |
| 22     | Electronic thermal relay 1 protection (EoL1) | 77     | STO loss 2 (STL2)                                |
| 23     | Electric thermal relay 2 protection (EoL2)   | 78     | STO loss 3 (STL3)                                |
| 24     | Motor overheating (oH3) PTC / PT100          | 79     | <u>U-phase over-current before run (Aoc)</u>     |
| 26     | <u>Over torque 1 (ot1)</u>                   | 80     | V-phase over-current before run (boc)            |
| 27     | <u>Over torque 2 (ot2)</u>                   | 81     | W-phase over-current before run (coc)            |
| 28     | <u>Under current (uC)</u>                    | 82     | Output phase loss U phase (OPHL)                 |
| 31     | EEPROM read error (cF2)                      | 83     | Output phase loss V phase (OPHL)                 |
| 33     | <u>U-phase error (cd1)</u>                   | 84     | Output phase loss W phase (OPHL)                 |
| 34     | <u>V-phase error (cd2)</u>                   | 87     | Overload protection at low frequency (oL3)       |
| 35     | <u>W-phase error (cd3)</u>                   | 89     | Rotor position detection error (RoPd)            |
| 36     | <u>cc hardware failure (Hd0)</u>             | 101    | CANopen guarding fault (CGdE)                    |
| 37     | <u>oc hardware error (Hd1)</u>               | 102    | CANopen heartbeat fault (CHbE)                   |
| 40     | Auto-tuning error (AUE)                      | 104    | CANopen bus off fault (CbFE)                     |
| 41     | <u>PID loss ACI (AFE)</u>                    | 105    | CANopen index error (CIdE)                       |

| ID No. | Fault Name                           | ID No. | Fault Name                          |
|--------|--------------------------------------|--------|-------------------------------------|
| 106    | CANopen station address error (CAdE) | 134    | Internal communicatino error (EoL3) |
| 107    | CANopen memory error (CFrE)          | 135    | Internal communication error (EoL4) |
| 121    | Internal communication error (CP20)  | 140    | oc hardware error (Hd6)             |
| 123    | Internal communication error (CP22)  | 141    | GFF occurs before run (b4GFF)       |
| 124    | Internal communication error (CP30)  | 142    | <u>Auto-tune error 1 (AuE1)</u>     |
| 126    | Internal communication error (CP32)  | 143    | <u>Auto-tune error 2 (AuE2)</u>     |
| 127    | Internal communicatino error (CP33)  | 144    | Auto-tune error 3 (AuE3)            |
| 128    | Over-torque 3 (ot3)                  | 149    | Auto-tune error 5 (AuE5)            |
| 129    | Over-torque 4 (ot4)                  |        |                                     |

# Digital Keypad KPMS-LE01

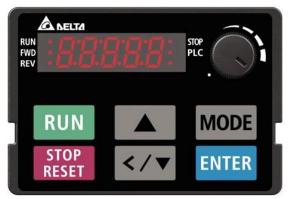

# • Refer to setting of Pr.06-17–Pr.06-22 and Pr.14-70–14-73.

| ID                                                                                                    | Display on LCD Keypad                         | Fault Name                                                                                                    | Fault Descriptions                                                                                                    |  |
|----------------------------------------------------------------------------------------------------|-----------------------------------------------|----------------------------------------------------------------------------------------------------|----------------------------------------------------------------------------------------------------|--|
| 1                                                                                                    | ocR                                           | Over-current during<br>acceleration<br>(ocA)                                                                                                    | Output current exceeds three times of the rated current<br>during acceleration.<br>When ocA occurs, the drive closes the gate of the<br>output immediately, the motor runs freely, and the<br>display shows an ocA error. |  |
|                                                                                                    |                                               | Action and                                                                                                    | d Reset                                                                                                    |  |
|                                                                                                    | Action Condition                              | 300% of the rated curre                                                                                                    | ent                                                                                                    |  |
|                                                                                                    | Action Time                                   | Immediately act                                                                                                    |                                                                                                    |  |
| Faul                                                                                                    | It Treatment Parameter                        | N/A                                                                                                    |                                                                                                    |  |
|                                                                                                    | Reset Method                                  | Manual reset                                                                                                    |                                                                                                    |  |
|                                                                                                    | Reset Condition                               | Reset in five seconds a                                                                                                    | fter the fault is cleared                                                                                                    |  |
|                                                                                                    | Record                                        | Yes                                                                                                    |                                                                                                    |  |
|                                                                                                    | Cause                                         |                                                                                                    | Corrective Actions                                                                                                    |  |
| Acceleration time is too short                                                                                                    |                                               | <ol> <li>Increase the acceleration time</li> <li>Increase the acceleration time of S-curve</li> <li>Set auto-acceleration and auto-deceleration parameter (Pr.01-44)</li> <li>Set over-current stall prevention function (Pr.06-03)</li> <li>Replace the drive with a larger capacity model.</li> </ol> |                                                                                                    |  |
|                                                                                                    | cuit at motor output due to<br>ulation wiring |                                                                                                    | and remove causes of the short circuits, or replace the                                                                                                    |  |
| Check for                                                                                                    | or possible burnout or sulation of the motor  |                                                                                                    | tion value with megger. Replace the motor if the                                                                                                    |  |
| The load is too large.                                                                                                    |                                               | Check if the output current during the whole working process exceeds the AC motor drive's rated current. If yes, replace the AC motor drive with a larger capacity model.                                                                                                    |                                                                                                    |  |
| Impulsiv                                                                                                    | e change of the load                          | Reduce the load or incr                                                                                                    | ease the capacity of AC motor drive.                                                                                                    |  |
| Use special motor or motor with<br>larger capacity than the drive the rated current of the drive)                                                                                                    |                                               |                                                                                                    |                                                                                                    |  |
| Use ON/OFF controller of an electromagnetic contactor at the output (U/V/W) of the drive Check the action timing of the contactor and make sure it is not turned (when the drive outputs the voltage. |                                               |                                                                                                    |                                                                                                    |  |
| V/F curve setting error Adjust the V/F curve setting and frequency/voltage. When the fault occ<br>the frequency voltage is too high, reduce the voltage.                                              |                                               |                                                                                                    |                                                                                                    |  |
| Torque o                                                                                                    | compensation is too large                     |                                                                                                    | ensation (refer to Pr.07-26 torque compensation gain) reduces and the motor does not stall.                                                                                                    |  |

| Cause                                                                                                    | Corrective Actions                                                                                                    |  |
|----------------------------------------------------------------------------------------------------|----------------------------------------------------------------------------------------------------|--|
| Malfunction caused by interference                                                                                                    | Verify the wiring of the control circuit and the wiring / grounding of the main circuit to prevent interference.                                                                                                    |  |
| The motor starts when in free run                                                                                                    | Enable the speed tracking during start-up of Pr.07-12.                                                                                                    |  |
| Improper parameter settings for<br>the speed tracking function<br>(including restart after momentary<br>power loss and restart after fault) | Correct the parameter settings for speed tracking.<br>1. Start the speed tracking function.<br>2. Adjust the maximum current for Pr.07-09 speed tracking.                                                                                                    |  |
| Incorrect combination of control mode and used motor                                                                                        | Check the settings for Pr.00-11 control mode:<br>1. For IM, Pr.00-11 = 0, 1, 2, 3, 5<br>2. For PM, Pr.00-11 = 4, 6, or 7                                                                                                    |  |
| The length of motor cable is too<br>long                                                                                                    | Increase the AC motor drive's capacity.<br>Install AC reactor(s) on the output side (U/V/W).                                                                                                    |  |
| Hardware failure                                                                                                    | The ocA occurs due to the short circuit or ground fault at the output side of the drive.<br>Check for possible short circuits between terminals with the electric meter:<br>B1 corresponds to U, V and W; DC- corresponds to U, V and W;<br>corresponds to U, V and W.<br>If short circuit occurs, return to the factory for repair. |  |
| Check if the setting for stall prevention is correct                                                                                        |                                                                                                    |  |

| ID                                                                      | Display on LCD Keypad        | Fault Name                                                                                                    | Fault Descriptions                                                                          |  |
|-------------------------------------------------------------------------|------------------------------|----------------------------------------------------------------------------------------------------|---------------------------------------------------------------------------------------------|--|
|                                                                         | Diopidy on 200 Roypud        | T duit Humo                                                                                                    | Output current exceeds three times of the rated current                                     |  |
|                                                                         |                              | Over-current during                                                                                                    | during deceleration.                                                                        |  |
| 2                                                                       | ocd                          | deceleration                                                                                                    | When ocd occurs, the drive closes the gate of the                                           |  |
| _                                                                       |                              | (ocd)                                                                                                    | output immediately, the motor runs freely, and the                                          |  |
|                                                                         |                              | ()                                                                                                    | display shows an ocd error.                                                                 |  |
|                                                                         |                              | Action and                                                                                                    |                                                                                             |  |
|                                                                         | Action Condition             | 300% of the rated current                                                                                                    |                                                                                             |  |
|                                                                         | Action Time                  | Immediately act                                                                                                    |                                                                                             |  |
| Faul                                                                    | It Treatment Parameter       | N/A                                                                                                    |                                                                                             |  |
|                                                                         | Reset Method                 | Manual reset                                                                                                    |                                                                                             |  |
|                                                                         | Reset Condition              | Reset in five seconds after the fault is cleared                                                                                                 |                                                                                             |  |
|                                                                         | Record                       | Yes                                                                                                    |                                                                                             |  |
|                                                                         | Cause                        |                                                                                                    | Corrective Actions                                                                          |  |
|                                                                         |                              | 1. Increase the decele                                                                                                    | eration time                                                                                |  |
|                                                                         |                              | 2. Increase the decele                                                                                                    | eration time of S-curve                                                                     |  |
| Decelera                                                                | ation time too short         | 3. Set auto-acceleration                                                                                                    | on and auto-deceleration parameter (Pr.01-44)                                               |  |
|                                                                         |                              | 4. Set over-current sta                                                                                                    | all prevention function (Pr.06-03)                                                          |  |
|                                                                         |                              | 5. Replace the drive w                                                                                                    | vith a larger capacity model                                                                |  |
| Check if                                                                | the mechanical brake of      | Check the action timing                                                                                                    | of the mechanical brake.                                                                    |  |
| the moto                                                                | or activates too early       |                                                                                                    |                                                                                             |  |
| Short-cii                                                               | rcuit at motor output due to | Check the motor cable and remove causes of the short circuits, or replace the                                                                    |                                                                                             |  |
| poor ins                                                                | ulation wiring               | cable before turning on the power.                                                                                                    |                                                                                             |  |
| Check for                                                               | or possible burnout or       | Check the motor insulation value with megger. Replace the motor if the                                                                           |                                                                                             |  |
| aging in:                                                               | sulation of the motor        | insulation is poor.                                                                                                    |                                                                                             |  |
|                                                                         |                              | Check if the output current during the whole working process exceeds the AC                                                                      |                                                                                             |  |
| The load                                                                | d is too large               | motor drive's rated current. If yes, replace the AC motor drive with a larger                                                                    |                                                                                             |  |
|                                                                         |                              | capacity model.                                                                                                    |                                                                                             |  |
|                                                                         | e change of the load         | Reduce the load or increase the capacity of AC motor drive.                                                                                      |                                                                                             |  |
| •                                                                       | cial motor or motor with     | Check the motor capacity (the rated current on the motor's nameplate should ≤                                                                    |                                                                                             |  |
|                                                                         | apacity than the drive       | the rated current of the                                                                                                    | drive).                                                                                     |  |
|                                                                         | /OFF controller of an        | Check the action timing                                                                                                    | of the contactor and make sure it is not turned ON/OFF                                      |  |
|                                                                         | nagnetic contactor at the    | when the drive outputs                                                                                                    | the voltage.                                                                                |  |
| output (l                                                               | U/V/W) of the drive          |                                                                                                    |                                                                                             |  |
| V/F curv                                                                | e setting error              | -                                                                                                    | ttings and frequency/voltage. When the fault occurs, and                                    |  |
|                                                                         |                              |                                                                                                    | s too high, reduce the voltage.                                                             |  |
| Torque o                                                                | compensation is too large    |                                                                                                    | ensation (refer to Pr.07-26 torque compensation gain) reduces and the motor does not stall. |  |
|                                                                         |                              |                                                                                                    | control circuit and the wiring/grounding of the main                                        |  |
| Malfunc                                                                 | tion caused by interference  | circuit to prevent interfe                                                                                                    |                                                                                             |  |
| The length of motor cable is too Increase the AC motor drive's capacity |                              |                                                                                                    |                                                                                             |  |
| long                                                                    |                              | Install AC reactor(s) on the output side (U/V/W)                                                                                                 |                                                                                             |  |
| long                                                                    |                              |                                                                                                    | the short circuit or ground fault at the output side of the                                 |  |
|                                                                         |                              | drive.                                                                                                    |                                                                                             |  |
|                                                                         |                              |                                                                                                    |                                                                                             |  |
| Hardwa                                                                  | re error                     | Check for possible short circuits between terminals with the electric meter:<br>B1 corresponds to U, V and W; DC- corresponds to U, V and W; (=) |                                                                                             |  |
|                                                                         |                              | corresponds to U, V and W, DC- corresponds to U, V and W;                                                                                        |                                                                                             |  |
|                                                                         |                              | •                                                                                                    |                                                                                             |  |
|                                                                         |                              | If short circuits occurs, return to the factory for repair.                                                                                      |                                                                                             |  |

| Cause                         | Corrective Actions                            |  |
|-------------------------------|-----------------------------------------------|--|
| Check if the setting of stall | Set the stall prevention to the proper value. |  |
| prevention is correct         |                                               |  |

|                                    | Diaplay on LCD Kaynad        |                                                                                                    | Foult Descriptions                                           |  |  |
|------------------------------------|------------------------------|----------------------------------------------------------------------------------------------------|--------------------------------------------------------------|--|--|
| ID                                 | Display on LCD Keypad        | Fault Name                                                                                                    | Fault Descriptions                                           |  |  |
|                                    |                              |                                                                                                    | Output current exceeds three times of the rated current      |  |  |
| 2                                  |                              | Over-current during                                                                                                | during constant speed.                                       |  |  |
| 3                                  | 000                          | steady operation                                                                                                   | When ocn occurs, the drive closes the gate of the            |  |  |
|                                    |                              | (ocn)                                                                                                    | output immediately, the motor runs freely, and the           |  |  |
|                                    |                              |                                                                                                    | display shows an ocn error.                                  |  |  |
|                                    |                              | Action and Reset                                                                                                   |                                                              |  |  |
|                                    | Action Condition             | 300% of the rated curre                                                                                            | ent                                                          |  |  |
|                                    | Action Time                  | Immediately act                                                                                                    |                                                              |  |  |
| Fau                                | It Treatment Parameter       | N/A                                                                                                    |                                                              |  |  |
|                                    | Reset Method                 | Manual reset                                                                                                    |                                                              |  |  |
|                                    | Reset Condition              | Reset in five seconds a                                                                                            | fter the fault is cleared                                    |  |  |
|                                    | Record                       | Yes                                                                                                    |                                                              |  |  |
|                                    | Cause                        |                                                                                                    | Corrective Actions                                           |  |  |
| Short-ci                           | rcuit at motor output due to | Check the motor cable                                                                                              | and remove causes of the short circuits, or replace the      |  |  |
| poor ins                           | ulation wiring               | cable before turning on                                                                                            | the power.                                                   |  |  |
| Check for                          | or possible shaft lock,      | Troubleshoot the motor                                                                                             | shaft lock.                                                  |  |  |
| burnout                            | or aging insulation of the   | Check the motor insulation value with megger. Replace the motor if the                                             |                                                              |  |  |
| motor                              |                              | insulation is poor.                                                                                                |                                                              |  |  |
| Impulsiv                           | e change of the load         | Reduce the load or incr                                                                                            | ease the capacity of AC motor drive.                         |  |  |
| Use spe                            | ecial motor or motor with    | Check motor capacity (                                                                                             | the rated current on the motor's nameplate should $\leq$ the |  |  |
| larger ca                          | apacity than the drive       | rated current of the driv                                                                                          | e)                                                           |  |  |
| Use ON                             | /OFF controller of an        | Chack the action timing                                                                                            | of the contactor and make sure it is not turned ON/OEE       |  |  |
| electron                           | nagnetic contactor at the    | Check the action timing of the contactor and make sure it is not turned ON/OFF when the drive outputs the voltage. |                                                              |  |  |
| output (                           | U/V/W) of the drive          |                                                                                                    |                                                              |  |  |
|                                    | ve setting error             | Adjust the V/F curve settings and frequency/voltage. When the fault occurs, and                                    |                                                              |  |  |
|                                    | re setting end               | the frequency voltage is too high, reduce the voltage.                                                             |                                                              |  |  |
| Torque                             | componention is too large    | Adjust the torque compensation (refer to Pr.07-26 torque compensation gain)                                        |                                                              |  |  |
| lorque                             | compensation is too large.   | until the output current reduces and the motor does not stall.                                                     |                                                              |  |  |
| Malfuna                            | tion on used by interference | Verify the wiring of the o                                                                                         | control circuit and the wiring/grounding of the main         |  |  |
| Malfunction caused by interference |                              | circuit to prevent interference.                                                                                   |                                                              |  |  |
| The length of motor cable is too   |                              | Increase the AC motor drive's capacity.                                                                            |                                                              |  |  |
| _                                  |                              | Install AC reactor(s) on                                                                                           | tall AC reactor(s) on the output side (U/V/W).               |  |  |
| _                                  |                              | The ocn occurs due to                                                                                              | the short circuit or ground fault at the output side of the  |  |  |
|                                    |                              | drive.                                                                                                    |                                                              |  |  |
|                                    | <b>6</b> 11                  | Check for possible short circuit between terminals with the electric meter:                                        |                                                              |  |  |
| Hardwa                             | re failure                   | B1 corresponds to U, V and W; DC- corresponds to U, V, and W; $\textcircled{=}$                                    |                                                              |  |  |
|                                    |                              | corresponds to U, V, and W.                                                                                        |                                                              |  |  |
|                                    |                              |                                                                                                    |                                                              |  |  |
| L                                  |                              | If short circuits occurs, return to the factory for repair.                                                        |                                                              |  |  |

| ID                                                                        | Display on LCD Keypad       | Fault Name                                                                        | Fault Descriptions                                     |  |
|---------------------------------------------------------------------------|-----------------------------|-----------------------------------------------------------------------------------|--------------------------------------------------------|--|
|                                                                           |                             |                                                                                   | When the drive detects grounding short circuit on the  |  |
| 4                                                                         | 577                         | Ground fault                                                                      | output terminals (U/V/W), the drive closes the gate of |  |
| -                                                                         | UT I                        | (GFF)                                                                             | the output immediately, the motor runs freely, and the |  |
|                                                                           |                             |                                                                                   | display shows a GFF error.                             |  |
|                                                                           |                             | Action and                                                                        | d Reset                                                |  |
|                                                                           | Action Condition            | N/A                                                                               |                                                        |  |
|                                                                           | Action Time                 | N/A                                                                               |                                                        |  |
| Faul                                                                      | It Treatment Parameter      | N/A                                                                               |                                                        |  |
|                                                                           | Reset Method                | Manual reset                                                                      |                                                        |  |
|                                                                           | Reset Condition             | Reset in five seconds a                                                           | fter the fault is cleared                              |  |
|                                                                           | Record                      | Yes                                                                               |                                                        |  |
|                                                                           | Cause                       |                                                                                   | Corrective Actions                                     |  |
| Motor bu                                                                  | urnout or aging insulation  | Check the motor insulation value with megger.                                     |                                                        |  |
| occurred                                                                  |                             | Replace the motor if the insulation is poor.                                      |                                                        |  |
| Short circuit due to broken cable                                         |                             | Troubleshoot the short circuit.                                                   |                                                        |  |
| Short cir                                                                 | cuit que lo proken capie    | Replace the cable.                                                                |                                                        |  |
| l orgor o                                                                 | trov conscitance of the     | If the motor cable length exceeds 100 m, decrease the setting value for the       |                                                        |  |
| -                                                                         | tray capacitance of the     | carrier frequency.                                                                |                                                        |  |
| caple al                                                                  |                             | Take remedies to reduce stray capacitance.                                        |                                                        |  |
|                                                                           |                             | Verify the grounding and wiring of the communication circuit. It is recommended   |                                                        |  |
| Malfunct                                                                  | tion caused by interference | to separate the communication circuit from the main circuit, or wire in 90 degree |                                                        |  |
|                                                                           |                             | for effective anti-interference performance.                                      |                                                        |  |
| Hardway                                                                   | ro failuro                  | Cycle the power after checking the status of motor, cable and cable length. If    |                                                        |  |
| Hardware failure                                                          |                             | GFF still exists, return to the factory for repair.                               |                                                        |  |
| Over-cu                                                                   | rrent at constant speed     | ed Refer to the corrective actions for ocn.                                       |                                                        |  |
| Over-cu                                                                   | rrent during acceleration   | eleration Refer to the corrective actions for ocA.                                |                                                        |  |
| Over-current during deceleration Refer to the corrective actions for ocd. |                             |                                                                                   | actions for ocd.                                       |  |

| ID       | Display on LCD Keypad       | Fault Name                                                                            | Fault Descriptions                                       |  |
|----------|-----------------------------|---------------------------------------------------------------------------------------|----------------------------------------------------------|--|
|          |                             |                                                                                       | Over-current or hardware failure in current detection at |  |
| 6        | C                           | Over-current at stop                                                                  | stop.                                                    |  |
| 6        | oc 5                        | (ocS)                                                                                 | Cycle the power after ocS occurs. If the hardware        |  |
|          |                             |                                                                                       | failure occurs, the display shows cd1, cd2 or cd3.       |  |
|          |                             | Action and                                                                            | d Reset                                                  |  |
|          | Action Condition            | 300% of the rated curre                                                               | nt                                                       |  |
|          | Action Time                 | Immediately act                                                                       |                                                          |  |
| Fau      | It Treatment Parameter      | N/A                                                                                   |                                                          |  |
|          | Reset Method                | Manual reset                                                                          |                                                          |  |
|          | Reset Condition             | Reset in five seconds after the fault is cleared                                      |                                                          |  |
|          | Record                      | Yes                                                                                   |                                                          |  |
|          | Cause                       | Corrective Actions                                                                    |                                                          |  |
| N 4 - 16 | 4:                          | Verify the wiring of the control circuit and the wiring/grounding of the main circuit |                                                          |  |
| Maifunc  | tion caused by interference | to prevent interference.                                                              |                                                          |  |
|          | re feilure                  | Check if other error codes such as cd1–cd3 occur after cycling the power. If yes,     |                                                          |  |
| Haruwa   | re failure                  | return to the factory for repair.                                                     |                                                          |  |

| Description of the construction of the constructin the construction of the construction of the construc | ID          | Display on LCD Keypad         | Fault Name                                                                        | Fault Descriptions                                        |  |
|----------------------------------------------------------------------------------------------------|-------------|-------------------------------|-----------------------------------------------------------------------------------|-----------------------------------------------------------|--|
| 7       0.0.9       acceleration<br>(ovA)       When ovA occurs, the drive closes the gate of the<br>output, the motor runs freely, and the display shows an<br>ovA error.         Action and Reset         200 models: 410 Voc<br>575V models: 1116 Voc<br>575V models: 1116 Voc         Action Time       Immediately act when the DC bus voltage is higher than the level         Fault Treatment Parameter       N/A         Reset Method       Manual reset         Reset Condition       Reset only when the DC bus voltage is lower than 90% of the over-voltage level<br>Record         Ves       Cause         Cause       Corrective Actions         Acceleration is too slow (e.g. hen<br>Use a braking unit or DC bus.       Replace the drive with a larger capacity model.         The setting for stall prevention<br>level is smaller than no-load       The setting for the stall prevention level should be larger than no-load current.         Power voltage is too high       Check if the input voltage is within the rated AC motor drive input voltage range,<br>and check for possible voltage apikes.         ON/OFF switch action of phase-in<br>repacitor in the same power<br>system       Use over-voltage stall prevention function (Pr.06-01).         Use a voltage of motor<br>inertia       Use over-voltage stall prevention function (Pr.06-01).         Use a voltage of motor<br>inertia       Check if the over-voltage stall prevention.         Acceleration time is too short       1. Increase the accelerat                                                                                                    |             |                               |                                                                                   | ·                                                         |  |
| Image: constraint of the stall prevention level should be larger than no-load current.           Power voltage is too high         Check if the input voltage is within the rated AC motor drive input voltage range, and check for possible voltage spikes.           ON/OFF switch action of phase-in         If the phase-in capacitor of the same power system           Regenerative voltage of motor install an AC reactor.         Use over-voltage stall prevention function graves and the display shows and the display shows and phase install an AC reactor.           Regenerative voltage is too short         Check if the over-voltage is lower than 90% of the over-voltage level is a brain guint or DC bus.           Reset Method         Manual reset           Cause         Corrective Actions           Acceleration is too slow (e.g. hen in the setting for the stall prevention level is smaller than no-load current.         The setting for stall prevention level should be larger than no-load current.           Itime)         Replace the drive with a larger capacity model.         The setting for the stall prevention level should be larger than no-load current.           Power voltage is too high         Check if the input voltage is within the rated AC motor drive input voltage range, and check for possible voltage spikes.           ON/OFF switch action of phase-in         If the phase-in capacitor in the same power system, the input voltage may surge abnormally in a short time. In this case, install an AC reactor.           Use over-voltage stall prevention function (Pr.06-01).         Use a braking unit or DC bus. </td <td>7</td> <td>- 0</td> <td></td> <td>When ovA occurs, the drive closes the gate of the</td>                                                                                                    | 7           | - 0                           |                                                                                   | When ovA occurs, the drive closes the gate of the         |  |
| Action and Reset           Action Condition         230V models: 410 Voc           Action Time         230V models: 410 Voc           Action Time         Immediately act when the DC bus voltage is higher than the level           Fault Treatment Parameter         N/A           Reset Method         Manual reset           Reset Condition         Reset only when the DC bus voltage is lower than 90% of the over-voltage level           Record         Yes           Cause         Corrective Actions           Acceleration is too slow (e.g. hen<br>Decrease the acceleration time.         Use a braking unit or DC bus.           time)         Replace the drive with a larger capacity model.           The setting for stall prevention         The setting for the stall prevention level should be larger than no-load current.           ever voltage is too high         Check if the input voltage is within the rated AC motor drive input voltage range,<br>and check for possible voltage spikes.           ON/OFF switch action of phase-in<br>instal an AC reactor.         Use over-voltage stall prevention function (Pr.06-01).           use areactor.         Use over-voltage stall prevention setting (Pr.01-44).           use a braking unit or DC bus.         Check if the over-voltage stall prevention.           a. Increase the acceleration time.         1. Increase the acceleration setting (Pr.01-44).           Use over-voltage stall prevention. <td>1</td> <td>OUN</td> <td></td> <td>-</td>                                                                                                    | 1           | OUN                           |                                                                                   | -                                                         |  |
| 230V models: 410 Voc           Action Condition         460V models: 820 Voc           575V models: 1116 Voc         575V models: 1116 Voc           Action Time         Immediately act when the DC bus voltage is higher than the level           Fault Treatment Parameter         N/A           Reset Method         Manual reset           Reset Condition         Reset only when the DC bus voltage is lower than 90% of the over-voltage level           Record         Yes           Cause         Corrective Actions           Acceleration is too slow (e.g. hen         Decrease the acceleration time.           Use a braking unit or DC bus.         Replace the drive with a larger capacity model.           The setting for stall prevention         Ive a braking unit or DC bus.           Replace the drive with a larger capacity model.         The setting for the stall prevention level should be larger than no-load current.           Power voltage is too high         The setting for the stall prevention level should be larger than no-load current.           Check if the input voltage spikes.         ON/OFF switch action of phase-in capacitor or active power supply unit acts in the same power system, the input voltage stall prevention function (Pr.06-01).           Use a varing unit or DC bus.         Use a braking unit or DC bus.           Regenerative voltage of motor inetia is too short         In crease the acceleration and auto-deceleration setting (Pr                                                                                                    |             |                               | (ovA)                                                                             | ovA error.                                                |  |
| Action Condition       460V models: 820 Voc<br>575V models: 1116 Voc         Action Time       Immediately act when the DC bus voltage is higher than the level         Fault Treatment Parameter       N/A         Reset Method       Manual reset         Reset Method       Reset only when the DC bus voltage is lower than 90% of the over-voltage level         Record       Yes         Cause       Corrective Actions         Acceleration is too slow (e.g. hen<br>lifting load decreases acceleration<br>time)       Decrease the acceleration time.         The setting for stall prevention<br>level is smaller than no-load       The setting for the stall prevention level should be larger than no-load current.         Power voltage is too high       Check if the input voltage is within the rated AC motor drive input voltage range,<br>and check for possible voltage spikes.         ON/OFF switch action of phase-in<br>capacitor in the same power<br>system       If the phase-in capacitor or active power supply unit acts in the same power<br>system.         Regenerative voltage of motor<br>inertia       If see over-voltage stall prevention function (Pr.06-01).         Use over-voltage stall prevention and auto-deceleration stops.       When the warning occurs after acceleration stops.         When the warning occurs after acceleration stops.       When the warning occurs after acceleration arrival time 2.         Set Pr.06-01 over-voltage stall prevention.       Set Pr.06-01 over-voltage stall prevention. <t< td=""><td></td><td></td><td>Action and</td><td>d Reset</td></t<>                                                                                                    |             |                               | Action and                                                                        | d Reset                                                   |  |
| S75V models: 1116 Vbc           Action Time         Immediately act when the DC bus voltage is higher than the level           Fault Treatment Parameter         N/A           Reset Method         Manual reset           Reset Condition         Reset only when the DC bus voltage is lower than 90% of the over-voltage level           Record         Yes           Cause         Corrective Actions           Acceleration is to oslow (e.g. hen<br>lifting load decreases acceleration<br>time)         Decrease the acceleration time.           Use a braking unit or DC bus.         Use a braking unit or DC bus.           The setting for stall prevention<br>level is smaller than no-load         The setting for the stall prevention level should be larger than no-load current.           Current         Check if the input voltage is within the rated AC motor drive input voltage range,<br>and check for possible voltage spikes.           ON/OFF switch action of phase-in<br>respacitor in the same power<br>system         If the phase-in capacitor or active power supply unit acts in the same power<br>system, install an AC reactor.           Regenerative voltage of motor<br>inertia         Use over-voltage stall prevention function (Pr.06-01).<br>Use auto-acceleration and auto-deceleration setting (Pr.01-44).<br>Use a braking unit or DC bus.           Acceleration time is too short         1. Increase the acceleration time.           Acceleration time is too short         2. Set Pr.06-01 over-voltage stall prevention.           Acceler                                                                                                    |             |                               | 230V models: 410 V <sub>DC</sub>                                                  |                                                           |  |
| Action Time         Immediately act when the DC bus voltage is higher than the level           Fault Treatment Parameter         N/A           Reset Method         Manual reset           Reset Condition         Reset only when the DC bus voltage is lower than 90% of the over-voltage level           Record         Yes           Cause         Corrective Actions           Acceleration is too slow (e.g. hen         Decrease the acceleration time.           Use a braking unit or DC bus.         Replace the drive with a larger capacity model.           The setting for stall prevention         Heve is smaller than no-load           current         Check if the input voltage is within the rated AC motor drive input voltage range, and check for possible voltage spikes.           ON/OFF switch action of phase-in         If the phase-in capacitor or active power supply unit acts in the same power system           system         If the over-voltage may surge abnormally in a short time. In this case, install an AC reactor.           Regenerative voltage of motor         Use over-voltage stall prevention function (Pr.06-01).           use a braking unit or DC bus.         Check if the over-voltage warning occurs after acceleration stops.           When the warning occurs, do the following:         1. Increase the acceleration time.           2. Set Pr.06-01 over-voltage stall prevention.         3. Increase the setting value for Pr.01-25 S-curve acceleration arrival time 2.                                                                                                    |             | Action Condition              | 460V models: 820 V <sub>DC</sub>                                                  |                                                           |  |
| Fault Treatment Parameter         N/A           Reset Method         Manual reset           Reset Condition         Reset only when the DC bus voltage is lower than 90% of the over-voltage level           Record         Yes           Cause         Corrective Actions           Acceleration is too slow (e.g. hen<br>lifting load decreases acceleration<br>time)         Decrease the acceleration time.<br>Use a braking unit or DC bus.<br>Replace the drive with a larger capacity model.           The setting for stall prevention<br>level is smaller than no-load<br>current         The setting for the stall prevention level should be larger than no-load current.<br>current           Power voltage is too high         Check if the input voltage is within the rated AC motor drive input voltage range,<br>and check for possible voltage spikes.           ON/OFF switch action of phase-in<br>inertia         If the phase-in capacitor or active power supply unit acts in the same power<br>system           Regenerative voltage of motor<br>inertia         If the over-voltage tall prevention function (Pr.06-01).<br>Use auto-acceleration and auto-deceleration setting (Pr.01-44).<br>Use a braking unit or DC bus.           Acceleration time is too short         1. Increase the acceleration time.<br>2. Set Pr.06-01 over-voltage stall prevention.<br>3. Increase the acceleration time.<br>2. Set Pr.06-01 over-voltage stall prevention.<br>3. Increase the acceleration time.<br>2. Set Pr.06-01 over-voltage stall prevention.<br>3. Increase the acceleration time.<br>2. Set Pr.06-01 over-voltage stall prevention.<br>3. Increase the setting value for Pr.01-25 S-curve acceleration arrival time 2.<br>The ground short circuit current charges                                                                                                    |             |                               | 575V models: 1116 V <sub>DC</sub>                                                 |                                                           |  |
| Reset Method         Manual reset           Reset Condition         Reset only when the DC bus voltage is lower than 90% of the over-voltage level           Record         Yes           Cause         Corrective Actions           Acceleration is too slow (e.g. hen<br>tifting load decreases acceleration         Decrease the acceleration time.           Use a braking unit or DC bus.         Replace the drive with a larger capacity model.           The setting for stall prevention<br>level is smaller than no-load         The setting for the stall prevention level should be larger than no-load current.           Current         Check if the input voltage is within the rated AC motor drive input voltage range,<br>and check for possible voltage spikes.           ON/OFF switch action of phase-in<br>capacitor in the same power<br>system         If the phase-in capacitor or active power supply unit acts in the same power<br>system, the input voltage may surge abnormally in a short time. In this case,<br>install an AC reactor.           We over-voltage stall prevention function (Pr.06-01).         Use auto-acceleration and auto-deceleration setting (Pr.01-44).           Acceleration time is too short         1. Increase the acceleration time.           Acceleration time is too short         1. Increase the setting value for Pr.01-25 S-curve acceleration arrival time 2.           Motor ground fault         The ground short circuit current charges the capacitor in the main circuit<br>through the power. Check if there is ground fault on the motor cable, wiring box<br>and its internal terminals.<br>Troubleshoot                                                                                                    |             | Action Time                   | Immediately act when t                                                            | he DC bus voltage is higher than the level                |  |
| Reset Condition         Reset only when the DC bus voltage is lower than 90% of the over-voltage level<br>Record           Record         Yes           Cause         Corrective Actions           Acceleration is too slow (e.g. hen<br>lifting load decreases acceleration<br>time)         Decrease the acceleration time.           Use a braking unit or DC bus.         Replace the drive with a larger capacity model.           The setting for stall prevention<br>level is smaller than no-load         The setting for the stall prevention level should be larger than no-load current.           Current         Check if the input voltage is within the rated AC motor drive input voltage range,<br>and check for possible voltage poixes.           ON/OFF switch action of phase-in<br>inertia         If the phase-in capacitor or active power supply unit acts in the same power<br>system, the input voltage may surge abnormally in a short time. In this case,<br>install an AC reactor.           Regenerative voltage of motor<br>inertia         Use over-voltage stall prevention function (Pr.06-01).<br>Use auto-acceleration and auto-deceleration setting (Pr.01-44).<br>Use a braking unit or DC bus.           Acceleration time is too short         Check if the over-voltage stall prevention.<br>3. Increase the acceleration time.<br>2. Set Pr.06-01 over-voltage stall prevention.<br>3. Increase the setting value for Pr.01-25 S-curve acceleration arrival time 2.<br>The ground short circuit current charges the capacitor in the main circuit<br>through the power. Check if there is ground fault on the motor cable, wiring box<br>and its intermal terminals.<br>Troubleshoot the ground fault.           Incorrect wiring of brake resistor                                                                                                    | Faul        | t Treatment Parameter         | N/A                                                                               |                                                           |  |
| Record         Yes           Cause         Corrective Actions           Acceleration is too slow (e.g. hen<br>lifting load decreases acceleration<br>time)         Decrease the acceleration time.           Iting load decreases acceleration         Use a braking unit or DC bus.           Replace the drive with a larger capacity model.         The setting for stall prevention<br>level is smaller than no-load           Itine symaller than no-load         The setting for the stall prevention level should be larger than no-load current.           Current         Check if the input voltage is within the rated AC motor drive input voltage range,<br>and check for possible voltage spikes.           ON/OFF switch action of phase-in         If the phase-in capacitor or active power supply unit acts in the same power<br>system, the input voltage may surge abnormally in a short time. In this case,<br>install an AC reactor.           Regenerative voltage of motor<br>inertia         Use over-voltage stall prevention function (Pr.06-01).<br>Use auto-acceleration and auto-deceleration setting (Pr.01-44).<br>Use a braking unit or DC bus.           Acceleration time is too short         1. Increase the acceleration time.<br>2. Set Pr.06-01 over-voltage stall prevention.<br>3. Increase the setting value for Pr.01-25 S-curve acceleration arrival time 2.<br>The ground short circuit current charges the capacitor in the main circuit<br>through the power. Check if there is ground fault on the motor cable, wiring box<br>and its internal terminals.<br>Troubleshoot the ground fault.           Incorrect wiring of brake resistor or<br>brake unit         Check the wiring of the brake resistor and braking unit.                                                                                                    |             | Reset Method                  | Manual reset                                                                      |                                                           |  |
| Cause         Corrective Actions           Acceleration is too slow (e.g. hen<br>lifting load decreases acceleration<br>time)         Decrease the acceleration time.<br>Use a braking unit or DC bus.<br>Replace the drive with a larger capacity model.           The setting for stall prevention<br>level is smaller than no-load         The setting for the stall prevention level should be larger than no-load current.           Ower voltage is too high         Check if the input voltage is within the rated AC motor drive input voltage range,<br>and check for possible voltage spikes.           ON/OFF switch action of phase-in<br>capacitor in the same power<br>system         If the phase-in capacitor or active power supply unit acts in the same power<br>system, the input voltage may surge abnormally in a short time. In this case,<br>install an AC reactor.           Regenerative voltage of motor<br>inertia         Use over-voltage stall prevention function (Pr.06-01).<br>Use auto-acceleration and auto-deceleration setting (Pr.01-44).<br>Use a braking unit or DC bus.           Acceleration time is too short         1. Increase the acceleration time.<br>2. Set Pr.06-01 over-voltage stall prevention.<br>3. Increase the setting value for Pr.01-25 S-curve acceleration arrival time 2.<br>The ground short circuit current charges the capacitor in the main circuit<br>through the power. Check if there is ground fault           Motor ground fault         The user of the ground fault.<br>Troubleshoot the ground fault.           Incorrect wiring of brake resistor or<br>brake unit         Verify the wiring of the brake resistor and braking unit.                                                                                                    |             | Reset Condition               | Reset only when the DO                                                            | C bus voltage is lower than 90% of the over-voltage level |  |
| Acceleration is too slow (e.g. hen<br>lifting load decreases acceleration<br>time)       Decrease the acceleration time.<br>Use a braking unit or DC bus.<br>Replace the drive with a larger capacity model.         The setting for stall prevention<br>level is smaller than no-load<br>current       The setting for the stall prevention level should be larger than no-load current.         Power voltage is too high       Check if the input voltage is within the rated AC motor drive input voltage range,<br>and check for possible voltage spikes.         ON/OFF switch action of phase-in<br>capacitor in the same power<br>system       If the phase-in capacitor or active power supply unit acts in the same power<br>system, the input voltage may surge abnormally in a short time. In this case,<br>install an AC reactor.         Regenerative voltage of motor<br>inertia       Use over-voltage stall prevention function (Pr.06-01).<br>Use auto-acceleration and auto-deceleration setting (Pr.01-44).<br>Use a braking unit or DC bus.         Acceleration time is too short       Check if the over-voltage warning occurs after acceleration stops.<br>When the warning occurs, do the following:         Motor ground fault       The ground short circuit current charges the capacitor in the main circuit<br>through the power. Check if there is ground fault on the motor cable, wiring box<br>and its internal terminals.<br>Troubleshoot the ground fault.         Incorrect wiring of brake resistor or<br>brake unit       Check the wiring of the brake resistor and braking unit.         Waffunction caused by interference       Verify the wiring of the control circuit and the wiring/grounding of the main                                                                                                    |             | Record                        | Yes                                                                               |                                                           |  |
| lifting load decreases acceleration       Use a braking unit or DC bus.         time)       Replace the drive with a larger capacity model.         The setting for stall prevention       The setting for the stall prevention level should be larger than no-load current.         current       The setting for the stall prevention level should be larger than no-load current.         Power voltage is too high       Check if the input voltage is within the rated AC motor drive input voltage range, and check for possible voltage spikes.         ON/OFF switch action of phase-in       If the phase-in capacitor or active power supply unit acts in the same power system, the input voltage may surge abnormally in a short time. In this case, install an AC reactor.         Regenerative voltage of motor inertia       Use over-voltage stall prevention function (Pr.06-01).         Use a braking unit or DC bus.       Use a braking unit or DC bus.         Acceleration time is too short       Check if the over-voltage stall prevention.         Acceleration time is too short       Increase the acceleration time.         Notor ground fault       Increase the setting value for Pr.01-25 S-curve acceleration arrival time 2.         The ground short circuit current charges the capacitor in the main circuit through the power. Check if there is ground fault on the motor cable, wiring box and its internal terminals.         Toroubleshoot the ground fault.       Check the wiring of the brake resistor and braking unit.         Motor ground fault       Check the wirin                                                                                                    |             | Cause                         |                                                                                   | Corrective Actions                                        |  |
| time)Replace the drive with a larger capacity model.The setting for stall prevention<br>level is smaller than no-load<br>currentThe setting for the stall prevention level should be larger than no-load current.Power voltage is too highCheck if the input voltage is within the rated AC motor drive input voltage range,<br>and check for possible voltage spikes.ON/OFF switch action of phase-in<br>capacitor in the same power<br>systemIf the phase-in capacitor or active power supply unit acts in the same power<br>system, the input voltage may surge abnormally in a short time. In this case,<br>install an AC reactor.Regenerative voltage of motor<br>inertiaUse over-voltage stall prevention function (Pr.06-01).<br>Use a uto-acceleration and auto-deceleration setting (Pr.01-44).<br>Use a braking unit or DC bus.Acceleration time is too shortCheck if the over-voltage warning occurs after acceleration stops.<br>When the warning occurs, do the following:<br>1. Increase the acceleration time.<br>2. Set Pr.06-01 over-voltage stall prevention.<br>3. Increase the setting value for Pr.01-25 S-curve acceleration arrival time 2.<br>The ground short circuit current charges the capacitor in the main circuit<br>through the power. Check if there is ground fault on the motor cable, wiring box<br>and its internal terminals.<br>Troubleshoot the ground fault.Motor ground faultCheck the wiring of the brake resistor and braking unit.Matiunction caused by interferenceVerify the wiring of the control circuit and the wiring/grounding of the main                                                                                                    | Accelera    | ation is too slow (e.g. hen   | Decrease the accelerat                                                            | ion time.                                                 |  |
| The setting for stall prevention       Increase the setting for the stall prevention level should be larger than no-load current.         Power voltage is too high       Check if the input voltage is within the rated AC motor drive input voltage range, and check for possible voltage spikes.         ON/OFF switch action of phase-in       If the phase-in capacitor or active power supply unit acts in the same power system.         Regenerative voltage of motor inertia       If the ophase-in capacitor or active power supply unit acts in the same power system.         Regenerative voltage of motor inertia       Use over-voltage stall prevention function (Pr.06-01).         Use a braking unit or DC bus.       Check if the over-voltage warning occurs after acceleration stops.         When the warning occurs, do the following:       1. Increase the acceleration time.         2. Set Pr.06-01 over-voltage stall prevention.       3. Increase the setting value for Pr.01-25 S-curve acceleration arrival time 2.         Motor ground fault       The ground short circuit current charges the capacitor in the main circuit through the power. Check if there is ground fault on the motor cable, wiring box and its internal terminals.         Troubleshoot the ground fault       Check the wiring of the brake resistor and braking unit.         Verify the wiring of the outrol circuit and the wiring/grounding of the main                                                                                                    | lifting loa | ad decreases acceleration     | Use a braking unit or D                                                           | C bus.                                                    |  |
| level is smaller than no-load<br>currentThe setting for the stall prevention level should be larger than no-load current.Power voltage is too highCheck if the input voltage is within the rated AC motor drive input voltage range,<br>and check for possible voltage spikes.ON/OFF switch action of phase-in<br>capacitor in the same power<br>systemIf the phase-in capacitor or active power supply unit acts in the same power<br>system, the input voltage may surge abnormally in a short time. In this case,<br>install an AC reactor.Regenerative voltage of motor<br>inertiaUse over-voltage stall prevention function (Pr.06-01).<br>Use auto-acceleration and auto-deceleration setting (Pr.01-44).<br>Use a braking unit or DC bus.Acceleration time is too shortCheck if the over-voltage warning occurs after acceleration stops.<br>When the warning occurs, do the following:<br>1. Increase the acceleration time.<br>2. Set Pr.06-01 over-voltage stall prevention.<br>3. Increase the setting value for Pr.01-25 S-curve acceleration arrival time 2.Motor ground faultThe ground short circuit current charges the capacitor in the main circuit<br>through the power. Check if there is ground fault on the motor cable, wiring box<br>and its internal terminals.<br>Troubleshoot the ground fault.Incorrect wiring of brake resistor or<br>brake unitCheck the wiring of the brake resistor and braking unit.Verify the wiring of the control circuit and the wiring/grounding of the main                                                                                                    | time)       |                               | Replace the drive with a                                                          | a larger capacity model.                                  |  |
| current       Check if the input voltage is within the rated AC motor drive input voltage range, and check for possible voltage spikes.         ON/OFF switch action of phase-in capacitor in the same power system       If the phase-in capacitor or active power supply unit acts in the same power system, the input voltage may surge abnormally in a short time. In this case, install an AC reactor.         Regenerative voltage of motor inertia       Use over-voltage stall prevention function (Pr.06-01).         Use a braking unit or DC bus.       Check if the over-voltage warning occurs after acceleration stops.         Acceleration time is too short       Check if the over-voltage stall prevention.         Acceleration time is too short       Increase the acceleration time.         Motor ground fault       The ground short circuit current charges the capacitor in the main circuit through the power. Check if there is ground fault on the motor cable, wiring box and its internal terminals.         Incorrect wiring of brake resistor or brake unit       Check the wiring of the brake resistor and braking unit.         Verify the wiring of the brake resistor and braking unit.       Verify the wiring of the control circuit and the wiring/grounding of the main                                                                                                    | The sett    | ing for stall prevention      |                                                                                   |                                                           |  |
| Power voltage is too highCheck if the input voltage is within the rated AC motor drive input voltage range,<br>and check for possible voltage spikes.ON/OFF switch action of phase-in<br>capacitor in the same power<br>systemIf the phase-in capacitor or active power supply unit acts in the same power<br>system, the input voltage may surge abnormally in a short time. In this case,<br>install an AC reactor.Regenerative voltage of motor<br>inertiaUse over-voltage stall prevention function (Pr.06-01).<br>Use auto-acceleration and auto-deceleration setting (Pr.01-44).<br>Use a braking unit or DC bus.Acceleration time is too shortCheck if the over-voltage warning occurs after acceleration stops.<br>When the warning occurs, do the following:<br>1. Increase the acceleration time.<br>2. Set Pr.06-01 over-voltage stall prevention.<br>3. Increase the setting value for Pr.01-25 S-curve acceleration arrival time 2.Motor ground faultThe ground short circuit current charges the capacitor in the main circuit<br>through the power. Check if there is ground fault on the motor cable, wiring box<br>and its internal terminals.<br>Troubleshoot the ground fault.Incorrect wiring of brake resistor or<br>brake unitCheck the wiring of the brake resistor and braking unit.Verify the wiring of the brake resistor and braking unit.Verify the wiring of the control circuit and the wiring/grounding of the main                                                                                                    | level is s  | smaller than no-load          | The setting for the stall prevention level should be larger than no-load current. |                                                           |  |
| Power voltage is too high       and check for possible voltage spikes.         ON/OFF switch action of phase-in       If the phase-in capacitor or active power supply unit acts in the same power system, the input voltage may surge abnormally in a short time. In this case, install an AC reactor.         Regenerative voltage of motor inertia       Use over-voltage stall prevention function (Pr.06-01).         Use auto-acceleration and auto-deceleration setting (Pr.01-44).       Use a braking unit or DC bus.         Acceleration time is too short       Check if the over-voltage warning occurs after acceleration stops.         When the warning occurs, do the following:       1. Increase the acceleration time.         2. Set Pr.06-01 over-voltage stall prevention.       3. Increase the setting value for Pr.01-25 S-curve acceleration arrival time 2.         Motor ground fault       The ground short circuit current charges the capacitor in the main circuit through the power. Check if there is ground fault on the motor cable, wiring box and its internal terminals.         Incorrect wiring of brake resistor or brake unit       Check the wiring of the brake resistor and braking unit.         Weify the wiring of the brake resistor and braking unit.       Verify the wiring of the control circuit and the wiring/grounding of the main                                                                                                    | current     |                               |                                                                                   |                                                           |  |
| Image: Construction of phase-in<br>capacitor in the same power<br>systemIf the phase-in capacitor or active power supply unit acts in the same power<br>system, the input voltage may surge abnormally in a short time. In this case,<br>install an AC reactor.Regenerative voltage of motor<br>inertiaUse over-voltage stall prevention function (Pr.06-01).<br>Use auto-acceleration and auto-deceleration setting (Pr.01-44).<br>Use a braking unit or DC bus.Acceleration time is too shortCheck if the over-voltage warning occurs after acceleration stops.<br>When the warning occurs, do the following:<br>1. Increase the acceleration time.<br>2. Set Pr.06-01 over-voltage stall prevention.<br>3. Increase the setting value for Pr.01-25 S-curve acceleration arrival time 2.Motor ground faultThe ground short circuit current charges the capacitor in the main circuit<br>through the power. Check if there is ground fault on the motor cable, wiring box<br>and its internal terminals.<br>Troubleshoot the ground fault.Incorrect wiring of brake resistor or<br>brake unitCheck the wiring of the brake resistor and braking unit.Weify the wiring of the brake resistor and braking unit.Verify the wiring of the control circuit and the wiring/grounding of the main                                                                                                    | Power v     | oltage is too high            |                                                                                   |                                                           |  |
| capacitor in the same power<br>systemsystem, the input voltage may surge abnormally in a short time. In this case,<br>install an AC reactor.Regenerative voltage of motor<br>inertiaUse over-voltage stall prevention function (Pr.06-01).<br>Use auto-acceleration and auto-deceleration setting (Pr.01-44).<br>Use a braking unit or DC bus.Acceleration time is too shortCheck if the over-voltage warning occurs after acceleration stops.<br>When the warning occurs, do the following:<br>1. Increase the acceleration time.<br>2. Set Pr.06-01 over-voltage stall prevention.<br>3. Increase the setting value for Pr.01-25 S-curve acceleration arrival time 2.Motor ground faultThe ground short circuit current charges the capacitor in the main circuit<br>through the power. Check if there is ground fault on the motor cable, wiring box<br>and its internal terminals.<br>Troubleshoot the ground fault.Incorrect wiring of brake resistor or<br>brake unitCheck the wiring of the brake resistor and braking unit.Malfunction caused by interferenceVerify the wiring of the control circuit and the wiring/grounding of the main                                                                                                    |             |                               |                                                                                   |                                                           |  |
| systeminstall an AC reactor.Regenerative voltage of motor<br>inertiaUse over-voltage stall prevention function (Pr.06-01).<br>Use auto-acceleration and auto-deceleration setting (Pr.01-44).<br>Use a braking unit or DC bus.Acceleration time is too shortCheck if the over-voltage warning occurs after acceleration stops.<br>When the warning occurs, do the following:<br>1. Increase the acceleration time.<br>2. Set Pr.06-01 over-voltage stall prevention.<br>3. Increase the setting value for Pr.01-25 S-curve acceleration arrival time 2.Motor ground faultThe ground short circuit current charges the capacitor in the main circuit<br>through the power. Check if there is ground fault on the motor cable, wiring box<br>and its internal terminals.<br>Troubleshoot the ground fault.Incorrect wiring of brake resistor or<br>brake unitCheck the wiring of the brake resistor and braking unit.Weify the wiring of the control circuit and the wiring/grounding of the main                                                                                                    |             | •                             |                                                                                   |                                                           |  |
| Regenerative voltage of motor inertia       Use over-voltage stall prevention function (Pr.06-01).         Use auto-acceleration and auto-deceleration setting (Pr.01-44).       Use a braking unit or DC bus.         Acceleration time is too short       Check if the over-voltage warning occurs after acceleration stops.         When the warning occurs, do the following:       1. Increase the acceleration time.         2. Set Pr.06-01 over-voltage stall prevention.       3. Increase the setting value for Pr.01-25 S-curve acceleration arrival time 2.         Motor ground fault       The ground short circuit current charges the capacitor in the main circuit through the power. Check if there is ground fault on the motor cable, wiring box and its internal terminals.         Incorrect wiring of brake resistor or brake unit       Check the wiring of the brake resistor and braking unit.         Weify the wiring of the brake resistor and braking unit.       Verify the wiring of the control circuit and the wiring/grounding of the main                                                                                                    | -           |                               |                                                                                   |                                                           |  |
| Regenerative voltage of motor       Use auto-acceleration and auto-deceleration setting (Pr.01-44).         inertia       Use auto-acceleration and auto-deceleration setting (Pr.01-44).         Lise a braking unit or DC bus.       Check if the over-voltage warning occurs after acceleration stops.         Acceleration time is too short       Check if the over-voltage warning occurs after acceleration stops.         When the warning occurs, do the following:       1. Increase the acceleration time.         2. Set Pr.06-01 over-voltage stall prevention.       3. Increase the setting value for Pr.01-25 S-curve acceleration arrival time 2.         Motor ground fault       The ground short circuit current charges the capacitor in the main circuit through the power. Check if there is ground fault on the motor cable, wiring box and its internal terminals.         Incorrect wiring of brake resistor or brake unit       Check the wiring of the brake resistor and braking unit.         Malfunction caused by interference       Verify the wiring of the control circuit and the wiring/grounding of the main                                                                                                    | system      |                               |                                                                                   |                                                           |  |
| Inertia       Use a braking unit or DC bus.         Acceleration time is too short       Check if the over-voltage warning occurs after acceleration stops.<br>When the warning occurs, do the following: <ol> <li>Increase the acceleration time.</li> <li>Set Pr.06-01 over-voltage stall prevention.</li> <li>Increase the setting value for Pr.01-25 S-curve acceleration arrival time 2.</li> </ol> Motor ground fault         The ground short circuit current charges the capacitor in the main circuit through the power. Check if there is ground fault on the motor cable, wiring box and its internal terminals.<br>Troubleshoot the ground fault.           Incorrect wiring of brake resistor or brake unit         Check the wiring of the brake resistor and braking unit.           Weify the wiring of the control circuit and the wiring/grounding of the main                                                                                                    | Regene      | rative voltage of motor       |                                                                                   |                                                           |  |
| Acceleration time is too short       Check if the over-voltage warning occurs after acceleration stops.         Acceleration time is too short       1. Increase the acceleration time.         2. Set Pr.06-01 over-voltage stall prevention.       3. Increase the setting value for Pr.01-25 S-curve acceleration arrival time 2.         Motor ground fault       The ground short circuit current charges the capacitor in the main circuit through the power. Check if there is ground fault on the motor cable, wiring box and its internal terminals.         Incorrect wiring of brake resistor or brake unit       Check the wiring of the brake resistor and braking unit.         Malfunction caused by interference       Verify the wiring of the control circuit and the wiring/grounding of the main                                                                                                    | inertia     |                               |                                                                                   |                                                           |  |
| Acceleration time is too short       When the warning occurs, do the following:         1.       Increase the acceleration time.         2.       Set Pr.06-01 over-voltage stall prevention.         3.       Increase the setting value for Pr.01-25 S-curve acceleration arrival time 2.         Motor ground fault       The ground short circuit current charges the capacitor in the main circuit through the power. Check if there is ground fault on the motor cable, wiring box and its internal terminals.         Incorrect wiring of brake resistor or brake unit       Check the wiring of the brake resistor and braking unit.         Malfunction caused by interference       Verify the wiring of the control circuit and the wiring/grounding of the main                                                                                                    |             |                               |                                                                                   |                                                           |  |
| Acceleration time is too short       1. Increase the acceleration time.         2. Set Pr.06-01 over-voltage stall prevention.         3. Increase the setting value for Pr.01-25 S-curve acceleration arrival time 2.         Motor ground fault         Motor ground fault         Incorrect wiring of brake resistor or brake unit         Check the wiring of the brake resistor and braking unit.         Verify the wiring of the control circuit and the wiring/grounding of the main                                                                                                    |             |                               | -                                                                                 | -                                                         |  |
| 2. Set Pr.06-01 over-voltage stall prevention.3. Increase the setting value for Pr.01-25 S-curve acceleration arrival time 2.Motor ground faultThe ground short circuit current charges the capacitor in the main circuit<br>through the power. Check if there is ground fault on the motor cable, wiring box<br>and its internal terminals.<br>Troubleshoot the ground fault.Incorrect wiring of brake resistor or<br>brake unitCheck the wiring of the brake resistor and braking unit.Malfunction caused by interferenceVerify the wiring of the control circuit and the wiring/grounding of the main                                                                                                    | Annalaw     | tion time is too shout        |                                                                                   |                                                           |  |
| 3. Increase the setting value for Pr.01-25 S-curve acceleration arrival time 2.         Motor ground fault       The ground short circuit current charges the capacitor in the main circuit through the power. Check if there is ground fault on the motor cable, wiring box and its internal terminals. Troubleshoot the ground fault.         Incorrect wiring of brake resistor or brake unit       Check the wiring of the brake resistor and braking unit.         Malfunction caused by interference       Verify the wiring of the control circuit and the wiring/grounding of the main                                                                                                    | Accelera    |                               |                                                                                   |                                                           |  |
| Motor ground fault       The ground short circuit current charges the capacitor in the main circuit through the power. Check if there is ground fault on the motor cable, wiring box and its internal terminals.         Incorrect wiring of brake resistor or brake unit       Check the wiring of the brake resistor and braking unit.         Malfunction caused by interference       Verify the wiring of the control circuit and the wiring/grounding of the main                                                                                                    |             |                               |                                                                                   |                                                           |  |
| Motor ground faultthrough the power. Check if there is ground fault on the motor cable, wiring box<br>and its internal terminals.<br>Troubleshoot the ground fault.Incorrect wiring of brake resistor or<br>brake unitCheck the wiring of the brake resistor and braking unit.Malfunction caused by interferenceVerify the wiring of the control circuit and the wiring/grounding of the main                                                                                                    |             |                               | -                                                                                 |                                                           |  |
| Motor ground fault       and its internal terminals.         Troubleshoot the ground fault.         Incorrect wiring of brake resistor or brake unit       Check the wiring of the brake resistor and braking unit.         Malfunction caused by interference       Verify the wiring of the control circuit and the wiring/grounding of the main                                                                                                    |             |                               |                                                                                   |                                                           |  |
| Troubleshoot the ground fault.         Incorrect wiring of brake resistor or brake unit         Check the wiring of the brake resistor and braking unit.         Malfunction caused by interference         Verify the wiring of the control circuit and the wiring/grounding of the main                                                                                                    | Motor gr    | ound fault                    |                                                                                   |                                                           |  |
| Incorrect wiring of brake resistor or<br>brake unit<br>Malfunction caused by interference<br>Verify the wiring of the control circuit and the wiring/grounding of the main                                                                                                    |             |                               |                                                                                   |                                                           |  |
| brake unit       Check the wiring of the brake resistor and braking unit.         brake unit       Verify the wiring of the control circuit and the wiring/grounding of the main         Malfunction caused by interference       Verify the wiring of the control circuit and the wiring/grounding of the main                                                                                                    | Incorrec    | t wiring of brake resistor or |                                                                                   |                                                           |  |
| Malfunction caused by interference                                                                                                    |             | •                             | Check the wiring of the brake resistor and braking unit.                          |                                                           |  |
| Malfunction caused by interference                                                                                                    |             |                               | Verify the wiring of the a                                                        | control circuit and the wiring/grounding of the main      |  |
|                                                                                                    | Malfunct    | tion caused by interference   |                                                                                   |                                                           |  |

|                                       | Diaplay on LCD Kaynad     | Fault Nama                                                                                                    | Foult Deparintions                                          |  |
|---------------------------------------|---------------------------|----------------------------------------------------------------------------------------------------|-------------------------------------------------------------|--|
| ID                                    | Display on LCD Keypad     | Fault Name                                                                                                    | Fault Descriptions DC bus over-voltage during deceleration. |  |
|                                       | - ,                       | Over-voltage during deceleration                                                                                                    | When ovd occurs, the drive closes the gate of the           |  |
| 8                                     | oud                       |                                                                                                    | output immediately, the motor runs freely, and the          |  |
|                                       |                           | (ovd)                                                                                                    | display shows an ovd error.                                 |  |
|                                       |                           | Action and                                                                                                    | d Reset                                                     |  |
|                                       |                           | 230V models: 410 V <sub>DC</sub>                                                                                                    |                                                             |  |
|                                       | Action Condition          | 460V models: 820 V <sub>DC</sub>                                                                                                    |                                                             |  |
|                                       |                           | 575V models: 1116 V <sub>DC</sub>                                                                                                    |                                                             |  |
|                                       | Action Time               | Immediately act when t                                                                                                    | he DC bus voltage is higher than the level                  |  |
| Fau                                   | It Treatment Parameter    | N/A                                                                                                    |                                                             |  |
|                                       | Reset Method              | Manual reset                                                                                                    |                                                             |  |
|                                       | Reset Condition           | Reset only when the DO                                                                                                    | C bus voltage is lower than 90% of the over-voltage level   |  |
|                                       | Record                    | Yes                                                                                                    |                                                             |  |
|                                       | Cause                     |                                                                                                    | Corrective Actions                                          |  |
|                                       |                           | -                                                                                                    | value of Pr.01-13, Pr.01-15, Pr.01-17 and Pr.01-19          |  |
|                                       |                           | (deceleration time).                                                                                                    |                                                             |  |
| _                                     |                           | 2. Connect the brake resistor, braking unit or DC bus on the drive.                                                                                              |                                                             |  |
|                                       | ation time is too short,  | 3. Reduce the brake frequency.                                                                                                    |                                                             |  |
| _                                     | too large regenerative    | 4. Replace the drive with a larger capacity model.                                                                                                    |                                                             |  |
| energy o                              | of the load.              | 5. Use S-curve acceleration/deceleration.                                                                                                    |                                                             |  |
|                                       |                           | 6. Use over-voltage stall prevention (Pr.06-01).                                                                                                    |                                                             |  |
|                                       |                           | <ol> <li>Use auto-acceleration and auto-deceleration (Pr.01-44).</li> <li>Adjust the braking level (Pr.07-01 or the bolt position of the brake unit).</li> </ol> |                                                             |  |
| The est                               | ting for stall provention | 8. Adjust the braking l                                                                                                    |                                                             |  |
|                                       | ting for stall prevention | The cotting for the stall                                                                                                    | prevention level should be larger than no-load current      |  |
| current.                              |                           |                                                                                                    | prevention level should be larger than no-load current      |  |
| current.                              |                           | Check if the input voltage                                                                                                    | ge is within the rated AC motor drive input voltage range,  |  |
| Power v                               | oltage is too high        | and check for possible                                                                                                    |                                                             |  |
| ON/OFF                                | switch action of phase-in |                                                                                                    | r or active power supply unit acts in the same power        |  |
|                                       | or in the same power      |                                                                                                    | e may surge abnormally in a short time. In this case,       |  |
| system.                               | ·                         | install an AC reactor.                                                                                                    |                                                             |  |
|                                       |                           |                                                                                                    | t current charges the capacitor in the main circuit         |  |
|                                       |                           | through the power. Check if there is ground fault on the motor cable, wiring box                                                                                 |                                                             |  |
| Motor gi                              | round fault.              | and its internal terminals.                                                                                                    |                                                             |  |
|                                       |                           | Troubleshoot the ground fault.                                                                                                    |                                                             |  |
| Incorrect wiring of brake resistor or |                           | braka registar er braking unit                                                                                                    |                                                             |  |
| brake ur                              | nit.                      | Check the wiring of the brake resistor or braking unit.                                                                                                    |                                                             |  |
| Malfunc                               | tion caused by            | Verify the wiring of the control circuit and the wiring/grounding of the main                                                                                    |                                                             |  |
| interfere                             | ence.                     | circuit to prevent interference.                                                                                                    |                                                             |  |

| ID                           | Display on LCD Keypad                            | Fault Name                                                                                                    | Fault Descriptions                                                                                                    |  |
|------------------------------|--------------------------------------------------|----------------------------------------------------------------------------------------------------|----------------------------------------------------------------------------------------------------|--|
| 9                            | 0Ūn                                              | Over-voltage during<br>constant speed<br>(ovn)                                                                                                    | DC bus over-voltage at constant speed.<br>When ovn occurs, the drive closes the gate of the<br>output immediately, the motor runs freely, and the<br>display shows an ovn error. |  |
|                              |                                                  | Action and                                                                                                    | d Reset                                                                                                    |  |
| Action Condition             |                                                  | 230V models: 410 V <sub>DC</sub><br>460V models: 820 V <sub>DC</sub><br>575V models: 1116 V <sub>DC</sub>                                                                                                    |                                                                                                    |  |
|                              | Action Time                                      | Immediately act when t                                                                                                    | he DC bus voltage is higher than the level                                                                                                    |  |
| Faul                         | t Treatment Parameter                            | N/A                                                                                                    |                                                                                                    |  |
|                              | Reset Method                                     | Manual reset                                                                                                    |                                                                                                    |  |
|                              | Reset Condition                                  | Reset only when the DO                                                                                                    | C bus voltage is lower than 90% of the over-voltage level                                                                                                    |  |
|                              | Record                                           | Yes                                                                                                    |                                                                                                    |  |
|                              | Cause                                            |                                                                                                    | Corrective Actions                                                                                                    |  |
| Impulsive change of the load |                                                  | <ol> <li>Connect the brake resistor, braking unit or DC bus to the drive.</li> <li>Reduce the load.</li> <li>Replace the drive with a larger capacity model.</li> <li>Adjust the braking level (Pr.07-01 or bolt position of the brake unit).</li> </ol>                                                                                                    |                                                                                                    |  |
|                              | ing for stall prevention<br>smaller than no-load | The setting of the stall prevention level should be larger than no-load current.                                                                                                    |                                                                                                    |  |
| Regene                       | rative voltage of motor                          | Use over-voltage stall p                                                                                                    | prevention function (Pr.06-01).                                                                                                    |  |
| inertia                      |                                                  | Use a braking unit or D                                                                                                    | C bus.                                                                                                    |  |
| Power v                      | oltage is too high                               | Check if the input voltage and check for possible to the check for possible to the check for pos | ge is within the rated AC motor drive input voltage range, voltage spikes.                                                                                                    |  |
| ON/OFF                       | switch action of phase-in                        | If the phase-in capacito                                                                                                    | r or active power supply unit acts in the same power                                                                                                    |  |
| capacito                     | or in the same power                             | system, the input voltag                                                                                                    | e may surge abnormally in a short time. In this case,                                                                                                    |  |
| system                       |                                                  | install an AC reactor.                                                                                                    |                                                                                                    |  |
| Motor ground fault           |                                                  | The ground short circuit current charges the capacitor in the main circuit through the power. Check if there is ground fault on the motor cable, wiring box and its internal terminals.<br>Troubleshoot the ground fault.                                                                                                    |                                                                                                    |  |
| Incorrec<br>brake ur         | t wiring of brake resistor or<br>nit             | or Check the wiring of the brake resistor or braking unit.                                                                                                    |                                                                                                    |  |
| Malfunct<br>interfere        | tion caused by<br>nce                            | Verify the wiring of the control circuit and the wiring/grounding of the main circuit to prevent interference.                                                                                                    |                                                                                                    |  |

| ID                                                                                            | Display on LCD Keypad       | Fault Name                                                                                                   | Fault Descriptions                                        |  |
|-----------------------------------------------------------------------------------------------|-----------------------------|----------------------------------------------------------------------------------------------------|-----------------------------------------------------------|--|
| 10                                                                                            |                             | Over-voltage at stop                                                                                         |                                                           |  |
| 10                                                                                            | oūS                         | (ovS)                                                                                                    | Over-voltage at stop                                      |  |
|                                                                                               |                             | Action and                                                                                                   | d Reset                                                   |  |
|                                                                                               |                             | 230V models: 410 V <sub>DC</sub>                                                                             |                                                           |  |
|                                                                                               | Action Condition            | 460V models: 820 V <sub>DC</sub>                                                                             |                                                           |  |
|                                                                                               |                             | 575V models: 1116 V <sub>DC</sub>                                                                            |                                                           |  |
|                                                                                               | Action Time                 | Immediately act when the                                                                                     | ne DC bus voltage is higher than the level.               |  |
| Faul                                                                                          | t Treatment Parameter       | N/A                                                                                                    |                                                           |  |
|                                                                                               | Reset Method                | Manual reset                                                                                                 |                                                           |  |
|                                                                                               | Reset Condition             | Reset only when the DC                                                                                       | C bus voltage is lower than 90% of the over-voltage level |  |
|                                                                                               | Record                      | Yes                                                                                                    |                                                           |  |
|                                                                                               | Cause                       |                                                                                                    | Corrective Actions                                        |  |
| Power v                                                                                       | oltage is too high          | Check if the input voltage is within the rated AC motor drive input voltage range,                           |                                                           |  |
| Fowerv                                                                                        | ollage is loo nigh          | and check for possible voltage spikes.                                                                       |                                                           |  |
| ON/OFF                                                                                        | switch action of phase-in   | If the phase-in capacitor                                                                                    | r or active power supply unit activates in the same       |  |
| capacito                                                                                      | r in the same power         | power system, the input voltage may surge abnormally in a short time. In this                                |                                                           |  |
| system                                                                                        |                             | case, install an AC reactor.                                                                                 |                                                           |  |
| Incorrect wiring of brake resistor or Check the wiring of the brake resistor or braking unit. |                             | brake resistor or braking unit.                                                                              |                                                           |  |
| Malfunct                                                                                      | tion caused by interference | Verify the wiring of the control circuit and the wiring/grounding of the main circuit                        |                                                           |  |
| Hardware failure in voltage                                                                   |                             | to prevent interference.<br>Check if other error codes such as cd1–cd3 occur after cycling the power. If     |                                                           |  |
| detection                                                                                     | •                           | yes, return to the factor                                                                                    |                                                           |  |
|                                                                                               |                             |                                                                                                    |                                                           |  |
|                                                                                               |                             | The ground short circuit current charges the capacitor in the main circuit                                   |                                                           |  |
| Motor gr                                                                                      | ound fault                  | through the power. Check if there is ground fault on the motor cable, wiring box and its internal terminals. |                                                           |  |
|                                                                                               |                             | Troubleshoot the ground fault.                                                                               |                                                           |  |
|                                                                                               |                             |                                                                                                    |                                                           |  |

| ID                                                                                                 | Display on LCD Keypad  | Fault Name                                                                                                    | Fault Descriptions                                                      |  |
|----------------------------------------------------------------------------------------------------|------------------------|----------------------------------------------------------------------------------------------------|-------------------------------------------------------------------------|--|
| 11                                                                                                 | L                      | Low-voltage during<br>acceleration<br>(LvA)                                                                                           | DC bus voltage is lower than Pr.06-00 setting value during acceleration |  |
|                                                                                                    |                        | Action and                                                                                                    | d Reset                                                                 |  |
|                                                                                                    | Action Condition       | Pr.06-00 (Default = dep                                                                                                    | ending on the model)                                                    |  |
|                                                                                                    | Action Time            | Immediately act when t                                                                                                    | he DC bus voltage is lower than Pr.06-00.                               |  |
| Fau                                                                                                | It Treatment Parameter | N/A                                                                                                    |                                                                         |  |
|                                                                                                    | Reset Method           | Manual reset                                                                                                    |                                                                         |  |
|                                                                                                    | Reset Condition        | Reset when the DC bus voltage is higher than Pr.06-00 + 30 V                                                                          |                                                                         |  |
|                                                                                                    | Record                 | Yes                                                                                                    |                                                                         |  |
| Cause                                                                                              |                        | Corrective Actions                                                                                                    |                                                                         |  |
| Power-c                                                                                            | off                    | Improve power supply condition.                                                                                                    |                                                                         |  |
| Power v                                                                                            | voltage changes        | Adjust voltage to the power range of the drive.                                                                                       |                                                                         |  |
| Start up                                                                                           | the motor with large   | Check the power system.                                                                                                    |                                                                         |  |
| capacity                                                                                           | 1                      | Increase the capacity of power equipment.                                                                                             |                                                                         |  |
|                                                                                                    |                        | Reduce the load.                                                                                                    |                                                                         |  |
| The load                                                                                           | d is too large         | Increase the drive capacity.                                                                                                    |                                                                         |  |
|                                                                                                    |                        | Increase the acceleration time.                                                                                                    |                                                                         |  |
| DC bus                                                                                             |                        | Install DC reactor(s).                                                                                                    |                                                                         |  |
| Check if there is short circuit plate<br>or any DC reactor installed<br>between terminal +1 and +2 |                        | Connect short circuit plate or DC reactor between terminal +1 and +2.<br>If the error still exists, return to the factory for repair. |                                                                         |  |

| ID              | Display on LCD Keypad  | Fault Name                                                   | Fault Descriptions                                                      |  |
|-----------------|------------------------|--------------------------------------------------------------|-------------------------------------------------------------------------|--|
| 12              | Lūd                    | Low-voltage during<br>deceleration<br>(Lvd)                  | DC bus voltage is lower than Pr.06-00 setting value during deceleration |  |
|                 |                        | Action and                                                   | d Reset                                                                 |  |
|                 | Action Condition       | Pr.06-00 (Default = dep                                      | ending on the model)                                                    |  |
|                 | Action Time            | Immediately act when t                                       | he DC bus voltage is lower than Pr.06-00                                |  |
| Fau             | It Treatment Parameter | NA                                                           |                                                                         |  |
|                 | Reset Method           | Manual reset                                                 |                                                                         |  |
| Reset Condition |                        | Reset when the DC bus voltage is higher than Pr.06-00 + 30 V |                                                                         |  |
| Record          |                        | Yes                                                          |                                                                         |  |
| Cause           |                        | Corrective Actions                                           |                                                                         |  |
| Power-c         | off                    | Improve power supply condition.                              |                                                                         |  |
| Power v         | /oltage changes        | Adjust voltage to the po                                     | wer range of the drive.                                                 |  |
| Start up        | the motor with large   | Check the power system.                                      |                                                                         |  |
| capacity.       |                        | Increase the capacity of power equipment.                    |                                                                         |  |
| Suddon          | Sudden load            | Reduce the load.                                             |                                                                         |  |
| Sudden          | IUau                   | Increase the drive capacity.                                 |                                                                         |  |
| DC bus          |                        | Install DC reactor(s).                                       |                                                                         |  |

| 10                            |                        | <b>– – – – –</b>                                             |                                                                       |  |
|-------------------------------|------------------------|--------------------------------------------------------------|-----------------------------------------------------------------------|--|
| ID                            | Display on LCD Keypad  | Fault Name                                                   | Fault Descriptions                                                    |  |
| 13                            | Lūn                    | Low-voltage at<br>constant speed<br>(Lvn)                    | DC bus voltage is lower than Pr.06-00 setting value at constant speed |  |
|                               |                        | Action and                                                   | d Reset                                                               |  |
|                               | Action Condition       | Pr.06-00 (Default = dep                                      | ending on the model)                                                  |  |
|                               | Action Time            | Immediately act when the                                     | he DC bus voltage is lower than Pr.06-00                              |  |
| Faul                          | It Treatment Parameter | NA                                                           |                                                                       |  |
|                               | Reset Method           | Manual reset                                                 |                                                                       |  |
|                               | Reset Condition        | Reset when the DC bus voltage is higher than Pr.06-00 + 30 V |                                                                       |  |
| Record                        |                        | Yes                                                          |                                                                       |  |
|                               | Cause                  | Corrective Actions                                           |                                                                       |  |
| Power-o                       | off                    | Improve power supply condition.                              |                                                                       |  |
| Power v                       | oltage changes         | Adjust voltage to the power range of the drive               |                                                                       |  |
| Start up                      | the motor with large   | Check the power system.                                      |                                                                       |  |
| capacity.                     |                        | Increase the capacity of power equipment.                    |                                                                       |  |
| Suddon                        | load                   | Reduce the load.                                             |                                                                       |  |
| Sudden                        | IUdu                   | Increase the drive capacity.                                 |                                                                       |  |
| DC bus Install DC reactor(s). |                        |                                                              |                                                                       |  |

| ID       | Diaplay on LCD Kaynad  | Fault Name                                          | Fault Descriptions                                                       |  |
|----------|------------------------|-----------------------------------------------------|--------------------------------------------------------------------------|--|
| טו       | Display on LCD Keypad  | Low-voltage at stop                                 | Fault Descriptions1. DC bus voltage is lower than Pr.06-00 setting value |  |
| 14       | 105                    | (LvS)                                               | at stop<br>2. Hardware failure in voltage detection                      |  |
|          |                        | Action and                                          | d Reset                                                                  |  |
|          | Action Condition       | Pr.06-00 (Default = dep                             | ending on the model)                                                     |  |
|          | Action Time            | Immediately act when t                              | he DC bus voltage is lower than Pr.06-00                                 |  |
| Fau      | It Treatment Parameter | N/A                                                 |                                                                          |  |
|          |                        | Manual / Auto:                                      |                                                                          |  |
|          | Reset Method           | 230V series: Lv level + 30 V <sub>DC</sub> + 500 ms |                                                                          |  |
|          |                        | 460V series: Lv level + 60 V <sub>DC</sub> + 500 ms |                                                                          |  |
|          |                        | 575V series: Lv level + 75 V <sub>DC</sub> + 500 ms |                                                                          |  |
|          | Reset Condition        | 500 ms                                              |                                                                          |  |
|          | Record                 | Yes                                                 |                                                                          |  |
|          | Cause                  | Corrective Actions                                  |                                                                          |  |
| Power-c  | off                    | Improve power supply of                             | condition.                                                               |  |
| Incorrec | t drive models.        | Check if the power spec                             | cification matches the drive.                                            |  |
|          |                        | Adjust voltage to the po                            | ower range of the drive.                                                 |  |
| Power v  | oltage changes.        | Cycle the power after c                             | hecking the power. If LvS error still exists, return to the              |  |
|          |                        | factory for repair.                                 |                                                                          |  |
| Start up | the motor with large   | Check the power system.                             |                                                                          |  |
| capacity | Ι.                     | Increase the capacity of power equipment.           |                                                                          |  |
| DC bus   |                        | Install DC reactor(s).                              |                                                                          |  |

| ID                                     | Display on LCD Keypad                | Fault Name                                                                         | Fault Descriptions                                       |  |
|----------------------------------------|--------------------------------------|------------------------------------------------------------------------------------|----------------------------------------------------------|--|
| 15                                     | orP                                  | Phase loss protection<br>(orP)                                                     | Phase loss of power input                                |  |
|                                        |                                      | Action and                                                                         | d Reset                                                  |  |
|                                        |                                      | When DC bus ripple is l                                                            | higher than the protection level, and the output current |  |
|                                        | Action Condition                     | exceeds 50% of the rate                                                            | ed current, the drive starts counting. When the counting |  |
|                                        |                                      | value reaches the uppe                                                             | r limit, an orP error occurs.                            |  |
|                                        | Action Time                          | The action time varies v                                                           | vith different output current.                           |  |
| Fau                                    | It Treatment Parameter               | Pr.06-53                                                                           |                                                          |  |
|                                        | Reset Method                         | Manual reset                                                                       |                                                          |  |
|                                        | Reset Condition                      | Immediately reset wher                                                             | DC bus is higher than Pr.07-00                           |  |
|                                        | Record                               | Yes                                                                                |                                                          |  |
|                                        | Cause                                | Corrective Actions                                                                 |                                                          |  |
| Phase lo                               | oss of input power.                  | Correctly install the wiring of the main circuit power.                            |                                                          |  |
| Single p<br>phase m                    | hase power input to three-<br>nodel. | Choose the model whose power matches the voltage.                                  |                                                          |  |
|                                        |                                      | If the main circuit power works normally, verify the main circuit.                 |                                                          |  |
| Power v                                | oltage changes.                      | Cycle the power after checking the power, if orP error still exists, return to the |                                                          |  |
|                                        |                                      | factory for repair.                                                                |                                                          |  |
| Loose w                                | viring terminal of input             | Tighten the terminal screws according to the torque described in the user          |                                                          |  |
| power.                                 |                                      | manual.                                                                            |                                                          |  |
| The inpu                               | ut cable of three-phase              | Wire correctly.                                                                    |                                                          |  |
| power is cut off.                      |                                      | Replace the cut off cable.                                                         |                                                          |  |
| Input po                               | wer voltage changes too              | Verify the setting value for Pr.06-50 Time for Input Phase Loss Detection and      |                                                          |  |
| much.                                  |                                      | Pr.06-52 Ripple of Input Phase Loss.                                               |                                                          |  |
| Unbalanced three-phase of input power. |                                      | Check the power three-phase status.                                                |                                                          |  |

| ID                                                                                                    | Display on LCD Keypad  | Fault Name                                                                                                    | Fault Descriptions                                                                                                    |
|----------------------------------------------------------------------------------------------------|------------------------|----------------------------------------------------------------------------------------------------|----------------------------------------------------------------------------------------------------|
| 16                                                                                                    | oX /                   | IGBT overheating<br>(oH1)                                                                                                    | IGBT temperature exceeds the protection level.                                                                                                    |
|                                                                                                    |                        | Action and                                                                                                    | d Reset                                                                                                    |
|                                                                                                    | Action Condition       | When the setting for Pr.                                                                                                    | el power, refer to Table 1 below.<br>06-15 is higher than the oH1 level, oH1 error occurs<br>An IGBT overheating error occurs, and the drive stops. |
| Faul                                                                                                    | t Treatment Parameter  | N/A                                                                                                    |                                                                                                    |
|                                                                                                    | Reset Method           | Manual reset                                                                                                    |                                                                                                    |
|                                                                                                    | Reset Condition        | Reset only when IGBT t                                                                                                    | emperature is lower than oH1 error level minus (-) 10°C                                                                                             |
|                                                                                                    | Record                 | Yes                                                                                                    |                                                                                                    |
|                                                                                                    | Cause                  | Corrective Actions                                                                                                    |                                                                                                    |
| Check if the ambient temperature<br>or temperature inside the control<br>cabinet is too high, or if there is<br>obstruction in the ventilation hole<br>of the control cabinet. |                        | <ol> <li>Check ambient temperature.</li> <li>Regularly inspect the ventilation hole of the control cabinet.</li> <li>Change the installed place if there are heating objects, such as brake<br/>resistors, in the surroundings.</li> <li>Install/ add cooling fan or air conditioner to lower the temperature inside the<br/>cabinet.</li> </ol> |                                                                                                    |
| Check if there is any obstruction<br>on the heat sink or if the fan is Remove the obstruction or replace the cooling fan.<br>running.                                          |                        | or replace the cooling fan.                                                                                                    |                                                                                                    |
| Insufficie                                                                                                    | ent ventilation space. | Increase ventilation space of the drive.                                                                                                    |                                                                                                    |
| Check if the drive matches the corresponding load.                                                                                                    |                        | <ol> <li>Reduce the load.</li> <li>Reduce the carrier wave.</li> <li>Replace the drive with a larger capacity model.</li> </ol>                                                                                                    |                                                                                                    |
| The drive has run 100% or more than 100% of the rated output for a long time.                                                                                                  |                        | Replace the drive with a                                                                                                    | a larger capacity model.                                                                                                    |

# oH1 Warning Condition

| Valtara           | Model                      | oH1 (⁰C) | oH Warning                  |
|-------------------|----------------------------|----------|-----------------------------|
| voltage           | Voltage (NOTE: x = A or E) |          | oH1 Warning = Pr.06-15 (°C) |
|                   | VFD1A6MS11x□□AA            | 95       |                             |
| One-phase_115V    | VFD2A5MS11x□□AA            | 95       |                             |
|                   | VFD4A8MS11x□□AA            | 100      |                             |
|                   | VFD1A6MS21x□□AA            | 110      |                             |
|                   | VFD2A8MS21x□□AA            | 100      |                             |
| One-phase_230V    | VFD4A8MS21x□□AA            | 110      |                             |
|                   | VFD7A5MS21x□□AA            | 105      | oH1 Warning = oH1 – 5       |
|                   | VFD11AMS21x□□AA            | 115      |                             |
|                   | VFD1A6M23x□□AA             | 100      |                             |
|                   | VFD2A8MS23x□□AA            | 100      |                             |
| Three phase 2201/ | VFD4A8MS23x□□AA            | 105      |                             |
| Three-phase_230V  | VFD7A5MS23x□□AA            | 105      |                             |
|                   | VFD11AMS23x□□AA            | 95       |                             |
|                   | VFD17AMS23x□□AA            | 105      |                             |

|                  | Model                                                     |          | oH Warning                  |
|------------------|-----------------------------------------------------------|----------|-----------------------------|
| Voltage          | ( <b>NOTE:</b> x = A or E)                                | oH1 (⁰C) | oH1 Warning = Pr.06-15 (°C) |
|                  | VFD25AMS23x□□AA                                           | 115      |                             |
|                  | VFD33AMS23x□□AA                                           | 115      |                             |
| Three-phase_230V | VFD49AMS23x□□AA                                           | 115      |                             |
|                  | VFD65AMS23x□□AA                                           | 115      |                             |
|                  | VFD1A5MS43x□□AA                                           | 105      |                             |
|                  | VFD2A7MS43x□□AA                                           | 115      |                             |
|                  | VFD4A2MS43x□□AA                                           | 105      |                             |
|                  | VFD5A5MS43x□□AA                                           | 95       |                             |
|                  | VFD7A3MS43x□□AA                                           | 100      |                             |
|                  | 60V VFD9A0MS43x==AA<br>VFD13AMS43x==AA<br>VFD17AMS43x==AA | 115      | oH1 Warning = oH1 – 5       |
| Three-phase_460V |                                                           | 105      |                             |
|                  |                                                           | 115      |                             |
|                  | VFD25AMS43x□□AA                                           | 115      |                             |
|                  | VFD32AMS43x□□AA                                           | 115      |                             |
|                  | VFD38AMS43x□□AA                                           | 110      |                             |
|                  | VFD45AMS43x□□AA                                           | 115      |                             |
|                  | VFD1A7MS53x□□AA                                           | 100      |                             |
|                  | VFD3A0MS53x□□AA                                           | 95       |                             |
| 575V             | VFD4A2MS53x□□AA                                           | 95       |                             |
| 5757             | VFD6A6MS53x□□AA                                           | 100      |                             |
|                  | VFD9A9MS53x□□AA                                           | 100      |                             |
|                  | VFD12AMS53x□□AA                                           | 105      |                             |

| ID               | Display on LCD Keypad  | Fault Name                                                                    | Fault Descriptions                             |  |
|------------------|------------------------|-------------------------------------------------------------------------------|------------------------------------------------|--|
|                  |                        | IGBT temperature                                                              |                                                |  |
| 18               | 2 X 10                 | detection failure                                                             | IGBT hardware failure in temperature detection |  |
|                  |                        | (tH1o)                                                                        |                                                |  |
|                  |                        | Action and                                                                    | d Reset                                        |  |
|                  | Action Condition       | NTC broken or wiring fa                                                       | ilure                                          |  |
|                  | Action Time            | When the IGBT temperature is higher than the protection level, and detection  |                                                |  |
|                  | Action Time            | time exceeds 100 ms, the tH1o protection activates.                           |                                                |  |
| Fau              | It Treatment Parameter | N/A                                                                           |                                                |  |
|                  | Reset Method           | Manual reset                                                                  |                                                |  |
|                  | Reset Condition        | Immediately reset                                                             |                                                |  |
|                  | Record                 | Yes                                                                           |                                                |  |
| Cause            |                        | Corrective Actions                                                            |                                                |  |
| Hordura          | re feilure             | Wait for 10 minutes, and then cycle the power. Check if tH1o protection still |                                                |  |
| Hardware failure |                        | exists. If yes, return to the factory for repair.                             |                                                |  |

| ID                                                                                                   | Display on LCD Keypad                     | Fault Name                                                                                                    | Fault Descriptions                                                                                                    |
|----------------------------------------------------------------------------------------------------|-------------------------------------------|----------------------------------------------------------------------------------------------------|----------------------------------------------------------------------------------------------------|
| 21                                                                                                   | ol                                        | Over load<br>(oL)                                                                                                    | <ul> <li>The AC motor drive detects excessive drive output current.</li> <li>Overload capacity: <ul> <li>Normal duty:</li> <li>Sustains for one minute when the drive outputs 120% of the drive's rated output current.</li> <li>Sustains for three seconds when the drive outputs 150% of the drive's rated output current.</li> </ul> </li> <li>Heavy duty:</li> <li>Sustains for one minute when the drive outputs 150% of the drive's rated output current.</li> <li>Heavy duty:</li> <li>Sustains for one minute when the drive outputs 150% of the drive's rated output current.</li> <li>Sustains for one minute when the drive outputs 150% of the drive's rated output current.</li> </ul> |
|                                                                                                    |                                           | Action and                                                                                                    | d Reset                                                                                                    |
|                                                                                                    | Action Condition                          | Based on overload curv                                                                                                    | e and derating curve (refer to Section 9-7).                                                                                                    |
|                                                                                                    | Action Time                               | When the load is highei<br>the oL protection activa                                                                                                    | r than the protection level and exceeds allowable time, tes.                                                                                                    |
| Faul                                                                                                 | It Treatment Parameter                    | N/A                                                                                                    |                                                                                                    |
|                                                                                                    | Reset Method                              | Manual reset                                                                                                    |                                                                                                    |
|                                                                                                    | Reset Condition                           | Reset in five seconds after the fault is cleared                                                                                                    |                                                                                                    |
|                                                                                                    | Record                                    | Yes                                                                                                    |                                                                                                    |
|                                                                                                    | Cause                                     | Corrective Actions                                                                                                    |                                                                                                    |
| The load                                                                                             | d is too large.                           | Reduce the load.                                                                                                    |                                                                                                    |
|                                                                                                    | ecel. time or the working<br>e too short. | Increase the setting value for Pr.01-12–01-19 (accel./decel. time)                                                                                                    |                                                                                                    |
| -                                                                                                    | age is too high.                          | Adjust the settings for Pr.01-01-01-08 (V/F curve), especially the setting value for the mid-point voltage (if the mid-point voltage is set too low, the load capacity decreases at low speed).<br>Refer to the V/F curve selection of Pr.01-43. |                                                                                                    |
| The cap small.                                                                                       | acity of the drive is too                 | Replace the drive with a                                                                                                    |                                                                                                    |
|                                                                                                    | d during low-speed<br>n.                  | Reduce the load during low-speed operation.<br>Increase the drive capacity.<br>Decrease the carrier frequency of Pr.00-17.                                                                                                    |                                                                                                    |
| Torque compensation is too large.                                                                    |                                           | Adjust the torque compensation (refer to Pr.07-26 Torque Compensation Gain)<br>until the output current reduces and the motor does not stall.                                                                                                    |                                                                                                    |
| Check if the setting for stall                                                                       |                                           | Set the stall prevention                                                                                                    |                                                                                                    |
| Output phase loss.                                                                                   |                                           | Check the status of thre<br>Check if the cable is bro                                                                                                    | ee-phase motor.<br>oken or the screws are loose.                                                                                                    |
| Improper parameter settings for<br>the speed tracking function<br>(including restart after momentary |                                           | 1. Start the speed trac                                                                                                    | settings for speed tracking.<br>cking function.<br>m current for Pr.07-09 speed tracking.                                                                                                    |

| ID                             | Display on LCD Key                 | vpad                                          | Fault Name                                                                                                    | Fault Descriptions                                                                  |  |
|--------------------------------|------------------------------------|-----------------------------------------------|----------------------------------------------------------------------------------------------------|-------------------------------------------------------------------------------------|--|
|                                |                                    | /1                                            | Electronics thermal                                                                                            |                                                                                     |  |
| 22                             | Eol I                              |                                               | relay 1 protection                                                                                             | Electronics thermal relay 1 protection. The drive coasts to stop once it activates. |  |
|                                |                                    |                                               | (EoL1)                                                                                                    |                                                                                     |  |
|                                |                                    |                                               | Action and                                                                                                    |                                                                                     |  |
|                                | Action Condition                   |                                               | -                                                                                                    | e output current > 150% of the motor 1 rated current                                |  |
|                                | Action Time                        |                                               | Pr.06-14 (If the output current is larger than 105% of the motor 1 rated current                               |                                                                                     |  |
|                                |                                    |                                               | again within 60 sec., the counting time reduces and is less than Pr.06-14)                                     |                                                                                     |  |
| Fault                          | t Treatment Paramete               |                                               | N/A                                                                                                    |                                                                                     |  |
|                                | Reset Method                       |                                               | Manual reset                                                                                                   |                                                                                     |  |
|                                | Reset Condition                    |                                               | Reset in five seconds a                                                                                        | fter the fault is cleared                                                           |  |
|                                | Record                             |                                               | Yes                                                                                                    |                                                                                     |  |
|                                | Cause                              |                                               | <b>_</b>                                                                                                    | Corrective Actions                                                                  |  |
|                                | is too large                       |                                               | Reduce the load.                                                                                               |                                                                                     |  |
| Accel./De                      | ecel. time or the work<br>oo short | king                                          | Increase the setting val                                                                                       | ues for Pr.01-12–01-19 (accel./decel. time)                                         |  |
|                                |                                    |                                               | Adjust the settings for F                                                                                      | Pr.01-01–01-08 (V/F curve), especially the setting value                            |  |
| V/E volta                      | ge is too high                     |                                               | for the mid-point voltage                                                                                      | e (if the mid-point voltage is set too low, the load                                |  |
| V/I VOILE                      |                                    |                                               | capacity decreases at low speed).                                                                              |                                                                                     |  |
|                                |                                    |                                               | Refer to the V/F curve selection of Pr.01-43.                                                                  |                                                                                     |  |
| Overload                       | l during low-speed                 |                                               |                                                                                                    |                                                                                     |  |
| operation                      | ٦.                                 |                                               | Decrease low-speed operation time.<br>Replace the drive with a dedicated to VFD model.                         |                                                                                     |  |
|                                | ing a general motor,               |                                               |                                                                                                    |                                                                                     |  |
|                                | es below rated currer              |                                               | Increase the motor capacity.                                                                                   |                                                                                     |  |
|                                | may still occur durin              | g                                             | increase the motor capacity.                                                                                   |                                                                                     |  |
|                                | ed operation.                      |                                               |                                                                                                    |                                                                                     |  |
|                                | ing VFD dedicated                  |                                               |                                                                                                    |                                                                                     |  |
|                                | Pr.06-13 = 0 (electror             |                                               |                                                                                                    | thermal relay selection motor 1 = standard motor (motor                             |  |
|                                | elay selection motor               | 1 =                                           | with fan on the shaft).                                                                                        |                                                                                     |  |
| inverter r                     | ,                                  |                                               |                                                                                                    |                                                                                     |  |
|                                | value of electronic                |                                               | Reset to the correct mo                                                                                        | tor rated current.                                                                  |  |
| thermal r                      | -                                  | ov is                                         |                                                                                                    |                                                                                     |  |
|                                | imum motor frequen                 | cy is                                         | Reset to the correct mo                                                                                        | tor rated frequency.                                                                |  |
| set too lo                     | Jvv                                |                                               | Set Pr 06 13 - 2 alastra                                                                                       | nic thermal relay selection mater 1- disable, and install                           |  |
| One drive to multiple motors   |                                    |                                               | Set Pr.06-13 = 2 electronic thermal relay selection motor 1= disable, and install thermal relay on each motor. |                                                                                     |  |
| Check if the setting for stall |                                    |                                               |                                                                                                    |                                                                                     |  |
| prevention is correct.         |                                    | Set the stall prevention to the proper value. |                                                                                                    |                                                                                     |  |
| Torquo                         | ompensation is too k               | argo                                          | Adjust the torque comp                                                                                         | ensation (refer to Pr.07-26 torque compensation gain)                               |  |
|                                | Torque compensation is too large   |                                               | until the current reduces and the motor does no stall.                                                         |                                                                                     |  |
| Motor fai                      | n error                            |                                               | Check the status of the fan, or replace the fan.                                                               |                                                                                     |  |
| Unbalan                        | ced three-phase                    |                                               | Replace the motor.                                                                                             |                                                                                     |  |
| impedan                        | ce of the motor                    |                                               |                                                                                                    |                                                                                     |  |

| ID                             | Display on LCD Keypad               | Fault Name                                                                       | Fault Descriptions                                       |  |  |
|--------------------------------|-------------------------------------|----------------------------------------------------------------------------------|----------------------------------------------------------|--|--|
|                                |                                     |                                                                                  | Fault Descriptions                                       |  |  |
| 23                             | 5303                                | Electronic thermal<br>relay 2 protection                                         | Electronic thermal relay 2 protection. The drive coasts  |  |  |
| 20                             |                                     | (EoL2) to stop once it activates.                                                |                                                          |  |  |
|                                |                                     | Action and                                                                       | d Reset                                                  |  |  |
|                                | Action Condition                    |                                                                                  | output current > 150% of the motor 2 rated current       |  |  |
|                                |                                     | Pr.06-28 (If the output current is larger than 105% of the motor 2 rated current |                                                          |  |  |
|                                | Action Time                         | again within 60 sec., the counting time reduces and is less than Pr.06-28)       |                                                          |  |  |
| Fau                            | It Treatment Parameter              | N/A                                                                              |                                                          |  |  |
|                                | Reset Method                        | Manual reset                                                                     |                                                          |  |  |
|                                | Reset Condition                     | Reset in five seconds a                                                          | fter the fault is cleared                                |  |  |
|                                | Record                              | Yes                                                                              |                                                          |  |  |
|                                | Cause                               |                                                                                  | Corrective Actions                                       |  |  |
| The load                       | d is too large                      | Reduce the load                                                                  |                                                          |  |  |
| Accel./D                       | Decel. time or the working          | Increase the setting value                                                       | ues for Pr.01-12–01-19 (accel./decel. time)              |  |  |
| cycle ar                       | e too short.                        | increase the setting var                                                         |                                                          |  |  |
|                                |                                     | -                                                                                | Pr.01-35–01-42 (V/F curve), especially the setting value |  |  |
| V/F volta                      | age is too high.                    |                                                                                  | e (if the mid-point voltage is set too low, the load     |  |  |
|                                | -ggg                                | capacity decreases at low speed).                                                |                                                          |  |  |
|                                |                                     | Refer to the V/F curve selection setting of Pr.01-43.                            |                                                          |  |  |
|                                | d during low-speed                  |                                                                                  |                                                          |  |  |
| operatio                       |                                     | Decrease low-speed operation time.                                               |                                                          |  |  |
|                                | sing general motor, even it         | Replace the drive with a dedicated to VFD model.                                 |                                                          |  |  |
|                                | s below rated current, an           | Increase the motor capacity.                                                     |                                                          |  |  |
|                                | d may still occur during            |                                                                                  |                                                          |  |  |
|                                | ed operation.<br>sing VFD dedicated |                                                                                  |                                                          |  |  |
|                                | Pr.06-27=0 (electronic              | Pr 06 27-1 Electronic th                                                         | nermal relay selection motor 2 = standard motor (motor   |  |  |
|                                | relay selection motor $2 = 0$       |                                                                                  |                                                          |  |  |
| inverter                       | -                                   |                                                                                  |                                                          |  |  |
|                                | t value of electronic               |                                                                                  |                                                          |  |  |
| thermal                        |                                     | Reset to the correct mo                                                          | tor rated current.                                       |  |  |
|                                | ximum motor frequency is            |                                                                                  |                                                          |  |  |
| set too l                      |                                     | Reset to the correct mo                                                          | tor rated frequency.                                     |  |  |
|                                | ve te veultiele sectore             | Set Pr.06-27=2 Electronic thermal relay selection motor 2 = disable, and install |                                                          |  |  |
|                                | ve to multiple motors               | thermal relay on each n                                                          | notor.                                                   |  |  |
| Check if the setting for stall |                                     | Set the stall prevention                                                         | to the proper value                                      |  |  |
| preventi                       | on is correct.                      |                                                                                  |                                                          |  |  |
| Torque                         | compensation is too large           | Adjust the torque compensation (refer to Pr.07-71 torque compensation gain)      |                                                          |  |  |
|                                | ompensation is too large            | until the current reduces and the motor does no stall.                           |                                                          |  |  |
| Motor fa                       | an error                            | Check the status of the fan, or replace the fan.                                 |                                                          |  |  |
|                                | nced three-phase                    | Replace the motor.                                                               |                                                          |  |  |
| impedar                        | nce of the motor                    |                                                                                  |                                                          |  |  |

| ID                                                    | Display on LCD Keypad               | Fault Name                                                                        | Fault Descriptions                                                                                                    |  |
|-------------------------------------------------------|-------------------------------------|-----------------------------------------------------------------------------------|----------------------------------------------------------------------------------------------------|--|
| 24_1                                                  | oX3                                 | Motor overheating<br>(oH3) PTC                                                    | Motor overheating (PTC) (Pr.03-00–Pr.03-01 = 6 PTC),<br>when PTC input > Pr.06-30, the fault treatment acts<br>according to Pr.06-29. |  |
|                                                       |                                     | Action and Reset                                                                  |                                                                                                    |  |
|                                                       | Action Condition                    | PTC input value > Pr.06                                                           | 5-30 setting (Default = 50%)                                                                                                    |  |
|                                                       | Action Time                         | Immediately act                                                                   |                                                                                                    |  |
|                                                       |                                     | Pr.06-29                                                                          |                                                                                                    |  |
|                                                       |                                     | 0: Warn and continue o                                                            | peration                                                                                                    |  |
| Faul                                                  | t Treatment Parameter               | 1: Fault and ramp to sto                                                          | qq                                                                                                    |  |
|                                                       |                                     | 2: Fault and coast to sto                                                         | qq                                                                                                    |  |
|                                                       |                                     | 3: No warning                                                                     |                                                                                                    |  |
|                                                       | Reset Method                        | When Pr.06-29 = 0, oH                                                             | 3 is a "Warning". The "Warning" is automatically cleared.                                                                             |  |
|                                                       | Resel Method                        | When Pr.06-29 = 1 or 2                                                            | , oH3 is a "Fault". You must reset manually.                                                                                          |  |
|                                                       | Reset Condition                     | Immediately reset                                                                 |                                                                                                    |  |
|                                                       | Record                              | When Pr.06-29 = 1 or 2                                                            | , oH3 is a "Fault", and the fault is recorded.                                                                                        |  |
|                                                       | Cause                               |                                                                                   | Corrective Actions                                                                                                    |  |
| Motor sh                                              | aft lock                            | Remove the shaft lock.                                                            |                                                                                                    |  |
| The load                                              | is too large                        | Reduce the load.                                                                  |                                                                                                    |  |
| The load                                              | is too large                        | Increase the motor capacity.                                                      |                                                                                                    |  |
| Ambient                                               | temperature is too high             | Change the installed place if there are heating devices in the surroundings.      |                                                                                                    |  |
| Ambient                                               | temperature is too nigh             | Install/ add cooling fan or air conditioner to lower the ambient temperature.     |                                                                                                    |  |
| Motor co                                              | oling system error                  | Check the cooling syste                                                           | em to make it work normally.                                                                                                    |  |
| Motor fa                                              | n error                             | Replace the fan.                                                                  |                                                                                                    |  |
|                                                       |                                     | Decrease low-speed op                                                             | peration time.                                                                                                    |  |
| Operate                                               | at low-speed too long.              | Replace the motor with                                                            | a dedicated to VFD model.                                                                                                    |  |
|                                                       |                                     | Increase the motor capacity.                                                      |                                                                                                    |  |
|                                                       | ecel. time and working<br>too short | Increase the setting val                                                          | ues for Pr.01-12–01-19 (accel./decel. time)                                                                                           |  |
|                                                       |                                     | Adjust settings for Pr.01                                                         | I-01–01-08 (V/F curve), especially the setting value for                                                                              |  |
| V/F volta                                             | ige is too high                     | the mid-point voltage (if the mid-point voltage is set too low, the load capacity |                                                                                                    |  |
|                                                       |                                     | decreases at low speed                                                            | I).                                                                                                    |  |
| Check if                                              | the motor rated current             |                                                                                   |                                                                                                    |  |
| matches                                               | that on the motor                   | Reset to the correct mo                                                           | tor rated current.                                                                                                    |  |
| nameplate.                                            |                                     |                                                                                   |                                                                                                    |  |
| Check if the PTC is properly set                      |                                     | Charly the compaction h                                                           | aturan DTC thermister and the best protection                                                                                         |  |
| and wired.                                            |                                     |                                                                                   | etween PTC thermistor and the heat protection.                                                                                        |  |
| Check if the setting for stall prevention is correct. |                                     | Sat the stall provention                                                          | to the proper value                                                                                                    |  |
|                                                       |                                     | Set the stall prevention to the proper value.                                     |                                                                                                    |  |
| Unbalan                                               | ced three-phase                     | Doploop the mater                                                                 |                                                                                                    |  |
| impedan                                               | ce of the motor                     | Replace the motor.                                                                |                                                                                                    |  |
| Harmoni                                               | cs are too high.                    | Use remedies to reduce                                                            | e harmonics.                                                                                                    |  |

| IDDisplay on LCD KeypadFault NameFault Descriptions24_2OH3Motor overheating<br>(oH3) PT100Motor overheating<br>(PT100). When PT100 input > Pr.06-57<br>the fault treatment acts according to Pr |                                                                                   |  |  |
|----------------------------------------------------------------------------------------------------|-----------------------------------------------------------------------------------|--|--|
| 24_2 Motor overheating (oH3) PT100 PT100). When PT100 input > Pr.06-57                                                                                                    |                                                                                   |  |  |
|                                                                                                    |                                                                                   |  |  |
|                                                                                                    | ,                                                                                 |  |  |
| the fault treatment acts according to Pi                                                                                                    | r.06-29.                                                                          |  |  |
| Action and Reset                                                                                                    |                                                                                   |  |  |
| Action Condition PT100 input value > Pr.06-57 setting (default = 7 V)                                                                                                    |                                                                                   |  |  |
| Action Time Immediately act                                                                                                    |                                                                                   |  |  |
| Pr.06-29                                                                                                    |                                                                                   |  |  |
| 0: Warn and continue operation                                                                                                    |                                                                                   |  |  |
| Fault Treatment Parameter   1: Fault and ramp to stop                                                                                                    |                                                                                   |  |  |
| 2: Fault and coast to stop                                                                                                    |                                                                                   |  |  |
| 3: No warning                                                                                                    |                                                                                   |  |  |
| When Pr.06-29 = 0 and the temperature < Pr.06-56, oH3 is aut                                                                                                    | omatically                                                                        |  |  |
| Reset Method cleared.                                                                                                    |                                                                                   |  |  |
| When Pr.06-29 = 1 or 2, oH3 is a "Fault". You must reset manu                                                                                                    | ially.                                                                            |  |  |
| Reset Condition Immediately reset                                                                                                    |                                                                                   |  |  |
| Record When Pr.06-29 = 1 or 2, oH3 is a "Fault", and the fault is record                                                                                                    | ded.                                                                              |  |  |
| Cause Corrective Actions                                                                                                    |                                                                                   |  |  |
| Motor shaft lock Remove the shaft lock.                                                                                                    |                                                                                   |  |  |
| The load is too large                                                                                                    | Reduce the load.                                                                  |  |  |
| Increase the motor capacity.                                                                                                    | Increase the motor capacity.                                                      |  |  |
| Ambient temperature is too high                                                                                                    | Change the installed place If there are heating devices in the surroundings.      |  |  |
| Install/ add cooling fan or air conditioner to lower the ambient to                                                                                                    | emperature.                                                                       |  |  |
| Motor cooling system error Check the cooling system to make it work normally.                                                                                                    |                                                                                   |  |  |
| Motor fan error Replace the fan.                                                                                                    |                                                                                   |  |  |
| Decrease low-speed operation time.                                                                                                    |                                                                                   |  |  |
| Operate at low-speed too long Replace the motor with a dedicated to VFD model.                                                                                                    |                                                                                   |  |  |
| Increase the motor capacity.                                                                                                    |                                                                                   |  |  |
| Accel./Decel. time and working Increase the setting values for Pr.01-12–Pr.01-19 (accel./decel                                                                                                  | time)                                                                             |  |  |
| cycle are too short                                                                                                    |                                                                                   |  |  |
| Adjust settings for Pr.01-01-08 (V/F curve), especially the s                                                                                                    | setting value for                                                                 |  |  |
| V/F voltage is too high the mid-point voltage (if the mid-point voltage is set too low, the                                                                                                    | the mid-point voltage (if the mid-point voltage is set too low, the load capacity |  |  |
| decreases at low speed).                                                                                                    |                                                                                   |  |  |
| Check if the motor rated current                                                                                                    |                                                                                   |  |  |
| matches that on the motor Reset to the correct motor rated current.                                                                                                    |                                                                                   |  |  |
| nameplate.                                                                                                    |                                                                                   |  |  |
| Check if the PT100 is properly set<br>Check connection of PT100 thermistor.                                                                                                    |                                                                                   |  |  |
| and wired.                                                                                                    |                                                                                   |  |  |
| Check if the setting for stall Set the stall prevention to the proper value.                                                                                                    | Set the stall provention to the preper value                                      |  |  |
| prevention is correct.                                                                                                    |                                                                                   |  |  |
| Unbalanced three-phase                                                                                                    |                                                                                   |  |  |
| impedance of the motor                                                                                                    | Replace the motor.                                                                |  |  |
| Harmonics are too high Use remedies to reduce harmonics.                                                                                                    |                                                                                   |  |  |

| ID                                     | Display on LCD Keypad                        | Fault Name                                                                        | Fault Descriptions                                         |  |
|----------------------------------------|----------------------------------------------|-----------------------------------------------------------------------------------|------------------------------------------------------------|--|
|                                        | Display on LOD Neypau                        |                                                                                   | When the output current exceeds the over-torque            |  |
|                                        |                                              | Over torque 1                                                                     | detection level (Pr.06-07) and exceeds over-torque         |  |
| 26                                     | ot (                                         | (ot1)                                                                             | detection time (Pr.06-08), and when Pr.06-06 or Pr.06-     |  |
|                                        |                                              | (011)                                                                             | 09 is set to 2 or 4, the ot1 error displays.               |  |
|                                        |                                              | Action and                                                                        | Action and Reset                                           |  |
|                                        | Action Condition                             | Pr.06-07                                                                          |                                                            |  |
|                                        | Action Time                                  | Pr.06-08                                                                          |                                                            |  |
|                                        |                                              | Pr.06-06                                                                          |                                                            |  |
|                                        |                                              | 0: No function                                                                    |                                                            |  |
|                                        |                                              | 1: Continue operation a                                                           | fter over-torque detection during constant speed           |  |
| Faul                                   | It Treatment Parameter                       | operation                                                                         |                                                            |  |
|                                        |                                              | 2: Stop after over-torqu                                                          | e detection during constant speed operation                |  |
|                                        |                                              | 3: Continue operation a                                                           | fter over-torque detection during RUN                      |  |
|                                        |                                              | 4: Stop after over-torqu                                                          | e detection during RUN                                     |  |
|                                        |                                              | When Pr.06-0                                                                      | 6 = 1 or 3, ot1 is a "Warning". The warning is             |  |
|                                        | Reset Method                                 | Auto automatically cleared when the output current < (Pr.06-07 – 5%)              |                                                            |  |
|                                        |                                              | Manual When Pr.06-06 = 2 or 4, ot1 is a "Fault". You must reset manually.         |                                                            |  |
|                                        | Reset Condition                              | Immediately reset                                                                 |                                                            |  |
|                                        | Record                                       | When Pr.06-06 = 2 or 4, ot1 is a "Fault", and the fault is recorded.              |                                                            |  |
|                                        | Cause                                        |                                                                                   | Corrective Actions                                         |  |
|                                        | t parameter setting                          | Configure the settings f                                                          | or Pr.06-07 and Pr.06-08 again.                            |  |
|                                        | ical failure (e.g. over-<br>mechanical lock) | Remove the causes of malfunction.                                                 |                                                            |  |
| The leas                               | h in ton lorge                               | Reduce the load.                                                                  |                                                            |  |
| The load                               | d is too large                               | Replace the motor with a larger capacity model.                                   |                                                            |  |
|                                        | ecel. time and working<br>e too short        | Increase the setting val                                                          | ues for Pr.01-12–Pr.01-19 (accel./decel. time)             |  |
|                                        |                                              | Adjust the V/F curve (M                                                           | lotor 1, Pr.01-01–01-08), especially the setting value for |  |
| V/F volta                              | age is too high                              | the mid-point voltage (if the mid-point voltage is set too low, the load capacity |                                                            |  |
|                                        |                                              | decreases at low speed).                                                          |                                                            |  |
| The mot                                | or capacity is too small                     | Replace the motor with                                                            | a larger capacity model.                                   |  |
| Overloa                                | d during low-speed                           | Decrease low-speed operation time.                                                |                                                            |  |
| operation Increase the motor capacity. |                                              | -                                                                                 |                                                            |  |
| Torque o                               | compensation is too large                    |                                                                                   | ensation (refer to Pr.07-26 torque compensation gain)      |  |
| -                                      |                                              | until the current reduces                                                         | s and the motor does no stall.                             |  |
|                                        | r parameter settings for                     | Correct the parameter s                                                           | settings for speed tracking.                               |  |
| -                                      | acking function (including                   | 1 Start the speed tracking function                                               |                                                            |  |
|                                        | fter momentary power loss                    |                                                                                   | um current for Pr.07-09 speed tracking.                    |  |
| and rest                               | art after fault)                             | •                                                                                 |                                                            |  |

| ID                       | Display on LCD Keypad                                                           | Fault Name                                                                                                    | Fault Descriptions                                         |  |
|--------------------------|---------------------------------------------------------------------------------|----------------------------------------------------------------------------------------------------|------------------------------------------------------------|--|
|                          |                                                                                 | T duit Numo                                                                                                    | When the output current exceeds the over-torque            |  |
| 27                       |                                                                                 | Over torque 2                                                                                                    | detection level (Pr.06-10) and exceeds over-torque         |  |
|                          | 023                                                                             | (ot2)                                                                                                    | detection time (Pr.06-11), and when Pr.06-09 is set to 2   |  |
|                          |                                                                                 | ()                                                                                                    | or 4, the ot2 error displays.                              |  |
|                          |                                                                                 | Action and Reset                                                                                                    |                                                            |  |
|                          | Action Condition                                                                | Pr.06-10                                                                                                    |                                                            |  |
|                          | Action Time                                                                     | Pr.06-11                                                                                                    |                                                            |  |
|                          |                                                                                 | Pr.06-09                                                                                                    |                                                            |  |
|                          |                                                                                 | 0: No function                                                                                                    |                                                            |  |
|                          |                                                                                 | 1: Continue operation a                                                                                                 | after over-torque detection during constant speed          |  |
| Fau                      | It Treatment Parameter                                                          | operation                                                                                                    |                                                            |  |
|                          |                                                                                 | 2: Stop after over-torqu                                                                                                | e detection during constant speed operation                |  |
|                          |                                                                                 | 3: Continue operation a                                                                                                 | after over-torque detection during RUN                     |  |
|                          |                                                                                 | 4: Stop after over-torqu                                                                                                | e detection during RUN                                     |  |
|                          |                                                                                 | When Pr.06-0                                                                                                    | 9 = 1 or 3, ot2 is a "Warning". The warning is             |  |
|                          | Reset Method                                                                    | Auto automatically cleared when the output current < ( $Pr.06-10 - 5\%$ ).                                              |                                                            |  |
|                          |                                                                                 | Manual When Pr.06-09 = 2 or 4, ot2 is a "Fault". You must reset manually.                                               |                                                            |  |
|                          | Reset Condition                                                                 | Immediately reset                                                                                                    |                                                            |  |
|                          | Record                                                                          | When Pr.06-09 = 2 or 4                                                                                                  | , ot2 is a "Fault", and the fault is recorded.             |  |
|                          | Cause                                                                           | Corrective Actions                                                                                                    |                                                            |  |
| Incorrec                 | t parameter setting                                                             | Configure the settings f                                                                                                | or Pr.06-10 and Pr.06-11 again.                            |  |
|                          | ical failure (e.g. over-<br>mechanical lock)                                    | Remove the causes of                                                                                                    | malfunction.                                               |  |
| The less                 |                                                                                 | Reduce the load.                                                                                                    |                                                            |  |
| I ne load                | d is too large.                                                                 | Replace the motor with                                                                                                  | a larger capacity model.                                   |  |
|                          | Decel. time and working<br>e too short                                          | Increase the setting val                                                                                                | ues for Pr.01-12–01-19 (accel./decel. time).               |  |
|                          |                                                                                 | Adjust the V/F curve (N                                                                                                 | lotor 2, Pr.01-35–01-42), especially the setting value for |  |
| V/F volta                | age is too high                                                                 | the mid-point voltage (if the mid-point voltage is set too low, the load capacity                                       |                                                            |  |
|                          |                                                                                 | decreases at low speed).                                                                                                |                                                            |  |
| The mot                  | The motor capacity is too small Replace the motor with a larger capacity model. |                                                                                                    | a larger capacity model.                                   |  |
| Overloa                  | d during low-speed                                                              | Decrease low-speed operation time.                                                                                      |                                                            |  |
| operatio                 | n                                                                               | Increase the motor capacity.                                                                                            |                                                            |  |
| Torque                   | compensation is too large                                                       | Adjust the torque comp                                                                                                  | ensation (refer to Pr.07-71 torque compensation gain)      |  |
|                          | oompensation is too large                                                       | until the current reduces and the motor does no stall.                                                                  |                                                            |  |
| Imprope                  | er parameter settings for                                                       | Correct the parameter of                                                                                                | settings for speed tracking                                |  |
| speed tr                 | racking function (including                                                     | Correct the parameter settings for speed tracking.<br>1. Start the speed tracking function.                             |                                                            |  |
| restart a                | at momentary power loss                                                         | <ol> <li>Start the speed tracking function.</li> <li>Adjust the maximum current for Pr.07-09 speed tracking.</li> </ol> |                                                            |  |
| and restart after fault) |                                                                                 |                                                                                                    |                                                            |  |

| ID                                                                                                   | Display on LCD Keypad    | Fai                                                                                                    | ult Name                           | Fault Descriptions                            |  |
|----------------------------------------------------------------------------------------------------|--------------------------|----------------------------------------------------------------------------------------------------|------------------------------------|-----------------------------------------------|--|
| 28                                                                                                   | υĹ                       | Und                                                                                                    | er current<br>(uC)                 | Low current detection                         |  |
|                                                                                                    |                          |                                                                                                    | Action and                         | d Reset                                       |  |
|                                                                                                    | Action Condition         | Pr.06-71                                                                                                    |                                    |                                               |  |
|                                                                                                    | Action Time              | Pr.06-72                                                                                                    |                                    |                                               |  |
| Fau                                                                                                  | lt Treatment Parameter   | <ul> <li>Pr.06-73</li> <li>0: No function</li> <li>1: Fault and coast to stop</li> <li>2: Fault and ramp to stop by the 2<sup>nd</sup> deceleration time</li> <li>3: Warn and continue operation</li> </ul> |                                    |                                               |  |
|                                                                                                    | Reset Method             | AutoWhen Pr.06-73 = 3, uC is a "Warning". The warning is automatically<br>cleared when the output current > (Pr.06-71+0.1A).ManualWhen Pr.06-73 = 1 or 2, uC is a "Fault". You must reset manually.         |                                    |                                               |  |
|                                                                                                    | Reset Condition          | Immediately reset                                                                                                    |                                    |                                               |  |
|                                                                                                    | Record                   | When Pr                                                                                                    | .06-71 = 1 or 2                    | , uC is a "Fault", and the fault is recorded. |  |
|                                                                                                    | Cause Corrective Actions |                                                                                                    |                                    | Corrective Actions                            |  |
| Motor cable disconnection                                                                            |                          | Troubleshoot the connection between the motor and the load.                                                                                                    |                                    |                                               |  |
| Improper setting of low-current protection Reset Pr.06-71, Pr.06-72 and Pr.06-73 to proper settings. |                          |                                                                                                    | 2 and Pr.06-73 to proper settings. |                                               |  |
| The load                                                                                             | d is too low             |                                                                                                    | e load status.<br>the motor capa   | acity matches the load.                       |  |

| ID       | Display on LCD Keypad  | Fault Name                                                                                                    | Fault Descriptions             |  |  |
|----------|------------------------|----------------------------------------------------------------------------------------------------|--------------------------------|--|--|
| 31       | ۶۶۵                    | EEPROM read error<br>(cF2)                                                                                                    | Internal EEPROM cannot be read |  |  |
|          |                        | Action and                                                                                                    | d Reset                        |  |  |
|          | Action Condition       | Firmware internal detec                                                                                                    | tion                           |  |  |
|          | Action Time            | cF2 acts immediately when the drive detects the fault                                                                                                    |                                |  |  |
| Fau      | It Treatment Parameter | N/A                                                                                                    |                                |  |  |
|          | Reset Method           | Manual reset                                                                                                    |                                |  |  |
|          | Reset Condition        | Immediately reset                                                                                                    |                                |  |  |
|          | Record                 | Yes                                                                                                    |                                |  |  |
|          | Cause                  | Corrective Actions                                                                                                    |                                |  |  |
| Internal | EEPROM cannot be read  | Press "RESET" key or reset the parameter to the default setting, if cF2 still exists, return to the factory for repair.<br>Cycle the power, if cF2 error still exists, return to the factory for repair. |                                |  |  |

| ID     | Display on LCD Keypad  | Fault Name                                             | Fault Descriptions                               |  |  |
|--------|------------------------|--------------------------------------------------------|--------------------------------------------------|--|--|
| 33     | cd i                   | U-phase error<br>(cd1)                                 | U-phase current detection error when power is ON |  |  |
|        | •                      | Action and                                             | d Reset                                          |  |  |
|        | Action Condition       | Hardware detection                                     |                                                  |  |  |
|        | Action Time            | cd1 acts immediately when the drive detects the fault  |                                                  |  |  |
| Fau    | It Treatment Parameter | N/A                                                    |                                                  |  |  |
|        | Reset Method           | Power-off                                              |                                                  |  |  |
|        | Reset Condition        | N/A                                                    |                                                  |  |  |
|        | Record                 | Yes                                                    |                                                  |  |  |
|        | Cause                  | Corrective Actions                                     |                                                  |  |  |
| Hardwa | re failure             | Cycle the power.                                       |                                                  |  |  |
| laiuwa |                        | If cd1 still exists, return to the factory for repair. |                                                  |  |  |

| ID               | Display on LCD Keypad  | Fault Name                                                                 | Fault Descriptions                            |  |  |
|------------------|------------------------|----------------------------------------------------------------------------|-----------------------------------------------|--|--|
| 34               | cd2                    | V-phase error<br>(cd2)                                                     | V-phase current detection error when power ON |  |  |
|                  |                        | Action and                                                                 | d Reset                                       |  |  |
|                  | Action Condition       | Hardware detection                                                         |                                               |  |  |
|                  | Action Time            | cd2 acts immediately when the drive detects the fault                      |                                               |  |  |
| Fau              | It Treatment Parameter | N/A                                                                        |                                               |  |  |
|                  | Reset Method           | Power-off                                                                  |                                               |  |  |
|                  | Reset Condition        | N/A                                                                        |                                               |  |  |
|                  | Record                 | Yes                                                                        |                                               |  |  |
| Cause            |                        | Corrective Actions                                                         |                                               |  |  |
| Hardware failure |                        | Cycle the power.<br>If cd2 still exists, return to the factory for repair. |                                               |  |  |

| ID               | Display on LCD Keypad  | Fault Name                                                                 | Fault Descriptions                             |  |  |
|------------------|------------------------|----------------------------------------------------------------------------|------------------------------------------------|--|--|
| 35               | cd3                    | W-phase error<br>(cd3)                                                     | W-phase current detection error when power ON. |  |  |
|                  |                        | Action and                                                                 | d Reset                                        |  |  |
|                  | Action Condition       | Hardware detection                                                         |                                                |  |  |
|                  | Action Time            | cd3 acts immediately when the drive detects the fault                      |                                                |  |  |
| Fau              | It Treatment Parameter | N/A                                                                        |                                                |  |  |
|                  | Reset Method           | Power-off                                                                  |                                                |  |  |
|                  | Reset Condition        | N/A                                                                        |                                                |  |  |
|                  | Record                 | Yes                                                                        |                                                |  |  |
|                  | Cause                  | Corrective Actions                                                         |                                                |  |  |
| Hardware failure |                        | Cycle the power.<br>If cd3 still exists, return to the factory for repair. |                                                |  |  |

| ID               | Display on LCD Keypad  | Fault Name                                                                 | Fault Descriptions                                             |  |  |  |
|------------------|------------------------|----------------------------------------------------------------------------|----------------------------------------------------------------|--|--|--|
| 36               | 880 NB                 | cc hardware error<br>(Hd0)                                                 | cc (current clamp) hardware protection error when power is ON. |  |  |  |
|                  |                        | Action and                                                                 | d Reset                                                        |  |  |  |
|                  | Action Condition       | Hardware detection                                                         |                                                                |  |  |  |
|                  | Action Time            | Hd0 acts immediately when the drive detects the fault                      |                                                                |  |  |  |
| Fau              | It Treatment Parameter | N/A                                                                        |                                                                |  |  |  |
|                  | Reset Method           | Power-off                                                                  |                                                                |  |  |  |
|                  | Reset Condition        | N/A                                                                        |                                                                |  |  |  |
|                  | Record                 | Yes                                                                        |                                                                |  |  |  |
| Cause            |                        | Corrective Actions                                                         |                                                                |  |  |  |
| Hardware failure |                        | Cycle the power.<br>If Hd0 still exists, return to the factory for repair. |                                                                |  |  |  |

| ID     | Display on LCD Keypad  | Fault Name                                             | Fault Descriptions                            |  |  |
|--------|------------------------|--------------------------------------------------------|-----------------------------------------------|--|--|
| 37     | X3:                    | oc hardware error<br>(Hd1)                             | oc hardware protection error when power is ON |  |  |
|        |                        | Action and                                             | d Reset                                       |  |  |
|        | Action Condition       | Hardware detection                                     |                                               |  |  |
|        | Action Time            | Hd1 acts immediately when the drive detects the fault  |                                               |  |  |
| Fau    | It Treatment Parameter | N/A                                                    |                                               |  |  |
|        | Reset Method           | Power-off                                              |                                               |  |  |
|        | Reset Condition        | N/A                                                    |                                               |  |  |
|        | Record                 | Yes                                                    |                                               |  |  |
|        | Cause                  | Corrective Actions                                     |                                               |  |  |
| Hardwa | re failure             | Cycle the power.                                       |                                               |  |  |
| Tatuwa |                        | If Hd1 still exists, return to the factory for repair. |                                               |  |  |

| ID                                                                                                    | Display on LCD Keypad       | Fault Name                                             | Fault Descriptions      |  |  |  |
|----------------------------------------------------------------------------------------------------|-----------------------------|--------------------------------------------------------|-------------------------|--|--|--|
| 40                                                                                                    | 808                         | Auto-tuning error<br>(AUE)                             | Motor auto-tuning error |  |  |  |
|                                                                                                    |                             | Action and                                             | d Reset                 |  |  |  |
|                                                                                                    | Action Condition            | Hardware detection                                     |                         |  |  |  |
|                                                                                                    | Action Time                 | Immediately act                                        |                         |  |  |  |
| Fau                                                                                                    | It Treatment Parameter      | N/A                                                    |                         |  |  |  |
|                                                                                                    | Reset Method                | Manual reset                                           |                         |  |  |  |
|                                                                                                    | Reset Condition             | Immediately reset                                      |                         |  |  |  |
|                                                                                                    | Record                      | Yes                                                    |                         |  |  |  |
|                                                                                                    | Cause                       | Corrective Actions                                     |                         |  |  |  |
| Press "S<br>tuning                                                                                      | STOP" key during auto-      | Re-execute auto-tuning.                                |                         |  |  |  |
| Incorrec                                                                                                | t motor capacity (too large | Check motor capacity and related parameters.           |                         |  |  |  |
| or too sr                                                                                               | mall) and parameter         | Set the correct parameters, that is Pr.01-01–Pr.01-02. |                         |  |  |  |
| setting                                                                                                 |                             | Set Pr.01-00 larger than the motor rated frequency.    |                         |  |  |  |
| Incorrec                                                                                                | t motor wiring              | Check the wiring.                                      |                         |  |  |  |
| Motor sh                                                                                                | naft lock                   | Remove the cause of motor shaft lock.                  |                         |  |  |  |
| The elec                                                                                                | ctromagnetic contactor is   |                                                        |                         |  |  |  |
| ON at output side (U/V/W) of the                                                                        |                             | Make sure the electromagnetic valve is OFF.            |                         |  |  |  |
| drive                                                                                                   |                             |                                                        |                         |  |  |  |
| The load                                                                                                | d is too large.             | Reduce the load.                                       |                         |  |  |  |
|                                                                                                    |                             | Replace the motor with a larger capacity model.        |                         |  |  |  |
| Accel./Decel. time is too short Increase the setting values for Pr.01-12–Pr.01-19 (accel./decel. time). |                             |                                                        |                         |  |  |  |

| ID       | Display on LCD Keypad       | Fai                                                                              | ult Name                                                        | Fault Descriptions                                                                           |  |  |
|----------|-----------------------------|----------------------------------------------------------------------------------|-----------------------------------------------------------------|----------------------------------------------------------------------------------------------|--|--|
| 41       | 8F 8                        | PID                                                                              | loss ACI<br>(AFE)                                               | PID feedback loss (analog feedback signal is only valid<br>when the PID function is enabled) |  |  |
|          |                             |                                                                                  | Action and                                                      | l Reset                                                                                      |  |  |
|          | Action Condition            | When the                                                                         | e analog input ·                                                | < 4 mA (only detects 4–20 mA analog input)                                                   |  |  |
|          | Action Time                 | Pr.08-08                                                                         |                                                                 |                                                                                              |  |  |
|          |                             | Pr.08-09                                                                         |                                                                 |                                                                                              |  |  |
|          |                             | 0: Warn a                                                                        | and continue o                                                  | peration                                                                                     |  |  |
| Faul     | It Treatment Parameter      | 1: Fault and ramp to stop                                                        |                                                                 |                                                                                              |  |  |
|          |                             | 2: Fault and coast to stop                                                       |                                                                 |                                                                                              |  |  |
|          |                             | 3: Warn and operate at last frequency                                            |                                                                 |                                                                                              |  |  |
|          |                             | When Pr.08-09 = 3 or 4, AFE is a "Warning". When the feedback                    |                                                                 |                                                                                              |  |  |
|          | Reset Method                | signal is > 4 mA, the "Warning" is automatically cleared.                        |                                                                 |                                                                                              |  |  |
|          |                             | Manual When Pr.08-09 = 1 or 2, AFE is a "Fault". You must reset manually.        |                                                                 |                                                                                              |  |  |
|          | Reset Condition             | Immedia                                                                          | tely reset                                                      |                                                                                              |  |  |
|          | Record                      | When Pr.08-09 = 1 or 2, AFE is a "Fault", and the fault is recorded; when Pr.08- |                                                                 |                                                                                              |  |  |
|          | Record                      |                                                                                  | 09=3 or 4, AFE is a "Warning", and the warning is not recorded. |                                                                                              |  |  |
| Cause    |                             | Corrective Actions                                                               |                                                                 |                                                                                              |  |  |
| PID feed | dback cable is loose or cut | It Tighten the terminal.                                                         |                                                                 |                                                                                              |  |  |
| off      |                             | Replace the cable with a new one.                                                |                                                                 |                                                                                              |  |  |
| Feedbac  | ck device failure           | Replace the device with a new one.                                               |                                                                 |                                                                                              |  |  |
| Hardwar  | re failure                  | Check al                                                                         | I the wiring. If A                                              | FE fault still exists, return to the factory for repair.                                     |  |  |

| ID                  | Display on LCD Keypad       | Fault Name                                        | Fault Descriptions                                                                                   |  |  |
|---------------------|-----------------------------|---------------------------------------------------|----------------------------------------------------------------------------------------------------|--|--|
| 43                  | 2309                        | PG feedback loss<br>(PGF2)                        | Pr.10-00 and Pr.10-02 is not set in the PG control mode.<br>When press "RUN" key, PGF2 fault occurs. |  |  |
|                     | •                           | Action and                                        | d Reset                                                                                              |  |  |
|                     | Action Condition            | Software detection                                |                                                                                                    |  |  |
|                     | Action Time                 | Immediately act                                   |                                                                                                    |  |  |
| Faul                | It Treatment Parameter      | N/A                                               |                                                                                                    |  |  |
|                     | Reset Method                | Manual reset                                      |                                                                                                    |  |  |
|                     | Reset Condition             | Immediately reset                                 |                                                                                                    |  |  |
|                     | Record                      | Yes                                               |                                                                                                    |  |  |
|                     | Cause                       |                                                   | Corrective Actions                                                                                   |  |  |
| Incorrec<br>paramet | t setting of encoder<br>ter | Reset encoder parameters (Pr.10-00 and Pr.10-02). |                                                                                                    |  |  |
| Incorrec<br>mode    | t selection of the control  | Choose the correct con                            | trol mode.                                                                                           |  |  |

| ID                                        | Display on LCD Keypad       | Fault Name                                     | Fault Descriptions                                                                                                    |  |  |  |
|-------------------------------------------|-----------------------------|------------------------------------------------|----------------------------------------------------------------------------------------------------|--|--|--|
| 44                                        | P6F3                        | PG feedback stall<br>(PGF3)                    | Under PG mode, when the motor frequency exceeds<br>the encoder observer stall level (Pr.10-10) and starts to<br>count, the fault time is longer than the detection time of<br>encoder observer stall (Pr.10-11), then PGF3 fault<br>occurs. |  |  |  |
|                                           |                             | Action and                                     | d Reset                                                                                                    |  |  |  |
|                                           | Action Condition            | Pr.10-10                                       |                                                                                                    |  |  |  |
|                                           | Action Time                 | Pr.10-11                                       |                                                                                                    |  |  |  |
|                                           |                             | Pr.10-12                                       |                                                                                                    |  |  |  |
| Faul                                      | It Treatment Parameter      | 0: Warn and continue operation                 |                                                                                                    |  |  |  |
| Fau                                       | it Treatment Parameter      | 1: Fault and ramp to stop                      |                                                                                                    |  |  |  |
|                                           |                             | 2: Fault and coast to stop                     |                                                                                                    |  |  |  |
|                                           | Reset Method                | Manual reset                                   |                                                                                                    |  |  |  |
|                                           | Reset Condition             | Immediately reset                              |                                                                                                    |  |  |  |
|                                           | Record                      | Yes                                            |                                                                                                    |  |  |  |
|                                           | Cause                       | Corrective Actions                             |                                                                                                    |  |  |  |
| Incorrect setting of encoder<br>parameter |                             | Reset encoder parameter (Pr.10-01).            |                                                                                                    |  |  |  |
| Pr. 01-00 is set too small                |                             | Set proper value for Pr.01-00.                 |                                                                                                    |  |  |  |
| Incorrec                                  | t setting for ASR           | Reset ASR parameters.                          |                                                                                                    |  |  |  |
| paramet                                   | ters and accel./decel. time | Set correct accel./decel. time.                |                                                                                                    |  |  |  |
| Incorrec<br>stall                         | t setting for PG feedback   | Reset proper values for Pr.10-10 and Pr.10-11. |                                                                                                    |  |  |  |

| Accel./Decel. time is too shortReset proper accel./decel. time.Incorrect settings of torque limit<br>parameters (Pr.06-12,Pr.11-17-20)Reset proper setting values for Pr.06-12 and Pr.11-17-Pr.11-20.Motor shaft lockRemove causes of motor shaft lock.                                                                                                    |                               |                             |                                                                   |                 |                                                            |  |
|----------------------------------------------------------------------------------------------------|-------------------------------|-----------------------------|-------------------------------------------------------------------|-----------------|------------------------------------------------------------|--|
| 45     PG Slip error<br>(PGF4)     encoder observer slip range (Pr.10-13) and starts to<br>count, the fault time is longer than the detection time of<br>encoder observer slip (Pr.10-14), PGF4 fault occurs.       Action Condition     Pr.10-13     Action and Reset       Action Time     Pr.10-13     Pr.10-14       Fault Treatment Parameter     Pr.10-15     O: Warn and continue operation<br>1: Fault and ramp to stop<br>2: Fault and coast to stop       Reset Method     Mhen Pr.10-15 = 0, PGF4 is a "Warning". When the deviation<br>between the output frequency and motor frequency is smaller than the<br>encoder observer slip range, the warning is automatically cleared.       Reset Condition     Immediately reset       Reset Condition     Reset or r.10-15 = 1 or 2, PGF4 is a "Fault", You must reset manually.       Incorrect settings for PG feedback<br>parameters     Reset correct values for Pr.10-15 = 1 or 2, PGF4 is a "Fault", and the fault is recorded.       Cause     Corrective Actions       Incorrect settings for ASR<br>parameters     Reset correct accel/decel time.       Incorrect settings for ASR<br>parameters     Reset orcer accel/decel time.       Incorrect settings of encoder<br>parameters     Reset ncoder parameters (Pr.10-01).       Accel/Decel. time is too short     Reset proper accel/decel. time.       Incorrect settings of encoder<br>parameters     Reset proper accel/decel. time.       Incorrect settings of orque limit<br>parameters     Reset proper accel/decel. time.       Incorrect settings of orque limit<br>parameters     Res | ID                            | Display on LCD Keypad       | Fai                                                               | ult Name        | Fault Descriptions                                         |  |
| 45       Pip Pi       (PGF4)       count, the fault time is longer than the detection time of encoder observer slip (Pr.10-14), PGF4 fault occurs.         Action Condition         Pr.10-13       Pr.10-14         Fault Treatment Parameter       Pr.10-15         Fault Treatment Parameter       0: Warn and continue operation         1: Fault and ramp to stop       2: Fault and coast to stop         2: Fault and coast to stop       When Pr.10-15 = 0, PGF4 is a "Warning". When the deviation between the output frequency and motor frequency is smaller than the encoder observer slip range, the warning is automatically cleared.         Manual       When Pr.10-15 = 1 or 2, PGF4 is a "Fault". You must reset manually.         Reset Condition       Immediately reset         Record       When Pr.10-15 = 1 or 2, PGF4 is a "Fault". You must reset manually.         Incorrect settings for PG feedback parameters       Reset correct values for Pr.10-13 and Pr.10-14.         Incorrect settings of encoder       Reset ancoder parameters.         Set correct accel./decel time.       Set correct accel./decel time.         Incorrect settings of encoder       Reset nocoder parameters.         Reset oncoder parameters       Reset nocoder parameters.         Incorrect settings of oncoder       Reset nocoder parameters.         Parameters       Reset nocoder parameters (Pr.06-12, Pr.11-17-20)         Reset                                                                                                    |                               | orcu                        |                                                                   |                 | Under PG mode, when the motor frequency exceeds            |  |
| Action Condition       Pr. 10-13         Action Time       Pr. 10-14         Fault Treatment Parameter       Pr. 10-15         C: Warn and continue operation       Pr. 10-15         C: Warn and continue operation       Pr. 10-15         C: Warn and continue operation       Pr. 10-15         C: Warn and continue operation       Pr. 10-15         Pr. 10-15       O: Warn and continue operation         Pr. 10-15       O: Warn and continue operation         Pr. 10-15       O: Warn and continue operation         Pr. 10-15       O: Warn and continue operation         Pr. 10-15       O: Warn and continue operation         Pr. 10-15       O: Warn and continue operation         Pr. 10-15       O: Warn and continue operation         Pr. 10-15       O: PGF4 is a "Warning". When the deviation         Auto       When Pr. 10-15 = 1 or 2, PGF4 is a "Fault". You must reset manually.         Immediately reset       Corrective Actions         Incorrect settings for PG feedback parameters.       Reset correct values for Pr. 10-13 and Pr. 10-14.         parameters       Reset ASR parameters.         Incorrect settings for ASR       Reset ncoder parameters.         parameters       Set correct accel./decel time.         Incorrect settings of encoder       Reset proper acce                                                                                                    | 15                            |                             | PG                                                                | slip error      | encoder observer slip range (Pr.10-13) and starts to       |  |
| Action and Reset         Action Condition       Pr.10-13         Action Time       Pr.10-14         Fault Treatment Parameter       Pr.10-15         0: Warn and continue operation       1: Fault and ramp to stop         2: Fault and coast to stop       2: Fault and coast to stop         Reset Method       When Pr.10-15 = 0, PGF4 is a "Warning". When the deviation between the output frequency and motor frequency is smaller than the encoder observer slip range, the warning is automatically cleared.         Manual       When Pr.10-15 = 1 or 2, PGF4 is a "Fault". You must reset manually.         Reset Condition       Immediately reset         Record       When Pr.10-15 = 1 or 2, PGF4 is a "Fault", and the fault is recorded.         Cause       Corrective Actions         Incorrect settings for PG feedback parameters       Reset correct values for Pr.10-13 and Pr.10-14.         Incorrect settings for ASR       Reset correct values for Pr.10-13 and Pr.10-14.         Incorrect settings of encoder       Set correct accel./decel time.         Incorrect settings of encoder       Reset encoder parameters.         parameters       Reset encoder parameters (Pr.10-01).         Reset encoder parameters (Pr.06-12, Pr.11-17–20)       Reset proper accel./decel. time.         Incorrect settings of torque limit parameters (Pr.06-12, Pr.11-17–20)       Reset proper setting values for Pr.06-12 and Pr.11-17–Pr.11-20. <td></td> <td></td> <td>(</td> <td>PGF4)</td> <td>count, the fault time is longer than the detection time of</td>                              |                               |                             | (                                                                 | PGF4)           | count, the fault time is longer than the detection time of |  |
| Action Condition       Pr.10-13         Action Time       Pr.10-14         Fault Treatment Parameter       Pr.10-15         0: Warn and continue operation       1: Fault and ramp to stop         2: Fault and coast to stop       2: Fault and coast to stop         Reset Method       Auto         Manual       When Pr.10-15 = 0, PGF4 is a "Warning". When the deviation between the output frequency and motor frequency is smaller than the encoder observer slip range, the warning is automatically cleared.         Manual       When Pr.10-15 = 1 or 2, PGF4 is a "Fault", You must reset manually.         Reset Condition       Immediately reset         Record       When Pr.10-15 = 1 or 2, PGF4 is a "Fault", and the fault is recorded.         Cause       Corrective Actions         Incorrect settings for PG feedback parameters       Reset correct values for Pr.10-13 and Pr.10-14.         Incorrect settings for ASR       Reset correct accel./decel time.         Incorrect settings of encoder       Set correct accel./decel time.         parameters       Reset encoder parameters (Pr.10-01).         Accel./Decel. time is too short       Reset proper accel./decel. time.         Incorrect settings of torque limit parameters (Pr.06-12, Pr.11-17–20)       Reset proper setting values for Pr.06-12 and Pr.11-17–Pr.11-20.         Motor shaft lock       Remove causes of motor shaft lock.       Remove causes                                                                                                    |                               |                             |                                                                   |                 | encoder observer slip (Pr.10-14), PGF4 fault occurs.       |  |
| Action Time       Pr.10-14         Fault Treatment Parameter       Pr.10-15         0: Warn and continue operation       0: Warn and continue operation         1: Fault and ramp to stop       2: Fault and coast to stop         2: Fault and coast to stop       2: Fault and coast to stop         Reset Method       Auto         When Pr.10-15 = 0, PGF4 is a "Warning". When the deviation         between the output frequency and motor frequency is smaller than the encoder observer slip range, the warning is automatically cleared.         Manual       When Pr.10-15 = 1 or 2, PGF4 is a "Fault". You must reset manually.         Reset Condition       Immediately reset         Record       When Pr.10-15 = 1 or 2, PGF4 is a "Fault", and the fault is recorded.         Cause       Corrective Actions         Incorrect settings for PG feedback parameters       Reset correct values for Pr.10-13 and Pr.10-14.         Incorrect settings of encoder parameters       Set correct accel./decel time.         Incorrect settings of encoder parameters       Reset moder parameters (Pr.10-01).         Accel./Decel. time is too short       Reset proper accel./decel. time.         Incorrect settings of torque limit parameters (Pr.06-12, Pr.11-17–20)       Reset proper setting values for Pr.06-12 and Pr.11-17–Pr.11-20.         Motor shaft lock       Remove causes of motor shaft lock.       Remove causes of motor shaft lock.                                                                                                    |                               |                             |                                                                   | Action an       | d Reset                                                    |  |
| Fault Treatment Parameter       Pr.10-15         Warn and continue operation       1: Fault and ramp to stop         2: Fault and coast to stop       2: Fault and coast to stop         Reset Method       When Pr.10-15 = 0, PGF4 is a "Warning". When the deviation between the output frequency and motor frequency is smaller than the encoder observer slip range, the warning is automatically cleared.         Manual       When Pr.10-15 = 1 or 2, PGF4 is a "Fault". You must reset manually.         Reset Condition       Immediately reset         Record       When Pr.10-15 = 1 or 2, PGF4 is a "Fault", and the fault is recorded.         Cause       Corrective Actions         Incorrect settings for PG feedback parameters       Reset correct values for Pr.10-13 and Pr.10-14.         Incorrect settings of ASR       Reset accrrect values for Pr.10-013 and Pr.10-14.         Incorrect settings of encoder parameters.       Set correct accel./decel time.         Incorrect settings of encoder parameters       Reset encoder parameters (Pr.10-01).         Accel./Decel. time is too short       Reset proper accel./decel. time.         Incorrect settings of torque limit parameters (Pr.06-12, Pr.11-17–Pr.11-20.       Reset proper setting values for Pr.06-12 and Pr.11-17–Pr.11-20.         Motor shaft lock       Remove causes of motor shaft lock.       Remove causes of motor shaft lock.                                                                                                    |                               | Action Condition            | Pr.10-13                                                          |                 |                                                            |  |
| Fault Treatment Parameter       0: Warn and continue operation<br>1: Fault and ramp to stop<br>2: Fault and coast to stop         Reset Method       Auto       When Pr.10-15 = 0, PGF4 is a "Warning". When the deviation<br>between the output frequency and motor frequency is smaller than the<br>encoder observer slip range, the warning is automatically cleared.<br>Manual         Reset Condition       Immediately reset         Record       When Pr.10-15 = 1 or 2, PGF4 is a "Fault". You must reset manually.         Incorrect settings for PG feedback<br>parameters       Reset Correct values for Pr.10-13 and Pr.10-14.         Reset ASR parameters.       Reset orrect accel./decel time.         Incorrect settings of encoder<br>parameters       Reset norder parameters (Pr.10-01).         Reset parameters       Reset norder parameters (Pr.10-01).         Accel./Decel. time is too short       Reset proper accel./decel. time.         Incorrect settings of torque limit<br>parameters (Pr.06-12, Pr.11-17-20)       Reset proper setting values for Pr.06-12 and Pr.11-17-Pr.11-20.         Motor shaft lock       Remove causes of motor shaft lock.                                                                                                    |                               | Action Time                 | Pr.10-14                                                          |                 |                                                            |  |
| Fault Treatment Parameter       1: Fault and ramp to stop         2: Fault and coast to stop       2: Fault and coast to stop         Reset Method       Auto       When Pr.10-15 = 0, PGF4 is a "Warning". When the deviation between the output frequency and motor frequency is smaller than the encoder observer slip range, the warning is automatically cleared.         Manual       When Pr.10-15 = 1 or 2, PGF4 is a "Fault". You must reset manually.         Reset Condition       Immediately reset         Record       When Pr.10-15 = 1 or 2, PGF4 is a "Fault", and the fault is recorded.         Cause       Corrective Actions         Incorrect settings for PG feedback parameters       Reset correct values for Pr.10-13 and Pr.10-14.         Incorrect settings of encoder parameters       Set correct accel./decel time.         Incorrect settings of encoder parameters       Reset accel./decel time.         Reset Outper accel./decel. time       Reset encoder parameters (Pr.10-01).         Accel./Decel. time is too short       Reset proper accel./decel. time.         Incorrect settings of torque limit parameters (Pr.06-12, Pr.11-17-20)       Reset proper setting values for Pr.06-12 and Pr.11-17-Pr.11-20.         Motor shaft lock       Remove causes of motor shaft lock.       Remove causes of motor shaft lock.                                                                                                    |                               |                             | Pr.10-15                                                          |                 |                                                            |  |
| 1: Fault and ramp to stop<br>2: Fault and coast to stop<br>2: Fault and coast to stop<br>2: Fault and coast to stopReset MethodAutoAutoAutoWhen Pr.10-15 = 0, PGF4 is a "Warning". When the deviation<br>between the output frequency and motor frequency is smaller than the<br>encoder observer slip range, the warning is automatically cleared.<br>Manual<br>When Pr.10-15 = 1 or 2, PGF4 is a "Fault". You must reset manually.Reset ConditionImmediately resetRecordWhen Pr.10-15 = 1 or 2, PGF4 is a "Fault", and the fault is recorded.CauseCorrective ActionsIncorrect settings for PG feedback<br>parametersReset correct values for Pr.10-13 and Pr.10-14.Incorrect settings for ASR<br>parametersReset ASR parameters.Set correct accel./decel time.Set correct accel./decel time.Incorrect settings of encoder<br>parametersReset proper accel./decel time.RecordReset proper accel./decel time.RecordReset proper setting values for Pr.06-12 and Pr.11-17-Pr.11-20.Motor shaft lockRemove causes of motor shaft lock.                                                                                                    | _                             |                             | 0: Warn a                                                         | and continue o  | peration                                                   |  |
| Reset MethodWhen Pr.10-15 = 0, PGF4 is a "Warning". When the deviation<br>between the output frequency and motor frequency is smaller than the<br>encoder observer slip range, the warning is automatically cleared.Reset ConditionImmediately resetRecordWhen Pr.10-15 = 1 or 2, PGF4 is a "Fault". You must reset manually.Incorrect settings for PG feedback<br>parametersReset correct values for Pr.10-13 and Pr.10-14.Reset ASR parameters.Set correct accel./decel time.Incorrect settings of encoder<br>parametersReset encoder parameters (Pr.10-01).Reset proper accel./decel. timeReset proper accel./decel. time.Incorrect settings of torque limit<br>parameters (Pr.06-12, Pr.11-17-20)Reset proper setting values for Pr.06-12 and Pr.11-17-Pr.11-20.Motor shaft lockRemove causes of motor shaft lock.                                                                                                    | Fau                           | It Treatment Parameter      | 1: Fault a                                                        | and ramp to sto | qq                                                         |  |
| Reset MethodAutobetween the output frequency and motor frequency is smaller than the<br>encoder observer slip range, the warning is automatically cleared.ManualWhen Pr.10-15 = 1 or 2, PGF4 is a "Fault". You must reset manually.Reset ConditionImmediately resetRecordWhen Pr.10-15 = 1 or 2, PGF4 is a "Fault", and the fault is recorded.CauseCorrective ActionsIncorrect settings for PG feedback<br>parametersReset correct values for Pr.10-13 and Pr.10-14.Incorrect settings for ASRReset correct accel./decel time.Incorrect settings of encoder<br>parametersSet correct accel./decel time.Incorrect settings of encoder<br>parametersReset proper accel./decel. time.Accel./Decel. time is too shortReset proper accel./decel. time.Incorrect settings of torque limit<br>parameters (Pr.06-12, Pr.11-17-20)Reset proper setting values for Pr.06-12 and Pr.11-17-Pr.11-20.Motor shaft lockRemove causes of motor shaft lock.                                                                                                    |                               |                             | 2: Fault a                                                        | and coast to st | op                                                         |  |
| Reset Methodencoder observer slip range, the warning is automatically cleared.ManualWhen Pr.10-15 = 1 or 2, PGF4 is a "Fault". You must reset manually.Reset ConditionImmediately resetRecordWhen Pr.10-15 = 1 or 2, PGF4 is a "Fault", and the fault is recorded.CauseCorrective ActionsIncorrect settings for PG feedback<br>parametersReset correct values for Pr.10-13 and Pr.10-14.Incorrect settings for ASR<br>parametersReset ASR parameters.Set correct accel./decel. timeSet correct accel./decel time.Incorrect settings of encoder<br>parametersReset proper accel./decel. time.Receil./Decel. time is too shortReset proper accel./decel. time.Incorrect settings of torque limit<br>parameters (Pr.06-12, Pr.11-17-20)Reset proper setting values for Pr.06-12 and Pr.11-17-Pr.11-20.Motor shaft lockRemove causes of motor shaft lock.                                                                                                    |                               |                             |                                                                   | When Pr.10-1    | 5 = 0, PGF4 is a "Warning". When the deviation             |  |
| encoder observer slip range, the warning is automatically cleared.         Manual       When Pr.10-15 = 1 or 2, PGF4 is a "Fault". You must reset manually.         Reset Condition       Immediately reset         Record       When Pr.10-15 = 1 or 2, PGF4 is a "Fault", and the fault is recorded.         Cause       Corrective Actions         Incorrect settings for PG feedback parameters       Reset correct values for Pr.10-13 and Pr.10-14.         Incorrect settings for ASR       Reset ASR parameters.         parameters and accel./decel. time       Set correct accel./decel time.         Incorrect settings of encoder parameters       Reset ncoder parameters (Pr.10-01).         Accel./Decel. time is too short       Reset proper accel./decel. time.         Incorrect settings of torque limit parameters (Pr.06-12, Pr.11-17–Pr.11-20.       Reset proper setting values for Pr.06-12 and Pr.11-17–Pr.11-20.         Motor shaft lock       Remove causes of motor shaft lock.       Remove causes of motor shaft lock.                                                                                                    |                               |                             | Auto                                                              | between the o   | output frequency and motor frequency is smaller than the   |  |
| Reset Condition       Immediately reset         Record       When Pr.10-15 = 1 or 2, PGF4 is a "Fault", and the fault is recorded.         Cause       Corrective Actions         Incorrect settings for PG feedback<br>parameters       Reset correct values for Pr.10-13 and Pr.10-14.         Incorrect settings for ASR       Reset ASR parameters.         parameters and accel./decel. time       Set correct accel./decel time.         Incorrect settings of encoder<br>parameters       Reset encoder parameters (Pr.10-01).         Accel./Decel. time is too short       Reset proper accel./decel. time.         Incorrect settings of torque limit<br>parameters (Pr.06-12, Pr.11-17–20)       Reset proper setting values for Pr.06-12 and Pr.11-17–Pr.11-20.         Motor shaft lock       Remove causes of motor shaft lock.                                                                                                    |                               | Reset Method                |                                                                   | encoder obse    | rver slip range, the warning is automatically cleared.     |  |
| RecordWhen Pr.10-15 = 1 or 2, PGF4 is a "Fault", and the fault is recorded.CauseCorrective ActionsIncorrect settings for PG feedback<br>parametersReset correct values for Pr.10-13 and Pr.10-14.Incorrect settings for ASR<br>parameters and accel./decel. timeReset ASR parameters.Set correct accel./decel time.Set correct accel./decel time.Incorrect settings of encoder<br>parametersReset encoder parameters (Pr.10-01).Accel./Decel. time is too shortReset proper accel./decel. time.Incorrect settings of torque limit<br>parameters (Pr.06-12, Pr.11-17-20)Reset proper setting values for Pr.06-12 and Pr.11-17-Pr.11-20.Motor shaft lockRemove causes of motor shaft lock.                                                                                                    |                               |                             | Manual                                                            | When Pr.10-1    | 5 = 1 or 2, PGF4 is a "Fault". You must reset manually.    |  |
| CauseCorrective ActionsIncorrect settings for PG feedback<br>parametersReset correct values for Pr.10-13 and Pr.10-14.Incorrect settings for ASR<br>parameters and accel./decel. timeReset ASR parameters.Set correct accel./decel time.Set correct accel./decel time.Incorrect settings of encoder<br>parametersReset encoder parameters (Pr.10-01).Accel./Decel. time is too shortReset proper accel./decel. time.Incorrect settings of torque limit<br>parameters (Pr.06-12,Pr.11-17-20)Reset proper setting values for Pr.06-12 and Pr.11-17-Pr.11-20.Motor shaft lockRemove causes of motor shaft lock.                                                                                                    |                               | Reset Condition             | Immediat                                                          | tely reset      |                                                            |  |
| Incorrect settings for PG feedback<br>parameters Reset correct values for Pr.10-13 and Pr.10-14.<br>Reset ASR parameters.<br>parameters and accel./decel. time Set correct accel./decel time.<br>Incorrect settings of encoder<br>parameters Reset encoder parameters (Pr.10-01).<br>Reset encoder parameters (Pr.10-01).<br>Accel./Decel. time is too short Reset proper accel./decel. time.<br>Incorrect settings of torque limit<br>parameters (Pr.06-12,Pr.11-17–20)<br>Motor shaft lock Remove causes of motor shaft lock.                                                                                                    |                               | Record                      | When Pr.                                                          | .10-15 = 1 or 2 | P, PGF4 is a "Fault", and the fault is recorded.           |  |
| ParametersReset correct values for Pr.10-13 and Pr.10-14.Incorrect settings for ASR<br>parameters and accel./decel. timeReset ASR parameters.<br>Set correct accel./decel time.Incorrect settings of encoder<br>parametersReset encoder parameters (Pr.10-01).Accel./Decel. time is too shortReset proper accel./decel. time.Incorrect settings of torque limit<br>parameters (Pr.06-12,Pr.11-17-20)Reset proper setting values for Pr.06-12 and Pr.11-17-Pr.11-20.Motor shaft lockRemove causes of motor shaft lock.                                                                                                    |                               | Cause                       |                                                                   |                 | Corrective Actions                                         |  |
| parametersReset ASR parameters.Incorrect settings for ASRReset ASR parameters.parameters and accel./decel. timeSet correct accel./decel time.Incorrect settings of encoderReset encoder parameters (Pr.10-01).parametersReset proper accel./decel. time.Accel./Decel. time is too shortReset proper accel./decel. time.Incorrect settings of torque limitReset proper setting values for Pr.06-12 and Pr.11-17–Pr.11-20.Motor shaft lockRemove causes of motor shaft lock.                                                                                                    | Incorrec                      | t settings for PG feedback  |                                                                   |                 |                                                            |  |
| parameters and accel./decel. timeSet correct accel./decel time.Incorrect settings of encoder<br>parametersReset encoder parameters (Pr.10-01).Accel./Decel. time is too shortReset proper accel./decel. time.Incorrect settings of torque limit<br>parameters (Pr.06-12,Pr.11-17-20)Reset proper setting values for Pr.06-12 and Pr.11-17-Pr.11-20.Motor shaft lockRemove causes of motor shaft lock.                                                                                                    | paramet                       | ters                        | Reset correct values for Pr.10-13 and Pr.10-14.                   |                 |                                                            |  |
| Incorrect settings of encoder<br>parametersReset encoder parameters (Pr.10-01).Accel./Decel. time is too shortReset proper accel./decel. time.Incorrect settings of torque limit<br>parameters (Pr.06-12,Pr.11-17-20)Reset proper setting values for Pr.06-12 and Pr.11-17-Pr.11-20.Motor shaft lockRemove causes of motor shaft lock.                                                                                                    | Incorrec                      | t settings for ASR          | Reset AS                                                          | R parameters    |                                                            |  |
| parameters       Reset encoder parameters (Pr.10-01).         Accel./Decel. time is too short       Reset proper accel./decel. time.         Incorrect settings of torque limit parameters (Pr.06-12,Pr.11-17–20)       Reset proper setting values for Pr.06-12 and Pr.11-17–Pr.11-20.         Motor shaft lock       Remove causes of motor shaft lock.                                                                                                    | paramet                       | ters and accel./decel. time | Set corre                                                         | ect accel./dece | l time.                                                    |  |
| parameters       Accel./Decel. time is too short       Reset proper accel./decel. time.         Incorrect settings of torque limit parameters (Pr.06-12,Pr.11-17–20)       Reset proper setting values for Pr.06-12 and Pr.11-17–Pr.11-20.         Motor shaft lock       Remove causes of motor shaft lock.                                                                                                    | Incorrect settings of encoder |                             |                                                                   |                 |                                                            |  |
| Incorrect settings of torque limit<br>parameters (Pr.06-12,Pr.11-17–20)<br>Motor shaft lock<br>Remove causes of motor shaft lock.                                                                                                    | paramet                       | parameters                  |                                                                   | coder parame    | ters (Pr.10-01).                                           |  |
| Parameters (Pr.06-12,Pr.11-17–20)       Reset proper setting values for Pr.06-12 and Pr.11-17–Pr.11-20.         Motor shaft lock       Remove causes of motor shaft lock.                                                                                                    | Accel./D                      | ecel. time is too short     | Reset proper accel./decel. time.                                  |                 |                                                            |  |
| Motor shaft lock Remove causes of motor shaft lock.                                                                                                    | Incorrec                      | t settings of torque limit  | Dent                                                              |                 |                                                            |  |
|                                                                                                    | paramet                       | ters (Pr.06-12,Pr.11-17–20) | ) Reset proper setting values for Pr.06-12 and Pr.11-17–Pr.11-20. |                 |                                                            |  |
| Mechanical brake is not released Check the action timing of the system                                                                                                    | Motor sh                      | naft lock                   | Remove causes of motor shaft lock.                                |                 |                                                            |  |
|                                                                                                    | Mechan                        | ical brake is not released  | Check the action timing of the system.                            |                 |                                                            |  |

| ID       | Display on LCD Keypad         | Fai                                                                  | ult Name                          | Fault Descriptions                                          |  |  |
|----------|-------------------------------|----------------------------------------------------------------------|-----------------------------------|-------------------------------------------------------------|--|--|
| 48       | 808                           |                                                                      | CI loss<br>(ACE)                  | Analog input loss (including all the 4–20 mA analog signal) |  |  |
|          | •                             |                                                                      | Action and                        | d Reset                                                     |  |  |
|          | Action Condition              | When the                                                             | e analog input i                  | is < 4 mA (only detects 4–20 mA analog input)               |  |  |
|          | Action Time                   | Immedia                                                              | tely act                          |                                                             |  |  |
|          |                               | Pr.03-19                                                             |                                   |                                                             |  |  |
|          |                               | 0: Disabl                                                            | e                                 |                                                             |  |  |
| Fou      | It Treatment Parameter        | 1: Continue operation at the last frequency                          |                                   |                                                             |  |  |
| Fau      | it meatiment Farameter        | (warning, ANL is displayed on the keypad)                            |                                   |                                                             |  |  |
|          |                               | 2: Decelerate to stop (warning, ANL is displayed on the keypad)      |                                   |                                                             |  |  |
|          |                               | 3: Stop immediately and display ACE                                  |                                   |                                                             |  |  |
|          |                               | Auto                                                                 | When Pr.03-1                      | 9 = 1 or 2, ACE is a "Warning". When analog input           |  |  |
|          | Reset Method                  | signal is > 4                                                        |                                   | nA, the warning is automatically cleared.                   |  |  |
|          |                               | Manual When Pr.03-19 = 3, ACE is a "Fault". You must reset manually. |                                   |                                                             |  |  |
|          | Reset Condition               | Immediately reset                                                    |                                   |                                                             |  |  |
|          | Record                        | When Pr.03-19 = 3, ACE is a "Fault", and the fault is recorded.      |                                   |                                                             |  |  |
|          | Cause                         |                                                                      | Corrective Actions                |                                                             |  |  |
| ACLoph   | ACI cable is loose or cut off |                                                                      | Tighten the terminal.             |                                                             |  |  |
|          |                               |                                                                      | Replace the cable with a new one. |                                                             |  |  |
| External | l device failure              | Replace the device with a new one.                                   |                                   |                                                             |  |  |
| Hardwa   | re failure                    | Check al                                                             | I the wiring. If A                | ACE still exists, return to the factory for repair.         |  |  |

| ID             | Display on LCD Keypad  | Fault Name                                                                           | Fault Descriptions                                                                                                |  |  |
|----------------|------------------------|--------------------------------------------------------------------------------------|----------------------------------------------------------------------------------------------------|--|--|
| 49             | ۶۶                     | External fault<br>(EF)                                                               | External fault. When the drive decelerates based on the setting of Pr.07-20, the EF fault displays on the keypad. |  |  |
|                |                        | Action and                                                                           | d Reset                                                                                                    |  |  |
|                | Action Condition       | MIx = EF and the MI ter                                                              | minal is ON                                                                                                    |  |  |
|                | Action Time            | Immediately act                                                                      |                                                                                                    |  |  |
|                |                        | Pr.07-20                                                                             |                                                                                                    |  |  |
|                | lt Treatment Parameter | 0: Coast to stop                                                                     |                                                                                                    |  |  |
|                |                        | 1: Stop by the 1 <sup>st</sup> deceleration time                                     |                                                                                                    |  |  |
| Fou            |                        | 2: Stop by the 2 <sup>nd</sup> deceleration time                                     |                                                                                                    |  |  |
| Гац            |                        | 3: Stop by the 3 <sup>rd</sup> deceleration time                                     |                                                                                                    |  |  |
|                |                        | 4: Stop by the 4 <sup>th</sup> deceleration time                                     |                                                                                                    |  |  |
|                |                        | 5: System deceleration                                                               |                                                                                                    |  |  |
|                |                        | 6: Automatic deceleration (Pr.01-46)                                                 |                                                                                                    |  |  |
|                | Reset Method           | Manual reset                                                                         |                                                                                                    |  |  |
|                | Reset Condition        | on Manual reset only after the external fault is cleared (terminal status is recover |                                                                                                    |  |  |
|                | Record Yes             |                                                                                      |                                                                                                    |  |  |
|                | Cause                  | Corrective Actions                                                                   |                                                                                                    |  |  |
| External fault |                        | Press RESET key after the fault is cleared.                                          |                                                                                                    |  |  |

| ID                     | Display on LCD Keypad  | Fault Name                                                                                              | Fault Descriptions                                                                                                    |  |
|------------------------|------------------------|----------------------------------------------------------------------------------------------------|----------------------------------------------------------------------------------------------------|--|
| 50                     | 881                    | Emergency stop<br>(EF1)                                                                                 | When the contact of MIx=EF1 is ON, the output stops immediately and displays EF1 on the keypad. The motor is in free running. |  |
|                        |                        | Action and                                                                                              | l Reset                                                                                                    |  |
|                        | Action Condition       | MIx = EF1 and the MI terminal is ON                                                                     |                                                                                                    |  |
|                        | Action Time            | Immediately act                                                                                         |                                                                                                    |  |
| Fau                    | It Treatment Parameter | N/A                                                                                                    |                                                                                                    |  |
|                        | Reset Method           | Manual reset                                                                                            |                                                                                                    |  |
|                        | Reset Condition        | Manual reset only after the external fault is cleared (terminal status is recovered)                    |                                                                                                    |  |
|                        | Record                 | Yes                                                                                                    |                                                                                                    |  |
| Cause                  |                        | Corrective Actions                                                                                      |                                                                                                    |  |
| When MIx=EF1 activates |                        | Verify if the system is back to normal condition, and then press "RESET" key to go back to the default. |                                                                                                    |  |

| ID     | Display on LCD Keypad  | Fault Name                                                                                              | Fault Descriptions                                                                                                    |  |
|--------|------------------------|----------------------------------------------------------------------------------------------------|----------------------------------------------------------------------------------------------------|--|
| 51     | 55                     | External base block<br>(bb)                                                                             | When the contact of MIx=bb is ON, the output stops immediately and displays bb on the keypad. The motor is in free running. |  |
|        |                        | Action and                                                                                              | d Reset                                                                                                    |  |
|        | Action Condition       | MIx = bb and the MI terminal is ON                                                                      |                                                                                                    |  |
|        | Action Time            | Immediately act                                                                                         |                                                                                                    |  |
| Fau    | It Treatment Parameter | N/A                                                                                                    |                                                                                                    |  |
|        | Reset Method           | The display "bb" is automatically cleared after the fault is cleared.                                   |                                                                                                    |  |
|        | Reset Condition        | N/A                                                                                                    |                                                                                                    |  |
|        | Record                 | No                                                                                                    |                                                                                                    |  |
|        | Cause                  | Corrective Actions                                                                                      |                                                                                                    |  |
| When M | Ilx=bb activates       | Verify if the system is back to normal condition, and then press "RESET" key to go back to the default. |                                                                                                    |  |

| ID                                           | Display on LCD Keypad  | Fault Name                                                                                                    | Fault Descriptions                                  |  |  |
|----------------------------------------------|------------------------|----------------------------------------------------------------------------------------------------|-----------------------------------------------------|--|--|
| 52                                           | Pcod                   | Password is locked<br>(Pcod)                                                                                                    | Entering the wrong password three consecutive times |  |  |
|                                              |                        | Action and                                                                                                    | d Reset                                             |  |  |
|                                              | Action Condition       | Entering the wrong pase                                                                                                    | sword three consecutive times                       |  |  |
|                                              | Action Time            | Immediately act                                                                                                    |                                                     |  |  |
| Fau                                          | It Treatment Parameter | N/A                                                                                                    |                                                     |  |  |
|                                              | Reset Method           | Manual reset                                                                                                    |                                                     |  |  |
|                                              | Reset Condition        | Power-off                                                                                                    |                                                     |  |  |
|                                              | Record                 | Yes                                                                                                    |                                                     |  |  |
|                                              | Cause                  | Corrective Actions                                                                                                    |                                                     |  |  |
| Incorrect password input through<br>Pr.00-07 |                        | <ol> <li>Input the correct password after rebooting the motor drive.</li> <li>If you forget the password, do the following steps:<br/>Step 1: Input 9999 and press ENTER.<br/>Step 2: Repeat step 1. Input 9999 and press ENTER.<br/>(You need to finish step 1 and step 2 within 10 seconds. If you don't finish<br/>the two steps in 10 seconds, try again.)</li> <li>The parameter settings return to the default when the "Input 9999" process<br/>is finished.</li> </ol> |                                                     |  |  |

| ID                                                                           | Display on LCD Keypad                      | Fault Name                                                                                    | Fault Descriptions                                                                                                    |  |  |
|------------------------------------------------------------------------------|--------------------------------------------|-----------------------------------------------------------------------------------------------|----------------------------------------------------------------------------------------------------|--|--|
| 54                                                                           | 661                                        | Illegal command<br>(CE1)                                                                      | Communication command is illegal                                                                                                    |  |  |
|                                                                              |                                            | Action and                                                                                    | d Reset                                                                                                    |  |  |
|                                                                              | Action Condition                           | When the function code                                                                        | is not 03, 06, 10, or 63.                                                                                                    |  |  |
|                                                                              | Action Time                                | Immediately act                                                                               |                                                                                                    |  |  |
| Faul                                                                         | It Treatment Parameter                     | N/A                                                                                           |                                                                                                    |  |  |
|                                                                              | Reset Method                               | Manual reset                                                                                  |                                                                                                    |  |  |
|                                                                              | Reset Condition                            | Immediately reset                                                                             |                                                                                                    |  |  |
|                                                                              | Record                                     | No                                                                                            |                                                                                                    |  |  |
|                                                                              | Cause                                      | Corrective Actions                                                                            |                                                                                                    |  |  |
|                                                                              | et communication<br>nd from the upper unit | Check if the communication command is correct.                                                |                                                                                                    |  |  |
| Malfunct                                                                     | tion caused by interference                |                                                                                               | ounding of the communication circuit. It is recommended nication circuit from the main circuit, or wire in 90 degree ence performance. |  |  |
|                                                                              | t communication setting<br>e upper unit    | tion setting Check if the setting for Pr.09-04 is the same as the setting for the upper unit. |                                                                                                    |  |  |
| Disconnection or bad connection Check the cable and replace it if necessary. |                                            |                                                                                               |                                                                                                    |  |  |

| ID                                              | Display on LCD Keypad                     | Fault Name                                                                                                    | Fault Descriptions      |  |  |
|-------------------------------------------------|-------------------------------------------|----------------------------------------------------------------------------------------------------|-------------------------|--|--|
| 55                                              | C & 2                                     | Illegal data address<br>(CE2)                                                                                                    | Data address is illegal |  |  |
|                                                 |                                           | Action and                                                                                                    | d Reset                 |  |  |
|                                                 | Action Condition                          | When the data address                                                                                                    | is correct.             |  |  |
|                                                 | Action Time                               | Immediately act                                                                                                    |                         |  |  |
| Fau                                             | It Treatment Parameter                    | N/A                                                                                                    |                         |  |  |
|                                                 | Reset Method                              | Manual reset                                                                                                    |                         |  |  |
|                                                 | Reset Condition                           | Immediately reset                                                                                                    |                         |  |  |
|                                                 | Record                                    | No                                                                                                    |                         |  |  |
|                                                 | Cause                                     | Corrective Actions                                                                                                    |                         |  |  |
|                                                 | t communication<br>nd from the upper unit | Check if the communication command is correct.                                                                                                    |                         |  |  |
| Malfunc                                         | •                                         | Verify the wiring and grounding of the communication circuit. It is recommended<br>to separate the communication circuit from the main circuit, or wire in 90 degree<br>for effective anti-interference performance. |                         |  |  |
|                                                 | t communication setting<br>e upper unit   | ICheck if the setting for Pr.09-04 is the same as the setting for the upper unit                                                                                                    |                         |  |  |
| Disconnection or bad connection<br>of the cable |                                           |                                                                                                    |                         |  |  |

| ID                                                                                                    | Display on LCD Keypad                      | Fault Name                                                                                                    | Fault Descriptions    |  |  |
|----------------------------------------------------------------------------------------------------|--------------------------------------------|----------------------------------------------------------------------------------------------------|-----------------------|--|--|
| 56                                                                                                    | 683                                        | Illegal data value<br>(CE3)                                                                                                    | Data value is illegal |  |  |
|                                                                                                    |                                            | Action and                                                                                                    | d Reset               |  |  |
|                                                                                                    | Action Condition                           | When the data length is                                                                                                    | too long              |  |  |
|                                                                                                    | Action Time                                | Immediately act                                                                                                    |                       |  |  |
| Fau                                                                                                    | It Treatment Parameter                     | N/A                                                                                                    |                       |  |  |
|                                                                                                    | Reset Method                               | Manual reset                                                                                                    |                       |  |  |
|                                                                                                    | Reset Condition                            | Immediately reset                                                                                                    |                       |  |  |
|                                                                                                    | Record                                     | No                                                                                                    |                       |  |  |
|                                                                                                    | Cause                                      | Corrective Actions                                                                                                    |                       |  |  |
|                                                                                                    | et communication<br>nd from the upper unit | Check if the communication command is correct.                                                                                                    |                       |  |  |
| Malfunc                                                                                                    | •                                          | Verify the wiring and grounding of the communication circuit. It is recommended<br>to separate the communication circuit from the main circuit, or wire in 90 degree<br>for effective anti-interference performance. |                       |  |  |
| Different communication setting<br>from the upper unit Check if the setting for Pr.09-04 is the same as the setting for the upper u |                                            |                                                                                                    | · · ·                 |  |  |
| Disconnection or bad connection<br>of the cable                                                                                     |                                            |                                                                                                    |                       |  |  |

| ID                              | Display on LCD Keypad       | Fault Name                                                                        | Fault Descriptions                   |  |  |
|---------------------------------|-----------------------------|-----------------------------------------------------------------------------------|--------------------------------------|--|--|
|                                 |                             | Data is written to                                                                |                                      |  |  |
| 57                              | [ [ [ ]                     | read-only address                                                                 | Data is written to read-only address |  |  |
|                                 |                             | (CE4)                                                                             |                                      |  |  |
|                                 |                             | Action and                                                                        | d Reset                              |  |  |
|                                 | Action Condition            | When the data is written                                                          | n to read-only address.              |  |  |
|                                 | Action Time                 | Immediately act                                                                   |                                      |  |  |
| Fau                             | It Treatment Parameter      | N/A                                                                               |                                      |  |  |
|                                 | Reset Method                | Manual reset                                                                      |                                      |  |  |
|                                 | Reset Condition             | Immediately reset                                                                 |                                      |  |  |
|                                 | Record                      | No                                                                                |                                      |  |  |
|                                 | Cause                       |                                                                                   | Corrective Actions                   |  |  |
| Incorrec                        | ct communication            | Check if the communication command is correct.                                    |                                      |  |  |
| commar                          | nd from the upper unit      |                                                                                   |                                      |  |  |
|                                 |                             | Verify the wiring and grounding of the communication circuit. It is recommended   |                                      |  |  |
| Malfunc                         | tion caused by interference | to separate the communication circuit from the main circuit, or wire in 90 degree |                                      |  |  |
|                                 |                             | for effective anti-interference performance.                                      |                                      |  |  |
| Different communication setting |                             |                                                                                   |                                      |  |  |
| from the                        | e upper unit                | Check if the setting for Pr.09-04 is the same as the setting for the upper unit.  |                                      |  |  |
| Disconn                         | ection or bad connection    |                                                                                   |                                      |  |  |
| of the ca                       | able                        | Check the cable and replace it if necessary.                                      |                                      |  |  |

| ID                                                                                             | Display on LCD Keypad    | Fault Name                                                                                                    | Fault Descriptions                              |  |  |
|------------------------------------------------------------------------------------------------|--------------------------|----------------------------------------------------------------------------------------------------|-------------------------------------------------|--|--|
|                                                                                                |                          | Modbus transmission                                                                                                    |                                                 |  |  |
| 58                                                                                             | 0:33                     | time-out                                                                                                    | Modbus transmission time-out occurs             |  |  |
|                                                                                                |                          | (CE10)                                                                                                    |                                                 |  |  |
|                                                                                                |                          | Action and                                                                                                    | d Reset                                         |  |  |
|                                                                                                | Action Condition         | When the communication                                                                                                    | on time exceeds the detection time for Pr.09-03 |  |  |
|                                                                                                | Action Condition         | communication time-ou                                                                                                    | t.                                              |  |  |
|                                                                                                | Action Time              | Pr.09-03                                                                                                    |                                                 |  |  |
|                                                                                                |                          | Pr.09-02                                                                                                    |                                                 |  |  |
|                                                                                                |                          | 0: Warn and continue o                                                                                                    | peration                                        |  |  |
| Faul                                                                                           | It Treatment Parameter   | 1: Fault and ramp to stop                                                                                                    |                                                 |  |  |
|                                                                                                |                          | 2: Fault and coast to stop                                                                                                    |                                                 |  |  |
|                                                                                                |                          | 3: No warning, no fault, and continue operation                                                                                                    |                                                 |  |  |
|                                                                                                | Reset Method             | Manual reset                                                                                                    |                                                 |  |  |
|                                                                                                | Reset Condition          | Immediately reset                                                                                                    |                                                 |  |  |
|                                                                                                | Record                   | Yes                                                                                                    |                                                 |  |  |
|                                                                                                | Cause                    | Corrective Actions                                                                                                    |                                                 |  |  |
| The upper unit does not transmit<br>the communication command<br>within Pr.09-03 setting time. |                          | Check if the upper unit transmits the communication command within the setting time for Pr.09-03.                                                                                                    |                                                 |  |  |
| Malfunct                                                                                       | •                        | Verify the wiring and grounding of the communication circuit. It is recommended<br>to separate the communication circuit from the main circuit, or wire in 90 degree<br>for effective anti-interference performance. |                                                 |  |  |
| Different communication setting                                                                |                          | Check if the setting for Pr.09-04 is the same as the setting for the upper uni                                                                                                    |                                                 |  |  |
| from the upper unit                                                                            |                          |                                                                                                    |                                                 |  |  |
| Disconn                                                                                        | ection or bad connection | Check the schle and replace it if personany                                                                                                    |                                                 |  |  |
| of the cable                                                                                   |                          | Check the cable and replace it if necessary.                                                                                                    |                                                 |  |  |

| ID                                                                            | Display on LCD Keypad                  | Fault Name                                                                               | Fault Descriptions                                              |  |  |
|-------------------------------------------------------------------------------|----------------------------------------|------------------------------------------------------------------------------------------|-----------------------------------------------------------------|--|--|
|                                                                               |                                        | Y-connection /                                                                           |                                                                 |  |  |
| 61                                                                            | U                                      | $\Delta$ -connection                                                                     | An error occurs when Υ-Λ switches                               |  |  |
| 01                                                                            | Ydc                                    | switch error                                                                             | An error occurs when 1-2 switches                               |  |  |
|                                                                               |                                        | (ydc)                                                                                    |                                                                 |  |  |
|                                                                               |                                        | Action and                                                                               | d Reset                                                         |  |  |
|                                                                               |                                        | 1. ydc occurs when th                                                                    | e confirmation signals of Y-connection and $\Delta$ -connection |  |  |
|                                                                               | Action Condition                       | are conducted at th                                                                      | e same time.                                                    |  |  |
|                                                                               |                                        | 2. If any of confirmation                                                                | n signals is not conducted within Pr.05-25, ydc occurs.         |  |  |
|                                                                               | Action Time                            | Pr.05-25                                                                                 |                                                                 |  |  |
| Faul                                                                          | It Treatment Parameter                 | N/A                                                                                      |                                                                 |  |  |
|                                                                               | Reset Method                           | Manual reset                                                                             |                                                                 |  |  |
|                                                                               |                                        | Can be reset only when the confirmation signal of Y-connection is conducted if           |                                                                 |  |  |
|                                                                               | Reset Condition                        | it is Y-connection, or when the confirmation signal of $\Delta$ -connection is conducted |                                                                 |  |  |
|                                                                               |                                        | if it is $\Delta$ -connection.                                                           |                                                                 |  |  |
|                                                                               | Record                                 | Yes                                                                                      |                                                                 |  |  |
|                                                                               | Cause                                  | Corrective Actions                                                                       |                                                                 |  |  |
| The elec                                                                      | ctromagnetic valve                     | Charly if the electromed                                                                 | notio volvo worko normally                                      |  |  |
| operates                                                                      | s incorrectly during Y- $\Delta$       | Check if the electromagnetic valve works normally.                                       |                                                                 |  |  |
| switch.                                                                       |                                        | If not, replace it.                                                                      |                                                                 |  |  |
| Incorrect parameter setting Check if related parameters are all set up and se |                                        |                                                                                          | eters are all set up and set correctly.                         |  |  |
| The wiri                                                                      | ng of Y- $\Delta$ switch function is t | Check the wiring.                                                                        |                                                                 |  |  |

| 15                   |                                | -                                                           | 1/ 1/                                                                                                    |                                                                                                    |  |
|----------------------|--------------------------------|-------------------------------------------------------------|----------------------------------------------------------------------------------------------------|----------------------------------------------------------------------------------------------------|--|
| ID                   | Display on LCD Keypad          | Fa                                                          | ult Name                                                                                                    | Fault Descriptions                                                                                                    |  |
| 62                   | d£b                            | Deceleration energy<br>backup error<br>(dEb)                |                                                                                                    | When Pr.07-13 is not 0, and the power is suddenly off,<br>causing the DC bus voltage lower than the dEb action<br>level, the dEb function acts and the motor ramps to<br>stop. Then dEb displays on the keypad. |  |
|                      |                                |                                                             | Action and                                                                                                    | d Reset                                                                                                    |  |
|                      | Action Condition               | When Pr                                                     | .07-13 is not 0,                                                                                                    | and the DC bus voltage is lower than the level of dEb.                                                                                                    |  |
|                      | Action Time                    | Immedia                                                     | tely act                                                                                                    |                                                                                                    |  |
| Faul                 | It Treatment Parameter         | N/A                                                         |                                                                                                    |                                                                                                    |  |
|                      | Reset Method                   |                                                             | AutoWhen Pr.07-13 = 2 (dEb with auto-acceleration / auto-deceleration,<br>the drive outputs the frequency after the power is restored): dEb is<br>automatically cleared.HandWhen Pr.07-13 = 1 (dEb with auto-acceleration / auto-deceleration,<br>the drive does not output the frequency after the power is restored):<br>The drive stops when dEb acts and the rotation speed becomes 0 Hz |                                                                                                    |  |
|                      |                                |                                                             | then the drive can be reset manually.                                                                                                    |                                                                                                    |  |
|                      | Reset Condition                |                                                             |                                                                                                    | natically cleared.<br>lecelerates to 0 Hz.                                                                                                    |  |
|                      | Record                         | Yes                                                         |                                                                                                    |                                                                                                    |  |
|                      | Cause                          | Corrective Actions                                          |                                                                                                    |                                                                                                    |  |
| Unstable<br>power is | e power source or the<br>s off | Check th                                                    | e power syster                                                                                                    | n.                                                                                                    |  |
| There is             | any other large load           | 1. Replace power system with a larger capacity.             |                                                                                                    |                                                                                                    |  |
| operates             | s in the power system          | 2. Use a different power system from the large load system. |                                                                                                    |                                                                                                    |  |

| ID                                                                      | Display on LCD Keypad | Fa                                                                                                    | ult Name                                                                                                    | Fault Descriptions                                                                                                    |
|-------------------------------------------------------------------------|-----------------------|----------------------------------------------------------------------------------------------------|----------------------------------------------------------------------------------------------------|----------------------------------------------------------------------------------------------------|
| 63                                                                      | oSL                   |                                                                                                    | r slip error<br>(oSL)                                                                                                    | On the basis of the maximum slip limit set via Pr.10-29,<br>the speed deviation is abnormal. When the motor drive<br>outputs at constant speed, F>H or F <h exceeds="" the<br="">level set via Pr.07-29, and it exceeds the time set via<br/>Pr.07-30, oSL shows. oSL occurs in induction motors<br/>only.</h> |
| Action and Reset                                                        |                       |                                                                                                    |                                                                                                    |                                                                                                    |
| Action Condition                                                        |                       | Pr.07-29<br>100% of Pr.07-29 = the maximum limit of the slip frequency (Pr.10-29)                                      |                                                                                                    |                                                                                                    |
| Action Time                                                             |                       | Pr.07-30                                                                                                    |                                                                                                    |                                                                                                    |
| Fault Treatment Parameter                                               |                       | Pr.07-31<br>0: Warn and continue operation<br>1: Fault and ramp to stop<br>2: Fault and coast to stop<br>3: No warning |                                                                                                    |                                                                                                    |
| Reset Method                                                            |                       | Auto<br>Hand                                                                                                    | Auto<br>Auto<br>Pr.07-31 = 0 is a warning.<br>When the motor drive outputs at constant speed, and F>H or F <h<br>does not exceed the level set via Pr.07-29 anymore, oSL warning will<br/>be cleared automatically.<br/>When Pr.07-31 = 1 or 2, oSL is an error, and it needs to reset</h<br> |                                                                                                    |
| Reset Condition                                                         |                       | Immediately reset                                                                                                    |                                                                                                    |                                                                                                    |
| Record                                                                  |                       | Pr.07-31 = 1 or 2, oSL is "Fault", and the fault is recorded.                                                          |                                                                                                    |                                                                                                    |
| Cause                                                                   |                       | Corrective Actions                                                                                                    |                                                                                                    |                                                                                                    |
| Any of the motor parameters in<br>parameter group 5 may be<br>incorrect |                       | Check the motor parameters.                                                                                            |                                                                                                    |                                                                                                    |
| Overload                                                                |                       | Decrease the load.                                                                                                    |                                                                                                    |                                                                                                    |
| Any of the setting value of Pr.07-<br>29, 07-30, and 10-29 is improper  |                       | Check the setting of oSL protection function related parameters.                                                       |                                                                                                    |                                                                                                    |

| ID              | Display on LCD Keypad       | Fault Name                                                                              | Fault Descriptions                   |  |
|-----------------|-----------------------------|-----------------------------------------------------------------------------------------|--------------------------------------|--|
|                 |                             | S1 internal loop                                                                        |                                      |  |
| 72              | SFLI                        | detection error                                                                         | S1–DCM internal loop detection error |  |
|                 |                             | (STL1)                                                                                  |                                      |  |
|                 |                             | Action and                                                                              | d Reset                              |  |
|                 | Action Condition            | Hardware detection                                                                      |                                      |  |
|                 | Action Time                 | Immediately act                                                                         |                                      |  |
| Fau             | It Treatment Parameter      | N/A                                                                                     |                                      |  |
| Reset Method    |                             | Hardware failure, and cannot reset. Cycle the power.                                    |                                      |  |
| Reset Condition |                             | N/A                                                                                     |                                      |  |
|                 | Record                      | Yes                                                                                     |                                      |  |
|                 | Cause                       | Corrective Actions                                                                      |                                      |  |
| S1 and          | DCM short circuit lines are | Re-connect the short circuit line                                                       |                                      |  |
| not connected   |                             |                                                                                         |                                      |  |
| Hardwa          | re failure                  | After you make sure all the wiring is correct, if STL1 fault still exists after cycling |                                      |  |
| laiuwa          |                             | the power, return to the factory for repair.                                            |                                      |  |

| ID                       | Display on LCD Keypad                  | Fau                                        | ult Name                                                                    | Fault Descriptions                                     |
|--------------------------|----------------------------------------|--------------------------------------------|-----------------------------------------------------------------------------|--------------------------------------------------------|
| 76                       | Sfo                                    |                                            | STO<br>(STo)                                                                | Safety Torque Off function active                      |
|                          |                                        |                                            | Action and                                                                  | d Reset                                                |
|                          | Action Condition                       | Hardware                                   | e detection                                                                 |                                                        |
|                          | Action Time                            | Immediat                                   | tely act                                                                    |                                                        |
| Fau                      | It Treatment Parameter                 | N/A                                        |                                                                             |                                                        |
|                          | Reset Method                           |                                            | When Pr.06-4<br>resets.                                                     | 4 = 1 and after STo error is cleared, it automatically |
|                          |                                        |                                            | Manual When Pr.06-44 = 0 and after STo error is cleared, reset it manually. |                                                        |
|                          | Reset Condition                        | Reset only after STo error is cleared.     |                                                                             |                                                        |
|                          | Record                                 | Yes                                        |                                                                             |                                                        |
| Cause Corrective Actions |                                        |                                            | Corrective Actions                                                          |                                                        |
|                          | tch action of S1 / DCM and<br>M (OPEN) | Reset the switch (ON) and cycle the power. |                                                                             |                                                        |

| ID              | Display on LCD Keypad       | Fault Name                                                                              | Fault Descriptions                   |  |
|-----------------|-----------------------------|-----------------------------------------------------------------------------------------|--------------------------------------|--|
| -               |                             | S2 internal loop                                                                        |                                      |  |
| 77              | 5562                        | detection error                                                                         | S2–DCM internal loop detection error |  |
|                 |                             | (STL2)                                                                                  |                                      |  |
|                 |                             | Action and                                                                              | d Reset                              |  |
|                 | Action Condition            | Hardware detection                                                                      |                                      |  |
|                 | Action Time                 | Immediately act                                                                         |                                      |  |
| Fau             | It Treatment Parameter      | N/A                                                                                     |                                      |  |
| Reset Method    |                             | Hardware failure, and cannot reset. Cycle the power.                                    |                                      |  |
| Reset Condition |                             | N/A                                                                                     |                                      |  |
|                 | Record                      | Yes                                                                                     |                                      |  |
|                 | Cause                       | Corrective Actions                                                                      |                                      |  |
| S2 and          | DCM short circuit lines are | De service et the chart since it lines                                                  |                                      |  |
| not connected   |                             | Re-connect the short circuit lines                                                      |                                      |  |
| Hordura         | ro foiluro                  | After you make sure all the wiring is correct, if STL2 fault still exists after cycling |                                      |  |
| Hardwar         | re failure                  | the power, return to the factory for repair.                                            |                                      |  |

| ID                              | Display on LCD Keypad    | Fault Name                                           | Fault Descriptions                                              |  |
|---------------------------------|--------------------------|------------------------------------------------------|-----------------------------------------------------------------|--|
|                                 |                          | Internal loop detection                              |                                                                 |  |
| 78                              | SFt3                     | error                                                | Internal loop detection error                                   |  |
|                                 |                          | (STL3)                                               |                                                                 |  |
|                                 |                          | Action and                                           | d Reset                                                         |  |
|                                 | Action Condition         | Hardware detection                                   |                                                                 |  |
|                                 | Action Time              | Immediately act                                      |                                                                 |  |
| Fau                             | It Treatment Parameter   | N/A                                                  |                                                                 |  |
|                                 | Reset Method             | Hardware failure, and cannot reset. Cycle the power. |                                                                 |  |
|                                 | Reset Condition          | N/A                                                  |                                                                 |  |
|                                 | Record                   | Yes                                                  |                                                                 |  |
|                                 | Cause                    |                                                      | Corrective Actions                                              |  |
| S1 and I                        | DCM, or S2 and DCM short | Re-connect the short ci                              | rouit lines                                                     |  |
| circuit lines are not connected |                          |                                                      |                                                                 |  |
| Hardwa                          | re failure               | After you make sure all                              | the wiring is correct, if STL3 fault still exists after cycling |  |
| Tatuwa                          |                          | the power, return to the                             | factory for repair.                                             |  |

| ID               | Display on LCD Keypad                           | Fault Name                                                                                                    | Fault Descriptions                                                                                  |  |
|------------------|-------------------------------------------------|----------------------------------------------------------------------------------------------------|----------------------------------------------------------------------------------------------------|--|
| 79               | Roc                                             | U-phase over-current<br>before run<br>(Aoc)                                                                                                    | U-phase short circuit detected when the output wiring detection is performed before the drive runs. |  |
|                  |                                                 | Action and                                                                                                    | d Reset                                                                                             |  |
|                  | Action Condition                                | 300% of the rated curre                                                                                                    | nt                                                                                                  |  |
|                  | Action Time                                     | Immediately act                                                                                                    |                                                                                                    |  |
| Fau              | It Treatment Parameter                          | N/A                                                                                                    |                                                                                                    |  |
|                  | Reset Method                                    | Manual reset                                                                                                    |                                                                                                    |  |
|                  | Reset Condition                                 | Reset in five seconds a                                                                                                    | fter the fault clears                                                                               |  |
|                  | Record                                          | Yes                                                                                                    |                                                                                                    |  |
|                  | Cause                                           |                                                                                                    | Corrective Actions                                                                                  |  |
| Incorrec         | t wiring for the motor                          | Check if the motor's internal wiring and the UVW wiring of the drive output terminal are correct.                                                                     |                                                                                                    |  |
| Short-ci         | rcuit at motor output due to                    | Check the motor cable and remove causes of the short circuits, or replace the                                                                                         |                                                                                                    |  |
| poor ins         | ulation wiring                                  | cable before turning on the power.                                                                                                    |                                                                                                    |  |
|                  | or possible burnout or aging<br>on of the motor | Check the motor insulation value with megger. Replace the motor if the insulation is poor.                                                                            |                                                                                                    |  |
| Malfunc          | tion caused by interference                     | Verify the wiring of the control circuit and the wiring/grounding of the main circuit to prevent interference.                                                        |                                                                                                    |  |
| The leng         | gth of motor cable is too                       | Increase the AC motor drive's capacity.                                                                                                    |                                                                                                    |  |
| long             |                                                 | Install AC reactor(s) on the output side (U/V/W).                                                                                                    |                                                                                                    |  |
| Hardware failure |                                                 | The Aoc occurs due to the short circuit or ground fault at the output side of the drive. Check for possible short circuits between terminals with the electric meter: |                                                                                                    |  |
|                  |                                                 | B1 corresponds to U, V and W; DC- corresponds to U, V and W; 🚖 corresponds to U, V and W. If short circuit occurs, return to the factory for repair.                  |                                                                                                    |  |

|           | Disalaw and OD Kaumad       |                                                                                                    |                                                       |  |
|-----------|-----------------------------|----------------------------------------------------------------------------------------------------|-------------------------------------------------------|--|
| ID        | Display on LCD Keypad       | Fault Name                                                                                                    | Fault Descriptions                                    |  |
| 80        | boc                         | V-phase over-current<br>before run                                                                             | V-phase short circuit detected when the output wiring |  |
|           | 000                         | (boc)                                                                                                    | detection is performed before the drive runs.         |  |
|           |                             | Action and                                                                                                    | d Reset                                               |  |
|           | Action Condition            | 300% of the rated curre                                                                                        | nt                                                    |  |
|           | Action Time                 | Immediately act                                                                                                |                                                       |  |
| Fau       | It Treatment Parameter      | N/A                                                                                                    |                                                       |  |
|           | Reset Method                | Manual reset                                                                                                   |                                                       |  |
|           | Reset Condition             | Reset in five seconds at                                                                                       | fter the fault clears                                 |  |
|           | Record                      | Yes                                                                                                    |                                                       |  |
|           | Cause                       | Corrective Actions                                                                                             |                                                       |  |
| Incorrec  | t wiring for the motor      | Check if the motor's internal wiring and the UVW wiring of the drive output terminal are correct.              |                                                       |  |
| Short-ci  | rcuit at omotor output due  | Check the motor cable and remove causes of the short circuits, or replace the                                  |                                                       |  |
| to poor i | insulation wiring           | cable before turning on the power.                                                                             |                                                       |  |
| Check for | or possible burnout or      | Check the motor insulation value with megger. Replace the motor if the insulation                              |                                                       |  |
| aging in  | sulation of the motor       | is poor.                                                                                                    |                                                       |  |
| Malfunc   | tion caused by interference | Verify the wiring of the control circuit and the wiring/grounding of the main circuit to prevent interference. |                                                       |  |
| The leng  | gth of motor cable is too   | Increase the AC motor of                                                                                       | drive's capacity.                                     |  |
| long      |                             |                                                                                                    |                                                       |  |
|           |                             | The boc occurs due to the short circuit or ground fault at the output side of the                              |                                                       |  |
|           |                             | drive. Check for possible short circuits between terminals with the electric meter:                            |                                                       |  |
| Hardwa    | re failure                  | B1 corresponds to U, V and W; DC- corresponds to U, V and W; 😑                                                 |                                                       |  |
|           |                             | corresponds to U, V and W.                                                                                     |                                                       |  |
|           |                             | If short circuit occurs, return to the factory for repair.                                                     |                                                       |  |

|           |                             | <b>– – – – – – – – – –</b>                                                                                     |                                                                                                    |  |
|-----------|-----------------------------|----------------------------------------------------------------------------------------------------|----------------------------------------------------------------------------------------------------|--|
| ID        | Display on LCD Keypad       | Fault Name                                                                                                    | Fault Descriptions                                                                                  |  |
| 81        | coc                         | W-phase over-current<br>before run<br>(coc)                                                                    | W-phase short circuit detected when the output wiring detection is performed before the drive runs. |  |
|           |                             | Action and                                                                                                    | d Reset                                                                                             |  |
|           | Action Condition            | 300% of the rated curre                                                                                        | nt                                                                                                  |  |
|           | Action Time                 | Immediately act                                                                                                |                                                                                                    |  |
| Fau       | It Treatment Parameter      | N/A                                                                                                    |                                                                                                    |  |
|           | Reset Method                | Manual reset                                                                                                   |                                                                                                    |  |
|           | Reset Condition             | Reset in five seconds a                                                                                        | fter the fault clears                                                                               |  |
|           | Record                      | Yes                                                                                                    |                                                                                                    |  |
|           | Cause                       | Corrective Actions                                                                                             |                                                                                                    |  |
| Incorrec  | t wiring for the motor      | Check if the motor's internal wiring and the UVW wiring of the drive output terminal are correct.              |                                                                                                    |  |
| Short-ci  | rcuit at omotor output due  | Check the motor cable and remove causes of the short circuits, or replace the                                  |                                                                                                    |  |
| to poor i | insulation wiring           | cable before turning on                                                                                        | the power.                                                                                          |  |
|           | or possible burnout or      | Check the motor insulation value with megger. Replace the motor if the insulation                              |                                                                                                    |  |
| aging in  | sulation of the motor       | is poor.                                                                                                    |                                                                                                    |  |
| Malfunc   | tion caused by interference | Verify the wiring of the control circuit and the wiring/grounding of the main circuit to prevent interference. |                                                                                                    |  |
| The leng  | gth of motor cable is too   | Increase the AC motor drive's capacity.                                                                        |                                                                                                    |  |
|           |                             | Install AC reactor(s) on the output side (U/V/W).                                                              |                                                                                                    |  |
|           |                             | The coc occurs due to the short circuit or ground fault at the output side of the                              |                                                                                                    |  |
|           |                             | drive. Check for possible short circuits between terminals with the electric meter:                            |                                                                                                    |  |
| Hardwa    | re failure                  | B1 corresponds to U, V and W; DC- corresponds to U, V and W; $\textcircled{\oplus}$                            |                                                                                                    |  |
|           |                             | corresponds to U, V and W.                                                                                     |                                                                                                    |  |
|           |                             | If short circuit occurs, return to the factory for repair.                                                     |                                                                                                    |  |

| ID                                | Display on LCD Keypad    | Fault Name                                                                        | Fault Descriptions                                |  |
|-----------------------------------|--------------------------|-----------------------------------------------------------------------------------|---------------------------------------------------|--|
|                                   | <b>.</b>                 | Output phase loss                                                                 |                                                   |  |
| 82                                | o911                     | U phase                                                                           | U phase output phase loss                         |  |
|                                   |                          | (oPL1)                                                                            |                                                   |  |
|                                   |                          | Action and                                                                        | d Reset                                           |  |
|                                   | Action Condition         | Pr.06-47                                                                          |                                                   |  |
|                                   |                          | Pr.06-46                                                                          |                                                   |  |
|                                   | Action Time              | Pr.06-48: Use the settin                                                          | g value of Pr.06-48 first. If DC braking function |  |
|                                   |                          | activates, use                                                                    | e that of Pr.06-46.                               |  |
|                                   |                          | Pr.06-45                                                                          |                                                   |  |
|                                   |                          | 0: Warn and continue o                                                            | peration                                          |  |
| Fau                               | It Treatment Parameter   | 1: Fault and ramp to stop                                                         |                                                   |  |
|                                   |                          | 2: Fault and coast to stop                                                        |                                                   |  |
|                                   |                          | 3: No warning                                                                     |                                                   |  |
|                                   | Reset Method             | Manual reset                                                                      |                                                   |  |
|                                   | Reset Condition          | Immediately reset                                                                 |                                                   |  |
|                                   | Record                   | Pr.06-45 = 1 or 2 is "Fault", and the fault is recorded.                          |                                                   |  |
|                                   | Cause                    | Corrective Actions                                                                |                                                   |  |
| Unbalar                           | nced three-phase         |                                                                                   |                                                   |  |
| impedar                           | nce of the motor         | Replace the motor.                                                                |                                                   |  |
| <b>The second</b>                 | 4 - m in                 | Check the cable condition.                                                        |                                                   |  |
| I ne moi                          | tor is wired incorrectly | Replace the cable.                                                                |                                                   |  |
| Using a                           | single-phase motor       | Choose a three-phase motor                                                        |                                                   |  |
|                                   |                          | Check the flat cable of the control board. Re-do the wiring and test again if the |                                                   |  |
| <b>_</b> .                        | ,                        | flat cable is loose. If the fault still exists, return to the factory for repair. |                                                   |  |
| The curi                          | rent sensor is damaged   | Verify that the three-phase current is balanced with a current clamp meter. If it |                                                   |  |
|                                   |                          | is balanced and the oPL1 fault still exists, return to the factory for repair.    |                                                   |  |
| The drive capacity is much larger |                          |                                                                                   |                                                   |  |
| than the                          | e motor capacity         | Make sure the capacity of the drive and motor match to each other.                |                                                   |  |

| ID                                                                                      | Display on LCD Keypad               | Fault Name                                                                                                    | Fault Descriptions                                                     |  |
|-----------------------------------------------------------------------------------------|-------------------------------------|----------------------------------------------------------------------------------------------------|------------------------------------------------------------------------|--|
| 83                                                                                      | ٥٩٤٦                                | Output phase loss<br>V phase<br>(oPL2)                                                                                                    | V phase output phase loss                                              |  |
|                                                                                         |                                     | Action and                                                                                                    | d Reset                                                                |  |
|                                                                                         | Action Condition                    | Pr.06-47                                                                                                    |                                                                        |  |
|                                                                                         | Action Time                         |                                                                                                    | g value of Pr.06-48 first. If DC braking function<br>that of Pr.06-46. |  |
| Fault Treatment Parameter                                                               |                                     | Pr.06-45<br>0: Warn and keep operation<br>1: Fault and ramp to stop<br>2: Fault and coast to stop<br>3: No warning                                                                                                    |                                                                        |  |
|                                                                                         | Reset Method                        | Manual reset                                                                                                    |                                                                        |  |
|                                                                                         | Reset Condition                     | Immediately reset                                                                                                    |                                                                        |  |
|                                                                                         | Record                              | When Pr.06-45 = 1 or 2, oPL2 is a "Fault", and the fault is recorded.                                                                                                    |                                                                        |  |
|                                                                                         | Cause                               | Corrective Actions                                                                                                    |                                                                        |  |
|                                                                                         | ced three-phase<br>nce of the motor | Replace the motor.                                                                                                    |                                                                        |  |
| Check if                                                                                | the wiring is incorrect             | Check the cable and re                                                                                                    | place it if necessary.                                                 |  |
| Check if phase m                                                                        | the motor is a single-<br>notor     | Choose a three-phase motor.                                                                                                    |                                                                        |  |
| Check if<br>broken                                                                      | the current sensor is               | Check if the control board cable is loose. If yes, reconnect the cable and run the drive to test. If the fault still exists, return to the factory for repair.<br>Check if the three-phase current is balanced with a current clamp meter. If the current is balanced and the oPL2 fault still exists, return to the factory for repair. |                                                                        |  |
| Check if the drive capacity is larger Choose the drive that matches the motor capacity. |                                     | natches the motor capacity.                                                                                                    |                                                                        |  |

|                                                                                    | Display on LOD Kayned                                                       |                                                                             | Esult Descriptions                                           |  |
|------------------------------------------------------------------------------------|-----------------------------------------------------------------------------|-----------------------------------------------------------------------------|--------------------------------------------------------------|--|
| ID                                                                                 | Display on LCD Keypad                                                       | Fault Name                                                                  | Fault Descriptions                                           |  |
| 0.4                                                                                | oPl3                                                                        | Output phase loss                                                           |                                                              |  |
| 84                                                                                 |                                                                             | W phase                                                                     | W phase output phase loss                                    |  |
|                                                                                    |                                                                             | (oPL3)                                                                      |                                                              |  |
|                                                                                    |                                                                             | Action and                                                                  | a Reset                                                      |  |
|                                                                                    | Action Condition                                                            | Pr.06-47                                                                    |                                                              |  |
|                                                                                    |                                                                             | Pr.06-46                                                                    |                                                              |  |
|                                                                                    | Action Time                                                                 |                                                                             | g value of Pr.06-48 first. If DC braking function activates, |  |
|                                                                                    |                                                                             | use that of Pr                                                              | .06-46.                                                      |  |
|                                                                                    |                                                                             | Pr.06-45                                                                    |                                                              |  |
|                                                                                    |                                                                             | 0: Warn and continue o                                                      |                                                              |  |
| Faul                                                                               | It Treatment Parameter                                                      | 1: Fault and ramp to stop                                                   |                                                              |  |
|                                                                                    |                                                                             | 2: Fault and coast to stop                                                  |                                                              |  |
|                                                                                    |                                                                             | 3: No warning                                                               |                                                              |  |
|                                                                                    | Reset Method Manual reset                                                   |                                                                             |                                                              |  |
|                                                                                    | Reset Condition                                                             | Immediately reset                                                           |                                                              |  |
|                                                                                    | Record                                                                      | When Pr.06-45 = 1 or 2                                                      | , oPL3 is a "Fault", and the fault is recorded.              |  |
|                                                                                    | Cause                                                                       | Corrective Actions                                                          |                                                              |  |
| Unbalan                                                                            | iced three-phase                                                            | Replace the motor.                                                          |                                                              |  |
| impedar                                                                            | nce of the motor                                                            |                                                                             |                                                              |  |
| Check if                                                                           | the wiring is incorrect                                                     | Check the cable and re                                                      | place it if necessary.                                       |  |
| Check if                                                                           | the motor is a single-                                                      | Choose a three-phase r                                                      | motor                                                        |  |
| phase m                                                                            | notor                                                                       |                                                                             |                                                              |  |
| Check if the control board cable is loose. If yes, reconnect the cable             |                                                                             | rd cable is loose. If yes, reconnect the cable and run the                  |                                                              |  |
| Check if                                                                           | the current sensor is                                                       | drive to test. If the fault still exists, return to the factory for repair. |                                                              |  |
| broken                                                                             | broken Check if the three-phase current is balanced with a current clamp me |                                                                             | e current is balanced with a current clamp meter. If the     |  |
| current is balanced and the oPL3 fault still exists, return to the factory for     |                                                                             | the oPL3 fault still exists, return to the factory for repair.              |                                                              |  |
| Check if the drive capacity is<br>Choose the drive that matches the motor capacity |                                                                             |                                                                             | natches the motor capacity                                   |  |
| larger th                                                                          | an the motor capacity                                                       |                                                                             |                                                              |  |

| ID                         | Display on LCD Keypad  | Fault Name                                                                                                    | Fault Descriptions                                          |  |
|----------------------------|------------------------|----------------------------------------------------------------------------------------------------|-------------------------------------------------------------|--|
| 87                         | ol 3                   | Power module<br>overload (oL3)                                                                                                    | The load almost reaches the upper limit of the power module |  |
|                            |                        | Action and                                                                                                    | d Reset                                                     |  |
|                            | Action Condition       | Software detection                                                                                                    |                                                             |  |
|                            | Action Time            | Immediately act                                                                                                    |                                                             |  |
| Fau                        | It Treatment Parameter | N/A                                                                                                    |                                                             |  |
|                            | Reset Method           | Manual reset                                                                                                    |                                                             |  |
|                            | Reset Condition        | Immediately reset                                                                                                    |                                                             |  |
|                            | Record                 | Yes                                                                                                    |                                                             |  |
|                            | Cause                  |                                                                                                    | Corrective Actions                                          |  |
| The power module overloads |                        | <ol> <li>Decrease the drive's load.</li> <li>Lower the carrier frequency (Pr.00-17)</li> <li>Lower the drive's operation ambient temperature</li> <li>Lower the current limit</li> <li>Choose the drive with a larger power model</li> <li>Increase acceleration time</li> <li>Decrease the output voltage for low-frequency operation in V/F control mode.</li> </ol> |                                                             |  |

| ID               | Display on LCD Keypad       | Fault Name                                                                        | Fault Descriptions                        |  |
|------------------|-----------------------------|-----------------------------------------------------------------------------------|-------------------------------------------|--|
|                  |                             | Rotor position                                                                    |                                           |  |
| 89               | ropd                        | detection error                                                                   | Rotor position detection error protection |  |
| 00               |                             | (roPd)                                                                            |                                           |  |
|                  | l                           | Action and                                                                        | d Reset                                   |  |
|                  | Action Condition            | Software detection                                                                |                                           |  |
|                  | Action Time                 | Immediately act                                                                   |                                           |  |
| Fau              | It Treatment Parameter      | N/A                                                                               |                                           |  |
|                  | Reset Method                | Manual reset                                                                      |                                           |  |
|                  | Reset Condition             | Immediately reset                                                                 |                                           |  |
| Record           |                             | Yes                                                                               |                                           |  |
|                  | Cause                       |                                                                                   | Corrective Actions                        |  |
| Check if         | f the motor cable is        | Check or replace the cable.                                                       |                                           |  |
| abnorma          | al or broken                |                                                                                   |                                           |  |
| Motor coil error |                             | Replace the motor.                                                                |                                           |  |
| Hardware failure |                             | IGBT broken. Return to the factory for repair.                                    |                                           |  |
|                  | current feedback line error | Cycle the power. If roPd still occurs during operation, return to the factory for |                                           |  |
| Drives           |                             | repair.                                                                           |                                           |  |

| ID      | Display on LCD Keypad                        | Fault Name                                                               | Fault Descriptions                               |  |
|---------|----------------------------------------------|--------------------------------------------------------------------------|--------------------------------------------------|--|
|         |                                              | CANopen guarding                                                         |                                                  |  |
| 101     | 3603                                         | error                                                                    | CANopen guarding error                           |  |
|         |                                              | (CGdE)                                                                   |                                                  |  |
|         |                                              | Action and                                                               | d Reset                                          |  |
|         |                                              | When CANopen Node                                                        | Guarding detects that one of the slaves does not |  |
|         | Action Condition                             | respond, the CgdE faul                                                   | t occurs.                                        |  |
|         |                                              | The upper unit sets the                                                  | factor and time during configuration.            |  |
|         | Action Time                                  | The time that the upper                                                  | unit sets during configuration                   |  |
| Fau     | It Treatment Parameter                       | N/A                                                                      |                                                  |  |
|         | Reset Method                                 | Manual reset                                                             |                                                  |  |
|         | Reset Condition                              | The upper unit sends a reset package to clear this fault.                |                                                  |  |
|         | Record                                       | Yes                                                                      |                                                  |  |
|         | Cause                                        |                                                                          | Corrective Actions                               |  |
| -       | arding time is too short, or<br>ection times | Increase the guarding time (Index 100C) and detection times              |                                                  |  |
|         |                                              | 1. Verify the wiring an                                                  | d grounding of the communication circuit. It is  |  |
|         |                                              | recommended to separate the communication circuit from the main circuit, |                                                  |  |
| Malfunc | tion caused by interference                  | or wire in 90 degree for effective anti-interference performance.        |                                                  |  |
|         |                                              | 2. Make sure the communication circuit is wired in series.               |                                                  |  |
|         |                                              | 3. Use CANopen cable or add terminating resistance.                      |                                                  |  |
| Commu   | nication cable is broken or                  | Check or replace the co                                                  | mmunication cable                                |  |
| bad con | inected                                      | Check or replace the communication cable.                                |                                                  |  |

| ID                                                | Display on LCD Keypad       | Fault Name                                                               | Fault Descriptions                                       |  |
|---------------------------------------------------|-----------------------------|--------------------------------------------------------------------------|----------------------------------------------------------|--|
|                                                   | [ X 6 E                     | CANopen heartbeat                                                        |                                                          |  |
| 102                                               | LUOC                        | error<br>(CHbE)                                                          | CANopen heartbeat error                                  |  |
|                                                   |                             | Action and                                                               | d Reset                                                  |  |
|                                                   |                             | When CANopen Heartb                                                      | eat detects that one of the slaves does not respond, the |  |
|                                                   | Action Condition            | ChbE fault occurs.                                                       |                                                          |  |
|                                                   |                             | The upper unit sets the                                                  | confirming time of producer and consumer during          |  |
|                                                   |                             | configuration.                                                           |                                                          |  |
|                                                   | Action Time                 | The confirming time tha                                                  | t the upper unit sets for producer and consumer during   |  |
|                                                   |                             | configuration.                                                           |                                                          |  |
| Faul                                              | It Treatment Parameter      | N/A                                                                      |                                                          |  |
|                                                   | Reset Method                | Manual reset                                                             |                                                          |  |
|                                                   | Reset Condition             | The upper unit sends a                                                   | reset package to clear this fault                        |  |
|                                                   | Record                      | Yes                                                                      |                                                          |  |
|                                                   | Cause                       |                                                                          | Corrective Actions                                       |  |
| The hea                                           | rtbeat time is too short    | Increase heartbeat time                                                  | (Index 100C).                                            |  |
|                                                   |                             | 1. Verify the wiring and                                                 | d grounding of the communication circuit. It is          |  |
|                                                   |                             | recommended to separate the communication circuit from the main circuit, |                                                          |  |
| Malfunc                                           | tion caused by interference | or wire in 90 degree for effective anti-interference performance.        |                                                          |  |
|                                                   |                             | 2. Make sure the com                                                     | munication circuit is wired in series.                   |  |
|                                                   |                             | 3. Use CANopen cable or add terminating resistance.                      |                                                          |  |
| Communication cable is broken or<br>bad connected |                             | ommunication cable.                                                      |                                                          |  |

| ID                    | Display on LCD Keypad              | Fault                                                                                                    | Name                  | Fault Descriptions                                |
|-----------------------|------------------------------------|----------------------------------------------------------------------------------------------------|-----------------------|---------------------------------------------------|
| 104                   | 6886                               | -                                                                                                    | bus off error<br>bFE) | CANopen bus off error                             |
|                       |                                    |                                                                                                    | Action and            | d Reset                                           |
|                       |                                    | Hardware                                                                                                    | When CANo             | pen card is not installed, the CbFE fault occurs. |
|                       |                                    |                                                                                                    | When the m            | aster receives wrong communication package, the   |
|                       | Action Condition                   |                                                                                                    | CbFE fault o          | ccurs.                                            |
|                       | Action Condition                   | Software                                                                                                    | Too much in           | terference on BUS                                 |
|                       |                                    |                                                                                                    | The master            | receives wrong package when the CAN_H and CAN_L   |
|                       |                                    |                                                                                                    | communicat            | ion cables are short, CbFE fault occurs.          |
|                       | Action Level                       | Immediatel                                                                                                    | y act                 |                                                   |
| Faul                  | t Treatment Parameter              | N/A                                                                                                    |                       |                                                   |
|                       | Reset Method                       | Manual res                                                                                                    | et                    |                                                   |
|                       | Reset Condition                    | Cycle the power                                                                                                    |                       |                                                   |
|                       | Record                             | Yes                                                                                                    |                       |                                                   |
|                       | Cause                              |                                                                                                    |                       | Corrective Actions                                |
| Check if<br>installed | the CANopen card is                | Make sure                                                                                                    | the CANope            | n card is installed.                              |
| Check if<br>is correc | the CANopen speed<br>t             | Reset CANopen speed (Pr.09-37).                                                                                                    |                       |                                                   |
| Malfunct              | ion caused by interference         | <ol> <li>Verify the wiring and grounding of the communication circuit. It is<br/>recommended to separate the communication circuit from the main circuit,<br/>or wire in 90 degree for effective anti-interference performance.</li> <li>Make sure the communication circuit is wired in series.</li> <li>Use CANopen cable or add terminating resistance.</li> </ol> |                       |                                                   |
| Commur<br>bad conr    | nication cable is broken or nected | Check or replace the communication cable.                                                                                                    |                       |                                                   |

| ID       | Display on LCD Keypad                                                 | Fault Name                                               | Fault Descriptions  |  |  |
|----------|-----------------------------------------------------------------------|----------------------------------------------------------|---------------------|--|--|
| 105      | 3633                                                                  | CANopen index error<br>(CidE)                            | CANopen index error |  |  |
|          |                                                                       | Action and                                               | d Reset             |  |  |
|          | Action Condition                                                      | Software detection                                       | Software detection  |  |  |
|          | Action Time                                                           | Immediately act                                          |                     |  |  |
| Faul     | It Treatment Parameter                                                | N/A                                                      |                     |  |  |
|          | Reset Method                                                          | Manual reset                                             |                     |  |  |
|          | Reset Condition                                                       | The upper unit sends a reset package to clear this fault |                     |  |  |
|          | Record                                                                | Yes                                                      |                     |  |  |
|          | Cause                                                                 | Corrective Actions                                       |                     |  |  |
| Incorrec | Incorrect setting of CANopen index Reset CANopen Index (Pr.00-02 = 7) |                                                          |                     |  |  |

| ID                                           | Display on LCD Keypad  | Fault Name                                                                                                    | Fault Descriptions                                  |  |
|----------------------------------------------|------------------------|----------------------------------------------------------------------------------------------------|-----------------------------------------------------|--|
| 106                                          | 3683                   | CANopen station<br>address error<br>(CAdE)                                                                                                 | CANopen station address error (only supports 1–127) |  |
|                                              |                        | Action and                                                                                                    | d Reset                                             |  |
|                                              | Action Condition       | Software detection                                                                                                    |                                                     |  |
|                                              | Action Time            | Immediately act                                                                                                    |                                                     |  |
| Fau                                          | It Treatment Parameter | N/A                                                                                                    |                                                     |  |
|                                              | Reset Method           | Manual reset (Pr.00-02 = 7)                                                                                                    |                                                     |  |
|                                              | Reset Condition        | N/A                                                                                                    |                                                     |  |
|                                              | Record                 | Yes                                                                                                    |                                                     |  |
|                                              | Cause                  | Corrective Actions                                                                                                    |                                                     |  |
| Incorrect setting of CANopen station address |                        | <ol> <li>Disable CANopen (Pr.09-36 = 0)</li> <li>Reset CANopen (Pr.00-02 = 7)</li> <li>Reset CANopen station address (Pr.09-36)</li> </ol> |                                                     |  |

| ID     | Display on LCD Keypad  | Fault Name                                    | Fault Descriptions                                     |  |
|--------|------------------------|-----------------------------------------------|--------------------------------------------------------|--|
|        |                        | CANopen index setting                         |                                                        |  |
| 107    | 8-73                   | exceed limit                                  | CANopen memory error                                   |  |
|        |                        | (CFrE)                                        |                                                        |  |
|        |                        | Action and                                    | d Reset                                                |  |
|        | Action Condition       | When you update the fi                        | rmware version of the control board, the FRAM internal |  |
|        | Action Condition       | data does not change, then CFrE fault occurs. |                                                        |  |
|        | Action Time            | Immediately act                               |                                                        |  |
| Faul   | It Treatment Parameter | N/A                                           |                                                        |  |
|        | Reset Method           | Manual reset                                  |                                                        |  |
|        | Reset Condition        | Pr.00-02 = 7                                  |                                                        |  |
|        | Record                 | Pr.00-21 = 3, the fault is recorded           |                                                        |  |
|        | Cause                  | Corrective Actions                            |                                                        |  |
|        |                        | 1. Disable CANopen (Pr.09-36 = 0).            |                                                        |  |
| CANope | ,                      | 2. Reset CANopen (Pr.00-02 = 7).              |                                                        |  |
|        |                        | 3. Reset CANopen station address (Pr.09-36).  |                                                        |  |

| ID       | Display on LCD Keypad  | Fault Name                | Fault Descriptions              |  |
|----------|------------------------|---------------------------|---------------------------------|--|
|          |                        | Internal communication    |                                 |  |
| 121      | 0593                   | error                     | Internal communication time-out |  |
|          |                        | (CP20)                    |                                 |  |
|          |                        | Action and                | d Reset                         |  |
|          | Action Condition       | Software detection        |                                 |  |
|          | Action Time            | Immediately act           |                                 |  |
| Fau      | It Treatment Parameter | N/A                       |                                 |  |
|          | Reset Method           | N/A                       |                                 |  |
|          | Record                 | Yes                       |                                 |  |
|          | Cause                  |                           | Corrective Actions              |  |
| Internal | communication error    | Contact your local distri | butor or Delta.                 |  |

| ID       | Display on LCD Keypad  | Fault Name                | Fault Descriptions              |  |
|----------|------------------------|---------------------------|---------------------------------|--|
|          |                        | Internal communication    |                                 |  |
| 123      | 5593                   | error                     | Abnormal internal communication |  |
|          |                        | (CP22)                    |                                 |  |
|          |                        | Action and                | d Reset                         |  |
|          | Action Condition       | Software detection        |                                 |  |
|          | Action Time            | Immediately act           |                                 |  |
| Fau      | It Treatment Parameter | N/A                       |                                 |  |
|          | Reset Method           | N/A                       |                                 |  |
|          | Record                 | Yes                       |                                 |  |
|          | Cause                  |                           | Corrective Actions              |  |
| Internal | communication error    | Contact your local distri | butor or Delta.                 |  |

| ID       | Display on LCD Keypad  | Fault Name                               | Fault Descriptions              |  |
|----------|------------------------|------------------------------------------|---------------------------------|--|
|          |                        | Internal communication                   |                                 |  |
| 124      | CP30                   | error                                    | Abnormal internal communication |  |
|          |                        | (CP30)                                   |                                 |  |
|          |                        | Action and                               | d Reset                         |  |
|          | Action Condition       | Software detection                       |                                 |  |
|          | Action Time            | Immediately act                          |                                 |  |
| Fau      | It Treatment Parameter | N/A                                      |                                 |  |
|          | Reset Method           | N/A                                      |                                 |  |
|          | Record                 | Yes                                      |                                 |  |
|          | Cause                  |                                          | Corrective Actions              |  |
| Internal | communication error    | Contact your local distributor or Delta. |                                 |  |

| ID       | Display on LCD Keypad  | Fault Name                | Fault Descriptions              |  |
|----------|------------------------|---------------------------|---------------------------------|--|
|          |                        | Internal communication    |                                 |  |
| 126      | 5693                   | error                     | Abnormal internal communication |  |
|          |                        | (CP32)                    |                                 |  |
|          |                        | Action and                | d Reset                         |  |
|          | Action Condition       | Software detection        |                                 |  |
|          | Action Time            | Immediately act           |                                 |  |
| Fau      | It Treatment Parameter | N/A                       |                                 |  |
|          | Reset Method           | N/A                       |                                 |  |
|          | Record                 | Yes                       |                                 |  |
|          | Cause                  |                           | Corrective Actions              |  |
| Internal | communication error    | Contact your local distri | butor or Delta.                 |  |

| ID       | Display on LCD Keypad  | Fault Name                | Fault Descriptions              |  |
|----------|------------------------|---------------------------|---------------------------------|--|
|          |                        | Internal communication    |                                 |  |
| 127      | [233                   | error                     | Abnormal internal communication |  |
|          |                        | (CP33)                    |                                 |  |
|          |                        | Action and                | l Reset                         |  |
|          | Action Condition       | Software detection        |                                 |  |
|          | Action Time            | Immediately act           |                                 |  |
| Fau      | It Treatment Parameter | N/A                       |                                 |  |
|          | Reset Method           | N/A                       |                                 |  |
|          | Record                 | Yes                       |                                 |  |
|          | Cause                  |                           | Corrective Actions              |  |
| Internal | communication error    | Contact your local distri | butor or Delta.                 |  |

| ID                                                                              | Display on LCD Keypad                        | Fault Name                                                                  | Fault Descriptions                                                                                            |  |
|---------------------------------------------------------------------------------|----------------------------------------------|-----------------------------------------------------------------------------|----------------------------------------------------------------------------------------------------|--|
|                                                                                 | Display of LOD Reypau                        |                                                                             | When the output current exceeds the over-torque                                                               |  |
|                                                                                 | ot3                                          | Over-torque 3                                                               | detection level (Pr.14-75) and exceeds over-torque                                                            |  |
| 128                                                                             |                                              | (ot3)                                                                       | detection time (Pr.14-76) and exceeds over-torque<br>detection time (Pr.14-76), and when Pr.14-74 is set to 2 |  |
|                                                                                 |                                              | (013)                                                                       | or 4, the ot3 error displays.                                                                                 |  |
|                                                                                 |                                              | Action and Reset                                                            |                                                                                                    |  |
|                                                                                 | Action Condition                             | Pr.14-75                                                                    |                                                                                                    |  |
|                                                                                 | Action Time                                  | Pr.14-76                                                                    |                                                                                                    |  |
|                                                                                 |                                              | Pr.14-74                                                                    |                                                                                                    |  |
|                                                                                 |                                              | 0: No function                                                              |                                                                                                    |  |
| Faul                                                                            | t Treatment Parameter                        |                                                                             | after over-torque detection during constant speed                                                             |  |
|                                                                                 |                                              | 2: Stop after over-torqu                                                    | e detection during constant speed operation                                                                   |  |
|                                                                                 |                                              | <ol> <li>Continue operation a</li> </ol>                                    | after over-torque detection during RUN                                                                        |  |
|                                                                                 |                                              | 4: Stop after over-torqu                                                    | e detection during RUN                                                                                        |  |
|                                                                                 | Reset Method                                 | Auto                                                                        | 74 = 1 or 3, ot3 is a "Warning". The warning is cleared when the output current < Pr.14-75.                   |  |
|                                                                                 |                                              | Manual When Pr.14-74 = 2 or 4, ot3 is a "Fault". You must reset manually.   |                                                                                                    |  |
|                                                                                 | Reset Condition                              | Immediately reset                                                           |                                                                                                    |  |
|                                                                                 | Record                                       | Pr.14-74 = 2 or 4, ot3 is                                                   | s a "Fault", and the fault is recorded.                                                                       |  |
|                                                                                 | Cause                                        |                                                                             | Corrective Actions                                                                                            |  |
| Incorrec                                                                        | t parameter setting                          | Reset Pr.14-75 and Pr.14-76.                                                |                                                                                                    |  |
|                                                                                 | ical failure (e.g. over-<br>nechanical lock) | Remove the causes of                                                        | malfunction.                                                                                                  |  |
| <b>T</b> 1                                                                      | I to the second                              | Reduce the load.                                                            |                                                                                                    |  |
| The load                                                                        | d is too large                               | Replace the motor with a larger capacity model.                             |                                                                                                    |  |
|                                                                                 | Decel. time and working<br>e too short       | Increase the setting for                                                    | Pr.01-12–Pr.01-19 (accel./ decel. time).                                                                      |  |
|                                                                                 |                                              | Adiust the V/F curve (M                                                     | Jjust the V/F curve (Motor 3, Pr.01-54–01-61), especially the setting value for                               |  |
| V/F volta                                                                       | age is too high                              | •                                                                           | f the mid-point voltage is set too low, the load capacity                                                     |  |
|                                                                                 | .ge ie iee ingit                             | decreases at low speed).                                                    |                                                                                                    |  |
| The motor capacity is too small Replace the motor with a larger capacity model. |                                              | ,                                                                           |                                                                                                    |  |
|                                                                                 | d during low-speed                           | Decrease low-speed operation time.                                          |                                                                                                    |  |
| operatio                                                                        | <b>e</b> ,                                   | Increase the motor capacity.                                                |                                                                                                    |  |
|                                                                                 |                                              | Adjust the torque compensation (refer to Pr.07-73 torque compensation gain) |                                                                                                    |  |
| lorque c                                                                        | compensation is too large                    |                                                                             | es and the motor does not stall.                                                                              |  |
| Imprope                                                                         | r parameter settings for                     |                                                                             |                                                                                                    |  |
|                                                                                 | acking function (including                   | 1. Correct the parameter settings for speed tracking.                       |                                                                                                    |  |
| restart a                                                                       | fter momentary power loss                    | 2. Start the speed tracking function.                                       |                                                                                                    |  |
| and rest                                                                        | art after fault)                             | 3. Adjust the maximum current for Pr.07-09 speed tracking.                  |                                                                                                    |  |

| ID                                                                                                    | Display on LCD Keypad      | Fault Name                                                                        | Fault Descriptions                                         |  |
|----------------------------------------------------------------------------------------------------|----------------------------|-----------------------------------------------------------------------------------|------------------------------------------------------------|--|
|                                                                                                    |                            | T duit Numo                                                                       | When the output current exceeds the over-torque            |  |
| 129                                                                                                    | ο٤Ч                        | Over-torque 4                                                                     | detection level (Pr.14-78) and exceeds over-torque         |  |
|                                                                                                    |                            | (ot4)                                                                             | detection time (Pr.14-79), and when Pr.14-77 is set to 2   |  |
|                                                                                                    |                            |                                                                                   | or 4, the ot4 error displays.                              |  |
|                                                                                                    | I                          | Action and                                                                        |                                                            |  |
|                                                                                                    | Action Condition           | Pr.14-78                                                                          |                                                            |  |
|                                                                                                    | Action Time                | Pr.14-79                                                                          |                                                            |  |
|                                                                                                    |                            | Pr.14-77                                                                          |                                                            |  |
|                                                                                                    |                            | 0: No function                                                                    |                                                            |  |
|                                                                                                    |                            | 1: Continue operation a                                                           | fter over-torque detection during constant speed           |  |
| Fau                                                                                                    | It Treatment Parameter     | operation                                                                         |                                                            |  |
|                                                                                                    |                            | 2: Stop after over-torqu                                                          | e detection during constant speed operation                |  |
|                                                                                                    |                            | 3: Continue operation a                                                           | fter over-torque detection during RUN                      |  |
|                                                                                                    |                            | 4: Stop after over-torqu                                                          | e detection during RUN                                     |  |
|                                                                                                    |                            | When Pr.14-7                                                                      | 7 = 1 or 3, ot4 is a "Warning". The warning is             |  |
|                                                                                                    | Reset Method               | automatically                                                                     | cleared when the output current < Pr.14-78.                |  |
|                                                                                                    |                            | Manual When Pr.14-77 = 2 or 4, ot4 is a "Fault". You must reset manually.         |                                                            |  |
|                                                                                                    | Reset Condition            | Immediately reset                                                                 |                                                            |  |
| Record                                                                                                   |                            | Pr.14-77 = 2 or 4, ot4 is a "Fault", and the fault is recorded.                   |                                                            |  |
| Cause                                                                                                    |                            | Corrective Actions                                                                |                                                            |  |
| Incorrect parameter setting Configure the settings for Pr.14-78 and Pr.14-79 again.                      |                            | or Pr.14-78 and Pr.14-79 again.                                                   |                                                            |  |
| Mechanical failure (e.g. over-<br>torque, mechanical lock)                                               |                            | Remove the causes of malfunction.                                                 |                                                            |  |
| The leas                                                                                                 | d is too large             | Reduce the load.                                                                  |                                                            |  |
| The load                                                                                                 | d is too large             | Replace the motor with a larger capacity model.                                   |                                                            |  |
| Accel./ Decel. time and working Increase the setting values for Pr.01-12–Pr.01-19 (accel./ decel. time). |                            | ues for Pr.01-12–Pr.01-19 (accel./ decel. time).                                  |                                                            |  |
|                                                                                                    |                            | Adjust the V/F curve (M                                                           | lotor 4, Pr.01-63–01-70), especially the setting value for |  |
| V/F volta                                                                                                | age is too high            | the mid-point voltage (if the mid-point voltage is set too low, the load capacity |                                                            |  |
|                                                                                                    |                            | decreases at low speed).                                                          |                                                            |  |
| The motor capacity is too small Replace the motor with a larger capacity model.                          |                            | a larger capacity model.                                                          |                                                            |  |
| Overloa                                                                                                  | d during low-speed         | Decrease low-speed operation time.                                                |                                                            |  |
| operatio                                                                                                 | n                          | Increase the motor cap                                                            | acity.                                                     |  |
| Torque                                                                                                   | compensation is too large  | Adjust the torque compensation (refer to Pr.07-75 torque compensation gain)       |                                                            |  |
|                                                                                                    |                            | until the current reduces and the motor does not stall.                           |                                                            |  |
| Improper parameter settings for                                                                          |                            | 1. Correct the parameter                                                          | er settings for speed tracking.                            |  |
| -                                                                                                    | acking function (including | 2. Start the speed track                                                          |                                                            |  |
|                                                                                                    | after momentary power loss |                                                                                   | current for Pr.07-09 speed tracking.                       |  |
| and rest                                                                                                 | tart after fault)          |                                                                                   |                                                            |  |

| ID                                                                                                    | Display on LCD Keypad                  | Fault Name                                                                                                    | Fault Descriptions                                                                 |  |
|----------------------------------------------------------------------------------------------------|----------------------------------------|----------------------------------------------------------------------------------------------------|------------------------------------------------------------------------------------|--|
| 134                                                                                                    | Eol 3                                  | Internal communication<br>error<br>(EoL3)                                                                                                    | Electronic thermal relay 3 protection. The drive coasts to stop once it activates. |  |
|                                                                                                    |                                        | Action and                                                                                                    | d Reset                                                                            |  |
|                                                                                                    | Action Condition                       | Start counting when out                                                                                                    | put current > 105% of the motor 3 rated current.                                   |  |
|                                                                                                    | Action Time                            | Pr.14-81 (If the output current is larger than 105% of the motor 3 rated current again within 60 sec., the counting time reduces and is less than Pr.14-81)                                     |                                                                                    |  |
| Faul                                                                                                    | t Treatment Parameter                  | N/A                                                                                                    |                                                                                    |  |
|                                                                                                    | Reset Method                           | Manual reset                                                                                                    |                                                                                    |  |
|                                                                                                    | Reset Condition                        | Reset in five seconds at                                                                                                    | fter the fault is cleared                                                          |  |
|                                                                                                    | Record                                 | Yes                                                                                                    |                                                                                    |  |
|                                                                                                    | Cause                                  |                                                                                                    | Corrective Actions                                                                 |  |
| The load                                                                                                    | is too large                           | Reduce the load.                                                                                                    |                                                                                    |  |
|                                                                                                    | ecel. time or the working<br>too short | Increase the setting value                                                                                                    | ue for Pr.01-12–01-19 (accel./ decel. time).                                       |  |
| V/F volta                                                                                                    | ge is too high                         | Adjust the settings for Pr.01-54–01-61 (V/F curve), especially the setting value for the mid-point voltage (if the mid-point voltage is set too low, the load capacity decreases at low speed). |                                                                                    |  |
| Overload during low-speed<br>operation.<br>When using a general motor, even<br>it operates below rated current, an<br>overload may still occur during<br>low-speed operation. |                                        | Decrease low-speed op<br>Replace the drive with a<br>Increase the motor capa                                                                                                    | a dedicated to VFD model.                                                          |  |
| When using VFD dedicated motor,<br>Pr.06-13=0 (electronic thermal<br>relay selection motor 1 = inverter<br>motor)                                                             |                                        | Pr.14-80 = 1 electronic t<br>with fan on the shaft).                                                                                                    | thermal relay selection motor 1 = standard motor (motor                            |  |
| Incorrect<br>thermal i                                                                                                    | value of electronic<br>relay           | Reset to the correct mo                                                                                                    | tor rated current.                                                                 |  |
| The maximum motor frequency is set too low                                                                                                    |                                        | Reset to the correct motor rated frequency.                                                                                                    |                                                                                    |  |
| One drive to multiple motors                                                                                                    |                                        | Set Pr.14-80 electronic thermal relay 3 selection = 2 disable, and install thermal relay on each motor.                                                                                         |                                                                                    |  |
| Check if the setting for stall<br>prevention is correct.                                                                                                    |                                        | Set the stall prevention to the proper value.                                                                                                    |                                                                                    |  |
| Torque c                                                                                                    | ompensation is too large               | Adjust the torque compensation (refer to Pr.07-73 torque compensation gain) until the current reduces and the motor does not stall.                                                             |                                                                                    |  |
| Motor fa                                                                                                    | n error                                | Check the status of the fan, or replace the fan.                                                                                                    |                                                                                    |  |
| Unbalanced three-phase<br>impedance of the motor                                                                                                    |                                        | Replace the motor.                                                                                                    |                                                                                    |  |

| ID                                                    | Display on LCD Keypad                     | Fault Name                                                                                                    | Fault Descriptions                                                                 |  |
|-------------------------------------------------------|-------------------------------------------|----------------------------------------------------------------------------------------------------|------------------------------------------------------------------------------------|--|
| 135                                                   | Eol Y                                     | Internal communication<br>error<br>(EoL4)                                                                                                    | Electronic thermal relay 4 protection. The drive coasts to stop once it activates. |  |
|                                                       |                                           | Action and                                                                                                    | d Reset                                                                            |  |
|                                                       | Action Condition                          | Start counting when the                                                                                                    | output current > 105% of the motor 4 rated current.                                |  |
|                                                       | Action Time                               | Pr.14-83 (If the output current is larger than 105% of motor 4 rated current again within 60 sec., the counting time reduces and is less than Pr.14-83)                                         |                                                                                    |  |
| Faul                                                  | t Treatment Parameter                     | N/A                                                                                                    |                                                                                    |  |
|                                                       | Reset Method                              | Manual reset                                                                                                    |                                                                                    |  |
|                                                       | Reset Condition                           | Reset in five seconds at                                                                                                    | fter the fault is cleared                                                          |  |
|                                                       | Record                                    | Yes                                                                                                    |                                                                                    |  |
|                                                       | Cause                                     |                                                                                                    | Corrective Actions                                                                 |  |
| The load                                              | d is too large                            | Reduce the load.                                                                                                    |                                                                                    |  |
|                                                       | Decel. time or the working<br>e too short | Increase the setting valu                                                                                                    | ue for Pr.01-12–01-19 (accel./ decel. time).                                       |  |
| V/F voltage is too high                               |                                           | Adjust the settings for Pr.01-62–01-70 (V/F curve), especially the setting value for the mid-point voltage (if the mid-point voltage is set too low, the load capacity decreases at low speed). |                                                                                    |  |
| Overloa                                               | d during low-speed                        |                                                                                                    |                                                                                    |  |
| operatio                                              | n. When using a general                   | Decrease low-speed operation time.                                                                                                    |                                                                                    |  |
| motor, e                                              | ven it operates below                     | Replace the drive with a dedicated to VFD model.                                                                                                    |                                                                                    |  |
| rated cu                                              | rrent, an overload may still              | Increase the motor capacity.                                                                                                    |                                                                                    |  |
| occur du                                              | ring low-speed operation.                 |                                                                                                    |                                                                                    |  |
| When us                                               | sing VFD dedicated motor,                 | Pr.14-82 = 1 electronic thermal relay selection motor 1 = standard motor (motor                                                                                                    |                                                                                    |  |
| Pr.06-13                                              | B = 0 (electronic thermal                 |                                                                                                    |                                                                                    |  |
| relay sel<br>motor)                                   | lection motor 1 = inverter                | with fan on the shaft).                                                                                                    |                                                                                    |  |
| Incorrec<br>thermal                                   | t value of electronic<br>relay            | Reset to the correct mo                                                                                                    | tor rated current.                                                                 |  |
| The maximum motor frequency is set too low            |                                           | Reset to the correct motor rated frequency.                                                                                                    |                                                                                    |  |
| One drive to multiple motors                          |                                           | Set Pr.14-82 electronic thermal relay 4 selection = 2 disable, and install thermal relay on each motor.                                                                                         |                                                                                    |  |
| Check if the setting for stall prevention is correct. |                                           | Set the stall prevention to the proper value.                                                                                                    |                                                                                    |  |
| Torque o                                              | compensation is too large                 | Adjust the torque compensation (refer to Pr.07-75 torque compensation gain) until the current reduces and the motor does not stall.                                                             |                                                                                    |  |
| Motor fa                                              | n error                                   | Check the status of the fan, or replace the fan.                                                                                                    |                                                                                    |  |
|                                                       | iced three-phase<br>ince of the motor     | Replace the motor.                                                                                                    |                                                                                    |  |

| ID               | Display on LCD Keypad  | Fault Name                                                                 | Fault Descriptions                              |  |
|------------------|------------------------|----------------------------------------------------------------------------|-------------------------------------------------|--|
| 140              | 898 H                  | oc hardware error<br>(Hd6)                                                 | GFF hardware protection error when power is ON. |  |
| Action and Reset |                        |                                                                            | d Reset                                         |  |
|                  | Action Condition       | Hardware detection                                                         |                                                 |  |
|                  | Action Time            | Immediately act when the fault is detected                                 |                                                 |  |
| Fau              | It Treatment Parameter | N/A                                                                        |                                                 |  |
|                  | Reset Method           | Power-off                                                                  |                                                 |  |
|                  | Reset Condition        | N/A                                                                        |                                                 |  |
|                  | Record                 | Yes                                                                        |                                                 |  |
|                  | Cause                  | Corrective Actions                                                         |                                                 |  |
| Hardwa           | re failure             | Cycle the power.<br>If Hd6 still exists, return to the factory for repair. |                                                 |  |

| 15                                   |                        |                                                                               |                                                          |  |
|--------------------------------------|------------------------|-------------------------------------------------------------------------------|----------------------------------------------------------|--|
| ID                                   | Display on LCD Keypad  | Fault Name                                                                    | Fault Descriptions                                       |  |
| 4.4.4                                | 64CFF                  | GFF occurs before run                                                         | The ground short circuit detected when the output wiring |  |
| 141                                  |                        | (b4GFF)                                                                       | detection is performed before the drive runs.            |  |
|                                      |                        | Action and                                                                    | l Reset                                                  |  |
|                                      | Action Condition       | 250% of the rated curre                                                       | nt                                                       |  |
|                                      | Action Time            | Immediately act                                                               |                                                          |  |
| Faul                                 | It Treatment Parameter | N/A                                                                           |                                                          |  |
|                                      | Reset Method           | Manual reset                                                                  |                                                          |  |
| Reset Condition                      |                        | Reset in five seconds after the fault is cleared                              |                                                          |  |
| Record                               |                        | Yes                                                                           |                                                          |  |
| Cause                                |                        |                                                                               | Corrective Actions                                       |  |
| Incorroo                             | t wiring for the motor | Check if the motor's internal wiring and the UVW wiring of the drive output   |                                                          |  |
| Incorrect wiring for the motor       |                        | terminal are correct.                                                         |                                                          |  |
| Short-circuit at motor output due to |                        | Check the motor cable and remove causes of the short circuits, or replace the |                                                          |  |
| poor insulation wiring               |                        | cable before turning on the power.                                            |                                                          |  |
| Check for                            | or possible burnout or | Check the motor insulation value with megger. Replace the motor if the        |                                                          |  |
| aging insulation of the motor        |                        | insulation is poor.                                                           |                                                          |  |

| ID                                | Display on LCD Keypad  | Fault Name                  | Fault Descriptions                                                       |  |
|-----------------------------------|------------------------|-----------------------------|--------------------------------------------------------------------------|--|
| 142                               | 85E I                  | Auto-tune error 1<br>(AuE1) | No feedback current error when the motor parameter automatically detects |  |
|                                   | •                      | Action and                  | d Reset                                                                  |  |
|                                   | Action Condition       | Software detection          |                                                                          |  |
|                                   | Action Time            | Immediately act             |                                                                          |  |
| Fau                               | It Treatment Parameter | N/A                         |                                                                          |  |
| Reset Method                      |                        | Manual reset                |                                                                          |  |
| Reset Condition                   |                        | Immediately reset           |                                                                          |  |
|                                   | Record                 | Yes                         |                                                                          |  |
|                                   | Cause                  |                             | Corrective Actions                                                       |  |
| Motor is not wired                |                        | Wire the motor correctly    |                                                                          |  |
| The electromagnetic contactor is  |                        |                             |                                                                          |  |
| used as an open state on the      |                        | Check if the electromag     | netic valve is closed.                                                   |  |
| output side of the drive (U/V/W). |                        |                             |                                                                          |  |

|                                  | Diamlay on LCD Kaynad     | Coult Nome                                                                |                                                 |  |
|----------------------------------|---------------------------|---------------------------------------------------------------------------|-------------------------------------------------|--|
| ID                               | Display on LCD Keypad     | Fault Name                                                                | Fault Descriptions                              |  |
| 140                              | 0 6 2                     | Auto-tune error 2                                                         | Motor phase loss error when the motor parameter |  |
| 143                              | 8565                      | (AuE2)                                                                    | automatically detects                           |  |
|                                  | •                         | Action and                                                                | d Reset                                         |  |
|                                  | Action Condition          | Software detection                                                        |                                                 |  |
|                                  | Action Time               | Immediately act                                                           |                                                 |  |
| Fau                              | It Treatment Parameter    | N/A                                                                       |                                                 |  |
| Reset Method                     |                           | Manual reset                                                              |                                                 |  |
| Reset Condition                  |                           | Immediately reset                                                         |                                                 |  |
| Record                           |                           | Yes                                                                       |                                                 |  |
| Cause                            |                           |                                                                           | Corrective Actions                              |  |
| Incorrec                         | et motor wiring           | Wire the motor correctly.                                                 |                                                 |  |
| Motor error                      |                           | Check if the motor works normally.                                        |                                                 |  |
| The electromagnetic contactor is |                           |                                                                           |                                                 |  |
| used as an open state on the     |                           | Verify that the three-phases of the electromagnetic valve are all closed. |                                                 |  |
| output s                         | ide of the drive (U/V/W). |                                                                           |                                                 |  |
| Motor U/V/W wire error           |                           | Check if the wires are broken.                                            |                                                 |  |

| ID                                             | Display on LCD Keypad                                                                                             | Fault Name                  | Fault Descriptions                                                                   |  |
|------------------------------------------------|----------------------------------------------------------------------------------------------------|-----------------------------|--------------------------------------------------------------------------------------|--|
| 144                                            | Ru£3                                                                                                    | Auto-tune error 3<br>(AuE3) | No load current l₀ measurement error when the motor parameter automatically detects. |  |
|                                                |                                                                                                    | Action and                  | d Reset                                                                              |  |
|                                                | Action Condition                                                                                                  | Software detection          |                                                                                      |  |
|                                                | Action Time                                                                                                    | Immediately act             |                                                                                      |  |
| Faul                                           | It Treatment Parameter                                                                                            | N/A                         |                                                                                      |  |
| Reset Method                                   |                                                                                                    | Manual reset                |                                                                                      |  |
| Reset Condition                                |                                                                                                    | Immediately reset           |                                                                                      |  |
|                                                | Record                                                                                                    | Yes                         |                                                                                      |  |
| Cause                                          |                                                                                                    |                             | Corrective Actions                                                                   |  |
|                                                | Incorrect settings for the motor parameter (rated current) Check the settings for Pr.05-01 / Pr.05-13 / Pr.05-34. |                             | Pr.05-01 / Pr.05-13 / Pr.05-34.                                                      |  |
| Motor error Check if the motor works normally. |                                                                                                    | s normally.                 |                                                                                      |  |

| ID           | Display on LCD Keypad  | Fault Name                         | Description                                                                          |  |
|--------------|------------------------|------------------------------------|--------------------------------------------------------------------------------------|--|
| 149          | <i>Ru</i> ES           | Auto-tune error 5<br>(AuE5)        | The rotor resistance measuring error when the motor parameter automatically detects. |  |
|              | Action and Reset       |                                    |                                                                                      |  |
|              | Action Condition       | Software detection                 |                                                                                      |  |
|              | Action Time            | Immediately act                    |                                                                                      |  |
| Faul         | It Treatment Parameter | N/A                                |                                                                                      |  |
| Reset Method |                        | Manual reset                       |                                                                                      |  |
|              | Reset Condition        | Immediately reset                  |                                                                                      |  |
|              | Record                 | Yes                                |                                                                                      |  |
| Cause        |                        | Corrective Actions                 |                                                                                      |  |
| The mot      | tor is not wired       | Wire the motor correctly.          |                                                                                      |  |
| Motor error  |                        | Check if the motor works normally. |                                                                                      |  |

# Chapter 15 CANopen Overview

- 15-1 CANopen Overview
- 15-2 Wiring for CANopen
- 15-3 CANopen Communication Interface Descriptions
- 15-4 CANopen Supported Index
- 15-5 CANopen Fault Codes
- 15-6 CANopen LED Function

#### Chapter 15 CANopen Overview | MS300

The built-in CANopen function is a kind of remote control. You can control the AC motor drive using the CANopen protocol. CANopen is a CAN-based higher layer protocol that provides standardized communication objects, including real-time data (Process Data Objects, PDO), configuration data (Service Data Objects, SDO), and special functions (Time Stamp, Sync message, and Emergency message). It also has network management data, including Boot-up message, NMT message, and Error Control message. Refer to the CiA website <a href="http://www.can-cia.org/">http://www.can-cia.org/</a> for details.

## Delta CANopen supported functions:

- Supports CAN2.0A Protocol
- Supports CANopen DS301 V4.02
- Supports DSP-402 V2.0

### Delta CANopen supported services:

- PDO (Process Data Objects): PDO1–PDO4
- SDO (Service Data Objects):

Initiate SDO Download;

Initiate SDO Upload;

Abort SDO;

You can use the SDO message to configure the slave node and access the Object Dictionary in every node.

- SOP (Special Object Protocol): Supports default COB-ID in Predefined Master/Slave Connection Set in DS301 V4.02; Supports SYNC service; Supports Emergency service.
- NMT (Network Management): Supports NMT module control; Supports NMT Error control; Supports Boot-up.

# Delta CANopen does not support this service:

Time Stamp service

# 15-1 CANopen Overview

# **CANopen Protocol**

CANopen is a CAN-based higher layer protocol, and was designed for motion-oriented machine control networks such as handling systems. Version 4.02 of CANopen (CiA DS301) is standardized as EN50325-4. The CANopen specifications cover the application layer and communication profile (CiA DS301), as well as a framework for programmable devices (CiA DS302), recommendations for cables and connectors (CiA DS303-1) and SI units and prefix representations (CiA DS303-2).

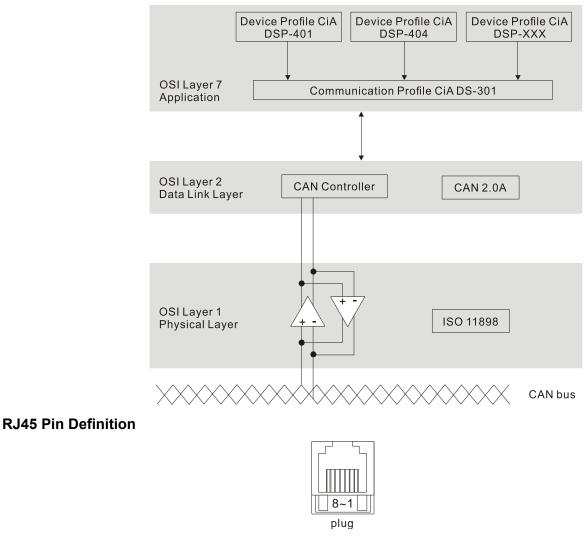

| PIN | Signal  | Description                    |
|-----|---------|--------------------------------|
| 1   | CAN_H   | CAN_H bus line (dominant high) |
| 2   | CAN_L   | CAN_L bus line (dominant low)  |
| 3   | CAN_GND | Ground / 0 V / V-              |
| 6   | CAN_GND | Ground / 0 V / V-              |

# **CANopen Communication Protocol**

CANopen communication protocol contains the following services:

- NMT (Network Management Object)
- SDO (Service Data Objects)
- PDO (Process Data Objects)
- EMCY (Emergency Object)

#### NMT (Network Management Object)

The Network Management (NMT) follows a Master/Slave structure for executing NMT service. A network has only one NMT master, and the other nodes are slaves. All CANopen nodes have a present NMT state, and the NMT master can control the state of the slave nodes. The following shows the state diagram of a node:

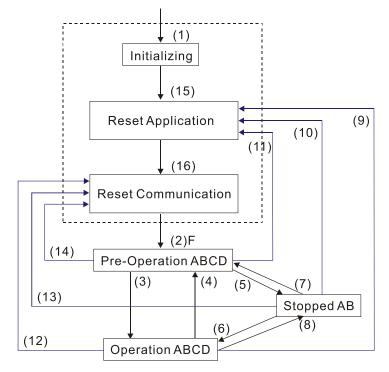

- (1) After power is applied, start in the auto-initialization state
- (2) Automatically enter the pre-operational state
- (3) (6) Start remote node
- (4) (7) Enter the pre-operational state
- (5) (8) Stop remote node
- (9) (10) (11) Reset node
- (12) (13) (14) Reset communication
- (15) Automatically enter the reset application state
- (16) Automatically enter the reset communication state

- A: NMT
- B: Node Guard
- C: SDO
- D: Emergency
- E: PDO
- F: Boot-up

| Service    | Initializing | Pre-Operational | Operational | Stopped |
|------------|--------------|-----------------|-------------|---------|
| PDO        |              |                 | 0           |         |
| SDO        |              | 0               | 0           |         |
| SYNC       |              | 0               | 0           |         |
| Time Stamp |              | 0               | 0           |         |
| EMCY       |              | 0               | 0           |         |
| Boot-up    | 0            |                 |             |         |
| NMT        |              | 0               | 0           | 0       |

#### SDO (Service Data Objects)

Use SDO to access the Object Dictionary in every CANopen node using the Client/Server model. One SDO has two COB-IDs (request SDO and response SDO) to upload or download data between two nodes. There is no data limit for SDOs to transfer data, but it must transfer data by segment when the data exceeds four bytes with an end signal in the last segment. However, MS300 series does not support transferring data by segment.

The Object Dictionary (OD) is a group of objects in a CANopen node. Every node has an OD in the system, and OD contains all parameters describing the device and its network behavior. The access path in the OD is the index and sub-index; each object has a unique index in the OD, and has a sub-index if necessary.

|              |        |     |     |     | Dat | ta 0 |   |   |   | Data 1 | Data 2 | Data 3 | Data 4 | Data 5 | Data 6 | Data 7 |
|--------------|--------|-----|-----|-----|-----|------|---|---|---|--------|--------|--------|--------|--------|--------|--------|
| Туре         |        | 7   | 6   | 5   | 4   | 3    | 2 | 1 | 0 | Index  | Index  | Index  | Data   | Data   | Data   | Data   |
|              |        | cor | nma | and |     |      |   |   |   | L      | Н      | Sub    | LL     | LH     | HL     | HH     |
| Domain       | Client | 0   | 0   | 1   | -   | 1    | N | Е | s |        |        |        |        |        |        |        |
| Download     | Server | 0   | 1   | 1   | -   | -    | - | - | - |        |        |        |        |        |        |        |
| Domain       | Client | 0   | 1   | 0   | -   | -    | - | - | - |        |        |        |        |        |        |        |
| Upload       | Server | 0   | 1   | 0   | -   | 1    | N | Е | s |        |        |        |        |        |        |        |
| Abort Domain | Client | 1   | 0   | 0   | -   | -    | - | - | 1 |        |        |        |        |        |        |        |
| Transfer     | Server | 1   | 0   | 0   | -   | -    | - | - | - |        |        |        |        |        |        |        |

N: Bytes not used; E: normal (0) / transferred (1); S: data size

#### PDO (Process Data Objects)

PDO communication can be described by the producer/consumer model. Each node of the network listens to the messages of the transmission node and distinguishes whether the message has to be processed or not after receiving the message. A PDO can be transmitted from one device to one another device or to many other devices. Every PDO has two PDO services: a TxPDO and an RxPDO. PDOs are transmitted in a non-confirmed mode. All transmission types are listed in the following table

| Turne Niumeher |          |         | PDO         |              |          |  |  |  |  |
|----------------|----------|---------|-------------|--------------|----------|--|--|--|--|
| Type Number    | Cyclic   | Acyclic | Synchronous | Asynchronous | RTR only |  |  |  |  |
| 0              |          | 0       | 0           |              |          |  |  |  |  |
| 1–240          | 0        |         | 0           |              |          |  |  |  |  |
| 241–251        | Reserved |         |             |              |          |  |  |  |  |
| 252            |          |         | 0           |              | 0        |  |  |  |  |
| 253            |          |         |             | 0            | 0        |  |  |  |  |
| 254            |          |         |             | 0            |          |  |  |  |  |
| 255            |          |         |             | 0            |          |  |  |  |  |

- Type number 1–240 indicates the number of SYNC message between two PDO transmissions.
- Type number 252 indicates the data is updated (but not sent) immediately after receiving SYNC.
- Type number 253 indicates the data is updated immediately after receiving RTR.
- Type number 254: Delta CANopen does not support this transmission format.
- Type number 255 indicates the data is an asynchronous transmission.

All PDO transmission data must be mapped to the index with Object Dictionary.

#### EMCY (Emergency Object)

When errors occur inside the hardware, an emergency object is triggered. An emergency object is only sent when an error occurs. As long as there is nothing wrong with the hardware, there is no emergency object warning of an error message.

# 15-2 Wiring for CANopen

Use an external CANopen communication card CMM-COP01 for CANopen wiring to connect the CANopen to the MS300 drive. The link uses an RJ45 cable. You must wire the two farthest ends with 120  $\Omega$  terminating resistors as shown in the picture below.

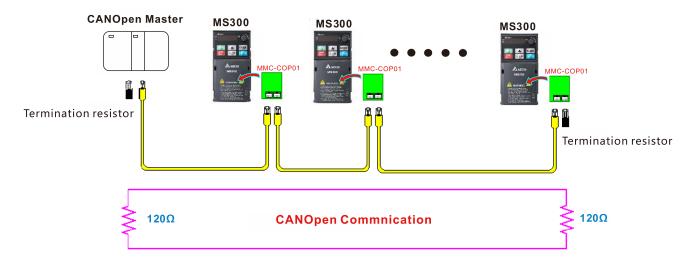

# **15-3 CANopen Communication Interface Descriptions**

## 15-3-1 CANopen Control Mode Selection

There are two control modes for CANopen: the DS402 standard (Pr.09-40 = 1) is the default, and the Delta's standard setting (Pr.09-40 = 0). There are two control modes according to Delta's standard. One is the old control mode (Pr.09-30 = 0); this control mode can only control the motor drive under the frequency control. The other mode is a new standard (Pr.09-30 = 1); this new control mode allows the motor drive to be controlled under all kinds of modes. The MS300 currently supports the speed mode. For torque, position and home mode, refer to MH300 series. The following table shows the control mode definitions:

| CANlanan                                                         | Contro  | l Mode                      |
|------------------------------------------------------------------|---------|-----------------------------|
| CANopen<br>Control Mode                                          | Sp      | eed                         |
| Control Mode                                                     | Index   | Description                 |
| DS402 Standard                                                   | 6042-00 | Target rotating speed (rpm) |
| Pr.09-40 = 1                                                     |         |                             |
| Delta Standard<br>(Old definition)<br>Pr.09-40 = 0, Pr.09-30 = 0 | 2020-02 | Target rotating speed (Hz)  |
| Delta Standard                                                   | 2060-03 | Target rotating speed (Hz)  |
| (New definition)<br>Pr.09-40 = 0, Pr.09-30 = 1                   | 2060-04 | Torque limit (%)            |

| CANopen                                                          | Operatio | n Control         |  |
|------------------------------------------------------------------|----------|-------------------|--|
| Control Mode                                                     | Index    | Description       |  |
| DS402 Standard                                                   | 6040-00  | Operation Command |  |
| Pr.09-40 = 1                                                     |          |                   |  |
| Delta Standard<br>(Old definition)<br>Pr.09-40 = 0, Pr.09-30 = 0 | 2020-01  | Operation Command |  |
| Delta Standard                                                   | 2060-01  | Operation Command |  |
| (New definition)<br>Pr.09-40 = 0, Pr.09-30 = 1                   |          |                   |  |

| CANopen                                                          | Oth     | ners                              |
|------------------------------------------------------------------|---------|-----------------------------------|
| Control Mode                                                     | Index   | Description                       |
| DS402 Standard                                                   | 605A-00 | Quick stop processing mode        |
| Pr.09-40 = 1                                                     | 605C-00 | Disable operation processing mode |
| Delta Standard<br>(Old definition)<br>Pr.09-40 = 0, Pr.09-30 = 0 |         |                                   |
| Delta Standard<br>(New definition)                               |         |                                   |
| Pr.09-40 = 0, Pr.09-30 = 1                                       |         |                                   |

You can use some indices in either DS402 or Delta's standard. For example:

- 1. Indices that are defined as RO attributes.
- 2. The corresponding index of available parameter groups: (2000–200B-XX)
- 3. Acceleration/Deceleration Index: 604F 6050

#### 15-3-2 DS402 Standard Control Mode

15-3-2-1 Related settings for an AC motor drive (following the DS402 standard)

If you want to use the DS402 standard to control the motor drive, follow these steps:

- 1. Wire the hardware (refer to Section 15-2 Wiring for CANopen).
- 2. Set the operation source: set Pr.00-21 to 3 for CANopen communication card control.
- 3. Set the frequency source: set Pr.00-20 to 6. Choose the source for the Frequency command from the CANopen setting.
- 4. Set DS402 as the control mode: Pr.09-40 = 1
- Set the CANopen station: set Pr.09-36; the range is among 1–127. When Pr.09-36 = 0, the CANopen slave function is disabled. Note that if an error appears (station address error CAdE or CANopen memory error CFrE) when you finish the station setting, set Pr.00-02 = 7 to reset.
- Set the CANopen baud rate: set Pr.09-37 (CANBUS baud rate: 1 Mbps (0), 500 Kbps (1), 250 Kbps (2), 125 Kbps (3), 100 Kbps (4) or 50 Kbps (5)).
- 7. Set the multiple input functions to Quick Stop. You can also choose to enable or disable; the default setting is disabled. If it is necessary to enable the function, set MI terminal to 53 in one of the following parameters: Pr.02-01–02-07. Note that this function is available in DS402 only.

15-3-2-2 The status of the motor drive (following the DS402 standard)

According to the DS402 definition, the motor drive is divided into 3 blocks and 9 statuses as described below.

#### 3 Blocks

- Power Disable: without PWM output
- Power Enable: with PWM output
- Fault: one or more errors have occurred.

#### 9 Statuses

- Start: power on
- Not Ready to Switch On: the motor drive is initiating.
- Switch On Disable: occurs when the motor drive finishes initiating.
- Ready to Switch On: warming up before running.
- Switch On: the motor drive has the PWM output, but the reference command is not effective.
- Operation Enable: able to control normally.
- Quick Stop Active: when there is a Quick Stop request, stop running the motor drive.
- Fault Reaction Active: the motor drive detects conditions which might trigger error(s).
- Fault: one or more errors have occurred in the motor drive.

When the motor drive turns on and finishes the initiation, it remains in Ready to Switch On status. To control the operation of the motor drive, change to Operation Enable status. To do this, set the control word's bit0–bit3 and bit7 of the Index 6040H and pair with Index Status Word (Status Word 0X6041). The control steps and index definition are described below.

#### Chapter 15 CANopen Overview | MS300

Index 6040:

| 15–9     | 8    | 7           | 6–4       | 3                   | 2          | 1                 | 0         |
|----------|------|-------------|-----------|---------------------|------------|-------------------|-----------|
| Reserved | Halt | Fault Reset | Operation | Enable<br>operation | Quick Stop | Enable<br>Voltage | Switch On |

Index 6041:

| 15–14   | 13–12       | 11                          | 10             | 9      | 8        | 7       | 6                  | 5             | 4                  | 3     | 2                   | 1         | 0                  |
|---------|-------------|-----------------------------|----------------|--------|----------|---------|--------------------|---------------|--------------------|-------|---------------------|-----------|--------------------|
| Reserve | d Operation | Internal<br>limit<br>active | Target reached | Remote | Reserved | Warning | Switch on disabled | Quick<br>stop | Voltage<br>enabled | Fault | Operation<br>enable | Switch on | Ready to switch on |

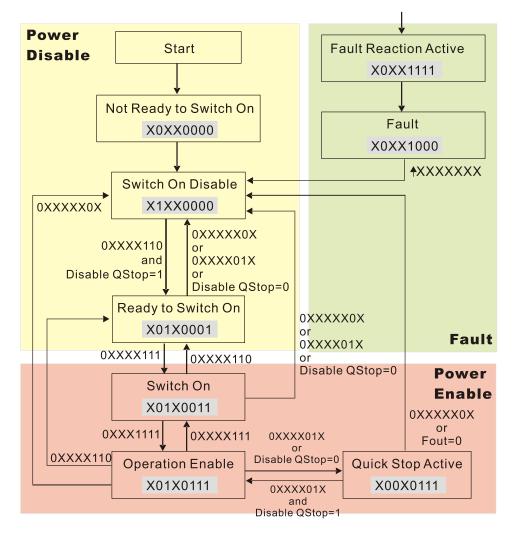

Set command 6040 = 0xE, and then set another command 6040 = 0xF. Then you can switch the motor drive to Operation Enable. The Index 605A determines the direction of the lines from Operation Enable when the control mode changes from Quick Stop Active. When the setting value is 5–7, both direction lines are active, but when the setting value of 605A is not 1–3, once the motor drive is switched to Quick Stop Active, it is not able to switch back to Operation Enable...

| Index | Sub | Definition                | Default | R/W | Size | Unit | PDO Map | Mode | note                                                                                                    |
|-------|-----|---------------------------|---------|-----|------|------|---------|------|----------------------------------------------------------------------------------------------------|
| 605Ah | 0   | Quick stop<br>option code | 2       | RW  | S16  |      | No      |      | <ul> <li>0: Disable drive function</li> <li>1: Slow down on slow down ramp</li> <li>2: Slow down on quick stop ramp</li> <li>5: Slow down on slow down ramp<br/>and stay in Quick Stop</li> <li>6: Slow down on quick stop ramp<br/>and stay in Quick Stop</li> <li>7: Slow down on the current limit<br/>and stay in Quick stop</li> </ul> |

When the control block switches from Power Enable to Power Disable, use 605C to define the stop method.

| Index | Sub | Definition                          | Default | R/W | Size | Unit | PDO Map | Mode | note                                                                                             |
|-------|-----|-------------------------------------|---------|-----|------|------|---------|------|--------------------------------------------------------------------------------------------------|
| 605Ch |     | Disable<br>operation<br>option code | 1       | RW  | S16  |      | No      |      | 0: Disable drive function<br>1: Slow down with slow down<br>ramp; disable the drive<br>function. |

15-3-2-3 Various mode control method (following the DS402 standard)

MS300 supports the speed control mode. The speed control mode is described below.

#### Speed mode:

- 1. Set MS300 to the speed control mode: set Index6060 to 2.
- 2. Switch to Operation Enable mode: set 6040 = 0xE, and then set 6040 = 0xF.
- 3. Set the target frequency: set target frequency for 6042. Since the operation unit of 6042 is rpm, a conversion is required.

$$n = f \times \frac{120}{p}$$
n: rotation speed (rpm) (revolutions/minute)

P: number of poles of the motor (Pole)

f: rotation frequency (Hz)

For example:

Set 6042H = 1500 (rpm), if the number of poles for the drive is 4 (Pr.05-04, Pr.05-16, Pr.05-67 or Pr.05-73), then the motor drive's operation frequency is 1500 (120/4) = 50 Hz. The 6042 is defined as a signed operation. The plus or minus sign means to rotate clockwise or counter-clockwise.

- 4. To set acceleration and deceleration: use 604F (Acceleration) and 6050 (Deceleration).
- 5. Trigger an ACK signal: in the speed control mode, control the bit 6–4 of Index 6040. It is defined below.

|                  |       | Index 6040 |       | Result                           |
|------------------|-------|------------|-------|----------------------------------|
|                  | bit 6 | bit 5      | bit 4 | Result                           |
| Speed mode       | 1     | 0          | 1     | Locked at the current frequency. |
| (Index 6060 = 2) | 4     | 1          | 1     | Run to reach the target          |
|                  | Ι     | I          | 1     | frequency.                       |
|                  |       | Other      |       | Decelerating to 0 Hz.            |

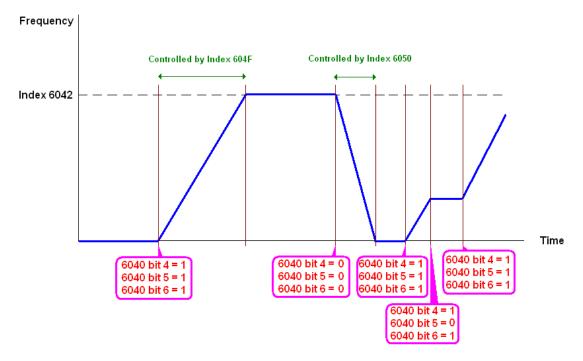

#### NOTE:

- 1. Read 6043 to get the current rotation speed (unit: rpm)
- 2. Read bit 10 of 6041 to check if the rotation speed has reached the targeting value (0: Not reached; 1: Reached).

15-3-3 Using the Delta Standard (Old definition, only supports speed mode)

15-3-3-1 Various mode control method (following the Delta old standard)

If you want to use the Delta old standard to control the motor drive, follow these steps:

- 1. Wire the hardware (refer to Section 15-2 Wiring for CANopen).
- 2. Set the operation source: set Pr.00-21 to 3 for CANopen communication card control.
- 3. Set the frequency source: set Pr.00-20 to 6. Choose the source for the Frequency command from the CANopen setting.
- Set Delta Standard (Old definition, only supports speed mode) as the control mode: Pr.09-40
   = 0 and Pr.09-30 = 0.
- Set the CANopen station: set Pr.09-36; the range is among 1–127. When Pr.09-36 = 0, the CANopen slave function is disabled. Note that if an error appears (station address error CAdE or CANopen memory error CFrE) when you finish the station setting, set Pr.00-02 = 7 to reset.
- Set the CANopen baud rate: set Pr.09-37 (CANBUS baud rate: 1 Mbps (0), 500 Kbps (1), 250 Kbps (2), 125 Kbps (3), 100 Kbps (4) and 50 Kbps (5))

15-3-3-2 The control method under speed mode

- 1. Set the target frequency: set 2020-02, the unit is Hz, with 2 decimal places. For example, 1000 is 10.00 Hz.
- 2. Operation control: set 2020-01 = 0002H for running, and set 2020-01 = 0001H for stopping.

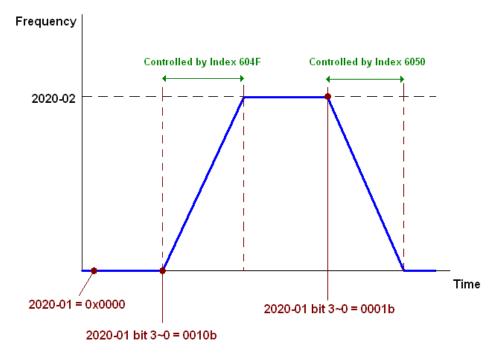

15-3-4 By Using Delta Standard (New Definition)

15-3-4-1 Related settings for an AC motor drive (following the Delta new standard)

If you want to use the Delta new standard to control the motor drive, follow these steps:

- 1. Wire the hardware (refer to Section 15-2 Wiring for CANopen).
- 2. Set the operation source: set Pr.00-21 to 3 for CANopen communication card control.
- 3. Set the frequency source: set Pr.00-20 to 6. Choose the source for the Frequency command from the CANopen setting.
- 4. Set Delta Standard (New definition) as the control mode: Pr.09-40 = 0 and 09-30 = 1.
- Set the CANopen station: set Pr.09-36; the range is among 1–127. When Pr.09-36 = 0, the CANopen slave function is disabled. Note that if an error appears (station address error CAdE or CANopen memory error CFrE) when you finish the station setting, set Pr.00-02 = 7 to reset.
- Set the CANopen baud rate: set Pr.09-37 (CANBUS baud rate: 1 Mbps (0), 500 Kbps (1), 250 Kbps (2), 125 Kbps (3), 100 Kbps (4) and 50 Kbps (5))

15-3-4-2 Various mode control method (Delta New Standard)

#### Speed Mode:

- 1. Set MS300 to speed control mode: set index 6060 = 2.
- 2. Set the target frequency: set 2060-03, unit is Hz, with 2 decimal places. For example, 1000 is 10.00 Hz.
- 3. Operation control: set 2060-01 = 008H for server on, and set 2060-01 = 0081H for running.

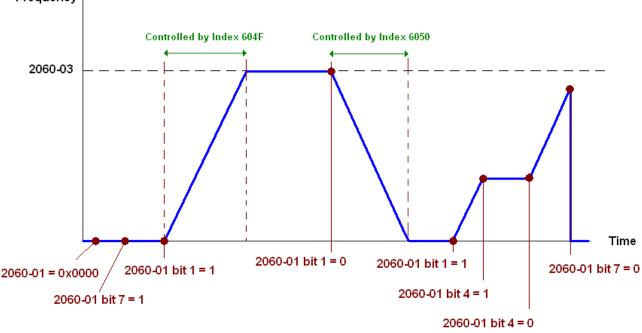

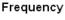

#### 15-3-5 Control DI / DO / AI / AO through CANopen

To control the DO and AO of the motor drive through CANopen, follow these steps:

- 1. Define the DO to be controlled by CANopen. For example, set Pr.02-13 = 50 to control RY1.
- 2. Define the AO to be controlled by CANopen. For example, set Pr.03-20 = 20 to control AFM.
- Control the Index mapped by CANopen. To control DO, use control Index 2026-41. To control AO, use control 2026-A1. To set RY1 as ON, set bit 0 of Index 2026-41 = 1, then RY1 outputs 1. To control AFM output = 50.00%, set Index 2026-A1 = 5000, then AFM outputs 50%.

The following table shows the mapping of CANopen DI / DO / AI / AO:

DI:

| Terminal | Related Parameters | R/W | Mapping Index |
|----------|--------------------|-----|---------------|
| MI 1     | ==                 | RO  | 2026-01 bit 0 |
| MI 2     | ==                 | RO  | 2026-01 bit 1 |
| MI 3     | ==                 | RO  | 2026-01 bit 2 |
| MI 4     | ==                 | RO  | 2026-01 bit 3 |
| MI 5     | ==                 | RO  | 2026-01 bit 4 |
| MI 6     | ==                 | RO  | 2026-01 bit 5 |
| MI 7     | ==                 | RO  | 2026-01 bit 6 |

DO:

| Terminal | Related Parameters | R/W | Mapping Index                       |
|----------|--------------------|-----|-------------------------------------|
| RY       | Pr.02-13 = 50      | RW  | bit 0 of 2026-41 initial value 0x01 |
| MO1      | Pr.02-16 = 50      | RW  | bit 3 of 2026-41 initial value 0x01 |
| MO2      | Pr.02-17 = 50      | RW  | bit 4 of 2026-41 initial value 0x01 |

AI:

| Terminal | Related Parameters | R/W | Mapping Index    |
|----------|--------------------|-----|------------------|
| AVI      | ==                 | RO  | Value of 2026-61 |
| ACI      | ==                 | RO  | Value of 2026-62 |

AO:

| Terminal | Related Parameters | R/W | Mapping Index    |
|----------|--------------------|-----|------------------|
| AFM      | Pr.03-20 = 20      | RW  | Value of 2026-A1 |

# 15-4 CANopen Supported Index

MS300 Supported Parameter Index:

The parameter index corresponds as shown in this example:

| Index sub-Index |  |
|-----------------|--|
|-----------------|--|

| Pr. Number+1 |
|--------------|
|              |

For example:

Pr.10-15 (Encoder Stall and Slip Error Action)

Group Pr. Number

10(0AH) - 15(0FH)

Index = 2000H + 0AH = 200A

Sub-Index = 0FH + 1H = 10H

# MS300 Supported Control Index:

Delta Standard Mode (Old Definition)

| Index |   |              | Definition | Default | R/W | Size |           | Note                                     |
|-------|---|--------------|------------|---------|-----|------|-----------|------------------------------------------|
|       | 0 | Number       |            | 3       | R   | U8   |           |                                          |
|       |   |              |            |         |     |      |           | 00B: Disable                             |
|       |   |              |            |         |     |      | bit 1–0   | 01B: Stop                                |
|       |   |              |            |         |     |      | DIL 1-0   | 10B: Disable                             |
|       |   |              |            |         |     |      |           | 11B: JOG Enable                          |
|       |   |              |            |         |     |      | bit 3–2   | Reserved                                 |
|       |   |              |            |         |     |      |           | 00B:Disable                              |
|       |   |              |            |         |     |      | bit 5–4   | 01B: Direction forward                   |
|       |   |              |            |         |     |      | DIL 3-4   | 10B: Direction reverse                   |
|       |   |              |            |         |     |      |           | 11B: Switch direction                    |
|       |   |              |            |         |     |      |           | 00B: 1 <sup>st</sup> step accel. /decel. |
|       |   |              |            |         | RW  |      | bit 7–6   | 01B: 2 <sup>nd</sup> step accel. /decel. |
|       |   |              |            |         |     |      | DIL 7-0   | 10B: 3 <sup>rd</sup> step accel. /decel. |
|       |   |              |            |         |     |      |           | 11B: 4 <sup>th</sup> step accel. /decel. |
|       |   |              |            |         |     |      |           | 0000B: Master speed                      |
|       |   |              |            |         |     |      |           | 0001B: 1 <sup>st</sup> step speed        |
|       |   |              |            |         |     |      |           | 0010B: 2 <sup>nd</sup> step speed        |
|       |   |              |            |         |     |      |           | 0011B: 3 <sup>rd</sup> step speed        |
|       |   |              |            |         |     |      |           | 0100B: 4 <sup>th</sup> step speed        |
| 2020H | 1 | Control word |            | 0       |     | U16  |           | 0101B: 5 <sup>th</sup> step speed        |
|       |   |              |            |         |     |      |           | 0110B: 6 <sup>th</sup> step speed        |
|       |   |              |            |         |     |      | bit 11–8  | 0111B: 7 <sup>th</sup> step speed        |
|       |   |              |            |         |     |      |           | 1000B: 8 <sup>th</sup> step speed        |
|       |   |              |            |         |     |      |           | 1001B: 9 <sup>th</sup> step speed        |
|       |   |              |            |         |     |      |           | 1010B: 10 <sup>th</sup> step speed       |
|       |   |              |            |         |     |      |           | 1011B: 11 <sup>th</sup> step speed       |
|       |   |              |            |         |     |      |           | 1100B: 12 <sup>th</sup> step speed       |
|       |   |              |            |         |     |      |           | 1101B: 13 <sup>th</sup> step speed       |
|       |   |              |            |         |     |      |           | 1110B: 14 <sup>th</sup> step speed       |
|       |   |              |            |         |     |      |           | 1111B: 15 <sup>th</sup> step speed       |
|       |   |              |            |         |     |      | bit 12    | 1: Enable the function of bit 6–11       |
|       |   |              |            |         |     |      |           | 00B: No function                         |
|       |   |              |            |         |     |      |           | 01B: Operation command by the            |
|       |   |              |            |         |     |      | bit 14–13 | digital keypad                           |
|       |   |              |            |         |     |      |           | 10B: Operation command by Pr.00          |
|       |   |              |            |         |     |      |           | 21 setting                               |
|       |   |              |            |         |     |      |           | 11B: Switch the operation                |
|       |   |              |            |         |     |      | 1.11.4 =  | command source                           |
|       |   |              |            |         |     |      | bit 15    | Reserved                                 |

| 2         Freq. command (XXX XX Hz)         0         RW         U16           2020H         3         Other trigger         0         RW         U16         bit 10         1: E.F. ON           1         Error code         0         R         U46         bit 15-3         Reserved           2         AC motor drive status         0         R         U16         High byte: Warning Code Low Byte: Error Code           2         AC motor drive status         0         R         U16         bit 1-0         08: Waiting for operation           2         AC motor drive status         0         R         U16         bit 2-0         008: Statp operation           2         AC motor drive status         0         R         U16         bit 2-3         009: Run forward           2         AC motor drive status         0         R         U16         bit 2-3         009: Run forward           2         AC motor drive status         0         R         U16         States Frequency command           2         -         -         -         bit 2         1: J.0G command         controlled by communication interface           2         -         -         -         bit 1         108: Stater Frequency comma                                                                                                    | Index | Sub | Definition                 | Default | R/W  | Size |           | Note                                |
|----------------------------------------------------------------------------------------------------|-------|-----|----------------------------|---------|------|------|-----------|-------------------------------------|
| 2020H         3         Other trigger         0         RW         U16         bit 1         1: Reset           1         Error code         0         R         U/6         High byte:         Warning Code           2         AC motor drive status         0         R         U/6         High byte:         Warning Code           2         AC motor drive status         0         R         U/6         High byte:         Warning Code           2         AC motor drive status         0         R         U/6         High byte:         Warning Code           2         AC motor drive status         0         R         U/6         D/8: Solic from run forward           1         Intervention         1         Hill in operation         D/8: Solic from run forward         D/8: Solic from run forward to run forward to run forward           1         Intervention         1         Hill in the reset         Hill in the reset         Hill in the reset           1         Intervention         1         Intervention         Hill in the reset         Hill in the reset           1         Intervention         1         Intervention         Hill in the reset         Hill in the reset           2021H         Intervention         Hill interventi                                                                                                    |       | 2   | Freq. command (XXX.XX Hz)  | 0       | RW   | U16  |           |                                     |
| 3         Other rigger         0         RW         Other         bit 15-3         Reserved           0         Number         DH         R         U8         High byte: Error Code         Lew Byte: Error Code           2         AC motor drive status         0         R         U16         DH         DH         Code           2         AC motor drive status         0         R         U16         DtD: Valting for operation command           1         DH         R         U8         High byte: Warning Code         command           2         AC motor drive status         0         R         U16         DH: 24 Order         Code           2         AC motor drive status         0         R         U16         DH: 24 Order         Code           2         AC motor drive status         0         R         U16         DH: 7-5 Reserved         Command           1         DH         A         DH: 7-5 Reserved         R         DH: 7-5 Reserved         Communication interface           1         DH         DH         DH: 7-5 Reserved         DH: 7-5 Reserved         DH: 7-5 Reserved           2021H         DH: 7         Degradio command controlled by communication interface         DH: 7-5 Reserved <td></td> <td></td> <td></td> <td></td> <td></td> <td></td> <td>bit 0</td> <td>1: E.F. ON</td>                                                                                                    |       |     |                            |         |      |      | bit 0     | 1: E.F. ON                          |
| Dist         Dist         Dist <thdist< th="">         Dist         Dist         <thd< td=""><td>2020H</td><td>3</td><td>Other trigger</td><td>0</td><td>R\//</td><td>1116</td><td></td><td></td></thd<></thdist<>                                                                                                    | 2020H | 3   | Other trigger              | 0       | R\// | 1116 |           |                                     |
| 0         Number         DH         R         U8           1         Error code         0         R         U16         High byte: Warning Code           2         AC motor drive status         0         R         U16         bit 1-0         008: Stop           2         AC motor drive status         0         R         U16         018: Decelerate to stop           1         0         B         11: JOG command         command           1         1: JOG command         018: Switch from run in reverse to run forward to run in reverse           1         1: JOG command         018: Switch from run in reverse           1         1: Baster Frequency command controlled by consumucation interface           1         1: Master Frequency command controlled by consumation interface           1: Master Frequency command controlled by consumation interface           1: Master Frequency command controlled by consumation interface           1: Master Frequency command controlled by consumation interface           1: Master Frequency command controlled by consumation interface           1: Master Frequency command controlled by consumation interface           1: Master Frequency command controlled by consumation interface           1: Master Frequency command controlled by consumation interface           1: Master Frequency comman                                                                                                    |       | 0   |                            | U       | 1    | 010  | -         | · · · · ·                           |
| 1         Error code         0         R         U16         Lybbyte: Warning Code<br>Low Byte: Error Code           2         AC motor drive status         0         R         U16         bit 1-0         006: Stop           2         AC motor drive status         0         R         U16         bit 1-0         006: Stop           2         AC motor drive status         0         R         U16         bit 2-0         006: Stop           2         AC motor drive status         0         R         U16         0018: Switch from run in reverse to run forward           2         1         108         Waits from run forward to run in reverse         108: Switch from run forward to run in reverse           2         1         108         Switch from run forward to run in reverse         108: Switch from run forward to run in reverse           2         1         1         108: Switch from run forward to run in reverse         118: Run in reverse           1         1         1         1         1         1         1         1           2         1         1         1         1         1         1         1         1           1         1         1         1         1         1         1         1                                                                                                    |       |     |                            |         |      |      | bit 15–3  | Reserved                            |
| Image: State in the image: State in the ima |       | 0   | Number                     | DH      | R    | U8   |           |                                     |
| 2         AC motor drive status         0         R         U16         bit 1-0         00B: Stop           018: Decelerate to stop         108: Waiting for operation command         108: Waiting for operation         command           1         118: In operation         118: In operation         118: In operation           1         118: In operation         118: In operation         118: In operation           1         118: In operation         118: Switch from run in reverse to run forward         108: Switch from run forward to run in reverse           1         108: Switch from run forward to run in reverse         118: In in reverse         118: In in reverse           1         118: In in reverse         118: Run in reverse         118: Run in reverse           1         118: In in reverse         118: Run in reverse         118: Run in reverse           1         118: In in reverse         118: In in reverse         118: Run in reverse           1         118: In in reverse         118: Run in reverse         118: Run in reverse           1         118: In in reverse         118: Run in reverse         118: Run in reverse           1         118: In in reverse         118: In in reverse         118: In in reverse           1         bit 10         10         119: Insevinse operator on mand controlled <td></td> <td>1</td> <td>Error code</td> <td>0</td> <td>R</td> <td>U16</td> <td></td> <td></td>                                                                                                    |       | 1   | Error code                 | 0       | R    | U16  |           |                                     |
| 2021H         18: Decelerate to stop           2021H         10: Waiting for operation           2021H         11: In operation           2021H         11: In operation           2021H         11: In operation           2021H         11: In operation           2021H         11: In operation           2021H         11: In operation           2021H         11: In operation           2021H         11: In operation           2021H         11: In operation           2021H         In operation           2021H         <                                                                                                    |       |     | A Consistent drives status | 0       |      | 1140 |           |                                     |
| 2021H         108: Waiting for operation command           2021H         018: Switch from run in reverse to run forward           2021H         018: Switch from run in reverse to run forward           2021H         018: Switch from run forward           2021H         018: Switch from run forward           2021H         019: Switch forward           2021H         019: Switch forward           2021H         0119: Switch forward           2021H         019: Switch forward                                                                                                    |       | 2   | AC motor drive status      | 0       | ĸ    | 016  | 0-1 110   |                                     |
| Image: state of the second state of the second state of the sec |       |     |                            |         |      |      |           |                                     |
| 2021H         118: In operation           2021H         bit 2         1: JOG command           2021H         018: Switch from run in reverse to run forward         018: Switch from run in reverse to run forward           2021H         018: Switch from run in reverse         118: Run in reverse           2021H         018: Switch from run forward to run in reverse         118: Run in reverse           2021H         018: Switch from run forward to run in reverse         118: Run in reverse           2021H         0         118: Run in reverse           2021H         0         118: Ruster Frequency command controlled by communication interface           2021H         0         111: 1: Parameter fock           2021H         0         R         U16           2021H         0         R         U16           2021H         0         R         U16           2021H         0         R         U16           2021H         0         R         U16           2021H         0         R         U16           2021H         0         R         U16           2021H         0         R         U16           2021H         0         R         U16           2021H                                                                                                    |       |     |                            |         |      |      |           | <b>a</b> .                          |
| 2021H         bit 2         1: JOG command           2021H         0B: Run forward         0B: Switch from run in reverse to run forward           2021H         10B: Switch from run forward to run in reverse         10B: Switch from run forward to run in reverse           2021H         2         11B: Run in reverse           2021H         2         11B: Run in reverse           2         11D: Reparce         1                                                                                                    |       |     |                            |         |      |      |           |                                     |
| Image: state of the state of the s |       |     |                            |         | -    |      | bit 2     |                                     |
| 2021H         01B: Switch from run in reverse to<br>run forward           2021H         0B: Switch from run forward to run<br>in reverse           2021H         0B: Switch from run forward to run<br>in reverse           2021H         0B: Switch from run forward to run<br>interface           2021H         0B: Switch from run forward to run<br>interface           2021H         0D: Switch from run forward to run<br>interface           2021H         0B: Swi                                                                                                    |       |     |                            |         |      |      |           |                                     |
| Image: space of the system of the system of the s |       |     |                            |         |      |      |           |                                     |
| Image: space of the system of the system of the s |       |     |                            |         |      |      |           |                                     |
| 2021H         11B: Run in reverse           2021H         bit 7-5           Reserved         bit 8           1: Master Frequency command<br>controlled by communication<br>interface           2021H         bit 9           bit 10         bit 9           1: Master Frequency command<br>controlled by analog signal input           1: Operation command controlled<br>by communication interface           2021H         0           1: Dependence         bit 10           1: Coperation command controlled<br>by communication interface           1: Enable the digital keypad copy<br>parameter function           3         Frequency command<br>(XXX,XXHz)         0           4         Output treq. (XXX,XHz)         0           5         Output treq. (XXX,XHz)         0           6         DC bus voltage (XXX,XV)         0           7         Output unert (XX,XA)         0           8         The current step run by the<br>multi-step speed command         R           9         Reserved         0           10         Display output power factor<br>angle (XX,X*)         0           116         116           117         Multi-function display (Pr.00-<br>0         R           10         Power output (X,XX kWH)         0                                                                                                    |       |     |                            |         |      |      |           | 10B: Switch from run forward to run |
| 2021H         bit 7–5         Reserved           2021H         bit 9         1: Master Frequency command<br>ontrolled by communication<br>interface           2021H         bit 9         1: Master Frequency command<br>controlled by analog signal input           2021H         bit 9         1: Master Frequency command<br>controlled by analog signal input           2021H         -         -         bit 10           2021H         -         -         bit 10           2021H         -         -         bit 10           2021H         -         -         bit 11           2021H         -         -         bit 10           2021H         -         -         -           2021H         -         -         -           2021H         -         -         -           2021H         -         -         -           2021H         -         -         -           2021H         -         -         -           2021H         -         -         -           3         Frequency command<br>(XXX XXHz)         0         R         U16           4         Output current (XX XA)         0         R         U16           7<                                                                                                    |       |     |                            |         |      |      |           | in reverse                          |
| 2021H         Image: Second Second Secon          |       |     |                            |         |      |      |           |                                     |
| 2021H         Image: Second Second Secon          |       |     |                            |         |      |      | bit 7–5   |                                     |
| 2021H         interface         interface           2021H         interface         interface           3         Frequency command<br>(XXXXXXHz)         0         R         U16           4         Output freq. (XXXX V) <t< td=""><td></td><td></td><td></td><td></td><td></td><td></td><td></td><td></td></t<>                                                                                                    |       |     |                            |         |      |      |           |                                     |
| 2021H         Image: Second Second Secon          |       |     |                            |         |      |      | bit 8     |                                     |
| 2021H         Image: Controlled by analog signal input           2021H         Image: Controlled by analog signal input           3         Frequency command         Image: Controlled by analog signal input           4         Output freq. (XXXX V)         Image: Control (XXXX V)           6         Display conter value (c)         Image: Contro                                                                                                    |       |     |                            |         |      | -    |           |                                     |
| $\begin{array}{ c c c c c c c c c c c c c c c c c c c$                                                                                                    |       |     |                            |         |      |      | bit 9     |                                     |
| 2021H         Dift 10         by communication interface           2021H                                                                                                    |       |     |                            |         |      |      |           |                                     |
| 2021H         bit11         1: Parameter lock           Image: second second secon                                             |       |     |                            |         |      |      | bit 10    | -                                   |
| Image: second second         | 2021H |     |                            |         |      |      | bit11     |                                     |
| Image: Second Second  |       |     |                            |         |      |      |           |                                     |
| 3         Frequency command<br>(XXX.XXHz)         0         R         U16           4         Output freq. (XXX.X Hz)         0         R         U16           5         Output current (XX.XA)         0         R         U16           6         DC bus voltage (XXX.X V)         0         R         U16           7         Output voltage (XXX.X V)         0         R         U16           8         The current step run by the<br>multi-step speed command         0         R         U16           9         Reserved         0         R         U16           A         Display counter value (c)         0         R         U16           B         angle (XX.X°)         0         R         U16           B         Display counter value (c)         0         R         U16           D         Display output power factor<br>angle (XX.X°)         0         R         U16           D         Display motor speed (rpm)         0         R         U16           D         Power output (X.XX kWH)         0         R         U16           10         Power output (X.XX kWH)         0         R         U16           117         Multi-function display (Pr.00-<br>04)<                                                                                                    |       |     |                            |         |      |      | bit12     |                                     |
| 3         (XXX.XXHz)         0         R         016           4         Output freq. (XXX.XX Hz)         0         R         U16           5         Output current (XX.XA)         0         R         U16           6         DC bus voltage (XXX.XV)         0         R         U16           7         Output voltage (XX.XV)         0         R         U16           8         The current step run by the<br>multi-step speed command         0         R         U16           9         Reserved         0         R         U16           A         Display counter value (C)         0         R         U16           B         Display output power factor<br>angle (XX.X°)         0         R         U16           C         Display output torque (XX.X%)         0         R         U16           D         Display output torque (XX.X%)         0         R         U16           D         Display output torque (XX.X%)         0         R         U16           D         Display output torque (XX.X%)         0         R         U16           10         Power output (X.XXX kWH)         0         R         U16           11         Power output (X.XXX kWH)<                                                                                                    |       |     |                            |         |      |      | bit 15–13 | Reserved                            |
| $ \begin{array}{c ccccccccccccccccccccccccccccccccccc$                                                                                                    |       | 3   | Frequency command          | 0       | P    | 1116 |           |                                     |
| 5         Output current (XX.XA)         0         R         U16           6         DC bus voltage (XXX.X V)         0         R         U16           7         Output voltage (XXX.X V)         0         R         U16           8         The current step run by the<br>multi-step speed command         0         R         U16           9         Reserved         0         R         U16           A         Display counter value (c)         0         R         U16           A         Display output power factor<br>angle (XX.X°)         0         R         U16           D         Display output torque (XX.X%)         0         R         U16           D         Display output torque (XX.%)         0         R         U16           D         Display motor speed (rpm)         0         R         U16           D         Display motor speed (rpm)         0         R         U16           10         Power output (X.XXX kWH)         0         R         U16           17         Multi-function display (Pr.00-<br>04)         0         R         U16           2022H         2         Counter value         0         R         U16           2                                                                                                    |       | 5   | · /                        |         |      |      |           |                                     |
| $ \begin{array}{c ccccccccccccccccccccccccccccccccccc$                                                                                                    |       | •   |                            |         |      |      |           |                                     |
| 7       Output voltage (XXX.X V)       0       R       U16         8       The current step run by the multi-step speed command       0       R       U16         9       Reserved       0       R       U16         A       Display counter value (c)       0       R       U16         B       Display output power factor angle (XX.X*)       0       R       U16         C       Display output torque (XX.X%)       0       R       U16         D       Display output torque (XX.X%)       0       R       U16         D       Display output torque (XX.X%)       0       R       U16         D       Display motor speed (rpm)       0       R       U16         D       Display motor speed (rpm)       0       R       U16         T       Nulti-function display (Pr.00-<br>04)       0       R       U16         10       Power output (X.XXX kWH)       0       R       U16         2022H       0       Reserved       0       R       U16         1       Display the drive's output composition of the drive's output composition of the drive's output composition of the drive's output composition of the drive's output composition of the drive's output composition of the drive's output composition of the drive (X                                                                                                    |       |     |                            |         |      |      |           |                                     |
| 8       The current step run by the multi-step speed command       0       R       U16         9       Reserved       0       R       U16         A       Display counter value (c)       0       R       U16         B       Display output power factor angle (XX.X°)       0       R       U16         C       Display output torque (XX.X%)       0       R       U16         D       Display output torque (XX.X%)       0       R       U16         D       Display motor speed (rpm)       0       R       U16         E       Reserved       -       -         F       Reserved       -       -         10       Power output (X.XXX kWH)       0       R       U16         17       Multi-function display (Pr.00-<br>04)       0       R       U16         17       Multi-function display (Pr.00-<br>04)       0       R       U16         2022H       2       Counter value       0       R       U16         3       Actual output frequency<br>(XXX.XX Hz)       0       R       U16         4       DC bus voltage (XXX.X V)       0       R       U16         5       Output voltage (XXX.X V)       0                                                                                                    |       |     |                            |         |      |      |           |                                     |
| 8         multi-step speed command         0         R         016           9         Reserved         0         R         U16           A         Display counter value (c)         0         R         U16           B         Display output power factor<br>angle (XX.X°)         0         R         U16           C         Display output torque (XX.X%)         0         R         U16           D         Display motor speed (rpm)         0         R         U16           E         Reserved         -         -           F         Reserved         -         -           10         Power output (X.XXX kWH)         0         R         U16           17         Multi-function display (Pr.00-<br>04)         0         R         U16           17         Multi-function display (Pr.00-<br>04)         0         R         U16           1         Display the drive's output<br>current         0         R         U16           2022H         2         Counter value         0         R         U16           3         Actual output frequency<br>(XXX.XX Hz)         0         R         U16           4         DC bus voltage (XXX.X V)         0         R                                                                                                    |       | 1   |                            | 0       | R    | U16  |           |                                     |
| 9Reserved0RU16ADisplay counter value (c)0RU16BDisplay output power factor<br>angle (XX.X°)0RU16CDisplay output torque (XX.X%)0RU16DDisplay motor speed (rpm)0RU16EReservedFReserved10Power output (X.XXX kWH)0RU1617Multi-function display (Pr.00-<br>04)0RU161Display the drive's output<br>current0RU162022H2Counter value0RU163Actual output frequency<br>(XXX.XX Hz)0RU164DC bus voltage (XXX.X V)0RU165Output voltage (XXX.X V)0RU16                                                                                                    |       | 8   |                            | 0       | R    | U16  |           |                                     |
| ADisplay counter value (c)0RU16BDisplay output power factor<br>angle (XX.X°)0RU16CDisplay output torque (XX.X%)0RU16DDisplay motor speed (rpm)0RU16EReservedFReserved10Power output (X.XXX kWH)0RU1617Multi-function display (Pr.00-<br>04)0RU1617Display the drive's output<br>current0RU161Display the drive's output<br>current0RU162022H2Counter value0RU163Actual output frequency<br>(XXX.XX Hz)0RU164DC bus voltage (XXX.X V)0RU165Output voltage (XXX.X V)0RU16                                                                                                    |       | q   |                            | 0       | R    | U16  |           |                                     |
| BDisplay output power factor<br>angle (XX.X°)0RU16CDisplay output torque (XX.X%)0RU16DDisplay motor speed (rpm)0RU16EReservedFReserved10Power output (X.XXX kWH)0RU1617Multi-function display (Pr.00-<br>04)0RU1617Display the drive's output<br>current0RU162022H2Counter value0RU163Actual output frequency<br>(XXX.XX Hz)0RU164DC bus voltage (XXX.X V)0RU165Output voltage (XXX.X V)0RU16                                                                                                    |       |     |                            |         |      |      |           |                                     |
| B       angle (XX.X°)       0       R       016         C       Display output torque (XX.X%)       0       R       U16         D       Display motor speed (rpm)       0       R       U16         E       Reserved       -       -         F       Reserved       -       -         10       Power output (X.XXX kWH)       0       R       U16         17       Multi-function display (Pr.00-<br>04)       0       R       U16         17       Multi-function display (Pr.00-<br>04)       0       R       U16         10       Reserved       0       R       U16         11       Display the drive's output<br>current       0       R       U16         2022H       2       Counter value       0       R       U16         3       Actual output frequency<br>(XXX.XX Hz)       0       R       U16         4       DC bus voltage (XXX.X V)       0       R       U16         5       Output voltage (XXX.X V)       0       R       U16                                                                                                    |       |     |                            |         |      |      |           |                                     |
| CDisplay output torque (XX.X%)0RU16DDisplay motor speed (rpm)0RU16EReservedFReserved10Power output (X.XXX kWH)0RU1617Multi-function display (Pr.00-<br>04)0RU1617Display the drive's output<br>current0RU161Display the drive's output<br>current0RU162022H2Counter value0RU163Actual output frequency<br>(XXX.XX Hz)0RU164DC bus voltage (XXX.X V)0RU165Output voltage (XXX.X V)0RU16                                                                                                    |       | В   |                            | 0       | R    | U16  |           |                                     |
| DDisplay motor speed (rpm)0RU16EReservedFReserved-10Power output (X.XXX kWH)0RU1617Multi-function display (Pr.00-<br>04)0RU1617Multi-function display (Pr.00-<br>04)0RU1618Display the drive's output<br>current0RU162022H2Counter value0RU163Actual output frequency<br>(XXX.XX Hz)0RU164DC bus voltage (XXX.X V)0RU165Output voltage (XXX.X V)0RU16                                                                                                    |       | С   |                            | 0       | R    | U16  |           |                                     |
| FReservedImage: constraint of the second second seco            |       |     |                            | 0       | R    | U16  |           |                                     |
| 10Power output (X.XXX kWH)0RU1617Multi-function display (Pr.00-<br>04)0RU160Reserved0RU161Display the drive's output<br>current0RU162022H2Counter value0RU163Actual output frequency<br>(XXX.XX Hz)0RU164DC bus voltage (XXX.X V)0RU165Output voltage (XXX.X V)0RU16                                                                                                    |       |     |                            |         |      |      |           |                                     |
| 17Multi-function display (Pr.00-<br>04)0RU160Reserved0RU161Display the drive's output<br>current0RU162022H2Counter value0RU163Actual output frequency<br>(XXX.XX Hz)0RU164DC bus voltage (XXX.X V)0RU165Output voltage (XXX.X V)0RU16                                                                                                    |       |     |                            | -       |      |      |           |                                     |
| 1704)0R0160Reserved0RU161Display the drive's output<br>current0RU162022H2Counter value0RU163Actual output frequency<br>(XXX.XX Hz)0RU164DC bus voltage (XXX.X V)0RU165Output voltage (XXX.X V)0RU16                                                                                                    |       | 10  |                            | 0       | R    | U16  |           |                                     |
| 04)0RU161Display the drive's output<br>current0RU162022H2Counter value0RU163Actual output frequency<br>(XXX.XX Hz)0RU164DC bus voltage (XXX.X V)0RU165Output voltage (XXX.X V)0RU16                                                                                                    |       | 17  |                            | 0       | R    | U16  |           |                                     |
| 1Display the drive's output<br>current0RU162022H2Counter value0RU163Actual output frequency<br>(XXX.XX Hz)0RU164DC bus voltage (XXX.X V)0RU165Output voltage (XXX.X V)0RU16                                                                                                    |       |     | ,                          |         |      |      |           |                                     |
| 1     current     0     R     016       2022H     2     Counter value     0     R     U16       3     Actual output frequency<br>(XXX.XX Hz)     0     R     U16       4     DC bus voltage (XXX.X V)     0     R     U16       5     Output voltage (XXX.X V)     0     R     U16                                                                                                    |       | U   |                            | U       | к    | 016  |           |                                     |
| 2022H     2     Counter value     0     R     U16       3     Actual output frequency<br>(XXX.XX Hz)     0     R     U16       4     DC bus voltage (XXX.X V)     0     R     U16       5     Output voltage (XXX.X V)     0     R     U16                                                                                                    |       | 1   |                            | 0       | R    | U16  |           |                                     |
| 3     Actual output frequency<br>(XXX.XX Hz)     0     R     U16       4     DC bus voltage (XXX.X V)     0     R     U16       5     Output voltage (XXX.X V)     0     R     U16                                                                                                    | 20221 | 2   |                            | Ο       | R    | 1116 |           |                                     |
| 3         (XXX.XX Hz)         0         R         016           4         DC bus voltage (XXX.X V)         0         R         U16           5         Output voltage (XXX.X V)         0         R         U16                                                                                                    |       |     |                            |         |      |      |           |                                     |
| 4     DC bus voltage (XXX.X V)     0     R     U16       5     Output voltage (XXX.X V)     0     R     U16                                                                                                    |       | 3   |                            | 0       | R    | U16  |           |                                     |
| 5 Output voltage (XXX.X V) 0 R U16                                                                                                    |       | 4   | · /                        | 0       | R    | U16  |           |                                     |
|                                                                                                    |       |     |                            |         |      |      |           |                                     |
|                                                                                                    |       |     | Power factor angle (XX.X°) |         |      | U16  |           |                                     |

#### Chapter 15 CANopen Overview | MS300

| Index | Sub | Definition                                                               | Default | R/W | Size | Note |
|-------|-----|--------------------------------------------------------------------------|---------|-----|------|------|
|       | 7   | Display the output power of U,                                           | 0       | R   | U16  |      |
|       |     | V, W in kW                                                               | •       |     | 010  |      |
|       | 8   | Display the motor speed estimated by the drive or                        | 0       | R   | U16  |      |
|       | 0   | encoder feedback in rpm                                                  | 0       | Γ   | 010  |      |
|       |     | Display the positive / negative                                          |         |     |      |      |
|       | 0   | output torque estimated by the                                           | 0       | Б   | 1146 |      |
|       | 9   | drive (+0.0: positive torque; -                                          | 0       | R   | U16  |      |
|       |     | 0.0: negative torque)                                                    |         |     |      |      |
|       | А   | Reserved                                                                 |         |     |      |      |
|       |     | Display the PID feedback                                                 |         |     |      |      |
|       | В   | value after enabling the PID<br>function in % <del>(to two decimal</del> | 0       | R   | U16  |      |
|       |     | places)                                                                  |         |     |      |      |
|       |     | Display the AVI analog input                                             |         |     |      |      |
|       | С   | terminal signal, 0–10 V                                                  | 0       | R   | U16  |      |
|       | 0   | corresponds to 0.00–100.00%                                              | 0       | IX. | 010  |      |
|       | -   | (see Explanation 1 in Pr.00-04)                                          |         |     |      |      |
|       |     | Display the ACI analog input terminal signal, 4–20 mA / 0–               |         |     |      |      |
|       | D   | 10 V corresponds to 0.00–                                                | 0       | R   | U16  |      |
|       |     | 100.00% (2.) (see Explanation                                            |         |     |      |      |
|       |     | 2 in Pr.00-04)                                                           |         |     |      |      |
|       | F   | IGBT temperature of the power module in °C                               | 0       | R   | U16  |      |
|       |     | The digital input status (ON /                                           |         |     |      |      |
|       | 11  | OFF), refer to Pr.02-12                                                  | 0       | R   | U16  |      |
|       |     | (see Explanation 2 in Pr.00-04)                                          |         |     |      |      |
|       |     | The digital output status (ON /                                          |         |     |      |      |
|       | 12  | OFF), refer to Pr.02-18                                                  | 0       | R   | U16  |      |
| 2022H |     | (see Explanation 3 in Pr.00-04)<br>Current step for the multi-step       |         |     |      |      |
|       | 13  | speed operation                                                          | 0       | R   | U16  |      |
|       |     | The corresponding CPU digital                                            |         |     |      |      |
|       | 14  | input pin status (d.)                                                    | 0       | R   | U16  |      |
|       |     | (see Explanation 3 in Pr.00-04)                                          |         |     |      |      |
|       |     | The corresponding CPU digital                                            |         |     |      |      |
|       | 15  | output pin status (O.)<br>(see Explanation 4 in Pr.00-                   | 0       | R   | U16  |      |
|       |     | 04)                                                                      |         |     |      |      |
|       | 16  | Reserved                                                                 |         |     |      |      |
|       | 17  | Pulse input frequency (PG2 of                                            | 0       | R   | U16  |      |
|       |     | the PG card)                                                             | 0       |     | 010  |      |
|       | 18  | Reserved                                                                 |         |     |      |      |
|       | 1A  | Counter value of overload (0.00–100.00%)                                 | 0       | R   | U16  |      |
|       | 1B  | GFF in %                                                                 | 0       | R   | U16  |      |
|       | 1C  | DC bus voltage ripples (Unit:                                            | 0       | R   | U16  |      |
|       |     | V <sub>DC</sub> )                                                        |         |     |      |      |
|       | 1D  | PLC register D1043 data                                                  | 0       | R   | U16  |      |
|       | 1E  | Magnetic field area of the synchronous motor                             | 0       | R   | U16  |      |
|       |     | User page displays the value                                             |         |     |      |      |
|       | 1F  | in physical measure                                                      | 0       | R   | U16  |      |
|       | 20  | Output value of Pr.00-05                                                 | 0       | R   | U16  |      |
|       | 21  | Reserved                                                                 |         |     |      |      |
|       |     | Reserved                                                                 |         |     |      |      |
|       | 23  | Reserved                                                                 |         |     |      |      |
|       | 24  | Control mode of the drive 0:                                             | 0       | R   | U16  |      |
|       |     | speed mode 1: torque mode<br>Carrier frequency of the drive              | 0       | R   | U16  |      |
|       |     | Reserved                                                                 | U       | Л   | 010  |      |
|       | 20  |                                                                          |         | l   | l    |      |

| Index | Sub | Definition                                                        | Default | R/W | Size | Note |  |
|-------|-----|-------------------------------------------------------------------|---------|-----|------|------|--|
|       | 27  | Motor status                                                      |         |     |      |      |  |
|       | 28  | Output positive/ negative<br>torque of motor drive<br>calculation |         |     |      |      |  |
|       | 29  | Torque command                                                    |         |     |      |      |  |
|       | 2A  | kWh display                                                       |         |     |      |      |  |
| 2022H | 2B  | Reserved                                                          |         |     |      |      |  |
|       | 2C  | Reserved                                                          |         |     |      |      |  |
|       | 2D  | Reserved                                                          |         |     |      |      |  |
|       | 2E  | Reserved                                                          |         |     |      |      |  |
|       | 2F  | PID target value                                                  |         |     |      |      |  |
|       | 30  | PID offset                                                        |         |     |      |      |  |
|       | 31  | PID output frequency                                              |         |     |      |      |  |

#### CANopen Remote IO Mapping

| Index  | Sub     | R/W | Definition                                         |
|--------|---------|-----|----------------------------------------------------|
|        | 01h     | R   | Each bit corresponds to different input terminals. |
|        | 02h     | R   | Each bit corresponds to different input terminals. |
|        | 03h–40h | R   | Reserved                                           |
|        | 41h     | RW  | Each bit corresponds to different output terminals |
| 2026H  | 42h–60h | R   | Reserved                                           |
| 202011 | 61h     | R   | AVI (%)                                            |
|        | 62h     | R   | ACI (%)                                            |
|        | 63h     | R   | Reserved                                           |
|        | 64h–A0h | R   | Reserved                                           |
|        | A1h     | RW  | AFM1 (%)                                           |

| Index<br>2026-01 | bit 0 | bit 1 | bit 2 | bit 3 | bit 4 | bit 5 | bit 6 | bit 7 | bit8 | bit9 | bit10 | bit11 | bit12 | bit13 | bit14 | bit15 |
|------------------|-------|-------|-------|-------|-------|-------|-------|-------|------|------|-------|-------|-------|-------|-------|-------|
| DI               | MI1   | MI2   | MI3   | MI4   | MI5   | MI6   | MI7   |       |      |      |       |       |       |       |       |       |

1: Control broad I/O (Standard)

# Delta Standard Mode (New Definition)

| Index | aub |         | Size |      | Descriptio | ons      | Speed Mode                                                                             |  |  |
|-------|-----|---------|------|------|------------|----------|----------------------------------------------------------------------------------------|--|--|
| Index | Sub | Γ./ ۷ ν | Size | bit  | Definition | Priority | Speed Mode                                                                             |  |  |
|       | 00h | R       | U8   |      |            |          |                                                                                        |  |  |
|       |     |         |      | 0    | Ack        | 4        | 0: fcmd = 0<br>1: fcmd = Fset (Fpid)                                                   |  |  |
|       |     |         |      | 1    | Dir        | 4        | 0: FWD run command<br>1: REV run command                                               |  |  |
|       |     |         |      | 2    |            |          |                                                                                        |  |  |
|       |     |         | U16  | 3    | Halt       | 3        | 0: Drive runs until target speed is reached<br>1: Drive stops by deceleration setting  |  |  |
|       | 01h | RW      |      | 4    | Hold       | 4        | 0: Drive runs until target speed is reached<br>1: Frequency stops at current frequency |  |  |
| 2060h |     |         |      | 5    | JOG        | 4        | 0: JOG OFF<br>Pulse 1: JOG RUN                                                         |  |  |
|       |     |         |      | 6    | QStop      | 2        | Quick Stop                                                                             |  |  |
|       |     |         |      | 7    | Power      | 1        | 0: Power OFF<br>1: Power ON                                                            |  |  |
|       |     |         |      | 8    | Ext_md2    | 4        | 0→1: Absolute position cleared                                                         |  |  |
|       | 01h | RW      | U16  | 14–9 |            |          |                                                                                        |  |  |
|       |     |         |      | 15   | RST        | 4        | Pulse 1: Fault code cleared                                                            |  |  |
|       | 02h | RW      | U16  |      | Mode Cmd   |          | 0: Speed mode                                                                          |  |  |
|       | 03h | RW      | U16  |      |            |          | Speed command (unsigned decimal)                                                       |  |  |
|       | 04h | RW      | U16  |      |            |          |                                                                                        |  |  |
|       | 05h | RW      | S32  |      |            |          |                                                                                        |  |  |
|       | 06h | RW      |      |      |            |          |                                                                                        |  |  |

#### Chapter 15 CANopen Overview | MS300

| Index  | sub  |         | Sizo |      | Descriptio | ons                                        | Speed Mede                 |
|--------|------|---------|------|------|------------|--------------------------------------------|----------------------------|
| Index  | Sub  | r./ v v | SIZE | bit  | Definition | Priority       Speed Mode         Priority | Speed Mode                 |
| 2060h  | 07h  | RW      | U16  |      |            |                                            |                            |
| 200011 | 08h  | RW      | U16  |      |            |                                            |                            |
|        |      |         |      | 0    | Arrive     |                                            | Frequency command reached  |
|        |      |         |      | 1    | Dir        |                                            |                            |
|        |      |         |      | 2    | Warn       |                                            | Warning occurs             |
|        | 01h  | R       | U16  | 3    | Error      |                                            | Error detected             |
|        | 0111 | Г       | 010  | 4    |            |                                            |                            |
|        |      |         |      | 5    | JOG        |                                            | JOG                        |
| 2061h  |      |         |      | 6    | QStop      |                                            | Quick stop                 |
| 200111 |      |         |      | 7    | Power On   |                                            | Switch ON                  |
|        |      |         |      | 15–8 |            |                                            |                            |
|        | 02h  | R       |      |      |            |                                            |                            |
|        | 03h  | R       | U16  |      |            |                                            | Actual output frequency    |
|        | 04h  | R       |      |      |            |                                            |                            |
|        | 05h  | R       | S32  |      |            |                                            | Actual position (absolute) |
|        | 06h  | R       |      |      |            |                                            |                            |
|        | 07h  | R       | S16  |      |            |                                            | Actual torque              |

# Delta Standard (New Definition 0x60xx)

| Object | Instance | Attributes |       | Sizo |      | Description  | s        | Speed Mede                                                                                                    | Torque Mode                                                                                                    |
|--------|----------|------------|-------|------|------|--------------|----------|----------------------------------------------------------------------------------------------------|----------------------------------------------------------------------------------------------------|
| Object | Instance | Aundules   | R/ VV | Size | bit  | Definition   | Priority | 0: fcmd = 01: fcmd = Fset (Fpid)0: FWD run command1: REV run command1: REV run command0: Drive runs until<br>target speed is<br>reached1: Drive stops by<br>declaration setting0: Drive runs until<br>target speed is<br>reached0: Drive runs until<br>target speed is<br>reached1: Frequency stop at<br>current frequency0: JOG OFF<br>1: JOG RUNQuick StopQuick StopQuick Stop0: Power<br>0->1:<br>Clear absolute positionPulse 1:<br>Clear fault codesPulse 1:<br>Arial |                                                                                                    |
|        |          |            |       |      | 0    | Ack          | 4        |                                                                                                    |                                                                                                    |
|        |          |            |       |      | 1    | Dir          | 4        |                                                                                                    |                                                                                                    |
| 0x300  |          |            |       |      | 2    |              |          |                                                                                                    |                                                                                                    |
|        |          |            |       |      | 3    | Halt         | 3        | target speed is<br>reached<br>1: Drive stops by<br>declaration setting                                                                                                    | The internal decoding is seen as<br>the target torque and is 0, but the<br>display shows the target torque<br>has been set externally. |
|        |          | 0x00       | 00 RW | U16  | 4    | Hold         | 4        | target speed is<br>reached<br>1: Frequency stop at                                                                                                    |                                                                                                    |
|        | 0x60     |            |       |      | 5    | JOG          | 4        |                                                                                                    |                                                                                                    |
|        |          |            |       |      | 6    | QStop        | 2        | Quick Stop                                                                                                    | Quick Stop                                                                                                    |
|        |          |            |       |      | 7    | Power        | 1        |                                                                                                    | 0: Power OFF                                                                                                    |
|        |          |            |       |      |      | 1 0 11 01    | •        |                                                                                                    | 1: Power ON                                                                                                    |
|        |          |            |       |      | 8    | Ext_Cmd2     | 4        | • •                                                                                                    | 0->1:<br>Clear absolute position                                                                                                    |
|        |          |            |       |      | 14~8 |              |          | · ·                                                                                                    |                                                                                                    |
|        |          |            |       |      | 15   | RST          | 4        |                                                                                                    |                                                                                                    |
|        |          | 0x01       | RW    | U16  |      | Mode<br>Cmd  |          | 0: Speed mode                                                                                                    | 2: Torque mode                                                                                                    |
|        |          | 0x02       | RW    | U16  |      | Speed<br>Cmd |          | Speed command<br>(unsigned)                                                                                                    |                                                                                                    |
|        |          | 0x03       | RW    | U16  |      | Torq Limit   |          |                                                                                                    | Torque limit (unsigned)                                                                                                    |
|        |          | 0x06       | RW    | S16  |      | Torq Cmd     |          |                                                                                                    | Torque command (signed) )                                                                                                    |
|        |          | 0x07       | RW    | U16  |      |              |          |                                                                                                    | Speed limit (unsigned)                                                                                                    |

#### Chapter 15 CANopen Overview | MS300

| Ohiaat | Instance | Attributes |      | Ciza |      | Description | s             | Speed Mede                    | Targua Mada                |  |  |  |  |
|--------|----------|------------|------|------|------|-------------|---------------|-------------------------------|----------------------------|--|--|--|--|
| Object | Instance | Allinbules | R/VV | Size | bit  | Definition  | Priority      | Speed Mode                    | Torque Mode                |  |  |  |  |
|        |          |            |      |      | 0    | Arrive      |               | Frequency command<br>reached  | Torque command reached     |  |  |  |  |
|        |          |            |      |      | 1    | Dir         |               | 0: Motor FWD run              | 0: Motor FWD run           |  |  |  |  |
|        |          |            |      |      |      |             |               | 1: Motor REV run              | 1: Motor REV run           |  |  |  |  |
|        |          |            |      |      | 2    | Warn        | Waring occurs |                               |                            |  |  |  |  |
|        |          |            |      |      | 3    | Error       |               | Fault occurs Fault occurs     |                            |  |  |  |  |
|        | 0.04     | 0x00       | R    | U16  | 4    |             |               |                               |                            |  |  |  |  |
|        |          |            |      |      | 5    | JOG         |               | JOG                           | JOG                        |  |  |  |  |
|        | 0x61     |            |      |      | 6    | QStop       |               | Quick stop                    | Quick stop                 |  |  |  |  |
|        |          |            |      |      | 7    | Power On    |               | Switched ON                   | Switched ON                |  |  |  |  |
|        |          |            |      |      | 15~8 |             |               |                               |                            |  |  |  |  |
|        |          | 0x02       | R    | U16  |      |             |               | Actual output frequency       | Arial                      |  |  |  |  |
|        |          | 0x04       | R    | S32  |      |             |               | Actual position<br>(absolute) | Actual position (absolute) |  |  |  |  |
|        |          | 0x06       | R    | S16  |      |             |               | Actual torque                 | Actual torque              |  |  |  |  |

## DS402 Standard

| Index | Sub | Definition                       | Default | R/W | Size | Unit | PDO<br>Map | Mode | Note                                                                                                    |
|-------|-----|----------------------------------|---------|-----|------|------|------------|------|----------------------------------------------------------------------------------------------------|
| 6007h | 0   | Abort connection option code     | 2       | RW  | S16  |      | Yes        |      | 0: No action<br>2: Disable voltage<br>3: Quick Stop                                                                                                    |
| 603Fh | 0   | Error code                       | 0       | R0  | U16  |      | Yes        |      |                                                                                                    |
| 6040h | 0   | Control word                     | 0       | RW  | U16  |      | Yes        |      |                                                                                                    |
| 6041h | 0   | Status word                      | 0       | R0  | U16  |      | Yes        |      |                                                                                                    |
| 6042h | 0   | velocity mode target velocity    | 0       | RW  | S16  | rpm  | Yes        | vl   |                                                                                                    |
| 6043h |     | velocity mode velocity<br>demand | 0       | RO  | S16  | •    |            | vl   |                                                                                                    |
| 6044h | 0   | velocity mode control effort     | 0       | RO  | S16  | rpm  | Yes        | vl   |                                                                                                    |
| 604Fh |     | velocity mode ramp function time | 10000   | RW  | U32  | 1ms  | Yes        | vl   | The minimum unit is 100 ms.<br>For example, when it is set to                                                                                                    |
| 6050h | 0   | velocity mode slow down<br>time  | 10000   | RW  | U32  | 1ms  | Yes        | vl   | 290 ms, it is regarded as 200<br>ms. When it is set to 10301 ms,<br>it is regarded as 10300 ms. In                                                                                                    |
| 6051h |     | velocity mode quick stop<br>time | 1000    | RW  | U32  | 1ms  | Yes        | vl   | addition, it cannot be set to zero.                                                                                                    |
| 605Ah | 0   | Quick stop option code           | 2       | RW  | S16  |      | No         |      | 0: Disable drive function<br>1: Slow down on slow down<br>ramp<br>2: Slow down on quick stop<br>ramp<br>5: Slow down on slow down<br>ramp and stay in QUICK<br>STOP<br>6: Slow down on quick stop<br>ramp and stay in QUICK<br>STOP |
| 605Ch | 0   | Disable operation option<br>code | 1       | RW  | S16  |      | No         |      | 0: Disable drive function<br>1: Slow down with slow down<br>ramp; disable the drive<br>function                                                                                                    |
| 6060h | 0   | Mode of operation                | 2       | RW  | S8   |      | Yes        |      | 2: Velocity mode                                                                                                    |
| 6061h |     | Mode of operation display        | 2       | RO  | S8   |      | Yes        |      | Same as above                                                                                                    |

# 15-5 CANopen Fault Codes

- Refer to settings for Pr.06-17–Pr.06–22 and Pr.14-70–Pr.14-73
- Refer to Chapter 14 Fault Codes for detailed descriptions.

| Setting | Display     | Fault<br>Code | Description                                     | CANopen<br>Fault Register<br>(bit 0–7) | CANopen<br>Fault Code |
|---------|-------------|---------------|-------------------------------------------------|----------------------------------------|-----------------------|
| 1       | oc R        | 0001H         | Over-current during acceleration (ocA)          | 1                                      | 2213H                 |
| 2       | ocd         | 0002H         | Over-current during deceleration (ocd)          | 1                                      | 2213H                 |
| 3       | 000         | 0003H         | Over-current during steady operation (ocn)      | 1                                      | 2314H                 |
| 4       | 555         | 0004H         | Ground fault (GFF)                              | 1                                      | 2240H                 |
| 6       | oc S        | 0006H         | Over-current at stop (ocS)                      | 1                                      | 2314H                 |
| 7       | oūR         | 0007H         | Over-voltage during acceleration (ovA)          | 2                                      | 3210H                 |
| 8       | متم         | 0008H         | Over-voltage during deceleration (ovd)          | 2                                      | 3210H                 |
| 9       | oun         | 0009H         | Over-voltage during constant speed (ovn)        | 2                                      | 3210H                 |
| 10      | oüS         | 000AH         | Over-voltage at stop (ovS)                      | 2                                      | 3210H                 |
| 11      | 108         | 000BH         | Low-voltage during acceleration (LvA)           | 2                                      | 3220H                 |
| 12      | Lūd         | 000CH         | Low-voltage during deceleration (Lvd)           | 2                                      | 3220H                 |
| 13      | Lūn         | 000DH         | Low-voltage at constant speed (Lvn)             | 2                                      | 3220H                 |
| 14      | 135         | 000EH         | Low-voltage at stop (LvS)                       | 2                                      | 3220H                 |
| 15      | orP         | 000FH         | Phase loss protection (orP)                     | 2                                      | 3130H                 |
| 16      | o X 1       | 0010H         | IGBT overheating (oH1)                          | 3                                      | 4310H                 |
| 18      | 2X 10       | 0012H         | IGBT temperature detection failure (tH1o)       | 3                                      | FF00H                 |
| 21      | οί          | 0015H         | Over load (oL)                                  | 1                                      | 2310H                 |
| 22      | Eol I       | 0016H         | Electronic thermal relay 1 protection (EoL1)    | 1                                      | 2310H                 |
| 23      | 5103        | 0017H         | Electronic thermal relay 2 protection<br>(EoL2) | 1                                      | 2310H                 |
| 24      | oX3         | 0018H         | Motor overheating (oH3)                         | 3                                      | FF20H                 |
| 26      | ot (        | 001AH         | Over torque 1 (ot1)                             | 3                                      | 8311H                 |
| 27      | 05 <i>2</i> | 001BH         | Over torque 2 (ot2)                             | 3                                      | 8311H                 |
| 28      | υ[          | 001CH         | Under current (uC)                              | 1                                      | 8321H                 |
| 31      | c F 2       | 001FH         | EEPROM read error (cF2)                         | 5                                      | 5530H                 |
| 33      | cd i        | 0021H         | U-phase error (cd1)                             | 1                                      | FF04H                 |
| 34      | cd2         | 0022H         | V-phase error (cd2)                             | 1                                      | FF05H                 |
| 35      | cd3         | 0023H         | W-phase error (cd3)                             | 1                                      | FF06H                 |
| 36      | X48         | 0024H         | cc hardware error (Hd0)                         | 5                                      | FF07H                 |

| Setting | Display | Fault<br>Code | Description                                            | CANopen<br>Fault Register<br>(bit 0–7) | CANopen<br>Fault Code |  |  |  |
|---------|---------|---------------|--------------------------------------------------------|----------------------------------------|-----------------------|--|--|--|
| 37      | X3      | 0025H         | oc hardware error (Hd1)                                | 5                                      | FF08H                 |  |  |  |
| 40      | 888     | 0028H         | Auto-tuning error (AUE)                                | 1                                      | FF21H                 |  |  |  |
| 41      | 888     | 0029H         | PID loss ACI (AFE)                                     | 7                                      | FF22H                 |  |  |  |
| 43      | 23J9    | 002BH         | PG feedback loss (PGF2) 7                              |                                        |                       |  |  |  |
| 44      | P673    | 002CH         | PG feedback stall (PGF3)                               | 7301H                                  |                       |  |  |  |
| 45      | рСрч    | 002DH         | PG slip error (PGF4)                                   | 7                                      | 7301H                 |  |  |  |
| 48      | 338     | 0030H         | ACI loss (ACE)                                         | 1                                      | FF25H                 |  |  |  |
| 49      | 23      | 0031H         | External Fault (EF)                                    | 5                                      | 9000H                 |  |  |  |
| 50      | 881     | 0032H         | Emergency stop (EF1)                                   | 5                                      | 9000H                 |  |  |  |
| 51      | 66      | 0033H         | External base block (bb)                               | 5                                      | 9000H                 |  |  |  |
| 52      | Pcod    | 0034H         | Password is locked (Pcod)                              | 5                                      | FF26H                 |  |  |  |
| 54      | 1 3 3   | 0036H         | Illegal command (CE1)                                  | 4                                      | 7500H                 |  |  |  |
| 55      | 533     | 0037H         | Illegal data address (CE2)                             | 4                                      | 7500H                 |  |  |  |
| 56      | 683     | 0038H         | Illegal data value (CE3)                               | 4                                      | 7500H                 |  |  |  |
| 57      | [ 2 4   | 0039H         | Data is written to read-only address (CE4)             | 4                                      | 7500H                 |  |  |  |
| 58      | 0:33    | 003AH         | Modbus transmission time-out (CE10)                    | 4                                      | 7500H                 |  |  |  |
| 61      | Ydc     | 003DH         | Y-connection / $\Delta$ -connection switch error (ydc) | 2                                      | 3330H                 |  |  |  |
| 62      | 686     | 003EH         | Deceleration energy backup error (dEb)                 | 2                                      | FF27H                 |  |  |  |
| 63      | oSt     | 003FH         | Over slip error (oSL)                                  | 7                                      | FF28H                 |  |  |  |
| 72      | SFLI    | 0048H         | S1 internal circuit detection error (STL1)             | 5                                      | FF30H                 |  |  |  |
| 76      | Sfo     | 004CH         | STO (STo)                                              | 5                                      | FF31H                 |  |  |  |
| 77      | SFt2    | 004DH         | S2 internal circuit detection error (STL2)             | 5                                      | FF32H                 |  |  |  |
| 78      | SFt3    | 004EH         | Internal circuit detection error (STL3)                | 5                                      | FF33H                 |  |  |  |
| 79      | Roc     | 004FH         | U-phase over-current before run (Aoc)                  | 1                                      | FF2BH                 |  |  |  |
| 80      | boc     | 0050H         | V-phase over-current before run (boc)                  | 1                                      | FF2CH                 |  |  |  |
| 81      | coc     | 0051H         | W-phase over-current before run (coc)                  | 1                                      | FF2DH                 |  |  |  |
| 82      | oPt /   | 0052H         | Output phase loss U phase (oPL1)                       | 2                                      | 2331H                 |  |  |  |
| 83      | oPt2    | 0053H         | Output phase loss V phase (oPL2)                       | 2                                      | 2332H                 |  |  |  |
| 84      | oPt3    | 0054H         | Output phase loss W phase (oPL3)                       | 2                                      | 2333H                 |  |  |  |
| 87      | ol3     | 0057H         | Low frequency overload protection (oL3)                | 0                                      | 8A00H                 |  |  |  |

#### Chapter 15 CANopen Overview | MS300

| Setting | Display      | Fault<br>Code | Description                                  | CANopen<br>Fault Register<br>(bit 0–7) | CANopen<br>Fault Code |
|---------|--------------|---------------|----------------------------------------------|----------------------------------------|-----------------------|
| 89      | ropd         | 0059H         | Rotor position detection error (roPd)        | 0                                      | 8A00H                 |
| 101     | 3673         | 0065H         | CANopen guarding error (CGdE)                | 4                                      | 8130H                 |
| 102     | C X 6 8      | 0066H         | CANopen heartbeat error (CHbE)               | 4                                      | 8130H                 |
| 104     | 6888         | 0068H         | CANopen bus off error (CbFE)                 | 4                                      | 8140H                 |
| 105     | 3653         | 0069H         | CANopen index error (CidE)                   | 4                                      | 8100H                 |
| 106     | 3683         | 006AH         | CANopen station address error (CAdE)         | 4                                      | 8100H                 |
| 107     | [Fr 8        | 006BH         | CANopen index setting exceed limit<br>(CFrE) | 4                                      | 8100H                 |
| 121     | 059J         | 0079H         | Internal communication error (CP20)          | 7                                      | FF36H                 |
| 123     | 5593         | 007BH         | Internal communication error (CP22)          | 7                                      | FF38H                 |
| 124     | CP30         | 007CH         | Internal communication error (CP30)          | 7                                      | FF39H                 |
| 126     | 5693         | 007EH         | Internal communication error (CP32)          | 7                                      | FF3BH                 |
| 127     | [P33         | 007FH         | Internal communication error (CP33)          | 7                                      | FF3CH                 |
| 128     | ot3          | 0080H         | Over-torque 3 (ot3)                          | 1                                      | 2310H                 |
| 129     | о٤Ч          | 0081H         | Over-torque 4 (ot4)                          | 1                                      | 2310H                 |
| 134     | Eol3         | 0086H         | Internal communication error (EoL3)          | 1                                      | 2310H                 |
| 135     | εσιч         | 0087H         | Internal communication error (EoL4)          | 1                                      | 2310H                 |
| 140     | 86X          | 008CH         | oc hardware error (Hd6)                      | 1                                      | 2240H                 |
| 141     | 84022        | 008DH         | GFF occurs before run (b4GFF)                | 1                                      | 2240H                 |
| 142     | 8u8 /        | 008EH         | Auto-tune error 1 (AuE1)                     | 1                                      | FF3DH                 |
| 143     | 8582         | 008FH         | Auto-tune error 2 (AuE2)                     | 1                                      | FF3EH                 |
| 144     | 8583         | 0090H         | Auto-tune error 3 (AuE3)                     | 1                                      | FF3FH                 |
| 149     | <i>8</i> 085 | 0095H         | Auto-tune error 5 (AuE5)                     | 1                                      | FF44H                 |

# **15-6 CANopen LED Function**

There are two CANopen flash signs: RUN and ERR.

## RUN LED:

| LED Status      | Condition                                             | CANopen Status |
|-----------------|-------------------------------------------------------|----------------|
| OFF             | Keep lighting off                                     | Initial        |
| Blinking        | ON-200 200<br>ms ms                                   | Pre-operation  |
| Single<br>Flash | ON-200 200 1000<br>ms ms ms                           | Stopped        |
| ON              | Keep lighting on<br>ERR <b>— <sup>CAN</sup> —</b> RUN | Operation      |

#### ERR LED:

| LED Status      | Condition / Status                                              |
|-----------------|-----------------------------------------------------------------|
| OFF             | No Error                                                        |
| Single<br>Flash | At least one CANopen packet failure                             |
| Double<br>Flash | Guarding failure or heartbeat failure                           |
| Triple<br>Flash | SYNC failure<br>ON 200 200 200 200 1000<br>ms ms ms ms ms ms ms |
| ON              | Bus off<br>Err — Can — run                                      |

[This page intentionally left blank]

# Chapter 16 PLC Function Applications

- 16-1 PLC Summary
- 16-2 Notes before Using a PLC
- 16-3 Turn on
- 16-4 Basic Principles of PLC Ladder Diagrams
- 16-5 Various PLC Device Functions
- 16-6 Introduction to the Command Window
- 16-7 Error Display and Handling
- 16-8 Explanation of PLC Speed Mode Control
- 16-9 Count Function Using Pulse Input

# 16-1 PLC Summary

#### 16-1-1 Introduction

The commands provided by the MS300's built-in PLC functions, including the ladder diagram editing tool WPLSoft, as well as the use of basic commands and application commands, follow the operating methods of Delta's PLC DVP series.

## 16-1-2 WPLSoft ladder diagram editing tool

WPLSoft is Delta's software program for the DVP and MS300 programmable controllers in Windows operating system environment. In addition to general PLC program design and general Windows editing functions (such as cut, paste, copy, and multiple windows), WPLSoft also provides many features such as Chinese/English annotation editing, registry editing, settings, file reading, saving, and contact graphic monitoring and settings.

| ltem             | System requirements                                                        |
|------------------|----------------------------------------------------------------------------|
| Operating System | Windows 95 / 98 / 2000 / NT / ME / XP / 7 /10                              |
| CPU              | At least Pentium 90                                                        |
| Memory           | At least 16 MB (we recommend at least 32 MB)                               |
|                  | Hard drive capacity: at least 100 MB of free space                         |
| Hard Drive       | One optical drive (to install this software)                               |
| Diaplay          | Resolution: 640×480, at least 16 colors; it is recommended that the screen |
| Display          | area be set at 800×600 pixels.                                             |
| Mouse            | Ordinary mouse or Windows-compatible pointing device                       |
| Printer          | Printer with Windows driver software                                       |
| RS-485 Port      | Must have at least an RS-485 port to link to the PLC                       |

Table 16-1 lists the basic requirements for installing the WPLSoft editing software:

Table 16-1

# 16-2 Notes before Using a PLC

- 1. The MS300 provides two communication serial ports that you can use to download programs to the PLC (see Figure 16-1 below).
  - Channel 1 (USB port) communication format is the same as channel 2.
  - Channel 2 has a preset communication format of 7, N, 2, 9600; you can change to ASCII in Pr.09-01 (transmission speed) and Pr.09-04 (communication protocol).
- 2. The PLC preset is node 2; you can change the PLC node in Pr.09-35 (PLC address), but this address may not be the same as the drive's address setting in Pr.09-00 (communication address).

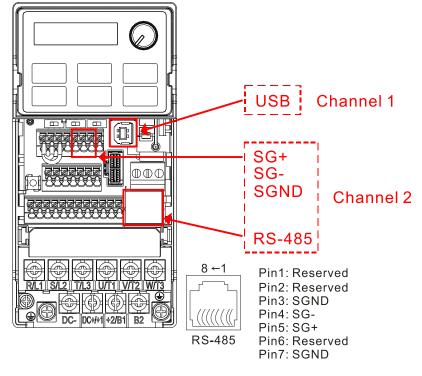

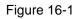

- 3. The host controller can simultaneously access data from the drive and the internal PLC, using the identifier for the node. For instance, if the drive node is 1 and the internal PLC node is 2, then the host controller command depends on the node address:
  - 01 (node) 03 (read) 0400 (address) 0001 (1 data item), indicating that it must read the data in drive Pr.04-00.
  - 02 (node) 03 (read) 0400 (address) 0001 (1 data item), indicating that it must read the data in internal PLC X0.
- 4. The PLC program is disabled when uploading / downloading programs.
- 5. Note that when using WPR commands to write parameters, you may modify values up to a maximum of 10<sup>9</sup> times; otherwise, after which a memory write error occurs. The number of modifications depends on whether the parameter value has changed. If you do not change the value, it does not change the number of modifications; however, if the entered value is different from before, the number of modifications increases by one.

#### Chapter 16 PLC Function Applications | MS300

6. When you set Pr.00-04 to 28, the displayed value is the value of PLC register D1043, as shown Figure 16-2 below).

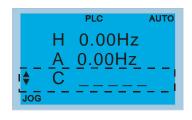

Digital Keypad KPC-CC01 (optional) Can display 0–65535

Figure 16-2

- 7. In the PLC Run and PLC Stop mode, you cannot set Pr.00-02 to the values 9 or 10, and cannot be reset to the default value.
- 8. You can reset the PLC to the default value when you set Pr.00-02 to 6.
- 9. The corresponding MI function is disabled when the PLC writes to input contact X.
- 10. When the PLC controls the drive operation, the control commands are entirely controlled by the PLC and are not affected by the setting for Pr.00-21.
- 11. When the PLC controls the drive's Frequency commands (FREQ commands), the Frequency commands are entirely controlled by the PLC, and are not affected by the setting for Pr.00-20 or the HAND ON / OFF configuration.
- 12. When the PLC controls the drive operation, if the keypad STOP setting is valid, this triggers a FStP error and causes the drive to stop.

# 16-3 Turn on

16-3-1 Connect the drive to the PC

Start operating the PLC functions with the following steps:

After pressing the MENU key and choosing 10: PLC on the KPC-CC01 digital keypad (optional), press the ENTER key. And then choose 2: PLC Run and press the ENTER key (see Figure 16-3 below).

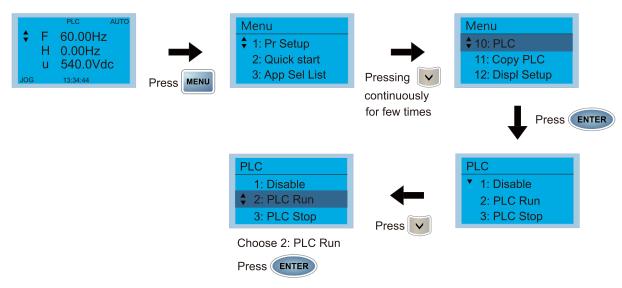

Figure 16-3

1. Wiring: Connect the drive's RJ45 communications interface to a PC through the RS-485 cable.

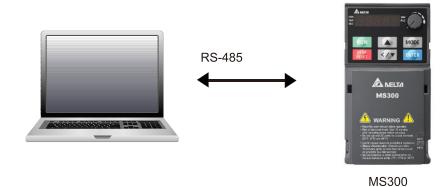

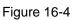

#### 2. PLC function usage

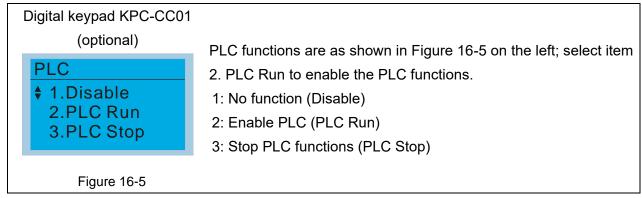

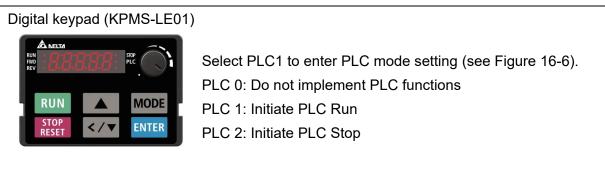

#### Figure 16-6

The MS300 automatically switches to PLC mode when the external multi-function input terminals (MI1–MI7) are in PLC Mode selection bit 0 (51) or PLC Mode selection bit1 (52), and the terminal contact is closed or open. In this case, keypad switching is invalid. The corresponding actions are listed in Table 16-2.

| PLC r                        | node                    | PLC Mode selection | PLC Mode selection |  |  |
|------------------------------|-------------------------|--------------------|--------------------|--|--|
| Using KPC-CC01<br>(optional) | Using KPMS-LE01         | bit1 (52)          | bit0 (51)          |  |  |
| Disable                      | PLC 0                   | OFF                | OFF                |  |  |
| PLC Run                      | PLC 1                   | OFF                | ON                 |  |  |
| PLC Stop                     | PLC 2                   | ON                 | OFF                |  |  |
| Maintain previous state      | Maintain previous state | ON                 | ON                 |  |  |

Table 16-2

Using the MS300 digital keypad to implement the PLC functions

- ☑ When the PLC screen from the keypad is set to PLC0 (or "Disable" on KPC-CC01), the built-in PLC is disabled and you cannot use WPLSoft or ISPSoft to connect to it.
- ☑ When the PLC screen from the keypad is set to PLC1 (or "PLC Run" on KPC-CC01), the built-in PLC is enabled and you can use WPLSoft or ISPSoft to connect to it through Modbus.
- ☑ When the PLC screen from the keypad is set to PLC2 (or "PLC Stop" on KPC-CC01), the built-in PLC is enabled and you can use WPLSoft or ISPSoft to connect to it. However, the programs in the built-in PLC do not work.
- ☑ When the built-in PLC is enabled (PLC1 or PLC2), you can switch between PLC Run or PLC Stop through WPLSoft or ISPSoft.
- ☑ The external terminal control method is the same as shown in Table 16-2 above.

#### NOTE:

- When the input / output terminals (MI1–MI7, Relay, and MO) are included in the PLC program, these input / output terminals are used only by the PLC. For example, when the PLC program controls Y0 during PLC operation (PLC1 or PLC2), the corresponding output terminal relay (RA / RB / RC) operates according to the program. At this time, the multifunctional input / output terminal setting has no effect. Because these terminal functions are already being used by the PLC, you can determine the DI / DO / AO in use by the PLC by looking at Pr.02-52, 02-53, and 03-30.
- When the PLC program uses special register D1040, the corresponding AO contact AFM is occupied.
- Pr.03-30 monitors the action state of the PLC function analog output terminals; bit 0 corresponds to the AFM action state.

## 16-3-2 I/O device explanation

#### Input devices:

| PLC<br>Input<br>Relay      | X0  | X1  | X2  | Х3  | X4  | X5  | X6  | X7 | X10 | X11 | X12 | X13 | X14 | X15 | X16 | X17 |
|----------------------------|-----|-----|-----|-----|-----|-----|-----|----|-----|-----|-----|-----|-----|-----|-----|-----|
| Drive<br>Input<br>Terminal | MI1 | MI2 | MI3 | MI4 | MI5 | MI6 | MI7 |    |     |     |     |     |     |     |     |     |

Table 16-3

Output devices:

| PLC<br>Output<br>Relay      | Y0 | Y1 | Y2 | Y3  | Y4  | Y5 | Y6 | Y7 | Y10 | Y11 | Y12 | Y13 | Y14 | Y15 | Y16 | Y17 |
|-----------------------------|----|----|----|-----|-----|----|----|----|-----|-----|-----|-----|-----|-----|-----|-----|
| Drive<br>Output<br>Terminal | RY |    |    | MO1 | MO2 |    |    |    |     |     |     |     |     |     |     |     |

Table 16-4

RY1 / RY2 / RY3

# RY10 / RY11 / RY12

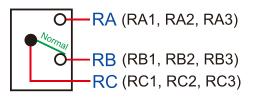

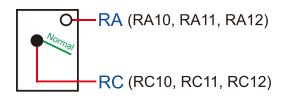

Figure 16-7

#### 16-3-3 Installing WPLSoft

Download and install WPLSoft editing software on Delta's website: 🔁

After you install WPLSoft, the WPLSoft program is located in the folder "C: \Program Files\Delta Industrial Automation\WPLSoft x.xx".

#### 16-3-4 Program writing

Step 1. You can run the editing software by double-clicking the WPLSoft icon (see Figure 16-8).

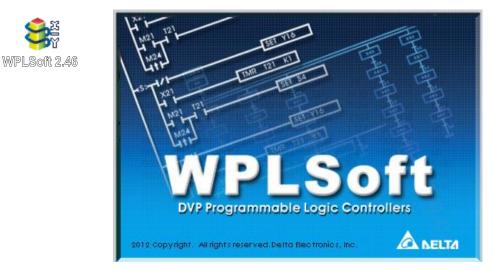

Figure 16-8 Left: WPLSoft icon; right: start screen

Step 2. Then the WPLSoft editing window appears (see Figure 16-9 below). When running the WPLSoft for the first time, before you create a new project file, the menu bar shows only File, View, Communications, Options, and Help menus.

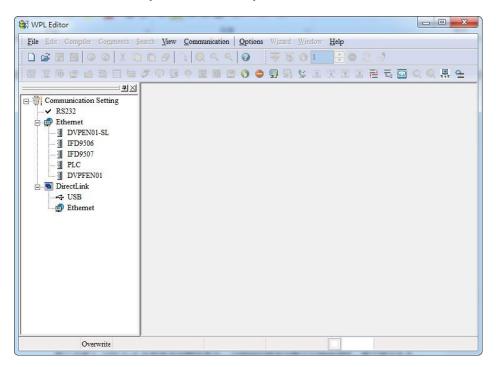

Figure 16-9

**NOTE:** The next time you run WPLSoft, the program opens the last project file you edited. Figure 16-10 describes the main parts of the WPLSoft editing window.

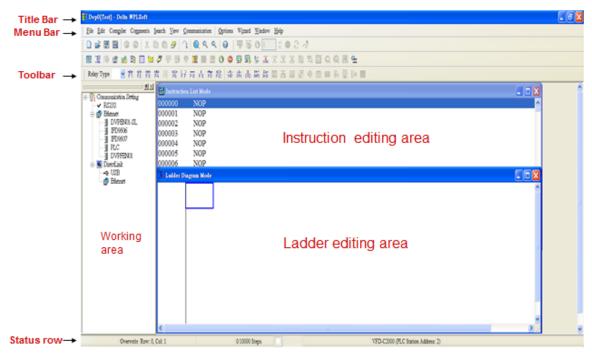

Figure 16-10

Step 3. To open a new project file, on the Toolbar, click the New D button (or press Ctrl+N) (see Figure 16-11).

| File | Edit Compiler | Com |
|------|---------------|-----|
|      | 😂 🖪 🗃 🕯       | 0   |
|      | New (Ctrl+N)  | 讒   |

Figure 16-11

NOTE: Alternatively, on the File menu, click New (Ctrl+N) (see Figure 16-12).

|    | New             | Ctri+N     |
|----|-----------------|------------|
| 2ª | <u>O</u> pen    | Ctrl+O     |
|    | Save            | Ctrl+S     |
|    | Save <u>A</u> s | Ctrl+Alt+S |

Figure 16-12

Step 4. This displays the **Select a PLC Model** dialog box where you can enter the **Program Title**, **File Name**, and select the device and communication settings (see Figure 16-13).

| Select a PLC Model          |                                     |  |  |  |  |
|-----------------------------|-------------------------------------|--|--|--|--|
| Program Title               |                                     |  |  |  |  |
| Model Type                  | VFD 💌                               |  |  |  |  |
| Select                      | VFD E Type 💌                        |  |  |  |  |
| Communication<br>RS232 (COM | VED_C2000/CH2000/CT2000             |  |  |  |  |
|                             | VFD-CP2000                          |  |  |  |  |
| File Name<br>Dvp0           | VFD-MS300<br>VFD-MH300<br>VFD-VHVAC |  |  |  |  |
| OK                          | Cancel                              |  |  |  |  |

Figure 16-13

In the **Communication Setting** dialog box, define the communication settings and then click **OK**.

| Select a PLC Model                                                                                                    | Communication Setting                                                                                                    |
|----------------------------------------------------------------------------------------------------|----------------------------------------------------------------------------------------------------|
| Program Title                                                                                                    | Connection Setup<br>Type RS232                                                                                                    |
| Model Type VFD VFD-MS300 V<br>Select VFD-MS300 V<br>Communication Setting<br>RS232 (COM3) Setting<br>File Name<br>Dvp0<br>OK Cancel | Type       RS232         Communication Setting         COM Port       COM3         Data Length       7         Parity       None         Stop Bits       2         Stop Bits       2         Station Address       1         Ethernet Setting         Port       502         Baud Rate Decided by         © PLC Setting         C WPL Setting         Setup Responding Time         Times of Auto-retry         3         Time Interval of Auto-retry (sec.) |
|                                                                                                    | OK Cancel                                                                                                    |

Figure 16-14

**NOTE:** When using USB port (MS300 / MH300 series) to connect to the drive, select RS232 for the Connection Setup.

Step 5. After clicking **OK**, you can then begin editing the program. There are two program editing methods: you can edit in the command mode, or edit in the ladder diagram mode (see Figure 16-15).

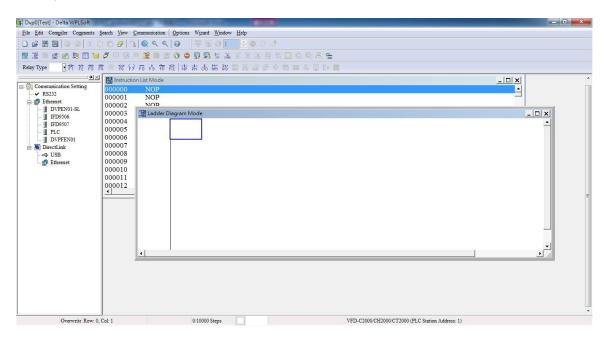

Figure 16-15

**NOTE:** In the ladder diagram mode, you can use the buttons on the function icon row on the toolbar (see Figure 16-16) to edit the programs.

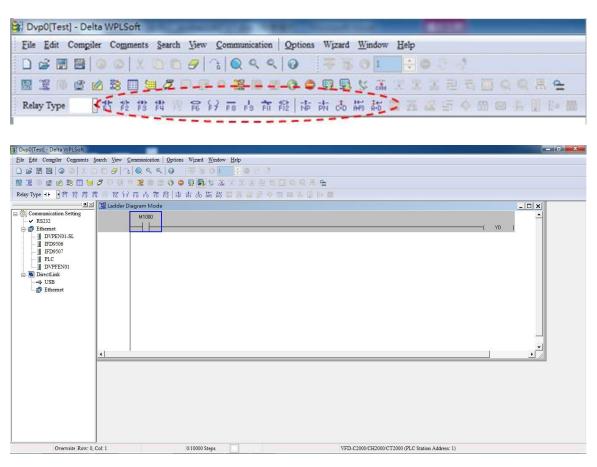

Figure 16-16

#### Chapter 16 PLC Function Applications | MS300

#### **Basic Operation**

Example: Create the ladder diagram as shown in Figure 16-17.

| м10<br>— | Y0 : |
|----------|------|
|          | END  |
|          |      |

Figure 16-17

Use the following steps to create the ladder diagram. These steps show you how to use both the mouse and the keyboard (F1–F12) to add functions.

Step 1. Figure 16-18 shows the WPLSoft program after you create a new project file.

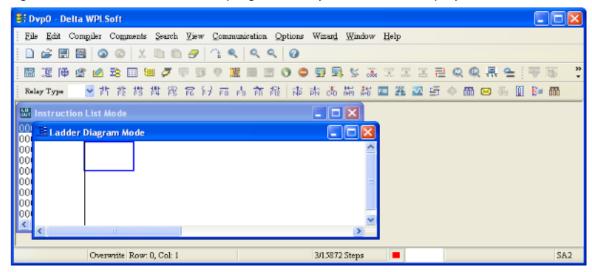

Figure 16-18

Step 2. Add an always-open switch. On the toolbar click the always-open switch button to press

F1. In the **Input Device Instruction** dialog box, select the device name (such as **M**), device number (such as **10**) and enter comments (such as **auxiliary contact**). Click **OK** when finished. (See Figure 16-19 and Figure 16-20.)

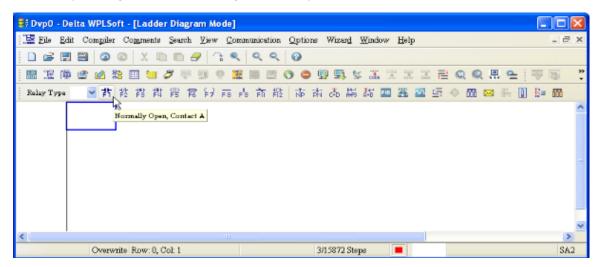

Figure 16-19

| - Constantly   | 7 opened contact |        |
|----------------|------------------|--------|
| Device Name    | M •              | ОК     |
| Device Number  | 10               | Cancel |
| Internal Relay |                  |        |
| Range          | M0M4095          |        |
| Comment        | Internal Relay   |        |

Figure 16-20

Step 3. Add an output coil. Click the output coil button F? or press F7.

In the **Input Device Instruction** dialog box, select the device name (such as **Y**), the device number (such as **0**) and enter comments (such as **output coil**).Click **OK** when finished. (See Figure 16-21 and Figure 16-22.)

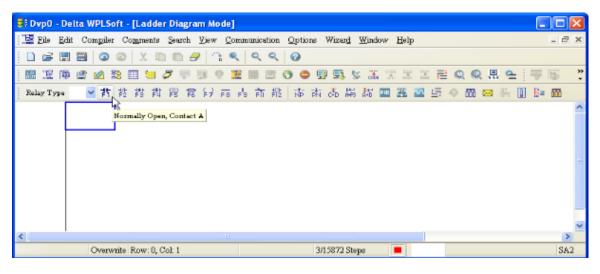

Figure 16-21

| 🕞 Dvp0 - Delta WPLSoft - [Ladder Diagram Mo | le] 🔲 🗖 🔀                                        |
|---------------------------------------------|--------------------------------------------------|
| 🔡 File Edit Compiler Comments Search Yiew   | Communication Options Wizard Window Help         |
| D 🔗 🗄 🖼   🗿 🚳   X 🗈 🖱 🍠   🦄                 | < < < Ø                                          |
| - 🔛 淫 🖗 🔮 🖉 📚 🖽 🐸 🍠 🛡 💷 (                   | 22  ==  21   0   ● 🖳 💺 🌾 🕮 🕮 📰 📰 📰 🔍 🔍 🗮 🗮 🐺 🐻 💙 |
| RelayType 🛛 🖌 詐 詐 詐 詐 能 能 能 彩 記 😥           | a 👌 前 撥 🖟 市 市 品 編 器 🧰 🏧 🥌 🖗 👘 👘 👘                |
|                                             | aber 0 Cancel =                                  |
|                                             | ×                                                |
| <                                           |                                                  |
| Overwrite Row: 0, Col: 2                    | 3/15872 Steps 📕                                  |

Figure 16-22

Step 4. On the toolbar, click the Application Command button  $\stackrel{\frown}{=}$  or press F6.

In the **Application Instructions** dialog box, in **Instruction Type** drop-down list, select **All Application Instructions**. In the **Application Instruction** drop-down list, select **END**, or use the keyboard to type "END", and then click **OK**. (See Figure 16-23.)

| 😂 Dvp0 - Delta WPLSoft - | [Ladder Diagram Mode]                                       | 🗙     |
|--------------------------|-------------------------------------------------------------|-------|
| 📲 Eile Edit Comgiler Co  | mments Search View Communication Options Wizard Window Help | _ 8 × |
| i 🗋 💕 📰 🖼 🗿 💿            | X III III 🖉 🕄 🔍 🔍 🥹                                         |       |
| 🔛 🗵 🍽 🔮 🖄 😫              | 🛛 🖮 🍠 🔍 💷 🐘 🖾 🔿 🗢 🕼 🖳 🖉 🚠 💥 🛣 📰 🔜 🔍 🔍 拱 🛀 🐺                 | 15 °  |
| Relay Type 🛛 🖌 🚏         | Application Instructions                                    | m     |
| MO                       | Application Instructions                                    | ^     |
|                          |                                                             |       |
|                          | Instruction Type All Application Instructions               |       |
|                          | API Number   Application Instruction END   Cancel           |       |
|                          | Explanation Program end FAND<                               |       |
|                          | FAND<=                                                      |       |
|                          | FAND~                                                       |       |
|                          | FAND><br>FAND>=                                             |       |
|                          | FEND                                                        |       |
|                          |                                                             | ~     |
| <                        |                                                             | >     |
| Overwrite                | 00W.1, 00L1                                                 | SA2   |

Figure 16-23

Step 5. Compile the program. On the toolbar, click the Compile button to compile the edited ladder diagram into a command program. After compiling, the number of rungs appear on the left side of the busbar. (See Figure 16-24.)

| 🕞 Dvp0 - D      | elta WPLSoft - [Ladder Diag                  | am Mode]                                  |                                    |                   |     | ×      |
|-----------------|----------------------------------------------|-------------------------------------------|------------------------------------|-------------------|-----|--------|
| j 🛅 Filo Ed     | it Compiler Co <u>m</u> ments <u>Sear</u> ch | View Communication Options                | Wizar <u>d W</u> indow <u>H</u> el | lp                | _ 8 | ×      |
| i 🗋 😂 🖪         | 1 🗃   🧿 🚳   X 🗈 🛍 1                          | 🤊 ି 🔍 ବ୍ ବ୍ 🔞 👘                           |                                    |                   |     |        |
| 國總隆             | ) 🔮 🖄 📚 🗐 🐂 💋 🤛                              | 9 9 🧱 🖩 🖱 🗿 🐬                             | l 🔜 😫 🔝 🛱 5                        | 이 김 글 이 이 문 역 🗄 😤 | ₩ 5 | »<br>• |
| Relay Type      | ≥ 背 趁 鹊 揖 鬯 钅                                | 6 \$P FB FB 前機 市林                         | 為 祸 都 💷 🏔                          | 🚾 🚍 🧄 🛅 🖂 👫 📗     | 📴 🛅 |        |
| 0<br>2<br>15971 |                                              | Delta WPLSoft X<br>Compiling is complete! |                                    |                   |     | 1      |
| <               |                                              |                                           |                                    |                   | >   | ~      |
|                 | Overwrite Row:0                              | 3/1                                       | 5872 Steps 📕                       |                   | SA2 | !      |

Figure 16-24

### 16-3-5 Program download

After you compile your program, click the CODE button . After finish coding, click the Download button. WPLSoft downloads the program to the online PLC in the communication format that you specified for the communication settings.

### 16-3-6 Program monitoring

After you download the program, confirm that the PLC is in Run mode. On the Communication menu, click Online Mode *s*, and then click **Start Ladder Diagram Control** (see Figure 16-25). This allows you to supervise and operate the ladder diagram while online.

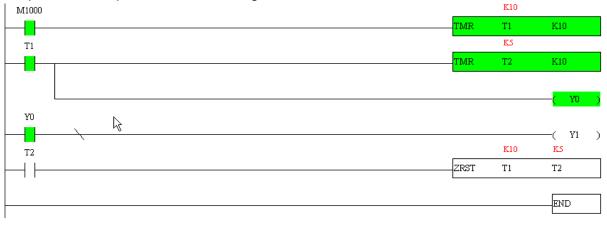

Figure 16-25

## 16-4 Basic Principles of PLC Ladder Diagrams

16-4-1 Schematic diagram for PLC ladder diagram program scanning

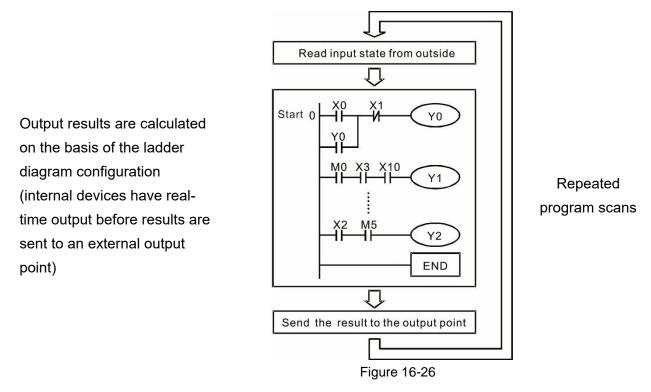

### 16-4-2 Introduction to ladder diagrams

Ladder diagrams use a graphic language widely applied in automatic controls. They employ common electrical control circuit symbols. After you use a ladder diagram editor to create a ladder diagram program, the PLC program design is complete. Using a graphic format to control processes is very intuitive and is readily accepted by personnel who are familiar with electrical control circuit technology. Many of the basic symbols and actions in a ladder diagram mimic common electrical devices in conventional automatic control power distribution panels, such as buttons, switches, relays, timers, and counters.

Internal PLC devices: The types and quantities of internal PLC devices vary in different brands of products. Although these internal devices use the same names as the conventional electrical control circuit elements (such as relays, coils, and contacts), a PLC does not actually contain these physical devices, and they instead correspond to basic elements in the PLC's internal memory (bits). For instance, if a bit is 1, this may indicate that a coil is electrified; and if that bit is 0, it indicates that the coil is not electrified. You can use a N.O. contact (Normally Open, or contact A) to directly read the value of the corresponding bit, and use a N.C. contact (Normally Closed, or contact B) to get the inverse of the bit's value. Multiple relays occupy multiple bits, and eight bits comprise one byte. Two bytes comprise one word, and two words comprise a double word. When multiple relays are processing at the same time (as in addition/subtraction or displacement), it can use a byte, a word, or a double word. Furthermore, a PLC contains two types of internal devices: a timer and a counter. It not only has a coil, but can count time and numerical values. Because of this, when it is necessary to process numerical values, these values are usually in the form of bytes, words, or double words (internally in the PLC).

The various internal devices in a PLC use a certain amount of memory in the PLC's storage area. When you use these devices, the content of the corresponding storage area is read in the form of bits, bytes, or words.

| Table 16-5 | describes | the | internal      | devices | in a PLC |
|------------|-----------|-----|---------------|---------|----------|
|            | 400011000 |     | in real lines | 4011000 |          |

| Device<br>Type    | Description of Function                                                                                                    |
|-------------------|----------------------------------------------------------------------------------------------------|
| Input<br>Relay    | <ul> <li>An input relay constitutes the basic unit of storage in a PLC's internal memory, and corresponds to an external input point. It serves as a terminal connecting with an external input switch and receiving external input signals. It is driven by external input signals, to which it assigns values of 0 or 1. A program design method cannot change the input relay status, and therefore cannot rewrite the corresponding basic units of an input relay. You cannot use WPLSoft to manually perform ON/OFF actions. You can use a relay's contacts (contacts A and B) an unlimited number of times in a program. An input relay with no input signal must be left idle and cannot be used for some other purpose.</li> <li>Input devices are indicated by X0, X1, X7, X10, X11, and so on. These devices are indicated with the symbol X, and a device's order is indicated with an octal number. Input point numbers are indicated in the main PLC and in expansion devices.</li> </ul> |
| Output<br>Relay   | <ul> <li>An output relay constitutes the basic unit of storage in a PLC's internal memory, and corresponds to an external output point. It connects with an external load. It can be driven by an input relay contact, a contact on another internal device, or its own contacts. It uses one N.O. contact to connect with external loads or other contacts, and like the input contacts, you can use the output relay's contacts an unlimited number of times in a program. An output relay with no input signal is idle, but can be used by an internal relay if needed.</li> <li>✓ Output devices are indicated by Y0, Y1, Y7, Y10, Y11, and so on. These devices are indicated with the symbol Y, and a device's order is indicated with an octal number. Output point numbers are indicated in the main PLC and in expansion devices.</li> </ul>                                                                                                    |
| Internal<br>Relay | <ul> <li>Internal relays have no direct connection with the outside. These relays are auxiliary relays inside a PLC. Their function is the same as that of an auxiliary (central) relay in an electrical control circuit: Each auxiliary relay corresponds to a basic unit of internal storage; they can be driven by input relay contacts, output relay contacts, and the contacts of other internal devices. You can use an internal auxiliary relay's contacts an unlimited number of times in a program. Internal relays have no outputs to the outside, and their status must output through an output point.</li> <li>☑ Internal relay devices are indicated by: M0, M1–M799, and so on. These devices are indicated with the symbol M, and the device's order is indicated with a decimal number.</li> </ul>                                                                                                    |
| Counter           | Counters perform counting operations. The setting value for a counter (such as the number of pulses to be counted) must be assigned when a counter is used. A counter contains a coil, contact, and a counting storage device. When the coil goes from OFF → ON, this indicates that the counter receives an input pulse, and adds one to its count. There are 16 bits available in the counter.<br>✓ Counter device are indicated by: C0, C1–C79, and so on. These devices are indicated by the symbol C, and the device's order is indicated with a decimal number.                                                                                                    |

| Device<br>Type   | Description of Function                                                                                                    |
|------------------|----------------------------------------------------------------------------------------------------|
| Timer            | <ul> <li>Timers perform timing for operations. The timer contains a coil, contact, and a time value register. When the coil is electrified, and the setting value for the timer is reached, the contact is actuated (contact A closes, contact B opens), and the timer's fixed value is given by the setting value. A timer has a regulated clock cycle (timing units: 100 ms). As soon as power to the coil is cut off, the contact is no longer be actuated (contact A opens, contact B closes), and the original timing value returns to zero.</li> <li>☑ Timer devices are indicated by: T0, T1–T159, and so on. These devices are indicated by the symbol T, and the device's order is indicated with a decimal number.</li> </ul> |
| Data<br>register | <ul> <li>Data registers are used exclusively to store data and various parameters. When you use a PLC is to perform various types of sequence control, set time values, and count value controls, the PLC performs data processing and numerical operations and stores the operands, parameters, and results in data registers. Each data register contains 16 bits of binary data (one word). Two data registers with adjacent numbers can process double words.</li> <li>☑ Data register devices are indicated by: D0, D1– D399, and so on. These devices are indicated by the symbol D, and the device's order is indicated with a decimal number.</li> </ul>                                                                        |

Table 16-5

# Ladder diagram images and explanations

| Ladder Diagram<br>Structures | Explanation of<br>Commands         | Command | Using Device  |
|------------------------------|------------------------------------|---------|---------------|
|                              | N.O. switch,<br>contact A          | LD      | X, Y, M, T, C |
|                              | N.C. switch,<br>contact B          | LDI     | X, Y, M, T, C |
|                              | Series N.O.                        | AND     | X, Y, M, T, C |
|                              | Series N.C.                        | ANI     | X, Y, M, T, C |
|                              | Parallel N.O.                      | OR      | X, Y, M, T, C |
|                              | Parallel N.C.                      | ORI     | X, Y, M, T, C |
|                              | Rising edge-<br>triggered switch   | LDP     | X, Y, M, T, C |
|                              | Falling edge-<br>triggered switch  | LDF     | X, Y, M, T, C |
|                              | Rising edge-<br>triggered series   | ANDP    | X, Y, M, T, C |
|                              | Falling edge-<br>triggered series  | ANDF    | X, Y, M, T, C |
|                              | Rising edge-<br>triggered parallel | ORP     | X, Y, M, T, C |

| Ladder Diagram<br>Structures | Explanation of<br>Commands                          | Command                                    | Using Device  |
|------------------------------|-----------------------------------------------------|--------------------------------------------|---------------|
|                              | Falling edge-<br>triggered parallel                 | ORF                                        | X, Y, M, T, C |
|                              | Block series                                        | ANB                                        | N/A           |
|                              | Block parallel                                      | ORB                                        | N/A           |
|                              | Multiple outputs                                    | MPS<br>MRD<br>MPP                          | N/A           |
| Coil driven output commands  |                                                     | OUT                                        | Y, M          |
|                              | Some basic<br>commands,<br>application<br>commands. | Some basic commands, application commands. |               |
|                              | Inverted logic                                      | INV                                        | N/A           |

Table 16-6

### 16-4-3 Overview of PLC ladder diagram editing

The program editing method in WPLSoft begins from the left busbar and proceeds to the right busbar (the right busbar is not visible in WPLSoft). Continue to the next row after completing each row; there are a maximum of 11 contacts on each row. If this is not sufficient, WPLSoft generates a continuous line to indicate the continued connection, so that you can add more devices. A continuous series of numbers is generated automatically and you can use identical input points repeatedly (as shown in the following diagram).

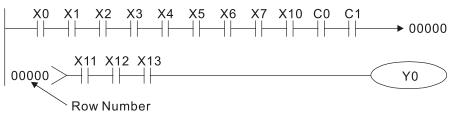

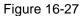

The PLC scans a ladder diagram programs from the upper left corner to the lower right corner. The coils and application command computing box are handled in the output, and in the ladder diagram are placed on the farthest right of a rung. Taking the diagram below as an example, we can analyze the procedural sequence of the ladder diagram. The number in the upper right corner gives the sequential order.

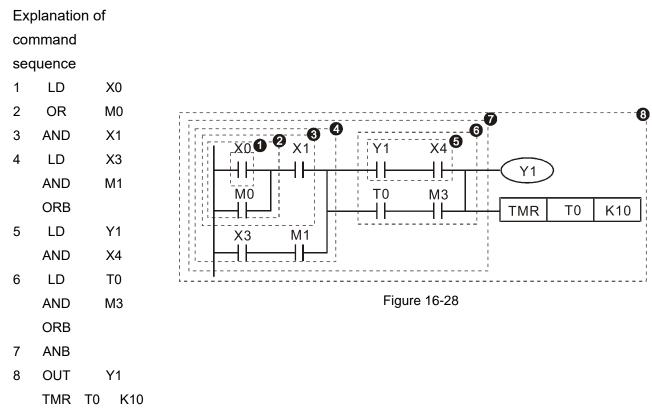

Explanation of basic structure of ladder diagrams

1. LD (LDI) command: An LD or LDI command appears at the start of a block.

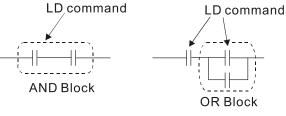

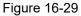

LDP and LDF use this command structure, but there are differences in their action state. LDP, LDF only act at the rising or falling edge of a conducting contact (see diagram below).

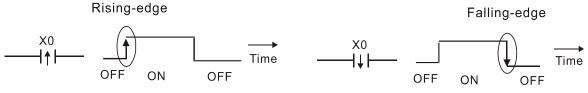

Figure 16-30

2. **AND (ANI) command:** a series configuration in which a single device is connected with one device or a block.

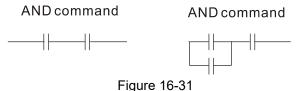

ANDP, ANDF use this structure, but their action occurs at the rising and falling edge of a conducting contact.

3. **OR (ORI) command:** a single device is connected with one device or a block.

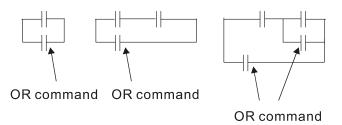

Figure 16-32

ORP, ORF use this structure, but their action occurs at the rising and falling edge a conduction contact.

4. **ANB command:** a configuration in which one block is in series with one device or block.

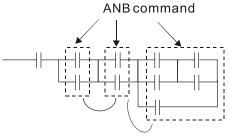

Figure 16-33

5. **ORB command:** a configuration in which one block is in parallel with one device or block.

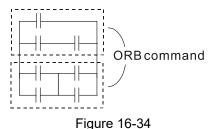

**NOTE:** In the case of ANB and ORB operations that connect a number of blocks, they should be combined to form a block or network from the top down or from left to right.

- 6. **MPS, MRD, MPP commands:** branching point memory for multiple outputs that enable multiple different outputs. The MPS command begins at a branching point, which refers to the intersection of horizontal and vertical lines. Control relies on the contact status along a single vertical line to determine whether the next contact can give a memory command. While each contact is basically able to give memory commands, in view of convenience and the PLC's capacity restrictions, this can be omitted from some places when editing a ladder diagram. You can use the structure of the ladder diagram to judge what kinds of contact memory commands are used.
  - MPS is indicated by use of the T symbol. You can use this command consecutively up to eight times.
  - The MRD command is read from branching point memory; because logic states along any one vertical line must be the same, in order to continue analysis of other parts of the ladder diagram, the original contact status must be read. MRD is indicated by the + symbol.
  - The MPP command is read from the starting state of the uppermost branching point, and it is read from the stack (pop operation); because it is the final command along a vertical line, it indicates that the state of the vertical line can be concluded. MPP is indicated by the <sup>L</sup> symbol.

Although there should basically be no errors when using the foregoing analytical approach, the compiling program may sometimes omit identical state output, as shown in the following diagram.

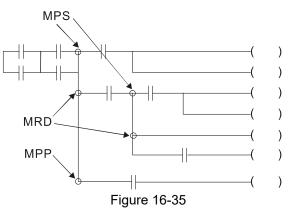

### 16-4-4 Common basic program design examples

### Start, stop, and protection circuits

Some applications may require a brief close or brief break using a button to start and stop equipment. A protective circuit must therefore be designed to maintain continued operation in these situations. This protective circuit may employ one of the following methods.

Example 1: Priority stop protective circuit

When the start N.O. contact X1 = ON, and the stop N.C. contact X2 = OFF, Y1 = ON. If X2 switches to ON, coil Y1 is no longer electrified, and this is therefore referred to as priority stop.

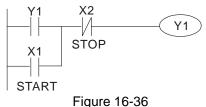

Example 2: Priority start protective circuit

When the start N.O. contact X1 = ON, and the stop N.C. contact X2 = OFF, Y1=ON, and coil Y1 is electrified and protected. If X2 switches to ON, coil Y1 still protects the contact and continues to be electrified, and this is therefore referred to as priority start.

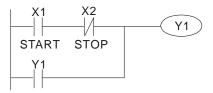

Figure 16-37

Example 3: Setting (SET) and reset (RST) command protective circuit

The following diagram shows a protective circuit composed of RST and SET commands.

- A priority stop occurs when you place the RST command after the SET command. Because the PLC executes programs from the top down, at the end of the program, the state of Y1 indicates whether coil Y1 is electrified. When X1 and X2 both actuate, Y1 loses power, and this is therefore referred to as priority stop.
- A priority start occurs when you place the SET command after the RST command. When X1 and X2 both actuate, Y1 electrifies, and this is therefore referred to as priority start.

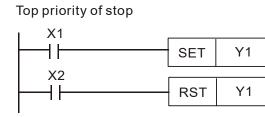

Figure 16-38

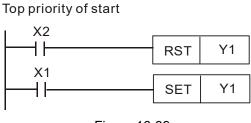

Figure 16-39

### Commonly used control circuits

Example 4: Conditional control

X1 and X3 respectively start and stop Y1; and X2 and X4 respectively start and stop Y2. All have protective circuits. Because Y1's N.O. contact is in series with Y2's circuit, it becomes an AND condition for the actuation of Y2. The action of Y1 is therefore a condition for the action of Y2, and Y1 must actuate before Y2 can actuate.

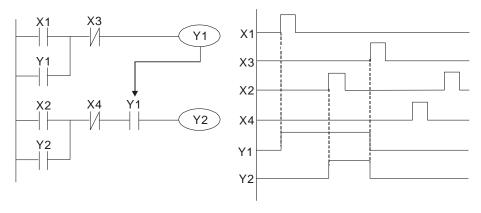

Figure 16-40

### Example 5: Interlocking control

The diagram below shows an interlocking control circuit. Depending on which of the start contacts X1 or X2 becomes valid first, the corresponding output Y1 or Y2 actuates, and when one actuates, the other does not actuate. Y1 and Y2 cannot actuate at the same time (interlocking effect). Even if both X1 and X2 are valid at the same time, because the ladder diagram program is scanned from the top down, it is impossible for Y1 and Y2 to actuate at same time. This ladder diagram assigns priority only to Y1.

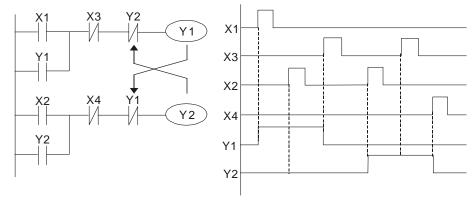

Figure 16-41

#### Example 6: Sequence control

If the N.C. contact of Y2 in the interlocking control configuration from example 5 is put in series with the Y1 circuit, to create an AND condition for actuation of Y1 (see diagram below), not only is Y1 a condition for the actuation of Y2 in this circuit, but the actuation of Y2 also stops the actuation of Y1. This configuration confirms the actuation order of Y1 and Y2.

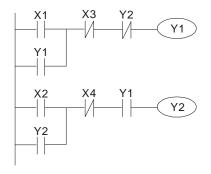

Figure 16-42

#### Example 7: Oscillating circuit

Oscillating circuit with a period of  $\Delta T + \Delta T$ 

The diagram below shows a very simple ladder diagram. When starting to scan the Y1 N.C. contact, because the Y1 coil has lost power, the Y1 N.C. contact is closed. When the Y1 coil is then scanned, it is electrified, and the output is 1. When the Y1 N.C. contact is scanned in the next scanning cycle, because the Y1 coil is electrified, the Y1 N.C. contact is open, the Y1 coil then loses power, and the output is 0. Following repeated scanning, the output of Y1 coil has an oscillating waveform with a period of  $\Delta T(ON)+\Delta T(OFF)$ .

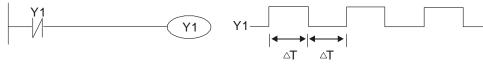

Figure 16-43

Oscillating circuit with a period of  $nT+\Delta T$ 

The ladder diagram shown below uses timer T0 to control coil Y1's electrified time. After Y1 is electrified, it causes timer T0 to close during the next scanning cycle, which causes the output from Y1 to oscillate as shown in the diagram below. The constant n is the timer's decimal setting value, and T is the clock cycle of the timer.

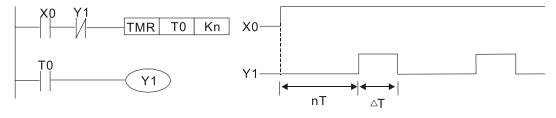

Figure 16-44

#### Example 8: Flashing circuit

The following diagram shows an oscillating circuit of a type commonly used to cause an indicator to flash or a buzzer to buzz. It uses two timers to control the ON and OFF time of Y1 coil. Here constants n1 and n2 are the setting values of timers T1 and T2, and T is the clock cycle of the timer.

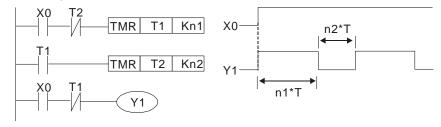

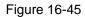

### Example 9: Triggering circuit

In the diagram below, a rising edge in input X0 causes coil M0 to generate a single pulse for  $\Delta$ T (length of one scanning cycle), and coil Y1 is electrified during this scanning cycle. Coil M0 loses power during the next scanning cycle, and N.C. contact M0 and N.C. contact Y1 are both closed. This causes coil Y1 to stay in an electrified state until there is another rising edge in input X0. This again causes the electrification of coil M0 and the start of another scanning cycle, while also causing coil Y1 to lose power, and so on. You can see the sequence of these actions in the diagram below. This type of circuit is commonly used to enable one input to perform two alternating actions. You can see from the time sequence in the diagram below that when input X0 is a square wave signal with a period of T, the output of coil Y1 is a square wave signal with a period of 2T.

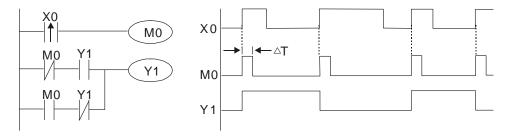

Figure 16-46

#### Example 10: Delay circuit

When input X0 is ON, because the corresponding NC contact is OFF, the timer T10 is in a no power state, and output coil Y1 is electrified. T10 receives power and begins to counter the time only after input X0 is OFF, and output coil Y1 is delayed for 100 seconds (K1000  $\times$  0.1 sec. = 100 sec.) before losing power. You can see the sequence of actions in the diagram below.

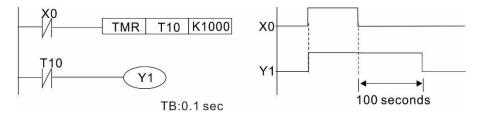

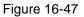

Example 11: The open/close delay circuit is composed of two timers; output Y4 has a delay no matter input X0 is ON or OFF.

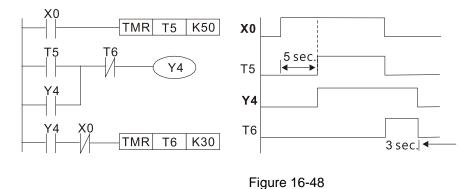

### Example 12: Extended timing circuit

In the circuit in the ladder diagram on the left, the total delay time from the moment input X0 closes to the time output Y1 is electrified is  $(n1+n2) \times T$ , where T is the clock cycle. The timers are T11 and T12, and the clock cycle is T.

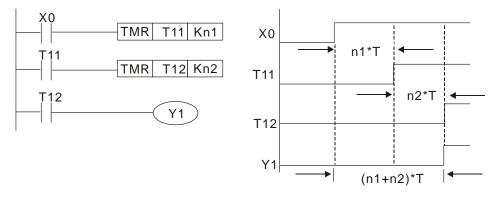

Figure 16-49

# **16-5 Various PLC Device Functions**

| Item                            | Specifications                                                                                                    | Notes                                                                                                |
|---------------------------------|----------------------------------------------------------------------------------------------------|----------------------------------------------------------------------------------------------------|
|                                 | The program is stored internally, alternating back-and-<br>forth scanning method.                                        | The input point renews when the scanning starts, and the output point renews when the scanning ends. |
| control method                  | When the scan starts again after ending (after execution to the END command), the input/output is immediately refreshed. |                                                                                                    |
| Algorithmic<br>processing speed | Basic commands (several μs);                                                                                             | Application command<br>(1 to several tens of µs)                                                     |
| Programming<br>language         | Command + ladder diagram                                                                                                 |                                                                                                    |
| Program capacity                | 2000 steps                                                                                                    |                                                                                                    |
|                                 | Digital input (X): 7; digital output (Y): 3                                                                              |                                                                                                    |
| contacts                        | Analog input: 2; analog output: 1                                                                                        |                                                                                                    |

Table 16-7

| Туре                                                | Device                                                 | lte                  | em                                               | Range                                                            |                         | Function                                                                                                    |
|-----------------------------------------------------|--------------------------------------------------------|----------------------|--------------------------------------------------|------------------------------------------------------------------|-------------------------|----------------------------------------------------------------------------------------------------|
|                                                     | Х                                                      | External input relay |                                                  | X0–X17, 16 points, octal<br>number                               | Total<br>32             | Corresponds to external input point                                                                                    |
|                                                     | Y                                                      | External outpu       | ıt relay                                         | Y0–Y17, 16 points, octal<br>number                               | points                  | Corresponds to external output point                                                                                   |
| Relay                                               | М                                                      | Auxiliary<br>Relay   | General Use<br>Special<br>ourpose                | M0–M799, 800 points<br>M1000–M1279, 280<br>points                | Total<br>1080<br>points | Contact can switch ON/OFF<br>within the program                                                                        |
| Relay bit form                                      | Т                                                      | Timer                | 100 ms timer                                     | T0–T79, 80 points                                                | Total<br>80<br>points   | Timers referred to by the TMR<br>command; T contact with the<br>same number switches ON<br>when the time is reached.   |
|                                                     | с                                                      |                      | 16-bit counter,<br>general use                   | C0–C39, 40 points                                                | Total<br>40<br>points   | Counter referred to by the CNT<br>command; C contact with the<br>same number switches ON<br>when the count is reached. |
|                                                     | Т                                                      | Current timer value  |                                                  | T0–T79, 80 points                                                |                         | The contact switches ON when the time is reached.                                                                      |
| Regi                                                | С                                                      | Current count        | er value                                         | C0–C39, 16-bit counter 40                                        | ) points                | The counter contact switches<br>ON when the count is reached.                                                          |
| Register word data                                  |                                                        | Data                 | Used to<br>maintain<br>power OFF                 | D0–D9, 10 points                                                 | Total<br>420<br>points  |                                                                                                    |
| d data                                              | D                                                      | D Data<br>Register   | General use                                      | D10–D199, 190 points                                             |                         | Used as data storage memory<br>area                                                                                    |
| <u>u</u>                                            |                                                        |                      | Special<br>purpose                               | D1000–D1219, 220<br>points                                       |                         |                                                                                                    |
|                                                     | К                                                      | Decimal              | Single-byte                                      | Setting Range: K-32,768–K32,767                                  |                         |                                                                                                    |
| Constant                                            |                                                        |                      | Double-byte<br>Single-byte                       |                                                                  |                         |                                                                                                    |
|                                                     | Н                                                      | Hexadecimal          | Double-byte                                      | Setting Range: H0000–HFFFF<br>Setting Range: H00000000–HFFFFFFFF |                         |                                                                                                    |
| Serial communication port<br>(program write / read) |                                                        |                      | RS-485 / USB / keypad port                       |                                                                  |                         |                                                                                                    |
| Analog input/output                                 |                                                        |                      | Built-in two analog inputs and one analog output |                                                                  |                         |                                                                                                    |
| High-speed counting                                 |                                                        |                      | Built-in a (MI7) 32-bit high-speed counter       |                                                                  |                         |                                                                                                    |
|                                                     | Function expansion module Optional Accessories         |                      |                                                  |                                                                  |                         |                                                                                                    |
| Comm                                                | Communication Expansion Optional<br>Module Accessories |                      |                                                  | CMM-COP02 (CANopen)                                              |                         |                                                                                                    |

Table 16-8

### 16-5-1 Introduction to device functions

### Input/output contact functions

Input contact X has this function: input contact X is connected with an input device, and reads input signals entering the PLC. There are no restrictions on the number of times that the input contact A or B appear in the program. The ON/OFF state of input contact X changes as the input device switches between ON and OFF; you cannot use a peripheral device (WPLSoft) to force contact X ON or OFF.

### **Output contact Y functions**

The output contact Y sends an ON/OFF signal to drive the load connected to output contact Y. There are two types of output contacts: relays and transistors. There are no restrictions on the number of times that contact A or B of an output contact Y appear in a program, but it is recommended that you use the number of output coil Y only once in a program; otherwise the output state when the PLC performs program scanning is determined by the program's final output Y circuit.

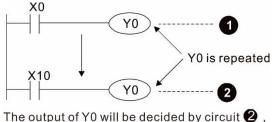

i.e. decided by On/Off of X10.

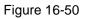

### Numerical value, constant [K] / [H]

|  | Single-byte | K  | Decimal     | K-32,768–K32,767               |
|--|-------------|----|-------------|--------------------------------|
|  | Double-byte | r. |             | K-2,147,483,648–K2,147,483,647 |
|  | Single-byte | Ц  | Hexadecimal | H0000–HFFFF                    |
|  | Double-byte | н  |             | H0000000-HFFFFFF               |

Table 16-9

The PLC uses five types of numerical values to implement calculations based on its control tasks; the following topics explain the use and function of the different numerical values.

### Binary Number, BIN

The PLC's numerical operations and memory employ binary numbers. The following table explains terms related to binary numbers.

| bit         | Bits are the fundamental units of binary values, and have a state of either 1 or 0. |
|-------------|-------------------------------------------------------------------------------------|
| Nibble      | Comprised of a series of 4 bits (such as b3–b0); can be used to express a one-      |
| SIGGINI     | nibble decimal number 0–9 or hexadecimal number: 0–F.                               |
| Byte        | Comprised of a series of two nibbles (i.e. 8 bits, b7–b0); can express a            |
| Byte        | hexadecimal number: 00-FF.                                                          |
| Word        | Comprised of a series of two bytes (i.e. 16 bits, b15–b0); can express a            |
|             | hexadecimal number with four nibbles: 0000–FFFF.                                    |
| Double Word | Comprised of a series of two words (i.e. 32 bits, b31–b0); can express a            |
|             | hexadecimal number with eight nibbles: 0000000-FFFFFFFF                             |

Table 16-10

The following diagram shows the relationship between bits, digits, nibbles, words, and double words in a binary system (see figure below).

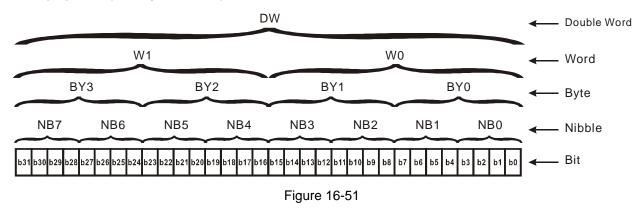

### Octal Number, OCT

The external input and output terminals of a DVP-PLC are numbered using octal numbers.

Example: External input: X0–X7, X10–X17... (Device number table); External output: Y0–Y7, Y10–Y17... (Device number table)

#### Decimal Number, DEC

A PLC uses decimal numbers for the following purposes:

- ☑ The setting values of timer T or counter C, such as TMR C0 K50 (K constant).
- ☑ The numbers of devices including M, T, C, or D, such as M10 or T30 (device number).
- An operand in an application command, such as MOV K123 D0 (K constant).

#### Binary Coded Decimal, BCD

Uses one nibble or four bits to express the data in a decimal number; a series of 16 bits can therefore express a decimal number with four nibbles. These are used to read the input value of a rotating numerical switch to input or output a numerical value to a seven-segment display drive.

#### Hexadecimal Number, HEX

A PLC uses hexadecimal numbers as operands in application commands, such as MOV H1A2B D0 (H constant).

#### Constant K

PLC's usually prefixed decimal numbers with K, such as K100. This indicates that it is a decimal number with a numeric value of 100.

Exceptions: You can combine K with a bit device X, Y, M, or S to produce data in the form of a nibble, byte, word, or double word, such as in the case of K2Y10 or K4M100. Here K1 represents a 4-bit combination, and K2–K4 represent 8-, 12-, and 16-bit combinations.

#### Constant H

PLC's usually prefixed hexadecimal numbers with H, such as in the case of H100. This indicates a hexadecimal number with a numeric value of 100.

### Functions of auxiliary relays

Like an output relay Y, an auxiliary relay M has an output coil and contacts A and B, and you can use the output relay contacts any number of times in a program. You can use an auxiliary relay M to configure the control circuit, but cannot use the auxiliary relay to directly drive an external load. There are two types of auxiliary relays:

• Ordinary auxiliary relays:

Ordinary auxiliary relays all revert to the OFF state when a power outage occurs while the PLC is running, and remains in the OFF state when power is restored.

Special purpose auxiliary relays:
 Each special purpose auxiliary relay has its own specific use. Do not use any undefined special purpose auxiliary relays.

### **Timer functions**

Timers use 100 ms as their timing unit. When the timing method is an upper time limit, and the current timer value = setting value, the timer output coil is energized. Timer setting values use decimal K values; you can also use the data register D as a setting value.

Actual timer setting time = timing units × set value

| Item                                                   | 16-bit counter                                                                                  |
|--------------------------------------------------------|-------------------------------------------------------------------------------------------------|
| Туре                                                   | General Type                                                                                    |
| CT Direction:                                          | Up                                                                                              |
| Setting                                                | 0–32,767                                                                                        |
| Designation of set value Constant K or data register D |                                                                                                 |
| Change in current value                                | When the count reaches the setting value, it stops counting.                                    |
| Output contact                                         | When the count reaches the setting value, the contact switches ON and stays ON.                 |
| Reset                                                  | The current value reverts to 0 when an RST command is executed, and the contact reverts to OFF. |
| Contact actuation                                      | All are actuated after the end of scanning.                                                     |

### **Counter features**

Table 16-11

### **Counter functions**

When a counter's counting pulse input signal switches from OFF to ON, if the counter's current value is equal to the setting value, the output coil switches ON. The setting value can be either a decimal K or a data register D.

16-bit counter:

- ☑ 16-bit counter setting range: K0–K32,767. When K0 and K1 are identical, the output contact is immediately ON during the first count.
- ☑ The current counter value is cleared from an ordinary counter when power to the PLC turns OFF.
- ☑ If you use the MOV command or WPLSoft to transmit a value greater than the setting value to the C0 current value register, when the next X1 switches from OFF to ON, the C0 counter contact changes to ON, and the current value changes to the setting value.
- ☑ You can set a counter's setting value directly using a constant K, or indirectly using the value in register D (not including special data registers D1000–D1199 or D2000–D2799).

☑ If the setting value is a constant K, the value must be a positive number. If the setting value is from data register D, the value can be either a positive or negative number. If using a data register, and the current value is 32,767, incrementing the count causes the count value to roll over to -32,768 as the count continues to accumulate.

### Example

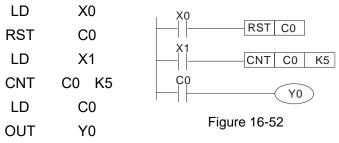

- When X0 = ON and the RST command is executed, the current value of C0 reverts to 0, and the output contact reverts to OFF.
- When X1 switches from OFF to ON, the current value of the counter is incremented by one (add one).
- When the count in C0 reaches the set value K5, the contact C0 switches to ON, and the current value of C0 = setting value = K5.

Afterwards, additional changes in X1 do not affect the count value, and C0 remains at K5.

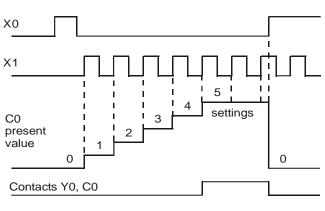

Figure 16-53

# 16-5-2 Introduction to special relay functions (special M)

R/W column: RO means read only; RW means read and write.

| Special<br>M   | Function Descriptions                                                                                                    | R/W *   |
|----------------|----------------------------------------------------------------------------------------------------|---------|
| M1000          | Monitors N.O. contact (contact A). N.O. while RUN, contact A. This contact is ON while in the RUN state.                                         | RO      |
| M1001          | Monitors N.C. contact (contact B). NC while RUN, contact B. This contact is OFF while in the RUN state.                                          | RO      |
| M1002          | Initiates a forward pulse (the instant RUN is ON). Initial pulse, contact A. Produces a forward pulse when RUN begins; pulse width = scan cycle. | RO      |
| M1003          | Initiates a reverse pulse (the instant RUN is OFF). Initial pulse, contact A. Produces a reverse pulse when RUN ends; pulse width = scan cycle.  | RO      |
| M1004          |                                                                                                    |         |
| M1005          | Drive malfunction instructions                                                                                                    | RO      |
| M1006          | Drive has no output                                                                                                    | RO      |
| M1007          | Drive direction FWD(0) / REV(1)                                                                                                    | RO      |
| M1008          |                                                                                                    |         |
| M1010          |                                                                                                    |         |
| M1011          | 10 ms clock pulse, 5 ms ON / 5 ms OFF.                                                                                                    | RO      |
| M1012          | 100 ms clock pulse, 50 ms ON / 50 ms OFF.                                                                                                    | RO      |
| M1013          | 1 sec. clock pulse, 0.5 s ON / 0.5 s OFF                                                                                                    | RO      |
| M1014          | 1 min. clock pulse, 30 s ON / 30 s OFF                                                                                                    | RO      |
|                | Frequency reached (when used with M1025)                                                                                                    | RO      |
| M1016          | Parameter read/write error                                                                                                    | RO      |
| M1017          | Parameter write successful                                                                                                    | RO      |
| M1018          |                                                                                                    |         |
| M1019          |                                                                                                    |         |
|                | Zero flag                                                                                                    | RO      |
|                | Borrow flag                                                                                                    | RO      |
| M1021          | Carry flag                                                                                                    | RO      |
| M1022          | Divisor is 0                                                                                                    | RO      |
| M1020          |                                                                                                    |         |
| M1024          | Drive frequency = set frequency (ON)<br>Drive frequency = 0 (OFF)                                                                                | RW      |
| M1026          | Drive operating direction FWD (OFF) / REV (ON)                                                                                                   | RW      |
|                | Drive Reset                                                                                                    | RW      |
| M1027<br>M1028 | Diverteset                                                                                                    |         |
| M1037          |                                                                                                    |         |
|                | MI7 count begins                                                                                                    | RW      |
| M1039          | Reset MI7 count value                                                                                                    | RW      |
| M1040          | Hardware power (Servo On)                                                                                                    | RW      |
| M1040          |                                                                                                    |         |
|                | Quick Stop                                                                                                    | RW      |
| M1042          |                                                                                                    |         |
| M1043          | Pause (Halt)                                                                                                    | RW      |
| M1044<br>M1045 |                                                                                                    | 1 \ V V |
| _<br>M1051     |                                                                                                    |         |
| M1052          | Lock frequency (lock, frequency locked at the current operating frequency)                                                                       | RW      |
| M1053          |                                                                                                    |         |
| M1055          |                                                                                                    |         |
| M1056          | Hardware already has power (Servo On Ready)                                                                                                    | RO      |
| M1057          |                                                                                                    |         |
| M1058          | On Quick Stopping                                                                                                    | RO      |
| M1080          | 485 exception error                                                                                                    | RO      |

| Special<br>M | Function Descriptions                           | R/W * |
|--------------|-------------------------------------------------|-------|
| M1081        | 485 check sum or data format is wrong           | RO    |
| M1085        | 485 data have been updated                      | RW    |
| M1086        | 485 data receives a request                     | RW    |
| M1090        | OFF (Refer to Pr.00-29 for more information)    | RO    |
| M1091        | HAND (Refer to Pr.00-29 for more information)   | RO    |
| M1092        | AUTO (Refer to Pr.00-29 for more information)   | RO    |
| M1100        | LOCAL (Refer to Pr.00-29 for more information)  | RO    |
| M1101        | REMOTE (Refer to Pr.00-29 for more information) | RO    |

Table 16-12

## 16-5-3 Introduction to special register functions (special D)

| Special<br>D | Function Descriptions                                                       | R/W * |
|--------------|-----------------------------------------------------------------------------|-------|
| D1000        |                                                                             |       |
| D1001        | Device system program version                                               | RO    |
| D1002        | Program capacity                                                            | RO    |
| D1003        | Total program memory content                                                | RO    |
| D1004        |                                                                             |       |
| D1009        |                                                                             |       |
| D1010        | Current scan time (units: 0.1 ms)                                           | RO    |
| D1011        | Minimum scan time (units: 0.1 ms)                                           | RO    |
| D1012        | Maximum scan time (units: 0.1 ms)                                           | RO    |
| D1013        |                                                                             |       |
| D1017        |                                                                             |       |
| D1018        | Current integral value                                                      | RO    |
| D1019        | Force setting for PID I integral                                            | RW    |
| D1020        | Output frequency (0.00–599.00 Hz)                                           | RO    |
| D1021        | Output current (####.#A)                                                    | RO    |
| D1022        |                                                                             |       |
|              | Communication expansion card number                                         |       |
|              | 0: No expansion card                                                        |       |
| D1023        | 1: DeviceNet Slave                                                          | RO    |
|              | 2: Profibus-DP Slave                                                        |       |
|              | 3: CANopen Slave                                                            |       |
| <b>.</b>     | 5: EtherNet/IP Slave                                                        |       |
| D1024        |                                                                             |       |
| D1026        |                                                                             |       |
| D1027        | PID calculation frequency command (frequency command after PID calculation) | RO    |
| D1028        | AVI value (0.00–100.00%)                                                    | RO    |
| D1029        | ACI value (0.00–100.00%)                                                    | RO    |
| D1030        |                                                                             |       |
| D1034        |                                                                             |       |
| D1035        | VR value (0.00–100.00%)                                                     | RO    |
| D1036        | Servo error bit                                                             | RO    |

| Special<br>D   | Function Descriptions                                                                           | R/W * |
|----------------|-------------------------------------------------------------------------------------------------|-------|
| D1037          | Drive output frequency                                                                          | RO    |
| D1038          | DC bus voltage                                                                                  | RO    |
| D1039          | Output voltage                                                                                  | RO    |
| D1040          | Analog output value AFM (0.00–100.00%)                                                          | RW    |
| D1041          |                                                                                                 |       |
| _<br>D1042     |                                                                                                 |       |
| D1043          | Can be user-defined (is displayed on panel when Pr.00-04 is set to 28; display method is Cxxxx) | RW    |
| D1044          |                                                                                                 |       |
| _<br>D1049     |                                                                                                 |       |
| D1050          | Actual operation mode<br>0: Speed                                                               | RO    |
| D1051          |                                                                                                 |       |
| _<br>D1053     |                                                                                                 |       |
| D1054          | MI7 current calculated count value (low word)                                                   | RO    |
| D1055          | MI7 current calculated count value (high word)                                                  | RO    |
| D1056          | Rotating speed corresponding to MI7                                                             | RO    |
| D1057          | MI7's rotating speed ratio                                                                      | RW    |
| D1058          |                                                                                                 | RW    |
| D1059          | MI7 refresh rate (ms) corresponding to rotating speed                                           | RW    |
| D1039          | Number of nibbles of rotating speed corresponding to MI7 (0–3)                                  |       |
| D1060          | Operation mode setting<br>0: Speed                                                              | RW    |
| D1061          | 485 Modbus communications time-out time (ms)                                                    | RW    |
| D1062          | Torque command (torque limit in speed mode)                                                     | RW    |
| D1063          |                                                                                                 |       |
| D1069          |                                                                                                 |       |
| D1100          | Target frequency                                                                                | RO    |
| D1101          | Target frequency (must be operating)                                                            | RO    |
| D1102<br>D1103 | Reference frequency                                                                             | RO    |
| —              |                                                                                                 |       |
| D1106<br>D1107 | π (Pi) low word                                                                                 | RO    |
|                | π (Pi) high word                                                                                | RO    |
| D1109          | Random number                                                                                   | RO    |
| D1600          | The information length that the present 485 received                                            | RO    |
| D1601          | The packet accumulation that the present 485 received                                           | RO    |
| D1610          | The initial disk D to stack packet                                                              | RW    |

| Device | Range         | Туре     | Address (Hex) |
|--------|---------------|----------|---------------|
| Х      | 00–17 (Octal) | bit      | 0400–040FF    |
| Y      | 00–17 (Octal) | bit      | 0500–050F     |
| Т      | 00–79         | bit/word | 0600–064F     |
| М      | 000–799       | bit      | 0800–0B1F     |
| М      | 1000–1279     | bit      | 0BE8–0CFF     |
| С      | 0–39          | bit/word | 0E00–0E27     |
| D      | 00–199        | word     | 1000–10C7     |
| D      | 1000–1219     | word     | 13E8–14C3     |

### 16-5-4 PLC Communication address

Table 16-14

#### Command codes that can be used

| Function Code | Function Descriptions             | Function target |
|---------------|-----------------------------------|-----------------|
| H1            | Coil status read                  | Ү, М, Т, С      |
| H2            | Input status read                 | X, Y, M, T, C   |
| H3            | Read single unit of data          | T, C, D         |
| H5            | Force single coil status change   | Y, M, T, C      |
| H6            | Write single unit of data         | T, C, D         |
| HF            | Force multiple coil status change | Y, M, T, C      |
| H10           | Write multiple units of data      | T, C, D         |

Table 16-15

### NOTE:

When PLC functions have been activated, the MS300 can match the PLC and drive parameters; this method uses different addresses for drives (default station number is 1, PLC sets station number as 2).

# 16-6 Introduction to the Command Window

## 16-6-1 Overview of basic commands

### Ordinary commands

| Command<br>Code | Function                             | OPERAND       | Execution<br>Speed (µs) |
|-----------------|--------------------------------------|---------------|-------------------------|
| LD              | Load contact A                       | X, Y, M, T, C | 0.8                     |
| LDI             | Load contact B                       | X, Y, M, T, C | 0.8                     |
| AND             | Connect contact A in series          | X, Y, M, T, C | 0.8                     |
| ANI             | Connect contact B in series          | X, Y, M, T, C | 0.8                     |
| OR              | Connect contact A in parallel        | X, Y, M, T, C | 0.8                     |
| ORI             | Connect contact B in parallel        | X, Y, M, T, C | 0.8                     |
| ANB             | Series circuit block                 | N/A           | 0.3                     |
| ORB             | Parallel circuit block               | N/A           | 0.3                     |
| MPS             | Save to stack                        | N/A           | 0.3                     |
| MRD             | Stack read (pointer does not change) | N/A           | 0.3                     |
| MPP             | Read stack                           | N/A           | 0.3                     |
|                 |                                      |               | Table 10 10             |

### Output command

| Command<br>Code | Function                  | OPERAND       | Execution<br>Speed (μs) |
|-----------------|---------------------------|---------------|-------------------------|
| OUT             | Drive coil                | Y, M          | 1                       |
| SET             | Action continues (ON)     | Y, M          | 1                       |
| RST             | Clear contact or register | Y, M, T, C, D | 1.2                     |

### Timer, counter

| Command<br>Code | Function       | OPERAND             | Execution<br>Speed (μs) |
|-----------------|----------------|---------------------|-------------------------|
| TMR             | 16-bit timer   | T-K or T-D commands | 1.1                     |
| CNT             | 16-bit counter | C-K or C-D (16-bit) | 0.5                     |
|                 |                |                     | Table 16-18             |

### Main control command

| Command<br>Code | Function                         | OPERAND | Execution<br>Speed (µs) |
|-----------------|----------------------------------|---------|-------------------------|
| MC              | Common series contact connection | N0–N7   | 0.4                     |
| MCR             | Common series contact release    | N0–N7   | 0.4                     |

#### Table 16-19

### Contact rising edge/falling edge detection command

| Command<br>Code | Function                                   | OPERAND       | Execution<br>Speed (µs) |
|-----------------|--------------------------------------------|---------------|-------------------------|
| LDP             | Start of rising edge detection action      | X, Y, M, T, C | 1.1                     |
| LDF             | Start of falling edge detection action     | X, Y, M, T, C | 1.1                     |
| ANDP            | Rising edge detection series connection    | X, Y, M, T, C | 1.1                     |
| ANDF            | Falling edge detection series connection   | X, Y, M, T, C | 1.1                     |
| ORP             | Rising edge detection parallel connection  | X, Y, M, T, C | 1.1                     |
| ORF             | Falling edge detection parallel connection | X, Y, M, T, C | 1.1                     |

Table 16-20

Table 16-17

Table 16-16

## Upper / lower differential output commands

| Command<br>Code | Function                  | OPERAND | Execution<br>Speed (μs) |
|-----------------|---------------------------|---------|-------------------------|
| PLS             | Upper differential output | Y, M    | 1.2                     |
| PLF             | Lower differential output | Y, M    | 1.2                     |
|                 |                           |         | Table 16-21             |

### Stop command

| Command<br>Code | Function           | OPERAND | Execution<br>Speed (µs) |
|-----------------|--------------------|---------|-------------------------|
| END             | Program conclusion | N/A     | 0.2                     |

Table 16-22

### Other commands

| Command<br>Code | Function                     | OPERAND | Execution<br>Speed (µs) |
|-----------------|------------------------------|---------|-------------------------|
| NOP             | No action                    | N/A     | 0.2                     |
| INV             | Inverse of operation results | N/A     | 0.2                     |
| Р               | Index                        | Р       | 0.3                     |

Table 16-23

| 16-6-2 Detailed explanation of basic commands |                                            |                    |                                                        |                                 |                           |                        |                           |  |  |  |
|-----------------------------------------------|--------------------------------------------|--------------------|--------------------------------------------------------|---------------------------------|---------------------------|------------------------|---------------------------|--|--|--|
| Command                                       | Function                                   |                    |                                                        |                                 |                           |                        |                           |  |  |  |
| LD                                            | Load contact A                             | 4                  |                                                        |                                 |                           |                        |                           |  |  |  |
|                                               | X0–X17                                     | Y0–Y17             | M0-M799                                                | T0–159                          |                           | C0–C79                 | D0–D399                   |  |  |  |
| Operand                                       | $\checkmark$                               | $\checkmark$       | $\checkmark$                                           | $\checkmark$                    |                           | $\checkmark$           | -                         |  |  |  |
| Explanation                                   | contact status in the cumulative register. |                    |                                                        |                                 |                           |                        |                           |  |  |  |
| Example                                       | Ladder diagra                              |                    |                                                        | Comman                          | d code                    | : Des                  | scription:                |  |  |  |
|                                               | X0 X                                       | .1                 | Y1)                                                    | LD                              | X0                        | Load Cor               | ntact A of X0             |  |  |  |
|                                               |                                            | AND                | X1                                                     | Create a<br>connection<br>of X1 | series<br>on to contact A |                        |                           |  |  |  |
|                                               |                                            |                    |                                                        | OUT                             | Y1                        | Drive Y1               | coil                      |  |  |  |
| Command                                       |                                            |                    | Fund                                                   | ction                           |                           |                        |                           |  |  |  |
| LDI                                           | Load contact                               | 3                  |                                                        |                                 |                           |                        |                           |  |  |  |
|                                               | X0–X17                                     | Y0–Y17             | M0-M799                                                | T0–159                          | )                         | C0–C79                 | D0–D399                   |  |  |  |
| Operand                                       | ✓                                          | $\checkmark$       | $\checkmark$                                           | $\checkmark$                    |                           | $\checkmark$           | -                         |  |  |  |
| Explanation                                   |                                            | uit block; its fur | ontact B startin<br>nction is to sav<br>tive register. |                                 |                           |                        |                           |  |  |  |
| Example                                       | Ladder diagra                              | m:                 |                                                        | Comman                          | d code                    | : Des                  | scription:                |  |  |  |
|                                               |                                            |                    | LDI                                                    | X0                              |                           | ntact B of X0          |                           |  |  |  |
|                                               |                                            | 1                  |                                                        | AND                             | X1                        | Create a<br>connection | series<br>on to contact A |  |  |  |
|                                               |                                            |                    |                                                        |                                 |                           |                        |                           |  |  |  |

| Command     | Function                    |                  |                |                  |                                   |                           |  |  |
|-------------|-----------------------------|------------------|----------------|------------------|-----------------------------------|---------------------------|--|--|
| AND         | Connect contact A in series |                  |                |                  |                                   |                           |  |  |
|             | X0–X17                      | Y0–Y17           | M0-M799        | T0–159           | C0–C79                            | D0–D399                   |  |  |
| Operand     | $\checkmark$                | $\checkmark$     | ✓              | $\checkmark$     | ~                                 | -                         |  |  |
|             | Use the AND of              | command to cr    | eate a series  | connection to    | contact A; its fur                | nction is to first        |  |  |
| Explanation | read the curre              | nt status of the | e designated : | series contact a | and the logical o                 | peration                  |  |  |
| Explanation | results before              | contact in orde  | er to perform  | "AND" operatio   | on; saves the res                 | sults in the              |  |  |
|             | cumulative reg              | jister.          |                |                  |                                   |                           |  |  |
| Example     | Ladder diagrai              | m:               |                | Command o        | code: De                          | scription:                |  |  |
|             | X1 X0                       |                  |                | LDI              | X1 Load Con                       | tact B of X1              |  |  |
|             |                             |                  | (Y1)           | AND              | Create a<br>X0 connectio<br>of X0 | series<br>In to contact A |  |  |

OUT

Y1

Drive Y1 coil

|                                                                                                    | Connect conta               |                  |              | tion          |          |              |                                             |  |  |
|----------------------------------------------------------------------------------------------------|-----------------------------|------------------|--------------|---------------|----------|--------------|---------------------------------------------|--|--|
| 0                                                                                                    | Connect contact B in series |                  |              |               |          |              |                                             |  |  |
|                                                                                                    | X0–X17                      | Y0-Y17           | M0-M799      | T0–159 C0–C79 |          | )–C79        | D0-D399                                     |  |  |
| Operand                                                                                                    | ✓                           | ✓                | ✓            | $\checkmark$  |          | $\checkmark$ | -                                           |  |  |
| Use the ANI command to create a series connection to contact B; its function is to firs<br>read the current status of the designated series contact and the logical operation results<br>before contact in order to perform "AND" operation; saves the results in the cumulative<br>register. |                             |                  |              |               |          |              |                                             |  |  |
| Example                                                                                                    |                             |                  |              | LD            | X1       |              | ontact A of X                               |  |  |
|                                                                                                    |                             |                  | <u>Y1</u> )  | ANI           | XO       | Create       | a series<br>tion to contac                  |  |  |
|                                                                                                    |                             |                  |              | OUT           | Y1       | Drive Y      | 1 coil                                      |  |  |
| Command                                                                                                    |                             |                  | Fund         | tion          |          |              |                                             |  |  |
| OR                                                                                                    | Connect conta               | ict A in paralle |              |               |          |              |                                             |  |  |
|                                                                                                    | X0–X17                      | Y0–Y17           | M0–M799      | T0–159        | C0–C79   |              | D0-D399                                     |  |  |
| Operand                                                                                                    | $\checkmark$                | $\checkmark$     | $\checkmark$ | $\checkmark$  | ✓        |              | -                                           |  |  |
| Use the OR command to establish a parallel connection to contact A; its function is to<br>first read the current status of the designated series contact and the logical operation<br>results before contact in order to perform "OR" operation; saves the results in<br>cumulative register. |                             |                  |              |               |          |              |                                             |  |  |
| Example                                                                                                    | XO                          |                  |              | _             |          |              | •                                           |  |  |
|                                                                                                    |                             |                  |              | LD<br>OR      | X0<br>X1 | Create       | ontact A of X<br>a series<br>tion to contac |  |  |
|                                                                                                    |                             |                  |              | OUT           | Y1       | Drive Y      | 1 coil                                      |  |  |

| Command                                                                                                    | Function                      |               |                  |                 |        |                                |                             |  |  |
|----------------------------------------------------------------------------------------------------|-------------------------------|---------------|------------------|-----------------|--------|--------------------------------|-----------------------------|--|--|
| ORI                                                                                                    | Connect contact B in parallel |               |                  |                 |        |                                |                             |  |  |
|                                                                                                    | X0–X17                        | Y0–Y17        | M0–M799          | T0–159          | CC     | )–C79                          | D0–D399                     |  |  |
| Operand                                                                                                    | $\checkmark$                  | $\checkmark$  | ✓                | $\checkmark$    |        | ✓                              | -                           |  |  |
|                                                                                                    | Use the ORI c                 | ommand to est | ablish a paralle | I connection to | o cont | act B; its                     | function is to              |  |  |
| Explanation first read the current status of the designated series contact and the logical operation results before contact in order to perform "OR" operation; saves the results in cumulative register. |                               |               |                  |                 |        |                                |                             |  |  |
| Example                                                                                                    | Ladder diagram                | m:            |                  | Command         | code:  | De                             | escription:                 |  |  |
|                                                                                                    |                               |               |                  |                 |        | X0 Load Contac                 |                             |  |  |
|                                                                                                    | X1                            |               |                  |                 | X1     | Create a<br>connect<br>B of X1 | a series<br>tion to contact |  |  |

OUT Y1 Drive Y1 coil

| Command     |                                                                              | Function                                                                                                    |         |                                              |  |  |  |  |  |
|-------------|------------------------------------------------------------------------------|----------------------------------------------------------------------------------------------------|---------|----------------------------------------------|--|--|--|--|--|
| ANB         | Series circuit block                                                         |                                                                                                    |         |                                              |  |  |  |  |  |
| Operand     | N/A                                                                          |                                                                                                    |         |                                              |  |  |  |  |  |
| Explanation | current cumulative register content.                                         | ANB performs an "AND" operation on the previously saved logic results and the current cumulative register content. |         |                                              |  |  |  |  |  |
| Example     | Ladder diagram:                                                              | Comman                                                                                                    | d code: | Description:                                 |  |  |  |  |  |
|             | X0 ANB X1<br>Y1<br>X2 X3                                                     | LD                                                                                                    | X0      | Load Contact A of X0<br>Establish a parallel |  |  |  |  |  |
|             |                                                                              | ORI                                                                                                    | X2      | connection to contact E of X2                |  |  |  |  |  |
|             | Block A Block B                                                              | LDI                                                                                                    | X1      | Load Contact B of X1<br>Establish a parallel |  |  |  |  |  |
|             |                                                                              | OR                                                                                                    | X3      | connection to contact A of X3                |  |  |  |  |  |
|             |                                                                              | ANB                                                                                                    |         | Series circuit block                         |  |  |  |  |  |
|             |                                                                              | OUT                                                                                                    | Y1      | Drive Y1 coil                                |  |  |  |  |  |
| Command     |                                                                              | Function                                                                                                    |         |                                              |  |  |  |  |  |
| ORB         | Parallel circuit block                                                       |                                                                                                    |         |                                              |  |  |  |  |  |
| Operand     |                                                                              | N/A                                                                                                    |         |                                              |  |  |  |  |  |
| Explanation | ORB performs an "OR" operation on the previously saved logic results and the |                                                                                                    |         |                                              |  |  |  |  |  |

| Exp | olanation | •               | e register content. | <br>eviously sa | aved log | ic results and the                                       |
|-----|-----------|-----------------|---------------------|-----------------|----------|----------------------------------------------------------|
| E   | xample    | Ladder diagram: | 0                   | Comman          | d code:  | Description:                                             |
|     | xample    | X0              | X1 Block A          | LD              | X0       | Load Contact A of X0                                     |
|     |           | X2              | X3<br>ORB           | ANI             | X1       | Establish a parallel<br>connection to contact<br>B of X1 |
|     |           |                 | Block B             | LDI             | X2       | Load Contact B of X2<br>Establish a parallel             |
|     |           |                 |                     | AND             | Х3       | connection to contact A of X3                            |
|     |           |                 |                     | ORB             |          | Parallel circuit block                                   |
|     |           |                 |                     | OUT             | Y1       | Drive Y1 coil                                            |

| Command     | Function                                                                                          |
|-------------|---------------------------------------------------------------------------------------------------|
| MPS         | Save to stack                                                                                     |
| Operand     | N/A                                                                                               |
| Explanation | Saves the current content of the cumulative register to the stack (add one to the stack pointer). |

| Command | Function                                                                                          |
|---------|---------------------------------------------------------------------------------------------------|
| MRD     | Read stack (pointer does not change)                                                              |
| Operand | N/A                                                                                               |
|         | Reads the stack content and saves to the cumulative register (the stack pointer does not change). |

| Command     |                                      |                  | Fun             | ction |              |                |               |                                              |  |
|-------------|--------------------------------------|------------------|-----------------|-------|--------------|----------------|---------------|----------------------------------------------|--|
|             | Read stack                           |                  |                 |       |              |                |               |                                              |  |
| Operand     |                                      |                  | N               | /A    |              |                |               |                                              |  |
| Explanation | Retrieves the re<br>to the cumulativ |                  | eviously saved  | logic |              |                | the st        | tack, and saves                              |  |
| Example     | Ladder diagram                       | n:               |                 |       | Commar       | nd code:       | Ľ             | Description:                                 |  |
| Lxample     | MP                                   |                  |                 |       | LD           | X0             | Load          | Contact A of X0                              |  |
|             |                                      | → X1<br>         | Y1              |       | MPS          |                | Save          | to the stack                                 |  |
|             |                                      |                  | MO              |       | AND          | X1             | conn          | te a series<br>ection to<br>act A of X1      |  |
|             |                                      | (                | Y2              |       | OUT          | Y1             | Drive         | Y1 coil                                      |  |
|             | MPP                                  |                  | END             |       | MRD          |                | (poin<br>chan | • /                                          |  |
|             |                                      |                  |                 |       | AND          | X2             | conn          | te a series<br>ection to<br>act A of X2      |  |
|             |                                      |                  |                 |       | OUT          | M0             | Drive         | M0 coil                                      |  |
|             |                                      |                  |                 |       | MPP          |                | Read          | stack                                        |  |
|             |                                      |                  |                 |       | OUT          | Y2             | Drive Y2 coil |                                              |  |
|             |                                      |                  |                 |       | END          |                | Prog          | ram conclusion                               |  |
| Command     |                                      |                  | Fund            | ction |              |                |               |                                              |  |
| OUT         | Drive coil                           |                  |                 |       |              |                |               |                                              |  |
|             | X0–X17                               | Y0–Y17           | M0-M799         | T     | )—159        | C0–0           | 279           | D0-D399                                      |  |
| Operand     | -                                    | $\checkmark$     | $\checkmark$    |       | -            | -              |               | -                                            |  |
| Explanation | Outputs the res                      | sult of the logi | cal operation b | efore | the OUT      | comma          | nd to t       | the designated                               |  |
|             | Coil contact ac                      | ction:           |                 |       |              |                |               |                                              |  |
|             |                                      |                  | Out commar      | nd    |              |                |               |                                              |  |
|             | Result:                              | Coil             | Access          |       | nt:          |                |               |                                              |  |
|             |                                      |                  | ontact A (N.O.) |       | tact B (N.   |                |               |                                              |  |
|             | FALSE                                |                  | ot conducting   |       | onducting    |                |               |                                              |  |
|             | TRUE                                 | ON               | Conducting      | Not   | conducti     | <u> </u>       | -             |                                              |  |
| Example     | Ladder diagrar                       |                  | Y1              |       | Commar<br>LD | nd code:<br>X0 |               | escription:<br>Contact B of                  |  |
|             |                                      |                  |                 |       | AND          | X1             | Estat<br>conn | olish a parallel<br>ection to<br>act A of X1 |  |
|             |                                      |                  |                 |       | OUT          | Y1             | Drive         | Y1 coil                                      |  |

| Command     |                                           |                                                                       | Fun             | ction                     |        |              |                |  |  |  |
|-------------|-------------------------------------------|-----------------------------------------------------------------------|-----------------|---------------------------|--------|--------------|----------------|--|--|--|
| SET         | Action contir                             | nues (ON)                                                             | 1 011           |                           |        |              |                |  |  |  |
|             | X0–X17                                    | Y0-Y17                                                                | M0-M799         | T0–159                    | (      | C0–C79       | D0-D399        |  |  |  |
| Operand     | _                                         | ✓                                                                     | ✓               | -                         |        | _            | -              |  |  |  |
|             | Sets the des                              | ignated elemen                                                        | t to ON. and m  | aintains it in            | an Ol  | V state, rec | ardless of     |  |  |  |
| Explanation |                                           | SET command                                                           |                 |                           |        |              |                |  |  |  |
|             | as OFF.                                   |                                                                       |                 |                           |        |              |                |  |  |  |
| Example     | Ladder diag                               |                                                                       |                 | Command code: Description |        |              | •              |  |  |  |
|             | X0                                        | Y0<br>                                                                | Y1              | LD                        | X0     |              | ntact A of X0  |  |  |  |
|             |                                           |                                                                       |                 |                           | VO     |              | a parallel     |  |  |  |
|             |                                           |                                                                       |                 | AN                        | Y0     | B of Y0      | on to contact  |  |  |  |
|             |                                           |                                                                       |                 | SET                       | Y1     | -            | ntinues (ON)   |  |  |  |
|             | •                                         |                                                                       |                 |                           |        |              |                |  |  |  |
| Command     |                                           |                                                                       | Fun             | ction                     |        |              |                |  |  |  |
| RST         | Clear contac                              |                                                                       |                 | <b>TO 150</b>             |        |              |                |  |  |  |
| Operand     | X0–X17                                    | Y0-Y17                                                                | M0–M799         | T0–159                    | (      | C0-C79       | D0-D399        |  |  |  |
|             | -                                         | ✓                                                                     | ~               | ✓                         |        | $\checkmark$ | ✓              |  |  |  |
| Explanation |                                           | Resets the designated element as described.                           |                 |                           |        |              |                |  |  |  |
|             |                                           | Element     Mode       Y, M     Both coil and contact are set as OFF. |                 |                           |        |              |                |  |  |  |
|             | Se Se                                     | ets the current ti                                                    |                 |                           | d bot  | h the coil a | nd             |  |  |  |
|             |                                           | ntact are set to                                                      |                 |                           |        |              |                |  |  |  |
|             |                                           | ets the content v                                                     |                 |                           |        |              |                |  |  |  |
|             |                                           | ommand is not e                                                       | executed, the s | tatus of the c            | lesigr | nated elem   | ent remains    |  |  |  |
|             | unchanged.<br>Ladder diagi                | .am.                                                                  |                 | Command                   | ode.   | Des          | scription:     |  |  |  |
| Example     |                                           |                                                                       |                 | LD                        | X0     |              | ntact A of X0  |  |  |  |
|             |                                           | RST Y5                                                                |                 | LD                        | 70     | -            | contact or     |  |  |  |
|             |                                           |                                                                       |                 | RST                       | Y5     | register     | contact of     |  |  |  |
| _           |                                           |                                                                       |                 |                           |        | regiotor     |                |  |  |  |
| Command     |                                           |                                                                       | Fun             | ction                     |        |              |                |  |  |  |
| TMR         | 16-bit timer                              |                                                                       | K00 767         |                           |        |              |                |  |  |  |
| Operand     | T-K<br>T-D                                | T0–T159, K0-<br>T0–T159, D0-                                          | ,               |                           |        |              |                |  |  |  |
|             |                                           | e designated tir                                                      |                 | e timer begin             | s timi | na. The co   | ntact's action |  |  |  |
| Explanation |                                           | when the timing                                                       | •               | Ų                         |        | <b>v</b>     |                |  |  |  |
|             | value ≥ setti                             |                                                                       |                 |                           |        |              |                |  |  |  |
|             | N.O. (Normally Open) contact Open circuit |                                                                       |                 |                           |        |              |                |  |  |  |
|             |                                           | ally Closed) cor<br>ommand is not e                                   |                 | ed circuit                | lociar | nated elem   | ent remains    |  |  |  |
|             | unchanged.                                |                                                                       |                 |                           | icaiyi | ומנכע כוכווו | Chillenallis   |  |  |  |
| Example     | Ladder diag                               | am:                                                                   |                 | Command                   | code:  | Des          | scription:     |  |  |  |
|             |                                           | TMR T5                                                                | K1000           | LD                        | X0     | Load Cor     | ntact A of X0  |  |  |  |
|             |                                           | TMR T5                                                                | K1000           |                           | T5     | T5 timer     |                |  |  |  |
|             |                                           |                                                                       |                 | TMR                       | 1000   |              | as K1000       |  |  |  |

| Command     |                                    |                                                                                                    |         |                | Fund                  | ction                         |                       |                                                                                             |  |
|-------------|------------------------------------|----------------------------------------------------------------------------------------------------|---------|----------------|-----------------------|-------------------------------|-----------------------|---------------------------------------------------------------------------------------------|--|
| CNT         | 16-bit counter                     | 16-bit counter                                                                                                    |         |                |                       |                               |                       |                                                                                             |  |
|             | C-K                                | C0–C7                                                                                                    | 79, K0– | -K32,          | ,767                  |                               |                       |                                                                                             |  |
| Operand     | C-D                                | C0–C7                                                                                                    | 79, D0- | -D39           | 9                     |                               |                       |                                                                                             |  |
| Explanation | counter coil from When the courter | /hen you execute the CNT command from OFF to ON, switch the designated<br>ounter coil from no power to electrified and add one to the counter's count value.<br>/hen the count reaches the designated value (count value = setting value), the<br>ontact has the following action: |         |                |                       |                               |                       |                                                                                             |  |
|             |                                    | N.O. (Normally Open) contact Open circuit                                                                                                    |         |                |                       |                               |                       |                                                                                             |  |
|             | N.C. (Norma                        |                                                                                                    | ,       |                |                       | ed circuit                    |                       |                                                                                             |  |
|             |                                    |                                                                                                    |         |                |                       |                               |                       | oth remain unchanged<br>d to restart or clear the                                           |  |
|             | Ladder diagra                      | im:                                                                                                    |         |                |                       | Comman                        | d code:               | Description:                                                                                |  |
| Example     |                                    | ONT                                                                                                    | C2      | 14.0           | 0                     | LD                            | X0                    | Load Contact A of X0                                                                        |  |
|             |                                    | CNT                                                                                                    | 62      | K10            | 0                     | CNT                           | C2<br>K100            | C2 counter<br>Set value as K100                                                             |  |
| Command     |                                    |                                                                                                    |         |                | Fund                  | ction                         |                       |                                                                                             |  |
| MC / MCR    | Connect /relea                     | ase a co                                                                                                    | mmon    | serie          | es contact            |                               |                       |                                                                                             |  |
| Operand     | N0-N7                              |                                                                                                    |         |                | <u> </u>              |                               |                       |                                                                                             |  |
| Explanation |                                    | ormally. V                                                                                                    | When t  |                |                       |                               |                       | d between MC and MCR<br>mmand between MC                                                    |  |
|             | Determinatio                       | on of Co                                                                                                    | mmanc   |                |                       |                               | Descript              |                                                                                             |  |
|             | Ordin                              | nary time                                                                                                    | er      |                |                       | y value reve<br>ontact does   |                       | ), the coil loses power,<br>erate.                                                          |  |
|             |                                    | ounter                                                                                                    |         | T<br>c         | he coil l             |                               | er, and               | the count value and                                                                         |  |
|             | Coil driven by                     |                                                                                                    |         |                | lone rece             | ceives power.                 |                       |                                                                                             |  |
|             | Elements driv<br>con               | ven by 5<br>nmands                                                                                                    | EI, RO  | ד  יי          | hey rema              | emain in their current state. |                       |                                                                                             |  |
|             | Applicatio                         | on comm                                                                                                    |         |                |                       | e actuated.                   |                       |                                                                                             |  |
|             | program. The<br>The MC-MCR         | re may n<br>main co<br>um of on                                                                                                    | ot be a | any c<br>rogra | ontact coi<br>am comm | mmand prie                    | or to the<br>ort a ne | end of the main control<br>MCR command.<br>sted program structure<br>Refer to the following |  |
| Example     | Ladder diagra                      | •                                                                                                    |         |                |                       | Comman                        |                       | Description:                                                                                |  |
| <u> </u>    |                                    | MC N0                                                                                                    |         |                |                       | LD                            | X0                    | Load Contact A of X0                                                                        |  |
|             |                                    | Y0                                                                                                    |         |                |                       | MC                            | N0                    | Connection of N0 common series contact                                                      |  |
|             |                                    | MC N1                                                                                                    |         |                |                       | LD<br>OUT<br>:                | X1<br>Y0              | Load Contact A of X1<br>Drive Y0 coil                                                       |  |
|             |                                    | <u>Y1</u> )                                                                                                    |         |                |                       | LD                            | X2                    | Load Contact A of X2                                                                        |  |
|             |                                    | MCR N1                                                                                                    |         |                |                       | MC                            | N1                    | Connection of N1<br>common series contact                                                   |  |
|             | X10                                | MC N0                                                                                                    |         |                |                       | LD<br>OUT<br>:                | X3<br>Y1              | Load Contact A of X3<br>Drive Y1 coil                                                       |  |
|             |                                    | Y10                                                                                                    | _       |                |                       | MCR                           | N1                    | Release N1 common                                                                           |  |

:

MCR N0

series contact

| MCR           | N0               | Release N0 common series contact                                 |
|---------------|------------------|------------------------------------------------------------------|
| :<br>LD<br>MC | X10<br><b>N0</b> | Load Contact A of X10<br>Connection of N0                        |
| LD<br>OUT     | X11<br>Y10       | common series contact<br>Load Contact A of X11<br>Drive Y10 coil |
| MCR           | N0               | Release N0 common series contact                                 |

| Command     |                                                                                                    | Function                             |         |                 |                                |                           |  |  |  |  |
|-------------|----------------------------------------------------------------------------------------------------|--------------------------------------|---------|-----------------|--------------------------------|---------------------------|--|--|--|--|
| LDP         | Start of rising                                                                                                    | tart of rising edge detection action |         |                 |                                |                           |  |  |  |  |
| Operand     | X0–X17                                                                                                    | Y0–Y17                               | M0–M799 | T0–159          | C0–C79                         | D0–D399                   |  |  |  |  |
| Operand     | ✓                                                                                                    | $\checkmark$                         | ~       | $\checkmark$    | ✓                              | -                         |  |  |  |  |
| Explanation | The LDP command has the same use as LD, but its action is different. Its function is to save the current content while also saving the detected state of the rising edge of the contact to the cumulative register. |                                      |         |                 |                                |                           |  |  |  |  |
| Example     | Ladder diagra                                                                                                    | m:                                   | C       | Comman<br>code: | d De:                          | scription:                |  |  |  |  |
|             | X0 X1                                                                                                    | <u> </u>                             |         | LDP             | <b>K0</b> Start of X detection | 0 rising edge<br>action   |  |  |  |  |
|             |                                                                                                    |                                      |         | AND             | Create a<br>X1 connectio       | series<br>on to contact A |  |  |  |  |

| Command |                  | Function                            |               |                   |                     |                  |  |  |  |  |
|---------|------------------|-------------------------------------|---------------|-------------------|---------------------|------------------|--|--|--|--|
|         | Start of falling | rt of falling edge detection action |               |                   |                     |                  |  |  |  |  |
|         | X0–X17           | Y0–Y17                              | M0–M799       | T0–159            | C0–C79              | D0–D399          |  |  |  |  |
| Operand | ✓                | ✓                                   | ✓             | ✓                 | ✓                   | -                |  |  |  |  |
|         | The LDF com      | mand has the s                      | ame use as Ll | D, but its actior | n is different. Its | s function is to |  |  |  |  |

Explanation save the current content while also saving the detected state of the falling edge of the contact to the cumulative register.

OUT

Ladder diagram: Example X0 X1 **Y1** 

| detection action<br>Create a series   | Commar | nd code: | Description:                              |
|---------------------------------------|--------|----------|-------------------------------------------|
| AND X1 connection to contact<br>of X1 | LDF    | X0       | Start of X0 falling edge detection action |
| OUT Y1 Drive Y1 coil                  | AND    | X1       | connection to contact A                   |
|                                       | OUT    | Y1       | Drive Y1 coil                             |

of X1 Y1 Drive Y1 coil

|             | 1              |                  |                   |              |                                       |                                      |               |  |  |
|-------------|----------------|------------------|-------------------|--------------|---------------------------------------|--------------------------------------|---------------|--|--|
| Command     | Dising adapted |                  |                   | ction        |                                       |                                      |               |  |  |
| ANDP        |                | etection series  |                   | TO 450       |                                       | 00.070                               |               |  |  |
| Operand     | X0–X17         | Y0–Y17           | M0–M799           | T0–159       |                                       | C0–C79                               | D0–D399       |  |  |
|             | ~              | $\checkmark$     | $\checkmark$      | $\checkmark$ |                                       | $\checkmark$                         | -             |  |  |
| Explanation | Use the ANDF   | ocommand for     | a contact risir   | ig edge dete | ectior                                | series conr                          | nection.      |  |  |
| Example     | Ladder diagra  | m:               |                   | Command      | code                                  | e: Des                               | scription:    |  |  |
|             | X0 X1          | —(Y1)            |                   | LD           | X0                                    | Load Cor                             | ntact A of X0 |  |  |
|             |                |                  |                   | ANDP         | X1                                    | X1 Rising<br>detection<br>connection | series        |  |  |
|             |                |                  |                   | OUT          | Y1                                    | Drive Y1                             | coil          |  |  |
| Command     |                |                  |                   | ction        |                                       |                                      |               |  |  |
| ANDF        | Falling edge d | etection series  | s connection      |              |                                       |                                      |               |  |  |
| Operand     | X0–X17         | Y0–Y17           | M0–M799           | T0–159       |                                       | C0–C79                               | D0–D399       |  |  |
| Operand     | ~              | $\checkmark$     | $\checkmark$      | ~            |                                       | $\checkmark$                         | -             |  |  |
| Explanation | Use the ANDF   | command for      | a contact fallir  | ng edge dete | ectio                                 | n series con                         | nection.      |  |  |
| Example     | Ladder diagra  | m:               |                   | Command      | code                                  | e: Des                               | scription:    |  |  |
| Example     |                |                  |                   |              |                                       | LD X0 Load Contact A of X0           |               |  |  |
|             |                |                  | ANDF              | X1           | X1 Fallin<br>detection<br>connectio   | series                               |               |  |  |
|             |                |                  |                   | OUT          | Y1                                    | Drive Y1                             |               |  |  |
| Command     |                |                  | Fun               | ction        |                                       |                                      |               |  |  |
| ORP         | Rising edge de | etection paralle | el connection     |              |                                       |                                      |               |  |  |
| Omenand     | X0–X17         | Y0–Y17           | M0–M799           | T0–159       |                                       | C0–C79                               | D0–D399       |  |  |
| Operand     | ~              | $\checkmark$     | $\checkmark$      | ~            |                                       | $\checkmark$                         | -             |  |  |
| Explanation | Use the ORP    | command for a    | a contact rising  | edge detec   | tion                                  | parallel conr                        | nection.      |  |  |
|             | Ladder diagra  | m:               |                   | Command      | code                                  | e: Des                               | scription:    |  |  |
| Example     |                | (                | Y1                | LD           | X0                                    | Load Cor                             | ntact A of X0 |  |  |
|             | X1<br> -  ↑    |                  |                   | ORP          | X1                                    | X1 Rising<br>detection<br>connection | parallel      |  |  |
|             |                |                  |                   | OUT          | Y1                                    | Drive Y1                             |               |  |  |
| Command     |                |                  | Eup               | ction        |                                       |                                      |               |  |  |
| ORF         | Falling edge d | etection parall  |                   |              |                                       |                                      |               |  |  |
|             | X0–X17         | Y0–Y17           | M0–M799           | T0–159       |                                       | C0–C79                               | D0D399        |  |  |
| Operand     | ✓ <b>·</b>     | √                | ✓                 | ✓            |                                       | ✓                                    | -             |  |  |
| Explanation | Use the ORF    | command for a    | a contact falling | g edge dete  | ction                                 | parallel con                         | nection.      |  |  |
|             | Ladder diagra  | m:               |                   | Command      | code                                  | e: Des                               | scription:    |  |  |
| Example     |                | (                | Y1                | LD           | X0                                    | Load Cor                             | ntact A of X0 |  |  |
|             |                |                  | ORF               | X1           | X1 Falling<br>detection<br>connection | parallel                             |               |  |  |
|             |                |                  |                   |              |                                       |                                      |               |  |  |

OUT

Y1

Drive Y1 coil

| Command     |                            | 4 1 4 4                                                                                                    | Fun                                              | ction   |                      |                    |                 |  |  |  |  |  |
|-------------|----------------------------|----------------------------------------------------------------------------------------------------|--------------------------------------------------|---------|----------------------|--------------------|-----------------|--|--|--|--|--|
| PLS         | Upper differen             |                                                                                                    |                                                  |         |                      |                    |                 |  |  |  |  |  |
| Operand     | X0–X17                     | Y0–Y17                                                                                                    | M0–M799                                          | T0–159  | 0                    | C0-C79             | D0–D399         |  |  |  |  |  |
| Operand     | -                          | $\checkmark$                                                                                                    | ✓                                                | -       |                      | -                  | -               |  |  |  |  |  |
| Explanation | triggered), the            | Jpper differential output command: when X0 switches from OFF to ON (rising edge-<br>riggered), the PLS command is executed, and M0 sends one pulse with the pulse<br>ength consisting of one scanning period. |                                                  |         |                      |                    |                 |  |  |  |  |  |
| Example     | Ladder diagra              | m:                                                                                                    |                                                  | Command | d code:              | De                 | scription:      |  |  |  |  |  |
|             |                            | PLS M0                                                                                                    |                                                  | LD      | X0                   |                    | ontact A of X0  |  |  |  |  |  |
|             | M0                         | SET Y0                                                                                                    |                                                  | PLS     | M0                   | M0 Uppe<br>output  | er differential |  |  |  |  |  |
|             | Timing diagram             | m:                                                                                                    |                                                  | LD      | M0                   | Load Co            | ontact A of M0  |  |  |  |  |  |
|             | X0                         |                                                                                                    |                                                  | SET     | Y0                   | Y0 Actio<br>(ON)   | n continues     |  |  |  |  |  |
|             | M0Time                     | for one scan cy                                                                                                    |                                                  |         |                      |                    |                 |  |  |  |  |  |
|             | Y0                         |                                                                                                    |                                                  |         |                      |                    |                 |  |  |  |  |  |
| Command     |                            |                                                                                                    | Fund                                             | ction   |                      |                    |                 |  |  |  |  |  |
| PLF         | Lower differen             | tial output                                                                                                    | ГТ                                               |         |                      | T                  |                 |  |  |  |  |  |
| Operand     | X0–X17                     | Y0–Y17                                                                                                    | M0–M799                                          | T0–159  | С                    | 0–C79              | D0–D399         |  |  |  |  |  |
|             | -                          | ✓                                                                                                    | $\checkmark$                                     | -       |                      | -                  | -               |  |  |  |  |  |
| Explanation | triggered), the            |                                                                                                    | nmand: when ><br>nd is executed<br>nning period. |         |                      |                    |                 |  |  |  |  |  |
|             | Ladder diagra              |                                                                                                    | 01                                               | Command | code:                | Des                | cription:       |  |  |  |  |  |
| Example     |                            | PLF M0                                                                                                    |                                                  | LD      | X0                   | Load Con           | tact A of X0    |  |  |  |  |  |
|             | M0                         | SET Y0                                                                                                    |                                                  | PLF     | M0                   | M0 Lower<br>output | r differential  |  |  |  |  |  |
|             | Timing diagrai             | m:                                                                                                    |                                                  | LD      | M0                   | Load Con           | tact A of M0    |  |  |  |  |  |
|             | X0                         |                                                                                                    |                                                  | SET     | Y0                   | Y0 Action<br>(ON)  | continues       |  |  |  |  |  |
|             | M0Time                     | for one scan cy                                                                                                    | cle                                              |         |                      |                    |                 |  |  |  |  |  |
|             | Y0                         |                                                                                                    |                                                  |         |                      |                    |                 |  |  |  |  |  |
| Command     |                            |                                                                                                    | Fund                                             | ction   |                      |                    |                 |  |  |  |  |  |
|             | Function<br>End of Program |                                                                                                    |                                                  |         |                      |                    |                 |  |  |  |  |  |
| END         | End of Progra              | m                                                                                                    |                                                  |         | nd of Program<br>N/A |                    |                 |  |  |  |  |  |
| Operand     |                            |                                                                                                    | N/<br>added to the er                            |         |                      |                    |                 |  |  |  |  |  |

command, and then returns to address 0 and begins scanning again.

| Command     | Fund                                                                                                    | tion                          |                      |                                              |
|-------------|----------------------------------------------------------------------------------------------------|-------------------------------|----------------------|----------------------------------------------|
| NOP         | No action                                                                                                    |                               |                      |                                              |
| Operand     | N/                                                                                                    | Ά                             |                      |                                              |
| Explanation | The NOP command does not perform any or<br>execution of this command retains the origin<br>it in the following situation: use the NOP co-<br>deleted without changing the program length | nal logica<br>mmand ir<br>th. | al operationstead of | on results, you can use<br>a command that is |
| Example     | Ladder diagram:<br>NOP command is simplified and does                                                                                                    | Comma                         | nd code:             | Description:                                 |
|             | not display when the ladder diagram                                                                                                    | LD                            | X0                   | Load Contact B of X0                         |
|             | displays.                                                                                                    | NOP                           |                      | No action                                    |
|             |                                                                                                    | OUT                           | Y1                   | Drive Y1 coil                                |

| Command     | Fund                                                        | ction         |          |                              |
|-------------|-------------------------------------------------------------|---------------|----------|------------------------------|
| INV         | Inverse of operation results                                |               |          |                              |
| Operand     | N                                                           | /Α            |          |                              |
| Explanation | Saves the result of the logic inversion operative register. | ation prior t | o the IN | IV command in the            |
| Example     | Ladder diagram:                                             | Command       | d code:  | Description:                 |
|             | X0<br>Y1                                                    | LD            | X0       | Load Contact A of X0         |
|             |                                                             | INV           |          | Inverse of operation results |
|             |                                                             | OUT           | Y1       | Drive Y1 coil                |

| Command     |                       |                                                                                                    | Fu  | nction |          |                          |  |  |  |  |
|-------------|-----------------------|----------------------------------------------------------------------------------------------------|-----|--------|----------|--------------------------|--|--|--|--|
| P           | Pointer               | ointer                                                                                                    |     |        |          |                          |  |  |  |  |
| Operand     |                       | P0-P255                                                                                                    |     |        |          |                          |  |  |  |  |
| Explanation | does not require star | pointer P as the target in a subprogram call (command API 01 CALL). Using P s not require starting from zero, but the number cannot be used repeatedly; rwise, an unpredictable error occurs. |     |        |          |                          |  |  |  |  |
|             | Ladder diagram:       |                                                                                                    |     | Commar | nd code: | Description:             |  |  |  |  |
| Example     | X0                    |                                                                                                    |     | LD     | X0       | Load Contact A of X0     |  |  |  |  |
|             |                       | CALL                                                                                                    | P10 | CALL   | P10      | Call command CALL to P10 |  |  |  |  |
|             | P10                   | (Y1)                                                                                                    | I   | :      |          |                          |  |  |  |  |
|             | Ι                     |                                                                                                    |     | P10    |          | Pointer P10              |  |  |  |  |
|             |                       |                                                                                                    |     | LD     | X1       | Load Contact A of X1     |  |  |  |  |
|             |                       |                                                                                                    |     | OUT    | Y1       | Drive Y1 coil            |  |  |  |  |

| Classification              | API |        | nd Code | P.           | Function                                                                             |        | EPS    |
|-----------------------------|-----|--------|---------|--------------|--------------------------------------------------------------------------------------|--------|--------|
|                             |     | 16 bit | 32 bit  | Command      |                                                                                      | 16 bit | 32 bit |
|                             | 01  | CALL   | -       | ✓            | Call subprogram                                                                      | 3      | -      |
| Circuit Control             | 2   | SRET   | -       | -            | End a subprogram                                                                     | 1      | -      |
|                             | 06  | FEND   | -       | -            | End a main program                                                                   | 1      | -      |
|                             | 10  | CMP    | DCMP    | $\checkmark$ | Compare set output                                                                   | 7      | 13     |
| Send                        | 11  | ZCP    | DZCP    | $\checkmark$ | Range comparison                                                                     | 9      | 17     |
| Comparison                  | 12  | MOV    | DMOV    | ✓            | Move data                                                                            | 5      | 9      |
|                             | 15  | BMOV   | -       | ✓            | Send all                                                                             | 7      | _      |
|                             | 20  | ADD    | DADD    | ✓            | BIN addition                                                                         | 7      | 13     |
|                             | 21  | SUB    | DSUB    | ✓            | BIN subtraction                                                                      | 7      | 13     |
| Four Logical                | 22  | MUL    | DMUL    | ✓            | BIN multiplication                                                                   | 7      | 13     |
| Operations                  | 23  | DIV    | DDIV    | $\checkmark$ | BIN division                                                                         | 7      | 13     |
|                             | 24  | INC    | DINC    | $\checkmark$ | BIN add one                                                                          | 3      | 5      |
|                             | 25  | DEC    | DDEC    | ✓            | BIN subtract one                                                                     | 3      | 5      |
| Rotational                  | 30  | ROR    | DROR    | ✓            | Right rotation                                                                       | 5      | _      |
| Displacement                | 31  | ROL    | DROL    | ✓            | Left rotation                                                                        | 5      | _      |
|                             | 40  | ZRST   | _       | ✓            | Clear range                                                                          | 5      | -      |
| Data Process                | 40  |        |         | ✓            | Convert BIN whole number to                                                          |        | 9      |
|                             | 49  | _      | DFLT    | v            | binary floating point number                                                         | -      | 9      |
|                             | 110 | -      | DECMP   | ~            | Compare binary floating point numbers                                                | _      | 13     |
|                             | 111 | _      | DEZCP   | ~            | Compare binary floating point<br>number range                                        | _      | 17     |
|                             | 116 | _      | DRAD    | ✓            | Convert angle to diameter                                                            | -      | 9      |
|                             | 117 | _      | DDEG    | ✓            | Convert diameter to angle                                                            | -      | 9      |
| -                           | 120 | _      | DEADD   | ~            | Add binary floating point<br>numbers                                                 | _      | 13     |
|                             | 121 | _      | DESUB   | ~            | Subtract binary floating point numbers                                               | —      | 13     |
|                             | 122 | _      | DEMUL   | ~            | Multiply binary floating point numbers                                               | _      | 13     |
|                             | 123 | -      | DEDIV   | ~            | Divide binary floating point<br>numbers                                              | _      | 13     |
| Floating Point              | 124 | -      | DEXP    | ~            | Find exponent of a binary floating point number                                      | _      | 9      |
| Operation                   | 125 | _      | DLN     | ~            | Find natural logarithm of a<br>binary floating point number                          | _      | 9      |
|                             | 127 | _      | DESQR   | ✓            | Find the square root of binary floating point number                                 | _      | 9      |
|                             | 129 | _      | DINT    | ✓            | Convert binary floating point<br>number to BIN whole number                          | _      | 9      |
|                             | 130 | -      | DSIN    | ~            | Find the sine of a binary<br>floating point number                                   | _      | 9      |
|                             | 131 | _      | DCOS    | <b>√</b>     | Find the cosine of a binary<br>floating point number<br>Find the tangent of a binary | _      | 9      |
|                             | 132 | _      | DTAN    | ~            | floating point number<br>Find the arcsine of a binary                                | -      | 9      |
|                             | 133 | _      | DASIN   | ~            | floating point number<br>Find the arccosine of a binary                              | _      | 9      |
|                             | 134 | _      | DACOS   | ✓            | floating point number<br>Find the arctangent of a                                    | _      | 9      |
|                             | 135 | _      | DATAN   | ✓            | binary floating point number<br>Find the hyperbolic sine of a                        | _      | 9      |
| Floating Point<br>Operation | 136 | _      | DSINH   | ✓            | binary floating point number<br>Find the hyperbolic cosine of                        | _      | 9      |
| Operation                   | 137 | -      | DCOSH   | ✓            | a binary floating point number                                                       | _      | 9      |

### 16-6-3 Overview of application commands

| Oleas if a li        |            | Comma     | nd Code       | Р       | <b>F</b>                                                              | STE    | PS     |
|----------------------|------------|-----------|---------------|---------|-----------------------------------------------------------------------|--------|--------|
| Classification       | API        | 16 bit    | 32 bit        | Command | Function                                                              | 16 bit | 32 bit |
|                      | 138        | _         | DTANH         | ~       | Find the hyperbolic tangent of<br>a binary floating point number      | _      | 9      |
|                      | 160        | TCMP      | _             | ✓       | Compare calendar data                                                 | 11     |        |
|                      | 161        | TZCP      | _             | ✓       | Compare calendar data range                                           | 9      | _      |
| Calendar             | 162        | TADD      | _             | ✓       | Calendar data addition                                                | 7      | _      |
|                      | 163        | TSUB      | -             | ✓       | Calendar data subtraction                                             | 7      | -      |
|                      | 166        | TRD       | _             | ✓       | Calendar data read                                                    | 3      | -      |
| GRAY Code            | 170        | GRY       | DGRY          | ✓       | Convert BIN to GRAY code                                              | 5      | 9      |
| GRAT Code            | 171        | GBIN      | DGBIN         | ✓       | Convert GRAY code to BIN                                              | 5      | 9      |
| Data Processing      | 202        | SCAL      | DSCAL         | ✓       | Scale value operation                                                 | 5      | 9      |
|                      | 215        | LD&       | DLD&          | -       | Contact form logical operation LD#                                    | 5      | 9      |
|                      | 216        | LD        | DLD           | -       | Contact form logical operation LD#                                    | 5      | 9      |
|                      | 217        | LD^       | DLD^          | -       | Contact form logical operation LD#                                    | 5      | 9      |
| Contact Form         | 218        | AND&      | DAND&         | -       | Contact form logical operation AND#                                   | 5      | 9      |
| Logical<br>Operation | 219        | ANDI      | DANDI         | -       | Contact form logical operation AND#                                   | 5      | 9      |
| operation            | 220        | AND^      | DAND^         | -       | Contact form logical operation AND#                                   | 5      | 9      |
|                      | 221        | OR&       | DOR&          | -       | Contact form logical operation<br>OR#                                 | 5      | 9      |
|                      | 222        | OR        | DOR           | -       | Contact form logical operation<br>OR#                                 | 5      | 9      |
|                      | 223        | OR^       | DOR^          | -       | Contact form logical operation<br>OR#                                 | 5      | 9      |
| _                    | 224        | LD=       | DLD=          | -       | Contact form compare LD*                                              | 5      | 9      |
| _                    | 225        | LD>       | DLD>          | -       | Contact form compare LD*                                              | 5      | 9      |
| -                    | 226        | LD<       | DLD<          | -       | Contact form compare LD*                                              | 5      | 9      |
| -                    | 228        | LD<>      | DLD<>         | -       | Contact form compare LD*                                              | 5      | 9      |
|                      | 229        | LD<=      | DLD<=         | -       | Contact form compare LD*                                              | 5      | 9      |
|                      | 230        | LD>=      | DLD>=         | -       | Contact form compare LD*                                              | 5      | 9      |
| -                    | 232        | AND=      | DAND=         | -       | Contact form compare AND*                                             | 5      | 9      |
| Contact Form         | 233        | AND>      | DAND>         | -       | Contact form compare AND*                                             | 5      | 9      |
| Comparison -         | 234        | AND<      | DAND<         | -       | Contact form compare AND*                                             | 5      | 9      |
| Command              | 236        | AND<>     | DAND<>        | -       | Contact form compare AND*                                             | 5      | 9      |
| -                    | 237        | AND<=     | DAND<=        | -       | Contact form compare AND*                                             | 5      | 9      |
| -                    | 238        | AND>=     | DAND>=        | -       | Contact form compare AND*                                             | 5      | 9      |
|                      | 240        | OR=       | DOR=          | -       | Contact form compare OR*                                              | 5      | 9      |
|                      | 241        | OR>       | DOR>          | -       | Contact form compare OR*                                              | 5      | 9      |
|                      | 242        | OR<       | DOR<          | -       | Contact form compare OR*                                              | 5      | 9      |
|                      | 244        | OR<>      | DOR<>         | -       | Contact form compare OR*                                              | 5      | 9      |
|                      | 245        | OR<=      | DOR<=         | -       | Contact form compare OR*                                              | 5      | 9      |
|                      | 246<br>275 | OR>=<br>- | DOR>=<br>FLD= | -       | Contact form compare OR*<br>Floating point number contact             | 5      | 9<br>9 |
| Floating Point       | 276        | -         | FLD>          | -       | form compare LD*<br>Floating point number contact                     | -      | 9      |
| Contact Form         | 277        | -         | FLD<          | -       | form compare LD*<br>Floating point number contact<br>form compare LD* | -      | 9      |

| Classification        | API | Comma  | nd Code | Р       | Function                                            | STE    | EPS    |
|-----------------------|-----|--------|---------|---------|-----------------------------------------------------|--------|--------|
| Classification        | API | 16 bit | 32 bit  | Command | Function                                            | 16 bit | 32 bit |
|                       | 278 | -      | FLD<>   | -       | Floating point number contact<br>form compare LD*   | -      | 9      |
|                       | 279 | -      | FLD<=   | -       | Floating point number contact<br>form compare LD*   | -      | 9      |
|                       | 280 | -      | FLD>=   | -       | Floating point number contact<br>form compare LD*   | -      | 9      |
|                       | 281 | -      | FAND=   | -       | Floating point number contact<br>form compare AND*  | -      | 9      |
|                       | 282 | -      | FAND>   | -       | Floating point number contact<br>form compare AND*  | -      | 9      |
|                       | 283 | -      | FAND<   | -       | Floating point number contact<br>form compare AND*  | -      | 9      |
|                       | 284 | -      | FAND<>  | -       | Floating point number contact<br>form compare AND*  | -      | 9      |
| Comparison<br>Command | 285 | -      | FAND<=  | -       | Floating point number contact<br>form compare AND*  | -      | 9      |
|                       | 286 | -      | FAND>=  | -       | Floating point number contact<br>form compare AND*  | -      | 9      |
|                       | 287 | -      | FOR=    | -       | Floating point number contact<br>form compare OR*   | -      | 9      |
|                       | 288 | -      | FOR>    | -       | Floating point number contact<br>form compare OR*   | -      | 9      |
|                       | 289 | -      | FOR<    | -       | Floating point number contact<br>form compare OR*   | -      | 9      |
|                       | 290 | -      | FOR<>   | -       | Floating point number contact<br>form compare OR*   | -      | 9      |
|                       | 291 | -      | FOR<=   | -       | Floating point number contact<br>form compare OR*   | -      | 9      |
|                       | 292 | -      | FOR>=   | -       | Floating point number contact<br>form compare OR*   | -      | 9      |
|                       | 139 | RPR    | -       | ✓       | Read servo parameter                                | 5      | _      |
|                       | 140 | WPR    | _       | ✓       | Write servo parameter                               | 5      | -      |
| Drive Special         | 141 | FPID   | _       | ✓       | Drive PID control mode                              | 9      | _      |
| Command               | 142 | FREQ   | -       | ~       | Drive operation control mode<br>(Frequency command) | 7      | _      |
|                       | 263 | TORQ   | -       | ✓       | Set target torque                                   | 5      | -      |

Table 16-24

| 16-6-4 Detailed explanation of application commands |
|-----------------------------------------------------|
|-----------------------------------------------------|

|                        | anation of application com                 |                                                 |
|------------------------|--------------------------------------------|-------------------------------------------------|
| API CALL               | P S                                        | Call a subprogram                               |
|                        | \\/and device                              | 16 hit command (2 STED)                         |
| bit device             | Word device                                | 16-bit command (3 STEP)                         |
|                        | K H KnX KnY KnM T                          | C D CALL Continuous CALLP Pulse                 |
|                        |                                            | execution type execution type                   |
|                        |                                            |                                                 |
| Notes on operand usage | 2.                                         | <u>32-bit command</u>                           |
| The S operand car      |                                            |                                                 |
| -                      | -                                          |                                                 |
| MS300 series devi      | ce: The S operand can designate P0         |                                                 |
|                        |                                            | Flag signal: none                               |
|                        |                                            |                                                 |
|                        | <b>S</b> : Call subprogram pointer.        |                                                 |
| Explanation            |                                            |                                                 |
| •                      | Write the subprogram after t               | the FEND command                                |
| -                      | Time the cappingram after t                |                                                 |
|                        | The subprogram must end a                  | after the SPET command                          |
| •                      | The subprogram must end a                  |                                                 |
| •                      | Refer to the FEND comma command functions. | and explanation and sample content for detailed |
| API                    |                                            |                                                 |
|                        | P –                                        | End a subprogram                                |
| 02                     | P                                          |                                                 |
| bit device             | Word device                                | 16-bit command (1 STEP)                         |
|                        |                                            |                                                 |
| X Y M                  | K H KnX KnY KnM T                          | C D FEND Continuous                             |
|                        |                                            | execution type                                  |
|                        |                                            |                                                 |
| Notes on operand usage |                                            | 32-bit command                                  |
| No operand             |                                            |                                                 |
|                        |                                            |                                                 |

Explanation

A contact-driven command is not needed.

A contact-driven command is not needed. Automatically returns next command after CALL command.

Flag signal: none

- Indicates end of subprogram. After end of subprogram, SRET returns to main program, and executes next command after the original call subprogram CALL command.
- Refer to the FEND command explanation and sample content for detailed command functions.

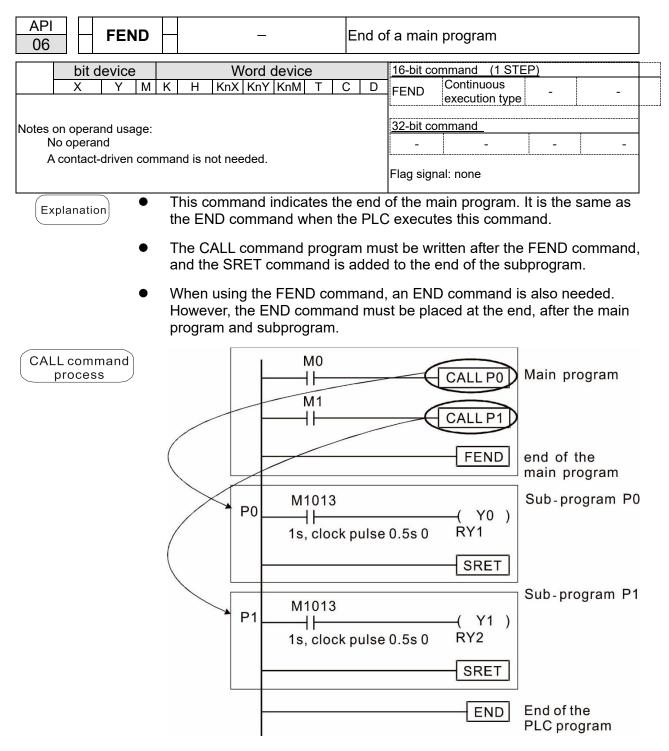

| AF<br>1 |                                                                                                    | 5        | СМР      | Ρ                |        | (S1)     | (S2    |              | $\mathbf{D}$  | Co            | ompa   | are set output                                                                                 |  |
|---------|----------------------------------------------------------------------------------------------------|----------|----------|------------------|--------|----------|--------|--------------|---------------|---------------|--------|------------------------------------------------------------------------------------------------|--|
|         |                                                                                                    |          |          |                  |        | M        | land   | davia        | •             |               |        | 16-bit command (7 STEP)                                                                        |  |
|         | DIT<br>X                                                                                                    | dev<br>Y | ICE<br>M | K                | Н      | V<br>KnX |        | devic<br>KnM | е<br>т        | С             | D      | 16-bit command (7 STEP)<br>CMP Continuous CMPP Pulse                                           |  |
| S1      | ~                                                                                                    |          | 101      | *                | *      | *        | *      | *            | *             | *             | *      | execution type execution type                                                                  |  |
|         |                                                                                                    |          |          | *                | *      | *        | *      | *            | *             | *             | *      | 32-bit command (13 STEP)                                                                       |  |
| S2      |                                                                                                    |          |          | *                | *      | *        | *      | *            | *             | *             | *      | DCMP Continuous DCMPP Pulse                                                                    |  |
| D       |                                                                                                    | *        | *        |                  |        |          |        |              |               |               |        | execution type execution type                                                                  |  |
|         |                                                                                                    |          |          | sage:<br>upies l |        | conse    | cutive | points       |               |               |        | Flag signal: none                                                                              |  |
|         | unlan                                                                                                    | ation    |          | S1               | : Cor  | npare    | e valı | Je 1.        | <b>S2</b> : ( | Comp          | are    | value 2. <b>D</b> : Results of comparison.                                                     |  |
|         | <ul> <li>Explanation</li> <li>Compares the size of the content of operand S1 and S2; stores the results of the comparison in D.</li> </ul>                                                                              |          |          |                  |        |          |        |              |               |               |        |                                                                                                |  |
|         | <ul> <li>Size comparison is performed algebraically. All data is compared in the form of<br/>numerical binary values. Because this is a 16-bit command, when b15 is 1, this<br/>indicates a negative number.</li> </ul> |          |          |                  |        |          |        |              |               |               |        |                                                                                                |  |
|         | Exam                                                                                                    | nle      |          | Wł               | nen tl | ne de    | signa  | ated o       | devic         | e is <b>`</b> | 70, it | automatically occupies Y0, Y1 and Y2.                                                          |  |
|         |                                                                                                    |          | •        | X1               | 0 = 0  | DFF,     | the C  |              | comr          | nand          | doe    | d executes, and Y0, Y1 or Y2 is ON. When<br>s not execute, and the state of Y0, Y1 and<br>OFF. |  |
|         |                                                                                                    |          | •        | Fo<br>Y2         |        | , or ≠   | com    | paris        | on re         | sults         | , use  | series and parallel connections among Y0-                                                      |  |
|         | $\begin{array}{c c c c c c c c c c c c c c c c c c c $                                                                                                    |          |          |                  |        |          |        |              |               |               |        |                                                                                                |  |
|         | <ul> <li>To clear results of comparison, use the RST or ZRST command.</li> </ul>                                                                                                    |          |          |                  |        |          |        |              |               |               |        |                                                                                                |  |
|         | X10 X10 X10 ZRST M0 M2                                                                                                    |          |          |                  |        |          |        |              |               |               |        |                                                                                                |  |

RST

RST

M1

M2

| AF<br>11           |                                                                                                    | <b>.</b>               | ZCP | Ρ        | S          | 1) (5  | 32) (    | S      | D        | D Range comparison |                  |                                                                                            |  |  |  |  |  |
|--------------------|----------------------------------------------------------------------------------------------------|------------------------|-----|----------|------------|--------|----------|--------|----------|--------------------|------------------|--------------------------------------------------------------------------------------------|--|--|--|--|--|
|                    | bit                                                                                                    | dev                    | ice |          |            | V      | Vord     | devic  | e        |                    |                  |                                                                                            |  |  |  |  |  |
|                    | X                                                                                                    | Y                      | М   | K        | Н          |        |          |        | Т        | С                  | D                | 16-bit command (9 STEP)                                                                    |  |  |  |  |  |
| S1                 |                                                                                                    |                        |     | *        | *          | *      | *        | *      | *        | *                  | *                | ZCP Continuous ZCPP Pulse<br>execution type execution type                                 |  |  |  |  |  |
| S2                 |                                                                                                    |                        |     | *        | *          | *      | *        | *      | *        | *                  | *                | 32-bit command (17 STEP)                                                                   |  |  |  |  |  |
| S                  |                                                                                                    |                        |     | *        | *          | *      | *        | *      | *        | *                  | *                | DZCP Continuous DZCPP Pulse<br>execution type execution type                               |  |  |  |  |  |
| D                  |                                                                                                    | *                      | *   |          |            |        |          |        |          |                    |                  | <u> </u>                                                                                   |  |  |  |  |  |
| The<br>S2 o<br>The | cont<br>opera<br>oper                                                                                                    | ent v<br>ind.<br>and [ |     | of ope   | hree o     | consed | cutive   | points |          |                    |                  |                                                                                            |  |  |  |  |  |
| E                  | <ul> <li>S1: Lower limit of range comparison. S2: Upper limit of range comparison. S: Comparative value. D: Results of comparison.</li> <li>Compares value S with the lower limit S1 and upper limit S2, and stores the results of comparison in D.</li> </ul> |                        |     |          |            |        |          |        |          |                    |                  |                                                                                            |  |  |  |  |  |
|                    | <ul> <li>When lower limit S1 &gt; upper limit S2, the command uses the lower limit S1 as<br/>the upper and lower limit.</li> </ul>                                                                                                    |                        |     |          |            |        |          |        |          |                    |                  |                                                                                            |  |  |  |  |  |
|                    | <ul> <li>Size comparison is performed algebraically. All data is compared in the form of<br/>numerical binary values. Because this is a 16-bit command, when b15 is 1, this<br/>indicates a negative number.</li> </ul>                                        |                        |     |          |            |        |          |        |          |                    |                  |                                                                                            |  |  |  |  |  |
| E                  | Exam                                                                                                    | ple                    | •   | Wł       | nen th     | ne de  | signa    | ated   | device   | e is               | 5 M0,            | it automatically occupies M0, M1 and M2.                                                   |  |  |  |  |  |
|                    |                                                                                                    |                        | •   | X0       | = OF       | FF, th | e ZC     | P co   |          | nd                 | does             | executes, and M0, M1 or M2 is ON. When<br>not execute, and the state of M0, M1 or M2<br>F. |  |  |  |  |  |
|                    |                                                                                                    |                        | •   | Fo<br>M2 |            | , or ≠ | com      | paris  | son re   | su                 | lts, us          | e series and parallel connections for M0–                                                  |  |  |  |  |  |
|                    |                                                                                                    |                        |     |          | X0         |        | [        | ZCF    | > к      | (10                | ι κ <sup>,</sup> | 00 C10 M0                                                                                  |  |  |  |  |  |
|                    |                                                                                                    |                        |     |          |            |        | M0       |        |          |                    |                  |                                                                                            |  |  |  |  |  |
|                    |                                                                                                    |                        |     |          |            |        | ┨ <br>M1 | — If   | C10 ·    | < K                | 10, N            | 0 = On                                                                                     |  |  |  |  |  |
|                    |                                                                                                    |                        |     |          |            |        |          | — If   | K10      | ≦ C                | <sup>10</sup> ≦  | K100, M1 = On                                                                              |  |  |  |  |  |
|                    |                                                                                                    |                        |     |          |            |        | M2       | — If   | C10:     | > K                | 100,             | M2 = On                                                                                    |  |  |  |  |  |
|                    |                                                                                                    |                        | •   |          |            | resu   | ilts of  | f com  | paris    | on,                | use              | he RST or ZRST command.                                                                    |  |  |  |  |  |
|                    |                                                                                                    |                        |     |          | xo<br>⊣∕├─ |        |          | ST     | M0<br>M1 |                    | ×0<br>—↓/        | ZRST M0 M2                                                                                 |  |  |  |  |  |
|                    |                                                                                                    |                        |     |          |            |        | R        | ST     | M2       |                    |                  |                                                                                            |  |  |  |  |  |
|                    |                                                                                                    |                        |     |          |            |        |          |        |          |                    |                  |                                                                                            |  |  |  |  |  |

|   | API     MOV     P     S       12     D     MOV     P       |       |       |                         |      |      |       |       |                               | N   | Move data |                             |  |  |  |
|---|------------------------------------------------------------|-------|-------|-------------------------|------|------|-------|-------|-------------------------------|-----|-----------|-----------------------------|--|--|--|
|   | bit device Word device 16-bit command (5 STEP)             |       |       |                         |      |      |       |       |                               |     |           |                             |  |  |  |
|   | X Y M K H KnX KnY KnM T C                                  |       |       |                         |      |      |       |       |                               |     |           | MOV Continuous MOVP Pulse   |  |  |  |
| s |                                                            |       |       | *                       | *    | *    | *     | *     | execution type execution type |     |           |                             |  |  |  |
| D |                                                            |       |       | 32-bit command (9 STEP) |      |      |       |       |                               |     |           |                             |  |  |  |
|   | es on                                                      | oper  | and u | sage:                   | none |      |       |       |                               |     |           | DMOV Continuous DMOVP Pulse |  |  |  |
|   | Notes on operand usage: none execution type execution type |       |       |                         |      |      |       |       |                               |     |           |                             |  |  |  |
|   | Flag signal: none                                          |       |       |                         |      |      |       |       |                               |     |           |                             |  |  |  |
| E | xplan                                                      | ation | •     | S:                      | Data | sour | ce. D | : Des | stinat                        | ion | of dat    | a movement.                 |  |  |  |

- Moves the content in **S** to **D**. When the command does not execute, the content of **D** does not change.
- Example

•

- When X0 = OFF, the content of D10 does not change; if X0 = ON, the value K10 is moved to data register D10.
- When X1 = OFF, the content of D10 does not change; if X1 = ON, the current value of T0 is moved to data register D10.

| X0 |     |     |     |
|----|-----|-----|-----|
|    | MOV | K10 | D0  |
| X1 |     |     |     |
|    | MOV | Т0  | D10 |

| AP<br>15                                                                                                    |       | В     | MO\ | / <mark>P</mark> |        | S     |        |        | I)    | S      | end a                                                      | all                                                                                                    |
|----------------------------------------------------------------------------------------------------|-------|-------|-----|------------------|--------|-------|--------|--------|-------|--------|------------------------------------------------------------|----------------------------------------------------------------------------------------------------|
|                                                                                                    | bit   | devi  | ice |                  |        | V     | Vord   | devic  | е     |        |                                                            |                                                                                                    |
|                                                                                                    | X     | Y     | M   | К                | Н      | KnX   | KnY    | KnM    | T     | С      | D                                                          | 16-bit command (7 STEP)                                                                                                    |
| S                                                                                                    |       |       |     |                  |        | *     | *      | *      | *     | *      | *                                                          | BMOV Continuous BMOVP Pulse<br>execution type execution type                                                                                                    |
| D                                                                                                    |       |       |     |                  |        |       | *      | *      | *     | *      | *                                                          | 32-bit command                                                                                                    |
| n                                                                                                    |       |       |     | *                | *      |       |        |        | *     | *      |                                                            |                                                                                                    |
|                                                                                                    |       |       |     | sage:<br>= 1 t   |        |       | I      |        |       | I      | I                                                          | Flag signal: none                                                                                                    |
| Ex                                                                                                    | plana | ation | •   | <b>S</b> : I     | nitiat | e sou | urce o | device | e. D: | Initia | te de                                                      | stination device. <b>n</b> : Send block length.                                                                                                    |
| <ul> <li>Sends the content of n registers starting from the initial number of the device designated by S to the n registers starting from the initial number of the device designated by n; if the number of points referred to by n exceeds the range used by that device, sends only points within the valid range.</li> <li>When X10 = ON, sends the content of registers D0–D3 to the four registers D20-D23.</li> </ul> |       |       |     |                  |        |       |        |        |       |        |                                                            |                                                                                                    |
| $ \begin{array}{c ccccccccccccccccccccccccccccccccccc$                                                                                                    |       |       |     |                  |        |       |        |        |       |        | <i>i</i> ces KnX, KnY, and KnM, <b>S</b> and <b>D</b> must |                                                                                                    |
|                                                                                                    |       |       |     |                  | 1000   |       | МОЛ    | K1M0   | K11   | /0 I   | <3                                                         | $ \begin{array}{c} M0 \\ M1 \\ M2 \\ M2 \\ M3 \end{array} \begin{array}{c} Y2 \\ Y3 \\ Y3 \\ \hline \end{array} \\ \hline \end{array} \\ \hline \end{array} \\ \hline \end{array} \\ \hline \end{array} \\ \hline \end{array} \\ n=3 $ |

| API<br>20 | D      | ADD          | Ρ        |               | <b>S1</b>                    | (S2           |                   | $\mathbf{D}$ | BI                 | N ad                    | dition                                                                  |
|-----------|--------|--------------|----------|---------------|------------------------------|---------------|-------------------|--------------|--------------------|-------------------------|-------------------------------------------------------------------------|
| bi        | t dev  | lice         |          |               | M                            | /ord          | devid             | e            |                    |                         | 16-bit command (7 STEP)                                                 |
| X         |        | M            | K        | н             |                              |               | KnM               | Т            | С                  | D                       | ADD Continuous ADDP Pulse                                               |
| S1        |        |              | *        | *             | *                            | *             | *                 | *            | *                  | *                       | execution type execution type                                           |
| S2        |        |              | *        | *             | *                            | *             | *                 | *            | *                  | *                       | 32-bit command_ (13 STEP)                                               |
| D         |        |              |          |               |                              | *             | *                 | *            | *                  | *                       | DADD Continuous DADDP Pulse<br>execution type execution type            |
| Notes of  | n ope  | rand us      | ade:     | none          |                              |               |                   |              |                    |                         | Flag signal: M1020 Zero flag                                            |
|           |        |              |          |               |                              |               |                   |              |                    |                         | M1021 Borrow flag                                                       |
|           |        |              |          |               |                              |               |                   |              |                    |                         | M1022 Carry flag<br>Refer to the following supplementary<br>explanation |
| Explai    | natior |              | S1       | : Aug         | jend.                        | <b>S2</b> : / | Adde              | nd. D        | : Su               | n.                      |                                                                         |
|           |        | •            | Ad       | ds <b>S</b> ′ | 1 and                        | S2            | using             | the I        | BIN r              | netho                   | od and stores result in <b>D</b> .                                      |
|           |        | •            |          | •             |                              |               | •                 |              |                    |                         | e sign: bit = 0 indicates (positive) bit = 1                            |
|           |        |              |          |               | es (ne<br>e, 3 +             |               |                   |              | es the             | e use                   | of algebraic addition operations (for                                   |
|           |        | •            |          |               |                              | · · ·         | ,                 |              | ith th             | e ado                   | lition.                                                                 |
|           |        | <u>16-</u>   | oit co   | omm           | end:                         |               |                   |              |                    |                         |                                                                         |
|           |        | 279          | . Wł     | nen c         | alcula                       | ation         | resu              | lts ar       | e 0, 1             | he ze                   | ero flag M1020 is ON.                                                   |
|           |        | 280          | . Wł     | nen c         | alcula                       | ation         | resu              | lts ar       | e les              | s tha                   | n -32,768, the borrow flag M1021 is ON.                                 |
|           |        | 281          | . Wł     | nen c         | alcula                       | ation         | resu              | lts ar       | e gre              | ater                    | than 32,767, the carry flag M1022 is ON.                                |
|           |        | <u>32-</u> k | oit co   | omm           | end:                         |               |                   |              |                    |                         |                                                                         |
|           |        | 282          | . Wł     | nen c         | alcula                       | ation         | resu              | lts ar       | e 0, 1             | he ze                   | ero flag M1020 is ON.                                                   |
|           |        | 283          | . Wł     | nen c         | alcula                       | ation         | resu              | lts ar       | e les              | s tha                   | n -2,147,483,648, the borrow flag M1021 is                              |
|           |        |              | ON       | ۱.            |                              |               |                   |              |                    |                         |                                                                         |
|           |        | 284          | . Wł     | nen c         | alcula                       | ation         | resu              | lts ar       | e gre              | ater                    | than 2,147,483,6477, the carry flag M1022                               |
|           |        |              | is (     | ON.           |                              |               |                   |              |                    |                         |                                                                         |
|           |        |              | 16       |               |                              | ا ما : +: م   | m. \\/            | h a 10 \     | (0 -               |                         | any on the way it of the content of addand                              |
| Exar      | nple   |              |          |               |                              |               |                   |              |                    |                         | saves the result of the content of addend                               |
|           |        |              |          | pius<br>X0    | the c                        | conte         | ent of            | auge         | ena L              |                         | the content of D20.                                                     |
|           |        |              |          |               |                              |               | - A[              | DD           | D0                 | D10                     | D D20                                                                   |
|           |        |              |          |               |                              |               |                   | ·            |                    |                         |                                                                         |
| Rem       | nark   |              | Re       | latior        | nship                        | betw          | /een              | flag a       | actior             | ns an                   | d negative/positive numbers:                                            |
|           |        |              | 16       | bit: Ze       | ero fla                      | g             |                   | Ze           | ro fla             | 9                       | Zero flag                                                               |
|           |        |              | -2.      | -1, 0         | -32,7                        | 768 ◄         |                   | 1            | ∩ <i>⊂</i><br>∣. 0 | •<br>1 —                | → 32,767 0 1 2                                                          |
|           |        |              | •        | X C           | ``ر                          |               |                   | × *          |                    | , *                     |                                                                         |
|           |        |              | E        | Borrov        | w flag                       |               | he hig<br>f the d |              |                    | Íhe hi<br>of the        | ghest bit Carry flag                                                    |
|           |        |              |          |               |                              |               | 1 (ne             |              |                    |                         | ositive)                                                                |
|           |        |              |          |               |                              |               |                   |              |                    |                         |                                                                         |
|           |        |              | 32       | bit: Z        | ero fla                      | ag            |                   | Z            | ero fl             | ag                      | Zero flag                                                               |
|           |        |              | 2        | 1 0           | \<br>2,147,4                 | 83 649        | 8 🕳               | - 1          | $\frown$           | 1_                      | 2 147 483 647 0 1 2                                                     |
|           |        |              | <u>,</u> |               | _, , <del>, ,</del> , 4<br>/ | 55,040        |                   | *            |                    | _<br>الر ار             | → 2,147,483,647 0 1 2                                                   |
|           |        |              | Bo       | orrow         | flag                         |               | he hig            |              | oit                | ⁄<br>The h              | ighest bit Carry flag                                                   |
|           |        |              |          |               | -                            |               | f the d<br>1 (neg |              | )                  | of the                  |                                                                         |
|           |        |              |          |               |                              |               |                   |              |                    | \ <b>I</b> <sup>E</sup> | ·                                                                       |

| AF<br>2'                     |     | D     | SUB  | Ρ |   | (S1) | (S2  |       | $\mathbf{D}$ | В | BIN subtraction |                                                                                                    |  |  |  |  |  |
|------------------------------|-----|-------|------|---|---|------|------|-------|--------------|---|-----------------|----------------------------------------------------------------------------------------------------|--|--|--|--|--|
|                              | bit | t de\ | /ice |   |   | ۷    | Vord | devic | е            |   |                 | 16-bit command (7 STEP)                                                                                                    |  |  |  |  |  |
|                              | Х   | Y     | Μ    | К | Н | KnX  | KnY  | KnM   | Т            | С | D               | SUB Continuous SUBP Pulse                                                                                                    |  |  |  |  |  |
| S1                           |     |       |      | * | * | *    | *    | *     | *            | * | *               | execution type execution t                                                                                                   |  |  |  |  |  |
| S2                           |     |       |      | * | * | *    | *    | *     | *            | * | *               | 32-bit command (13 STEP)                                                                                                    |  |  |  |  |  |
| 52                           |     |       |      |   |   |      |      |       |              |   |                 | DSUB Continuous DSUBP Pulse                                                                                                  |  |  |  |  |  |
| D                            |     |       |      |   |   |      | *    | *     | *            | * | *               | execution type                                                                                                    |  |  |  |  |  |
| Notes on operand usage: none |     |       |      |   |   |      |      |       |              |   |                 | Flag signal: M1020 Zero flag<br>M1021 Borrow flag<br>M1022 Carry flag<br>Refer to the following supplementary<br>explanation |  |  |  |  |  |

Explanation

**S1**: Minuend. **S2**: Subtrahend. **D**: Difference.

- Subtracts **S2** from **S1** using the BIN method and stores result in **D**.
- The highest bit of any data defines the sign bit = 0 indicates (positive) bit = 1 indicates (negative); enables the use of algebraic subtraction operations.
- Flag changes connected with subtraction.

16-bit commend:

285. When calculation results are 0, the zero flag M1020 is ON.

286. When calculation results are less than -32,768, the borrow flag M1021 is ON.

287. When calculation results are greater than 32,767, the carry flag M1022 is ON.

32-bit commend:

288. When calculation results are 0, the zero flag M1020 is ON.

- 289. When calculation results are less than -2,147,483,648, the borrow flag M1021 is ON.
- 290. When calculation results are greater than 2,147,483,6477, the carry flag M1022 is ON.
- Example
- 16-bit BIN subtraction: When X0 = ON, subtracts the content of D10 from the content of D0, and stores the difference in D20.

| XO |     |    |     |     |
|----|-----|----|-----|-----|
|    | SUB | D0 | D10 | D20 |
|    |     |    |     |     |

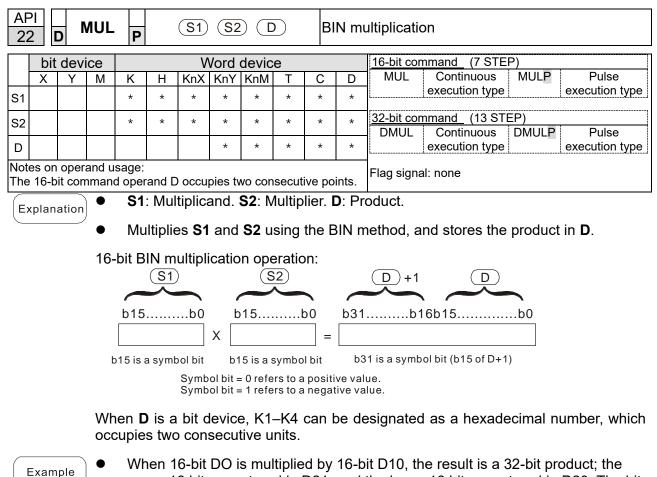

• When 16-bit DO is multiplied by 16-bit D10, the result is a 32-bit product; the upper 16 bits are stored in D21, and the lower 16 bits are stored in D20. The bit at the farthest left indicates the sign of the result.

| MUI | D0 | D10 | D20 |
|-----|----|-----|-----|
| NOL | 00 | DIU | 020 |

vo

| AF<br>23 |                                                                                                    | D   | DIV | Ρ |   | (S1) | ) (S2 |       | $\mathbf{D}$ | В | SIN div | vision                                     |  |
|----------|----------------------------------------------------------------------------------------------------|-----|-----|---|---|------|-------|-------|--------------|---|---------|--------------------------------------------|--|
|          | bit                                                                                                    | dev | ice |   |   | V    | Vord  | devic | е            |   |         | 16-bit command (7 STEP)                    |  |
|          | Х                                                                                                    | Y   | М   | К | Н | KnX  | KnY   | KnM   | Т            | С | D       | DIV Continuous DIVP Pulse                  |  |
| S1       |                                                                                                    |     |     | * | * | *    | *     | *     | *            | * | *       | execution type execution type              |  |
| S2       |                                                                                                    |     |     | * | * | *    | *     | *     | *            | * | *       | <u>32-bit command</u> (13 STEP)            |  |
| D        |                                                                                                    |     |     |   |   |      | *     | *     | *            | * | *       | DDIV Continuous DDIVP Pulse execution type |  |
|          | D       *       *       *       *       *       *       *       *       *       *       *       *       *       *       *       *       *       *       *       *       *       *       *       *       *       *       *       *       *       *       *       *       *       *       *       *       *       *       *       *       *       *       *       *       *       *       *       *       *       *       *       *       *       *       *       *       *       *       *       *       *       *       *       *       *       *       *       *       *       *       *       *       *       *       *       *       *       *       *       *       *       *       *       *       *       *       *       *       *       *       *       *       *       *       *       *       *       *       *       *       *       *       *       *       *       *       *       *       *       *       *       *       *       *       *       *       *       * |     |     |   |   |      |       |       |              |   |         |                                            |  |

Explanation

**S1**: Dividend. **S2**: Divisor. **D**: Quotient and remainder.

Divides **S1** by **S2** and stores the quotient and remainder in **D** using the BIN method. The sign bit for **S1**, **S2**and **D** must be kept in mind when performing a 16-bit operation.

16-bit BIN division:

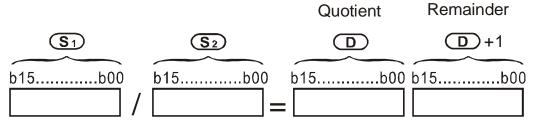

If **D** is a bit device, K1–K4 can be designated as 16 bits, which occupy two consecutive units and yield the quotient and remainder.

Example

•

When X0 = ON, stores the quotient resulting from division of dividend D0 by divisor D10 in D20, and the remainder in D21. The highest bit indicates the sign of the result.

| X0 |     |    |     |     |
|----|-----|----|-----|-----|
|    | DIV | D0 | D10 | D20 |

|                    | <u> </u> |        | •••                    |                                                                                                    |          |          |                    |        |                  |        |                                                                                                    |  |  |  |  |  |
|--------------------|----------|--------|------------------------|----------------------------------------------------------------------------------------------------|----------|----------|--------------------|--------|------------------|--------|----------------------------------------------------------------------------------------------------|--|--|--|--|--|
| API<br>24 <b>[</b> | כ        | INC    | Ρ                      |                                                                                                    |          | <b>D</b> | )                  |        | В                | IN ac  | ld one                                                                                                    |  |  |  |  |  |
| bit                | dev      | vice   |                        |                                                                                                    | V        | Vord     | devic              | е      |                  |        | 16-bit command (3 STEP)                                                                                                    |  |  |  |  |  |
| D X                | Y        | М      | K                      | Н                                                                                                    | KnX      | KnY<br>* | KnM<br>*           | T<br>* | C<br>*           | D<br>* | INC Continuous INCP Pulse<br>execution type execution type                                                                                                    |  |  |  |  |  |
| Notes on           | ope      | rand u | sage:                  | none                                                                                                    |          |          |                    |        |                  |        | <u>32-bit command</u> (5 STEP)                                                                                                    |  |  |  |  |  |
|                    |          |        |                        |                                                                                                    |          |          |                    |        |                  |        | DINC Continuous DINCP Pulse<br>execution type execution type                                                                                                    |  |  |  |  |  |
|                    |          |        |                        |                                                                                                    |          |          |                    |        |                  |        | Flag signal: none                                                                                                    |  |  |  |  |  |
| Explana            | atior    |        | D: Destination device. |                                                                                                    |          |          |                    |        |                  |        |                                                                                                    |  |  |  |  |  |
|                    |          | •      |                        | If a command is not the pulse execution type, adds 1 to the content of device D during each scanning cycle. |          |          |                    |        |                  |        |                                                                                                    |  |  |  |  |  |
|                    |          | •      | Ge                     | Generally use this command as a pulse execution type command (INCP).                                        |          |          |                    |        |                  |        |                                                                                                    |  |  |  |  |  |
|                    |          | •      |                        | •                                                                                                    |          | •        |                    |        |                  |        | ls over to -32,768. During 32-bit operation, 483,648.                                                                                                    |  |  |  |  |  |
| Exam               | ple      | )•     | Wł                     | nen X<br>X0                                                                                                 | 0 swi    | itches   | s from             | OFF    | = to C           | DN, it | automatically adds 1 to the content of D0.                                                                                                    |  |  |  |  |  |
|                    |          |        |                        | _                                                                                                    |          | INCF     | D DC               | )      |                  |        |                                                                                                    |  |  |  |  |  |
| API<br>25 <b>[</b> | )        | DEC    | Р                      |                                                                                                    |          | <b>D</b> | )                  |        | BIN subtract one |        |                                                                                                    |  |  |  |  |  |
|                    |          | laa    |                        |                                                                                                    | 14       | land     |                    |        |                  |        |                                                                                                    |  |  |  |  |  |
| D DIL              | dev<br>Y | M      | K<br>*                 | H<br>*                                                                                                    | KnX<br>* | KnY<br>* | device<br>KnM<br>* | ;<br>T | С                | D      | 16-bit command         (3 STEP)           DEC         Continuous         DECP         Pulse           execution type         execution type         execution type |  |  |  |  |  |
| Notes on           | ope      | rand u | sage:                  | none                                                                                                    |          |          |                    |        |                  |        | 32-bit command (5 STEP)                                                                                                    |  |  |  |  |  |
|                    | -        |        | C                      |                                                                                                    |          |          |                    |        |                  |        | DDEC Continuous DDECP Pulse<br>execution type execution type                                                                                                    |  |  |  |  |  |
|                    |          |        |                        |                                                                                                    |          |          |                    |        |                  | I      | Flag signal: none                                                                                                    |  |  |  |  |  |
| Explana            | atior    |        | D:                     | Desti                                                                                                    | natio    | n dev    | /ice.              |        |                  |        |                                                                                                    |  |  |  |  |  |
|                    |          | •      |                        |                                                                                                    |          |          | ot the<br>ning c   |        | e exe            | ecutio | on type, adds 1 to the content of device <b>D</b>                                                                                                    |  |  |  |  |  |
|                    |          | •      | Ge                     | eneral                                                                                                    | ly us    | e this   | com                | mano   | l as a           | a puls | se execution type command (DECP).                                                                                                    |  |  |  |  |  |
|                    |          | •      |                        | •                                                                                                    |          |          |                    |        |                  |        | lls over to 32,767. During 32-bit operation, 183,647.                                                                                                    |  |  |  |  |  |
| Exam               | ple      | ) •    | WI<br>DC               |                                                                                                    | (0 sw    | itche    | s OFI              | F to   | ON, i            | t aut  | omatically subtracts 1 from the content of                                                                                                    |  |  |  |  |  |
|                    |          |        |                        | X0                                                                                                    | Г        |          |                    |        |                  |        |                                                                                                    |  |  |  |  |  |

|--|

| A   |      |      | F    | ROR    |         |       | C     |        | n       |               | F    | Riah | ' re | otation                       |
|-----|------|------|------|--------|---------|-------|-------|--------|---------|---------------|------|------|------|-------------------------------|
| 3   | 0    | D    |      |        | Ρ       |       |       |        |         |               |      |      |      |                               |
|     | b    | it d | evi  | се     |         |       | V     | Vord   | devic   | e             |      |      |      | 16-bit command (5 STEP)       |
|     | Х    |      | Y    | М      | Κ       | Н     | KnX   | KnY    | KnM     | Т             | С    | C    | )    | ROR Continuous RORP Pulse     |
| D   |      |      |      |        |         |       |       | *      | *       | *             | *    | *    |      | execution type execution type |
| n   |      |      |      |        | *       | *     |       |        |         |               |      |      |      | 32-bit command (9 STEP)       |
|     |      |      |      |        |         |       |       |        |         |               |      |      |      | DROR Continuous DRORP Pulse   |
|     |      |      |      |        | sage:   |       |       |        |         |               |      |      |      | execution type execution type |
| K4  | (16- | bit) | is d | only v | alid if | the c | peran | d D is | s desig | gnated        | l as | KnY  | or   | ·                             |
| Knl | И.   |      |      |        |         |       |       |        |         |               |      |      |      | Flag signal: M1022 Carry flag |
| n o | pera | nd r | n=K  | (1-K1) | 6 (16-  | bit)  |       |        |         |               |      |      |      |                               |
| E   | xpla | nati | ion  | ٠      | D:      | Devi  | ce to | be ro  | otated  | d. <b>n</b> : | Nur  | nber | 0    | f bits for one rotation.      |

- Rotates the device designated by **D** to the right **n** bits.
- Generally use this command as a pulse execution type command (RORP).
- Example
- When X0 switches OFF to ON, 4 of the 16 bits in D10 specify a right rotation; the content of the bit indicated with \* (see diagram below) is sent to the carry flag signal M1022.

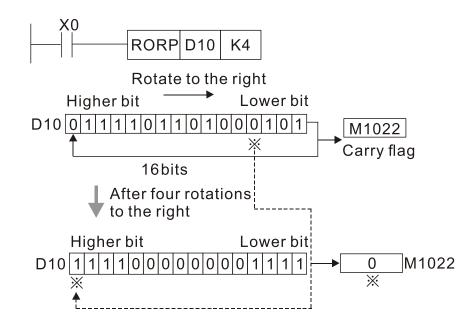

| Al<br>3 |       | D     | ROL   | Ρ       |      | $\subset$ | D) (   | n       |               | L    | .eft ro | otation                       |
|---------|-------|-------|-------|---------|------|-----------|--------|---------|---------------|------|---------|-------------------------------|
|         | bit   | dev   | ice   |         |      | V         | Vord   | devic   | е             |      |         | 16-bit command (5 STEP)       |
|         | Х     | Y     | Μ     | Κ       | Н    | KnX       | KnY    | KnM     | Т             | С    | D       |                               |
| D       |       |       |       |         |      |           | *      | *       | *             | *    | *       | execution type execution type |
| n       |       |       |       | *       | *    |           |        |         |               |      |         | 32-bit command (9 STEP)       |
| Not     |       | onor  | ond u | sage:   |      |           |        |         |               |      |         | DROL Continuous DROLP Pulse   |
|         |       |       |       |         |      | noran     | d D is | docio   | natad         | 1 00 | KnY or  | execution type execution type |
| Knľ     | À.    | ,     | •     | δ (16-t |      | peran     |        | s uesię | matec         | 1 85 |         | Flag signal: M1022 Carry flag |
| E       | xplan | ation |       | D:      | Devi | ce to     | be ro  | otated  | d. <b>n</b> : | Nun  | nber c  | of bits for one rotation.     |

- Rotates the device designated by **D** to the left **n** bits.
- Generally use this command as a pulse execution type command (ROLP).
- Example
- When X0 switches OFF to ON, 4 of the 16 bits in D10 specify a left rotation; the content of the bit indicated with \* (see diagram below) is sent to the carry flag signal M1022.

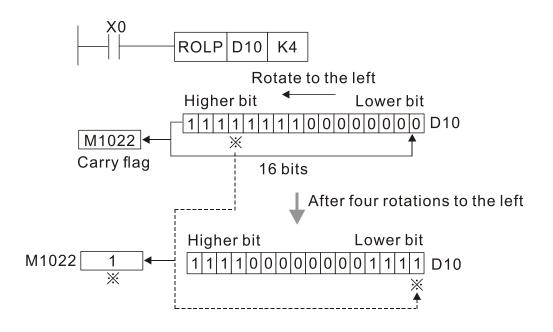

| AF<br>4(   |                                                                                                    | - Z | RST    | P         |                 |                 | D1) (                | D2)              |                | С    | lear ra | ange   |       |                       |                         |                  |                     |
|------------|----------------------------------------------------------------------------------------------------|-----|--------|-----------|-----------------|-----------------|----------------------|------------------|----------------|------|---------|--------|-------|-----------------------|-------------------------|------------------|---------------------|
|            | bit                                                                                                    | dev | ice    |           |                 | V               | Vord                 | devic            | е              |      |         | 10 64  |       |                       |                         |                  | 1                   |
|            | Х                                                                                                    | Y   | М      | Κ         | Н               | KnX             | KnY                  | KnM              | Т              | С    | D       | ZRS    |       | <u>nmand</u><br>Conti | <u>(5 STE</u><br>inuous | ZRSTP            | Pulse               |
| D1         |                                                                                                    | *   | *      |           |                 |                 |                      |                  | *              | *    | *       |        |       | -                     | ion type                |                  | execution type      |
| D2         |                                                                                                    | *   | *      |           |                 |                 |                      |                  | *              | *    | *       | 32-bit | com   | mand                  |                         |                  | 1                   |
|            |                                                                                                    |     | and us |           |                 |                 |                      |                  |                |      |         | -      |       |                       | -                       | -                | -                   |
| Ope<br>the | Iumber of operand D1 operand ≤ number of operand D2.         Operands D1, D2 must designate the same type of device. Refer to the function specifications table for each device in series for the cope of device usage.         Flag signal: none         Description         • D1: Clear range's initial device. D2: Clear range's final device. |     |        |           |                 |                 |                      |                  |                |      |         |        |       |                       |                         |                  |                     |
|            | plan<br>Exam                                                                                                    | ple | •      | Wh<br>des | ien tl<br>signa | he ni<br>ited b | umbe<br>by <b>D2</b> | r of o<br>is cle | opera<br>eared | nd   | D1 >    | numl   | ber   | of op                 | erand I                 | <b>D2</b> , only | the operand to OFF. |
|            |                                                                                                    | ·   | •      |           |                 |                 | -                    | 6-bit<br>o OFf   |                | CO   | unters  | s C0–  | C79   | ) (write              | es 0, an                | d clears         | and changes         |
|            |                                                                                                    |     | •      |           |                 | 10 is<br>to O   | -                    | clear            | s time         | r TC | )—T12   | 27 (wr | ites  | 0, and                | d clears                | and cha          | anges contact       |
|            |                                                                                                    |     | •      | Wh        | ien X           | (3 is (         | ON, c                | lears            | the d          | lata | in da   | ta reg | giste | ers D0                | –D100                   | (sets to         | 0).                 |
|            |                                                                                                    |     |        |           |                 |                 | $\vdash$             | X0<br>┨┠──<br>X1 |                |      | ZF      | RST    | M     | 300                   | M399                    | 9                |                     |
|            |                                                                                                    |     |        |           |                 |                 |                      | ,,<br>           |                |      | ZF      | RST    | (     | 00                    | C79                     |                  |                     |

• Devices such as bit device Y, M and word device T, C, D can independently use the clear command (RST).

+

X3

+

|  | RST | MO |
|--|-----|----|
|  | RST | Т0 |
|  | RST | Y0 |

ZRST

ZRST

Т0

D0

T127

D100

| AF<br>49    |      | 0     | FLT | Ρ                |      | C       | <u>s</u> ( | D)           |        | С       | onve  | t single-precision floating point number                      |  |  |
|-------------|------|-------|-----|------------------|------|---------|------------|--------------|--------|---------|-------|---------------------------------------------------------------|--|--|
|             | bit  | dev   | ice |                  |      | ٧       | Vord       | devic        | e      |         |       | 16-bit command                                                |  |  |
|             | Х    | Y     | Μ   | Κ                | Н    | KnX     | KnY        | KnM          | Т      | С       | D     |                                                               |  |  |
| s           |      | *     | *   |                  |      |         |            |              | *      | *       | *     | L                                                             |  |  |
| -           |      | JL.   |     |                  |      |         |            |              |        | *       | *     | bit command (9 steps)                                         |  |  |
| D * * *   * |      |       |     |                  |      |         |            |              |        |         | *     | DFLT Continuous DFLTP Pulse                                   |  |  |
|             |      |       |     |                  | ·    |         |            |              |        |         |       | execution type                                                |  |  |
|             |      |       |     | i spec<br>ice us |      | ons tai | ole for    | each         | device | e in se | eries | Flag signal: none                                             |  |  |
|             |      |       |     |                  |      | nsecu   | itive p    | oints.       |        |         |       | r lag signal. Hone                                            |  |  |
|             |      | ation | •   |                  |      |         |            | <b>D</b> : R | lesult | dev     | rice. |                                                               |  |  |
|             |      |       | •   | Со               | nver | is a E  | BIN w      | hole         | numł   | ber ii  | nto a | binary decimal value.                                         |  |  |
|             | Exam | ple   | •   |                  |      |         |            |              |        |         |       | number corresponding to D0 and D1 into result in D20 and D21. |  |  |

|  | D0 | D20 |
|--|----|-----|
|--|----|-----|

| AP          |                                                                                                    | DE   | CMF             | р<br>Р           |        | <u>S1</u> | <u>(S2</u>       |         | D                 | C      | ompa         | re binary            | / floating poir                       | nt numbe | ers                     |
|-------------|----------------------------------------------------------------------------------------------------|------|-----------------|------------------|--------|-----------|------------------|---------|-------------------|--------|--------------|----------------------|---------------------------------------|----------|-------------------------|
|             | bit                                                                                                    | devi | ce              |                  |        | V         | Vord             | devic   | e                 |        |              |                      |                                       |          |                         |
|             | Х                                                                                                    | Y    | М               | K                | Н      |           | KnY              |         | Т                 | С      | D            | 16-bit con           | nmand                                 |          |                         |
| S1          |                                                                                                    |      |                 | *                | *      |           |                  |         |                   |        | *            | -                    | -                                     | -        | -                       |
| S2          |                                                                                                    |      |                 | *                | *      |           |                  |         |                   |        | *            | 32-bit con           | <u>nmand (</u> 13 STE                 | P)       |                         |
| D           |                                                                                                    |      |                 | *                | *      |           |                  |         |                   |        | *            | DECMP                | Continuous<br>execution type          | DECMPF   | Pulse<br>execution type |
| The<br>func | ope<br>tion :                                                                                                    |      | D oco<br>icatio | cupies<br>ns tab | le for | each      | device           | e in se | ries fo           | or the | scope        | Flag signa           | II: none                              | L        |                         |
| Ex          | <ul> <li>S<sub>1</sub>: Binary floating point number 1. S<sub>2</sub>: Binary floating point number 2. D:<br/>Results of comparison, occupies three consecutive points.</li> <li>Compared binary floating point number 1 with binary floating point number 2.</li> </ul> |      |                 |                  |        |           |                  |         |                   |        |              |                      |                                       |          |                         |
|             | <ul> <li>Compares binary floating point number 1 with binary floating point number 2, and stores the result of comparison (&gt;, =, &lt;) in <b>D</b>.</li> </ul>                                                                                                    |      |                 |                  |        |           |                  |         |                   |        |              |                      |                                       |          |                         |
|             |                                                                                                    |      | •               | cor              | vert   |           |                  |         |                   |        |              |                      | constant K or<br>t number for         |          |                         |
| E           | xam                                                                                                    | ple  | •               | Wh               | ien tł | ne de     | signa            | ated    | devic             | e is l | M10,         | it automa            | atically occup                        | oies M10 | -M12.                   |
|             |                                                                                                    |      | •               | Wh               | ien X  | 0 = 0     |                  | the D   | EC№               | 1P cc  |              |                      | tes, and one<br>not execute,          |          |                         |
|             |                                                                                                    |      | •               | Foi<br>M1        |        | , or ≠    | <sup>£</sup> com | iparis  | ion re            | esults | s, use       | series a             | and parallel co                       | onnectio | ns for M10–             |
|             |                                                                                                    |      | •               | Us               | e the  | RST       | or Z             | RST     | com               | mano   | d to cl      | ear the r            | esult.                                |          |                         |
|             |                                                                                                    |      |                 |                  |        | M10<br>   |                  | – v     | l<br>Vhen<br>Vhen | (D1,   | D0)><br>D0)= | (D101, E<br>(D101, E | M10<br>D100), M10 is<br>D100), M11 is | s On.    |                         |

 M11
 When (D1, D0)=(D101, D100), M11 is On.

 M12
 When (D1, D0)<(D101, D100), M12 is On.</td>

| AF<br>11    |         | ) E    | ZCF             | <b>Р</b>         | S       | D (3      | <u>5</u> 2 ( | S      | Ð       | C    | Compa   | are binary floating point number range                                                             |
|-------------|---------|--------|-----------------|------------------|---------|-----------|--------------|--------|---------|------|---------|----------------------------------------------------------------------------------------------------|
|             | bit     | dev    | ce              |                  |         | V         | Vord         | devic  | e       |      |         |                                                                                                    |
|             | Х       | Y      | М               | К                | Н       | KnX       | KnY          | KnM    | Т       | С    | D       | 16 bit commond                                                                                     |
| S1          |         |        |                 | *                | *       |           |              |        |         |      | *       | 16-bit command                                                                                     |
| S2          |         |        |                 | *                | *       |           |              |        |         |      | *       |                                                                                                    |
| S           |         |        |                 | *                | *       |           |              |        |         |      | *       | 32-bit command (17 STEP)                                                                           |
|             |         | *      | *               |                  |         |           |              |        |         |      |         | DEZCP Continuous DEZCPP Pulse execution type                                                       |
| D           |         |        |                 |                  |         |           |              |        |         |      |         |                                                                                                    |
| The         | opera   | and [  | and u<br>) occi | sage:<br>upies t | three   | consed    | cutive       | points | -       |      |         | Flag signal: none                                                                                  |
| Refe        | er to t | the fu | Inctio          | n spe            | cificat |           |              |        |         | e in | series  |                                                                                                    |
| tor t       | ne sc   | ope o  |                 | ice us<br>دری    |         | or lim    | nit of       | hinar  | v floa  | ting |         | l<br>t number in range comparison. <b>S₂</b> : Upper                                               |
| Ex          | oplana  | ation  |                 |                  |         |           |              |        |         |      |         | in range comparison. <b>S</b> : Comparison of                                                      |
| _           |         |        |                 |                  |         |           |              |        |         |      |         | <b>D</b> : Results of comparison, occupies three                                                   |
|             |         |        |                 |                  | •       | utive     | • •          |        |         |      |         |                                                                                                    |
|             |         |        |                 | 0.               |         |           |              | fl +:  |         |      |         | on Chuidh the Januar limit walks Chand the                                                         |
|             |         |        | •               |                  |         |           |              |        |         |      |         | er <b>S</b> with the lower limit value <b>S</b> <sub>1</sub> and the s of comparison in <b>D</b> . |
|             |         |        |                 |                  |         |           |              |        |         |      |         | •                                                                                                  |
|             |         |        | •               |                  |         |           | -            |        |         |      |         | gnates a constant K or H, the command                                                              |
|             |         |        |                 |                  |         |           | cons         | stant  | to a b  | ina  | ry floa | ting point number for the purpose of                                                               |
|             |         |        |                 | cor              | mpar    | ison.     |              |        |         |      |         |                                                                                                    |
|             |         |        | •               |                  |         |           |              |        | •       |      | ter tha | an the upper limit ${f S}_2$ , the command uses ${f S}_1$                                          |
|             |         |        |                 | as               | the l   | ower      | and          | uppe   | r limit | •    |         |                                                                                                    |
| E           | Examp   | ble    | •               | Wh               | nen tl  | ne de     | signa        | ated   | device  | e is | M0, it  | automatically occupies M0–M2.                                                                      |
| $\subseteq$ |         |        | •               | Wh               | nen X   | (0 = 0    | DN, tl       | he DI  | EZCP    | со   | mmar    | nd executes, and one of M0–M2 is ON.                                                               |
|             |         |        |                 | Wł               | ien X   | (0 = 0    | DFF,         | the E  | ZCP     | cor  | nman    | d does not execute, and M0–M2 remains in                                                           |
|             |         |        |                 | the              | e X0 =  | = OFI     | F sta        | te.    |         |      |         |                                                                                                    |
|             |         |        | •               | Us               | e the   | RST       | or Z         | RST    | comn    | nan  | nd to c | lear the result.                                                                                   |
|             |         |        |                 | I X              | n n     |           | 2            |        |         |      |         |                                                                                                    |
|             |         |        |                 | Г                |         |           |              | EZCF   |         | 00   |         | D10 D20 M0                                                                                         |
|             |         |        |                 | - ·              | ·       | MO        |              | 201    | -       |      |         |                                                                                                    |
|             |         |        |                 |                  | L       | М0<br>— — |              | – v    | Vhen    | (D1  | D0);    | > (D21, D20), M0 is On.                                                                            |
|             |         |        |                 |                  |         |           |              | •      | mon     | (0)  | , 20)   |                                                                                                    |
|             |         |        |                 |                  | L       | M1        |              | – v    | Vhen    | (D1  | . D0)   | ≦ (D21, D20) ≦ (D11, D10), M1 is On.                                                               |
|             |         |        |                 |                  |         | M2        |              |        |         |      |         |                                                                                                    |
|             |         |        |                 |                  |         |           |              | – v    | Vhen    | (D2  | 1, D2   | 0) > (D11, D10), M2 is On.                                                                         |
|             |         |        |                 | I                |         |           |              |        |         |      |         |                                                                                                    |

| AF<br>11                                                                                               |                                                                                                    |     |       |           |        |      |      |        |     |     | Convert angle to diameter |                       |                                   |         |                |  |  |
|----------------------------------------------------------------------------------------------------|----------------------------------------------------------------------------------------------------|-----|-------|-----------|--------|------|------|--------|-----|-----|---------------------------|-----------------------|-----------------------------------|---------|----------------|--|--|
|                                                                                                    | bit                                                                                                    | dev | ice   |           |        | V    | Vord | devic  | e   |     |                           | 16-bit cor            | mmand                             |         |                |  |  |
|                                                                                                    | Х                                                                                                    | Y   | М     | К         | Н      | KnX  | KnY  | KnM    | Т   | С   | D                         | -                     | -                                 | -       | -              |  |  |
| S                                                                                                    |                                                                                                    |     |       | *         | *      |      |      |        |     |     | *                         |                       | ······                            |         |                |  |  |
| D                                                                                                    |                                                                                                    |     |       |           |        |      |      |        |     |     | *                         | <u>32-bit cor</u>     | mmand (9 STEP)<br>Continuous      |         | Pulse          |  |  |
|                                                                                                    | as or                                                                                                    |     | and u | eaue.     |        |      |      |        |     |     |                           | DRAD                  | execution type                    | DRADP   | execution type |  |  |
| Refer to the function specifications table for each device in series<br>for the scope of device usage. |                                                                                                    |     |       |           |        |      |      |        |     |     |                           |                       |                                   |         |                |  |  |
| E                                                                                                    | <ul> <li>S: data source (angle). D: result of conversion (diameter).</li> <li>Uses the following formula to convert angles to radians.<br/>Diameter = Angle × (π/180)</li> </ul> |     |       |           |        |      |      |        |     |     |                           |                       |                                   |         |                |  |  |
| E                                                                                                    | xam                                                                                                    | ple | •     | nur       | mber   | (D1, | D0)  | to rac |     | and |                           |                       | signated binar<br>sult in (D11, D |         |                |  |  |
|                                                                                                    |                                                                                                    |     |       |           | <0<br> | -[   | DRAD |        | D0  |     | D10                       |                       |                                   |         |                |  |  |
| S D1 D0 Angle in degrees<br>Floating point                                                             |                                                                                                    |     |       |           |        |      |      |        |     |     |                           |                       |                                   |         |                |  |  |
|                                                                                                    |                                                                                                    |     |       | $\subset$ |        | D    | 11   |        | D10 |     | -                         | e in radi<br>ing poir | ans = degre<br>nt                 | ees X ( | π / 180)       |  |  |

| AF<br>11 |                                                                                                    |      | DEG   | Ρ     |        | C     | <u>s</u> ( | D     |         | C     | Convert radian to angle |                      |                                   |        |                |  |
|----------|----------------------------------------------------------------------------------------------------|------|-------|-------|--------|-------|------------|-------|---------|-------|-------------------------|----------------------|-----------------------------------|--------|----------------|--|
|          | bit                                                                                                    | dev  | ice   |       |        | V     | Vord       | devic | e       |       |                         | 16-bit cor           | nmand                             |        |                |  |
|          | Х                                                                                                    | Y    | М     | K     | Н      | KnX   | KnY        | KnM   | Т       | С     | D                       | -                    | -                                 | -      | -              |  |
| S        |                                                                                                    |      |       | *     | *      |       |            |       |         |       | *                       |                      |                                   |        |                |  |
| D        |                                                                                                    |      |       |       |        |       |            |       |         |       | *                       |                      | <u>nmand</u> (9 STE<br>Continuous |        | Pulse          |  |
| Not      | es on                                                                                                    | oper | and u | sage: |        |       |            |       |         |       |                         | DDEG                 | execution type                    | DDEGP  | execution type |  |
| Ref      | Refer to the function specifications table for each device in series<br>for the scope of device usage.      |      |       |       |        |       |            |       |         |       |                         |                      |                                   |        |                |  |
| E        | Explanation • S: data source (radian). D: results of conversion (angle).                                    |      |       |       |        |       |            |       |         |       |                         |                      |                                   |        |                |  |
| Ċ        | <ul> <li>Uses the following formula to convert radians to an angle.<br/>Angle = Radian × (180/π)</li> </ul> |      |       |       |        |       |            |       |         |       |                         |                      |                                   |        |                |  |
| E        | Exam                                                                                                    | ple  | •     | in r  | adia   | ns is | conv       | erted | l to ai | n ang | gle ar                  |                      | ry floating po<br>I in (D11, D10  |        |                |  |
|          |                                                                                                    |      |       |       | <0<br> | -[[   | DDEG       | 6     | D0      |       | D10                     | ]                    |                                   |        |                |  |
|          | D 1 D 0 RAD value     binary floating point                                                                 |      |       |       |        |       |            |       |         |       |                         |                      |                                   |        |                |  |
|          |                                                                                                    |      |       |       |        | D 1   | 1          | D     | 10      |       | •                       | value (R<br>floating | AD value ×<br>point               | 180/π) |                |  |

| AF<br>12 |                                                                                                    | E   | ADE | )<br>P |         | <b>S</b> 1 | <u>(\$2</u> |        | D      | Add binary floating point numbers |    |                                                                                    |  |  |  |  |
|----------|----------------------------------------------------------------------------------------------------|-----|-----|--------|---------|------------|-------------|--------|--------|-----------------------------------|----|------------------------------------------------------------------------------------|--|--|--|--|
|          | bit                                                                                                    | dev | ice |        |         | V          | Vord        | devic  | e      |                                   |    | 16-bit command                                                                     |  |  |  |  |
|          | Х                                                                                                    | Y   | М   | К      | Н       | KnX        | KnY         | KnM    | Т      | С                                 | D  |                                                                                    |  |  |  |  |
| S1       |                                                                                                    |     |     | *      | *       |            |             |        |        |                                   | *  |                                                                                    |  |  |  |  |
| S2       |                                                                                                    |     |     | *      | *       |            |             |        |        |                                   | *  | <u>32-bit command</u> (9 STEP)                                                     |  |  |  |  |
| D        |                                                                                                    |     |     |        |         |            |             |        |        |                                   | *  | DEADD Continuous DEADDP Pulse execution type                                       |  |  |  |  |
| Ref      | Notes on operand usage:<br>Refer to the function specifications table for each device in series<br>or the scope of device usage.                                                                                                    |     |     |        |         |            |             |        |        |                                   |    |                                                                                    |  |  |  |  |
| E        | Explanation • S <sub>1</sub> : addend. S <sub>2</sub> : augend. D: sum.                                                                                                    |     |     |        |         |            |             |        |        |                                   |    |                                                                                    |  |  |  |  |
|          | <ul> <li>Adds the content of the register designated by S<sub>2</sub> to the content of the register designated by S<sub>1</sub>, and stores the result in the register designated by D. Addition is performed entirely using binary floating point numbers.</li> <li>If the source operand S<sub>1</sub> or S<sub>2</sub> designates a constant K or H, the command converts that constant into a binary floating point number for use in addition.</li> <li>In the situation when S<sub>1</sub> and S<sub>2</sub> designate identical register numbers, if a "continuous execution" command is employed, when conditional contact is ON, the register performs addition once during each scan. You generally use Pulse execution type commands (DEADDP) under ordinary circumstances.</li> </ul> |     |     |        |         |            |             |        |        |                                   |    |                                                                                    |  |  |  |  |
| E        | ixam                                                                                                    | ple | •   | floa   | ating   |            |             |        |        |                                   |    | ng point number (D1, D0) to a binary<br>stores the results in (D11, D10).          |  |  |  |  |
|          |                                                                                                    |     |     |        | x0<br>I | D          | EADI        | D      | D0     |                                   | D2 | D10                                                                                |  |  |  |  |
|          |                                                                                                    |     | •   | (wł    | nich i  | s aut      |             | ically | , conv |                                   |    | ng point number (D11, D10) to K1234<br>a binary floating point number), and stores |  |  |  |  |

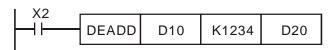

| AF<br>12 |                                                                                                    | D E    | SUB                          | P               |               | <u>S1</u>      | <u>(S2</u>      |                | Subtract binary floating point numbers |               |                  |                                                                                                    |                          |  |  |
|----------|----------------------------------------------------------------------------------------------------|--------|------------------------------|-----------------|---------------|----------------|-----------------|----------------|----------------------------------------|---------------|------------------|----------------------------------------------------------------------------------------------------|--------------------------|--|--|
|          | bit                                                                                                    | dev    | ice                          |                 |               | V              | Vord            | devic          | e                                      |               |                  | 16 bit command                                                                                                    | 1                        |  |  |
|          | Х                                                                                                    | Y      | М                            | Κ               | Н             | KnX            | KnY             | KnM            | Т                                      | С             | D                | <u>16-bit command</u>                                                                                                    |                          |  |  |
| S1       |                                                                                                    |        |                              | *               | *             |                |                 |                |                                        |               | *                |                                                                                                    |                          |  |  |
| S2       |                                                                                                    |        |                              | *               | *             |                |                 |                |                                        |               | *                | 32-bit command (13 STEP)                                                                                                    |                          |  |  |
| D        |                                                                                                    |        |                              |                 |               |                |                 |                |                                        |               | *                | DESUB Continuous<br>execution type DESUBP                                                                                            | Pulse<br>execution type  |  |  |
| Ref      | er to                                                                                                    | the fu | and us<br>unctior<br>of devi | n speo<br>ce us | age.          |                |                 |                | n devic                                |               |                  | Flag signal: none                                                                                                    |                          |  |  |
| E>       | vplan                                                                                                    | ation  | •                            | <b>S</b> 1:     | minu          | uend           | <b>S</b> 2: 9   | subtra         | ahend                                  | l. <b>D</b> : | diffe            | rence.                                                                                                    |                          |  |  |
|          | <ul> <li>Subtracts the content of the register designated by S<sub>2</sub> from the content of the register designated by S<sub>1</sub>, and stores the difference in the register designated by D; subtraction is performed entirely using binary floating point numbers.</li> <li>If the source operand S<sub>1</sub> or S<sub>2</sub> designates a constant K or H, the command converts that constant into a binary floating point number for use in subtraction.</li> </ul> |        |                              |                 |               |                |                 |                |                                        |               |                  |                                                                                                    |                          |  |  |
|          |                                                                                                    |        | •                            | "co<br>the      | ntinu<br>regi | ious<br>ster p | execi<br>perfoi | ution'<br>ms s | ' comr<br>ubtrac                       | man<br>ctior  | nd is e<br>n onc | ignate identical register numbe<br>employed, when conditional cor<br>e during each scan. You genera<br>SUBP) under ordinary circumst | ntact is ON,<br>ally use |  |  |
| (        | Exam                                                                                                    |        | •                            |                 |               |                |                 |                |                                        |               |                  | pating point number (D1, D0) fro<br>tores the results in (D11, D10).                                                                 |                          |  |  |
|          |                                                                                                    |        | )                            |                 | ×0<br>        | D              | ESUI            | В              | D0                                     |               | D2               | D10                                                                                                    |                          |  |  |
|          |                                                                                                    |        | •                            | Wh              | ien X         | (2 = (         | DN, s           | ubtra          | acts th                                | e bi          | nary             | floating point number (D1, D0)                                                                                                    | from K1234               |  |  |

When X2 = ON, subtracts the binary floating point number (D1, D0) from K1234 (which is automatically converted to a binary floating point number), and stores the results in (D11, D10).

| X2 |       |       |    |          |
|----|-------|-------|----|----------|
|    | DESUB | K1234 | D0 | D10      |
| I  |       |       |    | <b>_</b> |

| AF<br>12 | PI     EMUL     P     S1     S2     D       bit device     Word device                                                                                                    |        |                              |           |                |                |                |                 |                 |                | ultiply       | binary floating po   | int numbers                                                                                    |  |
|----------|----------------------------------------------------------------------------------------------------|--------|------------------------------|-----------|----------------|----------------|----------------|-----------------|-----------------|----------------|---------------|----------------------|------------------------------------------------------------------------------------------------|--|
|          |                                                                                                    |        | -                            |           |                |                | •              |                 | e               |                |               | 16-bit command       |                                                                                                |  |
| 04       | Х                                                                                                    | Y      | М                            | K<br>*    | H<br>*         | KnX            | KnY            | KnM             | Т               | С              | D<br>*        |                      |                                                                                                |  |
| S1       |                                                                                                    |        |                              |           |                |                |                |                 |                 |                |               | 32-bit command (13 S |                                                                                                |  |
| S2       |                                                                                                    |        |                              | *         | *              |                |                |                 |                 |                | *             | Continuo             | Pulso                                                                                          |  |
| D        |                                                                                                    |        |                              |           |                |                |                |                 |                 |                | *             | DEMUL execution ty   |                                                                                                |  |
| Ref      | er to                                                                                                    | the fu | and us<br>unctior<br>of devi | n spe     |                | ions ta        | able fo        | r eacł          | n devic         | e in s         | series        | lag signal: none     |                                                                                                |  |
|          |                                                                                                    | ation  | •                            |           |                | iplica         | and. S         | <b>S₂</b> : m   | ultiplie        | er. D          | : pro         | uct.                 |                                                                                                |  |
|          | <ul> <li>Multiplies the content of the register designated by S<sub>1</sub> by the content of the register designated by S<sub>2</sub>, and stores the product in the register designated by D; multiplication is performed entirely using binary floating point numbers.</li> <li>If the source operand S<sub>1</sub> or S<sub>2</sub> designates a constant K or H, the command converts that constant into a binary floating point number for use in multiplication.</li> </ul> |        |                              |           |                |                |                |                 |                 |                |               |                      |                                                                                                |  |
|          |                                                                                                    |        | •                            | em<br>reg | ploy<br>jister | a "co<br>perfo | ontinu<br>orms | ious (<br>multi | execu<br>plicat | ition<br>ion c | " com<br>once | mand, when cond      | ister numbers, if you<br>itional contact is ON, the<br>You generally use pulse<br>rcumstances. |  |
|          | Exan                                                                                                    | nple   | •                            | bin       | ary f          | loatin         |                | int nu          | Imber           |                |               |                      | per (D1, D0) by the product in the register                                                    |  |
|          |                                                                                                    |        |                              |           | X1<br>         | D              | EMU            | L               | D0              | [              | D10           | D20                  |                                                                                                |  |

• When X2 = ON, multiplies the binary floating point number (D1, D0) by K1234 (which is automatically converted to a binary floating point number), and stores the results in (D11, D10).

| X2<br>DEMUL K1234 D0 | 010 |
|----------------------|-----|
|----------------------|-----|

Example

| API         EDIV         S1         S2         D           123         D         P         S1         S2         D |                                                                                                    |       |                             |             |         |         |                           |         |               | C     | Divide binary floating point numbers |                                              |  |  |  |  |
|----------------------------------------------------------------------------------------------------|----------------------------------------------------------------------------------------------------|-------|-----------------------------|-------------|---------|---------|---------------------------|---------|---------------|-------|--------------------------------------|----------------------------------------------|--|--|--|--|
|                                                                                                    | bit device         Word device           X         Y         M         K         H         KnX         KnM         T         C         D                                                                                                    |       |                             |             |         |         |                           |         |               |       |                                      | 16-bit command                               |  |  |  |  |
|                                                                                                    | Х                                                                                                    | Y     | М                           | K           | Н       | KnX     | KnY                       | KnM     | Т             | С     | D                                    |                                              |  |  |  |  |
| S1                                                                                                    |                                                                                                    |       |                             | *           | *       |         |                           |         |               |       | *                                    |                                              |  |  |  |  |
| S2                                                                                                    |                                                                                                    |       |                             | *           | *       |         |                           |         |               |       | *                                    | 32-bit command (13 STEP)                     |  |  |  |  |
| D                                                                                                    |                                                                                                    |       |                             |             |         |         |                           |         |               |       | *                                    | DEDIV Continuous DEDIVP Pulse execution type |  |  |  |  |
| Ref                                                                                                    | er to                                                                                                    | the   | rand u<br>functio<br>of dev | n spe       | cificat | ions ta | able fo                   | or each | n devi        | ce in | series                               | Flag signal: none                            |  |  |  |  |
| E                                                                                                    | plan                                                                                                    | natio | n) •                        | <b>S</b> 1: | divi    | dend.   | <b>S</b> <sub>2</sub> : 0 | diviso  | r. <b>D</b> : | quo   | tient.                               |                                              |  |  |  |  |
|                                                                                                    | <ul> <li>Divides the content of the register designated by S<sub>1</sub> by the content of the register designated by S<sub>2</sub> and stores the quotient in the register designated by D; division is performed entirely using binary floating point numbers.</li> </ul> |       |                             |             |         |         |                           |         |               |       |                                      |                                              |  |  |  |  |
|                                                                                                    | <ul> <li>If the source operand S<sub>4</sub> or S<sub>2</sub> designates a constant K or H, the command</li> </ul>                                                                                                    |       |                             |             |         |         |                           |         |               |       |                                      |                                              |  |  |  |  |

- If the source operand S<sub>1</sub> or S<sub>2</sub> designates a constant K or H, the command converts that constant into a binary floating point number for use in division.
- When X1 = ON, divides the binary floating point number (D1, D0) by the binary floating point number (D11, D10), and stores the quotient in the register designated by (D21, D20).

| I X1 |       |    |     |     |
|------|-------|----|-----|-----|
|      |       |    | 540 |     |
|      | DEDIV | D0 | D10 | D20 |
|      |       |    |     |     |
| 1    |       |    |     |     |

• When X2 = ON, divides the binary floating point number (D1, D0) by K1,234 (which is automatically converted to a binary floating point number), and stores the results in (D11, D10).

| DEDIV D0 K1234 D10 |
|--------------------|
|--------------------|

| AF<br>12                              |                                                                                          | D      | EXP                | P S D |       |         |         |        |        |              | Find the exponent of a binary floating point number |            |                        |   |                |  |  |
|---------------------------------------|------------------------------------------------------------------------------------------|--------|--------------------|-------|-------|---------|---------|--------|--------|--------------|-----------------------------------------------------|------------|------------------------|---|----------------|--|--|
| bit device Word device 16-bit command |                                                                                          |        |                    |       |       |         |         |        |        |              | nmand                                               |            |                        |   |                |  |  |
| X Y M K H KnX KnY KnM T C             |                                                                                          |        |                    |       |       |         |         |        |        | D            | -                                                   | -          | -                      | - |                |  |  |
| S                                     |                                                                                          |        |                    | *     | *     |         |         |        |        |              | *                                                   |            |                        |   | ·              |  |  |
| _                                     |                                                                                          |        |                    |       |       |         |         |        |        |              |                                                     | 32-bit cor | <u>nmand (</u> 9 STEP) |   |                |  |  |
|                                       |                                                                                          |        |                    |       |       |         |         |        |        |              |                                                     | Pulse      |                        |   |                |  |  |
| Note                                  | es on                                                                                    | n oper | and u              | sage: |       |         |         |        |        |              |                                                     |            | execution type         |   | execution type |  |  |
|                                       |                                                                                          |        | unction<br>of devi |       |       | ions ta | able fo | r eacł | n devi | ce in :      | series                                              | Flag signa | al: none               |   |                |  |  |
|                                       | nlan                                                                                     | ation  |                    | S: (  | opera | ation   | sour    | ce de  | vice.  | <b>D</b> : o | perat                                               | ion resu   | Its device.            |   |                |  |  |
| ( )                                   | pian                                                                                     | ation  | )                  |       | -     |         |         |        |        |              | -                                                   |            |                        |   |                |  |  |
|                                       | <ul> <li>Taking e =2.71828 as a base, S is the exponent in the EXP operation.</li> </ul> |        |                    |       |       |         |         |        |        |              |                                                     |            |                        |   |                |  |  |
|                                       | • [ <b>D</b> +1, <b>D</b> ]=EXP[ <b>S</b> +1, <b>S</b> ]                                 |        |                    |       |       |         |         |        |        |              |                                                     |            |                        |   |                |  |  |

- Valid regardless of whether the content of **S** has a positive or negative value. The designated register D must have a 32-bit data format. Performs the operation using floating point numbers, and converts **S** to a floating point number.
- Content of operand  $D = e^{s}$ ; e = 2.71828, **S** is the designated source data.
- When M0 is ON, converts the value of (D1, D0) to a binary floating point number, and stores the result in register (D11, D10).

Example

• When M1 is ON, performs the EXP operation on the exponent of (D11, D10), converts the result to a binary floating point number and stores it in register (D21, D20).

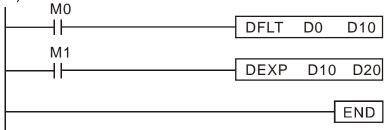

Example

| AF<br>12                                                                                                    | API<br>125 <b>D</b> LN <u>P</u> (S) |     |     |     | S           | D      |      | F      | Find the natural logarithm of a binary floating point |             |        |                |                        |         |       |  |
|----------------------------------------------------------------------------------------------------|-------------------------------------|-----|-----|-----|-------------|--------|------|--------|-------------------------------------------------------|-------------|--------|----------------|------------------------|---------|-------|--|
|                                                                                                    | bit                                 | dev | ice |     | Word device |        |      |        |                                                       |             |        |                | 16-bit command         |         |       |  |
|                                                                                                    | Х                                   | Y   | М   | Κ   | Н           | KnX    | KnY  | KnM    | Т                                                     | С           | D      | -              | -                      | -       | -     |  |
| S                                                                                                    |                                     |     |     | *   | *           |        |      |        |                                                       |             | *      |                | ······                 |         |       |  |
|                                                                                                    |                                     |     |     |     |             |        |      |        |                                                       |             |        | 32-bit cor     | <u>nmand (</u> 9 STEP) |         |       |  |
| D                                                                                                    |                                     |     |     |     |             |        |      |        |                                                       |             | *      | DLN            | Continuous             | DLNP    | Pulse |  |
| Notes on operand usage:<br>Refer to the function specifications table for each device in series<br>for the scope of device usage.<br>Flag signal: none |                                     |     |     |     |             |        |      |        |                                                       |             |        | execution type |                        |         |       |  |
| Explanation • S: operation source device. D: operation results device.                                                                                 |                                     |     |     |     |             |        |      |        |                                                       |             |        |                |                        |         |       |  |
|                                                                                                    |                                     |     | •   | Tał | king e      | e =2.7 | 7182 | 8 as a | a bas                                                 | e, <b>S</b> | is the | e expone       | ent in the EXP         | operati | on.   |  |
| • [ <b>D</b> +1, <b>D</b> ]=EXP[ <b>S</b> +1, <b>S</b> ]                                                                                               |                                     |     |     |     |             |        |      |        |                                                       |             |        |                |                        |         |       |  |

- Valid regardless of whether the content of **S** has a positive or negative value. The designated register D must have a 32-bit data format. Performs the operation using floating point numbers and converts **S** to a floating point number.
- Content of operand  $D = e^{s}$ ; e = 2.71828, **S** is the designated source data

# • When M0 is ON, converts the value of (D1, D0) to a binary floating point number, and stores the result in register (D11, D10).

• When M1 is ON, performs the EXP operation on the exponent of (D11, D10); converts the result to a binary floating point number stores it in register (D21, D20).

| M0 | <br>DFLT | D0  | D10 |
|----|----------|-----|-----|
| M1 | DLN      | D10 | D20 |
|    |          |     | END |

| AF<br>12                                                                                                    |                                                                                                   | DES         | QR                                                                                                    |   |   |            |  |              |        |   | Find the square root of a binary floating point number |                |                |       |  |  |  |
|----------------------------------------------------------------------------------------------------|---------------------------------------------------------------------------------------------------|-------------|----------------------------------------------------------------------------------------------------|---|---|------------|--|--------------|--------|---|--------------------------------------------------------|----------------|----------------|-------|--|--|--|
|                                                                                                    | bit<br>X                                                                                          | t devi<br>Y | ce<br>M                                                                                                    | К | Н |            |  | devic<br>KnM | e<br>T | С | D                                                      | 16-bit command |                |       |  |  |  |
| S                                                                                                    |                                                                                                   |             |                                                                                                    | * | * |            |  |              |        |   | *                                                      | 32-hit cor     | nmand (9 STEP) |       |  |  |  |
| D                                                                                                    |                                                                                                   |             |                                                                                                    |   |   |            |  |              |        | * |                                                        | DESQR          | Continuous     | DESQR |  |  |  |
| Refe                                                                                                    | otes on operand usage: <pre></pre>                                                                |             |                                                                                                    |   |   |            |  |              |        |   |                                                        |                |                |       |  |  |  |
| E>                                                                                                    | Explanation • S: source device for which square root is desired D: result of finding square root. |             |                                                                                                    |   |   |            |  |              |        |   |                                                        |                |                |       |  |  |  |
| • Finds the square root of the content of the register designated by <b>S</b> , stores the result in the register designated by <b>D</b> . Square roots are performed entirely using binary floating point numbers. |                                                                                                   |             |                                                                                                    |   |   |            |  |              |        |   |                                                        |                |                |       |  |  |  |
| <ul> <li>If the source operand S refers to a constant K or H, the command converts constant into a binary floating point number for use in the operation.</li> </ul>                                                |                                                                                                   |             |                                                                                                    |   |   |            |  |              |        |   |                                                        |                |                |       |  |  |  |
|                                                                                                    |                                                                                                   |             | <ul> <li>When X0 = ON, finds the square root of the binary floating point number (I D0), and stores the result in the register designated by (D11, D10).</li> </ul> |   |   |            |  |              |        |   |                                                        |                |                |       |  |  |  |
| E                                                                                                    | xamp                                                                                              | ple         |                                                                                                    |   | ┝ | ×0<br>⊣├── |  | DE           | SQR    | [ | D0                                                     | D10            |                |       |  |  |  |

- $\sqrt{\begin{array}{c} (D1, D0) \\ Binary floating \\ point \end{array}} \longrightarrow (D11, D10) \\ Binary floating \\ point \end{array}$
- When X2 = ON, finds the square root of K1,234 (which has been automatically converted to a binary floating point number), and stores the results in (D11, D10).

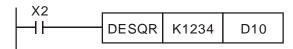

| AF<br>12      |                                                                                                    | 5    | INT   | Ρ                                                                                                    | SD   |       |      |      |      |         | Single-precision floating point number → Convert<br>binary floating point number to BIN whole<br>number |                                            |  |  |  |  |
|---------------|----------------------------------------------------------------------------------------------------|------|-------|----------------------------------------------------------------------------------------------------|------|-------|------|------|------|---------|----------------------------------------------------------------------------------------------------|--------------------------------------------|--|--|--|--|
|               | bit                                                                                                    | dev  | ice   | Word device                                                                                                    |      |       |      |      |      |         |                                                                                                    | 16-bit command                             |  |  |  |  |
|               | Х                                                                                                    | Υ    | М     | Κ                                                                                                    | Н    | KnX   | KnY  | KnM  | Т    | С       | D                                                                                                    |                                            |  |  |  |  |
| s             |                                                                                                    |      |       |                                                                                                    |      |       |      |      |      |         | *                                                                                                    |                                            |  |  |  |  |
| D             |                                                                                                    |      |       |                                                                                                    |      |       |      |      |      |         | *                                                                                                    | - <u>32-bit command</u> (9 STEP)           |  |  |  |  |
| _             | s on c                                                                                                    | nera | ndusa | no.                                                                                                    |      |       |      |      |      |         |                                                                                                    | DINT Continuous DINTP Pulse execution type |  |  |  |  |
| Refe<br>the s | Notes on operand usage:       Execution type       Execution type |      |       |                                                                                                    |      |       |      |      |      |         |                                                                                                    |                                            |  |  |  |  |
|               |                                                                                                    |      | •     | Converts the content of the register designated by <b>S</b> from a binary floating point number format to a BIN whole number, and stores the results in <b>D</b> . The BIN whole number floating point number is discarded. |      |       |      |      |      |         |                                                                                                    |                                            |  |  |  |  |
|               |                                                                                                    |      | •     | The                                                                                                    | acti | on of | this | comr | nand | l is th | ie op                                                                                                   | posite of that of command API 49 (FLT).    |  |  |  |  |
|               |                                                                                                    |      |       |                                                                                                    |      |       |      |      |      |         | binary floating point number (D1, D0) into a BIN<br>e result in (D10); the BIN whole number floating    |                                            |  |  |  |  |

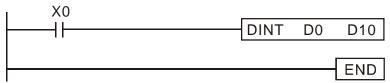

|                         | API<br>130 |            | Ş     | SIN   | Ρ           | SD     |         |      |        |       | F      | Find the sine of a binary floating point number |                    |                           |       |                         |  |  |
|-------------------------|------------|------------|-------|-------|-------------|--------|---------|------|--------|-------|--------|-------------------------------------------------|--------------------|---------------------------|-------|-------------------------|--|--|
|                         | bi         | bit device |       |       | Word device |        |         |      |        |       |        |                                                 |                    | 16-bit command            |       |                         |  |  |
|                         | Х          |            | Y     | М     | Κ           | Н      | KnX     | KnY  | KnM    | Т     | С      | D                                               | -                  | -                         | -     | -                       |  |  |
| S                       |            |            |       |       | *           | *      |         |      |        |       |        | *                                               | L                  |                           | L     |                         |  |  |
|                         |            | _          |       |       |             |        |         |      |        |       |        |                                                 | 32-bit co          | it command (9 STEP)       |       |                         |  |  |
| D                       |            |            |       |       |             |        |         |      |        |       |        | *                                               | DSIN               | Continuous execution type | DSINP | Pulse<br>execution type |  |  |
| Notes<br>Refer<br>scope | to the     | func       | ction | speci | ficatio     | ns tal | ole for | each | device | in se | ries 1 |                                                 | L<br>Flag signa    |                           | L     | execution type          |  |  |
| Expl                    | anatic     | on (       |       | S: tl | he de       | esigr  | ated    | sour | rce va | alue  | (dia   | mete                                            | r). <b>D</b> : the | e SIN value re            | sult. |                         |  |  |

- **S** is the designated source in radians.
- The value in radians (RAD) is equal to (angle  $\times \pi/180$ ).
- Finds the SIN from the source value designated by **S** and stores the result in **D**.

The following figure displays the relationship between the arc and SIN results:

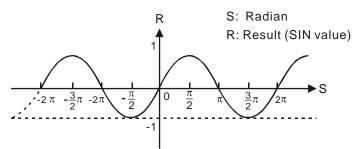

Example

When X0 = ON, finds the SIN value of the designated binary floating point number (D1, D0) in radians (RAD) and stores the result in (D11, D10) as a binary floating point number.

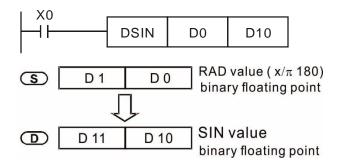

Example

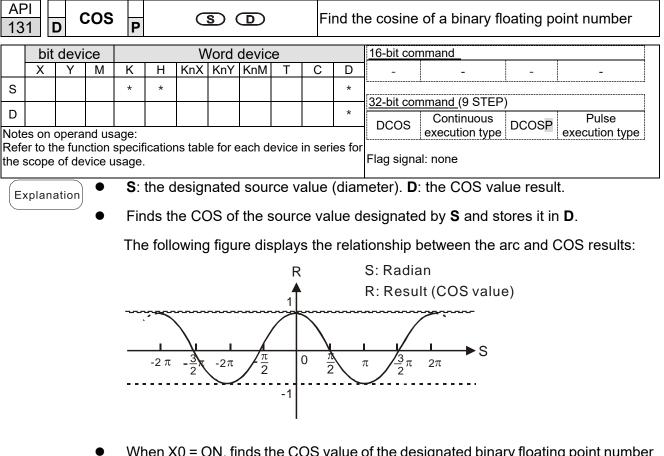

 When X0 = ON, finds the COS value of the designated binary floating point number (D1, D0) in radians and stores the result in (D11, D10), as a binary floating point number.

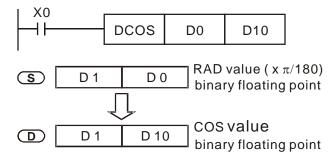

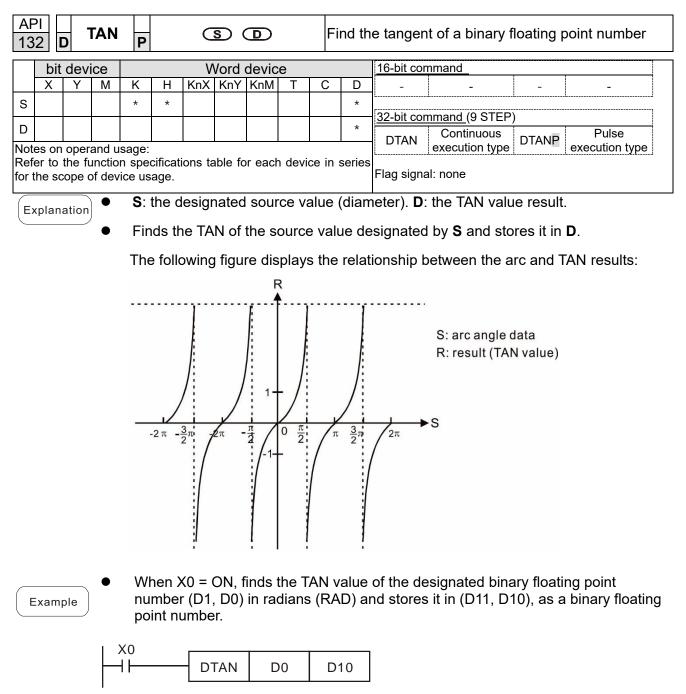

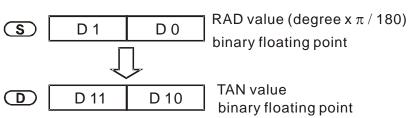

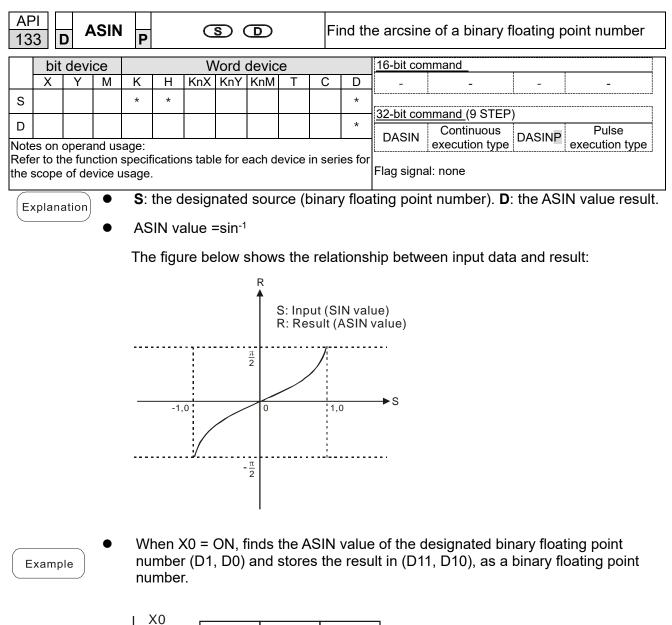

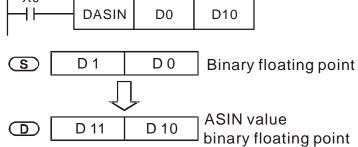

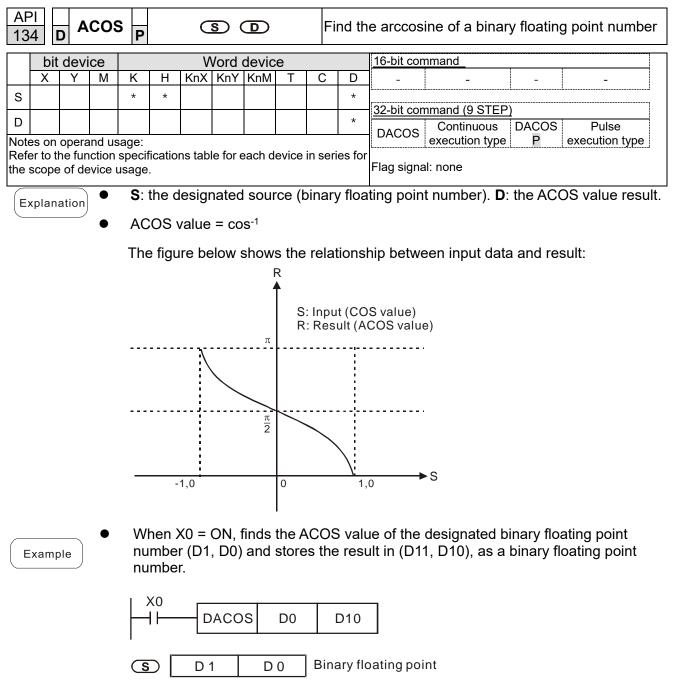

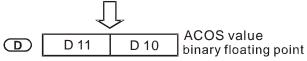

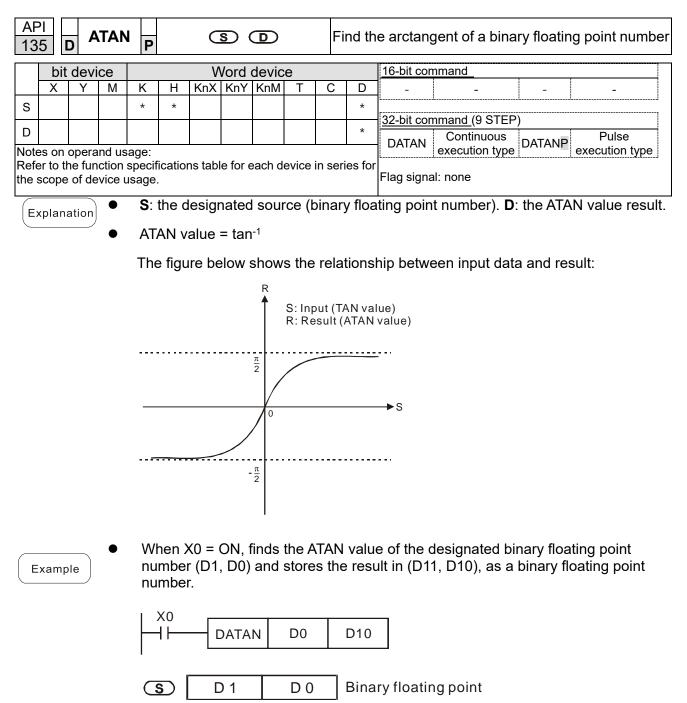

D 11 D 10 ATAN value binary floating point

| AF<br>13 | PISINH36DDSINH                                                                                                    |    |      |   |   |   |     |        | D     |   |   | Find the hyperbolic sine of at binary floating point number |                |                        |        |                |  |  |
|----------|----------------------------------------------------------------------------------------------------|----|------|---|---|---|-----|--------|-------|---|---|-------------------------------------------------------------|----------------|------------------------|--------|----------------|--|--|
|          | bit                                                                                                    | de | vice |   |   |   | N   | /ord ( | devic | е |   |                                                             | 16-bit command |                        |        |                |  |  |
|          | Х                                                                                                    | Y  | N    | Λ | Κ | Н | KnX | KnY    | KnM   | Т | С | D                                                           | -              | -                      | -      | -              |  |  |
| S        |                                                                                                    |    |      |   | * | * |     |        |       |   |   | *                                                           | L              |                        |        | ·ı             |  |  |
| 5        |                                                                                                    | 1  |      |   |   |   |     |        |       |   |   | *                                                           | 32-bit con     | <u>nmand (</u> 9 STEP) |        |                |  |  |
| D        |                                                                                                    |    |      |   |   |   |     |        |       |   |   | ~                                                           | DSINH          | Continuous             | DSINHP | Pulse          |  |  |
|          |                                                                                                    |    |      |   |   |   |     | _      |       |   |   |                                                             |                | execution type         | _      | execution type |  |  |
|          | lotes on operand usage:<br>lefer to the function specifications table for each device in series for<br>ne scope of device usage. |    |      |   |   |   |     |        |       |   |   |                                                             | Flag signa     | II: none               |        |                |  |  |

S: the designated source (binary floating point number). D: the SINH value result.

SINH value = (e<sup>s</sup>-e<sup>-s</sup>) ÷ 2

Example

Explanation

When X0 = ON, finds the SINH value of the designated binary floating point number (D1, D0) and stores the result in (D11, D10), as a binary floating point number.

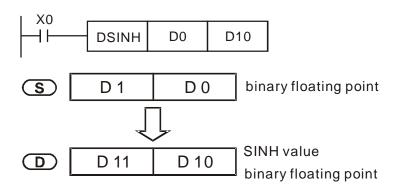

Example

| AF<br>13 |       | D C    | OSH    | l P                       |       | C       | S                | D       |        |       | ind th<br>umbe | the hyperbolic cosine of a binary floating point per  |
|----------|-------|--------|--------|---------------------------|-------|---------|------------------|---------|--------|-------|----------------|-------------------------------------------------------|
|          | bit   | dev    | ice    |                           |       | V       | Vord             | devic   | е      |       |                | 16-bit command                                        |
|          | Х     | Y      | М      | Κ                         | Н     | KnX     | KnY              | KnM     | Т      | С     | D              |                                                       |
| s        |       |        |        | *                         | *     |         |                  |         |        |       | *              |                                                       |
| D        |       |        |        |                           |       |         |                  |         |        |       | *              | Poppu Continuous Poppula Pulse                        |
| Refe     | er to | the fu | unctio | sage:<br>n speo<br>ice us |       | ions ta | able fo          | or each | n devi | ce in | series         | execution type execution type                         |
| Ex       | plan  | ation  |        | <b>S</b> : 1              | the d | esigr   | nated            | sour    | ce (b  | pinar | y floa         | ating point number). <b>D</b> : the COSH value result |
|          |       |        | •      | CC                        | SH    | value   | =(e <sup>s</sup> | +e-s)   | ÷2     |       |                |                                                       |

 When X0 = ON, finds the COSH value of the designated binary floating point number (D1, D0) and stores the result in (D11, D10), as a binary floating point number.

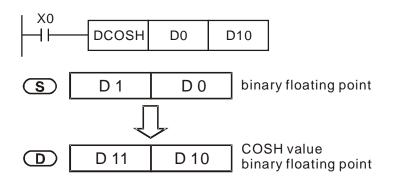

| AF  |       |       | ТЛ    | ٨NH    |                          |         | C       | <u> </u> |         |        | F     | Finds t  | he hyperbolic tangent of a binary floating poin                   | ιt |
|-----|-------|-------|-------|--------|--------------------------|---------|---------|----------|---------|--------|-------|----------|-------------------------------------------------------------------|----|
| 13  | 8     | D     | 1/    |        | Ρ                        |         |         | s) (     |         |        | r     | numbe    | r                                                                 |    |
|     | bi    | t de  | evic  | ce     |                          |         | V       | Vord     | devic   | е      |       |          | 16-bit command                                                    |    |
|     | Х     | Y     | (     | М      | Κ                        | Н       | KnX     | KnY      | KnM     | Т      | С     | D        |                                                                   |    |
| S   |       |       |       |        | *                        | *       |         |          |         |        |       | *        |                                                                   |    |
| D   |       |       |       |        |                          |         |         |          |         |        |       | *        | <u>32-bit command (9 STEP)</u>                                    |    |
| _   |       |       |       | ndu    |                          |         |         |          |         |        |       |          | DTANH Continuous<br>execution type DTANHP Pulse<br>execution type |    |
| Ref | er to | the   | e fur | nctior | sage:<br>n spe<br>ice us | cificat | ions ta | ible fo  | or each | ı devi | ce ir | n series |                                                                   |    |
| E   | pla   | natio | on    | •      | S:                       | the c   | lesigr  | nated    | l sour  | ce (b  | oina  | ry floa  | ting point number). <b>D</b> : the TANH value result.             |    |

TANH value =  $(e^{s}-e^{-s}) \div (e^{s}+e^{-s})$ 

Example

•

When X0 = ON, finds the TANH value of the designated binary floating point number (D1, D0) and stores the result in (D11, D10), as a binary floating point number.

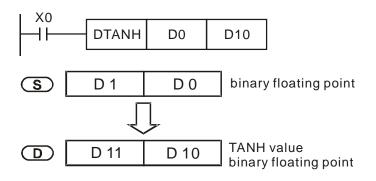

| AF<br>17 |       | D      | GRY                          | Ρ                                                                                                    |       |        | S       |                | D       |         | C        | Convert BIN to GRAY code                                           |  |  |  |  |  |
|----------|-------|--------|------------------------------|----------------------------------------------------------------------------------------------------|-------|--------|---------|----------------|---------|---------|----------|--------------------------------------------------------------------|--|--|--|--|--|
|          | bit   | dev    | ice                          |                                                                                                    |       | V      | Vord    | devic          | e       |         |          | 16-bit command (5 STEP)                                            |  |  |  |  |  |
|          | Х     | Y      | М                            | Κ                                                                                                    | Н     | KnX    |         | KnM            | Т       | С       | D        | GRY Continuous GRYP Pulse                                          |  |  |  |  |  |
| s        |       |        |                              | *                                                                                                    | *     | *      | *       | *              | *       | *       | *        | execution type execution type                                      |  |  |  |  |  |
| D        |       |        |                              |                                                                                                    |       |        | *       | *              | *       | *       | *        | 32-bit command (9 STEP)                                            |  |  |  |  |  |
| Refe     | er to | the fu | and us<br>unction<br>of devi | spe                                                                                                    |       | ons ta | able fo | or each        | h devi  | ce in s | series   | BGRY Continuous DGRYP Pulse<br>execution type DGRYP execution type |  |  |  |  |  |
| Ex       | plan  | ation  | •                            | <ul> <li>S: source device. D: device storing GRAY code.</li> <li>Converts the BIN value of the device designated by S to a GRAY code, and stores the result in the device designated by D.</li> <li>The valid range for S is as shown below; if you exceed this range, it is an error, and the command does not execute.</li> </ul> |       |        |         |                |         |         |          |                                                                    |  |  |  |  |  |
|          |       |        |                              |                                                                                                    |       |        |         | )—32,<br>0—2,1 |         | 83,64   | 17       |                                                                    |  |  |  |  |  |
|          |       |        | •                            | Wh                                                                                                    | ien X | 0 = 0  | DN, c   | onve           | erts th | ne co   | nsta     | nt K6513 to a GRAY code and stores it in D0.                       |  |  |  |  |  |
| E        | xam   | ple    |                              | H                                                                                                    | 0<br> |        | GRY     | K              | 6513    | }       | DO       |                                                                    |  |  |  |  |  |
|          |       |        |                              |                                                                                                    | K651  | 13=H   | 1971    | b15<br>00      | 0 1     | 1 0 0   | 110<br>1 |                                                                    |  |  |  |  |  |
|          |       |        |                              | GRA                                                                                                    | AY C  | ODE    | 6513    |                | 0 1     | 0 1 0   | 1 1      |                                                                    |  |  |  |  |  |

DO

| AF<br>17 | 'l<br>1 [                                                                                                    | D (   | GBIN   | P            |                  |        | S       |                        | 0      |       | C            | Convert GRAY code to BIN                                                                              |  |  |
|----------|----------------------------------------------------------------------------------------------------|-------|--------|--------------|------------------|--------|---------|------------------------|--------|-------|--------------|----------------------------------------------------------------------------------------------------|--|--|
|          | bit                                                                                                    | dev   | /ice   |              |                  | V      | Vord    | devic                  | e      |       |              | 16-bit command (5 STEP)                                                                               |  |  |
|          | Х                                                                                                    | Y     | М      | К            | Н                | KnX    |         | KnM                    | Т      | С     | D            | GBIN Continuous GBINP Pulse                                                                           |  |  |
| S        |                                                                                                    |       |        | *            | *                | *      | *       | *                      | *      | *     | *            |                                                                                                    |  |  |
| D        |                                                                                                    |       |        |              |                  |        | *       | *                      | *      | *     | *            | <u>32-bit command (9 STEP)</u>                                                                        |  |  |
| Not      | es on                                                                                                    | ope   | rand u | sage:        |                  |        |         | I                      |        | l     |              | DGBIN Continuous DGBINP Pulse execution type                                                          |  |  |
|          |                                                                                                    |       | unctio |              |                  | ons ta | able fo | or each                | n devi | ce in | serie        |                                                                                                    |  |  |
| for t    | he so                                                                                                    | cope  | of dev | ice us       | age.             |        |         |                        |        |       |              | Flag signal: none                                                                                     |  |  |
| E        | plan                                                                                                    | atior | n) •   | <b>S</b> : : | sour             | ce de  | vice    | storir                 | ig GF  | RAY   | code         | <b>D</b> : device storing BIN value after conversion.                                                 |  |  |
|          |                                                                                                    |       | •      |              |                  |        |         |                        |        |       |              | ding to the value of the device designated by<br>and stores it in the device designated by <b>D</b> . |  |  |
|          | <ul> <li>S that is converted into a BIN value, and stores it in the device designated by D.</li> <li>This command converts the value of the absolute position encoder connected with the PLC's input (this encoder usually has an output value in the form of GRAY code) into a BIN value, and stores it in the designated register.</li> <li>The valid range of S is as shown below; if you exceed this range, it is an error, and</li> </ul> |       |        |              |                  |        |         |                        |        |       |              |                                                                                                    |  |  |
|          |                                                                                                    |       | •      |              |                  |        |         | f <b>S</b> is<br>es no |        |       |              | ow; if you exceed this range, it is an error, and                                                     |  |  |
|          |                                                                                                    |       |        |              |                  |        |         | 0–32<br>0–2,           |        | 83,6  | 47           |                                                                                                    |  |  |
|          |                                                                                                    |       | •      |              |                  |        |         |                        |        |       |              | Y code of the absolute position encoder to a BIN value and stores it in D10.                          |  |  |
| L        | xam                                                                                                    | pie   | J      |              | 20<br>           | -[     | GBIN    | 1                      | K4XC   | )     | D10          |                                                                                                    |  |  |
|          |                                                                                                    |       |        |              |                  |        |         | X17                    |        |       | K4X          | 0 <sub>X0</sub>                                                                                       |  |  |
|          |                                                                                                    |       |        | GR           | AY C             | ODE    | 6513    | 3 0 0                  | 0 1    | 0 1 0 | ) 1 1        |                                                                                                    |  |  |
|          |                                                                                                    |       |        |              |                  |        |         |                        |        |       | Γ            |                                                                                                    |  |  |
|          |                                                                                                    |       |        |              |                  |        |         | b15                    |        |       | $\checkmark$ | b0                                                                                                    |  |  |
|          |                                                                                                    |       |        |              | H19 <sup>.</sup> | 71=K   | 6513    |                        | 0 1    | 100   |              |                                                                                                    |  |  |

| AF<br>20    |         | s      | CAL                       | -<br>P | . (     | <b>S</b> 1         | <u>S2</u> | ) ডে           | 3 C      | D       | 05        | Scale value operation                                   |
|-------------|---------|--------|---------------------------|--------|---------|--------------------|-----------|----------------|----------|---------|-----------|---------------------------------------------------------|
|             | bit     | dev    | ice                       |        |         |                    | Wor       | d de           | vice     |         |           |                                                         |
|             | х       | Y      | М                         | к      | н       | KnX                | KnY       | 1              | 1        | С       | D         | 16-bit command (9 STEP)                                 |
| S1          |         |        |                           | *      | *       |                    |           |                |          |         | *         | SCAL Continuous SCALP Pulse execution type              |
| S2          |         |        |                           | *      | *       |                    |           |                |          |         | *         |                                                         |
| S3          |         |        |                           | *      | *       |                    |           |                |          |         | *         | <u>32-bit command</u>                                   |
| D           |         |        |                           |        |         |                    |           |                |          |         | *         |                                                         |
| Ref         | er to t | the fu | and u<br>unctio<br>of dev | n spe  | cificat | ions ta            | able fo   | r eacl         | n devi   | ce in s | serie     | s • Flag signal: none                                   |
|             | plana   |        | •                         |        |         | ta so              | urce.     | <b>S2</b> : \$ | Slope    | e, unit | t: 0.     | 001. <b>S3</b> : Offset. <b>D</b> : Destination device. |
| $\subseteq$ | ·       |        | •                         | ۲ŀ     | ne op   | eratio             | on eq     | uatio          | n in t   | he in   | stru      | uction: D = (S1 × S2) ÷ 1000 + S3                       |
|             |         |        | •                         | Тс     | o obta  | in th              | e valı    | ues ir         | า S2     | and S   | 53,       | users have to use the slope equation and the            |
|             |         |        |                           | of     | fset e  | quati              | on be     | elow           | first, a | and th  | nen       | round off the results to the nearest whole digit.       |
|             |         |        |                           | Tł     | ne fina | al 16 <sup>.</sup> | bit va    | alue           | are e    | ntere   | d ir      | to S2 and S3.                                           |
|             |         |        | •                         | Tł     | ne slo  | ope e              | quati     | ion: S         | 52 =     | [(ma    | xim       | um destination value – minimum destination              |
|             |         |        |                           | va     | lue) ·  | ÷ (ma              | iximu     | im sc          | ource    | value   | e –r      | naximum source value)] × 1000                           |
|             |         |        | •                         |        |         |                    | quati     | on: S          | 53 = I   | minim   | num       | destination value –maximum source value ×               |
|             |         |        |                           |        | 2 ÷ 1(  |                    |           |                |          |         | _         |                                                         |
|             |         |        | •                         | Tr     | ne ou   | tput o             | curve     | is as          |          | wn be   |           |                                                         |
|             |         |        |                           |        |         |                    |           |                | [        | Destin  | atic<br>≜ | n value                                                 |
|             |         |        |                           |        |         |                    |           |                |          |         |           | Aaximum<br>Iestination value                            |
|             |         |        |                           |        |         |                    |           | [              |          |         | ···•      |                                                         |
|             |         |        |                           |        |         |                    |           |                |          |         |           |                                                         |
|             |         |        |                           |        |         |                    |           |                |          |         |           |                                                         |
|             |         |        |                           |        |         |                    |           |                |          |         | D .       |                                                         |
|             |         |        |                           |        |         |                    |           |                |          |         |           |                                                         |
|             |         |        |                           |        |         |                    |           |                |          |         |           |                                                         |
|             |         |        |                           |        |         |                    |           |                |          |         |           |                                                         |
|             |         |        |                           |        |         |                    | imum      |                |          |         | Τ         | S1 Maximum                                              |
|             |         |        |                           |        | S       | ource              | value     | )              |          |         | ,         | source value                                            |
|             |         |        |                           |        |         |                    |           |                |          |         |           |                                                         |
|             |         |        |                           |        |         |                    |           |                |          |         |           |                                                         |
|             |         |        |                           |        |         |                    |           |                | /        |         |           |                                                         |
|             |         |        |                           |        |         |                    |           |                |          |         |           |                                                         |
|             |         |        |                           |        |         |                    |           | /              |          |         |           |                                                         |
|             |         |        |                           |        |         |                    |           |                |          |         |           | Minimum<br>destination value                            |
|             |         |        |                           |        |         |                    |           |                |          |         |           |                                                         |
|             |         |        |                           |        |         |                    |           |                |          |         |           |                                                         |

Example

Suppose the values in S1, S2, and S3 are 500, 168, and -4 respectively. When X0 is ON, the instruction SCAL is executed, and the scale value is stored in D0.

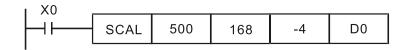

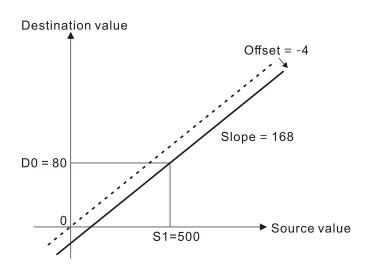

| 215<br>21 | j_   r                                                                                                    | ) I | _D#               |       |       |         | 61) (   | <b>S</b> 2 |        | С     | onta           | ct foi        | m    | logi           | cal op             | era  | tior   | ר LD  | #              |    |
|-----------|----------------------------------------------------------------------------------------------------|-----|-------------------|-------|-------|---------|---------|------------|--------|-------|----------------|---------------|------|----------------|--------------------|------|--------|-------|----------------|----|
|           | bit                                                                                                    | dev | ce                |       |       | V       | /ord    | devic      | e      |       |                | 16-bi         | t co | mma            | nd (5              | STE  | P)     |       |                |    |
|           | Х                                                                                                    | Y   | М                 | К     | Н     | KnX     |         | KnM        | T      | С     | D              |               | )#   | -              | ontinuo            |      | ,<br>, | -     |                | _  |
| S1        |                                                                                                    |     |                   | *     | *     | *       | *       | *          | *      | *     | *              | L             |      | exe            | ecution            | type |        |       | L              |    |
| S2        |                                                                                                    |     |                   | *     | *     | *       | *       | *          | *      | *     | *              | <u>32-b</u> i | t co |                |                    | STE  | P)     |       |                |    |
| Not       |                                                                                                    | -   |                   | -     | #,:   | •       |         |            |        |       |                | DL            | D#   | -              | ontinuc<br>ecution |      |        | -     |                | -  |
|           |                                                                                                    |     | nction<br>of devi |       |       | ons tab | ole for | each       | device | in se | ries           | Flag          | sign | al: n          | one                |      |        |       |                |    |
|           | <ul> <li>comparison is not 0, this command activates; when the result of comparison is 0, this command does not activate.</li> <li>You can use the LD# command directly to connect with the busbar</li> <li><u>API No.</u></li> <li><u>16-bit</u></li> <li>32-bit</li> <li><u>Conditions for</u></li> <li><u>Conditions for</u></li> </ul> |     |                   |       |       |         |         |            |        |       |                |               |      |                |                    |      |        |       |                |    |
|           | A DL No. 16-bit 32-bit Conditions for Conditions for                                                                                                    |     |                   |       |       |         |         |            |        |       |                |               |      |                |                    |      |        |       |                |    |
|           |                                                                                                    |     |                   |       | TNO.  | Co      | mmar    | nds (      | Comm   | ands  |                | Ac            | tiva | tion           |                    |      | I      | nacti | vation         |    |
|           |                                                                                                    |     |                   |       | 215   | L       | _D&     |            | DLD    | &     | S <sub>1</sub> | ı &           |      | S <sub>2</sub> | ≠0                 | S    | 1      | &     | S <sub>2</sub> | =0 |
|           |                                                                                                    |     |                   |       | 216   | L       | D       |            | DLD    | )     | S              | 1             |      | S <sub>2</sub> | ≠0                 | S    | 1      |       | S <sub>2</sub> | =0 |
|           |                                                                                                    |     |                   | :     | 217   | L       | _D^     |            | DLD    | ^     | S              | 1 ^           |      | S <sub>2</sub> | ≠0                 | S    | 1      | ^     | S <sub>2</sub> | =0 |
|           |                                                                                                    |     |                   | &: I  | ogica | al AN   | D op    | eratio     | on.    |       |                |               |      |                |                    |      |        |       |                |    |
|           |                                                                                                    |     |                   | : lo  | ogica | OR      | oper    | ation      |        |       |                |               |      |                |                    |      |        |       |                |    |
|           |                                                                                                    |     |                   | ^: le | ogica | I XO    | R op    | eratio     | on.    |       |                |               |      |                |                    |      |        |       |                |    |

Example

- When you compare the contents of C0 and C10 with the logical AND operation, and the result is not equal to 0, then Y10 = ON.
- When you compare the content of D200 and D300 with the logical OR operation, and the result is not equal to 0, and X1 = ON, then Y11 = ON and remains in that state.

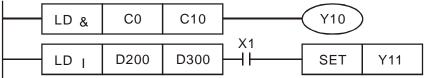

| AF<br>218<br>220 |       |       | ND    | ¥ —              |       | (       | 61) (   | <u>S2</u> |             | Co      | ontac | act form logical operation AND# |  |
|------------------|-------|-------|-------|------------------|-------|---------|---------|-----------|-------------|---------|-------|---------------------------------|--|
|                  | bit   | dev   | ice   |                  |       | V       | Vord    | devic     | e           |         |       | 16-bit command (5 STEP)         |  |
|                  | Х     | Υ     | М     | К                | Н     | KnX     | KnY     | KnM       | Т           | С       | D     | AND# Continuous                 |  |
| S1               |       |       |       | *                | *     | *       | *       | *         | *           | *       | *     | execution type                  |  |
| S2               |       |       |       | *                | *     | *       | *       | *         | *           | *       | *     | 32-bit command (9 STEP)         |  |
| Note             | es on | oper  | and u | isage::          | : #,: | , &,  , | ٨       |           |             |         |       | DAND# Continuous                |  |
|                  |       |       |       | n spe<br>vice us |       | ions ta | able fo | r each    | n devi      | ce in : |       | es<br>Flag signal: none         |  |
| Ex               | plan  | ation |       | <b>S</b> 1:      | data  | a soui  | rce d   | evice     | 1. <b>S</b> | ₂: da'  | ta so | ource device 2.                 |  |

- This command compares the contents of  $S_1$  and  $S_2$ . When the result of comparison is not 0, this command activates; when the result of comparison is 0, this command does not activate.
- The AND# command is an operation command in series with the contact.

| API No. | 16-bit   | 32-bit       | С              | ondit | ions fo        | or | C              | Conditi | ions foi       | -  |
|---------|----------|--------------|----------------|-------|----------------|----|----------------|---------|----------------|----|
| APTINO. | Commands | Commands     |                | Activ | ation          |    |                | Inacti  | vation         |    |
| 218     | AND&     | DAND&        | S <sub>1</sub> | &     | S <sub>2</sub> | ≠0 | S <sub>1</sub> | &       | S <sub>2</sub> | =0 |
| 219     | AND      | <b>D</b> AND | S <sub>1</sub> |       | S <sub>2</sub> | ≠0 | S <sub>1</sub> |         | S <sub>2</sub> | =0 |
| 220     | AND^     | DAND^        | <b>S</b> 1     | ۸     | S <sub>2</sub> | ≠0 | S <sub>1</sub> | ۸       | S <sub>2</sub> | =0 |

&: logical AND operation.

: logical OR operation.

^: logical XOR operation.

Example

- When X0 = ON and you compare the contents of C0 and C10 with the logical AND operation, and the result is not equal to 0, then Y10 = ON.
- When X1 = OFF and you compare the contents D10 and D0 with the logical OR operation, and the result is not equal to 0, then Y11 = ON and remains in that state.
- When X2 = ON and you compare the contents of the 32-bit register D200 (D201) and the 32-bit register D100 (D101) with the logical XOR operation, and the result is not equal to 0 or M3 = ON, then M50 = ON.

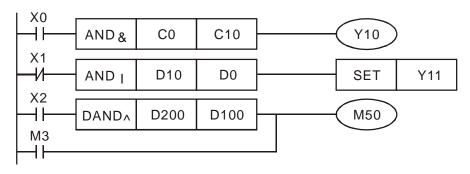

| AF<br>22 <sup>-</sup><br>22 | 1-  | 5      | OR#     |                                    |                                 |                       | S1) (                     | <u>S2</u> )           |              | C                     | ontac          | t form                                  | logic          | al opei             | ratior | ۱OF | ۲# |                   |     |      |   |
|-----------------------------|-----|--------|---------|------------------------------------|---------------------------------|-----------------------|---------------------------|-----------------------|--------------|-----------------------|----------------|-----------------------------------------|----------------|---------------------|--------|-----|----|-------------------|-----|------|---|
|                             | bit | dev    | ice     |                                    |                                 | ٧                     | Vord o                    | devid                 | ce           |                       |                | <u>16-bit c</u>                         | comm           | and (5 S            | TEP)   |     |    |                   |     |      |   |
|                             | Х   | Y      | М       | К                                  | Н                               | KnX                   | KnY                       | KnM                   | Т            | С                     | D              | OR#                                     |                | Continuo            |        | -   |    |                   | -   |      |   |
| S1                          |     |        |         | *                                  | *                               | *                     | *                         | *                     | *            | *                     | *              |                                         | e>             | ecution             | type   |     |    | L                 |     |      |   |
| S2                          |     |        |         | *                                  | *                               | *                     | *                         | *                     | *            | *                     | *              | 32-bit c                                | comm           | and (9 S            | TEP)   |     |    |                   |     |      | 1 |
|                             |     | oper   | and us  | sade.                              | #,:                             | 8                     | ^                         |                       |              |                       |                | DOR#                                    |                | Continuc<br>ecution | 1      | -   |    |                   | -   |      |   |
| for                         |     | cope o | of devi | ce us<br><b>S</b> 1:<br>Thi<br>cor | age.<br>data<br>is cor<br>mpari | soui<br>nmai<br>son i | rce de<br>nd co<br>is not | evice<br>mpa<br>0, tł | ires th      | ₂: da<br>ie co<br>mma | ta so<br>Inten | Flag sig<br>urce de<br>ts of <b>S</b> 1 | evice<br>and   |                     |        |     |    |                   | SOI | n is |   |
|                             |     |        |         | AF                                 | PI No.                          |                       | 16-bit<br>mmar            |                       | 32-I<br>Comm |                       |                | Conditi<br>Activ                        |                |                     |        |     |    | ions fo<br>vation |     |      |   |
|                             |     |        |         |                                    | 221                             | 0                     | R&                        |                       | DOR          | &                     | S              | 1 &                                     | S <sub>2</sub> | ≠0                  | S      | 1   | &  | S <sub>2</sub>    | =   | =0   |   |

DOR|

223OR^DOR^&: logical AND operation.

OR|

|: logical OR operation.

222

^: logical XOR operation.

Example

Compare the contents of C0 and C10 with the logical AND operation, and the result is not equal to 0, then Y0 = ON.

S<sub>1</sub>

S₁

I

۸

S<sub>2</sub>

S<sub>2</sub>

≠0

≠0

S₁

S₁

Ι

۸

S<sub>2</sub>

S<sub>2</sub>

= 0

=0

Compare the contents of the 32-bit register D10 (D11) and the 32-bit register D20 (D21) with the logical OR operation, and the result is not equal to 0, or you compare the contents of the 32-bit counter C235 and the 32-bit register D200 (D201) with the logical XOR operation, and the result is not equal to 0, then M60=ON.

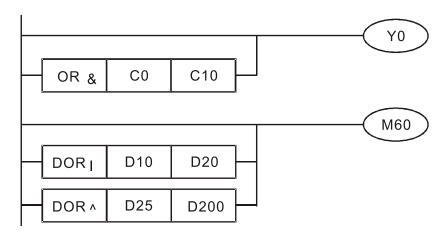

| AF<br>224<br>23 | ין<br>₀<br>ס |     | _D% |                 |   |         | 51) (   | <u>S2</u> |         | С     | ontac  | t form compare LD*      |
|-----------------|--------------|-----|-----|-----------------|---|---------|---------|-----------|---------|-------|--------|-------------------------|
|                 | bit          | dev | ice |                 |   | V       | Vord    | devic     | е       |       |        | 16-bit command (5 STEP) |
|                 | Х            | Υ   | Μ   | Κ               | Н | KnX     | KnY     | KnM       | Т       | С     | D      | LD Continuous           |
| S1              |              |     |     | *               | * | *       | *       | *         | *       | *     | *      | execution type          |
| S2              |              |     |     | *               | * | *       | *       | *         | *       | *     | *      | 32-bit command (9 STEP) |
|                 |              | -   |     | -               |   | , =, >, |         |           |         |       |        | DLD * execution type    |
|                 |              |     |     | n spe<br>ice us |   | ions ta | able fo | or each   | n devie | ce in | series | Flag signal: none       |
|                 |              |     |     | -               |   |         |         |           |         |       |        | · · · ·                 |

• **S**<sub>1</sub>: data source device 1. **S**<sub>2</sub>: data source device 2.

- This command compares the contents of S<sub>1</sub> and S<sub>2</sub>. Taking API 224 (LD=) as an example, this command activates when the result of comparison is "equal," and does not activate when the result is "unequal."
- You can use the LD\* directly to connect with the busbar

| API No. | 16-bit   | 32-bit          | Conditions for                                | Conditions for                                |
|---------|----------|-----------------|-----------------------------------------------|-----------------------------------------------|
| AFTNO.  | Commands | Commands        | Activation                                    | Inactivation                                  |
| 224     | LD =     | <b>D</b> LD =   | $S_1 = S_2$                                   | $S_1 \neq S_2$                                |
| 225     | LD >     | <b>D</b> LD >   | <b>S</b> <sub>1</sub> > <b>S</b> <sub>2</sub> | $S_1 \leq S_2$                                |
| 226     | LD <     | <b>D</b> LD <   | <b>S</b> <sub>1</sub> < <b>S</b> <sub>2</sub> | $S_1 \ge S_2$                                 |
| 228     | LD < >   | <b>D</b> LD < > | $S_1 \neq S_2$                                | $S_1 = S_2$                                   |
| 229     | LD < =   | <b>D</b> LD < = | $S_1 \leq S_2$                                | <b>S</b> <sub>1</sub> > <b>S</b> <sub>2</sub> |
| 230     | LD > =   | <b>D</b> LD > = | $S_1 \ge S_2$                                 | <b>S</b> <sub>1</sub> < <b>S</b> <sub>2</sub> |

Example

Explanation

When the content of C10 is equal to K200, then Y10 = ON.

- When the content of D200 is greater than K-30, and X1 = ON, then Y11 = ON and remains in that state.
- When C20 < K678493 or MI = ON, then MI50 = ON.</p>

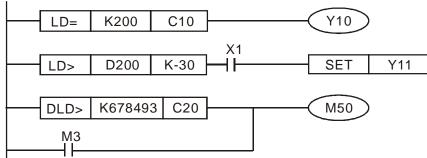

| Al<br>23<br>23 |     | DA  | ND> | *               |   |         | <u>S1</u> ) ( | <u>S2</u> |         | C     | ontac  | t form compare AND*     |
|----------------|-----|-----|-----|-----------------|---|---------|---------------|-----------|---------|-------|--------|-------------------------|
|                | bit | dev | ice |                 |   | V       | Vord          | devic     | е       |       |        | 16-bit command (5 STEP) |
|                | Х   | Y   | Μ   | K               | Н | KnX     | KnY           | KnM       | Т       | С     | D      | AND Continuous          |
| S1             |     |     |     | *               | * | *       | *             | *         | *       | *     | *      | execution type          |
| S2             |     |     |     | *               | * | *       | *             | *         | *       | *     | *      | 32-bit command (9 STEP) |
| Not            |     | -   |     | -               |   | , =, >, |               |           |         |       |        | DAND※ Continuous        |
|                |     |     |     | n spe<br>ice us |   | ions ta | able fo       | or each   | i devid | ce in | series | Flag signal: none       |

 $S_1$ : data source device 1.  $S_2$ : data source device 2.

- This command compares the contents of  $S_1$  and  $S_2$ . Taking API 232 (AND=) as an example, when the result of comparison is "equal", this command activates; when the result of comparison is "unequal", this command does not activate.
- The AND\* command is a comparison command in series with a contact.

| Api No.  | 16-bit   | 32-bit           | Conditions for                                | Conditions for                                |
|----------|----------|------------------|-----------------------------------------------|-----------------------------------------------|
| Aprillo. | Commands | Commands         | Activation                                    | Inactivation                                  |
| 232      | AND =    | <b>D</b> AND =   | $S_1 = S_2$                                   | $S_1 \neq S_2$                                |
| 233      | AND >    | <b>D</b> AND >   | <b>S</b> <sub>1</sub> > <b>S</b> <sub>2</sub> | $S_1 \leq S_2$                                |
| 234      | AND <    | <b>D</b> AND <   | <b>S</b> <sub>1</sub> < <b>S</b> <sub>2</sub> | $S_1 \ge S_2$                                 |
| 236      | AND < >  | <b>D</b> AND < > | $S_1 \neq S_2$                                | $S_1 = S_2$                                   |
| 237      | AND < =  | <b>D</b> AND < = | $S_1 \leq S_2$                                | <b>S</b> <sub>1</sub> > <b>S</b> <sub>2</sub> |
| 238      | AND > =  | <b>D</b> AND > = | $S_1 \ge S_2$                                 | <b>S</b> <sub>1</sub> < <b>S</b> <sub>2</sub> |

### Example

Explanation

When X0 = ON and the current value of C10 is also equal to K200, then Y10 = ON. When X1 = OFF and the content of register D0 is not equal to K-10, then Y11 =

ON and remains in that state.

 When X2 = ON and the content of the 32-bit register D0 (D11) is less than 678,493, or M3 = ON, then M50 = ON.

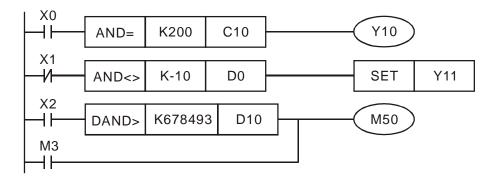

| AF<br>240<br>240 |       |       | DR∦   |                 |                 |                 |               |                 |                      |            | Contact form compare OR* |                         |                                                                                      |                                               |   |  |  |  |
|------------------|-------|-------|-------|-----------------|-----------------|-----------------|---------------|-----------------|----------------------|------------|--------------------------|-------------------------|--------------------------------------------------------------------------------------|-----------------------------------------------|---|--|--|--|
|                  | bit   | devi  | ice   |                 |                 | V               | Vord          | devic           | e                    |            |                          | 16-bit cor              | <u>mmand</u> (5 STEP)                                                                |                                               |   |  |  |  |
|                  | Х     | Y     | М     | Κ               | Н               | KnX             | KnY           | KnM             | Т                    | С          | D                        | OR*                     | Continuous                                                                           |                                               | - |  |  |  |
| S1               |       |       |       | *               | *               | *               | *             | *               | *                    | *          | *                        | L                       | execution type                                                                       | İ                                             |   |  |  |  |
| S2               |       |       |       | *               | *               | *               | *             | *               | *                    | *          | *                        | 32-bit cor              | <u>mmand</u> (9 STEP)                                                                |                                               |   |  |  |  |
|                  | es on | oper  | and u | sage:           | <b>≫</b> ,∶,    | , =, >,         | <, <>,        | ≤, ≥            |                      |            |                          | DOR*                    | Continuous<br>execution type                                                         |                                               | - |  |  |  |
|                  |       |       |       | n spe<br>ice us |                 | ions ta         | able fo       | r eacł          | n device             | e in :     | series                   | Flag signa              |                                                                                      |                                               |   |  |  |  |
| Ex               | plan  | ation |       | S₁:             | data            | soui            | rce d         | evice           | 1. <b>S</b> 2        | : da       | ta so                    | urce dev                | ice 2.                                                                               |                                               |   |  |  |  |
|                  |       |       | •     | exa<br>the      | ample<br>e rest | e, wh<br>ult of | en th<br>comp | e res<br>parisc | ult of c<br>on is "ı | com<br>une | paris<br>qual"           | on is "eq<br>, this con | nd <b>S</b> ₂. Taking AF<br>ual", this comma<br>nmand does not<br>d in parallel with | nd activates<br>activate.                     | , |  |  |  |
|                  |       |       |       |                 | Api N           | 0.              | Со            | 16-bi<br>mma    |                      |            | -32<br>Comn              | bit<br>nands            | Conditions for<br>Activation                                                         | Conditions<br>Inactivatio                     |   |  |  |  |
|                  |       |       |       |                 | 240             |                 |               | OR              | =                    |            | DC                       | R =                     | <b>S</b> <sub>1</sub> = <b>S</b> <sub>2</sub>                                        | <b>S</b> <sub>1</sub> ≠ <b>S</b> <sub>2</sub> |   |  |  |  |
|                  |       |       |       |                 | 241             |                 |               | OR              | >                    | 1          | DC                       | )R >                    | $S_1 > S_2$                                                                          | <b>S</b> <sub>1</sub> ≤ <b>S</b> <sub>2</sub> |   |  |  |  |
|                  |       |       |       |                 | 242             |                 |               | OR              | <                    |            | DC                       | )R <                    | <b>S</b> <sub>1</sub> < <b>S</b> <sub>2</sub>                                        | <b>S</b> <sub>1</sub> ≥ <b>S</b> <sub>2</sub> |   |  |  |  |
|                  |       |       |       |                 | 244             |                 |               | OR <            | :>                   |            | DO                       | २<>                     | $S_1 \neq S_2$                                                                       | $S_1 = S_2$                                   |   |  |  |  |

Example

245

246

OR < =

OR > =

When X1 = ON, or the current value of C10 is less than / equal to 200, then Y0 = ON.

DOR < =

**D**OR > =

 $S_1 \leq S_2$ 

 $S_1 \ge S_2$ 

 $S_1 > S_2$ 

 $S_1 < S_2$ 

When X2 = ON and M30 = ON, or the content of the 32-bit register D100 (D101) is more than / equal to 100000, then M60 = ON.

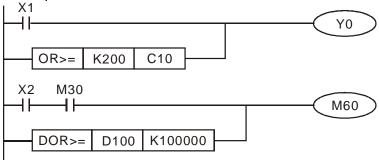

| 275<br>28 | 5-    | -     | =LD)   | * -              | _               | (       | <u>S1</u> ) | (S2)    |      | FI    | oatin | ng point number contact form compare LD* |
|-----------|-------|-------|--------|------------------|-----------------|---------|-------------|---------|------|-------|-------|------------------------------------------|
|           | bit   | t dev | vice   |                  |                 | V       | Vord        | devic   | е    |       |       | 16-bit command                           |
|           | Х     | Y     | Μ      | K                | Н               | KnX     | KnY         | KnM     | Т    | С     | D     | ] -   -   -   -                          |
| S1        |       |       |        |                  |                 |         |             |         | *    | *     | *     |                                          |
|           |       |       | _      |                  |                 |         |             |         |      |       |       | <u>32-bit command</u> (9 STEP)           |
| S2        |       |       |        |                  |                 |         |             |         | *    | *     | *     | FLD* Continuous                          |
| Not       | es or | 1 one | rand u | isade.           | * :             | , =, >, | < <>        | < >     |      |       |       | execution type                           |
| Ref       | er to | the f | unctio | n spe<br>vice us | cificat<br>age. | ions ta | able fo     | or each |      |       |       | <sup>S</sup> Flag signal: none           |
|           |       |       |        | S <sub>1</sub> : | data            | a sou   | rce d       | evice   | 1. S | 2: da | ta so | burce device 2.                          |

- This command compares the contents of  $S_1$  and  $S_2$ . Taking "FLD=" as an example, if the result of comparison is "equal", this command activates; but it does not activate when the result is "unequal".
- The FLD\* command can directly input floating point numbers (for instance: F1.2) to the S<sub>1</sub>, S<sub>2</sub> operands, or store floating point numbers in register D for use in operations.
  - Conditions for Conditions for Api No. 32-bit Commands Activation Inactivation 275 FLD =  $S_1 = S_2$  $\pmb{S_1 \neq S_2}$ 276 FLD >  $S_1 > S_2$  $S_1 \leq S_2$ 277 FLD <  $S_1 < S_2$  $S_1 \ge S_2$ 278 FLD < >  $\pmb{S_1 \neq S_2}$  $S_1 = S_2$ 279 FLD < = $S_1 \leq S_2$  $S_1 > S_2$ 280 FLD > =  $S_1 \ge S_2$  $S_1 < S_2$
- You can use this command while directly to connect with the busbar

### Example

Explanation

When the floating point number in register D200 (D201) is less than or equal to F1.2, and X1 is activated, then contact Y21 activates and remains in that state.

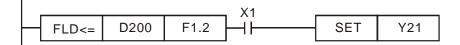

| AF<br>281<br>28 | -     | F     | AND     | )*-                         | _       | (                    | <u>S1</u> )        | (S2)               |               | F     | loatin | ng point number contact form compare AND | )* |
|-----------------|-------|-------|---------|-----------------------------|---------|----------------------|--------------------|--------------------|---------------|-------|--------|------------------------------------------|----|
|                 | bit   | t de\ | /ice    |                             |         | V                    | Vord               | devic              | e             |       |        | 16-bit command                           |    |
|                 | Х     | Y     | Μ       | K                           | Н       | KnX                  | KnY                | KnM                | Т             | С     | D      | ] -   -   -   -                          |    |
| S1              |       |       |         |                             |         |                      |                    |                    | *             | *     | *      |                                          |    |
| S2              |       |       |         |                             |         |                      |                    |                    | *             | *     | *      | FAND Continuous                          |    |
| Ref             | er to | the f | functio | usage:<br>on spe<br>vice us | cificat | : , =, ><br>tions ta | , <, <><br>able fo | >, ≤, ≥<br>or each | n devi        | ce in | series | Flag signal: none                        | لـ |
| E               | plan  | atior | n) •    | <b>S</b> 1:                 | data    | sour                 | ce de              | evice              | 1. <b>S</b> 2 | ₂: da | ta sou | burce device 2.                          |    |

- data source device
- This command compares the contents of  $S_1$  and  $S_2$ . Taking "FAND=" as an example, if the result of comparison is "equal", this command activates; but it does not activate when the result is "unequal".
- The FAND\* command can directly input floating point numbers (for instance: F1.2) • to the  $S_1$  and  $S_2$  operands, or store the floating point numbers in register D for use in operations.
- You can use this command directly to connect with the busbar.

| Api No. | 32-bit Commands | Conditions for<br>Activation                  | Conditions for<br>Inactivation                |
|---------|-----------------|-----------------------------------------------|-----------------------------------------------|
| 281     | FAND =          | $S_1 = S_2$                                   | $S_1 \neq S_2$                                |
| 282     | FAND >          | <b>S</b> <sub>1</sub> > <b>S</b> <sub>2</sub> | $S_1 \leq S_2$                                |
| 283     | FAND <          | <b>S</b> <sub>1</sub> < <b>S</b> <sub>2</sub> | $S_1 \ge S_2$                                 |
| 284     | FAND < >        | $S_1 \neq S_2$                                | <b>S</b> <sub>1</sub> = <b>S</b> <sub>2</sub> |
| 285     | FAND < =        | $S_1 \leq S_2$                                | <b>S</b> <sub>1</sub> > <b>S</b> <sub>2</sub> |
| 286     | FAND > =        | $S_1 \ge S_2$                                 | <b>S</b> <sub>1</sub> < <b>S</b> <sub>2</sub> |

Example

When X1 = OFF, and the floating point number in register D100 (D101) is not equal to F1.2, then Y21 = ON and remains in that state.

| X1          |        |      | -  |     | -   |
|-------------|--------|------|----|-----|-----|
| <u>—</u> и– | FAND<> | F1.2 | D0 | SET | Y21 |
|             |        |      | 8  |     |     |

| 28 <sup>-</sup><br>29 | 7—                                                                                               | F      | OR    | * -      |          | (       | <b>S</b> 1) | (S2)  |     | FI | oatin | ng point number contact form compare OR*           |
|-----------------------|--------------------------------------------------------------------------------------------------|--------|-------|----------|----------|---------|-------------|-------|-----|----|-------|----------------------------------------------------|
|                       | bit                                                                                              | t dev  | ice   |          |          | V       | Vord        | devic | е   |    |       | 16-bit command                                     |
|                       | Х                                                                                                | Y      | Μ     | K        | Н        | KnX     | KnY         | KnM   | Т   | С  | D     |                                                    |
| S1                    |                                                                                                  |        |       |          |          |         |             |       | *   | *  | *     |                                                    |
| S2                    |                                                                                                  |        |       |          |          |         |             |       | *   | *  | *     | - <u>32-bit command</u> (9 STEP)<br>FOR Continuous |
| Not                   | es or                                                                                            | n opei | and u | sage:    | Ж,∶      | , =, >, | <, <>,      | ≤, ≥  |     |    |       | L                                                  |
| Ref<br>for            | efer to the function specifications table for each device in serie<br>the scope of device usage. |        |       |          |          |         |             |       |     |    |       | <sup>s</sup> Flag signal: none                     |
|                       |                                                                                                  |        |       | <b>A</b> | -1 - 4 - |         | a a al a    | !     | 4 0 |    |       |                                                    |

- **S**<sub>1</sub>: data source device 1. **S**<sub>2</sub>: data source device 2.
- This command compares the contents of **S**<sub>1</sub> and **S**<sub>2</sub>. Taking "FOR=" as an example, if the result of comparison is "equal", this command activates; but it does not activate when the result is "unequal".
- The FOR\* command can directly input floating point numbers (for instance: F1.2) to the S<sub>1</sub>, S<sub>2</sub> operands, or store floating point numbers in register D for use in operations.
- You can use this command directly to connect with the busbar.

| Api No. | 32-bit Commands | Conditions for<br>Activation                  | Conditions for<br>Inactivation                |
|---------|-----------------|-----------------------------------------------|-----------------------------------------------|
| 287     | FOR =           | <b>S</b> <sub>1</sub> = <b>S</b> <sub>2</sub> | $S_1 \neq S_2$                                |
| 288     | FOR >           | <b>S</b> <sub>1</sub> > <b>S</b> <sub>2</sub> | <b>S</b> <sub>1</sub> ≤ <b>S</b> <sub>2</sub> |
| 289     | FOR <           | <b>S</b> <sub>1</sub> < <b>S</b> <sub>2</sub> | $S_1 \ge S_2$                                 |
| 290     | FOR < >         | $S_1 \neq S_2$                                | <b>S</b> <sub>1</sub> = <b>S</b> <sub>2</sub> |
| 291     | FOR < =         | $S_1 \leq S_2$                                | <b>S</b> <sub>1</sub> > <b>S</b> <sub>2</sub> |
| 292     | FOR > =         | $S_1 \ge S_2$                                 | <b>S</b> <sub>1</sub> < <b>S</b> <sub>2</sub> |

Example

Explanation

When X2 and M30 are both equal to ON, or the floating point number in register D100 (D101) is greater than or equal to F1.234, then M60 = ON.

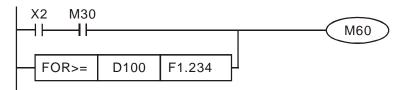

|          | -5 0                        | etai  | ieu e  | shie                | mau                                   |                                                                    | unve                                                                        | speci                                                            | ai ap                                                       | plicat                                                             | ion c                                            | comm                                                  | lanus                                                                                                    |                                                      |                                                            |  |  |
|----------|-----------------------------|-------|--------|---------------------|---------------------------------------|--------------------------------------------------------------------|-----------------------------------------------------------------------------|------------------------------------------------------------------|-------------------------------------------------------------|--------------------------------------------------------------------|--------------------------------------------------|-------------------------------------------------------|----------------------------------------------------------------------------------------------------|------------------------------------------------------|------------------------------------------------------------|--|--|
| AF<br>13 |                             | F     | RPR    | Ρ                   |                                       | S                                                                  | 1) (S                                                                       | 2)                                                               | F                                                           | Read servo parameter                                               |                                                  |                                                       |                                                                                                    |                                                      |                                                            |  |  |
|          | bit                         | devi  | ce     |                     |                                       | W                                                                  | ord de                                                                      | vice                                                             |                                                             |                                                                    |                                                  |                                                       |                                                                                                    |                                                      |                                                            |  |  |
|          | X                           | Y     | M      | К                   | Н                                     |                                                                    | KnY K                                                                       |                                                                  | С                                                           | D                                                                  | <u>16-b</u>                                      | <u>pit com</u>                                        |                                                                                                    | <sup>&gt;</sup> )                                    | <u> </u>                                                   |  |  |
| S1       | ~                           |       |        | *                   | *                                     |                                                                    |                                                                             |                                                                  |                                                             | *                                                                  | RI                                               | PR                                                    | Continuous<br>execution type                                                                                          | RPRP                                                 | Pulse<br>execution type                                    |  |  |
| S2       | 2 *                         |       |        |                     |                                       |                                                                    |                                                                             |                                                                  |                                                             | *                                                                  | 32-b                                             | oit com                                               | mand                                                                                                    |                                                      |                                                            |  |  |
| lote     | otes on operand usage: none |       |        |                     |                                       |                                                                    |                                                                             |                                                                  |                                                             |                                                                    |                                                  | -                                                     | -                                                                                                    | _                                                    | -                                                          |  |  |
|          |                             |       |        |                     |                                       |                                                                    |                                                                             |                                                                  |                                                             |                                                                    | Flag                                             | signal                                                | none                                                                                                    |                                                      | L                                                          |  |  |
|          | plana                       | ation | •      | <b>S</b> ₁:<br>stor |                                       | meter                                                              | addre                                                                       | ess of                                                           | data                                                        | to be                                                              | read.                                            | . <b>S</b> <sub>2</sub> : F                           | Register whe                                                                                                    | re data                                              | that is read                                               |  |  |
| AF<br>14 |                             | W     | PRA    | P                   |                                       | S                                                                  | 1) (S                                                                       | 52)                                                              | ١                                                           | Nrite s                                                            | servo                                            | o para                                                | meter                                                                                                    |                                                      |                                                            |  |  |
|          | bi                          | t dev | /ice   |                     |                                       |                                                                    | Word                                                                        | devic                                                            | е                                                           |                                                                    | 16-bit command (5 STEP)                          |                                                       |                                                                                                    |                                                      |                                                            |  |  |
| S1       | Х                           | Y     | M      | <b>ب</b><br>ب       |                                       | H Kn<br>*                                                          | X Kn                                                                        | / KnM                                                            | Т                                                           | С                                                                  | D<br>*                                           | WPF                                                   | Continuou<br>RA executior<br>type                                                                                     |                                                      | Pulse<br>executior<br>type                                 |  |  |
| S2       |                             |       |        | k                   | ند r                                  | k                                                                  |                                                                             |                                                                  |                                                             |                                                                    | *                                                | 20 hit                                                |                                                                                                    |                                                      |                                                            |  |  |
| lote     | es on                       | opera | and u  | sage:               | none                                  |                                                                    |                                                                             |                                                                  | 1                                                           | 1 1                                                                |                                                  | <u>32-DII</u>                                         | command                                                                                                    |                                                      |                                                            |  |  |
|          |                             |       |        |                     |                                       |                                                                    |                                                                             |                                                                  |                                                             |                                                                    |                                                  |                                                       | ignal: M1016 pa<br>7 parameter wri                                                                                    |                                                      |                                                            |  |  |
|          | -                           | amp   | $\leq$ |                     | wr<br>W<br>D(<br>W<br>(fii<br>W<br>Th | ritten.<br>hen th<br>), data<br>hen M<br>rst spe<br>hen M<br>ne MS | ne data<br>a from<br>40 = 0<br>eed of<br>11017<br>300's<br>RPR 0<br>M10<br> | a in the<br>H01.0<br>DN, the<br>multip<br>= ON,<br>WPRA<br>comma | e MS<br>1 is r<br>e con<br>ble sp<br>the p<br>com<br>and so | 300 di<br>read a<br>itent o<br>peed le<br>param<br>imand<br>upport | rive's<br>nd w<br>f D10<br>evels<br>eter<br>does | s para<br>vritten<br>0 is w<br>).<br>has b<br>s not s | arameter add<br>meter H01.00<br>to D1.<br>vritten to the<br>een written s<br>support writin<br>of 21XX, 222<br>RPR H1 | 0 is read<br>MS300<br>success<br>g to the<br>XX, 61X | d and writter<br>drive Pr.04<br>fully.<br>20XX addre<br>X. |  |  |
|          |                             |       |        |                     |                                       |                                                                    | мо<br>— I —                                                                 |                                                                  |                                                             |                                                                    |                                                  |                                                       | WPR D1                                                                                                    | 0 Н4                                                 | 00                                                         |  |  |

### 16 6 5 Dotailad vial applicativ manda . 41. f driv

Recommendation: Be cautious when using the WPRA command. When writing parameters, most parameters are recorded when they are written, and these parameters may only be revised 10<sup>6</sup> times: a memory write error may occur if parameters are written more than (MS)10<sup>6</sup> or (MH)10<sup>9</sup> times.

The following commonly-used parameters have special treatment, so there are no limits for the number of times that they can be written.

Pr.00-10: Control method Pr.00-11: Speed mode selection Pr.00-27: User-defined value Pr.01-12: Acceleration time 1 Pr.01-13: Deceleration time 1 Pr.01-14: Acceleration time 2 Pr.01-15: Deceleration time 2 Pr.01-16: Acceleration time 3 Pr.01-17: Deceleration time 3 Pr.01-18: Acceleration time 4 Pr.01-19: Deceleration time 4 Pr.02-12: Select MI Conversion Time mode Pr.02-18: Select MO Conversion Time mode Pr.04-50-Pr.04-69: PLC register parameter 0-19 Pr.08-04: Upper limit of integral control Pr.08-05: PID output upper limit Pr.10-17: Electronic gear A Pr.10-18: Electronic gear B Pr.11-34: Torque command

The number of times a parameter is written is based on whether the written value is modified. For instance, writing the same value 100 times at the same time counts as writing only once. When writing a PLC program, if you are not sure the usage of the WPRA command, it is recommended that you use the WPRP command.

| AF<br>14                                                                                                    |   | F   | PID | Ρ      | S      | 1) (5 | 32) ( | <b>S</b> 3 | (S4)          | [  | Drive I                                                                                                    | PID con                                                                                                    | trol mode                                                                                                    |                                                                                                    |                                                                                                    |                                                                                               |                  |
|----------------------------------------------------------------------------------------------------|---|-----|-----|--------|--------|-------|-------|------------|---------------|----|----------------------------------------------------------------------------------------------------|----------------------------------------------------------------------------------------------------|----------------------------------------------------------------------------------------------------|----------------------------------------------------------------------------------------------------|----------------------------------------------------------------------------------------------------|-----------------------------------------------------------------------------------------------|------------------|
|                                                                                                    |   | dev | ice |        |        |       | Vord  |            |               |    |                                                                                                    | 16-bit c                                                                                                    | ommand (                                                                                                    | 9 STFI                                                                                                    | P)                                                                                                    |                                                                                               | 1                |
| S1                                                                                                    | X | Y   | M   | K<br>* | H<br>* | KnX   | KnY   | KnM        | Т             | С  | D *                                                                                                    | FPID                                                                                                    | Continu                                                                                                    | lous                                                                                                    | ,<br>FPIDP                                                                                                    | i                                                                                             | ulse<br>ion type |
| S2                                                                                                    |   |     |     | *      | *      |       |       |            |               |    | *                                                                                                    | 32-bit c                                                                                                    | ommand                                                                                                    |                                                                                                    |                                                                                                    |                                                                                               |                  |
| S3                                                                                                    |   |     |     | *      | *      |       |       |            |               |    | *                                                                                                    | -                                                                                                    | -                                                                                                    |                                                                                                    | -                                                                                                    |                                                                                               | -                |
| S4                                                                                                    |   |     |     | *      | *      |       |       |            |               |    | *                                                                                                    | Flag sig                                                                                                    | nal: none                                                                                                    |                                                                                                    |                                                                                                    |                                                                                               |                  |
| <ul> <li>S4</li> <li>Notes on operand usage: none</li> <li>Explanation</li> <li>S<sub>1</sub>: PID reference target value inpuproportional gain P. S<sub>3</sub>: PID function in time D.</li> <li>The FPID command can directly control Terminal Selection of PID Feedback, Feedback, Feedb</li></ul> |   |     |     |        |        |       |       |            |               |    | integra<br>rol the c<br>rol the c<br>rol the c<br>ntial Tin<br>e target<br>oportion<br>at the l<br>portion<br>ID funct<br>e target<br>target<br>target | I time I.<br>drive's PIE<br>-01 Propo<br>ne (D).<br>value inp<br>nal gain P<br>PID functi<br>value inp<br>tion differe<br>value inp<br>the digital<br>function i | $S_4$ : PII<br>D feed<br>ortionation<br>out term<br>is 0, t<br>on difficut term<br>is 1 (t<br>ential<br>tut term<br>keypa | D funct<br>lback co<br>al Gain<br>minal s<br>the PID<br>ferentia<br>minal s<br>units: 0<br>minal s<br>ad), the | ion diff<br>ontrol F<br>(P), F<br>election<br>function<br>al time<br>election<br>.01), th<br>is 0.<br>election | ferential<br>Pr.08-00<br>Pr.08-02<br>n is 0<br>D is 1<br>n is 0<br>e PID<br>n is 1<br>n ction |                  |
|                                                                                                    |   |     |     | N      | ЛО<br> |       |       |            | - <b>-</b> [F | PI | D                                                                                                    | H0                                                                                                    | H0                                                                                                    | н                                                                                                    | 1                                                                                                    | H1                                                                                            |                  |
|                                                                                                    |   |     |     |        | И1<br> |       |       |            | F             | PI | D                                                                                                    | H0                                                                                                    | H1                                                                                                    | H                                                                                                    | 0                                                                                                    | H0                                                                                            |                  |
|                                                                                                    |   |     |     |        | И2<br> |       |       |            | [ F           | PI | D                                                                                                    | H1                                                                                                    | H1                                                                                                    | Н                                                                                                    | 0                                                                                                    | H0                                                                                            |                  |
|                                                                                                    |   |     |     |        | 1000   |       |       |            | N             | ЛО | V                                                                                                    | 01027                                                                                                    | D1                                                                                                    | ]                                                                                                    |                                                                                                    |                                                                                               |                  |
|                                                                                                    |   |     |     |        |        |       |       |            | - E           | EN | D                                                                                                    |                                                                                                    |                                                                                                    |                                                                                                    |                                                                                                    |                                                                                               |                  |

| API<br>142 FREG            | Q     S1     S2     S3     Drive speed control mode                                                                                                    |
|----------------------------|----------------------------------------------------------------------------------------------------|
| bit device                 | Word device 16-bit command (7 STEP)                                                                                                    |
|                            |                                                                                                    |
|                            | FREQ execution type FREQP execution type                                                                                                    |
| 61                         |                                                                                                    |
| 20                         | * * <u>* 32-bit command</u>                                                                                                    |
| 52                         |                                                                                                    |
| 63                         |                                                                                                    |
| lotes on operand           | usage: none Flag signal: M1015                                                                                                    |
| Explanation •<br>Example • | <ul> <li>S: Frequency command. S<sub>2</sub>: Acceleration time. S<sub>3</sub>: Deceleration time</li> <li>S<sub>2</sub>: S3: In the acceleration and deceleration time settings, the number of decim places is determined by the definition in Pr.01-45.</li> <li>Example</li> <li>When Pr.01-45 = 0: units of 0.01 sec.</li> <li>A setting of S<sub>2</sub> = 50 (acceleration time) in the ladder diagram below implies 0.5 sec., and the S<sub>3</sub> (deceleration time) setting of 60 implies 0.6 sec</li> <li>The FREQ command can control drive Frequency commands, and acceleration and deceleration time. It also uses special register control actions, such as:</li> <li>M1025: Control drive aperating direction FWD(OFF)/REV(ON)</li> <li>M1040: Control Serve On/Serve Off.</li> <li>M1042: Trigger Quick Stop (ON)/does not trigger Quick Stop (OFF).</li> <li>M1042: Trigger Quick Stop (ON)/release lock frequency (OFF)</li> <li>M1025: Drive RUN (ON)/STOP (OFF), M1026: drive operating direction FWD (OFF)/REV (ON).</li> <li>M1045: Drive RUN (ON)/STOP (OFF), M1026: drive operating direction FWD (OFF)/REV (ON).</li> <li>M1045: Drive RUN (ON)/STOP (OFF), M1026: drive operating direction FWD (OFF)/REV (ON).</li> <li>M1045: Drive RUN (ON)/STOP (OFF), M1026: drive operating direction FWD (OFF)/REV (ON).</li> <li>M1045: Drive RUN (ON)/STOP (OFF), M1026: drive operating direction FWD (OFF)/REV (ON).</li> <li>M1045: Drive RUN (ON)/STOP (OFF), M1026: drive operating direction FWD (OFF)/REV (ON).</li> <li>M1045: Drive RUN (ON)/STOP (OFF), M1026: drive operating direction FWD (OFF)/REV (ON).</li> <li>M1045: Drive RUN (ON)/STOP (OFF).</li> <li>M1025: Drive RUN (ON)/STOP (OFF).</li> <li>M1026: M10</li> <li>M10</li> <li>M10</li> <li>M10</li> <li>M1025</li> <li>M11</li> <li>M1026</li> <li>M11</li> <li>M1026</li> <li>M10</li> <li>M1042</li> <li>M13</li> <li>M1044</li> <li>M14</li> <li>M1042</li> <li>M14</li> <li>M1044</li> <li>M14</li> <li>M1042</li> <li>M14</li> <li>M1044</li> <li>M14</li> <li>M1044</li> <li>M14</li> <li>M1044</li> <li>M14</li> <li>M1044</li> <li>M14</li> <li>M1044</li> <li>M14&lt;</li></ul> |

- Pr.09-33 are defined on the basis of whether reference commands have been cleared before the PLC operation
  - bit 0: Prior to PLC scanning procedures, acts on whether the target frequency has been cleared to 0. This is written to the FREQ command when the PLC is ON.
  - bit 1: Prior to PLC scanning procedures, acts on whether the target torque has been cleared to 0. This is written to the TORQ command when the PLC is ON.
  - bit 2: Prior to PLC scanning procedures, acts on whether speed limits in the torque mode have been cleared to 0. This is written to the TORQ command when the PLC is ON.

Example: When using r to write a program,

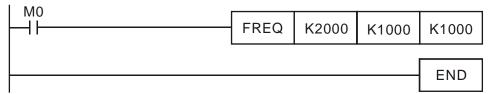

If we force M0 to 1, the frequency command is 20.00 Hz; but when M0 is set to 0, there is a different situation.

- Case 1: When the Pr.09-33 bit 0 is 0, and M0 is set as 0, then the frequency command remains at 20.00 Hz.
- Case 2: When the Pr.09-33 bit 0 is 1, and M0 is set as 0, then the frequency command changes to 0.00 Hz

This is because when the Pr.09-33 bit 0 is 1 prior to PLC scanning procedures, the frequency first reverts to 0.

When the Pr.09-33 bit 0 is 0, the frequency does not revert to 0.

## 16-7 Error Display and Handling

| Code | ID | Description                                                                                                    | Recommended error resolution                                                                                                    |
|------|----|----------------------------------------------------------------------------------------------------|----------------------------------------------------------------------------------------------------|
| PLod | 50 | The addresses in program exceed<br>the range during PLC downloading.<br>For example, T only supports T0–<br>T159, however, if you use T160,<br>PLod warning shows during PLC<br>downloading. | Check whether the program has an error, correct it and download the program again.                                                                                                    |
| PLSv | 51 | The program detects incorrect<br>written address during PLC<br>operation, then PLSv warning<br>occurs.                                                                                       | Check if the program is correct and download the program again.                                                                                                    |
| PLdA | 52 | The program detects incorrect<br>read/written address from Modbus<br>during PLC operation, then PLdA<br>warning occurs.                                                                      | Check if the command that the host controller transmits is correct.                                                                                                    |
| PLFn | 53 | When unsupported commands are found during PLC downloading, then PLFn warning shows.                                                                                                    | Check if the firmware of the drive is the old version. If yes, please contact Delta.                                                                                                   |
| PLor | 54 | When internal program code errors<br>are detected during PLC operation,<br>then PLor warning shows.                                                                                          | <ol> <li>Disable PLC function</li> <li>Clear PLC program (set Pr.00-02 = 6)</li> <li>Enable PLC function</li> <li>Download PLC program again</li> </ol>                                |
| PLFF | 55 |                                                                                                    | When PLC function is enabled and there is no<br>program in the internal PLC program, then PLFF<br>warning shows. This is a normal situation. You<br>can download the program directly. |
| PLSn | 56 | Checksum error occurs during PLC operation.                                                                                                    | <ol> <li>Disable PLC function</li> <li>Clear PLC program (set Pr.00-02 = 6)</li> <li>Enable PLC function</li> <li>Download PLC program again</li> </ol>                                |
| PLEd | 57 | No END command during PLC operation.                                                                                                    | <ol> <li>Disable PLC function</li> <li>Clear PLC program (set Pr.00-02 = 6)</li> <li>Enable PLC function</li> <li>Download PLC program again</li> </ol>                                |
| PLCr | 58 | MC command has been used continuously more than nine times.                                                                                                    | Cannot continuously use MC command more than nine times. Check whether the program has an error and download the program again.                                                        |
| PLdF | 59 | Forced to stop during PLC<br>downloading and causes<br>incomplete writing.                                                                                                    | Check whether the program has an error and download again.                                                                                                    |
| PLSF | 60 | PLC scan time excessively long                                                                                                    | Check whether the program code has a writing<br>error and download again.                                                                                                    |

Table 16-25

## 16-8 Explanation of PLC Speed Mode Control

The following tables describe the control mode and setting. These are the register tables for speed mode. Control special M

| Special M | Function Description                                                       | Attributes |
|-----------|----------------------------------------------------------------------------|------------|
| M1025     | Drive frequency = set frequency (ON) / drive frequency = 0 (OFF)           | RW         |
| M1026     | Drive operating direction FWD (OFF) / REV (ON)                             | RW         |
| M1040     | Hardware power (Servo On)                                                  | RW         |
| M1042     | Quick Stop                                                                 | RW         |
| M1044     | Pause (Halt)                                                               | RW         |
| M1052     | Lock frequency (lock, frequency locked at the current operating frequency) | RW         |
|           |                                                                            |            |

Table 16-26

### Status special M

| Special M | Function Description                        | Attributes |
|-----------|---------------------------------------------|------------|
| M1015     | Frequency reached (when used with M1025)    | RO         |
| M1056     | Hardware already has power (Servo On Ready) | RO         |
| M1058     | On Quick Stopping                           | RO         |

Table 16-27

### Control special D

| Special D | Function Description           | Attributes |
|-----------|--------------------------------|------------|
| D1060     | Mode setting (speed mode is 0) | RW         |
|           | T                              | able 16-28 |

### Status special D

| Special D | Function Description                    | Attributes |
|-----------|-----------------------------------------|------------|
| D1037     | Drive output frequency (0.00–599.00 Hz) | RO         |
| D1050     | Actual operation mode (speed mode is 0) | RO         |

Table 16-29

Speed mode control commands:

 FREQ (P)
 S1
 S2
 S3

 Target speed
 The first acceleration time setting
 The first deceleration time setting

 Example of speed mode control:
 Example of speed mode control:
 S2

Before using speed control, if you use the FOC (magnetic field orientation) control method, you must first complete the setting of the electro-mechanical parameters.

- 1. Setting D1060 = 0 shifts the drive to speed mode (default).
- 2. Use the FREQ command to control frequency, acceleration time, and deceleration time.
- 3. Setting M1040 = 1, the drive is now excited, but the frequency is 0.
- Setting M1025 = 1, the drive Frequency command now jumps to the frequency designated by FREQ, and acceleration and deceleration is controlled on the basis of the acceleration time and deceleration time specified by FREQ.
- 5. Use M1052 to lock the current operation frequency.
- 6. Use M1044 to temporarily pause the operation, and the deceleration method uses the deceleration settings.

- 7. Use M1042 to perform Quick Stop, and deceleration is as fast as possible without causing an error. There may still be a jump error if the load is too large.
- 8. Control user rights: M1040 (Servo ON) > M1042 (Quick Stop) > M1044 (Halt) > M1052 (LOCK)

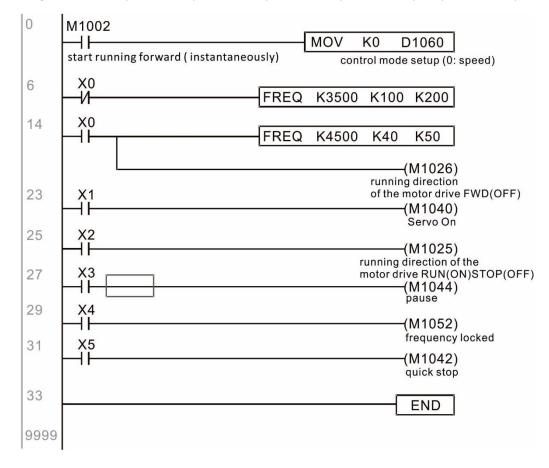

## 16-9 Count Function Using Pulse Input

### 16-9-1 High-speed count function

The MS300's MI7 supports one-way pulse counting with a maximum speed of 33 k. The starting method is very simple, and only requires setting M1038 to begin counting. The 32-bit count value is stored in D1054 and D1055 in non-numerical form. M1039 resets the count value to 0.

| 0  | M1000                                             |                                       |
|----|---------------------------------------------------|---------------------------------------|
|    | <u>├</u> ─┨┠───┬                                  | MOV D1054 D0                          |
|    | Normally open contact of operation monitoring (a) | Current count value<br>of MI8(L word) |
|    |                                                   | MOV D1055 D1                          |
| 11 | MO                                                | Current count value<br>of MI8(H word) |
|    | ├┨┠                                               | (M1038)                               |
|    | M1                                                | Mi8 START COUNTING                    |
| 13 |                                                   | (M1039)                               |
|    | ''                                                | Reset MI8 Count Value                 |
| 15 |                                                   | END                                   |
|    |                                                   |                                       |

**NOTE:** When the PLC program defines MI7 for use as a high-speed counter, that is, when M1038 or M1039 is written in PLC procedures, other functions of MI7 are disabled.

### 16-9-2 Frequency calculation function

Apart from high-speed counting, the MS300's MI7 can also convert a received pulse to a frequency. The following figure shows that there is no conflict between frequency conversion and count calculations, which the MS300 can perform simultaneously.

PLC speed calculation formula

D1057 Speed

D1058 Interval between calculations

D1059 Decimal places

Assume that there are five input pulses each second, (see figure below) we set D1058 = 1000 ms = 1.0 second as the calculation interval. This enables five pulses to be sent to the drive each second.

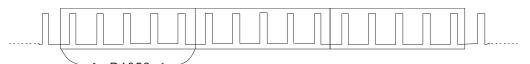

Time Interval between calculations

Assume that each five pulses correspond to 1 Hz, we set D1057 = 5.

Setting D1059 = 2 displays numbers to two decimal places, which is also 1.00 Hz. The numerical value displayed at D1056 is 100. For simplicity, the D1059 conversion formula can be expressed in the following formula:

D1058= 
$$\frac{\text{Pulses per second}}{\text{D1057}} \times \frac{1000}{\text{D1057}} \times 10^{\text{D1059}}$$

[This page is intentionally left blank]

# Chapter 17 Safe Torque Off Function

- 17-1 Basic Function Description
- 17-2 Safe Torque Off Terminal Function Description
- 17-3 Wiring Diagram
- 17-4 Failure Rate of the Drive Safety Function
- 17-5 Reset the Parameter Settings
- 17-6 Timing Diagram Description
- 17-7 Error Code and Troubleshooting Instructions
- 17-8 Test and Fault Confirmation

## **17-1 Basic Function Description**

The MS300 series provides a Safe Torque Off (STO) function. The MS300 series uses dual-channel S1 and S2 signal inputs to turn off IGBT switching, further preventing the generation of motor torque in order to achieve a safe stop. Refer to Figure 17-1 for the Safe Torque Off function circuit diagram.

The MS300 Safe Torque Off function meets the following international standards:

- ISO 13849-1: 2015 Category 3 PL d
- IEC 61508 SIL2
- EN 62061 SIL CL 2
- EN 60204-1 Category 0

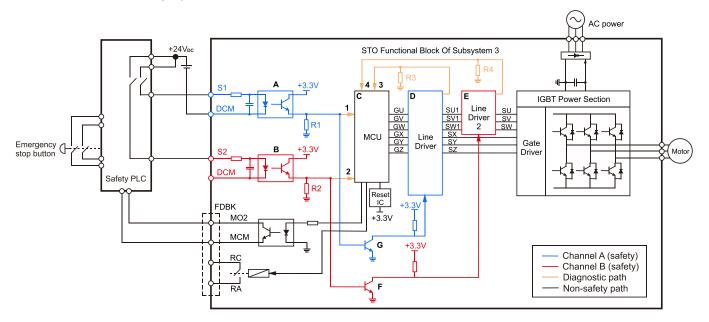

Figure 17-1: The circuit diagram for the Safe Torque Off function

## 17-2 Safe Torque Off Terminal Function Description

| Terminals | Terminal Function                       | Descriptions                                                          |
|-----------|-----------------------------------------|-----------------------------------------------------------------------|
|           | When the STO function is not            |                                                                       |
| +24 V     | used, you can disable the               | Output voltage range: +24 V ± 10%                                     |
| +24 V     | STO function by shorting S1             | Output voltage capacity: 100 mA                                       |
|           | and S2 with + 24 V.                     |                                                                       |
|           |                                         | S1-DCM / S2-DCM                                                       |
| S1        | Signal input for STO function channel 1 | Rated input voltage: +24 V <sub>DC</sub> ± 10%;                       |
|           |                                         | maximum input voltage: +30 $V_{DC} \pm 10\%$                          |
|           |                                         | Rated input current: 6.67 mA ± 10%                                    |
| <u> </u>  | Signal input for STO function channel 2 | STO activation mode                                                   |
| S2        |                                         | Input voltage level:                                                  |
|           |                                         | $0 V_{DC} < S1-DCM < 5 V_{DC}$ or $0 V_{DC} < S2-DCM < 5 V_{DC}$      |
|           | Reference ground for S1 and S2 signal   | STO response time: $\leq$ 20 ms (time required for S1 / S2 to operate |
|           |                                         | until the drive stops outputting)                                     |
| DCM       |                                         | STO cut-off mode                                                      |
|           |                                         | Input voltage level:                                                  |
|           |                                         | 11 V_{DC} < S1–DCM < 30 V_{DC} and 11 V_{DC} < S2–DCM < 30 V_{DC}     |

Table 17-1 describes the STO (Safe Torque Off) related terminal functions.

### Table 17-1: STO terminal function description

Table 17-2 describes the action logic and keypad display after the S1 / S2 signal input.

|                    | •                  |                     | 0 1                 |                     |
|--------------------|--------------------|---------------------|---------------------|---------------------|
| Signal             | Status             |                     |                     |                     |
| S1–DCM             | ON                 | ON                  | OFF                 | OFF                 |
| S2–DCM             | ON                 | OFF                 | ON                  | OFF                 |
| Drive output       | Ready to output    | STL2 mode           | STL1 mode           | STO mode            |
| Dive output        |                    | (Torque output off) | (Torque output off) | (Torque output off) |
| Error displayed on | No error displayed | STL2                | STL1                | STO                 |
| the keypad         | No en or displayed | 3122                | SILI                | 310                 |

Table 17-2: Action logic and keypad display description

- STO means channel 1 and 2 operate simultaneously and enter Safe Torque Off.
- STL1 means channel 1 operates.
- STL2 means channel 2 operates.
- STL3 means there is an error detected in the internal loop of the channel 1 or channel 2.
- S1–DCM / S2–DCM ON: means S1–DCM / S2–DCM inputs a power supply > 11 V<sub>DC</sub>.
- S1–DCM / S2–DCM OFF: means S1–DCM / S2–DCM inputs a power supply < 5 V<sub>DC</sub>.

## 17-3 Wiring Diagram

- Figure 17-2 shows the internal circuit diagram of the safe control loop.
- The terminals of the safe control loop + 24V-S1-S2 are short-circuited together with the jumper wire at the factory, as shown in Figure 17-2.
- The safe control loop wiring diagram is as follows:
  - 1. Remove the jumper wire from +24V-S1-S2.
  - 2. The wiring is shown in Figure 17-3 below. Normally, you must close the ESTOP contact switch, so the drive can output without displaying an error.
  - 3. In STO mode, the switch ESTOP is turned on. The drive stops outputting and the keypad displays STO.

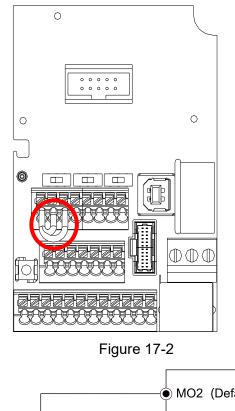

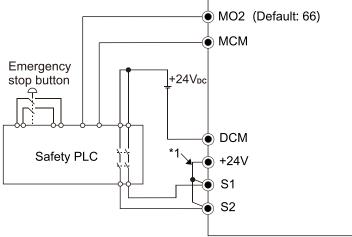

Figure 17-3

### NOTE:

\*1 is factory jumper wire shorting +24V-S1-S2. To use the Safety function, remove this jumper wire. To disable the Safety function, short-circuit +24V-S1-S2 with a jumper wire.

## 17-4 Failure Rate of the Drive Safety Function

| Item                      | Definition                                   | Standard   | Performance                       |
|---------------------------|----------------------------------------------|------------|-----------------------------------|
| SFF                       | Safe failure fraction                        | IEC61508   | S1–DCM = 88.35%<br>S2–DCM = 88.2% |
| HFT<br>(Type A subsystem) | Hardware fault tolerance                     | IEC61508   | 1                                 |
| 0.1                       |                                              | IEC61508   | SIL 2                             |
| SIL                       | Safety integrity level                       | IEC62061   | SILCL 2                           |
| PFH                       | Average frequency of dangerous failure [h-1] | IEC61508   | 1.36 x 10 <sup>-9</sup>           |
| PFD <sub>av</sub>         | Probability of dangerous failure on demand   | IEC61508   | 5.99 x 10 <sup>-6</sup>           |
| PTI                       | Proof test interval                          | IEC61508   | 1 year                            |
| Category                  | Category                                     | ISO13849-1 | Category 3                        |
| PL                        | Performance level                            | ISO13849-1 | d                                 |
| MTTFd                     | Mean time to dangerous failure               | ISO13849-1 | High                              |
| DC                        | Diagnostic coverage                          | ISO13849-1 | Low                               |

Refer to Table 17-3 for the relevant safe loop parameters.

Table 17-3: Relevant safe loop parameters

## 17-5 Reset the Parameter Settings

Use Pr.06-44 to specify the reset method when an STO alarm occurs.

✓ 06-44 STO Latch Selection

Default: 0

Settings 0: STO Latch

1: STO No latch

- Pr.06-44 = 0: STO Alarm Latch. After you clear the cause of the STO Alarm, use a Reset command to clear the STO Alarm.
- Pr.06-44 = 1: STO Alarm no Latch. After you clear the cause of the STO Alarm, the STO Alarm clears automatically.
- All of STL1–STL3 errors are "Alarm Latch" mode (in STL1–STL3 mode, the Pr.06-44 function is not available).

## 17-6 Timing Diagram Description

The following timing diagrams show the status of relevant signals under different conditions.

17-6-1 Normal operation status

As shown in Figure 17-4, when S1–DCM and S2–DCM is ON (STO function is not required), the drive executes Operating or Output Stop according to RUN command.

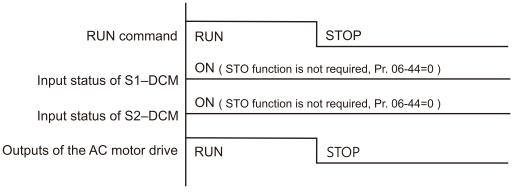

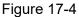

### 17-6-2 STO Status, Pr.06-44 = 0

17-6-2-1 STO, Pr.06-44 = 0, Pr.02-35 = 0

(external operation control selection after reset / reboot, 0 = disable) As shown in Figure 17-5, when both S1–DCM and S2–DCM are OFF during operation (STO function is required), the drive stops outputting when it enters safe mode regardless of whether the RUN command is in ON or OFF status.

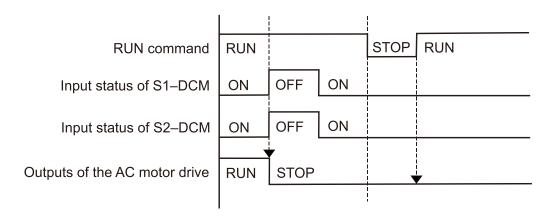

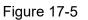

### Chapter 17 Safe Torque Off Function | MS300

17-6-2-2 STO, Pr.06-44 = 0, Pr.02-35 = 1

(external operation control selection after reset / reboot, 1 = drive runs if the RUN command remains after reset or reboot)

As shown in Figure 17-6, the action is the same as in Figure 17-5; however, because Pr.02-35=1, if the RUN command remains after reset, the drive immediately executes the RUN command again.

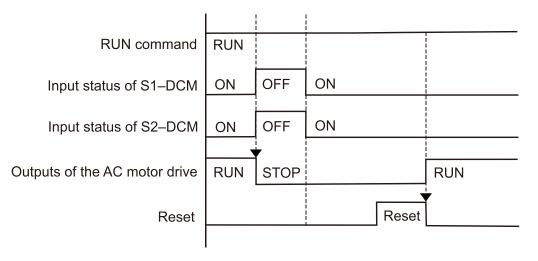

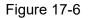

### 17-6-3 STO, Pr.06-44 = 1

As shown in Figure 17-7, when both of S1–DCM and S2–DCM are OFF during operation (STO function is required), the drive stops outputting. When the S1 / S2 status is restored (ON), the STO alarm clears automatically. The drive outputs when the RUN command is executed again.

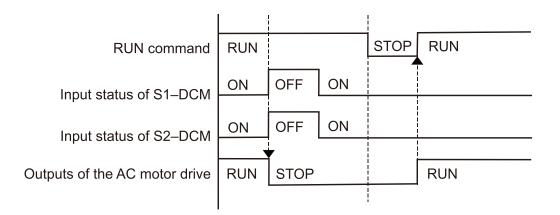

Figure 17-7

### 17-6-4 STL1, Pr.06-44 = 0 or 1

As shown in Figure 17-8, when S1–DCM is OFF during operation (STO function is required) and S2– DCM is ON (STO function is not required), the drive stops outputting and the keypad shows the STL1 error. However, you cannot reset the STL1 error even if the S1 status is restored (ON) regardless of the parameter setting. You must cycle the power to reset and to restore the drive to the normal standby state.

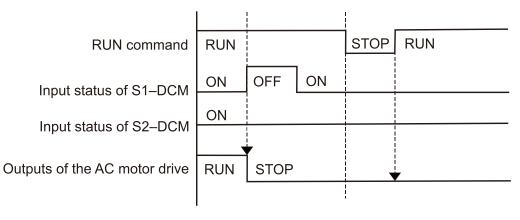

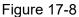

### 17-6-5 STL2, Pr.06-44 = 0 or 1

As shown in Figure 17-9, when S1–DCM is ON during operation (STO function is not required) and S2–DCM is OFF (STO function is required), the drive stops outputting and the keypad shows the STL2 error. However, you cannot reset the STL2 error even if the S2 status is restored (ON) regardless of the parameter setting. You must cycle the power to reset and to restore the drive to the normal standby state.

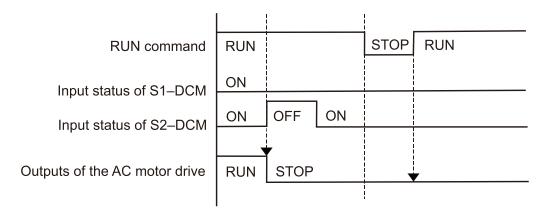

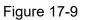

## **17-7 Error Code and Troubleshooting Instructions**

### 17-7-1 Error Code Description

Refer to Pr.06-17-Pr.06-22 for the fault record; the relevant STO error codes are 72 / 76 / 77 / 78.

The definition is described in Table 17-4 below.

| 06-17 | Fault Record 1 |
|-------|----------------|
| 06-18 | Fault Record 2 |
| 06-19 | Fault Record 3 |
| 06-20 | Fault Record 4 |
| 06-21 | Fault Record 5 |
| 06-22 | Fault Record 6 |

### Settings

72: S1 internal circuit detection error

76: STO

77: S2 internal circuit detection error

78: Internal circuit detection error

| Error code | Name                | Description                           |  |
|------------|---------------------|---------------------------------------|--|
| 72         | S1 internal circuit | S1. DCM internal loan detection error |  |
| (STL1)     | detection error     | S1–DCM internal loop detection error  |  |
| 76         | Sofo Torquo Off     | Safe Terraue Off function active      |  |
| (STo)      | Safe Torque Off     | Safe Torque Off function active       |  |
| 77         | S2 internal circuit | S2 DCM internal loan detection error  |  |
| (STL2)     | detection error     | S2–DCM internal loop detection error  |  |
| 78         | Internal circuit    | S1–DCM and S2–DCM internal loop       |  |
| (STL3)     | detection error     | detection error                       |  |

Table 17-4: Error code description

### 17-7-2 Troubleshooting Instructions

Refer to the following instructions for troubleshooting in Table 17-5 when STO / STL1 / STL2 / STL3 appear on the keypad (refer to Chapter 14 Fault Codes for details).

| ID No. | KPMS-LE01<br>Keypad Display | Descriptions                                                                                                    |
|--------|-----------------------------|----------------------------------------------------------------------------------------------------|
| 72     | SFLI                        | <ul> <li>S1–DCM internal circuit detection error</li> <li>Cause and Corrective Actions</li> <li>S1 and DCM short circuit lines are not connected</li> <li>→ Re-connect the short circuit line.</li> <li>Hardware failure</li> <li>→ After you make sure all the wiring is correct, if STL1 fault still exists after cycling the power, return to the factory for repair.</li> </ul>          |
| 76     | Sfo                         | <ul> <li>Safe Torque Off function active</li> <li>Cause and Corrective Actions</li> <li>The switch action of S1 / DCM and S2 / DCM (OPEN)</li> <li>→ Reset the switch (ON) and cycle the power.</li> </ul>                                                                                                    |
| 77     | SFL2                        | <ul> <li>S2–DCM internal circuit detection error.</li> <li>Cause and Corrective Actions</li> <li>S2 and DCM short circuit lines are not connected</li> <li>→ Re-connect the short circuit line.</li> <li>Hardware failure</li> <li>→ After you make sure all the wiring is correct, if STL2 fault still exists after cycling the power, return to the factory for repair.</li> </ul>         |
| 78     | SFL 3                       | <ul> <li>Internal circuit detection error.</li> <li>Cause and Corrective Actions</li> <li>S1 and DCM, or S2 and DCM short circuit lines are not connected</li> <li>→ Re-connect the short circuit line.</li> <li>Hardware failure</li> <li>→ After you make sure all the wiring is correct, if STL3 fault still exists after cycling the power, return to the factory for repair.</li> </ul> |

Table 17-5 KPMS-LE01 Instrucstions for Troubleshooting

# 17-8 Test and Fault Confirmation

After wiring the STO circuit in accordance with Section 17-3 Wiring Diagram, follow the steps below to verify that the STO and related detection functions work normally.

- When the drive is powered on, make sure that the S1–DCM and S2–DCM voltage falls between 11– 30 V<sub>DC</sub>. At this time, the drive should enter Standby mode and wait for RUN command. There is no error displayed on the keypad.
- 2. Press RUN on the keypad and use the emergency button or other method to make the S1–DCM and S2–DCM voltage fall between 0–5  $V_{DC}$ . At the same time, after the output frequency is reached, the drive should enter Torque Stop mode STO and stop outputting voltage. The keypad displays the STO error, and the response time of the S1 and S2 signals to cause the drive to stop outputting voltage should be  $\leq$  20 ms. Then restore the S1–DCM and S2–DCM voltage to 11–30  $V_{DC}$ , and press RESET button on the keypad to clear the STO error. The drive should enter Standby mode and wait for RUN command.
- 3. Press RUN on the keypad and use the emergency button or other method to make the S1–DCM voltage fall between 0–5 V<sub>DC</sub>, and the S2–DCM voltage remain between 11–30 V<sub>DC</sub> after the output frequency is reached. At this time, the drive should enter Torque Stop mode STL1 and stop outputting voltage. The keypad displays the STL1 error, and the response time of S1 signals to cause the drive to stop outputting voltage should be  $\leq$  20 ms. Then restore the S1–DCM voltage to 11–30 V<sub>DC</sub>. However, pressing RESET button on the keypad cannot clear the STL1 error. You must cycle the power to the drive. Make sure that the S1–DCM and S2–DCM voltage falls between 11–30 V<sub>DC</sub> and then cycle the power to the drive, then the STL1 error is cleared. The drive should enter Standby mode and wait for RUN command.
- 4. Press RUN on the keypad and use the emergency button or other method to make the S2–DCM voltage fall between 0–5 V<sub>DC</sub>, and the S1–DCM voltage remain between 11–30 V<sub>DC</sub> after the output frequency is reached. At this time, the drive should enter Torque Stop mode STL2 and stop outputting voltage. The keypad displays the STL2 error, and the response time of the S2 signals to cause the drive to stop outputting voltage should be ≤ 20 ms. Then restore the S2–DCM voltage to 11–30 V<sub>DC</sub>. However, pressing RESET button on the keypad cannot clear the STL2 error. You must cycle the power to the drive. Make sure that the S1–DCM and S2–DCM voltage falls between 11–30 V<sub>DC</sub> and then cycle the power to the drive, then the STL2 error is cleared. The drive should enter Standby mode and wait for RUN command.
- 5. If you can conduct these four steps normally in sequence with no other error, then the Safe Torque Off function loop is normal, as shown in Table 17-6 below. However, if a situation that differs from these four steps, or if STL3 occurs, then the Safe Torque Off function loop does not work normally. Refer to Section 17-7 Error Code and Troubleshooting Instructions for details.

| Signal             | Status             |                     |                     |                     |  |
|--------------------|--------------------|---------------------|---------------------|---------------------|--|
| S1–DCM             | ON                 | ON                  | OFF                 | OFF                 |  |
| S2–DCM             | ON                 | OFF                 | ON                  | OFF                 |  |
|                    | Boody to output    | STL2 mode           | STL1 mode           | STO mode            |  |
| Drive output       | Ready to output    | (Torque output off) | (Torque output off) | (Torque output off) |  |
| Error displayed on | No error displayed | STL2                | STL1                | STO                 |  |
| the keypad         | No error displayed | 5112                | SILI                | 310                 |  |
| Response time      | N/A                |                     | ≤ 20 ms             |                     |  |
| RESET              | N/A                | Cycle power to the  | Cycle power to the  | Press RESET         |  |
| mechanism          | IN/A               | drive               | drive               | directly            |  |

Table 17-6: Action logic and keypad display description

- STO means channel 1 and 2 operate simultaneously and enter Safe Torque Off.
- STL1 means channel 1 operates.
- STL2 means channel 2 operates.
- STL3 means there is an error detected in the internal loop of the channel 1 or channel 2.
- S1–DCM / S2–DCM ON: means S1–DCM / S2–DCM inputs a power supply > 11 V<sub>DC</sub>.
- S1–DCM / S2–DCM OFF: means S1–DCM / S2–DCM inputs a power supply < 5 V<sub>DC</sub>.

[This page is intentionally left blank]

# **Appendix A. Modbus Protocol**

- A-1 Code Description
- A-2 Data Format
- A-3 Communication Protocol
- A-4 Address List
- A-5 Exception Response

### Appendix A. Modbus Protocol | MS300

- This appendix helps users to control by computers and monitor drive parameters and status through Modbus by using RS-485 serial communication interface
- When using the communication interface, the diagram on the right shows the communication port pin definitions. It is recommended that you connect the AC motor drive to your PC by using Delta IFD6530 or IFD6500 as a communication converter.

- The default communication formats for communication port:
  - 1. Modbus ASCII mode
  - 2. 9600 bps serial communication baud rates
  - 3. 7-bit data character
  - 4. No calibration
  - 5. 2 stop bit
- Modbus ASCII (American Standard Code for Information Interchange): Each byte of data is the combination of two ASCII characters. For example, one byte of data: 64 Hex, shown as '64' in ASCII, consists of '6' (36Hex) and '4' (34Hex)

# A-1 Code Description

The communication protocol is in hexadecimal, ASCII: "0"..."9", "A"..."F", every hexadecimal value represents an ASCII code. The following table shows some examples.

| Character  | '0' | '1' | '2' | '3' | '4' | '5' | '6' | '7' |
|------------|-----|-----|-----|-----|-----|-----|-----|-----|
| ASCII code | 30H | 31H | 32H | 33H | 34H | 35H | 36H | 37H |

| Character  | '8' | '9' | 'A' | 'B' | ʻC' | 'D' | 'E' | 'F' |
|------------|-----|-----|-----|-----|-----|-----|-----|-----|
| ASCII code | 38H | 39H | 41H | 42H | 43H | 44H | 45H | 46H |

# A-2 Data Format

10-bit character frame (For ASCII):

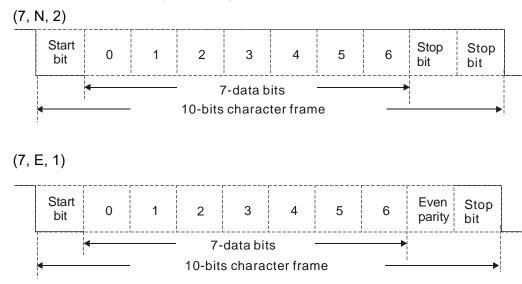

(7, O, 1)

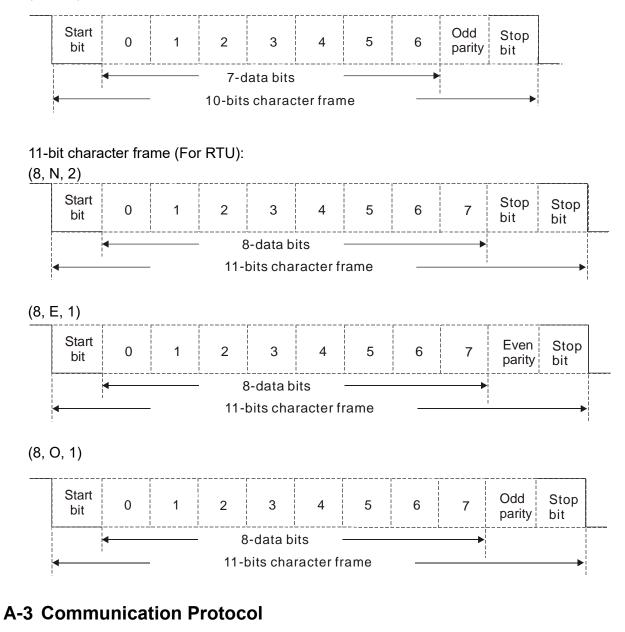

1. Communication data frame

## ASCII mode:

| STX            | Start character = ':' (3AH)                              |
|----------------|----------------------------------------------------------|
| Address High   | Communication address:                                   |
| Address Low    | one 8-bit address consists of 2 ASCII codes              |
| Function High  | Command code:                                            |
| Function Low   | one 8-bit command consists of 2 ASCII codes              |
| DATA (n-1)     | Contents of data:                                        |
|                | n x 8-bit data consists of 2n ASCII codes                |
| DATA 0         | $n \le 16$ , maximum of 32 ASCII codes (20 sets of data) |
| LRC Check High | LRC checksum:                                            |
| LRC Check Low  | one 8-bit checksum consists of 2 ASCII codes             |
| END High       | End characters:                                          |
| END Low        | END1= CR (0DH), END0= LF(0AH)                            |

## RTU mode:

| START          | Defined by a silent interval of larger than / equal to 3.5 char |  |
|----------------|-----------------------------------------------------------------|--|
| Address        | Communication address: 8-bit binary address                     |  |
| Function       | Command code: 8-bit binary command                              |  |
| DATA (n-1)     | Contento of data:                                               |  |
|                | Contents of data:<br>N $\times$ 8 bit data $n < 16$             |  |
| DATA 0         | N × 8-bit data, n ≤ 16                                          |  |
| CRC Check Low  | CRC checksum:                                                   |  |
|                | one 16-bit CRC checksum consists of 2 8-bit binary              |  |
| CRC Check High | characters                                                      |  |
| END            | Defined by a silent interval of larger than / equal to 3.5 char |  |

2. Communication address (Address)

00H: broadcast to all AC motor drives

01H: AC motor drive of address 01

0FH: AC motor drive of address 15

10H: AC motor drive of address 16

:

FEH: AC motor drive of address 254

3. Function (function code) and data (data characters)

03H: read data from a register

Example: Reading two continuous data from register address 2102H, AMD address is 01H.

## ASCII mode:

| Command Message    |     | Response Mes                          | ssage        |
|--------------------|-----|---------------------------------------|--------------|
| STX                | ·   | STX                                   | ( , <b>)</b> |
| Address            | ·0' | Address                               | <b>'</b> 0'  |
| Address            | '1' | Address                               | '1'          |
| Function           | ·0' | Function                              | '0'          |
| Function           | '3' | Function                              | '3'          |
|                    | '2' | Number of register                    | '0'          |
| Starting register  | '1' | (count by byte)                       | '4'          |
| Starting register  | '0' | Content of starting<br>register 2102H | '1'          |
|                    | '2' |                                       | '7'          |
|                    | '0' |                                       | '7'          |
| Number of register | '0' |                                       | '0'          |
| (count by word)    | '0' |                                       | '0'          |
|                    | '2' | Contant of register 2102              | '0'          |
| LRC Check          | 'D' | Content of register 2103H             | '0'          |
| LKC CHeck          | '7' |                                       | '0'          |
| END                | CR  | LRC Check                             | '7'          |
| END                | LF  | LING CHECK                            | '1'          |
|                    |     | END                                   | CR           |
|                    |     | END                                   | LF           |

790

# **RTU mode:**

| Command Me             | ssage | Response Me         | ssage |
|------------------------|-------|---------------------|-------|
| Address                | 01H   | Address             | 01H   |
| Function               | 03H   | Function            | 03H   |
| Starting data register | 21H   | Number of register  | 04H   |
| Starting data register | 02H   | (count by byte)     | 040   |
| Number of register     | 00H   | Content of register | 17H   |
| (count by word)        | 02H   | address 2102H       | 70H   |
| CRC Check Low          | 6FH   | Content of register | 00H   |
| CRC Check High         | F7H   | address 2103H       | 00H   |
|                        |       | CRC Check Low       | FEH   |
|                        |       | CRC Check High      | 5CH   |

06H: single write, write single data to a register. 4.

Example: Writing data 6000 (1770H) to register 0100H. AMD address is 01H.

# ASCII mode:

| Command Message   |     | Response Message |     |  |
|-------------------|-----|------------------|-----|--|
| STX               | ·'  | STX              | ·'  |  |
| Address           | ·0' | Address          | ·0' |  |
| Address           | '1' | Address          | '1' |  |
| Function          | ·0' | Function         | ·0' |  |
|                   | '6' | T directori      | '6' |  |
| Target register   | ·0' |                  | ·0' |  |
|                   | '1' | Target register  | '1' |  |
|                   | ·0' |                  | ·0' |  |
|                   | ʻ0' |                  | ·0' |  |
|                   | '1' | Register content | '1' |  |
| Register content  | '7' |                  | '7' |  |
| rtegister content | '7' |                  | '7' |  |
|                   | ʻ0' |                  | ·0' |  |
| LRC Check         | '7' | LRC Check        | '7' |  |
| LIVE CHECK        | '1' |                  | '1' |  |
| END               | CR  | END              | CR  |  |
|                   | LF  |                  | LF  |  |

# RTU mode:

# **Command Message**

|                  | -   |                  | -   |
|------------------|-----|------------------|-----|
| Address          | 01H | Address          | 01H |
| Function         | 06H | Function         | 06H |
| Target register  | 01H | Torget register  | 01H |
|                  | 00H | Target register  | 00H |
| Degister content | 17H | Register content | 17H |
| Register content | 70H |                  | 70H |
| CRC Check Low    | 86H | CRC Check Low    | 86H |
| CRC Check High   | 22H | CRC Check High   | 22H |

**Response Message** 

### Appendix A. Modbus Protocol | MS300

5. 10H: write multiple registers (can write at most 20 sets of data simultaneously).
Example: Set the multi-step speed of an AC motor drive (address is 01H),
Pr.04-00 = 50.00 (1388H), Pr.04-01 = 40.00 (0FA0H.)

## ASCII mode:

| Command Me              | ssage      |
|-------------------------|------------|
| STX                     | · . ,<br>- |
| ADR 1                   | ·0'        |
| ADR 0                   | '1'        |
| CMD 1                   | '1'        |
| CMD 0                   | ʻ0'        |
|                         | ʻ0'        |
| Target register         | '4'        |
| Target register         | ʻ0'        |
|                         | ·0'        |
|                         | ʻ0'        |
| Number of register      | ʻ0'        |
| (count by word)         | ʻ0'        |
|                         | <u> </u>   |
| Number of register      | ʻ0'        |
| (count by byte)         | '4'        |
|                         | '1'        |
| The first data content  | '3'        |
|                         | '8'        |
|                         | '8'        |
|                         | ʻ0'        |
| The second data content | 'F'        |
| The second data content | 'A'        |
|                         | ʻ0'        |
| LRC Check               | ʻ9'        |
|                         | 'B'        |
| END                     | CR         |
| END                     | LF         |

| Response Message |  |  |  |  |
|------------------|--|--|--|--|
| (_)<br>-         |  |  |  |  |
| ·0'              |  |  |  |  |
| '1'              |  |  |  |  |
| '1'              |  |  |  |  |
| ·0'              |  |  |  |  |
| ·0'              |  |  |  |  |
| '4'              |  |  |  |  |
| ·0'              |  |  |  |  |
| ·0'              |  |  |  |  |
| ·0'              |  |  |  |  |
| ·0'              |  |  |  |  |
| ·0'              |  |  |  |  |
| '2'              |  |  |  |  |
| 'E'              |  |  |  |  |
| '8'              |  |  |  |  |
| CR               |  |  |  |  |
| LF               |  |  |  |  |
|                  |  |  |  |  |

## RTU mode:

| Command Message         |     |  |  |  |
|-------------------------|-----|--|--|--|
| ADR                     | 01H |  |  |  |
| CMD                     | 10H |  |  |  |
| Target register         | 04H |  |  |  |
| Target register         | 00H |  |  |  |
| Number of register      | 00H |  |  |  |
| (Count by word)         | 02H |  |  |  |
| Quantity of data (byte) | 04  |  |  |  |
| The first data content  | 13H |  |  |  |
| The first data content  | 88H |  |  |  |
| The second data content | 0FH |  |  |  |
| The second data content | A0H |  |  |  |
| CRC Check Low           | 40H |  |  |  |
| CRC Check High          | 49H |  |  |  |

# Response Message

| •                  | U   |
|--------------------|-----|
| ADR                | 01H |
| CMD                | 10H |
| Target register    | 04H |
| Target register    | 00H |
| Number of register | 00H |
| (Count by word)    | 02H |
| CRC Check Low      | 41H |
| CRC Check High     | 04H |
|                    |     |

## 6. Checks

ASCII mode (LRC Check):

LRC (Longitudinal Redundancy Check) is calculated by summing up the values of the bytes from ADR1 to last data character then calculating the hexadecimal representation of the 2's-complement negation of the sum.

Example:

01H + 03H + 21H + 02H + 00H + 02H = 29H, the 2's-complement negation of 29H is D7H.

RTU mode (CRC Check):

CRC (Cyclical Redundancy Check) is calculated by the following steps:

- Step 1: Load a 16-bit register (called CRC register) with FFFFh.
- Step 2: Exclusive OR the first 8-bit byte of the command message with the low order byte of the 16bit CRC register, putting the result in the CRC register.
- Step 3: Examine the LSB of CRC register.
- Step 4: If the LSB of CRC register is 0, shift the CRC register one bit to the right, fill MSB with zero, then repeat step 3. If the LSB of CRC register is 1, shift the CRC register one bit to the right, fill MSB with zero, Exclusive OR the CRC register with the polynomial value A001H, then repeat step 3.

Step 5: Repeat step 3 and 4 until you perform eight shifts. This processes a complete 8-bit byte.

- Step 6: Repeat step 2 through 5 for the next 8-bit byte of the command message. Continue doing this until all bytes are processed. The final contents of the CRC register are the CRC value.When transmitting the CRC value in the message, the upper and lower bytes of the CRC value must be swapped, that is, the lower order byte is transmitted first.
- 7. The following is an example of CRC generation using C language. Unsigned char\* data ← a pointer to the message buffer Unsigned char length ← the quantity of bytes in the message buffer unsigned int crc\_chk(unsigned char\* data, unsigned char length)

```
{
      int j;
      unsigned int reg_crc=0xffff;
      while(length--){
           req crc ^= *data++;
           for(j=0;j<8;j++){
                if(reg crc & 0x01){ /* LSB(b0)=1 */
                     reg crc=(reg crc>>1) ^ 0xa001;
                }else{
                      reg_crc=reg_crc >>1;
                }
           }
      }
                                          // return register CRC
      return reg crc;
 }
```

# A-4 Address List

- 1. ASC
  - (1) Reads one or more parameter values: 3Ah (start bit': ') + 30h 31h (station address 01) + 30h 33h (function code 03h) + 30h 30h xxh xxh–32h 36h xxh xxh (Modbus address 00xxh–26xxh) + xxh xxh xxh xxh (reading length 1) + LRC (checksum) + CR/LF
  - Writes one parameter value: 3Ah (start bit': ') + 30h 31h (station address 01) + 30h 36h (function code 06h) + 30h 30h xxh xxh–32h 36h xxh xxh(Modbus address 00xxh–26xxh) + xxh xxh xxh (writing value) + LRC (checksum) + CR/LF
  - (3) Writes 20 parameter values: 3Ah (start bit': ') + 30h 31h (station address 01) + 31h 30h (function code 10h) + 30h 30h xxh xxh–32h 36h xxh xxh (Modbus address 00xxh–26xxh) + 30h 30h 31h 34h (word data length) + 30h 30h 32h 38h(byte data length) + xxh xxh xxh xxh (the first writing value) + ... + xxh xxh xxh xxh (the 20th writing value) + LRC (checksum) + CR/LF
- 2. TU
  - (1) Reads one or more parameter values: 01h (station address 01) + 03h (function code 03h) + 00xxh–26xxh (Modbus address) + xxxxh (reading length) + CRC (checksum)
  - Writes one parameter value: 01h (station address 01) + 06h (function code 06h) + 00xxh–26xxh (Modbus address) + xxxxh (writing value) + CRC (checksum)
  - (3) Writes 20 parameter values: 01h (station address 01) + 10h (function code 10h) + 00xxh–26xxh (Modbus address) + 0014h (data length, count by word) + 0028h (data length, count by byte) + xxxxh (the first writing value) + ... + xxxxh (the 20th writing value) + CRC (checksum)
- 3. AC motor drive parameters (GGnnH): communication station address is Pr.09-00 setting value

| Modbus<br>Address | Attribute (Function Code) | Description                                                                                                    |
|-------------------|---------------------------|----------------------------------------------------------------------------------------------------|
| GGnnH             | R(03H) / W(06H, 10H)      | GG means parameter group, nn means parameter number. For<br>example, the Modbus address of Pr.04-10 is 040AH when<br>reading by Delta VFDsoft. |

4. Control command (20xx): communication station address is Pr.09-00 setting value

| Function Name     | Modbus<br>Address | Attribute<br>(Function<br>Code) | Size | Description      |                                                                                                    |          |                                                                                                    |
|-------------------|-------------------|---------------------------------|------|------------------|----------------------------------------------------------------------------------------------------|----------|----------------------------------------------------------------------------------------------------|
|                   |                   | R (03H)/                        |      | bit1–0<br>bit3–2 | 00B: No function<br>01B: Stop<br>10B: Run<br>11B: JOG + Run<br>Reserved<br>00B: No function                  | 1.<br>2. | Remains the status<br>specified by a first<br>command until a second<br>command is received.<br>Valid only when<br>operation command |
| Operation command | 2000H             | W (06H,<br>10H)                 | U16  | bit5–4           | 01B: FWD<br>10B: REV<br>11B: Change direction                                                                | -        | source is set to<br>communication (Pr.00-<br>03=2).                                                                                  |
|                   |                   |                                 |      | bit7–6           | 00B: 1st accel. / decel.<br>01B: 2nd accel. / decel.<br>10B: 3rd accel. / decel.<br>11B: 4th accel. / decel. |          | Valid only when 2000h<br>bit12 is set to 1.<br>Obtain the current<br>running speed by                                                |

| Function Name                     | Modbus<br>Address | Attribute<br>(Function<br>Code) | Size                        |                                                                                                    | Descrip                                                                                                    | tion                                                                                                    |
|-----------------------------------|-------------------|---------------------------------|-----------------------------|----------------------------------------------------------------------------------------------------|----------------------------------------------------------------------------------------------------|----------------------------------------------------------------------------------------------------|
|                                   |                   |                                 |                             | bit11–8                                                                                                    | 1000B: 8th step speed<br>1001B: 9th step speed<br>1010B: 10th step speed<br>1011B: 11th step speed<br>1100B: 12th step speed | reading 2107h.                                                                                                    |
|                                   |                   |                                 |                             | bit12<br>bit15                                                                                                    | 1101B: 13th step speed<br>1110B: 14th step speed<br>1111B: 15th step speed<br>1: Enable bit06–11 funct<br>Reserved           | ion                                                                                                    |
| Frequency command                 | 2001H             | R (03H) /<br>W (06H,<br>10H)    | U16                         |                                                                                                    | ncy command (XXX.XX F<br>or general-purpose drive                                                                            | lz). There are two decimal<br>s.                                                                                                    |
|                                   |                   |                                 |                             | bit0                                                                                                    | 1: External Fault (E.F.)<br>ON                                                                                               | To trigger an external fault<br>to the drive to make it stop<br>running. Drive's stop<br>method can be set through<br>drive parameters.                                   |
|                                   |                   |                                 |                             | bit1                                                                                                    | 1: Reset                                                                                                    | To clear the fault status                                                                                                    |
| Fault / control<br>command source | 2002H             | R (03H) /<br>W (06H,<br>10H)    |                             | bit2                                                                                                    | 1: Base block (B.B) ON                                                                                                    | To trigger an external base<br>block to the drive to<br>suspend the operation.<br>When bit = 0 and clear BB<br>situation, the drive returns<br>to the previous operation. |
|                                   |                   | bit5                            | 1: Fire mode ON<br>Reserved | To prevent the drive from<br>shutting down due to its<br>own protection, and to<br>maintain the important fan<br>operation without<br>controlling by any control<br>signal or alarm. |                                                                                                    |                                                                                                    |

### Appendix A. Modbus Protocol | MS300

5. Status monitor read only (21xx): communication station address is Pr.09-00 setting value

| Function Name          | Modbus<br>Address | Attribute<br>(Function<br>Code) | Size |                                                         | Description                                         |  |
|------------------------|-------------------|---------------------------------|------|---------------------------------------------------------|-----------------------------------------------------|--|
|                        | 010011            |                                 | 1146 | bit7–0: I                                               | <sup>-</sup> ault code                              |  |
| Fault status           | 2100H             | R(03H)                          | U16  | bit15–8: Warning code                                   |                                                     |  |
|                        |                   |                                 |      |                                                         | Status of RUN / STOP                                |  |
|                        |                   |                                 |      |                                                         | 00B: Drive fully stops                              |  |
|                        |                   |                                 |      |                                                         | (RUN indicator is OFF / STOP indicator is ON)       |  |
|                        |                   |                                 |      |                                                         | 01B: Drive is stopping                              |  |
|                        |                   |                                 |      | bit1–0                                                  | (RUN indicator flashes / STOP indicator is ON)      |  |
|                        |                   |                                 |      |                                                         | 10B: Drive is in standby status                     |  |
|                        |                   |                                 |      |                                                         | (RUN indicator is ON / STOP indicator flashes)      |  |
|                        |                   |                                 |      |                                                         | 11B: Drive is running                               |  |
|                        |                   |                                 |      |                                                         | (RUN indicator is ON / STOP indicator is OFF)       |  |
|                        |                   |                                 |      | bit2                                                    | 1: JOG command                                      |  |
|                        |                   |                                 |      |                                                         | Operation direction                                 |  |
|                        |                   |                                 |      |                                                         | 00B: FWD                                            |  |
|                        |                   |                                 |      |                                                         | (REV indicator is OFF / FWD indicator is ON)        |  |
| Drive operation status | 2101H             | R(03H)                          |      |                                                         | 01B: from REV to FWD                                |  |
|                        |                   | , ,                             |      | bit4–3                                                  | (REV indicator flashes / FWD indicator is ON)       |  |
|                        |                   |                                 |      |                                                         | 10B: from FWD to REV                                |  |
|                        |                   |                                 |      |                                                         | (REV indicator is ON / FWD indicator flashes)       |  |
|                        |                   |                                 | U16  |                                                         | 11B: REV                                            |  |
|                        |                   |                                 |      |                                                         | (REV indicator is ON / FWD indicator is OFF)        |  |
|                        |                   |                                 |      | h:40                                                    | 1: Master frequency controlled by communication     |  |
|                        |                   |                                 |      | bit8                                                    | interface                                           |  |
|                        |                   |                                 |      | h:+0                                                    | 1: Master frequency controlled by analog / external |  |
|                        |                   |                                 |      | bit9                                                    | terminal signal                                     |  |
|                        |                   |                                 |      | bit10                                                   | 1: Operation command controlled by communication    |  |
|                        |                   |                                 |      | DILTO                                                   | interface                                           |  |
|                        |                   |                                 |      | bit11                                                   | 1: Parameter locked                                 |  |
|                        |                   |                                 |      | bit12                                                   | Reserved                                            |  |
|                        |                   |                                 |      | Drive's f                                               | requency command (XXX.XX Hz)                        |  |
| Frequency command      | 2102H             | R(03H)                          |      | 1: Speed mode→Speed command                             |                                                     |  |
|                        |                   |                                 |      | 2: Torque mode→Speed limit                              |                                                     |  |
| Output frequency       | 2103H             | R(03H)                          |      | Drive's output frequency (XXX.XX Hz)                    |                                                     |  |
|                        | 21041             |                                 |      | Drive's output current (XX.XX A). Decimal places can be |                                                     |  |
| Output current         | 2104H             | R(03H)                          |      | referred                                                | by the high byte of 211F                            |  |
| DC bus voltage         | 2105H             | R(03H)                          |      | Drive's DC bus voltage (XXX.X V)                        |                                                     |  |
| Output voltage         | 2106H             | R(03H)                          |      | Drive's o                                               | output voltage (XXX.X V)                            |  |

| Function Name                  | Modbus<br>Address | Attribute<br>(Function<br>Code) | Size | Description                                                                                                    |
|--------------------------------|-------------------|---------------------------------|------|----------------------------------------------------------------------------------------------------|
| Multi-step speed<br>status     | 2107H             | R(03H)                          |      | Drive's current running speed step given by multi-step speed command (0 is main speed)                                                                                                    |
| Counter value                  | 2109H             | R(03H)                          |      | The present value of MI                                                                                                    |
| Output power factor angle      | 210AH             | R(03H)                          |      | Drive's output power factor angle (XXX.X°) (0.0–180.0°)                                                                                                    |
| Output torque                  | 210BH             | R(03H)                          |      | Output torque (XXX.X %)                                                                                                    |
| Motor actual speed             | 210CH             | R(03H)                          |      | Actual motor speed (XXXXX rpm)                                                                                                    |
| Power output                   | 210FH             | R(03H)                          |      | Drive's output power (XXXX.X kW)                                                                                                    |
| Multi-function display         | 2116H             | R(03H)                          | U16  | Display the low word value (Pr.00-04) of user-defined items, the value is low 16 bits data.                                                                                                    |
| Maximum user-<br>defined value | 211BH             | R(03H)                          |      | <ul> <li>Maximum Operation Frequency (Pr.01-00) or Maximum User-defined Value (Pr.00-26)</li> <li>When Pr.00-26 is 0, this value is equal to Pr.01-00 setting</li> <li>When Pr.00-26 is not 0, and the command source is keypad, this value = Pr.00-24 × Pr.00-26 / Pr.01-00</li> <li>When Pr.00-26 is not 0, and the command source is 485, this value = Pr.09-10 × Pr.00-26 / Pr.01-00</li> </ul> |
| Output current digit           | 211FH             | R(03H)                          |      | High byte: Current digit (display)                                                                                                    |

| 6. | Status monitor read o | nly (22x) | (): commu | inicati | on station | address i | is Pr.09-00 | setting value |
|----|-----------------------|-----------|-----------|---------|------------|-----------|-------------|---------------|
|    |                       |           |           |         |            |           |             |               |

| Function Name                                             | Modbus<br>Address | Attribute<br>(Function<br>Code) |     | Description                                                                                                    |
|-----------------------------------------------------------|-------------------|---------------------------------|-----|----------------------------------------------------------------------------------------------------|
| Output current                                            | 2200H             | R(03H)                          |     | Display output current (A). When current is higher than 655.35, it shifts the decimal as (XXX.X A). The decimal can refer to High byte of 211F. |
| Counter value                                             | 2201H             | R(03H)                          | -   | Display counter value (c)                                                                                                    |
| Output frequency                                          | 2202H             | R(03H)                          |     | Actual output frequency (XXXXX Hz)                                                                                                    |
| DC bus voltage                                            | 2203H             | R(03H)                          |     | DC bus voltage (XXX.X V)                                                                                                    |
| Output voltage                                            | 2204H             | R(03H)                          |     | Output voltage (XXX.X V)                                                                                                    |
| Power factor angle                                        | 2205H             | R(03H)                          |     | Power angle (XXX.X)                                                                                                    |
| Power output                                              | 2206H             | R(03H)                          |     | Display actual motor speed kW of U, V, W (XXXX.X kW)                                                                                            |
| Motor actual speed                                        | 2207H             | R(03H)                          |     | Display motor speed in rpm estimated by the drive or encoder feedback (XXXXX rpm)                                                               |
| Output torque                                             | 2208H             | R(03H)                          |     | Display positive/negative output torque in %, estimated by<br>the drive (t0.0: positive torque, -0.0: negative torque)<br>(XXX.X %)             |
| PID feedback value                                        | 220AH             | R(03H)                          |     | PID feedback value after enabling PID function (XXX.XX %)                                                                                       |
|                                                           |                   |                                 |     | Display signal of AVI analog input terminal, 0–10 V                                                                                             |
| AVI analog input                                          | 220BH             | R(03H)                          |     | corresponds to 0.00–100.00% (1.) (see NOTE 2 in Pr.00-04)                                                                                       |
| ACI analog input                                          | 220CH             | R(03H)                          |     | Display signal of ACI analog input terminal, 4–20 mA / 0–10<br>V corresponds to 0.00–100.00% (2.) (see NOTE 2 in Pr.00-<br>04)                  |
| IGBT temperature                                          | 220EH             | R(03H)                          |     | IGBT temperature of drive power module (XXX.X°C)                                                                                                |
| Digital input status                                      | 2210H             | R(03H)                          | U16 | The status of digital input (ON/OFF), refer to Pr.02-12<br>(see NOTE 3 in Pr.00-04)                                                             |
| Digital output status                                     | 2211H             | R(03H)                          |     | The status of digital output (ON/OFF), refer to Pr.02-18<br>(see NOTE 4 in Pr.00-04)                                                            |
| Multi-step speed                                          | 2212H             | R(03H)                          |     | The multi-step speed that is executing (S)                                                                                                    |
| The co-rresponding<br>CPU pin status of<br>digital input  | 2213H             | R(03H)                          |     | The corresponding CPU pin status of digital input (d.)<br>(see NOTE 3 in Pr.00-04)                                                              |
| The co-rresponding<br>CPU pin status of<br>digital output | 2214H             | R(03H)                          |     | The corresponding CPU pin status of digital output (O.)<br>(see NOTE 4 in Pr.00-04)                                                             |
| Pulse input frequency                                     | 2216H             | R(03H)                          |     | Pulse input frequency (PG2 of PG card) (XXX.XX Hz)                                                                                              |
| Overload counter                                          | 2219H             | R(03H)                          | 1   | Display times of counter overload (XXX.XX %)                                                                                                    |
| GFF                                                       | 221AH             | R(03H)                          | 1   | GFF (XXX.XX%)                                                                                                    |
| DC bus voltage ripples                                    | 221BH             | R(03H)                          | ]   | DCBUS voltage ripples (XXX.X V)                                                                                                    |
| PLC register                                              | 221CH             | R(03H)                          | ]   | PLC register D1043 data (C)                                                                                                    |
| Magnetic pole zone                                        | 221DH             | R(03H)                          |     | Number of poles of a permanent magnet motor                                                                                                    |
| Display of user-<br>defined output                        | 221EH             | R(03H)                          |     | User page displays the value in physical measure                                                                                                |
| Pr.00-05 gain value                                       | 221FH             | R(03H)                          |     | Output Value of Pr.00-05 (XXX.XX Hz)                                                                                                    |
| Control mode                                              | 2223H             | R(03H)                          |     | Control mode of the drive<br>0: speed control mode                                                                                              |
|                                                           |                   |                                 |     | 1: torque control mode                                                                                                    |

| Function Name                | Modbus<br>Address | Attribute<br>(Function<br>Code) | Size | Description                                                                                  |                           |  |
|------------------------------|-------------------|---------------------------------|------|----------------------------------------------------------------------------------------------|---------------------------|--|
| Frequency of carrier<br>wave | 2224H             | R(03H)                          |      | arrier frequer                                                                               | ncy of the drive (XX kHz) |  |
|                              |                   |                                 |      | rive status                                                                                  |                           |  |
|                              |                   |                                 |      | 00b: No                                                                                      | o direction               |  |
|                              |                   |                                 |      | it1–0 01b: Fo                                                                                | prward                    |  |
|                              |                   |                                 |      | 10b: Re                                                                                      | everse                    |  |
| Drive status                 | 2226H             | R(03H)                          |      | 113-21                                                                                       | ive ready                 |  |
| Dive status                  | 222011            |                                 |      | 10b: Er                                                                                      | ror                       |  |
|                              |                   |                                 |      | 0b: Mot                                                                                      | tor drive did not output  |  |
|                              |                   |                                 |      | 1b: Mot                                                                                      | tor drive did output      |  |
|                              |                   |                                 |      | 0b: No                                                                                       | alarm                     |  |
|                              |                   |                                 |      | 1b: Alarm                                                                                    |                           |  |
| Positive / negative          | 2227H             | R(03H)                          |      | Drive's estimated output torque (positive or negative                                        |                           |  |
| torque                       | 222711            |                                 |      | direction) (XXXX Nt-m)                                                                       |                           |  |
| Torque command               | 2228H             | R(03H)                          |      | orque comma                                                                                  | and (XXX.X%)              |  |
| kWh                          | 2229H             | R(03H)                          |      | Wh display (X                                                                                | (XXX.X)                   |  |
| PID reference                | 222EH             | R(03H)                          |      | ID reference                                                                                 | (XXX.XX%)                 |  |
| PID offset                   | 222FH             | R(03H)                          |      | ID offset (XX                                                                                | X.XX%)                    |  |
| PID output frequency         | 2230H             | R(03H)                          |      | ID output free                                                                               | quency (XXX.XX Hz)        |  |
| Auxiliary frequency          | 2232H             | R(03H)                          |      | isplay the au                                                                                | xiliary frequency value   |  |
| Master frequency             | 2233H             | R(03H)                          |      | isplay the ma                                                                                | aster frequency value     |  |
| Frequency value after        |                   |                                 |      |                                                                                              |                           |  |
| addition and                 |                   |                                 |      | Display the frequency value after addition and subtraction<br>master and auxiliary frequency |                           |  |
| subtraction of master        | 2234H             | R(03H)                          | U16  |                                                                                              |                           |  |
| and auxiliary                |                   |                                 |      | asici anu du                                                                                 |                           |  |
| frequency                    |                   |                                 |      |                                                                                              |                           |  |

# A-5 Exception Response

When the drive is using the communication connection, if an error occurs, the drive responds to the error code and sets the highest bit (bit 7) of the command code to 1 (function code AND 80H) then responds to the control system to signal that an error occurred.

If the keypad displays "CE-XX" as a warning message, "XX" is the error code at that time. Refer to the table of error codes for communication error for reference.

| ASCII mo       | de       | RTU mod        | e   |
|----------------|----------|----------------|-----|
| STX            | (_)<br>- | Address        | 01H |
| Address        | ·0'      | Function       | 86H |
| Address        | '1'      | Exception code | 02H |
| Function       | '8'      | CRC Check Low  | C3H |
| T unction      | '6'      | CRC Check High | A1H |
| Exception code | ·0'      |                |     |
|                | '2'      |                |     |
| LRC Check      | '7'      |                |     |
| EIXC CHECK     | '7'      |                |     |
| END            | CR       |                |     |
| LND            | LF       |                |     |

The explanation of exception codes:

| Error code | Explanation                                     |
|------------|-------------------------------------------------|
| 1          | Function code is not supported or unrecognized. |
| 2          | Address is not supported or unrecognized.       |
| 3          | Data is not correct or unrecognized.            |
| 4          | Failure to execute this function code           |

# Appendix B. Revision History

| New Information                                                     |                          |  |  |  |  |  |  |
|---------------------------------------------------------------------|--------------------------|--|--|--|--|--|--|
| Description                                                         | Related Part             |  |  |  |  |  |  |
| Add plate-mounting models and related information.                  | Chapter 1, 2, 3, 5, 7, 9 |  |  |  |  |  |  |
| Add control terminal specifications wiring precautions information. | Chapter 6                |  |  |  |  |  |  |
| Add information on the installation distance of brake units.        | Chapter 7                |  |  |  |  |  |  |
| Add Communication Card-PROFINET: CMM-PN02.                          | Chapter 8                |  |  |  |  |  |  |
| New parameters:                                                     | Chapter 11               |  |  |  |  |  |  |
| <ul> <li>Parameter group 02: 02-32, 02-33, 02-55, 02-57</li> </ul>  | Section 12-1             |  |  |  |  |  |  |

| Updated Information                                                                  |              |
|--------------------------------------------------------------------------------------|--------------|
| Description                                                                          | Related Part |
| Correct mistakes.                                                                    | All manual   |
| Update wiring specifications of control terminal.                                    | Chapter 6    |
| Update THDi specification of AC/DC reactors and digital keypad-KPC-CC01 information. | Chapter 7    |
| Update parameter settings and descriptions:                                          |              |
| <ul> <li>Parameter group 00: 00-20, 00-21, 00-30, 00-31</li> </ul>                   |              |
| • Parameter group 02: 02-12, 02-13, 02-16, 02-17, 02-18, 02-34, 02-58                | Chapter 11   |
| <ul> <li>Parameter group 06: 06-14, 06-28, 06-59</li> </ul>                          | Section 12-1 |
| Parameter group 08: 08-23                                                            |              |
| • Parameter group 09: 09-00–09-04, 09-60                                             |              |
| Update warning code No.19 Phase loss (PHL) information.                              | Chapter 13   |
| Update the Summary of Fault Codes table.                                             | Chapter 14   |
| Update Modbus communication protocol information.<br>Update Modbus Protocol table.   | Appendix A   |

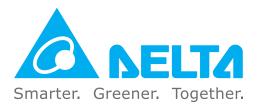

# **Industrial Automation Headquarters**

Delta Electronics, Inc. Taoyuan Technology Center No.18, Xinglong Rd., Taoyuan District, Taoyuan City 330477, Taiwan TEL: +886-3-362-6301 / FAX: +886-3-371-6301

# Asia

## Delta Electronics (Shanghai) Co., Ltd.

No.182 Minyu Rd., Pudong Shanghai, P.R.C. Post code : 201209 TEL: +86-21-6872-3988 / FAX: +86-21-6872-3996 Customer Service: 400-820-9595

Delta Electronics (Japan), Inc.

Industrial Automation Sales Department 2-1-14 Shibadaimon, Minato-ku Tokyo, Japan 105-0012 TEL: +81-3-5733-1155 / FAX: +81-3-5733-1255

**Delta Electronics (Korea), Inc.** 1511, 219, Gasan Digital 1-Ro., Geumcheon-gu, Seoul, 08501 South Korea TEL: +82-2-515-5305 / FAX: +82-2-515-5302

**Delta Energy Systems (Singapore) Pte Ltd.** 4 Kaki Bukit Avenue 1, #05-04, Singapore 417939 TEL: +65-6747-5155 / FAX: +65-6744-9228

**Delta Electronics (India) Pvt. Ltd.** Plot No.43, Sector 35, HSIIDC Gurgaon,

PIN 122001, Haryana, India TEL: +91-124-4874900 / FAX: +91-124-4874945

### Delta Electronics (Thailand) PCL.

909 Soi 9, Moo 4, Bangpoo Industrial Estate (E.P.Z), Pattana 1 Rd., T.Phraksa, A.Muang, Samutprakarn 10280, Thailand TEL: +66-2709-2800 / FAX: +66-2709-2827

### Delta Electronics (Australia) Pty Ltd.

Unit 2, Building A, 18-24 Ricketts Road, Mount Waverley, Victoria 3149 Australia Mail: IA.au@deltaww.com TEL: +61-1300-335-823 / +61-3-9543-3720

## Americas

Delta Electronics (Americas) Ltd. 5101 Davis Drive, Research Triangle Park, NC 27709, U.S.A. TEL: +1-919-767-3813

### Delta Electronics Brazil Ltd.

Estrada Velha Rio-São Paulo, 5300 Eugênio de Melo - São José dos Campos CEP: 12247-004 - SP - Brazil TEL: +55-12-3932-2300 / FAX: +55-12-3932-237

### Delta Electronics International Mexico S.A. de C.V.

Gustavo Baz No. 309 Edificio E PB 103 Colonia La Loma, CP 54060 Tlalnepantla, Estado de México TEL: +52-55-3603-9200

## **EMEA**

### Delta Electronics (Netherlands) B.V.

Sales: Sales.IA.EMEA@deltaww.com Marketing: Marketing.IA.EMEA@deltaww.com Technical Support: iatechnicalsupport@deltaww.com Customer Support: Customer-Support@deltaww.com Service: Service.IA.emea@deltaww.com TEL: +31(0)40 800 3900

### Delta Electronics (Netherlands) B.V.

Automotive Campus 260, 5708 JZ Helmond, The Netherlands Mail: Sales.IA.Benelux@deltaww.com TEL: +31(0)40 800 3900

### Delta Electronics (Netherlands) B.V.

Coesterweg 45, D-59494 Soest, Germany Mail: Sales.IA.DACH@deltaww.com TEL: +49 2921 987 238

### Delta Electronics (France) S.A.

ZI du bois Challand 2,15 rue des Pyrénées, Lisses, 91090 Evry Cedex, France Mail: Sales.IA.FR@deltaww.com TEL: +33(0)1 69 77 82 60

### Delta Electronics Solutions (Spain) S.L.U

Ctra. De Villaverde a Vallecas, 265 1º Dcha Ed. Hormigueras – P.I. de Vallecas 28031 Madrid TEL: +34(0)91 223 74 20 Carrer Llacuna 166, 08018 Barcelona, Spain

Carrer Llacuna 166, 08018 Barcelona, Spair Mail: Sales.IA.Iberia@deltaww.com

### Delta Electronics (Italy) S.r.l.

Via Meda 2–22060 Novedrate(CO) Piazza Grazioli 18 00186 Roma Italy Mail: Sales.IA.Italy@deltaww.com TEL: +39 039 8900365

### Delta Greentech Elektronik San. Ltd. Sti. (Turkey)

Şerifali Mah. Hendem Cad. Kule Sok. No:16-A 34775 Ümraniye – İstanbul Mail: Sales.IA.Turkey@deltaww.com TEL: + 90 216 499 9910

### Eltek Dubai (Eltek MEA DMCC)

OFFICE 2504, 25th Floor, Saba Tower 1, Jumeirah Lakes Towers, Dubai, UAE Mail: Sales.IA.MEA@deltaww.com TEL: +971(0)4 2690148